<span id="page-0-0"></span>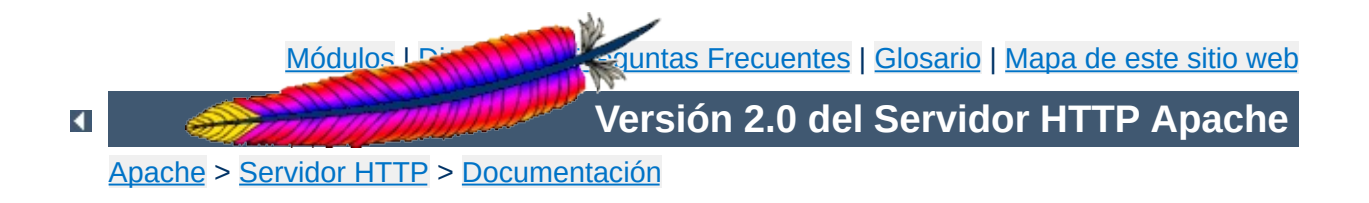

# **Documentación del Servidor HTTP Apache 2.0**

Buscar en Google

# **Notas de la Versión**

Nuevas [funcionalidades](#page-16-0) en Apache 2.0

Pasar a usar [Apache](#page-8-0) 2.0 si ahora usa Apache 1.3

[Licencia](#page-24-0) Apache

### **Manual de Referencia**

[Compilación](#page-32-0) e Instalación

Iniciar [Apache](#page-47-0)

Parar y [reiniciar](#page-54-0) Apache

Directivas para [configurar](#page-1690-0) la ejecución

Guía rápida de [Referencia](#page-1703-0) de Directivas

[Módulos](#page-1728-0)

Módulos de [MultiProcesamiento](#page-184-0) (MPMs)

**[Filtros](#page-208-0)** 

**[Handlers](#page-202-0)** 

El Servidor Apache y [Programas](#page-1756-0) de Soporte

**[Glosario](#page-1677-0)** 

## **Guía del Usuario**

Puertos de [escucha](#page-177-0)

Ficheros de [Configuración](#page-64-0)

Secciones de [Configuración](#page-71-0)

[Negociación](#page-151-0) de Contenidos

Objetos Dinámicos [Compartidos](#page-139-0) (DSO)

[Variables](#page-190-0) de Entorno

[Archivos](#page-92-0) Log

Mapear URLs a [ubicaciones](#page-111-0) de un sistema de ficheros

Ajustes para conseguir un mejor [rendimiento](#page-229-0)

Consejos de [Seguridad](#page-123-0)

[Configuración](#page-87-0) Básica de Apache

[Encriptado](#page-1760-0) SSL/TLS

[Ejecución](#page-212-0) de Suexec para CGIs

[Documentación](#page-254-0) adicional sobre mod rewrite

**[Hosting](#page-1764-0) Virtual** 

# **How-To / Tutoriales**

[Autentificación,](#page-452-0) Autorización, y Control de Acceso

CGI: [Contenido](#page-466-0) Dinámico

Archivos [.htaccess](#page-499-0)

Server Side [Includes](#page-483-0) (SSI)

Directorios web para cada usuario [\(public\\_html\)](#page-521-0)

**Notas específicas sobre plataformas**

**[Microsoft](#page-528-0) Windows** 

Novell [NetWare](#page-564-0)

[EBCDIC](#page-584-0) Port

**Documentación adicional**

Preguntas Más [Frecuentes](#page-1737-0)

[Mapa](#page-1740-0) de este sitio web

[Documentación](#page-1769-0) para desarrolladores

Otros [documentos](#page-1773-0)

Copyright 2013 The Apache Software Foundation. Licencia bajo los términos de la Apache [License,](http://www.apache.org/licenses/LICENSE-2.0) Version 2.0.

[Módulos](#page-1728-0) | [Directivas](#page-1690-0) | Preguntas [Frecuentes](#page-1737-0) | [Glosario](#page-1677-0) | [Mapa](#page-1740-0) de este sitio web

<span id="page-8-0"></span>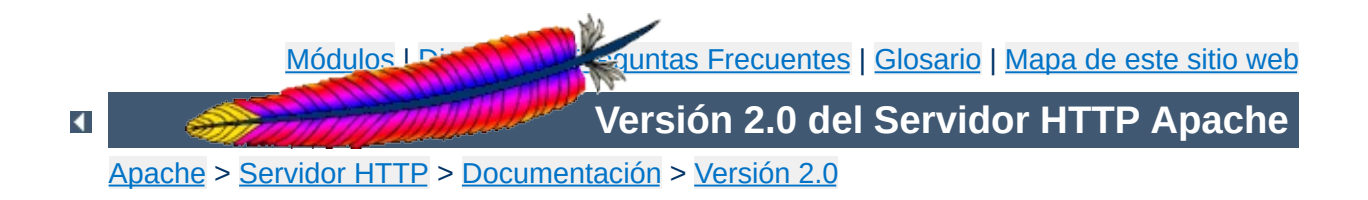

# **Pasar a usar Apache 2.0 si ahora usa Apache 1.3**

Este documento recoge infomación crítica sobre el proceso de actulización de la versión de Apache que usa. Se trata de pequeños comentarios. Puede encontrar más información tanto en Nuevas [funcionalidades,](#page-16-0) como en el archivo src/CHANGES.

# **Consulte también**

Visión general de las nuevas [funcionalidades](#page-16-0) de Apache 2.0

# **compilación**

• Apache usa ahora autoconfy libtool en el proceso de [compilación.](#page-32-0) Este sistema es parecido aunque no igual al sistema APACI de Apache 1.3.

**Cambios en el proceso de configuración y**

Además de la selección de módulos habitual que puede hacer al compilar, en Apache 2.0 la mayor parte del procesamiento de las petición es llevada a cabo por módulos de [multiprocesamiento](#page-184-0) (MPMs).

## **servidor**

Muchas directivas que pertenecían al core (núcleo) del servidor en Apache 1.3 se encuentran ahora en distintos módulos de multiprocesamiento. Si desea que el nuevo servidor de comporte de la forma más parecida posible a como lo hacía Apache 1.3, debe usar el módulo de multiprocesamiento [prefork](#page-940-0). Otros módulos de multiprocesamiento tienen diferentes directivas para controlar la creación de procesos y el procesamiento de peticiones.

**Cambios en el proceso de configuración inicial del**

- El [módulo](#page-1385-0) proxy ha sido remodelado para ponerlo al día con la especificación HTTP/1.1. Entre los cambios más importantes está el que ahora el control de acceso al proxy está dentro de un bloque [<Proxy>](#page-1403-0) en lugar de en un bloque <Directory proxy:>.
- El procesamiento de PATH\_INFO (la información que aparece detrás de un nombre de fichero válido) ha cambiado en algunos módulos. Los módulos que fueron previamente implementados como un handler pero que ahora son implementados como un filtro puede que no acepten peticiones que incluyan PATH\_INFO. Filtros como [INCLUDES](#page-1238-0) o [PHP](http://www.php.net/) están implementados sobre el handler principal (core handler), y por tanto rechazarán peticiones con PATH\_INFO. Puede usar la directiva **[AcceptPathInfo](#page-768-0)** para forzar al handler principal a aceptar peticiones con PATH\_INFO y por tanto restaurar la posibilidad de usar PATH\_INFO en serverside includes.
- La directiva [CacheNegotiatedDocs](#page-1375-0) toma ahora como argumento on u off. Las instancias existentes de CacheNegotiatedDocs deben reemplazarse por CacheNegotiatedDocs on.
- La directiva **[ErrorDocument](#page-795-0)** no usa ya dobles comillas al principio del argumento para indicar el mensaje de texto a

mostrar. En lugar de esto, ponga entre comillas todo el mensaje. Por ejemplo,

ErrorDocument 403 "Mensaje

debe sustituirse por

ErrorDocument 403 "Mensaje"

Si el segundo argumento no es una URL o una ruta válida a un archivo, será tratado como un mensaje de texto.

- Las directivas AccessConfig y ResourceConfig han desaparecido. Las instancias existentes de estas directivas pueden ser sustituidas por directivas **[Include](#page-814-0)** que tienen una funcionalidad equivalente. Si hacía uso de los valores por defecto de esas directivas sin incluirlas en los ficheros de configuración, puede que necesite añadir Include conf/access.conf e Include conf/srm.conf a su fichero httpd.conf. Para asegurar que Apache lee el fichero de configuración en el mismo orden que asumían las antiguas directivas, las directivas **[Include](#page-814-0)** deben ser reemplazadas al final del fichero httpd.conf, con la de srm.conf precediendo a la de access.conf.
- Las directivas BindAddress y Port no existen ya. Las funcionalidades que ofrecían esas directivas están ahora cubiertas por la directiva *[Listen](#page-889-0)*, que es mucho más flexible.
- Otro uso de la directiva Port en Apache 1.3 era fijar el número de puerto que se usaba para URLs autoreferenciadas. La directiva equivalente en Apache 2.0 es la nueva directiva [ServerName](#page-861-0): este cambio se ha introducido para permitir la especificación del nombre de host *y* del número de puerto para URLs autorreferenciadas en una sola directiva.
- La directiva ServerType ha dejado de existir. El método usado para servir peticiones está ahora determinado por la selección del módulo de multiprocesamiento. Actualmente no hay diseñado un módulo de multiprocesamiento que pueda ser ejecutado por inetd.
- Los módulos mod\_log\_agent y mod\_log\_referer que contenían las directivas AgentLog, RefererLog y RefererIgnore han desaparecido. Los registros de "agente" y de "referer" están disponibles todavía usando la directiva [CustomLog](#page-1304-0) del módulo mod log config.
- Las directivas AddModule y ClearModuleList no están presentes en la nueva versión de Apache. Estas directivas se usaban para asegurar que los módulos pudieran activarse en el orden correcto. La nueva API de Apache 2.0 permite a los módulos especificar explícitamente su orden de activación, eliminando la necesidad de las antiguas directivas.
- La directiva FancyIndexing se ha eliminado. La funcionalidad que cubría está ahora disponible a través de la opción FancyIndexing de la directiva [IndexOptions](#page-1080-0).
- La técnica de negociación de contenido MultiViews ofrecida por [mod\\_negotiation](#page-1369-0) es ahora más estricta en su algoritmo de selección de ficheros y solo seleccionará ficheros *negociables*. El antiguo comportamiento puede restaurarse usando la directiva [MultiviewsMatch](#page-1349-0).
- (*a partir de la versión 2.0.51*) La funcionalidad de la directiva ErrorHeader se ha unido con la de la directiva [Header](#page-1220-0), porque se estaba usando un término equivocado. Use

```
Header always set foo bar
```
en lugar de conseguir el comportamiento deseado.

• El módulo [mod\\_auth\\_digest](#page-1020-0), que era experimental en Apache 1.3, es ahora un módulo estándar.

**Cambios de menor importancia**

- El módulo mod\_mmap\_static, que era experimental en Apache 1.3, ha sido sustituido por el módulo [mod\\_file\\_cache](#page-1209-0).
- La distribución de Apache ha sido reorganizada por completo para que no contenga a partir de ahora el directorio independiente src. En su lugar, el código fuente se ha organizado a partir del directorio principal de la distribución, y las intalaciones del servidor compilado deben hacerse en un directorio diferente.

La API de Apache 2.0 ha sufrido grandes cambios respecto a la versión 1.3. Los módulos que se diseñaron para la API de Apache 1.3 **no** funcionarán si no se hacen las modificaciones necasarias para adaptarlos a Apache 2.0. En la documentación para [desarrolladores](#page-1769-0) puede encontrar información detallada sobre este asunto.

Copyright 2013 The Apache Software Foundation. Licencia bajo los términos de la Apache [License,](http://www.apache.org/licenses/LICENSE-2.0) Version 2.0.

**Módulos de terceras partes**

[Módulos](#page-1728-0) | [Directivas](#page-1690-0) | Preguntas [Frecuentes](#page-1737-0) | [Glosario](#page-1677-0) | [Mapa](#page-1740-0) de este sitio web

<span id="page-16-0"></span>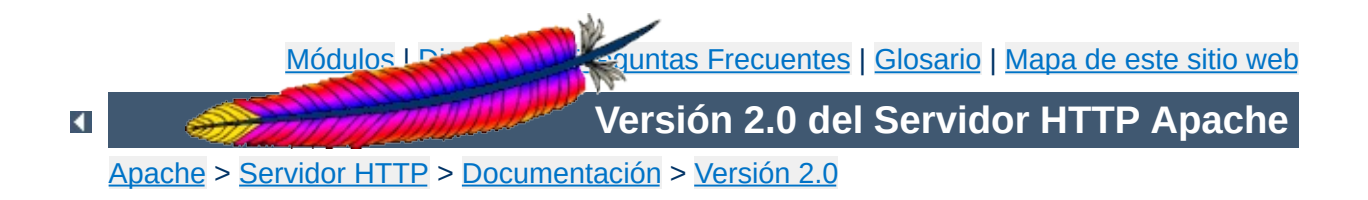

# **Visión general de las nuevas funcionalidades de Apache 2.0**

Este documento describe algunas de las diferencias más importantes que existen entre las versiones 1.3 y 2.0 del Servidor HTTP Apache.

# **Consulte también**

Migrar su [instalación](#page-8-0) de la versión 1.3 a la 2.0

#### **Hebrado en Unix**

**Principales Mejoras**

En los sistemas Unix que soportan hebras POSIX, la nueva versión de Apache puede ejecutarse en modo híbrido multiproceso-multihebra. Esto mejora la escalabilidad para muchas aunque no para todas las configuraciones.

#### **Nuevo sistema de configuración y compilación**

El sistema de configuración y compilación ha sido escrito de nuevo desde cero para basarlo en autoconf y libtool. Esto hace que el sistema de configuración de Apache se parezca ahora más al de otros proyectos Open Source.

#### **Soporte Multiprotocolo**

La nueva versión tiene la infraestructura necesaria para servir distintos protocolos. Por ejemplo, se ha escrito el módulo [mod\\_echo](#page-1178-0).

#### **Soporte mejorado para las plataformas que no son tipo Unix**

La versión 2.0 de Apache es más rápida y más estable en sistemas que no son tipo Unix, tales como BeOS, OS/2 y Windows, que la versión antigua. Con la introducción de módulos de [multiprocesamiento](#page-184-0) (MPMs) específicos para cada plataforma y del Apache Portable Runtime (APR), estas plataformas tienen ahora implementada su propia API nativa, evitando las capas de emulación POSIX que provocan problemas y un bajo rendimiento.

#### **Nueva interfaz de programación (API) de Apache**

La API para los módulos ha cambiado significativamente en la nueva versión. Muchos de los problemas de ordención y prioridad de módulos de la versión 1.3 deben haber desaparecido. Apache 2.0 hace automaticamente mucho de lo que es necesario, y la ordenación de módulos se hace ahora por hooks, lo que ofrece una mayor flexibilidad. También se han añadido nuevas llamadas que ofrecen

capacidades adicionales sin tener que parchear el núcleo del servidor Apache.

#### **Soporte de IPv6**

En los sitemas que soportan IPv6 con la libreria Apache Portable Runtime, Apache soporta IPv6 listening sockets por defecto. Además, las directivas [Listen](#page-889-0), [NameVirtualHost](#page-841-0), y [VirtualHost](#page-877-0) soportan direcciones IPv6 numéricas (por ejemplo, "Listen [2001:db8::1]:8080").

#### **Filtros**

Los módulos de Apache pueden ahora escribirse para que se comporten como filtros que actúan sobre el flujo de contenidos tal y como salen del servidor o tal y como son recibidos por el servidor. Esto permite, por ejemplo, que el resultado de un script CGI sea analizado por las directivas Server Side Include usando el filtro TNCLUDES del módulo mod include. El módulo mod ext filter permite que programas externos actúen como filtros casi del mismo modo que los CGIs pueden actuar como handlers.

#### **Mensajes de error en diferentes idiomas**

Los mensajes de error que se envían a los navegadores están ahora disponibles en diferentes idiomas, usando documentos SSI. Estos mensajes pueden personalizarse por el administrador del sitio web para conseguir un look and feel coherente con el resto de los contenidos.

#### **Configuración simplificada**

Muchas directivas que podían inducir a confusión han sido simplificadas. Las directivas Port y BindAddress han desaparecido; para configurar la dirección IP en la que escucha el servidor ahora se usa únicamente la directiva [Listen](#page-889-0); la directiva [ServerName](#page-861-0) especifica el nombre del servidor y el número del puerto solo para redirecionamiento y reconocimento de host virtual.

#### **Soporte de Unicode Nativo para Windows NT**

Apache 2.0 en Windows NT usa ahora utf-8 para la codificación de los nombres de fichero. Estos se mapean directamente al sistema de ficheros Unicode subyanciente, suministrando soporte para diferentes idiomas para todas instalaciones en Windows NT, includidos Windows 2000 y Windows XP. *Este soporte no se extiende a Windows 95, 98 o ME, que continúan usando la codificación que tenga la máquina local para el acceso al sistema de archivos.*

## **Actulización de la librería de expresiones regulares (regular expressions)**

Apache 2.0 incluye la Librería de [expresiones](http://www.pcre.org/) regulares compatibles de/con Perl (PCRE). Ahora, cuando se evalúan las expresiones tipo, se usa siempre la potente sintaxis de Perl 5.

#### **[mod\\_ssl](#page-1492-0)**

**Mejoras en los módulos**

Módulo nuevo en Apache 2.0. Este módulo es una interfaz para los protocolos de encriptado SSL/TLS de OpenSSL.

#### **[mod\\_dav](#page-1127-0)**

Módulo nuevo en Apache 2.0. Este módulo implementa la especificación del HTTP Distributed Authoring and Versioning (DAV) para colgar y mantener contenidos web.

#### **[mod\\_deflate](#page-1139-0)**

Módulo nuevo en Apache 2.0. Este módulo permite soportar nevagadores que requieren que el contenido sea comprimido antes de ser servido, ahorrando ancho de banda.

#### **[mod\\_auth\\_ldap](#page-1033-0)**

Módulo nuevo en Apache 2.0.41. Este módulo permite que se pueda usar una base de datos LDAP para almacenar las credenciales en la autentificación básica HTTP. El módulo de acompañamiento, mod ldap ofrece connection pooling y cache de resultados.

#### **[mod\\_auth\\_digest](#page-1020-0)**

Incluye soporte adicional para cache de sesiones entre procesos usando memoria compartida.

## **[mod\\_charset\\_lite](#page-1121-0)**

Módulo nuevo en Apache 2.0. Este módulo experimental permite for traducción o recodificación de sets de caracteres.

#### **[mod\\_file\\_cache](#page-1209-0)**

Módulo nuevo en Apache 2.0. Este módulo incluye la funcionalidad que mod\_mmap\_static tenía en Apache 1.3, e incorpora nuevas capacidades de cacheado.

#### **[mod\\_headers](#page-1215-0)**

Este módulo es mucho más flexible en Apache 2.0. Ahora puede modificar las cabeceras de las peticiones usadas por [mod\\_proxy](#page-1385-0), y puede fijar condicionalmente cabeceras de respuesta.

#### **[mod\\_proxy](#page-1385-0)**

El módulo proxy ha sido completamente reescrito para aprovechar la nueva infraestructura de filtros y para implementar de una manera más fiable un proxy que cumpla con requerimientos de la especificación HTTTP/1.1. Además, se han incorporado nuevas secciones de configuración a la directiva [<Proxy>](#page-1403-0) que hacen mas fácil (e internamente más rápido) el control de los sitios web que usan proxys; las configuraciones de sobrecarga <Directory "proxy:..."> no se soportan. El módulo está ahora dividido en módulos específicos para cada protocolo, incluidos proxy\_connect, proxy\_ftp y proxy\_http.

#### **[mod\\_negotiation](#page-1369-0)**

La nueva directiva [ForceLanguagePriority](#page-1376-0) se puede usar para asegurarse de que el cliente recibe siempre solo un documento, en lugar de obtener una respuesta de tipo NOT ACCEPTABLE o MULTIPLE CHOICES. Además, los algoritmos de negociación y MultiView han sido modificados para ofrecer resultados más consistentes y se ha incluido a nuevo tipo de correspondecia de tipos (type map).

#### **[mod\\_autoindex](#page-1063-0)**

Ahora pueden configurarse listados de directorios autoindexados para usar tablas HTML, darles formato de forma más sencilla, y permitir control detallado del ordenamiento, incluidos ordenamiento por versión, y filtrado usando caracteres comodines de los listados de directorios.

#### **[mod\\_include](#page-1238-0)**

Estas nuevas directivas permiten cambiar las etiquetas por defecto de comienzo y final para elementos SSI y permiten que la configuración de errores y el formato de la hora y la

fecha se hagan en el fichero de configuración pricipal en lugar de en el documento SSI. Los resultados del análisis y la agrupación de las expresiones tipo (ahora basadas en la sintaxis de Perl 5) pueden ser devueltos usando las variables \$0 .. \$9 del módulo mod include.

#### **[mod\\_auth\\_dbm](#page-1011-0)**

Ahora se soportan varias clases de bases de datos de tipo DBM usando la directiva [AuthDBMType](#page-1017-0).

Copyright 2013 The Apache Software Foundation. Licencia bajo los términos de la Apache [License,](http://www.apache.org/licenses/LICENSE-2.0) Version 2.0.

[Módulos](#page-1728-0) | [Directivas](#page-1690-0) | Preguntas [Frecuentes](#page-1737-0) | [Glosario](#page-1677-0) | [Mapa](#page-1740-0) de este sitio web

<span id="page-24-0"></span>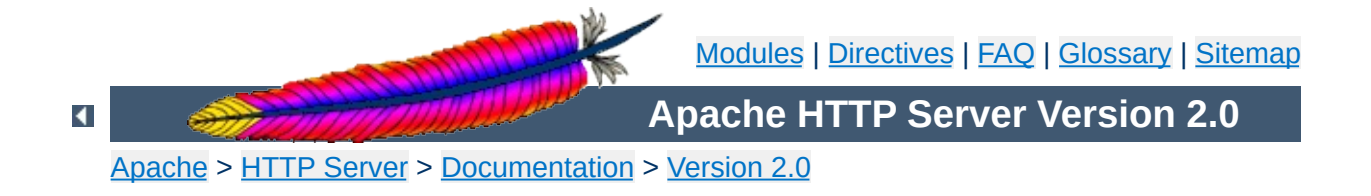

# **The Apache License, Version 2.0**

Apache License Version 2.0, January 2004 <http://www.apache.org/licenses/>

## TERMS AND CONDITIONS FOR USE, REPRODUCTION, AND **DISTRIBUTION**

### 1. **Definitions**

"License" shall mean the terms and conditions for use, reproduction, and distribution as defined by Sections 1 through 9 of this document.

"Licensor" shall mean the copyright owner or entity authorized by the copyright owner that is granting the License.

"Legal Entity" shall mean the union of the acting entity and all other entities that control, are controlled by, or are under common control with that entity. For the purposes of this definition, "control" means (i) the power, direct or indirect, to cause the direction or management of such entity, whether by contract or otherwise, or (ii) ownership of fifty percent (50%) or more of the outstanding shares, or (iii) beneficial ownership of such entity.

"You" (or "Your") shall mean an individual or Legal Entity exercising permissions granted by this License.

"Source" form shall mean the preferred form for making modifications, including but not limited to software source code, documentation source, and configuration files.

"Object" form shall mean any form resulting from mechanical transformation or translation of a Source form, including but not limited to compiled object code, generated documentation, and conversions to other media types.

"Work" shall mean the work of authorship, whether in Source or Object form, made available under the License, as indicated by a copyright notice that is included in or attached to the work (an example is provided in the Appendix below).

"Derivative Works" shall mean any work, whether in Source or Object form, that is based on (or derived from) the Work and for which the editorial revisions, annotations, elaborations, or other modifications represent, as a whole, an original work of authorship. For the purposes of this License, Derivative Works shall not include works that remain separable from, or merely link (or bind by name) to the interfaces of, the Work and Derivative Works thereof.

"Contribution" shall mean any work of authorship, including the original version of the Work and any modifications or additions to that Work or Derivative Works thereof, that is intentionally submitted to Licensor for inclusion in the Work by the copyright owner or by an individual or Legal Entity authorized to submit on behalf of the copyright owner. For the purposes of this definition, "submitted" means any form of electronic, verbal, or written communication sent to the Licensor or its representatives, including but not limited to communication on electronic mailing lists, source code control systems, and issue tracking systems that are managed by, or on behalf of, the Licensor for the purpose of discussing and improving the Work, but excluding communication that is conspicuously marked or otherwise designated in writing by the copyright owner as "Not a Contribution."

"Contributor" shall mean Licensor and any individual or Legal Entity on behalf of whom a Contribution has been received by Licensor and subsequently incorporated within the Work.

- 2. **Grant of Copyright License.** Subject to the terms and conditions of this License, each Contributor hereby grants to You a perpetual, worldwide, non-exclusive, no-charge, royalty-free, irrevocable copyright license to reproduce, prepare Derivative Works of, publicly display, publicly perform, sublicense, and distribute the Work and such Derivative Works in Source or Object form.
- 3. **Grant of Patent License.** Subject to the terms and conditions of this License, each Contributor hereby grants to You a perpetual, worldwide, non-exclusive, no-charge, royalty-free, irrevocable (except as stated in this section) patent license to make, have made, use, offer to sell, sell, import, and otherwise transfer the Work, where such license applies only to those patent claims licensable by such Contributor that are necessarily infringed by their Contribution(s) alone or by combination of their Contribution(s) with the Work to which such Contribution(s) was submitted. If You institute patent litigation against any entity (including a cross-claim or counterclaim in a lawsuit) alleging that the Work or a Contribution incorporated within the Work constitutes direct or contributory patent infringement, then any patent licenses granted to You under this License for that Work shall terminate as of the date such litigation is filed.
- 4. **Redistribution.** You may reproduce and distribute copies of the Work or Derivative Works thereof in any medium, with or without modifications, and in Source or Object form, provided that You meet the following conditions:
	- a. You must give any other recipients of the Work or Derivative Works a copy of this License; and
	- b. You must cause any modified files to carry prominent notices stating that You changed the files; and
- c. You must retain, in the Source form of any Derivative Works that You distribute, all copyright, patent, trademark, and attribution notices from the Source form of the Work, excluding those notices that do not pertain to any part of the Derivative Works; and
- d. If the Work includes a "NOTICE" text file as part of its distribution, then any Derivative Works that You distribute must include a readable copy of the attribution notices contained within such NOTICE file, excluding those notices that do not pertain to any part of the Derivative Works, in at least one of the following places: within a NOTICE text file distributed as part of the Derivative Works; within the Source form or documentation, if provided along with the Derivative Works; or, within a display generated by the Derivative Works, if and wherever such third-party notices normally appear. The contents of the NOTICE file are for informational purposes only and do not modify the License. You may add Your own attribution notices within Derivative Works that You distribute, alongside or as an addendum to the NOTICE text from the Work, provided that such additional attribution notices cannot be construed as modifying the License.

You may add Your own copyright statement to Your modifications and may provide additional or different license terms and conditions for use, reproduction, or distribution of Your modifications, or for any such Derivative Works as a whole, provided Your use, reproduction, and distribution of the Work otherwise complies with the conditions stated in this License.

5. **Submission of Contributions.** Unless You explicitly state otherwise, any Contribution intentionally submitted for inclusion in the Work by You to the Licensor shall be under the terms and conditions of this License, without any additional terms or conditions. Notwithstanding the above, nothing herein shall

supersede or modify the terms of any separate license agreement you may have executed with Licensor regarding such Contributions.

- 6. **Trademarks.** This License does not grant permission to use the trade names, trademarks, service marks, or product names of the Licensor, except as required for reasonable and customary use in describing the origin of the Work and reproducing the content of the NOTICE file.
- 7. **Disclaimer of Warranty.** Unless required by applicable law or agreed to in writing, Licensor provides the Work (and each Contributor provides its Contributions) on an "AS IS" BASIS, WITHOUT WARRANTIES OR CONDITIONS OF ANY KIND, either express or implied, including, without limitation, any warranties or conditions of TITLE, NON-INFRINGEMENT, MERCHANTABILITY, or FITNESS FOR A PARTICULAR PURPOSE. You are solely responsible for determining the appropriateness of using or redistributing the Work and assume any risks associated with Your exercise of permissions under this License.
- 8. **Limitation of Liability.** In no event and under no legal theory, whether in tort (including negligence), contract, or otherwise, unless required by applicable law (such as deliberate and grossly negligent acts) or agreed to in writing, shall any Contributor be liable to You for damages, including any direct, indirect, special, incidental, or consequential damages of any character arising as a result of this License or out of the use or inability to use the Work (including but not limited to damages for loss of goodwill, work stoppage, computer failure or malfunction, or any and all other commercial damages or losses), even if such Contributor has been advised of the possibility of such damages.
- 9. **Accepting Warranty or Additional Liability.** While redistributing the Work or Derivative Works thereof, You may choose to offer, and charge a fee for, acceptance of support, warranty, indemnity,

or other liability obligations and/or rights consistent with this License. However, in accepting such obligations, You may act only on Your own behalf and on Your sole responsibility, not on behalf of any other Contributor, and only if You agree to indemnify, defend, and hold each Contributor harmless for any liability incurred by, or claims asserted against, such Contributor by reason of your accepting any such warranty or additional liability.

#### END OF TERMS AND CONDITIONS

APPENDIX: How to apply the Apache License to your work.

To apply the Apache License to your work, attach the following boilerplate notice, with the fields enclosed by brackets "[]" replaced with your own identifying information. (Don't include the brackets!) The text should be enclosed in the appropriate comment syntax for the file format. We also recommend that a file or class name and description of purpose be included on the same "printed page" as the copyright notice for easier identification within third-party archives.

Copyright [yyyy] [name of copyright owner]

Licensed under the Apache License, Version 2.0 (the "License"); you may not use this file except in compliance with the License. You may obtain a copy of the License at

http://www.apache.org/licenses/LICENSE-2.0

Unless required by applicable law or agreed to in writing, software distributed under the License is distributed on an "AS IS" BASIS, WITHOUT WARRANTIES OR CONDITIONS OF ANY KIND, either express or impl See the License for the specific language governing permissions and limitations under the License.

Copyright 2013 The Apache Software Foundation. Licensed under the Apache [License,](http://www.apache.org/licenses/LICENSE-2.0) Version 2.0.

[Modules](#page-1728-0) | [Directives](#page-1690-0) | [FAQ](#page-1737-0) | [Glossary](#page-1677-0) | [Sitemap](#page-1740-0)

<span id="page-32-0"></span>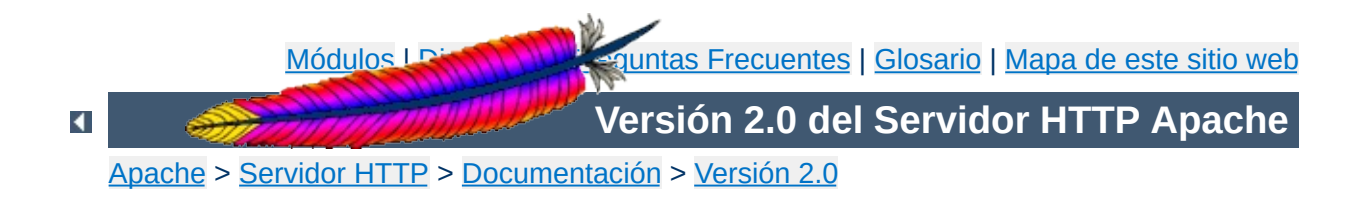

# **Compilación e Instalación**

Esta traducción podría estar obsoleta. Consulte la versión en inglés de la documentación para comprobar si se han producido cambios recientemente.

Este documento explica cómo compilar e instalar Apache en sistemas Unix y tipo Unix. Si lo que busca es información sobre cómo compilar e instalar Apache en Windows, consulte la sección Usar Apache en Microsoft Windows. Para otras [plataformas,](#page-528-0) consulte la documentación sobre [plataformas](#page-1776-0).

El entorno de configuración e instalación de Apache 2.0 ha cambiado completamente respecto al de Apache 1.3. Apache 1.3 usaba un conjunto de scripts a medida para conseguir una instalación fácil. Apache 2.0 usa libtool y autoconf para crear un entorno más parecido al de muchos otros proyectos Open Source.

Si lo que quiere hacer es actualizar su servidor Apache desde una versión menor (por ejemplo, desde la 2.0.50 a la 2.0.51), pase directamente a la sección de [actualización.](#page-45-0)

## **Consulte también**

[Configuración](#page-625-0) de la estructura de directorios Iniciar [Apache](#page-47-0) Parar y [reiniciar](#page-54-0) Apache

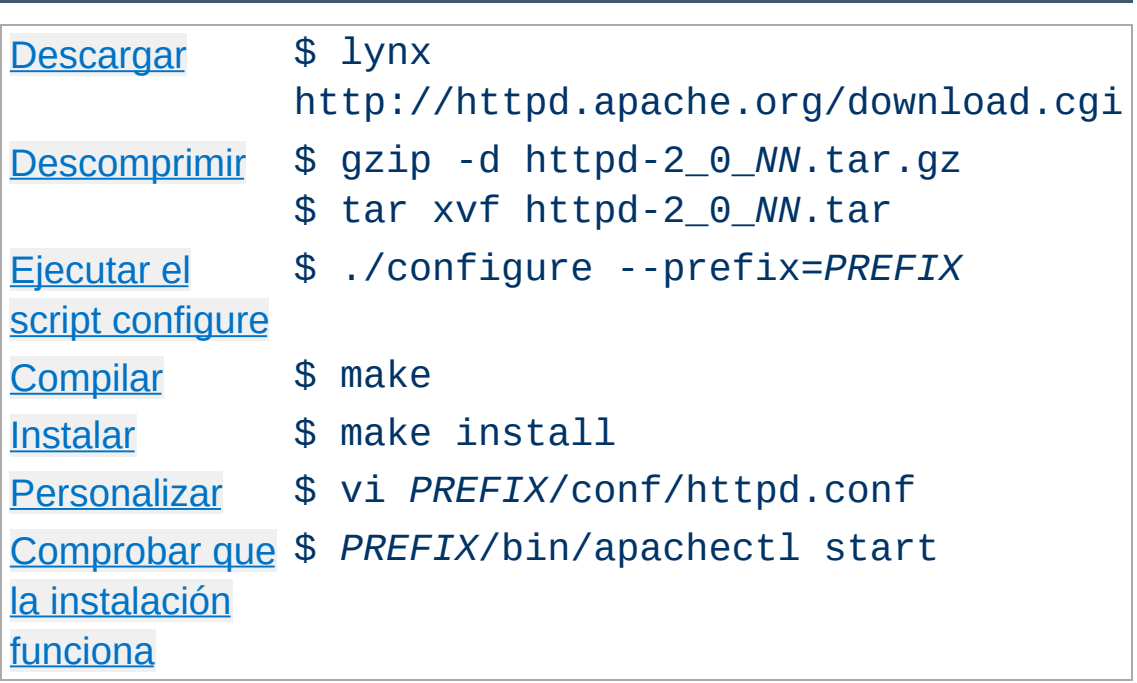

**Visión general del proceso para impacientes**

*NN* hay que reemplazarlo por el número de la versión menor, y *PREFIX* hay que reemplazarlo por la ruta en la que se va a instalar Apache. Si no especifica ningún valor en *PREFIX*, el valor que se usa por defecto es /usr/local/apache2.

Cada parte del proceso de configuración e instalación se describe detalladamente más abajo, empezando por los requisitos para compilar e instalar Apache.

Requisitos necesarios para compilar Apache:

#### **Espacio en disco**

**Requisitos**

Compruebe que tiene disponibles al menos 50 MB de espacio libre en disco. Después de la instalación, Apache ocupa aproximadamente 10 MB. No obstante, la necesidad real de espacio en disco varía considerablemente en función de las opciones de configuración que elija y de los módulos externos que use.

#### **Compilador ANSI-C y Build System**

Compruebe que tiene instalado un compilador de ANSI-C. Se [recomienda](http://www.gnu.org/) el [Compilador](http://www.gnu.org/software/gcc/gcc.html) GNU C (GCC) de la Free Software Foundation (FSF) (con la versión 2.7.2 es suficiente). Si no tiene instaldo el GCC, entonces compruebe que el compilador que va a utilizar cumple con los estándares ANSI. Además, su variable de entorno PATH debe contener la ubicación en la que se encuentran las herramientas básicas para compilar, como por ejemplo make.

### **Ajuste exacto del reloj del sistema**

Los elementos del protocolo HTTP están expresados según la hora del día. Por eso, si quiere puede investigar como instalar alguna utilidad para sincronizar la hora de su sistema. Para esto, normalmente, se usan los programas ntpdate o xntpd, que están basados en el protocolo Network Time Protocol (NTP). Consulte el grupo de noticias [comp.protocols.time.ntp](news:comp.protocols.time.ntp) y el sitio web de [NTP](http://www.eecis.udel.edu/~ntp/) para obtener más información sobre NTP y los servidores públicos de tiempo.

### **[Perl](http://www.perl.org/) 5 [OPCIONAL]**

Para algunos de los scripts de soporte como [apxs](#page-615-0) o [dbmmanage](#page-648-0) (que están escritos en Perl) es necesario el intérprete de Perl 5 (las versiones 5.003 o posteriores son
suficientes). Si el script *[configure](#page-625-0)* no encuentra ese intérprete tampoco pasa nada. Aún puede compilar e instalar Apache 2.0. Lo único que ocurrirá es que esos scripts de soporte no podrán ser usados. Si usted tiene varios interpretes de Perl instalados (quizás Perl 4 porque estaba ya incluido en su distribución de Linux y Perl 5 porque lo ha instalado usted), entonces se recomienda usar la opción - with-perl para asegurarse de que [configure](#page-625-0) usa el intérprete correcto.

Puede descargar Apache desde la sección de [descargas](http://httpd.apache.org/download.cgi) del sitio web de Apache el cual tiene varios mirrors. Para la mayoría de los usuarios de Apache que tienen sistemas tipo Unix, se recomienda que se descarguen y compilen el código fuente. El proceso de compilación (descrito más abajo) es fácil, y permite adaptar el servidor Apache a sus necesidades. Además, las versiones de disponibles en archivos binarios no están siempre actulizadas con las últimas modificaciones en el codigo fuente. Si se descarga un binario, siga las instrucciones contenidas en el archivo INSTALL.bindist incluido en la distribución

Después de la descarga, es importante que verifique que el archivo descargado del servidor HTTP Apache está completo y sin modificaciones. Esto puede hacerlo comparando el archivo descargado (.tgz) con su firma PGP. Instrucciones detalladas de cómo hacer esto están disponibles en la sección de [descargas](http://httpd.apache.org/download.cgi#verify) junto con un ejemplo de cómo usar [PGP](http://httpd.apache.org/dev/verification.html).

 $\blacktriangle$ 

**Descargar**

Extraer el código fuente del archivo .tgz que acabada de descargar es muy fácil. Ejecute los siguientes comandos:

```
$ gzip -d httpd-2_0_NN.tar.gz
$ tar xvf httpd-2_0_NN.tar
```
**Descomprimir**

Estos comandos crearán un nuevo directorio dentro del directorio en el que se encuentra y que contendrá el código fuente de la distribución. Debe cambiarse a ese directorio con cd para proceder a compilar el servidor Apache.

El siguiente paso es configurar la estructura de directorios para su plataforma y sus necesidades personales. Esto se hace usando el script [configure](#page-625-0) incluido en el directorio raiz de la distribución que acaba de descargar. (Los desarrolladores que se descarguen la versión del CVS de la estructura de directorios necesitarán tener instalados autoconf y libtool, y necesitarán ejecutar buildconf antes de continuar con los siguientes pasos. Esto no es preciso para las versiones oficiales.)

**Configuración de la estructura de directorios**

Para configurar la estructura de directorios a partir del código fuente usando las opciones por defecto, solo tiene que ejecutar ./configure. Para cambiar las opciones por defecto, [configure](#page-625-0) acepta una serie de variables y opciones por la línea de comandos.

La opción más importante es --prefix que es el directorio en el que Apache va a ser instalado después, porque Apache tiene que ser configurado para el directorio que se especifique para que funcione correctamente. Es posible lograr un mayor control del lugar donde se van a instalar los ficheros de Apache con otras opciones de [configuración](#page-629-0).

En este momento, puede especificar que características o [funcionalidades](#page-632-0) quiere incluir en Apache activando o desactivando [módulos.](#page-1728-0) Apache viene con una [selección](#page-748-0) básica de módulos incluidos por defecto. Se pueden activar otros módulos usando la opción --enable-*module*, donde *module* es el nombre del módulo sin el mod\_ y convirtiendo los guiones bajos que tenga en guiones normales. También puede optar por compilar módulos como objetos dinámicos [compartidos](#page-139-0) (DSOs) -- que pueden ser activados o desactivados al ejecutar -- usando la opción - enable-*module*=shared. De igual manera, puede desactivar alguno de los módulos que vienen por defecto en la selección

basica con la opción --disable-*module*. Tenga cuidado cuando use estas opciones, porque [configure](#page-625-0) no le avisará si el módulo que especifica no existe; simplemente ignorará esa opción.

Además, a veces es necesario pasarle al script [configure](#page-625-0) información adicional sobre donde está su compilador, librerías o ficheros de cabecera. Esto se puede hacer, tanto pasando variables de entorno, como pasándole opciones a [configure](#page-625-0) a través de la línea de comandos. Para más información, consulte la página de ayuda de [configure](#page-625-0).

Para que se haga una idea sobre las posibilidades que tiene, aquí tiene un ejemplo típico que configura Apache para la ruta /sw/pkg/apache con un compilador y unos flags determinados, y además, con dos módulos adicionales mod rewrite y [mod\\_speling](#page-1488-0) para cargarlos después a través del mecanismo DSO:

```
$ CC="pgcc" CFLAGS="-02" \ \./configure --prefix=/sw/pkg/apache \
--enable-rewrite=shared \
--enable-speling=shared
```
Cuando se ejecuta [configure](#page-625-0) se comprueban que características o funcionalidades están disponibles en su sistema y se crean los Makefiles que serán usados luego para compilar el servidor. Esto tardará algunos minutos.

La información sobre todas las opciones de [configure](#page-625-0) está disponible en la página de ayuda de [configure](#page-625-0).

Ahora puede compilar las diferentes partes que forman Apache simplemente ejecutando el siguiente comando:

\$ make

**Compilar**

Por favor, tanga un poco de paciencia ahora, porque una configuración básica tarda aproximadamente 3 minutos en compilar en un Pentium III con un sistema Linux 2.2, pero este tiempo puede variar considerablemente en función de su hardware y del número de módulos que haya seleccionado.

Ahora es el momento de instalar el paquete en el diretorio elegido en *PREFIX* (consulte la opción --prefix más arriba) ejecutando:

\$ make install

**Instalar**

Si usted está solo actualizando una instalación anterior, la nueva instalación no sobreescribirá sus ficheros de configuración ni otros documentos.

El paso siguiente, es personalizar su servidor Apache editando los ficheros de [configuración](#page-64-0) que están en *PREFIX*/conf/.

\$ vi *PREFIX*/conf/httpd.conf

**Personalizar**

échele un vistazo al Manual de Apache que está en [docs/manual/](#page-0-0) o consulte en <http://httpd.apache.org/docs/2.0/> la versión más reciente de este manual y la Guia de Referencia de todas las directivas de [configuración](#page-1690-0) disponibles.

Ahora puede [iniciar](#page-47-0) su servidor Apache cuando quiera ejecutando:

**Comprobar que la instalación funciona**

\$ *PREFIX*/bin/apachectl start

y entonces debe poder acceder al documento que tenga especificado por defecto usando el siguiente URL: http://localhost/. El documento que verá estará en [DocumentRoot](#page-790-0) y casi siempre estará en *PREFIX*/htdocs/. Si quiere [parar](#page-54-0) el servidor, puede hacerlo ejecutando:

\$ *PREFIX*/bin/apachectl stop

El primer paso para actualizar una instalación anterior es leer las especificaciones de la versión y el fichero CHANGES en la distribución de código fuente que ha descargado para encontrar los cambios que puedan afectar a su instalación actual. Cuando el cambio sea entre versiones mayores (por ejemplo, de la 1.3 a la 2.0 o de la 2.0 a la 2.2), entonces es más probable que haya diferencias importantes en la compilación y en la ejecución que necesitarán ajustes manuales. Todos los módulos necesitarán también ser actualizados para adaptarse a los cambios en el interfaz de programación (API) de módulos.

**Actualizar una instalación prrevia**

La actualización cuando el cambio es entre versiones menores (por ejemplo, de la 2.0.55 a la 2.0.57) es más fácil. El proceso make install no sobreescribirá ninguno de los documentos existentes, archivos log, o archivos de configuración. Además, los desarrolladores hacen todos los esfuerzos posibles para evitar cambios que generen incompatibilidades en las opciones de [configure](#page-625-0), en la configuración de la ejecución o en la interfaz de programación de módulos. En la mayor parte de los casos debe poder usar un comando [configure](#page-625-0) idéntico, un fichero de configuracién idéntico, y todos sus módulos deben seguir funcionando. (Esto es válido solo para versiones posteriores a la 2.0.41; las versiones anteriores contienen cambios incompatibles.)

Si la actualización es entre versiones menores (por ejemplo, de la 2.0.55 a la 2.0.57), lo primero que debe hacer es encontrar el fichero config.nice en el directorio build de la instalación antigua de Apache que desea actualizar o en el directorio raiz de la estructura de directorios con las fuentes del servidor que uso para su anterior instalación. Ese fichero contiene el comando [configure](#page-625-0) exacto que usó originalmente para configurar la estructura de directorios de las fuentes de Apache. Para actualizar su instalación de una versión a la siguiente, solo tiene que copiar

el archivo config.nice a la estructura de directorios que contiene las fuentes de la nueva versión de Apache, editarlo, hacer cualquier cambio que desee, y ejecutar:

\$ ./config.nice \$ make \$ make install \$ *PREFIX*/bin/apachectl stop \$ *PREFIX*/bin/apachectl start

Tenga en cuenta que antes de poner una nueva versión de Apache en producción, debe siempre probarla antes en su entorno. Por ejemplo, puede instalar y ejecutar la nueva versión junto con la antigua usando un --prefix diferente y un puerto diferente (modificando la directiva *[Listen](#page-889-0)*) para comprobar que no existe ninguna incompatibilidad antes de hacer la actualización definitiva.

Copyright 2013 The Apache Software Foundation. Licencia bajo los términos de la Apache [License,](http://www.apache.org/licenses/LICENSE-2.0) Version 2.0.

[Módulos](#page-1728-0) | [Directivas](#page-1690-0) | Preguntas [Frecuentes](#page-1737-0) | [Glosario](#page-1677-0) | [Mapa](#page-1740-0) de este sitio web

<span id="page-47-0"></span>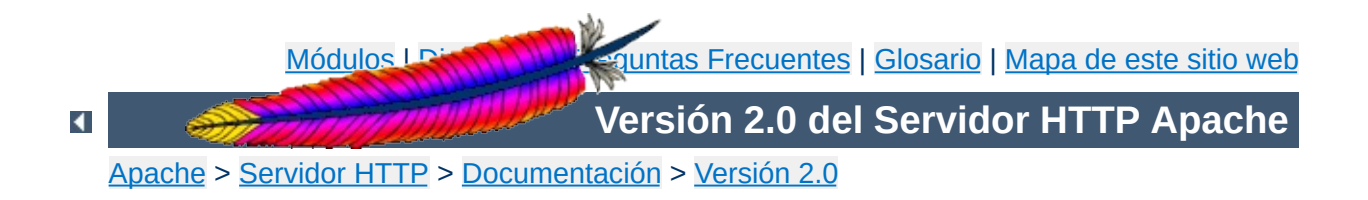

# **Iniciar Apache**

En Windows, Apache se ejecuta normalmente como un servicio en Windows NT, 2000 y XP, y como una aplicación de consola en Windows 9x y ME. Para obtener más [información,](#page-538-0) consulte Ejecutar Apache como un servicio y Ejecutar Apache como una [aplicación](#page-544-0) de consola.

En Unix, el programa [httpd](#page-596-0) se ejecuta como un demonio (daemon) en modo silencioso y atiende las peticiones que le lleguen. Este documento explica cómo invocar el programa [httpd](#page-596-0).

## **Consulte también**

Parar y [reiniciar](#page-54-0) Apache [httpd](#page-596-0) [apachectl](#page-610-0)

Si el puerto especificado en la directiva *[Listen](#page-889-0)* del fichero de configuración es el que viene por defecto, es decir, el puerto 80 (o cualquier otro puerto por debajo del 1024), es necesario tener privilegios de usuario root (superusuario) para iniciar Apache. Solamente con esos privilegios puede establecerse una conexión a través de esos puertos. Una vez que el servidor Apache se ha iniciado y ha completado algunas tareas preliminares, como abrir sus ficheros log, lanzará varios procesos *hijo*, que hacen el trabajo de escuchar y atender las peticiones de los clientes. El proceso principal, httpd continúa ejecutandose como root, pero los procesos hijo se ejecutan con menores privilegios de usuario. Esto lo controla el módulo de [multiprocesamiento](#page-184-0) (MPM) seleccionado.

**Cómo iniciar Apache**

El método recomendado para invocar el ejecutable [httpd](#page-596-0) es usar el script de control apachect1. Este script fija los valores de determinadas variables de entorno que son necesarias para que httpd funcione correctamente en el sistema operativo, y después invoca el binario [httpd](#page-596-0). [apachectl](#page-610-0) pasa a httpd cualquier argumento que se le pase a través de la línea de comandos, de forma que cualquier opción de [httpd](#page-596-0) puede ser usada también con apachect1. Puede editar directamente el script apachect1 y cambiar la variable HTTPD que está al principio y que especifica la ubicación exacta en la que está el binario [httpd](#page-596-0) y cualquier argumento de línea de comandos que quiera que esté *siempre* presente cuando use este script.

La primera cosa que hace httpd cuando es invocado es localizar y leer el fichero de [configuración](#page-64-0) httpd.conf. El lugar en el que está ese fichero se determina al compilar, pero también es posible especificar la ubicación en la que se encuentra al iniciar el servidor Apache usando la opción de línea de comandos -f

/usr/local/apache2/bin/apachectl -f /usr/local/apache2/conf/httpd.conf

 $\blacktriangle$ 

Si todo va bien durante el arranque, la sesión de terminal se suspenderá un momento y volverá a estar activa casi inmediatamente. Esto quiere decir que el servidor está activo y funcionando. Puede usar su navegador para conectarse al servidor y ver la página de prueba que hay en el directorio [DocumentRoot](#page-790-0) y la copia local de esta documentación a la que se puede acceder desde esa página.

Si se produce algún error irrecuperable durante el proceso de arranque de Apache, aparecerá un mensaje describiendo el problema en la consola o en el archivo [ErrorLog](#page-798-0) antes de abortar la ejecución. Uno de los mensajes de error más comunes es "Unable to bind to Port ...". Cuando se recibe este mensaje es normalmente por alguna de las siguientes razones:

**Errores Durante el Arranque**

- Está intentando iniciar el servidor Apache en un puerto privilegiado (del 0 al 1024) sin haber hecho login como usuario root; ó
- Está intentando iniciar el servidor Apache mientras está ya ejecutando Apache o algún otro servidor web en el mismo puerto.

Puede encontrar más información sobre cómo solucionar estos problemas, en la sección de Preguntas [Frecuentes](#page-1737-0) de Apache.

Si quiere que el servidor Apache continúe su ejecución después de reiniciar el sistema, debe añadir una llamada a apachect1 en sus archivos de arranque (normalmente rc.local o algún fichero un directorio del tipo rc.N). Esto iniciará Apache como usuario root. Antes de hacer esto, asegúrese de que la configuración de seguridad y las restricciones de acceso de su servidor Apache están correctamente configuradas.

**Iniciar Apache al Iniciar el Sistema**

El script apachect1 está diseñado para actuar como un script estándar de tipo SysV init; puede tomar los argumentos start, restart, y stop y traducirlos en las señales apropiadas para [httpd](#page-596-0). De esta manera, casi siempre puede simplemente enlazar [apachectl](#page-610-0) con el directorio init adecuado. Pero asegúrese de comprobar cuales son los requerimientos específicos de su sistema.

En la sección El Servidor y [Programas](#page-1756-0) de Soporte puede encontrar más información sobre las opciones de línea de comandos que puede pasar a [httpd](#page-596-0) y a [apachectl](#page-610-0) así como sobre otros programas de soporte incluidos con el servidor Apache. También hay documentación sobre todos los [módulos](#page-1728-0) incluidos con la distribución de Apache y sus correspondientes [directivas](#page-1690-0) asociadas.

Copyright 2013 The Apache Software Foundation. Licencia bajo los términos de la Apache [License,](http://www.apache.org/licenses/LICENSE-2.0) Version 2.0.

**Información Adicional**

[Módulos](#page-1728-0) | [Directivas](#page-1690-0) | Preguntas [Frecuentes](#page-1737-0) | [Glosario](#page-1677-0) | [Mapa](#page-1740-0) de este sitio web

<span id="page-54-0"></span>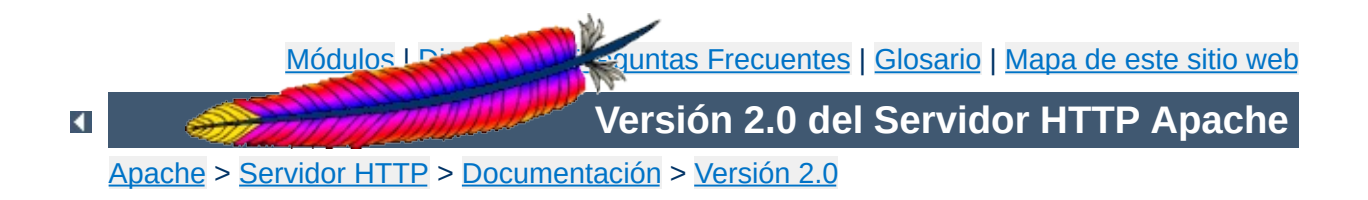

## **Iniciar y Parar el servidor Apache**

Esta traducción podría estar obsoleta. Consulte la versión en inglés de la documentación para comprobar si se han producido cambios recientemente.

Este documento explica como iniciar y parar el servidor Apache en sistemas tipo Unix. Los usuarios de Windows NT, 2000 y XP deben consultar la sección [Ejecutar](#page-538-0) Apache como un servicio y los usuario de Windows 9x y ME deben consultar Ejecutar Apache como una Aplicación de Consola para obtener [información](#page-544-0) sobre como controlar Apache en esas plataformas.

## **Consulte también**

[httpd](#page-596-0) [apachectl](#page-610-0)

Para parar y reiniciar Apache, hay que enviar la señal apropiada al proceso padre [httpd](#page-596-0) que se esté ejecutando. Hay dos maneras de enviar estas señales. En primer lugar, puede usar el comando de Unix kill que envía señales directamente a los procesos. Puede que tenga varios procesos [httpd](#page-596-0) ejecutandose en su sistema, pero las señales deben enviarse solamente al proceso padre, cuyo pid está especificado en la directiva [PidFile](#page-902-0). Esto quiere decir que no debe necesitar enviar señales a ningún proceso excepto al proceso padre. Hay tres señales que puede enviar al proceso padre: [TERM](#page-57-0), [HUP](#page-61-0), y [USR1](#page-58-0), que van a ser descritas a continuación.

Para enviar una señal al proceso padre debe escribir un comando como el que se muestra en el ejemplo:

kill -TERM `cat /usr/local/apache2/logs/httpd.pid`

**Introducción**

La segunda manera de enviar señales a los procesos [httpd](#page-596-0) es usando las opciones de línea de comandos -k: stop, restart, y graceful, como se muestra más abajo. Estas opciones se le pueden pasar al binario [httpd](#page-596-0), pero se recomienda que se pasen al script de control [apachectl](#page-610-0), que a su vez los pasará a httpd.

Después de haber enviado las señales que desee a [httpd](#page-596-0), puede ver cómo progresa el proceso escribiendo:

```
tail -f /usr/local/apache2/logs/error_log
```
Modifique estos ejemplos para que coincidan con la configuración que tenga especificada en las directivas [ServerRoot](#page-864-0) y [PidFile](#page-902-0) en su fichero principal de configuración.

#### **Señal: TERM**

<span id="page-57-0"></span>**Parar Apache**

apachectl -k stop

Enviar las señales TERM o stop al proceso padre hace que se intenten eliminar todos los procesos hijo inmediatamente. Esto puede tardar algunos minutos. Una vez que hayan terminado todos los procesos hijo, terminará el proceso padre. Cualquier petición en proceso terminará inmediatanmente, y ninguna petición posterior será atendida.

#### **Señal: USR1**

<span id="page-58-0"></span>**Reinicio Graceful**

apachectl -k graceful

Las señales USR1 o graceful hacen que el proceso padre *indique* a sus hijos que terminen después de servir la petición que estén atendiendo en ese momento (o de inmediato si no están sirviendo ninguna petición). El proceso padre lee de nuevo sus ficheros de configuración y vuelve a abrir sus ficheros log. Conforme cada hijo va terminando, el proceso padre lo va sustituyendo con un hijo de una nueva *generación* con la nueva configuración, que empeciezan a servir peticiones inmediatamente.

En algunas plataformas que no permiten usar USR1 para reinicios graceful, puede usarse una señal alternativa (como WINCH). Tambien puede usar apachectl graceful y el script de control enviará la señal adecuada para su plataforma.

Apache está diseñado para respetar en todo momento la directiva de control de procesos de los MPM, así como para que el número de procesos y hebras disponibles para servir a los clientes se mantenga en los valores adecuados durante el proceso de reinicio. Aún más, está diseñado para respetar la directiva [StartServers](#page-910-0) de la siguiente manera: si después de al menos un segundo el nuevo hijo de la directiva [StartServers](#page-910-0) no ha sido creado, entonces crea los suficientes para se atienda el trabajo que queda por hacer. Así, se intenta mantener tanto el número de hijos adecuado para el trabajo que el servidor tenga en ese momento, como respetar la configuración determinada por los parámetros de la directiva StartServers.

Los usuarios del módulo mod status notarán que las estadísticas del servidor **no** se ponen a cero cuando se usa la señal USR1. Apache fue escrito tanto para minimizar el tiempo en el que el servidor no puede servir nuevas peticiones (que se pondrán en cola por el sistema operativo, de modo que se no se pierda ningún evento), como para respetar sus parámetros de ajuste. Para hacer esto, tiene que guardar el *scoreboard* usado para llevar el registro de los procesos hijo a través de las distintas generaciones.

El mod\_status también usa una G para indicar que esos hijos están todavía sirviendo peticiones previas al reinicio graceful.

Actualmente no existe ninguna manera de que un script con un log de rotación usando USR1 sepa con seguridad que todos los hijos que se registraron en el log con anterioridad al reinicio han terminado. Se aconseja que se use un retardo adecuado después de enviar la señal USR1 antes de hacer nada con el log antiguo. Por ejemplo, si la mayor parte las visitas que recibe de usuarios que tienen conexiones de baja velocidad tardan menos de 10 minutos en completarse, entoces espere 15 minutos antes de hacer nada con el log antiguo.

Si su fichero de configuración tiene errores cuando haga el reinicio, entonces el proceso padre no se reinciciará y terminará con un error. En caso de un reinicio graceful, también dejará a los procesos hijo ejecutandose mientras existan. (Estos son los hijos de los que se está saliendo de forma graceful y que están sirviendo sus últimas peticiones.) Esto provocará problemas si intenta reiniciar el servidor -- no será posible conectarse a la lista de puertos de escucha. Antes de reiniciar, puede comprobar que la sintaxis de sus ficheros de configuracion es correcta con la opción de línea de comandos -t (consulte [httpd](#page-596-0)). No obstante, esto no garantiza que el servidor se reinicie correctamente. Para comprobar que no hay errores en los ficheros de configuración, puede intentar iniciar [httpd](#page-596-0) con un usuario diferente a root. Si no hay errores, intentará abrir sus

sockets y logs y fallará porque el usuario no es root (o porque el [httpd](#page-596-0) que se está ejecutando en ese momento ya está conectado a esos puertos). Si falla por cualquier otra razón, entonces casi seguro que hay algún error en alguno de los ficheros de configuración y debe corregir ese o esos errores antes de hacer un reinicio graceful.

#### **Señal: HUP**

apachectl -k restart

<span id="page-61-0"></span>**Reiniciar Apache**

El envío de las señales HUP o restart al proceso padre hace que los procesos hijo terminen como si le enviá ramos la señal TERM, para eliminar el proceso padre. La diferencia está en que estas señales vuelven a leer los archivos de configuración y vuelven a abrir los ficheros log. Se genera un nuevo conjunto de hijos y se continúa sirviendo peticiones.

Los usuarios del módulo mod status notarán que las estadísticas del servidor se ponen a cero cuando se envía la señal HUP.

Si su fichero de configuración contiene errores, cuando intente reiniciar, el proceso padre del servidor no se reiniciará, sino que terminará con un error. Consulte más arriba cómo puede solucionar este problema.

Con anterioridad a la versión de Apache 1.2b9 había varias *race conditions* implicadas en las señales para parar y reiniciar procesos (una descripción sencilla de una race condition es: un problema relacionado con el momento en que suceden las cosas, como si algo sucediera en momento en que no debe, y entonces el resultado esperado no se corresponde con el obtenido). Para aquellas arquitecturas que tienen el conjunto de características "adecuadas", se han eliminado tantas race conditions como ha sido posible. Pero hay que tener en cuenta que todavía existen race conditions en algunas arquitecturas.

**Apéndice: señales y race conditions**

En las arquitecturas que usan un [ScoreBoardFile](#page-905-0) en disco, existe la posibilidad de que se corrompan los scoreboards. Esto puede hacer que se produzca el error "bind: Address already in use" (después de usarHUP) o el error "long lost child came home!" (después de usar USR1). En el primer caso se trata de un error irrecuperable, mientras que en el segundo, solo ocurre que el servidor pierde un slot del scoreboard. Por lo tanto, sería aconsejable usar reinicios graceful, y solo hacer reinicios normales de forma ocasional. Estos problemas son bastante complicados de solucionar, pero afortunadamente casi ninguna arquitectura necesita un fichero scoreboard. Consulte la documentación de la directiva [ScoreBoardFile](#page-905-0) para ver las arquitecturas que la usan.

Todas las arquitecturas tienen una pequeña race condition en cada proceso hijo implicada en la segunda y subsiguientes peticiones en una conexión HTTP persistente (KeepAlive). Puede ser que el servidor termine después de leer la línea de petición pero antes de leer cualquiera de las cebeceras de petición. Hay una solución que fue descubierta demasiado tarde para la incluirla en versión 1.2. En teoria esto no debe suponer ningún problema porque el cliente KeepAlive ha de esperar que estas cosas pasen

debido a los retardos de red y a los timeouts que a veces dan los servidores. En la practica, parece que no afecta a nada más -- en una sesión de pruebas, un servidor se reinició veinte veces por segundo y los clientes pudieron navegar sin problemas por el sitio web sin encontrar problemas ni para descargar una sola imagen ni encontrar un solo enlace roto.

Copyright 2013 The Apache Software Foundation. Licencia bajo los términos de la Apache [License,](http://www.apache.org/licenses/LICENSE-2.0) Version 2.0.

[Módulos](#page-1728-0) | [Directivas](#page-1690-0) | Preguntas [Frecuentes](#page-1737-0) | [Glosario](#page-1677-0) | [Mapa](#page-1740-0) de este sitio web

<span id="page-64-0"></span>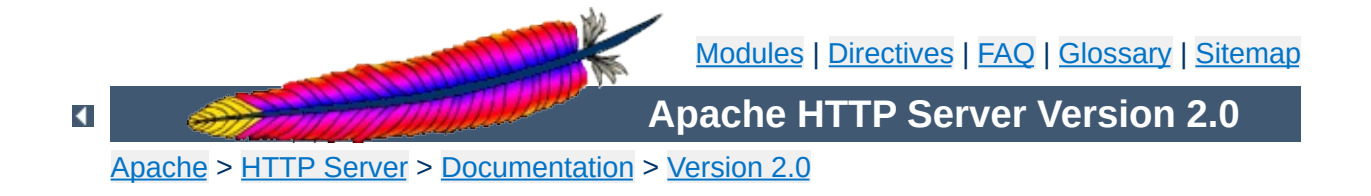

# **Configuration Files**

This document describes the files used to configure the Apache HTTP server.

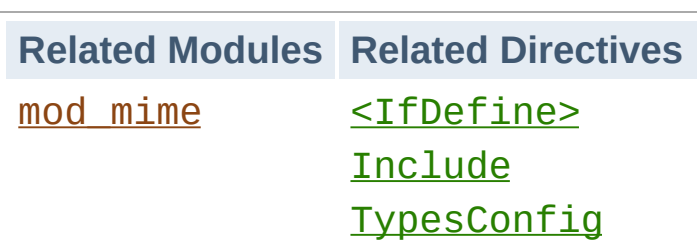

**Main Configuration Files**

Apache is configured by placing [directives](#page-1690-0) in plain text configuration files. The main configuration file is usually called httpd.conf. The location of this file is set at compile-time, but may be overridden with the -f command line flag. In addition, other configuration files may be added using the **[Include](#page-814-0)** directive, and wildcards can be used to include many configuration files. Any directive may be placed in any of these configuration files. Changes to the main configuration files are only recognized by Apache when it is started or restarted.

The server also reads a file containing mime document types; the filename is set by the  $Ty$  pesconfig directive, and is mime.types by default.

Apache configuration files contain one directive per line. The backslash "\" may be used as the last character on a line to indicate that the directive continues onto the next line. There must be no other characters or white space between the backslash and the end of the line.

**Syntax of the Configuration Files**

Directives in the configuration files are case-insensitive, but arguments to directives are often case sensitive. Lines that begin with the hash character "#" are considered comments, and are ignored. Comments may **not** be included on a line after a configuration directive. Blank lines and white space occurring before a directive are ignored, so you may indent directives for clarity.

You can check your configuration files for syntax errors without starting the server by using apachectl configtest or the -t command line option.

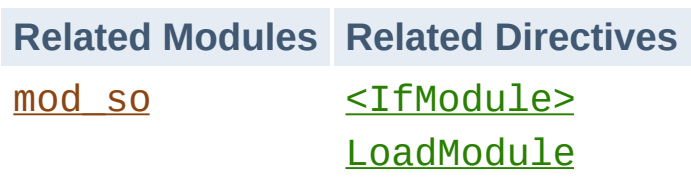

**Modules**

Apache is a modular server. This implies that only the most basic functionality is included in the core server. Extended features are available through [modules](#page-1728-0) which can be loaded into Apache. By default, a [base](#page-748-0) set of modules is included in the server at compiletime. If the server is compiled to use **[dynamically](#page-139-0) loaded** modules, then modules can be compiled separately and added at any time using the **[LoadModule](#page-1487-0)** directive. Otherwise, Apache must be recompiled to add or remove modules. Configuration directives may be included conditional on a presence of a particular module by enclosing them in an  $\leq$ IfModule> block.

To see which modules are currently compiled into the server, you can use the -l command line option.

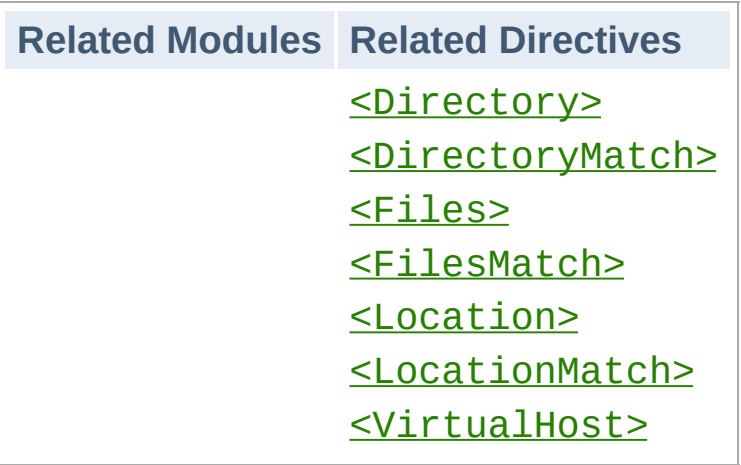

**Scope of Directives**

Directives placed in the main configuration files apply to the entire server. If you wish to change the configuration for only a part of the server, you can scope your directives by placing them in [<Directory>](#page-785-0), [<DirectoryMatch>](#page-789-0), [<Files>](#page-802-0), [<FilesMatch>](#page-804-0), [<Location>](#page-833-0), and [<LocationMatch>](#page-836-0) sections. These sections limit the application of the directives which they enclose to particular filesystem locations or URLs. They can also be nested, allowing for very fine grained configuration.

Apache has the capability to serve many different websites simultaneously. This is called Virtual [Hosting.](#page-1764-0) Directives can also be scoped by placing them inside <u>[<VirtualHost>](#page-877-0)</u> sections, so that they will only apply to requests for a particular website.

Although most directives can be placed in any of these sections, some directives do not make sense in some contexts. For example, directives controlling process creation can only be placed in the main server context. To find which directives can be placed in which sections, check the [Context](#page-759-0) of the directive. For further [information,](#page-71-0) we provide details on How Directory, Location and Files sections work.

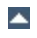

**Related Modules Related Directives** [AccessFileName](#page-770-0) [AllowOverride](#page-776-0)

**.htaccess Files**

Apache allows for decentralized management of configuration via special files placed inside the web tree. The special files are usually called .htaccess, but any name can be specified in the [AccessFileName](#page-770-0) directive. Directives placed in .htaccess files apply to the directory where you place the file, and all subdirectories. The .htaccess files follow the same syntax as the main configuration files. Since . htaccess files are read on every request, changes made in these files take immediate effect.

To find which directives can be placed in .htaccess files, check the [Context](#page-759-0) of the directive. The server administrator further controls what directives may be placed in .htaccess files by configuring the **[AllowOverride](#page-776-0)** directive in the main configuration files.

For more information on [.htaccess](#page-499-0) files, see the .htaccess tutorial.

[Modules](#page-1728-0) | [Directives](#page-1690-0) | [FAQ](#page-1737-0) | [Glossary](#page-1677-0) | [Sitemap](#page-1740-0)

Copyright 2013 The Apache Software Foundation. Licensed under the Apache [License,](http://www.apache.org/licenses/LICENSE-2.0) Version 2.0.

<span id="page-71-0"></span>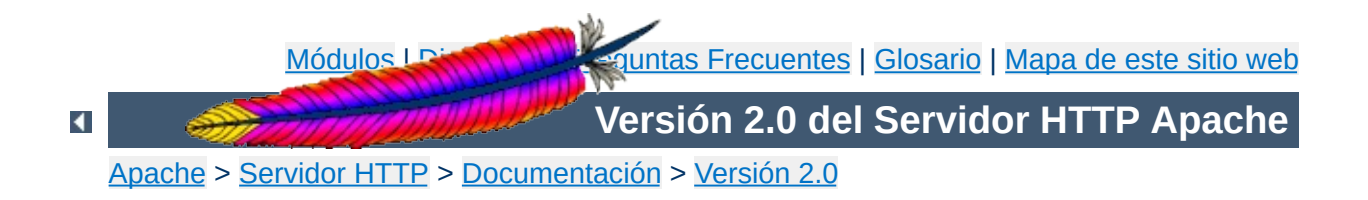
## **Secciones de configuración**

Las directivas presentes en los ficheros de [configuración](#page-64-0) pueden ser de aplicación para todo el servidor, o puede que su aplicación se limite solamente a determinados directorios, ficheros, hosts, o URLs. Este documento explica cómo usar las secciones de configuración y los ficheros .htaccess para modificar el ámbito de aplicación de las directivas de configuración.

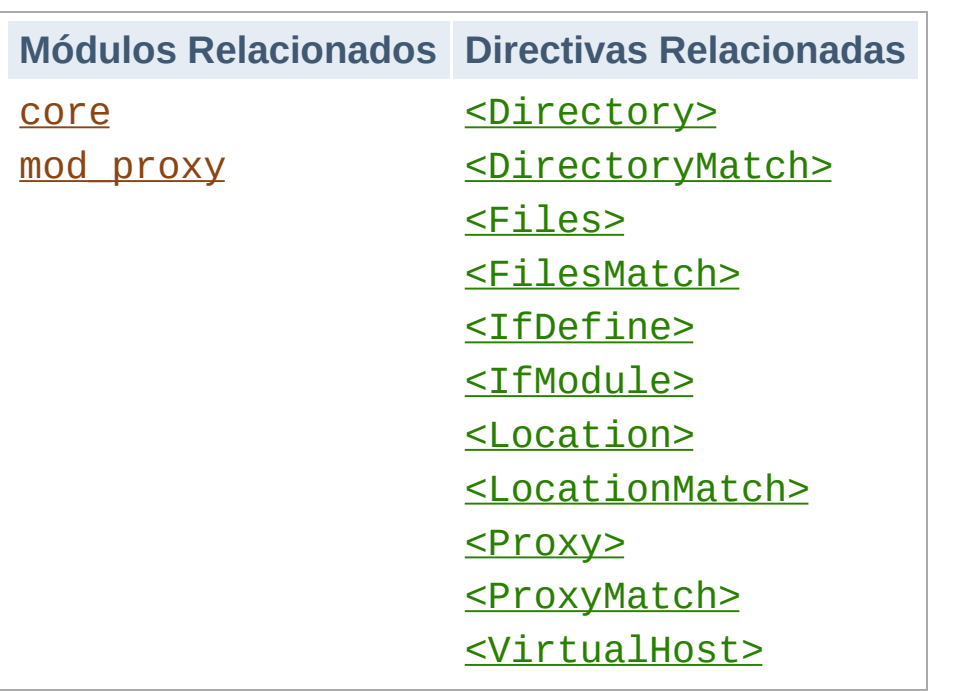

**Tipos de secciones de configuración**

Exiten dos tipos básicos de secciones de configuración. Por un lado, la mayoría de las secciones de configuración se evalúan para cada petición que se recibe y se aplican las directivas que se incluyen en las distintas secciones solamente a las peticiones que se adecúan a determinadas características. Por otro lado, las secciones de tipo [<IfDefine>](#page-810-0) e [<IfModule>](#page-812-0), se evalúan solamente al inicio o reinicio del servidor. Si al iniciar el servidor las condiciones son las adecuadas, las directivas que incluyen estas secciones se aplicarán a todas las peticiones que se reciban. Es caso contrario, esas directivas que incluyen se ignoran completamente.

Las secciones [<IfDefine>](#page-810-0) incluyen directivas que se aplicarán solamente si se pasa un determinado parámetro por línea de comandos al ejecutar [httpd](#page-596-0). Por ejemplo, con la siguiente configuración, todas las peticiones serán redireccionadas a otro sitio web solamente si el servidor se inició usando httpd - DClosedForNow:

```
<IfDefine ClosedForNow>
Redirect / http://otherserver.example.com/
</IfDefine>
```
La sección [<IfModule>](#page-812-0) es muy parecida. La diferencia respecto a [<IfDefine>](#page-810-0) está en que incluye directivas que se aplicarán solamente si un determinado módulo en particular está disponible en el servidor. El módulo debe estar compilado estáticamente en el servidor, o si está compilado de forma dinámica ha de ponerse antes una línea **[LoadModule](#page-1487-0)** en el fichero de configuración. Esta directiva debe usarla solamente si necesita que su fichero de configuración funcione estén o no instalados determinados módulos. No debe usarla para incluir directivas que quiera que se apliquen siempre, porque puede suprimir mensajes de error que pueden ser de mucha utilidad para detectar la falta de algún módulo.

En el siguiente ejemplo, la directiva [MimeMagicFiles](#page-1361-0) se aplicará solamente si el módulo mod mime magic está disponible.

```
<IfModule mod_mime_magic.c>
MimeMagicFile conf/magic
</IfModule>
```
Tanto [<IfDefine>](#page-810-0) como [<IfModule>](#page-812-0) pueder usarse con condiones negativas anteponiendo al test el carácter "!". Estas secciones también pueden anidarse para establecer restricciones más complejas.

Las secciones de configuración usadas con más frecuencia son las que cambian la configuración de áreas del sistema de ficheros o del espacio web. En primer lugar, es importante comprender la diferencia que existe entre estos dos conceptos. El sistema de ficheros es la visión de sus discos desde el punto de vista del sistema operativo. Por ejemplo, en una instalación estándar, Apache estará en /usr/local/apache2 en un sistema Unix o en "c:/Program Files/Apache Group/Apache2" en un sistema Windows. (Tenga en cuenta que con Apache debe usar siempre barras /, incluso en Windows.) Por el contrario, el espacio web lo que presenta el servidor web y que visualiza el cliente. De manera que la ruta /dir/ en el espacio web se corresponde con la ruta /usr/local/apache2/htdocs/dir/ en el sistema de ficheros de una instalación estándar en Unix. El espacio web no tiene que tener correspondencia directa con el sistema de ficheros, porque las páginas web pueden generarse de forma dinámica a partir de bases de datos o partiendo de otras ubicaciones.

**Sistemas de ficheros y espacio web**

## **Secciones relacionadas con el sistema de ficheros**

Las secciones <u>[<Directory>](#page-785-0)</u> y <u>[<Files>](#page-802-0)</u>, junto con sus contrapartes que usan expresiones regulares, aplican sus directivas a áreas del sistema de ficheros. Las directivas incluidas en una sección [<Directory>](#page-785-0) se aplican al directorio del sistema de ficheros especificado y a sus subdirectorios. El mismo resultado puede obtenerse usando ficheros [.htaccess.](#page-499-0) Por ejemplo, en la siguiente configuración, se activarán los índices de directorio para el directorio /var/web/dir1 y sus subdirectorios.

```
<Directory /var/web/dir1>
Options +Indexes
</Directory>
```
Las directivas incluidas en una sección [<Files>](#page-802-0) se aplicarán a cualquier fichero cuyo nombre se especifique, sin tener en cuenta en que directorio se encuentra. Por ejemplo, las siguientes directivas de configuración, cuando se colocan en la sección principal del fichero de configuración, deniegan el acceso a cualquier fichero llamado private.html sin tener en cuenta de donde se encuentre.

```
<Files private.html>
Order allow,deny
Deny from all
</Files>
```
Para referirse a archivos que se encuentren en un determinado lugar del sistema de ficheros, se pueden combinar las secciones [<Files>](#page-802-0) y [<Directory>](#page-785-0). Por ejemplo, la siguiente configuración denegará el acceso a /var/web/dir1/private.html, /var/web/dir1/subdir2/private.html, /var/web/dir1/subdir3/private.html, y cualquier otra aparición de private.html que se encuentre en /var/web/dir1/ o cualquiera de sus subdirectorios.

```
<Directory /var/web/dir1>
<Files private.html>
Order allow,deny
Deny from all
</Files>
</Directory>
```
#### **Secciones relacionadas con el espacio web**

La sección **[<Location>](#page-833-0)** y su contraparte que usa expresiones regulares, cambian la configuración para el contenido del espacio web. Por ejemplo, la siguiente configuración evita que se acceda a cualquier URL que empiece por /private. En concreto, se

aplicará a peticiones que vayan dirigidas a http://yoursite.example.com/private, http://yoursite.example.com/private123, y a http://yoursite.example.com/private/dir/file.html así como también a cualquier otra petición que comience por /private.

<Location /private> Order Allow, Deny Deny from all </Location>

La sección [<Location>](#page-833-0) puede no tener nada que ver con el sistema de ficheros. Por ejemplo, el siguiente ejemplo muestra como asociar una determinada URL a un handler interno de Apache del módulo mod status. No tiene por qué existir ningún fichero server-status en el sistema de ficheros.

```
<Location /server-status>
SetHandler server-status
</Location>
```
#### **Caracteres comodín y expresiones regulares**

Las secciones [<Directory>](#page-785-0), [<Files>](#page-802-0), y [<Location>](#page-833-0) pueden usar caracteres comodín del tipo fnmatch de la librería estándar de C. El carácter "\*" equivale a cualquier secuencia de caracteres, "?" equivale a cualquier carácter individual, y "[*seq*]" equivale a cualquier carácter en *seq*. Ningún carácter comodín equivale a"/", que debe siempre especificarse explícitamente.

Si necesita un sistema de equivalencias más flexible, cada sección tiene una contraparte que acepta [expresiones](#page-1686-0) regulares compatibles con Perl: [<DirectoryMatch>](#page-789-0), [<FilesMatch>](#page-804-0), y [<LocationMatch>](#page-836-0). Consulte la sección sobre la fusión de

secciones de configuración para ver la forma en que las secciones expresiones regulares cambian el modo en que se aplican las directivas.

Abajo se muestra un ejemplo en el que una sección de configuración que usa caracteres comodín en lugar de una expresión regular modifica la configuración de todos los directorios de usuario:

```
<Directory /home/*/public_html>
Options Indexes
</Directory>
```
Usando expresiones regulares, podemos denegar el acceso a muchos tipos ficheros de imágenes de una sola vez:

```
<FilesMatch \.(?i:gif|jpe?g|png)$>
Order allow,deny
Deny from all
</FilesMatch>
```
#### **Qué usar en cada momento**

Decidir cuando hay que usar secciones que se apliquen sobre el sistema de ficheros y cuando usar secciones que se apliquen sobre el espacio web es bastante fácil. Cuando se trata de directivas que se aplican a objetos que residen en el sistema de ficheros, siempre se deben usar [<Directory>](#page-785-0) o [<Files>](#page-802-0). Cuando se trata de directivas que se aplican a objetos que no residen en el sistema de ficheros (por ejemplo una página web generada a partir de una base de datos), se usa [<Location>](#page-833-0).

Es importante no usar nunca **[<Location>](#page-833-0)** cuando se trata de restringir el acceso a objetos en el sistema de ficheros. Esto se debe a que varias URLs diferentes pueden corresponderse con una misma ubicación en el sistema de ficheros, haciendo que la restricción pueda ser evitada. Por ejemplo, considere la siguiente configuración:

<Location /dir/> Order allow,deny Deny from all </Location>

La restricción funciona si se produce una petición a http://yoursite.example.com/dir/. Pero, ¿qué ocurriría si se trata de un sistema de ficheros que no distingue mayúsculas de minúsculas? Entonces, la restricción que ha establecido podría evitarse fácilmente haciendo una peticion a http://yoursite.example.com/DIR/. Una sección [<Directory>](#page-785-0) por el contrario, se aplicará a cualquier contenido servido desde esa ubicación, independientemente de cómo se llame. (Una excepción son los enlaces del sistema de ficheros. El mismo directorio puede ser colocado en más de una ubicación del sistema de ficheros usando enlaces simbólicos. La sección [<Directory>](#page-785-0) seguirá los enlaces simbólicos sin resetear la ruta de fichero (resetting the pathname). Por tanto, para conseguir el mayor nivel de seguridad, los enlaces simbólicos deben desactivarse con la directiva **[Options](#page-843-0)** correspondiente.)

En el caso de que piense que nada de esto le afecta porque usa un sistema de ficheros que distingue mayúsculas de minúsculas, recuerde que hay muchas otras maneras de hacer corresponder múltiples direcciones del espacio web con una misma ubicación del sistema de ficheros. Por tanto, use las secciones de configuración que se aplican al sistema de ficheros siempre que sea posible. Hay, sin embargo, una excepción a esta regla. Poner restricciones de configuración en una sección <Location /> es completamente seguro porque estas secciones se aplicarán a todas las peticiones independientemente de la URL específica que se solicite.

El contenedor [<VirtualHost>](#page-877-0) agrupa directivas que se aplicarán a hosts específicos. Esto es útil cuando se sirven varios hosts con una misma máquina y con una configuración diferente cada uno. Para más información, consulte la [documentación](#page-1764-0) sobre hosts virtuales.

 $\blacktriangle$ 

**Hosts virtuales**

Las secciones [<Proxy>](#page-1403-0) y [<ProxyMatch>](#page-1410-0) aplican las directivas de configuración que engloban solo a los sitios accedidos a través del servidor proxy del módulo mod proxy que tengan equivalencia con la URL especificada. Por ejemplo, la siguiente configuración evitará que se use el servidor proxy para acceder al sitio web cnn.com.

<Proxy http://cnn.com/\*> Order allow,deny Deny from all </Proxy>

**Proxy**

Para ver que directivas son las que se pueden usar en cada sección de configuración, consulte el [Context](#page-759-0) de la directiva. Todas las directivas que está permitido usar en las secciones [<Directory>](#page-785-0) se pueden usar también en las secciones [<DirectoryMatch>](#page-789-0), [<Files>](#page-802-0), [<FilesMatch>](#page-804-0), [<Location>](#page-833-0), [<LocationMatch>](#page-836-0), [<Proxy>](#page-1403-0), y [<ProxyMatch>](#page-1410-0). Sin embargo, hay algunas excepciones:

**¿Qué directivas se pueden usar?**

- La directiva [AllowOverride](#page-776-0) funciona en las secciones [<Directory>](#page-785-0).
- Las directivas [Options](#page-843-0) FollowSymLinks y SymLinksIfOwnerMatch [Options](#page-843-0) funcionan solo en las secciones [<Directory>](#page-785-0) y en los ficheros .htaccess.
- La direcitva [Options](#page-843-0) no puede ser usada en secciones [<Files>](#page-802-0) y [<FilesMatch>](#page-804-0).

Las secciones de configuración se aplican en un determinado orden. Como este orden puede tener efectos significativos en como se interpretan las directivas de configuración, es importante entender cómo funciona este proceso.

**¿Cómo se fusionan las distintas secciones?**

El orden de fusión es el siguiente:

- 1. [<Directory>](#page-785-0) (excepto expresiones regulares) y .htaccess simultáneamente (si el uso de .htaccess está permitido, prevaleciendo sobre [<Directory>](#page-785-0))
- 2. **[<DirectoryMatch>](#page-789-0)** (y <Directory ~>)
- 3. [<Files>](#page-802-0) y [<FilesMatch>](#page-804-0) simultáneamente
- 4. <<br />
Location> y<br />
LocationMatch> simultáneamente

Aparte de  $\le$ Directory>, cada grupo se procesa en el orden en que aparezca en los ficheros de configuración. [<Directory>](#page-785-0) (grupo 1 arriba) se procesa empezando por los componentes de la ruta al directorio más cortos. Por ejemplo, <Directory /var/web/dir> se procesará antes de <Directory /var/web/dir/subdir>. Si hay que aplicar varias secciones  $\le$ Directory> a un mismo directorio, se aplican en el orden en que aparezcan en el fichero de configuración. Las configuraciones incluidas mediante la directiva [Include](#page-814-0) se tratarán como si estuvieran dentro del fichero de configuración principal en lugar de la sección [Include](#page-814-0).

Las secciones incluidas dentro de secciones [<VirtualHost>](#page-877-0) se aplican *después de* las correspondientes secciones fuera de la definición del host virtual. Esto permite que la configuración especificada para los hosts virtuales pueda prevalecer sobre la configuración del servidor principal.

Las secciones que aparecen después prevalecen sobre las que aparecen antes.

#### **Nota técnica.**

Previamente a la fase de traducción de nombres (en la que se analizan los Aliases y DocumentRoots para calcular las correspondencias entre URLs y nombres de ficheros) se ejecuta una secuencia <Location>/<LocationMatch>. Los resultados de esta secuencia se desechan después de ejecutar la traducción.

## **Algunos ejemplos**

Abajo se muestra un ejemplo para que se vea claramente cuál es el orden de fusión. Asumiendo que todas las secciones se aplican a la petición, las de este ejemplo se aplicarían en el orden A > B >  $C > D > E$ .

```
<Location />
E
</Location>
<Files f.html>
D
</Files>
<VirtualHost *>
<Directory /a/b>
B
</Directory>
</VirtualHost>
<DirectoryMatch "^.*b$">
\mathcal{C}</DirectoryMatch>
<Directory /a/b>
A
</Directory>
```
A continuación se muestra un ejemplo más concreto. Independientemente de las restricciones de acceso que se hayan establecido en las secciones [<Directory>](#page-785-0), la sección [<Location>](#page-833-0) será evaluada al final y se permitirá acceso sin restricciones al servidor. En otras palabras, el orden de fusión es importante, de modo que ponga atención.

<Location /> Order deny,allow Allow from all </Location> # Esta sección <Directory> no tendrá efecto <Directory /> Order allow,deny Allow from all Deny from badguy.example.com </Directory>

Copyright 2013 The Apache Software Foundation. Licencia bajo los términos de la Apache [License,](http://www.apache.org/licenses/LICENSE-2.0) Version 2.0.

[Módulos](#page-1728-0) | [Directivas](#page-1690-0) | Preguntas [Frecuentes](#page-1737-0) | [Glosario](#page-1677-0) | [Mapa](#page-1740-0) de este sitio web

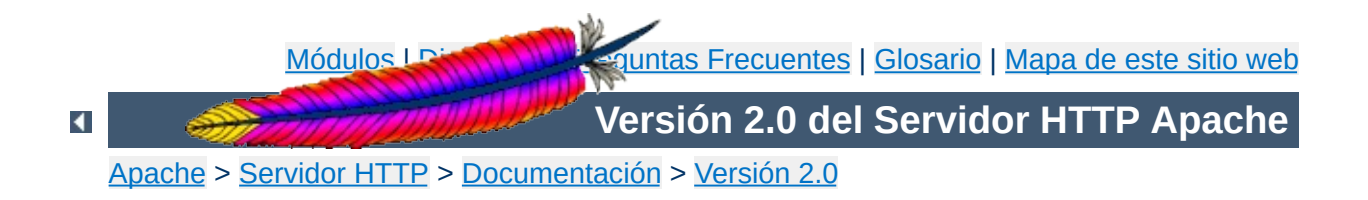

# **Configuración global del servidor**

Este documento explica algunas directivas del [core](#page-766-0) (núcleo) de Apache que se usan para configurar las operaciones básicas del servidor.

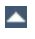

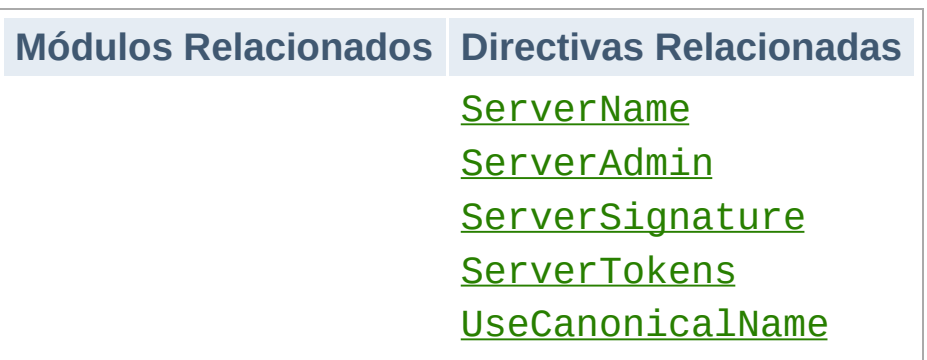

**Identificación del Servidor**

Las directivas [ServerAdmin](#page-859-0) y [ServerTokens](#page-867-0) controlan qué información relativa al servidor que se está ejecutando será incluida en los documentos generados por el servidor, por ejemplo en los mensajes de error. La directiva [ServerTokens](#page-867-0) especifica el valor del campo cabecera de las respuestas HTTP del servidor.

Las directivas [ServerName](#page-861-0) y [UseCanonicalName](#page-875-0) las usa el servidor para determinar cómo construir URLs autorreferenciadas. Por ejemplo, cuando un cliente hace una petición a un directorio, pero no incluye una barra final después del nombre del directorio, Apache debe redirigir al cliente a la ubicación que corresponda con el nombre completo del directorio incluyendo la barra que debería haber puesto al final. De esta manera el cliente puede resolver correctamente las referencias relativas en el documento.

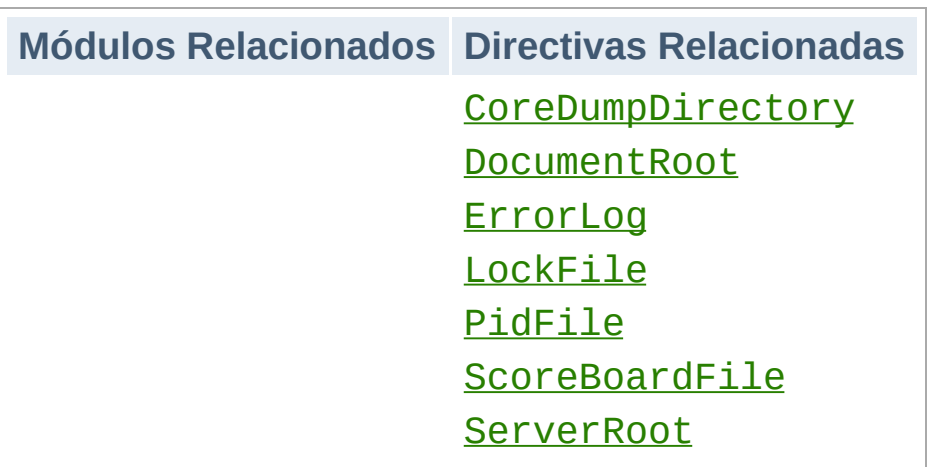

**Ubicación de ficheros**

Estas directivas controlan las ubicaciones de varios ficheros que Apache necesita para funcionar correctamente. Cuando se especifica una ruta que no empieza por una barra (/), se asume que la ruta usada es relativa al directorio especificado en [ServerRoot](#page-864-0). Tenga cuidado con poner ficheros en rutas en las que tengan permisos de escritura usuarios que no sean root. Consulte la documentación sobre consejos de [seguridad](#page-126-0) para obtener más información.

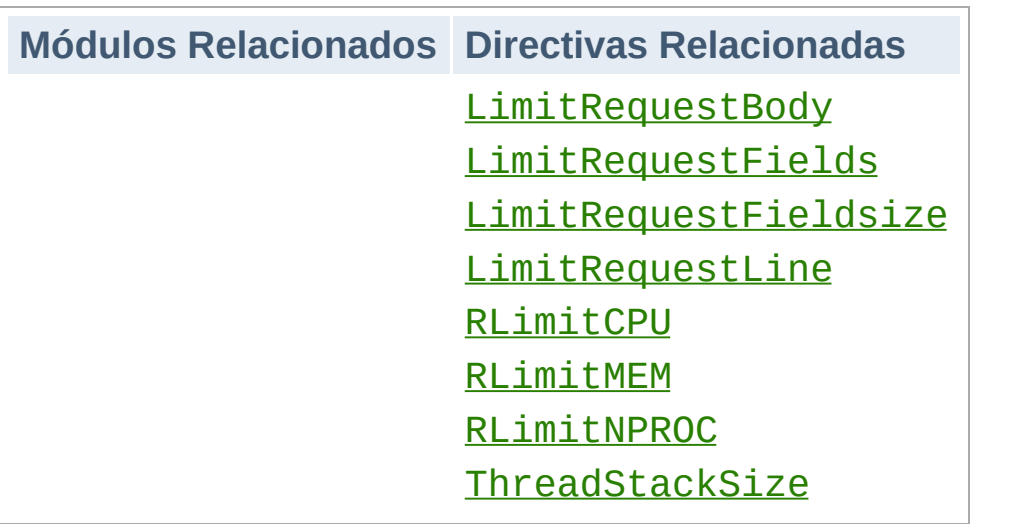

**Límite en el uso de recursos**

Las directivas LimitRequest\* se usan para poner límites en la cantidad de recursos que Apache utilizará leyendo peticiones de clientes. Limitando esos valores, se pueden evitar algunos tipos de ataque de denegación de servicio.

Las directivas RLimit<sup>\*</sup> se usan para limitar la cantidad de recursos que pueden utilizarse por procesos nacidos de la clonación de procesos hijo de Apache. En particular, esto controlará los recursos usados por los script CGI y por los comandos de ejecución SSI.

La directiva [ThreadStackSize](#page-928-0) se usa solamente en Netware para controlar el tamaño de la pila de ejecución.

Copyright 2013 The Apache Software Foundation. Licencia bajo los términos de la Apache [License,](http://www.apache.org/licenses/LICENSE-2.0) Version 2.0.

[Módulos](#page-1728-0) | [Directivas](#page-1690-0) | Preguntas [Frecuentes](#page-1737-0) | [Glosario](#page-1677-0) | [Mapa](#page-1740-0) de este sitio web

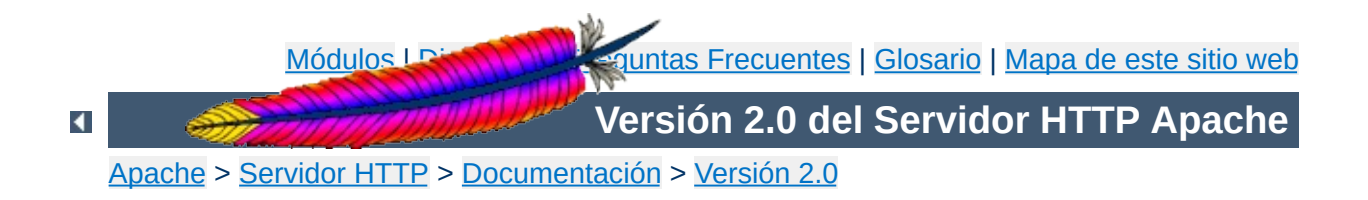

## **Archivos de Registro (Log Files)**

Esta traducción podría estar obsoleta. Consulte la versión en inglés de la documentación para comprobar si se han producido cambios recientemente.

Para administrar de manera efectiva un servidor web, es necesario tener registros de la actividad y el rendimiento del servidor así como de cualquier problema que haya podido ocurrir durante su operación. El servidor HTTP Apache ofrece capacidades muy amplias de registro de este tipo de información. Este documento explica cómo configurar esas capacidades de registro, y cómo comprender qué información contienen los ficheros de registro.

Cualquiera que tenga permisos de escritura sobre el directorio en el que Apache esté escribiendo un archivo de registro puede con casi toda seguridad tener acceso al identificador de usuario con el que se inició el servidor, normalmente root. *NO* le de a nadie permisos de escritura sobre el directorio en que se almacenan los ficheros de registro sin tener en cuenta las consecuencias; consulte los consejos de [seguridad](#page-123-0) para obtener más información.

**Advertencia de seguridad**

Además, los ficheros de registro pueden contener información suministrada directamente por el cliente, sin sustituir. Es posible por tanto que clientes con malas intenciones inserten caracteres de control en los ficheros de registro. Por ello es necesario tener cuidado cuando se procesan los ficheros de registro originales.

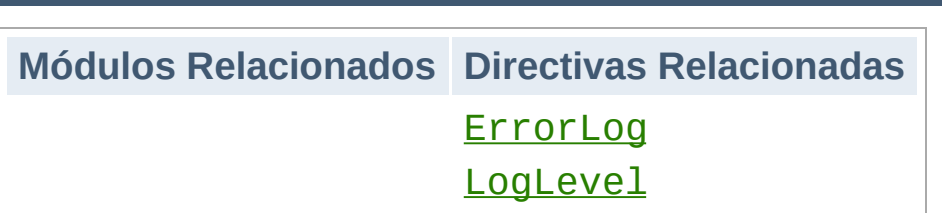

**Registro de Errores (Error Log)**

El registro de errores del servidor, cuyo nombre y ubicación se especifica en la directiva [ErrorLog](#page-798-0), es el más importante de todos los registros. Apache enviará cualquier información de diagnóstico y registrará cualquier error que encuentre al procesar peticiones al archivo de registro seleccionado. Es el primer lugar donde tiene que mirar cuando surja un problema al iniciar el servidor o durante su operación normal, porque con frecuencia encontrará en él información detallada de qué ha ido mal y cómo solucionar el problema.

El registro de errores se escribe normalmente en un fichero (cuyo nombre suele ser error\_log en sistemas Unix y error.log en Windows y OS/2). En sistemas Unix también es posible hacer que el servidor envíe los mensajes de error al syslog o pasarlos a un [programa.](#page-105-0)

El formato del registro de errores es relativamente libre y descriptivo. No obstante, hay cierta información que se incluye en casi todas las entradas de un registro de errores. Por ejemplo, este es un mensaje típico.

```
[Wed Oct 11 14:32:52 2000] [error] [client 127.0.0.1] client
denied by server configuration:
/export/home/live/ap/htdocs/test
```
El primer elemento de la entrada es la fecha y la hora del mensaje. El segundo elemento indica la gravedad del error que se ha producido. La directiva **[LogLevel](#page-837-0)** se usa para controlar los tipos de errores que se envían al registro de errores según su

gravedad. La tercera parte contiene la dirección IP del cliente que generó el error. Después de la dirección IP está el mensaje de error propiamente dicho, que en este caso indica que el servidor ha sido configurado para denegar el acceso a ese cliente. El servidor reporta también la ruta en el sistema de ficheros (en vez de la ruta en el servidor web) del documento solicitado.

En el registro de errores puede aparecer una amplia variedad de mensajes diferentes. La mayoría tienen un aspecto similar al del ejemplo de arriba. El registro de errores también contiene mensaje de depuración de scripts CGI. Cualquier información escrita en el stderr por un script CGI se copiará directamente en el registro de errores.

El registro de errores no se puede personalizar añadiendo o quitando información. Sin embargo, las entradas del registro de errores que se refieren a determinadas peticiones tienen sus correspondientes entradas en el [registro](#page-97-0) de acceso. El ejemplo de arriba se corresponde con una entrada en el registro de acceso que tendrá un código de estado 403. Como es posible personalizar el registro de acceso, puede obtener más información sobre los errores que se producen usando ese registro también.

Si hace pruebas, suele ser de utilidad monitorizar de forma continua el registro de errores para comprobar si ocurre algún problema. En sistemas Unix, puede hacer esto usando:

tail -f error\_log

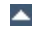

<span id="page-97-0"></span>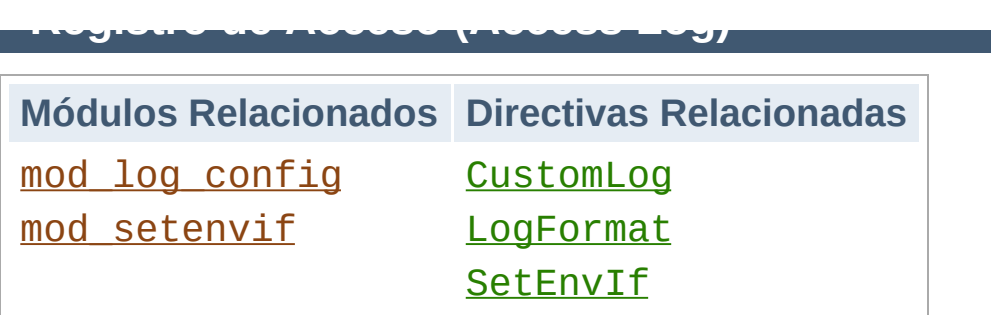

El servidor almacena en el registro de acceso información sobre todas las peticiones que procesa. La ubicación del fichero de registro y el contenido que se registra se pueden modificar con la directiva [CustomLog](#page-1304-0). Puede usar la directiva [LogFormat](#page-1307-0) para simplificar la selección de los contenidos que quiere que se incluyan en los registros. Esta sección explica como configurar el servidor para que registre la información que usted considere oportuno en el registro de acceso.

Por supuesto, almacenar información en el registro de acceso es solamente el principio en la gestión de los registros. El siguiente paso es analizar la información que contienen para producir estadísticas que le resulten de utilidad. Explicar el análisis de los registros en general está fuera de los propósitos de este documento, y no es propiamente una parte del trabajo del servidor web. Para más información sobre este tema, y para aplicaciones que analizan los registros, puede visitar Open [Directory](http://dmoz.org/Computers/Software/Internet/Site_Management/Log_analysis/) o [Yahoo](http://dir.yahoo.com/Computers_and_Internet/Software/Internet/World_Wide_Web/Servers/Log_Analysis_Tools/).

Diferentes versiones de Apache httpd han usado otros módulos y directivas para controlar la información que se almacena en el registro de acceso, incluyendo mod\_log\_referer, mod\_log\_agent, y la directiva TransferLog. Ahora la directiva [CustomLog](#page-1304-0) asume toda la funcionalidad que antes estaba repartida.

El formato del registro de acceso es altamente configurable. El formato se especifica usando una cadena de caracteres de formato similar a las de printf(1) en lenguaje C. Hay algunos ejemplos en las siguientes secciones. Si quiere una lista completa

de los posibles contenidos que se pueden incluir, consulte la documentació sobre las cadenas de [caracteres](#page-1296-0) de formato del [mod\\_log\\_config](#page-1294-0).

### **Formato Común de Registro (Common Log Format)**

Una configuración típica del registro de acceso podría tener un aspecto similar a este.

```
LogFormat "%h %l %u %t \"%r\" %>s %b" common
CustomLog logs/access_log common
```
Con esto se define el *apodo (nickname)* common y se le lo asocia con un determinado formato. El formato consiste en una serie de directivas con tantos por ciento, cada una de las cuales le dice al servidor que registre una determinada información en particular. El formato también puede incluir caracteres literales, que se copiarán directamente en el registro. Si usa el caracter comillas (") debe anteponerle una barra invertida para evitar que sea interpretado como el final la cadena de caracteres a registrar. El formato que especifique también puede contener los caracteres de control especiales "\n" para salto de línea y "\t" para tabulador.

La directiva [CustomLog](#page-1304-0) crea un nuevo fichero de registro usando el *apodo* definido. El nombre del fichero de registro de acceso se asume que es relativo al valor especificado en [ServerRoot](#page-864-0) a no ser que empiece por una barra (/).

La configuración de arriba escribirá las entradas en el registro con el formato conocido como Formato Común de Registro (CLF). Este formato estándar lo pueden generar muchos servidores web diferentes y lo pueden leer muchos de los progrmas que analizan registros. Las entradas de un fichero de registro que respetan ese formato común tienen una aparariencia parecida es esta:

Cada una de las partes de la entrada se explican a continuaci#243;n.

#### **127.0.0.1 (%h)**

Es la dirección IP del cliente (host remoto) que hizo la petición al servidor. Si la directiva **[HostnameLookups](#page-807-0)** tiene valor On, el servidor intentará determinar el nombre del host y registrar ese nombre en lugar de la dirección IP. Sin embargo, no se recomienda que use esta configuración porque puede ralentizar significativamente las operaciones del servidor. En su lugar, es mejor usar un programa que realice esta tarea posteriormente sobre el registro, por ejemplo **[logresolve](#page-668-0)**. Las direcciones IP que se registren no son necesariamente las direcciones de las máquinas de los usuarios finales. Si existe un servidor proxy entre el usuario final y el servidor, la dirección que se registra es la del proxy.

#### **- (%l)**

Un "guión" siginifica que la información que debería ir en ese lugar no está disponible. En este caso, esa información es la identidad RFC 1413 del cliente determinada por identd en la máquina del cliente. Esta información es muy poco fiable y no debería ser usada nunca excepto con clientes que estén sometidos a controles muy estrictos en redes internas. Apache httpd ni siquiera intenta recoger esa información a menos que la directiva **[IdentityCheck](#page-809-0)** tenga valor On.

#### **frank (%u)**

Este es el identificador de usuario de la persona que solicita el documento determinado por la autentificación HTTP. Normalmente ese mismo valor se pasa a los scripts CGI con la variable de entorno REMOTE\_USER. Si el código de estado de la petición (ver abajo) es 401, entonces no debe confiar en la veracidad de ese dato porque el usuario no ha sido aún autentificado. Si el documento no está protegido por contraseña, se mostrará un guión "-" en esta entrada.

#### **[10/Oct/2000:13:55:36 -0700] (%t)**

La hora a la que el servidor recibió la petición. El formato es:

```
[día/mes/año:hora:minuto:segundo
zona_horaria]
day = 2 * digitmonth = 3*letter
year = 4*digithour = 2 * digitminute = 2*digitsecond = 2 * digitzone = ('+' | '-'') 4*digit
```
Es posible mostrar la hora de otra manera especificando % {format} en el formato a usar en el registro, donde format se sustituye como se haría al usar strftime(3) de la librería estándar de C.

#### **"GET /apache\_pb.gif HTTP/1.0" (\"%r\")**

La línea de la petición del cliente se muestra entre dobles comillas. La línea de petición contiene mucha información de utilidad. Primero, el método usado por el cliente es GET. Segundo, el cliente ha hecho una petición al recurso /apache\_pb.gif, y tercero, el cliente uso el protocolo HTTP/1.0. También es posible registrar una o más partes de la línea de petición independientemente. Por ejemplo, el formato "%m %U%q %H" registrará el método, ruta, cadena de consulta y protocolo, teniendo exactamente el mismo resultado que "%r".

#### **200 (%>s)**

Es el código de estado que el servidor envía de vuelta al cliente. Esta información es muy valiosa, porque revela si la petición fue respondida con éxito por el servidor (los códigos que empiezan por 2), una redirección (los códigos que empiezan por 3), un error provocado por el cliente (los códigos que empiezan por 4), o un error en el servidor (los códigos que empiezan por 5). La lista completa de códigos de estado posibles puede consultarle en la [especificación](http://www.w3.org/Protocols/rfc2616/rfc2616.txt) de HTTP (RFC2616 sección 10).

#### **2326 (%b)**

La última entrada indica el tamaño del objeto retornado por el cliente, no incluídas las cabeceras de respuesta. Si no se respondió con ningún contenido al cliente, este valor mostrará valor "-". Para registrar "0" en ese caso, use %B en su lugar.

## **Formato de Registro Combinado (Combined Log Format)**

Otro formato usado a menudo es el llamado Formato de Registro Combinado. Este formato puede ser usado como sigue.

```
LogFormat "%h %l %u %t \"%r\" %>s %b \"%{Referer}i\" \"%{User-
agent}i\"" combined
CustomLog log/access_log combined
```
Es exactamente igual que Formato Común de Registro, pero añade dos campos. Cada campo adicional usa la directiva % {*header*}i, donde *header* puede ser cualquier cabecera de petición HTTP. El registro de acceso cuando se usa este formato tendrá este aspecto:

```
127.0.0.1 - frank [10/Oct/2000:13:55:36 -0700] "GET
/apache_pb.gif HTTP/1.0" 200 2326
"http://www.example.com/start.html" "Mozilla/4.08 [en] (Win98;
I ; Nav )"
```
Los campos adicionales son:

### **"http://www.example.com/start.html" (\"% {Referer}i\")**

La cabecera de petición de HTTP "Referer" (sic). Muestra el servidor del que proviene el cliente. (Esta debería ser la página que contiene un enlace o que contiene a /apache\_pb.gif).

## **"Mozilla/4.08 [en] (Win98; I ;Nav)" (\"%{Useragent}i\")**

La cabecera de petición HTTP "User-Agent". Es la información de identificación que el navegador del cliente incluye sobre sí mismo.

## **Cómo usar varios registros de acceso**

Para crear varios registros de acceso solamente tiene que especificar varias directivas [CustomLog](#page-1304-0) en el fichero de configuración. Por ejemplo, las siguientes directivas crearán tres registros de acceso. El primero contendrá la información básica en Formato Común de Registro, mientras que el segundo y el tercero contendrán contendrán la información de los "referer" y de los navegadores usados. Las dos últimas líneas [CustomLog](#page-1304-0) muestran cómo reproducir el comportamiento de las directivas ReferLog y AgentLog.

```
LogFormat "%h %l %u %t \"%r\" %>s %b" common
CustomLog logs/access_log common
CustomLog logs/referer_log "%{Referer}i -> %U"
CustomLog logs/agent_log "%{User-agent}i"
```
Este ejemplo también muestra que no es necesario definir un "apodo" con la directiva **[LogFormat](#page-1307-0)**. En lugar de esto, el formato de registro puede especificarse directamente en la directiva [CustomLog](#page-1304-0).

## **Registro Condicional**

Algunas veces es más conveniente excluir determinadas entradas del registro de acceso en función de las características de la petición del cliente. Puede hacer esto fácilmente con la ayuda de [variables](#page-190-0) de entorno. Primero, debe especificar una variable de entorno que indique que la petición cumple determinadas condiciones. Esto se hace normalmente con [SetEnvIf](#page-1478-0). Entonces puede usar la claúsula env= de la directiva [CustomLog](#page-1304-0) para incluir o excluir peticiones en las que esté presente la variable de entorno. Algunos ejemplos:

# Marcar las peticiones de la interfaz loop-back SetEnvIf Remote\_Addr "127\.0\.0\.1" dontlog # Marcar las peticiones del fichero robots.txt SetEnvIf Request\_URI "^/robots\.txt\$" dontlog # Registrar lo que quede CustomLog logs/access\_log common env=!dontlog

Como otro ejemplo, considere registrar las peticiones de los angloparlantes en un fichero de registro, y el resto de peticiones en un fichero de registro diferente.

```
SetEnvIf Accept-Language "en" english
CustomLog logs/english_log common env=english
CustomLog logs/non_english_log common env=!english
```
Aunque acabamos de mostar que el registro condicional es muy potente y flexible, no es la única manera de controlar los contenidos de los ficheros de registro. Los ficheros de registro son más útiles cuanta más información sobre la actividad del servidor contengan. A menudo es más fácil eliminar las peticiones que no le interesen procesando posteriormente los ficheros de registro originales.

Incluso en un servidor con una actividad moderada, la cantidad de información almacenada en los ficheros de registro es muy grande. El registro de acceso crece normalmente en 1MB por cada 10.000 peticiones. Por lo tanto, es necesario rotar periódicamente los registros moviendo o borrando su contenido. Esto no se puede hacer con el servidor funcionando, porque Apache continuará escribiendo en el antiguo registro mientras que el archivo esté abierto. En lugar de esto, el servidor debe ser [reiniciado](#page-54-0) después de mover o borrar los ficheros de registro para que se abran nuevos ficheros de registro.

**Rotación de los ficheros de registro**

Usando un reinicio *graceful*, se le puede indicar al servidor que abra nuevos ficheros de registro sin perder ninguna petición siendo servida o en espera de algún cliente. Sin embargo, para hacer esto, el servidor debe continuar escribiendo en los ficheros de registro antiguos mientras termina de servir esas peticiones. Por lo tanto, es preciso esperar algún tiempo después del reinicio antes de realizar ninguna operación sobre los antiguos ficheros de registro. Una situación típica que simplemente rota los registros y comprime los registros antiguos para ahorrar espacio es:

```
mv access_log access_log.old
mv error_log error_log.old
apachectl graceful
sleep 600
gzip access_log.old error_log.old
```
Otra manera de realizar la rotación de los registros es usando ficheros de registro [redireccionados](#page-105-0) (piped logs) de la forma en que se explica en la siguiente sección.

Apache httpd es capaz de escribir la información del registro de acceso y errores mediante una redirección a otro proceso, en lugar de directamente a un fichero. Esta capacidad incrementa de forma muy importante la flexibilidad de registro, sin añadir código al servidor principal. Para escribir registros a una redirección, simplemente reemplace el nombre de fichero por el carácter "|", seguido por el nombre del ejecutable que debería aceptar las entradas de registro por su canal de entrada estándar. Apache iniciará el proceso de registro redireccionado cuando se inicie el servidor, y lo reiniciará si se produce algún error irrecuperable durante su ejecución. (Esta última funcionalidad es la que hace que se llame a esta técnica "registro redireccionado fiable".)

<span id="page-105-0"></span>**Ficheros de registro redireccionados (Piped Logs)**

Los procesos de registros son engendrados por el proceso padre de Apache httpd, y heredan el identificador de usuario de ese proceso. Esto significa que los programas a los que se redireccionan los registros se ejecutan normalmente como root. Es por ello que es muy importante que los programas sean simples y seguros.

Un uso importante de los registros redireccionados es permitir la rotación de los registros sin tener que reiniciar el servidor. El servidor Apache HTTP incluye un programa simple llamado [rotatelogs](#page-672-0) con este propósito. Por ejemplo para rotar los registros cada 24 horas, puede usar:

```
CustomLog "|/usr/local/apache/bin/rotatelogs
/var/log/access_log 86400" common
```
Tenga en cuenta que las comillas se usan para abarcar el comando entero que será invocado por la redirección. Aunque estos ejemplos son para el registro de acceso, la misma técnica se puede usar para el registro de errores.

Otro programa para la rotación de los registros mucho más flexible llamado [cronolog](http://www.cronolog.org/) está disponible en un sitio web externo.

Como ocurre con el registro condicional, la redirección de registros es una herramienta muy potente, pero no deben ser usados si hay disponible una solución más simple de procesado posterior de los registros fuera de línea.

Cuando se está [ejecutando](#page-1764-0) un servidor con muchos hosts virtuales, hay varias formas de abordar el asunto de los registros. Primero, es posible usar los registros de la misma manera que se usarían si hubiera solamente un host en el servidor. Simplemente poniendo las directivas que tienen que ver con los registros fuera de las secciones [<VirtualHost>](#page-877-0) en el contexto del servidor principal, puede almacenar toda la información de todas las peticiones en los mismos registros de acceso y errores. Esta técnica no permite una recolección fácil de las estadísticas individuales de cada uno de los hosts virtuales.

**Hosts Virtuales**

Si una directiva [CustomLog](#page-1304-0) o [ErrorLog](#page-798-0) se pone dentro una sección <u>[<VirtualHost>](#page-877-0)</u>, todas las peticiones de ese host virtual se registrarán solamente en el fichero especificado. Las peticiones de cualquier host virtual que no tenga directivas de registro específicas para él se registrarán en los registros del servidor principal. Esta técnica es muy útil si usa un pequeño número de hosts virtuales, pero si usa un gran número de ellos, puede ser complicado de gestionar. Además, puede a menudo provocar problemas con descriptores de fichero [insuficientes](#page-359-0).

Para el registro de acceso, se puede llegar a un buen equilibrio. Añadiendo información del host virtual al formato de registro, es posible registrar las operaciones de todos los hosts en un único registro, y posteriormente dividir el fichero con todos los registros en ficheros individualizados. Por ejemplo, considere las siguientes directivas.

LogFormat "%v %l %u %t \"%r\" %>s %b" comonvhost CustomLog logs/access\_log comonvhost

El %v se usa para registrar el nombre del host virtual que está sirviendo la petición. Puede usar un programa como [split-logfile](#page-678-0) para procesar posteriormente el registro de acceso y dividirlo en
ficheros independientes para cada host virtual.

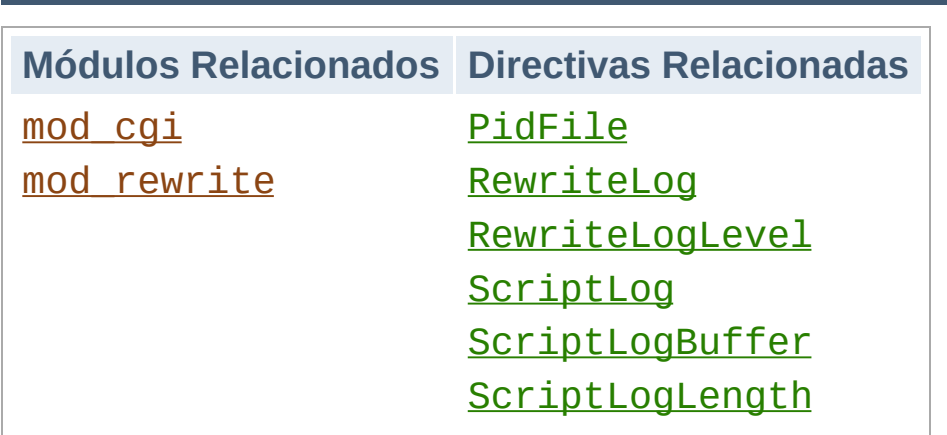

#### **Fichero PID (PID File)**

**Otros ficheros de registro**

Al iniciar, Apache httpd guarda el identificador del proceso padre del servidor en el fichero logs/httpd.pid. Puede modificar el nombre de este fichero con la directiva [PidFile](#page-902-0). El identificador del proceso puede usarlo el administrador para reiniciar y finalizar el demonio (daemon) mediante el envío de señales al proceso padre; en Windows, use la opción de línea de comandos -k en su lugar. Para más información al respecto, consulte la documentación sobre parar y [reiniciar](#page-54-0) Apache.

### **Registro de actividad de scripts (Script Log)**

Para ayudar a la detección de errores, la directiva [ScriptLog](#page-1114-0) permite guardar la entrada y la salida de los scripts CGI. Esta directiva solamente debería usarla para hacer pruebas - no en servidores en producción. Puede encontrar más información al respecto en la documentación de [mod\\_cgi](#page-1108-0).

### **Registro de actividad de Rewrite (Rewrite Log)**

Cuando use las potentes y complejas funcionalidades de mod rewrite, será casi siempre necesario usar la direcitiva [RewriteLog](#page-1453-0) para ayudar a la detección de errores. Este fichero de registro produce un análisis detallado de cómo actúa este

módulo sobre las peticiones. El nivel de detalle del registro se controla con la directiva [RewriteLogLevel](#page-1454-0).

Copyright 2013 The Apache Software Foundation. Licencia bajo los términos de la Apache [License,](http://www.apache.org/licenses/LICENSE-2.0) Version 2.0.

[Módulos](#page-1728-0) | [Directivas](#page-1690-0) | Preguntas [Frecuentes](#page-1737-0) | [Glosario](#page-1677-0) | [Mapa](#page-1740-0) de este sitio web

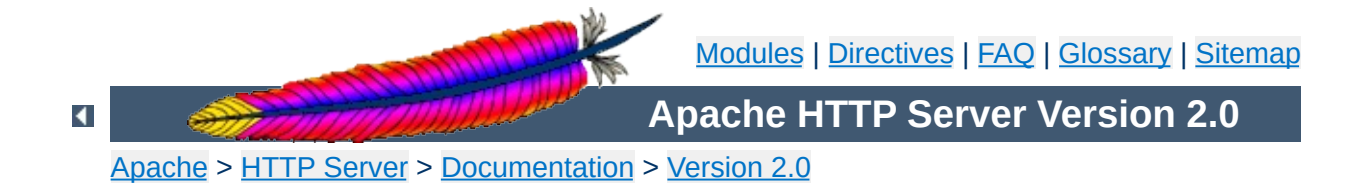

## **Mapping URLs to Filesystem Locations**

This document explains how Apache uses the URL of a request to determine the filesystem location from which to serve a file.

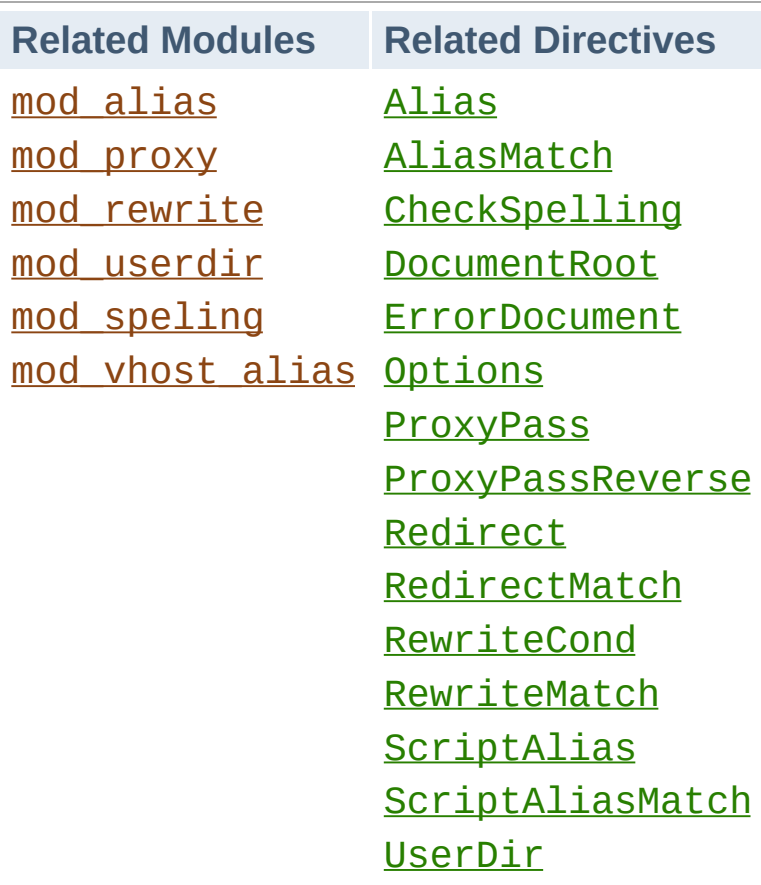

**Related Modules and Directives**

In deciding what file to serve for a given request, Apache's default behavior is to take the URL-Path for the request (the part of the URL following the hostname and port) and add it to the end of the [DocumentRoot](#page-790-0) specified in your configuration files. Therefore, the files and directories underneath the **[DocumentRoot](#page-790-0)** make up the basic document tree which will be visible from the web.

Apache is also capable of Virtual [Hosting](#page-1764-0), where the server receives requests for more than one host. In this case, a different [DocumentRoot](#page-790-0) can be specified for each virtual host, or alternatively, the directives provided by the module mod vhost alias can be used to dynamically determine the appropriate place from which to serve content based on the requested IP address or hostname.

 $\blacktriangle$ 

**DocumentRoot**

There are frequently circumstances where it is necessary to allow web access to parts of the filesystem that are not strictly underneath the [DocumentRoot](#page-790-0). Apache offers several different ways to accomplish this. On Unix systems, symbolic links can bring other parts of the filesystem under the **[DocumentRoot](#page-790-0)**. For security reasons, Apache will follow symbolic links only if the [Options](#page-843-0) setting for the relevant directory includes FollowSymLinks or SymLinksIfOwnerMatch.

Alternatively, the  $\Delta \text{lias}$  directive will map any part of the filesystem into the web space. For example, with

**Files Outside the DocumentRoot**

Alias /docs /var/web

the URL http://www.example.com/docs/dir/file.html will be served from /var/web/dir/file.html. The [ScriptAlias](#page-987-0) directive works the same way, with the additional effect that all content located at the target path is treated as CGI scripts.

For situations where you require additional flexibility, you can use the [AliasMatch](#page-981-0) and [ScriptAliasMatch](#page-989-0) directives to do powerful regular-expression based matching and substitution. For example,

```
ScriptAliasMatch ^/~([a-zA-Z0-9]+)/cgi-bin/(.+) /home/$1/cgi-
bin/$2
```
will map a request to http://example.com/~user/cgibin/script.cgi to the path /home/user/cgibin/script.cgi and will treat the resulting file as a CGI script. Traditionally on Unix systems, the home directory of a particular *user* can be referred to as ~user/. The module [mod\\_userdir](#page-1571-0) extends this idea to the web by allowing files under each user's home directory to be accessed using URLs such as the following.

http://www.example.com/~user/file.html

**User Directories**

For security reasons, it is inappropriate to give direct access to a user's home directory from the web. Therefore, the [UserDir](#page-1573-0) directive specifies a directory underneath the user's home directory where web files are located. Using the default setting of Userdir public\_html, the above URL maps to a file at a directory like /home/user/public\_html/file.html where /home/user/ is the user's home directory as specified in /etc/passwd.

There are also several other forms of the Userdir directive which you can use on systems where /etc/passwd does not contain the location of the home directory.

Some people find the "~" symbol (which is often encoded on the web as %7e) to be awkward and prefer to use an alternate string to represent user directories. This functionality is not supported by mod\_userdir. However, if users' home directories are structured in a regular way, then it is possible to use the **[AliasMatch](#page-981-0)** directive to achieve the desired effect. For example, to make http://www.example.com/upages/user/file.html map to /home/user/public\_html/file.html, use the following AliasMatch directive:

```
AliasMatch ^/upages/([a-zA-Z0-9]+)/?(.*)
/home/$1/public_html/$2
```
The configuration directives discussed in the above sections tell Apache to get content from a specific place in the filesystem and return it to the client. Sometimes, it is desirable instead to inform the client that the requested content is located at a different URL, and instruct the client to make a new request with the new URL. This is called *redirection* and is implemented by the [Redirect](#page-982-0) directive. For example, if the contents of the directory /foo/ under the **[DocumentRoot](#page-790-0)** are moved to the new directory /bar/, you can instruct clients to request the content at the new location as follows:

Redirect permanent /foo/ http://www.example.com/bar/

This will redirect any URL-Path starting in /foo/ to the same URL path on the www.example.com server with /bar/ substituted for /foo/. You can redirect clients to any server, not only the origin server.

Apache also provides a [RedirectMatch](#page-984-0) directive for more complicated rewriting problems. For example, to redirect requests for the site home page to a different site, but leave all other requests alone, use the following configuration:

```
RedirectMatch permanent ^/$
http://www.example.com/startpage.html
```
<span id="page-118-0"></span>**URL Redirection**

Alternatively, to temporarily redirect all pages on one site to a particular page on another site, use the following:

```
RedirectMatch temp .*
http://othersite.example.com/startpage.html
```
Apache also allows you to bring remote documents into the URL space of the local server. This technique is called *reverse proxying* because the web server acts like a proxy server by fetching the documents from a remote server and returning them to the client. It is different from normal proxying because, to the client, it appears the documents originate at the reverse proxy server.

**Reverse Proxy**

In the following example, when clients request documents under the /foo/ directory, the server fetches those documents from the /bar/ directory on internal.example.com and returns them to the client as if they were from the local server.

ProxyPass /foo/ http://internal.example.com/bar/ ProxyPassReverse /foo/ http://internal.example.com/bar/

The **[ProxyPass](#page-1412-0)** configures the server to fetch the appropriate documents, while the [ProxyPassReverse](#page-1414-0) directive rewrites redirects originating at internal.example.com so that they target the appropriate directory on the local server. It is important to note, however, that links inside the documents will not be rewritten. So any absolute links on internal.example.com will result in the client breaking out of the proxy server and requesting directly from internal.example.com.

When even more powerful substitution is required, the rewriting engine provided by mod rewrite can be useful. The directives provided by this module use characteristics of the request such as browser type or source IP address in deciding from where to serve content. In addition, mod\_rewrite can use external database files or programs to determine how to handle a request. The rewriting engine is capable of performing all three types of mappings discussed above: internal redirects (aliases), external redirects, and proxying. Many practical examples employing mod\_rewrite are discussed in the URL [Rewriting](#page-254-0) Guide.

 $\blacktriangle$ 

**Rewriting Engine**

Inevitably, URLs will be requested for which no matching file can be found in the filesystem. This can happen for several reasons. In some cases, it can be a result of moving documents from one location to another. In this case, it is best to use URL [redirection](#page-118-0) to inform clients of the new location of the resource. In this way, you can assure that old bookmarks and links will continue to work, even though the resource is at a new location.

Another common cause of "File Not Found" errors is accidental mistyping of URLs, either directly in the browser, or in HTML links. Apache provides the module mod speling (sic) to help with this problem. When this module is activated, it will intercept "File Not Found" errors and look for a resource with a similar filename. If one such file is found, mod\_speling will send an HTTP redirect to the client informing it of the correct location. If several "close" files are found, a list of available alternatives will be presented to the client.

An especially useful feature of mod\_speling, is that it will compare filenames without respect to case. This can help systems where users are unaware of the case-sensitive nature of URLs and the unix filesystem. But using mod\_speling for anything more than the occasional URL correction can place additional load on the server, since each "incorrect" request is followed by a URL redirection and a new request from the client.

If all attempts to locate the content fail, Apache returns an error page with HTTP status code 404 (file not found). The appearance of this page is controlled with the **[ErrorDocument](#page-795-0)** directive and can be customized in a flexible manner as discussed in the Custom error [responses](#page-170-0) and [International](#page-682-0) Server Error Responses documents.

**File Not Found**

Copyright 2013 The Apache Software Foundation.

Licensed under the Apache [License,](http://www.apache.org/licenses/LICENSE-2.0) Version 2.0.

[Modules](#page-1728-0) | [Directives](#page-1690-0) | [FAQ](#page-1737-0) | [Glossary](#page-1677-0) | [Sitemap](#page-1740-0)

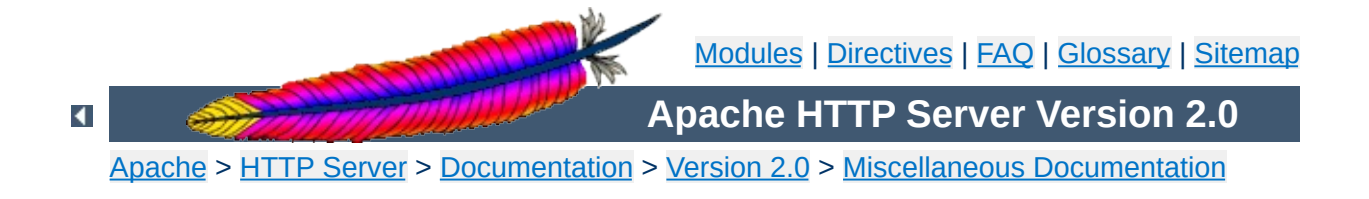

# **Security Tips**

Some hints and tips on security issues in setting up a web server. Some of the suggestions will be general, others specific to Apache.

The Apache HTTP Server has a good record for security and a developer community highly concerned about security issues. But it is inevitable that some problems -- small or large -- will be discovered in software after it is released. For this reason, it is crucial to keep aware of updates to the software. If you have obtained your version of the HTTP Server directly from Apache, we highly recommend you subscribe to the Apache HTTP Server [Announcements](http://httpd.apache.org/lists.html#http-announce) List where you can keep informed of new releases and security updates. Similar services are available from most third-party distributors of Apache software.

**Keep up to Date**

Of course, most times that a web server is compromised, it is not because of problems in the HTTP Server code. Rather, it comes from problems in add-on code, CGI scripts, or the underlying Operating System. You must therefore stay aware of problems and updates with all the software on your system.

In typical operation, Apache is started by the root user, and it switches to the user defined by the [User](#page-915-0) directive to serve hits. As is the case with any command that root executes, you must take care that it is protected from modification by non-root users. Not only must the files themselves be writeable only by root, but so must the directories, and parents of all directories. For example, if you choose to place ServerRoot in /usr/local/apache then it is suggested that you create that directory as root, with commands like these:

**Permissions on ServerRoot Directories**

mkdir /usr/local/apache cd /usr/local/apache mkdir bin conf logs chown 0 . bin conf logs chgrp 0 . bin conf logs chmod 755 . bin conf logs

It is assumed that /, /usr, and /usr/local are only modifiable by root. When you install the [httpd](#page-596-0) executable, you should ensure that it is similarly protected:

cp httpd /usr/local/apache/bin chown 0 /usr/local/apache/bin/httpd chgrp 0 /usr/local/apache/bin/httpd chmod 511 /usr/local/apache/bin/httpd

You can create an htdocs subdirectory which is modifiable by other users -- since root never executes any files out of there, and shouldn't be creating files in there.

If you allow non-root users to modify any files that root either executes or writes on then you open your system to root compromises. For example, someone could replace the [httpd](#page-596-0) binary so that the next time you start it, it will execute some arbitrary code. If the logs directory is writeable (by a non-root user), someone could replace a log file with a symlink to some

other system file, and then root might overwrite that file with arbitrary data. If the log files themselves are writeable (by a nonroot user), then someone may be able to overwrite the log itself with bogus data.

Server Side Includes (SSI) present a server administrator with several potential security risks.

**Server Side Includes**

The first risk is the increased load on the server. All SSI-enabled files have to be parsed by Apache, whether or not there are any SSI directives included within the files. While this load increase is minor, in a shared server environment it can become significant.

SSI files also pose the same risks that are associated with CGI scripts in general. Using the exec cmd element, SSI-enabled files can execute any CGI script or program under the permissions of the user and group Apache runs as, as configured in httpd.conf.

There are ways to enhance the security of SSI files while still taking advantage of the benefits they provide.

To isolate the damage a wayward SSI file can cause, a server [administrator](#page-130-0) can enable [suexec](#page-212-0) as described in the CGI in General section.

Enabling SSI for files with . html or . htm extensions can be dangerous. This is especially true in a shared, or high traffic, server environment. SSI-enabled files should have a separate extension, such as the conventional . shtml. This helps keep server load at a minimum and allows for easier management of risk.

Another solution is to disable the ability to run scripts and programs from SSI pages. To do this replace Includes with IncludesNOEXEC in the [Options](#page-843-0) directive. Note that users may still use <--#include virtual="..." --> to execute CGI scripts if these scripts are in directories designated by a [ScriptAlias](#page-987-0) directive.

First of all, you always have to remember that you must trust the writers of the CGI scripts/programs or your ability to spot potential security holes in CGI, whether they were deliberate or accidental. CGI scripts can run essentially arbitrary commands on your system with the permissions of the web server user and can therefore be extremely dangerous if they are not carefully checked.

All the CGI scripts will run as the same user, so they have potential to conflict (accidentally or deliberately) with other scripts e.g. User A hates User B, so he writes a script to trash User B's CGI database. One program which can be used to allow scripts to run as different users is [suEXEC](#page-212-0) which is included with Apache as of 1.2 and is called from special hooks in the Apache server code. Another popular way of doing this is with [CGIWrap](http://cgiwrap.unixtools.org/).

 $\blacktriangle$ 

<span id="page-130-0"></span>**CGI in General**

Allowing users to execute CGI scripts in any directory should only be considered if:

**Non Script Aliased CGI**

- You trust your users not to write scripts which will deliberately or accidentally expose your system to an attack.
- You consider security at your site to be so feeble in other areas, as to make one more potential hole irrelevant.
- You have no users, and nobody ever visits your server.

Limiting CGI to special directories gives the admin control over what goes into those directories. This is inevitably more secure than non script aliased CGI, but only if users with write access to the directories are trusted or the admin is willing to test each new CGI script/program for potential security holes.

**Script Aliased CGI**

Most sites choose this option over the non script aliased CGI approach.

Embedded scripting options which run as part of the server itself, such as mod\_php, mod\_perl, mod\_tcl, and mod\_python, run under the identity of the server itself (see the [User](#page-915-0) directive), and therefore scripts executed by these engines potentially can access anything the server user can. Some scripting engines may provide restrictions, but it is better to be safe and assume not.

**Other sources of dynamic content**

To run a really tight ship, you'll want to stop users from setting up .htaccess files which can override security features you've configured. Here's one way to do it.

In the server configuration file, put

**Protecting System Settings**

```
<Directory />
AllowOverride None
</Directory>
```
This prevents the use of .htaccess files in all directories apart from those specifically enabled.

One aspect of Apache which is occasionally misunderstood is the feature of default access. That is, unless you take steps to change it, if the server can find its way to a file through normal URL mapping rules, it can serve it to clients.

For instance, consider the following example:

**Protect Server Files by Default**

```
# cd /; ln -s / public_html
Accessing http://localhost/~root/
```
This would allow clients to walk through the entire filesystem. To work around this, add the following block to your server's configuration:

```
<Directory />
Order Deny,Allow
Deny from all
</Directory>
```
This will forbid default access to filesystem locations. Add appropriate **[Directory](#page-785-0)** blocks to allow access only in those areas you wish. For example,

```
<Directory /usr/users/*/public_html>
Order Deny,Allow
Allow from all
</Directory>
<Directory /usr/local/httpd>
Order Deny,Allow
Allow from all
</Directory>
```
Pay particular attention to the interactions of **[Location](#page-833-0)** and [Directory](#page-785-0) directives; for instance, even if <Directory /> denies access, a <Location /> directive might overturn it.

Also be wary of playing games with the [UserDir](#page-1573-0) directive; setting

it to something like ./ would have the same effect, for root, as the first example above. If you are using Apache 1.3 or above, we strongly recommend that you include the following line in your server configuration files:

UserDir disabled root

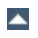

To keep up-to-date with what is actually going on against your server you have to check the Log [Files](#page-92-0). Even though the log files only reports what has already happened, they will give you some understanding of what attacks is thrown against the server and allow you to check if the necessary level of security is present.

A couple of examples:

**Watching Your Logs**

```
grep -c "/jsp/source.jsp?/jsp/ /jsp/source.jsp??" access_log
grep "client denied" error_log | tail -n 10
```
The first example will list the number of attacks trying to exploit the Apache Tomcat Source.JSP Malformed Request Information Disclosure [Vulnerability,](http://online.securityfocus.com/bid/4876/info/) the second example will list the ten last denied clients, for example:

```
[Thu Jul 11 17:18:39 2002] [error] [client foo.bar.com] client
denied by server configuration:
/usr/local/apache/htdocs/.htpasswd
```
As you can see, the log files only report what already has happened, so if the client had been able to access the .htpasswd file you would have seen something similar to:

```
foo.bar.com - - [12/Jul/2002:01:59:13 +0200] "GET /.htpasswd
HTTP/1.1"
```
in your [Access](#page-97-0) Log. This means you probably commented out the following in your server configuration file:

```
<Files \sim "\land.ht">
Order allow,deny
Deny from all
</Files>
```
Licensed under the Apache [License,](http://www.apache.org/licenses/LICENSE-2.0) Version 2.0.

[Modules](#page-1728-0) | [Directives](#page-1690-0) | [FAQ](#page-1737-0) | [Glossary](#page-1677-0) | [Sitemap](#page-1740-0)

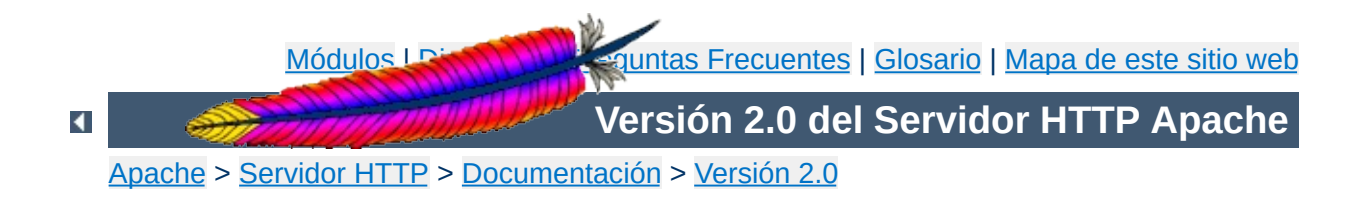

### **Soporte de Objetos Dinamicos Compartidos (DSO)**

Esta traducción podría estar obsoleta. Consulte la versión en inglés de la documentación para comprobar si se han producido cambios recientemente.

El servidor HTTP Apache es un programa modular en el que el administrador puede elegir qué funcionalidades se incluyen mediante la selección de un conjunto de módulos. En primer lugar, los módulos pueden compilarse de manera estática en el binario [httpd](#page-596-0). De forma alternativa, los módulos también pueden compilarse como Objetos Dinamicos Compartidos (DSOs) que existen de forma independiente del archivo binario [httpd](#page-596-0). Los módulos que se deseen usar como objetos dinámicos compartidos pueden compilarse al mismo tiempo que el servidor, o pueden compilarse en otro momento y ser añadidos después usando la Herramienta de Extensión de Apache ([apxs](#page-615-0)).

Este documento describe cómo usar los módulos en forma de objeto dinámico compartido (DSO) así como los fundamentos teóricos que hay detrás para explicar su funcionamiento.

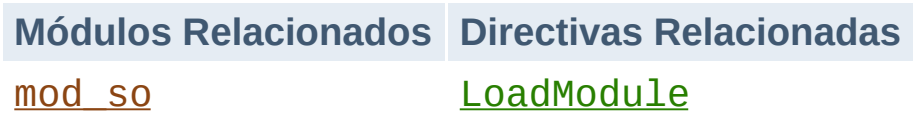

**Implementación**

Cargar módulos de Apache individualmente como objetos dinámicos compartidos (DSO) es posible gracias a un módulo llamado [mod\\_so](#page-1482-0) que debe compilarse estáticamente en el núcleo (kernel) de Apache. Es el único módulo junto con el módulo [core](#page-766-0) que no se puede usar como objeto dinámico compartido. Prácticamente todos los demás módulos distribuidos con Apache se pueden usar como objetos dinámicos compartidos individualmente siempre y cuando se haya activado la posibilidad de usarlos con la opción de **[configure](#page-625-0)** --enable*module*=shared tal y como se explicó en la [documentación](#page-32-0) de instalación. Una vez que haya compilado un módulo como objeto dinámico compartido y le haya puesto un nombre del tipo mod\_foo.so, puede cargarlo al iniciar o reiniciar el servidor usando el comando [LoadModule](#page-1487-0) de [mod\\_so](#page-1482-0) en el fichero httpd.conf.

Para simplificar la creación de objetos dinámicos compartidos para Apache (especialmente módulos de terceras partes) está disponible un nuevo programa de soporte llamado [apxs](#page-615-0) (*APache eXtenSion*). Puede usar este programa para crear módulos como objetos dinámicos compartidos *sin tener que* crearlos al mismo tiempo que compila su servidor Apache. La idea es simple: cuando se instala Apache el procedimiento make install de [configure](#page-625-0) @@@ installs the Apache C header files and puts the platform-dependent compiler and linker flags for building DSO files into the apxs program / instala los ficheros de cabecera de C de Apache y especifica las opciones de compilación y enlace dependientes de la plataforma para generar objetos dinámicos compartidos con [apxs](#page-615-0). De esta manera el usuario puede usar

[apxs](#page-615-0) para compilar el código fuente de módulos de Apache de manera independiente y sin tener que preocuparse por las opciones de compilación y enlace dependientes de la plataforma que soportan objetos dinámicos compartidos.

Para que se haga una idea de lo que permite el soporte de objetos dinámicos compartidos en Apache 2.0, aquí tiene un resumen breve pero conciso:

**Resumen de uso**

1. Construir e instalar un módulo *incluido en la distribución* de Apache, digamos mod\_foo.c, como un objeto dinámico compartido de nombre mod\_foo.so:

```
$ ./configure --prefix=/path/to/install --enable-
foo=shared
$ make install
```
2. Construir e instalar un módulo de Apache de una *tercera parte*, digamos mod\_foo.c, como un objeto dinámico compartido de nombre mod\_foo.so:

```
$ ./configure --add-
module=module_type:/path/to/3rdparty/mod_foo.c --enable-
foo=shared
$ make install
```
3. Configurar Apache para poder *instalar después* objetos dinámicos compartidos:

```
$ ./configure --enable-so
$ make install
```
4. Construir e instalar un módulo de Apache de una *tercera parte*, digamos mod\_foo.c, como un objeto dinámico compartido de nombre mod\_foo.so *fuera* de la estructura de directorios de Apache usando [apxs](#page-615-0):

```
$ cd /path/to/3rdparty
$ apxs -c mod_foo.c
$ apxs -i -a -n foo mod_foo.la
```
En todos los casos, una vez que se compila el objeto dinámico compartido, debe usar una directiva **[LoadModule](#page-1487-0)** en httpd.conf para activar dicho módulo.

## **dinámicos compartidos**

En las versiones modernas de Unix, existe un mecanismo especialmente útil normalmente llamado enlazado/carga de *Objetos Dinámicos Compartidos* (DSO). Este mecanismo ofrece una forma de construir trozos de código de programa en un formato especial para cargarlo en tiempo de ejecución en el espacio de direcciones de memoria de un programa ejecutable.

**Fundamentos teoróricos detrás de los objetos**

Esta carga puede hacerse de dos maneras: automáticamente con un programa de sistema llamado ld.so al inicio de un programa ejecutable o manualmente desde dentro del programa en ejecución con una interfaz programática del sistema al cargador de Unix mediante llamadas al sistema dlopen()/dlsym().

Si se usa el primer método, los objetos dinámicos compartidos se llaman normalmente *librerías compartidas* ó *librerías DSO* y se nombran como libfoo.so o libfoo.so.1.2. Residen en un directorio de sistema (normalmente /usr/lib) y el enlace con el programa ejecutable se establece al construir la librería especificando la opción-lfoo al comando de enlace. Esto incluye las referencias literales a las librerías en el programa ejecutable de manera que cuando se inicie, el cargador de Unix será capaz de localizar libfoo.so en /usr/lib, en rutas referenciadas literalmente mediante opciones del linker como -R o en rutas configuradas mediante la variable de entorno LD\_LIBRARY\_PATH. Entonces se resuelven los símbolos (todavía no resueltos) en el programa ejecutable que están presentes en el

objeto dinámico compartido.

Los símbolos en el programa ejecutable no están referenciados normalmente en el objeto dinámico compartido (porque son librerías reusables de propósito general) y por tanto, no se producen más resoluciones. El programa ejecutable no tiene que

hacer nada por sí mismo para usar los símbolos del objeto dinámico compartido porque todo el trabajo de resolución lo hace @@@ Unix loader / el cargador de Unix @@@. (De hecho, el código para invocar ld.so es parte del código que se ejecuta al iniciar, y que hay en cualquier programa ejecutable que haya sido construido de forma no estática). La ventaja de cargar dinámicamente el código de las librerías comunes es obvia: el código de las librerías necesita ser almacenado solamente una vez, en una librería de sistema como libc.so, ahorrando así espacio en disco.

Por otro lado, los objetos dinámicos compartidos también suelen llamarse *objetos compatidos* o *ficheros DSO* y se les puede nombrar con cualquier extensión (aunque su nombre canónico es foo.so). Estos archivos normalmente permanecen dentro de un directorio específico del programa y no se establecen enlaces automáticamente con los programas ejecutables con los que se usan. En lugar de esto, el programa ejecutable carga manualmente el objeto dinámico compartido en tiempo de ejecución en su espacio de direcciones de memoria con dlopen(). En ese momento no se resuelven los símbolos del objeto dinámico compartido para el programa ejecutable. En lugar de esto, el cargador de Unix resuelve automáticamente los símbolos (aún no resueltos en el objeto dinámico compartido del conjunto de símbolos exportados por el programa ejecutable y de las librerías DSO que tenga ya cargadas (especialmente todos los símbolos de la omnipresente libc.so). De esta manera el objeto dinámico compartido puede conocer el conjunto de símbolos del programa ejecutable como si hubiera sido enlazado estáticamente en un primer momento.

Finalmente, para beneficiarse de la API de las DSOs, el programa ejecutable tiene que resolver los símbolos particulares de la DSO con dlsym() para ser usado más tarde dentro de tablas de

direccionamiento (dispatch tables) *etc.* En otras palabras: El programa ejecutable tiene que resolver manualmente cada uno de los símbolos que necesita para poder usarlo después. La ventaja de ese mecanismo es que las partes opcionales del programa no necesitan ser cargadas (y por tanto no consumen memoria) hasta que se necesitan por el programa en cuestión. Cuando es necesario, estas partes del programa pueden cargarse dinámicamente para expandir las funcionalidades básicas del programa.

Aunque este mecanismo DSO parece muy claro, hay al menos un paso de cierta dificultad: la resolución de los símbolos que usa el programa ejecutable por la DSO cuando se usa una DSO para extender la funcionalidad de una programa (segundo caso). Por qué? Porque la resolución inversa de símbolos de DSOs del conjunto de símbolos del programa ejecutable se hace en contra del diseño de la librería (donde la librería no tiene conocimiento sobre los programas que la usan) y tampoco está disponible en todas las plataformas no estandarizadas. En la práctica los símbolos globales del programa ejecutable están disponibles para su uso en una DSO. El mayor problema que hay que resolver cuando se usan DSOs para extender un programa en tiempo de ejecución es encontrar un modo de forzar al enlazador a exportar todos los símbolos globales.

El enfoque de las librerías compartidas es bastante típico, porque es para lo que se diseño el mecanismo DSO, por tanto se usa para casi todos los tipos de librerías que incluye el sistema operativo. Por otro lado, no muchos programas usan objetos compartidos para expandir sus funcionalidades.

En 1998, había solamente unos pocos programas disponibles que usaban el mecanismo DSO para extender su funcionalidad en tiempo de ejecucion: Perl 5 (por medio de su mecanismo XS y el módulo DynaLoader), Netscape Server, *etc.* A partir de la version

1.3, Apache se unió a este grupo, Apache usa desde entonces una concepción modular para extender su funcionalidad e internamente usa un enfoque de tablas de direccionamiento (dispatch-list-based) para enlazar módulos externos con las funcionalidades propias del servidor. De esta manera, Apache puede usar el mecanismo DSO para cargar sus módulos en tiempo de ejecución.

Las características de las librerías dinámicas compartidas arriba explicadas tienen las siguientes ventajas:

**Ventajas e Inconvenientes**

- El servidor es mucho más flexible en tiempo de ejecución porque pueden añadirse módulos mediante comandos de configuración [LoadModule](#page-1487-0) en httpd.conf en lugar de tener que hacerlo con las opciones de [configure](#page-625-0) al compilar. Por ejemplo, de esta manera uno puede ejecutar diferentes instancias del servidor (estándar & SSL, mínima & super potente [mod\_perl, PHP3], *etc.*) con una única instalación de Apache.
- El servidor puede ser extendido fácilmente con módulos de terceras partes después de la instalación. Esto es un gran beneficio al menos para los mantenedores de paquetes de distribuciones, que pueden crear un paquete básico de Apache y paquetes adicionales que contengan extensiones tales como PHP3, mod\_perl, mod\_fastcgi, *etc.*
- Facilita la labor de hacer prototipos de módulos de Apache porque con el dúo DSO/[apxs](#page-615-0) se puede trabajar fuera de la estructura de directorios de Apache y únicamente es necesario el comando apxs - i seguido del comando apachectl restart para probar la nueva versión del módulo que se está desarrollando.

DSO presenta los siguientes inconvenientes:

- El mecanismo DSO no puede ser usado en todas las plataformas porque no todos los sistemas operativos soportan la carga dinámica de código en el espacio de direcciones de memoria de un programa.
- El servidor es aproximadamente un 20% más lento iniciándose por la sobrecarga que implica la resolución de símbolos por parte del cargador de Unix.
- El servidor es aproximadamente un 5% más lento

ejecutándose en algunas plataformas porque el código posicionado independientemente (PIC) necesita algunas veces procesos bastante complicados para calcular direcciones relativas que no son en principio tan rápidos como los que se usan para calcular direcciones absolutas.

Como los módulos DSO no pueden enlazarse a otras librerías basadas en DSO (ld -lfoo) en todas las plataformas (por ejemplo en las plataformas basadas en a.out normalmente no puede ser usada esta funcionalidad, mientras que sí puede ser usada en las plataformas basadas en ELF) no se puede usar el mecanismo DSO para todos los tipos de módulos. En otras palabras, los módulos compilados como ficheros DSO solamente pueden usar símbolos del núcleo (kernel) de Apache, los de las librerías de C (libc) y de todas las demas librerías dinámicas o estáticas usadas por el núcleo de Apache, o de archivos de librerías estáticas (libfoo.a) que contengan código independiente de su posición. Las únicas posibilidades para usar otro código es asegurarse de que el núcleo de Apache contiene una referencia a él o cargar el código por medio de dlopen().

Copyright 2013 The Apache Software Foundation. Licencia bajo los términos de la Apache [License,](http://www.apache.org/licenses/LICENSE-2.0) Version 2.0.

[Módulos](#page-1728-0) | [Directivas](#page-1690-0) | Preguntas [Frecuentes](#page-1737-0) | [Glosario](#page-1677-0) | [Mapa](#page-1740-0) de este sitio web

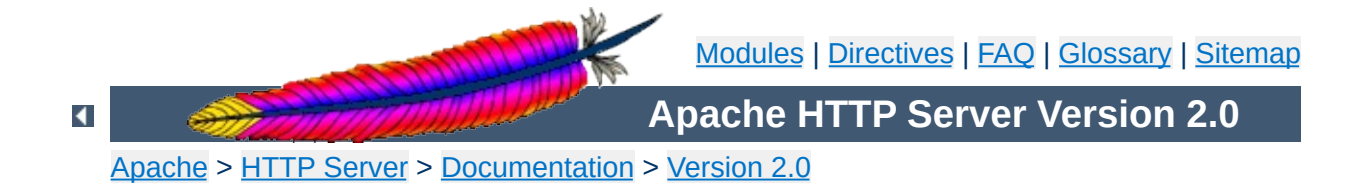

## **Content Negotiation**

Apache supports content negotiation as described in the HTTP/1.1 specification. It can choose the best representation of a resource based on the browser-supplied preferences for media type, languages, character set and encoding. It also implements a couple of features to give more intelligent handling of requests from browsers that send incomplete negotiation information.

Content negotiation is provided by the mod negotiation module, which is compiled in by default.

A resource may be available in several different representations. For example, it might be available in different languages or different media types, or a combination. One way of selecting the most appropriate choice is to give the user an index page, and let them select. However it is often possible for the server to choose automatically. This works because browsers can send, as part of each request, information about what representations they prefer. For example, a browser could indicate that it would like to see information in French, if possible, else English will do. Browsers indicate their preferences by headers in the request. To request only French representations, the browser would send

Accept-Language: fr

**About Content Negotiation**

Note that this preference will only be applied when there is a choice of representations and they vary by language.

As an example of a more complex request, this browser has been configured to accept French and English, but prefer French, and to accept various media types, preferring HTML over plain text or other text types, and preferring GIF or JPEG over other media types, but also allowing any other media type as a last resort:

```
Accept-Language: fr; q=1.0, en; q=0.5
Accept: text/html; q=1.0, text/\dot{\ }; q=0.8, image/gif; q=0.6,
image/jpeg; q=0.6, image/*; q=0.5, */*; q=0.1
```
Apache supports 'server driven' content negotiation, as defined in the HTTP/1.1 specification. It fully supports the Accept, Accept-Language, Accept-Charset andAccept-Encoding request headers. Apache also supports 'transparent' content negotiation, which is an experimental negotiation protocol defined in RFC 2295 and RFC 2296. It does not offer support for 'feature negotiation' as defined in these RFCs.

A **resource** is a conceptual entity identified by a URI (RFC 2396). An HTTP server like Apache provides access to **representations** of the resource(s) within its namespace, with each representation in the form of a sequence of bytes with a defined media type, character set, encoding, etc. Each resource may be associated with zero, one, or more than one representation at any given time. If multiple representations are available, the resource is referred to as **negotiable** and each of its representations is termed a **variant**. The ways in which the variants for a negotiable resource vary are called the **dimensions** of negotiation.

In order to negotiate a resource, the server needs to be given information about each of the variants. This is done in one of two ways:

- Using a type map (*i.e.*, a \*.var file) which names the files containing the variants explicitly, or
- Using a 'MultiViews' search, where the server does an implicit filename pattern match and chooses from among the results.

## **Using a type-map file**

**Negotiation in Apache**

A type map is a document which is associated with the handler named type-map (or, for backwards-compatibility with older Apache configurations, the MIME type application/x-typemap). Note that to use this feature, you must have a handler set in the configuration that defines a file suffix as type-map; this is best done with

```
AddHandler type-map .var
```
in the server configuration file.

Type map files should have the same name as the resource which they are describing, and have an entry for each available variant; these entries consist of contiguous HTTP-format header lines. Entries for different variants are separated by blank lines. Blank lines are illegal within an entry. It is conventional to begin a map file with an entry for the combined entity as a whole (although this is not required, and if present will be ignored). An example map file is shown below. This file would be named foo.var, as it describes a resource named foo.

```
URI: foo.en.html
Content-type: text/html
Content-language: en
```

```
URI: foo.fr.de.html
Content-type: text/html;charset=iso-8859-2
Content-language: fr, de
```
Note also that a typemap file will take precedence over the filename's extension, even when Multiviews is on. If the variants have different source qualities, that may be indicated by the "qs" parameter to the media type, as in this picture (available as JPEG, GIF, or ASCII-art):

```
URI: foo
URI: foo.jpeg
Content-type: image/jpeg; qs=0.8
URI: foo.gif
Content-type: image/gif; qs=0.5
URI: foo.txt
Content-type: text/plain; qs=0.01
```
qs values can vary in the range 0.000 to 1.000. Note that any variant with a qs value of 0.000 will never be chosen. Variants with no 'qs' parameter value are given a qs factor of 1.0. The qs parameter indicates the relative 'quality' of this variant compared to the other available variants, independent of the client's capabilities. For example, a JPEG file is usually of higher source quality than an ASCII file if it is attempting to represent a photograph. However, if the resource being represented is an original ASCII art, then an ASCII representation would have a higher source quality than a JPEG representation. A qs value is therefore specific to a given variant depending on the nature of the resource it represents.

The full list of headers recognized is available in the

mod negotation typemap documentation.

## **Multiviews**

MultiViews is a per-directory option, meaning it can be set with an [Options](#page-843-0) directive within a [<Directory>](#page-785-0), [<Location>](#page-833-0) or [<Files>](#page-802-0) section in httpd.conf, or (if [AllowOverride](#page-776-0) is properly set) in .htaccess files. Note that Options All does not set MultiViews; you have to ask for it by name.

The effect of MultiViews is as follows: if the server receives a request for /some/dir/foo, if /some/dir has MultiViews enabled, and /some/dir/foo does *not* exist, then the server reads the directory looking for files named foo.\*, and effectively fakes up a type map which names all those files, assigning them the same media types and content-encodings it would have if the client had asked for one of them by name. It then chooses the best match to the client's requirements.

MultiViews may also apply to searches for the file named by the [DirectoryIndex](#page-1154-0) directive, if the server is trying to index a directory. If the configuration files specify

DirectoryIndex index

then the server will arbitrate between index.html and index.html3 if both are present. If neither are present, and index.cgi is there, the server will run it.

If one of the files found when reading the directory does not have an extension recognized by mod\_mime to designate its Charset, Content-Type, Language, or Encoding, then the result depends on the setting of the **[MultiViewsMatch](#page-1349-0)** directive. This directive determines whether handlers, filters, and other extension types

can participate in MultiViews negotiation.

After Apache has obtained a list of the variants for a given resource, either from a type-map file or from the filenames in the directory, it invokes one of two methods to decide on the 'best' variant to return, if any. It is not necessary to know any of the details of how negotiation actually takes place in order to use Apache's content negotiation features. However the rest of this document explains the methods used for those interested.

There are two negotiation methods:

**The Negotiation Methods**

- 1. **Server driven negotiation with the Apache algorithm** is used in the normal case. The Apache algorithm is explained in more detail below. When this algorithm is used, Apache can sometimes 'fiddle' the quality factor of a particular dimension to achieve a better result. The ways Apache can fiddle quality factors is explained in more detail below.
- 2. **Transparent content negotiation** is used when the browser specifically requests this through the mechanism defined in RFC 2295. This negotiation method gives the browser full control over deciding on the 'best' variant, the result is therefore dependent on the specific algorithms used by the browser. As part of the transparent negotiation process, the browser can ask Apache to run the 'remote variant selection algorithm' defined in RFC 2296.

## **Dimensions of Negotiation**

#### **Dimension Notes**

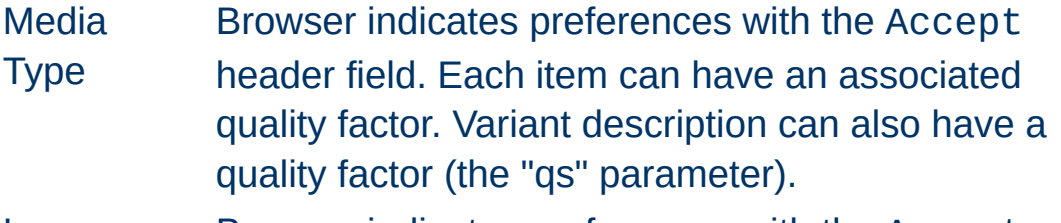

Language Browser indicates preferences with the Accept-

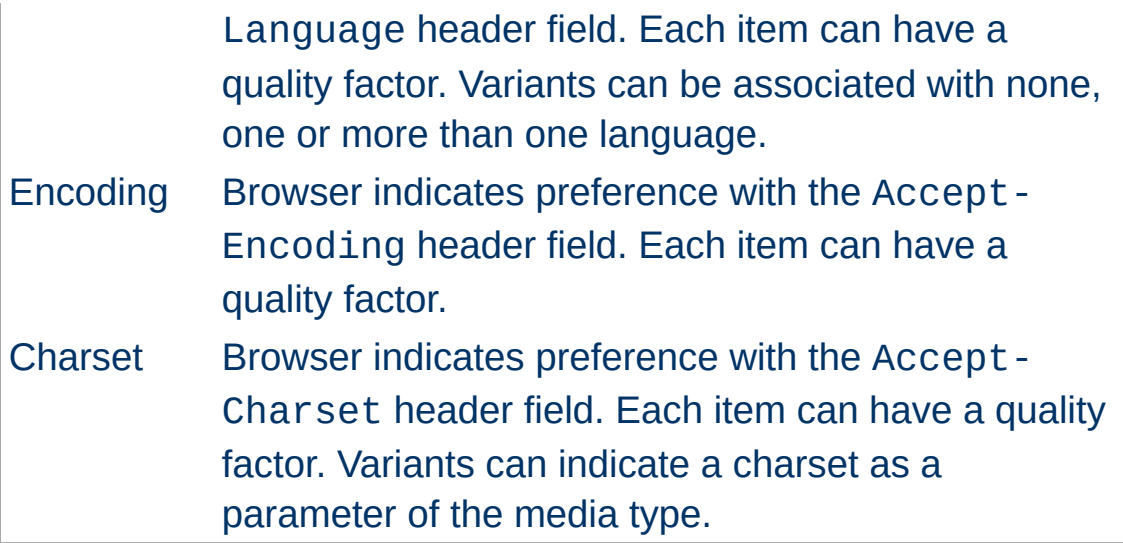

## **Apache Negotiation Algorithm**

Apache can use the following algorithm to select the 'best' variant (if any) to return to the browser. This algorithm is not further configurable. It operates as follows:

- 1. First, for each dimension of the negotiation, check the appropriate *Accept\** header field and assign a quality to each variant. If the *Accept\** header for any dimension implies that this variant is not acceptable, eliminate it. If no variants remain, go to step 4.
- 2. Select the 'best' variant by a process of elimination. Each of the following tests is applied in order. Any variants not selected at each test are eliminated. After each test, if only one variant remains, select it as the best match and proceed to step 3. If more than one variant remains, move on to the next test.
	- 1. Multiply the quality factor from the Accept header with the quality-of-source factor for this variants media type, and select the variants with the highest value.
	- 2. Select the variants with the highest language quality factor.
- 3. Select the variants with the best language match, using either the order of languages in the Accept-Language header (if present), or else the order of languages in the LanguagePriority directive (if present).
- 4. Select the variants with the highest 'level' media parameter (used to give the version of text/html media types).
- 5. Select variants with the best charset media parameters, as given on the Accept-Charset header line. Charset ISO-8859-1 is acceptable unless explicitly excluded. Variants with a text/\* media type but not explicitly associated with a particular charset are assumed to be in ISO-8859-1.
- 6. Select those variants which have associated charset media parameters that are *not* ISO-8859-1. If there are no such variants, select all variants instead.
- 7. Select the variants with the best encoding. If there are variants with an encoding that is acceptable to the useragent, select only these variants. Otherwise if there is a mix of encoded and non-encoded variants, select only the unencoded variants. If either all variants are encoded or all variants are not encoded, select all variants.
- 8. Select the variants with the smallest content length.
- 9. Select the first variant of those remaining. This will be either the first listed in the type-map file, or when variants are read from the directory, the one whose file name comes first when sorted using ASCII code order.
- 3. The algorithm has now selected one 'best' variant, so return it as the response. The HTTP response header Vary is set to indicate the dimensions of negotiation (browsers and caches can use this information when caching the resource). End.

4. To get here means no variant was selected (because none are acceptable to the browser). Return a 406 status (meaning "No acceptable representation") with a response body consisting of an HTML document listing the available variants. Also set the HTTP Vary header to indicate the dimensions of variance.

Apache sometimes changes the quality values from what would be expected by a strict interpretation of the Apache negotiation algorithm above. This is to get a better result from the algorithm for browsers which do not send full or accurate information. Some of the most popular browsers send Accept header information which would otherwise result in the selection of the wrong variant in many cases. If a browser sends full and correct information these fiddles will not be applied.

### **Media Types and Wildcards**

**Fiddling with Quality Values**

The Accept: request header indicates preferences for media types. It can also include 'wildcard' media types, such as "image/\*" or "\*/\*" where the \* matches any string. So a request including:

Accept: image/\*, \*/\*

would indicate that any type starting "image/" is acceptable, as is any other type. Some browsers routinely send wildcards in addition to explicit types they can handle. For example:

Accept: text/html, text/plain, image/gif, image/jpeg, \*/\*

The intention of this is to indicate that the explicitly listed types are preferred, but if a different representation is available, that is ok too. Using explicit quality values, what the browser really wants is something like:

```
Accept: text/html, text/plain, image/gif, image/jpeg, */*;
q=0.01
```
The explicit types have no quality factor, so they default to a preference of 1.0 (the highest). The wildcard \*/\* is given a low preference of 0.01, so other types will only be returned if no

variant matches an explicitly listed type.

If the Accept: header contains *no* q factors at all, Apache sets the q value of "\*/\*", if present, to 0.01 to emulate the desired behavior. It also sets the q value of wildcards of the format "type/\*" to 0.02 (so these are preferred over matches against "\*/\*". If any media type on the Accept: header contains a q factor, these special values are *not* applied, so requests from browsers which send the explicit information to start with work as expected.

## **Language Negotiation Exceptions**

New in Apache 2.0, some exceptions have been added to the negotiation algorithm to allow graceful fallback when language negotiation fails to find a match.

When a client requests a page on your server, but the server cannot find a single page that matches the Accept-language sent by the browser, the server will return either a "No Acceptable Variant" or "Multiple Choices" response to the client. To avoid these error messages, it is possible to configure Apache to ignore the Accept-language in these cases and provide a document that does not explicitly match the client's request. The [ForceLanguagePriority](#page-1376-0) directive can be used to override one or both of these error messages and substitute the servers judgement in the form of the  $LanguagePriority$  directive.

The server will also attempt to match language-subsets when no other match can be found. For example, if a client requests documents with the language en-GB for British English, the server is not normally allowed by the HTTP/1.1 standard to match that against a document that is marked as simply en. (Note that it is almost surely a configuration error to include en-GB and not en in the Accept-Language header, since it is very unlikely that a reader understands British English, but doesn't understand

English in general. Unfortunately, many current clients have default configurations that resemble this.) However, if no other language match is possible and the server is about to return a "No Acceptable Variants" error or fallback to the [LanguagePriority](#page-1378-0), the server will ignore the subset specification and match en-GB against en documents. Implicitly, Apache will add the parent language to the client's acceptable language list with a very low quality value. But note that if the client requests "en-GB; q=0.9, fr; q=0.8", and the server has documents designated "en" and "fr", then the "fr" document will be returned. This is necessary to maintain compliance with the HTTP/1.1 specification and to work effectively with properly configured clients.

In order to support advanced techniques (such as cookies or special URL-paths) to determine the user's preferred language, since Apache 2.0.47 [mod\\_negotiation](#page-1369-0) recognizes the [environment](#page-190-0) variable prefer-language. If it exists and contains an appropriate language tag, mod negotiation will try to select a matching variant. If there's no such variant, the normal negotiation process applies.

#### **Example**

```
SetEnvIf Cookie "language=en" prefer-language=en
SetEnvIf Cookie "language=fr" prefer-language=fr
```
Apache extends the transparent content negotiation protocol (RFC 2295) as follows. A new {encoding ..} element is used in variant lists to label variants which are available with a specific content-encoding only. The implementation of the RVSA/1.0 algorithm (RFC 2296) is extended to recognize encoded variants in the list, and to use them as candidate variants whenever their encodings are acceptable according to the Accept-Encoding request header. The RVSA/1.0 implementation does not round computed quality factors to 5 decimal places before choosing the best variant.

**Extensions to Transparent Content Negotiation**

If you are using language negotiation you can choose between different naming conventions, because files can have more than one extension, and the order of the extensions is normally irrelevant (see the mod mime documentation for details).

**Note on hyperlinks and naming conventions**

A typical file has a MIME-type extension (*e.g.*, html), maybe an encoding extension (*e.g.*, gz), and of course a language extension (*e.g.*, en) when we have different language variants of this file.

Examples:

- foo.en.html
- foo.html.en
- foo.en.html.gz

Here some more examples of filenames together with valid and invalid hyperlinks:

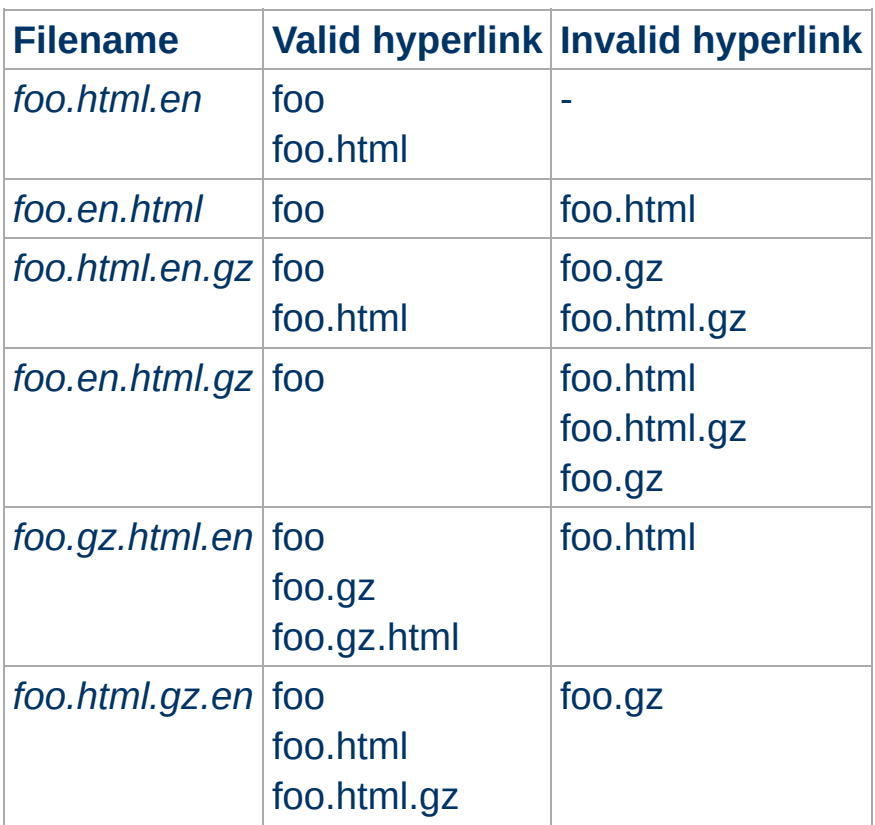

Looking at the table above, you will notice that it is always possible to use the name without any extensions in a hyperlink (*e.g.*, foo). The advantage is that you can hide the actual type of a document rsp. file and can change it later, *e.g.*, from html to shtml or cgi without changing any hyperlink references.

If you want to continue to use a MIME-type in your hyperlinks (*e.g.* foo.html) the language extension (including an encoding extension if there is one) must be on the right hand side of the MIME-type extension (e.g., foo.html.en).

When a cache stores a representation, it associates it with the request URL. The next time that URL is requested, the cache can use the stored representation. But, if the resource is negotiable at the server, this might result in only the first requested variant being cached and subsequent cache hits might return the wrong response. To prevent this, Apache normally marks all responses that are returned after content negotiation as non-cacheable by HTTP/1.0 clients. Apache also supports the HTTP/1.1 protocol features to allow caching of negotiated responses.

For requests which come from a HTTP/1.0 compliant client (either a browser or a cache), the directive [CacheNegotiatedDocs](#page-1375-0) can be used to allow caching of responses which were subject to negotiation. This directive can be given in the server config or virtual host, and takes no arguments. It has no effect on requests from HTTP/1.1 clients.

Copyright 2013 The Apache Software Foundation. Licensed under the Apache [License,](http://www.apache.org/licenses/LICENSE-2.0) Version 2.0.

**Note on Caching**

[Modules](#page-1728-0) | [Directives](#page-1690-0) | [FAQ](#page-1737-0) | [Glossary](#page-1677-0) | [Sitemap](#page-1740-0)

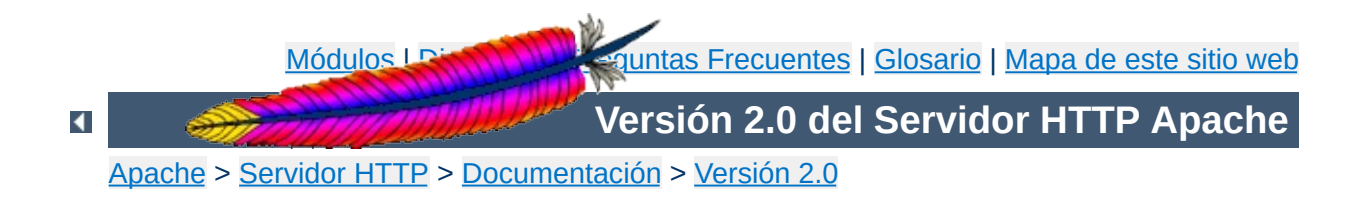

## **Respuestas de error personalizadas**

Apache ofrece la posibilidad de que los webmasters puedan configurar las respuestas que muestra el servidor Apache cuando se producen algunos errores o problemas.

Las respuestas personalizadas pueden definirse para activarse en caso de que el servidor detecte un error o problema.

Si un script termina de forma anormal y se produce una respuesta "500 Server Error", esta respuesta puede ser sustituida por otro texto de su elección o por una redirección a otra URL (local o externa).

## **Comportamiento anterior**

**Comportamiento**

NCSA httpd 1.3 devolvía mensajes antiguos del error o problema encontrado que con frecuencia no tenían significado alguno para el usuario, y que no incluían en los logs información que diera pistas sobre las causas de lo sucedido.

## **Comportamiento actual**

Se puede hacer que el servidor siga uno de los siguientes comportamientos:

- 1. Desplegar un texto diferente, en lugar de los mensajes de la NCSA, o
- 2. redireccionar la petición a una URL local, o
- 3. redireccionar la petición a una URL externa.

Redireccionar a otra URL puede resultar de utilidad, pero solo si con ello se puede también pasar alguna información que pueda explicar el error o problema y/o registrarlo en el log correspondiente más claramente.

Para conseguir esto, Apache define ahora variables de entorno similares a las de los CGI:

```
REDIRECT_HTTP_ACCEPT=*/*, image/gif, image/x-xbitmap,
image/jpeg
REDIRECT_HTTP_USER_AGENT=Mozilla/1.1b2 (X11; I; HP-UX A.09.05
9000/712)
REDIRECT_PATH=.:/bin:/usr/local/bin:/etc
REDIRECT_QUERY_STRING=
REDIRECT_REMOTE_ADDR=121.345.78.123
REDIRECT_REMOTE_HOST=ooh.ahhh.com
REDIRECT_SERVER_NAME=crash.bang.edu
REDIRECT_SERVER_PORT=80
REDIRECT_SERVER_SOFTWARE=Apache/0.8.15
REDIRECT_URL=/cgi-bin/buggy.pl
```
Tenga en cuenta el prefijo REDIRECT\_.

Al menos REDIRECT\_URL y REDIRECT\_QUERY\_STRING se pasarán a la nueva URL (asumiendo que es un cgi-script o un cgiinclude). Las otras variables existirán solo si existían antes de aparecer el error o problema. **Ninguna** de estas variables se creará si en la directiva **[ErrorDocument](#page-795-0)** ha especificado una redirección *externa* (cualquier cosa que empiece por un nombre de esquema del tipo http:, incluso si se refiere al mismo servidor).

El uso de [ErrorDocument](#page-795-0) está activado para los ficheros .htaccess cuando **[AllowOverride](#page-776-0)** tiene el valor adecuado.

Aquí hay algunos ejemplos más...

**Configuración**

ErrorDocument 500 /cgi-bin/crash-recover ErrorDocument 500 "Sorry, our script crashed. Oh dear" ErrorDocument 500 http://xxx/ ErrorDocument 404 /Lame\_excuses/not\_found.html ErrorDocument 401 /Subscription/how\_to\_subscribe.html

La sintaxis es,

 $\blacktriangle$ 

ErrorDocument <3-digit-code> <action>

donde action puede ser,

- 1. Texto a mostrar. Ponga antes del texto que quiere que se muestre unas comillas ("). Lo que sea que siga a las comillas se mostrará. *Nota: las comillas (") no se muestran.*
- 2. Una URL local a la que se redireccionará la petición.
- 3. Una URL externa a la que se redireccionará la petición.

El comportamiento de Apache en cuanto a las redirecciones ha cambiado para que puedan usarse más variables de entorno con los script/server-include.

**Mesajes de error personalizados y redirecciones**

## **Antiguo comportamiento**

Las variables CGI estándar estaban disponibles para el script al que se hacía la redirección. No se incluía ninguna indicación sobre la precedencia de la redirección.

### **Nuevo comportamiento**

Un nuevo grupo de variables de entorno se inicializa para que las use el script al que ha sido redireccionado. Cada nueva variable tendrá el prefijo REDIRECT\_. Las variables de entorno REDIRECT\_ se crean a partir de de las variables de entorno CGI que existen antes de la redirección, se les cambia el nombre añadiéndoles el prefijo REDIRECT\_, por ejemplo, HTTP\_USER\_AGENT pasa a ser REDIRECT\_HTTP\_USER\_AGENT. Además, para esas nuevas variables, Apache definirá REDIRECT\_URL y REDIRECT\_STATUS para ayudar al script a seguir su origen. Tanto la URL original como la URL a la que es redirigida la petición pueden almacenarse en los logs de acceso.

Si ErrorDocument especifica una redirección local a un script CGI, el script debe incluir una campo de cabeceraa "Status:" en el resultado final para asegurar que es posible hacer llegar al cliente de vuelta la condición de error que lo provocó. Por ejemplo, un script en Perl para usar con ErrorDocument podría incluir lo siguiente:

```
...
print "Content-type: text/html\n";
printf "Status: %s Condition Intercepted\n",
$ENV{"REDIRECT_STATUS"};
```
#### ...

Si el script tiene como fin tratar una determinada condición de error, por ejemplo 404 Not Found, se pueden usar los códigos de error y textos específicos en su lugar.

Tenga en cuenta que el script *debe* incluir un campo de cabecera Status: apropiado (como 302 Found), si la respuesta contiene un campo de cabecera Location: (para poder enviar una redirección que se interprete en el cliente). De otra manera, la cabecera Location: puede que no tenga efecto.

Copyright 2013 The Apache Software Foundation. Licencia bajo los términos de la Apache [License,](http://www.apache.org/licenses/LICENSE-2.0) Version 2.0.

[Módulos](#page-1728-0) | [Directivas](#page-1690-0) | Preguntas [Frecuentes](#page-1737-0) | [Glosario](#page-1677-0) | [Mapa](#page-1740-0) de este sitio web

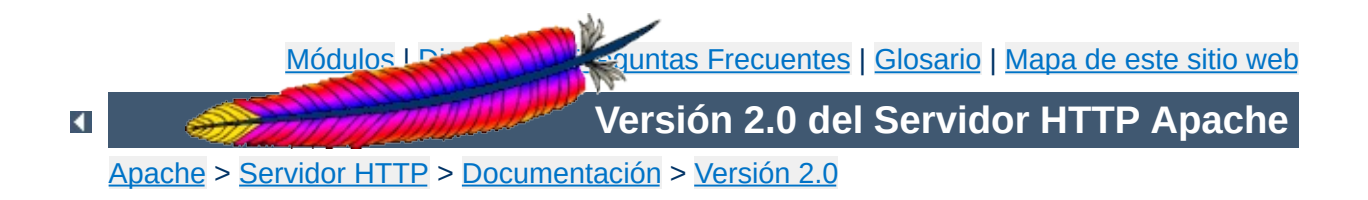

# **Direcciones IP y puertos de escucha**

Cómo configurar Apache para que escuche en direcciones IP y puertos específicos.

## **Consulte también**

Hosts [virtuales](#page-1764-0) Asuntos [relacionados](#page-363-0) con DNS

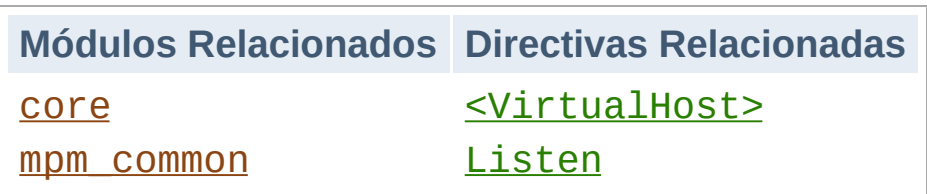

**Introducción**

Cuando Apache se inicia, comienza a esperar peticiones entrantes en determinados puertos y direcciones de la máquina en la que se está ejecutando. Sin embargo, si quiere que Apache escuche solamente en determinados puertos específicos, o solamente en determinadas direcciones, o en una combinación de ambos, debe especificarlo adecuadamente. Esto puede además combinarlo con la posibilidad de usar hosts virtuales, funcionalidad con la que un servidor Apache puede responder a peticiones en diferentes direcciones IP, diferentes nombres de hosts y diferentes puertos.

La directiva *[Listen](#page-889-0)* le indica al servidor que acepte peticiones entrantes solamente en los puertos y en las combinaciones de puertos y direcciones que se especifiquen. Si solo se especifica un número de puerto en la directiva [Listen](#page-889-0) el servidor escuchará en ese puerto, en todas las interfaces de red de la máquina. Si se especifica una dirección IP y un puerto, el servidor escuchará solamente en la interfaz de red a la que pertenezca esa dirección IP y solamente en el puerto indicado. Se pueden usar varias directivas **[Listen](#page-889-0)** para especificar varias direcciones IP y puertos de escucha. El servidor responderá a las peticiones de todas las direcciones y puertos que se incluyan.

Por ejemplo, para hacer que el servidor acepte conexiones tanto en el puerto 80 como en el puerto 8000, puede usar:

Listen 80 Listen 8000
Para hacer que el servidor acepte conexiones en dos interfaces de red y puertos específicos, use

```
Listen 192.170.2.1:80
Listen 192.170.2.5:8000
```
Las direcciones IPv6 deben escribirse entre corchetes, como en el siguiente ejemplo:

```
Listen [2001:db8::a00:20ff:fea7:ccea]:80
```
Cada vez más plataformas implementan IPv6, y APR soporta IPv6 en la mayor parte de esas plataformas, permitiendo que Apache use sockets IPv6 y pueda tratar las peticiones que se envían con IPv6.

**Consideraciones especiales para IPv6**

Un factor de complejidad para los administradores de Apache es si un socket IPv6 puede tratar tanto conexiones IPv4 como IPv6. Para tratar conexiones IPv4 con sockets IPv6 se utiliza un traductor de direcciones IPv4-IPv6, cuyo uso está permitido por defecto en la mayor parte de las plataformas, pero que está desactivado por defecto en FreeBSD, NetBSD, y OpenBSD para cumplir con la política system-wide en esas palaformas. Pero incluso en los sistemas en los que no está permitido su uso por defecto, un parámetro especial de [configure](#page-625-0) puede modificar ese comportamiento.

Si quiere que Apache trate conexiones IPv4 y IPv6 con un mínimo de sockets, lo que requiere traducir direcciones IPv4 a IPv6, especifique la opción de [configure](#page-625-0) --enable-v4-mapped y use directivas [Listen](#page-889-0) genéricas de la siguiente forma:

Listen 80

Con --enable-v4-mapped, las directivas Listen en el fichero de configuración por defecto creado por Apache usarán ese formato. --enable-v4-mapped es el valor por defecto en todas las plataformas excepto en FreeBSD, NetBSD, y OpenBSD, de modo que esa es probablemente la manera en que su servidor Apache fue construido.

Si quiere que Apache solo procese conexiones IPv4, sin tener en cuenta cuál es su plataforma o qué soporta APR, especifique una dirección IPv4 en todas las directivas [Listen](#page-889-0), como en estos

ejemplos:

```
Listen 0.0.0.0:80
Listen 192.170.2.1:80
```
Si quiere que Apache procese conexiones IPv4 y IPv6 en sockets diferentes (es decir, deshabilitar la conversión de direcciones IPv4 a IPv6), especifique la opción de [configure](#page-625-0) --disable-v4 mapped y use directivas Listen específicas como en el siguiente ejemplo:

```
Listen [::]:80
Listen 0.0.0.0:80
```
Con --disable-v4-mapped, las directivas Listen en el fichero de configuración que Apache crea por defecto usarán ese formato. --disable-v4-mapped se usa por defecto en FreeBSD, NetBSD, y OpenBSD.

[Listen](#page-889-0) no implementa hosts virtuales. Solo le dice al servidor principal en qué direcciones y puertos tiene que escuchar. Si no se usan directivas  $\le$ VirtualHost>, el servidor se comporta de la misma manera con todas las peticiones que se acepten. Sin embargo, <u>[<VirtualHost>](#page-877-0)</u> puede usarse para especificar un comportamiento diferente en una o varias direcciones y puertos. Para implementar un host virtual, hay que indicarle primero al servidor que escuche en aquellas direcciones y puertos a usar. Entonces se debe crear un una sección <u><VirtualHost</u>> en una dirección y puerto específicos para determinar el comportamiento de ese host virtual. Tenga en cuenta que si se especifica en una sección <u>[<VirtualHost>](#page-877-0)</u> una dirección y puerto en los que el servidor no está escuchando, ese host virtual no podrá ser accedido.

**Cómo funciona este mecanismo en hosts virtuales**

Copyright 2013 The Apache Software Foundation. Licencia bajo los términos de la Apache [License,](http://www.apache.org/licenses/LICENSE-2.0) Version 2.0.

[Módulos](#page-1728-0) | [Directivas](#page-1690-0) | Preguntas [Frecuentes](#page-1737-0) | [Glosario](#page-1677-0) | [Mapa](#page-1740-0) de este sitio web

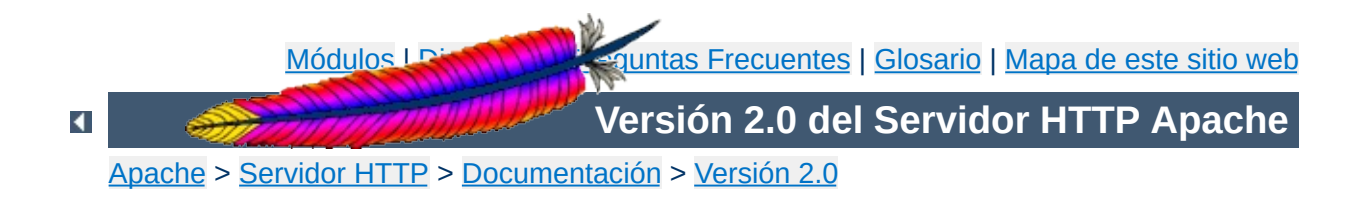

# **Módulos de MultiProcesamiento (MPMs)**

Este documento explica que son los Módulos de Multiprocesamiento y como los usa Apache.

Apache está diseñado para ser un servidor web potente y flexible que pueda funcionar en la más amplia variedad de plataformas y entornos. Las diferentes plataformas y los diferentes entornos, hacen que a menudo sean necesarias diferentes características o funcionalidades, o que una misma característica o funcionalidad sea implementada de diferente manera para obtener una mayor eficiencia. Apache se ha adaptado siempre a una gran variedad de entornos a través de su diseño modular. Este diseño permite a los administradores de sitios web elegir que funcionalidades van a ser incluidas en el servidor seleccionando que módulos se van a usar, ya sea al compilar o al ejecutar el servidor.

**Introducción**

Apache 2.0 extiende este diseño modular hasta las funcionalidades más básicas de un servidor web. El servidor viene con una serie de Módulos de MultiProcesamiento que son los responsables de conectar con los puertos de red de la máquina, acceptar las peticiones, y generar los procesos hijo que se encargan de servirlas.

La extensión del diseño modular a este nivel del servidor ofrece dos beneficios importantes:

- Apache puede soportar de una forma más fácil y eficiente una amplia variedad de sistemas operativos. En concreto, la versión de Windows de Apache es mucho más eficiente, porque el módulo [mpm\\_winnt](#page-949-0) puede usar funcionalidades nativas de red en lugar de usar la capa POSIX como hace Apache 1.3. Este beneficio se extiende también a otros sistemas operativos que implementan sus respectivos MPMs.
- El servidor puede personalizarse mejor para las necesidades de cada sitio web. Por ejemplo, los sitios web que necesitan más que nada escalibildad pueden usar un MPM hebrado como [worker](#page-952-0), mientras que los sitios web que requieran por encima de otras cosas estabilidad o compatibilidad con

software antiguo pueden usar *[prefork](#page-940-0)*. Además, se pueden configurar funcionalidades especiales como servir diferentes hosts con diferentes identificadores de usuario ([perchild](#page-931-0)).

A nivel de usuario, los módulos de multiprocesamiento (MPMs) son como cualquier otro módulo de Apache. La diferencia más importante es que solo un MPM puede estar cargado en el servidor en un determinado momento. La lista de MPMs disponibles está en la sección de índice de [módulos](#page-1728-0).

Los módulos de multiprocesamiento que se van a usar posteriormente deben elegirse durante el proceso de configuración, y deben ser compilados en el servidor. Los compiladores son capaces de optimizar muchas funciones si se usan hebras, pero solo si se sabe que se están usando hebras.

**Cómo Elegir un MPM**

Para elegir el módulo de multiprocesamiento deseado, use el argumento --with-mpm= *NAME* con el script [configure](#page-625-0). *NAME* es el nombre del MPM deseado.

Una vez que el servidor ha sido compilado, es posible determinar que módulos de multiprocesamiento ha sido elegido usando ./httpd -l. Este comando lista todos los módulos compilados en el servidor, incluido en MPM.

En la siguiente tabla se muestran los módulos de multiprocesamiento por defecto para varios sistemas operativos. Estos serán los módulos de multiprocesamiento seleccionados si no se especifica lo contrario al compilar.

BeOS [beos](#page-917-0) Netware mpm netware OS/2 [mpmt\\_os2](#page-929-0) Unix [prefork](#page-940-0) Windows mpm winnt

**MPM por defecto**

Copyright 2013 The Apache Software Foundation. Licencia bajo los términos de la Apache [License,](http://www.apache.org/licenses/LICENSE-2.0) Version 2.0.

[Módulos](#page-1728-0) | [Directivas](#page-1690-0) | Preguntas [Frecuentes](#page-1737-0) | [Glosario](#page-1677-0) | [Mapa](#page-1740-0) de este sitio web

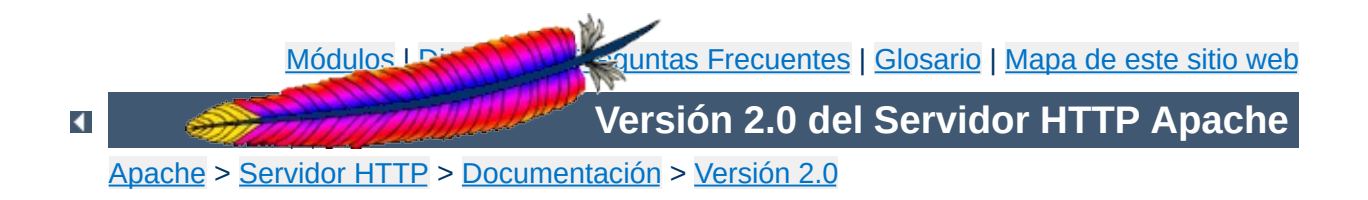

## **Variables de entorno de Apache**

Esta traducción podría estar obsoleta. Consulte la versión en inglés de la documentación para comprobar si se han producido cambios recientemente.

El servidor HTTP Apache HTTP ofrece un mecanismo para almacenar información en variables especiales que se llaman *variables de entorno*. Esta información puede ser usada para controlar diversas operaciones como por ejemplo, almacenar datos en ficheros de registro (log files) o controlar el acceso al servidor. Las variables de entorno se usan también como un mecanismo de comunicación con programas externos como por ejemplo, scripts CGI. Este documento explica las diferentes maneras de usar y manipular esas variables.

Aunque estas variables se llaman *variables de entorno*, no son iguales que las variables de entorno que controla el sistema operativo de la máquina en que se está ejecutando Apache. Las variables de entorno de Apache se almacenan y manipulan la en estructura interna de Apache. Solamente se convierten en auténticas variables de entorno del sistema operativo cuando se pasan a scripts CGI o a scripts Server Side Include. Si quiere manipular el entorno del sistema operativo sobre el que Apache se está ejecutando, debe usar los mecanismos estándar de manipulación que tenga su sistema operativo.

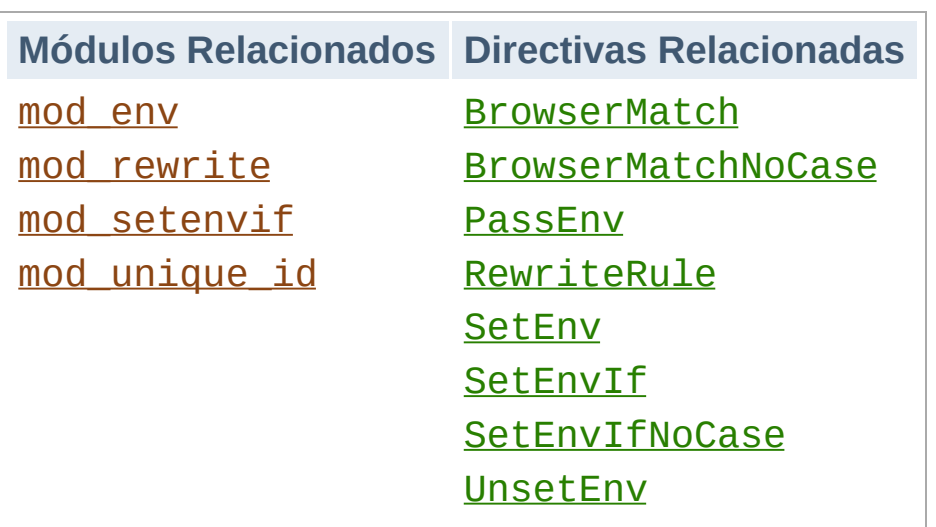

**Especificación de variables de entorno**

## **Manipulación básica del entorno**

El modo más básico de especificar el valor de una variable de entorno en Apache es usando la directiva incondicional [SetEnv](#page-1184-0). Las variables pueden también pasarse desde el shell en el que se inicio Apache usando la directiva [PassEnv](#page-1183-0).

## **Especificación condicional por petición**

Si necesita más flexibilidad, las directivas incluidas con mod\_setenvif permiten especificar valores para las variables de entorno de manera condicional en función de las caracteristicas particulares de la petición que se esté procesando. Por ejemplo, se puede especificar un valor para una variable solamente cuando la petición se haga con un navegador específico, o solamente cuando la petición contenga una determinada información en su cabecera. Si necesita aún más flexibilidad, puede conseguirla con la directiva [RewriteRule](#page-1463-0) del módulo mod rewrite que tiene la opción [E=...] para especificar valores en las variables de entorno.

## **Identificadores únicos**

Finalmente, mod unique id determina el valor de la variable de entorno UNIQUE\_ID para cada petición. Este valor está garantizado que sea único entre todas las peticiones bajo condiciones muy específicas.

#### **Variables CGI estándar**

Además de todas las variables de entorno especificadas en la configuración de Apache y las que se pasan desde el shell, los scripts CGI y las páginas SSI tienen un conjunto de variables de entorno que contienen meta-información sobre la petición tal y como establece la [especificación](http://cgi-spec.golux.com/) CGI.

#### **Algunas limitaciones**

- No es posible reeemplazar los valores o cambiar las variables estándar CGI usando las directivas de manipulación del entorno.
- Cuando se usa [suexec](#page-1780-0) para lanzar scripts CGI, el entorno se limpia y se queda reducido a un conjunto de variables *seguras* antes de que se lancen los scripts. La lista de variables *seguras* se define en el momento de compilar en suexec.c.
- Por razones de portabilidad, los nombres de las variables de entorno solo pueden contener letras, números y guiones bajos. Además, el primer caracter no puede ser un número. Los caracteres que no cumplan con esta restricción, se reemplazan automáticamente por un guión bajo cuando se pasan a scripts CGI y a páginas SSI.

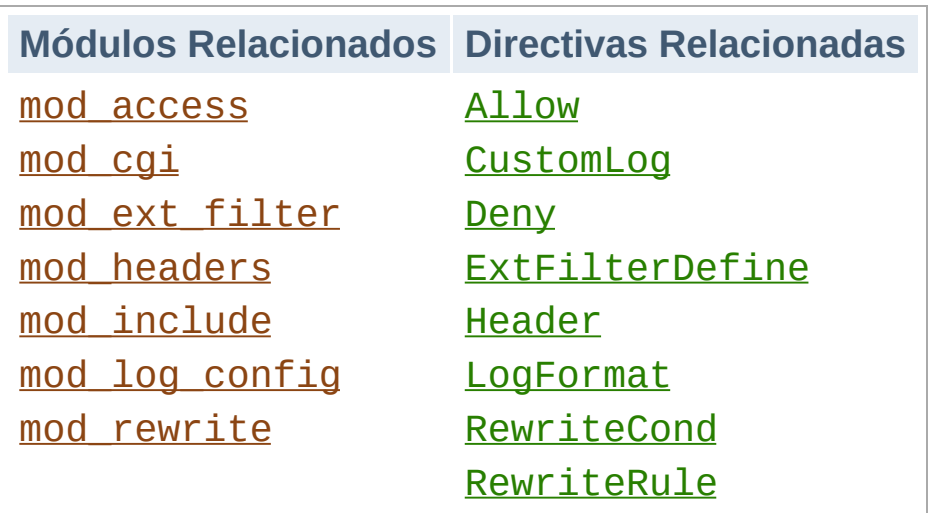

**Cómo usar las variables de entorno**

## **Scripts CGI**

Uno de los principales usos de las variables de entorno es pasar información a scripts CGI. Tal y como se explicaba más arriba, el entorno que se pasa a los scripts CGI incluye meta-información estándar acerca de la petición además de cualquier variable especificada en la configuración de Apache. Para obtener más información sobre este tema consulte el [tutorial](#page-466-0) sobre CGIs.

## **Páginas SSI**

Los documentos procesados por el servidor con el filtro INCLUDES perteneciente a mod\_include pueden imprimir las variables de entorno usando el elemento echo, y pueden usar las variables de entorno en elementos de control de flujo para dividir en partes una página condicional según las características de la petición. Apache también sirve páginas SSI con las variables CGI estándar tal y como se explica más arriba en este documento. Para obetener más información, consulte el [tutorial](#page-483-0) sobre SSI.

## **Control de acceso**

El acceso al servidor puede ser controlado en función del valor de

las variables de entorno usando las directivas allow from env= y deny from env=. En combinación con la directiva [SetEnvIf](#page-1478-0), se puede tener un control más flexible del acceso al servidor en función de las características del cliente. Por ejemplo, puede usar estas directivas para denegar el acceso si el cliente usa un determinado navegador.

## **Registro condicional**

Los valores de las variables de entorno pueden registrarse en el log de acceso usando la directiva [LogFormat](#page-1307-0) con la opción %e. Además, la decisión sobre qué peticiones se registran puede ser tomada en función del valor de las variables de entorno usando la forma condicional de la directiva [CustomLog](#page-1304-0). En combinación con [SetEnvIf](#page-1478-0), esto permite controlar de forma flexible de qué peticiones se guarda registro. Por ejemplo, puede elegir no registrar las peticiones que se hagan a ficheros cuyo nombre termine en gif, o puede elegir registrar únicamente las peticiones que provengan de clientes que estén fuera de su propia red.

## **Cabeceras de respuesta condicionales**

La directiva **[Header](#page-1220-0)** puede utilizar la presencia o ausencia de una variable de entorno para determinar si una determinada cabecera HTTP se incluye en la respuesta al cliente. Esto permite, por ejemplo, que una determinada cabecera de respuesta sea enviada únicamente si también estaba presente en la petición del cliente.

## **Activación de filtros externos**

External filters configured by [mod\\_ext\\_filter](#page-1199-0) using the [ExtFilterDefine](#page-1204-0) directive can by activated conditional on an environment variable using the disableenv= and enableenv= options.

## **Reescritura de URLs**

La expresion %{ENV:...} de *TestString* en una directiva [RewriteCond](#page-1443-0) permite que el motor de reescritura de mod\_rewrite pueda tomar decisiones en función del valor de variables de entorno. Tenga en cuenta que las variables accesibles en mod\_rewrite sin el prefijo ENV: no son realmente variables de entorno. En realidad, son variables especiales de mod\_rewrite que no pueden ser accedidas desde otros módulos.

Los problemas de interoperatividad han conducido a la introducción de mecanismos para modificar el comportamiento de Apache cuando se comunica con determinados clientes. Para hacer que esos mecanismos sean tan flexibles como sea posible, se invocan definiendo variables de entorno, normalmente con la directiva [BrowserMatch](#page-1476-0), aunque también se puede usar por ejemplo con las directivas [SetEnv](#page-1184-0) y [PassEnv](#page-1183-0).

**Variables de entorno con funciones especiales**

### **downgrade-1.0**

Fuerza que la petición sea tratada como una petición HTTP/1.0 incluso si viene en una especificación posterior.

## **force-no-vary**

Hace que cualquier campo Vary se elimine de la cabecera de la respuesta antes de ser enviada al cliente. Algunos clientes no interpretan este campo correctamente (consulte la sección sobre [problemas](#page-709-0) conocidos con clientes); usar esta variable puede evitar esos problemas. Usar esta variable implica también el uso de **force-response-1.0**.

## **force-response-1.0**

Fuerza que la respuesta a una petición HTTP/1.0 se haga también según la especificación HTTP/1.0. Esto se implementó originalmente como resultado de un problema con los proxies de AOL. Algunos clientes HTTP/1.0 no se comportan correctamente cuando se les envía una respuesta HTTP/1.1, y este mecanismo hace que se pueda interactuar con ellos.

## **gzip-only-text/html**

Cuando tiene valor "1", esta variable desactiva el filtro de salida DEFLATE de mod deflate para contenidos de tipo diferentes de

#### text/html.

### **no-gzip**

Cuando se especifica, se desactiva el filtro DEFLATE de [mod\\_deflate](#page-1139-0).

#### **nokeepalive**

Desactiva [KeepAlive](#page-816-0).

## **prefer-language**

Influye en el comportamiento de mod negotiation. Si contiene una etiqueta de idioma (del tipo en, ja o x-klingon), mod negotiation intenta que se use ese mismo idioma en la respuesta. Si no está disponible ese idioma, se aplica el proceso de [negociación](#page-151-0) normal.

## **redirect-carefully**

Fuerza que el servidor sea especialmente cuidadoso al enviar una redirección al cliente. Se usa normalmente cuando un cliente tiene un problema conocido tratando las redirecciones. Fue implementado originalmente por el problema que presentaba el software de WebFolders de Microsoft, que tenía problemas interpretando redirecciones originadas cuando se accedía a recursos servidos usando DAV.

#### **suppress-error-charset**

#### *Disponible en las versiones de Apache 2.0.40 y posteriores*

Cuando Apache efectúa una redirección en respuesta a la petición de un cliente, la respuesta incluye algún texto para que se muestre en caso de que el cliente no pueda seguir (o no siga)

automáticamente la redirección. Apache normalmente etiqueta este texto siguiendo la codificación ISO-8859-1.

Sin embargo, si la redirección es a una página que usa una codificación diferente, algunas versiones de navegadores que no funcionan correctamente intentarán usar la codificación del texto de redirección en lugar de la de pagina a la que ha sido redireccionado. La consecuencia de esto puede ser, por ejemplo, que una página en griego no se muestre correctamente.

Especificar un valor en esta variable de entorno hace que Apache omita la codificación en el texto que incluye con las redirecciones, y que esos navegadores que no funcionan correctamente muestren correctamente la página de destino.

#### **Cómo cambiar el comportamiento de clientes que se comportan de manera inapropiada**

Recomendamos que incluya las siguentes líneas en el fichero httpd.conf para evitar problemas conocidos

**Ejemplos**

```
#
# Las siguientes directivas modifican el comportamiento normal de
# La primera directiva desactiva keepalive para Netscape 2.x y para navegadores
# que la simulan. Hay problemas conocidos con esos navegadores.
# La segunda directiva es para Microsoft Internet Explorer 4.0b2
# que tiene un fallo en la implemantación de HTTP/1.1 y no soport
# keepalive adecuadamente cuando se usan respuestas 301 ó 302 (re
#
BrowserMatch "Mozilla/2" nokeepalive
BrowserMatch "MSIE 4\lambda.0b2;" nokeepalive downgrade-1.0 force-response-1.0
#
# La siguiente directiva desactiva las respuestas HTTP/1.1 para n
# violan la especificación HTTP/1.0 @@@ by not being able to grol
# basic 1.1 response @@@.
#
BrowserMatch "RealPlayer 4\.0" force-response-1.0
BrowserMatch "Java/1\.0" force-response-1.0
BrowserMatch "JDK/1\.0" force-response-1.0
```
### **No almacenar entradas en registro de acceso para las imágenes**

Este ejemplo evita que las peticiones de imágenes aparezcan en el registro de acceso. Puede ser modificada fácilmente para evitar que se registren entradas de peticiones de directorios, o provenientes de determinados clientes.

```
SetEnvIf Request_URI \.gif image-request
SetEnvIf Request_URI \.jpg image-request
SetEnvIf Request_URI \.png image-request
CustomLog logs/access_log common env=!image-request
```
### **Evitar el "robo de imagenes"**

Este ejemplo muestra como evitar que otras webs usen las imágenes de su servidor para sus páginas. Esta configuración no se recomienda, pero puede funcionar en determinadas circunstancias. Asumimos que que todas sus imágenes están en un directorio llamado /web/images.

```
SetEnvIf Referer "^http://www.example.com/" local_referal
# Allow browsers that do not send Referer info
SetEnvIf Referer "^$" local referal
<Directory /web/images>
   Order Deny,Allow
   Deny from all
  Allow from env=local_referal
</Directory>
```
Para obtener más información sobre esta técnica, consulte el tutorial de [ApacheToday](http://apachetoday.com/news_story.php3?ltsn=2000-06-14-002-01-PS) " Keeping Your Images from Adorning Other Sites".

Copyright 2013 The Apache Software Foundation. Licencia bajo los términos de la Apache [License,](http://www.apache.org/licenses/LICENSE-2.0) Version 2.0.

[Módulos](#page-1728-0) | [Directivas](#page-1690-0) | Preguntas [Frecuentes](#page-1737-0) | [Glosario](#page-1677-0) | [Mapa](#page-1740-0) de este sitio web

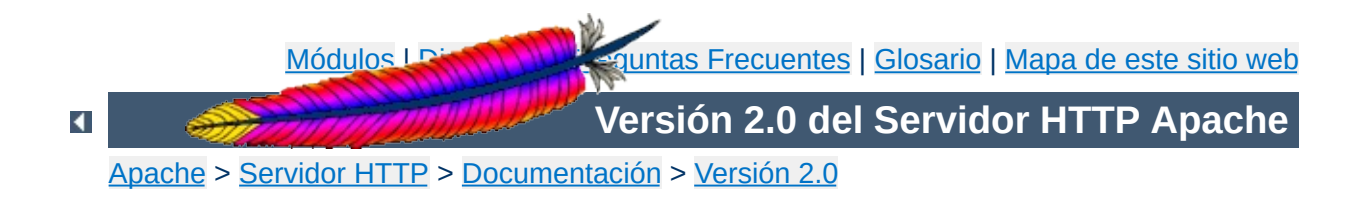

# **Uso de los Handlers en Apache**

Este documento describe el uso de los Handlers en Apache.

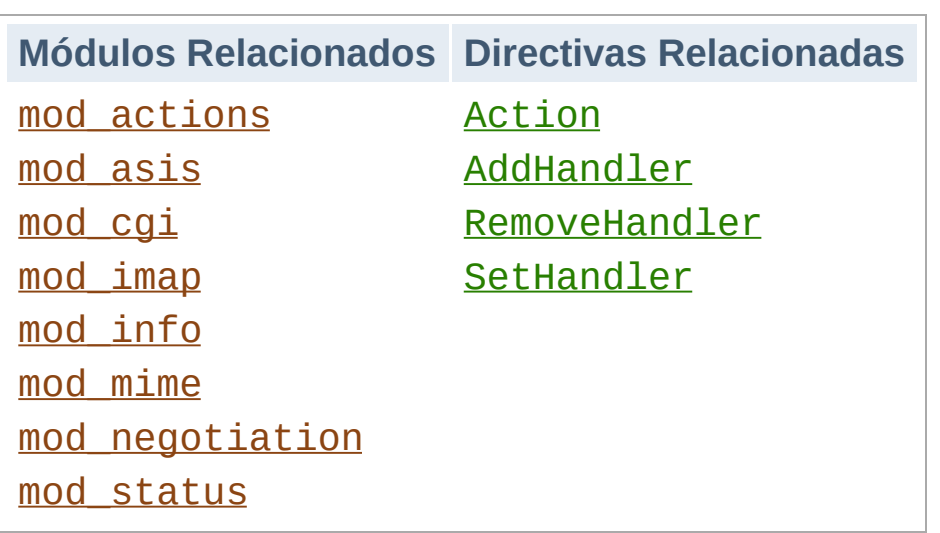

**¿Qué es un Handler?**

Un "handler" es una representación interna de Apache de una acción que se va a ejecutar cuando hay una llamada a un fichero. Generalmente, los ficheros tienen handlers implícitos, basados en el tipo de fichero de que se trata. Normalmente, todos los ficheros son simplemente servidos por el servidor, pero algunos tipos de ficheros se tratan de forma diferente.

Apache 1.1 añade la posibilidad de usar handlers explicitamente. Basándose en la extension del fichero o en la ubicación en la que este, se pueden especificar handlers sin tener en cuenta el tipo de fichero de que se trate. Esto es una ventaja por dos razones. Primero, es una solución más elegante. Segundo, porque a un fichero se le pueden asignar tanto un tipo **como** un handler. (Consulte también la sección Ficheros y [extensiones](#page-1331-0) múltiples.)

Los Handlers pueden ser tanto ser compilados con el servidor como incluidos en un módulo, como añadidos con la directiva [Action](#page-972-0). Los handlers compilados con el servidor de la distribución estándar de Apache son:

**default-handler**: Envía el fichero usando el default\_handler(), que es el handler usado por defecto para tratar contenido estático. (core)

- **send-as-is**: Envía el fichero con cabeceras HTTP tal y como es. ([mod\\_asis](#page-990-0))
- cgi-script: Trata el fichero como un sript CGI. (mod cqi)
- **imap-file**: Trata el fichero como un mapa de imágenes. ([mod\\_imap](#page-1225-0))
- **server-info**: Extrae la información de configuración del servidor. ([mod\\_info](#page-1261-0))
- **server-status**: Extrae el informe de estado del servidor. ([mod\\_status](#page-1554-0))
- **type-map**: Trata el fichero como una correspondencia de tipos para la negociación de contenidos. ([mod\\_negotiation](#page-1369-0))

#### **Modificar contenido estático usando un script CGI**

Las siguientes directivas hacen que cuando haya una petición de ficheros con la extensión html se lance el script CGI footer.pl.

```
Action add-footer /cgi-bin/footer.pl
AddHandler add-footer .html
```
**Ejemplos**

En este caso, el script CGI es el responsable de enviar el documento originalmente solicitado (contenido en la variable de entorno PATH\_TRANSLATED) y de hacer cualquier modificación o añadido deseado.

#### **Archivos con cabaceras HTTP**

Las siguientes directivas activan el handler send-as-is, que se usa para ficheros que contienen sus propias cabeceras HTTP. Todos los archivos en el directorio /web/htdocs/asis/ serán procesados por el handler send-as-is, sin tener en cuenta su extension.

```
<Directory /web/htdocs/asis>
SetHandler send-as-is
</Directory>
```
Para implementar las funcionalidades de los handlers, se ha hecho un añadido a la API de [Apache](#page-1600-0) que puede que quiera usar. Para ser más específicos, se ha añadido un nuevo registro a la estructura request\_rec:

char \*handler

Si quiere que su módulo llame a un handler , solo tiene que añadir r->handler al nombre del handler en cualquier momento antes de la fase invoke\_handler de la petición. Los handlers se implementan siempre como se hacía antes, aunque usando el nombre del handler en vez de un tipo de contenido. Aunque no es de obligado cumplimiento, la convención de nombres para los handlers es que se usen palabras separadas por guiones, sin barras, de manera que no se invada el media type name-space.

Copyright 2013 The Apache Software Foundation. Licencia bajo los términos de la Apache [License,](http://www.apache.org/licenses/LICENSE-2.0) Version 2.0.

**Nota para programadores**

[Módulos](#page-1728-0) | [Directivas](#page-1690-0) | Preguntas [Frecuentes](#page-1737-0) | [Glosario](#page-1677-0) | [Mapa](#page-1740-0) de este sitio web

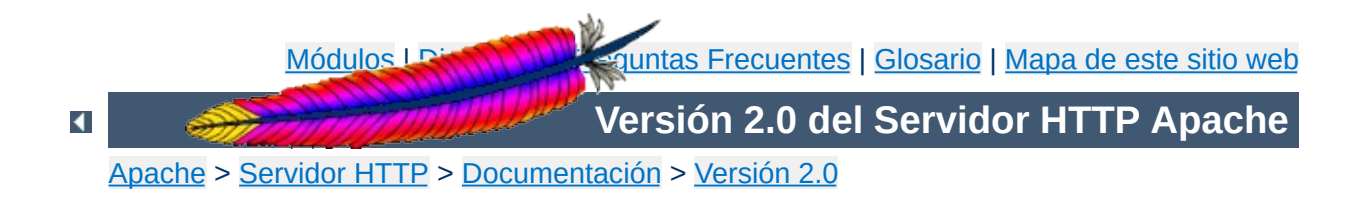

## **Filtros**

Este documento describe cómo usar filtros en Apache.

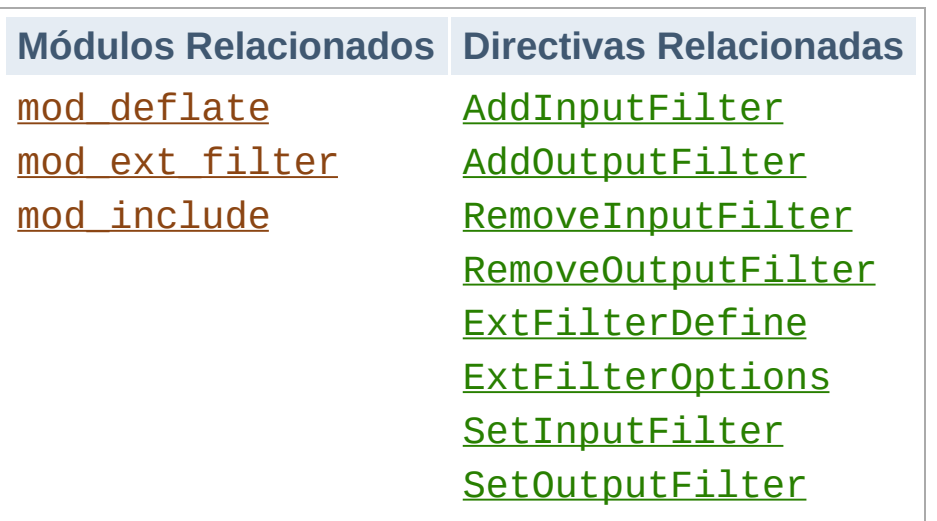

Un *filtro* es un proceso que se aplica a los datos que se reciben o se envían por el servidor. Los datos enviados por los clientes al servidor son procesados por *filtros de entrada* mientras que los datos enviados por el servidor se procesan por los *filtros de salida*. A los datos se les pueden aplicar varios filtros, y el orden en que se aplica cada filtro puede especificarse explícitamente.

Los filtros se usan internamente por Apache para llevar a cabo funciones tales como chunking y servir peticiones de byte-range. Además, los módulos contienen filtros que se pueden seleccionar usando directivas de configuración al iniciar el servidor. El conjunto de filtros que se aplica a los datos puede manipularse con las directivas [SetInputFilter](#page-871-0), [SetOutputFilter](#page-872-0), [AddInputFilter](#page-1341-0), [AddOutputFilter](#page-1344-0), [RemoveInputFilter](#page-1355-0), y [RemoveOutputFilter](#page-1357-0).

Actualmente, vienen con la distribución de Apache los siguientes filtros seleccionables por el usuario.

#### **INCLUDES**

**Filtros**

Server-Side Includes procesado por [mod\\_include](#page-1238-0)

#### **DEFLATE**

Comprime los datos de salida antes de enviarlos al cliente usando el módulo mod deflate

Además, el módulo mod ext filter permite definir programas externos como filtros.

Copyright 2013 The Apache Software Foundation. Licencia bajo los términos de la Apache [License,](http://www.apache.org/licenses/LICENSE-2.0) Version 2.0.

[Módulos](#page-1728-0) | [Directivas](#page-1690-0) | Preguntas [Frecuentes](#page-1737-0) | [Glosario](#page-1677-0) | [Mapa](#page-1740-0) de este sitio web

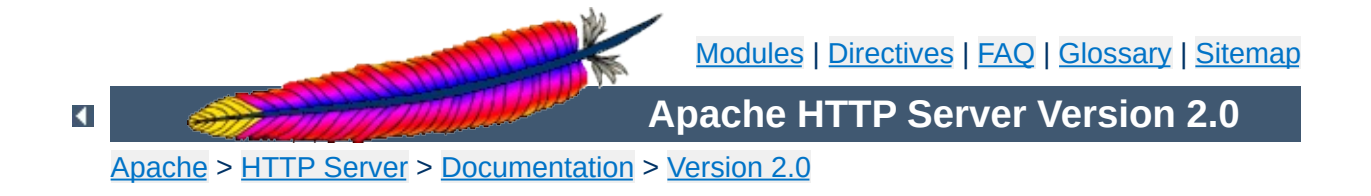

## **suEXEC Support**

The **suEXEC** feature provides Apache users the ability to run **CGI** and **SSI** programs under user IDs different from the user ID of the calling web server. Normally, when a CGI or SSI program executes, it runs as the same user who is running the web server.

Used properly, this feature can reduce considerably the security risks involved with allowing users to develop and run private CGI or SSI programs. However, if suEXEC is improperly configured, it can cause any number of problems and possibly create new holes in your computer's security. If you aren't familiar with managing *setuid root* programs and the security issues they present, we highly recommend that you not consider using suEXEC.

Before jumping head-first into this document, you should be aware of the assumptions made on the part of the Apache Group and this document.

**Before we begin**

First, it is assumed that you are using a UNIX derivative operating system that is capable of **setuid** and **setgid** operations. All command examples are given in this regard. Other platforms, if they are capable of supporting suEXEC, may differ in their configuration.

Second, it is assumed you are familiar with some basic concepts of your computer's security and its administration. This involves an understanding of **setuid/setgid** operations and the various effects they may have on your system and its level of security.

Third, it is assumed that you are using an **unmodified** version of suEXEC code. All code for suEXEC has been carefully scrutinized and tested by the developers as well as numerous beta testers. Every precaution has been taken to ensure a simple yet solidly safe base of code. Altering this code can cause unexpected problems and new security risks. It is **highly** recommended you not alter the suEXEC code unless you are well versed in the particulars of security programming and are willing to share your work with the Apache Group for consideration.

Fourth, and last, it has been the decision of the Apache Group to **NOT** make suEXEC part of the default installation of Apache. To this end, suEXEC configuration requires of the administrator careful attention to details. After due consideration has been given to the various settings for suEXEC, the administrator may install suEXEC through normal installation methods. The values for these settings need to be carefully determined and specified by the administrator to properly maintain system security during the use of suEXEC functionality. It is through this detailed process that the

Apache Group hopes to limit suEXEC installation only to those who are careful and determined enough to use it.

Still with us? Yes? Good. Let's move on!
Before we begin configuring and installing suEXEC, we will first discuss the security model you are about to implement. By doing so, you may better understand what exactly is going on inside suEXEC and what precautions are taken to ensure your system's security.

<span id="page-216-0"></span>**suEXEC Security Model**

**suEXEC** is based on a setuid "wrapper" program that is called by the main Apache web server. This wrapper is called when an HTTP request is made for a CGI or SSI program that the administrator has designated to run as a userid other than that of the main server. When such a request is made, Apache provides the suEXEC wrapper with the program's name and the user and group IDs under which the program is to execute.

The wrapper then employs the following process to determine success or failure -- if any one of these conditions fail, the program logs the failure and exits with an error, otherwise it will continue:

### 1. **Is the user executing this wrapper a valid user of this system?**

This is to ensure that the user executing the wrapper is truly a user of the system.

### 2. **Was the wrapper called with the proper number of arguments?**

The wrapper will only execute if it is given the proper number of arguments. The proper argument format is known to the Apache web server. If the wrapper is not receiving the proper number of arguments, it is either being hacked, or there is something wrong with the suEXEC portion of your Apache binary.

### 3. **Is this valid user allowed to run the wrapper?**

Is this user the user allowed to run this wrapper? Only one user (the Apache user) is allowed to execute this program.

### 4. **Does the target CGI or SSI program have an unsafe hierarchical reference?**

Does the target CGI or SSI program's path contain a leading '/' or have a '..' backreference? These are not allowed; the target CGI/SSI program must reside within suEXEC's document root (see --with-suexecdocroot=*DIR* below).

#### 5. **Is the target user name valid?**

Does the target user exist?

#### 6. **Is the target group name valid?**

Does the target group exist?

#### 7. **Is the target user** *NOT* **superuser?**

Presently, suEXEC does not allow *root* to execute CGI/SSI programs.

#### 8. **Is the target userid** *ABOVE* **the minimum ID number?**

The minimum user ID number is specified during configuration. This allows you to set the lowest possible userid that will be allowed to execute CGI/SSI programs. This is useful to block out "system" accounts.

### 9. **Is the target group** *NOT* **the superuser group?**

Presently, suEXEC does not allow the *root* group to execute CGI/SSI programs.

### 10. **Is the target groupid** *ABOVE* **the minimum ID number?**

The minimum group ID number is specified during configuration. This allows you to set the lowest possible groupid that will be allowed to execute CGI/SSI programs. This is useful to block out "system" groups.

### 11. **Can the wrapper successfully become the target user and group?**

Here is where the program becomes the target user and group via setuid and setgid calls. The group access list is also initialized with all of the groups of which the user is a member.

### 12. **Can we change directory to the one in which the target CGI/SSI program resides?**

If it doesn't exist, it can't very well contain files. If we can't change directory to it, it might aswell not exist.

### 13. **Is the directory within the Apache webspace?**

If the request is for a regular portion of the server, is the requested directory within suEXEC's document root? If the request is for a [UserDir](#page-1573-0), is the requested directory within the directory configured as suEXEC's userdir (see suEXEC's [configuration](#page-221-0) options)?

#### 14. **Is the directory** *NOT* **writable by anyone else?**

We don't want to open up the directory to others; only the owner user may be able to alter this directories contents.

#### 15. **Does the target CGI/SSI program exist?**

If it doesn't exists, it can't very well be executed.

### 16. **Is the target CGI/SSI program** *NOT* **writable by anyone else?**

We don't want to give anyone other than the owner the ability to change the CGI/SSI program.

### 17. **Is the target CGI/SSI program** *NOT* **setuid or setgid?**

We do not want to execute programs that will then change our UID/GID again.

### 18. **Is the target user/group the same as the program's user/group?**

Is the user the owner of the file?

### 19. **Can we successfully clean the process environment to ensure safe operations?**

suEXEC cleans the process' environment by establishing a safe execution PATH (defined during configuration), as well as only passing through those variables whose names are listed in the safe environment list (also created during configuration).

### 20. **Can we successfully become the target CGI/SSI program and execute?**

Here is where suEXEC ends and the target CGI/SSI program begins.

This is the standard operation of the suEXEC wrapper's security model. It is somewhat stringent and can impose new limitations and guidelines for CGI/SSI design, but it was developed carefully step-by-step with security in mind.

For more information as to how this security model can limit your

possibilities in regards to server configuration, as well as what security risks can be avoided with a proper suEXEC setup, see the "Beware the [Jabberwock"](#page-227-0) section of this document.

Here's where we begin the fun.

<span id="page-221-0"></span>**Configuring & Installing suEXEC**

### **suEXEC configuration options**

#### **--enable-suexec**

This option enables the suEXEC feature which is never installed or activated by default. At least one --withsuexec-xxxxx option has to be provided together with the - -enable-suexec option to let APACI accept your request for using the suEXEC feature.

#### **--with-suexec-bin=***PATH*

The path to the suexec binary must be hard-coded in the server for security reasons. Use this option to override the default path. *e.g.* --with-suexecbin=/usr/bin/suexec

#### **--with-suexec-caller=***UID*

The **[username](#page-915-0)** under which Apache normally runs. This is the only user allowed to execute this program.

#### **--with-suexec-userdir=***DIR*

Define to be the subdirectory under users' home directories where suEXEC access should be allowed. All executables under this directory will be executable by suEXEC as the user so they should be "safe" programs. If you are using a "simple" [UserDir](#page-1573-0) directive (ie. one without a "\*" in it) this should be set to the same value. suEXEC will not work properly in cases where the [UserDir](#page-1573-0) directive points to a location that is not the same as the user's home directory as referenced in the passwd file. Default value is "public\_html". If you have virtual hosts with a different [UserDir](#page-1573-0) for each,

you will need to define them to all reside in one parent directory; then name that parent directory here. **If this is not defined properly, "~userdir" cgi requests will not work!**

#### **--with-suexec-docroot=***DIR*

Define as the DocumentRoot set for Apache. This will be the only hierarchy (aside from [UserDir](#page-1573-0)s) that can be used for suEXEC behavior. The default directory is the --datadir value with the suffix "/htdocs", *e.g.* if you configure with "- datadir=/home/apache" the directory

"/home/apache/htdocs" is used as document root for the suEXEC wrapper.

#### **--with-suexec-uidmin=***UID*

Define this as the lowest UID allowed to be a target user for suEXEC. For most systems, 500 or 100 is common. Default value is 100.

### **--with-suexec-gidmin=***GID*

Define this as the lowest GID allowed to be a target group for suEXEC. For most systems, 100 is common and therefore used as default value.

### **--with-suexec-logfile=***FILE*

This defines the filename to which all suEXEC transactions and errors are logged (useful for auditing and debugging purposes). By default the logfile is named "suexec\_log" and located in your standard logfile directory (--logfiledir).

### **--with-suexec-safepath=***PATH*

Define a safe PATH environment to pass to CGI executables. Default value is "/usr/local/bin:/usr/bin:/bin".

# **Compiling and installing the suEXEC wrapper**

If you have enabled the suEXEC feature with the --enablesuexec option the suexec binary (together with Apache itself) is automatically built if you execute the make command.

After all components have been built you can execute the

command make install to install them. The binary image suexec is installed in the directory defined by the --sbindir option. The default location is "/usr/local/apache2/bin/suexec".

Please note that you need *root privileges* for the installation step. In order for the wrapper to set the user ID, it must be installed as owner *root* and must have the setuserid execution bit set for file modes.

# **Setting paranoid permissions**

Although the suEXEC wrapper will check to ensure that its caller is the correct user as specified with the --with-suexec-caller [configure](#page-625-0) option, there is always the possibility that a system or library call suEXEC uses before this check may be exploitable on your system. To counter this, and because it is best-practise in general, you should use filesystem permissions to ensure that only the group Apache runs as may execute suEXEC.

If for example, your web server is configured to run as:

```
User www
Group webgroup
```
 $\blacktriangle$ 

and [suexec](#page-1780-0) is installed at "/usr/local/apache2/bin/suexec", you should run:

```
chgrp webgroup /usr/local/apache2/bin/suexec
chmod 4750 /usr/local/apache2/bin/suexec
```
This will ensure that only the group Apache runs as can even execute the suEXEC wrapper.

Upon startup of Apache, it looks for the file [suexec](#page-1780-0) in the directory defined by the --sbindir option (default is "/usr/local/apache/bin/suexec"). If Apache finds a properly configured suEXEC wrapper, it will print the following message to the error log:

**Enabling & Disabling suEXEC**

[notice] suEXEC mechanism enabled (wrapper: */path/to/suexec*)

If you don't see this message at server startup, the server is most likely not finding the wrapper program where it expects it, or the executable is not installed *setuid root*.

If you want to enable the suEXEC mechanism for the first time and an Apache server is already running you must kill and restart Apache. Restarting it with a simple HUP or USR1 signal will not be enough.

If you want to disable suEXEC you should kill and restart Apache after you have removed the **SUPACC** file.

Requests for CGI programs will call the suEXEC wrapper only if they are for a virtual host containing a **[SuexecUserGroup](#page-1563-0)** directive or if they are processed by mod userdir.

### **Virtual Hosts:**

**Using suEXEC**

One way to use the suEXEC wrapper is through the [SuexecUserGroup](#page-1563-0) directive in [VirtualHost](#page-877-0) definitions. By setting this directive to values different from the main server user ID, all requests for CGI resources will be executed as the *User* and *Group* defined for that <u>[<VirtualHost>](#page-877-0)</u>. If this directive is not specified for a <u>[<VirtualHost>](#page-877-0)</u> then the main server userid is assumed.

### **User directories:**

Requests that are processed by [mod\\_userdir](#page-1571-0) will call the suEXEC wrapper to execute CGI programs under the userid of the requested user directory. The only requirement needed for this feature to work is for CGI execution to be enabled for the user and that the script must meet the scrutiny of the **[security](#page-216-0) checks** above. See also the --with-suexec-userdir [compile](#page-221-0) time option.

**Debugging suEXEC**

The suEXEC wrapper will write log information to the file defined with the --with-suexec-logfile option as indicated above. If you feel you have configured and installed the wrapper properly, have a look at this log and the error\_log for the server to see where you may have gone astray.

**NOTE!** This section may not be complete. For the latest revision of this section of the [documentation,](http://httpd.apache.org/docs/2.0/suexec.html) see the Apache Group's Online Documentation version.

<span id="page-227-0"></span>**Beware the Jabberwock: Warnings & Examples**

There are a few points of interest regarding the wrapper that can cause limitations on server setup. Please review these before submitting any "bugs" regarding suEXEC.

### **suEXEC Points Of Interest**

• Hierarchy limitations

For security and efficiency reasons, all suEXEC requests must remain within either a top-level document root for virtual host requests, or one top-level personal document root for userdir requests. For example, if you have four VirtualHosts configured, you would need to structure all of your VHosts' document roots off of one main Apache document hierarchy to take advantage of suEXEC for VirtualHosts. (Example forthcoming.)

• SUEXEC's PATH environment variable

This can be a dangerous thing to change. Make certain every path you include in this define is a **trusted** directory. You don't want to open people up to having someone from across the world running a trojan horse on them.

• Altering the suEXEC code

Again, this can cause **Big Trouble** if you try this without knowing what you are doing. Stay away from it if at all possible.

Licensed under the Apache [License,](http://www.apache.org/licenses/LICENSE-2.0) Version 2.0.

[Modules](#page-1728-0) | [Directives](#page-1690-0) | [FAQ](#page-1737-0) | [Glossary](#page-1677-0) | [Sitemap](#page-1740-0)

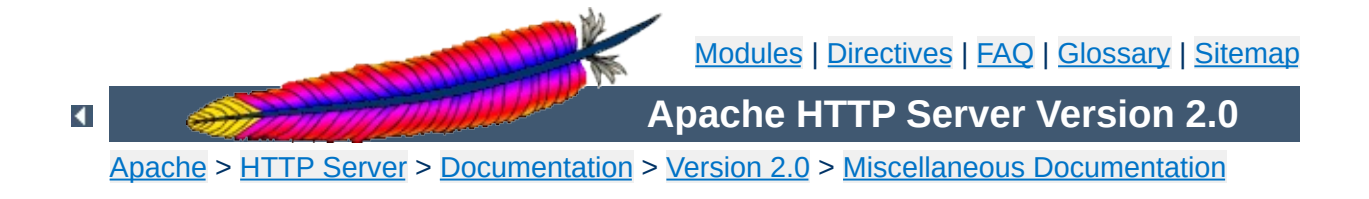

# **Apache Performance Tuning**

Apache 2.x is a general-purpose webserver, designed to provide a balance of flexibility, portability, and performance. Although it has not been designed specifically to set benchmark records, Apache 2.x is capable of high performance in many real-world situations.

Compared to Apache 1.3, release 2.x contains many additional optimizations to increase throughput and scalability. Most of these improvements are enabled by default. However, there are compiletime and run-time configuration choices that can significantly affect performance. This document describes the options that a server administrator can configure to tune the performance of an Apache 2.x installation. Some of these configuration options enable the httpd to better take advantage of the capabilities of the hardware and OS, while others allow the administrator to trade functionality for speed.

The single biggest hardware issue affecting webserver performance is RAM. A webserver should never ever have to swap, as swapping increases the latency of each request beyond a point that users consider "fast enough". This causes users to hit stop and reload, further increasing the load. You can, and should, control the [MaxClients](#page-893-0) setting so that your server does not spawn so many children it starts swapping. This procedure for doing this is simple: determine the size of your average Apache process, by looking at your process list via a tool such as top, and divide this into your total available memory, leaving some room for other processes.

**Hardware and Operating System Issues**

Beyond that the rest is mundane: get a fast enough CPU, a fast enough network card, and fast enough disks, where "fast enough" is something that needs to be determined by experimentation.

Operating system choice is largely a matter of local concerns. But some guidelines that have proven generally useful are:

- Run the latest stable release and patchlevel of the operating system that you choose. Many OS suppliers have introduced significant performance improvements to their TCP stacks and thread libraries in recent years.
- If your OS supports a sendfile(2) system call, make sure you install the release and/or patches needed to enable it. (With Linux, for example, this means using Linux 2.4 or later. For early releases of Solaris 8, you may need to apply a patch.) On systems where it is available, sendfile enables Apache 2 to deliver static content faster and with lower CPU utilization.

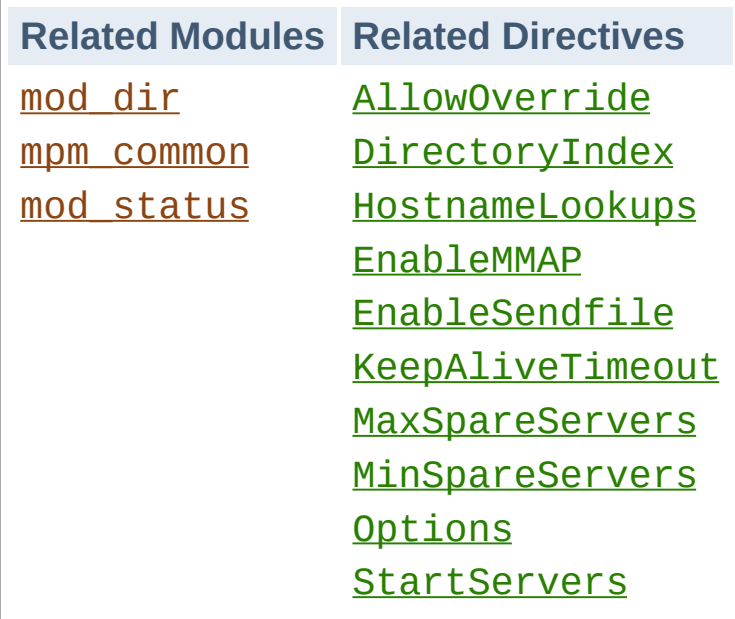

**Run-Time Configuration Issues**

# **HostnameLookups and other DNS considerations**

Prior to Apache 1.3, **[HostnameLookups](#page-807-0)** defaulted to On. This adds latency to every request because it requires a DNS lookup to complete before the request is finished. In Apache 1.3 this setting defaults to Off. If you need to have addresses in your log files resolved to hostnames, use the **[logresolve](#page-668-0)** program that comes with Apache, or one of the numerous log reporting packages which are available.

It is recommended that you do this sort of postprocessing of your log files on some machine other than the production web server machine, in order that this activity not adversely affect server performance.

If you use any **[Allow](#page-961-0)** from domain or **[Deny](#page-965-0)** from domain directives (i.e., using a hostname, or a domain name, rather than an IP address) then you will pay for two DNS lookups (a reverse, followed by a forward lookup to make sure that the reverse is not being spoofed). For best performance, therefore, use IP

addresses, rather than names, when using these directives, if possible.

Note that it's possible to scope the directives, such as within a <Location /server-status> section. In this case the DNS lookups are only performed on requests matching the criteria. Here's an example which disables lookups except for . html and .cgi files:

```
HostnameLookups off
\leFiles \sim "\.(html|cgi)$">
  HostnameLookups on
</Files>
```
But even still, if you just need DNS names in some CGIs you could consider doing the gethostbyname call in the specific CGIs that need it.

### **FollowSymLinks and SymLinksIfOwnerMatch**

Wherever in your URL-space you do not have an Options FollowSymLinks, or you do have an Options SymLinksIfOwnerMatch Apache will have to issue extra system calls to check up on symlinks. One extra call per filename component. For example, if you had:

```
DocumentRoot /www/htdocs
<Directory />
  Options SymLinksIfOwnerMatch
</Directory>
```
and a request is made for the URI /index.html. Then Apache will perform  $listat(2)$  on /www, /www/htdocs, and /www/htdocs/index.html. The results of these lstats are never cached, so they will occur on every single request. If you really desire the symlinks security checking you can do something

### like this:

```
DocumentRoot /www/htdocs
<Directory />
  Options FollowSymLinks
</Directory>
<Directory /www/htdocs>
  Options -FollowSymLinks +SymLinksIfOwnerMatch
</Directory>
```
This at least avoids the extra checks for the [DocumentRoot](#page-790-0) path. Note that you'll need to add similar sections if you have any [Alias](#page-979-0) or [RewriteRule](#page-1463-0) paths outside of your document root. For highest performance, and no symlink protection, set FollowSymLinks everywhere, and never set SymLinksIfOwnerMatch.

# **AllowOverride**

Wherever in your URL-space you allow overrides (typically .htaccess files) Apache will attempt to open .htaccess for each filename component. For example,

```
DocumentRoot /www/htdocs
<Directory />
  AllowOverride all
</Directory>
```
and a request is made for the URI /index.html. Then Apache will attempt to open / . htaccess, /www/. htaccess, and /www/htdocs/.htaccess. The solutions are similar to the previous case of Options FollowSymLinks. For highest performance use AllowOverride None everywhere in your filesystem.

# **Negotiation**

If at all possible, avoid content-negotiation if you're really interested in every last ounce of performance. In practice the benefits of negotiation outweigh the performance penalties. There's one case where you can speed up the server. Instead of using a wildcard such as:

```
DirectoryIndex index
```
Use a complete list of options:

DirectoryIndex index.cgi index.pl index.shtml index.html

where you list the most common choice first.

Also note that explicitly creating a type-map file provides better performance than using MultiViews, as the necessary information can be determined by reading this single file, rather than having to scan the directory for files.

If your site needs content negotiation consider using type-map files, rather than the Options MultiViews directive to accomplish the negotiation. See the Content [Negotiation](#page-151-0) documentation for a full discussion of the methods of negotiation, and instructions for creating type-map files.

### **Memory-mapping**

In situations where Apache 2.x needs to look at the contents of a file being delivered--for example, when doing server-side-include processing--it normally memory-maps the file if the OS supports some form of mmap(2).

On some platforms, this memory-mapping improves performance. However, there are cases where memory-mapping can hurt the performance or even the stability of the httpd:

- On some operating systems, mmap does not scale as well as read(2) when the number of CPUs increases. On multiprocessor Solaris servers, for example, Apache 2.x sometimes delivers server-parsed files faster when mmap is disabled.
- If you memory-map a file located on an NFS-mounted filesystem and a process on another NFS client machine deletes or truncates the file, your process may get a bus error the next time it tries to access the mapped file content.

For installations where either of these factors applies, you should use EnableMMAP off to disable the memory-mapping of delivered files. (Note: This directive can be overridden on a perdirectory basis.)

# **Sendfile**

In situations where Apache 2.x can ignore the contents of the file to be delivered -- for example, when serving static file content -- it normally uses the kernel sendfile support the file if the OS supports the sendfile(2) operation.

On most platforms, using sendfile improves performance by eliminating separate read and send mechanics. However, there are cases where using sendfile can harm the stability of the httpd:

- Some platforms may have broken sendfile support that the build system did not detect, especially if the binaries were built on another box and moved to such a machine with broken sendfile support.
- With an NFS-mounted files, the kernel may be unable to reliably serve the network file through it's own cache.

For installations where either of these factors applies, you should

use EnableSendfile off to disable sendfile delivery of file contents. (Note: This directive can be overridden on a perdirectory basis.)

# **Process Creation**

Prior to Apache 1.3 the [MinSpareServers](#page-946-0), [MaxSpareServers](#page-945-0), and **[StartServers](#page-910-0)** settings all had drastic effects on benchmark results. In particular, Apache required a "ramp-up" period in order to reach a number of children sufficient to serve the load being applied. After the initial spawning of **[StartServers](#page-910-0)** children, only one child per second would be created to satisfy the [MinSpareServers](#page-946-0) setting. So a server being accessed by 100 simultaneous clients, using the default **[StartServers](#page-910-0)** of 5 would take on the order 95 seconds to spawn enough children to handle the load. This works fine in practice on real-life servers, because they aren't restarted frequently. But does really poorly on benchmarks which might only run for ten minutes.

The one-per-second rule was implemented in an effort to avoid swamping the machine with the startup of new children. If the machine is busy spawning children it can't service requests. But it has such a drastic effect on the perceived performance of Apache that it had to be replaced. As of Apache 1.3, the code will relax the one-per-second rule. It will spawn one, wait a second, then spawn two, wait a second, then spawn four, and it will continue exponentially until it is spawning 32 children per second. It will stop whenever it satisfies the **[MinSpareServers](#page-946-0)** setting.

This appears to be responsive enough that it's almost unnecessary to twiddle the [MinSpareServers](#page-946-0), [MaxSpareServers](#page-945-0) and [StartServers](#page-910-0) knobs. When more than 4 children are spawned per second, a message will be emitted to the [ErrorLog](#page-798-0). If you see a lot of these errors then consider

tuning these settings. Use the mod status output as a guide.

Related to process creation is process death induced by the [MaxRequestsPerChild](#page-896-0) setting. By default this is 0, which means that there is no limit to the number of requests handled per child. If your configuration currently has this set to some very low number, such as 30, you may want to bump this up significantly. If you are running SunOS or an old version of Solaris, limit this to 10000 or so because of memory leaks.

When keep-alives are in use, children will be kept busy doing nothing waiting for more requests on the already open connection. The default [KeepAliveTimeout](#page-818-0) of 15 seconds attempts to minimize this effect. The tradeoff here is between network bandwidth and server resources. In no event should you raise this above about 60 seconds, as most of the [benefits](http://www.research.digital.com/wrl/techreports/abstracts/95.4.html) are lost.

# **Choosing an MPM**

Apache 2.x supports pluggable [concurrency](#page-184-0) models, called Multi-Processing Modules (MPMs). When building Apache, you must choose an MPM to use. There are platform-specific MPMs for some platforms: <u>[beos](#page-917-0), [mpm\\_netware](#page-924-0)</u>, <u>[mpmt\\_os2](#page-929-0)</u>, and [mpm\\_winnt](#page-949-0). For general Unix-type systems, there are several MPMs from which to choose. The choice of MPM can affect the speed and scalability of the httpd:

**Compile-Time Configuration Issues**

- The [worker](#page-952-0) MPM uses multiple child processes with many threads each. Each thread handles one connection at a time. Worker generally is a good choice for high-traffic servers because it has a smaller memory footprint than the prefork MPM.
- The [prefork](#page-940-0) MPM uses multiple child processes with one thread each. Each process handles one connection at a time. On many systems, prefork is comparable in speed to worker, but it uses more memory. Prefork's threadless design has advantages over worker in some situations: it can be used with non-thread-safe third-party modules, and it is easier to debug on platforms with poor thread debugging support.

For more information on these and other MPMs, please see the MPM [documentation](#page-184-0).

# **Modules**

Since memory usage is such an important consideration in performance, you should attempt to eliminate modules that you are not actually using. If you have built the modules as **DSOs**, eliminating modules is a simple matter of commenting out the associated [LoadModule](#page-1487-0) directive for that module. This allows you to experiment with removing modules, and seeing if your site still

functions in their absense.

If, on the other hand, you have modules statically linked into your Apache binary, you will need to recompile Apache in order to remove unwanted modules.

An associated question that arises here is, of course, what modules you need, and which ones you don't. The answer here will, of course, vary from one web site to another. However, the *minimal* list of modules which you can get by with tends to include mod mime, mod dir, and mod log config. mod log config is, of course, optional, as you can run a web site without log files. This is, however, not recommended.

# **Atomic Operations**

Some modules, such as [mod\\_cache](#page-1089-0) and recent development builds of the worker MPM, use APR's atomic API. This API provides atomic operations that can be used for lightweight thread synchronization.

By default, APR implements these operations using the most efficient mechanism available on each target OS/CPU platform. Many modern CPUs, for example, have an instruction that does an atomic compare-and-swap (CAS) operation in hardware. On some platforms, however, APR defaults to a slower, mutex-based implementation of the atomic API in order to ensure compatibility with older CPU models that lack such instructions. If you are building Apache for one of these platforms, and you plan to run only on newer CPUs, you can select a faster atomic implementation at build time by configuring Apache with the - enable-nonportable-atomics option:

<sup>./</sup>buildconf

<sup>./</sup>configure --with-mpm=worker --enable-nonportable-atomics=yes

The --enable-nonportable-atomics option is relevant for the following platforms:

• Solaris on SPARC

By default, APR uses mutex-based atomics on Solaris/SPARC. If you configure with --enablenonportable-atomics, however, APR generates code that uses a SPARC v8plus opcode for fast hardware compareand-swap. If you configure Apache with this option, the atomic operations will be more efficient (allowing for lower CPU utilization and higher concurrency), but the resulting executable will run only on UltraSPARC chips.

• Linux on x86

By default, APR uses mutex-based atomics on Linux. If you configure with --enable-nonportable-atomics, however, APR generates code that uses a 486 opcode for fast hardware compare-and-swap. This will result in more efficient atomic operations, but the resulting executable will run only on 486 and later chips (and not on 386).

# **mod\_status and ExtendedStatus On**

If you include mod status and you also set ExtendedStatus On when building and running Apache, then on every request Apache will perform two calls to gettimeofday(2) (or times(2) depending on your operating system), and (pre-1.3) several extra calls to time(2). This is all done so that the status report contains timing indications. For highest performance, set ExtendedStatus off (which is the default).

# **accept Serialization - multiple sockets**

**Warning:**

This section has not been fully updated to take into account changes made in the 2.x version of the Apache HTTP Server. Some of the information may still be relevant, but please use it with care.

This discusses a shortcoming in the Unix socket API. Suppose your web server uses multiple **[Listen](#page-889-0)** statements to listen on either multiple ports or multiple addresses. In order to test each socket to see if a connection is ready Apache uses select(2). select(2) indicates that a socket has *zero* or *at least one* connection waiting on it. Apache's model includes multiple children, and all the idle ones test for new connections at the same time. A naive implementation looks something like this (these examples do not match the code, they're contrived for pedagogical purposes):

```
for (;;) {
  for (;;) {
    fd_set accept_fds;
     FD_ZERO (&accept_fds);
     for (i = first_socket; i <= last_socket; ++i) {
       FD_SET (i, &accept_fds);
     }
     rc = select (last_socket+1, &accept_fds, NULL, NULL,
     NULL);
     if (rc < 1) continue;
     new connection = -1;
     for (i = first_socket; i <= last_socket; ++i) {
       if (FD_ISSET (i, &accept_fds)) {
          new_{\text{connection}} = accept (i, NULL, NULL);
          if (new_connection != -1) break;
       }
     }
     if (new_connection != -1) break;
  }
  process the new_connection;
}
```
But this naive implementation has a serious starvation problem.

Recall that multiple children execute this loop at the same time, and so multiple children will block at select when they are in between requests. All those blocked children will awaken and return from select when a single request appears on any socket (the number of children which awaken varies depending on the operating system and timing issues). They will all then fall down into the loop and try to accept the connection. But only one will succeed (assuming there's still only one connection ready), the rest will be *blocked* in accept. This effectively locks those children into serving requests from that one socket and no other sockets, and they'll be stuck there until enough new requests appear on that socket to wake them all up. This starvation problem was first documented in [PR#467](http://bugs.apache.org/index/full/467). There are at least two solutions.

One solution is to make the sockets non-blocking. In this case the accept won't block the children, and they will be allowed to continue immediately. But this wastes CPU time. Suppose you have ten idle children in select, and one connection arrives. Then nine of those children will wake up, try to accept the connection, fail, and loop back into select, accomplishing nothing. Meanwhile none of those children are servicing requests that occurred on other sockets until they get back up to the select again. Overall this solution does not seem very fruitful unless you have as many idle CPUs (in a multiprocessor box) as you have idle children, not a very likely situation.

Another solution, the one used by Apache, is to serialize entry into the inner loop. The loop looks like this (differences highlighted):

```
for (j; ) {
  accept_mutex_on ();
  for (:;) {
    fd_set accept_fds;
     FD_ZERO (&accept_fds);
     for (i = first_socket; i <= last_socket; ++i) {
```

```
FD_SET (i, &accept_fds);
     }
     rc = select (last_socket+1, &accept_fds, NULL, NULL,
     NULL);
     if (rc < 1) continue;
     new\_connection = -1;for (i = first_socket; i <= last_socket; ++i) {
       if (FD_ISSET (i, &accept_fds)) {
          new\_connection = accept (i, NULL);
          if (new_connection != -1) break;
       }
     }
     if (new_connection != -1) break;
  }
  accept_mutex_off ();
  process the new_connection;
}
```
The functions accept\_mutex\_on and accept\_mutex\_off implement a mutual exclusion semaphore. Only one child can have the mutex at any time. There are several choices for implementing these mutexes. The choice is defined in src/conf.h (pre-1.3) or src/include/ap\_config.h (1.3 or later). Some architectures do not have any locking choice made, on these architectures it is unsafe to use multiple **[Listen](#page-889-0)** directives.

The directive **[AcceptMutex](#page-882-0)** can be used to change the selected mutex implementation at run-time.

### **AcceptMutex flock**

This method uses the flock(2) system call to lock a lock file (located by the **[LockFile](#page-892-0)** directive).

#### **AcceptMutex fcntl**

This method uses the  $fcntl(2)$  system call to lock a lock file (located by the  $LockFile$  $LockFile$  $LockFile$  directive).</u>

#### **AcceptMutex sysvsem**

(1.3 or later) This method uses SysV-style semaphores to

implement the mutex. Unfortunately SysV-style semaphores have some bad side-effects. One is that it's possible Apache will die without cleaning up the semaphore (see the ipcs(8) man page). The other is that the semaphore API allows for a denial of service attack by any CGIs running under the same uid as the webserver (*i.e.*, all CGIs, unless you use something like [suexec](#page-1780-0) or cgiwrapper). For these reasons this method is not used on any architecture except IRIX (where the previous two are prohibitively expensive on most IRIX boxes).

### **AcceptMutex pthread**

(1.3 or later) This method uses POSIX mutexes and should work on any architecture implementing the full POSIX threads specification, however appears to only work on Solaris (2.5 or later), and even then only in certain configurations. If you experiment with this you should watch out for your server hanging and not responding. Static content only servers may work just fine.

### **AcceptMutex posixsem**

(2.0 or later) This method uses POSIX semaphores. The semaphore ownership is not recovered if a thread in the process holding the mutex segfaults, resulting in a hang of the web server.

If your system has another method of serialization which isn't in the above list then it may be worthwhile adding code for it to APR.

Another solution that has been considered but never implemented is to partially serialize the loop -- that is, let in a certain number of processes. This would only be of interest on multiprocessor boxes where it's possible multiple children could run simultaneously, and the serialization actually doesn't take advantage of the full bandwidth. This is a possible area of future investigation, but priority remains low because highly parallel web servers are not

the norm.

Ideally you should run servers without multiple **[Listen](#page-889-0)** statements if you want the highest performance. But read on.

# **accept Serialization - single socket**

The above is fine and dandy for multiple socket servers, but what about single socket servers? In theory they shouldn't experience any of these same problems because all children can just block in accept(2) until a connection arrives, and no starvation results. In practice this hides almost the same "spinning" behaviour discussed above in the non-blocking solution. The way that most TCP stacks are implemented, the kernel actually wakes up all processes blocked in accept when a single connection arrives. One of those processes gets the connection and returns to userspace, the rest spin in the kernel and go back to sleep when they discover there's no connection for them. This spinning is hidden from the user-land code, but it's there nonetheless. This can result in the same load-spiking wasteful behaviour that a non-blocking solution to the multiple sockets case can.

For this reason we have found that many architectures behave more "nicely" if we serialize even the single socket case. So this is actually the default in almost all cases. Crude experiments under Linux (2.0.30 on a dual Pentium pro 166 w/128Mb RAM) have shown that the serialization of the single socket case causes less than a 3% decrease in requests per second over unserialized single-socket. But unserialized single-socket showed an extra 100ms latency on each request. This latency is probably a wash on long haul lines, and only an issue on LANs. If you want to override the single socket serialization you can define SINGLE\_LISTEN\_UNSERIALIZED\_ACCEPT and then singlesocket servers will not serialize at all.

# **Lingering Close**

As discussed in [draft-ietf-http-connection-00.txt](http://www.ics.uci.edu/pub/ietf/http/draft-ietf-http-connection-00.txt) section 8, in order for an HTTP server to **reliably** implement the protocol it needs to shutdown each direction of the communication independently (recall that a TCP connection is bi-directional, each half is independent of the other). This fact is often overlooked by other servers, but is correctly implemented in Apache as of 1.2.

When this feature was added to Apache it caused a flurry of problems on various versions of Unix because of a shortsightedness. The TCP specification does not state that the FIN\_WAIT\_2 state has a timeout, but it doesn't prohibit it. On systems without the timeout, Apache 1.2 induces many sockets stuck forever in the FIN\_WAIT\_2 state. In many cases this can be avoided by simply upgrading to the latest TCP/IP patches supplied by the vendor. In cases where the vendor has never released patches (*i.e.*, SunOS4 -- although folks with a source license can patch it themselves) we have decided to disable this feature.

There are two ways of accomplishing this. One is the socket option SO\_LINGER. But as fate would have it, this has never been implemented properly in most TCP/IP stacks. Even on those stacks with a proper implementation (*i.e.*, Linux 2.0.31) this method proves to be more expensive (cputime) than the next solution.

For the most part, Apache implements this in a function called lingering\_close (in http\_main.c). The function looks roughly like this:

```
void lingering_close (int s)
{
  char junk_buffer[2048];
  /* shutdown the sending side */
  shutdown (s, 1);
```

```
signal (SIGALRM, lingering_death);
  alarm (30);
  for (j; ) {
     select (s for reading, 2 second timeout);
     if (error) break;
     if (s is ready for reading) {
       if (read (s, junk_buffer, sizeof (junk_buffer)) <= 0) {
          break;
       }
       /* just toss away whatever is here */
    }
  }
  close (s);
}
```
This naturally adds some expense at the end of a connection, but it is required for a reliable implementation. As HTTP/1.1 becomes more prevalent, and all connections are persistent, this expense will be amortized over more requests. If you want to play with fire and disable this feature you can define NO\_LINGCLOSE, but this is not recommended at all. In particular, as HTTP/1.1 pipelined persistent connections come into use lingering\_close is an absolute necessity (and pipelined [connections](http://www.w3.org/Protocols/HTTP/Performance/Pipeline.html) are faster, so you want to support them).

# **Scoreboard File**

Apache's parent and children communicate with each other through something called the scoreboard. Ideally this should be implemented in shared memory. For those operating systems that we either have access to, or have been given detailed ports for, it typically is implemented using shared memory. The rest default to using an on-disk file. The on-disk file is not only slow, but it is unreliable (and less featured). Peruse the src/main/conf.h file for your architecture and look for either USE\_MMAP\_SCOREBOARD or USE\_SHMGET\_SCOREBOARD. Defining one of those two (as well

as their companions HAVE\_MMAP and HAVE\_SHMGET respectively) enables the supplied shared memory code. If your system has another type of shared memory, edit the file src/main/http\_main.c and add the hooks necessary to use it in Apache. (Send us back a patch too please.)

Historical note: The Linux port of Apache didn't start to use shared memory until version 1.2 of Apache. This oversight resulted in really poor and unreliable behaviour of earlier versions of Apache on Linux.

### **DYNAMIC\_MODULE\_LIMIT**

If you have no intention of using dynamically loaded modules (you probably don't if you're reading this and tuning your server for every last ounce of performance) then you should add - DDYNAMIC\_MODULE\_LIMIT=0 when building your server. This will save RAM that's allocated only for supporting dynamically loaded modules.

Here is a system call trace of Apache 2.0.38 with the worker MPM on Solaris 8. This trace was collected using:

**Appendix: Detailed Analysis of a Trace**

```
truss -l -p httpd_child_pid.
```
The -l option tells truss to log the ID of the LWP (lightweight process--Solaris's form of kernel-level thread) that invokes each system call.

Other systems may have different system call tracing utilities such as strace, ktrace, or par. They all produce similar output.

In this trace, a client has requested a 10KB static file from the httpd. Traces of non-static requests or requests with content negotiation look wildly different (and quite ugly in some cases).

/67: accept(3, 0x00200BEC, 0x00200C0C, 1) (sleeping...)  $/67:$  accept(3, 0x00200BEC, 0x00200C0C, 1) = 9

In this trace, the listener thread is running within LWP #67.

Note the lack of accept(2) serialization. On this particular platform, the worker MPM uses an unserialized accept by default unless it is listening on multiple ports.

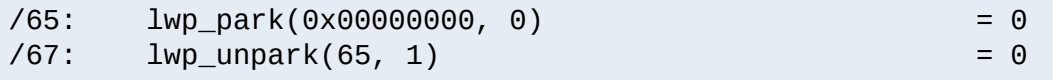

Upon accepting the connection, the listener thread wakes up a worker thread to do the request processing. In this trace, the worker thread that handles the request is mapped to LWP #65.

```
/65: getsockname(9, 0x00200BA4, 0x00200BC4, 1) = 0
```
In order to implement virtual hosts, Apache needs to know the local socket address used to accept the connection. It is possible to eliminate this call in many situations (such as when there are no virtual hosts, or when [Listen](#page-889-0) directives are used which do not have wildcard addresses). But no effort has yet been made to do these optimizations.

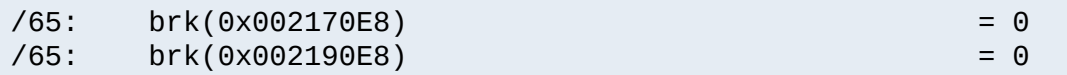

The  $brk(2)$  calls allocate memory from the heap. It is rare to see these in a system call trace, because the httpd uses custom memory allocators (apr\_pool and apr\_bucket\_alloc) for most request processing. In this trace, the httpd has just been started, so it must call malloc(3) to get the blocks of raw memory with which to create the custom memory allocators.

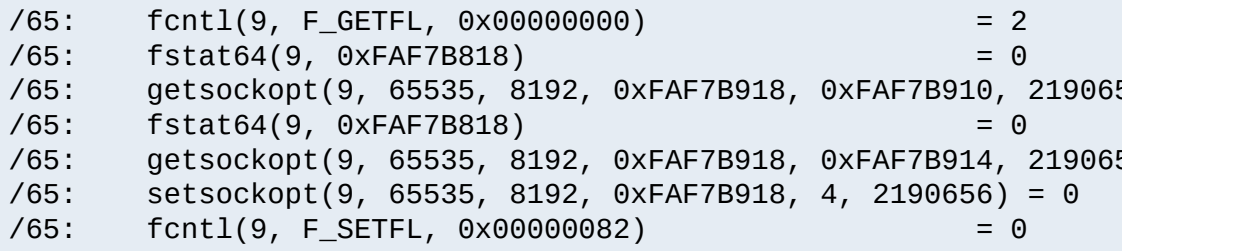

Next, the worker thread puts the connection to the client (file descriptor 9) in non-blocking mode. The setsockopt(2) and getsockopt(2) calls are a side-effect of how Solaris's libc handles fcnt1(2) on sockets.

 $/65:$  read(9, " G E T  $/10$  k . h t m".., 8000) = 97

The worker thread reads the request from the client.

/65: stat("/var/httpd/apache/httpd-8999/htdocs/10k.html", 0xF/ /65: open("/var/httpd/apache/httpd-8999/htdocs/10k.html", 0\_RD
This httpd has been configured with Options FollowSymLinks and AllowOverride None. Thus it doesn't need to lstat(2) each directory in the path leading up to the requested file, nor check for .htaccess files. It simply calls stat(2) to verify that the file: 1) exists, and 2) is a regular file, not a directory.

 $/65:$  sendfilev(0, 9, 0x00200F90, 2, 0xFAF7B53C) = 10269

In this example, the httpd is able to send the HTTP response header and the requested file with a single sendfilev(2) system call. Sendfile semantics vary among operating systems. On some other systems, it is necessary to do a write(2) or writev(2) call to send the headers before calling sendfile(2).

 $/65:$  write(4, "127.0.0.1 - ".., 78) = 78

This write(2) call records the request in the access log. Note that one thing missing from this trace is a time(2) call. Unlike Apache 1.3, Apache 2.x uses gettimeofday(3) to look up the time. On some operating systems, like Linux or Solaris, gettimeofday has an optimized implementation that doesn't require as much overhead as a typical system call.

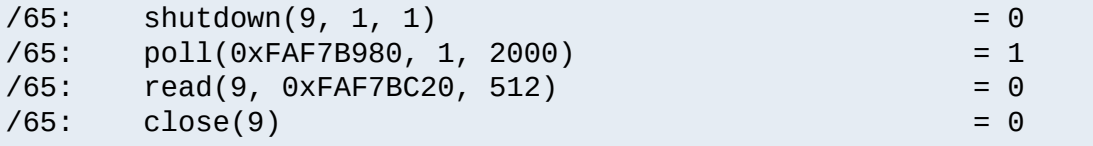

The worker thread does a lingering close of the connection.

```
\sqrt{65}: close(10) = 0 = 0
/65: lwp_park(0x00000000, 0) (sleeping...)
```
Finally the worker thread closes the file that it has just delivered

and blocks until the listener assigns it another connection.

/67: accept(3, 0x001FEB74, 0x001FEB94, 1) (sleeping...)

Meanwhile, the listener thread is able to accept another connection as soon as it has dispatched this connection to a worker thread (subject to some flow-control logic in the worker MPM that throttles the listener if all the available workers are busy). Though it isn't apparent from this trace, the next accept(2) can (and usually does, under high load conditions) occur in parallel with the worker thread's handling of the justaccepted connection.

Copyright 2013 The Apache Software Foundation. Licensed under the Apache [License,](http://www.apache.org/licenses/LICENSE-2.0) Version 2.0.

[Modules](#page-1728-0) | [Directives](#page-1690-0) | [FAQ](#page-1737-0) | [Glossary](#page-1677-0) | [Sitemap](#page-1740-0)

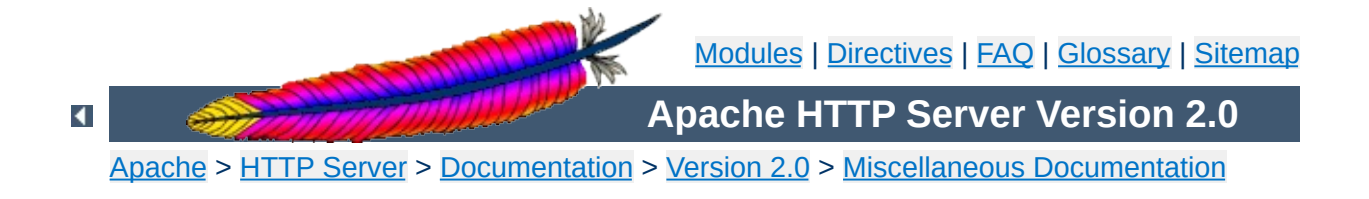

# **URL Rewriting Guide**

Originally written by *Ralf S. Engelschall <rse@apache.org>* December 1997

This document supplements the [mod\\_rewrite](#page-1429-0) reference documentation. It describes how one can use Apache's [mod\\_rewrite](#page-1429-0) to solve typical URL-based problems with which webmasters are commonony confronted. We give detailed descriptions on how to solve each problem by configuring URL rewriting rulesets.

The Apache module mod rewrite is a killer one, i.e. it is a really sophisticated module which provides a powerful way to do URL manipulations. With it you can do nearly all types of URL manipulations you ever dreamed about. The price you have to pay is to accept complexity, because mod rewrite's major drawback is that it is not easy to understand and use for the beginner. And even Apache experts sometimes discover new aspects where [mod\\_rewrite](#page-1429-0) can help.

**Introduction to mod\_rewrite**

In other words: With [mod\\_rewrite](#page-1429-0) you either shoot yourself in the foot the first time and never use it again or love it for the rest of your life because of its power. This paper tries to give you a few initial success events to avoid the first case by presenting already invented solutions to you.

Here come a lot of practical solutions I've either invented myself or collected from other people's solutions in the past. Feel free to learn the black magic of URL rewriting from these examples.

**Practical Solutions**

ATTENTION: Depending on your server-configuration it can be necessary to slightly change the examples for your situation, e.g. adding the [PT] flag when additionally using mod alias and [mod\\_userdir](#page-1571-0), etc. Or rewriting a ruleset to fit in .htaccess context instead of per-server context. Always try to understand what a particular ruleset really does before you use it. It avoid problems.

## **Canonical URLs**

**URL Layout**

#### **Description:**

On some webservers there are more than one URL for a resource. Usually there are canonical URLs (which should be actually used and distributed) and those which are just shortcuts, internal ones, etc. Independent of which URL the user supplied with the request he should finally see the canonical one only.

### **Solution:**

We do an external HTTP redirect for all non-canonical URLs to fix them in the location view of the Browser and for all subsequent requests. In the example ruleset below we replace /~user by the canonical /u/user and fix a missing trailing slash for /u/user.

RewriteRule ^/**~**([^/]+)/?(.\*) /**u**/\$1/\$2 [**R**] RewriteRule ^/([uge])/(**[^/]+**)\$ /\$1/\$2**/** [**R**]

## **Canonical Hostnames**

#### **Description:**

The goal of this rule is to force the use of a particular hostname, in preference to other hostnames which may be used to reach the same site. For example, if you wish to force the use of **www.example.com** instead of **example.com**, you might use a variant of the following recipe.

### **Solution:**

```
# For sites running on a port other than 80
RewriteCond %{HTTP_HOST} !^www\.example\.com [NC]
RewriteCond %{HTTP_HOST} !^$
```

```
RewriteCond %{SERVER_PORT} !^80$
RewriteRule \wedge/(.*) http://www.example.com:%{SERVER_P
# And for a site running on port 80
RewriteCond %{HTTP_HOST} !^www\.example\.com [NC]
RewriteCond %{HTTP_HOST} !^$
RewriteRule ^/(.*) http://www.example.com/$1 [L,R]
```
## **Moved DocumentRoot**

### **Description:**

Usually the [DocumentRoot](#page-790-0) of the webserver directly relates to the URL "/". But often this data is not really of top-level priority, it is perhaps just one entity of a lot of data pools. For instance at our Intranet sites there are /e/www/ (the homepage for WWW), /e/sww/ (the homepage for the Intranet) etc. Now because the data of the [DocumentRoot](#page-790-0) stays at /e/www/ we had to make sure that all inlined images and other stuff inside this data pool work for subsequent requests.

## **Solution:**

We redirect the URL / to /e/www/:

```
RewriteEngine on
RewriteRule ^/$ /e/www/ [R]
```
Note that this can also be handled using the [RedirectMatch](#page-984-0) directive:

RedirectMatch ^/\$ http://example.com/e/www/

## **Trailing Slash Problem**

### **Description:**

Every webmaster can sing a song about the problem of the trailing slash on URLs referencing directories. If they are missing, the server dumps an error, because if you say /~quux/foo instead of /~quux/foo/ then the server searches for a *file* named foo. And because this file is a directory it complains. Actually it tries to fix it itself in most of the cases, but sometimes this mechanism need to be emulated by you. For instance after you have done a lot of complicated URL rewritings to CGI scripts etc.

## **Solution:**

The solution to this subtle problem is to let the server add the trailing slash automatically. To do this correctly we have to use an external redirect, so the browser correctly requests subsequent images etc. If we only did a internal rewrite, this would only work for the directory page, but would go wrong when any images are included into this page with relative URLs, because the browser would request an in-lined object. For instance, a request for image.gif in /~quux/foo/index.html would become /~quux/image.gif without the external redirect!

So, to do this trick we write:

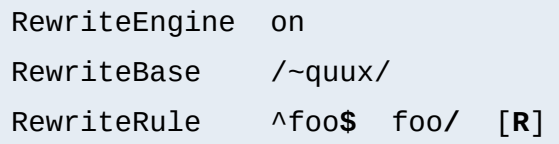

The crazy and lazy can even do the following in the top-level .htaccess file of their homedir. But notice that this creates some processing overhead.

```
RewriteEngine on
```
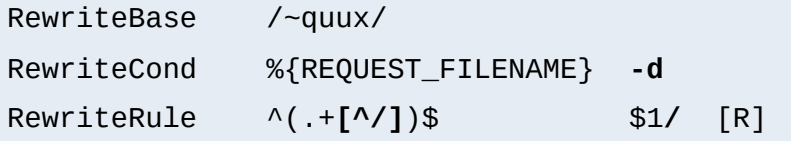

## **Webcluster through Homogeneous URL Layout**

#### **Description:**

We want to create a homogeneous and consistent URL layout over all WWW servers on a Intranet webcluster, i.e. all URLs (per definition server local and thus server dependent!) become actually server *independent*! What we want is to give the WWW namespace a consistent server-independent layout: no URL should have to include any physically correct target server. The cluster itself should drive us automatically to the physical target host.

#### **Solution:**

First, the knowledge of the target servers come from (distributed) external maps which contain information where our users, groups and entities stay. The have the form

```
user1 server_of_user1
user2 server_of_user2
: :
```
We put them into files map.xxx-to-host. Second we need to instruct all servers to redirect URLs of the forms

```
/u/user/anypath
/g/group/anypath
/e/entity/anypath
```

```
http://physical-host/u/user/anypath
http://physical-host/g/group/anypath
http://physical-host/e/entity/anypath
```
when the URL is not locally valid to a server. The following ruleset does this for us by the help of the map files (assuming that server0 is a default server which will be used if a user has no entry in the map):

```
RewriteEngine on
RewriteMap user-to-host txt:/path/to/map.user-to-host
RewriteMap group-to-host txt:/path/to/map.group-to-host
RewriteMap entity-to-host txt:/path/to/map.entity-to-ho
RewriteRule ^/u/([^/]+)/?(.*) http://${user-to-host:$1|s
RewriteRule ^/g/([^/]+)/?(.*) http://${group-to-host:$1|s
RewriteRule ^/e/([^/]+)/?(.*) http://${entity-to-host:$1|s
RewriteRule \land/([uge])/([\land/]+)/?$ /$1/$2/.www/
RewriteRule \land/([uge])/([\land]+)/([\land.]+.+) /$1/$2/.www/$3\
```
## **Move Homedirs to Different Webserver**

### **Description:**

Many webmasters have asked for a solution to the following situation: They wanted to redirect just all homedirs on a webserver to another webserver. They usually need such things when establishing a newer webserver which will replace the old one over time.

## **Solution:**

The solution is trivial with mod rewrite. On the old webserver we just redirect all /~user/anypath URLs to

### http://newserver/~user/anypath.

```
RewriteEngine on
RewriteRule ^/~(.+) http://newserver/~$1 [R,L]
```
## **Structured Homedirs**

#### **Description:**

Some sites with thousands of users usually use a structured homedir layout, i.e. each homedir is in a subdirectory which begins for instance with the first character of the username. So, /~foo/anypath is /home/**f**/foo/.www/anypath while /~bar/anypath is /home/**b**/bar/.www/anypath.

#### **Solution:**

We use the following ruleset to expand the tilde URLs into exactly the above layout.

```
RewriteEngine on
RewriteRule ^/~(([a-z])[a-z0-9]+)(.*) /home/$2/$1/.www$3
```
## **Filesystem Reorganization**

#### **Description:**

This really is a hardcore example: a killer application which heavily uses per-directory RewriteRules to get a smooth look and feel on the Web while its data structure is never touched or adjusted. Background: *net.sw* is my archive of freely available Unix software packages, which I started to collect in 1992. It is both my hobby and job to to this, because while I'm studying computer science I have also worked for many years as a system and network administrator in my spare time. Every week I need some sort of software so I created a deep hierarchy of directories where I stored the

#### packages:

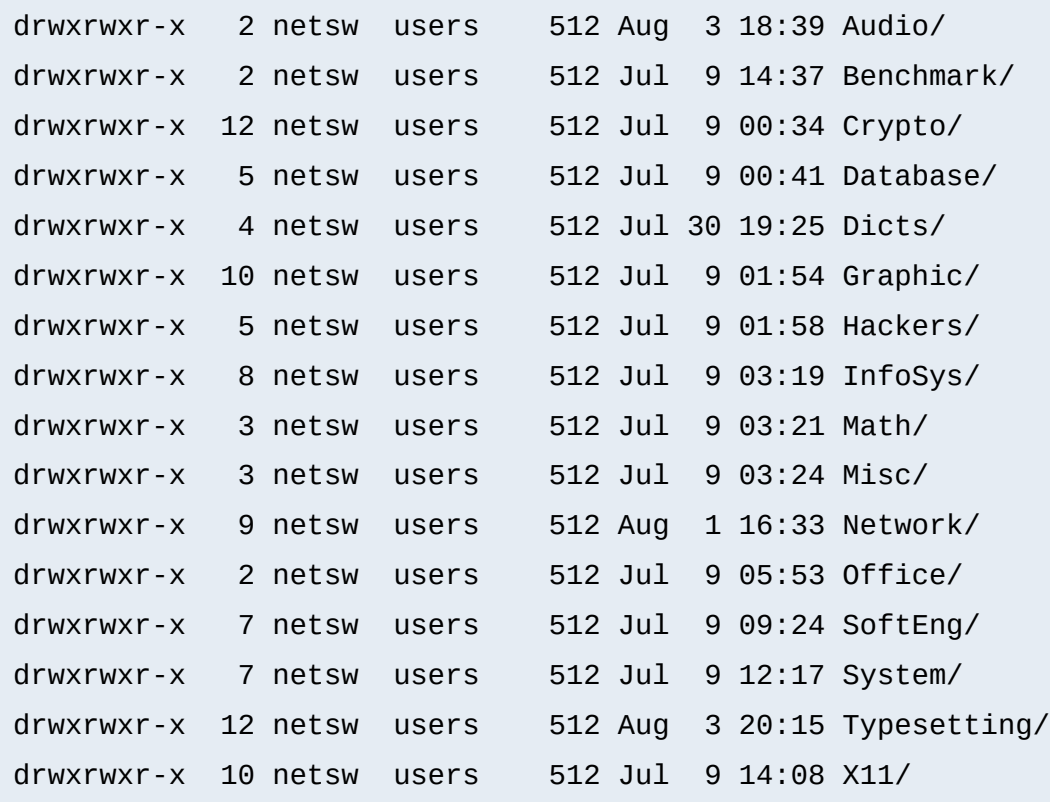

In July 1996 I decided to make this archive public to the world via a nice Web interface. "Nice" means that I wanted to offer an interface where you can browse directly through the archive hierarchy. And "nice" means that I didn't wanted to change anything inside this hierarchy - not even by putting some CGI scripts at the top of it. Why? Because the above structure should be later accessible via FTP as well, and I didn't want any Web or CGI stuff to be there.

#### **Solution:**

The solution has two parts: The first is a set of CGI scripts which create all the pages at all directory levels on-the-fly. I put them under /e/netsw/.www/ as follows:

-rw-r--r-- 1 netsw users 1318 Aug 1 18:10 .wwwacl

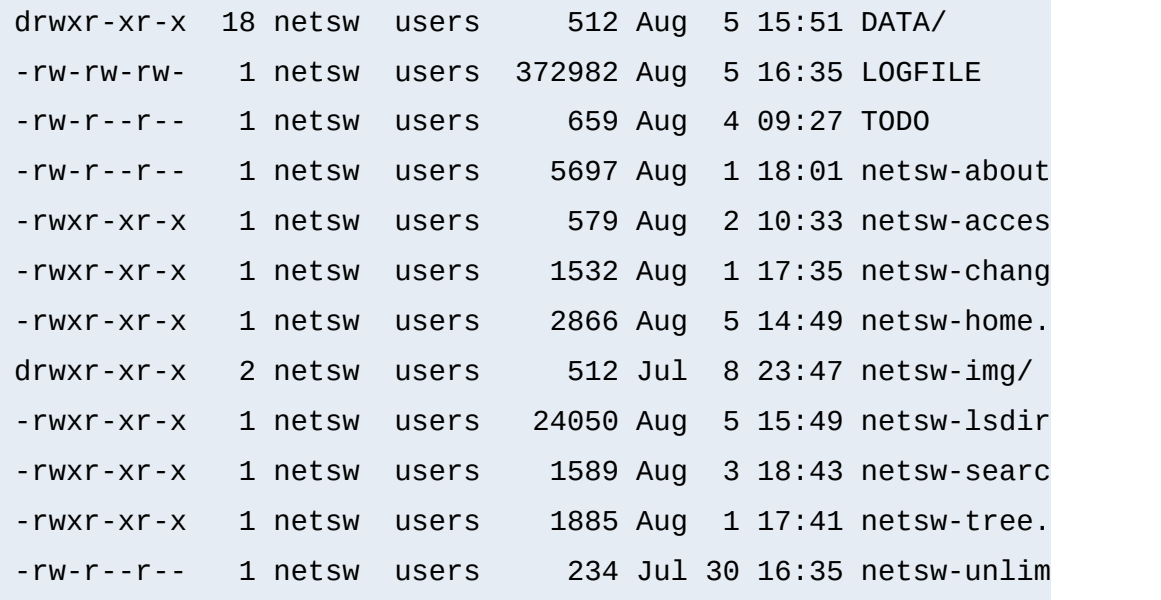

The DATA/ subdirectory holds the above directory structure, i.e. the real *net.sw* stuff and gets automatically updated via rdist from time to time. The second part of the problem remains: how to link these two structures together into one smooth-looking URL tree? We want to hide the DATA/ directory from the user while running the appropriate CGI scripts for the various URLs. Here is the solution: first I put the following into the per-directory configuration file in the [DocumentRoot](#page-790-0) of the server to rewrite the announced URL /net.sw/ to the internal path /e/netsw:

RewriteRule ^net.sw\$ net.sw/ [R] RewriteRule ^net.sw/(.\*)\$ e/netsw/\$1

The first rule is for requests which miss the trailing slash! The second rule does the real thing. And then comes the killer configuration which stays in the per-directory config file /e/netsw/.www/.wwwacl:

Options ExecCGI FollowSymLinks Includes MultiViews

```
RewriteEngine on
# we are reached via /net.sw/ prefix
RewriteBase /net.sw/
# first we rewrite the root dir to
# the handling cgi script
RewriteRule ^$ netsw-home.cgi [L]
RewriteRule ^index\.html$ netsw-home.cgi [L]
# strip out the subdirs when
# the browser requests us from perdir pages
RewriteRule \wedge.+/(netsw-\left[\wedge/\right]+/.+)$ $1 [L]
# and now break the rewriting for local files
RewriteRule ^netsw-home\.cgi.* - - 2000 - 2011
RewriteRule ^netsw-changes\.cgi.* - [L]
RewriteRule ^netsw-search\.cgi.* - - [L]
RewriteRule ^netsw-tree\.cgi$ - Finance (L
RewriteRule ^netsw-about\.html$ - [L]
RewriteRule ^netsw-img/.*$ - - [L]
# anything else is a subdir which gets handled
# by another cgi script
RewriteRule !^netsw-lsdir\.cgi.* - - [C
RewriteRule (.*) netsw-lsdir.cgi/$1
```
Some hints for interpretation:

- 1. Notice the L (last) flag and no substitution field ('-') in the forth part
- 2. Notice the ! (not) character and the C (chain) flag at the first rule in the last part

3. Notice the catch-all pattern in the last rule

## **NCSA imagemap to Apache mod\_imap**

### **Description:**

When switching from the NCSA webserver to the more modern Apache webserver a lot of people want a smooth transition. So they want pages which use their old NCSA imagemap program to work under Apache with the modern mod *imap*. The problem is that there are a lot of hyperlinks around which reference the imagemap program via /cgibin/imagemap/path/to/page.map. Under Apache this has to read just /path/to/page.map.

### **Solution:**

We use a global rule to remove the prefix on-the-fly for all requests:

RewriteEngine on RewriteRule  $\land$ /cgi-bin/imagemap(.\*) \$1 [PT]

## **Search pages in more than one directory**

#### **Description:**

Sometimes it is necessary to let the webserver search for pages in more than one directory. Here MultiViews or other techniques cannot help.

### **Solution:**

We program a explicit ruleset which searches for the files in the directories.

RewriteEngine on

```
# first try to find it in custom/...
# ...and if found stop and be happy:
RewriteCond /your/docroot/dir1/%{REQUEST_FILENAME}
RewriteRule ^(.+) /your/docroot/dir1/$1 [L]
# second try to find it in pub/...
# ...and if found stop and be happy:
RewriteCond /your/docroot/dir2/%{REQUEST_FILENAME}
RewriteRule ^(.+) /your/docroot/dir2/$1 [L]
# else go on for other Alias or ScriptAlias directives,
# etc.
RewriteRule \wedge(.+) - [PT]
```
## **Set Environment Variables According To URL Parts**

#### **Description:**

Perhaps you want to keep status information between requests and use the URL to encode it. But you don't want to use a CGI wrapper for all pages just to strip out this information.

#### **Solution:**

We use a rewrite rule to strip out the status information and remember it via an environment variable which can be later dereferenced from within XSSI or CGI. This way a URL /foo/S=java/bar/ gets translated to /foo/bar/ and the environment variable named STATUS is set to the value "java".

```
RewriteEngine on
RewriteRule ^(.*)/S=([^/]+)/(.*) $1/$3 [E=STATUS:$2]
```
## **Virtual User Hosts**

#### **Description:**

Assume that you want to provide

www.**username**.host.domain.com for the homepage of username via just DNS A records to the same machine and without any virtualhosts on this machine.

### **Solution:**

For HTTP/1.0 requests there is no solution, but for HTTP/1.1 requests which contain a Host: HTTP header we can use the following ruleset to rewrite

http://www.username.host.com/anypath internally to /home/username/anypath:

```
RewriteEngine on
RewriteCond %{HTTP_HOST} ^www\.[^.]+\.host
RewriteRule \land(.+) %{HTTP_HOST}$1
RewriteRule ^www\.([^.]+)\.host\.com(.*) /home/$1$2
```
## **Redirect Homedirs For Foreigners**

### **Description:**

We want to redirect homedir URLs to another webserver www.somewhere.com when the requesting user does not stay in the local domain ourdomain.com. This is sometimes used in virtual host contexts.

## **Solution:**

Just a rewrite condition:

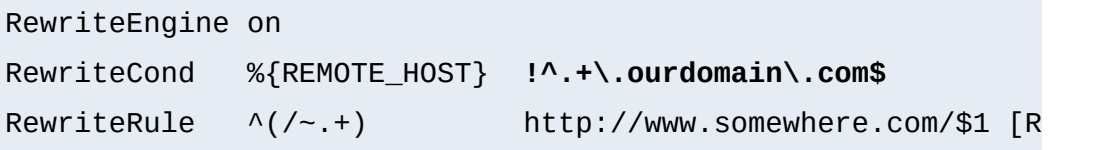

## **Redirect Failing URLs To Other Webserver**

### **Description:**

A typical FAQ about URL rewriting is how to redirect failing requests on webserver A to webserver B. Usually this is done via **[ErrorDocument](#page-795-0)** CGI-scripts in Perl, but there is also a mod rewrite solution. But notice that this performs more poorly than using an [ErrorDocument](#page-795-0) CGI-script!

## **Solution:**

The first solution has the best performance but less flexibility, and is less error safe:

```
RewriteEngine on
RewriteCond /your/docroot/%{REQUEST_FILENAME} !-f
RewriteRule \wedge(.+) http://webse
```
The problem here is that this will only work for pages inside the [DocumentRoot](#page-790-0). While you can add more Conditions (for instance to also handle homedirs, etc.) there is better variant:

```
RewriteEngine on
RewriteCond %{REQUEST_URI} !-U
RewriteRule ^(.+) http://webserverB.dom/$1
```
This uses the URL look-ahead feature of mod rewrite. The result is that this will work for all types of URLs and is a safe way. But it does a performance impact on the webserver, because for every request there is one more internal subrequest. So, if your webserver runs on a powerful CPU, use this one. If it is a slow machine, use the first approach or better a **[ErrorDocument](#page-795-0)** CGI-script.

## **Extended Redirection**

#### **Description:**

Sometimes we need more control (concerning the character escaping mechanism) of URLs on redirects. Usually the Apache kernels URL escape function also escapes anchors, i.e. URLs like "url#anchor". You cannot use this directly on redirects with mod rewrite because the uri\_escape() function of Apache would also escape the hash character. How can we redirect to such a URL?

### **Solution:**

We have to use a kludge by the use of a NPH-CGI script which does the redirect itself. Because here no escaping is done (NPH=non-parseable headers). First we introduce a new URL scheme xredirect: by the following per-server config-line (should be one of the last rewrite rules):

```
RewriteRule ^xredirect:(.+) /path/to/nph-xredirect.cgi/$1 \
            [T=application/x-httpd-cgi, L]
```
This forces all URLs prefixed with xredirect: to be piped through the nph-xredirect.cgi program. And this program just looks like:

```
#!/path/to/perl
##
## nph-xredirect.cgi -- NPH/CGI script for extended redirec
## Copyright (c) 1997 Ralf S. Engelschall, All Rights Reser
##
| 5 | = 1;$url = $ENV{ 'PATH_INFO' };print "HTTP/1.0 302 Moved Temporarily\n";
print "Server: $ENV{'SERVER_SOFTWARE'}\n";
```

```
print "Location: $url\n";
print "Content-type: text/html\n";
print "\n";
print "<html>\n";
print "<head>\n";
print "<title>302 Moved Temporarily (EXTENDED)</title>\n";
print "</head>\n";
print "<br/>body>\n";
print "<h1>Moved Temporarily (EXTENDED)</h1>\n";
print "The document has moved <a HREF=\"$url\">here</a>.<p>\
print "</body>\n";
print "</html>\n";
##EOF##
```
This provides you with the functionality to do redirects to all URL schemes, i.e. including the one which are not directly accepted by mod rewrite. For instance you can now also redirect to news: newsgroup via

RewriteRule ^anyurl xredirect:news:newsgroup

Notice: You have not to put [R] or [R, L] to the above rule because the xredirect: need to be expanded later by our special "pipe through" rule above.

### **Archive Access Multiplexer**

#### **Description:**

Do you know the great CPAN (Comprehensive Perl Archive Network) under [http://www.perl.com/CPAN?](http://www.perl.com/CPAN) This does a redirect to one of several FTP servers around the world which carry a CPAN mirror and is approximately near the location of

the requesting client. Actually this can be called an FTP access multiplexing service. While CPAN runs via CGI scripts, how can a similar approach implemented via mod rewrite?

#### **Solution:**

First we notice that from version 3.0.0 mod rewrite can also use the "ftp:" scheme on redirects. And second, the location approximation can be done by a **[RewriteMap](#page-1455-0)** over the top-level domain of the client. With a tricky chained ruleset we can use this top-level domain as a key to our multiplexing map.

```
RewriteEngine on
RewriteMap multiplex txt:/path/to/map.cxan
RewriteRule ^/CxAN/(.*) %{REMOTE_HOST}::$1
RewriteRule ^.+\.([a-zA-Z]+)::(.*)$ ${multiplex:$1|ftp.de
```

```
##
## map.cxan -- Multiplexing Map for CxAN
##
de ftp://ftp.cxan.de/CxAN/
uk ftp://ftp.cxan.uk/CxAN/
com ftp://ftp.cxan.com/CxAN/
 :
##EOF##
```
## **Time-Dependent Rewriting**

#### **Description:**

When tricks like time-dependent content should happen a lot of webmasters still use CGI scripts which do for instance redirects to specialized pages. How can it be done via

[mod\\_rewrite](#page-1429-0)?

### **Solution:**

There are a lot of variables named TIME\_xxx for rewrite conditions. In conjunction with the special lexicographic comparison patterns <STRING, >STRING and =STRING we can do time-dependent redirects:

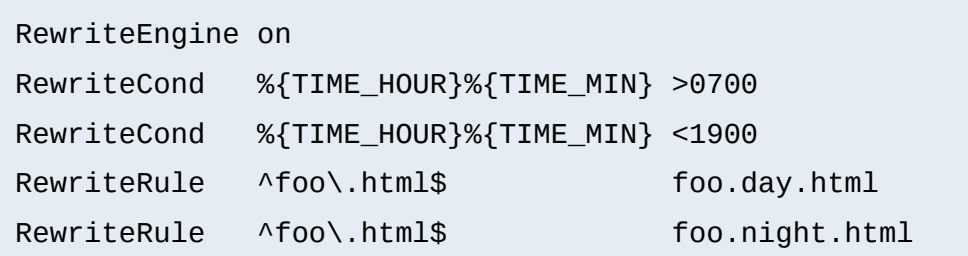

This provides the content of foo.day.html under the URL foo.html from 07:00-19:00 and at the remaining time the contents of foo.night.html. Just a nice feature for a homepage...

## **Backward Compatibility for YYYY to XXXX migration**

## **Description:**

How can we make URLs backward compatible (still existing virtually) after migrating document.YYYY to document.XXXX, e.g. after translating a bunch of .html files to .phtml?

## **Solution:**

We just rewrite the name to its basename and test for existence of the new extension. If it exists, we take that name, else we rewrite the URL to its original state.

```
# backward compatibility ruleset for
# rewriting document.html to document.phtml
```

```
# when and only when document.phtml exists
# but no longer document.html
RewriteEngine on
RewriteBase /~quux/
# parse out basename, but remember the fact
RewriteRule \land(.*)\land.html$ $1 [C,E=WasHTML:
# rewrite to document.phtml if exists
RewriteCond %{REQUEST_FILENAME}.phtml -f
RewriteRule \wedge(.*)$ $1.phtml [S=1]
# else reverse the previous basename cutout
RewriteCond %{ENV:WasHTML} ^yes$
RewriteRule \wedge(.*)$ $1.html
```
## **From Old to New (intern)**

**Content Handling**

#### **Description:**

Assume we have recently renamed the page foo.html to bar.html and now want to provide the old URL for backward compatibility. Actually we want that users of the old URL even not recognize that the pages was renamed.

#### **Solution:**

We rewrite the old URL to the new one internally via the following rule:

RewriteEngine on RewriteBase /~quux/ RewriteRule ^**foo**\.html\$ **bar**.html

## **From Old to New (extern)**

#### **Description:**

Assume again that we have recently renamed the page foo.html to bar.html and now want to provide the old URL for backward compatibility. But this time we want that the users of the old URL get hinted to the new one, i.e. their browsers Location field should change, too.

#### **Solution:**

We force a HTTP redirect to the new URL which leads to a change of the browsers and thus the users view:

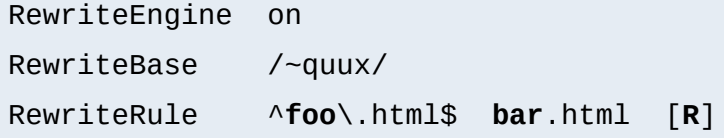

## **Browser Dependent Content**

#### **Description:**

At least for important top-level pages it is sometimes necessary to provide the optimum of browser dependent content, i.e. one has to provide a maximum version for the latest Netscape variants, a minimum version for the Lynx browsers and a average feature version for all others.

### **Solution:**

We cannot use content negotiation because the browsers do not provide their type in that form. Instead we have to act on the HTTP header "User-Agent". The following condig does the following: If the HTTP header "User-Agent" begins with "Mozilla/3", the page foo.html is rewritten to foo.NS.html and and the rewriting stops. If the browser is "Lynx" or "Mozilla" of version 1 or 2 the URL becomes foo.20.html. All other browsers receive page foo.32.html. This is done by the following ruleset:

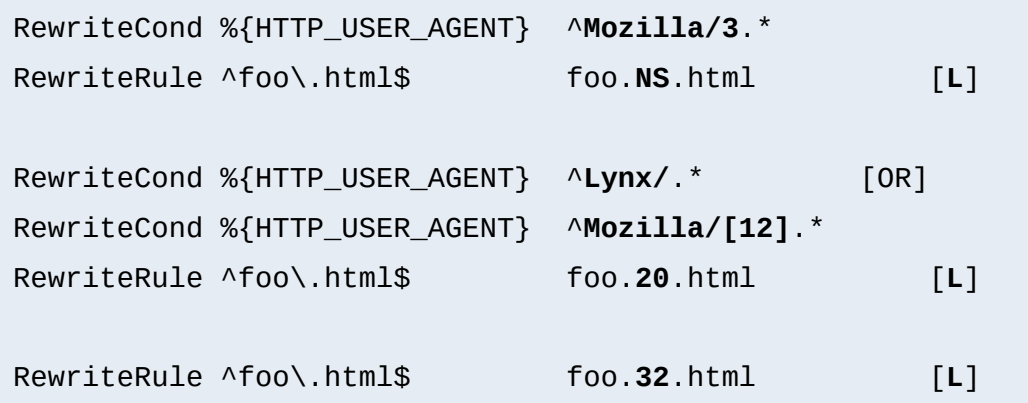

## **Dynamic Mirror**

#### **Description:**

Assume there are nice webpages on remote hosts we want to bring into our namespace. For FTP servers we would use the mirror program which actually maintains an explicit up-to-

date copy of the remote data on the local machine. For a webserver we could use the program webcopy which acts similar via HTTP. But both techniques have one major drawback: The local copy is always just as up-to-date as often we run the program. It would be much better if the mirror is not a static one we have to establish explicitly. Instead we want a dynamic mirror with data which gets updated automatically when there is need (updated data on the remote host).

#### **Solution:**

To provide this feature we map the remote webpage or even the complete remote webarea to our namespace by the use of the *Proxy Throughput* feature (flag [P]):

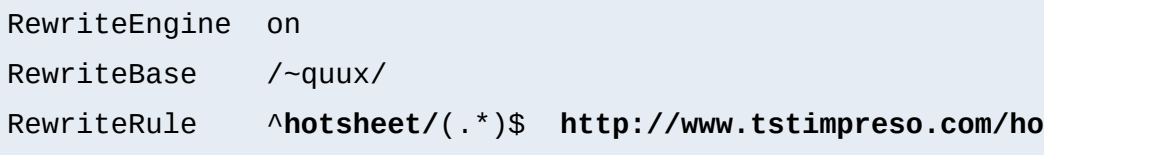

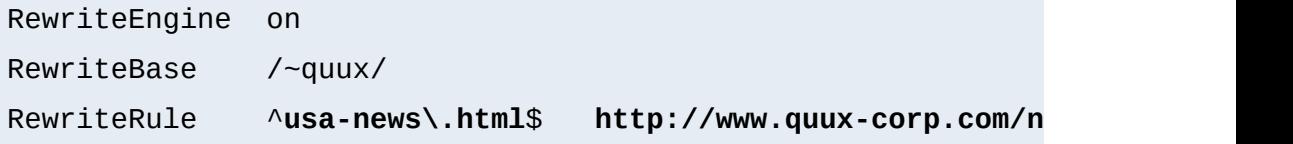

## **Reverse Dynamic Mirror**

#### **Description:**

**Solution:**

...

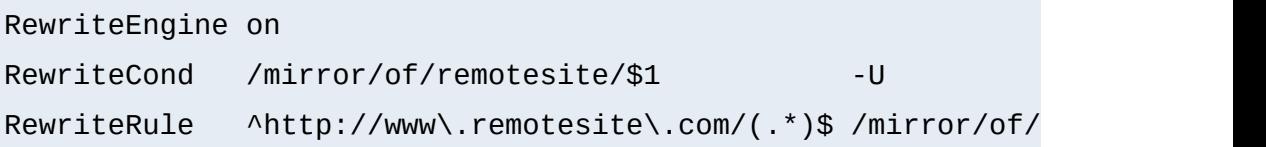

## **Retrieve Missing Data from Intranet**

## **Description:**

This is a tricky way of virtually running a corporate (external) Internet webserver (www.quux-corp.dom), while actually keeping and maintaining its data on a (internal) Intranet webserver (www2.quux-corp.dom) which is protected by a firewall. The trick is that on the external webserver we retrieve the requested data on-the-fly from the internal one.

### **Solution:**

First, we have to make sure that our firewall still protects the internal webserver and that only the external webserver is allowed to retrieve data from it. For a packet-filtering firewall we could for instance configure a firewall ruleset like the following:

ALLOW Host www.quux-corp.dom Port >1024 --> Host www2.quux-c **DENY** Host \* Port \* --> Host www2.quux-co

Just adjust it to your actual configuration syntax. Now we can establish the mod rewrite rules which request the missing data in the background through the proxy throughput feature:

```
RewriteRule \frac{\wedge}{\wedge}(\frac{\wedge}{\wedge}) /home/$1/.www/$2
RewriteCond %{REQUEST_FILENAME} !-f
RewriteCond %{REQUEST_FILENAME} !-d
RewriteRule \land/home/(\lceil \land / \rceil +)/.www/?(.*) http://www2.quux-corp.
```
## **Load Balancing**

## **Description:**

Suppose we want to load balance the traffic to www.foo.com over www  $\lceil 0-5 \rceil$ . foo.com (a total of 6 servers). How can this

be done?

#### **Solution:**

There are a lot of possible solutions for this problem. We will discuss first a commonly known DNS-based variant and then the special one with mod rewrite:

## 1. **DNS Round-Robin**

The simplest method for load-balancing is to use the DNS round-robin feature of BIND. Here you just configure www<sup>[0-9]</sup>. foo.com as usual in your DNS with A(address) records, e.g.

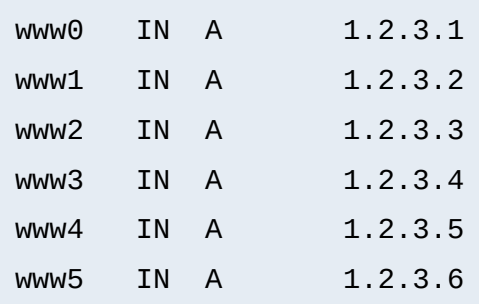

### Then you additionally add the following entry:

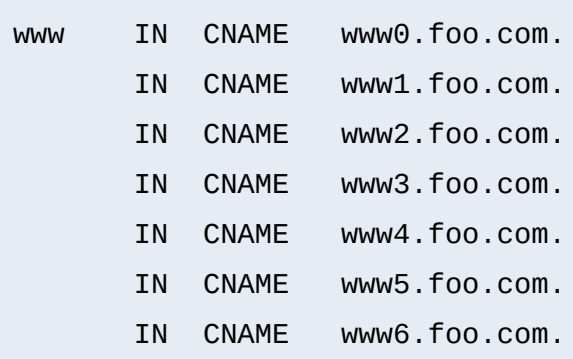

Notice that this seems wrong, but is actually an intended feature of BIND and can be used in this way. However, now when www.foo.com gets resolved, BIND gives out www0-www6 - but in a slightly permutated/rotated order

every time. This way the clients are spread over the various servers. But notice that this not a perfect load balancing scheme, because DNS resolve information gets cached by the other nameservers on the net, so once a client has resolved www.foo.com to a particular wwwN.foo.com, all subsequent requests also go to this particular name wwwN.foo.com. But the final result is ok, because the total sum of the requests are really spread over the various webservers.

#### 2. **DNS Load-Balancing**

A sophisticated DNS-based method for load-balancing is to use the program lbnamed which can be found at [http://www.stanford.edu/~schemers/docs/lbnamed/lbname](http://www.stanford.edu/~schemers/docs/lbnamed/lbnamed.html) It is a Perl 5 program in conjunction with auxilliary tools which provides a real load-balancing for DNS.

#### 3. **Proxy Throughput Round-Robin**

In this variant we use mod rewrite and its proxy throughput feature. First we dedicate www0.foo.com to be actually www.foo.com by using a single

www IN CNAME www0.foo.com.

entry in the DNS. Then we convert www0.foo.com to a proxy-only server, i.e. we configure this machine so all arriving URLs are just pushed through the internal proxy to one of the 5 other servers (www1-www5). To accomplish this we first establish a ruleset which contacts a load balancing script lb.pl for all URLs.

```
RewriteEngine on
RewriteMap lb prg:/path/to/lb.pl
```

```
Then we write 1b.pl:
```

```
#!/path/to/perl
##
## lb.pl -- load balancing script
##
| 5 | = 1;\text{Image} = \text{``www''}; # the hostname base
$first = 1; # the first server (not 0 here, because 1)
\text{slast} = 5; \# the last server in the round-robi
\text{\$domain} = \text{``foo.dom''}; \# \text{the domain}$cnt = 0;while (<STDIN>) {
    $cnt = (($cnt+1) % ($last+1$-$first));$server = sprintf("%s%d.%s", $name, $cnt+$first, $dd
    print "http://$server/$_";
}
##EOF##
```
A last notice: Why is this useful? Seems like www0.foo.com still is overloaded? The answer is yes, it is overloaded, but with plain proxy throughput requests, only! All SSI, CGI, ePerl, etc. processing is completely done on the other machines. This is the essential point.

4. **Hardware/TCP Round-Robin**

There is a hardware solution available, too. Cisco has a beast called LocalDirector which does a load balancing at the TCP/IP level. Actually this is some sort of a circuit level gateway in front of a webcluster. If you have enough money and really need a solution with high performance, use this one.

## **New MIME-type, New Service**

### **Description:**

On the net there are a lot of nifty CGI programs. But their usage is usually boring, so a lot of webmaster don't use them. Even Apache's Action handler feature for MIME-types is only appropriate when the CGI programs don't need special URLs (actually PATH\_INFO and QUERY\_STRINGS) as their input. First, let us configure a new file type with extension . scgi (for secure CGI) which will be processed by the popular cgiwrap program. The problem here is that for instance we use a Homogeneous URL Layout (see above) a file inside the user homedirs has the URL /u/user/foo/bar.scgi. But cgiwrap needs the URL in the form /~user/foo/bar.scgi/. The following rule solves the problem:

```
RewriteRule ^/[uge]/([^/]+)/\.www/(.+)\.scgi(.*) ...
... /internal/cqi/user/cqiwrap/~$1/$2.scqi$3 [NS,T=applicat
```
Or assume we have some more nifty programs: wwwlog (which displays the access.log for a URL subtree and wwwidx (which runs Glimpse on a URL subtree). We have to provide the URL area to these programs so they know on which area they have to act on. But usually this ugly, because they are all the times still requested from that areas, i.e.

typically we would run the swwidx program from within /u/user/foo/ via hyperlink to

```
/internal/cgi/user/swwidx?i=/u/user/foo/
```
which is ugly. Because we have to hard-code **both** the location of the area **and** the location of the CGI inside the hyperlink. When we have to reorganize the area, we spend a lot of time changing the various hyperlinks.

#### **Solution:**

The solution here is to provide a special new URL format which automatically leads to the proper CGI invocation. We configure the following:

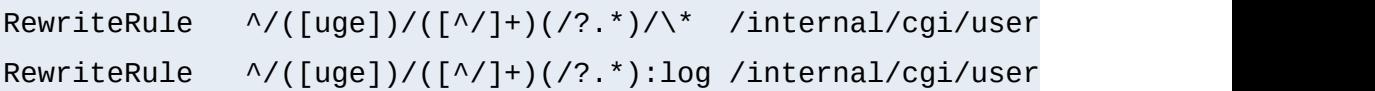

Now the hyperlink to search at /u/user/foo/ reads only

```
HREF="*"
```
which internally gets automatically transformed to

```
/internal/cgi/user/wwwidx?i=/u/user/foo/
```
The same approach leads to an invocation for the access log CGI program when the hyperlink : log gets used.

## **From Static to Dynamic**

#### **Description:**

How can we transform a static page foo.html into a

dynamic variant foo.cgi in a seamless way, i.e. without notice by the browser/user.

#### **Solution:**

We just rewrite the URL to the CGI-script and force the correct MIME-type so it gets really run as a CGI-script. This way a request to /~quux/foo.html internally leads to the invocation of /~quux/foo.cgi.

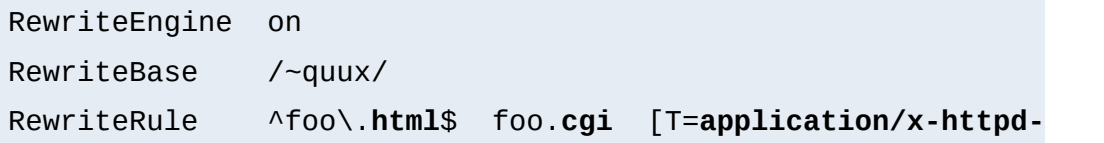

## **On-the-fly Content-Regeneration**

#### **Description:**

Here comes a really esoteric feature: Dynamically generated but statically served pages, i.e. pages should be delivered as pure static pages (read from the filesystem and just passed through), but they have to be generated dynamically by the webserver if missing. This way you can have CGI-generated pages which are statically served unless one (or a cronjob) removes the static contents. Then the contents gets refreshed.

#### **Solution:**

This is done via the following ruleset:

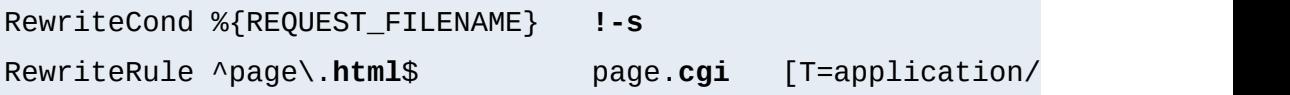

Here a request to page.html leads to a internal run of a corresponding page.cgi if page.html is still missing or has filesize null. The trick here is that page.cgi is a usual CGI

script which (additionally to its STDOUT) writes its output to the file page.html. Once it was run, the server sends out the data of page.html. When the webmaster wants to force a refresh the contents, he just removes page.html (usually done by a cronjob).

## **Document With Autorefresh**

## **Description:**

Wouldn't it be nice while creating a complex webpage if the webbrowser would automatically refresh the page every time we write a new version from within our editor? Impossible?

## **Solution:**

No! We just combine the MIME multipart feature, the webserver NPH feature and the URL manipulation power of mod rewrite. First, we establish a new URL feature: Adding just :refresh to any URL causes this to be refreshed every time it gets updated on the filesystem.

```
RewriteRule ^(/[uge]/[^/]+/?.*):refresh /internal/cgi/apa
```
Now when we reference the URL

/u/foo/bar/page.html:refresh

this leads to the internal invocation of the URL

```
/internal/cgi/apache/nph-refresh?f=/u/foo/bar/page.html
```
The only missing part is the NPH-CGI script. Although one would usually say "left as an exercise to the reader" ;-) I will provide this, too.

```
#!/sw/bin/perl
##
## nph-refresh -- NPH/CGI script for auto refreshing pages
## Copyright (c) 1997 Ralf S. Engelschall, All Rights Reser
##
| 5 | = 1;# split the QUERY_STRING variable
@pairs = split/(&>, $ENV{'QUERY_STRING'}};foreach $pair (@pairs) {
    (sname, svalue) = split(\textit{/-/}, spair);$name =-\frac{\pi}{4}-\frac{z}{a-z};
    $name = 'QS_ ' . $name;$value = ~ s/%([a-fA-F0-9][a-fA-F0-9]/pack("C", hex($1))eval "\$$name = \sqrt{9}value\sqrt{9};
}
$QS_s = 1 \text{ if } ($9S_s \text{ eq } '');
$QS_n = 3600 if ($QS_n eq '');
if ($QS_f eq '') {
    print "HTTP/1.0 200 OK\n";
    print "Content-type: text/html\n\n";
    print "<b&gt;ERROR&lt;/b&gt;: No file given\n";
    exit(0);}
if (! -f $QS_f) {
    print "HTTP/1.0 200 OK\n";
    print "Content-type: text/html\n\n";
    print "<b&gt;ERROR&lt;/b&gt;: File $QS_f not found\n"
    exit(0);}
sub print_http_headers_multipart_begin {
    print "HTTP/1.0 200 OK\n";
```

```
$bound = "ThisRandomString12345";
```
```
print "Content-type: multipart/x-mixed-replace;boundary=
    &print_http_headers_multipart_next;
}
sub print_http_headers_multipart_next {
    print "\n--$bound\n";
}
sub print_http_headers_multipart_end {
    print "\n--$bound--\n";
}
sub displayhtml {
    local($buffer) = @;
    $len = length($buffer);
    print "Content-type: text/html\n";
    print "Content-length: $len\n\n";
    print $buffer;
}
sub readfile {
    local($file) = @;
    local(*FP, $size, $buffer, $bytes);
    ($x, $x, $x, $x, $x, $x, $x, $x, $x, $size) = stat($file);$size = sprintf("%d", $size);
    open(FP, "<$file");
    $bytes = sysread(FP, $buffer, $size);
    close(FP);
    return $buffer;
}
$buffer = &readfile($QS_f);&print_http_headers_multipart_begin;
&displayhtml($buffer);
```

```
sub mystat {
    local($file) = $_{[0]};local($time);
    ($x, $x, $x, $x, $x, $x, $x, $x, $x, $x, $x, $x, $m time) = stat($fil"return $mtime;
}
$mtimeL = &mystat($QS_f);
$mtime = $mtime;
for (\$n = 0; \$n \< 1; \$QS_n; \$n++) {
    while (1) {
        $mtime = &mystat($QS_f);
        if ($mtime ne $mtimeL) {
            $mtimeL = $mtime;
            sleep(2);
            $buffer = &readfile($QS_f);&print_http_headers_multipart_next;
            &displayhtml($buffer);
            sleep(5);
            $mtimeL = &mystat($QS_f);
            last;
        }
        sleep($QS_s);
    }
}
&print_http_headers_multipart_end;
exit(0);##EOF##
```
# **Mass Virtual Hosting**

## **Description:**

The  $\le$ VirtualHost> feature of Apache is nice and works great when you just have a few dozens virtual hosts. But when you are an ISP and have hundreds of virtual hosts to provide this feature is not the best choice.

## **Solution:**

To provide this feature we map the remote webpage or even the complete remote webarea to our namespace by the use of the *Proxy Throughput* feature (flag [P]):

```
##
## vhost.map
##
www.vhost1.dom:80 /path/to/docroot/vhost1
www.vhost2.dom:80 /path/to/docroot/vhost2
     :
www.vhostN.dom:80 /path/to/docroot/vhostN
```

```
##
## httpd.conf
##
    :
# use the canonical hostname on redirects, etc.
UseCanonicalName on
    :
# add the virtual host in front of the CLF-format
CustomLog /path/to/access_log "%{VHOST}e %h %l %u %t \"%r\
    :
# enable the rewriting engine in the main server
```

```
RewriteEngine on
```

```
# define two maps: one for fixing the URL and one which de
# the available virtual hosts with their corresponding
# DocumentRoot.
RewriteMap lowercase int:tolower
RewriteMap vhost txt:/path/to/vhost.map
# Now do the actual virtual host mapping
# via a huge and complicated single rule:
#
# 1. make sure we don't map for common locations
RewriteCond %{REQUEST_URI} !^/commonurl1/.*
RewriteCond %{REQUEST_URI} !^/commonurl2/.*
    :
RewriteCond %{REQUEST_URI} !^/commonurlN/.*
#
# 2. make sure we have a Host header, because
# currently our approach only supports
# virtual hosting through this header
RewriteCond %{HTTP_HOST} !^$
#
# 3. lowercase the hostname
RewriteCond ${lowercase:%{HTTP_HOST}|NONE} ^(.+)$
#
# 4. lookup this hostname in vhost.map and
# remember it only when it is a path
# (and not "NONE" from above)
RewriteCond ${vhost:%1} ^(/.*)$
#
# 5. finally we can map the URL to its docroot location
# and remember the virtual host for logging puposes
RewriteRule \land/(.*)$ %1/$1 [E=VHOST:${lowercase:%{HTTP_H
   :
```
## **Blocking of Robots**

**Access Restriction**

#### **Description:**

How can we block a really annoying robot from retrieving pages of a specific webarea? A /robots.txt file containing entries of the "Robot Exclusion Protocol" is typically not enough to get rid of such a robot.

#### **Solution:**

We use a ruleset which forbids the URLs of the webarea /~quux/foo/arc/ (perhaps a very deep directory indexed area where the robot traversal would create big server load). We have to make sure that we forbid access only to the particular robot, i.e. just forbidding the host where the robot runs is not enough. This would block users from this host, too. We accomplish this by also matching the User-Agent HTTP header information.

```
RewriteCond %{HTTP_USER_AGENT} ^NameOfBadRobot.*
RewriteCond %{REMOTE_ADDR} ^123\.45\.67\.[8-9]$
RewriteRule ^/~quux/foo/arc/.+ - [F]
```
## **Blocked Inline-Images**

#### **Description:**

Assume we have under http://www.quuxcorp.de/~quux/ some pages with inlined GIF graphics. These graphics are nice, so others directly incorporate them via hyperlinks to their pages. We don't like this practice because it adds useless traffic to our server.

#### **Solution:**

While we cannot 100% protect the images from inclusion, we

can at least restrict the cases where the browser sends a HTTP Referer header.

```
RewriteCond %{HTTP_REFERER} !^$
RewriteCond %{HTTP_REFERER} !^http://www.quux-corp.de/~quux/
RewriteRule .*\gif$
```

```
RewriteCond %{HTTP_REFERER} !^$
RewriteCond %{HTTP_REFERER} \cdot .*/foo-with-gif\.html$
RewriteRule ^inlined-in-foo\.gif$
```
# **Host Deny**

#### **Description:**

How can we forbid a list of externally configured hosts from using our server?

#### **Solution:**

For Apache  $\ge$  = 1.3b6:

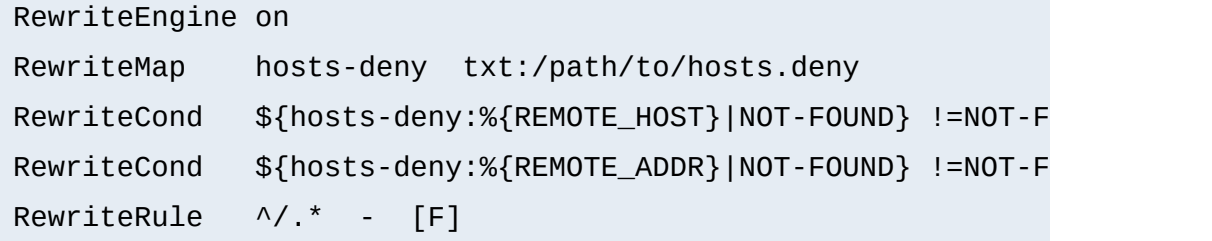

## For Apache  $\leq$  1.3b6:

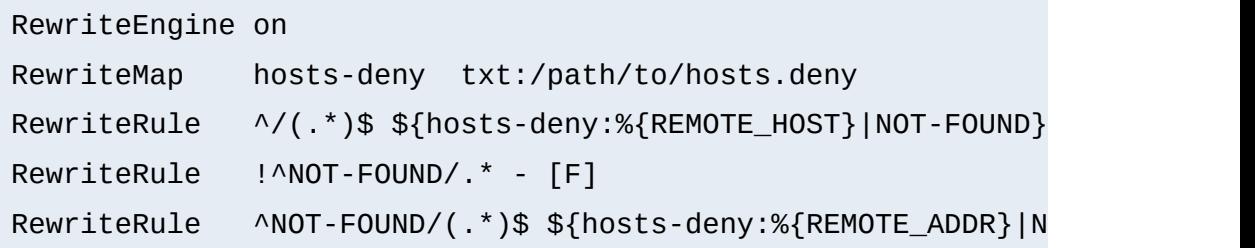

```
RewriteRule !^NOT-FOUND/.* - [F]
RewriteRule ^NOT-FOUND/(.*)$ /$1
```

```
##
## hosts.deny
##
\# ATTENTION! This is a map, not a list, even when we treat
## mod_rewrite parses it for key/value pairs, so
## dummy value "-" must be present for each entr
##
193.102.180.41 -
bsdti1.sdm.de -
192.76.162.40 -
```
## **Proxy Deny**

#### **Description:**

How can we forbid a certain host or even a user of a special host from using the Apache proxy?

#### **Solution:**

We first have to make sure mod rewrite is below(!) mod proxy in the Configuration file when compiling the Apache webserver. This way it gets called *before* [mod\\_proxy](#page-1385-0). Then we configure the following for a hostdependent deny...

```
RewriteCond %{REMOTE_HOST} ^badhost\.mydomain\.com$
RewriteRule !^http://[^/.]\.mydomain.com.* - [F]
```
...and this one for a user@host-dependent deny:

```
RewriteCond %{REMOTE_IDENT}@%{REMOTE_HOST} ^badguy@badhost\
RewriteRule !^http://[^/.]\.mydomain.com.* - [F]
```
# **Special Authentication Variant**

## **Description:**

Sometimes a very special authentication is needed, for instance a authentication which checks for a set of explicitly configured users. Only these should receive access and without explicit prompting (which would occur when using the Basic Auth via mod auth).

## **Solution:**

We use a list of rewrite conditions to exclude all except our friends:

```
RewriteCond %{REMOTE_IDENT}@%{REMOTE_HOST} !^friend1@client1
RewriteCond %{REMOTE_IDENT}@%{REMOTE_HOST} !^friend2@client2
RewriteCond %{REMOTE_IDENT}@%{REMOTE_HOST} !^friend3@client3
RewriteRule \land / \neg quux/only-for-friends/
```
# **Referer-based Deflector**

#### **Description:**

How can we program a flexible URL Deflector which acts on the "Referer" HTTP header and can be configured with as many referring pages as we like?

## **Solution:**

Use the following really tricky ruleset...

RewriteMap deflector txt:/path/to/deflector.map

```
RewriteCond %{HTTP_REFERER} !=""
```

```
RewriteCond ${deflector:%{HTTP_REFERER}} ^-$
RewriteRule ^.* %{HTTP_REFERER} [R,L]
RewriteCond %{HTTP_REFERER} !=""
RewriteCond ${deflector:%{HTTP_REFERER}|NOT-FOUND} !=NOT-FOUND
RewriteRule ^.* ${deflector:%{HTTP_REFERER}} [R,L]
```
... in conjunction with a corresponding rewrite map:

```
##
## deflector.map
##
http://www.badguys.com/bad/index.html -
http://www.badguys.com/bad/index2.html -
http://www.badguys.com/bad/index3.html http://somewhere.co
```
This automatically redirects the request back to the referring page (when "-" is used as the value in the map) or to a specific URL (when an URL is specified in the map as the second argument).

## **External Rewriting Engine**

#### **Description:**

**Other**

A FAQ: How can we solve the FOO/BAR/QUUX/etc. problem? There seems no solution by the use of mod rewrite...

### **Solution:**

Use an external **[RewriteMap](#page-1455-0)**, i.e. a program which acts like a [RewriteMap](#page-1455-0). It is run once on startup of Apache receives the requested URLs on STDIN and has to put the resulting (usually rewritten) URL on STDOUT (same order!).

```
RewriteEngine on
RewriteMap quux-map prg:/path/to/map.quux.pl
RewriteRule ^/~quux/(.*)$ /~quux/${quux-map:$1}
```

```
#!/path/to/perl
# disable buffered I/O which would lead
# to deadloops for the Apache server
| 5 | = 1;# read URLs one per line from stdin and
# generate substitution URL on stdout
while (\le) {
    s|^foo/|bar/|;
    print $_;
}
```
This is a demonstration-only example and just rewrites all URLs /~quux/foo/... to /~quux/bar/.... Actually you can program whatever you like. But notice that while such

maps can be **used** also by an average user, only the system administrator can **define** it.

Copyright 2013 The Apache Software Foundation. Licensed under the Apache [License,](http://www.apache.org/licenses/LICENSE-2.0) Version 2.0.

[Modules](#page-1728-0) | [Directives](#page-1690-0) | [FAQ](#page-1737-0) | [Glossary](#page-1677-0) | [Sitemap](#page-1740-0)

<span id="page-300-0"></span>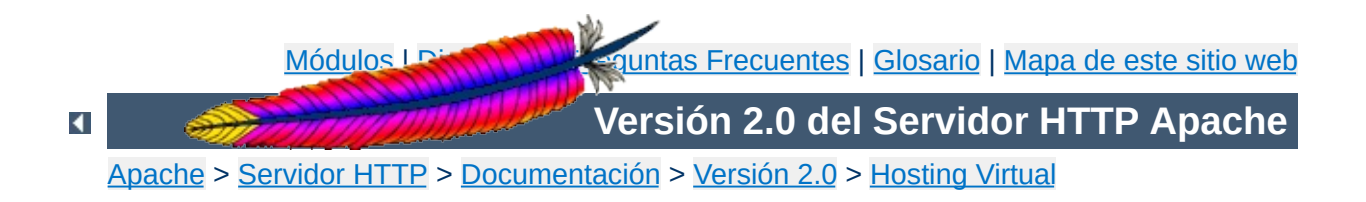

# **Soporte de Hosting Virtual basado en nombres**

Este documento describe cómo y cuándo debe usarse hosting virtual basado en nombres.

# **Consulte también**

[Hosting](#page-310-0) virtual basado en IPs Discusión en [profundidad](#page-348-0) sobre el proceso de selección de host virtual [Configuración](#page-317-0) dinámica de Hosting virtual masivo Ejemplos de hosting virtual para [configuraciones](#page-331-0) típicas Ejemplo de [configuración](#page-346-0) de ServerPath

# **nombres y el basado en IPs**

El hosting virtual basado en IPs usa la dirección IP de la conexión para determinar qué host virtual es el que tiene que servir. Por lo tanto, necesitará tener diferentes direcciones IP para cada host. Si usa hosting virtual basado en nombres, el servidor atiende al nombre de host que especifica el cliente en las cabeceras de HTTP. Usando esta técnica, una sola dirección IP puede ser compartida por muchos sitios web diferentes.

**Diferencias entre el hosting vitual basado en**

El hosting virtual basado en nombres es normalmente más sencillo, porque solo necesita configurar su servidor de DNS para que localice la dirección IP correcta y entonces configurar Apache para que reconozca los diferentes nombres de host. Usando hosting virtual basado en nombres también se reduce la demanda de direcciones IP, que empieza a ser un bien escaso. Por lo tanto, debe usar hosting virtual basado en nombres a no ser que haya alguna razón especial por la cual tenga que elegir usar hosting vitual basado en direcciones IP. Algunas de éstas razones pueden ser:

- Algunos clientes antiguos no son compatibles con el hosting virtual basado en nombres. Para que el hosting virtual basado en nombres funcione, el cliente debe enviar la cabecera de Host HTTP. Esto es necesario para HTTP/1.1, y está implementado como extensión en casi todos los navegadores actuales. Si necesita dar soporte a clientes obsoletos y usar hosting virtual basado en nombres, al final de este documento se describe una técnica para que pueda hacerlo.
- El hosting virtual basado en nombres no se puede usar junto con SSL por la naturaleza del protocolo SSL.
- Algunos sistemas operativos y algunos elementos de red tienen implementadas técnicas de gestión de ancho de banda que no pueden diferenciar entre hosts a no ser que no estén en diferentes direcciones IP.

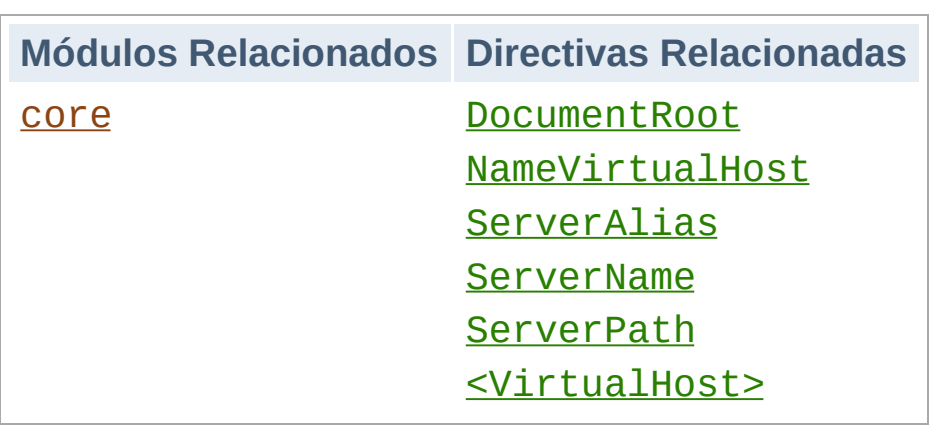

**Cómo usar hosting vitual basado en nombres**

Para usar hosting virtual basado en nombres, debe especificar en el servidor qué dirección IP (y posiblemente qué puerto) se va a usar para atender las peticiones a los diferentes hosts. Esto se hace con la directiva [NameVirtualHost](#page-841-0). Normalmente, cualquiera o todas las direcciones IP del servidor pueden usarse, también puede usar \* como argumento para la directiva [NameVirtualHost](#page-841-0). Si va a usar más de un puerto (por ejemplo si va usar SSL) debe añadir un puerto a cada argumento, por ejemplo \*:80. Tenga en cuenta que especificando una dirección IP en la directiva [NameVirtualHost](#page-841-0) no hace que el servidor escuche automáticamente en esa dirección IP. Consulte la sección Especificar las [direcciones](#page-177-0) y puertos que usa Apache para obtener más información. Además, cualquier dirección IP especificada debe asociarse con un dispositivo de red del servidor.

El siguiente paso es crear un bloque <u>[<VirtualHost>](#page-877-0)</u> para cada host diferente que quiera alojar en el servidor. El argumento de la directiva <u>[<VirtualHost>](#page-877-0)</u> debe ser el mismo que el argumento de la directiva [NameVirtualHost](#page-841-0) (por ejemplo, una dirección IP, o un \* para usar todas las direcciones que tenga el servidor). Dentro de cada bloque <u>[<VirtualHost>](#page-877-0),</u> necesitará como mínimo una directiva [ServerName](#page-861-0) para designar qué host se sirve y una directiva **[DocumentRoot](#page-790-0)** para indicar dónde están los contenidos a servir dentro del sistema de ficheros.

## **Añadir hosts vituales a un servidor web ya existente**

Si está añadiendo hosts virtuales a un servidor web ya existente, debe crear también un bloque <u>[<VirtualHost>](#page-877-0)</u> para el host que ya tenga funcionando. Los valores de las directivas [ServerName](#page-861-0) y [DocumentRoot](#page-790-0) desde este nuevo host virtual deben tener los mismos valores que los de las directivas [ServerName](#page-861-0) [DocumentRoot](#page-790-0) globales. Ponga este host virtual como el primero en el archivo de configuración para que sea el que actúe como host por defecto.

Por ejemplo, suponga que está sirviendo el dominio www.domain.tld y quiere añadir el host virtual www.otherdomain.tld, que apunta a la misma dirección IP. Entonces, lo único que tiene que hacer es añadir lo siguiente al fichero httpd.conf:

```
NameVirtualHost *:80
<VirtualHost *:80>
  ServerName www.domain.tld
  ServerAlias domain.tld *.domain.tld
  DocumentRoot /www/domain
</VirtualHost>
<VirtualHost *:80>
  ServerName www.otherdomain.tld
  DocumentRoot /www/otherdomain
</VirtualHost>
```
También puede optar por especificar una dirección IP explícitamente en lugar de usar un \* en las directivas [NameVirtualHost](#page-841-0) y [<VirtualHost>](#page-877-0). Por ejemplo, puede hacer esto para hacer funcionar diferentes hosts virtuales basados en nombres en una dirección IP, o basados en IPs, o un conjunto

de hosts virtuales basados en nombres en otra dirección.

También puede que quiera que se acceda a un determinado sitio web usando diferentes nombres. Esto es posible con la directiva [ServerAlias](#page-860-0), puesta dentro de la sección <u>[<VirtualHost>](#page-877-0)</u>. Por ejemplo, en el primer bloque <u>[<VirtualHost>](#page-877-0)</u> de arriba, la directiva [ServerAlias](#page-860-0) indica la lista de nombres que pueden usarse para acceder a un mismo sitio web:

```
ServerAlias domain.tld *.domain.tld
```
entonces las peticiones para todos los hosts en el dominio domain.tld serán servidas por el host virtual www.domain.tld. Los carácteres comodines \* y ? pueden usarse para encontrar equivalencias con los nombres. Por supuesto, no puede inventarse nombres y ponerlos en la directiva [ServerName](#page-861-0) o ServerAlias. Primero debe tener su servidor de DNS debidamente configurado para que pueda hacer corresponder esos nombres con una dirección IP de su servidor.

Para terminar, puede mejorar el rendimiento de la configuración de los hosts virtuales poniendo otras directivas dentro de las secciones <u>[<VirtualHost>](#page-877-0)</u>. La mayor parte de las directivas pueden ponerse en esos containers y cambiarán solo la configuración del host virtual al que se refieran. Para ver si una directiva en particualar puede usarse así, consulte el [Contexto](#page-759-0) de la directiva. Las directivas de configuración especificadas en el *contexto del servidor principal* (fuera de cualquier sección [<VirtualHost>](#page-877-0)) se usan única y exclusivamente si sus valores no son sustituidos por alguno de los parámetros de configuración del host virtual.

Cuando llega una petición, el servidor primero verifica si se está usando una dirección IP que coincide con el valor de la directiva

[NameVirtualHost](#page-841-0). Si es el caso, mirará en cada sección [<VirtualHost>](#page-877-0) cuya IP coincida e intentará encontrar si el valor de la directiva [ServerName](#page-861-0) o de la directiva ServerAlias coincide con el nombre del sitio web de la petición. Si encuentra una coincidencia, usa la configuración de ese servidor. Si no la encuentra, usa **el primer host virtual de la lista** cuya dirección IP coincida con el de la petición.

Como consecuencia, el primer host virtual de la lista es el que se usa *por defecto*. La directiva [DocumentRoot](#page-790-0) del *servidor principal* no se usará **nunca** cuando una dirección IP coincida con el valor de la directiva [NameVirtualHost](#page-841-0). Si quiere usar una configuración especial para peticiones que no coinciden con ningún host virtual en concreto, ponga esa configuración en una sección <u>[<VirtualHost>](#page-877-0)</u> y póngala la primera en el fichero de configuración.

Como se dijo antes, hay algunos clientes que no envían los datos necesarios para que funcione correctamente el hosting virtual basado en nombres. Estos clientes van a recibir siempre como respuesta a sus peticiones, páginas del primer host virtual que haya en la lista para esa dirección IP (el host virtual *primario* basado en nombres).

**Compatibilidad con navegadores antiguos**

### **¿Cómo de antiguo?**

Tenga en cuenta que cuando decimos antiguo, queremos decir realmente antiguo. Es muy poco probable que encuentre uno de esos navegadores en uso todavía. Todas las versiones actuales de cualquier navegador envían la cabecera Host que se necesita para que el hosting virtual basado en nombres funcione.

Existe una manera de evitar este problema con la directiva [ServerPath](#page-863-0), aunque es un poco complicada:

Ejemplo de configuración:

```
NameVirtualHost 111.22.33.44
<VirtualHost 111.22.33.44>
  ServerName www.domain.tld
  ServerPath /domain
  DocumentRoot /web/domain
</VirtualHost>
```
¿Qué significa esto? Esto significa que una petición de cualquier URI que empiece por "/domain" será servida por el host virtual www.domain.tld. Esto significa que las páginas pueden accederse como http://www.domain.tld/domain/ por todos los clientes, aunque los clientes que envíen una cabecera Host: pueden también acceder con http://www.domain.tld/.

Para hacer que esto funcione, ponga un enlace en la página de su host virtual primario a http://www.domain.tld/domain/.

Entonces, en las páginas del host virtual, asegúrese de que usa o enlaces relativos (*por ejemplo*, "file.html" o

"../icons/image.gif") o enlaces que contengan el /domain/ anterior (*por ejemplo*,

"http://www.domain.tld/domain/misc/file.html" o "/domain/misc/file.html").

Esto requiere un poco de disciplina, pero siguiendo estas reglas, puede asegurarse, casi en todos los casos, de que las páginas de su sitio web podrán ser accedidas desde cualquier navegador, ya sea nuevo o antiguo.

Copyright 2013 The Apache Software Foundation. Licencia bajo los términos de la Apache [License,](http://www.apache.org/licenses/LICENSE-2.0) Version 2.0.

[Módulos](#page-1728-0) | [Directivas](#page-1690-0) | Preguntas [Frecuentes](#page-1737-0) | [Glosario](#page-1677-0) | [Mapa](#page-1740-0) de este sitio web

<span id="page-310-0"></span>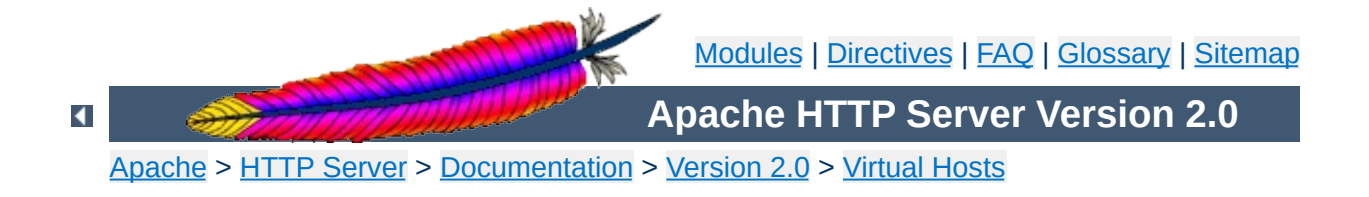

# **Apache IP-based Virtual Host Support**

# **See also**

[Name-based](#page-300-0) Virtual Hosts Support

As the term *IP-based* indicates, the server **must have a different IP address for each IP-based virtual host**. This can be achieved by the machine having several physical network connections, or by use of virtual interfaces which are supported by most modern operating systems (see system documentation for details, these are frequently called "ip aliases", and the "ifconfig" command is most commonly used to set them up).

**System requirements**

There are two ways of configuring apache to support multiple hosts. Either by running a separate [httpd](#page-596-0) daemon for each hostname, or by running a single daemon which supports all the virtual hosts.

Use multiple daemons when:

**How to set up Apache**

- There are security partitioning issues, such as company1 does not want anyone at company2 to be able to read their data except via the web. In this case you would need two daemons, each running with different [User](#page-915-0), [Group](#page-887-0), [Listen](#page-889-0), and **[ServerRoot](#page-864-0)** settings.
- You can afford the memory and file descriptor [requirements](#page-728-0) of listening to every IP alias on the machine. It's only possible to **[Listen](#page-889-0)** to the "wildcard" address, or to specific addresses. So if you have a need to listen to a specific address for whatever reason, then you will need to listen to all specific addresses. (Although one [httpd](#page-596-0) could listen to N-1 of the addresses, and another could listen to the remaining address.)

Use a single daemon when:

- Sharing of the httpd configuration between virtual hosts is acceptable.
- The machine services a large number of requests, and so the performance loss in running separate daemons may be significant.

Create a separate [httpd](#page-596-0) installation for each virtual host. For each installation, use the **[Listen](#page-889-0)** directive in the configuration file to select which IP address (or virtual host) that daemon services. e.g.

Listen www.smallco.com:80

**Setting up multiple daemons**

It is recommended that you use an IP address instead of a hostname (see **DNS [caveats](#page-363-0)**).

For this case, a single httpd will service requests for the main server and all the virtual hosts. The [VirtualHost](#page-877-0) directive in the configuration file is used to set the values of [ServerAdmin](#page-859-0), [ServerName](#page-861-0), [DocumentRoot](#page-790-0), [ErrorLog](#page-798-0) and [TransferLog](#page-1308-0) or [CustomLog](#page-1304-0) configuration directives to different values for each virtual host. e.g.

**Setting up a single daemon with virtual hosts**

<VirtualHost www.smallco.com> ServerAdmin webmaster@mail.smallco.com DocumentRoot /groups/smallco/www ServerName www.smallco.com ErrorLog /groups/smallco/logs/error\_log TransferLog /groups/smallco/logs/access\_log </VirtualHost>

<VirtualHost www.baygroup.org> ServerAdmin webmaster@mail.baygroup.org DocumentRoot /groups/baygroup/www ServerName www.baygroup.org ErrorLog /groups/baygroup/logs/error\_log TransferLog /groups/baygroup/logs/access\_log </VirtualHost>

It is recommended that you use an IP address instead of a hostname (see DNS [caveats](#page-363-0)).

Almost **any** configuration directive can be put in the VirtualHost directive, with the exception of directives that control process creation and a few other directives. To find out if a directive can be used in the VirtualHost directive, check the [Context](#page-759-0) using the [directive](#page-1690-0) index.

[SuexecUserGroup](#page-1563-0) may be used inside a VirtualHost directive if the **[suEXEC](#page-212-0)** wrapper is used.

*SECURITY:* When specifying where to write log files, be aware of some security risks which are present if anyone other than the user that starts Apache has write access to the directory where

they are written. See the **[security](#page-123-0) tips** document for details.

Copyright 2013 The Apache Software Foundation. Licensed under the Apache [License,](http://www.apache.org/licenses/LICENSE-2.0) Version 2.0.

[Modules](#page-1728-0) | [Directives](#page-1690-0) | [FAQ](#page-1737-0) | [Glossary](#page-1677-0) | [Sitemap](#page-1740-0)

<span id="page-317-0"></span>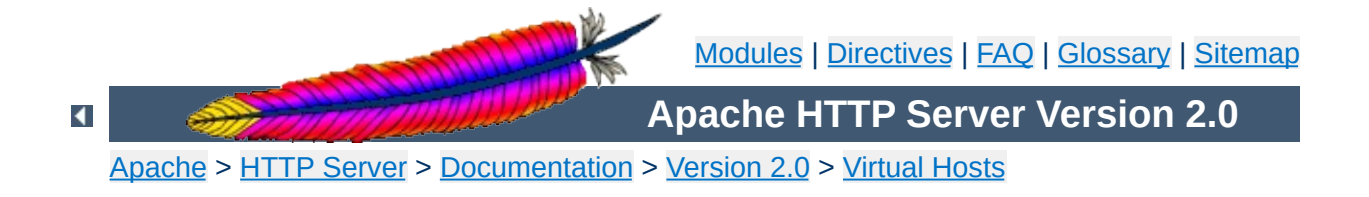

# **Dynamically Configured Mass Virtual Hosting**

This document describes how to efficiently serve an arbitrary number of virtual hosts with the Apache httpd webserver.

The techniques described here are of interest if your httpd.conf contains many <VirtualHost> sections that are substantially the same, for example:

<span id="page-319-0"></span>**Motivation**

```
NameVirtualHost 111.22.33.44
<VirtualHost 111.22.33.44>
  ServerName www.customer-1.com
  DocumentRoot /www/hosts/www.customer-1.com/docs
  ScriptAlias /cgi-bin/ /www/hosts/www.customer-1.com/cgi-bin
</VirtualHost>
<VirtualHost 111.22.33.44>
  ServerName www.customer-2.com
  DocumentRoot /www/hosts/www.customer-2.com/docs
  ScriptAlias /cgi-bin/ /www/hosts/www.customer-2.com/cgi-bin
</VirtualHost>
# blah blah blah
<VirtualHost 111.22.33.44>
  ServerName www.customer-N.com
  DocumentRoot /www/hosts/www.customer-N.com/docs
  ScriptAlias /cgi-bin/ /www/hosts/www.customer-N.com/cgi-bin
</VirtualHost>
```
The basic idea is to replace all of the static <VirtualHost> configurations with a mechanism that works them out dynamically. This has a number of advantages:

- 1. Your configuration file is smaller, so Apache starts more quickly and uses less memory.
- 2. Adding virtual hosts is simply a matter of creating the appropriate directories in the filesystem and entries in the DNS - you don't need to reconfigure or restart Apache.

The main disadvantage is that you cannot have a different log file for each virtual host; however, if you have many virtual hosts, doing this can be a bad idea anyway, because of the number of file descriptors needed. It is better to log to a pipe or a fifo, and arrange for the process at the other end to distribute the logs to the customers. (This can also be used to accumulate statistics,

etc.).

A virtual host is defined by two pieces of information: its IP address, and the contents of the Host: header in the HTTP request. The dynamic mass virtual hosting technique used here is based on automatically inserting this information into the pathname of the file that is used to satisfy the request. This can be most easily done by using mod vhost alias with Apache 2.0. Alternatively, mod rewrite can be used. Both of these modules are disabled by default; you must enable one of them when configuring and building Apache if you want to use this technique.

**Overview**

A couple of things need to be `faked' to make the dynamic virtual host look like a normal one. The most important is the server name, which is used by Apache to generate self-referential URLs etc. It is configured with the ServerName directive, and it is available to CGIs via the SERVER\_NAME environment variable. The actual value used at run time is controlled by the [UseCanonicalName](#page-875-0) setting. With UseCanonicalName Off, the server name is taken from the contents of the Host: header in the request. With UseCanonicalName DNS, it is taken from a reverse DNS lookup of the virtual host's IP address. The former setting is used for name-based dynamic virtual hosting, and the latter is used for IP-based hosting. If Apache cannot work out the server name because there is no Host: header, or the DNS lookup fails, then the value configured with ServerName is used instead.

The other thing to `fake' is the document root (configured with DocumentRoot and available to CGIs via the DOCUMENT\_ROOT environment variable). In a normal configuration, this is used by the core module when mapping URIs to filenames, but when the server is configured to do dynamic virtual hosting, that job must be taken over by another module (either mod\_vhost\_alias or mod\_rewrite), which has a different way of doing the mapping.

Neither of these modules is responsible for setting the DOCUMENT\_ROOT environment variable so if any CGIs or SSI documents make use of it, they will get a misleading value.

This extract from httpd.conf implements the virtual host arrangement outlined in the [Motivation](#page-319-0) section above, but in a generic fashion using mod\_vhost\_alias.

**Simple Dynamic Virtual Hosts**

```
# get the server name from the Host: header
UseCanonicalName Off
# this log format can be split per-virtual-host based on the
first field
LogFormat "%V %h %l %u %t \"%r\" %s %b" vcommon
CustomLog logs/access_log vcommon
# include the server name in the filenames used to satisfy
requests
VirtualDocumentRoot /www/hosts/%0/docs
VirtualScriptAlias /www/hosts/%0/cgi-bin
```
This configuration can be changed into an IP-based virtual hosting solution by just turning UseCanonicalName Off into UseCanonicalName DNS. The server name that is inserted into the filename is then derived from the IP address of the virtual host.
This is an adjustment of the above system, tailored for an ISP's homepages server. Using a slightly more complicated configuration, we can select substrings of the server name to use in the filename so that, for example, the documents for www.user.isp.com are found in /home/user/. It uses a single cgi-bin directory instead of one per virtual host.

# all the preliminary stuff is the same as above, then

# include part of the server name in the filenames VirtualDocumentRoot /www/hosts/%2/docs

<span id="page-324-0"></span>**A Virtually Hosted Homepages System**

# single cgi-bin directory ScriptAlias /cgi-bin/ /www/std-cgi/

There are examples of more complicated VirtualDocumentRoot settings in the mod vhost alias documentation.

### **Server**

With more complicated setups, you can use Apache's normal <VirtualHost> directives to control the scope of the various virtual hosting configurations. For example, you could have one IP address for general customers' homepages, and another for commercial customers, with the following setup. This can, of course, be combined with conventional <VirtualHost> configuration sections.

**Using Multiple Virtual Hosting Systems on the Same**

```
UseCanonicalName Off
LogFormat "%V %h %l %u %t \"%r\" %s %b" vcommon
<Directory /www/commercial>
  Options FollowSymLinks
  AllowOverride All
</Directory>
<Directory /www/homepages>
  Options FollowSymLinks
  AllowOverride None
</Directory>
<VirtualHost 111.22.33.44>
  ServerName www.commercial.isp.com
  CustomLog logs/access_log.commercial vcommon
  VirtualDocumentRoot /www/commercial/%0/docs
  VirtualScriptAlias /www/commercial/%0/cgi-bin
</VirtualHost>
<VirtualHost 111.22.33.45>
  ServerName www.homepages.isp.com
  CustomLog logs/access_log.homepages vcommon
  VirtualDocumentRoot /www/homepages/%0/docs
  ScriptAlias /cgi-bin/ /www/std-cgi/
</VirtualHost>
```
The configuration changes suggested to turn the first [example](#page-323-0) into an IP-based virtual hosting setup result in a rather inefficient setup. A new DNS lookup is required for every request. To avoid this overhead, the filesystem can be arranged to correspond to the IP addresses, instead of to the host names, thereby negating the need for a DNS lookup. Logging will also have to be adjusted to fit this system.

**More Efficient IP-Based Virtual Hosting**

# get the server name from the reverse DNS of the IP address UseCanonicalName DNS

# include the IP address in the logs so they may be split LogFormat "%A %h %l %u %t \"%r\" %s %b" vcommon CustomLog logs/access\_log vcommon

# include the IP address in the filenames VirtualDocumentRootIP /www/hosts/%0/docs VirtualScriptAliasIP /www/hosts/%0/cgi-bin This extract from httpd.conf does the same thing as the first example. The first half is very similar to the [corresponding](#page-323-0) part above, except for some changes, required for backward compatibility and to make the mod\_rewrite part work properly; the second half configures mod\_rewrite to do the actual work.

**Simple Dynamic Virtual Hosts Using [mod\\_rewrite](#page-1429-0)**

There are a couple of especially tricky bits: by default, mod\_rewrite runs before other URI translation modules (mod\_alias etc.) - so if you wish to use these modules, mod rewrite must be configured to accommodate them. Also, some magic is required to do a per-dynamic-virtual-host equivalent of ScriptAlias.

# get the server name from the Host: header UseCanonicalName Off # splittable logs LogFormat "%{Host}i %h %l %u %t \"%r\" %s %b" vcommon CustomLog logs/access\_log vcommon <Directory /www/hosts> # ExecCGI is needed here because we can't force # CGI execution in the way that ScriptAlias does Options FollowSymLinks ExecCGI </Directory> # now for the hard bit RewriteEngine On # a ServerName derived from a Host: header may be any case at all RewriteMap lowercase int:tolower ## deal with normal documents first: # allow Alias /icons/ to work - repeat for other aliases RewriteCond %{REQUEST\_URI} !^/icons/ # allow CGIs to work RewriteCond %{REQUEST\_URI} !^/cgi-bin/  $#$  do the magic RewriteRule ^/(.\*)\$ /www/hosts/\${lowercase:% {SERVER\_NAME}}/docs/\$1

```
## and now deal with CGIs - we have to force a MIME type
RewriteCond %{REQUEST_URI} ^/cgi-bin/
RewriteRule ^/(.*)$ /www/hosts/${lowercase:%{SERVER_NAME}}/cgi-
bin/$1 [T=application/x-httpd-cgi]
```
# that's it!

This does the same thing as the second [example.](#page-324-0)

**A Homepages System Using mod\_rewrite**

RewriteEngine on

RewriteMap lowercase int:tolower

# allow CGIs to work RewriteCond %{REQUEST\_URI} !^/cgi-bin/

# check the hostname is right so that the RewriteRule works RewriteCond \${lowercase:%{SERVER\_NAME}} ^www\.[a-z- ]+\.isp\.com\$

# concatenate the virtual host name onto the start of the URI # the [C] means do the next rewrite on the result of this one RewriteRule ^(.+) \${lowercase:%{SERVER\_NAME}}\$1 [C]

# now create the real file name RewriteRule ^www\.( $[a-z-]$ +)\.isp\.com/(.\*) /home/\$1/\$2

# define the global CGI directory ScriptAlias /cgi-bin/ /www/std-cgi/

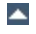

This arrangement uses more advanced mod rewrite features to work out the translation from virtual host to document root, from a separate configuration file. This provides more flexibility, but requires more complicated configuration.

**Using a Separate Virtual Host Configuration File**

The vhost. map file should look something like this:

```
www.customer-1.com /www/customers/1
www.customer-2.com /www/customers/2
# \dotswww.customer-N.com /www/customers/N
```
The httpd.conf should contain the following:

RewriteEngine on RewriteMap lowercase int:tolower # define the map file RewriteMap vhost txt:/www/conf/vhost.map # deal with aliases as above RewriteCond %{REQUEST\_URI} !^/icons/ RewriteCond %{REQUEST\_URI} !^/cgi-bin/ RewriteCond \${lowercase:%{SERVER\_NAME}} ^(.+)\$ # this does the file-based remap RewriteCond \${vhost:%1} ^(/.\*)\$ RewriteRule  $\frac{\wedge}{\wedge}$  (.\*)\$ %1/docs/\$1 RewriteCond %{REQUEST\_URI} ^/cgi-bin/ RewriteCond \${lowercase:%{SERVER\_NAME}} ^(.+)\$ RewriteCond \${vhost:%1} ^(/.\*)\$ RewriteRule ^/(.\*)\$ %1/cgi-bin/\$1 [T=application/x-httpd-cgi]

Copyright 2013 The Apache Software Foundation. Licensed under the Apache [License,](http://www.apache.org/licenses/LICENSE-2.0) Version 2.0.

[Modules](#page-1728-0) | [Directives](#page-1690-0) | [FAQ](#page-1737-0) | [Glossary](#page-1677-0) | [Sitemap](#page-1740-0)

<span id="page-331-0"></span>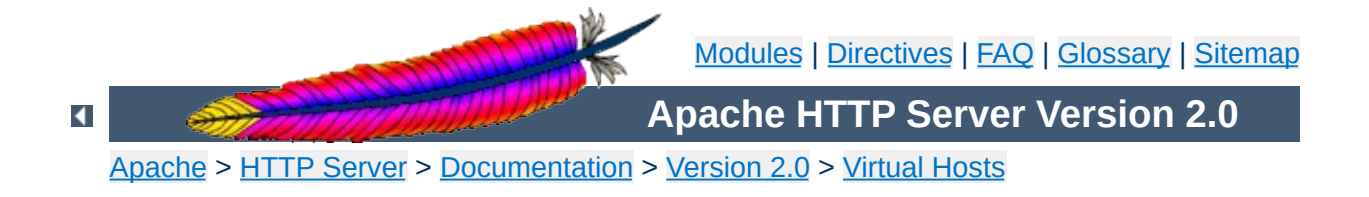

# **VirtualHost Examples**

This document attempts to answer the commonly-asked questions about setting up virtual hosts. These scenarios are those involving multiple web sites running on a single server, via [name-based](#page-310-0) or IPbased virtual hosts.

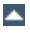

## **IP address.**

Your server has a single IP address, and multiple aliases (CNAMES) point to this machine in DNS. You want to run a web server for www.example1.com and www.example2.org on this machine.

**Running several name-based web sites on a single**

#### **Note**

Creating virtual host configurations on your Apache server does not magically cause DNS entries to be created for those host names. You *must* have the names in DNS, resolving to your IP address, or nobody else will be able to see your web site. You can put entries in your hosts file for local testing, but that will work only from the machine with those hosts entries.

#### **Server configuration**

</VirtualHost>

```
# Ensure that Apache listens on port 80
Listen 80
# Listen for virtual host requests on all IP addresses
NameVirtualHost *:80
<VirtualHost *:80>
  DocumentRoot /www/example1
  ServerName www.example1.com
  # Other directives here
</VirtualHost>
<VirtualHost *:80>
  DocumentRoot /www/example2
  ServerName www.example2.org
  # Other directives here
```
The asterisks match all addresses, so the main server serves no

requests. Due to the fact that www.example1.com is first in the configuration file, it has the highest priority and can be seen as the *default* or *primary* server. That means that if a request is received that does not match one of the specified ServerName directives, it will be served by this first VirtualHost.

#### **Note**

You can, if you wish, replace \* with the actual IP address of the system. In that case, the argument to VirtualHost *must* match the argument to NameVirtualHost:

```
NameVirtualHost 172.20.30.40
<VirtualHost 172.20.30.40>
# etc ...
```
However, it is additionally useful to use \* on systems where the IP address is not predictable - for example if you have a dynamic IP address with your ISP, and you are using some variety of dynamic DNS solution. Since \* matches any IP address, this configuration would work without changes whenever your IP address changes.

The above configuration is what you will want to use in almost all name-based virtual hosting situations. The only thing that this configuration will not work for, in fact, is when you are serving different content based on differing IP addresses or ports.

#### **Note**

Any of the techniques discussed here can be extended to any number of IP addresses.

**Name-based hosts on more than one IP address.**

The server has two IP addresses. On one (172.20.30.40), we will serve the "main" server, server, domain, com and on the other (172.20.30.50), we will serve two or more virtual hosts.

#### **Server configuration**

Listen 80

```
# This is the "main" server running on 172.20.30.40
ServerName server.domain.com
DocumentRoot /www/mainserver
# This is the other address
NameVirtualHost 172.20.30.50
<VirtualHost 172.20.30.50>
  DocumentRoot /www/example1
  ServerName www.example1.com
  # Other directives here ...
</VirtualHost>
<VirtualHost 172.20.30.50>
  DocumentRoot /www/example2
  ServerName www.example2.org
  # Other directives here ...
</VirtualHost>
```
Any request to an address other than 172.20.30.50 will be served from the main server. A request to 172.20.30.50 with an unknown hostname, or no Host: header, will be served from www.example1.com.

## **(such as an internal and external address).**

The server machine has two IP addresses (192.168.1.1 and 172.20.30.40). The machine is sitting between an internal (intranet) network and an external (internet) network. Outside of the network, the name server.example.com resolves to the external address (172.20.30.40), but inside the network, that same name resolves to the internal address (192.168.1.1).

**Serving the same content on different IP addresses**

The server can be made to respond to internal and external requests with the same content, with just one VirtualHost section.

#### **Server configuration**

NameVirtualHost 192.168.1.1 NameVirtualHost 172.20.30.40 <VirtualHost 192.168.1.1 172.20.30.40> DocumentRoot /www/server1 ServerName server.example.com ServerAlias server </VirtualHost>

Now requests from both networks will be served from the same VirtualHost.

#### **Note:**

On the internal network, one can just use the name server rather than the fully qualified host name server.example.com.

Note also that, in the above example, you can replace the list of IP addresses with \*, which will cause the server to respond the same on all addresses.

You have multiple domains going to the same IP and also want to serve multiple ports. By defining the ports in the "NameVirtualHost" tag, you can allow this to work. If you try using <VirtualHost name:port> without the NameVirtualHost name:port or you try to use the Listen directive, your configuration will not work.

**Running different sites on different ports.**

#### **Server configuration**

Listen 80 Listen 8080

NameVirtualHost 172.20.30.40:80 NameVirtualHost 172.20.30.40:8080

<VirtualHost 172.20.30.40:80> ServerName www.example1.com DocumentRoot /www/domain-80 </VirtualHost>

<VirtualHost 172.20.30.40:8080> ServerName www.example1.com DocumentRoot /www/domain-8080 </VirtualHost>

<VirtualHost 172.20.30.40:80> ServerName www.example2.org DocumentRoot /www/otherdomain-80 </VirtualHost>

<VirtualHost 172.20.30.40:8080> ServerName www.example2.org DocumentRoot /www/otherdomain-8080 </VirtualHost>

The server has two IP addresses (172.20.30.40 and 172.20.30.50) which resolve to the names www.example1.com and www.example2.org respectively.

#### **Server configuration**

Listen 80

<VirtualHost 172.20.30.40> DocumentRoot /www/example1 ServerName www.example1.com </VirtualHost>

**IP-based virtual hosting**

<VirtualHost 172.20.30.50> DocumentRoot /www/example2 ServerName www.example2.org </VirtualHost>

Requests for any address not specified in one of the <VirtualHost> directives (such as localhost, for example) will go to the main server, if there is one.

The server machine has two IP addresses (172.20.30.40 and 172.20.30.50) which resolve to the names www.example1.com and www.example2.org respectively. In each case, we want to run hosts on ports 80 and 8080.

**Mixed port-based and ip-based virtual hosts**

#### **Server configuration**

Listen 172.20.30.40:80 Listen 172.20.30.40:8080 Listen 172.20.30.50:80 Listen 172.20.30.50:8080

<VirtualHost 172.20.30.40:80> DocumentRoot /www/example1-80 ServerName www.example1.com </VirtualHost>

<VirtualHost 172.20.30.40:8080> DocumentRoot /www/example1-8080 ServerName www.example1.com </VirtualHost>

<VirtualHost 172.20.30.50:80> DocumentRoot /www/example2-80 ServerName www.example1.org </VirtualHost>

<VirtualHost 172.20.30.50:8080> DocumentRoot /www/example2-8080 ServerName www.example2.org </VirtualHost>

On some of my addresses, I want to do name-based virtual hosts, and on others, IP-based hosts.

**Mixed name-based and IP-based vhosts**

#### **Server configuration**

Listen 80

NameVirtualHost 172.20.30.40

<VirtualHost 172.20.30.40> DocumentRoot /www/example1 ServerName www.example1.com </VirtualHost>

<VirtualHost 172.20.30.40> DocumentRoot /www/example2 ServerName www.example2.org </VirtualHost>

<VirtualHost 172.20.30.40> DocumentRoot /www/example3 ServerName www.example3.net </VirtualHost>

# IP-based <VirtualHost 172.20.30.50> DocumentRoot /www/example4 ServerName www.example4.edu </VirtualHost>

<VirtualHost 172.20.30.60> DocumentRoot /www/example5 ServerName www.example5.gov </VirtualHost>

The following example allows a front-end machine to proxy a virtual host through to a server running on another machine. In the example, a virtual host of the same name is configured on a machine at 192.168.111.2. The **[ProxyPreserveHost](#page-1385-0) On** directive is used so that the desired hostname is passed through, in case we are proxying multiple hostnames to a single machine.

**Using Virtual\_host and mod\_proxy together**

<VirtualHost \*:\*> ProxyPreserveHost On ProxyPass / http://192.168.111.2/ ProxyPassReverse / http://192.168.111.2/ ServerName hostname.example.com </VirtualHost>

## **\_default\_ vhosts for all ports**

**Using \_default\_ vhosts**

Catching *every* request to any unspecified IP address and port, *i.e.*, an address/port combination that is not used for any other virtual host.

#### **Server configuration**

```
<VirtualHost _default_:*>
  DocumentRoot /www/default
</VirtualHost>
```
Using such a default vhost with a wildcard port effectively prevents any request going to the main server.

A default vhost never serves a request that was sent to an address/port that is used for name-based vhosts. If the request contained an unknown or no Host: header it is always served from the primary name-based vhost (the vhost for that address/port appearing first in the configuration file).

You can use [AliasMatch](#page-981-0) or [RewriteRule](#page-1463-0) to rewrite any request to a single information page (or script).

## **\_default\_ vhosts for different ports**

Same as setup 1, but the server listens on several ports and we want to use a second \_default\_ vhost for port 80.

#### **Server configuration**

```
<VirtualHost _default_:80>
  DocumentRoot /www/default80
  # ...
</VirtualHost>
```

```
<VirtualHost _default_:*>
  DocumentRoot /www/default
```

```
# ...
</VirtualHost>
```
The default vhost for port 80 (which *must* appear before any default vhost with a wildcard port) catches all requests that were sent to an unspecified IP address. The main server is never used to serve a request.

## **\_default\_ vhosts for one port**

We want to have a default vhost for port 80, but no other default vhosts.

#### **Server configuration**

<VirtualHost \_default\_:80> DocumentRoot /www/default ...

</VirtualHost>

A request to an unspecified address on port 80 is served from the default vhost any other request to an unspecified address and port is served from the main server.

The name-based vhost with the hostname www.example2.org (from our [name-based](#page-331-0) example, setup 2) should get its own IP address. To avoid problems with name servers or proxies who cached the old IP address for the name-based vhost we want to provide both variants during a migration phase.

**Migrating a name-based vhost to an IP-based vhost**

The solution is easy, because we can simply add the new IP address (172.20.30.50) to the VirtualHost directive.

#### **Server configuration**

```
Listen 80
ServerName www.example1.com
DocumentRoot /www/example1
NameVirtualHost 172.20.30.40
<VirtualHost 172.20.30.40 172.20.30.50>
  DocumentRoot /www/example2
  ServerName www.example2.org
  # ...
</VirtualHost>
<VirtualHost 172.20.30.40>
  DocumentRoot /www/example3
  ServerName www.example3.net
  ServerAlias *.example3.net
  # \dots</VirtualHost>
```
The vhost can now be accessed through the new address (as an IP-based vhost) and through the old address (as a name-based vhost).

We have a server with two name-based vhosts. In order to match the correct virtual host a client must send the correct Host: header. Old HTTP/1.0 clients do not send such a header and Apache has no clue what vhost the client tried to reach (and serves the request from the primary vhost). To provide as much backward compatibility as possible we create a primary vhost which returns a single page containing links with an URL prefix to the name-based virtual hosts.

**Using the ServerPath directive**

#### **Server configuration**

```
NameVirtualHost 172.20.30.40
<VirtualHost 172.20.30.40>
  # primary vhost
  DocumentRoot /www/subdomain
  RewriteEngine On
  RewriteRule ^/.* /www/subdomain/index.html
  \# ...
</VirtualHost>
<VirtualHost 172.20.30.40>
DocumentRoot /www/subdomain/sub1
  ServerName www.sub1.domain.tld
  ServerPath /sub1/
  RewriteEngine On
  RewriteRule ^(/sub1/.*) /www/subdomain$1
  # \dots</VirtualHost>
<VirtualHost 172.20.30.40>
  DocumentRoot /www/subdomain/sub2
  ServerName www.sub2.domain.tld
  ServerPath /sub2/
  RewriteEngine On
  RewriteRule ^(/sub2/.*) /www/subdomain$1
  # . . .
</VirtualHost>
```
Due to the **[ServerPath](#page-863-0)** directive a request to the URL http://www.sub1.domain.tld/sub1/ is *always* served from the sub1-vhost.

A request to the URL http://www.sub1.domain.tld/ is only served from the sub1-yhost if the client sent a correct Host: header. If no Host: header is sent the client gets the information page from the primary host. Please note that there is one oddity: A request to http://www.sub2.domain.tld/sub1/ is also served from the sub1-vhost if the client sent no Host: header. The [RewriteRule](#page-1463-0) directives are used to make sure that a client which sent a correct Host: header can use both URL variants,

*i.e.*, with or without URL prefix.

Copyright 2013 The Apache Software Foundation. Licensed under the Apache [License,](http://www.apache.org/licenses/LICENSE-2.0) Version 2.0.

[Modules](#page-1728-0) | [Directives](#page-1690-0) | [FAQ](#page-1737-0) | [Glossary](#page-1677-0) | [Sitemap](#page-1740-0)

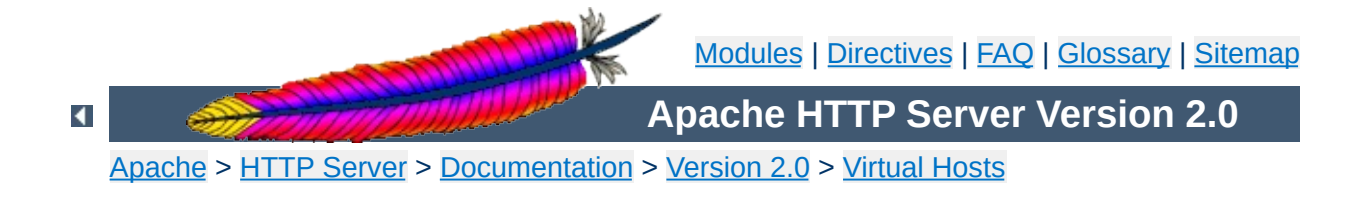

# **An In-Depth Discussion of Virtual Host Matching**

The virtual host code was completely rewritten in **Apache 1.3**. This document attempts to explain exactly what Apache does when deciding what virtual host to serve a hit from. With the help of the new [NameVirtualHost](#page-841-0) directive virtual host configuration should be a lot easier and safer than with versions prior to 1.3.

If you just want to *make it work* without understanding how, here are some [examples](#page-331-0).

There is a *main\_server* which consists of all the definitions appearing outside of <VirtualHost> sections. There are virtual servers, called *vhosts*, which are defined by  $\le$ VirtualHost> sections.

**Config File Parsing**

The directives [Listen](#page-889-0), [ServerName](#page-861-0), [ServerPath](#page-863-0), and [ServerAlias](#page-860-0) can appear anywhere within the definition of a server. However, each appearance overrides the previous appearance (within that server).

The default value of the Listen field for main server is 80. The main server has no default ServerPath, or ServerAlias. The default ServerName is deduced from the server's IP address.

The main server Listen directive has two functions. One function is to determine the default network port Apache will bind to. The second function is to specify the port number which is used in absolute URIs during redirects.

Unlike the main\_server, vhost ports *do not* affect what ports Apache listens for connections on.

Each address appearing in the VirtualHost directive can have an optional port. If the port is unspecified it defaults to the value of the main server's most recent Listen statement. The special port \* indicates a wildcard that matches any port. Collectively the entire set of addresses (including multiple A record results from DNS lookups) are called the vhost's *address set*.

Unless a **[NameVirtualHost](#page-841-0)** directive is used for a specific IP address the first vhost with that address is treated as an IP-based vhost. The IP address can also be the wildcard \*.

If name-based vhosts should be used a NameVirtualHost

directive *must* appear with the IP address set to be used for the name-based vhosts. In other words, you must specify the IP address that holds the hostname aliases (CNAMEs) for your name-based vhosts via a NameVirtualHost directive in your configuration file.

Multiple NameVirtualHost directives can be used each with a set of VirtualHost directives but only one NameVirtualHost directive should be used for each specific IP:port pair.

The ordering of NameVirtualHost and VirtualHost directives is not important which makes the following two examples identical (only the order of the VirtualHost directives for *one* address set is important, see below):

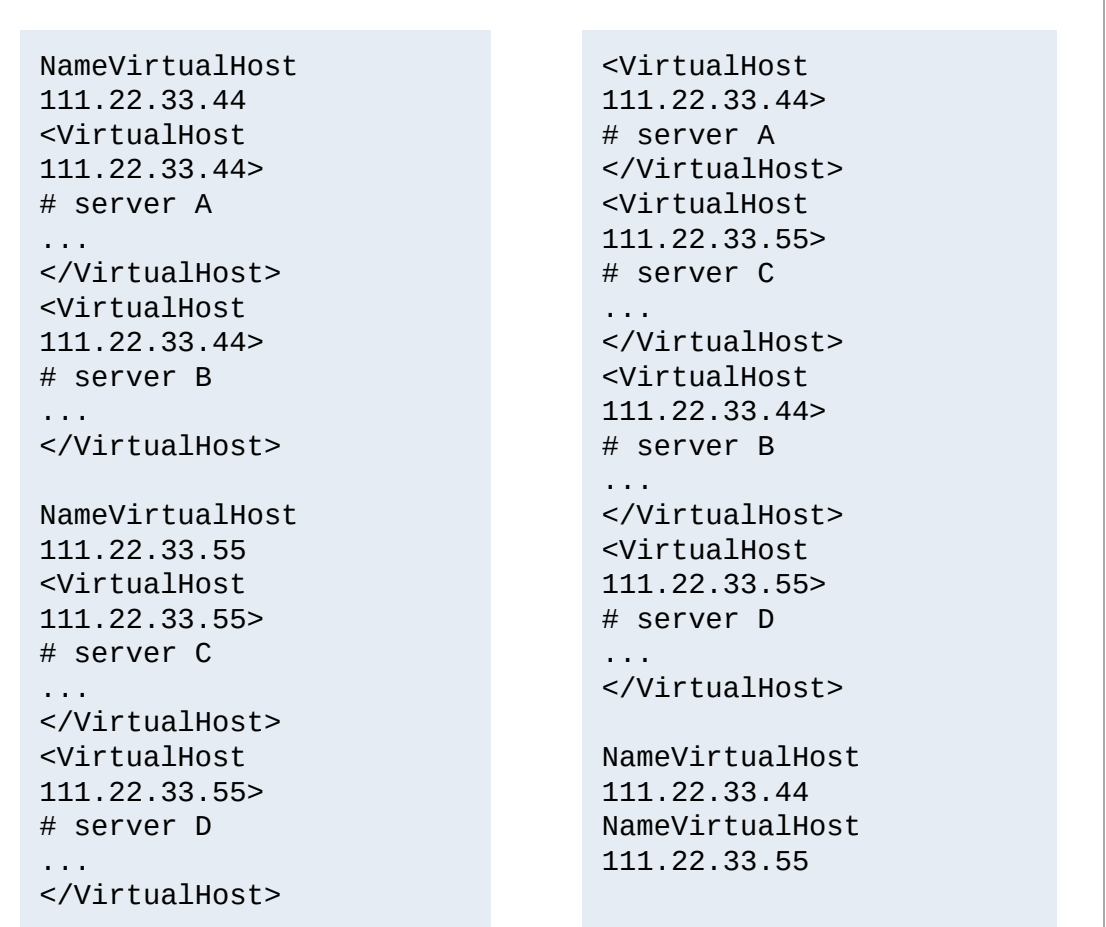

(To aid the readability of your configuration you should prefer the left variant.)

After parsing the VirtualHost directive, the vhost server is given a default Listen equal to the port assigned to the first name in its VirtualHost directive.

The complete list of names in the VirtualHost directive are treated just like a ServerAlias (but are not overridden by any ServerAlias statement) if all names resolve to the same address set. Note that subsequent Listen statements for this vhost will not affect the ports assigned in the address set.

During initialization a list for each IP address is generated and inserted into an hash table. If the IP address is used in a NameVirtualHost directive the list contains all name-based vhosts for the given IP address. If there are no vhosts defined for that address the NameVirtualHost directive is ignored and an error is logged. For an IP-based vhost the list in the hash table is empty.

Due to a fast hashing function the overhead of hashing an IP address during a request is minimal and almost not existent. Additionally the table is optimized for IP addresses which vary in the last octet.

For every vhost various default values are set. In particular:

1. If a vhost has no <u>[ServerAdmin](#page-859-0), [Timeout](#page-873-0),</u> [KeepAliveTimeout](#page-818-0), [KeepAlive](#page-816-0), [MaxKeepAliveRequests](#page-839-0), [ReceiveBufferSize](#page-766-0), or [SendBufferSize](#page-766-0) directive then the respective value is inherited from the main server. (That is, inherited from whatever the final setting of that value is in the main server.)

- 2. The "lookup defaults" that define the default directory permissions for a vhost are merged with those of the main server. This includes any per-directory configuration information for any module.
- 3. The per-server configs for each module from the main server are merged into the vhost server.

Essentially, the main\_server is treated as "defaults" or a "base" on which to build each vhost. But the positioning of these main server definitions in the config file is largely irrelevant -- the entire config of the main\_server has been parsed when this final merging occurs. So even if a main server definition appears after a vhost definition it might affect the vhost definition.

If the main server has no ServerName at this point, then the hostname of the machine that [httpd](#page-596-0) is running on is used instead. We will call the *main\_server address set* those IP addresses returned by a DNS lookup on the ServerName of the main server.

For any undefined ServerName fields, a name-based vhost defaults to the address given first in the VirtualHost statement defining the vhost.

Any vhost that includes the magic \_default\_ wildcard is given the same ServerName as the main\_server.

The server determines which vhost to use for a request as follows:

# **Hash table lookup**

**Virtual Host Matching**

When the connection is first made by a client, the IP address to which the client connected is looked up in the internal IP hash table.

If the lookup fails (the IP address wasn't found) the request is served from the \_default\_ vhost if there is such a vhost for the port to which the client sent the request. If there is no matching \_default\_ vhost the request is served from the main\_server.

If the IP address is not found in the hash table then the match against the port number may also result in an entry corresponding to a NameVirtualHost \*, which is subsequently handled like other name-based vhosts.

If the lookup succeeded (a corresponding list for the IP address was found) the next step is to decide if we have to deal with an IPbased or a name-base vhost.

# **IP-based vhost**

If the entry we found has an empty name list then we have found an IP-based vhost, no further actions are performed and the request is served from that vhost.

# **Name-based vhost**

If the entry corresponds to a name-based vhost the name list contains one or more vhost structures. This list contains the vhosts in the same order as the VirtualHost directives appear in the config file.

The first vhost on this list (the first vhost in the config file with the specified IP address) has the highest priority and catches any request to an unknown server name or a request without a Host: header field.

If the client provided a Host: header field the list is searched for a matching vhost and the first hit on a ServerName or ServerAlias is taken and the request is served from that vhost. A Host: header field can contain a port number, but Apache always matches against the real port to which the client sent the request.

If the client submitted a HTTP/1.0 request without Host: header field we don't know to what server the client tried to connect and any existing ServerPath is matched against the URI from the request. The first matching path on the list is used and the request is served from that vhost.

If no matching vhost could be found the request is served from the first vhost with a matching port number that is on the list for the IP to which the client connected (as already mentioned before).

## **Persistent connections**

The IP lookup described above is only done *once* for a particular TCP/IP session while the name lookup is done on *every* request during a KeepAlive/persistent connection. In other words a client may request pages from different name-based vhosts during a single persistent connection.

## **Absolute URI**

If the URI from the request is an absolute URI, and its hostname and port match the main server or one of the configured virtual hosts *and* match the address and port to which the client sent the request, then the scheme/hostname/port prefix is stripped off and the remaining relative URI is served by the corresponding main server or virtual host. If it does not match, then the URI remains untouched and the request is taken to be a proxy request.

## **Observations**

- A name-based vhost can never interfere with an IP-base vhost and vice versa. IP-based vhosts can only be reached through an IP address of its own address set and never through any other address. The same applies to name-based vhosts, they can only be reached through an IP address of the corresponding address set which must be defined with a NameVirtualHost directive.
- ServerAlias and ServerPath checks are never performed for an IP-based vhost.
- The order of name-/IP-based, the default vhost and the NameVirtualHost directive within the config file is not important. Only the ordering of name-based vhosts for a specific address set is significant. The one name-based vhosts that comes first in the configuration file has the highest priority for its corresponding address set.
- For security reasons the port number given in a Host: header field is never used during the matching process. Apache always uses the real port to which the client sent the request.
- If a ServerPath directive exists which is a prefix of another ServerPath directive that appears later in the configuration file, then the former will always be matched and the latter will never be matched. (That is assuming that no Host: header field was available to disambiguate the two.)
- If two IP-based vhosts have an address in common, the vhost appearing first in the config file is always matched. Such a thing might happen inadvertently. The server will give a

warning in the error logfile when it detects this.

- A \_default\_ vhost catches a request only if there is no other vhost with a matching IP address *and* a matching port number for the request. The request is only caught if the port number to which the client sent the request matches the port number of your \_default\_ vhost which is your standard Listen by default. A wildcard port can be specified (*i.e.*, \_default\_:\*) to catch requests to any available port. This also applies to NameVirtualHost \* vhosts.
- The main server is only used to serve a request if the IP address and port number to which the client connected is unspecified and does not match any other vhost (including a \_default\_ vhost). In other words the main\_server only catches a request for an unspecified address/port combination (unless there is a \_default\_ vhost which matches that port).
- A \_default\_ vhost or the main\_server is *never* matched for a request with an unknown or missing Host: header field if the client connected to an address (and port) which is used for name-based vhosts, *e.g.*, in a NameVirtualHost directive.
- You should never specify DNS names in VirtualHost directives because it will force your server to rely on DNS to boot. Furthermore it poses a security threat if you do not control the DNS for all the domains listed. There's more [information](#page-363-0) available on this and the next two topics.
- ServerName should always be set for each vhost. Otherwise A DNS lookup is required for each vhost.

In addition to the tips on the **DNS [Issues](#page-370-0)** page, here are some further tips:

- Place all main server definitions before any VirtualHost definitions. (This is to aid the readability of the configuration - the post-config merging process makes it non-obvious that definitions mixed in around virtual hosts might affect all virtual hosts.)
- Group corresponding NameVirtualHost and VirtualHost definitions in your configuration to ensure better readability.
- Avoid ServerPaths which are prefixes of other ServerPaths. If you cannot avoid this then you have to ensure that the longer (more specific) prefix vhost appears earlier in the configuration file than the shorter (less specific) prefix (*i.e.*, "ServerPath /abc" should appear after "ServerPath /abc/def").

Copyright 2013 The Apache Software Foundation. Licensed under the Apache [License,](http://www.apache.org/licenses/LICENSE-2.0) Version 2.0.

**Tips**

[Modules](#page-1728-0) | [Directives](#page-1690-0) | [FAQ](#page-1737-0) | [Glossary](#page-1677-0) | [Sitemap](#page-1740-0)

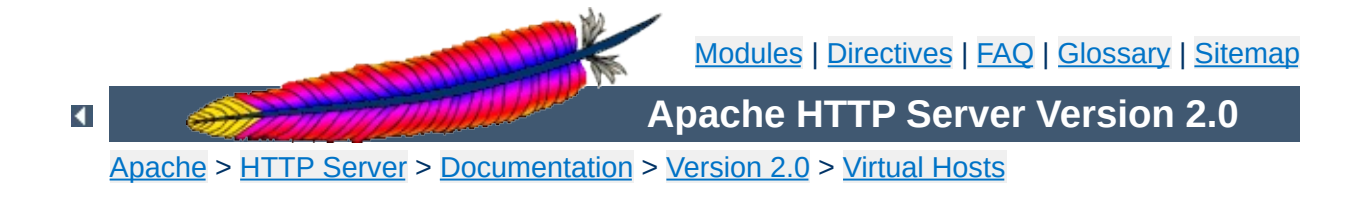
# **File Descriptor Limits**

When using a large number of Virtual Hosts, Apache may run out of available file descriptors (sometimes called *file handles*) if each Virtual Host specifies different log files. The total number of file descriptors used by Apache is one for each distinct error log file, one for every other log file directive, plus 10-20 for internal use. Unix operating systems limit the number of file descriptors that may be used by a process; the limit is typically 64, and may usually be increased up to a large hard-limit.

Although Apache attempts to increase the limit as required, this may not work if:

- 1. Your system does not provide the setrlimit() system call.
- 2. The setrlimit(RLIMIT\_NOFILE) call does not function on your system (such as Solaris 2.3)
- 3. The number of file descriptors required exceeds the hard limit.
- 4. Your system imposes other limits on file descriptors, such as a limit on stdio streams only using file descriptors below 256. (Solaris 2)

In the event of problems you can:

- Reduce the number of log files; don't specify log files in the [<VirtualHost>](#page-877-0) sections, but only log to the main log files. (See [Splitting](#page-362-0) up your log files, below, for more information on doing this.)
- If you system falls into 1 or 2 (above), then increase the file descriptor limit before starting Apache, using a script like

```
#!/bin/sh
ulimit -S -n 100
exec httpd
```
Please see the [Descriptors](#page-728-0) and Apache document containing further details about file descriptor problems and how they can be solved on your operating system.

If you want to log multiple virtual hosts to the same log file, you may want to split up the log files afterwards in order to run statistical analysis of the various virtual hosts. This can be accomplished in the following manner.

First, you will need to add the virtual host information to the log entries. This can be done using the **[LogFormat](#page-1307-0)** directive, and the %v variable. Add this to the beginning of your log format string:

```
LogFormat "%v %h %l %u %t \"%r\" %>s %b" vhost
CustomLog logs/multiple_vhost_log vhost
```
<span id="page-362-0"></span>**Splitting up your log files**

This will create a log file in the common log format, but with the canonical virtual host (whatever appears in the **[ServerName](#page-861-0)** directive) prepended to each line. (See Custom Log [Formats](#page-1294-0) for more about customizing your log files.)

When you wish to split your log file into its component parts (one file per virtual host) you can use the program  $split$ -logfile to accomplish this. You'll find this program in the support directory of the Apache distribution.

Run this program with the command:

```
split-logfile < /logs/multiple_vhost_log
```
This program, when run with the name of your vhost log file, will generate one file for each virtual host that appears in your log file. Each file will be called hostname. log.

Copyright 2013 The Apache Software Foundation. Licensed under the Apache [License,](http://www.apache.org/licenses/LICENSE-2.0) Version 2.0.

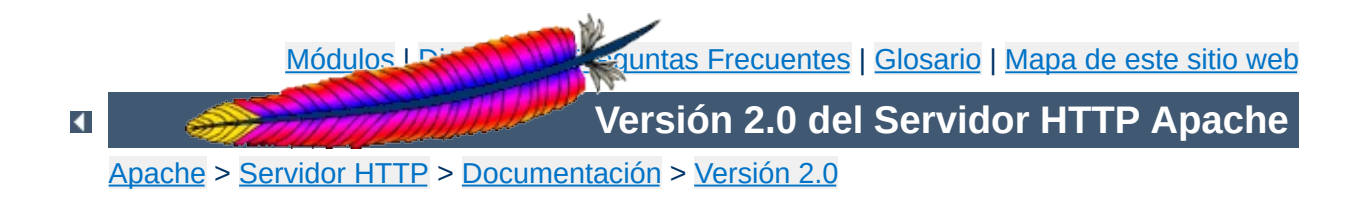

## **Asuntos relacionados con Apache y las DNS**

Este documento puede resumirse en la siguiente frase: no configure Apache de manera que el análisis sintáctico de los ficheros de configuración tenga que confiar en resoluciones DNS. Si Apache necesita de resoluciones DNS para analizar los ficheros de configuración, entonces su servidor puede no funcionar correctamente (por ejemplo, podría no iniciarse), o sufrir ataques de denegación o robo de servicio (incluyendo que otas web puedan "robar" peticiones de otras web).

<VirtualHost www.abc.dom> ServerAdmin webgirl@abc.dom DocumentRoot /www/abc </VirtualHost>

**Un ejemplo sencillo**

Para que Apache funcione correctamente, es imprescindible conocer dos aspectos sobre cada host virtual: el valor de la directiva [ServerName](#page-861-0) y al menos una dirección IP en la que servidor escuchará y responderá a las peticiones que se produzcan. El ejemplo mostrado arriba no incluye la direccion IP, de manera que Apache tiene que usar una resolución DNS para encontrar la dirección IP correspondiente a www.abc.dom. Si por alguna razón la resolución DNS no está disponible en el momento en que su servidor está analizando sintánticamente su fichero de configuración, entonces este host virtual **no se configurará** y no será capaz de responder a ninguna de las peticiones que se hagan a ese host virtual (en las versiones de Apache anteriores a la 1.2 el servidor ni siquiera se iniciaba).

Suponga que www.abc.dom tiene como dirección IP la 10.0.0.1. Considere la siguiente configuración:

```
<VirtualHost 10.0.0.1>
ServerAdmin webgirl@abc.dom
DocumentRoot /www/abc
</VirtualHost>
```
Ahora Apache necesita hacer una búsqueda DNS inversa para encontrar el ServerName de este host virtual. Si esta búsqueda inversa falla entonces el host virtual se desactivará parcialmente (en las versiones de Apache anteriores a la 1.2 el servidor ni siquiera se iniciaba). Si el host virtual está basado en el nombre, entonces se desactivará completamente, pero si está basado en la dirección IP, entonces funcionará para la mayor parte de las

cosas. Sin embargo, si Apache tiene que generar en algún momento una URL completa que incluya el nombre del servidor, no será capaz de generar una URL válida.

Aquí tiene una forma de evitar ambos problemas:

```
<VirtualHost 10.0.0.1>
ServerName www.abc.dom
ServerAdmin webgirl@abc.dom
DocumentRoot /www/abc
</VirtualHost>
```
Hay (al menos) dos formas de que ocurra una denegación de servicio. Si está ejecutando una versión de Apache anterior a la 1.2, entonces su servidor no se iniciará si una de las dos búsquedas de DNS mencionadas arriba falla para cualquiera de sus hosts virtuales. En algunos casos estas búsquedas DNS puede que no estén bajo su control; por ejemplo, si abc.dom es uno de sus clientes y ellos controlan su propia DNS, pueden forzar a su servidor (pre-1.2) a fallar al iniciarse simplemente borrando el registro www.abc.dom.

Otra formas pueden ser bastante más complicadas. Fíjese en esta configuración:

```
<VirtualHost www.abc.dom>
  ServerAdmin webgirl@abc.dom
  DocumentRoot /www/abc
</VirtualHost>
<VirtualHost www.def.com>
  ServerAdmin webguy@def.com
  DocumentRoot /www/def
</VirtualHost>
```
**Denegación de servicio**

Suponga que ha asignado la dirección 10.0.0.1 a www.abc.dom y 10.0.0.2 a www.def.com. Todavía más, suponga que def.com tiene el control de sus propias DNS. Con esta configuración ha puesto def.com en una posición en la que puede robar todo el trafico destinado a abc.dom. Para conseguirlo, todo lo que tiene que hacer es asignarle a www.def.com la dirección 10.0.0.1. Como ellos controlan sus propias DNS no puede evitar que apunten el registro www.def.com a donde quieran.

Las peticiones dirigidas a la dirección 10.0.0.1 (incluídas aquellas en las los usuarios escriben URLs de tipo http://www.abc.dom/whatever) serán todas servidas por el

host virtual def.com. Comprender por qué ocurre esto requiere una discusión más profunda acerca de como Apache asigna las peticiones que recibe a los hosts virtuales que las servirán. Puede consultar [aquí](#page-348-0) un documento que trata el tema.

El que Apache soporte hosting virtual basado en [nombres](#page-300-0) desde la version 1.1 hace que sea necesario que el servidor conozca la dirección (o direcciones) IP del host que [httpd](#page-596-0) está ejecutando. Para tener acceso a esta dirección puede usar la directiva global [ServerName](#page-861-0) (si está presente) o llamar a la función de C gethostname (la cuál debe devolver el mismo resultado que devuelve ejecutar por línea de comandos "hostname"). Entonces se produce una búsqueda DNS de esa dirección. Actualmente, no hay forma de evitar que se produzca esta búsqueda.

**La dirección del "servidor principal"**

Si teme que esta búsqueda pueda fallar porque su servidor DNS está desactivado entonces puede insertar el nombre de host en /etc/hosts (donde probablemente ya lo tiene para que la máquina pueda arrancar correctamente). Asegúrese de que su máquina está configurada para usar /etc/hosts en caso de que esa búsqueda DNS falle. En función del sistema operativo que use, puede conseguir esto editando /etc/resolv.conf, o puede que /etc/nsswitch.conf.

Si su servidor no tiene que ejecutar búsquedas DNS por ninguna otra razón entonces considere ejecutar Apache especificando el valor "local" en la variable de entorno HOSTRESORDER. Todo esto depende del sistema operativo y de las librerías de resolución que use. Esto también afecta a los CGIs a menos que use mod env para controlar el entorno. Por favor, consulte las páginas de ayuda o la sección de Preguntas Más Frecuentes de su sistema operativo.

• use direcciones IP en [VirtualHost](#page-877-0)

**Consejos para evitar problemas**

- use direcciones IP en [Listen](#page-889-0)
- asegúrese de que todos los host virtuales tienen explícitamente especificados una directiva [ServerName](#page-861-0)
- cree un servidor <VirtualHost \_default\_:\*> que no tenga páginas que servir.

La situación actual respecto a las búsquedas DNS está lejos de ser la deseable. En Apache 1.2 se intentó hacer que el servidor al menos se iniciara a pesar de que fallara la búsqueda DNS, pero puede que esa no sea la mejor solución. En cualquier caso, requerir el uso de direcciones IP explícitas en los ficheros de configuración no es ni mucho menos una solución deseable con la situación actual de Internet, donde la renumeración es una necesidad.

**Apéndice: Líneas de evolución de Apache**

Una posible solución a los ataques de robo de servicio descritos más arriba, sería hacer una búsqueda DNS inversa de la dirección IP devuelta por la búsqueda previa y comparar los dos nombres - en caso de que sean diferentes, el host virtual se desactivaría. Esto requeriría configurar correctamente DNS inverso (una tarea con la que suelen estar familiarizados la mayoría de los administradores de sistemas).

En cualquier caso, no parece posible iniciar en las condiciones apropiadas un servidor web alojado virtualmente cuando DNS ha fallado a no ser que se usen direcciones IP. Soluciones parciales tales como desactivar partes de la configuración podrían ser incluso peores que no iniciar el servidor en absoluto, dependiendo de las funciones que se espera que realice el servidor web.

Como HTTP/1.1 está ampliamente extendido y los navegadores y los servidores proxy empiezan a usar la cabecera Host, en el futuro será posible evitar el uso de hosting virtual basado en direcciones IP completamente. En ese caso, un servidor web no tiene ninguna necesidad de hacer búsquedas de DNS durante la configuración. Sin embargo, en Marzo de 1997 esas funcionalidades no estaban lo suficientemente implantadas como para ponerlas en uso en servidores web que realizaban tareas de importancia crítica.

Copyright 2013 The Apache Software Foundation. Licencia bajo los términos de la Apache [License,](http://www.apache.org/licenses/LICENSE-2.0) Version 2.0.

[Módulos](#page-1728-0) | [Directivas](#page-1690-0) | Preguntas [Frecuentes](#page-1737-0) | [Glosario](#page-1677-0) | [Mapa](#page-1740-0) de este sitio web

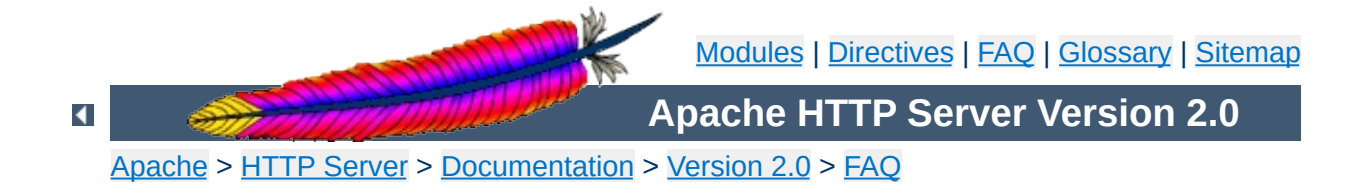

# **Support - Frequently Asked Questions**

- "Why can't I ...? Why won't ... work?" What to do in case of [problems](#page-375-0)
- Whom do I contact for [support?](#page-376-0)

## <span id="page-375-0"></span>**"Why can't I ...? Why won't ... work?" What to do in case of problems**

If you are having trouble with your Apache server software, you should take the following steps:

#### **Check the errorlog!**

**Support**

Apache tries to be helpful when it encounters a problem. In many cases, it will provide some details by writing one or messages to the server error log. Sometimes this is enough for you to diagnose & fix the problem yourself (such as file permissions or the like). The default location of the error log is /usr/local/apache2/logs/error\_log, but see the [ErrorLog](#page-798-0) directive in your config files for the location on your server.

#### **Check the [FAQ!](http://httpd.apache.org/docs/2.0/faq/)**

The latest version of the Apache Frequently-Asked Questions list can always be found at the main Apache web site.

#### **Check the Apache bug database**

Most problems that get reported to The Apache Group are recorded in the bug [database](http://httpd.apache.org/bug_report.html). **Please** check the existing reports, open **and** closed, before adding one. If you find that your issue has already been reported, please *don't* add a "me, too" report. If the original report isn't closed yet, we suggest that you check it periodically. You might also consider contacting the original submitter, because there may be an email exchange going on about the issue that isn't getting recorded in the database.

#### <span id="page-376-1"></span>**Ask in a user support forum**

Apache has an active community of users who are willing to share their knowledge. Participating in this community is usually the best and fastest way to get answers to your questions and problems.

#### Users [mailing](http://httpd.apache.org/userslist.html) list

**[#httpd](irc://irc.freenode.net/#httpd) on [Freenode](http://freenode.net) IRC** is available for user support issues.

USENET newsgroups:

- comp.infosystems.www.servers.unix [[news](news:comp.infosystems.www.servers.unix)] [\[google\]](http://groups.google.com/groups?group=comp.infosystems.www.servers.unix)
- comp.infosystems.www.servers.ms-windows [[news](news:comp.infosystems.www.servers.ms-windows)] [[google\]](http://groups.google.com/groups?group=comp.infosystems.www.servers.ms-windows)
- comp.infosystems.www.authoring.cgi [[news](news:comp.infosystems.www.authoring.cgi)] [\[google](http://groups.google.com/groups?group=comp.infosystems.www.authoring.cgi)]

#### **If all else fails, report the problem in the bug database**

If you've gone through those steps above that are appropriate and have obtained no relief, then please *do* let the httpd developers know about the problem by [logging](http://httpd.apache.org/bug_report.html) a bug report.

If your problem involves the server crashing and generating a core dump, please include a backtrace (if possible). As an example,

```
# cd ServerRoot
# dbx httpd core
(dbx) where
```
(Substitute the appropriate locations for your *ServerRoot* and your *httpd* and *core* files. You may have to use gdb instead of dbx.)

### <span id="page-376-0"></span>**Whom do I contact for support?**

With several million users and fewer than forty volunteer developers, we cannot provide personal support for Apache. For free support, we suggest participating in a user [forum](#page-376-1).

Copyright 2013 The Apache Software Foundation. Licensed under the Apache [License,](http://www.apache.org/licenses/LICENSE-2.0) Version 2.0.

[Modules](#page-1728-0) | [Directives](#page-1690-0) | [FAQ](#page-1737-0) | [Glossary](#page-1677-0) | [Sitemap](#page-1740-0)

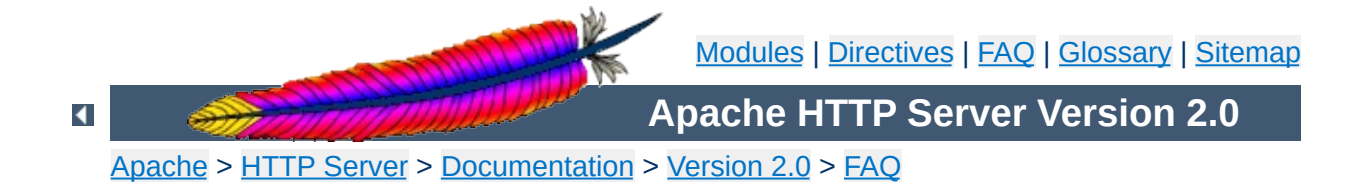

# **Error Messages - Frequently Asked Questions**

- Invalid argument: core output filter: writing data to the network
- [AcceptEx](#page-380-1) failed

**Error Messages**

• [Premature](#page-380-2) end of script headers

## <span id="page-380-0"></span>**Invalid argument: core\_output\_filter: writing data to the network**

Apache uses the sendfile syscall on platforms where it is available in order to speed sending of responses. Unfortunately, on some systems, Apache will detect the presence of sendfile at compile-time, even when it does not work properly. This happens most frequently when using network or other nonstandard file-system.

Symptoms of this problem include the above message in the error log and zero-length responses to non-zero-sized files. The problem generally occurs only for static files, since dynamic content usually does not make use of sendfile.

To fix this problem, simply use the **[EnableSendfile](#page-793-0)** directive to disable sendfile for all or part of your server. Also see the [EnableMMAP](#page-791-0), which can help with similar problems.

## <span id="page-380-1"></span>**AcceptEx Failed**

If you get error messages related to the AcceptEx syscall on win32, see the <u>[Win32DisableAcceptEx](#page-951-0)</u> directive.

## <span id="page-380-2"></span>**Premature end of script headers**

Most problems with CGI scripts result in this message written in the error log together with an Internal Server Error delivered to the browser. A guide to helping debug this type of

problem is available in the CGI [tutorial](#page-474-0).

Copyright 2013 The Apache Software Foundation. Licensed under the Apache [License,](http://www.apache.org/licenses/LICENSE-2.0) Version 2.0.

[Modules](#page-1728-0) | [Directives](#page-1690-0) | [FAQ](#page-1737-0) | [Glossary](#page-1677-0) | [Sitemap](#page-1740-0)

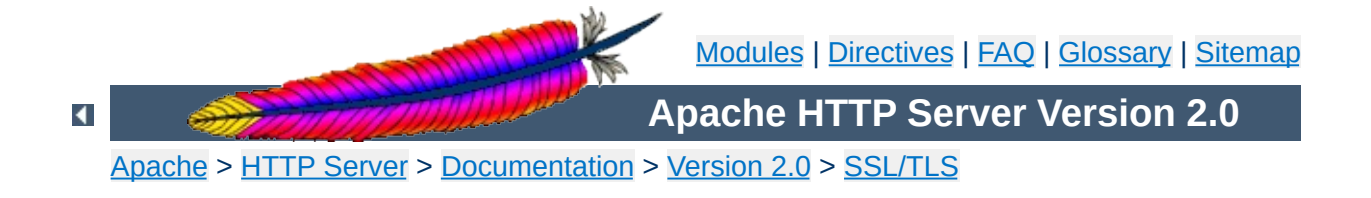

## **SSL/TLS Strong Encryption: An Introduction**

*The nice thing about standards is that there are so many to choose from. And if you really don't like all the standards you just have to wait another year until the one arises you are looking for.* -- A. Tanenbaum, "Introduction to Computer Networks"

As an introduction this chapter is aimed at readers who are familiar with the Web, HTTP, and Apache, but are not security experts. It is not intended to be a definitive guide to the SSL protocol, nor does it discuss specific techniques for managing certificates in an organization, or the important legal issues of patents and import and export restrictions. Rather, it is intended to provide a common background to mod\_ssl users by pulling together various concepts, definitions, and examples as a starting point for further exploration.

The presented content is mainly derived, with permission by the author, from the article Introducing SSL and [Certificates](http://home.earthlink.net/~fjhirsch/Papers/wwwj/article.html) using SSLeay from [Frederick](http://home.earthlink.net/~fjhirsch/) J. Hirsch, of The Open Group Research Institute, which was published in Web [Security:](http://www.ora.com/catalog/wjsum97/) A Matter of Trust, World Wide Web Journal, Volume 2, Issue 3, Summer 1997. Please send any positive feedback to [Frederick](mailto:hirsch@fjhirsch.com) Hirsch (the original article author) and all negative feedback to Ralf S. [Engelschall](mailto:rse@engelschall.com) (the mod ssl author).

Understanding SSL requires an understanding of cryptographic algorithms, message digest functions (aka. one-way or hash functions), and digital signatures. These techniques are the subject of entire books (see for instance [\[AC96](#page-399-0)]) and provide the basis for privacy, integrity, and authentication.

## **Cryptographic Algorithms**

**Cryptographic Techniques**

Suppose Alice wants to send a message to her bank to transfer some money. Alice would like the message to be private, since it will include information such as her account number and transfer amount. One solution is to use a cryptographic algorithm, a technique that would transform her message into an encrypted form, unreadable except by those it is intended for. Once in this form, the message may only be interpreted through the use of a secret key. Without the key the message is useless: good cryptographic algorithms make it so difficult for intruders to decode the original text that it isn't worth their effort.

There are two categories of cryptographic algorithms: conventional and public key.

#### **Conventional cryptography**

also known as symmetric cryptography, requires the sender and receiver to share a key: a secret piece of information that may be used to encrypt or decrypt a message. If this key is secret, then nobody other than the sender or receiver may read the message. If Alice and the bank know a secret key, then they may send each other private messages. The task of privately choosing a key before communicating, however, can be problematic.

#### **Public key cryptography**

also known as asymmetric cryptography, solves the key exchange problem by defining an algorithm which uses two

keys, each of which may be used to encrypt a message. If one key is used to encrypt a message then the other must be used to decrypt it. This makes it possible to receive secure messages by simply publishing one key (the public key) and keeping the other secret (the private key).

Anyone may encrypt a message using the public key, but only the owner of the private key will be able to read it. In this way, Alice may send private messages to the owner of a key-pair (the bank), by encrypting it using their public key. Only the bank will be able to decrypt it.

#### **Message Digests**

Although Alice may encrypt her message to make it private, there is still a concern that someone might modify her original message or substitute it with a different one, in order to transfer the money to themselves, for instance. One way of guaranteeing the integrity of Alice's message is to create a concise summary of her message and send this to the bank as well. Upon receipt of the message, the bank creates its own summary and compares it with the one Alice sent. If they agree then the message was received intact.

A summary such as this is called a *message digest*, *one-way function* or *hash function*. Message digests are used to create short, fixed-length representations of longer, variable-length messages. Digest algorithms are designed to produce unique digests for different messages. Message digests are designed to make it too difficult to determine the message from the digest, and also impossible to find two different messages which create the same digest -- thus eliminating the possibility of substituting one message for another while maintaining the same digest.

Another challenge that Alice faces is finding a way to send the

digest to the bank securely; when this is achieved, the integrity of the associated message is assured. One way to do this is to include the digest in a digital signature.

## **Digital Signatures**

When Alice sends a message to the bank, the bank needs to ensure that the message is really from her, so an intruder does not request a transaction involving her account. A *digital signature*, created by Alice and included with the message, serves this purpose.

Digital signatures are created by encrypting a digest of the message, and other information (such as a sequence number) with the sender's private key. Though anyone may *decrypt* the signature using the public key, only the signer knows the private key. This means that only they may have signed it. Including the digest in the signature means the signature is only good for that message; it also ensures the integrity of the message since no one can change the digest and still sign it.

To guard against interception and reuse of the signature by an intruder at a later date, the signature contains a unique sequence number. This protects the bank from a fraudulent claim from Alice that she did not send the message -- only she could have signed it (non-repudiation).

Although Alice could have sent a private message to the bank, signed it, and ensured the integrity of the message, she still needs to be sure that she is really communicating with the bank. This means that she needs to be sure that the public key she is using corresponds to the bank's private key. Similarly, the bank also needs to verify that the message signature really corresponds to Alice's signature.

If each party has a certificate which validates the other's identity, confirms the public key, and is signed by a trusted agency, then they both will be assured that they are communicating with whom they think they are. Such a trusted agency is called a *Certificate Authority*, and certificates are used for authentication.

## **Certificate Contents**

**Certificates**

A certificate associates a public key with the real identity of an individual, server, or other entity, known as the subject. As shown in [Table](#page-387-0) 1, information about the subject includes identifying information (the distinguished name), and the public key. It also includes the identification and signature of the Certificate Authority that issued the certificate, and the period of time during which the certificate is valid. It may have additional information (or extensions) as well as administrative information for the Certificate Authority's use, such as a serial number.

#### <span id="page-387-0"></span>**Table 1: Certificate Information**

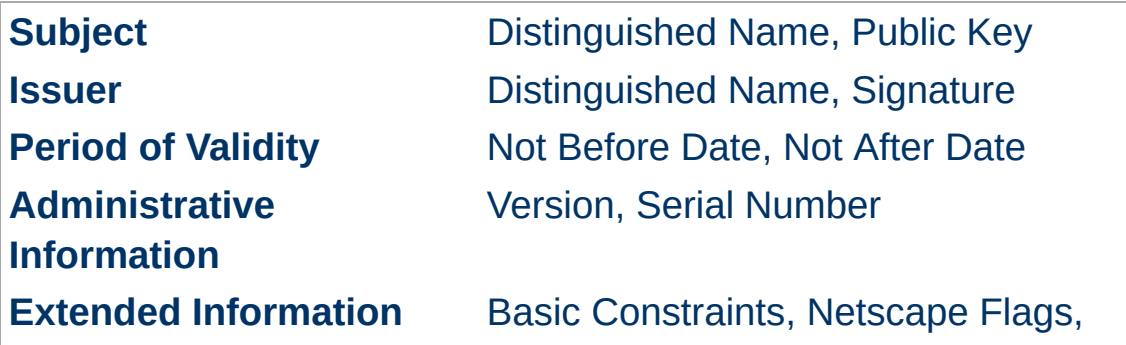

A distinguished name is used to provide an identity in a specific context -- for instance, an individual might have a personal certificate as well as one for their identity as an employee. Distinguished names are defined by the X.509 standard [\[X509](#page-399-1)], which defines the fields, field names, and abbreviations used to refer to the fields (see [Table](#page-388-0) 2).

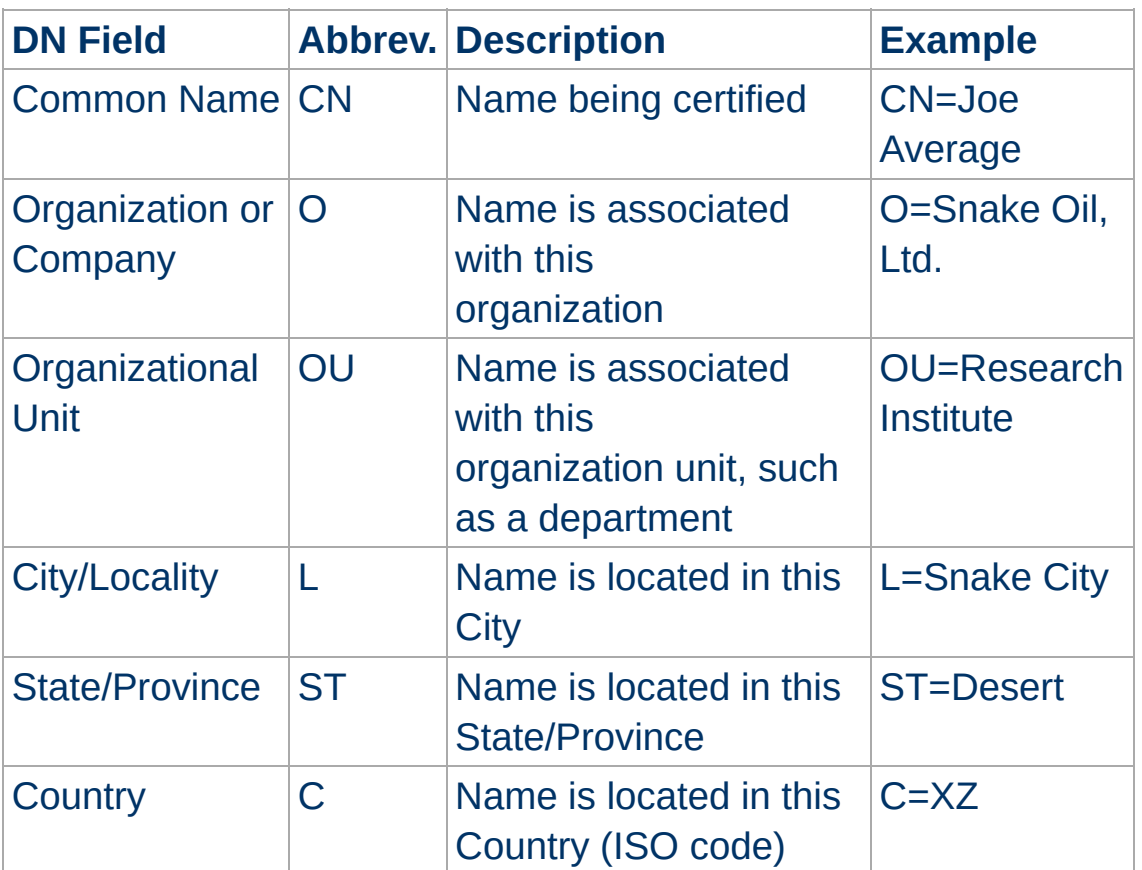

#### <span id="page-388-0"></span>**Table 2: Distinguished Name Information**

A Certificate Authority may define a policy specifying which distinguished field names are optional, and which are required. It may also place requirements upon the field contents, as may users of certificates. As an example, a Netscape browser requires that the Common Name for a certificate representing a server has a name which matches a wildcard pattern for the domain name of

that server, such as \*.snakeoil.com.

The binary format of a certificate is defined using the ASN.1 notation [\[X208\]](#page-399-2) [[PKCS](#page-399-3)]. This notation defines how to specify the contents, and encoding rules define how this information is translated into binary form. The binary encoding of the certificate is defined using Distinguished Encoding Rules (DER), which are based on the more general Basic Encoding Rules (BER). For those transmissions which cannot handle binary, the binary form may be translated into an ASCII form by using Base64 encoding [\[MIME\]](#page-399-4). This encoded version is called PEM encoded (the name comes from "Privacy Enhanced Mail"), when placed between begin and end delimiter lines as illustrated in the following example.

#### **Example of a PEM-encoded certificate (snakeoil.crt)**

#### -----BEGIN CERTIFICATE-----

MIIC7jCCAlegAwIBAgIBATANBgkqhkiG9w0BAQQFADCBqTELMAkGA1UEBhMCWFkx FTATBgNVBAgTDFNuYWtlIERlc2VydDETMBEGA1UEBxMKU25ha2UgVG93bjEXMBUG A1UEChMOU25ha2UgT2lsLCBMdGQxHjAcBgNVBAsTFUNlcnRpZmljYXRlIEF1dGhv cml0eTEVMBMGA1UEAxMMU25ha2UgT2lsIENBMR4wHAYJKoZIhvcNAQkBFg9jYUBz bmFrZW9pbC5kb20wHhcNOTgxMDIxMDg1ODM2WhcNOTkxMDIxMDg1ODM2WjCBpzEL MAkGA1UEBhMCWFkxFTATBgNVBAgTDFNuYWtlIERlc2VydDETMBEGA1UEBxMKU25h a2UgVG93bjEXMBUGA1UEChMOU25ha2UgT2lsLCBMdGQxFzAVBgNVBAsTDldlYnNl cnZlciBUZWFtMRkwFwYDVQQDExB3d3cuc25ha2VvaWwuZG9tMR8wHQYJKoZIhvcN AQkBFhB3d3dAc25ha2VvaWwuZG9tMIGfMA0GCSqGSIb3DQEBAQUAA4GNADCBiQKB gQDH9Ge/s2zcH+da+rPTx/DPRp3xGjHZ4GG6pCmvADIEtBtKBFAcZ64n+Dy7Np8b vKR+yy5DGQiijsH1D/j8HlGE+q4TZ8OFk7BNBFazHxFbYI4OKMiCxdKzdif1yfaa lWoANFlAzlSdbxeGVHoT0K+gT5w3UxwZKv2DLbCTzLZyPwIDAQABoyYwJDAPBgNV HRMECDAGAQH/AgEAMBEGCWCGSAGG+EIBAQQEAwIAQDANBgkqhkiG9w0BAQQFAAOB gQAZUIHAL4D09oE6Lv2k56Gp38OBDuILvwLg1v1KL8mQR+KFjghCrtpqaztZqcDt 2q2QoyulCgSzHbEGmi0EsdkPfg6mp0penssIFePYNI+/8u9HT4LuKMJX15hxBam7 dUHzICxBVC1lnHyYGjDuAMhe396lYAn8bCld1/L4NMGBCQ== -----END CERTIFICATE-----

## **Certificate Authorities**

By first verifying the information in a certificate request before granting the certificate, the Certificate Authority assures the

identity of the private key owner of a key-pair. For instance, if Alice requests a personal certificate, the Certificate Authority must first make sure that Alice really is the person the certificate request claims.

#### **Certificate Chains**

A Certificate Authority may also issue a certificate for another Certificate Authority. When examining a certificate, Alice may need to examine the certificate of the issuer, for each parent Certificate Authority, until reaching one which she has confidence in. She may decide to trust only certificates with a limited chain of issuers, to reduce her risk of a "bad" certificate in the chain.

#### **Creating a Root-Level CA**

As noted earlier, each certificate requires an issuer to assert the validity of the identity of the certificate subject, up to the top-level Certificate Authority (CA). This presents a problem: Since this is who vouches for the certificate of the top-level authority, which has no issuer? In this unique case, the certificate is "self-signed", so the issuer of the certificate is the same as the subject. As a result, one must exercise extra care in trusting a self-signed certificate. The wide publication of a public key by the root authority reduces the risk in trusting this key -- it would be obvious if someone else publicized a key claiming to be the authority. Browsers are preconfigured to trust well-known certificate authorities.

A number of companies, such as [Thawte](http://www.thawte.com/) and [VeriSign](http://www.verisign.com/) have established themselves as Certificate Authorities. These companies provide the following services:

- Verifying certificate requests
- Processing certificate requests
- Issuing and managing certificates

It is also possible to create your own Certificate Authority.

Although risky in the Internet environment, it may be useful within an Intranet where the organization can easily verify the identities of individuals and servers.

#### **Certificate Management**

Establishing a Certificate Authority is a responsibility which requires a solid administrative, technical, and management framework. Certificate Authorities not only issue certificates, they also manage them -- that is, they determine how long certificates are valid, they renew them, and they keep lists of certificates that have already been issued but are no longer valid (Certificate Revocation Lists, or CRLs). Say Alice is entitled to a certificate as an employee of a company. Say too, that the certificate needs to be revoked when Alice leaves the company. Since certificates are objects that get passed around, it is impossible to tell from the certificate alone that it has been revoked. When examining certificates for validity, therefore, it is necessary to contact the issuing Certificate Authority to check CRLs -- this is not usually an automated part of the process.

#### **Note**

If you use a Certificate Authority that is not configured into browsers by default, it is necessary to load the Certificate Authority certificate into the browser, enabling the browser to validate server certificates signed by that Certificate Authority. Doing so may be dangerous, since once loaded, the browser will accept all certificates signed by that Certificate Authority.

The Secure Sockets Layer protocol is a protocol layer which may be placed between a reliable connection-oriented network layer protocol (e.g. TCP/IP) and the application protocol layer (e.g. HTTP). SSL provides for secure communication between client and server by allowing mutual authentication, the use of digital signatures for integrity, and encryption for privacy.

The protocol is designed to support a range of choices for specific algorithms used for cryptography, digests, and signatures. This allows algorithm selection for specific servers to be made based on legal, export or other concerns, and also enables the protocol to take advantage of new algorithms. Choices are negotiated between client and server at the start of establishing a protocol session.

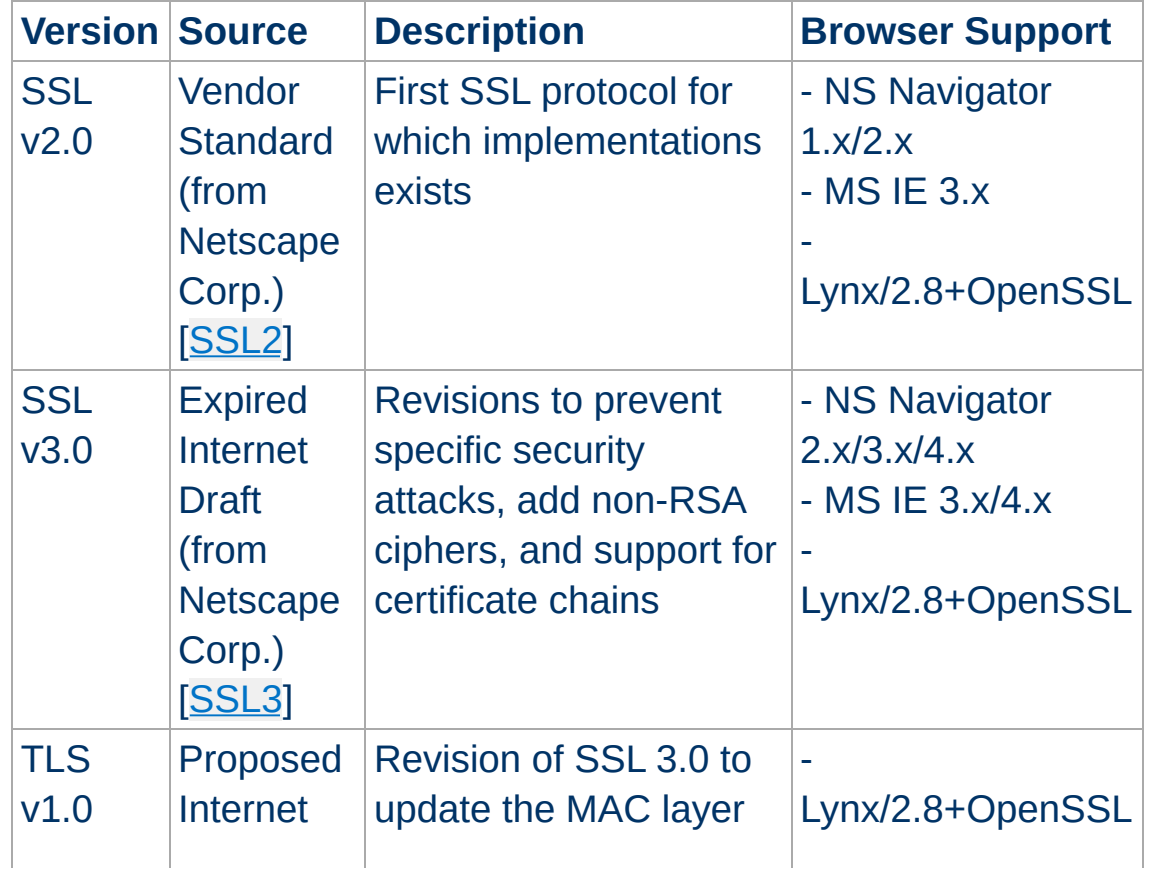

### <span id="page-392-0"></span>**Table 4: Versions of the SSL protocol**

**Secure Sockets Layer (SSL)**

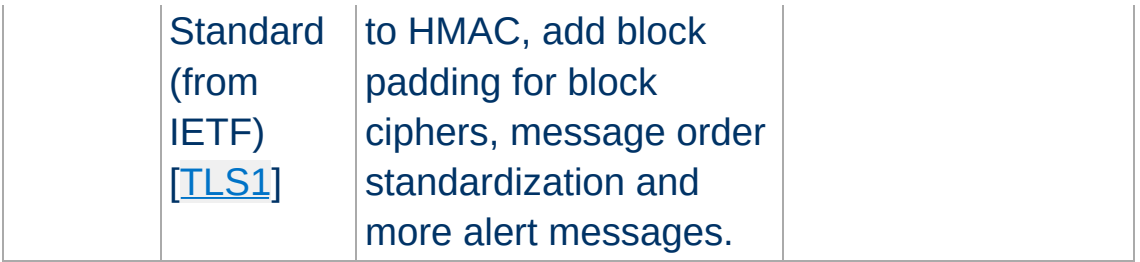

There are a number of versions of the SSL protocol, as shown in [Table](#page-392-0) 4. As noted there, one of the benefits in SSL 3.0 is that it adds support of certificate chain loading. This feature allows a server to pass a server certificate along with issuer certificates to the browser. Chain loading also permits the browser to validate the server certificate, even if Certificate Authority certificates are not installed for the intermediate issuers, since they are included in the certificate chain. SSL 3.0 is the basis for the Transport Layer Security [\[TLS\]](#page-400-0) protocol standard, currently in development by the Internet Engineering Task Force (IETF).

## **Session Establishment**

The SSL session is established by following a handshake sequence between client and server, as shown in [Figure](#page-394-0) 1. This sequence may vary, depending on whether the server is configured to provide a server certificate or request a client certificate. Though cases exist where additional handshake steps are required for management of cipher information, this article summarizes one common scenario: see the SSL specification for the full range of possibilities.

#### **Note**

Once an SSL session has been established it may be reused, thus avoiding the performance penalty of repeating the many steps needed to start a session. For this the server assigns each SSL session a unique session identifier which is cached in the server and which the client can use on forthcoming

connections to reduce the handshake (until the session identifer expires in the cache of the server).

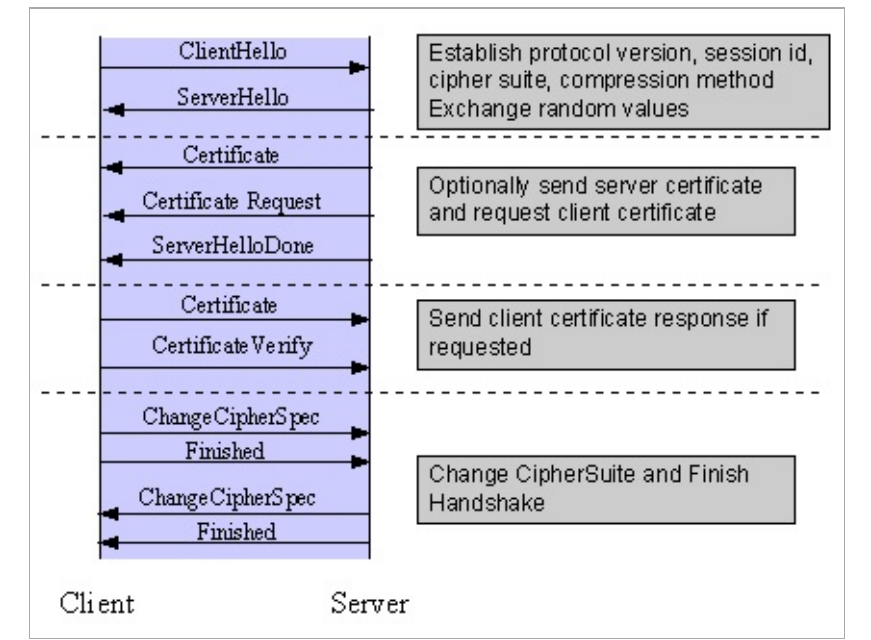

<span id="page-394-0"></span>*Figure 1: Simplified SSL Handshake Sequence*

The elements of the handshake sequence, as used by the client and server, are listed below:

- 1. Negotiate the Cipher Suite to be used during data transfer
- 2. Establish and share a session key between client and server
- 3. Optionally authenticate the server to the client
- 4. Optionally authenticate the client to the server

The first step, Cipher Suite Negotiation, allows the client and server to choose a Cipher Suite supportable by both of them. The SSL3.0 protocol specification defines 31 Cipher Suites. A Cipher Suite is defined by the following components:

- Key Exchange Method
- Cipher for Data Transfer
- Message Digest for creating the Message Authentication

Code (MAC)

These three elements are described in the sections that follow.

## **Key Exchange Method**

The key exchange method defines how the shared secret symmetric cryptography key used for application data transfer will be agreed upon by client and server. SSL 2.0 uses RSA key exchange only, while SSL 3.0 supports a choice of key exchange algorithms including the RSA key exchange when certificates are used, and Diffie-Hellman key exchange for exchanging keys without certificates and without prior communication between client and server.

One variable in the choice of key exchange methods is digital signatures -- whether or not to use them, and if so, what kind of signatures to use. Signing with a private key provides assurance against a man-in-the-middle-attack during the information exchange used in generating the shared key [\[AC96](#page-399-0), p516].

## **Cipher for Data Transfer**

SSL uses the conventional cryptography algorithm (symmetric cryptography) described earlier for encrypting messages in a session. There are nine choices, including the choice to perform no encryption:

- No encryption
- Stream Ciphers
	- RC4 with 40-bit keys
	- $\blacksquare$  RC4 with 128-bit keys
- CBC Block Ciphers
	- RC2 with 40 bit key
	- **DES** with 40 bit key
- DES with 56 bit key
- Triple-DES with 168 bit key
- $\blacksquare$  Idea (128 bit key)
- Fortezza (96 bit key)

Here "CBC" refers to Cipher Block Chaining, which means that a portion of the previously encrypted cipher text is used in the encryption of the current block. "DES" refers to the Data Encryption Standard [[AC96,](#page-399-0) ch12], which has a number of variants (including DES40 and 3DES\_EDE). "Idea" is one of the best and cryptographically strongest available algorithms, and "RC2" is a proprietary algorithm from RSA DSI [[AC96,](#page-399-0) ch13].

# **Digest Function**

The choice of digest function determines how a digest is created from a record unit. SSL supports the following:

- No digest (Null choice)
- MD5, a 128-bit hash
- Secure Hash Algorithm (SHA-1), a 160-bit hash

The message digest is used to create a Message Authentication Code (MAC) which is encrypted with the message to provide integrity and to prevent against replay attacks.

# **Handshake Sequence Protocol**

The handshake sequence uses three protocols:

- The *SSL Handshake Protocol* for performing the client and server SSL session establishment.
- The *SSL Change Cipher Spec Protocol* for actually establishing agreement on the Cipher Suite for the session.
- The *SSL Alert Protocol* for conveying SSL error messages between client and server.

These protocols, as well as application protocol data, are encapsulated in the *SSL Record Protocol*, as shown in [Figure](#page-397-0) 2. An encapsulated protocol is transferred as data by the lower layer protocol, which does not examine the data. The encapsulated protocol has no knowledge of the underlying protocol.

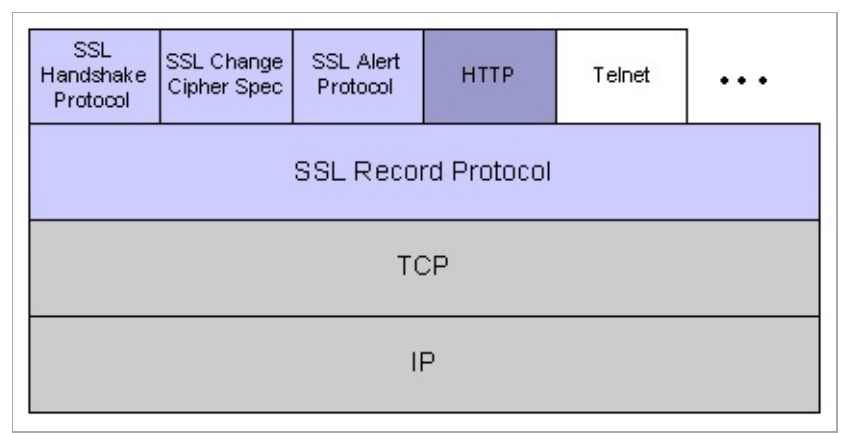

<span id="page-397-0"></span>*Figure 2: SSL Protocol Stack*

The encapsulation of SSL control protocols by the record protocol means that if an active session is renegotiated the control protocols will be transmitted securely. If there were no session before, then the Null cipher suite is used, which means there is no encryption and messages have no integrity digests until the session has been established.

## **Data Transfer**

The SSL Record Protocol, shown in [Figure](#page-398-0) 3, is used to transfer application and SSL Control data between the client and server, possibly fragmenting this data into smaller units, or combining multiple higher level protocol data messages into single units. It may compress, attach digest signatures, and encrypt these units before transmitting them using the underlying reliable transport protocol (Note: currently all major SSL implementations lack support for compression).

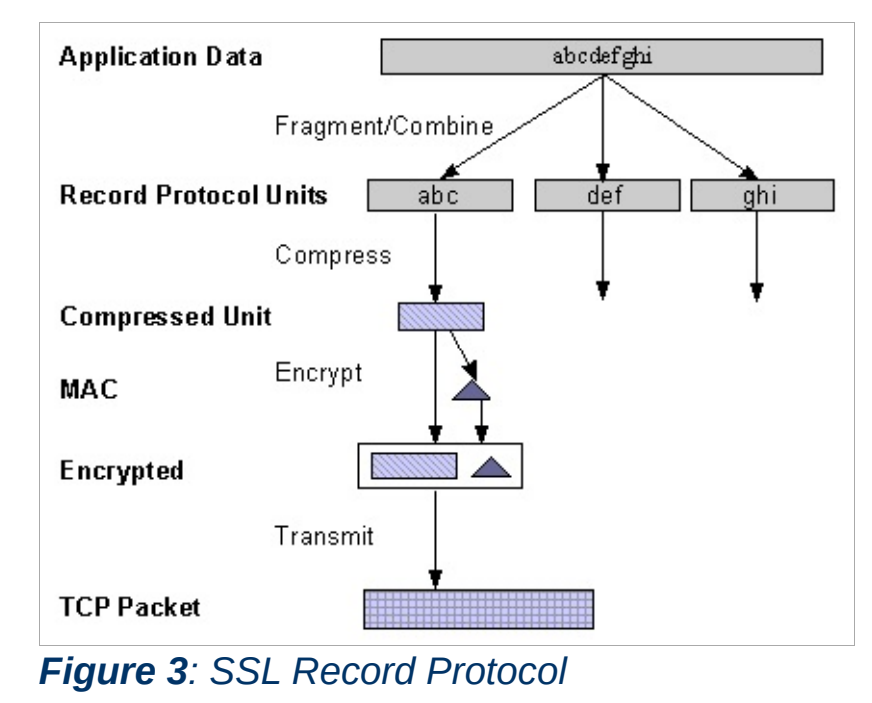

## <span id="page-398-0"></span>**Securing HTTP Communication**

One common use of SSL is to secure Web HTTP communication between a browser and a webserver. This case does not preclude the use of non-secured HTTP. The secure version is mainly plain HTTP over SSL (named HTTPS), but with one major difference: it uses the URL scheme https rather than http and a different server port (by default 443). This mainly is what mod ssl provides to you for the Apache webserver...

#### <span id="page-399-0"></span>**[AC96]**

**References**

Bruce Schneier, *"Applied Cryptography"*, 2nd Edition, Wiley, 1996. See <http://www.counterpane.com/> for various other materials by Bruce Schneier.

#### **[X208]**

ITU-T Recommendation X.208, *"Specification of Abstract Syntax Notation One (ASN.1)"*, 1988. See for instance http://www.itu.int/rec/recommendation.asp? [type=items&lang=e&parent=T-REC-X.208-198811-I.](http://www.itu.int/rec/recommendation.asp?type=items&lang=e&parent=T-REC-X.208-198811-I)

#### **[X509]**

ITU-T Recommendation X.509, *"The Directory - Authentication Framework"*. See for instance [http://www.itu.int/rec/recommendation.asp?](http://www.itu.int/rec/recommendation.asp?type=folders&lang=e&parent=T-REC-X.509) type=folders&lang=e&parent=T-REC-X.509.

#### **[PKCS]**

*"Public Key Cryptography Standards (PKCS)"*, RSA Laboratories Technical Notes, See [http://www.rsasecurity.com/rsalabs/pkcs/.](http://www.rsasecurity.com/rsalabs/pkcs/)

#### **[MIME]**

N. Freed, N. Borenstein, *"Multipurpose Internet Mail Extensions (MIME) Part One: Format of Internet Message Bodies"*, RFC2045. See for instance <http://ietf.org/rfc/rfc2045.txt>.

#### **[SSL2]**

Kipp E.B. Hickman, *"The SSL Protocol"*, 1995. See [http://www.netscape.com/eng/security/SSL\\_2.html.](http://www.netscape.com/eng/security/SSL_2.html)

#### **[SSL3]**

Alan O. Freier, Philip Karlton, Paul C. Kocher, *"The SSL Protocol Version 3.0"*, 1996. See <http://www.netscape.com/eng/ssl3/draft302.txt>.

**[TLS1]**

Tim Dierks, Christopher Allen, *"The TLS Protocol Version 1.0"*, 1999. See <http://ietf.org/rfc/rfc2246.txt>.

Copyright 2013 The Apache Software Foundation. Licensed under the Apache [License,](http://www.apache.org/licenses/LICENSE-2.0) Version 2.0.

[Modules](#page-1728-0) | [Directives](#page-1690-0) | [FAQ](#page-1737-0) | [Glossary](#page-1677-0) | [Sitemap](#page-1740-0)

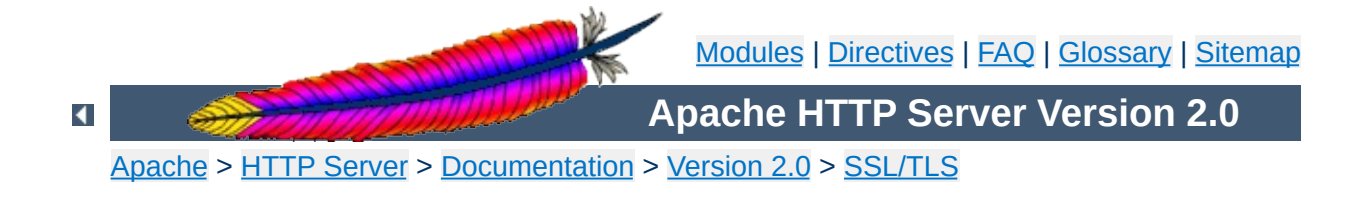

# **SSL/TLS Strong Encryption: Compatibility**

*All PCs are compatible. But some of them are more compatible than others.*

-- Unknown

Here we talk about backward compatibility to other SSL solutions. As you perhaps know, mod\_ssl is not the only existing SSL solution for Apache. Actually there are four additional major products available on the market: Ben Laurie's freely available **[Apache-SSL](http://www.apache-ssl.org/)** (from where mod\_ssl were originally derived in 1998), Red Hat's commercial [Secure](http://www.redhat.com/products/product-details.phtml?id=rhsa) Web Server (which is based on mod ssl), Covalent's commercial Raven SSL [Module](http://raven.covalent.net/) (also based on mod\_ssl) and finally C2Net's commercial product [Stronghold](http://www.c2.net/products/stronghold/) (based on a different evolution branch named Sioux up to Stronghold 2.x and based on mod ssl since Stronghold 3.x).

The idea in mod ssl is mainly the following: because mod ssl provides mostly a superset of the functionality of all other solutions we can easily provide backward compatibility for most of the cases. Actually there are three compatibility areas we currently address: configuration directives, environment variables and custom log functions.

For backward compatibility to the configuration directives of other SSL solutions we do an on-the-fly mapping: directives which have a direct counterpart in mod\_ssl are mapped silently while other directives lead to a warning message in the logfiles. The currently implemented directive mapping is listed in **[Table](#page-403-0) 1**. Currently full backward compatibility is provided only for Apache-SSL 1.x and mod ssl 2.0.x. Compatibility to Sioux 1.x and Stronghold 2.x is only partial because of special functionality in these interfaces which mod ssl (still) doesn't provide.

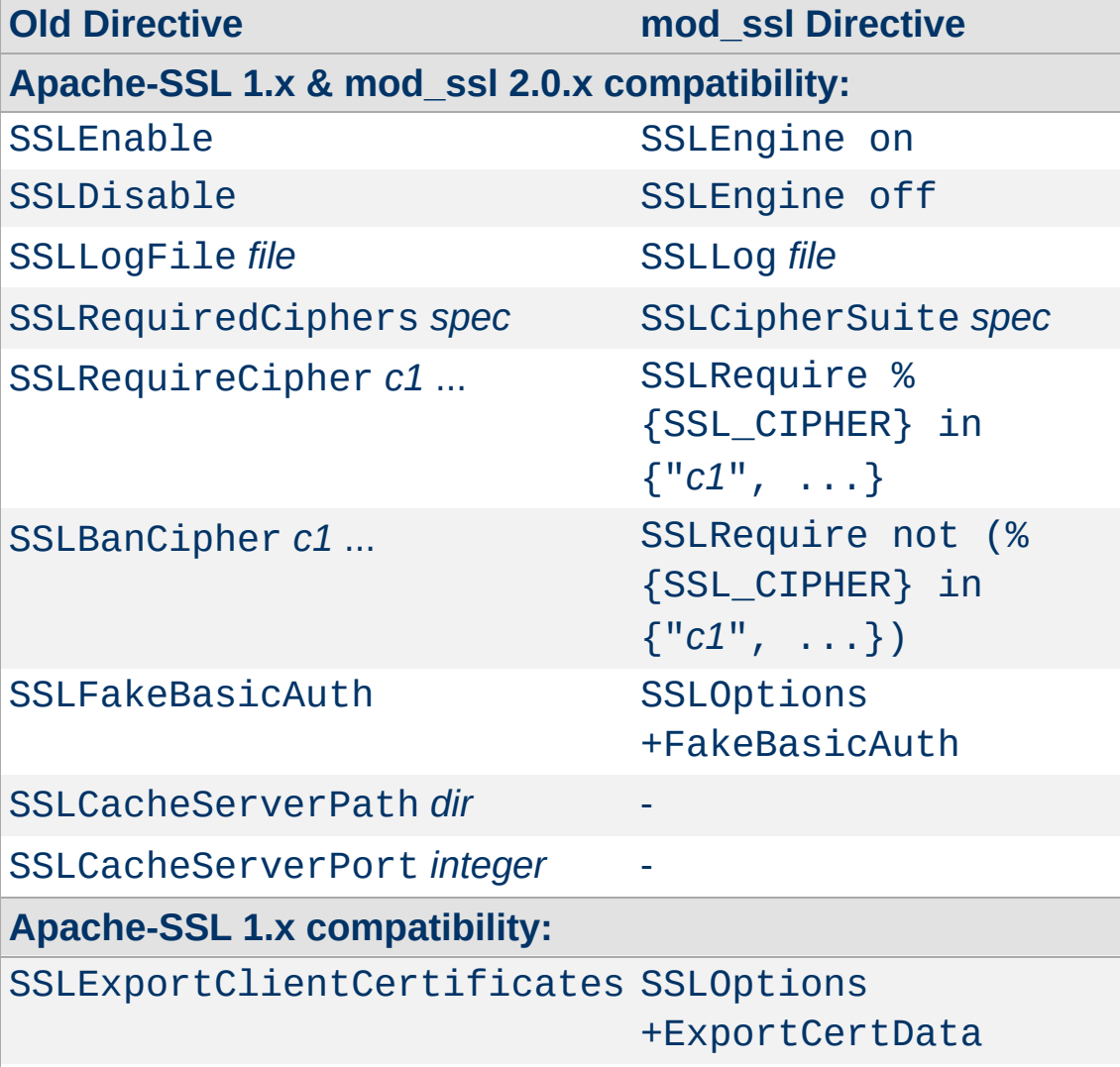

# <span id="page-403-0"></span>**Table 1: Configuration Directive Mapping**

**Configuration Directives**

# SSLCacheServerRunDir *dir* -

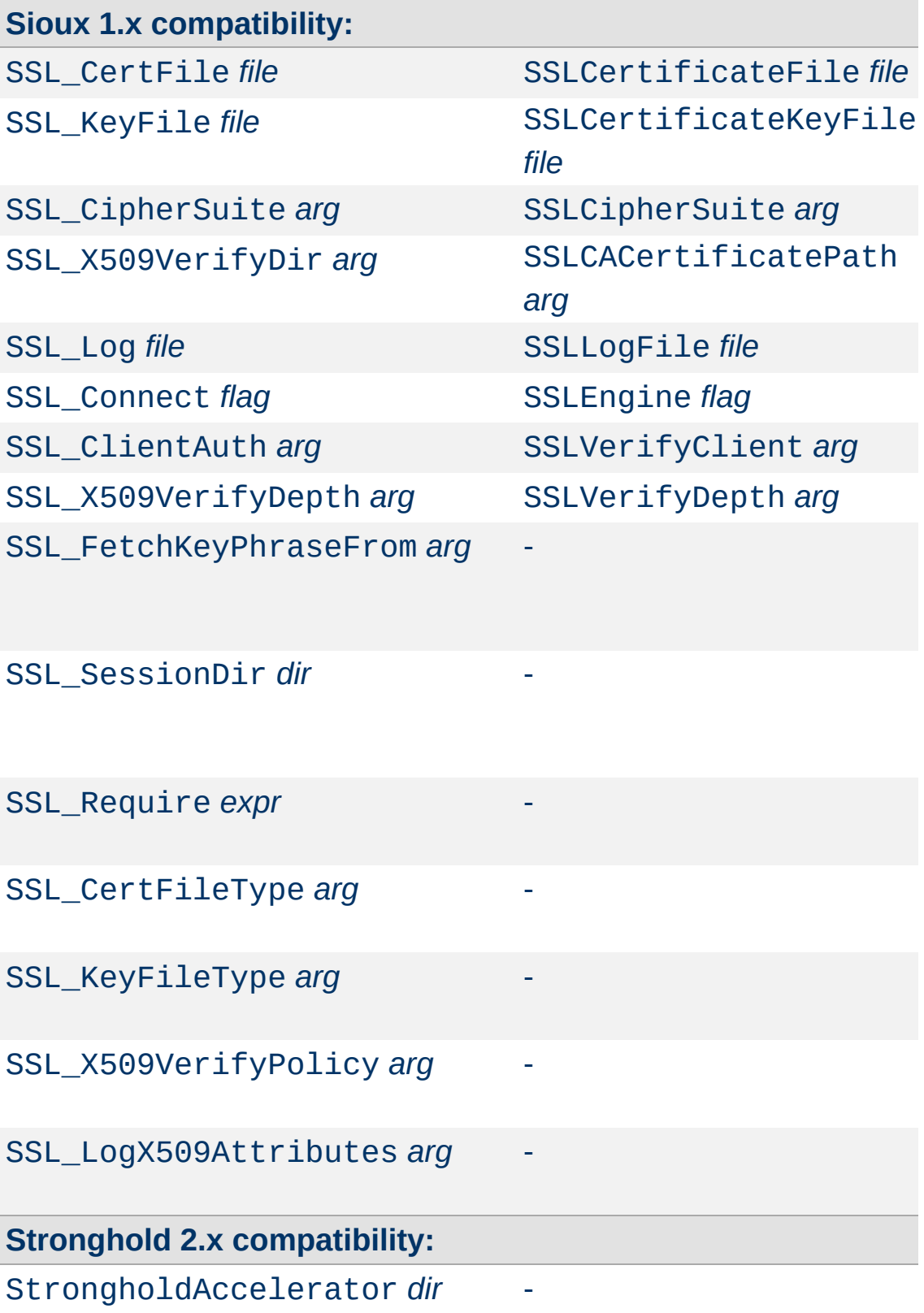

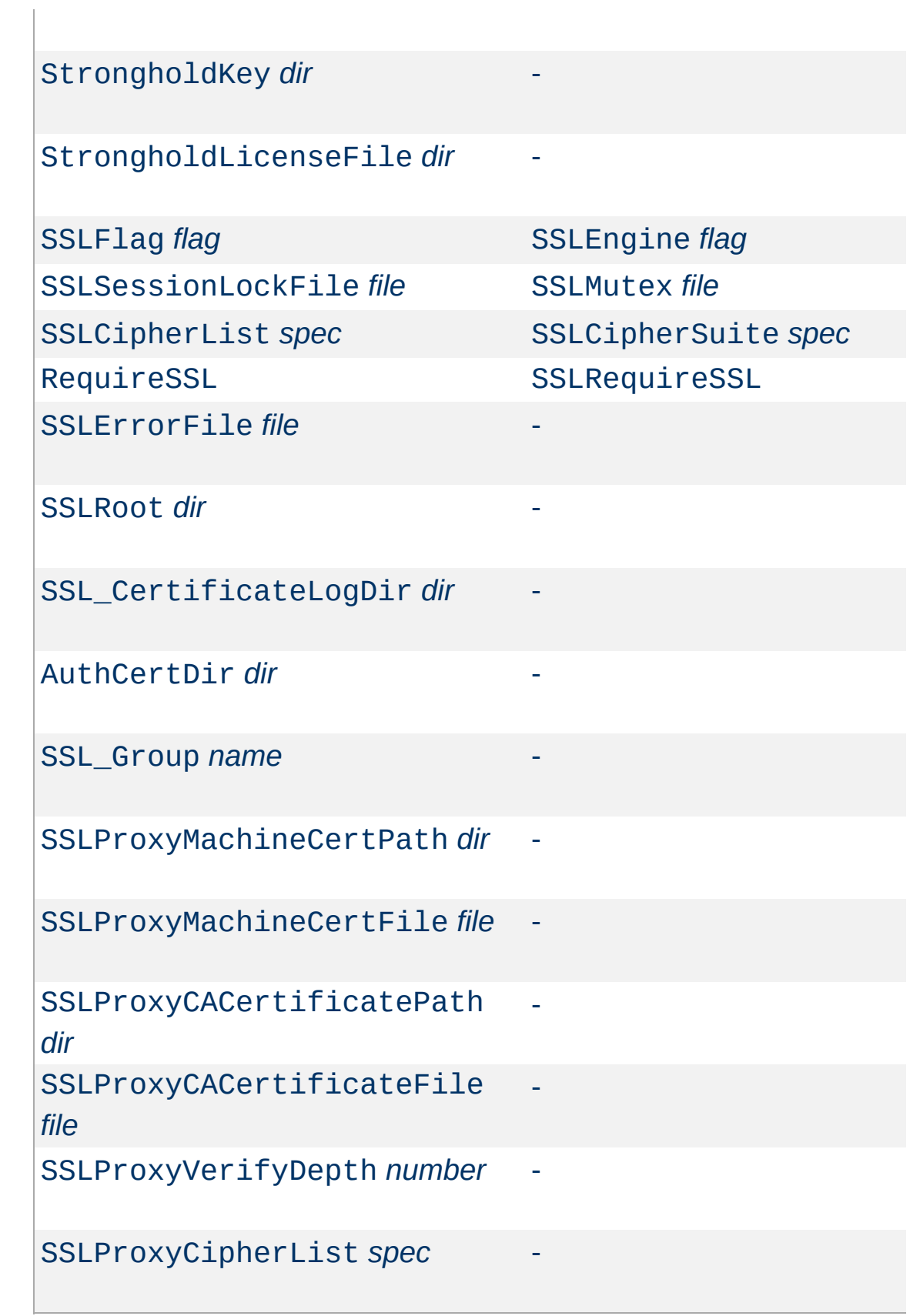

When you use "SSLOptions +CompatEnvVars" additional environment variables are generated. They all correspond to existing official mod\_ssl variables. The currently implemented variable derivation is listed in [Table](#page-407-0) 2.

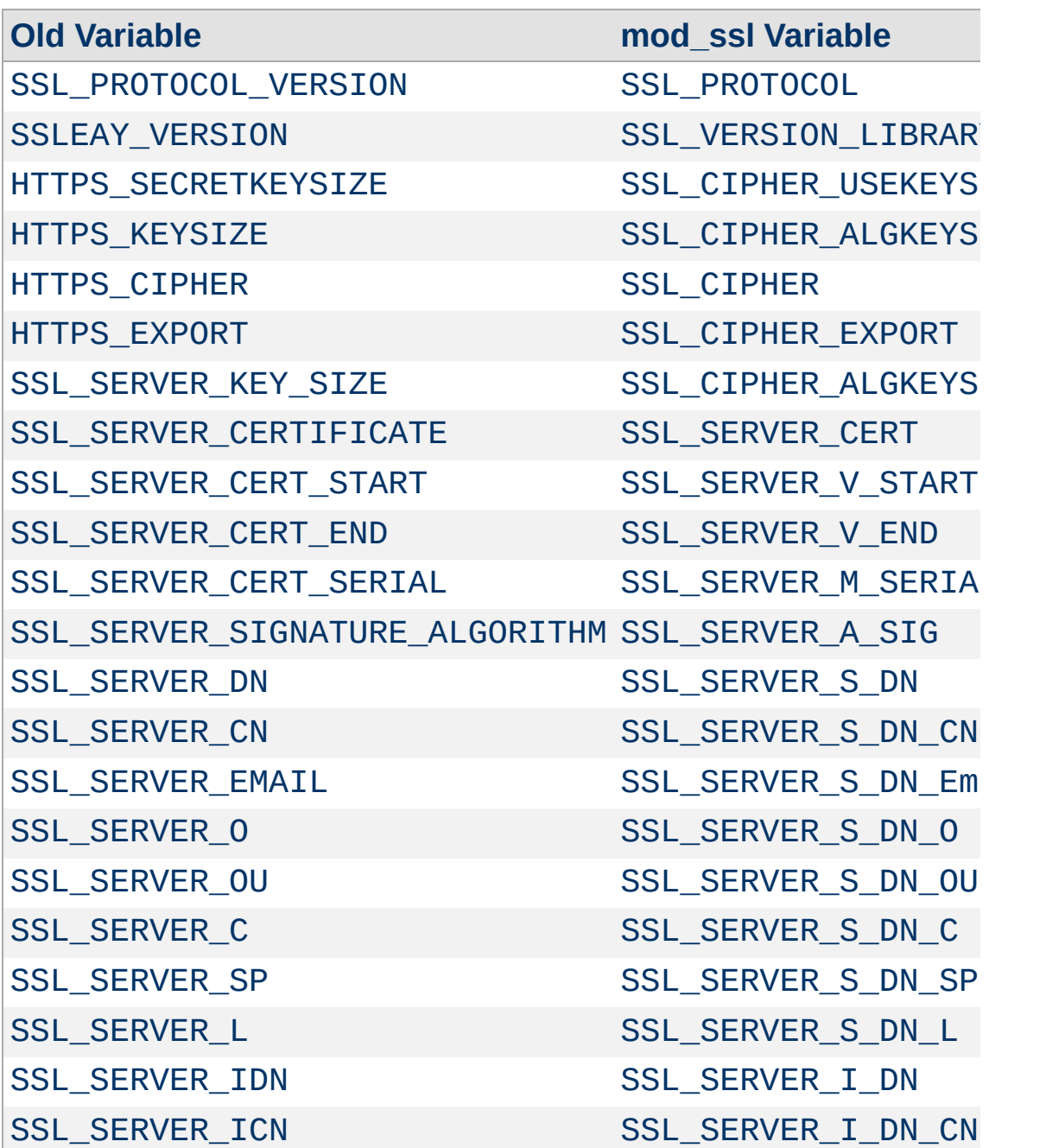

## <span id="page-407-0"></span>**Table 2: Environment Variable Derivation**

**Environment Variables**

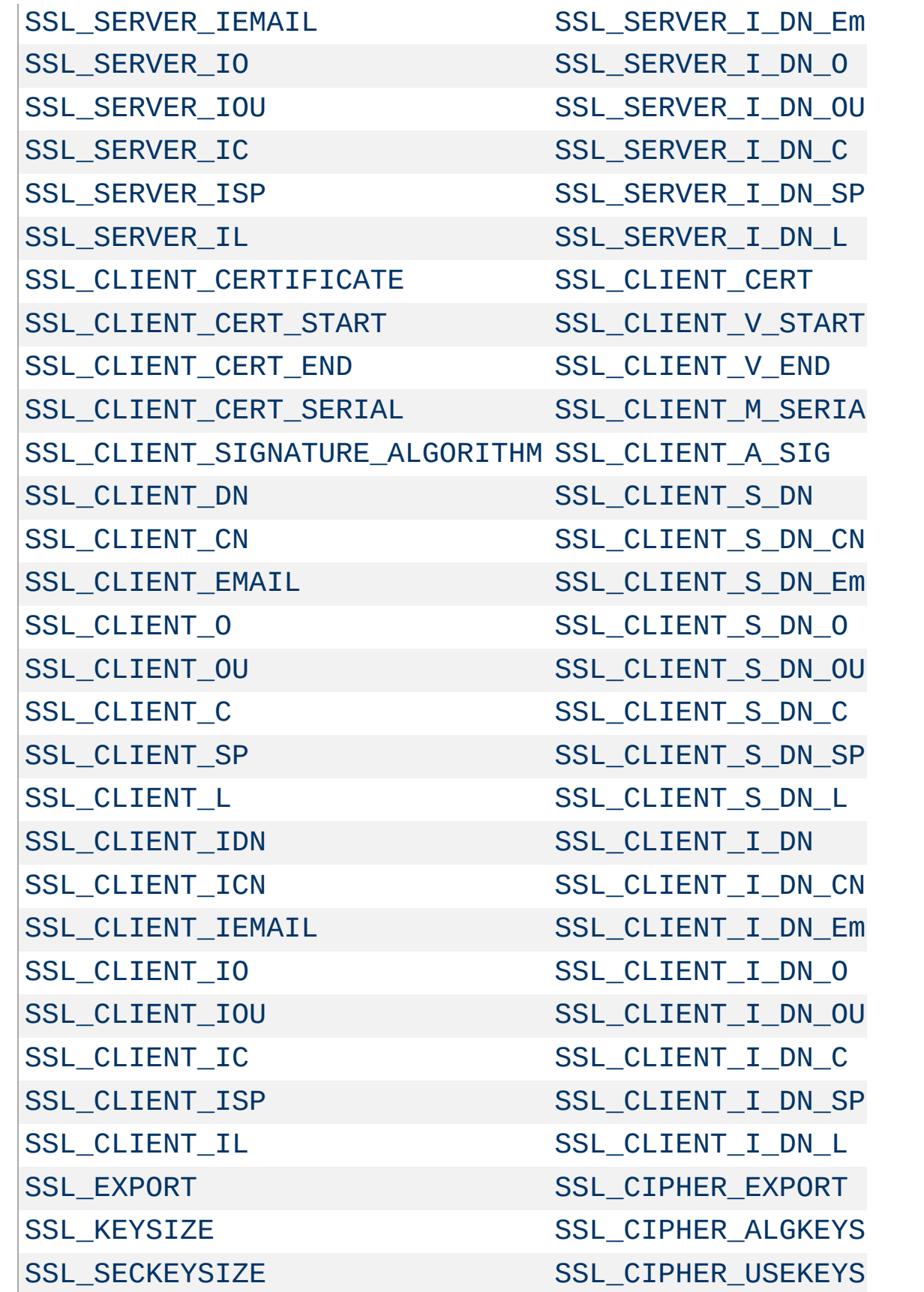

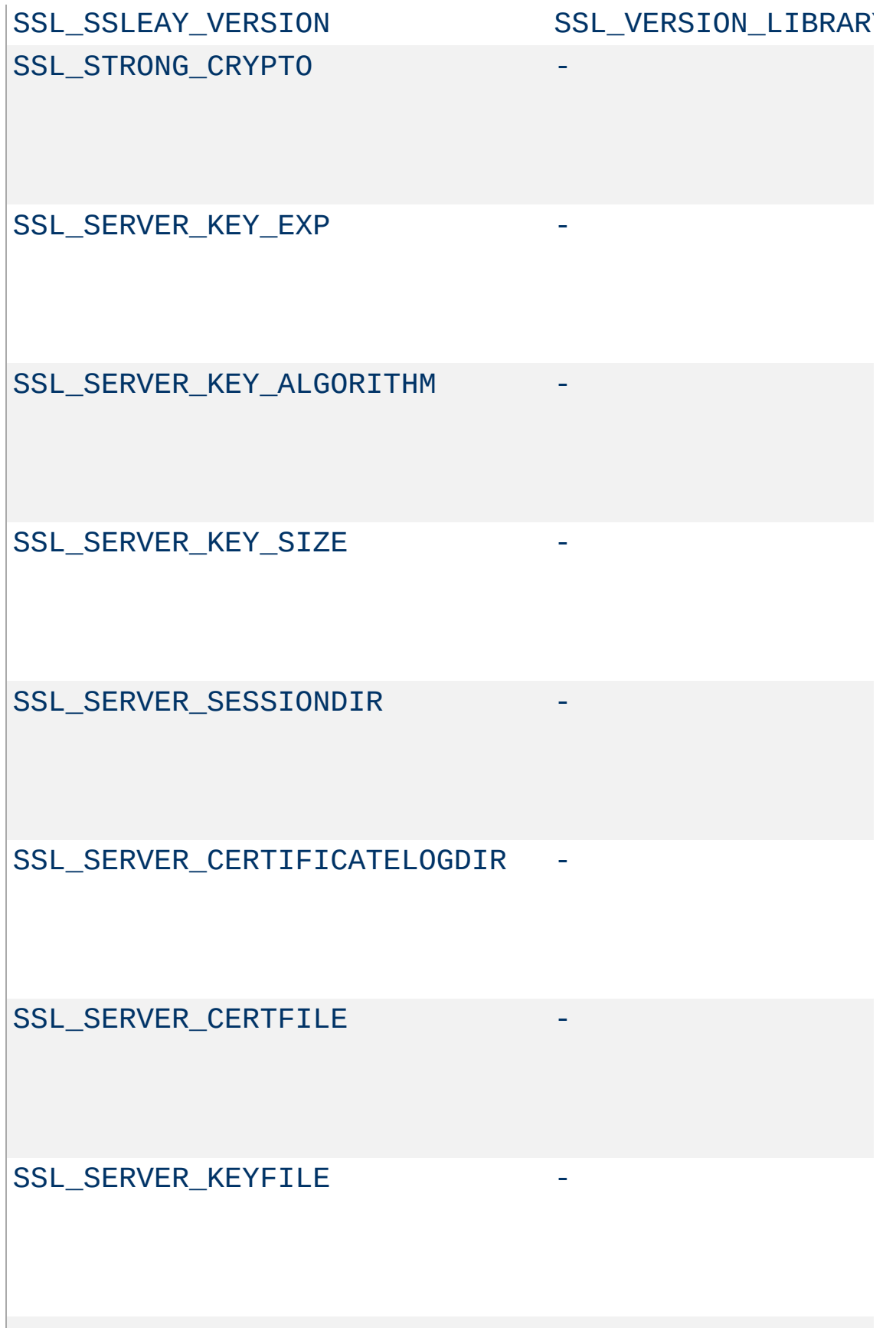

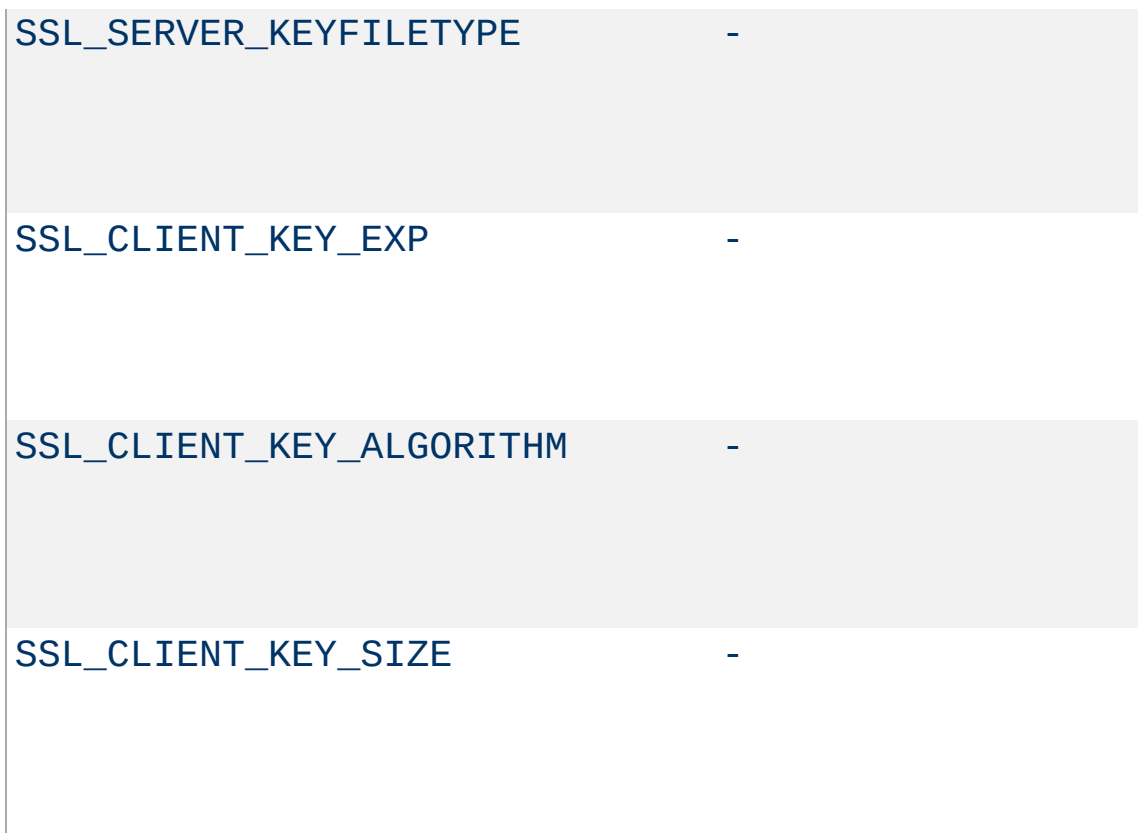

When mod ssl is built into Apache or at least loaded (under DSO situation) additional functions exist for the [Custom](#page-1296-0) Log Format of mod log config as documented in the Reference Chapter. Beside the ``%{*varname*}x'' eXtension format function which can be used to expand any variables provided by any module, an additional Cryptography ``%{*name*}c'' cryptography format function exists for backward compatibility. The currently implemented function calls are listed in [Table](#page-411-0) 3.

## <span id="page-411-0"></span>**Table 3: Custom Log Cryptography Function**

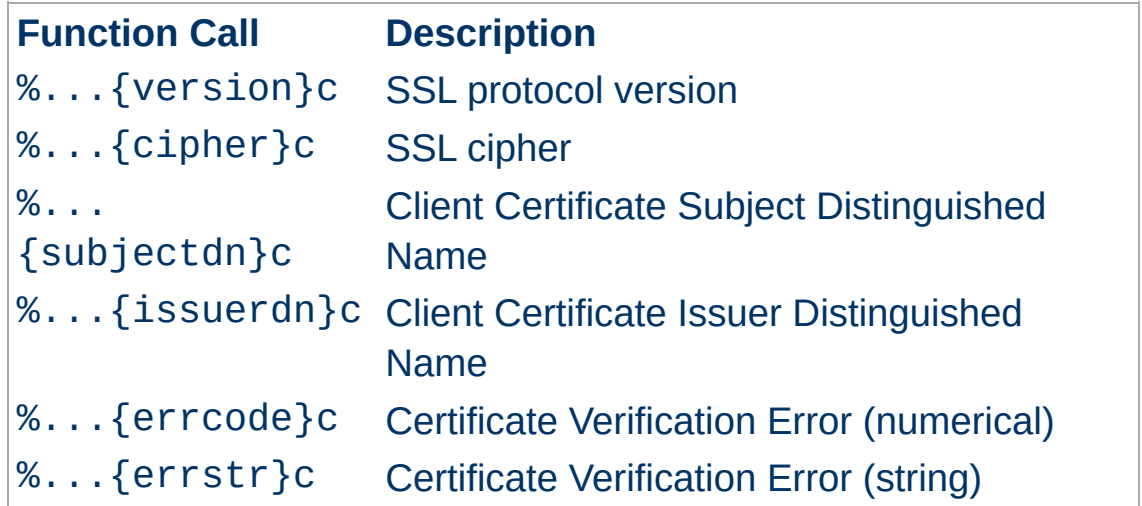

Copyright 2013 The Apache Software Foundation. Licensed under the Apache [License,](http://www.apache.org/licenses/LICENSE-2.0) Version 2.0.

**Custom Log Functions**

[Modules](#page-1728-0) | [Directives](#page-1690-0) | [FAQ](#page-1737-0) | [Glossary](#page-1677-0) | [Sitemap](#page-1740-0)

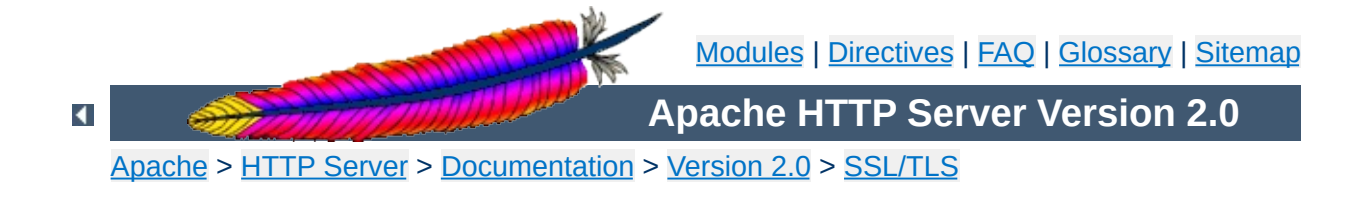

# **SSL/TLS Strong Encryption: How-To**

*The solution of this problem is trivial and is left as an exercise for the reader.*

-- Standard textbook cookie

How to solve particular security constraints for an SSL-aware webserver is not always obvious because of the coherences between SSL, HTTP and Apache's way of processing requests. This chapter gives instructions on how to solve such typical situations. Treat it as a first step to find out the final solution, but always try to understand the stuff before you use it. Nothing is worse than using a security solution without knowing its restrictions and coherences.

- [SSLv2](#page-414-0) only server
- strong [encryption](#page-414-1) only server
- server gated [cryptography](#page-414-2)
- stronger per-directory [requirements](#page-415-0)

#### <span id="page-414-0"></span>**How can I create a real SSLv2-only server?**

**Cipher Suites and Enforced Strong Security**

The following creates an SSL server which speaks only the SSLv2 protocol and its ciphers.

#### **httpd.conf**

```
SSLProtocol -all +SSLv2
SSLCipherSuite SSLv2:+HIGH:+MEDIUM:+LOW:+EXP
```
## <span id="page-414-1"></span>**How can I create an SSL server which accepts strong encryption only?**

The following enables only the strongest ciphers:

#### **httpd.conf**

SSLProtocol all -SSLv2 SSLCipherSuite HIGH:!aNULL:!MD5

## <span id="page-414-2"></span>**How can I create an SSL server which accepts strong encryption only, but allows export browsers to upgrade to stronger encryption?**

This facility is called Server Gated Cryptography (SGC) and details you can find in the README.GlobalID document in the mod\_ssl distribution. In short: The server has a Global ID server certificate, signed by a special CA certificate from Verisign which enables strong encryption in export browsers. This works as following: The browser connects with an export cipher, the server sends its Global ID certificate, the browser verifies it and

subsequently upgrades the cipher suite before any HTTP communication takes place. The question now is: How can we allow this upgrade, but enforce strong encryption. Or in other words: Browser either have to initially connect with strong encryption or have to upgrade to strong encryption, but are not allowed to keep the export ciphers. The following does the trick:

#### **httpd.conf**

```
# allow all ciphers for the initial handshake,
# so export browsers can upgrade via SGC facility
SSLCipherSuite
ALL:!ADH:RC4+RSA:+HIGH:+MEDIUM:+LOW:+SSLv2:+EXP:+eNULL
```

```
<Directory /usr/local/apache2/htdocs>
# but finally deny all browsers which haven't upgraded
SSLRequire %{SSL_CIPHER_USEKEYSIZE} >= 128
</Directory>
```
## <span id="page-415-0"></span>**How can I create an SSL server which accepts all types of ciphers in general, but requires a strong ciphers for access to a particular URL?**

Obviously you cannot just use a server-wide [SSLCipherSuite](#page-1506-0) which restricts the ciphers to the strong variants. But mod ssl allows you to reconfigure the cipher suite in per-directory context and automatically forces a renegotiation of the SSL parameters to meet the new configuration. So, the solution is:

```
# be liberal in general
SSLCipherSuite
ALL:!ADH:RC4+RSA:+HIGH:+MEDIUM:+LOW:+SSLv2:+EXP:+eNULL
<Location /strong/area>
# but https://hostname/strong/area/ and below
# requires strong ciphers
SSLCipherSuite HIGH:!aNULL:!MD5
</Location>
```
- simple [certificate-based](#page-416-0) client authentication
- selective [certificate-based](#page-416-1) client authentication

**Client Authentication and Access Control**

- particular [certificate-based](#page-417-0) client authentication
- intranet vs. internet [authentication](#page-418-0)

## <span id="page-416-0"></span>**How can I authenticate clients based on certificates when I know all my clients?**

When you know your user community (i.e. a closed user group situation), as it's the case for instance in an Intranet, you can use plain certificate authentication. All you have to do is to create client certificates signed by your own CA certificate ca.crt and then verify the clients against this certificate.

#### **httpd.conf**

# require a client certificate which has to be directly # signed by our CA certificate in ca.crt SSLVerifyClient require SSLVerifyDepth 1 SSLCACertificateFile conf/ssl.crt/ca.crt

## <span id="page-416-1"></span>**How can I authenticate my clients for a particular URL based on certificates but still allow arbitrary clients to access the remaining parts of the server?**

For this we again use the per-directory reconfiguration feature of [mod\\_ssl](#page-1492-0):

#### **httpd.conf**

SSLVerifyClient none SSLCACertificateFile conf/ssl.crt/ca.crt

<Location /secure/area> SSLVerifyClient require SSLVerifyDepth 1 </Location>

## <span id="page-417-0"></span>**How can I authenticate only particular clients for a some URLs based on certificates but still allow arbitrary clients to access the remaining parts of the server?**

The key is to check for various ingredients of the client certificate. Usually this means to check the whole or part of the Distinguished Name (DN) of the Subject. For this two methods exists: The mod auth based variant and the **[SSLRequire](#page-1541-0)** variant. The first method is good when the clients are of totally different type, i.e. when their DNs have no common fields (usually the organisation, etc.). In this case you've to establish a password database containing *all* clients. The second method is better when your clients are all part of a common hierarchy which is encoded into the DN. Then you can match them more easily.

The first method:

#### **httpd.conf**

SSLVerifyClient none <Directory /usr/local/apache2/htdocs/secure/area>

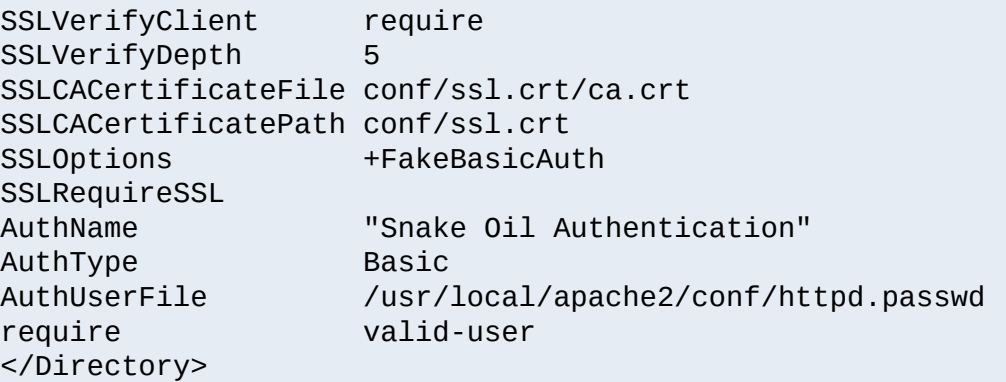

The password used in this example is the DES encrypted string "password". See the [SSLOptions](#page-1519-0) docs for more information.

**httpd.passwd**

```
/C=DE/L=Munich/O=Snake Oil, Ltd./OU=Staff/CN=Foo:xxj31ZMTZzkVA
/C=US/L=S.F./O=Snake Oil, Ltd./OU=CA/CN=Bar:xxj31ZMTZzkVA
/C=US/L=L.A./O=Snake Oil, Ltd./OU=Dev/CN=Quux:xxj31ZMTZzkVA
```
The second method:

#### **httpd.conf**

```
SSLVerifyClient none
<Directory /usr/local/apache2/htdocs/secure/area>
```

```
SSLVerifyClient require
 SSLVerifyDepth 5
 SSLCACertificateFile conf/ssl.crt/ca.crt
 SSLCACertificatePath conf/ssl.crt
 SSLOptions +FakeBasicAuth
 SSLRequireSSL
 SSLRequire %{SSL_CLIENT_S_DN_0} eq "Snake Oil, Ltd." \
             and %{SSL_CLIENT_S_DN_OU} in {"Staff", "CA", "Dev"}
</Directory>
```
## <span id="page-418-0"></span>**How can I require HTTPS with strong ciphers and either basic authentication or client certificates for access to a subarea on the Intranet website for clients coming from the Internet but still allow plain HTTP access for clients on the Intranet?**

Let us assume the Intranet can be distinguished through the IP network 192.168.1.0/24 and the subarea on the Intranet website has the URL / subarea. Then configure the following outside your HTTPS virtual host (so it applies to both HTTPS and HTTP):

#### **httpd.conf**

SSLCACertificateFile conf/ssl.crt/company-ca.crt

```
<Directory /usr/local/apache2/htdocs>
# Outside the subarea only Intranet access is granted
Order deny, allow
Deny from all
Allow from 192.168.1.0/24
</Directory>
```
<Directory /usr/local/apache2/htdocs/subarea> # Inside the subarea any Intranet access is allowed # but from the Internet only HTTPS + Strong-Cipher + Password # or the alternative HTTPS + Strong-Cipher + Client-Certificate # If HTTPS is used, make sure a strong cipher is used. # Additionally allow client certs as alternative to basic auth. SSLVerifyClient optional SSLVerifyDepth 1 SSLOptions +FakeBasicAuth +StrictRequire SSLRequire %{SSL\_CIPHER\_USEKEYSIZE} >= 128 # Force clients from the Internet to use HTTPS RewriteEngine on RewriteCond  $\%$ {REMOTE\_ADDR} !^192\.168\.1\.[0-9]+\$ RewriteCond %{HTTPS} !=on RewriteRule .\* - [F] # Allow Network Access and/or Basic Auth Satisfy any # Network Access Control Order deny, allow Deny **from all** Allow 192.168.1.0/24 # HTTP Basic Authentication AuthType basic AuthName "Protected Intranet Area" AuthUserFile conf/protected.passwd Require valid-user </Directory>

Copyright 2013 The Apache Software Foundation. Licensed under the Apache [License,](http://www.apache.org/licenses/LICENSE-2.0) Version 2.0.

[Modules](#page-1728-0) | [Directives](#page-1690-0) | [FAQ](#page-1737-0) | [Glossary](#page-1677-0) | [Sitemap](#page-1740-0)

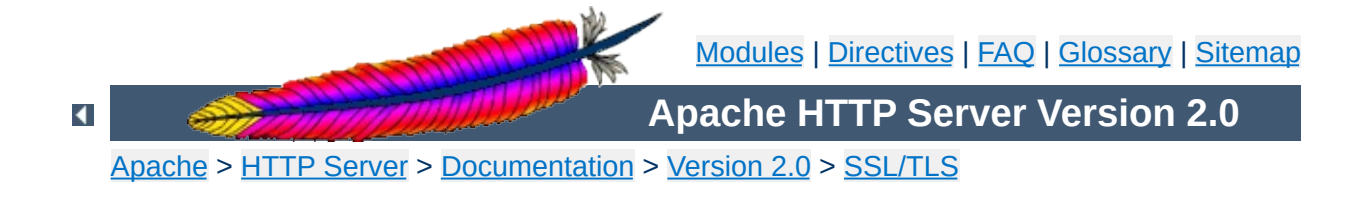

# **SSL/TLS Strong Encryption: FAQ**

*The wise man doesn't give the right answers, he poses the right questions.*

-- Claude Levi-Strauss

This chapter is a collection of frequently asked questions (FAQ) and corresponding answers following the popular USENET tradition. Most of these questions occurred on the Newsgroup [comp.infosystems.www.servers.unix](news:comp.infosystems.www.servers.unix) or the mod\_ssl Support Mailing List modss1-users@modss1.org. They are collected at this place to avoid answering the same questions over and over.

Please read this chapter at least once when installing mod\_ssl or at least search for your problem here before submitting a problem report to the author.

• What is the history of mod ssl?

**About The Module**

• mod ssl and Wassenaar [Arrangement?](#page-422-1)

# <span id="page-422-0"></span>**What is the history of mod\_ssl?**

The mod ssl v1 package was initially created in April 1998 by Ralf S. Engelschall via porting Ben [Laurie](mailto:ben@algroup.co.uk)'s [Apache-SSL](mailto:rse@engelschall.com) 1.17 source patches for Apache 1.2.6 to Apache 1.3b6. Because of conflicts with Ben Laurie's development cycle it then was re-assembled from scratch for Apache 1.3.0 by merging the old mod\_ssl 1.x with the newer Apache-SSL 1.18. From this point on mod\_ssl lived its own life as mod\_ssl v2. The first publicly released version was mod\_ssl 2.0.0 from August 10th, 1998.

After US export restrictions on cryptographic software were loosened, mod ssl became part of the Apache HTTP Server with the release of Apache httpd 2.

## <span id="page-422-1"></span>**Is mod\_ssl affected by the Wassenaar Arrangement?**

First, let us explain what *Wassenaar* and its *Arrangement on Export Controls for Conventional Arms and Dual-Use Goods and Technologies* is: This is a international regime, established in 1995, to control trade in conventional arms and dual-use goods and technology. It replaced the previous *CoCom* regime. Further details on both the Arrangement and its signatories are available at <http://www.wassenaar.org/>.

In short, the aim of the Wassenaar Arrangement is to prevent the build up of military capabilities that threaten regional and international security and stability. The Wassenaar Arrangement controls the export of cryptography as a dual-use good, that is, something that has both military and civilian applications. However, the Wassenaar Arrangement also provides an

exemption from export controls for mass-market software and free software.

In the current Wassenaar *List of Dual Use Goods and Technologies And Munitions*, under *"GENERAL SOFTWARE NOTE (GSN)"* it says *"The Lists do not control "software" which is either: 1. [...] 2. "in the public domain"."* And under *"DEFINITIONS OF TERMS USED IN THESE LISTS"* we find *"In the public domain"* defined as *""technology" or "software" which has been made available without restrictions upon its further dissemination. Note: Copyright restrictions do not remove "technology" or "software" from being "in the public domain"."*

So, both mod\_ssl and OpenSSL are *"in the public domain"* for the purposes of the Wassenaar Arrangement and its *"List of Dual Use Goods and Technologies And Munitions List"*, and thus not affected by its provisions.

• Why do I get [permission](#page-424-0) errors related to SSLMutex when I start Apache?

**Installation**

• Why does mod ssl stop with the error "Failed to generate [temporary](#page-424-1) 512 bit RSA private key" when I start Apache?

## <span id="page-424-0"></span>**Why do I get permission errors related to SSLMutex when I start Apache?**

Errors such as `mod ssl: Child could not open SSLMutex lockfile /opt/apache/logs/ssl\_mutex.18332 (System error follows) [...] System: Permission denied (errno: 13)'' are usually caused by overly restrictive permissions on the *parent* directories. Make sure that all parent directories (here /opt, /opt/apache and /opt/apache/logs) have the x-bit set for, at minimum, the UID under which Apache's children are running (see the [User](#page-915-0) directive).

## <span id="page-424-1"></span>**Why does mod\_ssl stop with the error "Failed to generate temporary 512 bit RSA private key" when I start Apache?**

Cryptographic software needs a source of unpredictable data to work correctly. Many open source operating systems provide a "randomness device" that serves this purpose (usually named /dev/random). On other systems, applications have to seed the OpenSSL Pseudo Random Number Generator (PRNG) manually with appropriate data before generating keys or performing public key encryption. As of version 0.9.5, the OpenSSL functions that need randomness report an error if the PRNG has not been seeded with at least 128 bits of randomness.

To prevent this error,  $mod$  ssl has to provide enough entropy to the PRNG to allow it to work correctly. This can be done via the

[SSLRandomSeed](#page-1538-0) directive.

- Is it [possible](#page-426-0) to provide HTTP and HTTPS from the same server?
- Which port does [HTTPS](#page-426-1) use?

**Configuration**

- How do I speak HTTPS manually for testing [purposes?](#page-427-0)
- Why does the [connection](#page-427-1) hang when I connect to my SSLaware Apache server?
- Why do I get ``Connection Refused'' errors, when trying to access my newly installed [Apache+mod\\_ssl](#page-428-0) server via HTTPS?
- Why are the [SSL\\_XXX](#page-428-1) variables not available to my CGI & SSI scripts?
- How can I switch between HTTP and HTTPS in relative [hyperlinks?](#page-428-2)

# <span id="page-426-0"></span>**Is it possible to provide HTTP and HTTPS from the same server?**

Yes. HTTP and HTTPS use different server ports (HTTP binds to port 80, HTTPS to port 443), so there is no direct conflict between them. You can either run two separate server instances bound to these ports, or use Apache's elegant virtual hosting facility to create two virtual servers, both served by the same instance of Apache - one responding over HTTP to requests on port 80, and the other responding over HTTPS to requests on port 443.

# <span id="page-426-1"></span>**Which port does HTTPS use?**

You can run HTTPS on any port, but the standards specify port 443, which is where any HTTPS compliant browser will look by default. You can force your browser to look on a different port by specifying it in the URL. For example, if your server is set up to serve pages over HTTPS on port 8080, you can access them at https://example.com:8080/

## <span id="page-427-0"></span>**How do I speak HTTPS manually for testing purposes?**

While you usually just use

\$ telnet localhost 80 GET / HTTP/1.0

for simple testing of Apache via HTTP, it's not so easy for HTTPS because of the SSL protocol between TCP and HTTP. With the help of OpenSSL's s\_client command, however, you can do a similar check via HTTPS:

```
$ openssl s_client -connect localhost:443 -state -debug
GET / HTTP/1.0
```
Before the actual HTTP response you will receive detailed information about the SSL handshake. For a more general command line client which directly understands both HTTP and HTTPS, can perform GET and POST operations, can use a proxy, supports byte ranges, etc. you should have a look at the nifty [cURL](http://curl.haxx.se/) tool. Using this, you can check that Apache is responding correctly to requests via HTTP and HTTPS as follows:

\$ curl http://localhost/ \$ curl https://localhost/

## <span id="page-427-1"></span>**Why does the connection hang when I connect to my SSL-aware Apache server?**

This can happen when you try to connect to a HTTPS server (or virtual server) via HTTP (eg, using http://example.com/ instead of https://example.com). It can also happen when trying to connect via HTTPS to a HTTP server (eg, using https://example.com/ on a server which doesn't support HTTPS, or which supports it on a non-standard port). Make sure that you're connecting to a (virtual) server that supports SSL.

## <span id="page-428-0"></span>**Why do I get ``Connection Refused'' messages, when trying to access my newly installed Apache+mod\_ssl server via HTTPS?**

This error can be caused by an incorrect configuration. Please make sure that your **[Listen](#page-889-0)** directives match your [<VirtualHost>](#page-877-0) directives. If all else fails, please start afresh, using the default configuration provided by  $mod$  ssl.

# <span id="page-428-1"></span>**Why are the SSL\_XXX variables not available to my CGI & SSI scripts?**

Please make sure you have ``SSLOptions +StdEnvVars'' enabled for the context of your CGI/SSI requests.

## <span id="page-428-2"></span>**How can I switch between HTTP and HTTPS in relative hyperlinks?**

Usually, to switch between HTTP and HTTPS, you have to use fully-qualified hyperlinks (because you have to change the URL scheme). Using mod rewrite however, you can manipulate relative hyperlinks, to achieve the same effect.

```
RewriteEngine on
RewriteRule ^/(.*):SSL$ https://%{SERVER NAME}/$1 [R,L]
RewriteRule ^/(.*):NOSSL$ http://%{SERVER_NAME}/$1 [R,L]
```
This rewrite ruleset lets you use hyperlinks of the form  $\leq a$ href="document.html:SSL">, to switch to HTTPS in a relative link. (Replace SSL with NOSSL to switch to HTTP.)

- What are RSA Private Keys, CSRs and [Certificates?](#page-429-0)
- Is there a difference on startup between a [non-SSL-aware](#page-430-0) Apache and an SSL-aware Apache?
- How do I create a [self-signed](#page-430-1) SSL Certificate for testing purposes?
- How do I create a real SSL [Certificate?](#page-431-0)

**Certificates**

- How do I create and use my own [Certificate](#page-433-0) Authority (CA)?
- How can I change the [pass-phrase](#page-434-0) on my private key file?
- How can I get rid of the [pass-phrase](#page-435-0) dialog at Apache startup time?
- How do I verify that a private key matches its [Certificate?](#page-436-0)
- Why do [connections](#page-437-0) fail with an "alert bad certificate" error?
- Why does my [2048-bit](#page-437-1) private key not work?
- Why is client [authentication](#page-437-2) broken after upgrading from SSLeay version 0.8 to 0.9?
- How can I convert a [certificate](#page-438-0) from PEM to DER format?
- Why can't I find the getca or [getverisign](#page-438-1) programs mentioned by Verisign, for installing my Verisign certificate?
- Can I use the Server Gated [Cryptography](#page-438-2) (SGC) facility (aka Verisign Global ID) with mod\_ssl?
- . Why do browsers complain that they cannot verify my Verisign Global ID server [certificate?](#page-439-0)

# <span id="page-429-0"></span>**What are RSA Private Keys, CSRs and Certificates?**

An RSA private key file is a digital file that you can use to decrypt messages sent to you. It has a public component which you distribute (via your Certificate file) which allows people to encrypt those messages to you.

A Certificate Signing Request (CSR) is a digital file which contains your public key and your name. You send the CSR to a Certifying Authority (CA), who will convert it into a real Certificate, by signing it.

A Certificate contains your RSA public key, your name, the name of the CA, and is digitally signed by the CA. Browsers that know the CA can verify the signature on that Certificate, thereby obtaining your RSA public key. That enables them to send messages which only you can decrypt.

See the **[Introduction](#page-382-0)** chapter for a general description of the SSL protocol.

### <span id="page-430-0"></span>**Is there a difference on startup between a non-SSLaware Apache and an SSL-aware Apache?**

Yes. In general, starting Apache with mod ssl built-in is just like starting Apache without it. However, if you have a passphrase on your SSL private key file, a startup dialog will pop up which asks you to enter the pass phrase.

Having to manually enter the passphrase when starting the server can be problematic - for example, when starting the server from the system boot scripts. In this case, you can follow the steps [below](#page-435-0) to remove the passphrase from your private key. Bear in mind that doing so brings additional security risks - proceed with caution!

## <span id="page-430-1"></span>**How do I create a self-signed SSL Certificate for testing purposes?**

- 1. Make sure OpenSSL is installed and in your PATH.
- 2. Run the following command, to create server.key and server.crt files:

**\$ openssl req -new -x509 -nodes -out server.crt -keyout server.key**

These can be used as follows in your httpd.conf file:

SSLCertificateFile /path/to/th SSLCertificateKeyFile /path/to/th

3. It is important that you are aware that this server.key does *not* have any passphrase. To add a passphrase to the key, you should run the following command, and enter & verify the passphrase as requested. **\$ openssl rsa -des3 -in server.key -out server.key.new**

```
$ mv server.key.new server.key
```
Please backup the server.key file, and the passphrase you entered, in a secure location.

## <span id="page-431-0"></span>**How do I create a real SSL Certificate?**

Here is a step-by-step description:

- 1. Make sure OpenSSL is installed and in your PATH.
- 2. Create a RSA private key for your Apache server (will be Triple-DES encrypted and PEM formatted):

#### **\$ openssl genrsa -des3 -out server.key 1024**

Please backup this server.key file and the pass-phrase you entered in a secure location. You can see the details of this RSA private key by using the command:

#### **\$ openssl rsa -noout -text -in server.key**

If necessary, you can also create a decrypted PEM version (not recommended) of this RSA private key with:
#### **\$ openssl rsa -in server.key -out server.key.unsecure**

3. Create a Certificate Signing Request (CSR) with the server RSA private key (output will be PEM formatted):

#### **\$ openssl req -new -key server.key -out server.csr**

Make sure you enter the FQDN ("Fully Qualified Domain Name") of the server when OpenSSL prompts you for the "CommonName", i.e. when you generate a CSR for a website which will be later accessed via https://www.foo.dom/, enter "www.foo.dom" here. You can see the details of this CSR by using

#### **\$ openssl req -noout -text -in server.csr**

- 4. You now have to send this Certificate Signing Request (CSR) to a Certifying Authority (CA) to be signed. Once the CSR has been signed, you will have a real Certificate, which can be used by Apache. You can have a CSR signed by a commercial CA, or you can create your own CA to sign it. Commercial CAs usually ask you to post the CSR into a web form, pay for the signing, and then send a signed Certificate, which you can store in a server.crt file. For more information about commercial CAs see the following locations:
	- 1. Verisign <http://digitalid.verisign.com/server/apacheNotice.htm>
	- 2. Thawte

<http://www.thawte.com/>

- 3. CertiSign Certificadora Digital Ltda. <http://www.certisign.com.br>
- 4. IKS GmbH <http://www.iks-jena.de/leistungen/ca/>
- 5. Uptime Commerce Ltd. <http://www.uptimecommerce.com>
- 6. BelSign NV/SA <http://www.belsign.be>

For details on how to create your own CA, and use this to sign a CSR, see [below](#page-433-0).

Once your CSR has been signed, you can see the details of the Certificate as follows:

#### **\$ openssl x509 -noout -text -in server.crt**

5. You should now have two files: server.key and server.crt. These can be used as follows in your httpd.conf file:

```
SSLCertificateFile /path/to/this/ser
SSLCertificateKeyFile /path/to/this/ser
```
The server.csr file is no longer needed.

## <span id="page-433-0"></span>**How do I create and use my own Certificate Authority (CA)?**

The short answer is to use the CA.sh or CA.pl script provided by OpenSSL. Unless you have a good reason not to, you should use these for preference. If you cannot, you can create a self-signed Certificate as follows:

1. Create a RSA private key for your server (will be Triple-DES encrypted and PEM formatted):

#### **\$ openssl genrsa -des3 -out server.key 1024**

Please backup this host. key file and the pass-phrase you entered in a secure location. You can see the details of this RSA private key by using the command:

**\$ openssl rsa -noout -text -in server.key**

If necessary, you can also create a decrypted PEM version (not recommended) of this RSA private key with:

#### **\$ openssl rsa -in server.key -out server.key.unsecure**

2. Create a self-signed Certificate (X509 structure) with the RSA key you just created (output will be PEM formatted):

**\$ openssl req -new -x509 -nodes -sha1 -days 365 -key server.key -out server.crt**

This signs the server CSR and results in a server.crt file. You can see the details of this Certificate using:

**\$ openssl x509 -noout -text -in server.crt**

#### **How can I change the pass-phrase on my private key file?**

You simply have to read it with the old pass-phrase and write it again, specifying the new pass-phrase. You can accomplish this with the following commands:

```
$ openssl rsa -des3 -in server.key -out
server.key.new
$ mv server.key.new server.key
```
The first time you're asked for a PEM pass-phrase, you should enter the old pass-phrase. After that, you'll be asked again to enter a pass-phrase - this time, use the new pass-phrase. If you are asked to verify the pass-phrase, you'll need to enter the new passphrase a second time.

#### **How can I get rid of the pass-phrase dialog at Apache startup time?**

The reason this dialog pops up at startup and every re-start is that the RSA private key inside your server.key file is stored in encrypted format for security reasons. The pass-phrase is needed to decrypt this file, so it can be read and parsed. Removing the pass-phrase removes a layer of security from your server proceed with caution!

1. Remove the encryption from the RSA private key (while keeping a backup copy of the original file):

**\$ cp server.key server.key.org \$ openssl rsa -in server.key.org -out server.key**

2. Make sure the server.key file is only readable by root:

```
$ chmod 400 server.key
```
Now server.key contains an unencrypted copy of the key. If you

point your server at this file, it will not prompt you for a passphrase. HOWEVER, if anyone gets this key they will be able to impersonate you on the net. PLEASE make sure that the permissions on this file are such that only root or the web server user can read it (preferably get your web server to start as root but run as another user, and have the key readable only by root).

As an alternative approach you can use the ``SSLPassPhraseDialog exec:/path/to/program'' facility. Bear in mind that this is neither more nor less secure, of course.

#### **How do I verify that a private key matches its Certificate?**

A private key contains a series of numbers. Two of these numbers form the "public key", the others are part of the "private key". The "public key" bits are included when you generate a CSR, and subsequently form part of the associated Certificate.

To check that the public key in your Certificate matches the public portion of your private key, you simply need to compare these numbers. To view the Certificate and the key run the commands:

#### **\$ openssl x509 -noout -text -in server.crt \$ openssl rsa -noout -text -in server.key**

The `modulus' and the `public exponent' portions in the key and the Certificate must match. As the public exponent is usually 65537 and it's difficult to visually check that the long modulus numbers are the same, you can use the following approach:

```
$ openssl x509 -noout -modulus -in server.crt |
openssl md5
$ openssl rsa -noout -modulus -in server.key |
openssl md5
```
This leaves you with two rather shorter numbers to compare. It is, in theory, possible that these numbers may be the same, without the modulus numbers being the same, but the chances of this are overwhelmingly remote.

Should you wish to check to which key or certificate a particular CSR belongs you can perform the same calculation on the CSR as follows:

#### **\$ openssl req -noout -modulus -in server.csr | openssl md5**

## **Why do connections fail with an "alert bad certificate" error?**

Errors such as OpenSSL: error:14094412: SSL routines:SSL3\_READ\_BYTES:sslv3 alert bad certificate in the SSL logfile, are usually caused by a browser which is unable to handle the server certificate/private-key. For example, Netscape Navigator 3.x is unable to handle RSA key lengths not equal to 1024 bits.

## **Why does my 2048-bit private key not work?**

The private key sizes for SSL must be either 512 or 1024 bits, for compatibility with certain web browsers. A keysize of 1024 bits is recommended because keys larger than 1024 bits are incompatible with some versions of Netscape Navigator and Microsoft Internet Explorer, and with other browsers that use RSA's BSAFE cryptography toolkit.

## **Why is client authentication broken after upgrading from SSLeay version 0.8 to 0.9?**

The CA certificates under the path you configured with SSLCACertificatePath are found by SSLeay through hash symlinks. These hash values are generated by the `openss1 x509 -noout -hash' command. However, the algorithm used to calculate the hash for a certificate changed between SSLeay 0.8 and 0.9. You will need to remove all old hash symlinks and create new ones after upgrading. Use the Makefile provided by [mod\\_ssl](#page-1492-0).

## **How can I convert a certificate from PEM to DER format?**

The default certificate format for SSLeay/OpenSSL is PEM, which is simply Base64 encoded DER, with header and footer lines. For some applications (e.g. Microsoft Internet Explorer) you need the certificate in plain DER format. You can convert a PEM file cert.pem into the corresponding DER file cert.der using the following command: **\$ openssl x509 -in cert.pem -out cert.der -outform DER**

## **Why can't I find the getca or getverisign programs mentioned by Verisign, for installing my Verisign certificate?**

Verisign has never provided specific instructions for Apache+mod\_ssl. The instructions provided are for C2Net's Stronghold (a commercial Apache based server with SSL support).

To install your certificate, all you need to do is to save the certificate to a file, and give the name of that file to the [SSLCertificateFile](#page-1504-0) directive. You will also need to give it the key file. For more information, see the [SSLCertificateKeyFile](#page-1505-0) directive.

## **Can I use the Server Gated Cryptography (SGC)**

## **facility (aka Verisign Global ID) with mod\_ssl?**

Yes. mod ssl has included support for the SGC facility since version 2.1. No special configuration is required - just use the Global ID as your server certificate. The *step up* of the clients is then automatically handled by  $mod$  ssl at run-time.

## **Why do browsers complain that they cannot verify my Verisign Global ID server certificate?**

Verisign uses an intermediate CA certificate between the root CA certificate (which is installed in the browsers) and the server certificate (which you installed on the server). You should have received this additional CA certificate from Verisign. If not, complain to them. Then, configure this certificate with the [SSLCertificateChainFile](#page-1502-0) directive. This ensures that the intermediate CA certificate is sent to the browser, filling the gap in the certificate chain.

- Why do I get lots of random SSL [protocol](#page-440-0) errors under heavy server load?
- Why does my [webserver](#page-441-0) have a higher load, now that it serves SSL encrypted traffic?
- Why do HTTPS [connections](#page-441-1) to my server sometimes take up to 30 seconds to establish a connection?
- What SSL Ciphers are [supported](#page-441-2) by mod ssl?

**The SSL Protocol**

- Why do I get ``no shared cipher" errors, when trying to use Anonymous [Diffie-Hellman](#page-442-0) (ADH) ciphers?
- Why do I get a 'no shared ciphers' error when [connecting](#page-442-1) to my newly installed server?
- Why can't I use SSL with [name-based/non-IP-based](#page-443-0) virtual hosts?
- Why is it not possible to use [Name-Based](#page-443-1) Virtual Hosting to identify different SSL virtual hosts?
- How do I get SSL [compression](#page-444-0) working?
- When I use Basic Authentication over HTTPS the lock icon in Netscape browsers stays unlocked when the dialog pops up. Does this mean the [username/password](#page-444-1) is being sent unencrypted?
- Why do I get I/O errors when connecting via HTTPS to an [Apache+mod\\_ssl](#page-445-0) server with Microsoft Internet Explorer (MSIE)?
- Why do I get I/O errors, or the message "Netscape has encountered bad data from the server", when connecting via HTTPS to an [Apache+mod\\_ssl](#page-447-0) server with Netscape Navigator?

## <span id="page-440-0"></span>**Why do I get lots of random SSL protocol errors under heavy server load?**

There can be a number of reasons for this, but the main one is problems with the SSL session Cache specified by the

[SSLSessionCache](#page-1546-0) directive. The DBM session cache is the most likely source of the problem, so using the SHM session cache (or no cache at all) may help.

## <span id="page-441-0"></span>**Why does my webserver have a higher load, now that it serves SSL encrypted traffic?**

SSL uses strong cryptographic encryption, which necessitates a lot of number crunching. When you request a webpage via HTTPS, everything (even the images) is encrypted before it is transferred. So increased HTTPS traffic leads to load increases.

## <span id="page-441-1"></span>**Why do HTTPS connections to my server sometimes take up to 30 seconds to establish a connection?**

This is usually caused by a /dev/random device for [SSLRandomSeed](#page-1538-0) which blocks the read(2) call until enough entropy is available to service the request. More information is available in the reference manual for the [SSLRandomSeed](#page-1538-0) directive.

## <span id="page-441-2"></span>**What SSL Ciphers are supported by mod\_ssl?**

Usually, any SSL ciphers supported by the version of OpenSSL in use, are also supported by  $mod$  ssl. Which ciphers are available can depend on the way you built OpenSSL. Typically, at least the following ciphers are supported:

- 1. RC4 with MD5
- 2. RC4 with MD5 (export version restricted to 40-bit key)
- 3. RC2 with MD5
- 4. RC2 with MD5 (export version restricted to 40-bit key)
- 5. IDEA with MD5
- 6. DES with MD5
- 7. Triple-DES with MD5

To determine the actual list of ciphers available, you should run the following:

\$ openssl ciphers -v

## <span id="page-442-0"></span>**Why do I get ``no shared cipher'' errors, when trying to use Anonymous Diffie-Hellman (ADH) ciphers?**

By default, OpenSSL does *not* allow ADH ciphers, for security reasons. Please be sure you are aware of the potential sideeffects if you choose to enable these ciphers.

In order to use Anonymous Diffie-Hellman (ADH) ciphers, you must build OpenSSL with ``-DSSL\_ALLOW\_ADH'', and then add ``ADH'' into your [SSLCipherSuite](#page-1506-0).

## <span id="page-442-1"></span>**Why do I get a 'no shared ciphers' error when connecting to my newly installed server?**

Either you have made a mistake with your **[SSLCipherSuite](#page-1506-0)** directive (compare it with the pre-configured example in httpd.conf-dist) or you chose to use DSA/DH algorithms instead of RSA when you generated your private key and ignored or overlooked the warnings. If you have chosen DSA/DH, then your server cannot communicate using RSA-based SSL ciphers (at least until you configure an additional RSA-based certificate/key pair). Modern browsers like NS or IE can only communicate over SSL using RSA ciphers. The result is the "no shared ciphers" error. To fix this, regenerate your server certificate/key pair, using the RSA algorithm.

## <span id="page-443-0"></span>**Why can't I use SSL with name-based/non-IP-based virtual hosts?**

The reason is very technical, and a somewhat "chicken and egg" problem. The SSL protocol layer stays below the HTTP protocol layer and encapsulates HTTP. When an SSL connection (HTTPS) is established Apache/mod\_ssl has to negotiate the SSL protocol parameters with the client. For this, mod\_ssl has to consult the configuration of the virtual server (for instance it has to look for the cipher suite, the server certificate, etc.). But in order to go to the correct virtual server Apache has to know the Host HTTP header field. To do this, the HTTP request header has to be read. This cannot be done before the SSL handshake is finished, but the information is needed in order to complete the SSL handshake phase. Bingo!

## <span id="page-443-1"></span>**Why is it not possible to use Name-Based Virtual Hosting to identify different SSL virtual hosts?**

Name-Based Virtual Hosting is a very popular method of identifying different virtual hosts. It allows you to use the same IP address and the same port number for many different sites. When people move on to SSL, it seems natural to assume that the same method can be used to have lots of different SSL virtual hosts on the same server.

It comes as rather a shock to learn that it is impossible.

The reason is that the SSL protocol is a separate layer which encapsulates the HTTP protocol. So the SSL session is a separate transaction, that takes place before the HTTP session has begun. The server receives an SSL request on IP address X and port Y (usually 443). Since the SSL request does not contain any Host: field, the server has no way to decide which SSL virtual host to use. Usually, it will just use the first one it finds, which matches the port and IP address specified.

<span id="page-444-1"></span>You can, of course, use Name-Based Virtual Hosting to identify many non-SSL virtual hosts (all on port 80, for example) and then have a single SSL virtual host (on port 443). But if you do this, you must make sure to put the non-SSL port number on the NameVirtualHost directive, e.g.

NameVirtualHost 192.168.1.1:80

Other workaround solutions include:

Using separate IP addresses for different SSL hosts. Using different port numbers for different SSL hosts.

#### <span id="page-444-0"></span>**How do I get SSL compression working?**

Although SSL compression negotiation was defined in the specification of SSLv2 and TLS, it took until May 2004 for RFC 3749 to define DEFLATE as a negotiable standard compression method.

OpenSSL 0.9.8 started to support this by default when compiled with the zlib option. If both the client and the server support compression, it will be used. However, most clients still try to initially connect with an SSLv2 Hello. As SSLv2 did not include an array of prefered compression algorithms in its handshake, compression cannot be negotiated with these clients. If the client disables support for SSLv2, either an SSLv3 or TLS Hello may be sent, depending on which SSL library is used, and compression may be set up. You can verify whether clients make use of SSL compression by logging the %{SSL\_COMPRESS\_METHOD}x variable.

## **When I use Basic Authentication over HTTPS the lock icon in Netscape browsers stays unlocked when the dialog pops up. Does this mean the**

#### **username/password is being sent unencrypted?**

No, the username/password is transmitted encrypted. The icon in Netscape browsers is not actually synchronized with the SSL/TLS layer. It only toggles to the locked state when the first part of the actual webpage data is transferred, which may confuse people. The Basic Authentication facility is part of the HTTP layer, which is above the SSL/TLS layer in HTTPS. Before any HTTP data communication takes place in HTTPS, the SSL/TLS layer has already completed its handshake phase, and switched to encrypted communication. So don't be confused by this icon.

## <span id="page-445-0"></span>**Why do I get I/O errors when connecting via HTTPS to an Apache+mod\_ssl server with Microsoft Internet Explorer (MSIE)?**

The first reason is that the SSL implementation in some MSIE versions has some subtle bugs related to the HTTP keep-alive facility and the SSL close notify alerts on socket connection close. Additionally the interaction between SSL and HTTP/1.1 features are problematic in some MSIE versions. You can work around these problems by forcing Apache not to use HTTP/1.1, keep-alive connections or send the SSL close notify messages to MSIE clients. This can be done by using the following directive in your SSL-aware virtual host section:

```
SetEnvIf User-Agent ".*MSIE.*" \
nokeepalive ssl-unclean-shutdown \
downgrade-1.0 force-response-1.0
```
Further, some MSIE versions have problems with particular ciphers. Unfortunately, it is not possible to implement a MSIEspecific workaround for this, because the ciphers are needed as early as the SSL handshake phase. So a MSIE-specific [SetEnvIf](#page-1478-0) won't solve these problems. Instead, you will have to make more drastic adjustments to the global parameters. Before you decide to do this, make sure your clients really have problems. If not, do not make these changes - they will affect *all* your clients, MSIE or otherwise.

The next problem is that 56bit export versions of MSIE 5.x browsers have a broken SSLv3 implementation, which interacts badly with OpenSSL versions greater than 0.9.4. You can accept this and require your clients to upgrade their browsers, you can downgrade to OpenSSL 0.9.4 (not advised), or you can work around this, accepting that your workaround will affect other browsers too:

SSLProtocol all -SSLv3

will completely disables the SSLv3 protocol and allow those browsers to work. A better workaround is to disable only those ciphers which cause trouble.

SSLCipherSuite ALL:!ADH:**!EXPORT56**:RC4+RSA:+HIGH:+MEDIUM:+LOW:+SSLv2:+EXP

This also allows the broken MSIE versions to work, but only removes the newer 56bit TLS ciphers.

Another problem with MSIE 5.x clients is that they refuse to connect to URLs of the form https://12.34.56.78/ (where IP-addresses are used instead of the hostname), if the server is using the Server Gated Cryptography (SGC) facility. This can only be avoided by using the fully qualified domain name (FQDN) of the website in hyperlinks instead, because MSIE 5.x has an error in the way it handles the SGC negotiation.

And finally there are versions of MSIE which seem to require that an SSL session can be reused (a totally non standard-conforming behaviour, of course). Connecting with those MSIE versions only

work if a SSL session cache is used. So, as a work-around, make sure you are using a session cache (see the **[SSLSessionCache](#page-1546-0)** directive).

## <span id="page-447-0"></span>**Why do I get I/O errors, or the message "Netscape has encountered bad data from the server", when connecting via HTTPS to an Apache+mod\_ssl server with Netscape Navigator?**

This usually occurs when you have created a new server certificate for a given domain, but had previously told your browser to always accept the old server certificate. Once you clear the entry for the old certificate from your browser, everything should be fine. Netscape's SSL implementation is correct, so when you encounter I/O errors with Netscape Navigator it is usually caused by the configured certificates.

- What [information](#page-448-0) resources are available in case of mod ssl problems?
- What support contacts are available in case of mod\_ssl [problems?](#page-448-1)
- What [information](#page-449-0) should I provide when writing a bug report?
- I had a core [dump,](#page-450-0) can you help me?

**mod\_ssl Support**

• How do I get a [backtrace,](#page-450-1) to help find the reason for my core dump?

## <span id="page-448-0"></span>**What information resources are available in case of mod\_ssl problems?**

The following information resources are available. In case of problems you should search here first.

#### **Answers in the User Manual's F.A.Q. List (this)**

[http://httpd.apache.org/docs/2.0/ssl/ssl\\_faq.html](http://httpd.apache.org/docs/2.0/ssl/ssl_faq.html) First check the F.A.Q. (this text). If your problem is a common one, it may have been answered several times before, and been included in this doc.

#### **Postings from the modssl-users Support Mailing List <http://www.modssl.org/support/>**

Search for your problem in the archives of the modssl-users mailing list. You're probably not the first person to have had this problem!

#### <span id="page-448-1"></span>**What support contacts are available in case of mod\_ssl problems?**

The following lists all support possibilities for mod\_ssl, in order of preference. Please go through these possibilities *in this order* don't just pick the one you like the look of.

1. *Send a Problem Report to the modssl-users Support Mailing*

*List*

#### [modssl-users@modssl.org](mailto:modssl-users@modssl.org)

This is the preferred way of submitting your problem report, because this way, others can see the problem, and learn from any answers. You must subscribe to the list first, but you can then easily discuss your problem with both the author and the whole mod ssl user community.

2. *Send a Problem Report to the Apache httpd Users Support Mailing List*

#### [users@httpd.apache.org](mailto:users@httpd.apache.org)

This is the second way of submitting your problem report. Again, you must subscribe to the list first, but you can then easily discuss your problem with the whole Apache httpd user community.

3. *Write a Problem Report in the Bug Database* [http://httpd.apache.org/bug\\_report.html](http://httpd.apache.org/bug_report.html) This is the last way of submitting your problem report. You should only do this if you've already posted to the mailing lists, and had no success. Please follow the instructions on the above page *carefully*.

#### <span id="page-449-0"></span>**What information should I provide when writing a bug report?**

You should always provide at least the following information:

#### **Apache and OpenSSL version information**

The Apache version can be determined by running httpd v. The OpenSSL version can be determined by running openssl version. Alternatively, if you have Lynx installed, you can run the command lynx -mime\_header http://localhost/ | grep Server to gather this information in a single step.

#### **The details on how you built and installed Apache+mod\_ssl+OpenSSL**

For this you can provide a logfile of your terminal session which shows the configuration and install steps. If this is not possible, you should at least provide the [configure](#page-625-0) command line you used.

#### **In case of core dumps please include a Backtrace**

If your Apache+mod\_ssl+OpenSSL dumps its core, please attach a stack-frame ``backtrace'' (see [below](#page-450-1) for information on how to get this). This information is required in order to find a reason for your core dump.

#### **A detailed description of your problem**

Don't laugh, we really mean it! Many problem reports don't include a description of what the actual problem is. Without this, it's very difficult for anyone to help you. So, it's in your own interest (you want the problem be solved, don't you?) to include as much detail as possible, please. Of course, you should still include all the essentials above too.

#### <span id="page-450-0"></span>**I had a core dump, can you help me?**

In general no, at least not unless you provide more details about the code location where Apache dumped core. What is usually always required in order to help you is a backtrace (see next question). Without this information it is mostly impossible to find the problem and help you in fixing it.

#### <span id="page-450-1"></span>**How do I get a backtrace, to help find the reason for my core dump?**

Following are the steps you will need to complete, to get a backtrace:

1. Make sure you have debugging symbols available, at least in

Apache. On platforms where you use GCC/GDB, you will have to build Apache+mod ssl with ``OPTIM="-g -ggdb3"" to get this. On other platforms at least ``OPTIM="-g"'' is needed.

- 2. Start the server and try to reproduce the core-dump. For this you may want to use a directive like ``CoreDumpDirectory /tmp'' to make sure that the core-dump file can be written. This should result in a /tmp/core or /tmp/httpd.core file. If you don't get one of these, try running your server under a non-root UID. Many modern kernels do not allow a process to dump core after it has done a setuid() (unless it does an exec()) for security reasons (there can be privileged information left over in memory). If necessary, you can run /path/to/httpd -X manually to force Apache to not fork.
- 3. Analyze the core-dump. For this, run gdb /path/to/httpd /tmp/httpd.core or a similar command. In GDB, all you have to do then is to enter bt, and voila, you get the backtrace. For other debuggers consult your local debugger manual.

Copyright 2013 The Apache Software Foundation. Licensed under the Apache [License,](http://www.apache.org/licenses/LICENSE-2.0) Version 2.0.

[Modules](#page-1728-0) | [Directives](#page-1690-0) | [FAQ](#page-1737-0) | [Glossary](#page-1677-0) | [Sitemap](#page-1740-0)

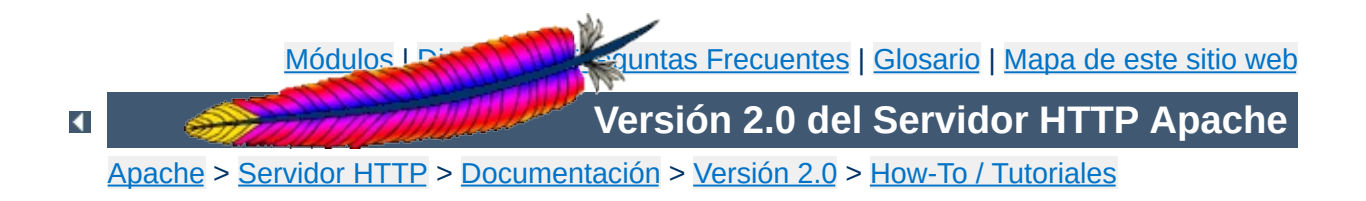

## **Autentificación, Autorización y Control de Acceso**

Esta traducción podría estar obsoleta. Consulte la versión en inglés de la documentación para comprobar si se han producido cambios recientemente.

La autentificación es cualquier proceso mediante el cual se verifica que alguien es quien dice ser. La autorización es cualquier proceso por el cual a alguien se le permite estar donde quiere ir, o tener la información que quiere tener.

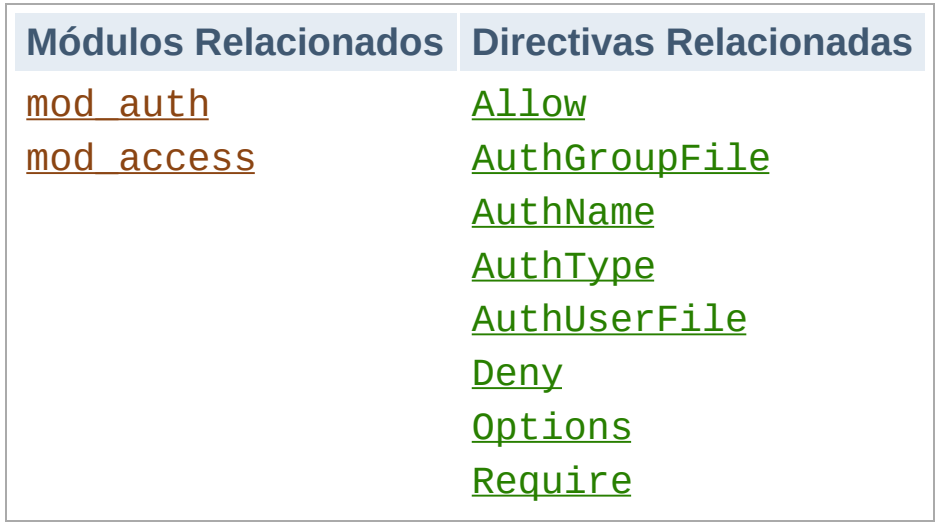

**Módulos y Directivas relacionadas**

Si en su sitio web tiene información sensible o dirigida sólo a un pequeño grupo de personas, las técnicas explicadas en éste artículo le ayudarán a asegurarse de que las personas que ven esas páginas son las personas que usted quiere que las vean.

Este artículo cubre la manera "estándar" de proteger partes de su sitio web que la mayoría de ustedes van a usar.

 $\blacktriangle$ 

**Introducción**

Las directivas tratadas en éste artículo necesitarán ir en el archivo de configuración principal de su servidor (típicamente en una sección del tipo [<Directory>](#page-785-0)), o en archivos de configuración por directorios (archivos .htaccess).

Si planea usar archivos .htaccess, necesitará tener una configuración en el servidor que permita poner directivas de autentificación en estos archivos. Esto se logra con la directiva [AllowOverride](#page-776-0), la cual especifica cuáles directivas, en caso de existir, pueden ser colocadas en los archivos de configuración por directorios.

Ya que se está hablando de autentificación, necesitará una directiva **[AllowOverride](#page-776-0)** como la siguiente:

```
AllowOverride AuthConfig
```
**Los Prerrequisitos**

O, si sólo va a colocar directivas directamente en el principal archivo de configuración del servidor, por supuesto necesitará tener permiso de escritura a ese archivo.

Y necesitará saber un poco acerca de la estructura de directorios de su servidor, con la finalidad de que sepa dónde están algunos archivos. Esto no debería ser muy difícil, y trataré de hacerlo sencillo cuando lleguemos a ese punto.

Aquí está lo esencial en cuanto a proteger con contraseña un directorio de su servidor.

**Puesta en funcionamiento**

Necesitará crear un archivo de contraseñas. Éste archivo debería colocarlo en algún sitio no accesible mediante la Web. Por ejemplo, si sus documentos son servidos desde /usr/local/apache/htdocs usted podría querer colocar el(los) archivo(s) de contraseñas en /usr/local/apache/passwd.

Para crear un archivo de contraseñas, use la utilidad [htpasswd](#page-659-0) que viene con Apache. Ésta utilidad puede encontrarla en el directorio bin de cualquier sitio en que haya instalado Apache. Para crear el archivo, escriba:

```
htpasswd -c /usr/local/apache/passwd/passwords rbowen
```
[htpasswd](#page-659-0) le pedirá la contraseña, y luego se la volverá a pedir para confirmarla:

```
# htpasswd -c /usr/local/apache/passwd/passwords rbowen
New password: mypassword
Re-type new password: mypassword
Adding password for user rbowen
```
Si [htpasswd](#page-659-0) no está en su ruta, por supuesto tendrá que escribir la ruta completa al archivo para ejecutarlo. En mi servidor, éste archivo está en /usr/local/apache/bin/htpasswd

El siguiente paso es configurar el servidor para que solicite una contraseña y decirle al servidor a qué usuarios se les permite el acceso. Puede hacer esto editando el archivo httpd.conf o usando un archivo .htaccess. Por ejemplo, si desea proteger el directorio /usr/local/apache/htdocs/secret, puede usar

las siguientes directivas, ya sea colocándolas en el archivo /usr/local/apache/htdocs/secret/.htaccess, o en httpd.conf dentro de una sección <Directory /usr/local/apache/apache/htdocs/secret>.

AuthType Basic AuthName "Restricted Files" AuthUserFile /usr/local/apache/passwd/passwords Require user rbowen

Vamos a examinar cada una de estas directivas por separado. La directiva **[AuthType](#page-780-0)** selecciona el método que se va a usar para autentificar al usuario. El método más común es Basic, y éste método está implementado en [mod\\_auth](#page-994-0). Es importante ser consciente, sin embargo, de que la autentificación Básica envía la contraseña desde el cliente hasta el navegador sin encriptar. Por lo tanto, este método no debería ser usado para información altamente sensible. Apache soporta otro método de autentificación: AuthType Digest. Este método está implementado en mod auth digest y es mucho más seguro. Sólo las versiones más recientes de clientes soportan la autentificación del tipo Digest.

La directiva [AuthName](#page-779-0) establece el *Dominio (Realm)* a usar en la autentificación. El dominio (realm) cumple dos funciones importantes. Primero, el cliente frecuentemente presenta esta información al usuario como parte del cuatro de diálogo para la contraseña. Segundo, es usado por el cliente para determinar qué contraseña enviar para un área autentificada dada.

Así, por ejemplo, una vez que el cliente se haya autentificado en el área "Restricted Files", automáticamente se volverá a tratar de usar la misma contraseña en cualquier área del mismo servidor que esté marcado con el Dominio (Realm) "Restricted Files". Por lo tanto, puede evitar que se le pida al usuario la

contraseña más de una vez permitiendo compartir el mismo dominio (realm) para múltiples áreas restringidas. Por supuesto, por razones de seguridad, el cliente siempre necesitará pedir de nuevo la contraseña cuando cambie el nombre de la máquina del servidor.

La directiva [AuthUserFile](#page-999-0) establece la ruta al archivo de contraseña que acabamos de crear con [htpasswd](#page-659-0). Si tiene un gran número de usuarios, sería bastante lento buscar por medio de un archivo en texto plano para autentificar al usuario en cada solicitud. Apache también tiene la capacidad de almacenar la información del usuario en archivos rápidos de bases de datos. El módulo mod auth dbm proporciona la directiva [AuthDBMUserFile](#page-1018-0). Estos archivos pueden ser creados y manipulados con el programa [dbmmanage](#page-648-0). Muchos otros tipos de opciones de autentificación están disponibles en módulos de terceras partes en la Base de datos de [Módulos](http://modules.apache.org/) de Apache.

Finalmente, la directiva [Require](#page-847-0) proporciona la parte de la autorización del proceso estableciendo el usuario al que se le permite acceder a ese área del servidor. En la próxima sección, discutimos varias formas de usar la directiva [Require](#page-847-0).

Las directivas anteriores sólo permiten que una persona (específicamente alguien con un nombre de usuario de rbowen) acceda al directorio. En la mayoría de los casos, usted querrá permitir el acceso a más de una persona. Aquí es donde entra la directiva [AuthGroupFile](#page-998-0).

**Permitir el acceso a más de una persona**

Si desea permitir la entrada a más de una persona, necesitará crear un archivo de grupo que asocie nombres de grupo con una lista de usuarios perteneciente a ese grupo. El formato de este archivo es muy sencillo, y puede crearlo con su editor favorito. El contenido del archivo será parecido a este:

GroupName: rbowen dpitts sungo rshersey

Esto es solo una lista de miembros del grupo escritos en una línea separados por espacios.

Para agregar un usuario a un archivo de contraseñas ya existente, escriba:

```
htpasswd /usr/local/apache/passwd/passwords dpitts
```
Obtendrá la misma respuesta que antes, pero el nuevo usuario será agregado al archivo existente, en lugar de crear un nuevo archivo. (Es la opción -c la que se cree un nuevo archivo de contraseñas).

Ahora, necesita modificar su archivo .htaccess para que sea como el siguiente:

```
AuthType Basic
AuthName "By Invitation Only"
AuthUserFile /usr/local/apache/passwd/passwords
AuthGroupFile /usr/local/apache/passwd/groups
Require group GroupName
```
Ahora, cualquiera que esté listado en el grupo GroupName, y figure en el archivo password, se le permitirá el acceso, si escribe la contraseña correcta.

Existe otra manera de permitir entrar a múltiples usuarios que es menos específica. En lugar de crear un archivo de grupo, puede usar sólo la siguiente directiva:

```
Require valid-user
```
Usando eso en vez de la línea Require user rbowen, le permitirá el acceso a cualquiera que esté listado en el archivo de contraseñas y que haya introducido correctamente su contraseña. Incluso puede emular el comportamiento del grupo aquí, sólo manteniendo un archivo de contraseña para cada grupo. La ventaja de esta técnica es que Apache sólo tiene que verificar un archivo, en vez de dos. La desventaja es que usted tiene que mantener un grupo de archivos de contraseña, y recordar referirse al correcto en la directiva [AuthUserFile](#page-999-0).

Por la manera en la que la autentificación básica está especificada, su nombre de usuario y contraseña debe ser verificado cada vez que se solicita un documento del servidor. Incluso si está recargando la misma página, y por cada imagen de la página (si vienen de un directorio protegido). Como se puede imaginar, esto retrasa un poco las cosas. El retraso es proporcional al tamaño del archivo de contraseña, porque se tiene que abrir ese archivo, y recorrer la lista de usuarios hasta que encuentre su nombre. Y eso se tiene que hacer cada vez que se cargue la página.

**Posibles Problemas**

Una consecuencia de esto es que hay un límite práctico de cuántos usuarios puede colocar en un archivo de contraseñas. Este límite variará dependiendo del rendimiento de su equipo servidor en particular, pero puede esperar observar una disminución una vez que inserte unos cientos de entradas, y puede que entonces considere un método distinto de autentificaciên.

La autentificación por nombre de usuario y contraseña es sólo parte del cuento. Frecuentemente se desea permitir el acceso a los usuarios basandose en algo más que quiénes son. Algo como de dónde vienen.

**¿Qué otra cosa sencilla y efectiva puedo hacer?**

Las directivas [Allow](#page-961-0) y [Deny](#page-965-0) posibilitan permitir y rechazar el acceso dependiendo del nombre o la dirección de la máquina que solicita un documento. La directiva [Order](#page-966-0) va de la mano con estas dos, y le dice a Apache en qué orden aplicar los filtros.

El uso de estas directivas es:

Allow from *address*

donde *address* es una dirección IP (o una dirección IP parcial) o un nombre de dominio completamente cualificado (o un nombre de dominio parcial); puede proporcionar múltiples direcciones o nombres de dominio, si lo desea.

Por ejemplo, si usted tiene a alguien que manda mensajes no deseados a su foro, y quiere que no vuelva a acceder, podría hacer lo siguiente:

Deny from 205.252.46.165

Los visitantes que vengan de esa dirección no podrán ver el contenido afectado por esta directiva. Si, por el contrario, usted tiene un nombre de máquina pero no una dirección IP, también puede usarlo.

```
Deny from host.example.com
```
Y, si le gustaría bloquear el acceso de un dominio entero, puede especificar sólo parte de una dirección o nombre de dominio:

```
Deny from 192.101.205
Deny from cyberthugs.com moreidiots.com
Deny from ke
```
Usar [Order](#page-966-0) le permitirá estar seguro de que efectivamente está restringiendo el acceso al grupo al que quiere permitir el acceso, combinando una directiva [Deny](#page-965-0) y una [Allow](#page-961-0):

Order deny,allow Deny from all Allow from *dev.example.com*

Usando sólo la directiva **[Allow](#page-961-0)** no haría lo que desea, porque le permitiría entrar a la gente proveniente de esa máquina, y adicionalmente a cualquier persona. Lo que usted quiere es dejar entrar *sólo* aquellos.

También debería leer la documentación de [mod\\_auth](#page-994-0) y [mod\\_access](#page-958-0) que contiene más información acerca de cómo funciona todo esto.

Copyright 2013 The Apache Software Foundation. Licencia bajo los términos de la Apache [License,](http://www.apache.org/licenses/LICENSE-2.0) Version 2.0.

**Más información**

[Módulos](#page-1728-0) | [Directivas](#page-1690-0) | Preguntas [Frecuentes](#page-1737-0) | [Glosario](#page-1677-0) | [Mapa](#page-1740-0) de este sitio web

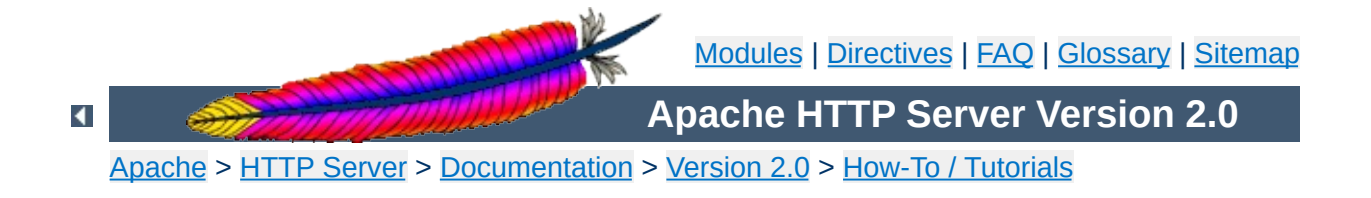

# **Apache Tutorial: Dynamic Content with CGI**
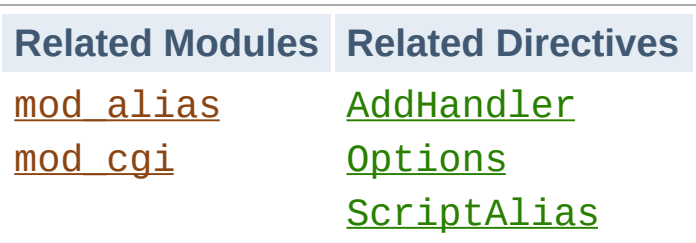

**Introduction**

The CGI (Common Gateway Interface) defines a way for a web server to interact with external content-generating programs, which are often referred to as CGI programs or CGI scripts. It is the simplest, and most common, way to put dynamic content on your web site. This document will be an introduction to setting up CGI on your Apache web server, and getting started writing CGI programs.

In order to get your CGI programs to work properly, you'll need to have Apache configured to permit CGI execution. There are several ways to do this.

# **ScriptAlias**

The **[ScriptAlias](#page-987-0)** directive tells Apache that a particular directory is set aside for CGI programs. Apache will assume that every file in this directory is a CGI program, and will attempt to execute it, when that particular resource is requested by a client.

The [ScriptAlias](#page-987-0) directive looks like:

<span id="page-469-0"></span>**Configuring Apache to permit CGI**

ScriptAlias /cgi-bin/ /usr/local/apache2/cgi-bin/

The example shown is from your default httpd.conf configuration file, if you installed Apache in the default location. The [ScriptAlias](#page-987-0) directive is much like the [Alias](#page-979-0) directive, which defines a URL prefix that is to mapped to a particular directory. Alias and ScriptAlias are usually used for directories that are outside of the [DocumentRoot](#page-790-0) directory. The difference between Alias and ScriptAlias is that ScriptAlias has the added meaning that everything under that URL prefix will be considered a CGI program. So, the example above tells Apache that any request for a resource beginning with /cgi-bin/ should be served from the directory /usr/local/apache2/cgi-bin/, and should be treated as a CGI program.

For example, if the URL http://www.example.com/cgibin/test.pl is requested, Apache will attempt to execute the file /usr/local/apache2/cgi-bin/test.pl and return the output. Of course, the file will have to exist, and be executable,

and return output in a particular way, or Apache will return an error message.

# **CGI outside of ScriptAlias directories**

CGI programs are often restricted to **[ScriptAlias](#page-987-0)'ed directories** for security reasons. In this way, administrators can tightly control who is allowed to use CGI programs. However, if the proper security precautions are taken, there is no reason why CGI programs cannot be run from arbitrary directories. For example, you may wish to let users have web content in their home directories with the [UserDir](#page-1573-0) directive. If they want to have their own CGI programs, but don't have access to the main cgi-bin directory, they will need to be able to run CGI programs elsewhere.

There are two steps to allowing CGI execution in an arbitrary directory. First, the cgi-script handler must be activated using the [AddHandler](#page-1340-0) or [SetHandler](#page-869-0) directive. Second, ExecCGI must be specified in the **[Options](#page-843-0)** directive.

# **Explicitly using Options to permit CGI execution**

You could explicitly use the **[Options](#page-843-0)** directive, inside your main server configuration file, to specify that CGI execution was permitted in a particular directory:

```
<Directory /usr/local/apache2/htdocs/somedir>
  Options +ExecCGI
</Directory>
```
The above directive tells Apache to permit the execution of CGI files. You will also need to tell the server what files are CGI files. The following **[AddHandler](#page-1340-0)** directive tells the server to treat all files with the cgi or pl extension as CGI programs:

```
AddHandler cgi-script .cgi .pl
```
### **.htaccess files**

The [.htaccess](#page-499-0) tutorial shows how to activate CGI programs if you do not have access to httpd.conf.

## **User Directories**

To allow CGI program execution for any file ending in .cgi in users' directories, you can use the following configuration.

```
<Directory /home/*/public_html>
  Options +ExecCGI
  AddHandler cgi-script .cgi
</Directory>
```
If you wish designate a cgi-bin subdirectory of a user's directory where everything will be treated as a CGI program, you can use the following.

```
<Directory /home/*/public_html/cgi-bin>
  Options ExecCGI
  SetHandler cgi-script
</Directory>
```
There are two main differences between ``regular'' programming, and CGI programming.

First, all output from your CGI program must be preceded by a MIME-type header. This is HTTP header that tells the client what sort of content it is receiving. Most of the time, this will look like:

```
Content-type: text/html
```
<span id="page-472-0"></span>**Writing a CGI program**

Secondly, your output needs to be in HTML, or some other format that a browser will be able to display. Most of the time, this will be HTML, but occasionally you might write a CGI program that outputs a gif image, or other non-HTML content.

Apart from those two things, writing a CGI program will look a lot like any other program that you might write.

### **Your first CGI program**

The following is an example CGI program that prints one line to your browser. Type in the following, save it to a file called first.pl, and put it in your cgi-bin directory.

```
#!/usr/bin/perl
print "Content-type: text/html\n\n";
print "Hello, World.";
```
Even if you are not familiar with Perl, you should be able to see what is happening here. The first line tells Apache (or whatever shell you happen to be running under) that this program can be executed by feeding the file to the interpreter found at the location /usr/bin/perl. The second line prints the content-type declaration we talked about, followed by two carriage-return newline pairs. This puts a blank line after the header, to indicate the end of the HTTP headers, and the beginning of the body. The

third line prints the string "Hello, World.". And that's the end of it.

If you open your favorite browser and tell it to get the address

http://www.example.com/cgi-bin/first.pl

or wherever you put your file, you will see the one line Hello, World. appear in your browser window. It's not very exciting, but once you get that working, you'll have a good chance of getting just about anything working.

There are four basic things that you may see in your browser when you try to access your CGI program from the web:

#### **The output of your CGI program**

**But it's still not working!**

Great! That means everything worked fine. If the output is correct, but the browser is not processing it correctly, make sure you have the correct Content-Type set in your CGI program.

#### **The source code of your CGI program or a "POST Method Not Allowed" message**

That means that you have not properly configured Apache to process your CGI program. Reread the section on [configuring](#page-469-0) Apache and try to find what you missed.

#### **A message starting with "Forbidden"**

That means that there is a permissions problem. Check the [Apache](#page-476-0) error log and the section below on file [permissions.](#page-474-0)

#### **A message saying "Internal Server Error"**

If you check the **[Apache](#page-476-0) error log**, you will probably find that it says "Premature end of script headers", possibly along with an error message generated by your CGI program. In this case, you will want to check each of the below sections to see what might be preventing your CGI program from emitting the proper HTTP headers.

### <span id="page-474-0"></span>**File permissions**

Remember that the server does not run as you. That is, when the server starts up, it is running with the permissions of an unprivileged user - usually nobody, or www - and so it will need extra permissions to execute files that are owned by you. Usually, the way to give a file sufficient permissions to be executed by nobody is to give everyone execute permission on the file:

chmod a+x first.pl

Also, if your program reads from, or writes to, any other files, those files will need to have the correct permissions to permit this.

# <span id="page-475-0"></span>**Path information and environment**

When you run a program from your command line, you have certain information that is passed to the shell without you thinking about it. For example, you have a PATH, which tells the shell where it can look for files that you reference.

When a program runs through the web server as a CGI program, it may not have the same PATH. Any programs that you invoke in your CGI program (like sendmail, for example) will need to be specified by a full path, so that the shell can find them when it attempts to execute your CGI program.

A common manifestation of this is the path to the script interpreter (often perl) indicated in the first line of your CGI program, which will look something like:

```
#!/usr/bin/perl
```
Make sure that this is in fact the path to the interpreter.

In addition, if your CGI program depends on other [environment](#page-478-0) variables, you will need to assure that those variables are passed by Apache.

#### **Program errors**

Most of the time when a CGI program fails, it's because of a problem with the program itself. This is particularly true once you get the hang of this CGI stuff, and no longer make the above two mistakes. The first thing to do is to make sure that your program

runs from the command line before testing it via the web server. For example, try:

```
cd /usr/local/apache2/cgi-bin
./first.pl
```
(Do not call the perl interpreter. The shell and Apache should find the interpreter using the path [information](#page-475-0) on the first line of the script.)

The first thing you see written by your program should be a set of HTTP headers, including the Content-Type, followed by a blank line. If you see anything else, Apache will return the Premature end of script headers error if you try to run it through the server. See Writing a CGI [program](#page-472-0) above for more details.

# <span id="page-476-0"></span>**Error logs**

The error logs are your friend. Anything that goes wrong generates message in the error log. You should always look there first. If the place where you are hosting your web site does not permit you access to the error log, you should probably host your site somewhere else. Learn to read the error logs, and you'll find that almost all of your problems are quickly identified, and quickly solved.

# **Suexec**

The **[suexec](#page-212-0)** support program allows CGI programs to be run under different user permissions, depending on which virtual host or user home directory they are located in. Suexec has very strict permission checking, and any failure in that checking will result in your CGI programs failing with Premature end of script headers.

To check if you are using suexec, run apachect 1 - V and check for the location of SUEXEC\_BIN. If Apache finds an [suexec](#page-1780-0) binary there on startup, suexec will be activated.

Unless you fully understand suexec, you should not be using it. To disable [suexec](#page-1780-0), simply remove (or rename) the **suexec** binary pointed to by SUEXEC\_BIN and then restart the server. If, after reading about [suexec,](#page-212-0) you still wish to use it, then run suexec -V to find the location of the suexec log file, and use that log file to find what policy you are violating.

As you become more advanced in CGI programming, it will become useful to understand more about what's happening behind the scenes. Specifically, how the browser and server communicate with one another. Because although it's all very well to write a program that prints "Hello, World.", it's not particularly useful.

**What's going on behind the scenes?**

## <span id="page-478-0"></span>**Environment variables**

Environment variables are values that float around you as you use your computer. They are useful things like your path (where the computer searches for the actual file implementing a command when you type it), your username, your terminal type, and so on. For a full list of your normal, every day environment variables, type env at a command prompt.

During the CGI transaction, the server and the browser also set environment variables, so that they can communicate with one another. These are things like the browser type (Netscape, IE, Lynx), the server type (Apache, IIS, WebSite), the name of the CGI program that is being run, and so on.

These variables are available to the CGI programmer, and are half of the story of the client-server communication. The complete list of required variables is at

[http://hoohoo.ncsa.uiuc.edu/cgi/env.html.](http://hoohoo.ncsa.uiuc.edu/cgi/env.html)

This simple Perl CGI program will display all of the environment variables that are being passed around. Two similar programs are included in the cgi-bin directory of the Apache distribution. Note that some variables are required, while others are optional, so you may see some variables listed that were not in the official list. In addition, Apache provides many different ways for you to add your own [environment](#page-190-0) variables to the basic ones provided by default.

```
#!/usr/bin/perl
print "Content-type: text/html\n\n";
foreach $key (keys %ENV) {
  print "$key --> $ENV{$key}<br>";
}
```
# **STDIN and STDOUT**

Other communication between the server and the client happens over standard input (STDIN) and standard output (STDOUT). In normal everyday context, STDIN means the keyboard, or a file that a program is given to act on, and STDOUT usually means the console or screen.

When you POST a web form to a CGI program, the data in that form is bundled up into a special format and gets delivered to your CGI program over STDIN. The program then can process that data as though it was coming in from the keyboard, or from a file

The "special format" is very simple. A field name and its value are joined together with an equals (=) sign, and pairs of values are joined together with an ampersand (&). Inconvenient characters like spaces, ampersands, and equals signs, are converted into their hex equivalent so that they don't gum up the works. The whole data string might look something like:

name=Rich%20Bowen&city=Lexington&state=KY&sidekick=Squirrel%20Monkey

You'll sometimes also see this type of string appended to a URL. When that is done, the server puts that string into the environment variable called QUERY\_STRING. That's called a GET request. Your HTML form specifies whether a GET or a POST is used to deliver the data, by setting the METHOD attribute in the FORM tag.

Your program is then responsible for splitting that string up into

useful information. Fortunately, there are libraries and modules available to help you process this data, as well as handle other of the aspects of your CGI program.

When you write CGI programs, you should consider using a code library, or module, to do most of the grunt work for you. This leads to fewer errors, and faster development.

**CGI modules/libraries**

If you're writing CGI programs in Perl, modules are available on [CPAN](http://www.cpan.org/). The most popular module for this purpose is CGI.pm. You might also consider CGI:: Lite, which implements a minimal set of functionality, which is all you need in most programs.

If you're writing CGI programs in C, there are a variety of options. One of these is the CGIC library, from [http://www.boutell.com/cgic/.](http://www.boutell.com/cgic/)

There are a large number of CGI resources on the web. You can discuss CGI problems with other users on the Usenet group [comp.infosystems.www.authoring.cgi](news:comp.infosystems.www.authoring.cgi). And the -servers mailing list from the HTML Writers Guild is a great source of answers to your questions. You can find out more at [http://www.hwg.org/lists/hwg](http://www.hwg.org/lists/hwg-servers/)servers/.

And, of course, you should probably read the CGI specification, which has all the details on the operation of CGI programs. You can find the original version at the [NCSA](http://hoohoo.ncsa.uiuc.edu/cgi/interface.html) and there is an updated draft at the [Common](http://web.golux.com/coar/cgi/) Gateway Interface RFC project.

When you post a question about a CGI problem that you're having, whether to a mailing list, or to a newsgroup, make sure you provide enough information about what happened, what you expected to happen, and how what actually happened was different, what server you're running, what language your CGI program was in, and, if possible, the offending code. This will make finding your problem much simpler.

Note that questions about CGI problems should **never** be posted to the Apache bug database unless you are sure you have found a problem in the Apache source code.

**For more information**

[Modules](#page-1728-0) | [Directives](#page-1690-0) | [FAQ](#page-1737-0) | [Glossary](#page-1677-0) | [Sitemap](#page-1740-0)

Copyright 2013 The Apache Software Foundation. Licensed under the Apache [License,](http://www.apache.org/licenses/LICENSE-2.0) Version 2.0.

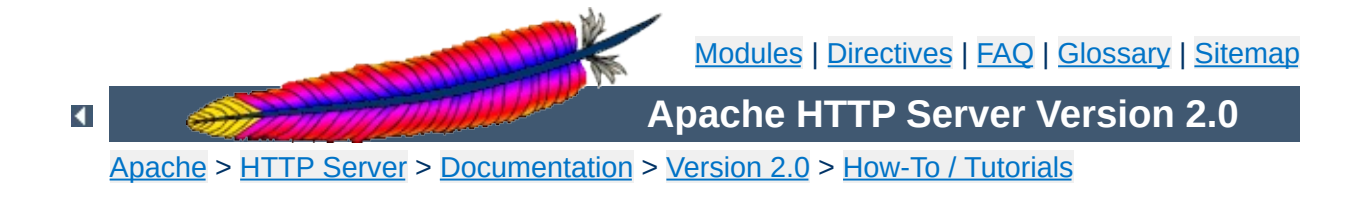

# **Apache Tutorial: Introduction to Server Side Includes**

Server-side includes provide a means to add dynamic content to existing HTML documents.

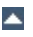

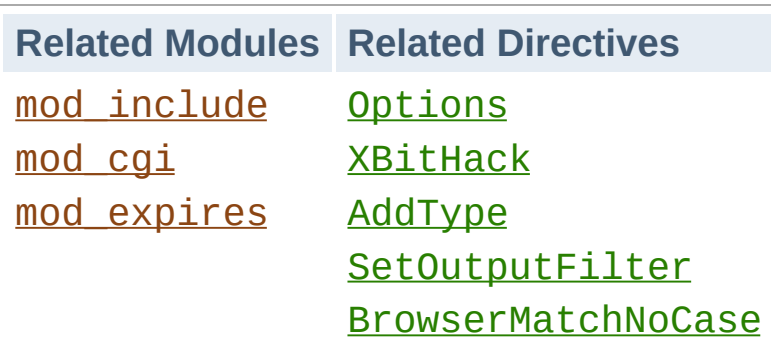

**Introduction**

This article deals with Server Side Includes, usually called simply SSI. In this article, I'll talk about configuring your server to permit SSI, and introduce some basic SSI techniques for adding dynamic content to your existing HTML pages.

In the latter part of the article, we'll talk about some of the somewhat more advanced things that can be done with SSI, such as conditional statements in your SSI directives.

SSI (Server Side Includes) are directives that are placed in HTML pages, and evaluated on the server while the pages are being served. They let you add dynamically generated content to an existing HTML page, without having to serve the entire page via a CGI program, or other dynamic technology.

The decision of when to use SSI, and when to have your page entirely generated by some program, is usually a matter of how much of the page is static, and how much needs to be recalculated every time the page is served. SSI is a great way to add small pieces of information, such as the current time. But if a majority of your page is being generated at the time that it is served, you need to look for some other solution.

 $\blacktriangle$ 

**What are SSI?**

To permit SSI on your server, you must have the following directive either in your httpd.conf file, or in a .htaccess file:

**Configuring your server to permit SSI**

Options +Includes

This tells Apache that you want to permit files to be parsed for SSI directives. Note that most configurations contain multiple **[Options](#page-843-0)** directives that can override each other. You will probably need to apply the Options to the specific directory where you want SSI enabled in order to assure that it gets evaluated last.

Not just any file is parsed for SSI directives. You have to tell Apache which files should be parsed. There are two ways to do this. You can tell Apache to parse any file with a particular file extension, such as . shtml, with the following directives:

AddType text/html .shtml AddOutputFilter INCLUDES .shtml

One disadvantage to this approach is that if you wanted to add SSI directives to an existing page, you would have to change the name of that page, and all links to that page, in order to give it a .shtml extension, so that those directives would be executed.

The other method is to use the [XBitHack](#page-1259-0) directive:

XBitHack on

[XBitHack](#page-1259-0) tells Apache to parse files for SSI directives if they have the execute bit set. So, to add SSI directives to an existing page, rather than having to change the file name, you would just need to make the file executable using chmod.

A brief comment about what not to do. You'll occasionally see people recommending that you just tell Apache to parse all .html files for SSI, so that you don't have to mess with . shtml file names. These folks have perhaps not heard about **[XBitHack](#page-1259-0)**. The thing to keep in mind is that, by doing this, you're requiring that Apache read through every single file that it sends out to clients, even if they don't contain any SSI directives. This can slow things down quite a bit, and is not a good idea.

Of course, on Windows, there is no such thing as an execute bit to set, so that limits your options a little.

In its default configuration, Apache does not send the last modified date or content length HTTP headers on SSI pages, because these values are difficult to calculate for dynamic content. This can prevent your document from being cached, and result in slower perceived client performance. There are two ways to solve this:

- 1. Use the XBitHack Full configuration. This tells Apache to determine the last modified date by looking only at the date of the originally requested file, ignoring the modification date of any included files.
- 2. Use the directives provided by mod expires to set an explicit expiration time on your files, thereby letting browsers and proxies know that it is acceptable to cache them.

SSI directives have the following syntax:

**Basic SSI directives**

```
<!--#element attribute=value attribute=value ... -->
```
It is formatted like an HTML comment, so if you don't have SSI correctly enabled, the browser will ignore it, but it will still be visible in the HTML source. If you have SSI correctly configured, the directive will be replaced with its results.

The element can be one of a number of things, and we'll talk some more about most of these in the next installment of this series. For now, here are some examples of what you can do with SSI

## **Today's date**

```
<!--#echo var="DATE_LOCAL" -->
```
The echo element just spits out the value of a variable. There are a number of standard variables, which include the whole set of environment variables that are available to CGI programs. Also, you can define your own variables with the set element.

If you don't like the format in which the date gets printed, you can use the config element, with a timefmt attribute, to modify that formatting.

```
<!--#config timefmt="%A %B %d, %Y" -->
Today is <!--#echo var="DATE_LOCAL" -->
```
# **Modification date of the file**

This document last modified <!--#flastmod file="index.html" -->

This element is also subject to timefmt format configurations.

# **Including the results of a CGI program**

This is one of the more common uses of SSI - to output the results of a CGI program, such as everybody's favorite, a ``hit counter.''

```
<!--#include virtual="/cgi-bin/counter.pl" -->
```
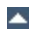

Following are some specific examples of things you can do in your HTML documents with SSI.

#### **When was this document modified?**

**Additional examples**

Earlier, we mentioned that you could use SSI to inform the user when the document was most recently modified. However, the actual method for doing that was left somewhat in question. The following code, placed in your HTML document, will put such a time stamp on your page. Of course, you will have to have SSI correctly enabled, as discussed above.

<!--#config timefmt="%A %B %d, %Y" --> This file last modified <!--#flastmod file="ssi.shtml" -->

Of course, you will need to replace the ssi.shtml with the actual name of the file that you're referring to. This can be inconvenient if you're just looking for a generic piece of code that you can paste into any file, so you probably want to use the LAST\_MODIFIED variable instead:

```
<!--#config timefmt="%D" -->
This file last modified <!--#echo var="LAST_MODIFIED" -->
```
For more details on the timefmt format, go to your favorite search site and look for strftime. The syntax is the same.

#### **Including a standard footer**

If you are managing any site that is more than a few pages, you may find that making changes to all those pages can be a real pain, particularly if you are trying to maintain some kind of standard look across all those pages.

Using an include file for a header and/or a footer can reduce the

burden of these updates. You just have to make one footer file, and then include it into each page with the include SSI command. The include element can determine what file to include with either the file attribute, or the virtual attribute. The file attribute is a file path, *relative to the current directory*. That means that it cannot be an absolute file path (starting with  $\theta$ ), nor can it contain ../ as part of that path. The virtual attribute is probably more useful, and should specify a URL relative to the document being served. It can start with a /, but must be on the same server as the file being served.

```
<!--#include virtual="/footer.html" -->
```
I'll frequently combine the last two things, putting a LAST\_MODIFIED directive inside a footer file to be included. SSI directives can be contained in the included file, and includes can be nested - that is, the included file can include another file, and so on.

In addition to being able to config the time format, you can also config two other things.

Usually, when something goes wrong with your SSI directive, you get the message

[an error occurred while processing this directive]

**What else can I config?**

If you want to change that message to something else, you can do so with the errmsg attribute to the config element:

```
<!--#config errmsg="[It appears that you don't know how to use
SSI]" -->
```
Hopefully, end users will never see this message, because you will have resolved all the problems with your SSI directives before your site goes live. (Right?)

And you can config the format in which file sizes are returned with the sizefmt attribute. You can specify bytes for a full count in bytes, or abbrev for an abbreviated number in Kb or Mb, as appropriate.

I expect that I'll have an article some time in the coming months about using SSI with small CGI programs. For now, here's something else that you can do with the exec element. You can actually have SSI execute a command using the shell (/bin/sh, to be precise - or the DOS shell, if you're on Win32). The following, for example, will give you a directory listing.

```
<pre>
\leq! --#exec cmd="ls" -->
</pre>
```
**Executing commands**

#### or, on Windows

```
<sub>pre</sub></sub>
<!--#exec cmd="dir" -->
</pre>
```
You might notice some strange formatting with this directive on Windows, because the output from dir contains the string ``<dir>'' in it, which confuses browsers.

Note that this feature is exceedingly dangerous, as it will execute whatever code happens to be embedded in the exec tag. If you have any situation where users can edit content on your web pages, such as with a ``guestbook'', for example, make sure that you have this feature disabled. You can allow SSI, but not the exec feature, with the IncludesNOEXEC argument to the Options directive.

In addition to spitting out content, Apache SSI gives you the option of setting variables, and using those variables in comparisons and conditionals.

#### **Caveat**

Most of the features discussed in this article are only available to you if you are running Apache 1.2 or later. Of course, if you are not running Apache 1.2 or later, you need to upgrade immediately, if not sooner. Go on. Do it now. We'll wait.

## **Setting variables**

Using the set directive, you can set variables for later use. We'll need this later in the discussion, so we'll talk about it here. The syntax of this is as follows:

```
<!--#set var="name" value="Rich" -->
```
**Advanced SSI techniques**

In addition to merely setting values literally like that, you can use any other variable, including [environment](#page-190-0) variables or the variables discussed above (like LAST\_MODIFIED, for example) to give values to your variables. You will specify that something is a variable, rather than a literal string, by using the dollar sign (\$) before the name of the variable.

```
<!--#set var="modified" value="$LAST_MODIFIED" -->
```
To put a literal dollar sign into the value of your variable, you need to escape the dollar sign with a backslash.

```
<!--#set var="cost" value="\$100" -->
```
Finally, if you want to put a variable in the midst of a longer string,

and there's a chance that the name of the variable will run up against some other characters, and thus be confused with those characters, you can place the name of the variable in braces, to remove this confusion. (It's hard to come up with a really good example of this, but hopefully you'll get the point.)

<!--#set var="date" value="\${DATE\_LOCAL}\_\${DATE\_GMT}" -->

#### **Conditional expressions**

Now that we have variables, and are able to set and compare their values, we can use them to express conditionals. This lets SSI be a tiny programming language of sorts. mod *include* provides an if, elif, else, endif structure for building conditional statements. This allows you to effectively generate multiple logical pages out of one actual page.

The structure of this conditional construct is:

```
<!--#if expr="test_condition" -->
<!--#elif expr="test_condition" -->
\leftarrow! --#else -->
<!--#endif -->
```
A *test\_condition* can be any sort of logical comparison - either comparing values to one another, or testing the ``truth'' of a particular value. (A given string is true if it is nonempty.) For a full list of the comparison operators available to you, see the mod include documentation. Here are some examples of how one might use this construct.

In your configuration file, you could put the following line:

```
BrowserMatchNoCase macintosh Mac
BrowserMatchNoCase MSIE InternetExplorer
```
This will set environment variables ``Mac'' and ``InternetExplorer'' to true, if the client is running Internet Explorer on a Macintosh.

Then, in your SSI-enabled document, you might do the following:

```
<!--#if expr="${Mac} && ${InternetExplorer}" -->
Apologetic text goes here
<! - + +else - >Cool JavaScript code goes here
\leq! --#endif -->
```
Not that I have anything against IE on Macs - I just struggled for a few hours last week trying to get some JavaScript working on IE on a Mac, when it was working everywhere else. The above was the interim workaround.

Any other variable (either ones that you define, or normal environment variables) can be used in conditional statements. With Apache's ability to set environment variables with the SetEnvIf directives, and other related directives, this functionality can let you do some pretty involved dynamic stuff without ever resorting to CGI.

SSI is certainly not a replacement for CGI, or other technologies used for generating dynamic web pages. But it is a great way to add small amounts of dynamic content to pages, without doing a lot of extra work.

Copyright 2013 The Apache Software Foundation. Licensed under the Apache [License,](http://www.apache.org/licenses/LICENSE-2.0) Version 2.0.

**Conclusion**

[Modules](#page-1728-0) | [Directives](#page-1690-0) | [FAQ](#page-1737-0) | [Glossary](#page-1677-0) | [Sitemap](#page-1740-0)

<span id="page-499-0"></span>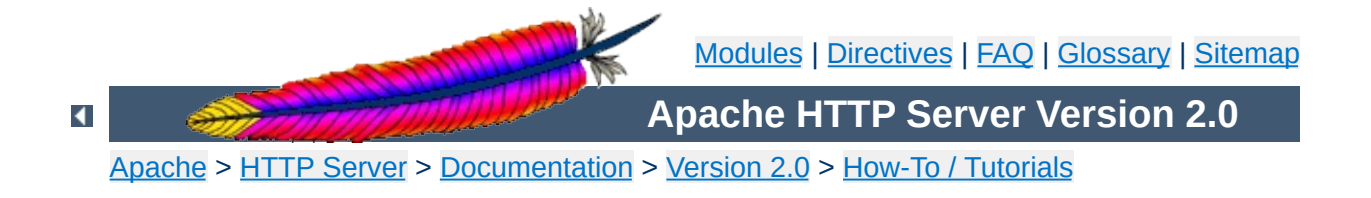

# **Apache Tutorial: .htaccess files**

.htaccess files provide a way to make configuration changes on a per-directory basis.

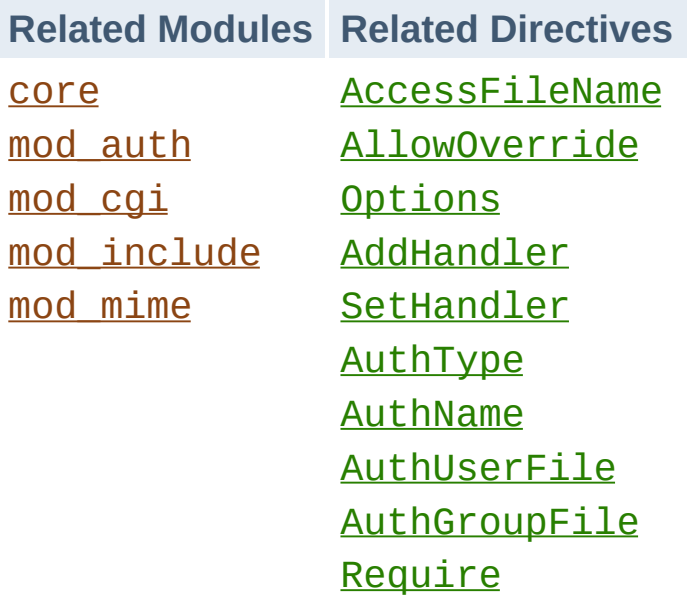

**.htaccess files**

.htaccess files (or "distributed configuration files") provide a way to make configuration changes on a per-directory basis. A file, containing one or more configuration directives, is placed in a particular document directory, and the directives apply to that directory, and all subdirectories thereof.

**What they are/How to use them**

#### **Note:**

If you want to call your .htaccess file something else, you can change the name of the file using the [AccessFileName](#page-770-0) directive. For example, if you would rather call the file .config then you can put the following in your server configuration file:

AccessFileName .config

In general, . htaccess files use the same syntax as the main [configuration](#page-67-0) files. What you can put in these files is determined by the **[AllowOverride](#page-776-0)** directive. This directive specifies, in categories, what directives will be honored if they are found in a .htaccess file. If a directive is permitted in a .htaccess file, the documentation for that directive will contain an Override section, specifying what value must be in **[AllowOverride](#page-776-0)** in order for that directive to be permitted.

For example, if you look at the documentation for the [AddDefaultCharset](#page-771-0) directive, you will find that it is permitted in .htaccess files. (See the Context line in the directive summary.) The [Override](#page-759-0) line reads FileInfo. Thus, you must have at least AllowOverride FileInfo in order for this directive to be honored in .htaccess files.

#### **Example:**

[Context:](#page-759-0) server config, virtual host, directory, .htaccess [Override:](#page-761-0) FileInfo

If you are unsure whether a particular directive is permitted in a .htaccess file, look at the documentation for that directive, and check the Context line for ".htaccess".
In general, you should never use .htaccess files unless you don't have access to the main server configuration file. There is, for example, a prevailing misconception that user authentication should always be done in .htaccess files. This is simply not the case. You can put user authentication configurations in the main server configuration, and this is, in fact, the preferred way to do things.

<span id="page-504-0"></span>**When (not) to use .htaccess files**

.htaccess files should be used in a case where the content providers need to make configuration changes to the server on a per-directory basis, but do not have root access on the server system. In the event that the server administrator is not willing to make frequent configuration changes, it might be desirable to permit individual users to make these changes in .htaccess files for themselves. This is particularly true, for example, in cases where ISPs are hosting multiple user sites on a single machine, and want their users to be able to alter their configuration.

However, in general, use of .htaccess files should be avoided when possible. Any configuration that you would consider putting in a .htaccess file, can just as effectively be made in a  $\le$ Directory> section in your main server configuration file.

There are two main reasons to avoid the use of .htaccess files.

The first of these is performance. When **[AllowOverride](#page-776-0)** is set to allow the use of .htaccess files, Apache will look in every directory for .htaccess files. Thus, permitting .htaccess files causes a performance hit, whether or not you actually even use them! Also, the .htaccess file is loaded every time a document is requested.

Further note that Apache must look for .htaccess files in all

higher-level directories, in order to have a full complement of directives that it must apply. (See section on how directives are applied.) Thus, if a file is [requested](#page-507-0) out of a directory /www/htdocs/example, Apache must look for the following files:

/.htaccess /www/.htaccess /www/htdocs/.htaccess /www/htdocs/example/.htaccess

And so, for each file access out of that directory, there are 4 additional file-system accesses, even if none of those files are present. (Note that this would only be the case if .htaccess files were enabled for /, which is not usually the case.)

The second consideration is one of security. You are permitting users to modify server configuration, which may result in changes over which you have no control. Carefully consider whether you want to give your users this privilege. Note also that giving users less privileges than they need will lead to additional technical support requests. Make sure you clearly tell your users what level of privileges you have given them. Specifying exactly what you have set [AllowOverride](#page-776-0) to, and pointing them to the relevant documentation, will save yourself a lot of confusion later.

Note that it is completely equivalent to put a .htaccess file in a directory /www/htdocs/example containing a directive, and to put that same directive in a Directory section <Directory /www/htdocs/example> in your main server configuration:

.htaccess file in /www/htdocs/example:

### **Contents of .htaccess file in /www/htdocs/example**

AddType text/example .exm

### **Section from your httpd.conf file**

```
<Directory /www/htdocs/example>
  AddType text/example .exm
</Directory>
```
However, putting this configuration in your server configuration file will result in less of a performance hit, as the configuration is loaded once when Apache starts, rather than every time a file is requested.

The use of .htaccess files can be disabled completely by setting the [AllowOverride](#page-776-0) directive to none:

AllowOverride None

The configuration directives found in a .htaccess file are applied to the directory in which the .htaccess file is found, and to all subdirectories thereof. However, it is important to also remember that there may have been .htaccess files in directories higher up. Directives are applied in the order that they are found. Therefore, a .htaccess file in a particular directory may override directives found in .htaccess files found higher up in the directory tree. And those, in turn, may have overridden directives found yet higher up, or in the main server configuration file itself.

<span id="page-507-0"></span>**How directives are applied**

Example:

In the directory /www/htdocs/example1 we have a .htaccess file containing the following:

Options +ExecCGI

(Note: you must have "AllowOverride Options" in effect to permit the use of the "**[Options](#page-843-0)**" directive in . htaccess files.)

In the directory /www/htdocs/example1/example2 we have a .htaccess file containing:

Options Includes

Because of this second .htaccess file, in the directory /www/htdocs/example1/example2, CGI execution is not permitted, as only Options Includes is in effect, which completely overrides any earlier setting that may have been in place.

## **Merging of .htaccess with the main configuration files**

As discussed in the documentation on [Configuration](#page-71-0) Sections, . htaccess files can override the  $\leq$ Directory> sections for the corresponding directory, but will be overriden by other types of configuration sections from the main configuration files. This fact can be used to enforce certain configurations, even in the presence of a liberal **[AllowOverride](#page-776-0)** setting. For example, to prevent script execution while allowing anything else to be set in .htaccess you can use:

<Directory /> Allowoverride All </Directory> <Location />

Options +IncludesNoExec -ExecCGI </Location>

If you jumped directly to this part of the document to find out how to do authentication, it is important to note one thing. There is a common misconception that you are required to use .htaccess files in order to implement password authentication. This is not the case. Putting authentication directives in a  $\leq$ Directory> section, in your main server configuration file, is the preferred way to implement this, and .htaccess files should be used only if you don't have access to the main server configuration file. See [above](#page-504-0) for a discussion of when you should and should not use .htaccess files.

Having said that, if you still think you need to use a .htaccess file, you may find that a configuration such as what follows may work for you.

You must have "AllowOverride AuthConfig" in effect for these directives to be honored.

.htaccess file contents:

**Authentication example**

AuthType Basic AuthName "Password Required" AuthUserFile /www/passwords/password.file AuthGroupFile /www/passwords/group.file Require Group admins

Note that AllowOverride AuthConfig must be in effect for these directives to have any effect.

Please see the **[authentication](#page-452-0) tutorial** for a more complete discussion of authentication and authorization.

Another common use of .htaccess files is to enable Server Side Includes for a particular directory. This may be done with the following configuration directives, placed in a .htaccess file in the desired directory:

Options +Includes AddType text/html shtml AddHandler server-parsed shtml

**Server Side Includes example**

Note that AllowOverride Options and AllowOverride FileInfo must both be in effect for these directives to have any effect.

Please see the **SSI [tutorial](#page-483-0)** for a more complete discussion of server-side includes.

Finally, you may wish to use a .htaccess file to permit the execution of CGI programs in a particular directory. This may be implemented with the following configuration:

```
Options +ExecCGI
AddHandler cgi-script cgi pl
```
**CGI example**

Alternately, if you wish to have all files in the given directory be considered to be CGI programs, this may be done with the following configuration:

```
Options +ExecCGI
SetHandler cgi-script
```
Note that AllowOverride Options and AllowOverride FileInfo must both be in effect for these directives to have any effect.

Please see the CGI [tutorial](#page-466-0) for a more complete discussion of CGI programming and configuration.

When you put configuration directives in a . htaccess file, and you don't get the desired effect, there are a number of things that may be going wrong.

Most commonly, the problem is that **[AllowOverride](#page-776-0)** is not set such that your configuration directives are being honored. Make sure that you don't have a AllowOverride None in effect for the file scope in question. A good test for this is to put garbage in your .htaccess file and reload. If a server error is not generated, then you almost certainly have AllowOverride None in effect.

If, on the other hand, you are getting server errors when trying to access documents, check your Apache error log. It will likely tell you that the directive used in your .htaccess file is not permitted. Alternately, it may tell you that you had a syntax error, which you will then need to fix.

Copyright 2013 The Apache Software Foundation. Licensed under the Apache [License,](http://www.apache.org/licenses/LICENSE-2.0) Version 2.0.

**Troubleshooting**

[Modules](#page-1728-0) | [Directives](#page-1690-0) | [FAQ](#page-1737-0) | [Glossary](#page-1677-0) | [Sitemap](#page-1740-0)

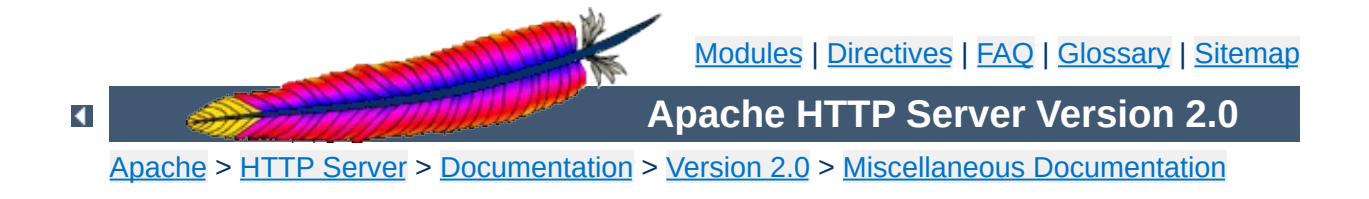

# **Apache Tutorials**

### **Warning:**

This document has not been fully updated to take into account changes made in the 2.0 version of the Apache HTTP Server. Some of the information may still be relevant, but please use it with care.

The following documents give you step-by-step instructions on how to accomplish common tasks with the Apache HTTP server. Many of these documents are located at external sites and are not the work of the Apache Software Foundation. Copyright to documents on external sites is owned by the authors or their assignees. Please consult the official Apache Server [documentation](#page-0-0) to verify what you read on external sites.

Getting Started with [Apache](http://apachetoday.com/news_story.php3?ltsn=2000-06-1-001-01-NW-DP-LF) 1.3 (ApacheToday)

**Installation & Getting Started**

- [Configuring](http://apachetoday.com/news_story.php3?ltsn=2000-07-10-001-01-NW-LF-SW) Your Apache Server Installation (ApacheToday)
- Getting, [Installing,](http://www.onlamp.com/pub/a/apache/2000/02/24/installing_apache.html) and Running Apache (on Unix) (O'Reilly Network Apache DevCenter)
- [Maximum](http://www.builder.com/Servers/Apache/ss01.html) Apache: Getting Started (CNET Builder.com)
- How to Build the Apache of Your [Dreams](http://www.devshed.com/Server_Side/Administration/APACHE/) (Developer Shed)

- An Amble Through Apache [Configuration](http://www.onlamp.com/pub/a/apache/2000/03/02/configuring_apache.html) (O'Reilly Network Apache DevCenter)
- Using [.htaccess](http://apachetoday.com/news_story.php3?ltsn=2000-07-19-002-01-NW-LF-SW) Files with Apache (ApacheToday)
- **[Setting](http://apachetoday.com/news_story.php3?ltsn=2000-07-17-001-01-PS) Up Virtual Hosts** (ApacheToday)

**Basic Configuration**

- Maximum Apache: [Configure](http://www.builder.com/Servers/Apache/ss02.html) Apache (CNET Builder.com)
- **Getting More Out of [Apache](http://www.devshed.com/Server_Side/Administration/MoreApache/) (Developer Shed)**

- Security and Apache: An [Essential](http://www.linuxplanet.com/linuxplanet/tutorials/1527/1/) Primer (LinuxPlanet)
- Using User [Authentication](http://www.apacheweek.com/features/userauth) (Apacheweek)
- **DBM User [Authentication](http://www.apacheweek.com/features/dbmauth)** (Apacheweek)
- An [Introduction](http://linux.com/security/newsitem.phtml?sid=12&aid=3549) to Securing Apache (Linux.com)
- [Securing](http://linux.com/security/newsitem.phtml?sid=12&aid=3667) Apache Access Control (Linux.com)
- Apache Authentication [Part](http://apachetoday.com/news_story.php3?ltsn=2000-08-14-001-01-NW-LF-SW) 1 Part 2 Part 3 Part 4 (ApacheToday)
- mod access: Restricting Access by Host (ApacheToday)

**Security**

- Log [Rhythms](http://www.onlamp.com/pub/a/apache/2000/03/10/log_rhythms.html) (O'Reilly Network Apache DevCenter)
- Gathering Visitor Information: [Customising](http://www.apacheweek.com/features/logfiles) Your Logfiles (Apacheweek)
- Apache Guide: Logging [Part](http://apachetoday.com/news_story.php3?ltsn=2000-09-18-003-01-NW-LF-SW) 1 Part 2 Part 3 Part 4 Part 5 [\(ApacheToday\)](http://apachetoday.com/news_story.php3?ltsn=2000-09-25-001-01-NW-LF-SW)

 $\blacktriangle$ 

**Logging**

[Dynamic](http://apachetoday.com/news_story.php3?ltsn=2000-06-05-001-10-NW-LF-SW) Content with CGI (ApacheToday)

**CGI and SSI**

- The Idiot's Guide to Solving Perl CGI [Problems](http://www.cpan.org/doc/FAQs/cgi/idiots-guide.html) (CPAN)
- [Executing](http://www.linuxplanet.com/linuxplanet/tutorials/1445/1/) CGI Scripts as Other Users (LinuxPlanet)
- CGI [Programming](http://www.htmlhelp.org/faq/cgifaq.html) FAQ (Web Design Group)
- Introduction to Server Side Includes [Part](http://apachetoday.com/news_story.php3?ltsn=2000-06-19-002-01-NW-LF-SW) 1 Part 2 (ApacheToday)
- Advanced SSI [Techniques](http://apachetoday.com/news_story.php3?ltsn=2000-06-26-001-01-NW-LF-SW) (ApacheToday)
- Setting up CGI and SSI with [Apache](http://www.builder.com/Servers/ApacheFiles/082400/) (CNET Builder.com)
- Content [Negotiation](http://www.apacheweek.com/features/negotiation) Explained (Apacheweek)
- Using Apache [Imagemaps](http://www.apacheweek.com/features/imagemaps) (Apacheweek)
- **Keeping Your Images from [Adorning](http://apachetoday.com/news_story.php3?ltsn=2000-06-14-002-01-PS) Other Sites** (ApacheToday)
- Language [Negotiation](http://ppewww.ph.gla.ac.uk/~flavell/www/lang-neg.html) Notes (Alan J. Flavell)

If you have a pointer to an accurate and well-written tutorial not included here, please let us know by [submitting](http://bugs.apache.org/) it to the Apache **Bug Database.** 

Copyright 2013 The Apache Software Foundation. Licensed under the Apache [License,](http://www.apache.org/licenses/LICENSE-2.0) Version 2.0.

**Other Features**

[Modules](#page-1728-0) | [Directives](#page-1690-0) | [FAQ](#page-1737-0) | [Glossary](#page-1677-0) | [Sitemap](#page-1740-0)

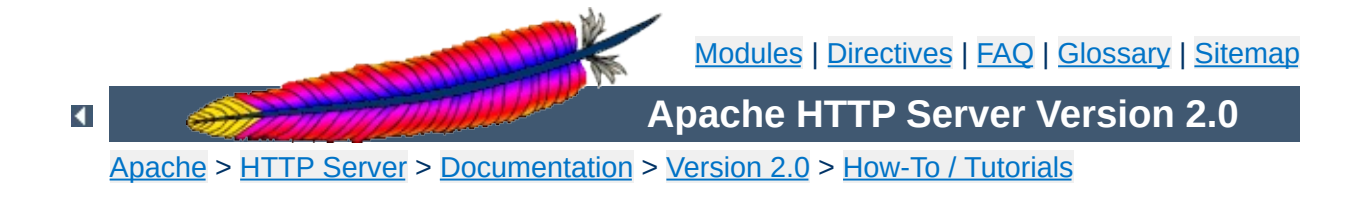

## **Per-user web directories**

On systems with multiple users, each user can be permitted to have a web site in their home directory using the [UserDir](#page-1573-0) directive. Visitors to a URL http://example.com/~username/ will get content out of the home directory of the user "username", out of the subdirectory specified by the [UserDir](#page-1573-0) directive.

### **See also**

Mapping URLs to the [Filesystem](#page-111-0)

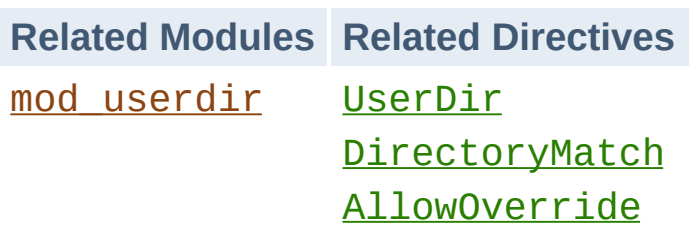

**Per-user web directories**

The [UserDir](#page-1573-0) directive specifies a directory out of which per-user content is loaded. This directive may take several different forms.

**Setting the file path with UserDir**

If a path is given which does not start with a leading slash, it is assumed to be a directory path relative to the home directory of the specified user. Given this configuration:

```
UserDir public_html
```

```
the URL http://example.com/~rbowen/file.html will be
translated to the file path
/home/rbowen/public_html/file.html
```
If a path is given starting with a slash, a directory path will be constructed using that path, plus the username specified. Given this configuration:

UserDir /var/html

the URL http://example.com/~rbowen/file.html will be translated to the file path /var/html/rbowen/file.html

If a path is provided which contains an asterisk (\*), a path is used in which the asterisk is replaced with the username. Given this configuration:

UserDir /var/www/\*/docs

the URL http://example.com/~rbowen/file.html will be translated to the file path /var/www/rbowen/docs/file.html

### **feature**

Using the syntax shown in the UserDir documentation, you can restrict what users are permitted to use this functionality:

**Restricting what users are permitted to use this**

```
UserDir enabled
UserDir disabled root jro fish
```
The configuration above will enable the feature for all users except for those listed in the disabled statement. You can, likewise, disable the feature for all but a few users by using a configuration like the following:

UserDir disabled UserDir enabled rbowen krietz

See [UserDir](#page-1573-0) documentation for additional examples.

In order to give each user their own cgi-bin directory, you can use a **[<Directory>](#page-785-0)** directive to make a particular subdirectory of a user's home directory cgi-enabled.

<Directory /home/\*/public\_html/cgi-bin/> Options ExecCGI SetHandler cgi-script </Directory>

**Enabling a cgi directory for each user**

Then, presuming that UserDir is set to public\_html, a cgi program example.cgi could be loaded from that directory as:

http://example.com/~rbowen/cgi-bin/example.cgi

If you want to allows users to modify the server configuration in their web space, they will need to use .htaccess files to make these changed. Ensure that you have set **[AllowOverride](#page-776-0)** to a value sufficient for the directives that you want to permit the users to modify. See the **htaccess tutorial** for additional details on how this works.

**Allowing users to alter configuration**

Copyright 2013 The Apache Software Foundation. Licensed under the Apache [License,](http://www.apache.org/licenses/LICENSE-2.0) Version 2.0.

[Modules](#page-1728-0) | [Directives](#page-1690-0) | [FAQ](#page-1737-0) | [Glossary](#page-1677-0) | [Sitemap](#page-1740-0)

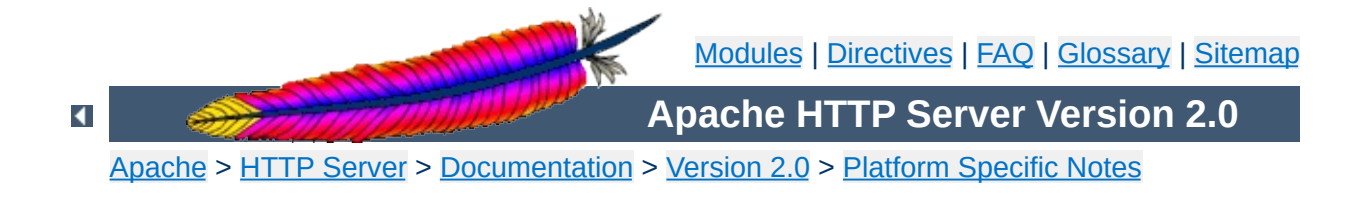

# **Using Apache with Microsoft Windows**

This document explains how to install, configure and run Apache 2.0 under Microsoft Windows. If you find any bugs, or wish to contribute in other ways, please use our bug [reporting](http://httpd.apache.org/bug_report.html) page.

This document assumes that you are installing a binary distribution of Apache. If you want to compile Apache yourself (possibly to help with [development](#page-551-0) or tracking down bugs), see Compiling Apache for Microsoft Windows.

### **Because of the current versioning policies on Microsoft Windows operating system families, this document assumes the following:**

- **Windows NT:** This means all versions of Windows that are based on the Windows NT kernel. Includes Windows NT, Windows 2000, Windows XP and Windows .Net Server 2003.
- **Windows 9x:** This means older, consumer-oriented versions of Windows. Includes Windows 95 (also OSR2), Windows 98 and Windows ME.

The primary Windows platform for running Apache 2.0 is Windows NT. The binary installer only works with the x86 family of processors, such as Intel and AMD processors. Running Apache on Windows 9x is not thoroughly tested, and it is never recommended on production systems.

**Operating System Requirements**

On all operating systems, TCP/IP networking must be installed and working. If running on Windows 95, the Winsock 2 upgrade must be installed. Winsock 2 for Windows 95 can be downloaded from [here.](http://www.microsoft.com/windows95/downloads/contents/WUAdminTools/S_WUNetworkingTools/W95Sockets2/Default.asp)

On Windows NT 4.0, installing Service Pack 6 is strongly recommended, as Service Pack 4 created known issues with TCP/IP and Winsock integrity that were resolved in later Service Packs.

Information on the latest versions of Apache can be found on the web site of the Apache web server at <http://httpd.apache.org/download.cgi>. There you will find the current release, as well as more recent alpha or beta test versions, and a list of HTTP and FTP mirrors from which you can download the Apache web server. Please use a mirror near to you for a fast and reliable download.

**Downloading Apache for Windows**

For Windows installations you should download the version of Apache for Windows with the .msi extension. This is a single Microsoft Installer file, which contains a ready-to-run version of Apache. There is a separate . zip file, which contains only the source code. You can compile Apache yourself with the Microsoft Visual C++ (Visual Studio) tools.

You need Microsoft Installer 1.2 or above for the installation to work. On Windows 9x you can update your Microsoft Installer to version 2.0 [here](http://www.microsoft.com/downloads/release.asp?ReleaseID=32831) and on Windows NT 4.0 and 2000 the version 2.0 update can be found [here](http://www.microsoft.com/downloads/release.asp?ReleaseID=32832). Windows XP does not need this update.

**Installing Apache for Windows**

Note that you cannot install two versions of Apache 2.0 on the same computer with the binary installer. You can, however, install a version of the 1.3 series **and** a version of the 2.0 series on the same computer without problems. If you need to have two different 2.0 versions on the same [computer,](#page-551-0) you have to compile and install Apache from the source.

Run the Apache .msi file you downloaded above. The installation will ask you for these things:

- 1. **Network Domain.** Enter the DNS domain in which your server is or will be registered in. For example, if your server's full DNS name is server.mydomain.net, you would type mydomain.net here.
- 2. **Server Name.** Your server's full DNS name. From the example above, you would type server.mydomain.net here.
- 3. **Administrator's Email Address.** Enter the server administrator's or webmaster's email address here. This address will be displayed along with error messages to the client by default.
- 4. **For whom to install Apache** Select for All Users, on Port 80, as a Service - Recommended if you'd like your new Apache to listen at port 80 for incoming traffic. It will run as a service (that is, Apache will run even if no one is

logged in on the server at the moment) Select only for the Current User, on Port 8080, when started Manually if you'd like to install Apache for your personal experimenting or if you already have another WWW server running on port 80.

- 5. **The installation type.** Select Typical for everything except the source code and libraries for module development. With Custom you can specify what to install. A full install will require about 13 megabytes of free disk space. This does *not* include the size of your web site(s).
- 6. **Where to install.** The default path is C:\Program Files\Apache Group under which a directory called Apache2 will be created by default.

During the installation, Apache will configure the files in the conf subdirectory to reflect the chosen installation directory. However, if any of the configuration files in this directory already exist, they will not be overwritten. Instead, the new copy of the corresponding file will be left with the extension . default. So, for example, if conf\httpd.conf already exists, it will be renamed as conf\httpd.conf.default. After the installation you should manually check to see what new settings are in the . default file, and if necessary, update your existing configuration file.

Also, if you already have a file called htdocs \index.html, it will not be overwritten (and no index.html.default will be installed either). This means it should be safe to install Apache over an existing installation, although you would have to stop the existing running server before doing the installation, and then start the new one after the installation is finished.

After installing Apache, you must edit the configuration files in the

conf subdirectory as required. These files will be configured during the installation so that Apache is ready to be run from the directory it was installed into, with the documents server from the subdirectory htdocs. There are lots of other options which you should set before you really start using Apache. However, to get started quickly, the files should work as installed.

Apache is configured by the files in the conf subdirectory. These are the same files used to configure the Unix version, but there are a few different directives for Apache on Windows. See the [directive](#page-1690-0) index for all the available directives.

The main differences in Apache for Windows are:

**Customizing Apache for Windows**

Because Apache for Windows is multithreaded, it does not use a separate process for each request, as Apache does on Unix. Instead there are usually only two Apache processes running: a parent process, and a child which handles the requests. Within the child process each request is handled by a separate thread.

The process management directives are also different:

[MaxRequestsPerChild](#page-896-0): Like the Unix directive, this controls how many requests a single child process will serve before exiting. However, unlike on Unix, a single process serves all the requests at once, not just one. If this is set, it is recommended that a very high number is used. The recommended default, MaxRequestsPerChild 0, causes the child process to never exit.

**Warning: The server configuration file is reread when a new child process is started. If you have modified httpd.conf, the new child may not start or you may receive unexpected results.**

[ThreadsPerChild](#page-914-0): This directive is new. It tells the server how many threads it should use. This is the maximum number of connections the server can handle at once, so be sure to set this number high enough for your site if you get a lot of

hits. The recommended default is ThreadsPerChild 50.

- The directives that accept filenames as arguments must use Windows filenames instead of Unix ones. However, because Apache uses Unix-style names internally, you must use forward slashes, not backslashes. Drive letters can be used; if omitted, the drive with the Apache executable will be assumed.
- While filenames are generally case-insensitive on Windows, URLs are still treated internally as case-sensitive before they are mapped to the filesystem. For example, the **<u>[<Location>](#page-833-0)</u>**, [Alias](#page-979-0), and **[ProxyPass](#page-1412-0)** directives all use case-sensitive arguments. For this reason, it is particularly important to use the  $\le$ Directory  $\ge$  directive when attempting to limit access to content in the filesystem, since this directive applies to any content in a directory, regardless of how it is accessed. If you wish to assure that only lowercase is used in URLs, you can use something like:

```
RewriteEngine On
RewriteMap lowercase int:tolower
RewriteCond %{REQUEST_URI} [A-Z]
RewriteRule (.*) ${lowercase:$1} [R,L]
```
Apache for Windows contains the ability to load modules at runtime, without recompiling the server. If Apache is compiled normally, it will install a number of optional modules in the \Apache2\modules directory. To activate these or other modules, the new [LoadModule](#page-1487-0) directive must be used. For example, to activate the status module, use the following (in addition to the status-activating directives in access.conf):

LoadModule status\_module modules/mod\_status.so

Information on creating [loadable](#page-1482-0) modules is also available.

- Apache can also load ISAPI (Internet Server Application Programming Interface) extensions (i.e. internet server applications), such as those used by Microsoft IIS and other Windows servers. More [information](#page-1265-0) is available. Note that Apache **cannot** load ISAPI Filters.
- When running CGI scripts, the method Apache uses to find the interpreter for the script is configurable using the [ScriptInterpreterSource](#page-857-0) directive.
- Since it is often difficult to manage files with names like .htaccess in Windows, you may find it useful to change the name of this per-directory configuration file using the [AccessFilename](#page-770-0) directive.
- Any errors during Apache startup are logged into the Windows event log when running on Windows NT. This mechanism acts as a backup for those situations where Apache cannot even access the normally used error.log file. You can view the Windows event log by using the Event Viewer application on Windows NT 4.0, and the Event Viewer MMC snap-in on newer versions of Windows.

**Note that there is no startup error logging on Windows 9x because no Windows event log exists on those operating systems.**

Apache can be run as a service on Windows NT. There is some highly experimental support for similar behavior on Windows 9x.

**Running Apache as a Service**

You can install Apache as a service automatically during the installation. If you chose to install for all users, the installation will create an Apache service for you. If you specify to install for yourself only, you can manually register Apache as a service after the installation. You have to be a member of the Administrators group for the service installation to succeed.

Apache comes with a utility called the Apache Service Monitor. With it you can see and manage the state of all installed Apache services on any machine on your network. To be able to manage an Apache service with the monitor, you have to first install the service (either automatically via the installation or manually).

You can install Apache as a Windows NT service as follows from the command prompt at the Apache bin subdirectory:

httpd -k install

If you need to specify the name of the service you want to install, use the following command. You have to do this if you have several different service installations of Apache on your computer.

```
httpd -k install -n "MyServiceName"
```
If you need to have specifically named configuration files for different services, you must use this:

```
httpd -k install -n "MyServiceName" -f "c:\files\my.conf"
```
If you use the first command without any special parameters except -k install, the service will be called Apache2 and the configuration will be assumed to be conf\httpd.conf.

Removing an Apache service is easy. Just use:

```
httpd -k uninstall
```
The specific Apache service to be uninstalled can be specified by using:

```
httpd -k uninstall -n "MyServiceName"
```
Normal starting, restarting and shutting down of an Apache service is usually done via the Apache Service Monitor, by using commands like NET START Apache2 and NET STOP Apache2 or via normal Windows service management. Before starting Apache as a service by any means, you should test the service's configuration file by using:

```
httpd -n "MyServiceName" -t
```
You can control an Apache service by its command line switches, too. To start an installed Apache service you'll use this:

```
httpd -k start
```
To stop an Apache service via the command line switches, use this:

httpd -k stop

or

httpd -k shutdown
You can also restart a running service and force it to reread its configuration file by using:

httpd -k restart

By default, all Apache services are registered to run as the system user (the LocalSystem account). The LocalSystem account has no privileges to your network via any Windows-secured mechanism, including the file system, named pipes, DCOM, or secure RPC. It has, however, wide privileges locally.

**Never grant any network privileges to the LocalSystem account! If you need Apache to be able to access network resources, create a separate account for Apache as noted below.**

You may want to create a separate account for running Apache service(s). Especially, if you have to access network resources via Apache, this is strongly recommended.

- 1. Create a normal domain user account, and be sure to memorize its password.
- 2. Grant the newly-created user a privilege of Log on as a service and Act as part of the operating system. On Windows NT 4.0 these privileges are granted via User Manager for Domains, but on Windows 2000 and XP you probably want to use Group Policy for propagating these settings. You can also manually set these via the Local Security Policy MMC snap-in.
- 3. Confirm that the created account is a member of the Users group.
- 4. Grant the account read and execute (RX) rights to all document and script folders (htdocs and cgi-bin for

example).

- 5. Grant the account change (RWXD) rights to the Apache logs directory.
- 6. Grant the account read and execute (RX) rights to the Apache.exe binary executable.

It is usually a good practice to grant the user the Apache service runs as read and execute (RX) access to the whole Apache2 directory, except the logs subdirectory, where the user has to have at least change (RWXD) rights.

If you allow the account to log in as a user and as a service, then you can log on with that account and test that the account has the privileges to execute the scripts, read the web pages, and that you can start Apache in a console window. If this works, and you have followed the steps above, Apache should execute as a service with no problems.

**Error code 2186** is a good indication that you need to review the "Log On As" configuration for the service, since Apache cannot access a required network resource. Also, pay close attention to the privileges of the user Apache is configured to run as.

When starting Apache as a service you may encounter an error message from the Windows Service Control Manager. For example, if you try to start Apache by using the Services applet in the Windows Control Panel, you may get the following message:

Could not start the Apache2 service on \\COMPUTER Error 1067; The process terminated unexpectedly.

You will get this generic error if there is any problem with starting the Apache service. In order to see what is really causing the

problem you should follow the instructions for Running Apache for Windows from the Command Prompt.

There is some support for Apache on Windows 9x to behave in a similar manner as a service on Windows NT. It is **highly experimental**. It is not of production-class reliability, and its future is not guaranteed. It can be mostly regarded as a risky thing to play with - proceed with caution!

There are some differences between the two kinds of services you should be aware of:

Apache will attempt to start and if successful it will run in the background. If you run the command

httpd -n "MyServiceName" -k start

via a shortcut on your desktop, for example, then if the service starts successfully, a console window will flash up but it immediately disappears. If Apache detects any errors on startup such as incorrect entries in the httpd.conf configuration file, the console window will remain visible. This will display an error message which will be useful in tracking down the cause of the problem.

- Windows 9x does not support NET START or NET STOP commands. You must control the Apache service on the command prompt via the -k switches.
- Apache and Windows 9x offer no support for running Apache as a specific user with network privileges. In fact, Windows 9x offers no security on the local machine, either. This is the simple reason because of which the Apache Software Foundation never endorses use of a Windows 9x -based system as a public Apache server. The primitive support for

Windows 9x exists only to assist the user in developing web content and learning the Apache server, and perhaps as an intranet server on a secured, private network.

Once you have confirmed that Apache runs correctly as a console application you can install, control and uninstall the pseudoservice with the same commands as on Windows NT. You can also use the Apache Service Monitor to manage Windows 9x pseudo-services.

Running Apache as a service is usually the recommended way to use it, but it is sometimes easier to work from the command line (on Windows 9x running Apache from the command line is the recommended way due to the lack of reliable service support.)

**Running Apache as a Console Application**

To run Apache from the command line as a console application, use the following command:

httpd

Apache will execute, and will remain running until it is stopped by pressing Control-C.

You can also run Apache via the shortcut Start Apache in Console placed to Start Menu --> Programs --> Apache HTTP Server 2.0.xx --> Control Apache Server during the installation. This will open a console window and start Apache inside it. If you don't have Apache installed as a service, the window will remain visible until you stop Apache by pressing Control-C in the console window where Apache is running in. The server will exit in a few seconds. However, if you do have Apache installed as a service, the shortcut starts the service. If the Apache service is running already, the shortcut doesn't do anything.

You can tell a running Apache to stop by opening another console window and entering:

httpd -k shutdown

This should be preferred over pressing Control-C because this lets Apache end any current operations and clean up gracefully.

You can also tell Apache to restart. This forces it to reread the configuration file. Any operations in progress are allowed to

complete without interruption. To restart Apache, use:

httpd -k restart

Note for people familiar with the Unix version of Apache: these commands provide a Windows equivalent to kill -TERM *pid* and kill -USR1 *pid*. The command line option used, -k, was chosen as a reminder of the kill command used on Unix.

If the Apache console window closes immediately or unexpectedly after startup, open the Command Prompt from the Start Menu --> Programs. Change to the folder to which you installed Apache, type the command apache, and read the error message. Then change to the logs folder, and review the error.log file for configuration mistakes. If you accepted the defaults when you installed Apache, the commands would be:

```
c:
cd "\Program Files\Apache Group\Apache2\bin"
httpd
```
Then wait for Apache to stop, or press Control-C. Then enter the following:

cd ..\logs more < error.log

When working with Apache it is important to know how it will find the configuration file. You can specify a configuration file on the command line in two ways:

-f specifies an absolute or relative path to a particular configuration file:

httpd -f "c:\my server files\anotherconfig.conf"

```
httpd -f files\anotherconfig.conf
```
• - n specifies the installed Apache service whose configuration file is to be used:

```
httpd -n "MyServiceName"
```
In both of these cases, the proper **[ServerRoot](#page-864-0)** should be set in the configuration file.

If you don't specify a configuration file with -f or -n, Apache will use the file name compiled into the server, such as conf\httpd.conf. This built-in path is relative to the installation directory. You can verify the compiled file name from a value labelled as SERVER\_CONFIG\_FILE when invoking Apache with the -V switch, like this:

httpd -V

or

Apache will then try to determine its [ServerRoot](#page-864-0) by trying the following, in this order:

- 1. A [ServerRoot](#page-864-0) directive via the -C command line switch.
- 2. The -d switch on the command line.
- 3. Current working directory.
- 4. A registry entry which was created if you did a binary installation.
- 5. The server root compiled into the server. This is /apache by default, you can verify it by using apache -V and looking for

a value labelled as HTTPD\_ROOT.

During the installation, a version-specific registry key is created in the Windows registry. The location of this key depends on the type of the installation. If you chose to install Apache for all users, the key is located under the HKEY\_LOCAL\_MACHINE hive, like this (the version numbers will of course vary between different versions of Apache:

HKEY\_LOCAL\_MACHINE\SOFTWARE\Apache Group\Apache\2.0.43

Correspondingly, if you chose to install Apache for the current user only, the key is located under the HKEY\_CURRENT\_USER hive, the contents of which are dependent of the user currently logged on:

```
HKEY_CURRENT_USER\SOFTWARE\Apache Group\Apache\2.0.43
```
This key is compiled into the server and can enable you to test new versions without affecting the current version. Of course, you must take care not to install the new version in the same directory as another version.

If you did not do a binary install, Apache will in some scenarios complain about the missing registry key. This warning can be ignored if the server was otherwise able to find its configuration file.

The value of this key is the **[ServerRoot](#page-864-0)** directory which contains the conf subdirectory. When Apache starts it reads the httpd.conf file from that directory. If this file contains a [ServerRoot](#page-864-0) directive which contains a different directory from the one obtained from the registry key above, Apache will forget the registry key and use the directory from the configuration file. If you copy the Apache directory or configuration files to a new

location it is vital that you update the **[ServerRoot](#page-864-0)** directive in the httpd.conf file to reflect the new location.

After starting Apache (either in a console window or as a service) it will be listening on port 80 (unless you changed the **[Listen](#page-889-0)** directive in the configuration files or installed Apache only for the current user). To connect to the server and access the default page, launch a browser and enter this URL:

http://localhost/

**Testing the Installation**

Apache should respond with a welcome page and a link to the Apache manual. If nothing happens or you get an error, look in the error.log file in the logs subdirectory. If your host is not connected to the net, or if you have serious problems with your DNS (Domain Name Service) configuration, you may have to use this URL:

http://127.0.0.1/

If you happen to be running Apache on an alternate port, you need to explicitly put that in the URL:

```
http://127.0.0.1:8080/
```
Once your basic installation is working, you should configure it properly by editing the files in the conf subdirectory. Again, if you change the configuration of the Windows NT service for Apache, first attempt to start it from the command line to make sure that the service starts with no errors.

Because Apache **cannot** share the same port with another TCP/IP application, you may need to stop, uninstall or reconfigure certain other services before running Apache. These conflicting services include other WWW servers and some firewall implementations.

Licensed under the Apache [License,](http://www.apache.org/licenses/LICENSE-2.0) Version 2.0.

[Modules](#page-1728-0) | [Directives](#page-1690-0) | [FAQ](#page-1737-0) | [Glossary](#page-1677-0) | [Sitemap](#page-1740-0)

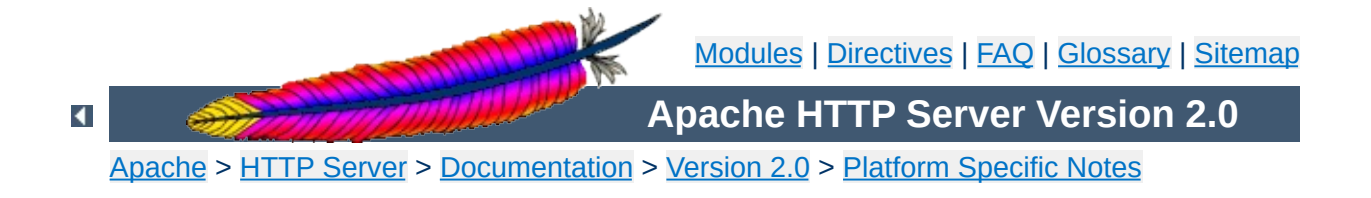

# **Compiling Apache for Microsoft Windows**

There are many important points before you begin compiling Apache. See Using Apache with [Microsoft](#page-528-0) Windows before you begin.

Compiling Apache requires the following environment to be properly installed:

Disk Space

**Requirements**

Make sure you have at least 50 MB of free disk space available. After installation Apache requires approximately 10 MB of disk space, plus space for log and cache files, which can grow rapidly. The actual disk space requirements will vary considerably based on your chosen configuration and any third-party modules or libraries.

• Microsoft Visual C++ 5.0 or higher.

Apache can be built using the command line tools, or from within the Visual Studio IDE Workbench. The command line build requires the environment to reflect the PATH, INCLUDE, LIB and other variables that can be configured with the vcvars32 batch file:

"c:\Program Files\DevStudio\VC\Bin\vcvars32.bat"

• The Windows Platform SDK.

Visual C++ 5.0 builds require an updated Microsoft Windows Platform SDK to enable some Apache features. For command line builds, the Platform SDK environment is prepared by the setenv batch file:

```
"c:\Program Files\Platform SDK\setenv.bat"
```
The Platform SDK files distributed with Visual C++ 6.0 and later are sufficient, so users of later version may skip this requirement.

Note that the Windows Platform SDK update is required to enable all supported mod *isapi* features. Without a recent update, Apache will issue warnings under MSVC++ 5.0 that some mod *isapi* features will be disabled. Look for the update at

[http://msdn.microsoft.com/downloads/sdks/platform/platform.a](http://msdn.microsoft.com/downloads/sdks/platform/platform.asp)sp

• The awk utility (awk, gawk or similar).

To install Apache within the build system, several files are modified using the awk.exe utility. awk was chosen since it is a very small download (compared with Perl or WSH/VB) and accomplishes the task of generating files. Brian Kernighan's <http://cm.bell-labs.com/cm/cs/who/bwk/> site has a compiled native Win32 binary, http://cm.bell[labs.com/cm/cs/who/bwk/awk95.exe](http://cm.bell-labs.com/cm/cs/who/bwk/awk95.exe) which you must save with the name awk, exe rather than awk95, exe.

Note that Developer Studio IDE will only find awk.exe from the Tools menu Options... Directories tab (the Projects - VC++ Directories pane in Developer Studio 7.0) listing Executable file paths. Add the path for awk.exe to this list, and your system PATH environment variable, as needed.

Also note that if you are using Cygwin ([http://www.cygwin.com/\)](http://www.cygwin.com/) the awk utility is named gawk.exe and that the file awk.exe is really a symlink to the gawk.exe file. The Windows command shell does not recognize symlinks, and because of that building InstallBin will fail. A workaround is to delete awk.exe from the cygwin installation and rename gawk.exe to awk.exe.

• [Optional] OpenSSL libraries (for mod ssl and ab.exe with ssl support)

**Caution: there are significant restrictions and prohibitions on the use and distribution of strong cryptography and patented intellectual property throughout the world.** OpenSSL includes strong cryptography controlled by both export regulations and domestic law, as well as intellectual property protected by patent, in the United States and elsewhere. Neither the Apache Software Foundation nor the OpenSSL project can provide legal advise regarding possession, use, or distribution of the code provided by the OpenSSL project. **Consult your own legal counsel, you are responsible for your own actions.**

OpenSSL must be installed into a srclib subdirectory named openssl, obtained from [http://www.openssl.org/source/,](http://www.openssl.org/source/) in order to compile mod ssl or the abs project (ab. exe with SSL support.) To prepare OpenSSL for both release and debug builds of Apache, and disable the patent protected features in OpenSSL, you might use the following build commands:

```
perl Configure VC-WIN32
perl util\mkfiles.pl >MINFO
perl util\mk1mf.pl dll no-asm no-mdc2 no-rc5 no-idea VC-
WIN32 >makefile.rel
perl util\mk1mf.pl dll debug no-asm no-mdc2 no-rc5 no-idea
VC-WIN32 >makefile.dbg
perl util\mkdef.pl 32 libeay no-asm no-mdc2 no-rc5 no-idea
>ms\libeay32.def
perl util\mkdef.pl 32 ssleay no-asm no-mdc2 no-rc5 no-idea
>ms\ssleay32.def
nmake -f makefile.rel
nmake -f makefile.dbg
```
Note; you can use the scripts in the ms\ subdirectory, however, it's rather tricky to force ms\do\_masm.bat, for example, to perform the patent encumberances as mentioned above. Patches to add the \$\* argument list to the appropriate .bat lines in these scripts aren't incorporated, thus far.

• [Optional] zlib sources (for [mod\\_deflate](#page-1139-0))

Zlib must be installed into a srclib subdirectory named zlib, however those sources need not be compiled. The build system will compile the compression sources directly into the mod deflate module. Zlib can be obtained from <http://www.zlib.net/> -- [mod\\_deflate](#page-1139-0) is confirmed to build correctly with version 1.1.4. To use a later version of zlib, upgrade to Apache HTTP Server release 2.2 or later.

First, unpack the Apache distribution into an appropriate directory. Open a command-line prompt and cd to that directory.

The master Apache makefile instructions are contained in the Makefile.win file. To compile Apache on Windows NT, simply use one of the following commands to compiled the release or debug build, respectively:

```
nmake /f Makefile.win _apacher
nmake /f Makefile.win _apached
```
**Command-Line Build**

Either command will compile Apache. The latter will include debugging information in the resulting files, making it easier to find bugs and track down problems.

Apache can also be compiled using VC++'s Visual Studio development environment. To simplify this process, a Visual Studio workspace, Apache.dsw, is provided. This workspace exposes the entire list of working .dsp projects that are required for the complete Apache binary release. It includes dependencies between the projects to assure that they are built in the appropriate order.

**Developer Studio Workspace IDE Build**

Open the Apache.dsw workspace, and select InstallBin (Release or Debug build, as desired) as the Active Project. InstallBin causes all related project to be built, and then invokes Makefile.win to move the compiled executables and dlls. You may personalize the INSTDIR= choice by changing InstallBin's Settings, General tab, Build command line entry. INSTDIR defaults to the /Apache2 directory. If you only want a test compile (without installing) you may build the BuildBin project instead.

The .dsp project files are distributed in Visual C++ 6.0 format. Visual C++ 5.0 (97) will recognize them. Visual C++ 7.0 (.net) must convert Apache.dsw plus the .dsp files into an Apache.sln plus .msproj files, be sure you reconvert the .msproj file if any of the source .dsp files change! This is really trivial, just open Apache.dsw in the  $VC++ 7.0$  IDE once again.

Visual C++ 7.0 (.net) users should also use the Build menu, Configuration Manager dialog to uncheck both the Debug and Release Solution modules abs, mod ssl and mod deflate. These modules are built by invoking nmake or the IDE directly with the BinBuild target to build those modules explicitly, only if the srclib directories openssl and/or zlib exist.

Exported .mak files pose a greater hassle, but they are required

for Visual  $C++$  5.0 users to build mod  $ss1$ , [ab](#page-602-0)s (ab with SSL support) and/or mod deflate. VC++ 7.0 (.net) users also benefit, nmake builds are faster than binenv builds. Build the entire project from within the VC++ 5.0 or 6.0 IDE, then use the Project Menu Export for all makefiles. You must build the projects first in order to create all dynamic auto-generated targets, so that dependencies can be parsed correctly. Run the following command to fix the paths so they will build anywhere:

```
perl srclib\apr\build\fixwin32mak.pl
```
You must type this command from the *top level* directory of the httpd source tree. Every .mak and .dep project file within the current directory and below will be corrected, and the timestamps adjusted to reflect the .dsp.

If you contribute back a patch that revises project files, we must commit project files in Visual Studio 6.0 format. Changes should be simple, with minimal compilation and linkage flags that will be recognized by all VC++ 5.0 through 7.0 environments.

The Apache.dsw workspace and makefile.win nmake script both build the .dsp projects of the Apache server in the following sequence:

1. srclib\apr\apr.dsp

**Project Components**

- 2. srclib\apr\libapr.dsp
- 3. srclib\apr-util\uri\gen\_uri\_delims.dsp
- 4. srclib\apr-util\xml\expat\lib\xml.dsp
- 5. srclib\apr-util\aprutil.dsp
- 6. srclib\apr-util\libaprutil.dsp
- 7. srclib\pcre\dftables.dsp
- 8. srclib\pcre\pcre.dsp
- 9. srclib\pcre\pcreposix.dsp
- 10. server\gen\_test\_char.dsp
- 11. libhttpd.dsp
- 12. Apache.dsp

In addition, the modules  $\setminus$  subdirectory tree contains project files for the majority of the modules.

The support  $\setminus$  directory contains project files for additional programs that are not part of the Apache runtime, but are used by the administrator to test Apache and maintain password and log files. Windows-specific support projects are broken out in the support\win32\ directory.

- 1. support\ab.dsp
- 2. support\htdigest.dsp
- 3. support\htpasswd.dsp
- 4. support\logresolve.dsp
- 5. support\rotatelogs.dsp
- 6. support\win32\ApacheMonitor.dsp
- 7. support\win32\wintty.dsp

Once Apache has been compiled, it needs to be installed in its server root directory. The default is the \Apache2 directory, of the same drive.

To build and install all the files into the desired folder *dir* automatically, use one of the following nmake commands:

nmake /f Makefile.win installr INSTDIR=*dir*

```
nmake /f Makefile.win installd INSTDIR=dir
```
The *dir* argument to INSTDIR gives the installation directory; it can be omitted if Apache is to be installed into \Apache2.

This will install the following:

- dir\bin\Apache.exe Apache executable
- *dir*\bin\ApacheMonitor.exe Service monitor taskbar icon utility
- $dir\binom{hitdigest.exe}$  Digest auth password file utility
- $dir\binom{dim\cdot}$  exe SDBM auth database password file utility
- $dir\binom{h}{p}$  asswd.exe Basic auth password file utility
- $dir\binom{logresolve.exe Log file}$  dir \bin \logresolve.exe Log file dns name lookup utility
- $dir\binom{bit}{cd}$  dir \bin\rotatelogs.exe Log file cycling utility
- $dir\binom{wintty}$ .exe Console window utility
- $dir\binom{dim\1}{dim}$ , dll Apache Portable Runtime shared library
- *dir*\bin\libaprutil.dll Apache Utility Runtime shared library
- $dir\binom{\text{libhttd}}{d1}$  Apache Core library
- $dir\mod\!\!\!\!\mod\!\!\!\!\!\sim\;* . so Loadable Apache modules$
- $dir\cong$  *dir* \conf Configuration directory
- $dir\log s$  Empty logging directory
- *dir*\include C language header files
- $dir\$ 1ib Link library files

## **Warning about building Apache from the development tree**

Note only the .dsp files are maintained between release builds. The .mak files are NOT regenerated, due to the tremendous waste of reviewer's time. Therefore, you cannot rely on the NMAKE commands above to build revised .dsp project files unless you then export all .mak files yourself from the project. This is unnecessary if you build from within the Microsoft Developer Studio environment.

Also note it is very worthwhile to build the BuildBin target project (or the command line \_apacher or \_apached target) prior to exporting the make files. Many files are autogenerated in the build process. Only a full build provides all of the dependent files required to build proper dependency trees for correct build behavior.

In order to create distribution .mak files, always review the generated .mak (or .dep) dependencies for Platform SDK or other garbage includes. The DevStudio\SharedIDE\bin\

(VC5) or DevStudio\Common\MSDev98\bin\ (VC6) directory contains the sysincl.dat file, which must list all exceptions. Update this file (including both forward and backslashed paths, such as both sys/time.h and sys\time.h) to include such dependencies. Including local-install paths in a distributed .mak file will cause the build to fail completely. And don't forget to run srclib/apr/build/fixwin32mak.pl in order to fix absolute paths within the .mak files.

Copyright 2013 The Apache Software Foundation. Licensed under the Apache [License,](http://www.apache.org/licenses/LICENSE-2.0) Version 2.0.

[Modules](#page-1728-0) | [Directives](#page-1690-0) | [FAQ](#page-1737-0) | [Glossary](#page-1677-0) | [Sitemap](#page-1740-0)

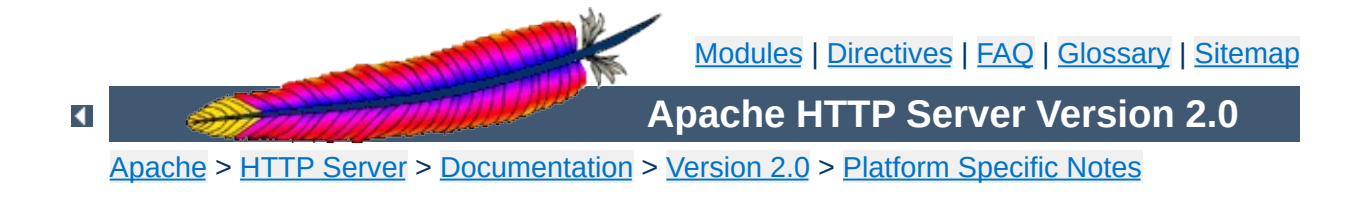

# **Using Apache With Novell NetWare**

This document explains how to install, configure and run Apache 2.0 under Novell NetWare 6.0 and above. If you find any bugs, or wish to contribute in other ways, please use our bug [reporting](http://httpd.apache.org/bug_report.html) page.

The bug reporting page and dev-httpd mailing list are *not* provided to answer questions about configuration or running Apache. Before you submit a bug report or request, first consult this document, the **[Frequently](#page-1737-0) Asked Questions page and the other relevant** documentation topics. If you still have a question or problem, post it to the [novell.devsup.webserver](news://developer-forums.novell.com/novell.devsup.webserver) newsgroup, where many Apache users are more than willing to answer new and obscure questions about using Apache on NetWare.

Most of this document assumes that you are installing Apache from a binary distribution. If you want to compile Apache yourself (possibly to help with development, or to track down bugs), see the section on [Compiling](#page-576-0) Apache for NetWare below.

Apache 2.0 is designed to run on NetWare 6.0 service pack 3 and above. If you are running a service pack less than SP3, you must install the latest [NetWare](http://developer.novell.com/ndk/libc.htm) Libraries for C (LibC).

NetWare service packs are available [here.](http://support.novell.com/misc/patlst.htm#nw)

**Requirements**

Apache 2.0 for NetWare can also be run in a NetWare 5.1 environment as long as the latest service pack or the latest version of the [NetWare](http://developer.novell.com/ndk/libc.htm) Libraries for C (LibC) has been installed. **WARNING:** Apache 2.0 for NetWare has not been targeted for or tested in this environment.

Information on the latest version of Apache can be found on the Apache web server at [http://www.apache.org/.](http://www.apache.org/) This will list the current release, any more recent alpha or beta-test releases, together with details of mirror web and anonymous ftp sites. Binary builds of the latest releases of Apache 2.0 for NetWare can be downloaded from [here](http://www.apache.org/dist/httpd/binaries/netware).

**Downloading Apache for NetWare**

There is no Apache install program for NetWare currently. If you are building Apache 2.0 for NetWare from source, you will need to copy the files over to the server manually.

Follow these steps to install Apache on NetWare from the binary download (assuming you will install to sys:/apache2):

- Unzip the binary download file to the root of the SYS: volume (may be installed to any volume)
- Edit the httpd.conf file setting [ServerRoot](#page-864-0) and [ServerName](#page-861-0) along with any file path values to reflect your correct server settings
- Add SYS:/APACHE2 to the search path, for example:

SEARCH ADD SYS:\APACHE2

**Installing Apache for NetWare**

Follow these steps to install Apache on NetWare manually from your own build source (assuming you will install to sys:/apache2):

- Create a directory called Apache2 on a NetWare volume
- Copy APACHE2.NLM, APRLIB.NLM to SYS:/APACHE2
- Create a directory under SYS:/APACHE2 called BIN
- Copy HTDIGEST.NLM, HTPASSWD.NLM, HTDBM.NLM, LOGRES.NLM, ROTLOGS.NLM to SYS:/APACHE2/BIN
- Create a directory under SYS:/APACHE2 called CONF
- Copy the HTTPD-STD.CONF file to the SYS:/APACHE2/CONF directory and rename to HTTPD.CONF
- Copy the MIME.TYPES, CHARSET.CONV and MAGIC files to SYS:/APACHE2/CONF directory
- Copy all files and subdirectories in \HTTPD-2.0\DOCS\ICONS to SYS:/APACHE2/ICONS
- Copy all files and subdirectories in \HTTPD-2.0\DOCS\MANUAL to SYS:/APACHE2/MANUAL
- Copy all files and subdirectories in \HTTPD-2.0\DOCS\ERROR to SYS:/APACHE2/ERROR
- Copy all files and subdirectories in \HTTPD-2.0\DOCS\DOCROOT to SYS:/APACHE2/HTDOCS
- Create the directory SYS:/APACHE2/LOGS on the server
- Create the directory SYS:/APACHE2/CGI-BIN on the server
- Create the directory SYS:/APACHE2/MODULES and copy all nlm modules into the modules directory
- Edit the HTTPD.CONF file searching for all @@Value@@ markers and replacing them with the appropriate setting
- Add SYS:/APACHE2 to the search path, for example:

SEARCH ADD SYS:\APACHE2

Apache may be installed to other volumes besides the default SYS volume.

During the build process, adding the keyword "install" to the makefile command line will automatically produce a complete distribution package under the subdirectory DIST. Install Apache by simply copying the distribution that was produced by the makfiles to the root of a NetWare volume (see: [Compiling](#page-576-0) Apache for NetWare below).

To start Apache just type apache at the console. This will load apache in the OS address space. If you prefer to load Apache in a protected address space you may specify the address space with the load statement as follows:

load address space = apache2 apache2

**Running Apache for NetWare**

This will load Apache into an address space called apache2. Running multiple instances of Apache concurrently on NetWare is possible by loading each instance into its own protected address space.

After starting Apache, it will be listening to port 80 (unless you changed the [Listen](#page-889-0) directive in the configuration files). To connect to the server and access the default page, launch a browser and enter the server's name or address. This should respond with a welcome page, and a link to the Apache manual. If nothing happens or you get an error, look in the error\_log file in the logs directory.

Once your basic installation is working, you should configure it properly by editing the files in the conf directory.

To unload Apache running in the OS address space just type the following at the console:

```
unload apache2
```
or

apache2 shutdown

If apache is running in a protected address space specify the address space in the unload statement:

```
unload address space = apache2 apache2
```
When working with Apache it is important to know how it will find the configuration files. You can specify a configuration file on the command line in two ways:

• - f specifies a path to a particular configuration file

apache2 -f "vol:/my server/conf/my.conf"

apache -f test/test.conf

In these cases, the proper **[ServerRoot](#page-864-0)** should be set in the configuration file.

If you don't specify a configuration file name with -f, Apache will use the file name compiled into the server, usually conf/httpd.conf. Invoking Apache with the -V switch will display this value labeled as SERVER\_CONFIG\_FILE. Apache will then determine its **[ServerRoot](#page-864-0)** by trying the following, in this order:

- A ServerRoot directive via a -C switch.
- The -d switch on the command line.
- Current working directory
- The server root compiled into the server.

The server root compiled into the server is usually sys:/apache2. invoking apache with the -V switch will display this value labeled as HTTPD\_ROOT.

Apache 2.0 for NetWare includes a set of command line directives that can be used to modify or display information about the running instance of the web server. These directives are only

available while Apache is running. Each of these directives must be preceded by the keyword APACHE2.

#### **RESTART**

Instructs Apache to terminate all running worker threads as they become idle, reread the configuration file and restart each worker thread based on the new configuration.

#### **VERSION**

Displays version information about the currently running instance of Apache.

#### **MODULES**

Displays a list of loaded modules both built-in and external.

#### **DIRECTIVES**

Displays a list of all available directives.

### **SETTINGS**

Enables or disables the thread status display on the console. When enabled, the state of each running threads is displayed on the Apache console screen.

#### **SHUTDOWN**

Terminates the running instance of the Apache web server.

#### **HELP**

Describes each of the runtime directives.

By default these directives are issued against the instance of Apache running in the OS address space. To issue a directive against a specific instance running in a protected address space, include the -p parameter along with the name of the address space. For more information type "apache2 Help" on the command line.

Apache is configured by reading configuration files usually stored in the conf directory. These are the same as files used to configure the Unix version, but there are a few different directives for Apache on NetWare. See the Apache [documentation](#page-0-0) for all the available directives.

The main differences in Apache for NetWare are:

**Configuring Apache for NetWare**

Because Apache for NetWare is multithreaded, it does not use a separate process for each request, as Apache does on some Unix implementations. Instead there are only threads running: a parent thread, and multiple child or worker threads which handle the requests.

Therefore the "process"-management directives are different:

[MaxRequestsPerChild](#page-896-0) - Like the Unix directive, this controls how many requests a worker thread will serve before exiting. The recommended default, MaxRequestsPerChild 0, causes the thread to continue servicing request indefinitely. It is recommended on NetWare, unless there is some specific reason, that this directive always remain set to 0.

[StartThreads](#page-911-0) - This directive tells the server how many threads it should start initially. The recommended default is StartThreads 50.

[MinSpareThreads](#page-900-0) - This directive instructs the server to spawn additional worker threads if the number of idle threads ever falls below this value. The recommended default is MinSpareThreads 10.

[MaxSpareThreads](#page-898-0) - This directive instructs the server to begin terminating worker threads if the number of idle threads ever exceeds this value. The recommended default is MaxSpareThreads 100.

[MaxThreads](#page-927-0) - This directive limits the total number of work threads to a maximum value. The recommended default is ThreadsPerChild 250.

[ThreadStackSize](#page-928-0) - This directive tells the server what size of stack to use for the individual worker thread. The recommended default is ThreadStackSize 65536.

- The directives that accept filenames as arguments must use NetWare filenames instead of Unix names. However, because Apache uses Unix-style names internally, forward slashes must be used rather than backslashes. It is recommended that all rooted file paths begin with a volume name. If omitted, Apache will assume the SYS: volume which may not be correct.
- Apache for NetWare has the ability to load modules at runtime, without recompiling the server. If Apache is compiled normally, it will install a number of optional modules in the \Apache2\modules directory. To activate these, or other modules, the **[LoadModule](#page-1487-0)** directive must be used. For example, to active the status module, use the following:

LoadModule status\_module modules/status.nlm

Information on creating [loadable](#page-1482-0) modules is also available.

### **Additional NetWare specific directives:**

• [CGIMapExtension](#page-781-0) - This directive maps a CGI file extension to a script interpreter.

- [SecureListen](#page-1384-0) Enables SSL encryption for a specified port.
- [NWSSLTrustedCerts](#page-1382-0) Adds trusted certificates that are used to create secure connections to proxied servers.
- [NWSSLUpgradeable](#page-1383-0) Allow a connection created on the specified address/port to be upgraded to an SSL connection.
Compiling Apache requires MetroWerks CodeWarrior 6.x or higher. Once Apache has been built, it can be installed to the root of any NetWare volume. The default is the sys:/Apache2 directory.

**Compiling Apache for NetWare**

Before running the server you must fill out the conf directory. Copy the file HTTPD-STD.CONF from the distribution conf directory and rename it to HTTPD.CONF. Edit the HTTPD.CONF file searching for all @@Value@@ markers and replacing them with the appropriate setting. Copy over the conf/magic and conf/mime.types files as well. Alternatively, a complete distribution can be built by including the keyword install when invoking the makefiles.

## **Requirements:**

The following development tools are required to build Apache 2.0 for NetWare:

- Metrowerks [CodeWarrior](http://developer.novell.com/ndk/cwpdk.htm) 6.0 or higher with the NetWare PDK 3.0 or higher.
- [NetWare](http://developer.novell.com/ndk/libc.htm) Libraries for C (LibC)
- LDAP [Libraries](http://developer.novell.com/ndk/cldap.htm) for C
- **ZLIB [Compression](http://www.gzip.org/zlib/) Library source code**
- AWK utility (awk, gawk or similar). AWK can be downloaded from <http://developer.novell.com/ndk/apache.htm>. The utility must be found in your windows path and must be named awk.exe.
- To build using the makefiles, you will need GNU make version 3.78.1 (GMake) available at <http://developer.novell.com/ndk/apache.htm>.

# **Building Apache using the NetWare makefiles:**

• Set the environment variable NOVELLLIBC to the location of the NetWare Libraries for C SDK, for example:

```
Set NOVELLLIBC=c:\novell\ndk\libc
```
Set the environment variable METROWERKS to the location where you installed the Metrowerks CodeWarrior compiler, for example:

```
Set METROWERKS=C:\Program Files\Metrowerks\CodeWarrior
```
If you installed to the default location C:\Program Files\Metrowerks\CodeWarrior, you don't need to set this.

• Set the environment variable LDAPSDK to the location where you installed the LDAP Libraries for C, for example:

```
Set LDAPSDK=c:\Novell\NDK\cldapsdk\NetWare\libc
```
• Set the environment variable ZLIBSDK to the location where you installed the source code for the ZLib Library, for example:

```
Set ZLIBSDK=D:\NOVELL\zlib
```
- Set the environment variable AP\_WORK to the full path of the \httpd-2.0 directory.
- Set the environment variable APR\_WORK to the full path of the \httpd-2.0\srclib\apr directory.
- Make sure that the path to the AWK utility and the GNU make utility (gmake.exe) have been included in the system's PATH environment variable.
- Download the source code and unzip to an appropriate

directory on your workstation.

- Change directory to \httpd-2.0\srclib\apr-util\uri and build GENURI.  $nlm$  by running "gmake -  $f$ nwgnumakefile".
- Copy the file GENURI. n1m to the SYS: volume of a NetWare server and run using the following command:

```
SYS:\genuri > sys:\uri_delims.h
```
- Copy the file uri\_delims.h to the directory \httpd-2.0\srclib\apr-util\uri on the build machine.
- Change directory to \httpd-2.0\srclib\apr and build APR by running "gmake -f nwgnumakefile"
- Change directory to \httpd-2.0\srclib\pcre and build DFTABLES.nlm by running "gmake -f nwgnumakefile"
- Change directory to \httpd-2.0\server and build GENCHARS.nlm by running "gmake -f nwgnumakefile"
- Copy the files GENCHARS. nlm and DFTABLES. nlm from their respective directories to the SYS: volume of a NetWare server and run them using the following commands:

```
SYS:\genchars > sys:\test_char.h
SYS:\dftables > sys:\chartables.c
```
- Copy the files test\_char.h and chartables.c to the directory \httpd-2.0\os\netware on the build machine.
- Change directory to \httpd-2.0 and build Apache by running "gmake -f nwgnumakefile". You can create a distribution directory by adding an install parameter to the command, for example:

```
gmake -f nwgnumakefile install
```
# **Additional make options**

- gmake -f nwgnumakefile Builds release versions of all of the binaries and copies them to a \release destination directory.
- gmake -f nwgnumakefile DEBUG=1 Builds debug versions of all of the binaries and copies them to a \debug destination directory.
- gmake -f nwgnumakefile install Creates a complete Apache distribution with binaries, docs and additional support files in a \dist\Apache2 directory.
- gmake -f nwgnumakefile installdev Same as install but also creates a \lib and \include directory in the destination directory and copies headers and import files.
- qmake -f nwgnumakefile clean Cleans all object files and binaries from the \release or \debug build areas depending on whether DEBUG has been defined.
- gmake -f nwgnumakefile clobber\_all Same as clean and also deletes the distribution directory if it exists.

Copyright 2013 The Apache Software Foundation. Licensed under the Apache [License,](http://www.apache.org/licenses/LICENSE-2.0) Version 2.0.

[Modules](#page-1728-0) | [Directives](#page-1690-0) | [FAQ](#page-1737-0) | [Glossary](#page-1677-0) | [Sitemap](#page-1740-0)

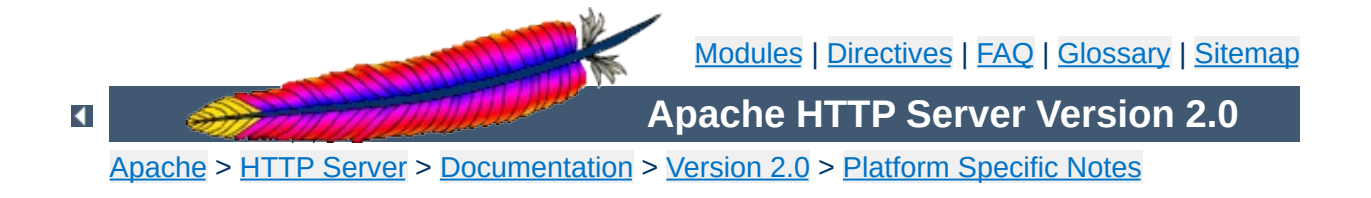

# **Running a High-Performance Web Server on HPUX**

Date: Wed, 05 Nov 1997 16:59:34 -0800 From: Rick Jones [<raj@cup.hp.com](mailto:raj@cup.hp.com)> Reply-To: [raj@cup.hp.com](mailto:raj@cup.hp.com) Organization: Network Performance Subject: HP-UX tuning tips

Here are some tuning tips for HP-UX to add to the tuning page.

For HP-UX 9.X: Upgrade to 10.20 For HP-UX 10.[00|01|10]: Upgrade to 10.20

For HP-UX 10.20:

Install the latest cumulative ARPA Transport Patch. This will allow you to configure the size of the TCP connection lookup hash table. The default is 256 buckets and must be set to a power of two. This is accomplished with adb against the \*disc\* image of the kernel. The variable name is tcp\_hash\_size. Notice that it's critically important that you use "W" to write a 32 bit quantity, not "w" to write a 16 bit value when patching the disc image because the tcp\_hash\_size variable is a 32 bit quantity.

How to pick the value? Examine the output of <ftp://ftp.cup.hp.com/dist/networking/tools/connhist> and see how many total TCP connections exist on the system. You probably want that number divided by the hash table size to be reasonably small, say less than 10. Folks can look at HP's SPECweb96 disclosures for some common settings. These can be found at <http://www.specbench.org/>. If an HP-UX system was performing at 1000 SPECweb96 connections per second, the TIME\_WAIT time of 60 seconds would mean 60,000 TCP "connections" being tracked.

Folks can check their listen queue depths with <ftp://ftp.cup.hp.com/dist/networking/misc/listenq>.

If folks are running Apache on a PA-8000 based system, they should consider "chatr'ing" the Apache executable to have a large page size. This would be "chatr +pi  $L$  <BINARY>". The GID of the running executable must have MLOCK privileges. Setprivgrp(1m) should be consulted for assigning MLOCK. The change can be validated by running Glance and examining the memory regions of the server(s) to make sure that they show a non-trivial fraction of the text segment being locked.

If folks are running Apache on MP systems, they might consider writing a small program that uses  $mpct1()$  to bind processes to processors. A simple pid % numcpu algorithm is probably sufficient. This might even go into the source code.

If folks are concerned about the number of FIN\_WAIT\_2 connections, they can use nettune to shrink the value of tcp\_keepstart. However, they should be careful there - certainly do not make it less than oh two to four minutes. If tcp\_hash\_size has been set well, it is probably OK to let the FIN\_WAIT\_2's take longer to timeout (perhaps even the default two hours) - they will not on average have a big impact on performance.

There are other things that could go into the code base, but that might be left for another email. Feel free to drop me a message if you or others are interested.

sincerely,

rick jones

<http://www.cup.hp.com/netperf/NetperfPage.html>

Copyright 2013 The Apache Software Foundation. Licensed under the Apache [License,](http://www.apache.org/licenses/LICENSE-2.0) Version 2.0.

[Modules](#page-1728-0) | [Directives](#page-1690-0) | [FAQ](#page-1737-0) | [Glossary](#page-1677-0) | [Sitemap](#page-1740-0)

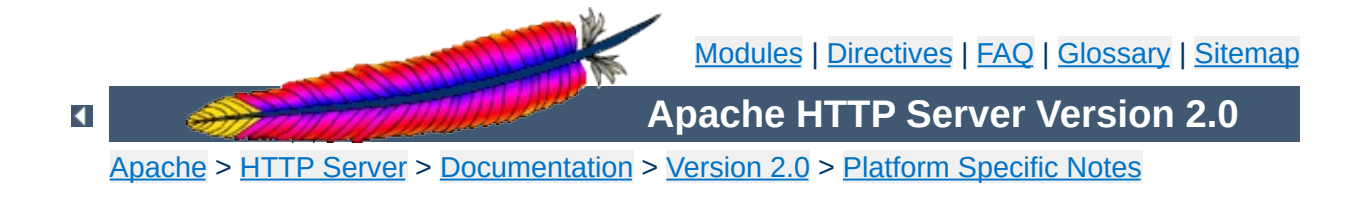

# **The Apache EBCDIC Port**

**Warning:** This document has not been updated to take into account changes made in the 2.0 version of the Apache HTTP Server. Some of the information may still be relevant, but please use it with care.

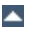

Version 1.3 of the Apache HTTP Server is the first version which includes a port to a (non-ASCII) mainframe machine which uses the EBCDIC character set as its native codeset.

**Overview of the Apache EBCDIC Port**

(It is the SIEMENS family of mainframes running the [BS2000/OSD](http://www.siemens.de/servers/bs2osd/osdbc_us.htm) operating system. This mainframe OS nowadays features a SVR4 derived POSIX subsystem).

The port was started initially to

- prove the feasibility of porting the [Apache](http://dev.apache.org/) HTTP server to this platform
- find a "worthy and capable" successor for the venerable [CERN-3.0](http://www.w3.org/Daemon/) daemon (which was ported a couple of years ago), and to
- prove that Apache's preforking process model can on this platform easily outperform the accept-fork-serve model used by CERN by a factor of 5 or more.

This document serves as a rationale to describe some of the design decisions of the port to this machine.

One objective of the EBCDIC port was to maintain enough backwards compatibility with the (EBCDIC) CERN server to make the transition to the new server attractive and easy. This required the addition of a configurable method to define whether a HTML document was stored in ASCII (the only format accepted by the old server) or in EBCDIC (the native document format in the POSIX subsystem, and therefore the only realistic format in which the other POSIX tools like grep or sed could operate on the documents). The current solution to this is a "pseudo-MIMEformat" which is intercepted and interpreted by the Apache server (see below). Future versions might solve the problem by defining an "ebcdic-handler" for all documents which must be converted.

 $\blacktriangle$ 

**Design Goals**

Since all Apache input and output is based upon the BUFF data type and its methods, the easiest solution was to add the conversion to the BUFF handling routines. The conversion must be settable at any time, so a BUFF flag was added which defines whether a BUFF object has currently enabled conversion or not. This flag is modified at several points in the HTTP protocol:

**Technical Solution**

- **set** before a request is received (because the request and the request header lines are always in ASCII format)
- **set/unset** when the request body is received depending on the content type of the request body (because the request body may contain ASCII text or a binary file)
- **set** before a reply header is sent (because the response header lines are always in ASCII format)
- **set/unset** when the response body is sent depending on the content type of the response body (because the response body may contain text or a binary file)

1. The relevant changes in the source are #ifdef'ed into two categories:

### **#ifdef CHARSET\_EBCDIC**

**Porting Notes**

Code which is needed for any EBCDIC based machine. This includes character translations, differences in contiguity of the two character sets, flags which indicate which part of the HTTP protocol has to be converted and which part doesn't *etc.*

### **#ifdef \_OSD\_POSIX**

Code which is needed for the SIEMENS BS2000/OSD mainframe platform only. This deals with include file differences and socket implementation topics which are only required on the BS2000/OSD platform.

2. The possibility to translate between ASCII and EBCDIC at the socket level (on BS2000 POSIX, there is a socket option which supports this) was intentionally *not* chosen, because the byte stream at the HTTP protocol level consists of a mixture of protocol related strings and non-protocol related raw file data. HTTP protocol strings are always encoded in ASCII (the GET request, any Header: lines, the chunking information *etc.*) whereas the file transfer parts (*i.e.*, GIF images, CGI output *etc.*) should usually be just "passed through" by the server. This separation between "protocol string" and "raw data" is reflected in the server code by functions like bgets() or rvputs() for strings, and functions like bwrite() for binary data. A global translation of everything would therefore be inadequate.

(In the case of text files of course, provisions must be made so that EBCDIC documents are always served in ASCII)

- 3. This port therefore features a built-in protocol level conversion for the server-internal strings (which the compiler translated to EBCDIC strings) and thus for all server-generated documents. The hard coded ASCII escapes \012 and \015 which are ubiquitous in the server code are an exception: they are already the binary encoding of the ASCII \n and \r and must not be converted to ASCII a second time. This exception is only relevant for server-generated strings; and *external* EBCDIC documents are not expected to contain ASCII newline characters.
- 4. By examining the call hierarchy for the BUFF management routines, I added an "ebcdic/ascii conversion layer" which would be crossed on every puts/write/get/gets, and a conversion flag which allowed enabling/disabling the conversions on-the-fly. Usually, a document crosses this layer twice from its origin source (a file or CGI output) to its destination (the requesting client): file -> Apache, and Apache -> client.

The server can now read the header lines of a CGI-script output in EBCDIC format, and then find out that the remainder of the script's output is in ASCII (like in the case of the output of a WWW Counter program: the document body contains a GIF image). All header processing is done in the native EBCDIC format; the server then determines, based on the type of document being served, whether the document body (except for the chunking information, of course) is in ASCII already or must be converted from EBCDIC.

5. For Text documents (MIME types text/plain, text/html *etc.*), an implicit translation to ASCII can be used, or (if the users prefer to store some documents in raw ASCII form for faster serving, or because the files reside on a NFS-mounted directory tree) can be served without conversion.

### **Example:**

to serve files with the suffix .ahtml as a raw ASCII text/html document without implicit conversion (and suffix .ascii as ASCII text/plain), use the directives:

```
AddType text/x-ascii-html .ahtml
AddType text/x-ascii-plain .ascii
```
Similarly, any text/foo MIME type can be served as "raw ASCII" by configuring a MIME type "text/x-ascii-foo" for it using AddType.

- 6. Non-text documents are always served "binary" without conversion. This seems to be the most sensible choice for, .*e.g.*, GIF/ZIP/AU file types. This of course requires the user to copy them to the mainframe host using the "rcp -b" binary switch.
- 7. Server parsed files are always assumed to be in native (*i.e.*, EBCDIC) format as used on the machine, and are converted after processing.
- 8. For CGI output, the CGI script determines whether a conversion is needed or not: by setting the appropriate Content-Type, text files can be converted, or GIF output can be passed through unmodified. An example for the latter case is the wwwcount program which we ported as well.

# **Binary Files**

**Document Storage Notes**

All files with a Content-Type: which does not start with text/ are regarded as *binary files* by the server and are not subject to any conversion. Examples for binary files are GIF images, gzipcompressed files and the like.

When exchanging binary files between the mainframe host and a Unix machine or Windows PC, be sure to use the ftp "binary" (TYPE I) command, or use the rcp -b command from the mainframe host (the -b switch is not supported in unix rcp's).

# **Text Documents**

The default assumption of the server is that Text Files (*i.e.*, all files whose Content-Type: starts with text/) are stored in the native character set of the host, EBCDIC.

## **Server Side Included Documents**

SSI documents must currently be stored in EBCDIC only. No provision is made to convert it from ASCII before processing.

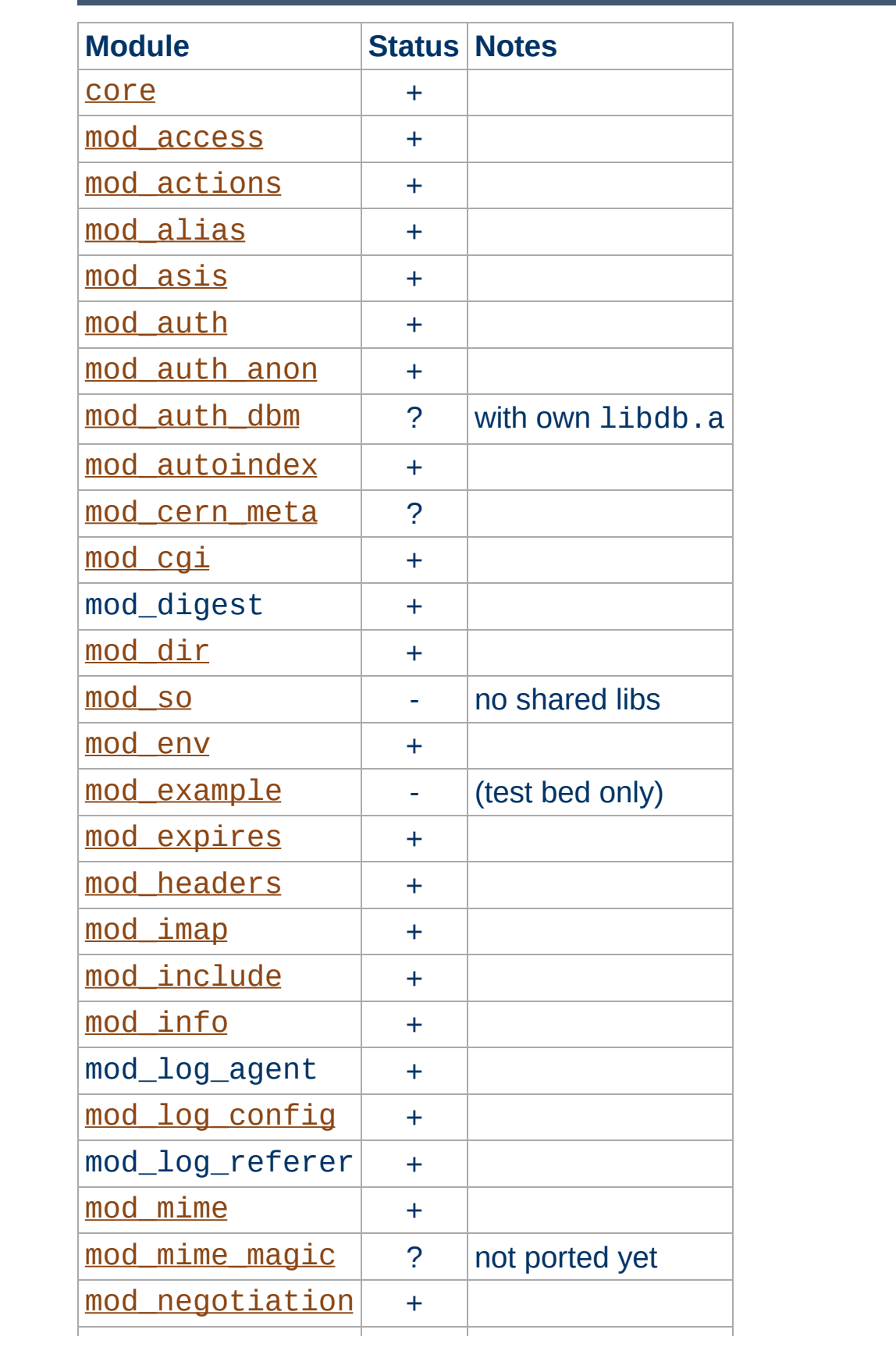

**Apache Modules' Status**

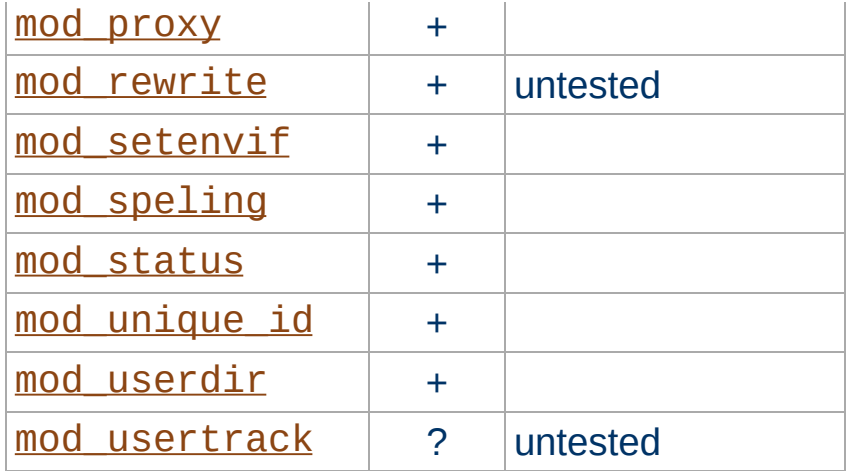

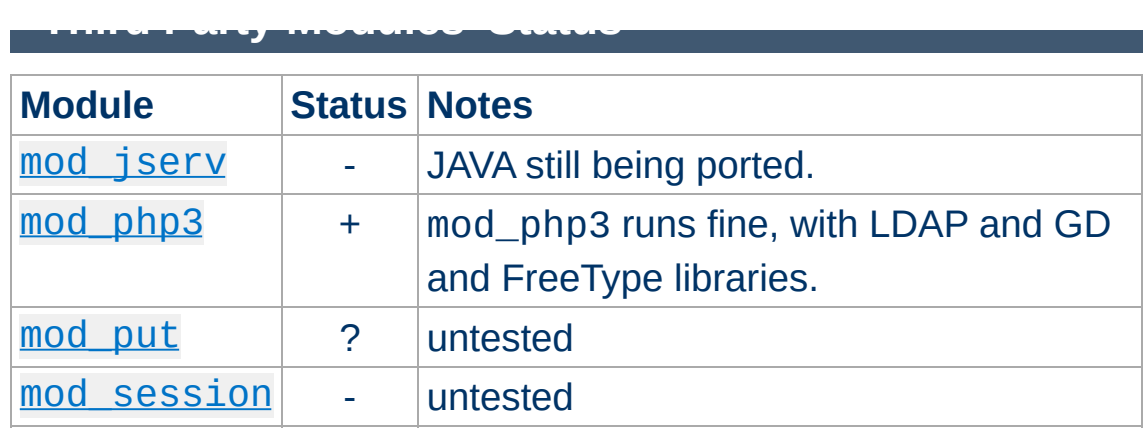

Copyright 2013 The Apache Software Foundation. Licensed under the Apache [License,](http://www.apache.org/licenses/LICENSE-2.0) Version 2.0.

[Modules](#page-1728-0) | [Directives](#page-1690-0) | [FAQ](#page-1737-0) | [Glossary](#page-1677-0) | [Sitemap](#page-1740-0)

<span id="page-596-0"></span>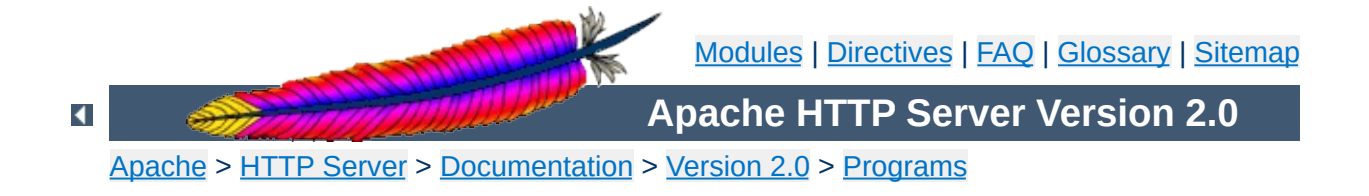

# **httpd - Apache Hypertext Transfer Protocol Server**

httpd is the Apache HyperText Transfer Protocol (HTTP) server program. It is designed to be run as a standalone daemon process. When used like this it will create a pool of child processes or threads to handle requests.

In general, httpd should not be invoked directly, but rather should be invoked vi[a](#page-538-0) **a[pachect](#page-610-0)1** on Unix-based systems or as a service on Windows NT, 2000 and XP and as a console [application](#page-544-0) on Windows 9x and ME.

## **See also**

[Starting](#page-47-0) Apache **[Stopping](#page-54-0) Apache** [Configuration](#page-64-0) Files [Platform-specific](#page-1776-0) Documentation [apachectl](#page-610-0)

```
httpd [ -d serverroot ] [ -f config ] [ -C
directive ] [ -c directive ] [ -D parameter ] [ -
e level ] [ -E file ] [ -k
start|restart|graceful|stop ] [ -R directory ] [
-h ] [ -l ] [ -L ] [ -S ] [ -t ] [ -v ] [ -V ] [
-X ]
```
On [Windows](#page-528-0) systems, the following additional arguments are available:

```
httpd [ -k install|config|uninstall ] [ -n name ]
[ -w ]
```
 $\blacktriangle$ 

**Synopsis**

### **-d** *serverroot*

**Options**

Set the initial value for the [ServerRoot](#page-864-0) directive to *serverroot*. This can be overridden by the ServerRoot directive in the configuration file. The default is /usr/local/apache2.

### **-f** *config*

Uses the directives in the file *config* on startup. If *config* does not begin with a /, then it is taken to be a path relative to the [ServerRoot](#page-864-0). The default is conf/httpd.conf.

## **-k start|restart|graceful|stop**

Signals httpd to start, restart, or stop. See [Stopping](#page-54-0) Apache for more information.

## **-C** *directive*

Process the configuration *directive* before reading config files.

### **-c** *directive*

Process the configuration *directive* after reading config files.

#### **-D** *parameter*

Sets a configuration *parameter* which can be used with  $\leq$ IfDefine> sections in the configuration files to conditionally skip or process commands at server startup and restart.

### **-e** *level*

Sets the [LogLevel](#page-837-0) to *level* during server startup. This is useful for temporarily increasing the verbosity of the error messages to find problems during startup.

### **-E** *file*

Send error messages during server startup to *file*.

### **-R** *directory*

When the server is compiled using the SHARED\_CORE rule,

this specifies the *directory* for the shared object files.

**-h**

Output a short summary of available command line options.

**-l**

Output a list of modules compiled into the server. This will **not** list dynamically loaded modules included using the [LoadModule](#page-1487-0) directive.

**-L**

Output a list of directives together with expected arguments and places where the directive is valid.

**-S**

Show the settings as parsed from the config file (currently only shows the virtualhost settings).

**-t**

Run syntax tests for configuration files only. The program immediately exits after these syntax parsing tests with either a return code of 0 (Syntax OK) or return code not equal to 0 (Syntax Error). If -D *DUMP*\_*VHOSTS* is also set, details of the virtual host configuration will be printed.

**-v**

Print the version of httpd, and then exit.

**-V**

Print the version and build parameters of httpd, and then exit.

**-X**

Run httpd in debug mode. Only one worker will be started and the server will not detach from the console.

The following [arguments](#page-528-0) are available only on the Windows platform:

## **-k install|config|uninstall**

Install Apache as a Windows NT service; change startup options for the Apache service; and uninstall the Apache service.

#### **-n** *name*

The *name* of the Apache service to signal.

**-w**

Keep the console window open on error so that the error message can be read.

Copyright 2013 The Apache Software Foundation. Licensed under the Apache [License,](http://www.apache.org/licenses/LICENSE-2.0) Version 2.0.

[Modules](#page-1728-0) | [Directives](#page-1690-0) | [FAQ](#page-1737-0) | [Glossary](#page-1677-0) | [Sitemap](#page-1740-0)

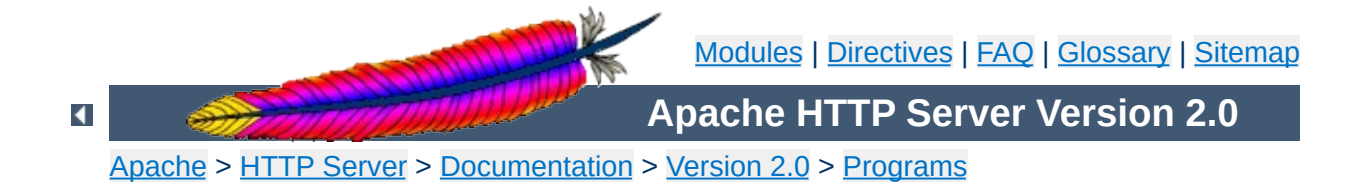

# **ab - Apache HTTP server benchmarking tool**

ab is a tool for benchmarking your Apache Hypertext Transfer Protocol (HTTP) server. It is designed to give you an impression of how your current Apache installation performs. This especially shows you how many requests per second your Apache installation is capable of serving.

**See also**

[httpd](#page-596-0)

**ab** [ -**A** *auth-username*:*password* ] [ -**c** *concurrency* ] [ -**C** *cookie-name*=*value* ] [ -**d** ] [ -**e** *csv-file* ] [ -**g** *gnuplot-file* ] [ -**h** ] [ -**H** *custom-header* ] [ -**i** ] [ -**k** ] [ -**n** *requests* ] [ -**p** *POST-file* ] [ -**P** *proxy-auth-username*:*password* ] [ -**q** ] [ -**s** ] [ -**S** ] [ -**t** *timelimit* ] [ -**T** *content-type* ] [ -**v** *verbosity*] [ -**V** ] [ -**w** ] [ -**x** *<table>-attributes* ] [ -**X** *proxy*[:*port*] ] [ -**y** *<tr>-attributes* ] [ -**z** *<td>-attributes* ] [http://]*hostname*[:*port*]/*path*

 $\blacktriangle$ 

**Synopsis**

### **-A** *auth-username***:***password*

Supply BASIC Authentication credentials to the server. The username and password are separated by a single : and sent on the wire base64 encoded. The string is sent regardless of whether the server needs it (*i.e.*, has sent an 401 authentication needed).

#### **-c** *concurrency*

**Options**

Number of multiple requests to perform at a time. Default is one request at a time.

### **-C** *cookie-name***=***value*

Add a Cookie: line to the request. The argument is typically in the form of a *name*=*value* pair. This field is repeatable.

**-d**

Do not display the "percentage served within XX [ms] table". (legacy support).

### **-e** *csv-file*

Write a Comma separated value (CSV) file which contains for each percentage (from 1% to 100%) the time (in milliseconds) it took to serve that percentage of the requests. This is usually more useful than the 'gnuplot' file; as the results are already 'binned'.

### **-g** *gnuplot-file*

Write all measured values out as a 'gnuplot' or TSV (Tab separate values) file. This file can easily be imported into packages like Gnuplot, IDL, Mathematica, Igor or even Excel. The labels are on the first line of the file.

**-h**

Display usage information.

#### **-H** *custom-header*

Append extra headers to the request. The argument is

typically in the form of a valid header line, containing a colonseparated field-value pair (*i.e.*, "Accept-Encoding: zip/zop;8bit").

**-i**

Do HEAD requests instead of GET.

**-k**

Enable the HTTP KeepAlive feature, *i.e.*, perform multiple requests within one HTTP session. Default is no KeepAlive.

### **-n** *requests*

Number of requests to perform for the benchmarking session. The default is to just perform a single request which usually leads to non-representative benchmarking results.

### **-p** *POST-file*

File containing data to POST.

## **-P** *proxy-auth-username***:***password*

Supply BASIC Authentication credentials to a proxy en-route. The username and password are separated by a single : and sent on the wire base64 encoded. The string is sent regardless of whether the proxy needs it (*i.e.*, has sent an 407 proxy authentication needed).

**-q**

When processing more than 150 requests, ab outputs a progress count on stderr every 10% or 100 requests or so. The -q flag will suppress these messages.

**-s**

When compiled in (ab -h will show you) use the SSL protected https rather than the http protocol. This feature is experimental and *very* rudimentary. You probably do not want to use it.

**-S**

Do not display the median and standard deviation values, nor display the warning/error messages when the average and median are more than one or two times the standard deviation apart. And default to the min/avg/max values. (legacy support).

### **-t** *timelimit*

Maximum number of seconds to spend for benchmarking. This implies a -n 50000 internally. Use this to benchmark the server within a fixed total amount of time. Per default there is no timelimit.

### **-T** *content-type*

Content-type header to use for POST data.

### **-v** *verbosity*

Set verbosity level - 4 and above prints information on headers, 3 and above prints response codes (404, 200, etc.), 2 and above prints warnings and info.

#### **-V**

Display version number and exit.

**-w**

Print out results in HTML tables. Default table is two columns wide, with a white background.

### **-x** *<table>-attributes*

String to use as attributes for <table>. Attributes are inserted <table *here* >.

## **-X** *proxy***[:***port***]**

Use a proxy server for the requests.

### **-y** *<tr>-attributes*

String to use as attributes for <tr>.

### **-z** *<td>-attributes*

String to use as attributes for  $|$ .

There are various statically declared buffers of fixed length. Combined with the lazy parsing of the command line arguments, the response headers from the server and other external inputs, this might bite you.

It does not implement HTTP/1.x fully; only accepts some 'expected' forms of responses. The rather heavy use of strstr(3) shows up top in profile, which might indicate a performance problem; *i.e.*, you would measure the ab performance rather than the server's.

Copyright 2013 The Apache Software Foundation. Licensed under the Apache [License,](http://www.apache.org/licenses/LICENSE-2.0) Version 2.0.

**Bugs**

[Modules](#page-1728-0) | [Directives](#page-1690-0) | [FAQ](#page-1737-0) | [Glossary](#page-1677-0) | [Sitemap](#page-1740-0)

<span id="page-610-0"></span>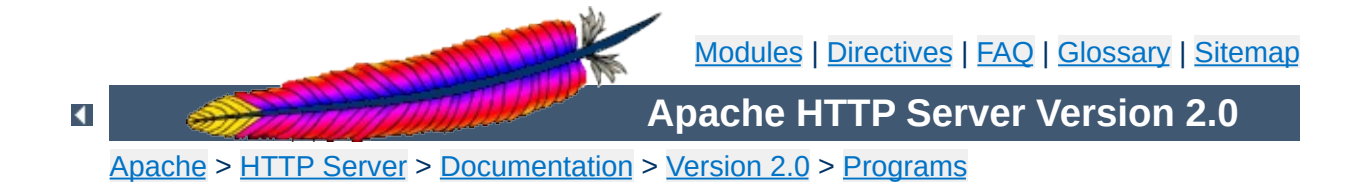

# **apachectl - Apache HTTP Server Control Interface**

apachectl is a front end to the Apache HyperText Transfer Protocol (HTTP) server. It is designed to help the administrator control the functioning of the Apache [httpd](#page-596-0) daemon.

The apachect1 script can operate in two modes. First, it can act as a simple front-end to the **[httpd](#page-596-0)** command that simply sets any necessary environment variables and then invokes [httpd](#page-596-0), passing through any command line arguments. Second, apachectl can act as a SysV init script, taking simple one-word arguments like start, restart, and stop, and translating them into appropriate signals to [httpd](#page-596-0).

If your Apache installation uses non-standard paths, you will need to edit the apachect I script to set the appropriate paths to the [httpd](#page-596-0) binary. You can also specify any necessary [httpd](#page-596-0) command line arguments. See the comments in the script for details.

The apachect1 script returns a 0 exit value on success, and >0 if an error occurs. For more details, view the comments in the script.

## **See also**

[Starting](#page-47-0) Apache [Stopping](#page-54-0) Apache [Configuration](#page-64-0) Files [Platform](#page-1776-0) Docs <u>[httpd](#page-596-0)</u>
When acting in pass-through mode, apachect1 can take all the arguments available for the **[httpd](#page-596-0)** binary.

```
apachectl [ httpd-argument ]
```
When acting in SysV init mode, apachect1 takes simple, oneword commands, defined below.

**apachectl** *command*

**Synopsis**

Only the SysV init-style options are defined here. Other arguments are defined on the [httpd](#page-596-0) manual page.

#### **start**

**Options**

Start the Apache [httpd](#page-596-0) daemon. Gives an error if it is already running. This is equivalent to apachect  $1 - k$ start.

#### **stop**

Stops the Apache **[httpd](#page-596-0)** daemon. This is equivalent to apachectl -k stop.

#### **restart**

Restarts the Apache [httpd](#page-596-0) daemon. If the daemon is not running, it is started. This command automatically checks the configuration files as in configtest before initiating the restart to make sure the daemon doesn't die. This is equivalent to apachectl -k restart.

### **fullstatus**

Displays a full status report from mod status. For this to work, you need to have mod status enabled on your server and a text-based browser such as lynx available on your system. The URL used to access the status report can be set by editing the STATUSURL variable in the script.

### **status**

Displays a brief status report. Similar to the fullstatus option, except that the list of requests currently being served is omitted.

### **graceful**

Gracefully restarts the Apache [httpd](#page-596-0) daemon. If the daemon is not running, it is started. This differs from a normal restart in that currently open connections are not aborted. A side effect

is that old log files will not be closed immediately. This means that if used in a log rotation script, a substantial delay may be necessary to ensure that the old log files are closed before processing them. This command automatically checks the configuration files as in configtest before initiating the restart to make sure Apache doesn't die. This is equivalent to apachectl -k graceful.

#### **configtest**

Run a configuration file syntax test. It parses the configuration files and either reports Syntax Ok or detailed information about the particular syntax error. This is equivalent to apachectl -t.

The following additional option is available, but deprecated.

#### **startssl**

This is equivalent to apachectl -k start -DSSL. We recommend that you use that command explicitly, or you adjust your httpd.conf to remove the  $\leq$ IfDefine> section so that SSL will always be available.

Copyright 2013 The Apache Software Foundation. Licensed under the Apache [License,](http://www.apache.org/licenses/LICENSE-2.0) Version 2.0.

[Modules](#page-1728-0) | [Directives](#page-1690-0) | [FAQ](#page-1737-0) | [Glossary](#page-1677-0) | [Sitemap](#page-1740-0)

<span id="page-615-0"></span>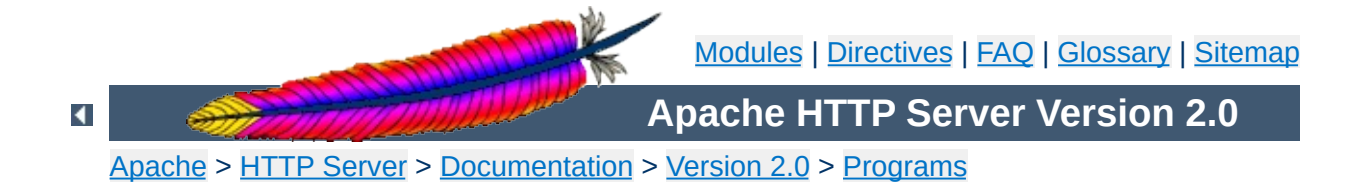

# **apxs - APache eXtenSion tool**

apxs is a tool for building and installing extension modules for the Apache HyperText Transfer Protocol (HTTP) server. This is achieved by building a dynamic shared object (DSO) from one or more source or object *files* which then can be loaded into the Apache server under runtime via the [LoadModule](#page-1487-0) directive from [mod\\_so](#page-1482-0).

So to use this extension mechanism your platform has to support the DSO feature and your Apache [httpd](#page-596-0) binary has to be built with the mod so module. The apxs tool automatically complains if this is not the case. You can check this yourself by manually running the command

\$ httpd -l

The module mod so should be part of the displayed list. If these requirements are fulfilled you can easily extend your Apache server's functionality by installing your own modules with the DSO mechanism by the help of this apxs tool:

```
$ apxs -i -a -c mod_foo.c
gcc -fpic -DSHARED_MODULE -I/path/to/apache/include -c mod_foo.c
ld -Bshareable -o mod_foo.so mod_foo.o
cp mod_foo.so /path/to/apache/modules/mod_foo.so
chmod 755 /path/to/apache/modules/mod_foo.so
[activating module `foo' in /path/to/apache/etc/httpd.conf]
$ apachectl restart
/path/to/apache/sbin/apachectl restart: httpd not running, trying
to start
[Tue Mar 31 11:27:55 1998] [debug] mod_so.c(303): loaded module
foo_module
/path/to/apache/sbin/apachectl restart: httpd started
$ -
```
The arguments *files* can be any C source file (.c), a object file (.o) or even a library archive (.a). The apxs tool automatically recognizes

these extensions and automatically used the C source files for compilation while just using the object and archive files for the linking phase. But when using such pre-compiled objects make sure they are compiled for position independent code (PIC) to be able to use them for a dynamically loaded shared object. For instance with GCC you always just have to use -fpic. For other C compilers consult its manual page or at watch for the flags apxs uses to compile the object files.

For more details about DSO support in Apache read the documentation of [mod\\_so](#page-1482-0) or perhaps even read the src/modules/standard/mod\_so.c source file.

**See also**

[apachectl](#page-610-0) [httpd](#page-596-0)

 $\blacktriangle$ 

```
apxs -g [ -S name=value ] -n modname
apxs -q [ -S name=value ] query ...
apxs -c [ -S name=value ] [ -o dsofile ] [ -I
incdir ] [ -D name=value ] [ -L libdir ] [ -l
libname ] [ -Wc,compiler-flags ] [ -Wl,linker-
flags ] files ...
apxs -i [ -S name=value ] [ -n modname ] [ -a ] [
-A ] dso-file ...
apxs -e [ -S name=value ] [ -n modname ] [ -a ] [
-A ] dso-file ...
```
 $\blacktriangle$ 

**Synopsis**

# **Common Options**

### **-n** *modname*

**Options**

This explicitly sets the module name for the  $-1$  (install) and  $$ g (template generation) option. Use this to explicitly specify the module name. For option  $-g$  this is required, for option  $-i$ the apxs tool tries to determine the name from the source or (as a fallback) at least by guessing it from the filename.

# **Query Options**

**-q**

Performs a query for apxs's knowledge about certain settings. The *query* parameters can be one or more of the following strings: CC, CFLAGS, CFLAGS\_SHLIB, INCLUDEDIR, LD\_SHLIB, LDFLAGS\_SHLIB, LIBEXECDIR, LIBS\_SHLIB, SBINDIR, SYSCONFDIR, TARGET. Use this for manually determining settings. For instance use

INC=-I`apxs -q INCLUDEDIR`

inside your own Makefiles if you need manual access to Apache's C header files.

# **Configuration Options**

### **-S** *name***=***value*

This option changes the apxs settings described above.

# **Template Generation Options**

**-g**

This generates a subdirectory *name* (see option -n) and there two files: A sample module source file named mod\_*name*.c

which can be used as a template for creating your own modules or as a quick start for playing with the apxs mechanism. And a corresponding Makefile for even easier build and installing of this module.

### **DSO Compilation Options**

**-c**

This indicates the compilation operation. It first compiles the C source files (.c) of *files* into corresponding object files (.o) and then builds a dynamically shared object in *dsofile* by linking these object files plus the remaining object files (.o and .a) of *files*. If no -o option is specified the output file is guessed from the first filename in *files* and thus usually defaults to mod\_*name*.so.

### **-o** *dsofile*

Explicitly specifies the filename of the created dynamically shared object. If not specified and the name cannot be guessed from the *files* list, the fallback name mod\_unknown.so is used.

#### **-D** *name***=***value*

This option is directly passed through to the compilation command(s). Use this to add your own defines to the build process.

### **-I** *incdir*

This option is directly passed through to the compilation command(s). Use this to add your own include directories to search to the build process.

### **-L** *libdir*

This option is directly passed through to the linker command. Use this to add your own library directories to search to the build process.

### **-l** *libname*

This option is directly passed through to the linker command. Use this to add your own libraries to search to the build process.

### **-Wc,***compiler-flags*

This option passes *compiler-flags* as additional flags to the compiler command. Use this to add local compiler-specific options.

### **-Wl,***linker-flags*

This option passes *linker-flags* as additional flags to the linker command. Use this to add local linker-specific options.

# **DSO Installation and Configuration Options**

**-i**

This indicates the installation operation and installs one or more dynamically shared objects into the server's *modules* directory.

**-a**

This activates the module by automatically adding a corresponding **[LoadModule](#page-1487-0)** line to Apache's httpd.conf configuration file, or by enabling it if it already exists.

**-A**

Same as option - a but the created [LoadModule](#page-1487-0) directive is prefixed with a hash sign (#), *i.e.*, the module is just prepared for later activation but initially disabled.

**-e**

This indicates the editing operation, which can be used with the  $-a$  and  $-A$  options similarly to the  $-i$  operation to edit Apache's httpd.conf configuration file without attempting to install the module.

Assume you have an Apache module named mod\_foo.c available which should extend Apache's server functionality. To accomplish this you first have to compile the C source into a shared object suitable for loading into the Apache server under runtime via the following command:

```
$ apxs -c mod_foo.c
gcc -fpic -DSHARED_MODULE -I/path/to/apache/include -c
mod_foo.c
ld -Bshareable -o mod_foo.so mod_foo.o
$^{\circ}
```
Then you have to update the Apache configuration by making sure a **[LoadModule](#page-1487-0)** directive is present to load this shared object. To simplify this step apxs provides an automatic way to install the shared object in its "modules" directory and updating the httpd.conf file accordingly. This can be achieved by running:

```
$ apxs -i -a mod_foo.c
cp mod_foo.so /path/to/apache/modules/mod_foo.so
chmod 755 /path/to/apache/modules/mod_foo.so
[activating module `foo' in /path/to/apache/etc/httpd.conf]
$ -
```
#### This way a line named

**Examples**

LoadModule foo\_module modules/mod\_foo.so

is added to the configuration file if still not present. If you want to have this disabled per default use the -A option, *i.e.*

\$ apxs -i -A mod\_foo.c

For a quick test of the apxs mechanism you can create a sample Apache module template plus a corresponding Makefile via:

```
$ apxs -g -n foo
Creating [DIR] foo
Creating [FILE] foo/Makefile
Creating [FILE] foo/mod_foo.c
$ -
```
Then you can immediately compile this sample module into a shared object and load it into the Apache server:

```
$ cd foo
$ make all reload
apxs -c mod_foo.c
gcc -fpic -DSHARED_MODULE -I/path/to/apache/include -c
mod_foo.c
ld -Bshareable -o mod_foo.so mod_foo.o
apxs -i -a -n "foo" mod_foo.so
cp mod_foo.so /path/to/apache/modules/mod_foo.so
chmod 755 /path/to/apache/modules/mod_foo.so
[activating module `foo' in /path/to/apache/etc/httpd.conf]
apachectl restart
/path/to/apache/sbin/apachectl restart: httpd not running,
trying to start
[Tue Mar 31 11:27:55 1998] [debug] mod_so.c(303): loaded module
foo_module
/path/to/apache/sbin/apachectl restart: httpd started
$^{\circ}
```
You can even use apxs to compile complex modules outside the Apache source tree, like PHP3:

```
$ cd php3
$ ./configure --with-shared-apache=../apache-1.3
$ apxs -c -o libphp3.so mod_php3.c libmodphp3-so.a
gcc -fpic -DSHARED_MODULE -I/tmp/apache/include -c mod_php3.c
ld -Bshareable -o libphp3.so mod_php3.o libmodphp3-so.a
$^{\circ}
```
because apxs automatically recognized C source files and object files. Only C source files are compiled while remaining object files are used for the linking phase.

Copyright 2013 The Apache Software Foundation.

Licensed under the Apache [License,](http://www.apache.org/licenses/LICENSE-2.0) Version 2.0.

[Modules](#page-1728-0) | [Directives](#page-1690-0) | [FAQ](#page-1737-0) | [Glossary](#page-1677-0) | [Sitemap](#page-1740-0)

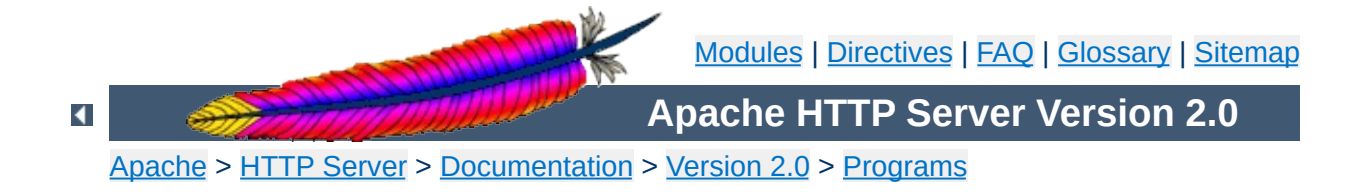

# **configure - Configure the source tree**

The configure script configures the source tree for compiling and installing the Apache HTTP Server on your particular platform. Various options allow the compilation of a server corresponding to your personal requirements.

This script, included in the root directory of the source distribution, is for compilation on Unix and Unix-like systems only. For other platforms, see the [platform](#page-1776-0) documentation.

## **See also**

[Compiling](#page-32-0) and Installing

 $\blacktriangle$ 

You should call the configure script from within the root directory of the distribution.

```
./configure [OPTION]... [VAR=VALUE]...
```
To assign environment variables (e.g. CC, CFLAGS ...), specify them as *VAR*=*VALUE*. See [below](#page-647-0) for descriptions of some of the useful variables.

 $\blacktriangle$ 

**Synopsis**

- [Configuration](#page-628-0) options
- [Installation](#page-629-0) directories
- [System](#page-631-0) types

**Options**

- [Optional](#page-632-0) features
- Options for support [programs](#page-644-0)

# <span id="page-628-0"></span>**Configuration options**

The following options influence the behavior of configure itself.

**-C**

### **--config-cache**

This is an alias for --cache-file=config.cache

### **--cache-file=***FILE*

The test results will be cached in file *FILE*. This option is disabled by default.

**-h**

# **--help [short|recursive]**

Output the help and exit. With the argument short only options specific to this package will displayed. The argument recursive displays the short help of all the included packages.

**-n**

### **--no-create**

The configure script is run normally but does not create output files. This is useful to check the test results before generating makefiles for compilation.

**-q**

## **--quiet**

Do not print checking ... messages during the configure

process.

### **--srcdir=***DIR*

Defines directory *DIR* to be the source file directory. Default is the directory, where configure is located, or the parent directory ...

### **--silent**

```
Same as --quiet
```
**-V**

### **--version**

Display copyright information and exit.

# <span id="page-629-0"></span>**Installation directories**

These options define the installation directory. The installation tree depends on the selected layout.

### **--prefix=***PREFIX*

Install architecture-independent files in *PREFIX*. By default the installation directory is set to /usr/local/apache2.

### **--exec-prefix=***EPREFIX*

Install architecture-dependent files in *EPREFIX*. By default the installation directory is set to the *PREFIX* directory.

By default, make install will install all the files in /usr/local/apache2/bin, /usr/local/apache2/lib etc. You can specify an installation prefix other than /usr/local/apache2 using --prefix, for instance - prefix=\$HOME.

### **Define a directory layout**

### **--enable-layout=***LAYOUT*

Configure the source code and build scripts to assume an

installation tree based on the layout *LAYOUT*. This allows you to separately specify the locations for each type of file within the Apache HTTP Server installation. The config. layout file contains several example configurations, and you can also create your own custom configuration following the examples. The different layouts in this file are grouped into <Layout FOO>...</Layout> sections and referred to by name as in FOO. The default layout is Apache.

### <span id="page-630-0"></span>**Fine tuning of the installation directories**

For better control of the installation directories, use the options below. Please note that the directory defaults are set by autoconf and be overwritten by the corresponding layout setting.

### **--bindir=***DIR*

Install user executables in *DIR*. The user executables are supporting programs like [htpasswd](#page-659-0), [dbmmanage](#page-648-0), etc. which are useful for site administrators. By default *DIR* is set to *EPREFIX*/bin.

### **--datadir=***DIR*

Install read-only architecture-independent data in *DIR*. By default datadir is set to *PREFIX*/share. This option is offered by autoconf and currently unused.

### **--includedir=***DIR*

Install C header files in *DIR*. By default includedir is set to *EPREFIX*/include.

#### **--infodir=***DIR*

Install info documentation in *DIR*. By default infodir is set to *PREFIX*/info. This option is currently unused.

### **--libdir=***DIR*

Install object code libraries in *DIR*. By default libdir is set to *EPREFIX*/lib.

### **--libexecdir=***DIR*

Install the program executables (i.e., shared modules) in *DIR*. By default libexecdir is set to *EPREFIX*/libexec.

### **--localstatedir=***DIR*

Install modifiable single-machine data in *DIR*. By default localstatedir is set to *PREFIX*/var. This option is offered by autoconf and currently unused.

#### **--mandir=***DIR*

Install the man documentation in *DIR*. By default mandir is set to *EPREFIX*/man.

### **--oldincludedir=***DIR*

Install C header files for non-gcc in *DIR*. By default oldincludedir is set to /usr/include. This option is offered by autoconf and currently unused.

#### **--sbindir=***DIR*

Install the system administrator executables in *DIR*. Those are server programs like [httpd](#page-596-0), apachect1, [suexec](#page-1780-0), etc. which are neccessary to run the Apache HTTP Server. By default sbindir is set to *EPREFIX*/sbin.

### **--sharedstatedir=***DIR*

Install modifiable architecture-independent data in *DIR*. By default sharedstatedir is set to *PREFIX*/com. This option is offered by autoconf and currently unused.

### **--sysconfdir=***DIR*

Install read-only single-machine data like the server configuration files httpd.conf, mime.types, etc. in *DIR*. By default sysconfdir is set to *PREFIX*/conf.

### <span id="page-631-0"></span>**System types**

These options are used to cross-compile the Apache HTTP Server

to run on another system. In normal cases, when building and running the server on the same system, these options are not used.

#### **--build=***BUILD*

Defines the system type of the system on which the tools are being built. It defaults to the result of the script config.guess.

#### **--host=***HOST*

Defines the system type of the system on which the server will run. *HOST* defaults to *BUILD*.

#### **--target=***TARGET*

Configure for building compilers for the system type *TARGET*. It defaults to *HOST*. This option is offered by autoconf and not necessary for the Apache HTTP Server.

### <span id="page-632-0"></span>**Optional Features**

These options are used to fine tune the features your HTTP server will have.

#### **General syntax**

Generally you can use the following syntax to enable or disable a feature:

#### **--disable-***FEATURE*

Do not include *FEATURE*. This is the same as --enable-*FEATURE*=no.

#### **--enable-***FEATURE***[=***ARG***]**

Include *FEATURE*. The default value for *ARG* is yes.

### **--enable-***MODULE***=shared**

The corresponding module will be build as DSO module.

#### **--enable-***MODULE***=static**

By default enabled modules are linked statically. You can force this explicitly.

#### **Note**

configure will not complain about --enable-*foo* even if *foo* doesn't exist, so you need to type carefully.

### **Modules enabled by default**

Some modules are compiled by default and have to be disabled explicitly. Use the following options to remove discrete modules from the compilation process.

### **--disable-actions**

Disable action triggering on requests, which is provided by [mod\\_actions](#page-970-0).

### **--disable-alias**

Disable the mapping of requests to different parts of the filesystem, which is provided by mod alias.

### **--disable-asis**

Disable support for as-is filetypes, which is provided by [mod\\_asis](#page-990-0).

#### **--disable-auth**

Disable user-based access control provided by mod auth. This module provides for HTTP Basic Authentication, where the usernames and passwords are stored in plain text files.

### **--disable-autoindex**

Disable the directory listing functionality provided by [mod\\_autoindex](#page-1063-0).

### **--disable-access**

Disable host-based access control provided by mod access.

### **--disable-cgi**

mod cgi, which provides support for CGI scripts, is enabled by default when using a non-threaded MPM. Use this option to disable CGI support.

### **--disable-cgid**

When using the threaded MPMs [worker](#page-952-0) or [perchild](#page-931-0) support for CGI scripts is provided by [mod\\_cgid](#page-1117-0) by default. To disable CGI support use this option.

### **--disable-charset-lite**

Disable character set translation provided by mod charset lite. This module will be installed by default only on EBCDIC systems.

#### **--disable-dir**

Disable directory request handling provided by mod dir.

#### **--disable-env**

Disable setting and clearing of environment variables, which is provided by  $mod$  env.

### **--disable-http**

Disable the HTTP protocol handling. The http module is a basic one, enabling the server to function as an HTTP server. It is only useful to disable it if you want to use another protocol module instead. **Don't disable this module unless you are really sure what you are doing.**

Note: This module will always be linked statically.

#### **--disable-imap**

Disable support for server based imagemaps, which provided by <u>[mod\\_imap](#page-1225-0)</u>.

### **--disable-include**

Disable Server Side Includes provided by [mod\\_include](#page-1238-0).

### **--disable-log-config**

Disable the logging configuration provided by

mod log config. You won't be able to log requests to the server without this module.

#### **--disable-mime**

mod mime associates the requested filename's extensions with the file's behavior and content (mime-type, language, character set and encoding). Disabling the mapping of fileextensions to MIME is normally not recommended.

#### **--disable-negotiation**

Disable content negotiation provided by mod negotiation.

#### **--disable-setenvif**

Disable support for basing environment variables on headers, which is provided by [mod\\_setenvif](#page-1474-0).

#### **--disable-status**

Disable the process/thread monitoring, which is provided by [mod\\_status](#page-1554-0).

### **--disable-userdir**

Disable the mapping of requests to user-specific directories, which is provided by mod userdir.

### **Modules, disabled by default**

Some modules are compiled by default and have to be enabled explicitly or by using the keywords most or all (see --enablemods-shared below for further explanation) to be available. Therefore use the options below.

### **--enable-auth-anon**

Enable anonymous user access provided by [mod\\_auth\\_anon](#page-1001-0).

#### **--enable-auth-dbm**

mod auth dbm provides for HTTP Basic Authentication, where the usernames and passwords are stored in DBM type database files. Use this option to enable the module.

### **--enable-auth-digest**

Enable RFC2617 Digest authentication provided by [mod\\_auth\\_digest](#page-1020-0). This module uses plain text files to store the credentials.

### **--enable-auth-ldap**

Enable LDAP based authentication provided by [mod\\_auth\\_ldap](#page-1033-0).

### **--enable-cache**

Enable dynamic file caching provided by [mod\\_cache](#page-1089-0). This experimental module may be interesting for servers with high load or caching proxy servers. At least one storage management module (e.g. [mod\\_disk\\_cache](#page-1158-0) or [mod\\_mem\\_cache](#page-1319-0)) is also necessary.

### **--enable-cern-meta**

Enable the CERN-type meta files support provided by [mod\\_cern\\_meta](#page-1103-0).

### **--enable-charset-lite**

Enable character set translation provided by mod charset lite. This module will be installed by default only on EBCDIC systems. On other systems, you have to enable it.

#### **--enable-dav**

Enable the WebDAV protocol handling provided by mod day. Support for filesystem resources is provided by the seperate module  $mod$  day  $fs$ . This module is also automatically enabled with --enable-dav.

Note: mod day can only be used together with the http protocol module.

### **--enable-dav-fs**

Enable DAV support for filesystem resources, which is

provided by [mod\\_dav\\_fs](#page-1136-0). This module is a provider for the mod day module, so you should also use --enable-dav.

#### **--enable-deflate**

Enable deflate transfer encoding provided by mod deflate.

#### **--enable-disk-cache**

Enable disk caching provided by [mod\\_disk\\_cache](#page-1158-0).

#### **--enable-expires**

Enable Expires header control provided by mod expires.

### **--enable-ext-filter**

Enable the external filter support provided by [mod\\_ext\\_filter](#page-1199-0).

### **--enable-file-cache**

Enable the file cache provided by mod file cache.

#### **--enable-headers**

Enable control of HTTP headers provided by mod headers.

#### **--enable-info**

Enable the server information provided by mod info.

#### **--enable-ldap**

Enable LDAP caching and connection pooling services provided by mod ldap.

#### **--enable-logio**

Enable logging of input and output bytes including headers provided by [mod\\_logio](#page-1316-0).

#### **--enable-mem-cache**

Enable memory caching provided by mod mem cache.

#### **--enable-mime-magic**

Enable automatical determining of MIME types, which is provided by [mod\\_mime\\_magic](#page-1361-0).

### **--enable-isapi**

Enable the isapi extension support provided by mod *isapi*.

#### **--enable-proxy**

Enable the proxy/gateway functionality provided by [mod\\_proxy](#page-1385-0). The proxying capabilities for CONNECT, FTP and HTTP are provided by the seperate modules [mod\\_proxy\\_connect](#page-1423-0), [mod\\_proxy\\_ftp](#page-1425-0) and [mod\\_proxy\\_http](#page-1427-0). These three modules are also automatically enabled with --enable-proxy.

### **--enable-proxy-connect**

Enable proxy support for CONNECT request handling, which is provided by [mod\\_proxy\\_connect](#page-1423-0). This module is an extension for the mod proxy module, so you should also use --enable-proxy.

### **--enable-proxy-ftp**

Enable proxy support for FTP requests, which is provided by mod proxy ftp.. This module is an extension for the [mod\\_proxy](#page-1385-0) module, so you should also use --enableproxy.

#### **--enable-proxy-http**

Enable proxy support for HTTP requests, which is provided by mod proxy http. This module is an extension for the [mod\\_proxy](#page-1385-0) module, so you should also use --enableproxy.

### **--enable-rewrite**

Enable rule based URL manipulation provided by [mod\\_rewrite](#page-1429-0).

#### **--enable-so**

Enable DSO capability provided by [mod\\_so](#page-1482-0). This module will be automatically enabled if you use the --enable-modsshared option.

### **--enable-speling**

Enable the functionality to correct common URL misspellings, which is provided by mod speling.

### **--enable-ssl**

Enable support for SSL/TLS provided by mod ssl.

### **--enable-unique-id**

Enable the generation of per-request unique ids, which is provided by mod unique id.

### **--enable-usertrack**

Enable user-session tracking provided by mod usertrack.

### **--enable-vhost-alias**

Enable mass virtual hosting provided by mod vhost alias.

### **Modules for developers**

The following modules are useful only for developers and testing purposes and are disabled by default. Use the following options to enable them. If you are not sure whether you need one of these modules, omit them.

### **--enable-bucketeer**

Enable the manipulation filter for buckets, which is provided by mod\_bucketeer.

### **--enable-case-filter**

Enable the example uppercase conversion output filter support of mod case filter.

### **--enable-case-filter-in**

Enable the example uppercase conversion input filter support of mod\_case\_filter\_in.

### **--enable-echo**

Enable the ECHO server provided by [mod\\_echo](#page-1178-0).

### **--enable-example**

Enable the example and demo module mod example.

### **--enable-optional-fn-export**

Enable the example for an optional function exporter, which is provided by mod\_optional\_fn\_export.

### **--enable-optional-fn-import**

Enable the example for an optional function importer, which is provided by mod\_optional\_fn\_import.

### **--enable-optional-hook-export**

Enable the example for an optional hook exporter, which is provided by mod\_optional\_hook\_export.

### **--enable-optional-hook-import**

Enable the example optional hook importer, which is provided by mod optional hook import.

### **MPMs and third-party modules**

To add the necessary Multi Processing Module and additional third-party modules use the following options:

## **--with-module=***module-type***:***module-file***[,** *moduletype***:***module-file***]**

Add one or more third-party modules to the list of statically linked modules. The module source file *module-file* will be searched in the modules/*module-type* subdirectory of your Apache HTTP server source tree. If it is not found there configure is considering *module-file* to be an absolute file path and tries to copy the source file into the *module-type* subdirectory. If the subdirectory doesn't exist it will be created and populated with a standard Makefile.in.

This option is useful to add small external modules consisting of one source file. For more complex modules you should read the vendor's documentation.

#### **Note**

If you want to build a DSO module instead of a statically linked use [apxs](#page-615-0).

#### **--with-mpm=MPM**

Choose the process model for your server. You have to select exactly one [Multi-Processing](#page-189-0) Module. Otherwise the default MPM for your operating system will be taken. Possible MPMs are [beos](#page-917-0), [leader](#page-921-0), [mpmt\\_os2](#page-929-0), [perchild](#page-931-0), [prefork](#page-940-0), [threadpool](#page-947-0) and [worker](#page-952-0).

### **Cumulative and other options**

### **--enable-maintainer-mode**

Turn on debugging and compile time warnings.

#### **--enable-mods-shared=***MODULE-LIST*

Defines a list of modules to be enabled and build as dynamic shared modules. This mean, these module have to be loaded dynamically by using the **[LoadModule](#page-1487-0)** directive.

*MODULE-LIST* is a space separated list of modulenames enclosed by quotation marks. The module names are given without the preceding mod\_. For example:

```
--enable-mods-shared='headers rewrite dav'
```
Additionally you can use the special keywords all and most. For example,

--enable-mods-shared=most

will compile most modules and build them as DSO modules.

**--enable-modules=***MODULE-LIST*

This option behaves similar to --enable-mods-shared, but will link the given modules statically. This mean, these modules will always be present while running [httpd](#page-596-0). They need not be loaded with [LoadModule](#page-1487-0).

#### **--enable-v4-mapped**

Allow IPv6 sockets to handle IPv4 connections.

#### **--with-port=***PORT*

This defines the port on which [httpd](#page-596-0) will listen. This port number is used when generating the configuration file httpd.conf. The default is 80.

#### **--with-program-name**

Define an alternative executable name. The default is httpd.

### **Optional packages**

These options are used to define optional packages.

### **General syntax**

Generally you can use the following syntax to define an optional package:

#### **--with-***PACKAGE***[=***ARG***]**

Use the package *PACKAGE*. The default value for *ARG* is yes.

### **--without-***PACKAGE*

Do not use the package *PACKAGE*. This is the same as - with-*PACKAGE*=no. This option is provided by autoconf but not very useful for the Apache HTTP Server.

### **Specific packages**

#### **--with-apr=***DIR***|***FILE*

The Apache Portable Runtime (APR) is part of the httpd

source distribution and will automatically be build together with the HTTP server. If you want to use an already installed APR instead you have to tell configure the path to the apr-config script. You may set the absolute path and name or the directory to the installed APR. apr-config must exist within this directory or the subdirectory bin.

#### **--with-apr-util=***DIR***|***FILE*

The Apache Portable Runtime Utilities (APU) are part of the httpd source distribution and will automatically be build together with the HTTP server. If you want to use an already installed APU instead you have to tell configure the path to the apu-config script. You may set the absolute path and name or the directory to the installed APU. apu-config must exist within this directory or the subdirectory bin.

#### **--with-ssl=***DIR*

If  $mod$  ssl has been enabled configure searches for an installed OpenSSL. You can set the directory path to the SSL/TLS toolkit instead.

### **--with-z=***DIR*

configure searches automatically for an installed zlib library if your source configuration requires one (e.g., when mod deflate is enabled). You can set the directory path to the compression library instead.

Several features of the Apache HTTP Server, including mod\_authn\_dbm and [mod\\_rewrite](#page-1429-0)'s DBM [RewriteMap](#page-1455-0) use simple key/value databases for quick lookups of information. SDBM is included in the APU, so this database is always available. If you would like to use other database types, use the following options to enable them:

### **--with-gdbm[=***path***]**

If no *path* is specified, configure will search for the include files and libraries of a GNU DBM installation in the usual search paths. An explicit *path* will cause configure to look in *path*/lib and *path*/include for the relevant files. Finally, the *path* may specify specific include and library paths separated by a colon.

### **--with-ndbm[=***path***]**

Like --with-gdbm, bur searches for a New DBM installation.

### **--with-berkeley-db[=***path***]**

Like --with-gdbm, but searches for a Berkeley DB installation.

#### **Note**

The DBM options are provided by the APU and passed through to its configuration script. They are useless when using an already installed APU defined by --with-apr-util.

You may use more then one DBM implementation together with your HTTP server. The appropriated DBM type will be configured within the runtime configuration at each time.

## <span id="page-644-0"></span>**Options for support programs**

### **--enable-static-support**

Build a statically linked version of the support binaries. This means, a stand-alone executable will be built with all the necessary libraries integrated. Otherwise the support binaries are linked dynamically by default.

#### **--enable-suexec**

Use this option to enable suexed, which allows you to set uid and gid for spawned processes. **Do not use this option unless you understand all the security implications of running a suid binary on your server.** Further options to

configure [suexec](#page-1780-0) are described [below.](#page-645-0)

It is possible to create a statically linked binary of a single support program by using the following options:

### **--enable-static-ab**

Build a statically linked version of [ab](#page-602-0).

# **--enable-static-checkgid** Build a statically linked version of checkgid.

# **--enable-static-htdbm**

Build a statically linked version of [htdbm](#page-1788-0).

### **--enable-static-htdigest**

Build a statically linked version of [htdigest](#page-655-0).

### **--enable-static-htpasswd**

Build a statically linked version of [htpasswd](#page-659-0).

### **--enable-static-logresolve**

Build a statically linked version of **[logresolve](#page-668-0)**.

### **--enable-static-rotatelogs**

Build a statically linked version of [rotatelogs](#page-672-0).

### <span id="page-645-0"></span>**suexec configuration options**

The following options are used to fine tune the behavior of [suexec](#page-1780-0). See [Configuring](#page-1780-0) and installing suEXEC or further information.

**--with-suexec-bin**

This defines the path to  $\overline{\text{success}}$  binary. Default is -sbindir (see Fine tuning of [installation](#page-630-0) directories).

### **--with-suexec-caller**

This defines the user allowed to call [suexec](#page-1780-0). It should be the same as the user under which [httpd](#page-596-0) normally runs.

### **--with-suexec-docroot**

This defines the directory tree under which **SUEXEC** access is allowed for executables. Default value is - datadir/htdocs.

### **--with-suexec-gidmin**

Define this as the lowest GID allowed to be a target user for [suexec](#page-1780-0). The default value is 100.

### **--with-suexec-logfile**

This defines the filename of the **suexed** logfile. By default the logfile is named suexec\_log and located in --logfiledir.

### **--with-suexec-safepath**

Define the value of the environment variable PATH to be set for processes started by [suexec](#page-1780-0). Default value is /usr/local/bin:/usr/bin:/bin.

#### **--with-suexec-userdir**

This defines the subdirectory under the user's directory that contains all executables for which [suexec](#page-1780-0) access is allowed. This setting is necessary when you want to use **SUPANCE** together with user-specific directories (as provided by mod userdir). The default is public\_html.

#### **--with-suexec-uidmin**

Define this as the lowest UID allowed to be a target user for [suexec](#page-1780-0). The default value is 100.

### **--with-suexec-umask**

Set umask for processes started by <u>[suexec](#page-1780-0)</u>. It defaults to your system settings.

There are some useful environment variables to override the choices made by configure or to help it to find libraries and programs with nonstandard names or locations.

**CC**

Define the C compiler command to be used for compilation.

### **CFLAGS**

Set C compiler flags you want to use for compilation.

**CPP**

Define the C preprocessor command to be used.

### **CPPFLAGS**

Set C/C++ preprocessor flags, e.g. -I*includedir* if you have headers in a nonstandard directory *includedir*.

### **LDFLAGS**

Set linker flags, e.g. -L*libdir* if you have libraries in a nonstandard directory *libdir*.

Copyright 2013 The Apache Software Foundation. Licensed under the Apache [License,](http://www.apache.org/licenses/LICENSE-2.0) Version 2.0.

<span id="page-647-0"></span>**Environment variables**

[Modules](#page-1728-0) | [Directives](#page-1690-0) | [FAQ](#page-1737-0) | [Glossary](#page-1677-0) | [Sitemap](#page-1740-0)
<span id="page-648-0"></span>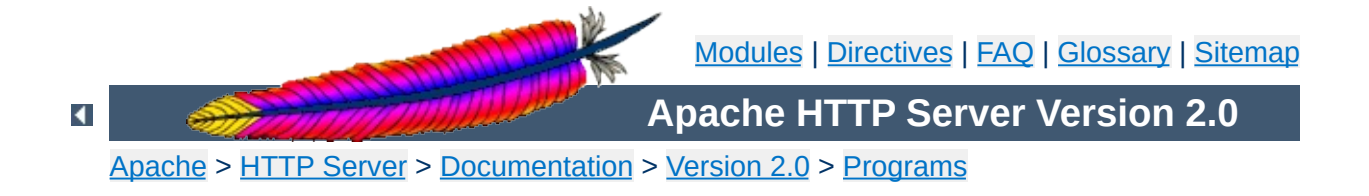

# **dbmmanage - Manage user authentication files in DBM format**

dbmmanage is used to create and update the DBM format files used to store usernames and password for basic authentication of HTTP users via mod auth dbm. Resources available from the Apache HTTP server can be restricted to just the users listed in the files created by dbmmanage. This program can only be used when the usernames are stored in a DBM file. To use a flat-file database see [htpasswd](#page-659-0).

This manual page only lists the command line arguments. For details of the directives necessary to configure user authentication in [httpd](#page-596-0) see the httpd manual, which is part of the Apache distribution or can be found at <http://httpd.apache.org/>.

# **See also**

[httpd](#page-596-0) [mod\\_auth\\_dbm](#page-1011-0)

**dbmmanage** [ *encoding* ] *filename* add|adduser|check|delete|update *username* [ *encpasswd* [ *group*[,*group*...] [ *comment* ] ] ] **dbmmanage** *filename* view [ *username* ] **dbmmanage** *filename* import

 $\blacktriangle$ 

**Synopsis**

### *filename*

**Options**

The filename of the DBM format file. Usually without the extension .db, .pag, or .dir.

#### *username*

The user for which the operations are performed. The *username* may not contain a colon (:).

#### *encpasswd*

This is the already encrypted password to use for the update and add commands. You may use a hyphen (-) if you want to get prompted for the password, but fill in the fields afterwards. Additionally when using the update command, a period (.) keeps the original password untouched.

### *group*

A group, which the user is member of. A groupname may not contain a colon (:). You may use a hyphen (-) if you don't want to assign the user to a group, but fill in the comment field. Additionally when using the update command, a period (.) keeps the original groups untouched.

### *comment*

This is the place for your opaque comments about the user, like realname, mailaddress or such things. The server will ignore this field.

## **Encodings**

**-d**

crypt encryption (default, except on Win32, Netware)

**-m**

MD5 encryption (default on Win32, Netware)

**-s**

SHA1 encryption

**-p**

plaintext (*not recommended*)

# **Commands**

### **add**

Adds an entry for *username* to *filename* using the encrypted password *encpasswd*.

dbmmanage passwords.dat add rbowen foKntnEF3KSXA

### **adduser**

Asks for a password and then adds an entry for *username* to *filename*.

dbmmanage passwords.dat adduser krietz

### **check**

Asks for a password and then checks if *username* is in *filename* and if it's password matches the specified one.

dbmmanage passwords.dat check rbowen

## **delete**

Deletes the *username* entry from *filename*.

dbmmanage passwords.dat delete rbowen

### **import**

Reads *username*:*password* entries (one per line) from STDIN and adds them to *filename*. The passwords already have to be crypted.

### **update**

Same as the adduser command, except that it makes sure *username* already exists in *filename*.

dbmmanage passwords.dat update rbowen

### **view**

Just displays the contents of the DBM file. If you specify a *username*, it displays the particular record only.

dbmmanage passwords.dat view

One should be aware that there are a number of different DBM file formats in existence, and with all likelihood, libraries for more than one format may exist on your system. The three primary examples are SDBM, NDBM, the GNU project's GDBM, and Berkeley DB 2. Unfortunately, all these libraries use different file formats, and you must make sure that the file format used by *filename* is the same format that dbmmanage expects to see. dbmmanage currently has no way of determining what type of DBM file it is looking at. If used against the wrong format, will simply return nothing, or may create a different DBM file with a different name, or at worst, it may corrupt the DBM file if you were attempting to write to it.

dbmmanage has a list of DBM format preferences, defined by the @AnyDBM::ISA array near the beginning of the program. Since we prefer the Berkeley DB 2 file format, the order in which dbmmanage will look for system libraries is Berkeley DB 2, then NDBM, then GDBM and then SDBM. The first library found will be the library dbmmanage will attempt to use for all DBM file transactions. This ordering is slightly different than the standard @AnyDBM::ISA ordering in Perl, as well as the ordering used by the simple dbmopen() call in Perl, so if you use any other utilities to manage your DBM files, they must also follow this preference ordering. Similar care must be taken if using programs in other languages, like C, to access these files.

One can usually use the file program supplied with most Unix systems to see what format a DBM file is in.

**Bugs**

Copyright 2013 The Apache Software Foundation. Licensed under the Apache [License,](http://www.apache.org/licenses/LICENSE-2.0) Version 2.0.

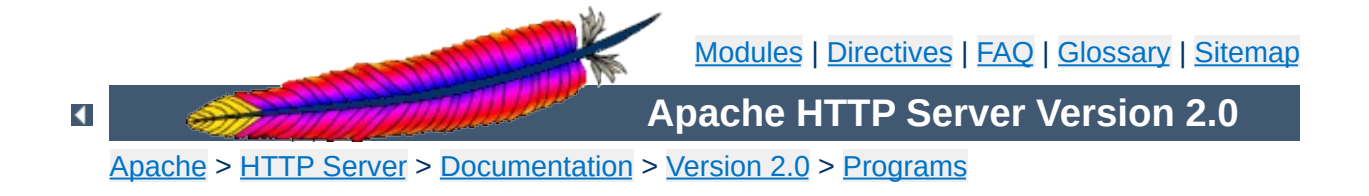

# **htdigest - manage user files for digest authentication**

htdigest is used to create and update the flat-files used to store usernames, realm and password for digest authentication of HTTP users. Resources available from the Apache HTTP server can be restricted to just the users listed in the files created by htdigest.

This manual page only lists the command line arguments. For details of the directives necessary to configure digest authentication in [httpd](#page-596-0) see the Apache manual, which is part of the Apache distribution or can be found at <http://httpd.apache.org/>.

# **See also**

[httpd](#page-596-0) [mod\\_auth\\_digest](#page-1020-0)

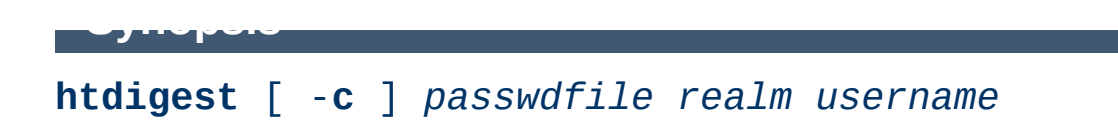

**-c**

Create the *passwdfile*. If *passwdfile* already exists, it is deleted first.

### *passwdfile*

**Options**

Name of the file to contain the username, realm and password. If -c is given, this file is created if it does not already exist, or deleted and recreated if it does exist.

### *realm*

The realm name to which the user name belongs.

#### *username*

The user name to create or update in *passwdfile*. If *username* does not exist is this file, an entry is added. If it does exist, the password is changed.

Copyright 2013 The Apache Software Foundation. Licensed under the Apache [License,](http://www.apache.org/licenses/LICENSE-2.0) Version 2.0.

[Modules](#page-1728-0) | [Directives](#page-1690-0) | [FAQ](#page-1737-0) | [Glossary](#page-1677-0) | [Sitemap](#page-1740-0)

<span id="page-659-0"></span>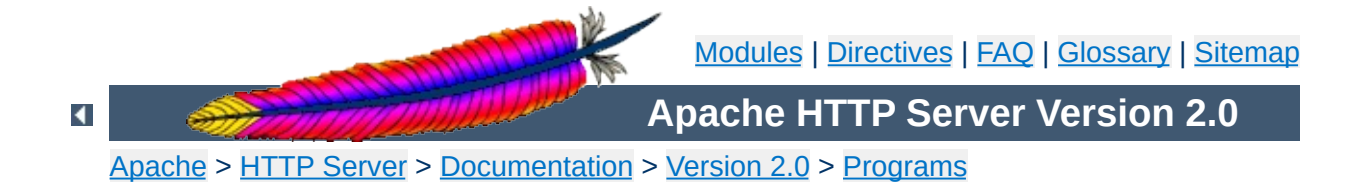

# **htpasswd - Manage user files for basic authentication**

htpasswd is used to create and update the flat-files used to store usernames and password for basic authentication of HTTP users. If htpasswd cannot access a file, such as not being able to write to the output file or not being able to read the file in order to update it, it returns an error status and makes no changes.

Resources available from the Apache HTTP server can be restricted to just the users listed in the files created by htpasswd. This program can only manage usernames and passwords stored in a flat-file. It can encrypt and display password information for use in other types of data stores, though. To use a DBM database see [dbmmanage](#page-648-0).

htpasswd encrypts passwords using either a version of MD5 modified for Apache, or the system's crypt() routine. Files managed by htpasswd may contain both types of passwords; some user records may have MD5-encrypted passwords while others in the same file may have passwords encrypted with crypt ().

This manual page only lists the command line arguments. For details of the directives necessary to configure user authentication in [httpd](#page-596-0) see the Apache manual, which is part of the Apache distribution or can be found at [http://httpd.apache.org/.](http://httpd.apache.org)

## **See also**

## [httpd](#page-596-0)

The scripts in support/SHA1 which come with the distribution.

**htpasswd** [ -**c** ] [ -**m** ] [ -**D** ] *passwdfile username* **htpasswd** -**b** [ -**c** ] [ -**m** | -**d** | -**p** | -**s** ] [ -**D** ] *passwdfile username password* **htpasswd** -**n** [ -**m** | -**d** | -**s** | -**p** ] *username* **htpasswd** -**nb** [ -**m** | -**d** | -**s** | -**p** ] *username password*

**Synopsis**

## **-b**

**Options**

Use batch mode; *i.e.*, get the password from the command line rather than prompting for it. This option should be used with extreme care, since **the password is clearly visible** on the command line.

**-c**

Create the *passwdfile*. If *passwdfile* already exists, it is rewritten and truncated. This option cannot be combined with the -n option.

**-n**

Display the results on standard output rather than updating a file. This is useful for generating password records acceptable to Apache for inclusion in non-text data stores. This option changes the syntax of the command line, since the *passwdfile* argument (usually the first one) is omitted. It cannot be combined with the -c option.

**-m**

Use MD5 encryption for passwords. On Windows, Netware and TPF, this is the default.

**-d**

Use crypt() encryption for passwords. The default on all platforms but Windows, Netware and TPF. Though possibly supported by htpasswd on all platforms, it is not supported by the [httpd](#page-596-0) server on Windows, Netware and TPF.

**-s**

Use SHA encryption for passwords. Facilitates migration from/to Netscape servers using the LDAP Directory Interchange Format (ldif).

**-p**

Use plaintext passwords. Though htpasswd will support

creation on all platforms, the [httpd](#page-596-0) daemon will only accept plain text passwords on Windows, Netware and TPF.

**-D**

Delete user. If the username exists in the specified htpasswd file, it will be deleted.

## *passwdfile*

Name of the file to contain the user name and password. If -c is given, this file is created if it does not already exist, or rewritten and truncated if it does exist.

#### *username*

The username to create or update in *passwdfile*. If *username* does not exist in this file, an entry is added. If it does exist, the password is changed.

#### *password*

The plaintext password to be encrypted and stored in the file. Only used with the -b flag.

htpasswd returns a zero status ("true") if the username and password have been successfully added or updated in the *passwdfile*. htpasswd returns 1 if it encounters some problem accessing files, 2 if there was a syntax problem with the command line, 3 if the password was entered interactively and the verification entry didn't match, 4 if its operation was interrupted, 5 if a value is too long (username, filename, password, or final computed record), 6 if the username contains illegal characters (see the [Restrictions](#page-667-0) section), and 7 if the file is not a valid password file.

 $\blacktriangle$ 

**Exit Status**

htpasswd /usr/local/etc/apache/.htpasswd-users jsmith

**Examples**

 $\blacktriangle$ 

Adds or modifies the password for user jsmith. The user is prompted for the password. If executed on a Windows system, the password will be encrypted using the modified Apache MD5 algorithm; otherwise, the system's crypt() routine will be used. If the file does not exist, htpasswd will do nothing except return an error.

```
htpasswd -c /home/doe/public_html/.htpasswd jane
```
Creates a new file and stores a record in it for user jane. The user is prompted for the password. If the file exists and cannot be read, or cannot be written, it is not altered and htpasswd will display a message and return an error status.

htpasswd -mb /usr/web/.htpasswd-all jones Pwd4Steve

Encrypts the password from the command line (Pwd4Steve) using the MD5 algorithm, and stores it in the specified file.

Web password files such as those managed by htpasswd should *not* be within the Web server's URI space -- that is, they should not be fetchable with a browser.

**Security Considerations**

The use of the -b option is discouraged, since when it is used the unencrypted password appears on the command line.

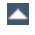

On the Windows and MPE platforms, passwords encrypted with htpasswd are limited to no more than 255 characters in length. Longer passwords will be truncated to 255 characters.

The MD5 algorithm used by htpasswd is specific to the Apache software; passwords encrypted using it will not be usable with other Web servers.

Usernames are limited to 255 bytes and may not include the character :.

Copyright 2013 The Apache Software Foundation. Licensed under the Apache [License,](http://www.apache.org/licenses/LICENSE-2.0) Version 2.0.

<span id="page-667-0"></span>**Restrictions**

[Modules](#page-1728-0) | [Directives](#page-1690-0) | [FAQ](#page-1737-0) | [Glossary](#page-1677-0) | [Sitemap](#page-1740-0)

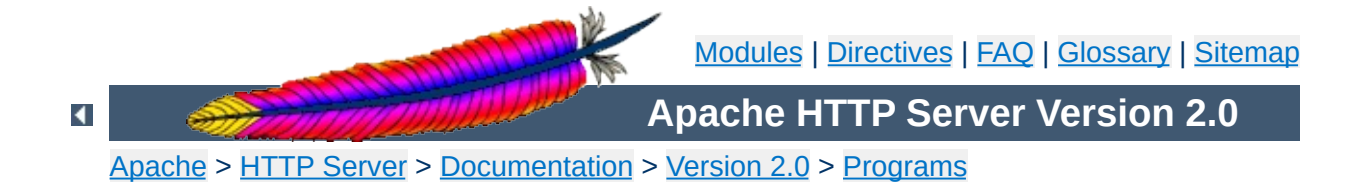

# **logresolve - Resolve IP-addresses to hostnames in Apache log files**

logresolve is a post-processing program to resolve IP-addresses in Apache's access logfiles. To minimize impact on your nameserver, logresolve has its very own internal hash-table cache. This means that each IP number will only be looked up the first time it is found in the log file.

Takes an Apache log file on standard input. The IP addresses must be the first thing on each line and must be seperated from the remainder of the line by a space.

 $\texttt{logresolve}$  [ -s filename ] [ -c ] < access\_log > *a c c e s s\_ l o g . n e w*

 $\blacktriangle$ 

**S y n o p sis**

## **-s** *filename*

**Options**

Specifies a filename to record statistics.

**-c**

This causes logresolve to apply some DNS checks: after finding the hostname from the IP address, it looks up the IP addresses for the hostname and checks that one of these matches the original address.

Copyright 2013 The Apache Software Foundation. Licensed under the Apache [License,](http://www.apache.org/licenses/LICENSE-2.0) Version 2.0.

[Modules](#page-1728-0) | [Directives](#page-1690-0) | [FAQ](#page-1737-0) | [Glossary](#page-1677-0) | [Sitemap](#page-1740-0)

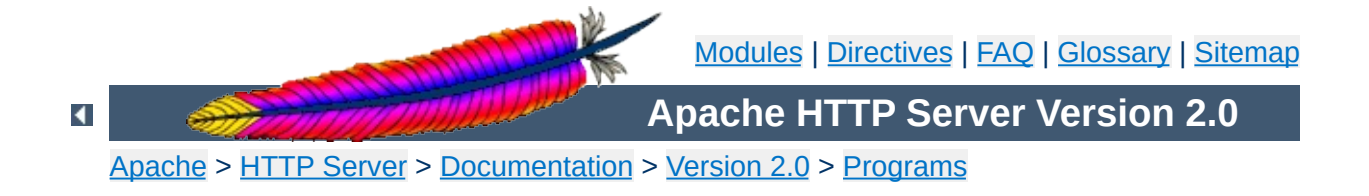

# **rotatelogs - Piped logging program to rotate Apache logs**

rotatelogs is a simple program for use in conjunction with Apache's piped logfile feature. For example:

CustomLog "|bin/rotatelogs /var/logs/logfile 86400" common

This creates the files /var/logs/logfile.nnnn where nnnn is the system time at which the log nominally starts (this time will always be a multiple of the rotation time, so you can synchronize cron scripts with it). At the end of each rotation time (here after 24 hours) a new log is started.

```
CustomLog "|bin/rotatelogs /var/logs/logfile 5M" common
```
This configuration will rotate the logfile whenever it reaches a size of 5 megabytes.

ErrorLog "|bin/rotatelogs /var/logs/errorlog.%Y-%m-%d-%H\_%M\_%S 5M"

This configuration will rotate the error logfile whenever it reaches a size of 5 megabytes, and the suffix to the logfile name will be created of the form errorlog.YYYY-mm-dd-HH\_MM\_SS.

**rotatelogs** [ -**l** ] *logfile* [ *rotationtime* [ *offset* ]] | [ *filesize*M ]

 $\blacktriangle$ 

**Synopsis**

## **-l (***2.0.51 and later***)**

**Options**

Causes the use of local time rather than GMT as the base for the interval. Note that using  $-1$  in an environment which changes the GMT offset (such as for BST or DST) can lead to unpredictable results!

## *logfile*

The path plus basename of the logfile. If *logfile* includes any '%' characters, it is treated as a format string for strftime(3). Otherwise, the suffix *.nnnnnnnnnn* is automatically added and is the time in seconds. Both formats compute the start time from the beginning of the current period.

### *rotationtime*

The time between log file rotations in seconds.

## *offset*

The number of minutes offset from UTC. If omitted, zero is assumed and UTC is used. For example, to use local time in the zone UTC -5 hours, specify a value of -300 for this argument.

## *filesize***M**

The maximum file size in megabytes followed by the letter M to specify size rather than time. Use this parameter in place of both rotationtime and offset.

The following logfile format string substitutions should be supported by all strftime(3) implementations, see the strftime(3) man page for library-specific extensions.

**Portability**

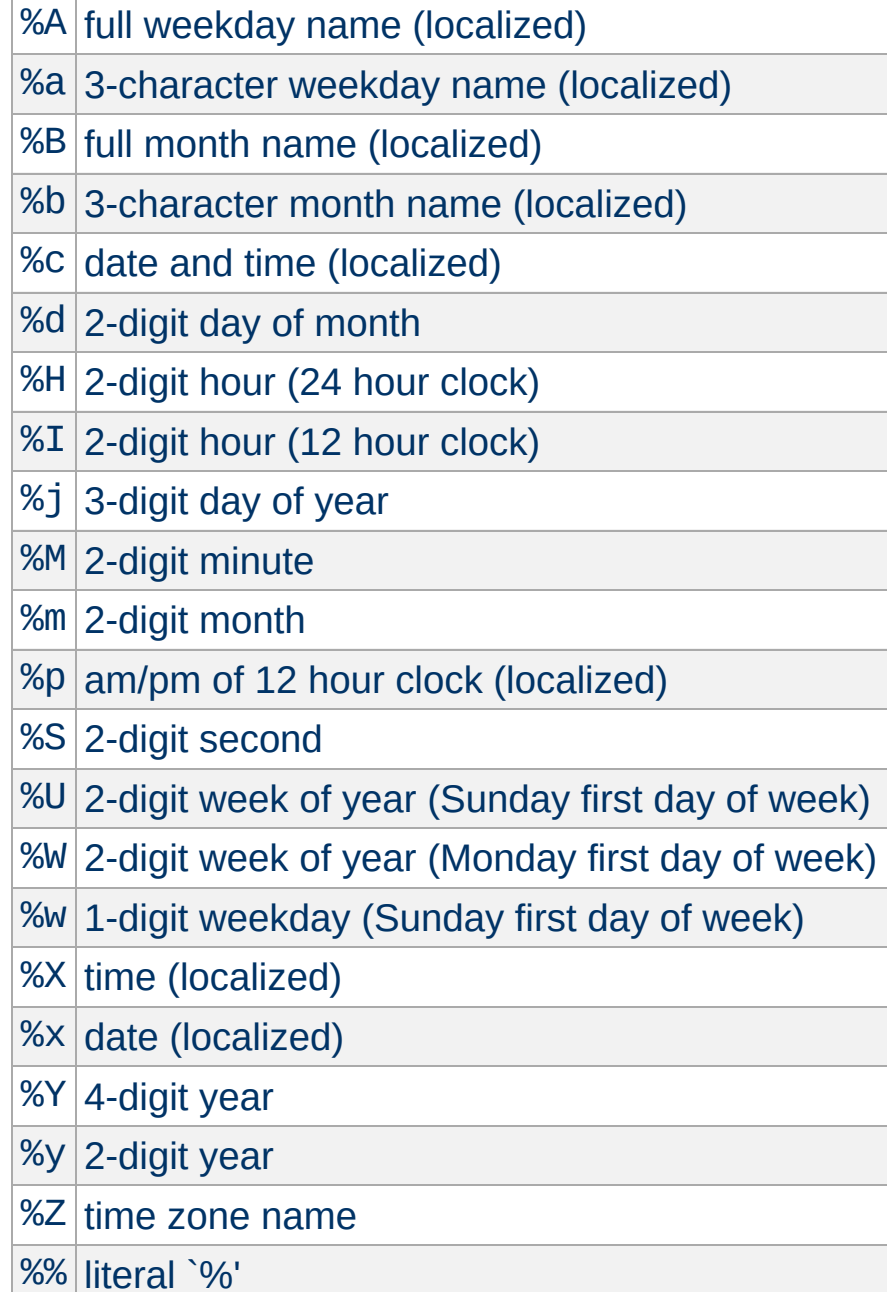

Copyright 2013 The Apache Software Foundation. Licensed under the Apache [License,](http://www.apache.org/licenses/LICENSE-2.0) Version 2.0.

[Modules](#page-1728-0) | [Directives](#page-1690-0) | [FAQ](#page-1737-0) | [Glossary](#page-1677-0) | [Sitemap](#page-1740-0)

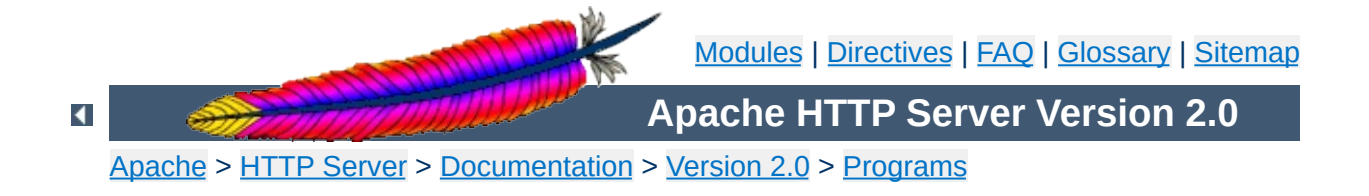

# **Other Programs**

The following programs are simple support programs included with the Apache HTTP Server which do not have their own manual pages. They are not installed automatically. You can find them after the configuration process in the support/ directory.

This perl script is designed to be run at a frequent interval by something like cron. It connects to the server and downloads the status information. It reformats the information to a single line and logs it to a file. Adjust the variables at the top of the script to specify the location of the resulting logfile.

 $\blacktriangle$ 

**log\_server\_status**

This perl script will take a combined Web server access log file and break its contents into separate files. It assumes that the first field of each line is the virtual host identity (put there by "%v"), and that the logfiles should be named that  $+$  ". log" in the current directory.

The combined log file is read from stdin. Records read will be appended to any existing log files.

split-logfile < access.log

**split-logfile**

Copyright 2013 The Apache Software Foundation. Licensed under the Apache [License,](http://www.apache.org/licenses/LICENSE-2.0) Version 2.0.

[Modules](#page-1728-0) | [Directives](#page-1690-0) | [FAQ](#page-1737-0) | [Glossary](#page-1677-0) | [Sitemap](#page-1740-0)

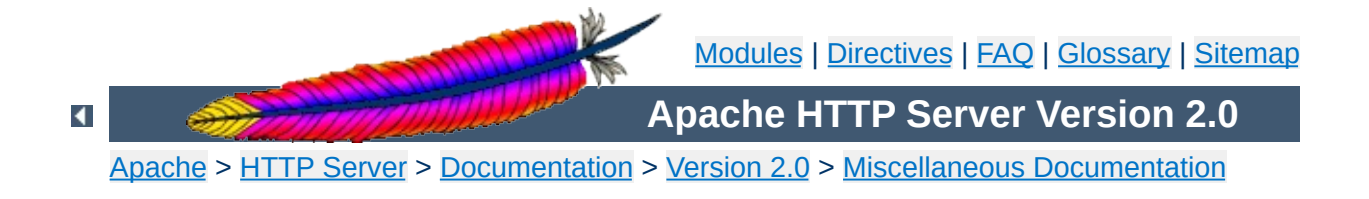

# **International Customized Server Error Messages**

## **Warning:**

This document has not been fully updated to take into account changes made in the 2.0 version of the Apache HTTP Server. Some of the information may still be relevant, but please use it with care.

This document describes an easy way to provide your Apache HTTP Server with a set of customized error messages which take advantage of Content [Negotiation](#page-151-0) and mod include to return error messages generated by the server in the client's native language.
By using SSI, all **[ErrorDocument](#page-795-0)** messages can share a homogenous and consistent style and layout, and maintenance work (changing images, changing links) is kept to a minimum because all layout information can be kept in a single file.

**Introduction**

Error documents can be shared across different servers, or even hosts, because all varying information is inserted at the time the error document is returned on behalf of a failed request.

Content Negotiation then selects the appropriate language version of a particular error message text, honoring the language preferences passed in the client's request. (Users usually select their favorite languages in the preferences options menu of today's browsers). When an error document in the client's primary language version is unavailable, the secondary languages are tried or a default (fallback) version is used.

You have full flexibility in designing your error documents to your personal taste (or your company's conventions). For demonstration purposes, we present a simple generic error document scheme. For this hypothetic server, we assume that all error messages...

- possibly are served by different virtual hosts (different host name, different IP address, or different port) on the server machine,
- show a predefined company logo in the right top of the message (selectable by virtual host),
- print the error title first, followed by an explanatory text and (depending on the error context) help on how to resolve the error,
- have some kind of standardized background image,
- display an apache logo and a feedback email address at the bottom of the error message.

An example of a "document not found" message for a german client might look like this:

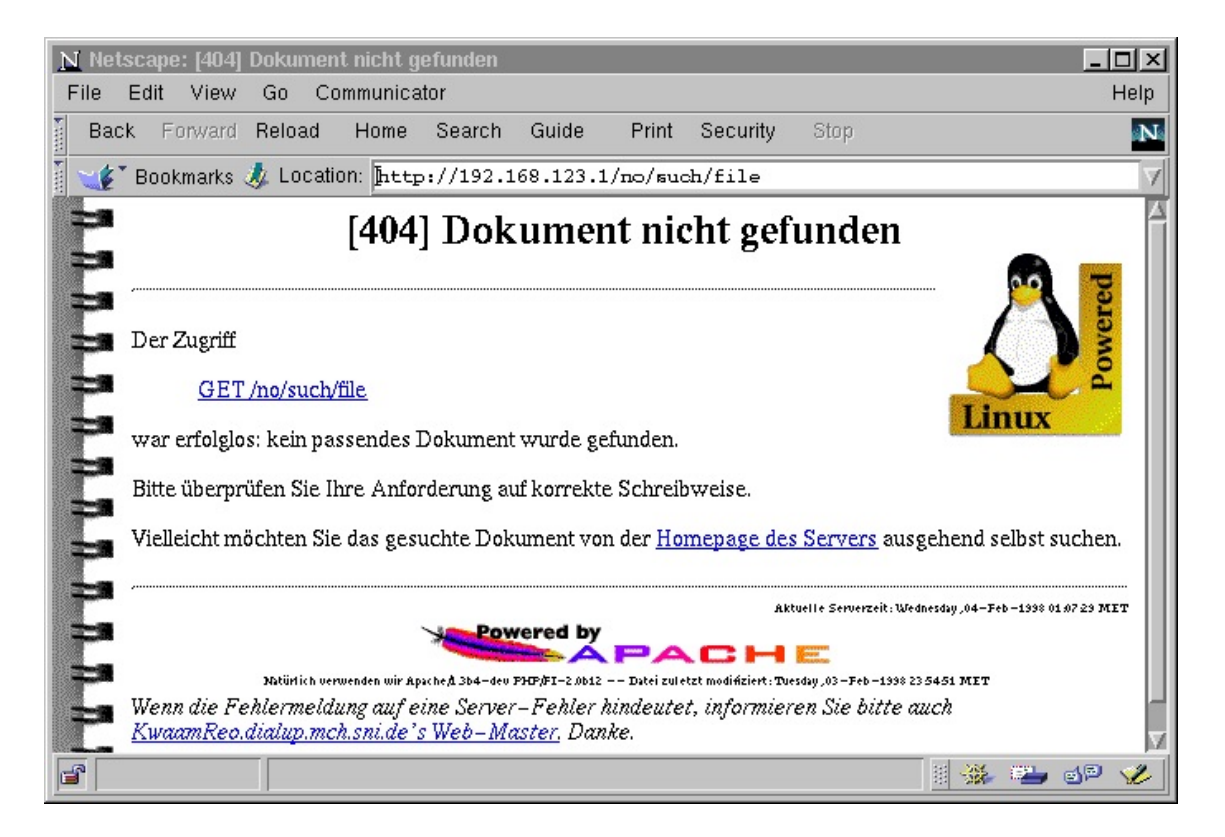

All links in the document as well as links to the server's administrator mail address, and even the name and port of the serving virtual host are inserted in the error document at "runtime", i.e., when the error actually occurs.

For this concept to work as easily as possible, we must take advantage of as much server support as we can get:

**Creating an ErrorDocument directory**

- 1. By defining the MultiViews **[Options](#page-843-0)**, we enable the language selection of the most appropriate language alternative (content negotiation).
- 2. By setting the  $LanguagePriority$  directive we define a set of default fallback languages in the situation where the client's browser did not express any preference at all.
- 3. By enabling mod include (and disallowing execution of cgi scripts for security reasons), we allow the server to include building blocks of the error message, and to substitute the value of certain environment variables into the generated document (dynamic HTML) or even to conditionally include or omit parts of the text.
- 4. The [AddHandler](#page-1340-0) and [AddType](#page-1346-0) directives are useful for automatically SSI-expanding all files with a .shtml suffix to *text/html*.
- 5. By using the **[Alias](#page-979-0)** directive, we keep the error document directory outside of the document tree because it can be regarded more as a server part than part of the document tree.
- 6. The  $\leq$ Directory block restricts these "special" settings to the error document directory and avoids an impact on any of the settings for the regular document tree.
- 7. For each of the error codes to be handled (see RFC2068 for an exact description of each error code, or look at src/main/http\_protocol.c if you wish to see apache's standard messages), an **[ErrorDocument](#page-795-0)** in the aliased /errordocs directory is defined. Note that we only define

the basename of the document here because the MultiViews option will select the best candidate based on the language suffixes and the client's preferences. Any error situation with an error code *not* handled by a custom document will be dealt with by the server in the standard way (*i.e.*, a plain error message in english).

8. Finally, the **[AllowOverride](#page-776-0)** directive tells apache that it is not necessary to look for a .htaccess file in the /errordocs directory: a minor speed optimization.

The resulting httpd.conf configuration would then look similar to this:

#### **Note**

Note that you can define your own error messages using this method for only part of the document tree, e.g., a /~user/ subtree. In this case, the configuration could as well be put into the .htaccess file at the root of the subtree, and the <Directory> and </Directory> directives -but not the contained directivesmust be omitted.

```
LanguagePriority en fr de
Alias /errordocs /usr/local/apache/errordocs
<Directory /usr/local/apache/errordocs>
  AllowOverride none
  Options MultiViews IncludesNoExec FollowSymLinks
  AddType text/html .shtml
  <FilesMatch "\.shtml[.$]">
     SetOutputFilter INCLUDES
  </FilesMatch>
</Directory>
# "400 Bad Request",
ErrorDocument 400 /errordocs/400
# "401 Authorization Required",
ErrorDocument 401 /errordocs/401
# "403 Forbidden",
ErrorDocument 403 /errordocs/403
```

```
# "404 Not Found",
ErrorDocument 404 /errordocs/404
# "500 Internal Server Error",
ErrorDocument 500 /errordocs/500
```
The directory for the error messages (here: /usr/local/apache/errordocs/) must then be created with the appropriate permissions (readable and executable by the server uid or gid, only writable for the administrator).

## **Naming the Individual Error Document files**

By defining the MultiViews option, the server was told to automatically scan the directory for matching variants (looking at language and content type suffixes) when a requested document was not found. In the configuration, we defined the names for the error documents to be just their error number (without any suffix).

The names of the individual error documents are now determined like this (I'm using 403 as an example, think of it as a placeholder for any of the configured error documents):

- No file errordocs/403 should exist. Otherwise, it would be found and served (with the DefaultType, usually text/plain), all negotiation would be bypassed.
- For each language for which we have an internationalized version (note that this need not be the same set of languages for each error code - you can get by with a single language version until you actually *have* translated versions), a document errordocs/403.shtml.*lang* is created and filled with the error text in that language (see [below\)](#page-690-0).
- One fallback document called errordocs/403.shtml is created, usually by creating a symlink to the default language variant (see [below\)](#page-690-1).

## **The Common Header and Footer Files**

By putting as much layout information in two special "include files", the error documents can be reduced to a bare minimum.

One of these layout files defines the HTML document header and a configurable list of paths to the icons to be shown in the resulting error document. These paths are exported as a set of SSI environment variables and are later evaluated by the "footer" special file. The title of the current error (which is put into the TITLE tag and an H1 header) is simply passed in from the main error document in a variable called title.

**By changing this file, the layout of all generated error messages can be changed in a second.** (By exploiting the features of SSI, you can easily define different layouts based on the current virtual host, or even based on the client's domain name).

The second layout file describes the footer to be displayed at the bottom of every error message. In this example, it shows an apache logo, the current server time, the server version string and adds a mail reference to the site's webmaster.

For simplicity, the header file is simply called head. shtml because it contains server-parsed content but no language specific information. The footer file exists once for each language translation, plus a symlink for the default language.

```
for English, French and German versions (default english)
foot.shtml.en,
foot.shtml.fr,
foot.shtml.de,
foot.shtml symlink to
foot.shtml.en
```
Both files are included into the error document by using the directives <!--#include virtual="head" --> and <!-- #include virtual="foot" --> respectively: the rest of the magic occurs in mod negotiation and in mod include.

See the [listings](#page-694-0) below to see an actual HTML implementation of the discussed example.

#### <span id="page-690-0"></span>**Creating ErrorDocuments in Different Languages**

After all this preparation work, little remains to be said about the actual documents. They all share a simple common structure:

```
<!--#set var="title" value="error description title" -->
<!--#include virtual="head" -->
  explanatory error text
<!--#include virtual="foot" -->
```
In the listings [section,](#page-694-0) you can see an example of a [400 Bad Request] error document. Documents as simple as that certainly cause no problems to translate or expand.

#### <span id="page-690-1"></span>**The Fallback Language**

Do we need a special handling for languages other than those we have translations for? We did set the LanguagePriority, didn't we?!

Well, the LanguagePriority directive is for the case where the client does not express any language priority at all. But what happens in the situation where the client wants one of the languages we do not have, and none of those we do have?

Without doing anything, the Apache server will usually return a [406 no acceptable variant] error, listing the choices from which the client may select. But we're in an error message already, and important error information might get lost when the client had to choose a language representation first.

So, in this situation it appears to be easier to define a fallback

language (by copying or linking, *e.g.*, the english version to a language-less version). Because the negotiation algorithm prefers "more specialized" variants over "more generic" variants, these generic alternatives will only be chosen when the normal negotiation did not succeed.

A simple shell script to do it (execute within the errordocs/ dir):

```
for f in *.shtml.en
do
  ln -s $f `basename $f .en`
done
```
As of Apache-1.3, it is possible to use the ErrorDocument mechanism for proxy error messages as well (previous versions always returned fixed predefined error messages).

**Customizing Proxy Error Messages**

Most proxy errors return an error code of [500 Internal Server Error]. To find out whether a particular error document was invoked on behalf of a proxy error or because of some other server error, and what the reason for the failure was, you can check the contents of the new ERROR\_NOTES CGI environment variable: if invoked for a proxy error, this variable will contain the actual proxy error message text in HTML form.

The following excerpt demonstrates how to exploit the ERROR\_NOTES variable within an error document:

```
<!--#if expr="$REDIRECT_ERROR_NOTES = ''" -->
-pThe server encountered an unexpected condition
  which prevented it from fulfilling the request.
</p>
< p ><a href="mailto:<!--#echo var="SERVER_ADMIN" -->"
  SUBJECT="Error message [<!--#echo var="REDIRECT_STATUS" -->]
  <!--#echo var="title" --> for <!--#echo var="REQUEST_URI" --
  >">Please forward this error screen to <!--#echo
  var="SERVER_NAME" -->'s
  WebMaster</a>; it includes useful debugging information
  about
  the Request which caused the error.
  <pre><!--#printenv --></pre>
</p>
<! - +#else -->
  <!--#echo var="REDIRECT_ERROR_NOTES" -->
<! - +#endif -
```
So, to summarize our example, here's the complete listing of the 400.shtml.en document. You will notice that it contains almost nothing but the error text (with conditional additions). Starting with this example, you will find it easy to add more error documents, or to translate the error documents to different languages.

<span id="page-694-0"></span>**HTML Listing of the Discussed Example**

```
<!--#set var="title" value="Bad Request"-->
<!--#include virtual="head" -->
< p >Your browser sent a request that this server could not
  understand:
  <blockquote>
     <strong><!--#echo var="REQUEST_URI" --></strong>
  </blockquote>
  The request could not be understood by the server due to
  malformed
  syntax. The client should not repeat the request without
  modifications.
</p>
< p ><!--#if expr="$HTTP_REFERER != ''" -->
     Please inform the owner of
     <a href="<!--#echo var="HTTP_REFERER" -->">the referring
     page</a> about
     the malformed link.
  \leftarrow! --#else -->
     Please check your request for typing errors and retry.
  \leq! --#endif -->
</p>
<!--#include virtual="foot" -->
```
Here is the complete head.shtml.en file (the funny line breaks avoid empty lines in the document after SSI processing). Note the configuration section at top. That's where you configure the images and logos as well as the apache documentation directory. Look how this file displays two different logos depending on the

content of the virtual host name (\$SERVER\_NAME), and that an animated apache logo is shown if the browser appears to support it (the latter requires server configuration lines of the form

```
BrowserMatch "^Mozilla/[2-4]" anigif
```
for browser types which support animated GIFs).

```
\langle--#if expr="$SERVER_NAME = /.*\.mycompany\.com/" -->
  <!--#set var="IMG_CorpLogo"
  value="http://$SERVER_NAME:$SERVER_PORT/errordocs/CorpLogo.gif"
  -->
  <!--#set var="ALT_CorpLogo" value="Powered by Linux!" -->
\leftarrow! --#else -->
  <!--#set var="IMG_CorpLogo"
  value="http://$SERVER_NAME:$SERVER_PORT/errordocs/PrivLogo.gif"
  -->
  <!--#set var="ALT_CorpLogo" value="Powered by Linux!" -->
\leq! --#endif-->
<!--#set var="IMG_BgImage"
value="http://$SERVER_NAME:$SERVER_PORT/errordocs/BgImage.gif"
-->
<!--#set var="DOC_Apache"
value="http://$SERVER_NAME:$SERVER_PORT/Apache/" -->
<!--#if expr="$anigif" -->
  <!--#set var="IMG_Apache"
  value="http://$SERVER_NAME:$SERVER_PORT/icons/apache_anim.gif"
  -->
<! - #else-><!--#set var="IMG_Apache"
  value="http://$SERVER_NAME:$SERVER_PORT/icons/apache_pb.gif"
  -->
\leq! --#endif-->
<!DOCTYPE HTML PUBLIC "-//IETF//DTD HTML//EN">
<html><head><title>
  [<!--#echo var="REDIRECT_STATUS" -->] <!--#echo var="title"
  -->
  \langletitle>
</head>
```

```
<body bgcolor="white" background="<!--#echo var="IMG_BgImage" -
->"><h1 align="center">
  [<!--#echo var="REDIRECT_STATUS" -->] <!--#echo var="title"
  -->
  <img src="<!--#echo var="IMG_CorpLogo" -->"
    alt="<!--#echo var="ALT_CorpLogo" -->" align="right">
  </h1>
  \text{~\ensuremath{\mathsf{chr}}\ } /> <!--
  ======================================================== -->
  <div>
```
and this is the foot.shtml.en file:

```
\langlediv>
  \mathsf{chr} />
  <div align="right">
     <small>Local Server time: <!--#echo var="DATE LOCAL" -->
     </small></div><div align="center">
     <a href="<!--#echo var="DOC_Apache" -->">
     <img src="<!--#echo var="IMG_Apache" -->" border="0"
     align="bottom"
       alt="Powered by <!--#echo var="SERVER_SOFTWARE" -->">
     </a>
     \text{br} />
     <small><!--#set var="var" value="Powered by
     $SERVER SOFTWARE --
     File last modified on $LAST_MODIFIED" -->
     <!--#echo var="var" --></small>
  </div><p>If the indicated error looks like a misconfiguration,
  please inform
  <a href="mailto:<!--#echo var="SERVER_ADMIN" -->"
  subject="Feedback about Error message [<!--#echo
  var="REDIRECT_STATUS" -->]
  <!--#echo var="title" -->, req=<!--#echo var="REQUEST_URI" -
  -5"><!--#echo var="SERVER_NAME" -->'s WebMaster</a>.
  </p>
</body>
</html>
```
If you have tips to contribute, send mail to [martin@apache.org](mailto:martin@apache.org)

Copyright 2013 The Apache Software Foundation. Licensed under the Apache [License,](http://www.apache.org/licenses/LICENSE-2.0) Version 2.0.

[Modules](#page-1728-0) | [Directives](#page-1690-0) | [FAQ](#page-1737-0) | [Glossary](#page-1677-0) | [Sitemap](#page-1740-0)

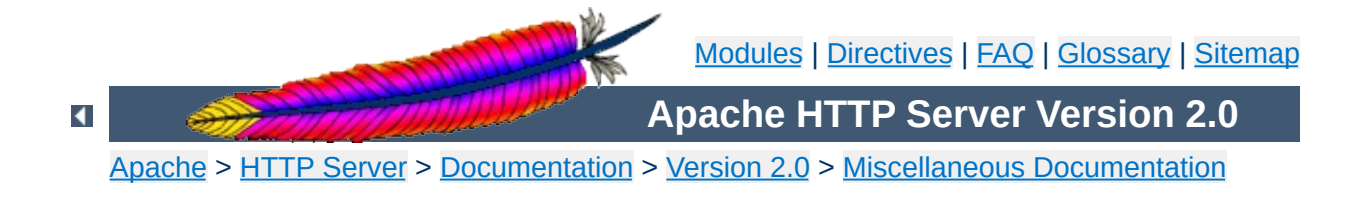

# **Connections in the FIN\_WAIT\_2 state and Apache**

#### **Warning:**

This document has not been fully updated to take into account changes made in the 2.0 version of the Apache HTTP Server. Some of the information may still be relevant, but please use it with care.

Starting with the Apache 1.2 betas, people are reporting many more connections in the FIN\_WAIT\_2 state (as reported by netstat) than they saw using older versions. When the server closes a TCP connection, it sends a packet with the FIN bit set to the client, which then responds with a packet with the ACK bit set. The client then sends a packet with the FIN bit set to the server, which responds with an ACK and the connection is closed. The state that the connection is in during the period between when the server gets the ACK from the client and the server gets the FIN from the client is known as FIN WAIT 2. See the TCP [RFC](ftp://ds.internic.net/rfc/rfc793.txt) for the technical details of the state transitions.

The FIN\_WAIT\_2 state is somewhat unusual in that there is no timeout defined in the standard for it. This means that on many operating systems, a connection in the FIN\_WAIT\_2 state will stay around until the system is rebooted. If the system does not have a timeout and too many FIN\_WAIT\_2 connections build up, it can fill up the space allocated for storing information about the connections and crash the kernel. The connections in FIN\_WAIT\_2 do not tie up an httpd process.

There are numerous reasons for it happening, some of them may not yet be fully clear. What is known follows.

## **Buggy Clients and Persistent Connections**

**Why Does It Happen?**

Several clients have a bug which pops up when dealing with persistent connections (aka keepalives). When the connection is idle and the server closes the connection (based on the [KeepAliveTimeout](#page-818-0)), the client is programmed so that the client does not send back a FIN and ACK to the server. This means that the connection stays in the FIN\_WAIT\_2 state until one of the following happens:

- The client opens a new connection to the same or a different site, which causes it to fully close the older connection on that socket.
- The user exits the client, which on some (most?) clients causes the OS to fully shutdown the connection.
- The FIN WAIT 2 times out, on servers that have a timeout for this state.

If you are lucky, this means that the buggy client will fully close the connection and release the resources on your server. However, there are some cases where the socket is never fully closed, such as a dialup client disconnecting from their provider before closing the client. In addition, a client might sit idle for days without making another connection, and thus may hold its end of the socket open for days even though it has no further use for it. **This is a bug in the browser or in its operating system's TCP implementation.**

The clients on which this problem has been verified to exist:

- Mozilla/3.01 (X11; I; FreeBSD 2.1.5-RELEASE i386)
- Mozilla/2.02 (X11; I; FreeBSD 2.1.5-RELEASE i386)
- Mozilla/3.01Gold (X11; I; SunOS 5.5 sun4m)
- MSIE 3.01 on the Macintosh
- MSIE 3.01 on Windows 95

This does not appear to be a problem on:

• Mozilla/3.01 (Win95; I)

It is expected that many other clients have the same problem. What a client **should do** is periodically check its open socket(s) to see if they have been closed by the server, and close their side of the connection if the server has closed. This check need only occur once every few seconds, and may even be detected by a OS signal on some systems (*e.g.*, Win95 and NT clients have this capability, but they seem to be ignoring it).

Apache **cannot** avoid these FIN\_WAIT\_2 states unless it disables persistent connections for the buggy clients, just like we recommend doing for Navigator 2.x clients due to other bugs. However, non-persistent connections increase the total number of connections needed per client and slow retrieval of an imageladen web page. Since non-persistent connections have their own resource consumptions and a short waiting period after each closure, a busy server may need persistence in order to best serve its clients.

As far as we know, the client-caused FIN\_WAIT\_2 problem is present for all servers that support persistent connections, including Apache 1.1.x and 1.2.

# **A necessary bit of code introduced in 1.2**

While the above bug is a problem, it is not the whole problem. Some users have observed no FIN\_WAIT\_2 problems with Apache 1.1.x, but with 1.2b enough connections build up in the FIN WAIT 2 state to crash their server. The most likely source for additional FIN\_WAIT\_2 states is a function called

lingering\_close() which was added between 1.1 and 1.2. This function is necessary for the proper handling of persistent connections and any request which includes content in the message body (*e.g.*, PUTs and POSTs). What it does is read any data sent by the client for a certain time after the server closes the connection. The exact reasons for doing this are somewhat complicated, but involve what happens if the client is making a request at the same time the server sends a response and closes the connection. Without lingering, the client might be forced to reset its TCP input buffer before it has a chance to read the server's response, and thus understand why the connection has closed. See the **[appendix](#page-707-0)** for more details.

The code in lingering\_close() appears to cause problems for a number of factors, including the change in traffic patterns that it causes. The code has been thoroughly reviewed and we are not aware of any bugs in it. It is possible that there is some problem in the BSD TCP stack, aside from the lack of a timeout for the FIN WAIT 2 state, exposed by the lingering\_close code that causes the observed problems.

There are several possible workarounds to the problem, some of which work better than others.

## **Add a timeout for FIN\_WAIT\_2**

**What Can I Do About it?**

The obvious workaround is to simply have a timeout for the FIN WAIT 2 state. This is not specified by the RFC, and could be claimed to be a violation of the RFC, but it is widely recognized as being necessary. The following systems are known to have a timeout:

- [FreeBSD](http://www.freebsd.org/) versions starting at 2.0 or possibly earlier.
- [NetBSD](http://www.netbsd.org/) version 1.2(?)
- [OpenBSD](http://www.openbsd.org/) all versions(?)
- [BSD/OS](http://www.bsdi.com/) 2.1, with the [K210-027](ftp://ftp.bsdi.com/bsdi/patches/patches-2.1/K210-027) patch installed.
- [Solaris](http://www.sun.com/) as of around version 2.2. The timeout can be tuned by using ndd to modify tcp\_fin\_wait\_2\_flush\_interval, but the default should be appropriate for most servers and improper tuning can have negative impacts.
- [Linux](http://www.linux.org/) 2.0.x and earlier(?)
- [HP-UX](http://www.hp.com/) 10.x defaults to terminating connections in the FIN\_WAIT\_2 state after the normal keepalive timeouts. This does not refer to the persistent connection or HTTP keepalive timeouts, but the SO\_LINGER socket option which is enabled by Apache. This parameter can be adjusted by using nettune to modify parameters such as tcp\_keepstart and tcp\_keepstop. In later revisions, there is an explicit timer for connections in FIN\_WAIT\_2 that can be modified; contact HP support for details.
- SGI [IRIX](http://www.sgi.com/) can be patched to support a timeout. For IRIX 5.3, 6.2, and 6.3, use patches 1654, 1703 and 1778 respectively. If you have trouble locating these patches, please contact your SGI support channel for help.
- [NCR's](http://www.ncr.com/) MP RAS Unix 2.xx and 3.xx both have FIN\_WAIT\_2

timeouts. In 2.xx it is non-tunable at 600 seconds, while in 3.xx it defaults to 600 seconds and is calculated based on the tunable "max keep alive probes" (default of 8) multiplied by the "keep alive interval" (default 75 seconds).

• Sequent's [ptx/TCP/IP](http://www.sequent.com) for DYNIX/ptx has had a FIN\_WAIT\_2 timeout since around release 4.1 in mid-1994.

The following systems are known to not have a timeout:

• [SunOS](http://www.sun.com/) 4.x does not and almost certainly never will have one because it as at the very end of its development cycle for Sun. If you have kernel source should be easy to patch.

There is a patch [available](http://www.apache.org/dist/httpd/contrib/patches/1.2/fin_wait_2.patch) for adding a timeout to the FIN\_WAIT\_2 state; it was originally intended for BSD/OS, but should be adaptable to most systems using BSD networking code. You need kernel source code to be able to use it.

# **Compile without using lingering\_close()**

It is possible to compile Apache 1.2 without using the lingering\_close() function. This will result in that section of code being similar to that which was in 1.1. If you do this, be aware that it can cause problems with PUTs, POSTs and persistent connections, especially if the client uses pipelining. That said, it is no worse than on 1.1, and we understand that keeping your server running is quite important.

To compile without the lingering\_close() function, add - DNO\_LINGCLOSE to the end of the EXTRA\_CFLAGS line in your Configuration file, rerun Configure and rebuild the server.

## **Use SO\_LINGER as an alternative to lingering\_close()**

On most systems, there is an option called SO\_LINGER that can be set with setsockopt(2). It does something very similar to lingering\_close(), except that it is broken on many systems so that it causes far more problems than lingering\_close. On some systems, it could possibly work better so it may be worth a try if you have no other alternatives.

To try it, add -DUSE\_SO\_LINGER -DNO\_LINGCLOSE to the end of the EXTRA\_CFLAGS line in your Configuration file, rerun Configure and rebuild the server.

#### **NOTE**

Attempting to use SO\_LINGER and lingering\_close() at the same time is very likely to do very bad things, so don't.

#### **Increase the amount of memory used for storing connection state**

#### **BSD based networking code:**

BSD stores network data, such as connection states, in something called an mbuf. When you get so many connections that the kernel does not have enough mbufs to put them all in, your kernel will likely crash. You can reduce the effects of the problem by increasing the number of mbufs that are available; this will not prevent the problem, it will just make the server go longer before crashing.

The exact way to increase them may depend on your OS; look for some reference to the number of "mbufs" or "mbuf clusters". On many systems, this can be done by adding the line NMBCLUSTERS="n", where n is the number of mbuf clusters you want to your kernel config file and rebuilding your kernel.

# **Disable KeepAlive**

If you are unable to do any of the above then you should, as a last resort, disable KeepAlive. Edit your httpd.conf and change "KeepAlive On" to "KeepAlive Off".

Below is a message from Roy Fielding, one of the authors of HTTP/1.1.

<span id="page-707-0"></span>**Appendix**

## **Why the lingering close functionality is necessary with HTTP**

The need for a server to linger on a socket after a close is noted a couple times in the HTTP specs, but not explained. This explanation is based on discussions between myself, Henrik Frystyk, Robert S. Thau, Dave Raggett, and John C. Mallery in the hallways of MIT while I was at W3C.

If a server closes the input side of the connection while the client is sending data (or is planning to send data), then the server's TCP stack will signal an RST (reset) back to the client. Upon receipt of the RST, the client will flush its own incoming TCP buffer back to the un-ACKed packet indicated by the RST packet argument. If the server has sent a message, usually an error response, to the client just before the close, and the client receives the RST packet before its application code has read the error message from its incoming TCP buffer and before the server has received the ACK sent by the client upon receipt of that buffer, then the RST will flush the error message before the client application has a chance to see it. The result is that the client is left thinking that the connection failed for no apparent reason.

There are two conditions under which this is likely to occur:

- 1. sending POST or PUT data without proper authorization
- 2. sending multiple requests before each response (pipelining) and one of the middle requests resulting in an error or other break-the-connection result.

The solution in all cases is to send the response, close only the

write half of the connection (what shutdown is supposed to do), and continue reading on the socket until it is either closed by the client (signifying it has finally read the response) or a timeout occurs. That is what the kernel is supposed to do if SO\_LINGER is set. Unfortunately, SO\_LINGER has no effect on some systems; on some other systems, it does not have its own timeout and thus the TCP memory segments just pile-up until the next reboot (planned or not).

Please note that simply removing the linger code will not solve the problem -- it only moves it to a different and much harder one to detect.

Copyright 2013 The Apache Software Foundation. Licensed under the Apache [License,](http://www.apache.org/licenses/LICENSE-2.0) Version 2.0.

[Modules](#page-1728-0) | [Directives](#page-1690-0) | [FAQ](#page-1737-0) | [Glossary](#page-1677-0) | [Sitemap](#page-1740-0)

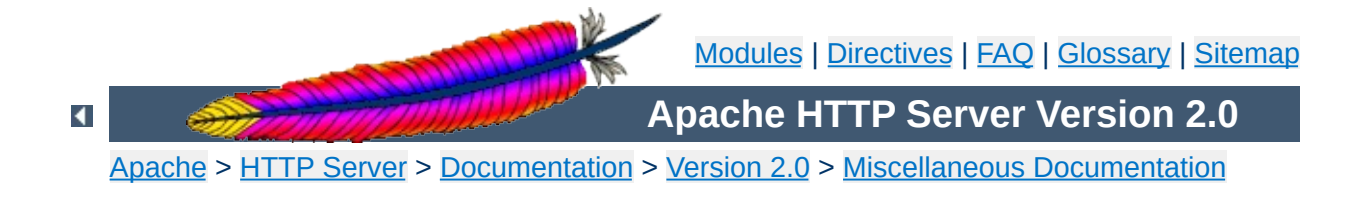

# **Known Problems in Clients**

#### **Warning:**

This document has not been fully updated to take into account changes made in the 2.0 version of the Apache HTTP Server. Some of the information may still be relevant, but please use it with care.

Over time the Apache Group has discovered or been notified of problems with various clients which we have had to work around, or explain. This document describes these problems and the workarounds available. It's not arranged in any particular order. Some familiarity with the standards is assumed, but not necessary.

For brevity, *Navigator* will refer to Netscape's Navigator product (which in later versions was renamed "Communicator" and various other names), and *MSIE* will refer to Microsoft's Internet Explorer product. All trademarks and copyrights belong to their respective companies. We welcome input from the various client authors to correct inconsistencies in this paper, or to provide us with exact version numbers where things are broken/fixed.

For reference, [RFC1945](ftp://ds.internic.net/rfc/rfc1945.txt) defines HTTP/1.0, and [RFC2068](ftp://ds.internic.net/rfc/rfc2068.txt) defines HTTP/1.1. Apache as of version 1.2 is an HTTP/1.1 server (with an optional HTTP/1.0 proxy).

Various of these workarounds are triggered by environment variables. The admin typically controls which are set, and for which clients, by using mod\_browser. Unless otherwise noted all of these workarounds exist in versions 1.2 and later.

This is a legacy issue. The CERN webserver required POST data to have an extra CRLF following it. Thus many clients send an extra CRLF that is not included in the Content-Length of the request. Apache works around this problem by eating any empty lines which appear before a request.

**Trailing CRLF on POSTs**

Various clients have had broken implementations of *keepalive* (persistent connections). In particular the Windows versions of Navigator 2.0 get very confused when the server times out an idle connection. The workaround is present in the default config files:

BrowserMatch Mozilla/2 nokeepalive

**Broken KeepAlive**

Note that this matches some earlier versions of MSIE, which began the practice of calling themselves *Mozilla* in their user-agent strings just like Navigator.

MSIE 4.0b2, which claims to support HTTP/1.1, does not properly support keepalive when it is used on 301 or 302 (redirect) responses. Unfortunately Apache's nokeepalive code prior to 1.2.2 would not work with [HTTP/1.1](http://www.apache.org/dist/httpd/patches/apply_to_1.2.1/msie_4_0b2_fixes.patch) clients. You must apply this patch to version 1.2.1. Then add this to your config:

```
BrowserMatch "MSIE 4\.0b2;" nokeepalive
```
To quote from section 3.1 of RFC1945:

HTTP uses a "<MAJOR>.<MINOR>" numbering scheme to indicate versions of the protocol. The protocol versioning policy is intended to allow the sender to indicate the format of a message and its capacity for understanding further HTTP communication, rather than the features obtained via that communication.

**Incorrect interpretation of HTTP/1.1 in response**

Since Apache is an HTTP/1.1 server, it indicates so as part of its response. Many client authors mistakenly treat this part of the response as an indication of the protocol that the response is in, and then refuse to accept the response.

The first major indication of this problem was with AOL's proxy servers. When Apache 1.2 went into beta it was the first widespread HTTP/1.1 server. After some discussion, AOL fixed their proxies. In anticipation of similar problems, the forceresponse-1.0 environment variable was added to Apache. When present Apache will indicate "HTTP/1.0" in response to an HTTP/1.0 client, but will not in any other way change the response.

The pre-1.1 Java Development Kit (JDK) that is used in many clients (including Navigator 3.x and MSIE 3.x) exhibits this problem. As do some of the early pre-releases of the 1.1 JDK. We think it is fixed in the 1.1 JDK release. In any event the workaround:

```
BrowserMatch Java/1.0 force-response-1.0
BrowserMatch JDK/1.0 force-response-1.0
```
RealPlayer 4.0 from Progressive Networks also exhibits this problem. However they have fixed it in version 4.01 of the player, but version 4.01 uses the same User-Agent as version 4.0. The workaround is still:

BrowserMatch "RealPlayer 4.0" force-response-1.0

#### **Requests use HTTP/1.1 but responses must be in HTTP/1.0**

MSIE 4.0b2 has this problem. Its Java VM makes requests in HTTP/1.1 format but the responses must be in HTTP/1.0 format (in particular, it does not understand *chunked* responses). The workaround is to fool Apache into believing the request came in HTTP/1.0 format.

BrowserMatch "MSIE 4\.0b2;" downgrade-1.0 force-response-1.0

This workaround is available in 1.2.2, and in a [patch](http://www.apache.org/dist/httpd/patches/apply_to_1.2.1/msie_4_0b2_fixes.patch) against 1.2.1.

All versions of Navigator from 2.0 through 4.0b2 (and possibly later) have a problem if the trailing CRLF of the response header starts at offset 256, 257 or 258 of the response. A BrowserMatch for this would match on nearly every hit, so the workaround is enabled automatically on all responses. The workaround implemented detects when this condition would occur in a response and adds extra padding to the header to push the trailing CRLF past offset 258 of the response.

**Boundary problems with header parsing**

On multipart responses some clients will not accept quotes (") around the boundary string. The MIME standard recommends that such quotes be used. But the clients were probably written based on one of the examples in RFC2068, which does not include quotes. Apache does not include quotes on its boundary strings to workaround this problem.

**Multipart responses and Quoted Boundary Strings**

A byterange request is used when the client wishes to retrieve a portion of an object, not necessarily the entire object. There was a very old draft which included these byteranges in the URL. Old clients such as Navigator 2.0b1 and MSIE 3.0 for the MAC exhibit this behaviour, and it will appear in the servers' access logs as (failed) attempts to retrieve a URL with a trailing ";xxx-yyy". Apache does not attempt to implement this at all.

**Byterange Requests**

A subsequent draft of this standard defines a header Request-Range, and a response type multipart/x-byteranges. The HTTP/1.1 standard includes this draft with a few fixes, and it defines the header Range and type multipart/byteranges.

Navigator (versions 2 and 3) sends both Range and Request-Range headers (with the same value), but does not accept a multipart/byteranges response. The response must be multipart/x-byteranges. As a workaround, if Apache receives a Request-Range header it considers it "higher priority" than a Range header and in response uses multipart/xbyteranges.

The Adobe Acrobat Reader plugin makes extensive use of byteranges and prior to version 3.01 supports only the multipart/x-byterange response. Unfortunately there is no clue that it is the plugin making the request. If the plugin is used with Navigator, the above workaround works fine. But if the plugin is used with MSIE 3 (on Windows) the workaround won't work because MSIE 3 doesn't give the Range-Request clue that Navigator does. To workaround this, Apache special cases "MSIE 3" in the User-Agent and serves multipart/x-byteranges. Note that the necessity for this with MSIE 3 is actually due to the Acrobat plugin, not due to the browser.

Netscape Communicator appears to not issue the non-standard Request-Range header. When an Acrobat plugin prior to version 3.01 is used with it, it will not properly understand byteranges. The user must upgrade their Acrobat reader to 3.01.
The HTTP specifications say that it is legal to merge headers with duplicate names into one (separated by commas). Some browsers that support Cookies don't like merged headers and prefer that each Set-Cookie header is sent separately. When parsing the headers returned by a CGI, Apache will explicitly avoid merging any Set-Cookie headers.

**Set-Cookie header is unmergeable**

Navigator versions 2 through 4 will erroneously re-request GIF89A animations on each loop of the animation if the first response included an Expires header. This happens regardless of how far in the future the expiry time is set. There is no workaround supplied with Apache, however there are hacks for  $1.2$  and for  $1.3$ .

**Expires headers and GIF89A animations**

In certain situations Navigator 3.01 through 3.03 appear to incorrectly issue a POST without the request body. There is no known workaround. It has been fixed in Navigator 3.04, Netscapes provides some [information.](http://help.netscape.com/kb/client/971014-42.html) There's also some [information](http://www.arctic.org/~dgaudet/apache/no-content-length/) about the actual problem.

**POST without Content-Length**

The http client in the JDK1.2beta2 and beta3 will throw away the first part of the response body when both the headers and the first part of the body are sent in the same network packet AND keepalive's are being used. If either condition is not met then it works fine.

**JDK 1.2 betas lose parts of responses.**

See also Bug-ID's 4124329 and 4125538 at the java developer connection.

If you are seeing this bug yourself, you can add the following BrowserMatch directive to work around it:

```
BrowserMatch "Java1\.2beta[23]" nokeepalive
```
We don't advocate this though since bending over backwards for beta software is usually not a good idea; ideally it gets fixed, new betas or a final release comes out, and no one uses the broken old software anymore. In theory.

Navigator (all versions?) will cache the content-type for an object "forever". Using reload or shift-reload will not cause Navigator to notice a content-type change. The only workaround is for the user to flush their caches (memory and disk). By way of an example, some folks may be using an old mime.types file which does not map .htm to text/html, in this case Apache will default to sending text/plain. If the user requests the page and it is served as text/plain. After the admin fixes the server, the user will have to flush their caches before the object will be shown with the correct text/html type.

**Content-Type change is not noticed after reload**

# **2000**

MSIE versions 3.00 and 3.02 (without the Y2K patch) do not handle cookie expiry dates in the year 2000 properly. Years after 2000 and before 2000 work fine. This is fixed in IE4.01 service pack 1, and in the Y2K patch for IE3.02. Users should avoid using expiry dates in the year 2000.

**MSIE Cookie problem with expiry date in the year**

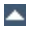

# **negotiation**

The Lynx browser versions 2.7 and 2.8 send a "negotiate: trans" header in their requests, which is an indication the browser supports transparent content negotiation (TCN). However the browser does not support TCN. As of version 1.3.4, Apache supports TCN, and this causes problems with these versions of Lynx. As a workaround future versions of Apache will ignore this header when sent by the Lynx client.

**Lynx incorrectly asking for transparent content**

MSIE 4.0 does not handle a Vary header properly. The Vary header is generated by mod rewrite in apache 1.3. The result is an error from MSIE saying it cannot download the requested file. There are more details in [PR#4118](http://bugs.apache.org/index/full/4118).

**MSIE 4.0 mishandles Vary response header**

A workaround is to add the following to your server's configuration files:

BrowserMatch "MSIE 4\.0" force-no-vary

(This workaround is only available with releases **after** 1.3.6 of the Apache Web server.)

Copyright 2013 The Apache Software Foundation. Licensed under the Apache [License,](http://www.apache.org/licenses/LICENSE-2.0) Version 2.0.

[Modules](#page-1728-0) | [Directives](#page-1690-0) | [FAQ](#page-1737-0) | [Glossary](#page-1677-0) | [Sitemap](#page-1740-0)

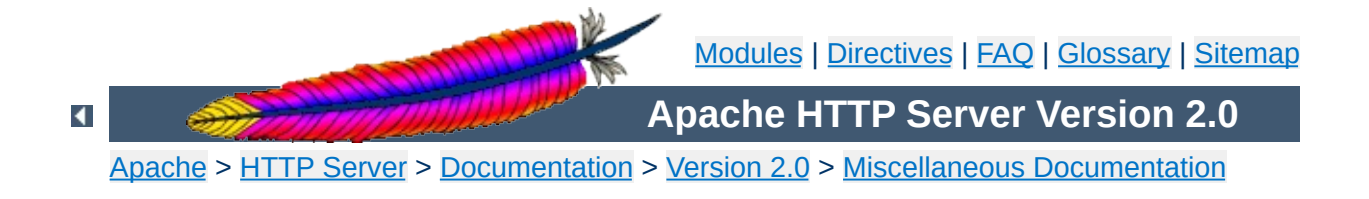

# **Descriptors and Apache**

## **Warning:**

This document has not been fully updated to take into account changes made in the 2.0 version of the Apache HTTP Server. Some of the information may still be relevant, but please use it with care.

A *descriptor*, also commonly called a *file handle* is an object that a program uses to read or write an open file, or open network socket, or a variety of other devices. It is represented by an integer, and you may be familiar with stdin, stdout, and stderr which are descriptors 0, 1, and 2 respectively. Apache needs a descriptor for each log file, plus one for each network socket that it listens on, plus a handful of others. Libraries that Apache uses may also require descriptors. Normal programs don't open up many descriptors at all, and so there are some latent problems that you may experience should you start running Apache with many descriptors (*i.e.*, with many virtual hosts).

The operating system enforces a limit on the number of descriptors that a program can have open at a time. There are typically three limits involved here. One is a kernel limitation, depending on your operating system you will either be able to tune the number of descriptors available to higher numbers (this is frequently called *FD\_SETSIZE*). Or you may be stuck with a (relatively) low amount. The second limit is called the *hard resource* limit, and it is sometimes set by root in an obscure operating system file, but frequently is the same as the kernel limit. The third limit is called the *soft resource* limit. The soft limit is always less than or equal to the hard limit. For example, the hard limit may be 1024, but the soft limit only 64. Any user can raise their soft limit up to the hard limit. Root can raise the hard limit up to the system maximum limit. The soft limit is the actual

limit that is used when enforcing the maximum number of files a process can have open.

To summarize:

#open files <= soft limit <= hard limit <= kernel limit

You control the hard and soft limits using the limit (csh) or ulimit (sh) directives. See the respective man pages for more information. For example you can probably use ulimit -n unlimited to raise your soft limit up to the hard limit. You should include this command in a shell script which starts your webserver.

Unfortunately, it's not always this simple. As mentioned above, you will probably run into some system limitations that will need to be worked around somehow. Work was done in version 1.2.1 to improve the situation somewhat. Here is a partial list of systems and workarounds (assuming you are using 1.2.1 or later).

Under BSDI 2.0 you can build Apache to support more descriptors by adding -DFD\_SETSIZE=nnn to EXTRA\_CFLAGS (where nnn is the number of descriptors you wish to support, keep it less than the hard limit). But it will run into trouble if more than approximately 240 Listen directives are used. This may be cured by rebuilding your kernel with a higher FD\_SETSIZE.

 $\blacktriangle$ 

**BSDI 2.0**

Similar to the BSDI 2.0 case, you should define FD\_SETSIZE and rebuild. But the extra Listen limitation doesn't exist.

**FreeBSD 2.2, BSDI 2.1+**

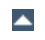

By default Linux has a kernel maximum of 256 open descriptors per process. There are several patches available for the 2.0.x series which raise this to 1024 and beyond, and you can find them in the "unofficial patches" section of the Linux [Information](http://www.linuxhq.com/) HQ. None of these patches are perfect, and an entirely different approach is likely to be taken during the 2.1.x development. Applying these patches will raise the FD\_SETSIZE used to compile all programs, and unless you rebuild all your libraries you should avoid running any other program with a soft descriptor limit above 256. As of this writing the patches available for increasing the number of descriptors do not take this into account. On a dedicated webserver you probably won't run into trouble.

 $\blacktriangle$ 

**Linux**

Solaris has a kernel hard limit of 1024 (may be lower in earlier versions). But it has a limitation that files using the stdio library cannot have a descriptor above 255. Apache uses the stdio library for the ErrorLog directive. When you have more than approximately 110 virtual hosts (with an error log and an access log each) you will need to build Apache with - DHIGH\_SLACK\_LINE=256 added to EXTRA\_CFLAGS. You will be limited to approximately 240 error logs if you do this.

**Solaris through 2.5.1**

AIX version 3.2?? appears to have a hard limit of 128 descriptors. End of story. Version 4.1.5 has a hard limit of 2000.

 $\blacktriangle$ 

**AIX**

Edit the /etc/conf/cf.d/stune file or use /etc/conf/cf.d/configure choice 7 (User and Group configuration) and modify the NOFILES kernel parameter to a suitably higher value. SCO recommends a number between 60 and 11000, the default is 110. Relink and reboot, and the new number of descriptors will be available.

 $\blacktriangle$ 

**SCO OpenServer**

1. Raise open\_max\_soft and open\_max\_hard to 4096 in the proc subsystem. Do a man on sysconfig, sysconfigdb, and sysconfigtab.

**Compaq Tru64 UNIX/Digital UNIX/OSF**

- 2. Raise max-vnodes to a large number which is greater than the number of apache processes \* 4096 (Setting it to 250,000 should be good for most people). Do a man on sysconfig, sysconfigdb, and sysconfigtab.
- 3. If you are using Tru64 5.0, 5.0A, or 5.1, define NO\_SLACK to work around a bug in the OS. CFLAGS="-DNO\_SLACK" ./configure

If you have details on another operating system, please submit it through our Bug [Report](http://httpd.apache.org/bug_report.html) Page.

In addition to the problems described above there are problems with many libraries that Apache uses. The most common example is the bind DNS resolver library that is used by pretty much every unix, which fails if it ends up with a descriptor above 256. We suspect there are other libraries that similar limitations. So the code as of 1.2.1 takes a defensive stance and tries to save descriptors less than 16 for use while processing each request. This is called the *low slack line*.

Note that this shouldn't waste descriptors. If you really are pushing the limits and Apache can't get a descriptor above 16 when it wants it, it will settle for one below 16.

In extreme situations you may want to lower the low slack line, but you shouldn't ever need to. For example, lowering it can increase the limits 240 described above under Solaris and BSDI 2.0. But you'll play a delicate balancing game with the descriptors needed to serve a request. Should you want to play this game, the compile time parameter is LOW\_SLACK\_LINE and there's a tiny bit of documentation in the header file httpd.h.

Finally, if you suspect that all this slack stuff is causing you problems, you can disable it. Add -DNO\_SLACK to [EXTRA\\_CFLAGS](http://httpd.apache.org/bug_report.html) and rebuild. But please report it to our **Bug** Report Page so that we can investigate.

**Others**

[Modules](#page-1728-0) | [Directives](#page-1690-0) | [FAQ](#page-1737-0) | [Glossary](#page-1677-0) | [Sitemap](#page-1740-0)

Copyright 2013 The Apache Software Foundation. Licensed under the Apache [License,](http://www.apache.org/licenses/LICENSE-2.0) Version 2.0.

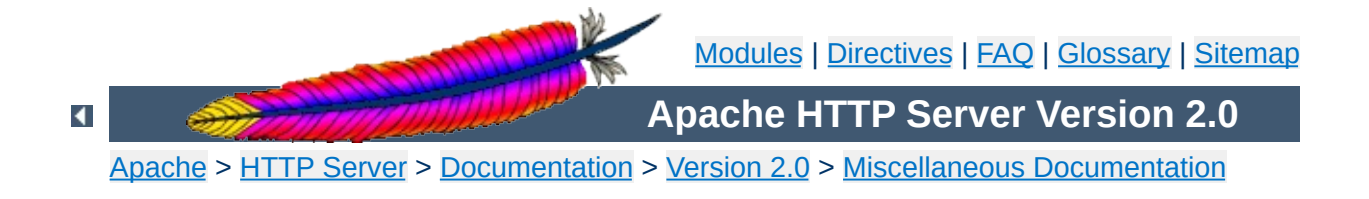

# **Relevant Standards**

This page documents all the relevant standards that the Apache HTTP Server follows, along with brief descriptions.

In addition to the information listed below, the following resources should be consulted:

- <http://purl.org/NET/http-errata> HTTP/1.1 Specification Errata
- <http://www.rfc-editor.org/errata.html> RFC Errata
- <http://ftp.ics.uci.edu/pub/ietf/http/#RFC> A pre-compiled list of HTTP related RFCs

## **Notice**

This document is not yet complete.

Regardless of what modules are compiled and used, Apache as a basic web server complies with the following IETF recommendations:

### **RFC [1945](http://www.rfc-editor.org/rfc/rfc1945.txt) (Informational)**

**HTTP Recommendations**

The Hypertext Transfer Protocol (HTTP) is an applicationlevel protocol with the lightness and speed necessary for distributed, collaborative, hypermedia information systems. This documents HTTP/1.0.

#### **RFC [2616](http://www.rfc-editor.org/rfc/rfc2616.txt) (Standards Track)**

The Hypertext Transfer Protocol (HTTP) is an applicationlevel protocol for distributed, collaborative, hypermedia information systems. This documents HTTP/1.1.

#### **RFC [2396](http://www.rfc-editor.org/rfc/rfc2396.txt) (Standards Track)**

A Uniform Resource Identifier (URI) is a compact string of characters for identifying an abstract or physical resource.

Regarding the Hypertext Markup Language, Apache complies with the following IETF and W3C recommendations:

#### **RFC [2854](http://www.rfc-editor.org/rfc/rfc2854.txt) (Informational)**

This document summarizes the history of HTML development, and defines the "text/html" MIME type by pointing to the relevant W3C recommendations.

### **HTML 4.01 [Specification](http://www.w3.org/TR/html401) [\(Errata\)](http://www.w3.org/MarkUp/html4-updates/errata)**

**HTML Recommendations**

This specification defines the HyperText Markup Language (HTML), the publishing language of the World Wide Web. This specification defines HTML 4.01, which is a subversion of HTML 4.

#### **HTML 3.2 Reference [Specification](http://www.w3.org/TR/REC-html32)**

The HyperText Markup Language (HTML) is a simple markup language used to create hypertext documents that are portable from one platform to another. HTML documents are SGML documents.

#### **XHTML 1.1 - [Module-based](http://www.w3.org/TR/xhtml11/) XHTML [\(Errata\)](http://www.w3.org/2001/04/REC-xhtml-modularization-20010410-errata)**

This Recommendation defines a new XHTML document type that is based upon the module framework and modules defined in Modularization of XHTML.

### **XHTML 1.0 The [Extensible](http://www.w3.org/TR/xhtml1) HyperText Markup Language (Second Edition) [\(Errata\)](http://www.w3.org/2002/08/REC-xhtml1-20020801-errata)**

This specification defines the Second Edition of XHTML 1.0, a reformulation of HTML 4 as an XML 1.0 application, and three DTDs corresponding to the ones defined by HTML 4.

Concerning the different methods of authentication, Apache follows the following IETF recommendations:

# **RFC [2617](http://www.rfc-editor.org/rfc/rfc2617.txt) (Draft standard)**

**Authentication**

"HTTP/1.0", includes the specification for a Basic Access Authentication scheme.

The following links document ISO and other language and country code information:

### **ISO [639-2](http://www.loc.gov/standards/iso639-2/)**

ISO 639 provides two sets of language codes, one as a twoletter code set (639-1) and another as a three-letter code set (this part of ISO 639) for the representation of names of languages.

#### **ISO [3166-1](http://www.iso.ch/iso/en/prods-services/iso3166ma/02iso-3166-code-lists/index.html)**

These pages document the country names (official short names in English) in alphabetical order as given in ISO 3166- 1 and the corresponding ISO 3166-1-alpha-2 code elements.

### **[BCP](http://www.rfc-editor.org/rfc/bcp/bcp47.txt) 47 (Best Current Practice), RFC [3066](http://www.rfc-editor.org/rfc/rfc3066.txt)**

**Language/Country Codes**

This document describes a language tag for use in cases where it is desired to indicate the language used in an information object, how to register values for use in this language tag, and a construct for matching such language tags.

### **RFC [3282](http://www.rfc-editor.org/rfc/rfc3282.txt) (Standards Track)**

This document defines a "Content-language:" header, for use in cases where one desires to indicate the language of something that has RFC 822-like headers, like MIME body parts or Web documents, and an "Accept-Language:" header for use in cases where one wishes to indicate one's preferences with regard to language.

Copyright 2013 The Apache Software Foundation. Licensed under the Apache [License,](http://www.apache.org/licenses/LICENSE-2.0) Version 2.0.

[Modules](#page-1728-0) | [Directives](#page-1690-0) | [FAQ](#page-1737-0) | [Glossary](#page-1677-0) | [Sitemap](#page-1740-0)

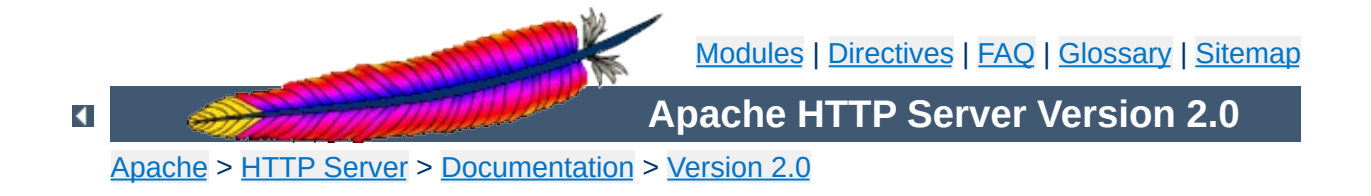

# **Terms Used to Describe Modules**

This document describes the terms that are used to describe each Apache [module.](#page-1728-0)

A brief description of the purpose of the module.

**Description**

This indicates how tightly bound into the Apache Web server the module is; in other words, you may need to recompile the server in order to gain access to the module and its functionality. Possible values for this attribute are:

#### **MPM**

**Status**

A module with status "MPM" is a [Multi-Processing](#page-184-0) Module. Unlike the other types of modules, Apache must have one and only one MPM in use at any time. This type of module is responsible for basic request handling and dispatching.

#### **Base**

A module labeled as having "Base" status is compiled and loaded into the server by default, and is therefore normally available unless you have taken steps to remove the module from your configuration.

#### **Extension**

A module with "Extension" status is not normally compiled and loaded into the server. To enable the module and its functionality, you may need to change the server build configuration files and re-compile Apache.

#### **Experimental**

"Experimental" status indicates that the module is available as part of the Apache kit, but you are on your own if you try to use it. The module is being documented for completeness, and is not necessarily supported.

#### **External**

Modules which are not included with the base Apache distribution ("third-party modules") may use the "External" status. We are not responsible for, nor do we support such modules.

This quite simply lists the name of the source file which contains the code for the module. This is also the name used by the [<IfModule>](#page-812-0) directive.

 $\blacktriangle$ 

**Source File**

This is a string which identifies the module for use in the [LoadModule](#page-1487-0) directive when dynamically loading modules. In particular, it is the name of the external variable of type module in the source file.

 $\blacktriangle$ 

**Module Identifier**

If the module was not part of the original Apache version 2 distribution, the version in which it was introduced should be listed here. In addition, if the module is limited to particular platforms, the details will be listed here.

Copyright 2013 The Apache Software Foundation. Licensed under the Apache [License,](http://www.apache.org/licenses/LICENSE-2.0) Version 2.0.

**Compatibility**

[Modules](#page-1728-0) | [Directives](#page-1690-0) | [FAQ](#page-1737-0) | [Glossary](#page-1677-0) | [Sitemap](#page-1740-0)

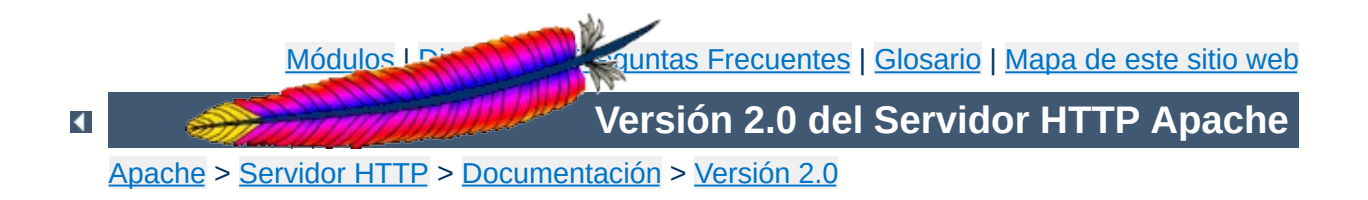

# **Términos usados en las descripciones de las Directivas**

Esta traducción podría estar obsoleta. Consulte la versión en inglés de la documentación para comprobar si se han producido cambios recientemente.

Este documento define los términos que se usan para describir las directivas de [configuración](#page-1690-0) de Apache.

# **Consulte también**

Fichero de [Configuración](#page-64-0)

Descripción resumida de para qué sirve la directiva.

**Descripción**

Explica el formato de la directiva en la manera en que aparecería en un fichero de configuración. La sintaxis es específica para cada directiva, y se decribe en detalle en la definición de cada una de ellas. Generalmente, es el nombre de la directiva seguido del argumento o argumentos que correspondan separados por espacios. Si un argumento contiene un espacio, entonces debe escribirse entre comillas. Los argumentos opcionales van entre corchetes ([]). Si cada argumento puede tomar más de un valor, los valores posibles van separados por barras verticales "|". Los textos literales (los que no hay que sustituir) están en el tipo de letra por defecto del resto del texto, mientras que los que hay que sustituir están *resaltados*. Las directivas que pueden tomar un número variable de argumentos terminan con puntos suspensivos ("...").

Las directivas usan una gran variedad de tipos de argumentos. Algunos de los más comunes son:

### *URL*

**Sintaxis**

Un Localizador de Recursos Uniforme (Uniform Resource Locator) que consiste en un esquema (www), un nombre de host (example.com), y opcionalmente, una ruta; por ejemplo http://www.example.com/path/to/file.html

## *URL-path*

La parte de una *url* que va a continuación del esquema y del nombre de host, por ejemplo /path/to/file.html. El *urlpath* representa al fichero visto desde el servidor web, en contraposición a verlo tomando el sistema de ficheros como punto de referencia.

## *file-path*

La ubicación de un fichero en el sistema de archivos local que empieza con el directorio raiz, por ejemplo, /usr/local/apache/htdocs/path/to/file.html. A
menos que se especifique otra cosa, un *file-path* que no empieza con una barra será tratado como relativo a [ServerRoot.](#page-864-0)

#### *directory-path*

La ubicación de un directorio en el sistema de archivos local que empieza en el directorio raiz, por ejemplo /usr/local/apache/htdocs/path/to/.

#### *filename*

El nombre de un fichero sin información adicional sobre su ubicación, por ejemplo file.html.

#### *regex*

Una expresión regular, que es una forma de describir un patrón para encontrar sus equivalencias en un texto. La definición de la directiva especificará con qué se comparará *regex* para encontrar equivalencias.

#### *extension*

En general, es la parte del *filename* que va después del último punto. Apache reconoce muchas de estas extensiones, de manera que si un *filename* contiene mas de un punto, cada parte separada por uno de esos puntos después del primero se trata como una *extensión*. Por ejemplo, el *filename* file.html.en contiene dos extensiones: .html y .en. Para las directivas de Apache, puede especificar *extensiones* con o sin punto delante. Las *extensiones* no distinguen mayúsculas de minúsculas.

## *MIME Type*

Es una forma de describir el formato de un fichero, que consiste en un tipo de formato principal y un tipo de formato secundario, separados por una barra, por ejemplo text/html.

#### *env-variable*

El nombre de una [variable](#page-190-0) de entorno definida en el proceso

de configuración de Apache. Tenga en cuenta que esto no es necesariamente exactamente lo mismo que una variable de entorno del sistema operativo. Consulte la [documentación](#page-190-0) sobre variables de entorno si quiere obtener más información.

Si una directiva tiene un valor por defecto (esto significa que, si no especifica un valor explicitamente en la configuración, el servidor Apache se comportará como si hubiera especificado ese valor por defecto). Si no existe un valor por defecto, en este apartado aparecerá "*None*". Tenga en cuenta que el valor por defecto que se especifica aquí puede no ser el mismo que el que viene especificado para la directiva en el fichero de configuración httpd.conf que viene por defecto.

 $\blacktriangle$ 

<span id="page-758-0"></span>**Valor por defecto**

Indica en qué parte de los ficheros de configuración del servidor se puede usar la directiva. Es una lista de elementos separados por comas. Los valores permitidos son los siguientes:

## **server config**

<span id="page-759-0"></span>**Contexto** 

Significa que la directiva puede ser usada en los ficheros de configuración del servidor (*por ejemplo*, httpd.conf), pero **no** dentro de las secciones [<VirtualHost>](#page-877-0) ni [<Directory>](#page-785-0). También significa que la directiva no puede usarse en los ficheros .htaccess.

## **virtual host**

Este contexto significa que la directiva puede aparecer dentro de las secciones [<VirtualHost>](#page-877-0) de los ficheros de configuración del servidor.

## **directory**

Una directiva marcada como válida en este contexto puede usarse en las secciones [<Directory>](#page-785-0), [<Location>](#page-833-0), y [<Files>](#page-802-0) en los ficheros de configuración del servidor, ateniéndose en todo caso a las restricciones especificadas en el documento Modo de [funcionamiento](#page-71-0) de las secciones Directory, Location y Files.

#### **.htaccess**

Si una directiva es válida en este contexto, eso significa que puede aparecer en los ficheros .htaccess. El valor de la directiva puede no ser procesada si hay sobre ella una orden de [sobreescritura](#page-761-0) activa en ese momento.

Una directiva puede usarse *solo* en el contexto especificado, si la usa en otro sitio, se producirá en error de configuración que hará que el servidor no pueda servir peticiones en el contexto correctamente, o que el servidor no pueda funcionar en absoluto - - *por ejemplo*, puede que el servidor no se inicie.

Las ubicaciones válidas para una directiva son el resultado de la operación booleana OR de todos los contextos listados más arriba en que esté perimitido su uso. En otras palabras, una directiva que esté marcada como válida en "server config, .htaccess" puede usarse tanto en el fichero httpd.conf como en los ficheros .htaccess, pero no dentro de las secciones [<Directory>](#page-785-0) o [<VirtualHost>](#page-877-0).

Este atributo indica qué configuración de las especificadas para una directiva es la que prevalece cuando la directiva aparece en un fichero. htaccess. Si el *[contexto](#page-759-0)* de una directiva no permite que aparezca en ficheros .htaccess, entonces no aparecerá ningún contexto en este campo.

Para que se aplique el valor especificado en este campo se usa la directiva **[AllowOverride](#page-776-0)**, y se aplica a un entorno en particular (por ejemplo un directorio) y todo lo que haya por debajo de él, a menos que haya alguna modificación posterior por directivas [AllowOverride](#page-776-0) a niveles más bajos. La documentación de esta directiva también especifica los valores que puede tomar override.

 $\blacktriangle$ 

<span id="page-761-0"></span>**Override**

Indica el grado de integración con el el servidor web Apache que presenta la directiva; en otras palabras, puede que tenga que recompilar el servidor con un conjunto mejorado de módulos para tener acceso a algunas directivas y a sus funcionalidades. Los valores posibles de este campo son:

## **Core**

<span id="page-762-0"></span>**Estado**

Si una directiva tiene estado "Core", esto significa que su grado de integración con el servidor Apache es muy alto, y que está disponible siempre.

#### **MPM**

Una directiva etiquetada con el estado "MPM" pertenece a un Módulo de [MultiProcesamiento.](#page-184-0) Este tipo de directiva estará disponible solamente si está usando uno de los MPMs listados en la línea [Módulo](#page-764-0) de la deficinición de la directiva.

#### **Base**

Una directiva etiquetada con el estado "Base" está soportada por uno de los módulos estándar de Apache, que está compilado en el servidor por defecto, y está siempre disponible a no ser que haya eliminado ese módulo específicamente.

#### **Extension**

Una directiva con el estado "Extension" pertenece a un módulo incluido en el kit del servidor Apache, pero que no está normalmente compilado en el servidor. Para activar la directiva y sus funcionalidades, tendrá que recompilar Apache.

### **Experimental**

El estado "Experimental" indica que la directiva está disponible como parte de la distribución Apache, pero que su correcto funcionamiento no está todavía probado. Puede que la directiva esté siendo documentada para completarla, o

puede que no se ofrezca soporte. El módulo que ofrece la directiva puede o no estar compilado por defecto; compruebe la parte superior de la página que describe la directiva y sus módulos para ver si hay alguna indicación sobre su disponibilidad.

Indica el módulo en el cual se define la directiva.

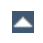

<span id="page-764-0"></span>**Módulo**

Si una directiva no era originalmente parte de la versión 2.0 de la distribución de Apache, la versión en la que fue introducida debe aparecer aquí. Además, si la directiva está disponible solo en algunas plataformas, también debe figurar aquí.

Copyright 2013 The Apache Software Foundation. Licencia bajo los términos de la Apache [License,](http://www.apache.org/licenses/LICENSE-2.0) Version 2.0.

<span id="page-765-0"></span>**Compatibilidad**

[Módulos](#page-1728-0) | [Directivas](#page-1690-0) | Preguntas [Frecuentes](#page-1737-0) | [Glosario](#page-1677-0) | [Mapa](#page-1740-0) de este sitio web

<span id="page-766-0"></span>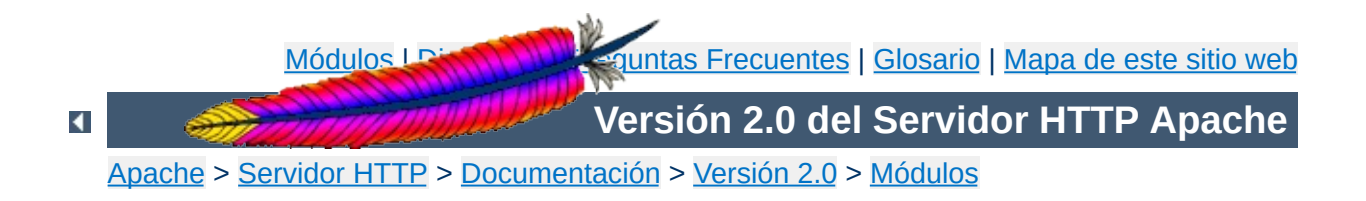

# **Funcionalidad Básica de Apache**

Esta traducción podría estar obsoleta. Consulte la versión en inglés de la documentación para comprobar si se han producido cambios recientemente.

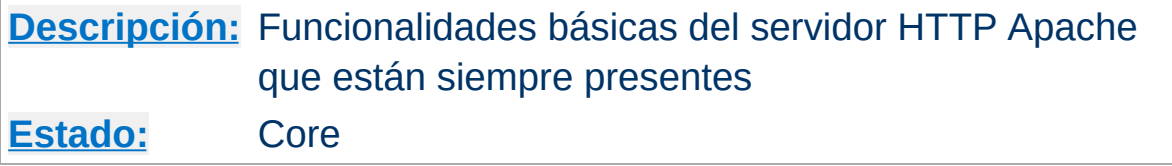

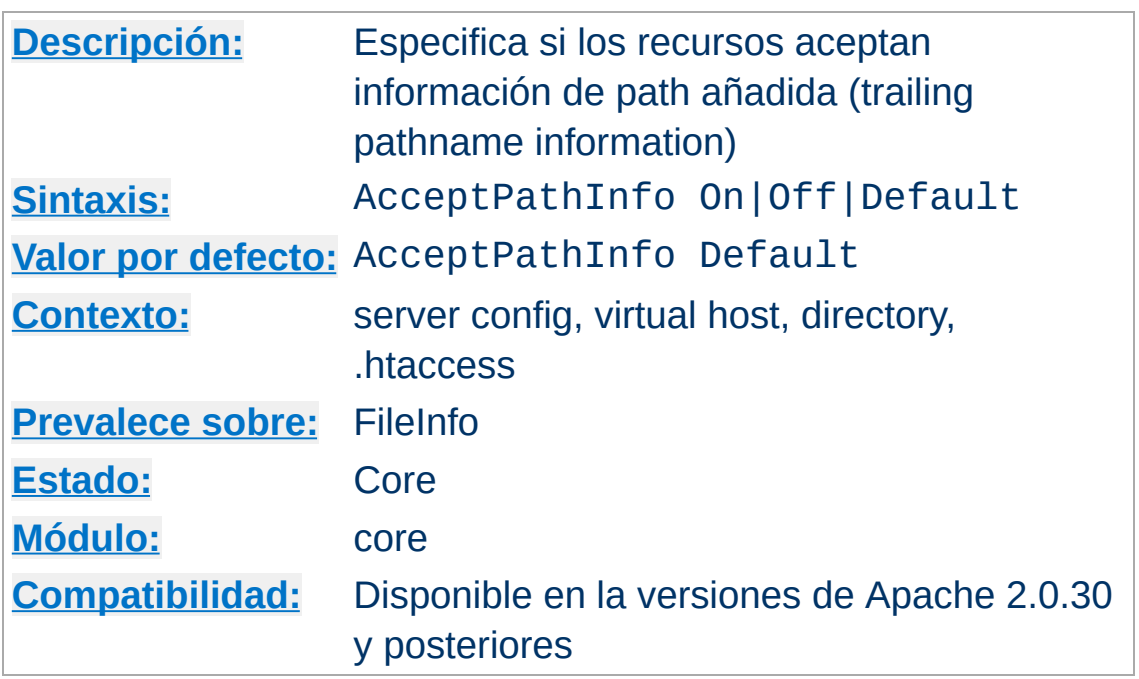

<span id="page-768-0"></span>**AcceptPathInfo Directiva**

Esta directiva controla si las peticiones que contienen información de path añadida (trailing pathname information) a continuación de un nombre de fichero existente (o no existente en un directorio que sí existe) serán aceptadas o rechazadas. La información de path añadida (trailing pathname information) puede pasarse a los scripts en la variable de entorno PATH\_INFO.

Por ejemplo, suponga que la ubicación /test/ se refiere a un directorio que contiene un único fichero: here.html. Entonces, tanto las peticiones a /test/here.html/more como las peticiones a /test/nothere.html/more toman /more como PATH\_INFO.

Los tres argumentos que puede tomar la directiva AcceptPathInfo son:

**Off**

Una petición será aceptada solamente si se refiere literalmente a una ruta que existe. Por tanto, una petición con

información de path añadida (trailing pathname information) después de un nombre de fichero que existe, del tipo /test/here.html/more como en el ejemplo de arriba, devolverá el mensaje de error 404 NOT FOUND.

**On**

Una petición será aceptada si la componente anterior a la información de path añadida (trailing pathname information) se refiere a un fichero que existe. El ejemplo de arriba /test/here.html/more será aceptado si /test/here.html se refiere a un fichero válido.

### **Default**

El tratamiento de las peticiones con información de path añadida (trailing pathname information) está determinado por el [handler](#page-202-0) responsable de la petición. El handler básico para ficheros normales rechaza por defecto las peticiones de PATH\_INFO. Los handlers que sirven scripts, como [cgi-script](#page-1108-0) e [isapi-handler](#page-1265-0), generalmente aceptan PATH\_INFO por defecto.

El propósito principal de la directiva AcceptPathInfo es permitirle hacer prevalecer su propio criterio sobre el del handler acerca de si se debe aceptar o rechazar PATH\_INFO. Esto es necesario por ejemplo, cuando use un [filtro](#page-208-0), como [INCLUDES](#page-1238-0), para generar contenido basado en PATH\_INFO. El handler básico rechazaría normalmente la petición. Puede usar la siguiente configuración para activar dicho script:

```
<Files "mypaths.shtml">
  Options +Includes
  SetOutputFilter INCLUDES
  AcceptPathInfo On
</Files>
```
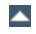

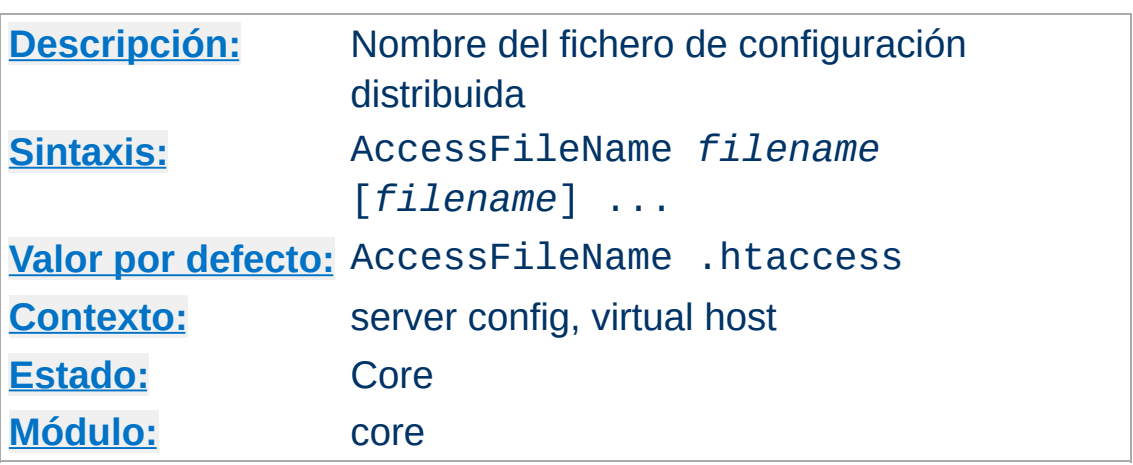

Durante el procesamiento de una petición el servidor busca el primer fichero de configuración de esta lista de nombres en cada directorio de la ruta del documento, siempre y cuando los ficheros de configuración distribuida estén [activados](#page-776-0) para ese directorio. Por ejemplo:

```
AccessFileName .acl
```
<span id="page-770-0"></span>**AccessFileName Directiva**

Antes de devolver el documento /usr/local/web/index.html, el servidor leerá /.acl, /usr/.acl, /usr/local/.acl y /usr/local/web/.acl buscando directivas, a menos que hayan sido desactivados con

<Directory /> AllowOverride None </Directory>

# **Consulte también**

- [AllowOverride](#page-776-0)
- Ficheros de [Configuración](#page-64-0)
- Ficheros [.htaccess](#page-499-0)

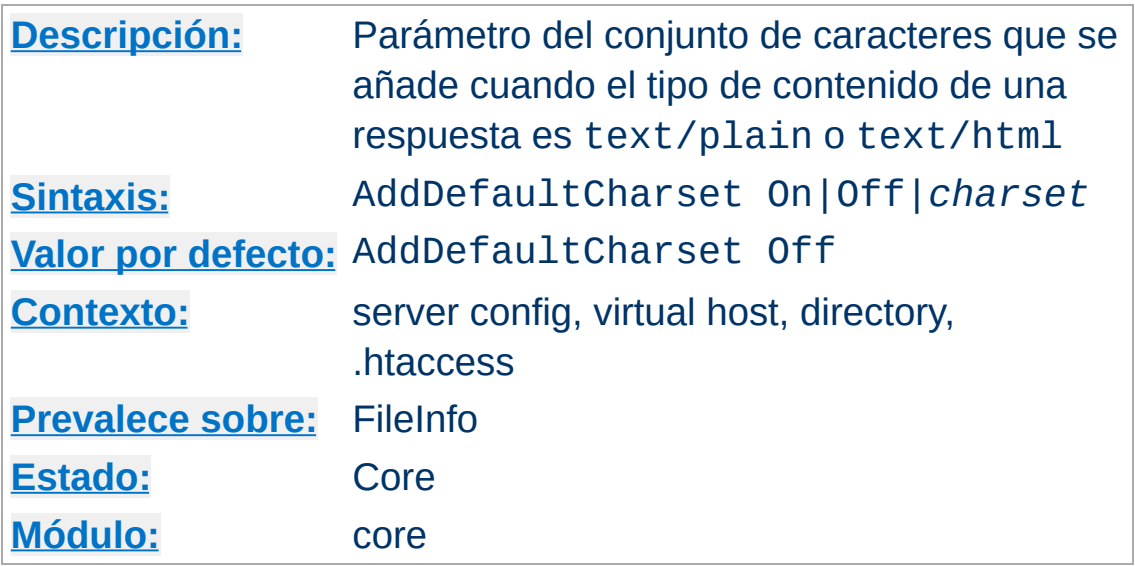

**AddDefaultCharset Directiva**

Esta directiva especifica un valor por defecto para el parámetro del conjunto de caracteres que se añade añade si solo si el tipo de contenido de una respuesta es text/plain o text/html. EL valor pecificado en esta directiva no prevalecerá si cualquier otro conjunto de caracteres es especificado en el cuerpo del documento por medio de una etiqueta META, aunque a menudo, el comportamiento exacto está determinado por la configuración del cliente. Si se especifica AddDefaultCharset Off, se desactiva esta funcionalidad. AddDefaultCharset On activa el uso del conjunto de caracteres por defecto interno de Apache, iso-8859-1. Cualquier otro valor se asume que es el *charset* a usar, que será uno los [registrados](http://www.iana.org/assignments/character-sets) por la IANA como tipos MIME. Por ejemplo:

AddDefaultCharset utf-8

AddDefaultCharset debe ser usada solo cuando todos los recursos de texto a los que se aplican se saben que usan un determiando conjunto de caracteres (character encoding) y no es conveniente etiquetar los documentos individualmente. Un ejemplo es su uso en recursos que contienen contenido generado, como CGIs antiguos, que puede ser vulnerables a ataques debidos a que se incluye en el resultado datos suministrados por el usuario. Tenga en cuenta, sin embargo, que una mejor solución es simplemente modificar (o borrar) esos scripts, porque especificar un conjunto de caracteres por defecto no protege a los usuarios que tengan activada en su navegador la opción "autodetect character encoding".

# **Consulte también**

[AddCharset](#page-1336-0)

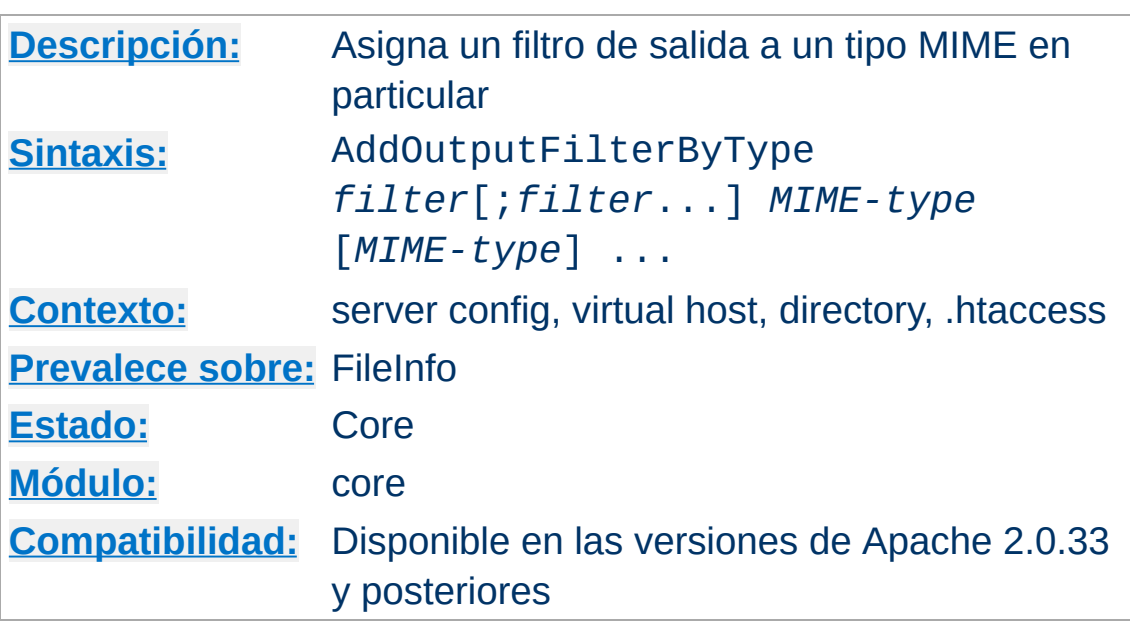

**AddOutputFilterByType Directiva**

Esta directiva activa un *[filtro](#page-208-0)* de salida en particular para las peticiones en función del tipo MIME de la respuesta.

El siguiente ejemplo usa el filtro DEFLATE, del módulo mod deflate. Este filtro comprime la parte de la respuesta de la petición (ya sea estática o dinámica) que esté etiquetada como text/html o text/plain antes de ser enviada al cliente.

```
AddOutputFilterByType DEFLATE text/html text/plain
```
Si quiere que los contenidos sean procesados por más de un filtro, debe separar sus nombres con puntos y comas (;). Tambén es posible usar la directiva AddOutputFilterByType para cada uno de los filtros.

La configuración que se muestra más abajo hace que todos los scripts etiquetados como text/html sean procesados primero por el filtro INCLUDES y posteriormente por el filtro DEFLATE.

```
<Location /cgi-bin/>
  Options Includes
```
AddOutputFilterByType INCLUDES;DEFLATE text/html </Location>

## **Nota**

Activar filtros con la directiva AddOutputFilterByType puede no funcionar parcial o totalmente. Por ejemplo, no se aplica ningún filtro si es posible determinar el tipo MIME y se aplica en su lugar [DefaultType](#page-784-0), incluso si el DefaultType es el mismo.

Si quiere estar seguro de que se apliquen los filtros, asigne el tipo de contenido a un recurso explícitamente, por ejemplo con la directiva [AddType](#page-1346-0) o con [ForceType](#page-805-0). Determinar el tipo de contenido dentro de un script CGI (que no sea del tipo nph) también es seguro.

Los filtros de salida por tipo no se aplican nunca en peticiones proxy.

# **Consulte también**

- [AddOutputFilter](#page-1344-0)
- [SetOutputFilter](#page-872-0)
- [Filtros](#page-208-0)

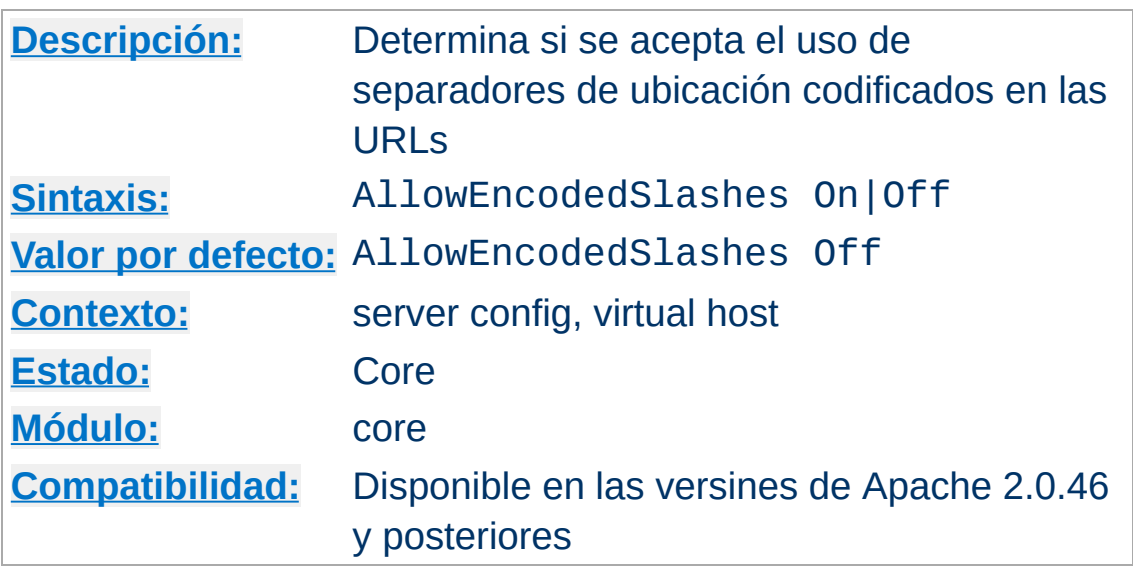

**AllowEncodedSlashes Directiva**

La directiva AllowEncodedSlashes perimite usar URLs que contienen separadores de ubicación codificados (%2F para / y %5C para \ en función del sistema). Normalmente, tales URLs se rechazan y se devuelve un mensaje de error 404 (Not found).

Especificar el valor On en la directiva AllowEncodedSlashes es útil sobre todo cuando se usa junto con PATH\_INFO.

### **Nota**

Permitir barras codificadas *no* implica su *decodificado*. La aparición de %2F o %5C (según el sistemas de que se trate) se dejará como tal en la cadena de caracteres que conforma la de otra manera URL decodificada.

## **Consulte también**

• **[AcceptPathInfo](#page-768-0)** 

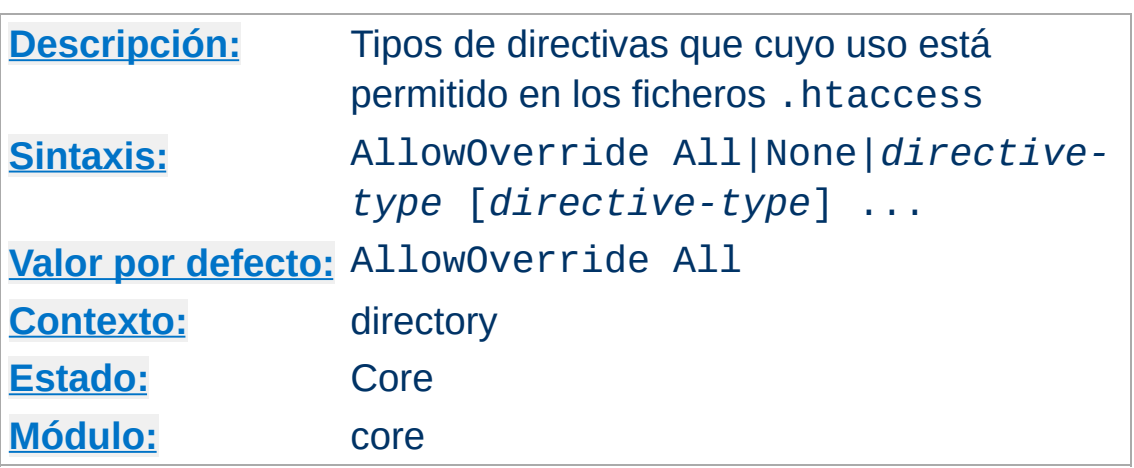

<span id="page-776-0"></span>**AllowOverride Directiva**

Cuando el servidor encuentra un fichero .htaccess (como se explica en la directiva **[AccessFileName](#page-770-0)**) es necesario saber que directivas presentes en ese fichero pueden prevalecer sobre las directivas de configuración previas.

## **Solamente disponible en las secciones <Directory>**

AllowOverride puede usarse solo en las secciones [<Directory>](#page-785-0) especificadas sin expresiones regulares, nunca en las secciones [<Location>](#page-833-0), [<DirectoryMatch>](#page-789-0) o [<Files>](#page-802-0).

Cuando el valor de esta directiva es None, entonces los ficheros [.htaccess](#page-770-0) son ignorados completamente. En ese caso, el servidor ni siquiera intentará leer los archivos .htaccess existentes.

Cuando el valor especificado en esta directiva es All, entonces cualquier directiva que tenga [Context](#page-759-0) .htaccess puede ser usada en los ficheros .htaccess.

El *tipo de directiva* puede ser uno de los siguientes grupos de directivas.

## **AuthConfig**

Permite usar directivas de autentificación ([AuthDBMGroupFile](#page-1015-0), [AuthDBMUserFile](#page-1018-0), [AuthGroupFile](#page-998-0), [AuthName](#page-779-0), [AuthType](#page-780-0), [AuthUserFile](#page-999-0), [Require](#page-847-0), *etc.*).

## **FileInfo**

Permite usar directivas que controlan los tipos de documento ([DefaultType](#page-784-0), [ErrorDocument](#page-795-0), [ForceType](#page-805-0), [LanguagePriority](#page-1378-0), [SetHandler](#page-869-0), [SetInputFilter](#page-871-0), [SetOutputFilter](#page-872-0), y mod mime las directivas Add\* y Remove\*, *etc.*).

## **Indexes**

Permite el uso de directivas que controlan el indexado de directorios ([AddDescription](#page-1071-0), [AddIcon](#page-1073-0), [AddIconByEncoding](#page-1074-0), [AddIconByType](#page-1075-0), [DefaultIcon](#page-1076-0), [DirectoryIndex](#page-1154-0), [FancyIndexing](#page-1063-0), [HeaderName](#page-1077-0), [IndexIgnore](#page-1079-0), [IndexOptions](#page-1080-0), [ReadmeName](#page-1088-0), *etc.*).

## **Limit**

Permite el uso de directivas que controlan el acceso al host ([Allow](#page-961-0), [Deny](#page-965-0) y [Order](#page-966-0)).

## **Options**

Permite usar directivas que controlan funcionalidades específicas de directorios ([Options](#page-843-0) y [XBitHack](#page-1259-0)).

## Ejemplo:

AllowOverride AuthConfig Indexes

En el ejemplo de arriba todas las directivas que no están en el grupo AuthConfig ni en el grupo Indexes provocan un error interno del servidor.

# **Consulte también**

- [AccessFileName](#page-770-0)
- Ficheros de [Configuración](#page-64-0)
- Ficheros [.htaccess](#page-499-0)

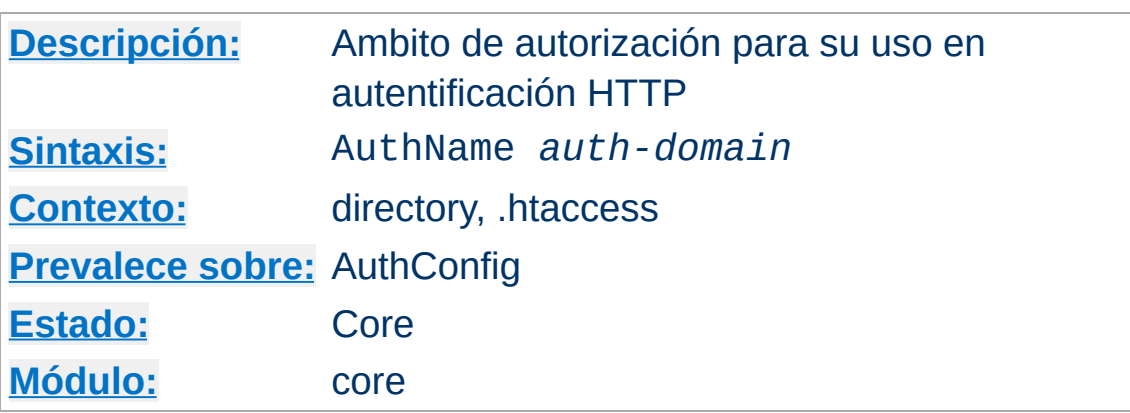

Esta directiva especifica el nombre de dominio que se muestra al solicitar autorización para acceder a un directorio. Este nombre de dominio se muestra al cliente para que el usuario sepa qué nombre de usuario y contraseña ha de introducir. AuthName toma solamente un argumento; si el nombre de dominio contiene algún espacio, debe escribirse entre comillas. Para que funcione correctamente, esta directiva debe usarse junto con las directivas [AuthType](#page-780-0) y [Require](#page-847-0), y con directivas como [AuthUserFile](#page-999-0) y [AuthGroupFile](#page-998-0).

Por ejemplo:

```
AuthName "Top Secret"
```
<span id="page-779-0"></span>**AuthName Directiva**

La cadena de caracteres que se especifique como valor de AuthName será lo que aparecerá en el cuadro de diálogo de acceso de la mayoría de los navegadores.

# **Consulte también**

[Autentificación,](#page-452-0) Autorización y Control de Acceso

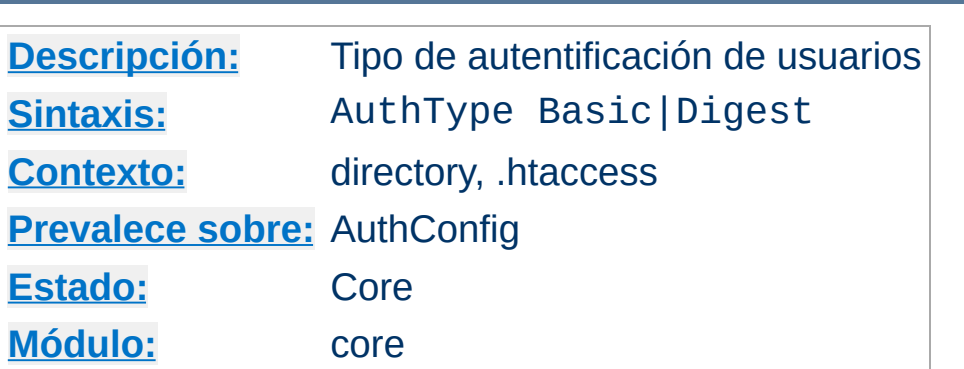

Esta directiva selecciona el tipo de autentificación de usuarios que usará para un directorio. Actualmente solamente están implementadas las opciones Basic y Digest. Para que funcione correctamente, esta directiva tiene que ir acompañada por las directivas **[AuthName](#page-779-0)** y [Require](#page-847-0), y de directivas como [AuthUserFile](#page-999-0) y [AuthGroupFile](#page-998-0).

# **Consulte también**

<span id="page-780-0"></span>**AuthType Directiva**

[>Autentificación,](#page-452-0) Autorización y Control de Acceso

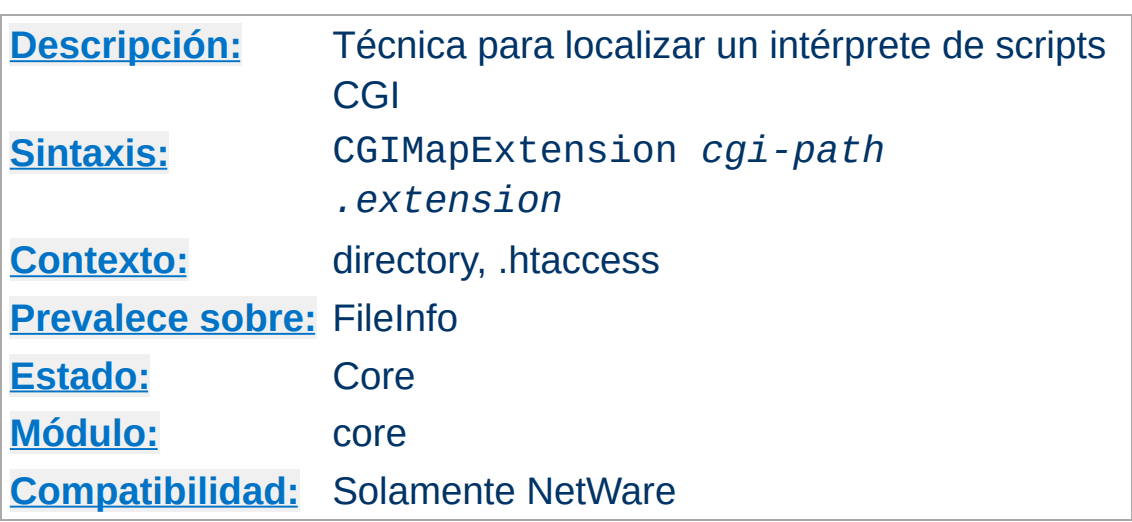

**CGIMapExtension Directiva**

Esta directiva se usa para controlar la forma en que Apache encuentra el intérprete para ejecutar scripts CGI. Por ejemplo, si usa CGIMapExtension sys:\foo.nlm .foo, todos los scripts CGI con extensión .foo se pasarán al intérprete FOO.

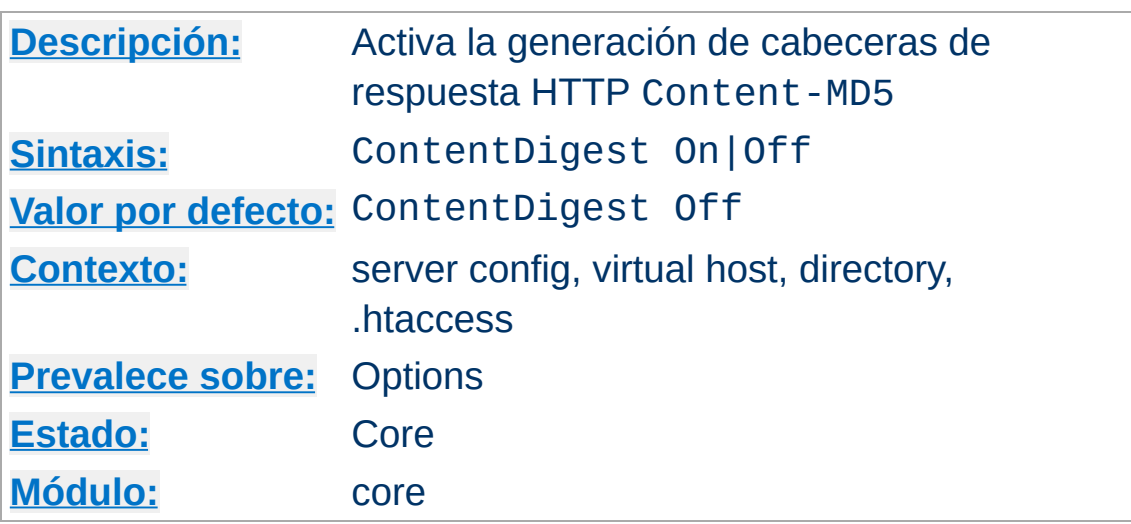

**ContentDigest Directiva**

Esta directiva permite la generación de cabeceras Content-MD5 según se definen en RFC1864 y RFC2068.

MD5 es un algoritmo que genera una cadena de caracteres ("message digest", a veces llamado "huella dactilar") a partir de unos datos de longitud arbitraria. La forma en que funciona este algoritmo hace que con casi toda seguridad, si se producen alteraciones en los datos originales, el "message digest" generado también será diferente.

La cabecera Content-MD5 es una forma de comprobar la integridad de un mensaje de principio a fin (MIC) para los mensajes HTTP (entity-body). Un proxy o un cliente pueden comprobar esta cabecera para detectar modificaciones accidentales en el mensaje HTTP (entity-body) en tránsito. Cabecera de ejemplo:

```
Content-MD5: AuLb7Dp1rqtRtxz2m9kRpA==
```
Tenga en cuenta que el uso de esta directiva puede provocar un menor rendimiento de su servidor porque el "message digest" se genera en cada petición (los valores no se guardan).

La cebecera Content-MD5 se envía solamente cuando un documento es servido por [core](#page-766-0). Si el documento es servido con cuaquier otro módulo, no se envía. Por ejemplo, los documentos SSI, las salidas de scripts CGI, y las respuesta parciales (byte range responses) no tienen esta cabecera.

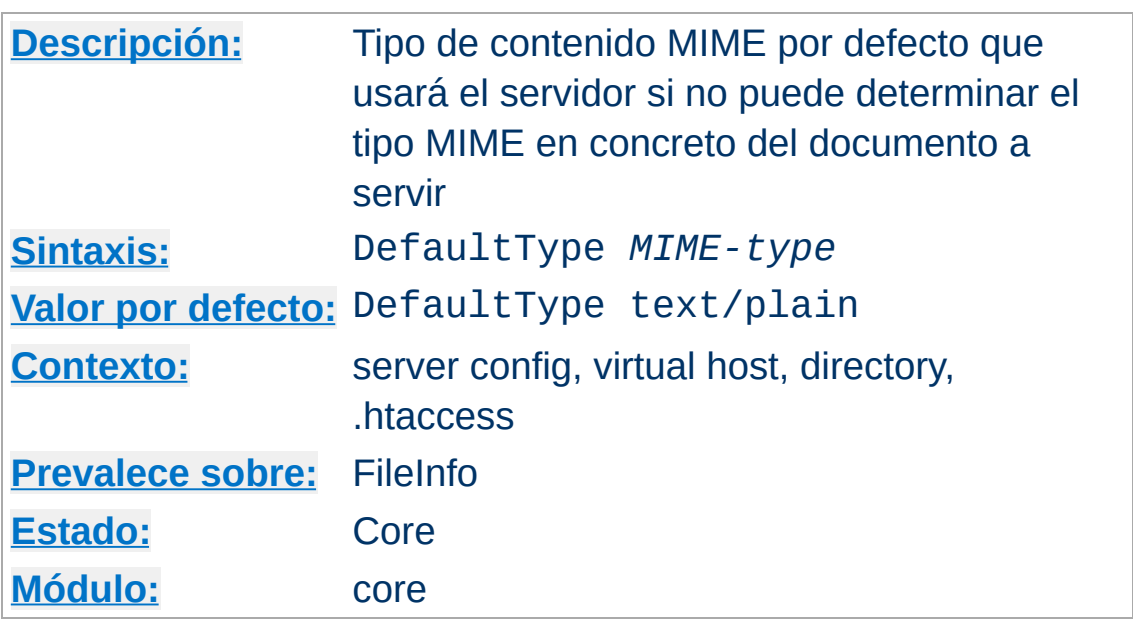

Hay veces en las que se pide al servidor que devuelva un documento cuyo tipo MIME no puede determinar.

El servidor tiene que informar al cliente del tipo de contenido del documento. En el caso de que se trate de un tipo desconocido, se usa el tipo DefaultType. Por ejemplo:

```
DefaultType image/gif
```
<span id="page-784-0"></span>**DefaultType Directiva**

sería apropiado para un directorio que contenga muchas imagenes tipo GIF cuyos nombres de fichero no tengan la extensión .gif.

Tenga en cuenta que a diferencia de **[ForceType](#page-805-0)**, esta directiva solamente indica el tipo MIME por defecto. El resto de definiciones de tipos MIME, incluidas las extensiones de fichero, que pueden identificar el tipo MIME de que se trata prevalecen sobre esta opción por defecto.

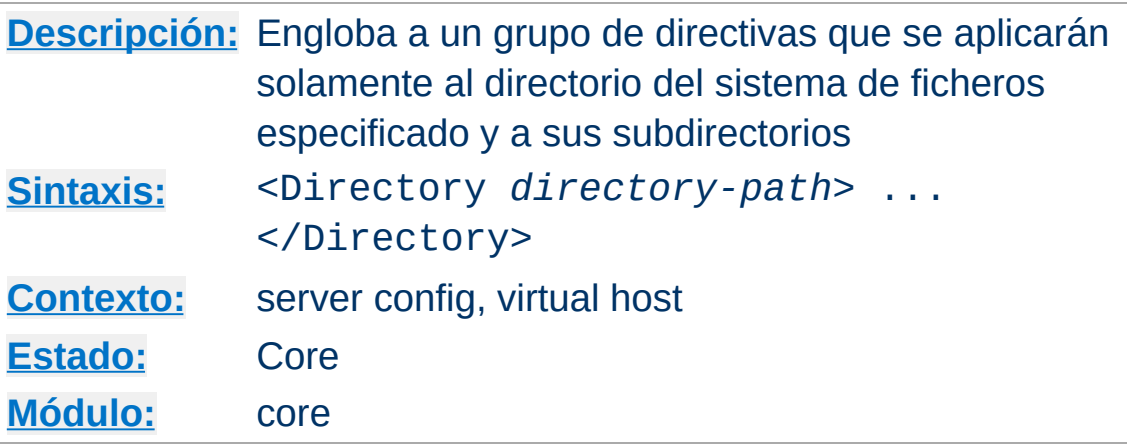

Las directivas <Directory> y </Directory> se usan para englobar un grupo de directivas que se aplicarán solamente al directorio especificado y a sus subdirectorios. Puede incluir a cualquier directiva cuyo uso esté permitido en un contexto <directory>. *Directory-path* puede ser tanto la ruta completa a un directorio, como una cadena de caracteres comodín que use las reglas de equivalencia de los shells de Unix. En una cadena de caracteres comodín, el carácter ? equivale a cualquier carácter individual, y \* equivale a cualquier secuencia de caracteres. También puede usar [] para expresar rangos de caracteres. Ninguno de los caracteres comodín equivale al carácter `/', de modo que <Directory /\*/public\_html> no equivale a /home/user/public\_html, pero sí a <Directory /home/\*/public\_html>. Ejemplo:

```
<Directory /usr/local/httpd/htdocs>
  Options Indexes FollowSymLinks
</Directory>
```
<span id="page-785-0"></span>**<Directory> Directiva**

Tenga especial cuidado con los argumentos de *directory-path*: tienen que equivaler literalmente a la ruta del sistema de ficheros que Apache usa para acceder a los ficheros. Las directivas aplicadas a un <Directory> en particular no se

aplicarán a los ficheros de ese mismo directorio pero que sean accedidos mediante una ruta diferente, como por ejemplo mediante enlaces simbólicos diferentes.

También pueden usar expresiones regulares extendidas, añadiendo el carácter ~. Por ejemplo:

```
<Directory ~ "^/www/.*/[0-9]{3}">
```
equivaldría a los directorios en /www/ cuyo nombres consistan en tres números.

Si varias (expresiones no regulares) secciones <Directory> equivalen al directorio (o a uno de los directorios de los que es subdirectorio) que contiene un documento, entonces las directivas se aplican según el criterio de la ruta equivalente más corta, junto con las directivas de los archivos [.htaccess](#page-770-0). Por ejemplo, con

```
<Directory />
  AllowOverride None
</Directory>
<Directory /home/>
  AllowOverride FileInfo
</Directory>
```
para acceder al documento /home/web/dir/doc.html los pasos son:

- Se aplica la directiva AllowOverride None (desactivando los ficheros .htaccess).
- Se aplica la directiva AllowOverride FileInfo (para el directorio /home).
- Se aplica cualquier directiva FileInfo en /home/.htaccess, /home/web/.htaccess y

/home/web/dir/.htaccess por ese orden.

Las expresiones regulares no se tienen en cuenta hasta que todas las secciones normales hayan sido aplicadas. En ese momento todas se evalúan las expresiones regulares en el orden en que aparecen en el fichero de configuración. Por ejemplo, con

```
\leqDirectory \sim abc$>
  # ... directivas aquí ...
</Directory>
```
la sección de expresiones regulares no será considerada hasta después de que todas las directivas <Directory> y los ficheros .htaccess hayan sido aplicados. Solamente entonces las expresiones regulares que tengan una equivalencia con /home/abc/public\_html/abc y la correspondiente directiva <Directory> serán aplicadas.

**Tenga en cuenta que por defecto el acceso de Apache a <Directory /> es Allow from All. Esto significa que Apache servirá cualquier fichero que se corresponda con una URL. Se recomienda que modifique este comportamiento con un bloque del siguiente tipo**

```
<Directory />
  Order Deny,Allow
  Deny from All
</Directory>
```
**y haga prevalecer una configuración diferente para los solamente para los directorios que usted** *quiera* **que sean accesibles. Consulte la sección Consejos de [seguridad](#page-123-0) para obtener más información.**

Las secciones "directory" se usan en el archivo httpd.conf. Las directivas <Directory> no pueden anidarse, y no pueden

aparecer en una sección de tipo [<Limit>](#page-819-0) o [<LimitExcept>](#page-821-0).

# **Consulte también**

[Documentación](#page-71-0) de cómo funcionan las secciones <Directory>, <Location> y <Files> para obtener más información sobre la forma en que se combinan estas secciones cuando se recibe una petición

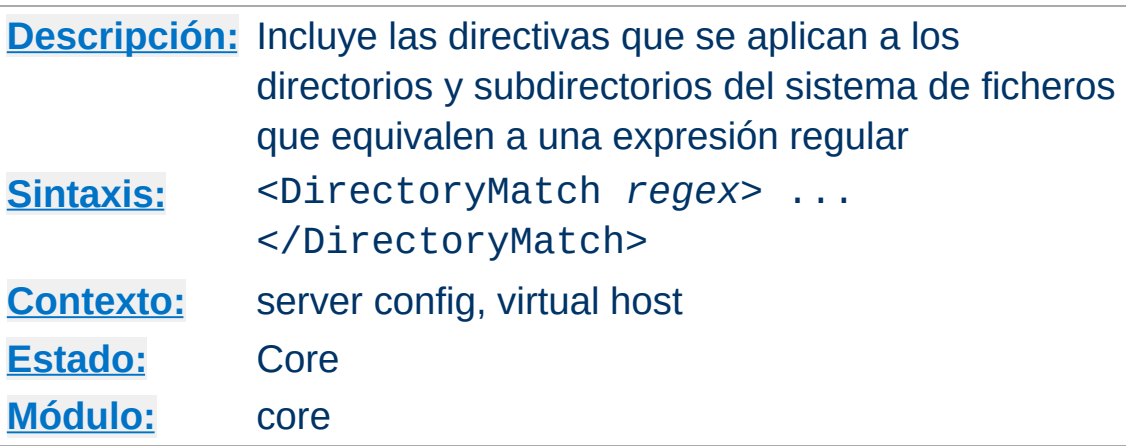

<DirectoryMatch> y </DirectoryMatch> se usan para englobar a un grupo de directivas que se aplicarán solamente al directorio (y los subdirectorios de éste) especificado, al igual que [<Directory>](#page-785-0). Sin embargo, en ese caso la directiva toma como argumento una expresión regular. Por ejemplo:

```
<DirectoryMatch "^/www/.(.+)?[0-9]{3}">
```
<span id="page-789-0"></span>**<DirectoryMatch> Directiva**

equivaldrá a los directorios en /www/ cuyo nombre consista en tres números.

# **Consulte también**

- $\bullet$   $\leq$ Directory> si quiere una descripción completa de cómo se usan conjuntamente las expresiones regulares con la directiva <Directory>
- Modo de [funcionamiento](#page-71-0) de las secciones <Directory>, <Location> y <Files> para obtener más información sobre como se combinan estas secciones cuando se recibe una petición

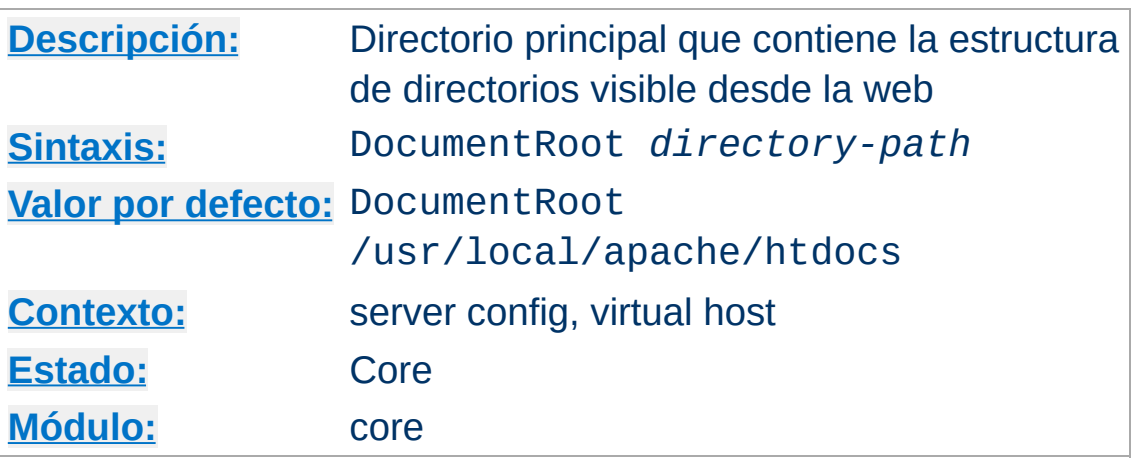

Esta directiva especifica el directorio desde el cuál [httpd](#page-596-0) servirá los ficheros. A menos que especifique alguna otra equivalencia mediante una directiva [Alias](#page-979-0), el servidor añade la ruta de la URL solicitada a este directorio para construir la ruta del documento a servir. Ejemplo:

```
DocumentRoot /usr/web
```
<span id="page-790-0"></span>**DocumentRoot Directiva**

esto quiere decir que una petición de acceso a http://www.my.host.com/index.html se refiere a /usr/web/index.html en el sistema de ficheros.

El directorio que especifique en DocumentRoot debe escribirlo sin barra al final.

## **Consulte también**

Cómo traducir URLs a [ubicaciones](#page-111-0) del sistema de ficheros

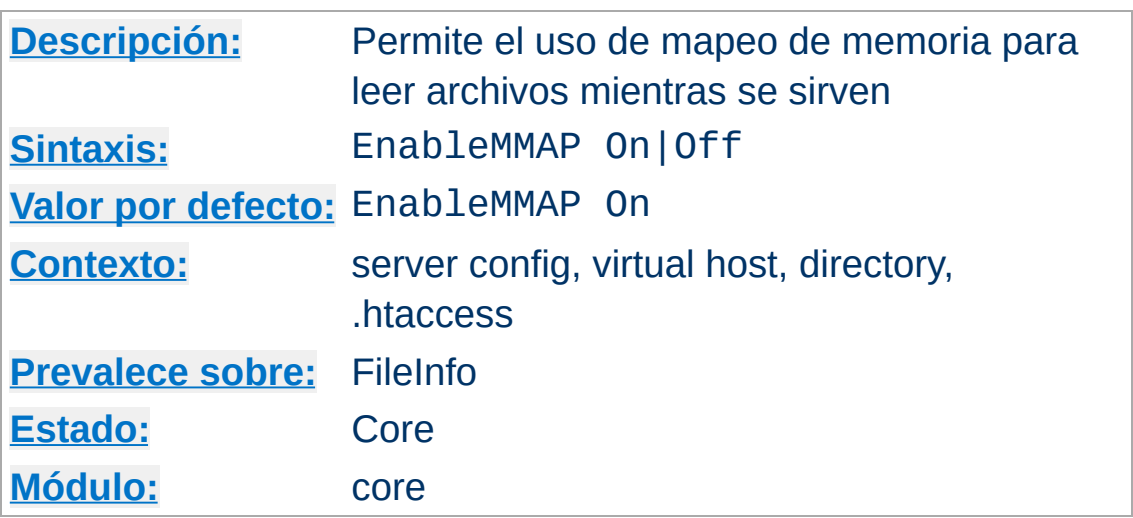

**EnableMMAP Directiva**

Esta directiva controla si [httpd](#page-596-0) puede usar mapeo de memoria en caso de ser necesario para leer los contenidos de un archivo al servirlo. Por defecto, cuando el tratamiento de una petición requiere acceder a los datos dentro de un fichero -- por ejemplo, cuando se sirve un fichero analizado sintácticamente por el servidor con el módulo mod include -- Apache mapea en memoria el archivo si el sistema operativo soporta esa operación.

El mapeo de memoria supone a veces una mejora en el rendimiento. Sin embargo, en ciertos entornos, es mejor desactivar el mapeo de memoria para evitar problemas operacionales:

- En algunos sistemas con más de un procesador, el mapeo de memoria puede reducir el rendimiento de [httpd](#page-596-0).
- Con un **[DocumentRoot](#page-790-0)** montado en NFS, [httpd](#page-596-0) podría abortar su ejecución debido a un fallo de segmentación si el fichero se borra o se trunca mientras que [httpd](#page-596-0) lo tiene mapeado en memoria.

Para configuraciones del servidor que son sensibles a estos problemas, debe desactivar el uso del mapeo en memoria especificando:
EnableMMAP Off

Para ficheros montados en NFS, puede desactivar esta funcionalidad explícitamente para los archivos implicados especificando:

<Directory "/path-to-nfs-files"> EnableMMAP Off </Directory>

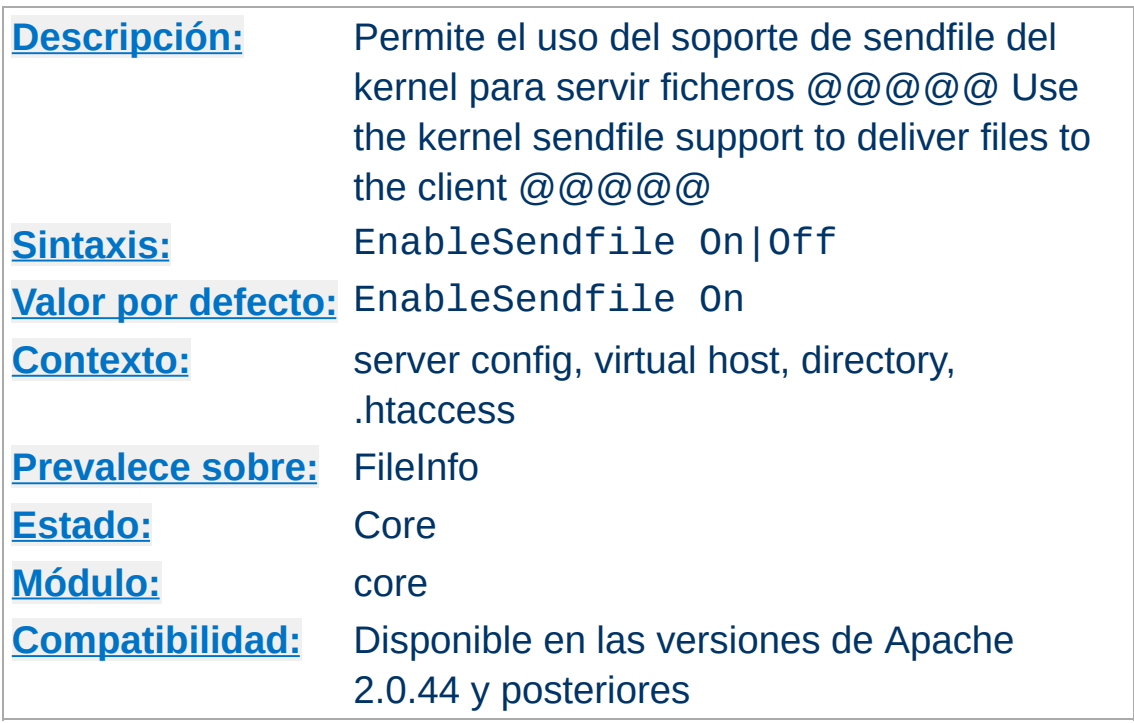

**EnableSendfile Directiva**

Esta directiva controla si [httpd](#page-596-0) puede usar el soporte de sendfile del kernel para transmitir contenidos de ficheros al cliente. Por defecto, cuando se está procesando una petición que no requiere acceso a los datos de un fichero -- por ejemplo, cuando se sirve un fichero estático -- Apache usa sendfile para servir los contenidos del fichero directamente a la red, sin leer el fichero si el sistema operativo lo permite.

El mecanismo sendfile evita operaciones separadas de lectura y envío, y reservas de buffer. Sin embargo, en algunas plataformas o en algunos sistemas de ficheros, es mejor desactivar esa funcionalidad para evitar problemas operacionales:

- En algunas plataformas puede que el soporte de sendfile no funcione porque al compilar Apache no se detectó correctamente, especialmente si los binarios fueron construidos en una máquina y después se han trasladado a otra cuando el soporte para sendfile ya no funcionaba.
- En Linux, el uso de send file provoca fallos de comprobación

de TCP checksum en ciertas tarjetas de red que usan IPv6

· Si **[DocumentRoot](#page-790-0)** está montado en red (por ejemplo, NFS o SMB), el kernel puede que no sea capaz de servir el fichero de red a través de su cache.

Para configuraciones del servidor que son sensibles a estos problemas, debe desactivar esta funcionalidad especificando:

```
EnableSendfile Off
```
Para archivos montados en NFS o SMB, esta funcionalidad puede ser desactivada explícitamente para los ficheros que puedan ocasionar problemas mediante:

```
<Directory "/path-to-nfs-files">
  EnableSendfile Off
</Directory>
```
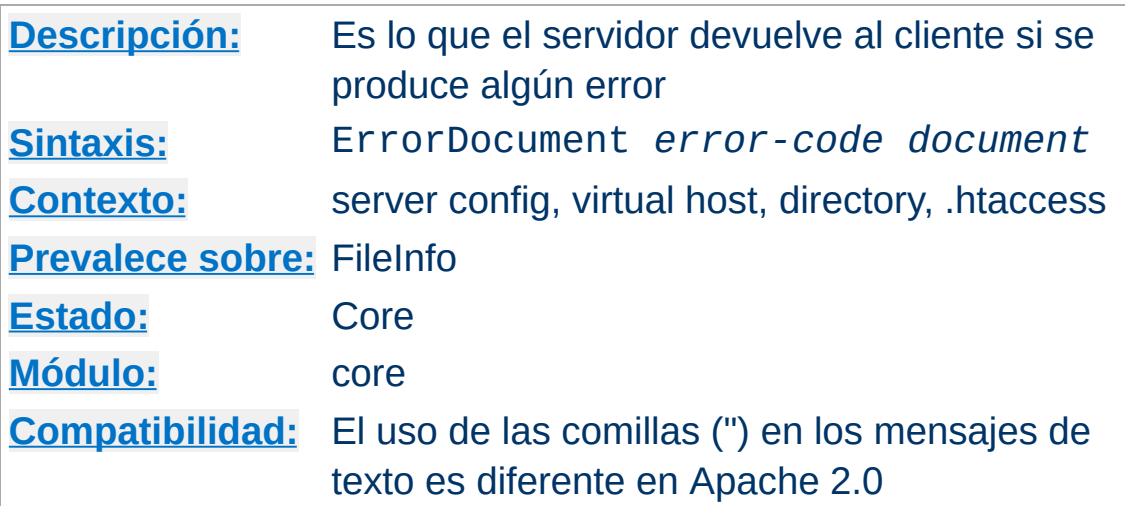

En el caso de que aparezca un problema o error, puede configurar Apache para hacer una de las siguientes cuatro cosas,

1. devolver un mensaje de error estándar

**ErrorDocument Directiva**

- 2. devolver un mensaje de error personalizado
- 3. redireccionar la petición a una *ruta-URL* local
- 4. redireccionar la petición a una *URL* externa

La primera opción es la que se usa por defecto, mientras que el resto se pueden configurar usando la directiva ErrorDocument, la cual ha de seguirse del código de respuesta HTTP y una URL o un mensaje. Apache ofrece a veces otra información adicional sobre el problema o error.

Las URLs pueden empezar por una barra (/) para URLs locales, o pueden ser una URL completa que el cliente pueda resolver. También se puede hacer que el nevagador despliegue un mensaje. Ejemplos:

```
ErrorDocument 500 http://foo.example.com/cgi-bin/tester
ErrorDocument 404 /cgi-bin/bad_urls.pl
ErrorDocument 401 /subscription_info.html
ErrorDocument 403 "Lo sentimos no podemos permitirle el acceso
```
#### a esta página hoy"

Adicionalmente, el valor especial default puede ser usado para que Apache use los mensajes literales que trae por defecto. Aunque bajo circunstancias normales no es necesario, default restaura los mensajes literales de Apache en configuraciones que de otra manera heredan una directiva ErrorDocument ya existente.

```
ErrorDocument 404 /cgi-bin/bad_urls.pl
<Directory /web/docs>
  ErrorDocument 404 default
</Directory>
```
Tenga en cuenta que si usted especifica en ErrorDocument un contenido que apunta a una URL remota (por ejemplo, cualquier cosa que empiece por http), Apache redireccionará al cliente, incluso si al final, el documento al que redirecciona está en el mismo servidor. Esto tiene varias implicaciones, la más importante es que el cliente no recibirá el código de error original, sino que en su lugar recibirá el código de estado del redireccionamiento. Esto puede confundir a los robots web y otros clientes que tratan de determinar si una URL es válida usando el código de estado. Además, si usa una URL remota en un ErrorDocument 401, el cliente no sabrá pedir contraseñas al usuario porque no recibirá el código de estado 401. Por tanto, **si usa una directiva ErrorDocument 401 entonces debe referirse a un documento local.**

Microsoft Internet Explorer (MSIE) ignorará por defecto los mensajes de error generados por el servidor cuando sean "demasiado pequeños" y los sustituirá por mensajes de error propios. El tamaño se considera pequeño según el tipo de error de que se trate, pero en general, si su mensaje de error es de

más de 512 bytes, MSIE mostrará en mensaje del error generado por el servidor y no el suyo. Puede encontrar más información sobre este asunto en el artículo de la Base de Datos de Conocimiento de Microsoft [Q294807.](http://support.microsoft.com/default.aspx?scid=kb;en-us;Q294807)

En las versiones de Apache anteriores a la 2.0, los mensajes se indicaban añadiendoles dobles comillas (") al principio que no se cerraban al final del mensaje.

# **Consulte también**

[Documentación](#page-170-0) sobre personalización de respuestas

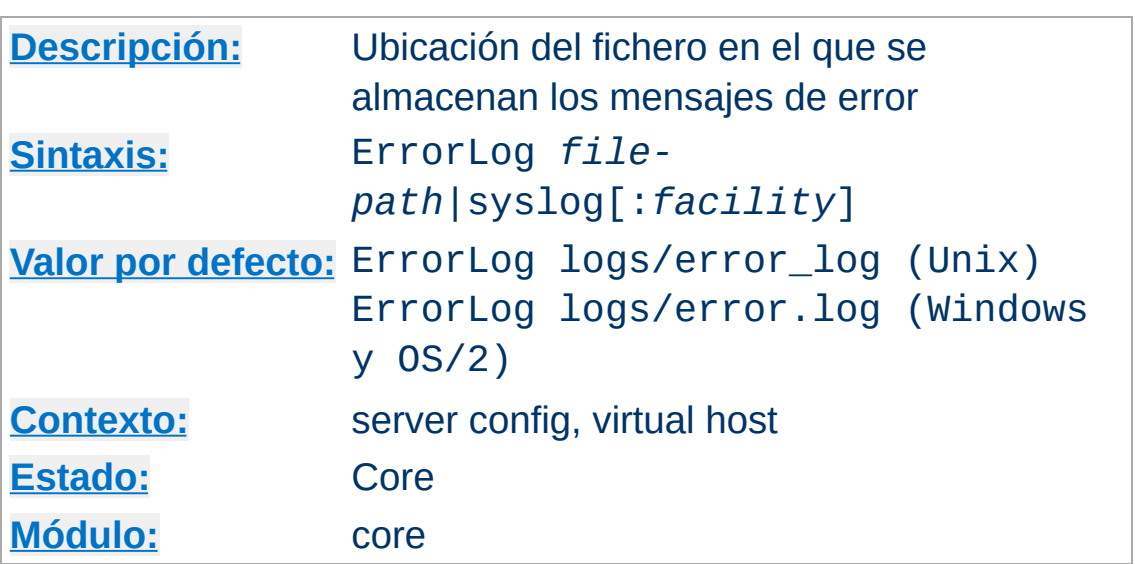

La directiva ErrorLog determina el nombre del fichero en el cual el servidor almacenará los mensajes de error en caso de que ocurra alguno. Si el *file-path* no es absoluto, entonces se asume que es relativo al valor especificado en la directiva [ServerRoot](#page-864-0).

### **Ejemplo**

ErrorLog /var/log/httpd/error\_log

**ErrorLog Directiva**

Si el *file-path* empieza con un barra vertical (|) entonces se asume que es un comando para procesar el registro de errores (error\_log).

### **Ejemplo**

```
ErrorLog "|/usr/local/bin/httpd_errors"
```
Usar syslog en lugar de un nombre de fichero permite almanecer los mesajes mediante syslogd(8) si el sistema lo soporta. Por defecto se usa la utilidad de syslog local7, pero puede cambiar esto usando syslog:*facility* donde *facility* es cualquiera de los nombres normalmente documentados en

syslog(1).

#### **Ejemplo**

ErrorLog syslog:user

SEGURIDAD: Consulte la sección consejos sobre [seguridad](#page-126-0) para obtener más información sobre cómo se compromete la seguridad de su sistema si sobre el directorio en que se almacenan los ficheros log tiene permisos cualquier usuario que no sea únicamente el que arranca el servidor.

#### **Nota**

Cuando se especifica una ruta a un fichero en una plataforma que no es Unix, hay que tener cuidado de usar solo barras (/) aunque el sistema permita barras invertidas (\). En general, lo mejor es usar siempre barras / en los ficheros de configuración.

### **Consulte también**

- [LogLevel](#page-837-0)
- [Archivos](#page-92-0) Log de Apache

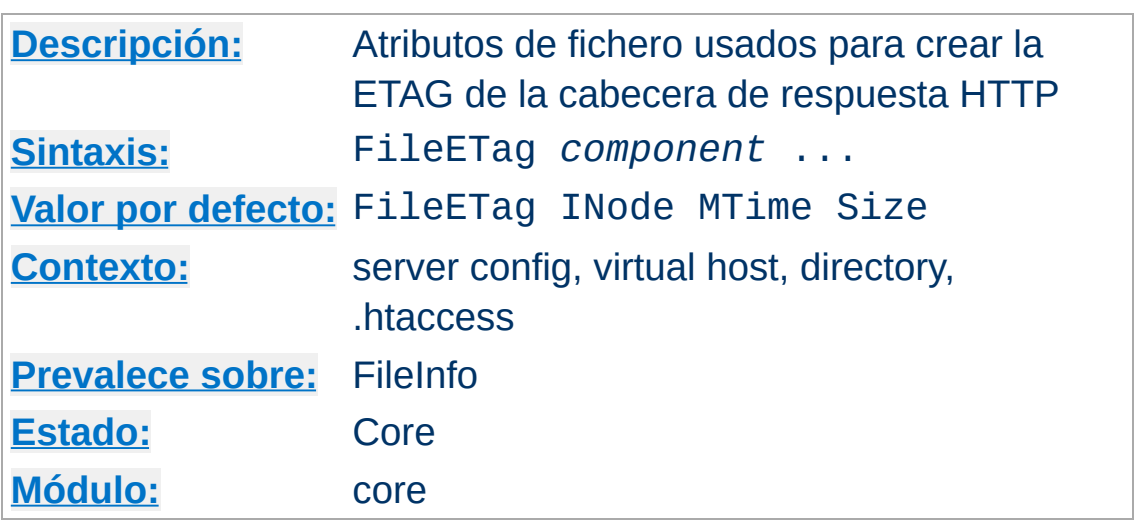

**FileETag Directiva**

La directiva FileETag configura los atributos de fichero que se usan para crear la ETag (etiqueta de entidad) del campo cabecera de respuesta cuando el documento está basado en un fichero. (El valor de ETag se usa en la gestión de cache para ahorrar ancho de banda.) En Apache 1.3.22 y en versiones anteriores, el valor de ETag se formaba *siempre* a partir del inodo del fichero, su tamaño y la hora y la fecha en que se modificó por última vez (mtime). La directiva FileETag permite elegir cuál de esos elementos quiere usar -- si es que se quiere usar alguno. Las palabras clave reconocidas son:

### **INode**

Para incluir el número de inodo en el cálculo

### **MTime**

Para incluir en el cálculo la hora y la fecha en que el fichero fue modificado por última vez

### **Size**

Para incluir en el cálculo el número de bytes que ocupa el fichero

### **All**

Para incluir en el cálculo todos los campos disponibles. Esto

es equivalente a:

FileETag INode MTime Size

**None**

Si el documento está basado en un fichero, ningún campo ETag será incluido en la respuesta

Las palabras clave INode, MTime, y Size pueden ir precedidas por + o -, lo cual permite hacer cambios en la configuración heredada de un ámbito más amplio. Cualquier palabra clave que aparezca sin un prefijo cancela inmediatamente la configuración heredada.

Si la configuración para un directorio incluye FileETag INode MTime Size, y la de un subdirectorio incluye FileETag - INode, la configuración para ese subdirectorio (que será heredada por cualquier subdirectorio que no tenga un configuración propia) será equivalente a FileETag MTime Size.

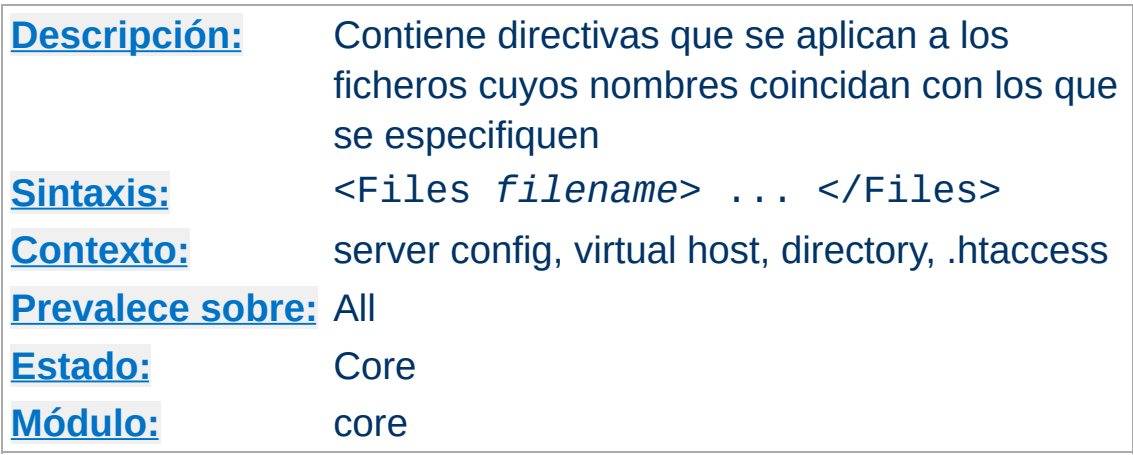

La directiva <Files> limita el ámbito de aplicación de las directivas que incluye según el nombre de los ficheros. Es comparable a  $\le$ Directory> y  $\le$ Location>. Debe cerrarse con </Files>. Las directivas usadas en esta sección se aplicarán a cualquier objeto con un nombre base (último componente del nombre de fichero) que coincida con el nombre de fichero especificado. Las secciones <Files> se procesan en el orden en que aparecen en el fichero de configuración, después de las secciones [<Directory>](#page-785-0) y de leer los ficheros .htaccess, pero antes de las secciones [<Location>](#page-833-0). Tenga en cuenta que las directivas <Files> pueden anidarse dentro de las secciones [<Directory>](#page-785-0) para restringir la parte del sistema de ficheros a la que se aplican.

El argumento *filename* puede incluir un nombre de fichero, o una cadena de carácteres comodín, donde ? equivale a cualquier carácter individual, y \* equivale a cualquier secuencia de caracteres. También pueden usarse expresiones regulares extendidas, con la ventaja de que tambien se puede usar el carácter ~. Por ejemplo:

 $\le$ Files  $\sim$  "\.(qif|jpe?g|png)\$">

<span id="page-802-0"></span>**<Files> Directiva**

equivaldría a la mayoría de los formatos gráficos de Internet. No obstante, es mejor usar [<FilesMatch>](#page-804-0).

Tenga en cuenta que a diferencia de las secciones [<Directory>](#page-785-0) y [<Location>](#page-833-0), las secciones <Files> pueden usarse dentro de los ficheros .htaccess. Esto permite a los usuarios controlar el acceso a sus propios archivos, a un nivel de fichero a fichero.

# **Consulte también**

Cómo funcionan las secciones [<Directory>,](#page-71-0) <Location> and <Files> para obtener una información más detallada sobre cómo se combinan estas diferentes secciones cuando se recibe una petición

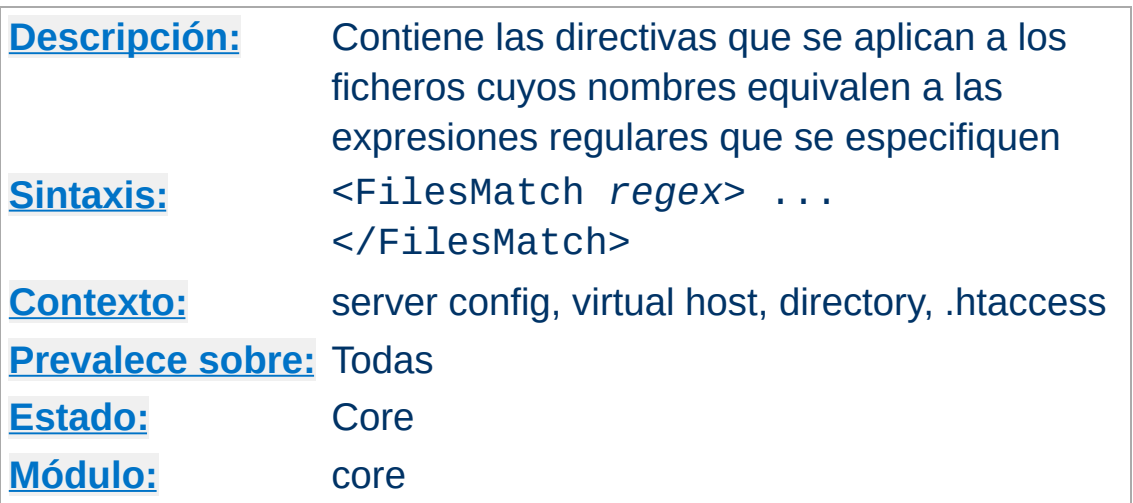

La directiva <FilesMatch> limita el rango de las directivas incluidas según el nombre de los ficheros, como hace la directiva [<Files>](#page-802-0). Sin embargo, acepta expresiones regulares. Por ejemplo:

```
<FilesMatch "\.(gif|jpe?g|png)$">
```
<span id="page-804-0"></span>**<FilesMatch> Directiva**

equivaldría a la mayoría de los formatos gráficos de Internet.

# **Consulte también**

Cómo funcionan las secciones [<Directory>,](#page-71-0) <Location> and <Files> para obtener información detallada sobre la forma en que estas secciones se combinan cuando se recibe una petición

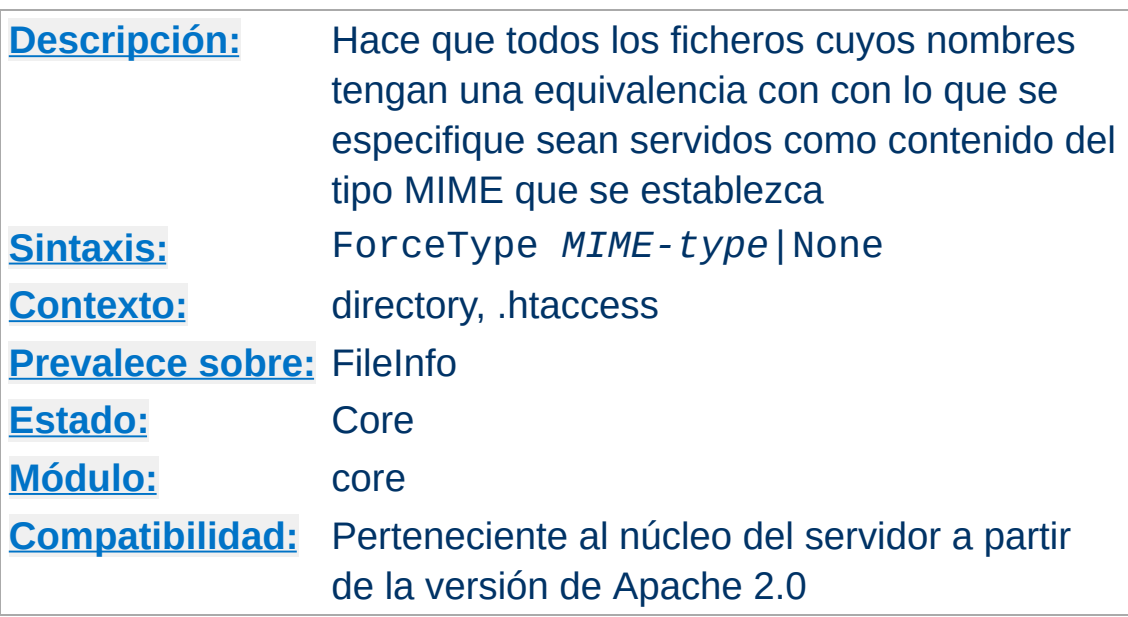

Cuando se usa en un fichero .htaccess o en una sección [<Directory>](#page-785-0), [<Location>](#page-833-0) o [<Files>](#page-802-0), esta directiva hace que todos los ficheros cuyos nombres guarden una equivalencia con lo especificado sean servidos como contenido *MIME-type*. Por ejemplo, si tiene un directorio lleno de ficheros GIF, pero no quiere etiquetarlos con .gif, puede usar:

```
ForceType image/gif
```
**ForceType Directiva**

Tenga en cuenta que a diferencia de **[DefaultType](#page-784-0)**, esta directiva prevalece sobre todas las asociaciones de tipo MIME, incluidas las extensiones de nombre de fichero que puedan identificar de qué tipo es un fichero.

Puede hacer que ForceType no prevalezca sobre el resto de directivas usando el valor None:

```
# forzar a todos los tipos de fichero a ser tratados como
imagen/gif:
<Location /images>
  ForceType image/gif
```

```
</Location>
```
# pero permitir la asociación de tipos MIME normal aquí: <Location /images/mixed> ForceType None </Location>

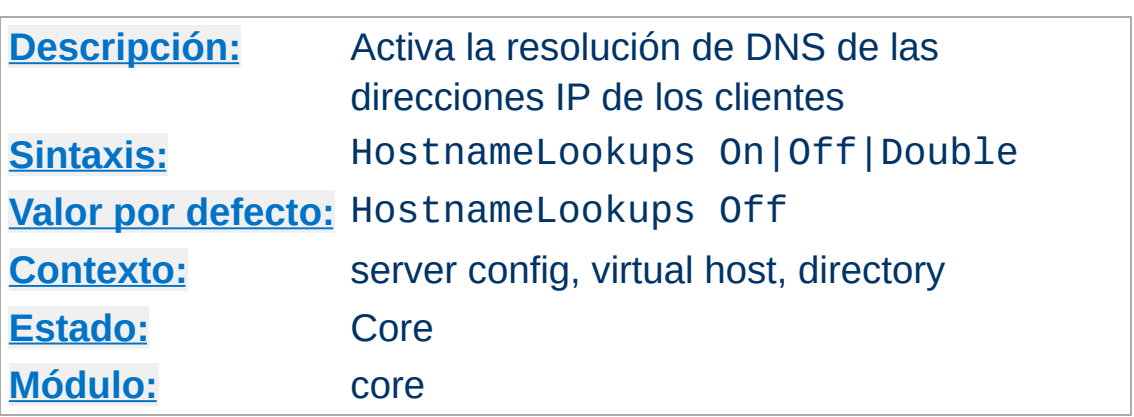

**HostnameLookups Directiva**

Esta directiva activa la resolución de DNS de manera que los nombres de host puedan ser guardados en los archivos log (y pasados a CGIs/SSIs en REMOTE\_HOST). El valor Double se refiere a hacer una busqueda de DNSs inversa doble. Esto es, después de hacer una busqueda inversa, se hace una busqueda normal posteriormente sobre ese resultado. Al menos una de las direcciones IP en la búsqueda posterior debe equivaler a la dirección IP original. (En terminología de "tcpwrappers" se llama PARANOID.)

Independientemente de lo que se especifique, cuando [mod\\_access](#page-958-0) se usa para controlar el acceso por nombre de host, se hará una consulta inversa doble. Esto se hace por seguridad. Tenga en cuenta que el resultado de una busqueda inversa doble no está disponible generalmente a no ser que especifique HostnameLookups Double. Por ejemplo, si especifica solo HostnameLookups On y se hace una petición a un objeto protegido por restricciones de nombre de host, independientemente de si la consulta inversa doble falla o no, el resultado de la consulta inversa simple se pasará a los CGIs en REMOTE\_HOST.

El valor por defecto es Off para ahorrar tráfico de red en aquellos sitios web que realmente no necesitan hacer búsquedas inversas

dobles. También es mejor para los usuarios finales porque no tienen que sufrir el retardo adicional que introducen las búsquedas. Los sitios web con mucha carga deben usar en esta directiva el valor Off, porque las búsquedas de DNSs pueden consumir una cantidad de tiempo considerable. La utilidad [logresolve](#page-668-0), compilada por defecto en el subdirectorio bin de su directorio de instalación, puede usarse más tarde para buscar nombres de host en direcciones IP que estén en los logs cuando no esté en línea.

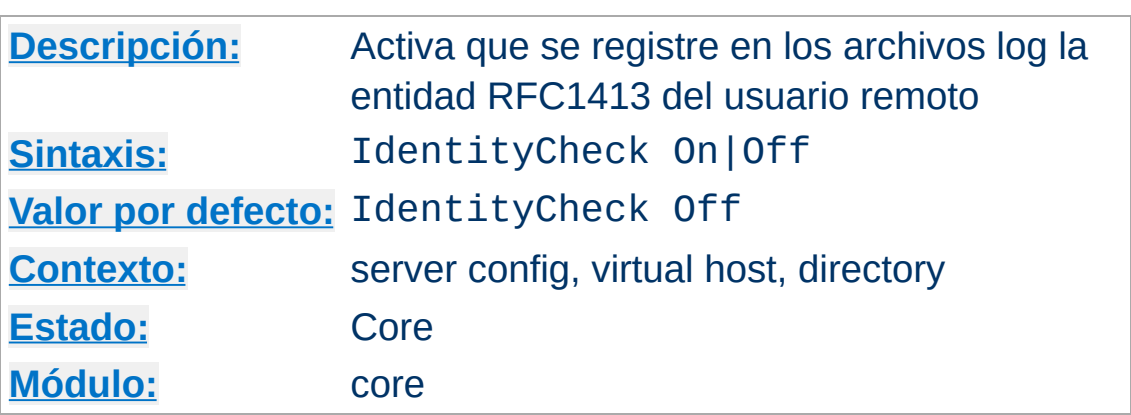

**IdentityCheck Directiva**

 $\blacktriangle$ 

Esta directiva permite el almacenamiento en logs, según se especifica en el RFC1413, del nombre de usuario remoto para casda conexión cuando la máquina del cliente corra "identd" o un programa similar. Esta información se registra en el log de acceso.

La información que se registra con este procedimiento no debe ser considerada como fiable excepto para controles rudimentarios.

Tenga en cuenta que esto puede provocar serios problemas de retardo en los accesos a su servidor porque para cada petición hay que ejecutar una consulta de este tipo. Cuando hay firewalls involucrados, cada búsqueda puede probablemente fallar y añadir 30 segundos de retardo cada vez que se intenta un acceso. De modo que en general, su uso no es muy útil en servidores públicos accesibles desde Internet.

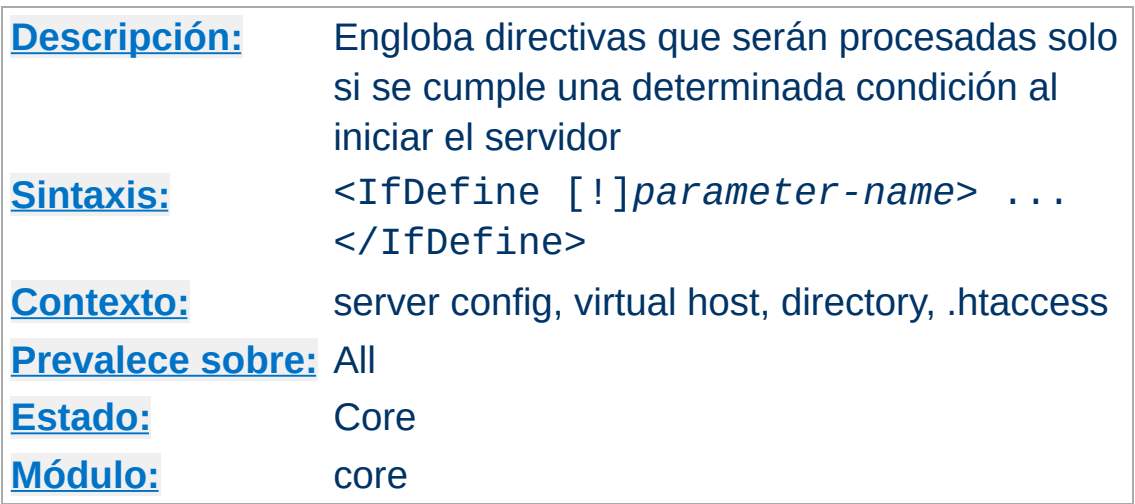

La sección <IfDefine *test*>...</IfDefine> se usa para marcar directivas que son condicionales. Las directivas que hay dentro de una sección <IfDefine> se procesan solo si *test* devuelve un resultado positivo. Si el *test* produce un resultado negativo, todo lo que haya entre los marcadores de comienzo y final será ignorado.

El *test* en la sección de directivas <IfDefine> puede tomar una de las siguientes dos formas:

- *parameter-name*
- !*parameter-name*

*Directive Directive* 

En el primer caso, las directivas entre los marcadores de comienzo y final se procesan solo si el parámetro llamado *parameter-name* está definido. El segundo formato hace lo contrario, y procesa las directivas solo si *parameter-name* **no** está definido.

El argumento *parameter-name* se define cuando se ejecuta [httpd](#page-596-0) por la línea de comandos con la opción -D*parameter*, al iniciar el servidor.

Las secciones <IfDefine> son anidables, lo cual puede usarse para implementar tests simples con varios parámetros. Ejemplo:

```
httpd -DReverseProxy ...
# httpd.conf
<IfDefine ReverseProxy>
  LoadModule rewrite_module modules/mod_rewrite.so
  LoadModule proxy_module modules/libproxy.so
</IfDefine>
```
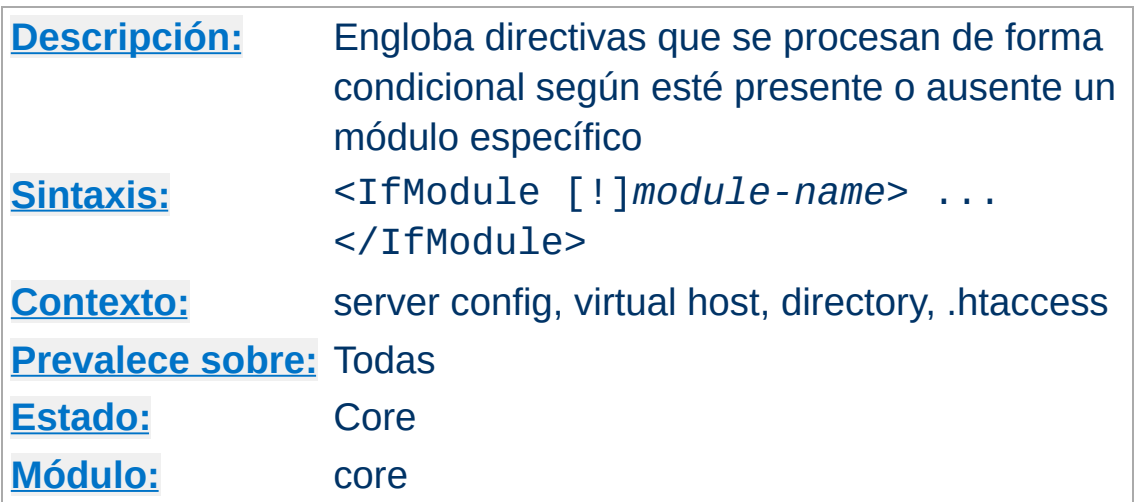

La sección <IfModule *test*>...</IfModule> se usa para marcar las directivas que se aplican si está presente un módulo específico. Las directivas dentro de una sección <IfModule> solo se procesan si el *test* produce un resultado positivo. Si el *test* da falso, todo lo que haya entre los marcadores de inicio y final es ignorado.

El *test* de las secciones <IfModule> puede tomar una de las siguientes formas:

*module name*

**<IfModule> Directiva**

!*module name*

En el primer caso, las directivas entre los marcadores de comienzo y final son procesados solo si el módulo llamado *module name* está incluido en Apache -- ya sea porque está compilado en el servidor o porque esté cargado dinámicamente usando [LoadModule](#page-1487-0). El segundo formato hace lo contrario, y solo se procesan las directivas si el módulo *module name* **no** está incluido.

El argumento *module name* es el nombre del fichero del módulo en el momento en que fue compilado. Por ejemplo,

mod rewrite.c. Si un módulo consiste en varios archivos fuente, use el nombre del fichero que contenga la cadena de caracteres STANDARD20\_MODULE\_STUFF.

Las secciones <IfModule> son anidables, lo cual puede usarse para implementar tests simples con varios módulos.

Esta sección debe usarse solo si necesita tener un fichero de configuración que funcione tanto si está como si no está un determinado módulo disponible. En condiciones normales, no es necesario usar directivas en secciones <IfModule>.

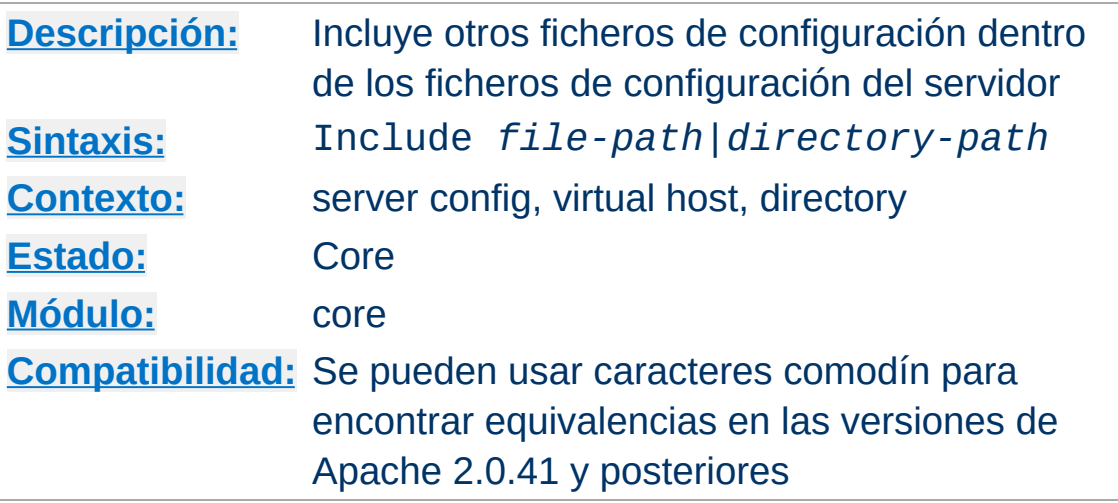

Esta directiva permite la inclusión de otros ficheros de configuración dentro de los ficheros de configuración del servidor.

Los caracteres comodín de tipo shell (fnmatch()) pueden usarse para incluir varios ficheros de una vez por orden alfabético. Además, si Include apunta a un directorio, en lugar de a un fichero, Apache leerá todos los ficheros en ese directorio y sus subdirectorios. Sin embargo, no se recomienda incluir subdirectorios enteros, porque es fácil dejar accidentalmente ficheros temporales en un directorio y esto provocará que [httpd](#page-596-0) aborte.

La ruta del fichero especificada puede ser absoluta, o relativa a un directorio respecto al valor especificado en [ServerRoot](#page-864-0).

Ejemplos:

```
Include /usr/local/apache2/conf/ssl.conf
Include /usr/local/apache2/conf/vhosts/*.conf
```
O especificando rutas relativas al directorio [ServerRoot](#page-864-0):

Include conf/ssl.conf Include conf/vhosts/\*.conf

**Include Directiva**

Si ejecuta apachectl configtest le aparecerá una lista con los ficheros que están siendo procesados durante la comprobación de la configuración:

```
root@host# apachectl configtest
Processing config file: /usr/local/apache2/conf/ssl.conf
Processing config file:
/usr/local/apache2/conf/vhosts/vhost1.conf
Processing config file:
/usr/local/apache2/conf/vhosts/vhost2.conf
Syntax OK
```
### **Consulte también**

• [apachectl](#page-610-0)

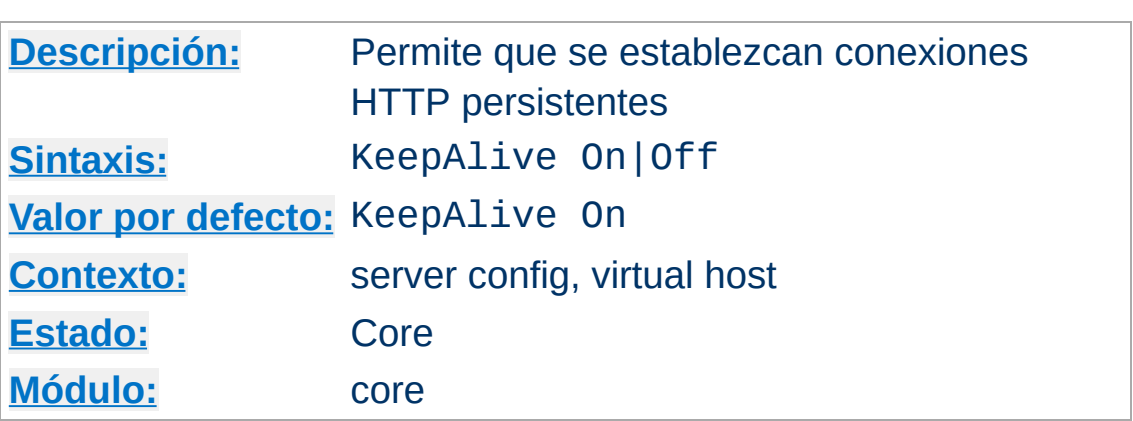

**KeepAlive Directiva**

La extensión Keep-Alive de HTTP/1.0 y la funcionalidad de conexión persistente de HTTP/1.1 facilitan la posibilidad de que se establezcan sesiones HTTP de larga duración que permiten que se puedan enviar múltiples peticiones sobre la misma conexión TCP. En algunos casos, esto tiene como resultado una reducción de casi el 50% en los tiempos de retardo en el caso de documentos con muchas imágenes. Para activar las conexiones Keep-Alive, especifique KeepAlive On.

Para clientes HTTP/1.0, las conexiones Keep-Alive se usarán solo si el cliente lo solicita específicamente. Además, una conexión Keep-Alive con un cliente HTTP/1.0 puede usarse solo cuando el tamaño del contenido es conocido con antelación. Esto implica que el contenido dinámico, como puede ser el resultado de un CGI, páginas SSI y listados de directorios generados por el servidor, no usarán por lo general conexiones Keep-Alive para clientes HTTP/1.0. Para clientes HTTP/1.1, las conexiones persistentes son las que se usan por defecto a no ser que se especifique lo contrario. Si el cliente lo solicita, se usará @@@@@ chunked encoding @@@@@ para enviar contenido de tamaño desconocido sobre conexiones persistentes.

# **Consulte también**

• [MaxKeepAliveRequests](#page-839-0)

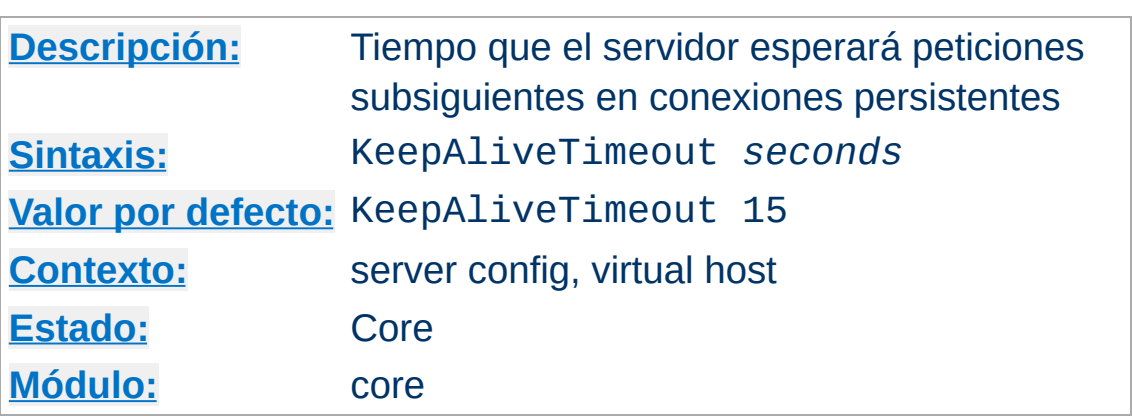

**KeepAliveTimeout Directiva**

Es el tiempo en segundos que Apache esperará peticiones subsiguientes antes de cerrar una conexión persistente. Una vez que una petición ha sido recibida, se aplica el valor especificado en la directiva **[Timeout](#page-873-0)** para cerrar la conexión.

Espeficificar un valor alto para KeepAliveTimeout puede provocar un menor rendimiento en servidores con mucha carga. Cuanto mayor sea el valor de timeout, mayor será el número de procesos del servidor se mantendrán ocupados esperando en conexiones con clientes no activos.

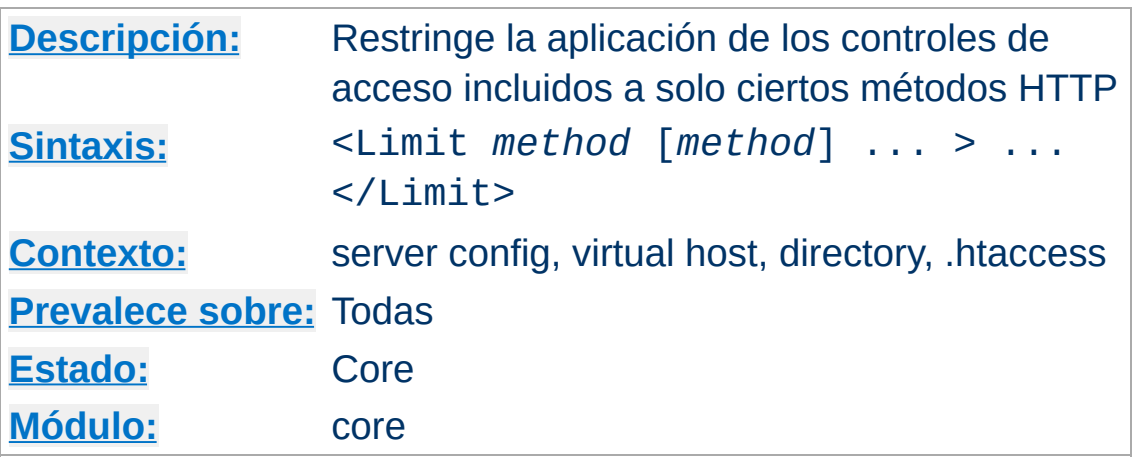

Los controles de acceso se aplican normalmente a **todos** los métodos de acceso, y este es el comportamiento que se busca casi siempre. **En general, las directivas de control de acceso no deben estar dentro de una sección <Limit>.**

El propósito <Limit> es restringir el efecto de los controles de acceso a los métodos HTTP que se especifiquen. Para los demás métodos, las restricciones de acceso que estén incluidas en <Limit> **no tendrán efecto**. Los siguientes ejemplos aplican el control de acceso solo a los métodos POST, PUT, y DELETE, no afectando al resto de métodos:

```
<Limit POST PUT DELETE>
  Require valid-user
</Limit>
```
<span id="page-819-0"></span>**<Limit> Directiva**

Los métodos incluidos en la lista pueden ser uno o más de los siguientes: GET, POST, PUT, DELETE, CONNECT, OPTIONS, PATCH, PROPFIND, PROPPATCH, MKCOL, COPY, MOVE, LOCK, y UNLOCK. **Los nombres de los métodos distinguen mayúsculas de minúsculas.** Si usa GET también se restringirán las peticiones HEAD. El método TRACE no puede limitarse.

Es mejor usar una sección [<LimitExcept>](#page-821-0) en lugar de una sección [<Limit>](#page-819-0) cuando se quiere restringir el acceso, porque una sección [<LimitExcept>](#page-821-0) protege contra métodos arbitrarios.

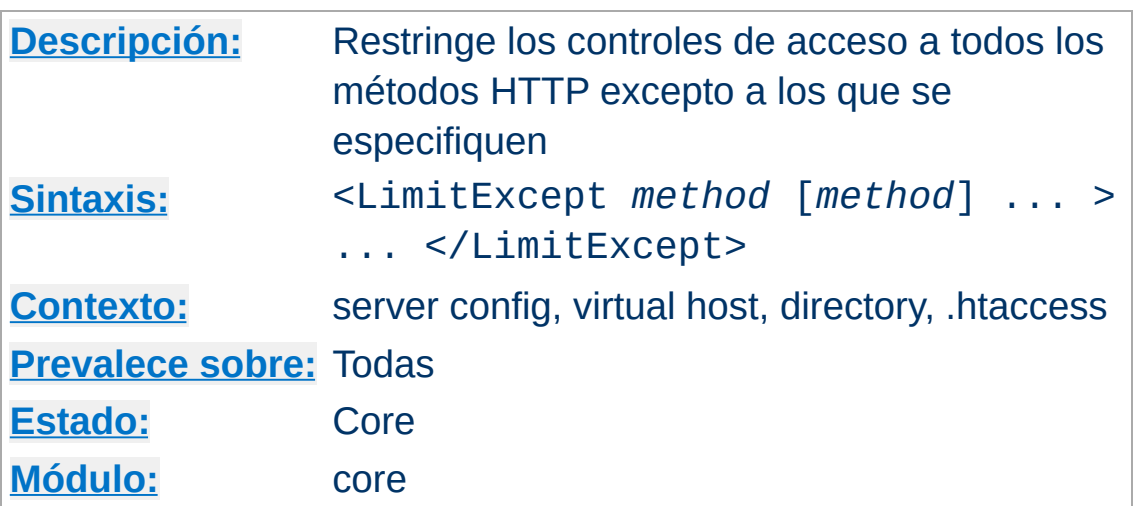

<LimitExcept> y </LimitExcept> se usan para englobar un grupo de directivas de control de acceso que se aplicarán a cualquier método de acceso HTTP **no** especificado en los argumentos; es lo contrario a lo que hace una sección [<Limit>](#page-819-0) y puede usarse para controlar tanto métodos estándar como no estándar o métodos no reconocidos. Consulte la documentación de [<Limit>](#page-819-0) para más detalles.

Por ejemplo:

```
<LimitExcept POST GET>
  Require valid-user
</LimitExcept>
```
<span id="page-821-0"></span>**<LimitExcept> Directiva**

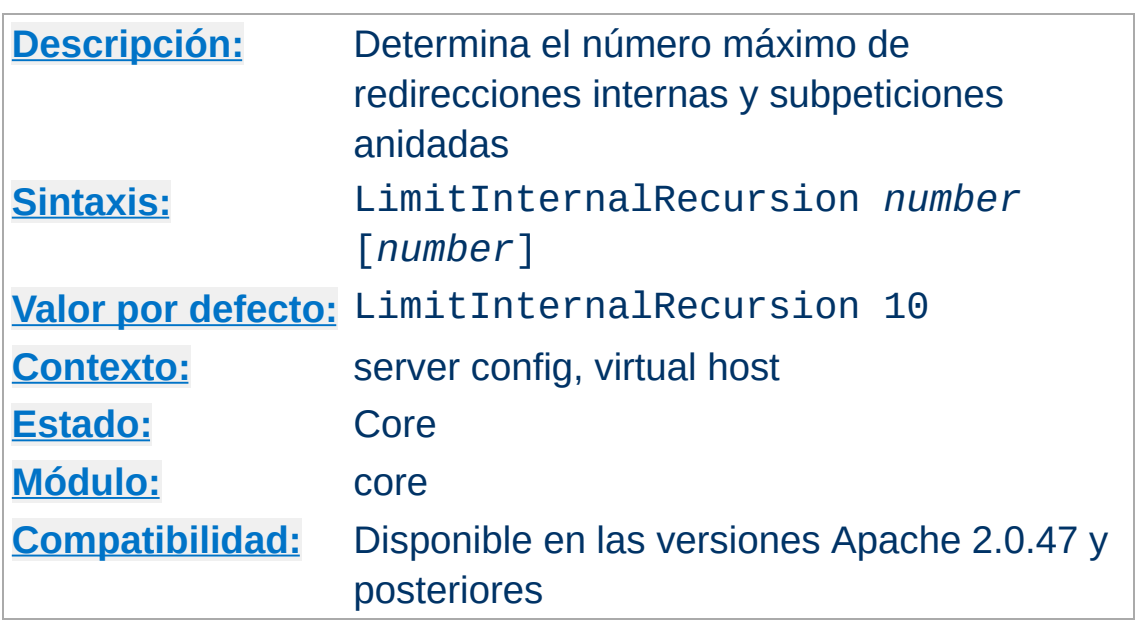

**LimitInternalRecursion Directiva**

Una redirección interna ocurre, por ejemplo, cuando se usa la directiva **[Action](#page-972-0)**, la cual internamente redirige la petición original a un script CGI. Una subpetición es un mecanismo de Apache para saber qué ocurriría si se produjera una petición a una URI. Por ejemplo, mod dir usa subpeticiones para buscar archivos especificados en la directiva **[DirectoryIndex](#page-1154-0)**.

LimitInternalRecursion hace que el servidor no sufra un error irrecuperable cuando entra en un ciclo infinito de redirecciones internas o subpeticiones. Tales ciclos se producen normalmente por errores de configuración.

La directiva guarda dos límites diferentes, los cuales se evalúan en para cada petición. El primer *número* es el número máximo de redirecciones internas, que pueden producirse una detrás de otra. El segundo *número* determina, la profundidad a la que subpeticiones pueden anidarse. Si especifica solo un *número*, se asignará a ambos límites.

### **Ejemplo**

LimitInternalRecursion 5

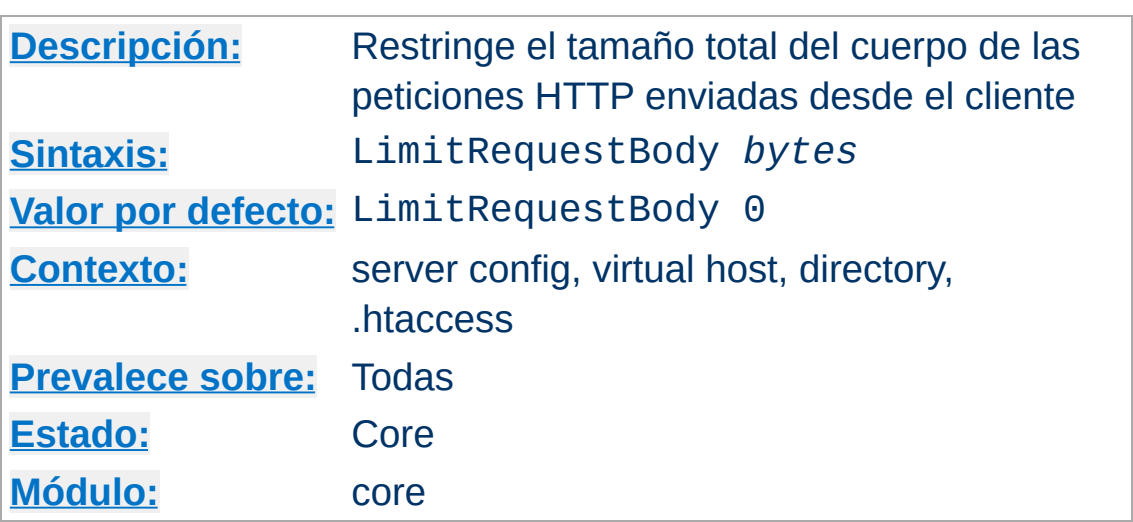

**LimitRequestBody Directiva**

Esta directiva especifica el número de *bytes* desde 0 (que significa sin límite) hasta 2147483647 (2GB) que se permite que tenga el cuerpo de una petición.

La directiva LimitRequestBody permite al usuario especificar un límite al tamaño del cuerpo del mensaje de las peticiones dentro del contexto en el que la directiva aparece (server, perdirectory, per-file o per-location). Si la petición del cliente excede ese límite, el servidor devolverá una respuesta de error en lugar de servir la petición. El tamaño del cuerpo del mensaje de una petición normal varía mucho en función de la naturaleza del recurso y los métodos permitidos para ese recurso. Los scripts CGI usan normamente el cuerpo del mensaje para acceder la información de formularios HTML. Las implementaciones del método PUT requerirán un valor al menos del mismo tamaño que cualquier representación que el servidor desee aceptar para ese recurso.

Esta directiva le da al administrador del servidor un mayor control sobre el comportamiento anormal de peticiones de clientes, lo cual puede ser útil para evitar algunos tipos de ataques de denegación de servicio.

Si, por ejemplo, permite que se suban archivos a una ubicación en concreto, y quiere limitar el tamaño de los ficheros que se suban a 100K, puede usar la siguiente directiva:

LimitRequestBody 102400

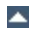

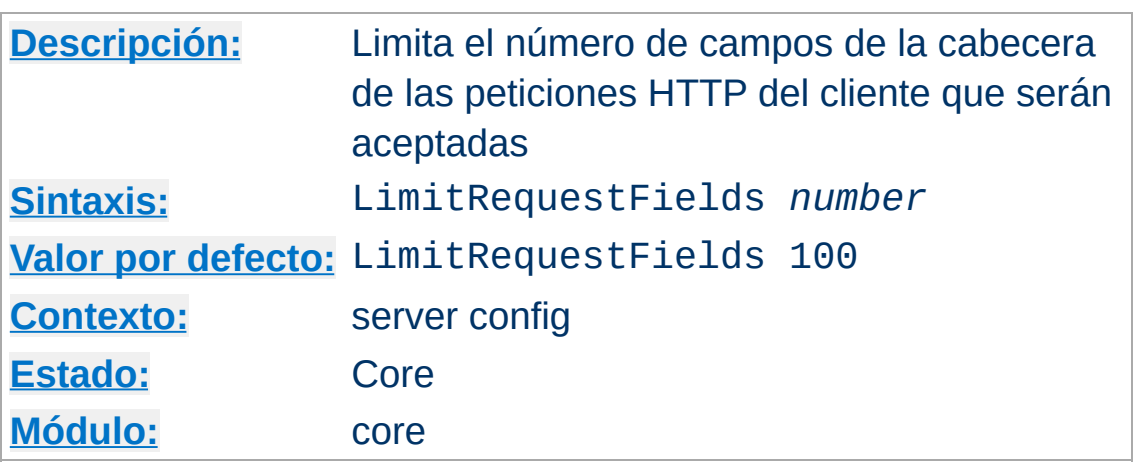

**LimitRequestFields Directiva**

*Number* es un entero entre 0 (sin límite) hasta 32767. El valor por defecto se define por la constante DEFAULT\_LIMIT\_REQUEST\_FIELDS al compilar (y es de 100 campos para la cabecera).

La directiva LimitRequestFields permite al administrador del servidor modificar el límite del número de campos de la cabecera permitidos en una petición HTTP. Este valor tiene que ser mayor que el número de campos que tiene la cabecera de una petición normal de un cliente. El número de campos de la cabecera de una petición usados por un cliente raramente pasa de 20, pero esto puede variar según las diferentes implementaciones, a menudo dependiendo incluso de la configuración que un usuario haya hecho de su navegador para soportar negociación de contenidos detallada. Las extensiones opcionales de HTTP se expresan muchas veces usando campos de cabecera de petición.

Esta directiva le da al administrador del servidor un mayor control sobre el comportamiento anormal de peticiones de clientes, lo cual puede ser útil para evitar algunos tipos de ataques de denegación de servicio. Debe incrementar el valor que se especifica en esta directiva si a los clientes normales les llegan mensajes de error que indican que se han enviado demasiados campos de cabecera en la petición.

Por ejemplo:

LimitRequestFields 50
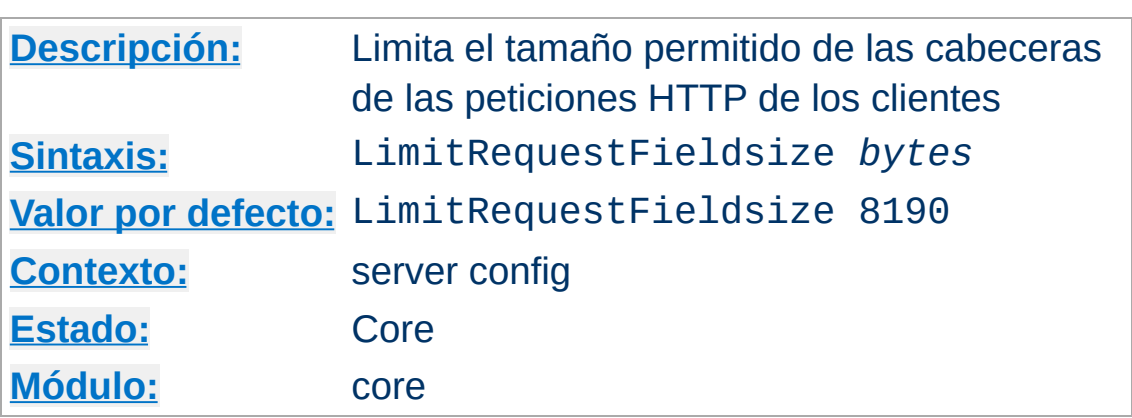

**LimitRequestFieldSize Directiva**

Esta directiva especifica el número de *bytes* desde 0 hasta el valor de la constante definida al compilar DEFAULT\_LIMIT\_REQUEST\_FIELDSIZE (8190 por defecto) que será permitido para una cabecera de las peticiones HTTP.

La directiva LimitRequestFieldSize permite al administrador del servidor reducir el límite del tamaño permitido de una cabecera de las peticiones HTTP por debajo del tamaño del buffer de entrada compilado en el servidor. Este valor tiene que ser lo suficientemente grande para que no quede por debajo del tamaño normal de una cabecera de petición de un cliente. El tamaño de una cabecera de una petición varía mucho en función de la implementación del cliente, a menudo depende incluso de la configuración del navegador que haya hecho el usuario para soportar negociación de contenido detallada.

Esta directiva le da al administrador del servidor un mayor control sobre el comportamiento anormal de peticiones de clientes, lo cual puede ser útil para evitar algunos tipos de ataques de denegación de servicio.

Por ejemplo:

LimitRequestFieldSize 4094

En condiciones normales, no debe modificarse el valor que viene por defecto.

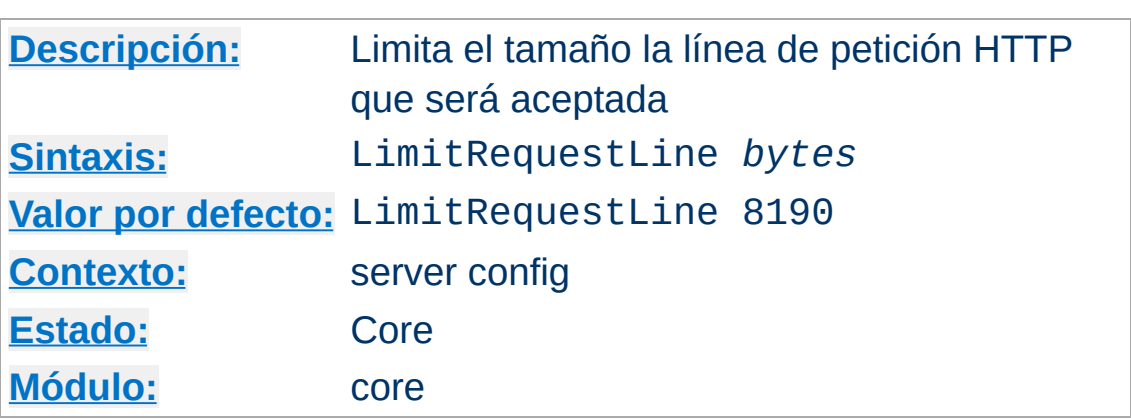

**LimitRequestLine Directiva**

Esta directiva especifica el número de *bytes* de 0 hasta el valor de la constante definida al compilar

DEFAULT\_LIMIT\_REQUEST\_LINE ( @@@@ 8190 as distributed @@@@ ) que se permitirá para la línea de petición HTTP.

La directiva LimitRequestLine permite al administrador del servidor reducir el límite de tamaño permitido de la línea de petición de las peticiones HTTP de los clientes por debajo del tamaño del buffer de entrada compilado con el servidor. Como la línea de petición consiste en el método HTTP, la URI y la versión del protocolo, la directiva LimitRequestLine impone una restricción en la longitud de la URI de la petición permitida por el servidor. Este valor tiene que ser lo suficientemente grande como para que admita el tamaño de sus nombres de recurso, incluida la información que puede ser pasada como parte de consulta de una petición GET.

Esta directiva le da al administrador del servidor un mayor control sobre el comportamiento anormal de peticiones de clientes, lo cual puede ser útil para evitar algunos tipos de ataques de denegación de servicio.

Por ejemplo:

LimitRequestLine 4094

En condiciones normales, no debe modificarse el valor que viene por defecto.

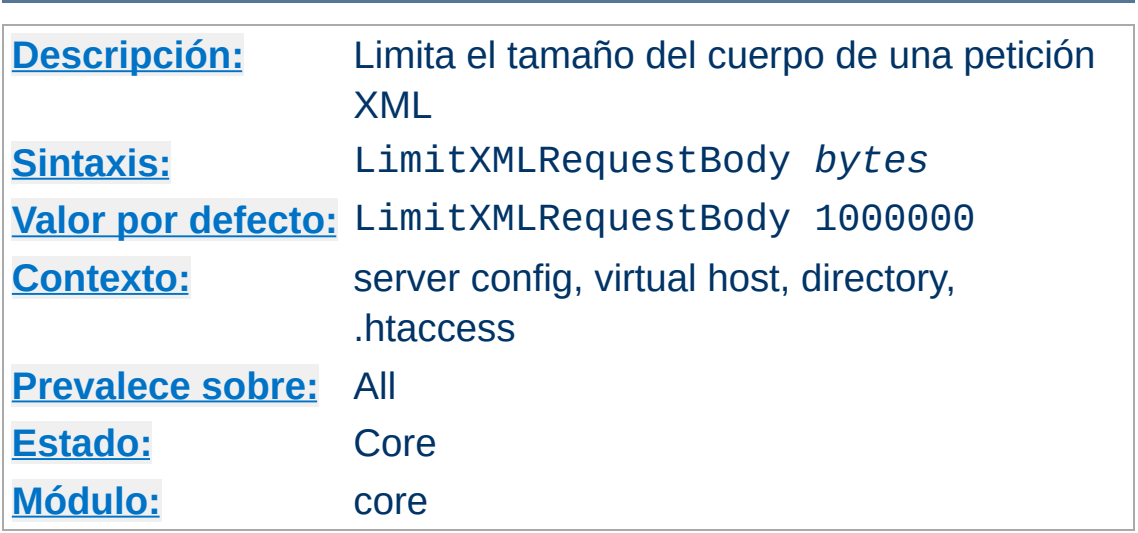

**LimitXMLRequestBody Directiva**

Límite (en bytes) o tamaño máximo del cuerpo de una petición basada en XML. Si se especifica el valor 0 se desactiva este control.

Ejemplo:

LimitXMLRequestBody 0

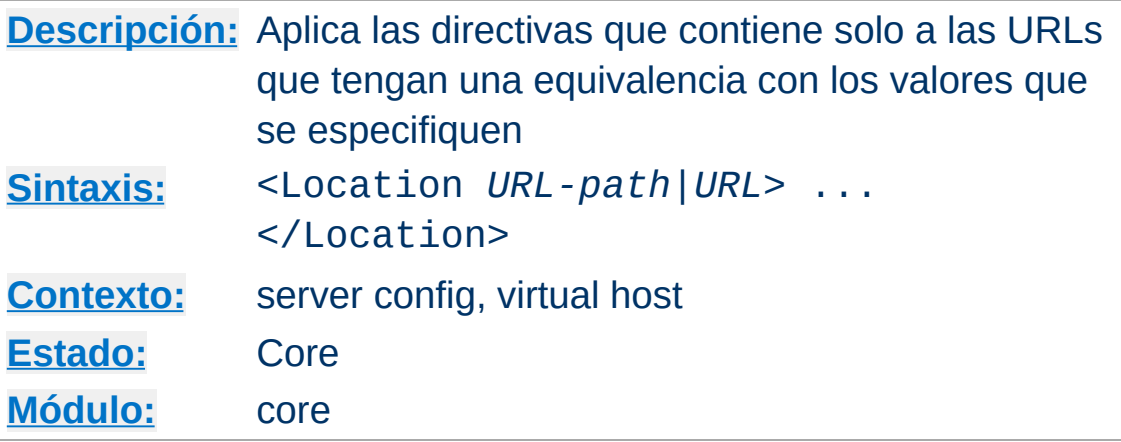

Una sección <Location> aplica las directivas que contiene según la URL de que se trate. Es parecida a la directiva [<Directory>](#page-785-0), y tiene que terminar con una directiva </Location>. Las secciones <Location> se procesan en el orden en que aparecen en el fichero de configuración, después de leer las secciones  $\le$ Directory> y los ficheros .htaccess, y después de las secciones [<Files>](#page-802-0).

Las secciones <Location> operan completamente fuera del sistema de ficheros. Esto tiene varias consecuencias. La más importante, es que las directivas <Location> no deben usarse para controlar el acceso a ubicaciones del sistema de ficheros. Como diferentes URLs pueden corresponderse con una misma ubicación de un sistema de ficheros, tales controles de acceso pueden ser burlados.

### **Cuándo usar <Location>**

<span id="page-833-0"></span>*Directive Community Community* 

Use <Location> para aplicar las directivas que va a incluir a contenido que está fuera del sistema de ficheros. Para el contenido que esté en el sistema de ficheros, use [<Directory>](#page-785-0) y [<Files>](#page-802-0). Una excepción a esto es el uso de <Location />, que es un modo fácil de aplicar una configuración a un servidor entero.

Para todas las peticiones que no provengan de servidores proxy, la URL de la que se buscan equivalencias es una ruta URL de la forma /path/. Ningún esquema, nombre de host, puerto o cadena de consulta puede incluirse. Para peticiones provenientes de servidores proxy, la URL de la que se buscan euivalencias es de la forma scheme://servername/path, y debe incluir el prefijo.

La URL puede usar caracteres comodín. En una cadena de caracteres comodín, ? equivale a cualquier carácter, y \* equivale a cualquier secuencia de caracteres.

También pueden usarse expresiones regulares extendidas, con el carácter adicional ~. Por ejemplo:

```
<Location ~ "/(extra|special)/data">
```
equivaldrá a las URLs que contengan la subcadena /extra/data o /special/data. La directiva [<LocationMatch>](#page-836-0) se comporta de igual modo que la versión de regex de <Location>.

El uso de <Location> es especialmente útil cuando se combina con la directiva [SetHandler](#page-869-0). Por ejemplo, para permitir peticiones de status, pero solo de navegadores que intenten acceder a foo.com, puede usar:

```
<Location /status>
  SetHandler server-status
  Order Deny,Allow
  Deny from all
  Allow from .foo.com
</Location>
```
### **Comentarios sobre la barra : /**

El carácter de la barra tiene un significado especial dependiendo del lugar donde aparece en una URL. Los usuarios puede estar no estar acostumbrada a que la barra tenga distintos significados, por ejemplo, en los sistemas de ficheros, varias barras consecutivas tienen el mismo significado que una sola barra (por ejemplo, /home///foo es lo mismo que /home/foo). Para las URL's esto no se cumple. La directiva [<LocationMatch>](#page-836-0) y la versión de regex de <Location> requieren que se especifiquen explícitamente múltiples barras solo si esa es su intención.

Por ejemplo, <LocationMatch  $\land$ /abc> podría equivaler a la petición de la URL /abc pero no a la petición de la URL //abc. La directiva (no regex) <Location> se comporta de manera similar cuando se usa para peticiones provenientes de servidores proxy. Sin embargo, cuando la directiva (no regex) <Location> se usa para peticiones no provenientes de servidores proxy, a efectos de encontrar equivalencias, múltiples barras equivaldrán a una sola. Por ejemplo, si especifica <Location /abc/def> y la petición es a /abc//def se producirá equivalencia.

## **Consulte también**

Cómo funcionan las secciones [<Directory>,](#page-71-0) <Location> y <Files> si quiere obtener una información detallada sobre cómo se combinan esas secciones cuando se recibe una petición

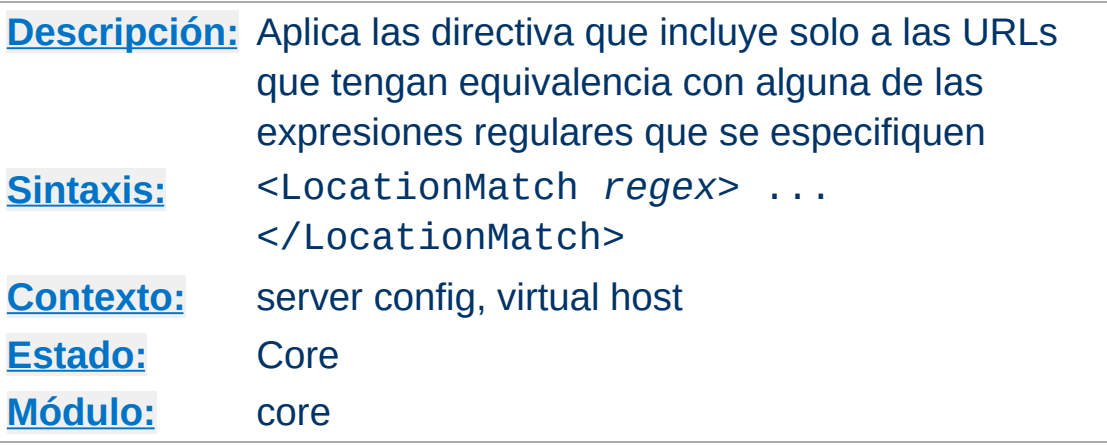

La directiva <LocationMatch> limita la aplicación de las directivas que incluye a URLs que tengan equivalencia con alguna de las expresiones regulares que se especifican, de manera idéntica a como lo hace [<Location>](#page-833-0). Sin embargo, toma las expresiones regulares como argumentos en lugar de como una cadena de caracteres. Por ejemplo:

```
<LocationMatch "/(extra|special)/data">
```
<span id="page-836-0"></span>**<LocationMatch> Directiva**

equivaldría a las URLs que contengan la subcadena /extra/data ó /special/data.

## **Consulte también**

Cómo funcionan las secciones [<Directory>,](#page-71-0) <Location> y <Files> si quiere obtener una explicación detallada de cómo se combinan esas secciones cuando se recibe una petición

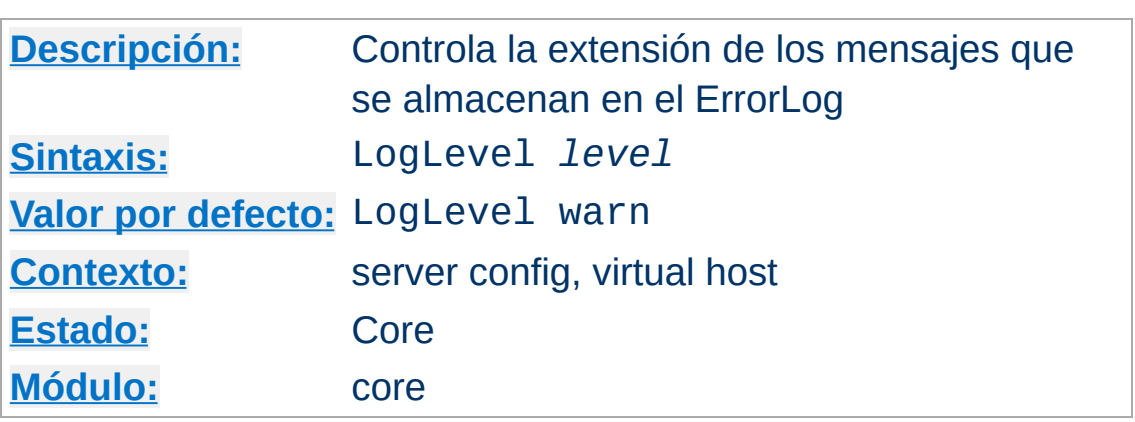

**LogLevel Directiva**

LogLevel especifica el nivel al que se detallan los errores que se almacenan en los logs de errores (consulte la directiva [ErrorLog](#page-798-0)). Los *niveles* (levels) disponibles son, por orden decreciente:

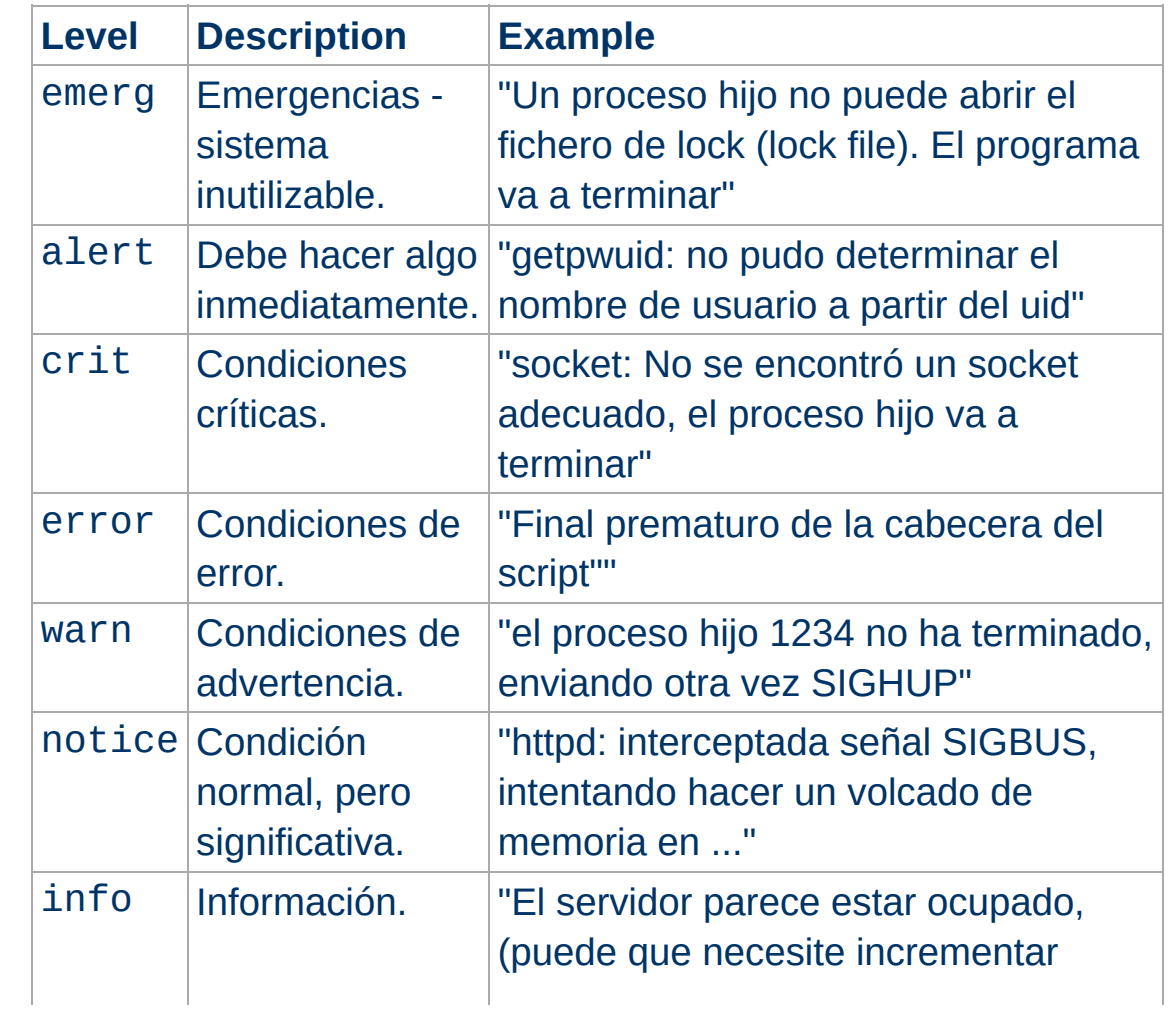

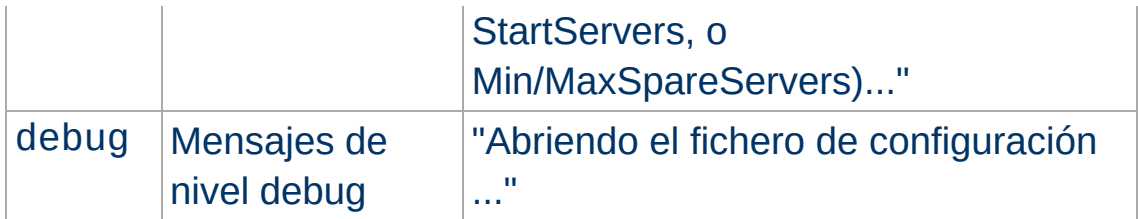

Cuando se especifica un determinado nivel, se escriben en el log también los mensajes de todos los demás niveles por encima. Por ejemplo, cuando se especifica LogLevel info, también se escribirán en el log los mensajes de los niveles notice y warn.

Se recomienda usar, al menos, el nivel crit.

Por ejemplo:

LogLevel notice

#### **Nota**

Cuando el fichero log es un fichero normal y se escriben en el mensajes de nivel notice, estos mensajes no podrán ser borrados. Sin embargo, esto no se aplica cuando se usa syslog.

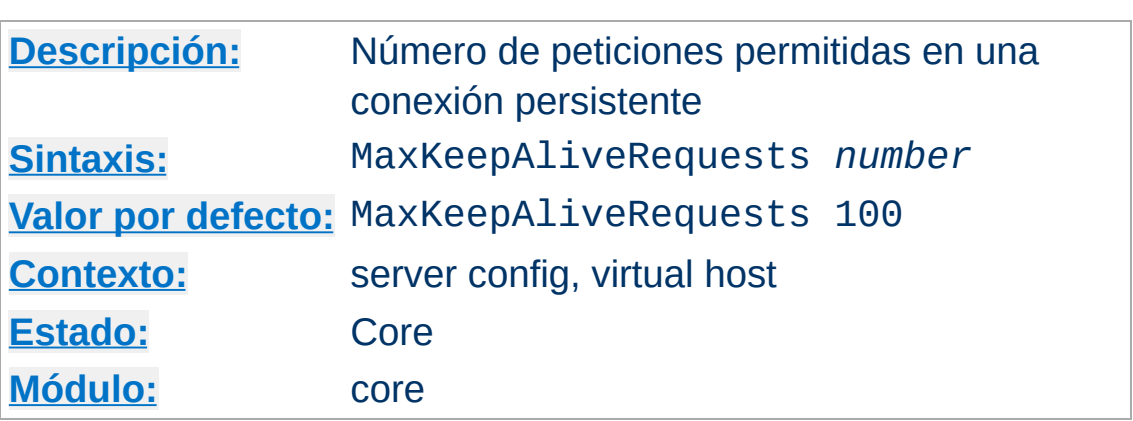

**MaxKeepAliveRequests Directiva**

La directiva MaxKeepAliveRequests limita el número de peticiones permitidas por conexión cuando [KeepAlive](#page-816-0) está activado. Si se especifica el valor 0, el número de peticiones permitidas es ilimitado. Se recomienda que en esta directiva se especifique un valor alto para obtener el máximo rendimiento del servidor.

Por ejemplo:

MaxKeepAliveRequests 500

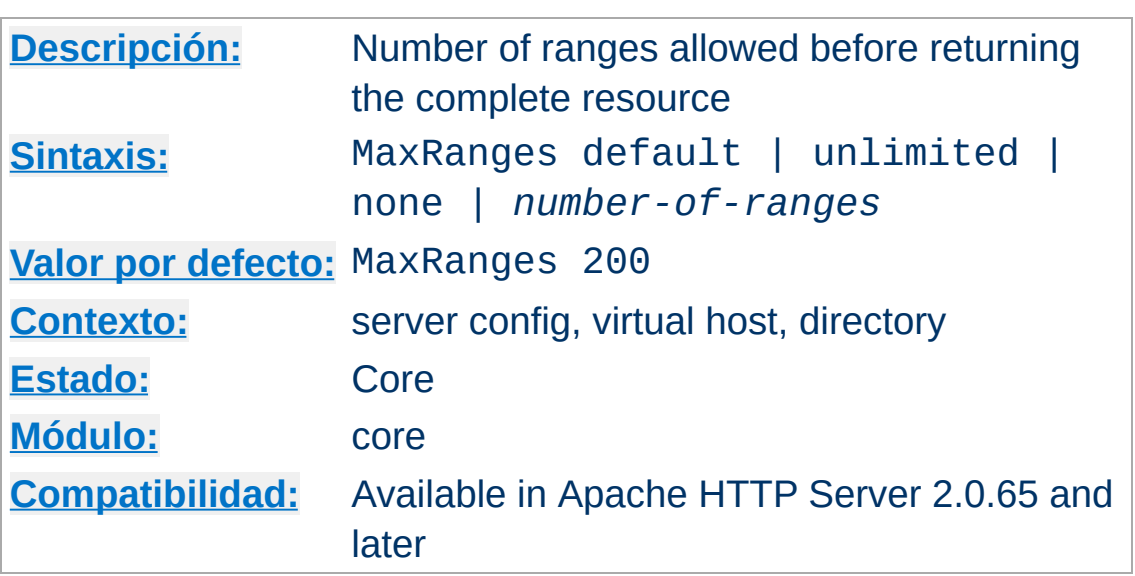

**MaxRanges Directiva**

The documentation for this directive has not been translated yet. Please have a look at the English version.

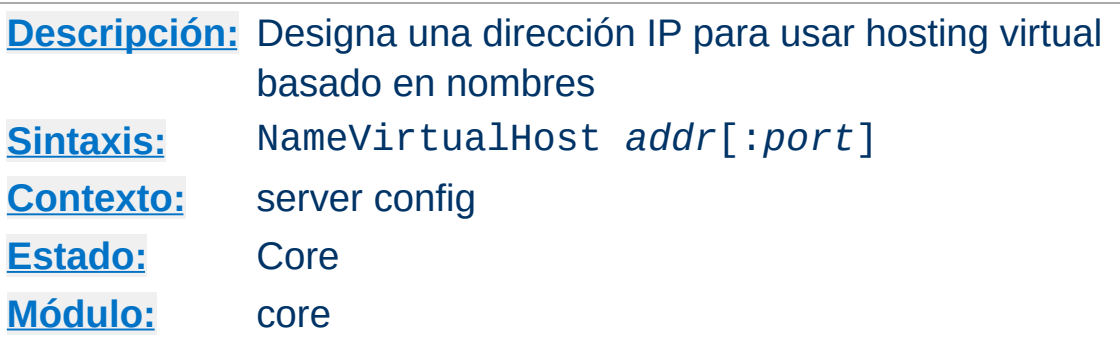

Es necesario usar la directiva NameVirtualHost es necesario usarla si quiere configurar hosts virtuales basados en [nombres](#page-1764-0).

Aunque *addr* puede ser un nombre de host, se recomienda que use siempre una dirección IP, por ejemplo:

NameVirtualHost 111.22.33.44

<span id="page-841-0"></span>**NameVirtualHost Directiva**

Con la directiva NameVirtualHost se especifica la dirección IP en la cual el servidor recibirá las peticiones para los hosts virtuales basados en nombres. Bsta será normalmente la dirección a la cual su host virtual basado en nombres se resuelve. En los casos en que en las peticiones las recibe un firewall (cortafuegos) o un proxy y las redirige a una dirección IP diferente del servidor, debe especificar la dirección IP del adaptador de red físico de la máquina que servirá las peticiones. Si tiene múltiples hosts basados en nombres o múltiples direcciones, repita la directiva para cada dirección.

#### **Nota**

Tenga en cuenta, que el "servidor principal" y cualquier servidor \_default\_ **nunca** servirán una petición a un dirección IP NameVirtualHost (a menos que por alguna razón use NameVirtualHost pero no especifique ningún VirtualHost para esa dirección).

De manera opcional puede especificar un número de puerto en el que debe usarse el host virtual basado en el nombre, por ejemplo

```
NameVirtualHost 111.22.33.44:8080
```
Las direcciones IPv6 deben escribirse entre corchetes, como se muestra en el siguiente ejemplo:

```
NameVirtualHost [2001:db8::a00:20ff:fea7:ccea]:8080
```
Para recibir peticiones en todas las interfaces de red, puede usar \* como argumento

```
NameVirtualHost *
```
#### **Argumento de la directiva <VirtualHost>**

Tenga en cuenta que el argumento de la directiva <VirtualHost> debe coincidir exactamente con el de la directiva NameVirtualHost.

```
NameVirtualHost 1.2.3.4
<VirtualHost 1.2.3.4>
# ...
</VirtualHost>
```
## **Consulte también**

• [Documentación](#page-1764-0) sobre hosting virtual

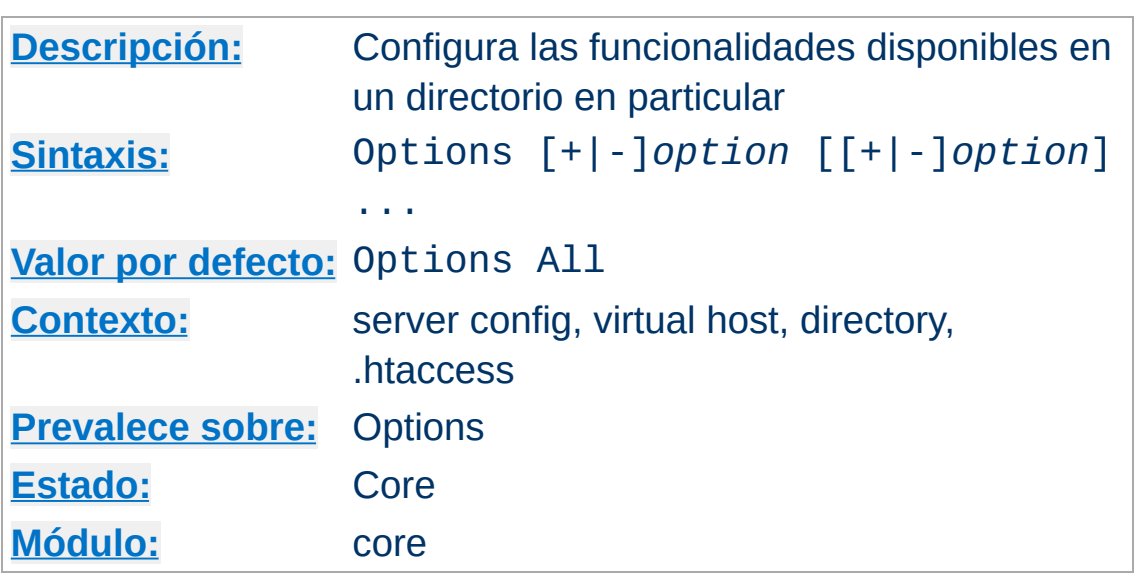

La directiva Options controla qué funcionalidades del servidor están disponibles en un directorio en particular.

En *option* puede especificar None, en cuyo caso ninguna funcionalidad adicional estará activada, o puede especificar una o más de las siguientes opciones:

## **All**

Todas las opciones excepto MultiViews. Este es el valor por defecto.

### **ExecCGI**

Se permite la ejecución de scripts CGI usando mod cgi.

### **FollowSymLinks**

**Options Directiva**

El servidor seguirá los enlaces simbólicos en este directorio

Aunque el servidor siga los enlaces simbólicos, eso *no* cambia la ruta usada para encontrar equivalencias en las secciones [<Directory>](#page-785-0).

Tenga en cuenta también que esta opción **es ignorada** si está dentro de una sección [<Location>](#page-833-0).

### **Includes**

Permite el uso de Server-side includes, del módulo [mod\\_include](#page-1238-0).

### **IncludesNOEXEC**

Permite el uso de Server-side includes, pero #exec cmd y #exec cgi son desactivados. Aunque es posible #include virtual (incluir de forma virtual) scripts CGI desde directorios especificados con **[ScriptAlias](#page-987-0)**.

#### **Indexes**

Si se produce una petición a una URL que se corresponde con un directorio, y no hay **[DirectoryIndex](#page-1154-0)** (por ejemplo, index.html) en ese directorio, entonces mod autoindex devolverá una lista con los contenidos del directorio.

#### **MultiViews**

Se permiten "MultiViews" de contenido [negociado](#page-151-0) "MultiViews" usando [mod\\_negotiation](#page-1369-0).

#### **SymLinksIfOwnerMatch**

El servidor seguirá los enlaces simbólicos en los que el fichero o directorio final pertenezca al mismo usuario que el enlace.

#### **Nota**

Esta opción es ignorada si se pone dentro de una sección [<Location>](#page-833-0).

Normalmente, si se pueden aplicar múltiples Options a un directorio, entonces la más específica se aplica y las demás se ignoran; las opciones no se fusionan. (Consulte cómo se fusionan las [secciones.\)](#page-84-0) Sin embargo, si *todas* las opciones en la directiva Options van precedidas de un símbolo + o -, las opciones se

fusionan. Cualquier opción precedida de un + se añade a las opciones en ese momento activas, y las opciones precedidas de un - se quitan de las activas en ese momento.

Por ejemplo, sin ningún símbolo + o -:

```
<Directory /web/docs>
  Options Indexes FollowSymLinks
</Directory>
<Directory /web/docs/spec>
```
Options Includes </Directory>

entoces solo Includes tendrá efecto para el directorio /web/docs/spec. Sin embargo, si la segunda directiva Options usara un símbolo + y otro -:

```
<Directory /web/docs>
  Options Indexes FollowSymLinks
</Directory>
```
<Directory /web/docs/spec> Options +Includes -Indexes </Directory>

entonces las opciones FollowSymLinks e Includes estarán activas para el directorio /web/docs/spec.

#### **Nota**

El uso de -IncludesNOEXEC o -Includes desactiva serverside includes completamente independientemente de la configuración anterior.

El comportamiento por defecto en ausencia de ninguna configuración es All.

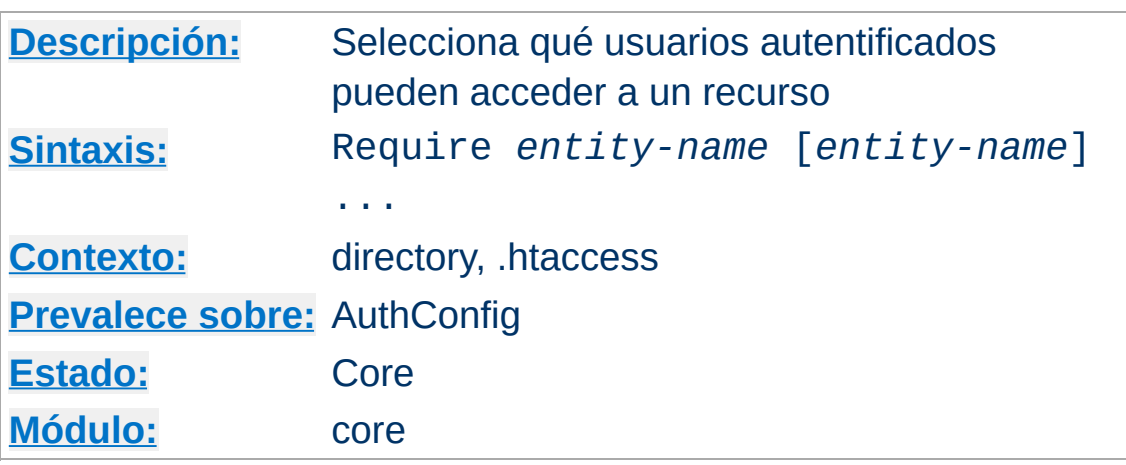

Esta directiva selecciona qué usuarios autentificados pueden acceder a un recurso. La sintaxis a usar es:

### **Require user** *userid* **[***userid***] ...**

Solo los usuarios mencionados pueden acceder al recurso.

### **Require group** *group-name* **[***group-name***] ...**

Solo los usuarios pertenecientes a los grupos mencionados pueden acceder al recurso.

#### **Require valid-user**

<span id="page-847-0"></span>**Require Directiva**

Todos los usarios pueden acceder al recurso.

Require debe ser usada de forma conjunta con las directivas [AuthName](#page-779-0), [AuthType](#page-780-0), y con directivas como [AuthUserFile](#page-999-0) y [AuthGroupFile](#page-998-0) (para definir usuarios y grupos) para funcionar correctamente. Ejemplo:

AuthType Basic AuthName "Restricted Resource" AuthUserFile /web/users AuthGroupFile /web/groups Require group admin

Los controles de acceso que se aplican de esta manera son efectivos para **todos** los métodos. **Esto es lo que normalmente** **se quiere.** Si quiere aplicar controles de acceso solo a métodos específicos, mientras se dejan otros métodos sin protección, use la directiva Require en una sección [<Limit>](#page-819-0).

# **Consulte también**

- [Satisfy](#page-855-0)
- [mod\\_access](#page-958-0)

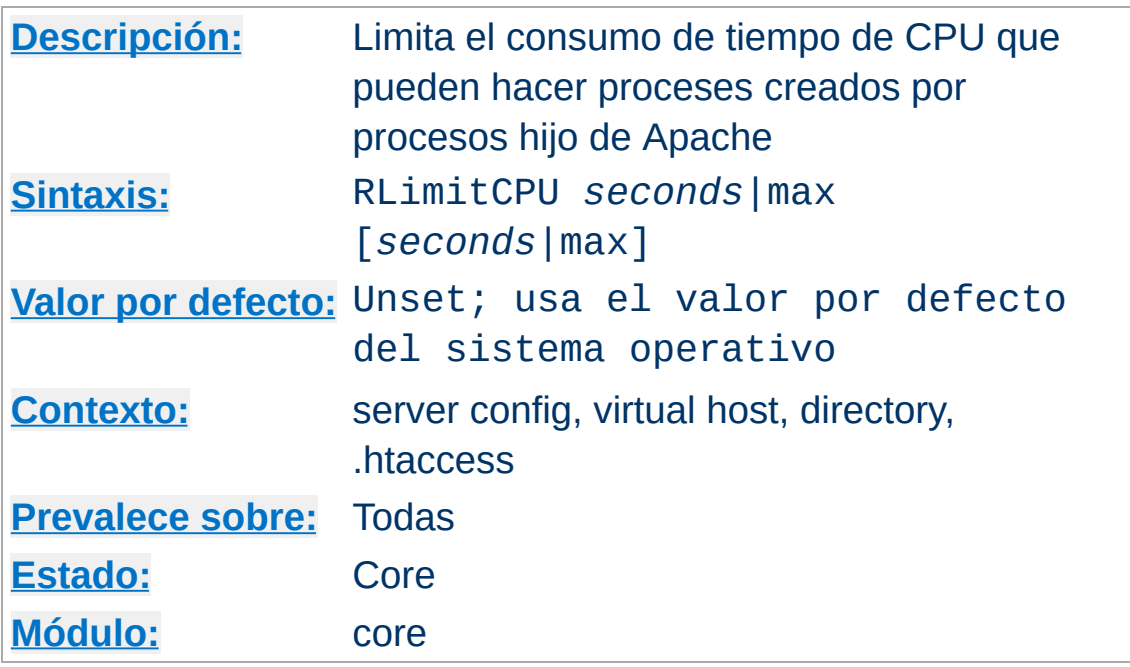

<span id="page-849-0"></span>**RLimitCPU Directiva**

Toma 1 ó 2 parámetros. El primer parámetro se refiere al límite flexible de recursos para todos los procesos y el segundo parámetro especifica el límite máximo de recursos. Cada uno de los parámetros puede ser un número, ó max para indicarle al servidor que el límite debe fijarse al máximo permitido por la configuración del sistema operativo. Para elevar el límite máximo de recursos es necesario que se esté ejecutando el servidor como ususario root, o estar en la fase inicial del arranque.

Esto se aplica a procesos nacidos de procesos hijo de Apache que están sirviendo peticiones, no a los procesos hijo de Apache propiamente dichos. Esto incluye a los scripts CGI y a los comandos de ejecución SSI, pero no a procesos nacidos del proceso padre Apache tales como ficheros de registro redireccionados (piped logs).

Los límites de consumo de tiempo de la CPU se expresan en segundos por proceso.

# **Consulte también**

- [RLimitMEM](#page-851-0)
- [RLimitNPROC](#page-853-0)

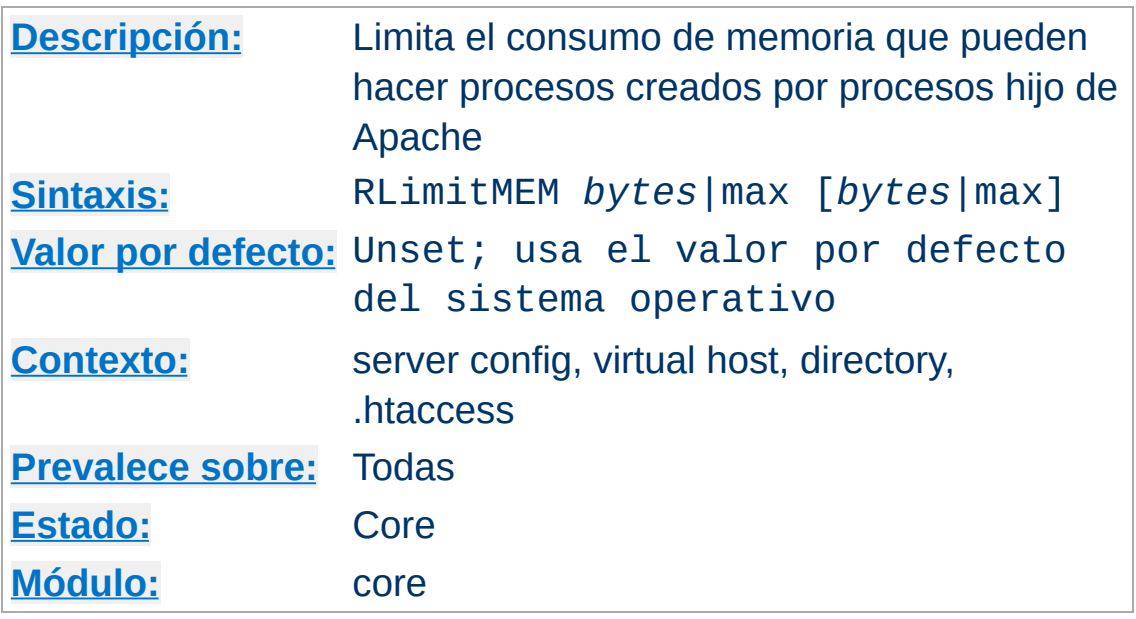

<span id="page-851-0"></span>**RLimitMEM Directiva**

Toma 1 ó 2 parámetros. El primer parámetro especifica el límite flexible de recursos para todos los procesos y el segundo parámetro especifica el límite máximo de recursos. Cada uno de los parámetros puede ser un número, ó max para indicarle al servidor que el límite debe fijarse al máximo permitido por la configuración del sistema operativo. Para elevar el límite máximo de recursos es necesario que se esté ejecutando el servidor como ususario root, o estar en la fase inicial del arranque.

Esto se aplica a procesos nacidos de procesos hijo de Apache que están sirviendo peticiones, no a los procesos hijo de Apache propiamente dichos. Esto incluye a los scripts CGI y a los comandos de ejecución SSI, pero no a procesos nacidos del proceso padre Apache tales como ficheros de registro redireccionados (piped logs).

Los límites de consumo de memoria se expresan en bytes por proceso.

## **Consulte también**

- [RLimitCPU](#page-849-0)
- [RLimitNPROC](#page-853-0)

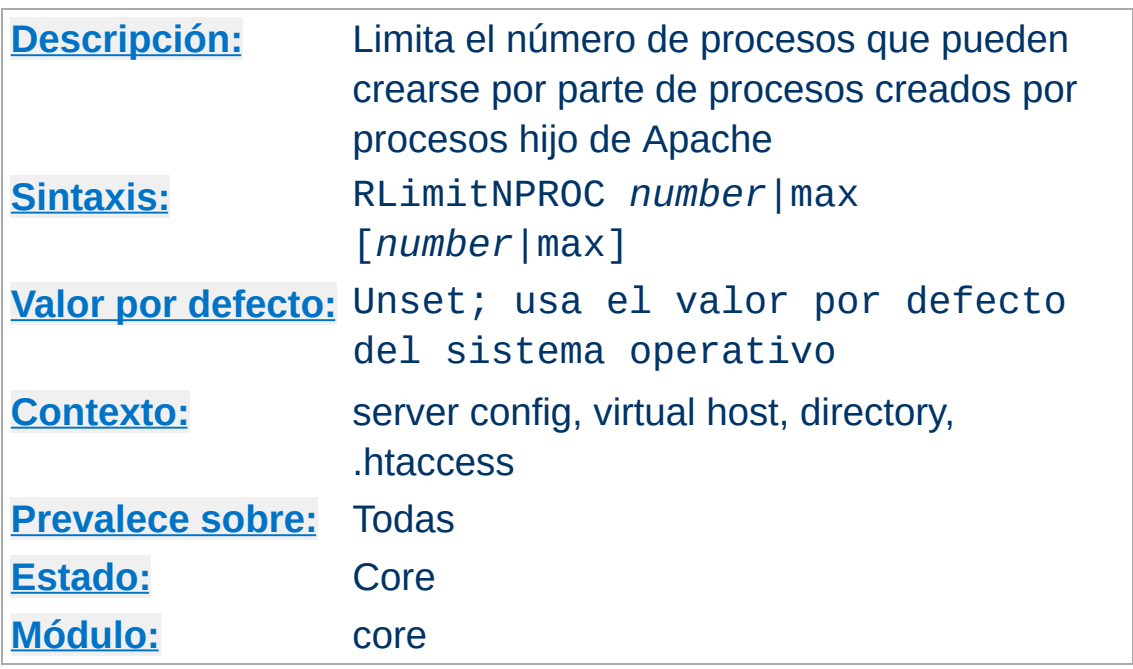

<span id="page-853-0"></span>**RLimitNPROC Directiva**

Toma 1 ó 2 parámetros. El primer parámetro especifica el límite flexible de recursos para todos los procesos y el segundo parámetro especifica el límite máximo de recursos. Cada uno de los parámetros puede ser un número, ó max para indicarle al servidor que el límite debe fijarse al máximo permitido por la configuración del sistema operativo. Para elevar el límite máximo de recursos es necesario que se esté ejecutando el servidor como usuario root, o estar en la fase inicial del arranque.

Esto se aplica a procesos nacidos de la división de procesos hijo de Apache que están sirviendo peticiones, no a los procesos hijo de Apache propiamente dichos. Esto incluye a los scripts CGI y a los comandos de ejecución SSI, pero no a procesos nacidos de la división del proceso padre Apache tales como ficheros de registro redireccionados (piped logs).

Limita el número de procesos por usuario.

#### **Nota**

Si los procesos CGI **no** están siendo ejecutados por identificadores de usuario diferentes del identificador de usuario que está ejecutando el servidor web, esta directiva limitará el número de procesos que el servidor puede crear. Como resultado de esta situación, en el error\_log aparecerán mensajes del tipo **cannot fork**.

## **Consulte también**

- [RLimitMEM](#page-851-0)
- [RLimitCPU](#page-849-0)

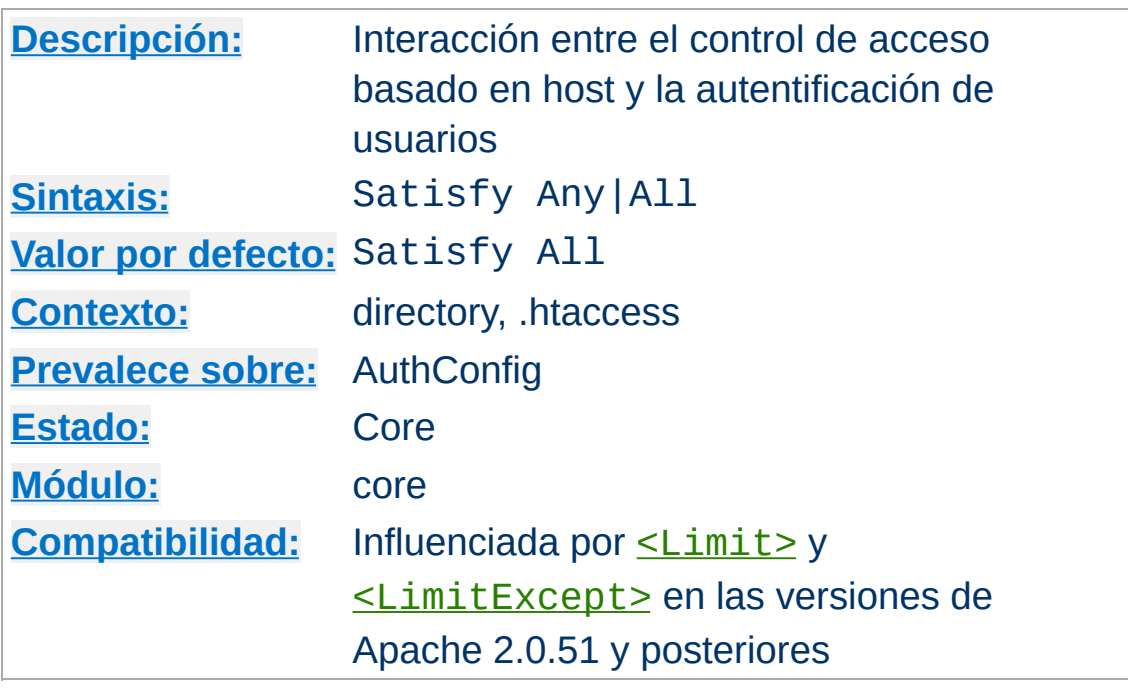

<span id="page-855-0"></span>**Satisfy Directiva**

Especifica la política de acceso a seguir cuando se usan tanto [Allow](#page-961-0) como [Require](#page-847-0). El parámetro puede ser All o Any. Esta directiva es solo útil si se va restringir el acceso a un área concreta con un nombre de usuario/contraseña *y* dirección del cliente. En este caso el comportamiento por defecto (All) es para requerir que el cliente pase la restricción referente a la dirección *e* introduzca un nombre de usuario y contraseña válidos. Con la opción Any el cliente podrá acceder si cumple la restricción referente a la dirección o si introduce un nombre de usuario y contraseñas válidos. Esto puede usarse para restringir el acceso a una zona con una contraseña, pero permitir a los clientes de algunas direcciones en concreto que accedan sin tener que introducir contraseña alguna.

Por ejemplo, si quiere permitir que todo el mundo tenga acceso total a su intranet o a una parte de si sitio web, pero requerir que los visitantes de fuera de su intranet introduzcan una contraseña, puede usar una configuración similar a la siguiente:

```
Require valid-user
Allow from 192.168.1
Satisfy Any
```
A partir de la versión de Apache 2.0.51, puede limitarse la aplicación de las directivas Satisfy a determinados mótodos en particular mediante secciones [<Limit>](#page-819-0) y [<LimitExcept>](#page-821-0).

# **Consulte también**

- [Allow](#page-961-0)
- [Require](#page-847-0)

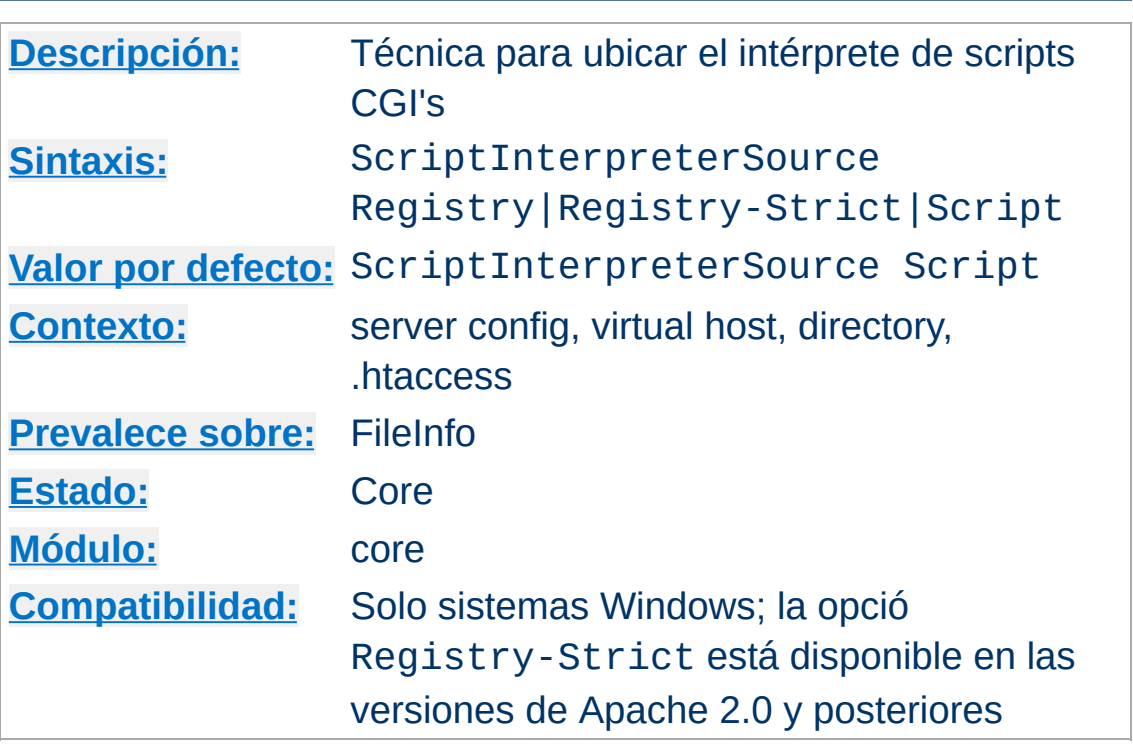

**ScriptInterpreterSource Directiva**

Esta directiva se usa para controlar la manera que Apache encuentra el intérprete usado para ejecutar scripts CGI. La configuración por defecto es Script. Esto hace que Apache use el intérprete que aparece en la primera línea, la que empieza por #!) en el script. En los sistemas Win32 esta línea tiene un aspecto similar a:

```
#!C:/Perl/bin/perl.exe
```
o, si perl está en el PATH, simplemente:

#!perl

Usar ScriptInterpreterSource Registry hará que se busque en el Registro de Windows, en HKEY\_CLASSES\_ROOT con la extensión del fichero de script (por ejemplo, .pl) como clave de búsqueda. El comando definido por la subclave del registro de Windows Shell\ExecCGI\Command o, si esta no existe, por la

subclave Shell\Open\Command se usa para abrir el script. Si no se encuentra ningún resutlado, Apache recurre al comportamiento de la opción Script.

#### **Seguridad**

Tenga cuidado cuando use ScriptInterpreterSource Registry con [ScriptAlias](#page-987-0) para directorios, porque Apache intentará ejecutar **cada** fichero dentro de ese directorio. Lo especificado en Registry puede causar llamadas indeseadas a programas que normalmente no se ejecutan. Por ejemplo, el programa por defecto para abrir ficheros .htm en la mayoría de los sistemas Windows es Microsoft Internet Explorer, entonces cualquier petición HTTP de un fichero .htm que exista dentro del script del directorio hará que el ejecute de fondo el navegador en el servidor. Con esto el servidor se bloqueará en más o menos un minuto.

La opción Registry-Strict que es nueva en Apache 2.0 hace lo mismo que Registry pero usa solo la subclave Shell\ExecCGI\Command. La clave ExecCGI no es de uso común. Debe ser configurada manualmente en el registro de Windows y por tanto previene la ejecución accidental de procesos en su sistema.

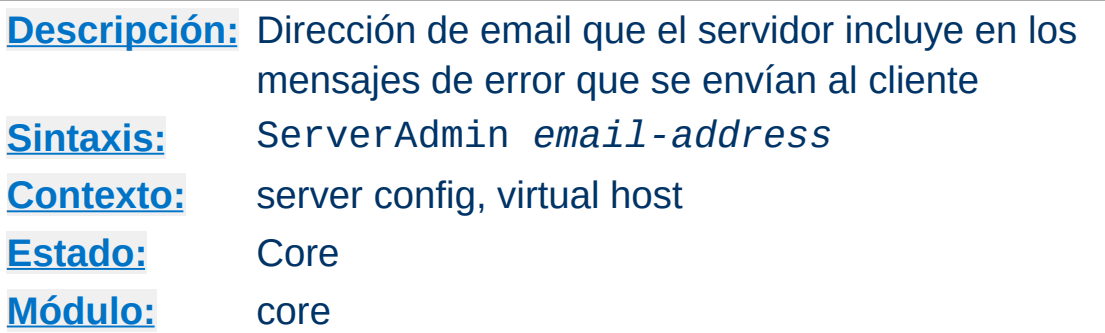

ServerAdmin especifica la dirección de e-mail que el servidor incluye en cualquier mensaje de error que envía al cliente.

Sería conveniente tener una dirección de email solo para esto, por ejemplo

```
ServerAdmin www-admin@foo.example.com
```
**ServerAdmin Directiva**

ya que los usuarios no siempre mencionan que están hablando del servidor!

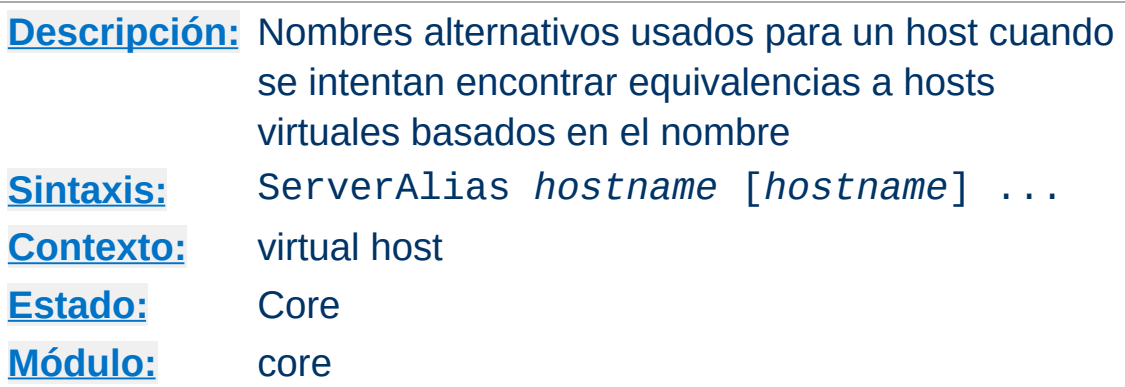

ServerAlias especifica los nombres alternativos para un host, para usarlo con hosts virtuales [basados](#page-300-0) en el nombre.

```
<VirtualHost *>
ServerName example.com
ServerAlias example.com server2
# ...
</VirtualHost>
```
<span id="page-860-0"></span>**ServerAlias Directiva**

## **Consulte también**

[Documentación](#page-1764-0) sobre hosting virtual con Apache

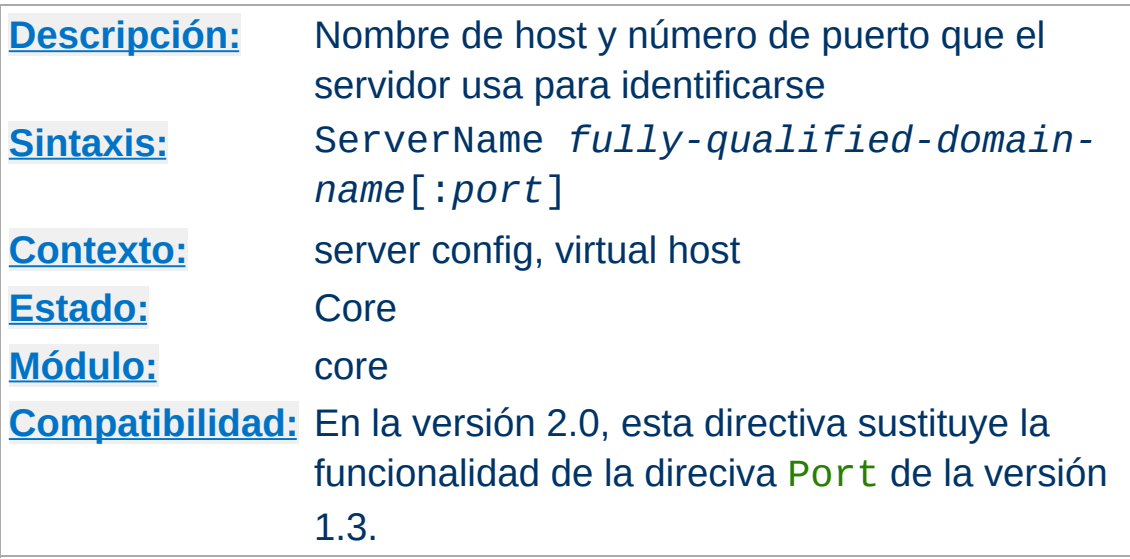

La directiva ServerName especifica el nombre de host y el puerto que usa el servidor para identificarse. Esto se usa cuando se hace redirección de URLs. Por ejemplo, si el nombre de la maquina del servidor web es simple.example.com, pero el la maquina también tiene el alias DNS www.example.com y quiere que el servidor web se identifique así, debe usar la siguiente directiva:

ServerName www.example.com:80

**ServerName Directiva**

Si no especifa ServerName, entonces el servidor intentará deducir en nombre de host haciendo una busqueda reversa en la dirección IP. Si no se especifica ningún puerto en ServerName, entonces el servidor usará el puerto para las peticiones entrantes. Para disfrutar de la máxima fiabilidad y predictibilidad, debe especificar explicitamente un nombre de host y un puerto usando la directiva ServerName.

Si está usando hosts virtuales [basados](#page-300-0) en el nombre, la directiva ServerName dentro de una sección <u>[<VirtualHost>](#page-877-0)</u> especifica qué nombre de host debe aparecer en la cabecera de petición Host: para coincidir con ese host virtual.

Consulte la descripción de la directiva [UseCanonicalName](#page-875-0) para configuraciones que determinan si URLs autoreferenciadas (por ejemplo, por el módulo mod dir module) se referirán al puerto especificado, o al número de puerto dado en la petición del cliente.

## **Consulte también**

- Problemas [relacionados](#page-363-0) en DNS y Apache
- [Documentación](#page-1764-0) sobre hosting virtual
- [UseCanonicalName](#page-875-0)
- [NameVirtualHost](#page-841-0)
- **[ServerAlias](#page-860-0)**

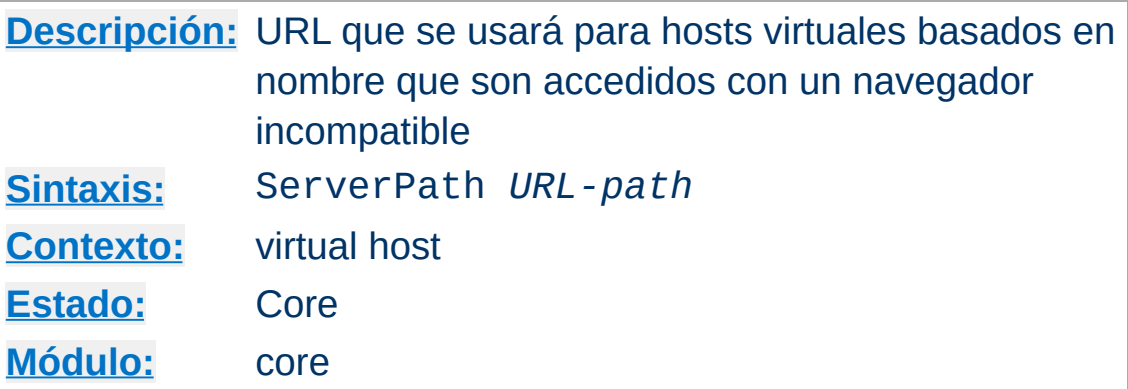

The ServerPath directive sets the legacy URL pathname for a host, for use with [name-based](#page-1764-0) virtual hosts.

# **Consulte también**

**ServerPath Directiva**

[Documentación](#page-1764-0) sobre hosting virtual
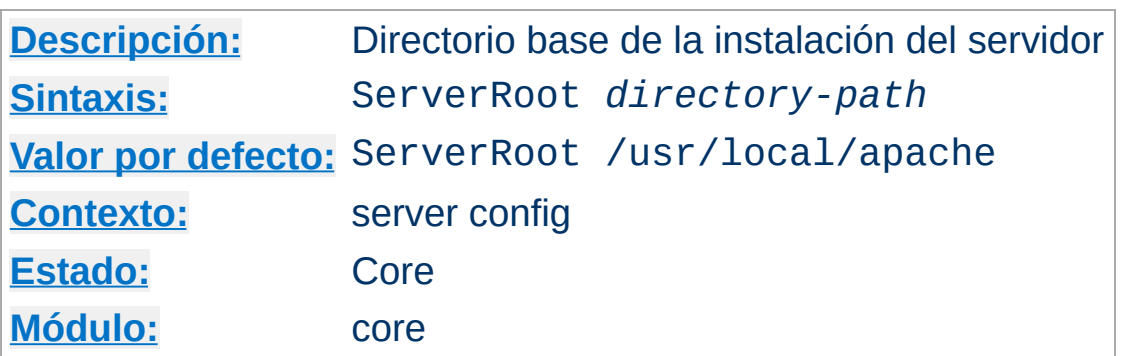

La directiva ServerRoot especifica el directorio en el que ha sido instalado el servidor. Normalmente contendrá los subdirectorios conf/ y logs/. Las rutas que se especifican en otras directivas (por ejemplo en [Include](#page-814-0) o [LoadModule](#page-1487-0)) se toman como relativas a este directorio.

#### **Example**

ServerRoot /home/httpd

# **Consulte también**

la opción -d de [httpd](#page-47-0)

<span id="page-864-0"></span>**ServerRoot Directiva**

consejos se [seguridad](#page-126-0) para más información de como establecer adecuadamente los permisos en ServerRoot

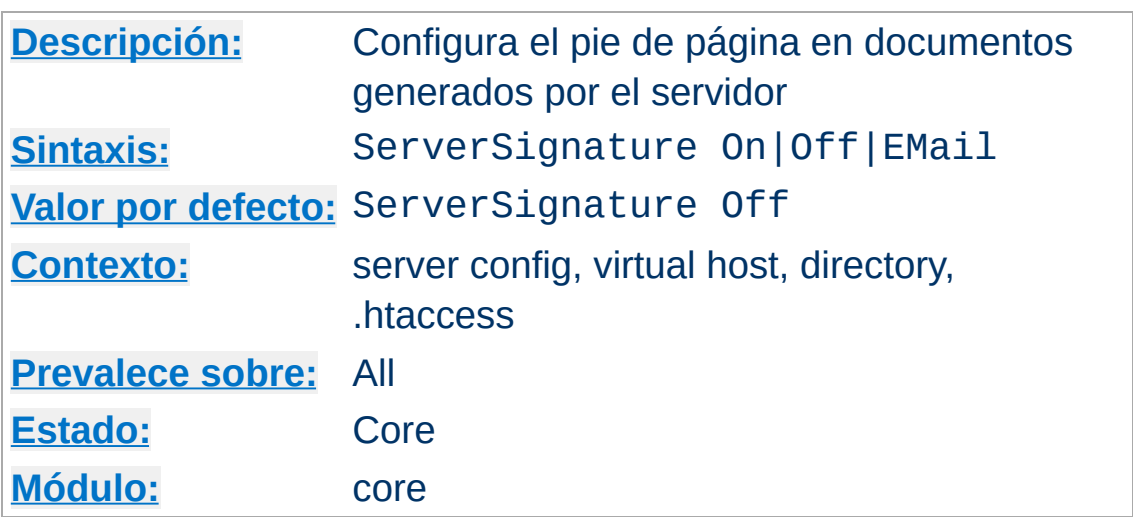

<span id="page-865-0"></span>**ServerSignature Directiva**

La directiva ServerSignature permite la configuración de un pie de página que se añadirá a documentos generados por el sevidor (mensajes de error, listado de directorios generados por mod proxy, salida de mod info...). La razón por la que puede no querer añadir este pie de página, es que en una cadena de proxies, el usuario a menudo no tiene posibilidad de establecer cual de los servidores encadenados ha retornado un mensaje de error.

Esta directiva usa por defecto el valor Off, que suprime la generación del pie de página (y por tanto, es compatible con el comportamiento de Apache 1.2 y las versiones anteriores). Si usa el valor On simplemte se añade una línea con el número de versión y el valor de [ServerName](#page-861-0) para el host virtual que está respondiendo la petición, y el valor EMail crea las referencias adicionales "mailto:" a lo especificado en la directiva [ServerAdmin](#page-859-0).

En las versiones 2.0.44 y posteriores, los detalles del número de la versión del servidor son controlados por la directiva [ServerTokens](#page-867-0).

# **Consulte también**

• [ServerTokens](#page-867-0)

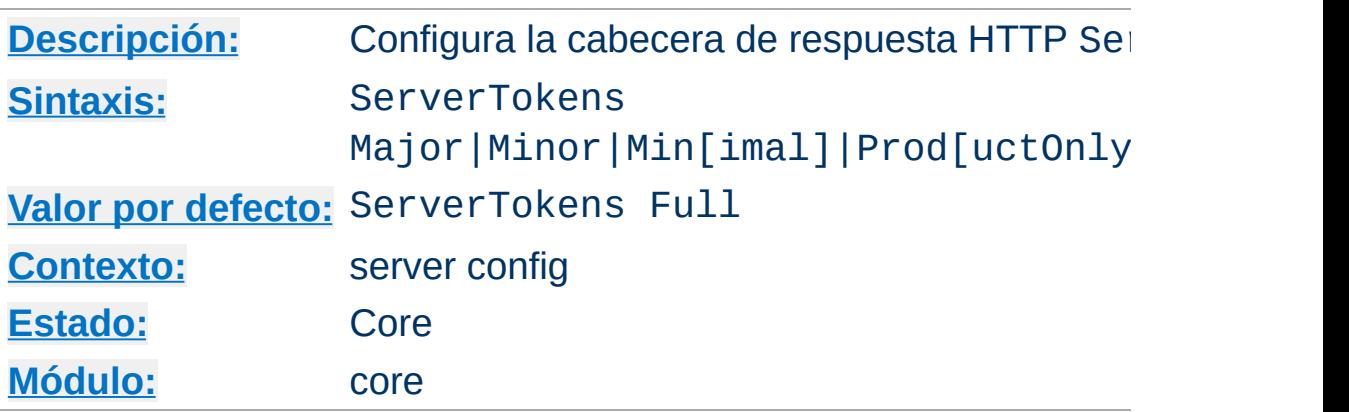

Esta directiva controla si el campo Server de las cabeceras de las respuestas que se envían de vuelta a los clientes incluye una descripción del sistema operativo genérico del servidor así como información sobre los modulos compilados en el servidor.

### **ServerTokens Prod[uctOnly]**

<span id="page-867-0"></span>**ServerTokens Directiva**

El servidor envía (por ejemplo): Server: Apache

### **ServerTokens Major**

El servidor envía (por ejemplo): Server: Apache/2

### **ServerTokens Minor**

El servidor envía (por ejemplo): Server: Apache/2.0

#### **ServerTokens Min[imal]**

El servidor envía (por ejemplo): Server: Apache/2.0.41

### **ServerTokens OS**

El servidor envía (por ejemplo): Server: Apache/2.0.41 (Unix)

### **ServerTokens Full (or not specified)**

El servidor envía (por ejemplo): Server: Apache/2.0.41 (Unix) PHP/4.2.2 MyMod/1.2

Esta configuración se aplica al servidor entero, y no puede ser activada o desactivada para unos hosts virtuales sí y para otros no.

En las versiones posteriores a la 2.0.44, esta directiva también controla la información especificada en la directiva [ServerSignature](#page-865-0).

# **Consulte también**

• [ServerSignature](#page-865-0)

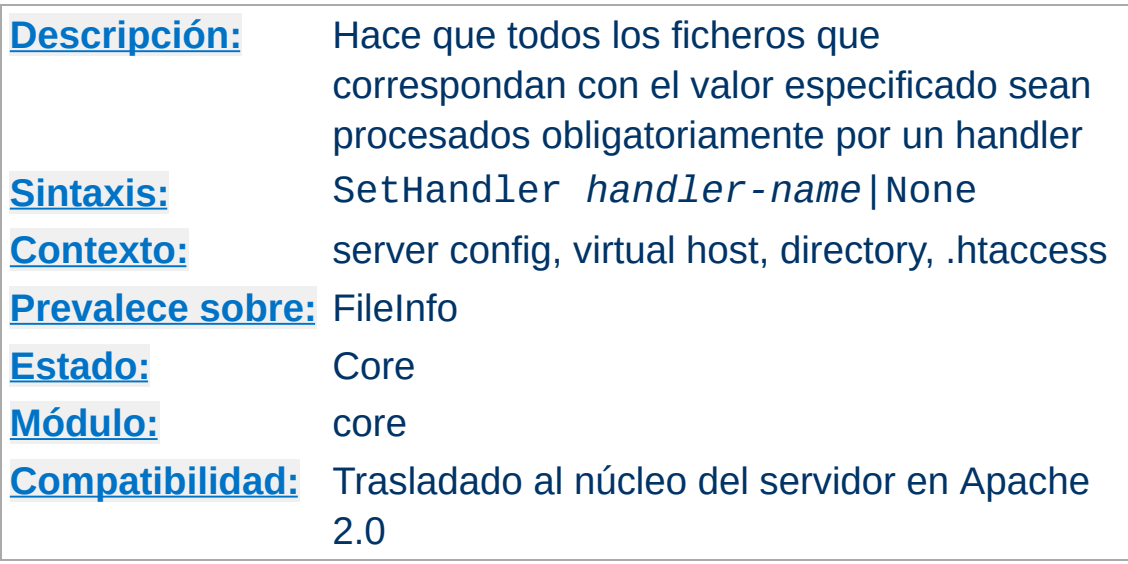

Cuando se usa en un fichero .htaccess o en una sección [<Directory>](#page-785-0) r [<Location>](#page-833-0), esta directiva hace que todos los ficheros cuyo nombre tenga equivalencia con el valor que especifica sean tratados por el [handler](#page-202-0) dado en *handler-name*. Por ejemplo, si tiene un directorio cuyo contenido quiere que sea tratado como as fichero de reglas de mapas de imágenes, independientemente de las extensiones, puede poner lo siguiente en un fichero .htaccess en ese directorio:

```
SetHandler imap-file
```
**SetHandler Directiva**

Otro ejemplo: si quiere que el servidor despliegue un resumen de su estado cuando se llame a una URL de http://servername/status, puede poner lo siguiente en el fichero httpd.conf:

```
<Location /status>
  SetHandler server-status
</Location>
```
Puede evitar que se aplique lo especificado anteriormente en una

directiva SetHandler usando el valor None.

# **Consulte también**

• [AddHandler](#page-1340-0)

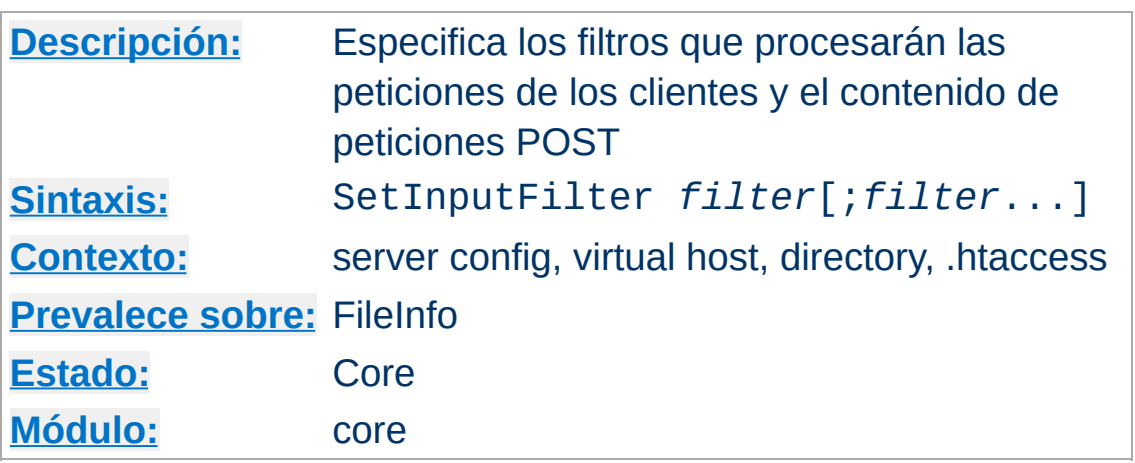

La directiva SetInputFilter espcifica el filtro o filtros que procesarán las peticiones de los clientes y el contenido de peticiones POST cuando son recibidas por el servidor. El filtro o filtros especificados en esta directiva se aplican además de los definidos en otras partes, incluyendo los especificados en la directiva [AddInputFilter](#page-1341-0).

Si se especifica más de un filtro, deben separarse con puntos y comas en el orden en que deban procesar los contenidos.

### **Consulte también**

Documentación sobre [Filtros](#page-208-0)

**SetInputFilter Directiva**

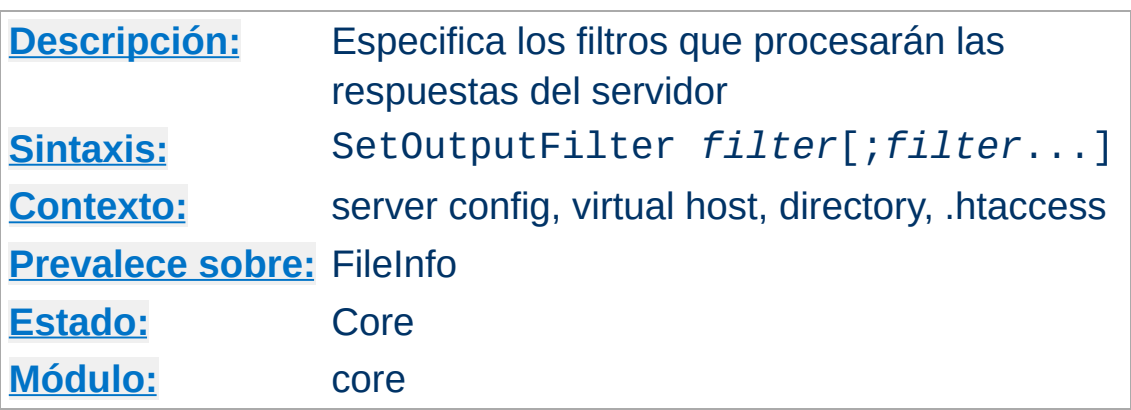

La directiva SetOutputFilter especifica los filtros se usarán para procesar las respuestas del servidor antes de enviarlas al cliente. Esto es además de los filtros definidos en otras partes, incluidos los de la directiva [AddOutputFilter](#page-1344-0).

Por ejemplo, la siguiente configuración procesará todos los archivos en el directorio /www/data/ con server-side includes.

<Directory /www/data/> SetOutputFilter INCLUDES </Directory>

**SetOutputFilter Directiva**

Si se especifica más de un filtro, deben separarse con puntos y comas en el orden en que deban procesar los contenidos.

### **Consulte también**

• Documentación sobre [Filtros](#page-208-0)

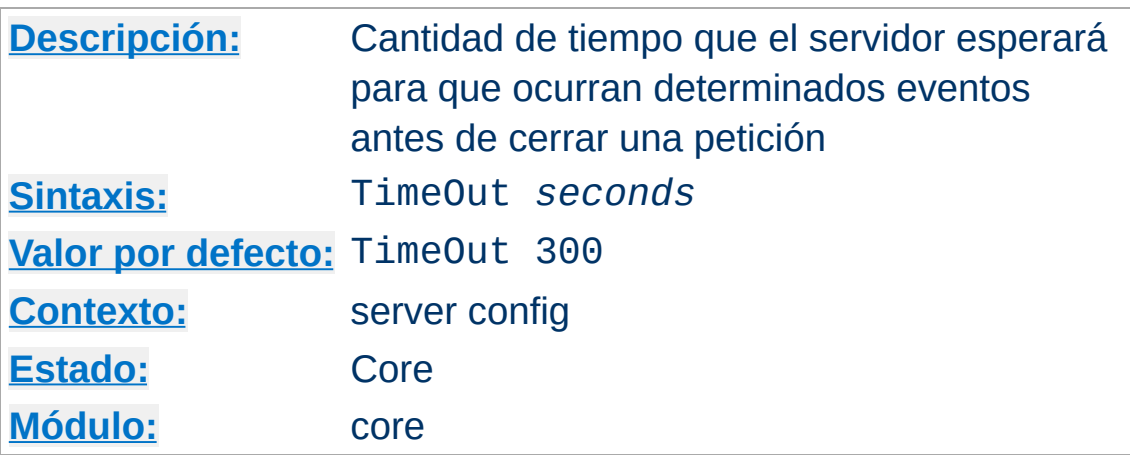

**TimeOut Directiva**

La directiva TimeOut define ahora la cantidad de tiempo que Apache esperará para tres cosas:

- 1. La cantidad de tiempo que tarda en recibir una petición GET.
- 2. La cantidad de tiempo entre la recepción de paquetes TCP packets en una petición POST o PUT.
- 3. La cantidad de tiempo entre ACKs en transmisiones de paquetes TCP en las respuestas.

Lo planeado es hacer configurable por separado cada una de estas cosas. La cantidad de tiempo por defecto de 1200 usada antes de la versión 1.2, ha sido reducida hasta 300, que es en la mayor parte de las situaciones más de lo necesario. El tiempo usado por defecto no es menor porque puede que haya alguna parte del código en que el contador de tiempo no se pone a cero como debería cuando se envía un paquete.

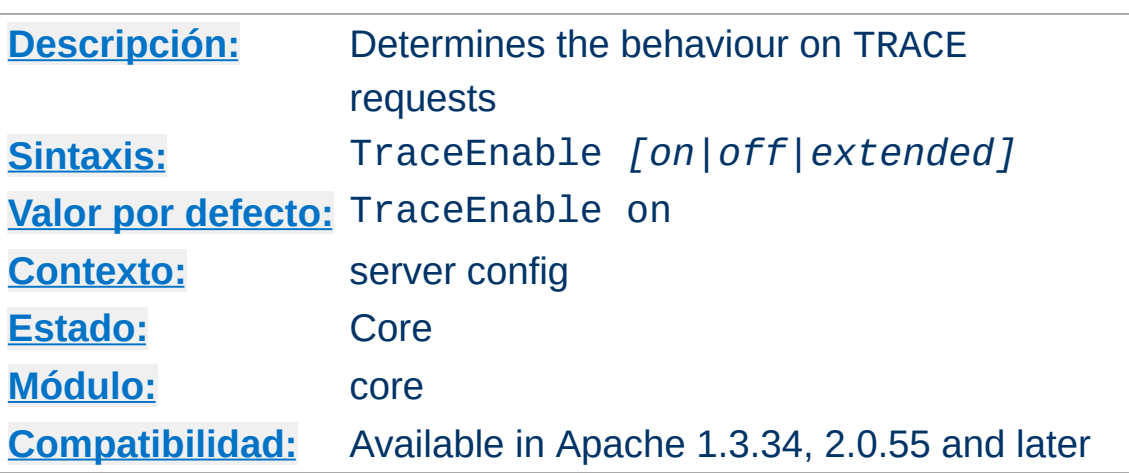

**TraceEnable Directiva**

The documentation for this directive has not been translated yet. Please have a look at the English version.

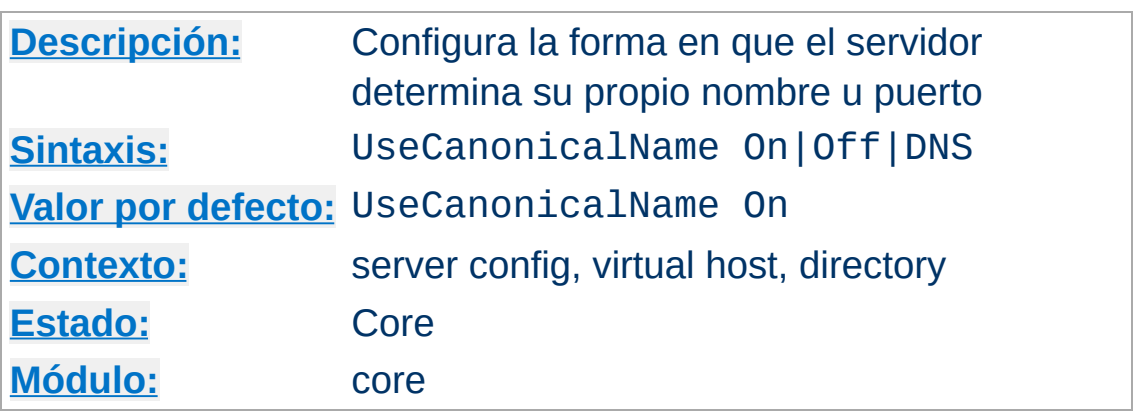

**UseCanonicalName Directiva**

En muchas ocasiones, Apache tiene que construir una URL *autoreferenciada* -- esto es, una URL que se refiere de vuelta al mismo servidor. Con UseCanonicalName On Apache usará el nombre de host y puerto que estén especificados en la directiva [ServerName](#page-861-0) para construir el nombre canónico del servidor. Este nombre se usa en todas las URLs autoreferenciadas, y para los valores de SERVER\_NAME y SERVER\_PORT en los CGIs.

Con UseCanonicalName Off Apache formará las URLs autoreferenciadas usando el nombre de host y puerto suministrados por el cliente. Si se ha suministrado esa información (si no se ha suministrado, se usará el nombre canónico, tal y como se ha definido arriba). Estos valores son los mismos que se usan para [implementar](#page-300-0) hosting virtual basado en nombres, y están disponibles con los mismos clientes. Las variables de CGI SERVER\_NAME y SERVER\_PORT se construirán con la información suministrada por los clientes.

Un ejemplo de donde esto puede ser útil es en un servidor de una intranet, donde los usuarios se conectan a la máquina usando nombres cortos como www. Se dará cuenta de que si los usuarios teclean un nombre corto, y una URL que es un directorio, tal como http://www/splat, *sin una barra al final* entonces Apache los rediccionará a http://www.domain.com/splat/. Si tiene la

autenfificación activada, esto hará que el usuario se tenga que autentificar dos veces (una para www y otra para [www.domain.com](http://httpd.apache.org/docs/misc/FAQ.html#prompted-twice) -- consulte las preguntas más frecuentes sobre este asunto para obtener más información). Pero si especifica el valor Off en la directiva UseCanonicalName, entonces Apache redireccionará a http://www/splat/.

Hay una tercera opción, UseCanonicalName DNS, para el caso en que se usa hosting virtual masivo basado en IP para soportar clientes antiguos que no envían la cabecera Host:. Con esta opción Apache hace una busqueda de DNS reversa en la dirección IP del servidor al que el cliente se conectó para hacer funcionar las URLs autoreferenciadas.

#### **Advertencia**

Si los CGIs asumen los valores de SERVER\_NAME, puede que no funcionen con esta opción. El cliente es esencialmente libre de dar cualquier valor que quiera como nombre de host. Pero si el CGI solo usa SERVER\_NAME para constrir URLs autoreferenciadas, entonces no debe haber ningún problema.

### **Consulte también**

- **[ServerName](#page-861-0)**
- [Listen](#page-889-0)

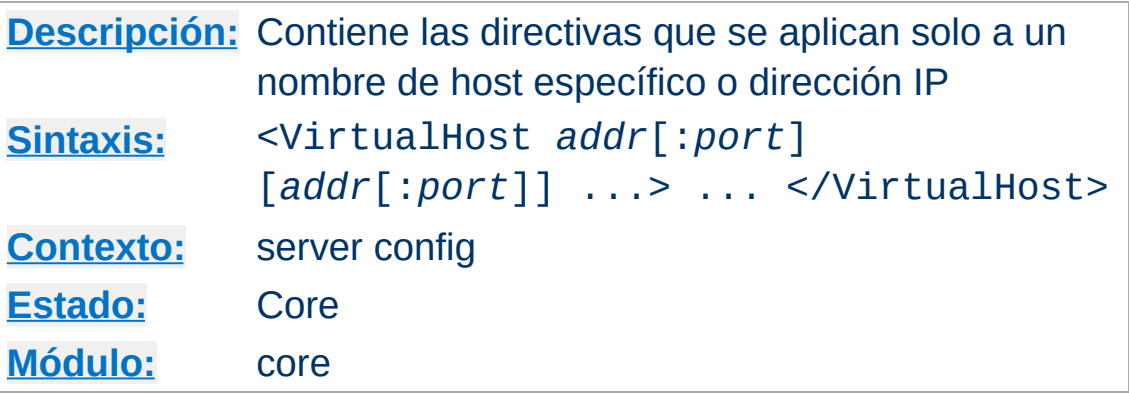

<VirtualHost> y </VirtualHost> se usan para incluir un grupo de directivas que se aplicarán solo a un host virtual en particular. Cualquier directiva que esté permitido usar en un contexto virtual host puede usarse. Cuando el servidor recibe una petición de un documento de un host virtual en concreto, usa las directivas de configuración incluidas en la sección <VirtualHost>. *Addr* puede ser:

• La dirección IP del host virtual;

<span id="page-877-0"></span>**<VirtualHost> Directiva**

- Un nombre de dominio completo para la dirección IP del host virtual;
- El carácter \*, el cual puede usarse en combinación con NameVirtualHost \* para que equivalga a todas las direcciones IP; o
- La cadena de caracteres \_default\_, que se usa solo con hosting virtual IP para detectar direcciones IP sin emparejar.

# **Ejemplo**

```
<VirtualHost 10.1.2.3>
  ServerAdmin webmaster@host.foo.com
  DocumentRoot /www/docs/host.foo.com
  ServerName host.foo.com
  ErrorLog logs/host.foo.com-error_log
  TransferLog logs/host.foo.com-access_log
</VirtualHost>
```
Las direcciones IPv6 deben especificarse entre corchetes porque el número de puerto opcional no podría determinarse si no se hace así. Un ejemplo de dirección IPv6 se mustra aquí abajo:

```
<VirtualHost [2001:db8::a00:20ff:fea7:ccea]>
  ServerAdmin webmaster@host.example.com
  DocumentRoot /www/docs/host.example.com
  ServerName host.example.com
  ErrorLog logs/host.example.com-error_log
  TransferLog logs/host.example.com-access_log
</VirtualHost>
```
Cada host virtual se corresponde con una dirección IP diferente, un número de puerto diferente o un nombre de host diferente para el servidor, en el primer caso la máquina del servidor debe estar configurada para aceptar paquetes IP para múltiples direcciones. (Si la máquina no tiene múltiples infaces de red, entonces esto puede conseguirse con el comando ifconfig alias -- si su sistema operativo lo soporta).

#### **Nota**

El uso de <VirtualHost> **no** afecta a las direcciones en las que escucha Apache. Puede que necesite asegurarse de que Apache está escuchando en la dirección correcta usando [Listen](#page-889-0).

Cuando se usa hosting virtual basado en IP, puede especificarse el nombre especial \_default\_, en cuyo caso, este host virtual equivaldrá a cualquier dirección IP que no esté especificamente listada en otro host virtual. En ausencia de un host virtual \_default\_ el server config "principal", consistente en todas las definiciones fuera de una sección VirtualHost, se usa cuando la IP no coincide con ninguna. (Pero tenga en cuenta que cualquier dirección IP que equivalga a la directiva [NameVirtualHost](#page-841-0) no usará ni el server config "principal" ni el host virtual \_default\_

virtual host. Consulte la [documentación](#page-300-0) de hosting virtual basado en nombres para obtener más información.)

Puede especificar :port para cambiar el puerto de equivalencia. Si no especifica ninguno, entonces por defecto se usa el mismo puerto de la directiva [Listen](#page-889-0) mas reciente del servidor principal. También puede especificar :\* para hacer coincidir con todos los puertos en esa dirección. (Esto se recomienda cuando se usa con \_default\_.)

### **Seguridad**

Consulte la documentación de consejos de [seguridad](#page-123-0) para obtener más información sobre por qué pone en riesgo la seguridad si en el directorio donde almacena los archivos log tiene permisos de escritura alguien que no sea el usuario que inicia el servidor.

### **Consulte también**

- [Documentación](#page-1764-0) sobre hosting virtual
- Problemas [relacionados](#page-363-0) con DNS y Apache
- Especificar las [direcciones](#page-177-0) y puertos que usa Apache
- Cómo funcionan las secciones [<Directory>,](#page-71-0) <Location> y <Files> si quiere una explicación completa de como se combinan esas secciones cuando se recibe una petición

Copyright 2013 The Apache Software Foundation. Licencia bajo los términos de la Apache [License,](http://www.apache.org/licenses/LICENSE-2.0) Version 2.0.

[Módulos](#page-1728-0) | [Directivas](#page-1690-0) | Preguntas [Frecuentes](#page-1737-0) | [Glosario](#page-1677-0) | [Mapa](#page-1740-0) de este sitio web

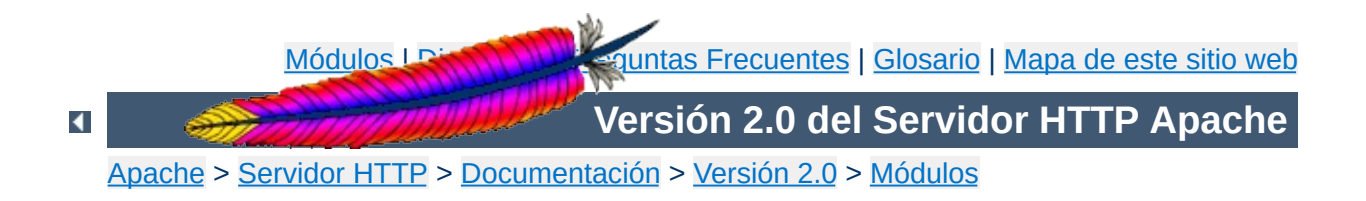

# **Directivas Comunes de los MPM de Apache**

Esta traducción podría estar obsoleta. Consulte la versión en inglés de la documentación para comprobar si se han producido cambios recientemente.

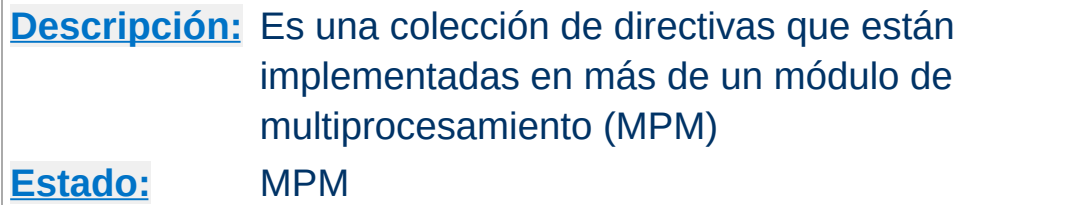

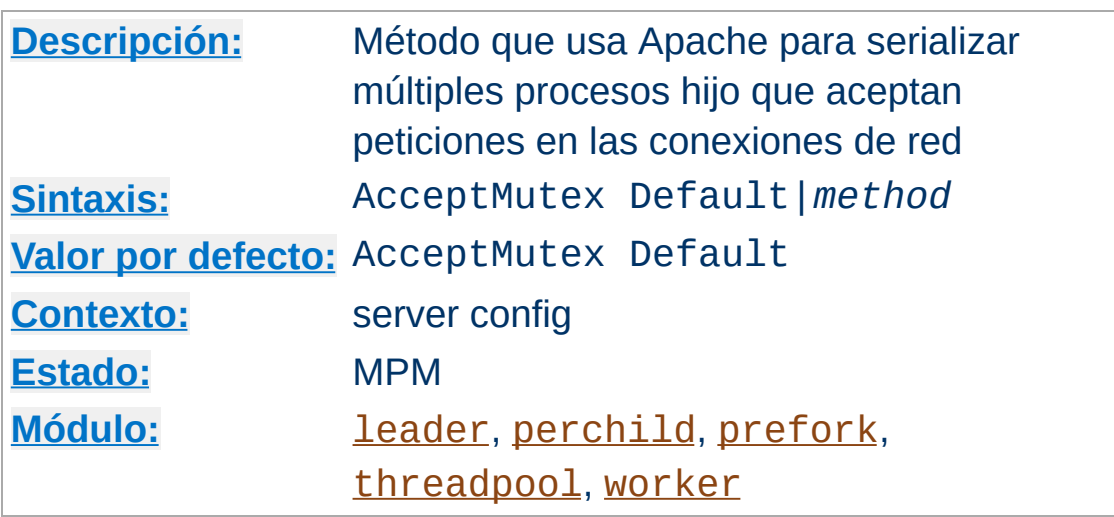

<span id="page-882-0"></span>**AcceptMutex Directiva**

Las directivas AcceptMutex determinan el método que usa Apache para serializar múltiples procesos hijo que aceptan peticiones en las conexiones de red. En las versiones de Apache anteriores a la 2.0, el método era seleccionable solo cuando se compilaba el servidor. El mejor método a usar depende mucho de la arquitectura y de la plataforma que use. Si desea más información, consulte la [documentanción](#page-229-0) sobre ajustes para conseguir un mejor rendimiento.

Si el valor especificado en esta directiva es Default, entonces se usará el método seleccionado cuando se compiló el servidor. Más abajo puede encontrar una lista con otros métodos. Tenga en cuenta que no todos los métodos están disponibles en todas las plataformas. Si el método especificado no está disponible, se escribirá un mensaje en el log de errores con una lista de los métodos que puede usar.

#### **flock**

usa la llamada al sistema flock(2) para bloquear el fichero especificado en la directiva [LockFile](#page-892-0).

### **fcntl**

usa la llamada al sistema fcntl(2) para bloquear el fichero

especificado en la directiva [LockFile](#page-892-0).

#### **posixsem**

usa semáforos compatibles con POSIX para implementar el mutex.

#### **pthread**

Usa mutexes POSIX implementados según la especificación de hebras POSIX (PThreads).

#### **sysvsem**

usa semáforos de tipo SySV para implementar el mutex.

Si quiere ver cuál es el método por defecto que se seleccionó para usar en su sistema al compilar, especifique el valor debug en la directiva **[LogLevel](#page-837-0)**. El valor por defecto de la directiva AcceptMutex aparecerá escrito en el [ErrorLog](#page-798-0).

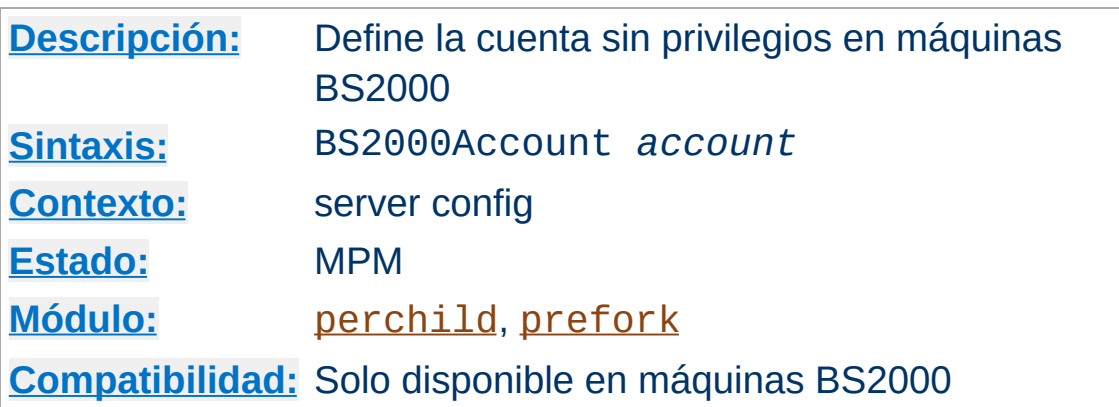

**BS2000Account** Directive

La directiva BS2000Account está disponible solo en hosts BS2000. Debe usarse para definir el número de cuenta del usuario sin privilegios del servidor Apache (que se configuró usando la directiva [User](#page-915-0)). Esto es un requerimiento del subsistema POSIX BS2000 (@@@@@ para reemplazar el entorno de tareas BS2000 subyaciente haciendo un sub-LOGON) para prevenir que scripts CGI accedan a recursos de la cuenta con privilegios con la que se suele iniciar el servidor, normalmente SYSROOT.

#### **Nota**

La directiva BS2000Account solamente puede usarse una vez.

### **Consulte también**

Apache [EBCDIC](#page-584-0) port

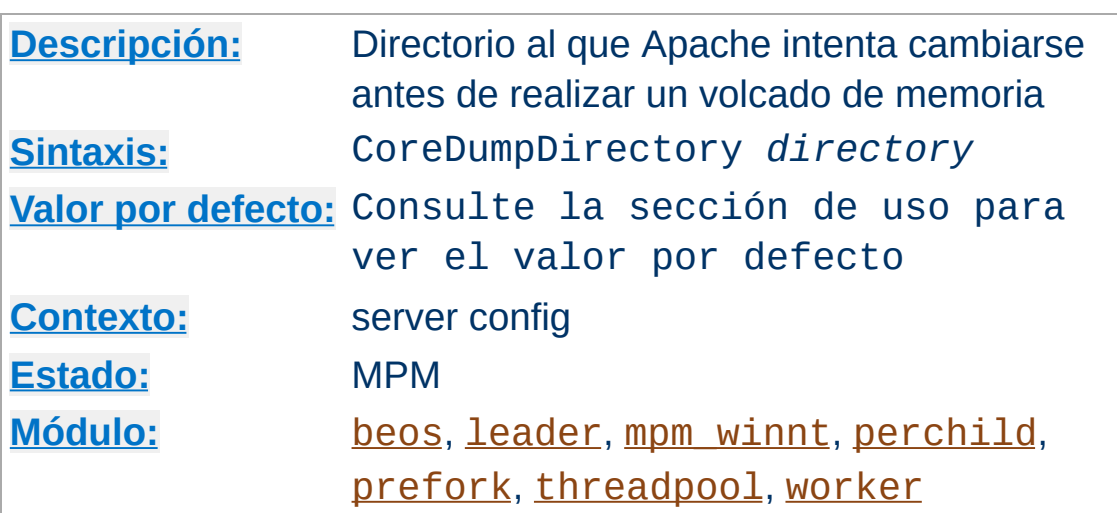

**CoreDumpDirectory Directiva**

Esta directiva controla el directorio al cual intenta cambiarse Apache antes de realizar un volcado de memoria. Por defecto, el volcado de memoria se hace en el directorio especificado en la directiva [ServerRoot](#page-864-0), sin embargo, como el usuario con el que se está ejecutando Apache podría no tener permisos para escribir en ese directorio, los volcados de memoria muchas veces no se hacen en ningún sitio. Si quiere que el volcado se memoria se guarde para analizar los fallos posteriormente, puede usar esta directiva para especificar un directorio diferente.

#### **Volcados de memoria en Linux**

Si Apache se inicia como usuario root y después se cambia el usuario con el se está ejecutando, el kernel de Linux *desactiva* los volcados de memoria, incluso si se ha especificado un directorio en el que se puede escribir para realizar este proceso. Apache (en las versiones 2.0.46 y posteriores) reactiva los volcados de memoria en los sistemas con versiones Linux 2.4 y posteriores, pero solamente si se ha configurado explícitamente la directiva CoreDumpDirectory.

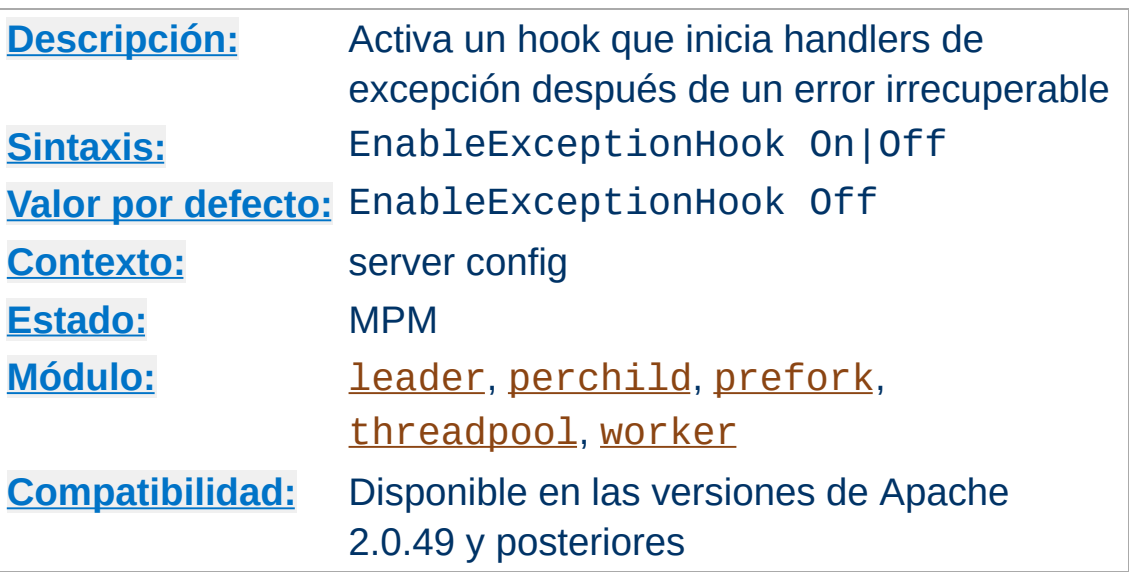

**EnableExceptionHook Directiva**

Por razones de seguridad esta directiva está disponible solamente si el servidor ha sido configurado con la opción --enableexception-hook. Esto activa un hook que permite que se conecten módulos externos y que realicen alguna acción después de que un proceso hijo sufra un error irrecuperable.

Hay otros dos módulos, mod\_whatkilledus y mod\_backtrace que usan este hook. Por favor, consulte el siguiente enlace, [EnableExceptionHook](http://www.apache.org/~trawick/exception_hook.html) perteneciente al sitio web de Jeff Trawick para obtener más información sobre el tema.

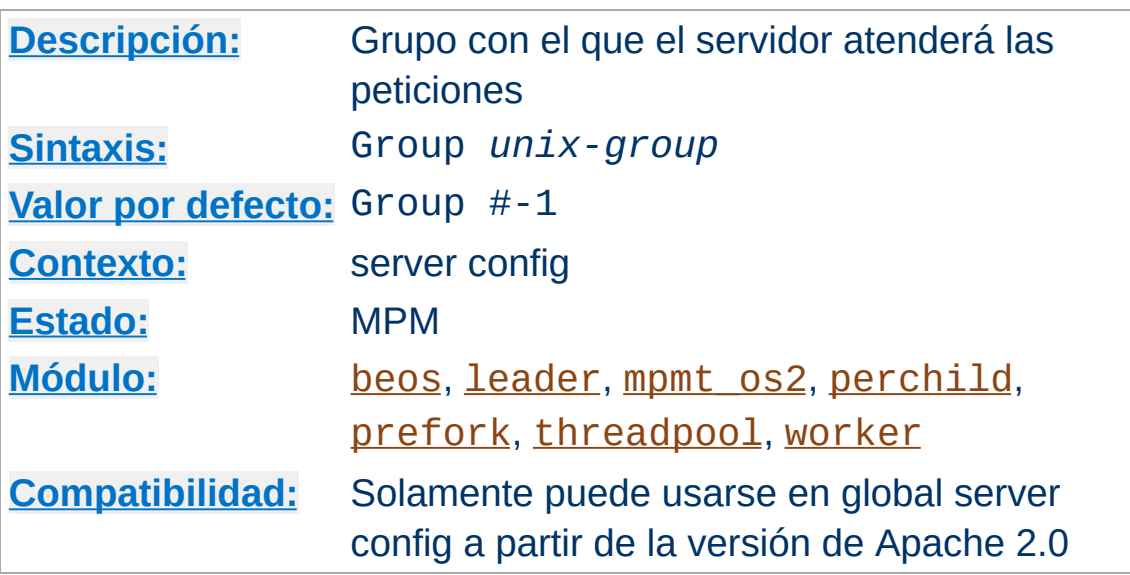

La directiva Group determina el grupo con el que el servidor atenderá las peticiones. Para usar esta directiva, el servidor debe haber sido iniciado con el usuario root. Si inicia el servidor con un usuario que no sea root, el servidor no podrá cambiarse al grupo especificado, en lugar de esto continuará ejecutándose con el grupo del usuario que lo inició. *Unix-group* debe tomar un de los siguiente valores:

#### **El nombre de un grupo**

**Group Directiva**

Se refiere al grupo que lleva el nombre que se especifica.

#### **# seguido del número de un grupo.**

Se refiere al grupo asociado a ese número.

#### **Por ejemplo**

Group www-group

Se recomienda que cree un nuevo grupo específicamente para ejecutar el servidor. Algunos administradores usan el ususario nobody, pero esto no es siempre posible ni aconsejable.

### **Seguridad**

No ponga el valor root en la directiva Group (o en la directiva [User](#page-915-0)) a menos que sepa exactamente lo que está haciendo y los peligros que conlleva.

Importante: El uso de esta directiva en <virtualHost> no está permitido ya. Para configurar su servidor para [suexec](#page-1780-0) use la directiva [SuexecUserGroup](#page-1563-0).

#### **Nota**

Aunque la directiva Group está presente en los módulos MPM [beos](#page-917-0) y [mpmt\\_os2](#page-929-0), no están operativas y solamente están presentes por razones de compatibilidad.

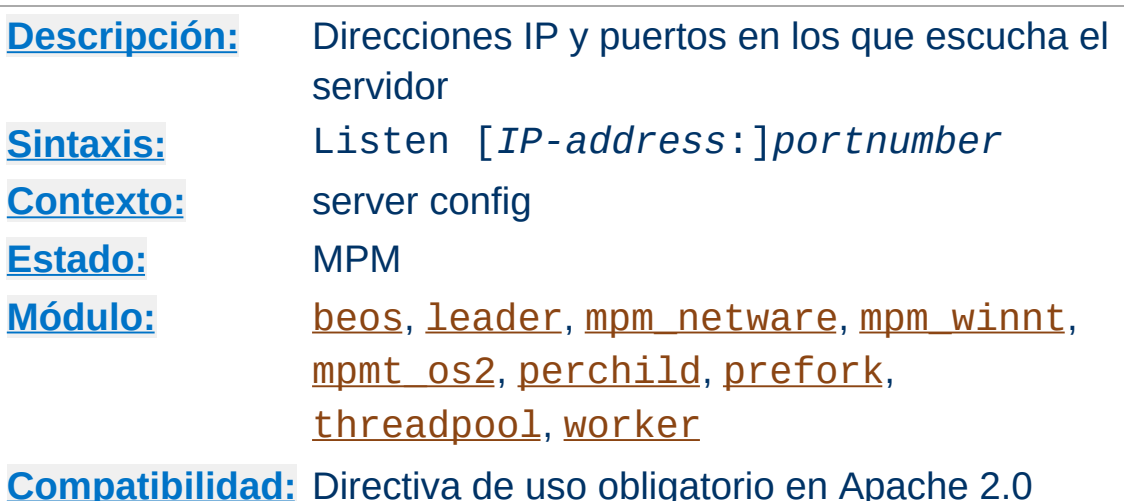

<span id="page-889-0"></span>**Listen Directiva**

La directiva Listen indica las direcciones IP y los puertos en los que debe escuchar Apache; por defecto, el servidor responde a las peticiones que se reciban en cualquier dirección IP de las interfaces de red. El uso de Listen es ahora obligatorio. Si no está en el fichero de configuración, el servidor no podrá iniciarse. Esto supone un cambio respecto a las versiones anteriores de Apache.

La directiva Listen le especifica al servidor los puertos o las combinaciones de direcciones y puertos cuyas peticiones debe aceptar. Si solamente se especifica un número de puerto, el servidor escuchará en ese puerto, en todas las interfaces de red. Si se especifica una dirección IP y un puerto, el servidor escuchará solamente en esa dirección IP y en ese puerto.

Se pueden usar varias directivas Listen para especificar varias direcciones y puertos de escucha. El servidor responderá a peticiones de cualquiera de esas direcciones y puertos.

Por ejemplo, para hacer que el servidor acepte conexiones en los puertos 80 y 8000, use:

Listen 8000

Para hacer que el servidor acepte conexiones en dos direcciones y puertos difrentes, use

Listen 192.170.2.1:80 Listen 192.170.2.5:8000

Las direcciones IPv6 deben escribirse entre corchetes, como en el siguiente ejemplo:

Listen [2001:db8::a00:20ff:fea7:ccea]:80

#### **Condición de error**

Varias directivas Listen para la misma dirección IP y el mismo puerto tendrán como resultado un mensaje de error del tipo Dirección actualmente en uso.

### **Consulte también**

- [Problemas](#page-363-0) con DNS
- [Especificación](#page-177-0) de las direcciones y puertos que usa Apache

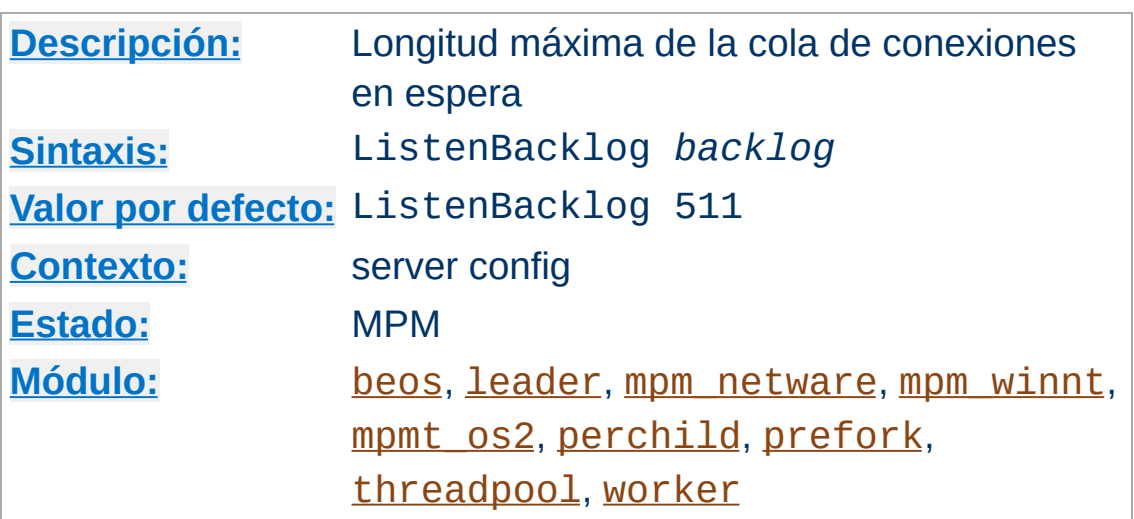

<span id="page-891-0"></span>**ListenBackLog Directiva**

Longitud máxima de la cola de conexiones en espera. En general, no es necesario ni deseable hacer ninguna modificación, pero en algunos sistemas es beneficioso incrementar esta longitud cuando se está sufriendo un ataque TCP SYN flood. Consulte la información sobre el parámetro backlog de la llamada al sistema listen(2).

Este número estará la mayor parte de las veces limitado a un valor aún menor por el sistema operativo. Esto varía de un sistema operativo a otro. Tenga en cuenta también que muchos sistemas operativos no usan exactamente lo que se especifica en el backlog, sino que usan un número basado en el valor especificado (aunque normalmente mayor).

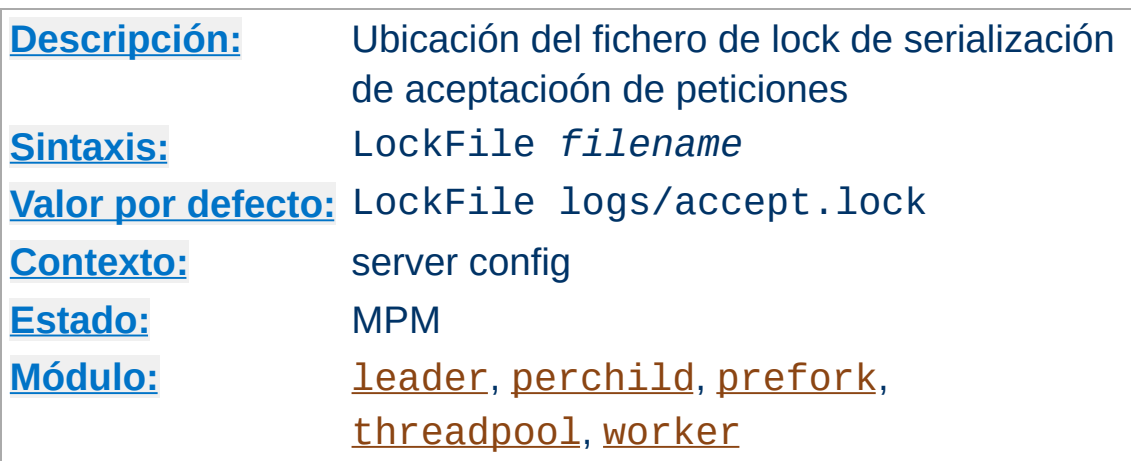

La directiva LockFile especifica la ruta al archivo de lock (lockfile) que se utiliza cuando la directiva [AcceptMutex](#page-882-0) tiene valor fcntl o flock. En principio no se debe modificar el valor por defecto de esta directiva. La razón principal para moficiarlo es que el directorio de logs esté montado en NFS, porque **el archivo de lock debe almacenarse en un disco local**. El PID del proceso principal del servidor se añade automáticamente al nombre del fichero.

### **Seguridad**

<span id="page-892-0"></span>**LockFile Directiva**

Es aconsejable *no* poner este fichero en un directorio en el que tenga permisos de escritura todos los usuarios como /var/tmp porque alguien podría provocar un ataque de denegación de servicio y evitar que el servidor se inicie creando un archivo de lock con el mismo nombre que el que el servidor intentará crear.

# **Consulte también**

[AcceptMutex](#page-882-0)

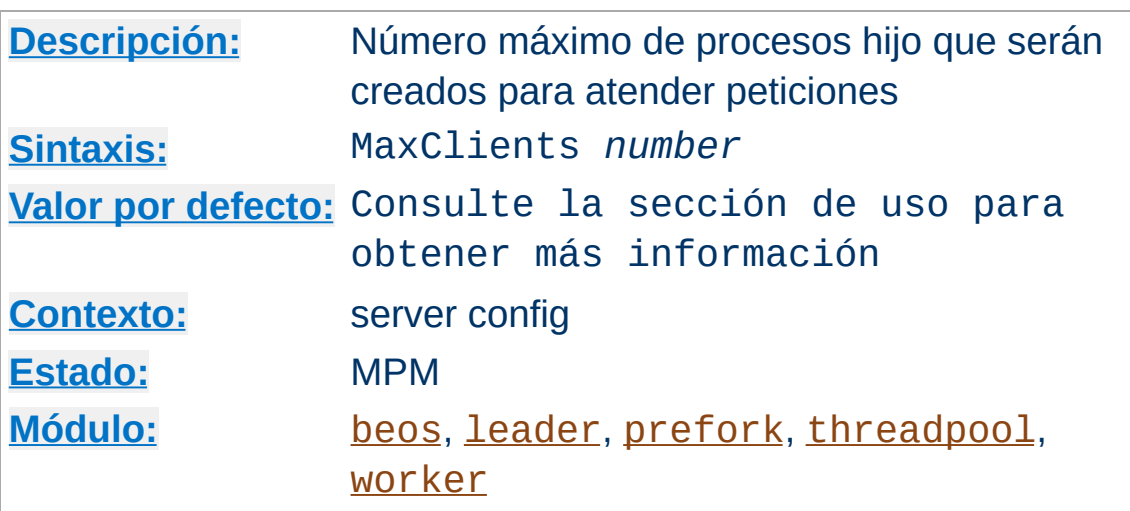

**MaxClients Directiva**

La directiva MaxClients especifica el límite de peticiones simultáneas que serán atendidas. Cualquier intento de conexión por encima del límite MaxClients se pondrá en cola, hasta llegar a un límite basado en el valor de la directiva [ListenBacklog](#page-891-0). Una vez que un proceso hijo termina de atender una petición y queda libre, se atenderá una conexión en cola.

En servidores que no usan hebras (por ejemplo, [prefork](#page-940-0)), el valor especificado en MaxClients se traduce en el número máximo de procesos hijo que se crearán para atender peticiones. El valor por defecto es 256; para incrementarlo, debe incrementar también el valor especificado en la directiva [ServerLimit](#page-908-0).

En servidores que usan hebras y en servidores híbridos (por ejemplo, [beos](#page-917-0) o [worker](#page-952-0)) MaxClients limita el número total de hebras que van a estar disponibles para servir clientes. El valor por defecto para [beos](#page-917-0) es 50. Para MPMs híbridos el valor por defecto es 16 ([ServerLimit](#page-908-0)) multiplicado por 25 ([ThreadsPerChild](#page-914-0)). Por lo tanto, si va a usar en MaxClients un valor que requiera más de 16 procesos deberá también incrementar el valor de la directiva [ServerLimit](#page-908-0).

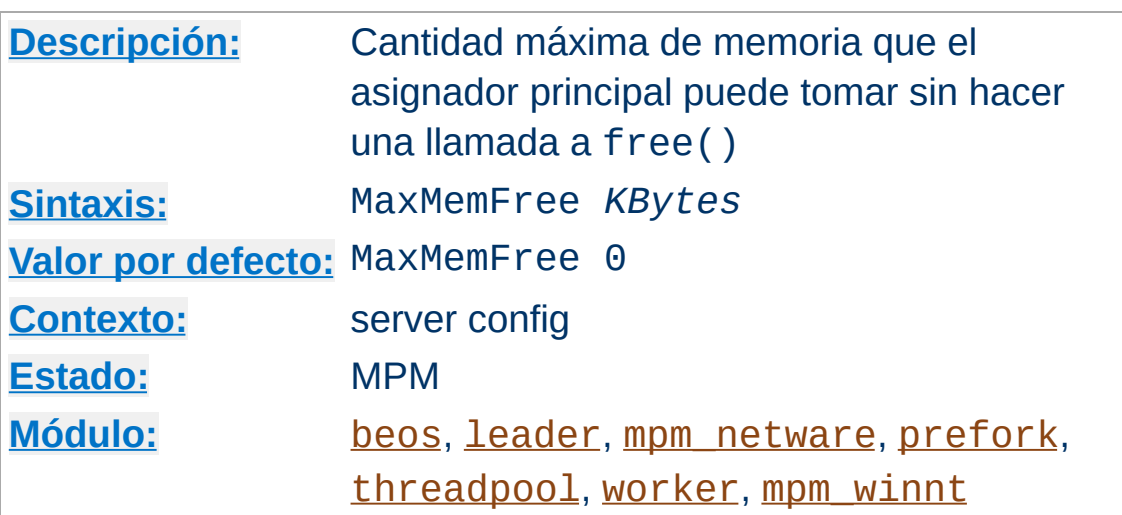

**MaxMemFree Directiva**

La directiva MaxMemFree especifica el número máximo de kbytes libres que el asignador de memoria principal puede tomar sin hacer una llamada al sistema free(). Cuando no se especifica ningún valor en esta directiva, o cuando se especifica el valor cero, no existirá tal límite.

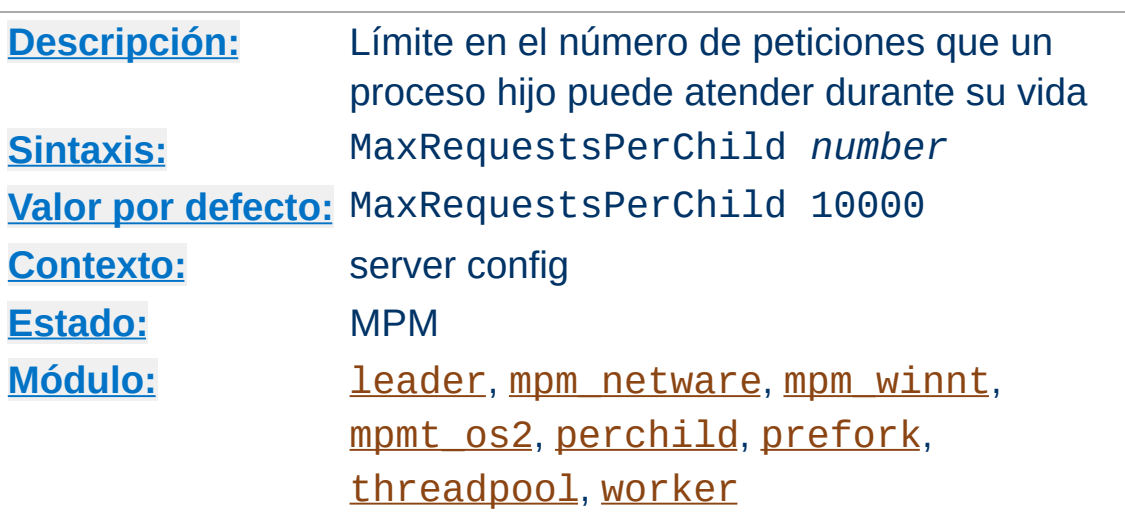

**MaxRequestsPerChild Directiva**

La directiva MaxRequestsPerChild especifica el número máximo de peticiones que un proceso hijo atenderá durante su existencia. Después de atender MaxRequestsPerChild peticiones, el proceso hijo se eliminará. Si el valor especificado en esta directiva MaxRequestsPerChild es 0, no habrá límite.

### **Diferentes valores por defecto**

El valor por defecto para los módulos [mpm\\_netware](#page-924-0) y [mpm\\_winnt](#page-949-0) es 0.

Especificar en la directiva MaxRequestsPerChild un valor distinto de cero tiene dos ventajas:

- limita la cantidad de memoria que un proceso puede consumir en caso de que haya un fuga (accidental) de memoria;
- establece un límite finito a la vida de los procesos, lo que ayuda a reducir el número existente de procesos cuando se reduce la carga de trabajo en el servidor.

#### **Nota**

Para las peticiones [KeepAlive](#page-816-0), solamente la primera petición cuenta para este límite. De hecho, en ese caso lo que se limita es el número de *conexiones* por proceso hijo.

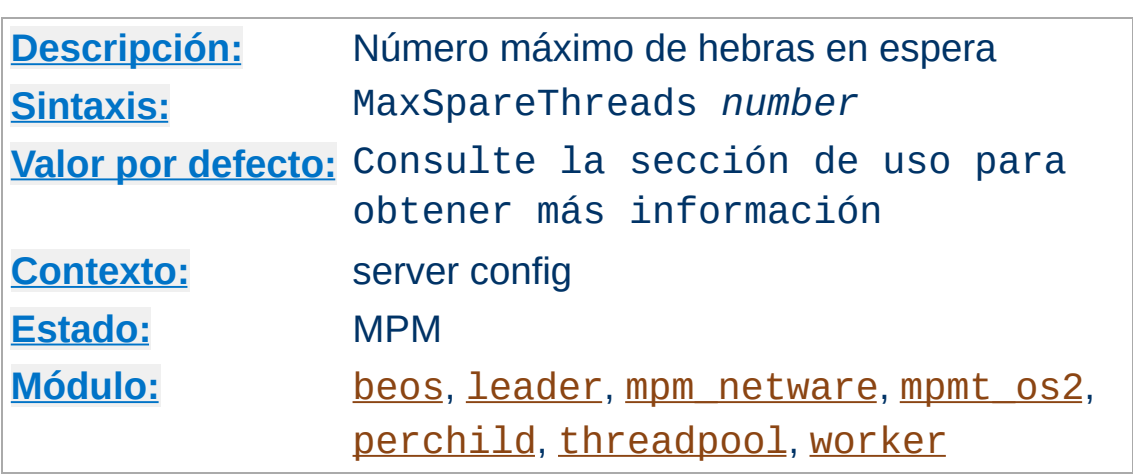

**MaxSpareThreads Directiva**

Número máximo de hebras en espera. Los diferentes MPMs tienen diferentes comportamientos respecto a esta directiva.

En el módulo [perchild](#page-931-0) el valor por defecto usado es MaxSpareThreads 10. Este MPM monitoriza el número de hebras en espera por proceso hijo. Si hay demasiadas hebras en espera en un proceso hijo, el servidor empezará a eliminar las hebras de sobra.

En los módulos [worker](#page-952-0), [leader](#page-921-0) y [threadpool](#page-947-0) el valor por defecto usado es MaxSpareThreads 250. Estos MPMs monitorizan el número del hebras en espera en servidor en conjunto. Si hay demasiadas hebras en espera en el servidor, se eliminan algunos procesos hijo hasta que el número de hebras en espera se ajuste al límite especificado.

En el módulo [mpm\\_netware](#page-924-0) el valor por defecto usado es MaxSpareThreads 100. Como este MPM ejecuta único proceso, las hebras en espera se calculan también en base al servidor en conjunto.

Los módulos [beos](#page-917-0) y [mpmt\\_os2](#page-929-0) funcionan de manera similar a [mpm\\_netware](#page-924-0). El valor por defecto para [beos](#page-917-0) es MaxSpareThreads 50. Para [mpmt\\_os2](#page-929-0) el valor por defecto es

#### **Restricciones**

El rango de valores que puede tomar MaxSpareThreads está acotado. Apache corregirá automáticamente el valor especificado de acuerdo con las siguientes reglas:

- Si usa el módulo [perchild](#page-931-0) el valor especificado en la directiva MaxSpareThreads tiene que ser menor o igual al valor especificado en [ThreadLimit](#page-912-0).
- [mpm\\_netware](#page-924-0) necesita que el valor de esta directiva sea mayor que el valor de la directiva [MinSpareThreads](#page-900-0).
- En los módulos *[leader](#page-921-0)*, [threadpool](#page-947-0) y [worker](#page-952-0) el valor especificado tiene que ser mayor o igual a la suma de los valores especificados en las directivas [MinSpareThreads](#page-900-0) y [ThreadsPerChild](#page-914-0).

### **Consulte también**

- [MinSpareThreads](#page-900-0)
- [StartServers](#page-910-0)

 $\blacktriangle$ 

10.
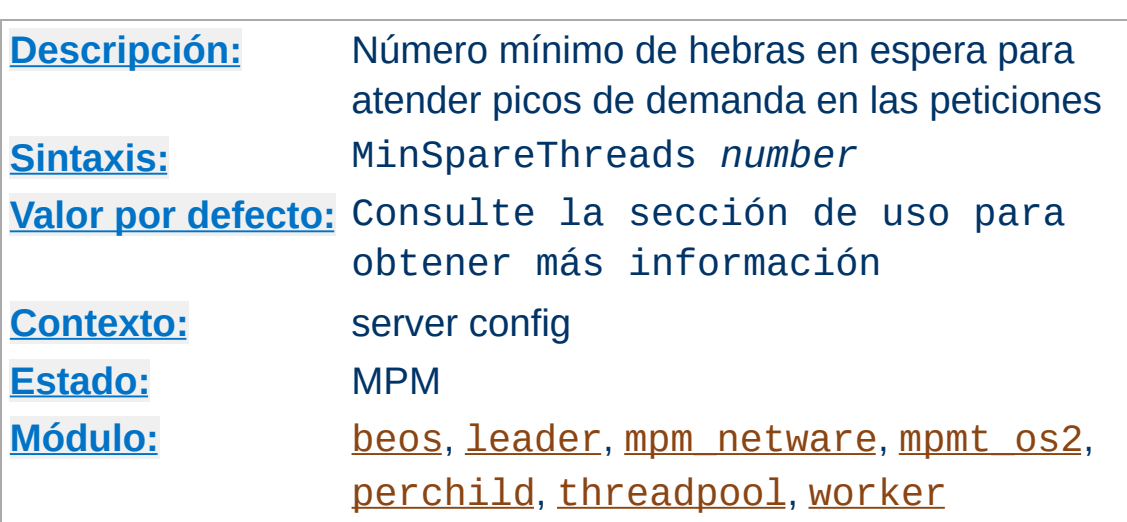

<span id="page-900-0"></span>**MinSpareThreads Directiva**

Número mínimo de hebras en espera para atender picos de demanda en las peticiones. Los diferentes MPMs tratan esta directiva de forma diferente.

El módulo [perchild](#page-931-0) usa por defecto MinSpareThreads 5 y calcula el número de hebras en espera en base al número de procesos hijo. Si no hay suficientes hebras en espera en un proceso hijo, el servidor empezará a crear nuevas hebras dentro de ese proceso hijo. De esta manera, si especifica en la directiva [NumServers](#page-939-0) el valor 10 y en la directiva MinSpareThreads un valor de 5, tendrá como mínimo 50 hebras en espera en su sistema.

Los módulos [worker](#page-952-0), [leader](#page-921-0) y [threadpool](#page-947-0) usan un valor por defecto MinSpareThreads 75 y calculan el número de hebras en espera en el servidor en conjunto. Si no hay suficientes hebras en espera en el servidor, entonces se crean procesos hijo hasta que el número de hebras en espera sea suficiente.

El módulo [mpm\\_netware](#page-924-0) usa un valor por defecto MinSpareThreads 10 y como es un MPM que trabaja con un único proceso, calcula el número de hebras en espera en base al número total que hay en el servidor.

Los módulos [beos](#page-917-0) y [mpmt\\_os2](#page-929-0) funcionan de modo similar a como lo hace el módulo [mpm\\_netware](#page-924-0). El valor por defecto que usa [beos](#page-917-0) es MinSpareThreads 1. [mpmt\\_os2](#page-929-0) usa por defecto el valor 5.

## **Consulte también**

- [MaxSpareThreads](#page-898-0)
- [StartServers](#page-910-0)

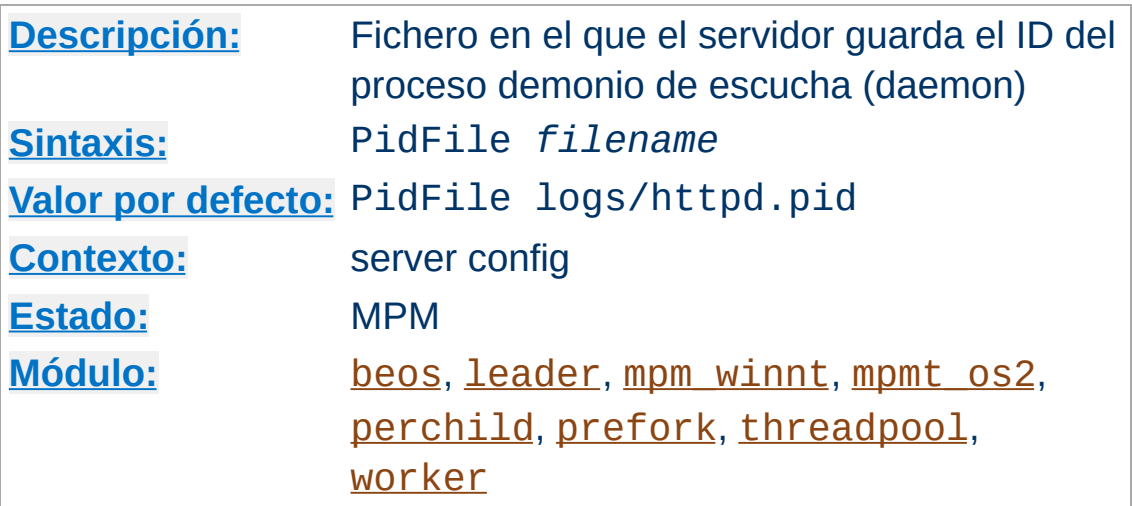

La directiva PidFile especifica el fichero en el que el servidor guarda el ID del proceso demonio de escucha (daemon). Si el nombre del fichero especificado no es una ruta absoluta, entonces se asume que es relativa al directorio especificado en [ServerRoot](#page-864-0).

### **Ejemplo**

PidFile /var/run/apache.pid

**PidFile Directiva**

Con frecuencia es útil tener la posibilidad de enviar al servidor una señal, de manera que cierre y vuelva a abrir el **[ErrorLog](#page-798-0)** y el [TransferLog](#page-1308-0), y vuelva a leer los ficheros de configuración. Esto es lo que ocurre cuando se envía la señal SIGHUP (kill -1) al ID del proceso que aparece en PidFile.

El PidFile está sujeto a las mismas advertencias que se hicieron para los ficheros log sobre su ubicación y sobre su [seguridad](#page-126-0).

### **Nota**

Se recomienda que para Apache 2 se use solamente el script

apachect1 para (re-)iniciar o parar el servidor.

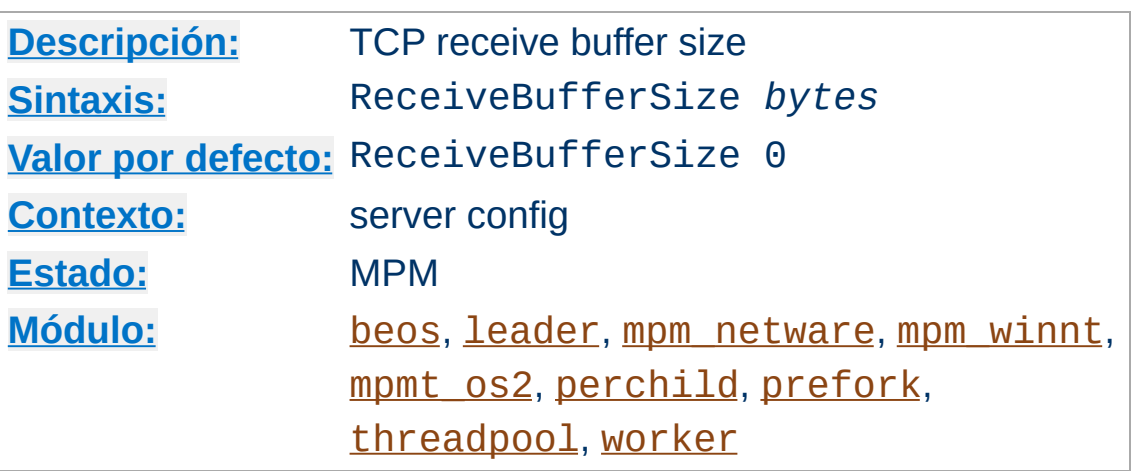

**ReceiveBufferSize Directiva**

The documentation for this directive has not been translated yet. Please have a look at the English version.

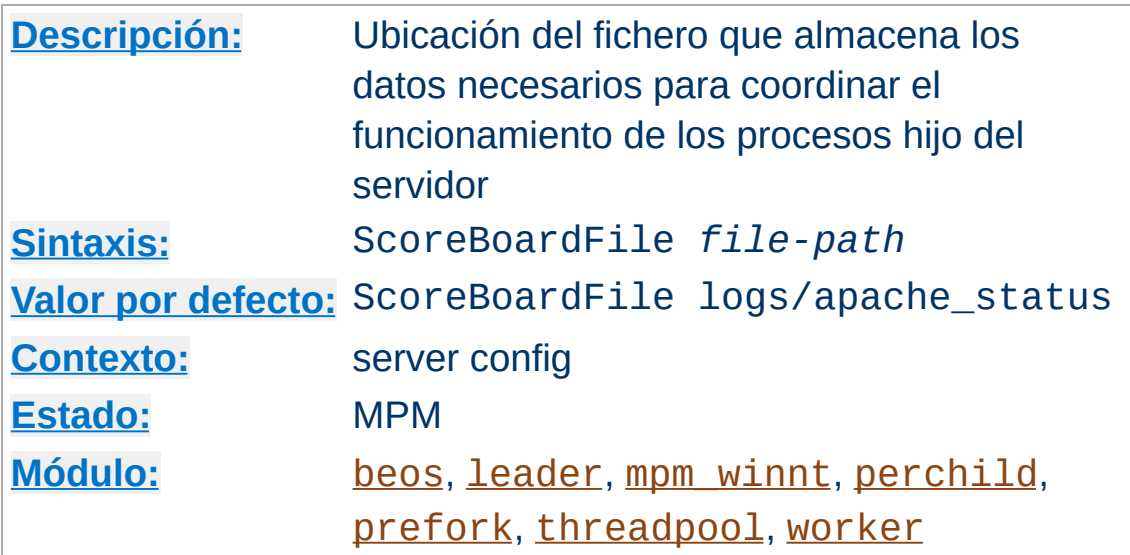

Apache usa un marcador para que los procesos hijo se comuniquen con sus procesos padre. Algunas arquitecturas necesitan un archivo para facilitar esta comunicación. Si no se especifica ningún fichero, Apache intenta en primer lugar crear el marcador en memoria (usando memoria compartida anónima) y, si esto falla, intentará crear el fichero en disco (usando memoria compartida basada en ficheros). Si se especifica un valor en esta directiva, Apache creará directamente el archivo en disco.

#### **Ejemplo**

ScoreBoardFile /var/run/apache\_status

**ScoreBoardFile Directiva**

El uso de memoria compartida basada en ficheros es útil para aplicaciones de terceras partes que necesitan acceso directo al marcador.

Si usa la directiva ScoreBoardFile, puede mejorar la velocidad del servidor poniendo el fichero en memoria RAM. Pero tenga cuidado y siga las mismas recomendaciones acerca del lugar donde se almacenan los ficheros log y su [seguridad](#page-123-0).

## **Consulte también**

Parar y [reiniciar](#page-54-0) Apache

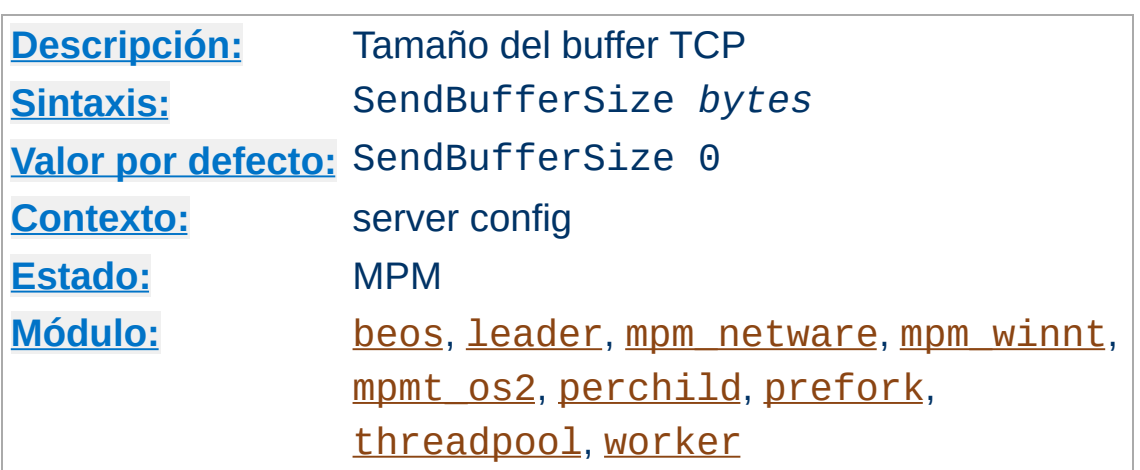

**SendBufferSize Directiva**

El servidor fijará el tamaño del buffer TCP en los bytes que se especifiquen en esta directiva. Incrementar este valor por encima de los valores estándar del sistema operativo es muy útil en situaciones de alta velocidad y gran latencia (por ejemplo, 100ms o así, como en el caso de conexiones intercontinentales de gran capacidad).

Si se especifica el valor 0, el servidor usará el valor por defecto del sistema operativo.

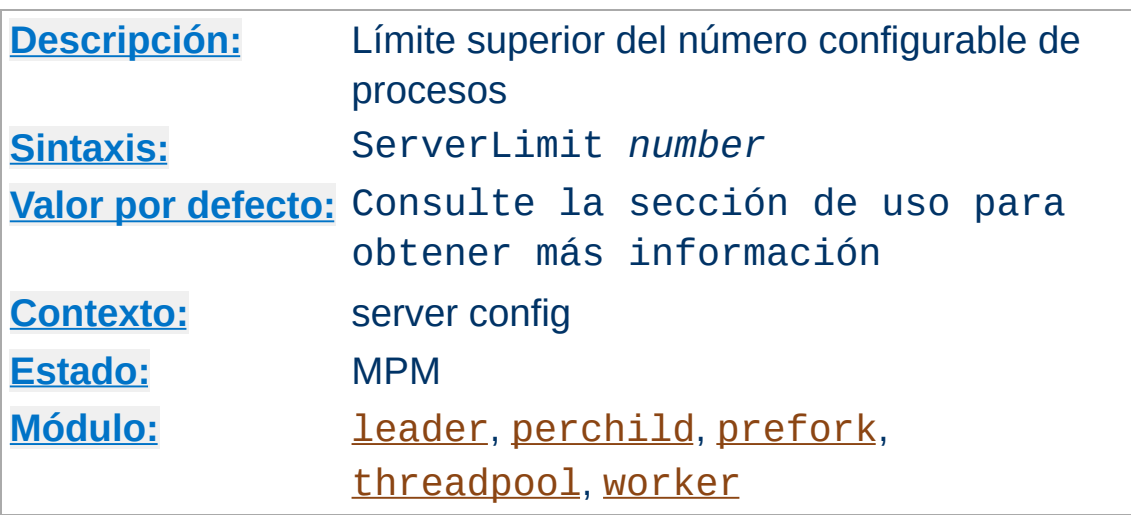

**ServerLimit Directiva**

En el módulo MPM [prefork](#page-940-0), esta directiva significa el valor máximo que se puede especificar en la directiva [MaxClients](#page-893-0) sobre el tiempo de vida de un proceso de Apache. En el módulo MPM [worker](#page-952-0), esta diretiva en combinación con la directiva [ThreadLimit](#page-912-0) significa el valor máximo que puede especificarse en la directiva [MaxClients](#page-893-0) sobre el tiempo de vida de un proceso de Apache. Los intententos de cambiar el valor de esta directiva durante el reinicio del servidor serán ignorados. El valor de [MaxClients](#page-893-0) sí que puede modificarse durante el reinicio.

Cuando se usa esta directiva hay que tener especial cuidado. Si en la directiva ServerLimit se especifica un valor mucho más alto de lo necesario, se reservará memoria compartida que no será usada. Si ambas directivas ServerLimit y [MaxClients](#page-893-0) tienen especificados valores mayores que los que el sistema puede manejar, Apache puede que no se inicie o que el sistema se vuelva inestable.

Con el módulo MPM [prefork](#page-940-0), use esta directiva solamente si necesita especificar en la directiva [MaxClients](#page-893-0) un valor mayor a 256 (el valor por defecto). No especifique un valor mayor del que vaya a especificar en la directiva [MaxClients](#page-893-0).

Con los módulos [worker](#page-952-0), [leader](#page-921-0) y [threadpool](#page-947-0) use esta directiva solamente si los valores especificados en las directivas [MaxClients](#page-893-0) y [ThreadsPerChild](#page-914-0) precisan más de 16 procesos del servidor (valor por defecto). No especifique en esta directiva un valor mayor que el número de procesos del servidor requeridos por lo especificado en las directivas [MaxClients](#page-893-0) y [ThreadsPerChild](#page-914-0).

Con el MPM [perchild](#page-931-0), use esta directiva solo si tiene que especificar en la directiva [NumServers](#page-939-0) un valor mayor de 8 (el valor por defecto).

#### **Nota**

Existe un límite inviolable compilado en el servidor que es ServerLimit 20000. Con este límite se intentan evitar las consecuencias que pueden tener los errores tipográficos.

## **Consulte también**

Parar y [reiniciar](#page-54-0) Apache

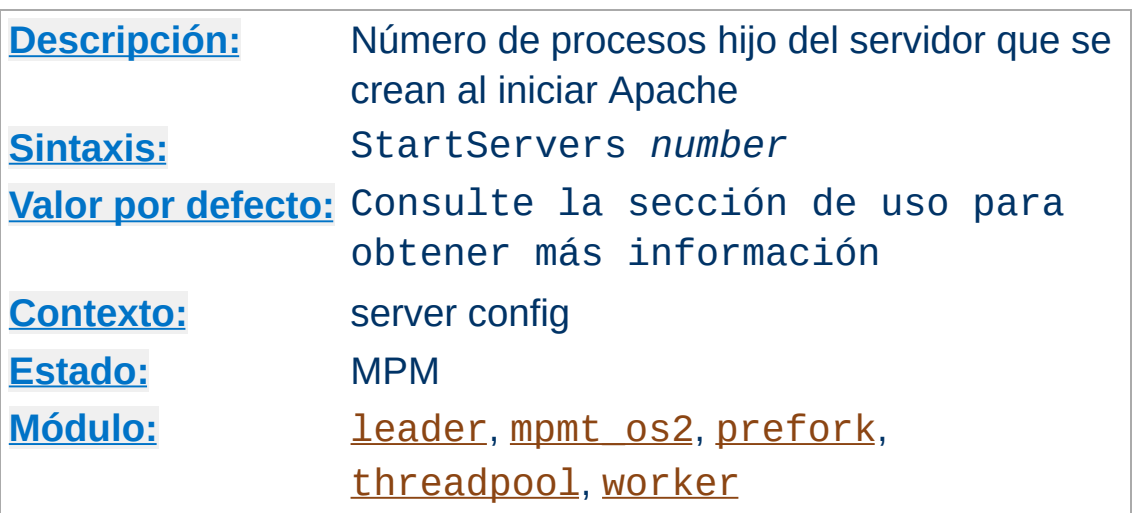

<span id="page-910-0"></span>**StartServers Directiva**

 $\blacktriangle$ 

La directiva StartServers especifica el número de procesos hijo que se crean al iniciar Apache. Como el número de procesos está controlado dinámicamente según la carga del servidor, no hay normalmente ninguna razón para modificar el valor de este parámetro.

El valor por defecto cambia según el MPM de que se trate. Para [leader](#page-921-0), [threadpool](#page-947-0) y [worker](#page-952-0) el valor por defecto es StartServers 3. Para [prefork](#page-940-0) el valor por defecto es 5 y para [mpmt\\_os2](#page-929-0) es 2.

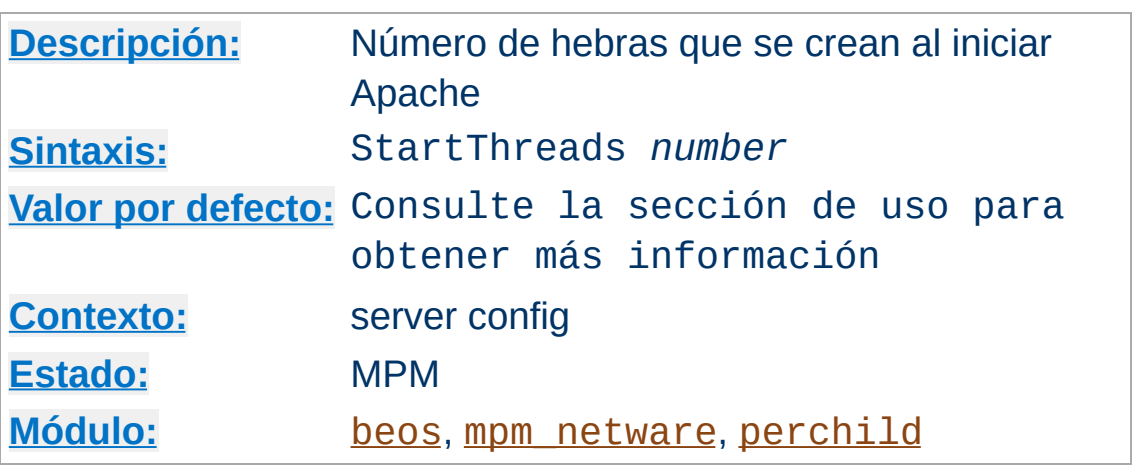

<span id="page-911-0"></span>**StartThreads Directiva**

Número de hebras que se crean al iniciar Apache. Como el número de procesos está controlado dinámicamente según la carga del servidor, no hay normalmente ninguna razón para modificar el valor de este parámetro.

En el módulo [perchild](#page-931-0) el valor por defecto es StartThreads 5 y esta directiva controla el número de hebras por proceso al inicio.

En el módulo [mpm\\_netware](#page-924-0) el valor por defecto es StartThreads 50 y, como solamente hay un proceso, este es el número total de hebras creadas al iniciar el servidor para servir peticiones.

En el módulo [beos](#page-917-0) el valor usado por defecto es StartThreads 10. En este caso también representa el número total de hebras creadas al iniciar el servidor para servir peticiones.

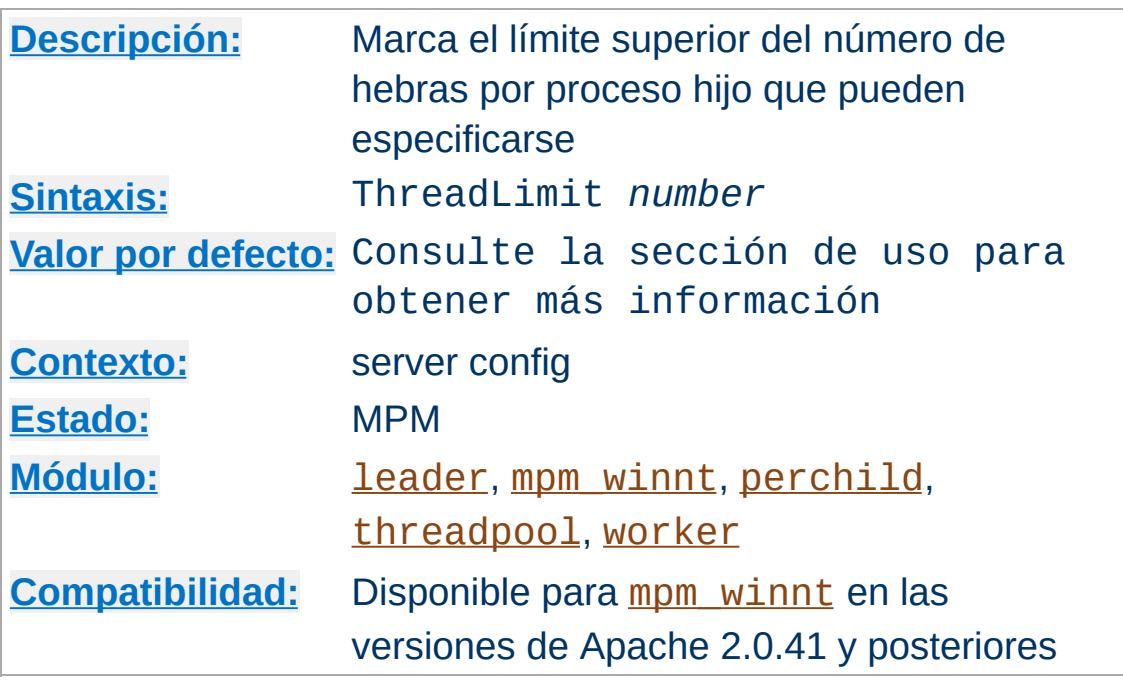

<span id="page-912-0"></span>**ThreadLimit Directiva**

Esta directiva determina el valor máximo que puede especificarse en la directiva [ThreadsPerChild](#page-914-0) para el tiempo de vida de un proceso de Apache. Los intentos por modificar este valor durante un reinicio serán ingnorados, pero el valor de la directiva [ThreadsPerChild](#page-914-0) puede modificarse durante un reinicio hasta un valor igual al de esta directiva.

Cuando se usa esta directiva hay que poner especial atención. Si en la directiva ThreadLimit se especifica un valor mucho más grande que en [ThreadsPerChild](#page-914-0), se reservará memoria compartida en exceso que no será usada. Si tanto en ThreadLimit como en [ThreadsPerChild](#page-914-0) se especifican valores mayores de los que el sistema puede tratar, Apache podría no iniciarse o su funcionamiento podría volverse inestable. No especifique en esta directiva un valor mayor del mayor valor posible que piense que va a especificar en [ThreadsPerChild](#page-914-0) para la ejecución de Apache de ese momento.

El valor por defecto de la directiva ThreadLimit es 1920 cuando

se usa con [mpm\\_winnt](#page-949-0) y 64 en otro caso.

### **Nota**

Hay un límite estricto compilado en el servidor: ThreadLimit 20000 (o ThreadLimit 15000 si usa [mpm\\_winnt](#page-949-0)). Este límite existe para evitar los efectos que pueden ser provocados por errores tipográficos.

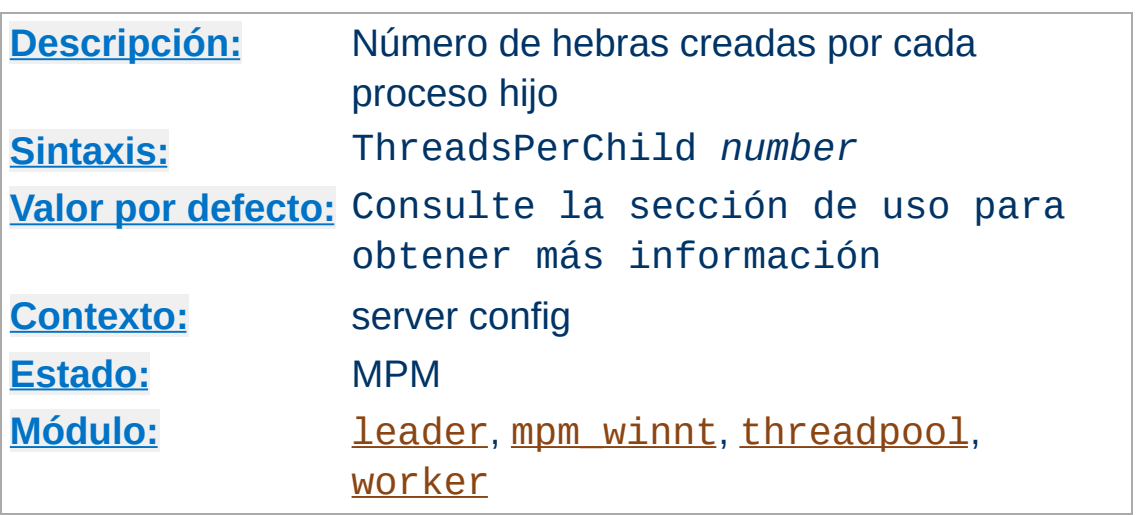

<span id="page-914-0"></span>**ThreadsPerChild Directiva**

Esta directiva especifica el número de hebras creadas por cada proceso hijo. El proceso hijo crea estas hebras al inicio y no vuelve a crear más. Si se usa un MPM como [mpm\\_winnt](#page-949-0), en el que solamente hay un proceso hijo, este número debería ser lo suficientemente grande como para atender toda la carga del servidor. Si se usa un módulo MPM como [worker](#page-952-0), en el que hay múltiples procesos hijo, el número *total* de hebras debería ser lo suficientemente grande como para atender la carga en circustancias normales del servidor.

El valor por defecto de la directiva ThreadsPerChild es 64 cuando se usa mpm winnt y 25 en otro caso.

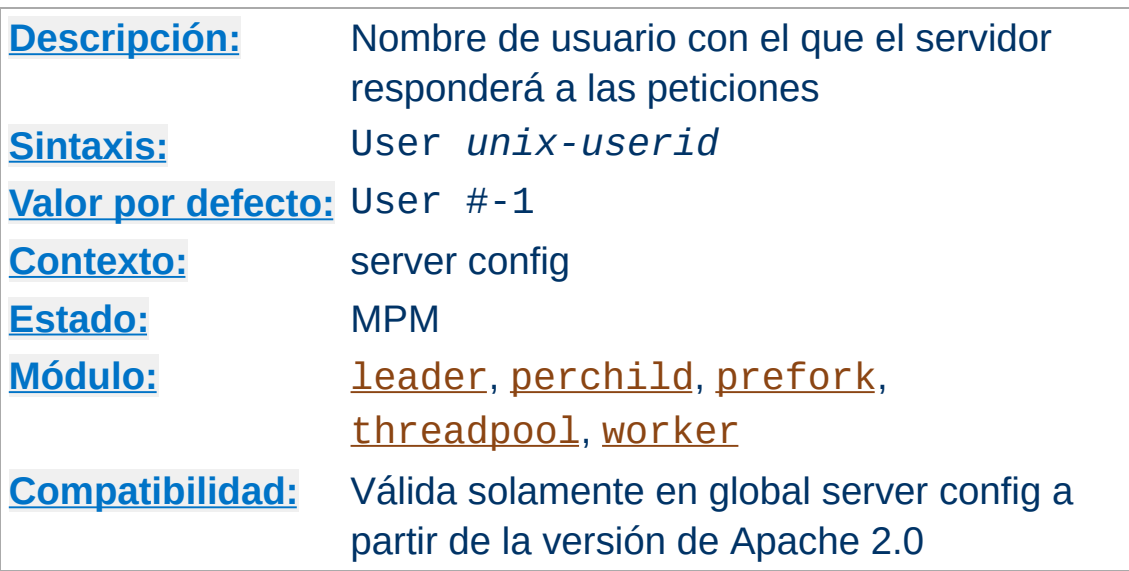

La directiva User especifica el identificador de usuario con el que el servidor responderá a las peticiones. Para usar esta directiva, el servidor debe haber sido iniciado como root. Si se inicia Apache con un usario distinto de root, no se podrá cambiar a un usuario con menores privilegios, y el servidor continuará ejecutándose con el usuario original. Si inicia el servidor como root, entonces es normal que el procedimiento padre siga ejecutándose como root. *Unix-userid* puede tomar uno de los siguientes valores:

#### **Un nombre de ususario**

<span id="page-915-0"></span>**User Directiva**

Se refiere al usuario dado por su nombre.

#### **# seguido por un número de usuario.**

Se refiere al usuario que corresponde a ese número.

El usuario debe no tener privilegios suficientes para acceder a ficheros que no deban ser visibles para el mundo exterior, y de igual manera, el usuario no debe ser capaz de ejecutar código que no sea susceptible de ser objeto de respuestas a peticiones HTTP. Se recomienda que especifique un nuevo usuario y un nuevo grupo solamente para ejecutar el servidor. Algunos administradores usan el usuario nobody, pero esto no es siempre deseable, porque el usuario nobody puede tener otras funciones en su sistema.

#### **Seguriad**

No espcifique en la directiva User (o [Group](#page-887-0)) el valor root a no ser que sepa exactamente lo que está haciendo, y cuáles son los peligros.

Con el MPM [perchild](#page-931-0), que está diseñado para ejecutar hosts virtuales por diferentes ID de usuario, la directiva User define el ID de usuario para el servidor principal y para el resto de las secciones [<VirtualHost>](#page-877-0) sin una directiva [AssignUserID](#page-936-0).

Nota especial: El uso de esta directiva en  $\le$ VirtualHost> no está ya soportado. Para configurar su servidor para [suexec](#page-1780-0) use [SuexecUserGroup](#page-1563-0).

#### **Nota**

Aunque la directiva User está presente en los MPMs [beos](#page-917-0) y [mpmt\\_os2](#page-929-0) MPMs, no está operativa y solamente está presente por razones de compatibilidad.

Copyright 2013 The Apache Software Foundation. Licencia bajo los términos de la Apache [License,](http://www.apache.org/licenses/LICENSE-2.0) Version 2.0.

[Módulos](#page-1728-0) | [Directivas](#page-1690-0) | Preguntas [Frecuentes](#page-1737-0) | [Glosario](#page-1677-0) | [Mapa](#page-1740-0) de este sitio web

<span id="page-917-0"></span>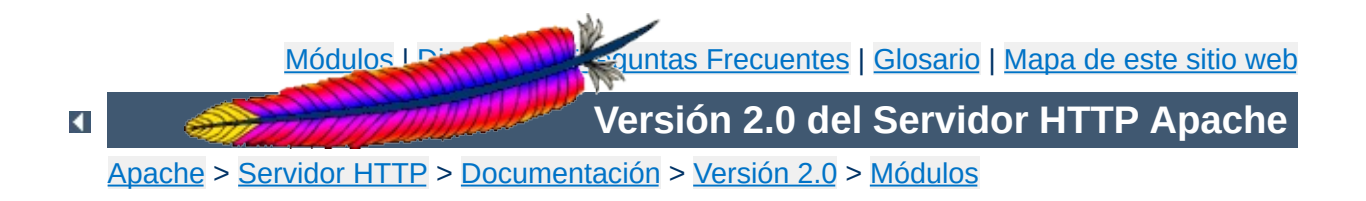

# **MPM de Apache beos**

Esta traducción podría estar obsoleta. Consulte la versión en inglés de la documentación para comprobar si se han producido cambios recientemente.

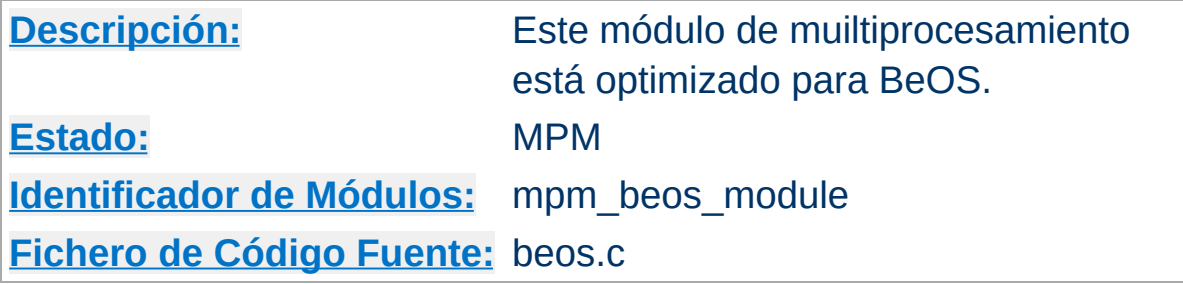

## **Resumen de contenidos**

Este módulo de muiltiprocesamiento (MMP) es el que usa por defecto para BeOS. Usa un único proceso de control que crea hebras para atender las peticiones.

## **Consulte también**

Configurar las [direcciones](#page-177-0) y los puertos que usa Apache

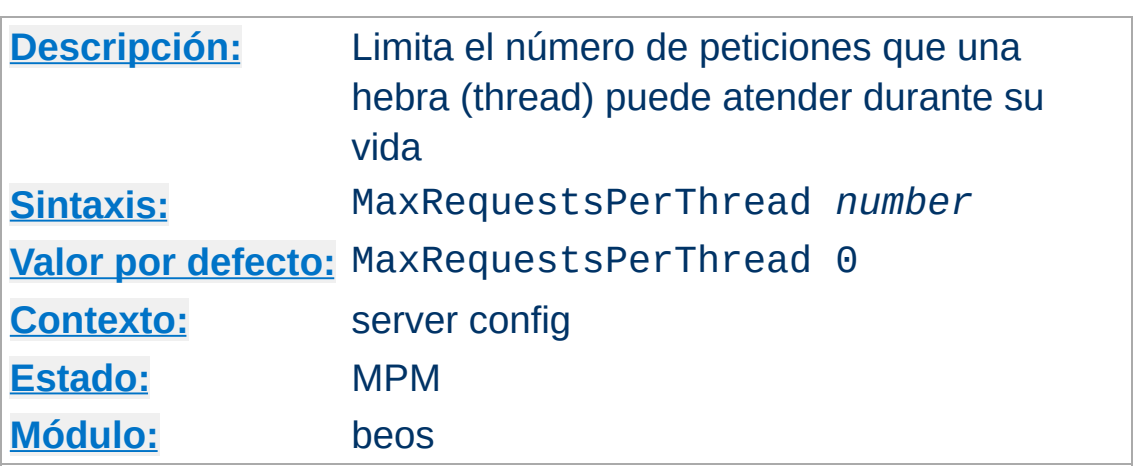

**MaxRequestsPerThread Directiva**

La directiva MaxRequestsPerThread fija el número máximo de peticiones que una hebra del servidor puede atender durante su vida. Despues de atender MaxRequestsPerThread peticiones, la hebra termina. Si el límite fijado en MaxRequestsPerThread es 0, entonces la hebra puede atender peticiones indefinidamente.

Fijar la directiva MaxRequestsPerThread a un límite distinto de cero ofrece dos benefcios fundamentales:

- limita la cantidad de memoria que puede consumir una hebra si hay una filtración (accidental) de memoria;
- poniendo un límite a la vida de las hebras, se ayuda a reducir el número de hebras cuando se reduce la carga de trabajo en el servidor.

#### **Nota:**

Para peticiones [KeepAlive](#page-816-0), solo la primera petición se tiene en cuenta para este límite. De hecho, en este caso el límite se impone sobre el número máximo de *conexiones* por hebra.

Copyright 2013 The Apache Software Foundation. Licencia bajo los términos de la Apache [License,](http://www.apache.org/licenses/LICENSE-2.0) Version 2.0.

[Módulos](#page-1728-0) | [Directivas](#page-1690-0) | Preguntas [Frecuentes](#page-1737-0) | [Glosario](#page-1677-0) | [Mapa](#page-1740-0) de este sitio web

<span id="page-921-0"></span>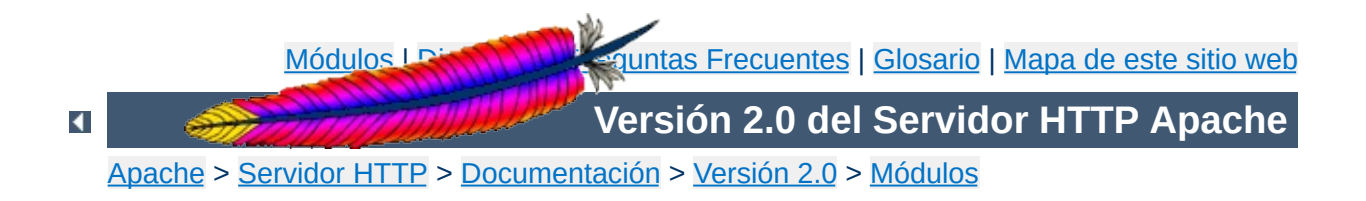

# **MPM de Apache leader**

Esta traducción podría estar obsoleta. Consulte la versión en inglés de la documentación para comprobar si se han producido cambios recientemente.

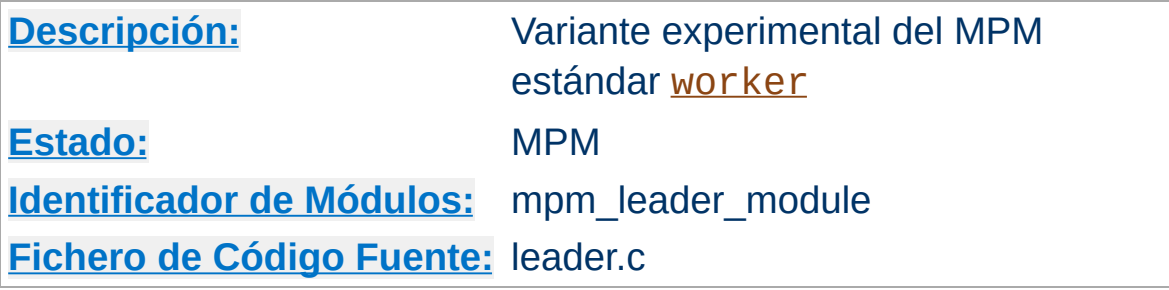

#### **Resumen de contenidos**

#### **Advertencia**

Este módulo es todavía experimental, lo que significa que podría no funcionar como se espera.

Este módulo es una variante experimental del módulo de multiprocesamiento estándar [worker](#page-952-0). Usa un patrón de diseño Leader/Followers para coordinar el trabajo entre las hebras. Para más información, consulte <http://deuce.doc.wustl.edu/doc/pspdfs/lf.pdf>.

Para usar el módulo de multiprocesamiento *[leader](#page-921-0)*, añada --withmpm=leader como argumento al script [configure](#page-625-0) en el momento de compilar [httpd](#page-596-0).

Este módulo de multiprocesamiento depende de operaciones atómicas compare-and-swap del APR para sincronizar las hebras. Si está compilando el servidor para una máquina x86 y no necesita soportar la arquitectura 386, o está compilando para una máquina

SPARC y no necesita ejecutar el servidor en chips pre-UltraSPARC, añada --enable-nonportable-atomics=yes como argumento al script [configure](#page-625-0). Esto hará que APR implemente las operaciones atómicas usando opciones más eficientes que no están presentes para CPUs antiguas.

Copyright 2013 The Apache Software Foundation. Licencia bajo los términos de la Apache [License,](http://www.apache.org/licenses/LICENSE-2.0) Version 2.0.

[Módulos](#page-1728-0) | [Directivas](#page-1690-0) | Preguntas [Frecuentes](#page-1737-0) | [Glosario](#page-1677-0) | [Mapa](#page-1740-0) de este sitio web

<span id="page-924-0"></span>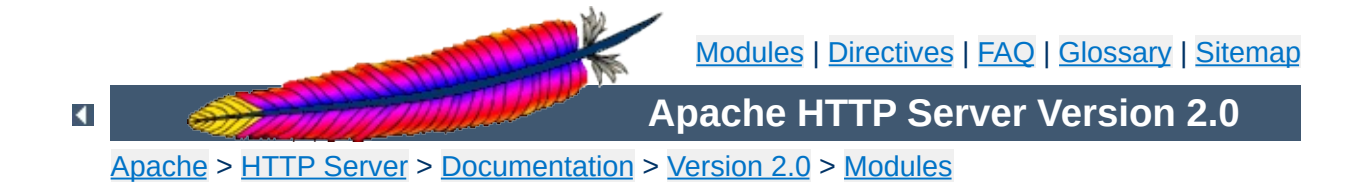

# **Apache MPM netware**

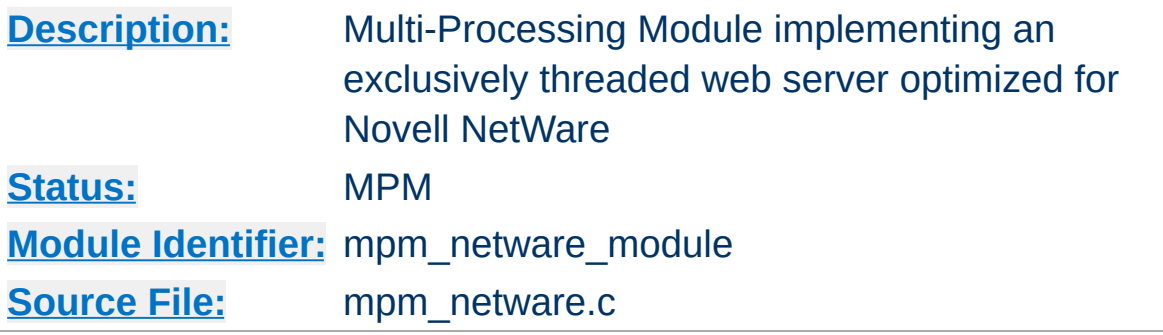

## **Summary**

This Multi-Processing Module (MPM) implements an exclusively threaded web server that has been optimized for Novell NetWare.

The main thread is responsible for launching child worker threads which listen for connections and serve them when they arrive. Apache always tries to maintain several *spare* or idle worker threads, which stand ready to serve incoming requests. In this way, clients do not need to wait for a new child threads to be spawned before their requests can be served.

The [StartThreads](#page-911-0), [MinSpareThreads](#page-900-0), [MaxSpareThreads](#page-898-0), and [MaxThreads](#page-927-0) regulate how the main thread creates worker threads to serve requests. In general, Apache is very self-regulating, so most sites do not need to adjust these directives from their default values. Sites with limited memory may need to decrease **[MaxThreads](#page-927-0)** to keep the server from thrashing (spawning and terminating idle threads). More information about tuning process creation is provided in the [performance](#page-229-0) hints documentation.

[MaxRequestsPerChild](#page-896-0) controls how frequently the server recycles processes by killing old ones and launching new ones. On the NetWare OS it is highly recommended that this directive remain set to 0. This allows worker threads to continue servicing requests

indefinitely.

## **See also**

Setting which [addresses](#page-177-0) and ports Apache uses

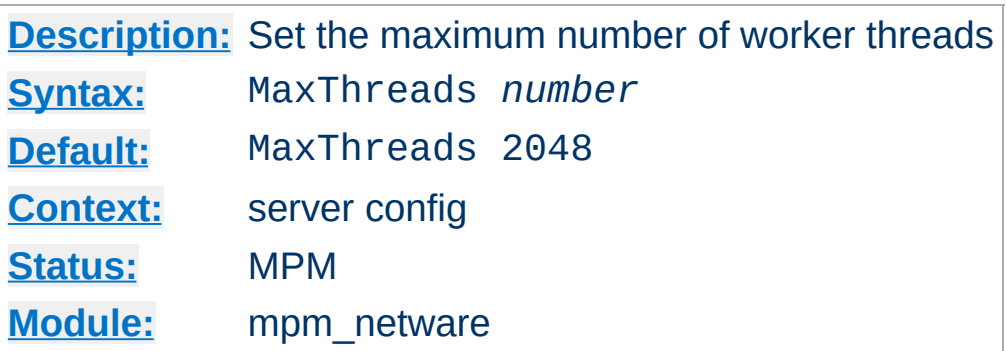

The MaxThreads directive sets the desired maximum number worker threads allowable. The default value is also the compiled in hard limit. Therefore it can only be lowered, for example:

MaxThreads 512

<span id="page-927-0"></span>**MaxThreads Directive**

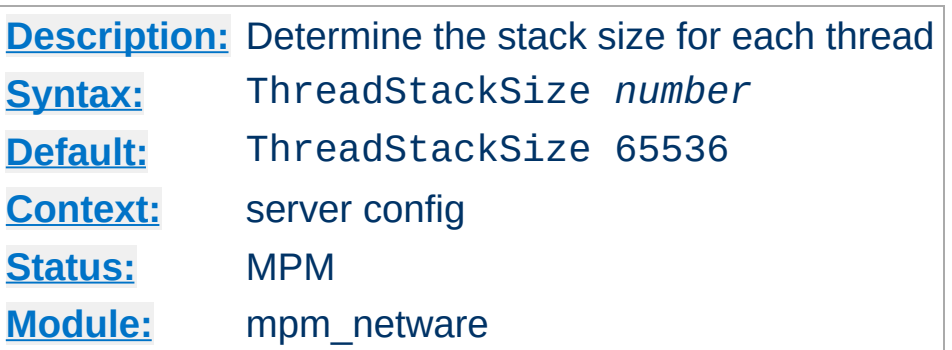

This directive tells the server what stack size to use for each of the running threads. If you ever get a stack overflow you will need to bump this number to a higher setting.

Copyright 2013 The Apache Software Foundation. Licensed under the Apache [License,](http://www.apache.org/licenses/LICENSE-2.0) Version 2.0.

**ThreadStackSize Directive**

[Modules](#page-1728-0) | [Directives](#page-1690-0) | [FAQ](#page-1737-0) | [Glossary](#page-1677-0) | [Sitemap](#page-1740-0)

<span id="page-929-0"></span>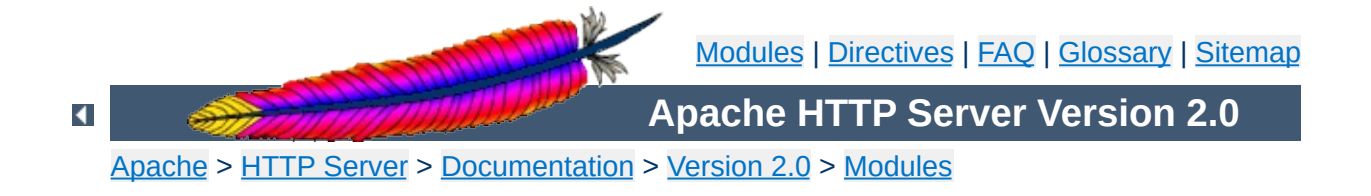

# **Apache MPM os2**

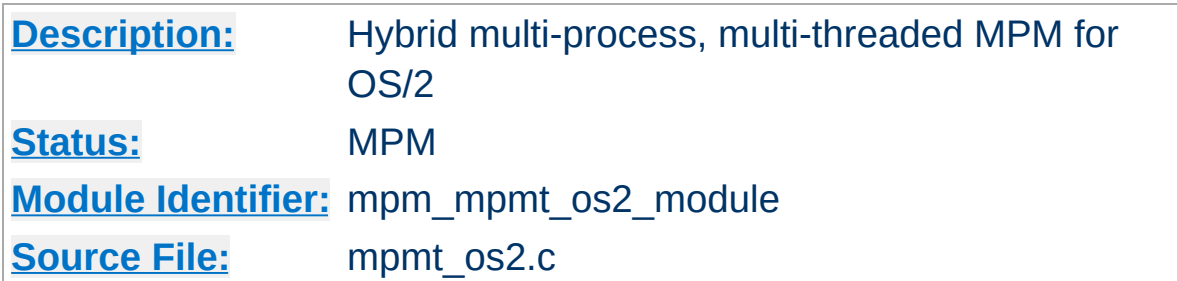

## **Summary**

The Server consists of a main, parent process and a small, static number of child processes.

The parent process's job is to manage the child processes. This involves spawning children as required to ensure there are always [StartServers](#page-910-0) processes accepting connections.

Each child process consists of a a pool of worker threads and a main thread that accepts connections and passes them to the workers via a work queue. The worker thread pool is dynamic, managed by a maintenance thread so that the number of idle threads is kept between [MinSpareThreads](#page-900-0) and [MaxSpareThreads](#page-898-0).

## **See also**

Setting which [addresses](#page-177-0) and ports Apache uses

Copyright 2013 The Apache Software Foundation. Licensed under the Apache [License,](http://www.apache.org/licenses/LICENSE-2.0) Version 2.0.

[Modules](#page-1728-0) | [Directives](#page-1690-0) | [FAQ](#page-1737-0) | [Glossary](#page-1677-0) | [Sitemap](#page-1740-0)

<span id="page-931-0"></span>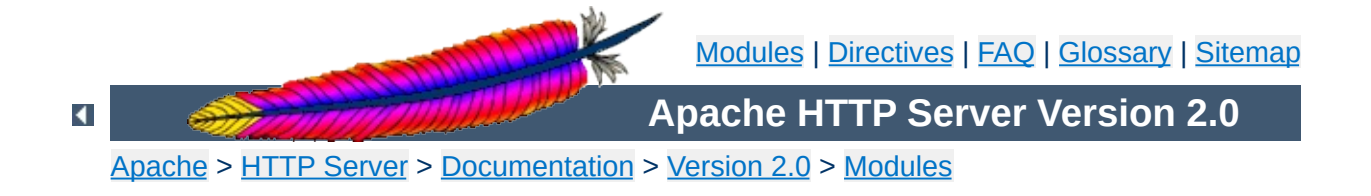

# **Apache MPM perchild**

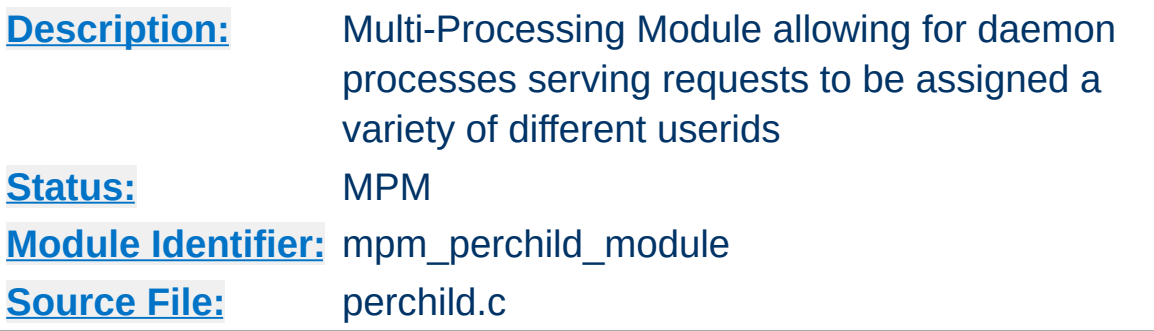

### **Summary**

This module is not functional. Development of this module is not complete and is not currently active. Do not use [perchild](#page-931-0) unless you are a programmer willing to help fix it.

This Multi-Processing Module (MPM) implements a hybrid multiprocess, multi-threaded web server. A fixed number of processes create threads to handle requests. Fluctuations in load are handled by increasing or decreasing the number of threads in each process.

## **See also**

Setting which [addresses](#page-177-0) and ports Apache uses

A single control process launches the number of child processes indicated by the **[NumServers](#page-939-0)** directive at server startup. Each child process creates threads as specified in the [StartThreads](#page-911-0) directive. The individual threads then listen for connections and serve them when they arrive.

**How it works**

Apache always tries to maintain a pool of *spare* or idle server threads, which stand ready to serve incoming requests. In this way, clients do not need to wait for new threads to be created. For each child process, Apache assesses the number of idle threads and creates or destroys threads to keep this number within the boundaries specified by **[MinSpareThreads](#page-900-0)** and [MaxSpareThreads](#page-898-0). Since this process is very self-regulating, it is rarely necessary to modify these directives from their default values. The maximum number of clients that may be served simultaneously is determined by multiplying the number of server processes that will be created ([NumServers](#page-939-0)) by the maximum number of threads created in each process ([MaxThreadsPerChild](#page-880-0)).

While the parent process is usually started as root under Unix in order to bind to port 80, the child processes and threads are launched by Apache as a less-privileged user. The [User](#page-915-0) and [Group](#page-887-0) directives are used to set the privileges of the Apache child processes. The child processes must be able to read all the content that will be served, but should have as few privileges beyond that as possible. In addition, unless **suexed** is used, these directives also set the privileges which will be inherited by CGI scripts.

[MaxRequestsPerChild](#page-896-0) controls how frequently the server recycles processes by killing old ones and launching new ones.

## **Working with different user-IDs**

The **[perchild](#page-931-0)** MPM adds the extra ability to specify that particular processes should serve requests under different user-IDs. These user-IDs can then be associated with specific virtual hosts. You have to use one [ChildPerUserID](#page-937-0) directive for every user/group combination you want to be run. Then you can tie particular virtual hosts to that user and group IDs.

The following example runs 7 child processes. Two of them are run under user1/group1. The next four are run under user2/group2 and the remaining process uses the [User](#page-915-0) and [Group](#page-887-0) of the main server:

### **Global config**

```
NumServers 7
ChildPerUserID user1 group1 2
ChildPerUserID user2 group2 4
```
Using unbalanced numbers of processes as above is useful, if the particular virtual hosts produce different load. The assignment to the virtual hosts is easily done as in the example below. In conclusion with the example above the following assumes, that server2 has to serve about twice of the hits of server1.

#### **Example**

</VirtualHost>

```
NameVirtualHost *
<VirtualHost *>
  ServerName fallbackhost
  # no assignment; use fallback
</VirtualHost>
<VirtualHost *>
  ServerName server1
  AssignUserID user1 group1
```

```
<VirtualHost *>
  ServerName server2
  AssignUserID user2 group2
</VirtualHost>
```
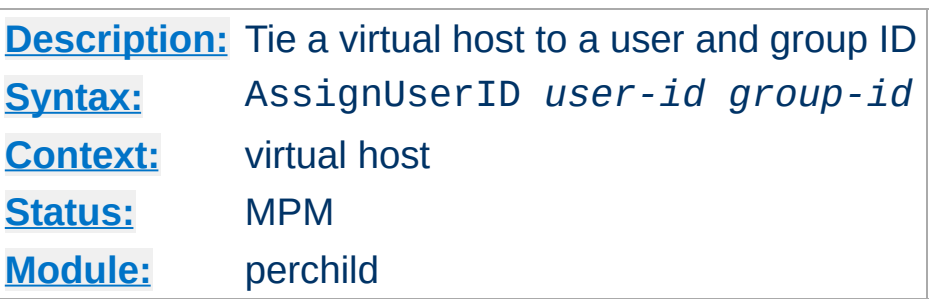

**AssignUserID Directive**

Tie a virtual host to a specific user/group combination. Requests addressed to the virtual host where this directive appears will be served by a process running with the specified user and group ID.

The user and group ID has to be assigned to a number of children in the global server config using the **[ChildPerUserID](#page-937-0)** directive. See the section above for a [configuration](#page-934-0) example.

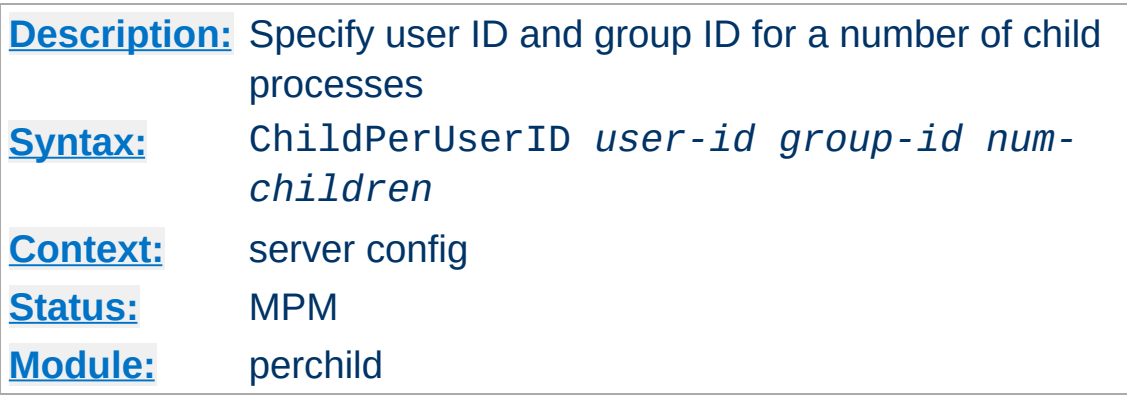

<span id="page-937-0"></span>**ChildPerUserID Directive**

Specify a user ID and group ID for a number of child processes. The third argument, *num-children*, is the number of child processes to start with the specified user and group. It does *not* represent a specific child number. In order to use this directive, the server must be run initially as root. If you start the server as a non-root user, it will fail to change to the lesser privileged user.

If the total number of child processes, found by totaling all of the third arguments to all ChildPerUserID directives in the config file, is less than **[NumServers](#page-939-0)**, then all remaining children will inherit the [User](#page-915-0) and [Group](#page-887-0) settings from the main server. See the section above for a [configuration](#page-934-0) example.

#### **Security**

Don't set *user-id* (or *group-id*) to root unless you know exactly what you are doing, and what the dangers are.

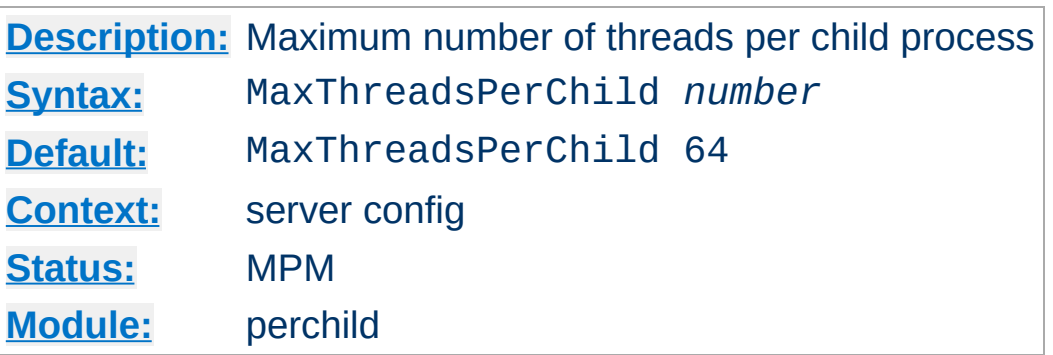

**MaxThreadsPerChild Directive**

This directive sets the maximum number of threads that will be created in each child process. To increase this value beyond its default, it is necessary to change the value of the **[ThreadLimit](#page-912-0)** directive and stop and re-start the server.

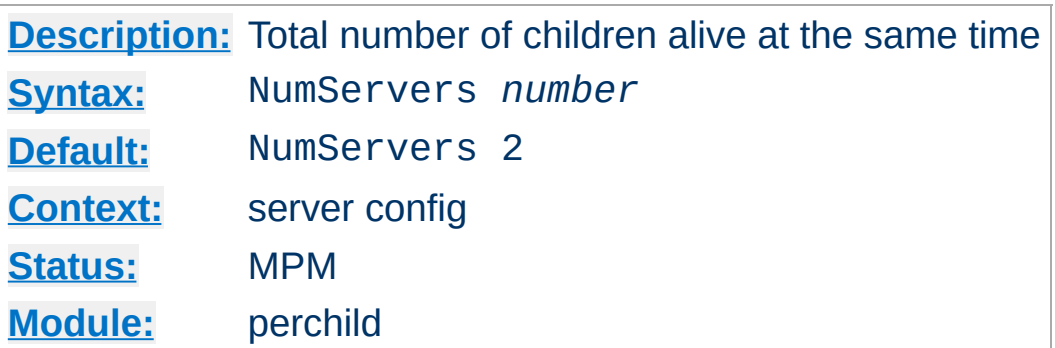

The NumServers directive determines the number of children alive at the same time. This number should be large enough to handle the requests for the entire site. To increase this value beyond the value of 8, it is necessary to change the value of the [ServerLimit](#page-908-0) directive and stop and re-start the server. See the section above for a [configuration](#page-934-0) example.

Copyright 2013 The Apache Software Foundation. Licensed under the Apache [License,](http://www.apache.org/licenses/LICENSE-2.0) Version 2.0.

<span id="page-939-0"></span>**NumServers Directive**

[Modules](#page-1728-0) | [Directives](#page-1690-0) | [FAQ](#page-1737-0) | [Glossary](#page-1677-0) | [Sitemap](#page-1740-0)

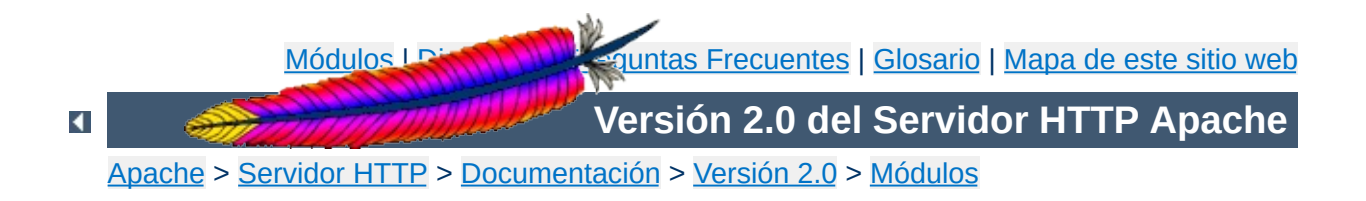

# **MPM de Apache prefork**

Esta traducción podría estar obsoleta. Consulte la versión en inglés de la documentación para comprobar si se han producido cambios recientemente.

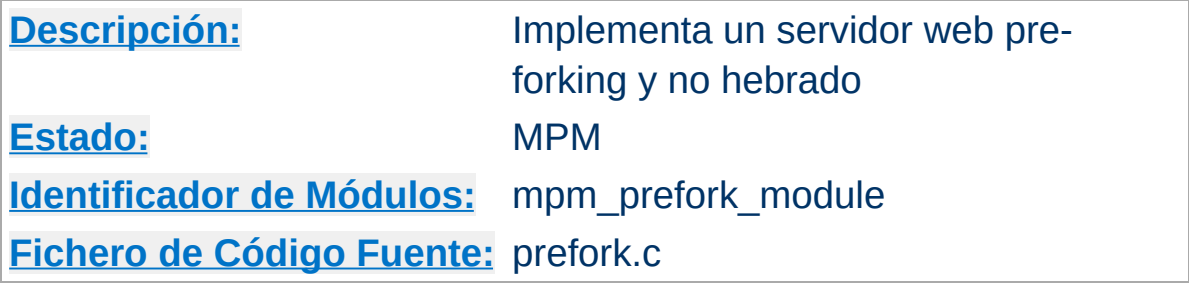

### **Resumen de contenidos**

Este Módulo de MultiProcesamiento (MPM) implementa un servidor web pre-forking y no hebrado que trata las peticiones de una manera similar a como lo hacía Apache 1.3. Esto es apropiado para sitios web que necesitan evitar el hebrado para ser compatibles con librerías que no son seguras cuado se usan hebras. Es también el mejor MPM para aislar cada petición, de manera que si suge un problema con una petición, esto no afecte al resto.

Este MPM está muy autorregulado, de manera que muy pocas veces es necesario ajustar los valores de sus directivas de configuración. El valor que se fije en la directiva [MaxClients](#page-893-0) debe ser lo suficientemente grande para tratar tantas peticiones simultáneas como espere recibir su sitio web, pero lo suficientemente pequeño para asegurarse de que hay memoria RAM suficiente para todos los procesos.

### **Consulte también**

Especificar las [direcciones](#page-177-0) y los puertos que usa Apache

Un solo proceso de control es el responsable de lanzar los procesos hijo que escuchan las peticiones que se puedan producir y las sirven cuando llegan. Apache siempre intenta mantener varios procesos *de sobra* o en espera, que estén disponibles para servir peticiones cuando lleguen. Así, los clientes no tienen que esperar a que un nuevo proceso hijo sea creado para ser atendidos.

**Cómo funciona**

Las directivas **[StartServers](#page-910-0)**, [MinSpareServers](#page-946-0), [MaxSpareServers](#page-945-0), y [MaxClients](#page-893-0) regulan la forma en que el proceso padre crea hijos para servir peticiones. En general, Apache funciona bien sin hacer muchas modificaciones en los valores por defecto de estas directivas, de manera que la mayor parte de los sitios web no necesitan ajustar esas directivas a valores diferentes. Los sitios web que necesiten servir más de 256 peticiones simultáneas pueden necesitar incrementar el valor de [MaxClients](#page-893-0), mientras que los sitios web con memoria limitada pueden necesitar decrementar [MaxClients](#page-893-0) para evitar que el rendimiento del servidor se degrade (pasando los contenidos de memoria al disco y de vuelta a memoria). Puede obtener más información sobre como mejorar el rendimiento del proceso de creación de procesos en la [documentación](#page-229-0) sobre mejora del rendimiento.

El proceso padre de Apache se inicia normalmente como usuario root en Unix para que escuche en el puerto 80, sin embargo, los procesos hijo se crean con menores privilegios de usuario. Las directivas [User](#page-915-0) y [Group](#page-887-0) se usan para determinar los privilegios de los procesos hijo de Apache. Los procesos hijo deben ser capaces de leer todos los contenidos que van a servir, pero deben tener los menores privilegios posibles.

La directiva [MaxRequestsPerChild](#page-896-0) controla cómo el servidor

recicla frecuentemente los procesos eliminando los antiguos y creando nuevos.

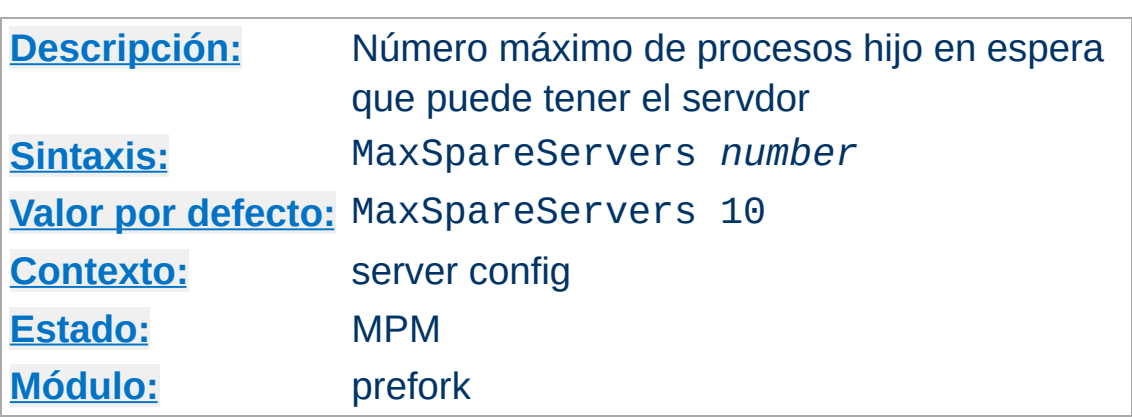

<span id="page-945-0"></span>**MaxSpareServers Directiva**

La directiva MaxSpareServers determina el número máximo de procesos hijo *en espera* deseado. Un proceso en espera es aquel que no está atendiendo ninguna petición. Si hay más de MaxSpareServers procesos hijo en espera, entonces el proceso padre elimina el exceso.

Ajustar este parámetro debe ser necesario solo en sitios web con muchas visitas. Fijar un valor alto para este parámetro es una mala idea casi siempre. Si fija un valor por debajo de [MinSpareServers](#page-946-0), Apache ajustará automáticamente el valor a MinSpareServers + 1.

## **Consulte también**

- [MinSpareServers](#page-946-0)
- [StartServers](#page-910-0)

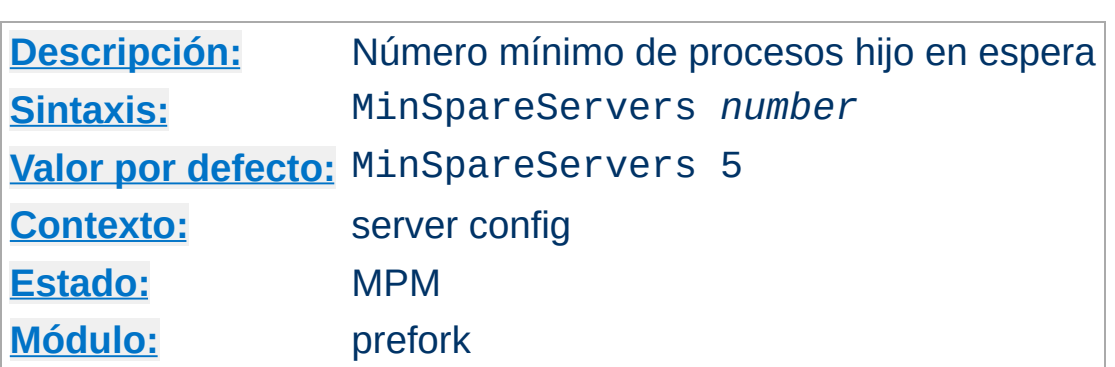

La directiva MinSpareServers fija el número mínimo de procesos hijo *en espera*. Un proceso en espera es aquel que no está atendiendo ninguna petición. Si hay menos procesos hijo en espera que MinSpareServers, entonces el proceso padre crea nuevos procesos hijo a un ritmo máximo de uno por segundo.

Ajustar este parámetro debe ser necesario solo en sitios web con muchas visitas. Fijar un valor alto para este parámetro es una mala idea casi siempre.

## **Consulte también**

- [MaxSpareServers](#page-945-0)
- [StartServers](#page-910-0)

Copyright 2013 The Apache Software Foundation. Licencia bajo los términos de la Apache [License,](http://www.apache.org/licenses/LICENSE-2.0) Version 2.0.

<span id="page-946-0"></span>**MinSpareServers Directiva**

[Módulos](#page-1728-0) | [Directivas](#page-1690-0) | Preguntas [Frecuentes](#page-1737-0) | [Glosario](#page-1677-0) | [Mapa](#page-1740-0) de este sitio web

<span id="page-947-0"></span>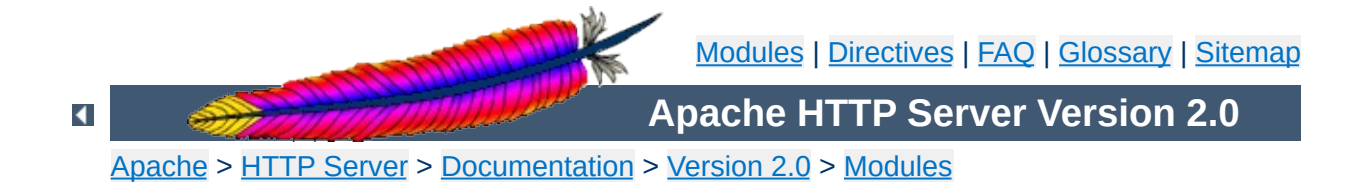

# **Apache MPM threadpool**

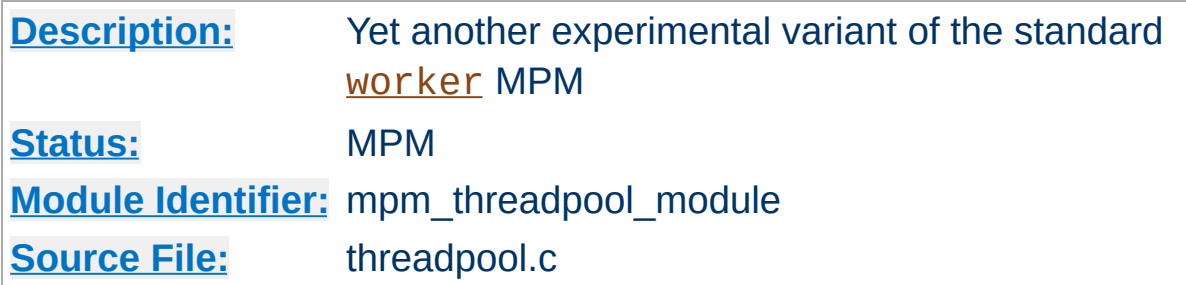

### **Summary**

#### **Warning**

This MPM is a developer playground and highly experimental, so it may or may not work as expected.

This is an experimental variant of the standard worker MPM. Rather than queuing connections like the worker MPM, the *[threadpool](#page-947-0)* MPM queues idle worker threads and hands each accepted connection to the next available worker.

The **[threadpool](#page-947-0)** MPM can't match the performance of the [worker](#page-952-0) MPM in benchmark testing. As of 2.0.39, some of the key loadthrotting concepts from the **[threadpool](#page-947-0)** MPM have been incorporated into the [worker](#page-952-0) MPM. The [threadpool](#page-947-0) code is useful primarily as a research platform. For general-purpose use and for any production environments, use [worker](#page-952-0) instead.

[Modules](#page-1728-0) | [Directives](#page-1690-0) | [FAQ](#page-1737-0) | [Glossary](#page-1677-0) | [Sitemap](#page-1740-0)

Copyright 2013 The Apache Software Foundation. Licensed under the Apache [License,](http://www.apache.org/licenses/LICENSE-2.0) Version 2.0.

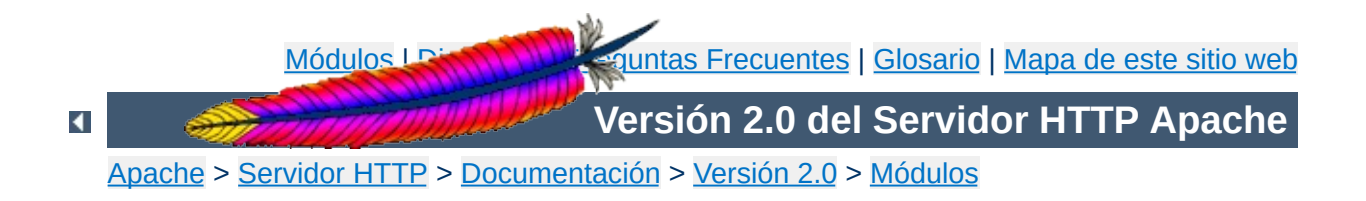

# **MPM de Apache winnt**

Esta traducción podría estar obsoleta. Consulte la versión en inglés de la documentación para comprobar si se han producido cambios recientemente.

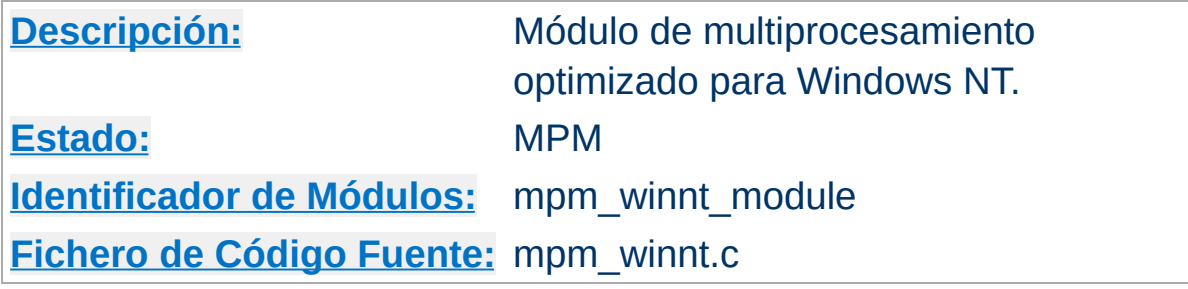

### **Resumen de contenidos**

Este módulo de multiprocesamiento (MPM) es el que viene por defecto para los sitemas operativos Windows NT. Crea un solo proceso de control que crea un solo proceso hijo que a su vez crea hebras para atender las peticiones que se produzcan.

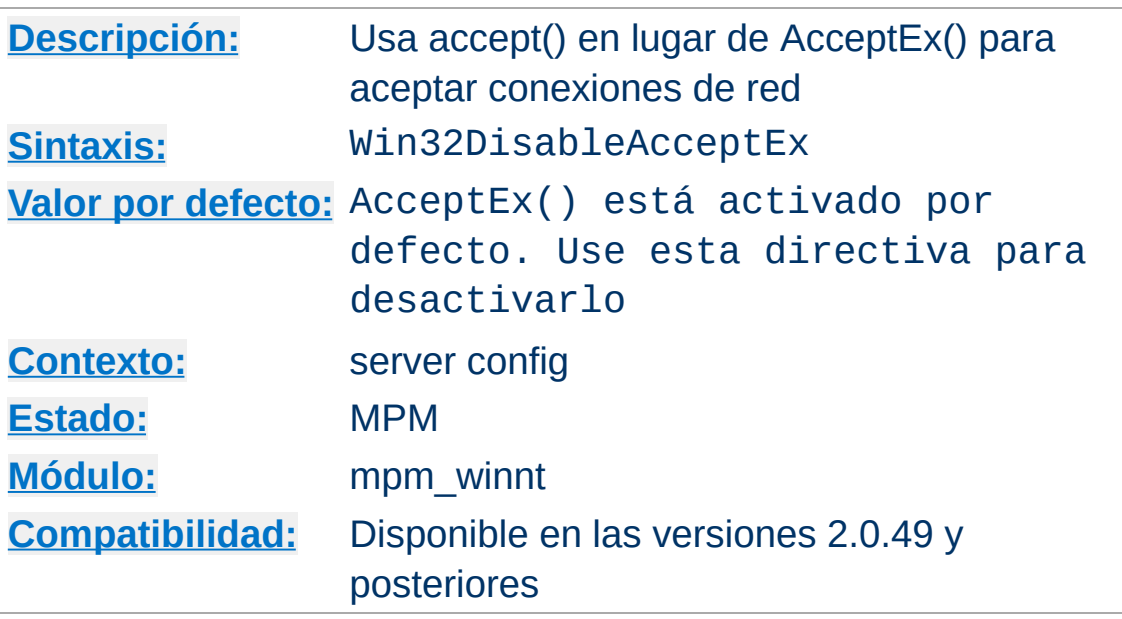

**Win32DisableAcceptEx Directiva**

AcceptEx() es una API WinSock v2 de Microsoft que ofrece algunas mejoras en el rendimiento sobre la API accept() de tipo BSD bajo ciertas condiciones. Algunos productos populares de Microsoft, sobre todo antivirus o aplicaciones para implemetar redes privadas virtuales, tienen errores de programación que interfieren con el funcionamiento de AcceptEx(). Si se encuentra con un mensaje de error parecido a este:

[error] (730038)An operation was attempted on something that is not a socket.: winnt\_accept: AcceptEx failed. Attempting to recover.

#### debe usar esta directiva para desactivar el uso de AcceptEx().

Copyright 2013 The Apache Software Foundation. Licencia bajo los términos de la Apache [License,](http://www.apache.org/licenses/LICENSE-2.0) Version 2.0.

[Módulos](#page-1728-0) | [Directivas](#page-1690-0) | Preguntas [Frecuentes](#page-1737-0) | [Glosario](#page-1677-0) | [Mapa](#page-1740-0) de este sitio web

<span id="page-952-0"></span>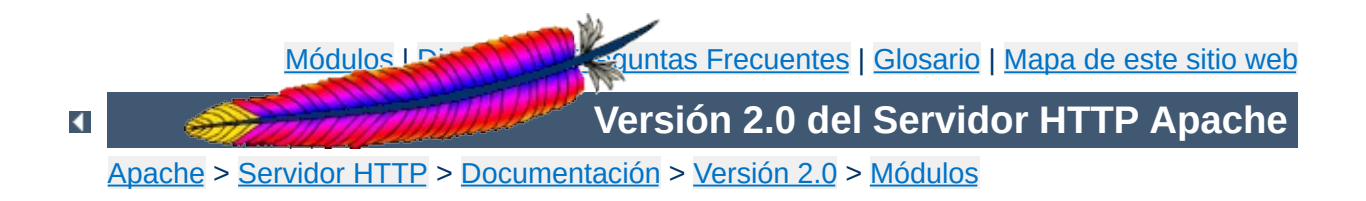

# **MPM de Apache worker**

Esta traducción podría estar obsoleta. Consulte la versión en inglés de la documentación para comprobar si se han producido cambios recientemente.

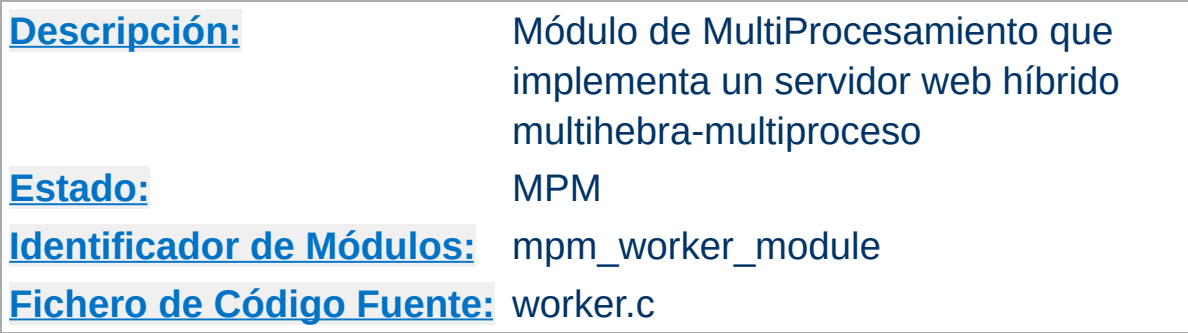

### **Resumen de contenidos**

Este Módulo de MultiProcesamiento (MPM) implementa un servidor híbrido multiproceso-multihebra. Usando hebras para atender peticiones, el servidor puede servir un mayor número de peticiones con menos recursos de sistema que un servidor basado únicamente en procesos. No obtante, se mantiene casi por completo la estabilidad de un servidor basado en procesos manteniendo la capacidad multiproceso, pudiendo cada proceso tener muchas hebras.

Las directivas más importantes que se usan para controlar este MPM son [ThreadsPerChild](#page-914-0), que controla el número de hebras que tiene cada proceso hijo y [MaxClients](#page-893-0), que controla el número máximo de hebras que pueden crearse.

### **Consulte también**

Especificar las [direcciones](#page-177-0) y los puertos que usa Apache

Un solo proceso de control (el padre) es el responsable de crear los procesos hijo. Cada proceso hijo crea un número fijo de hebras del servidor de la forma que se especifica en la directiva [ThreadsPerChild](#page-914-0), así como una hebra de escucha que escuchará si se producen peticiones y las pasará a una hebra del servidor para que la procese.

**Cómo funciona**

Apache siempre intenta mantener en reserva cierto número de hebras *de sobra* o en espera, que están preparadas para servir peticiones en el momento en que lleguen. Así, los clientes no tienen que esperar a que se creen nuevas hebras o procesos para que sean atendidas sus peticiones. El número de procesos que se crean al principio está determinado por la directiva [StartServers](#page-910-0). Después durante el funcionamiento del servidor, Apache calcula el número total de hebras en espera entre todos los procesos, y crea o elimina procesos para mantener ese número dentro de los límites especificados en las directivas [MinSpareThreads](#page-900-0) y [MaxSpareThreads](#page-898-0). Como este proceso está bastante autorregulado, no es muy habitual que sea necesario modificar los valores que estas directivas traen por defecto. El número máximo de clientes que pueden ser servidos simultáneamente (por ejemplo, el número máximo de hebras entre todos los procesos) está determinado por la directiva [MaxClients](#page-893-0). El número máximo de procesos hijo activos está determinado por el valor especificado en la directiva [MaxClients](#page-893-0) dividido por el valor especificado en la directiva [ThreadsPerChild](#page-914-0).

Hay dos directivas que establecen límites estrictos al número de procesos hijo activos y al número de hebras del servidor en un proceso hijo, y puede cambiarse solo parando completamente el servidor y volviendo a iniciarlo. La directiva **[ServerLimit](#page-908-0)** marca el límite estricto de procesos hijo activos posibles, y debe ser

mayor o igual al valor de la directiva [MaxClients](#page-893-0) dividido por el valor de la directiva [ThreadsPerChild](#page-914-0). El valor de la directiva [ThreadLimit](#page-912-0) es el límite estricto del número de hebras del servidor, y debe ser mayor o igual al valor de la directiva [ThreadsPerChild](#page-914-0). Si los valores de esas directivas no son los que vienen por defecto, deben aparecer antes que el resto de directivas del módulo [worker](#page-952-0).

Además del conjunto de procesos hijo activos, puede haber otros procesos hijo que están terminando pero en los que al menos una hebra del servidor está todavía tratando una conexión con un cliente. Puede haber hasta [MaxClients](#page-893-0) procesos terminando, aunque el número real de estos procesos que puede esperarse es mucho menor. Este comportamiento puede evitarse desactivando la eliminación individual de procesos hijo, lo que se hace de la siguiente manera:

- fijar el valor de la directiva [MaxRequestsPerChild](#page-896-0) a cero
- fijar el valor de la directiva [MaxSpareThreads](#page-898-0) al mismo valor que la directiva [MaxClients](#page-893-0)

Una configuración típica del sistema de control de procesos y hebras del módulo de MPM [worker](#page-952-0) prodría ser como sigue:

ServerLimit 16 StartServers 2 MaxClients 150 MinSpareThreads 25 MaxSpareThreads 75 ThreadsPerChild 25

Mientras que el proceso padre se inicia con privilegios de usuario root en Unix para usar el puerto de escucha 80, los procesos hijo y las hebras se inician con menores privilegios de usuario. Las directivas [User](#page-915-0) y [Group](#page-887-0) se usan para determinar los privilegios

con los que se iniciarán los procesos hijo. Los procesos hijo deben ser capaces de leer los contenidos que van a servir, pero solo los permisos extrictamente necesarios para cumplir su tarea. Además. a menos que se use [suexec](#page-212-0), los privilegios fijados en estas directivas son los que que van a heredar los scripts CGI.

La directiva [MaxRequestsPerChild](#page-896-0) controla con qué frecuencia el servidor recicla los procesos eliminando los antiguos y creando nuevos.

Copyright 2013 The Apache Software Foundation. Licencia bajo los términos de la Apache [License,](http://www.apache.org/licenses/LICENSE-2.0) Version 2.0.

[Módulos](#page-1728-0) | [Directivas](#page-1690-0) | Preguntas [Frecuentes](#page-1737-0) | [Glosario](#page-1677-0) | [Mapa](#page-1740-0) de este sitio web

<span id="page-958-0"></span>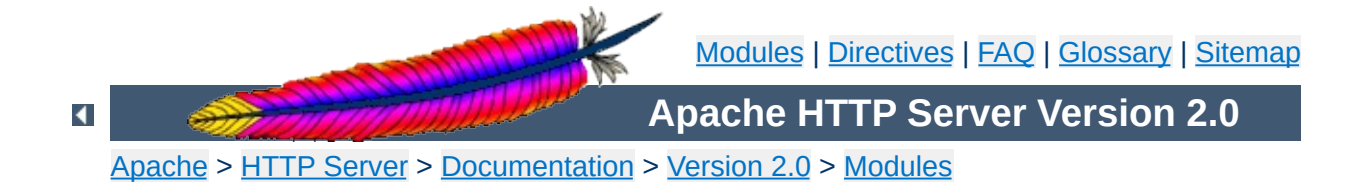

# **Apache Module mod\_access**

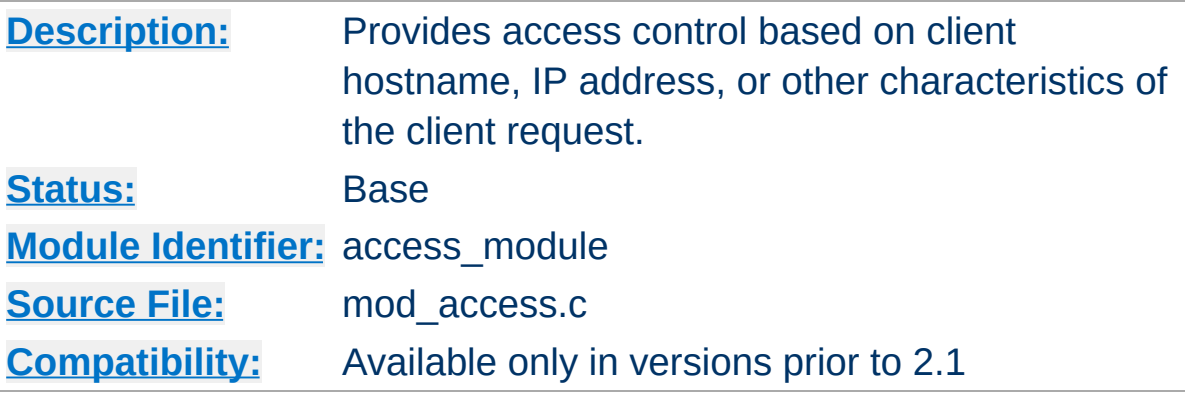

## **Summary**

The directives provided by mod  $\frac{access}{access}$  are used in  $\frac{SDirectory}{s}$ , [<Files>](#page-802-0), and [<Location>](#page-833-0) sections as well as [.htaccess](#page-770-0) files to control access to particular parts of the server. Access can be controlled based on the client hostname, IP address, or other [characteristics](#page-190-0) of the client request, as captured in **environment** variables. The [Allow](#page-961-0) and [Deny](#page-965-0) directives are used to specify which clients are or are not allowed access to the server, while the [Order](#page-966-0) directive sets the default access state, and configures how the [Allow](#page-961-0) and **[Deny](#page-965-0)** directives interact with each other.

Both host-based access restrictions and password-based authentication may be implemented simultaneously. In that case, the [Satisfy](#page-855-0) directive is used to determine how the two sets of restrictions interact.

In general, access restriction directives apply to all access methods (GET, PUT, POST, etc). This is the desired behavior in most cases. However, it is possible to restrict some methods, while leaving other methods unrestricted, by enclosing the directives in a  $\leq$ Limit $\geq$ section.

# **See also** [Satisfy](#page-855-0)

[Require](#page-847-0)

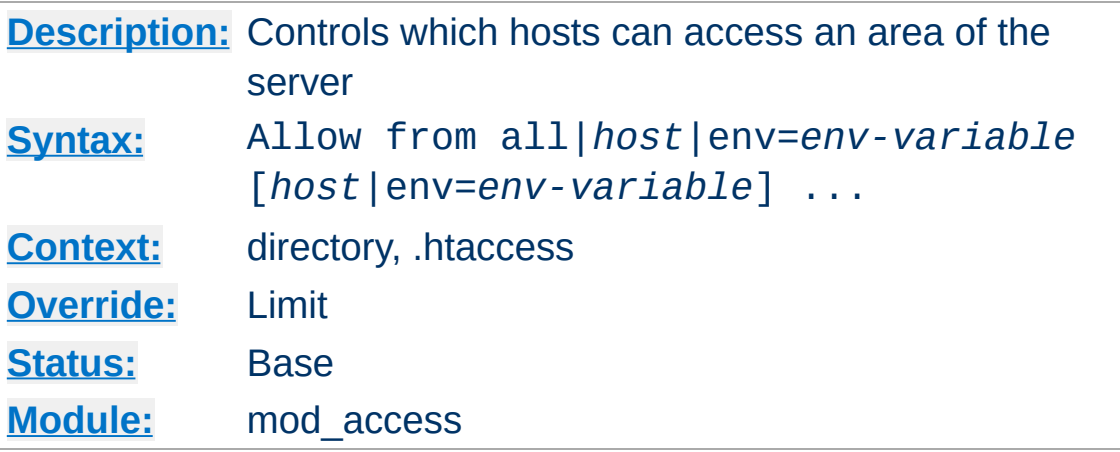

The Allow directive affects which hosts can access an area of the server. Access can be controlled by hostname, IP address, IP address range, or by other characteristics of the client request captured in environment variables.

The first argument to this directive is always from. The subsequent arguments can take three different forms. If Allow from all is specified, then all hosts are allowed access, subject to the configuration of the **[Deny](#page-965-0)** and **[Order](#page-966-0)** directives as discussed below. To allow only particular hosts or groups of hosts to access the server, the *host* can be specified in any of the following formats:

### **A (partial) domain-name**

<span id="page-961-0"></span>**Allow Directive**

#### **Example:**

```
Allow from apache.org
Allow from .net example.edu
```
Hosts whose names match, or end in, this string are allowed access. Only complete components are matched, so the above example will match foo. apache.org but it will not match fooapache.org. This configuration will cause

Apache to perform a double reverse DNS lookup on the client IP address, regardless of the setting of the [HostnameLookups](#page-807-0) directive. It will do a reverse DNS lookup on the IP address to find the associated hostname, and then do a forward lookup on the hostname to assure that it matches the original IP address. Only if the forward and reverse DNS are consistent and the hostname matches will access be allowed.

#### **A full IP address**

#### **Example:**

Allow from 10.1.2.3 Allow from 192.168.1.104 192.168.1.205

An IP address of a host allowed access

#### **A partial IP address**

#### **Example:**

Allow from 10.1 Allow from 10 172.20 192.168.2

The first 1 to 3 bytes of an IP address, for subnet restriction.

#### **A network/netmask pair**

#### **Example:**

Allow from 10.1.0.0/255.255.0.0

A network a.b.c.d, and a netmask w.x.y.z. For more finegrained subnet restriction.

**A network/nnn CIDR specification**

**Example:**

Allow from 10.1.0.0/16

Similar to the previous case, except the netmask consists of nnn high-order 1 bits.

Note that the last three examples above match exactly the same set of hosts.

IPv6 addresses and IPv6 subnets can be specified as shown below:

Allow from 2001:db8::a00:20ff:fea7:ccea Allow from 2001:db8::a00:20ff:fea7:ccea/10

The third format of the arguments to the Allow directive allows access to the server to be controlled based on the existence of an [environment](#page-190-0) variable. When Allow from env=*env-variable* is specified, then the request is allowed access if the environment variable *env-variable* exists. The server provides the ability to set environment variables in a flexible way based on characteristics of the client request using the directives provided by mod setenvif. Therefore, this directive can be used to allow access based on such factors as the clients User-Agent (browser type), Referer, or other HTTP request header fields.

#### **Example:**

```
SetEnvIf User-Agent ^KnockKnock/2\.0 let_me_in
<Directory /docroot>
  Order Deny,Allow
  Deny from all
  Allow from env=let_me_in
</Directory>
```
In this case, browsers with a user-agent string beginning with

KnockKnock/2.0 will be allowed access, and all others will be d e nie d.

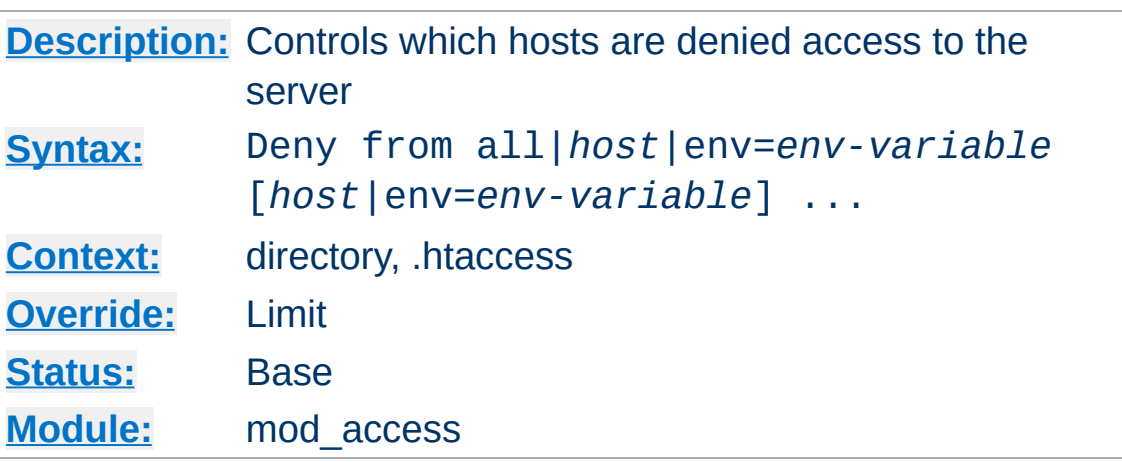

This directive allows access to the server to be restricted based on hostname, IP address, or environment variables. The arguments for the Deny directive are identical to the arguments for the [Allow](#page-961-0) directive.

 $\blacktriangle$ 

<span id="page-965-0"></span>**Deny Directive**

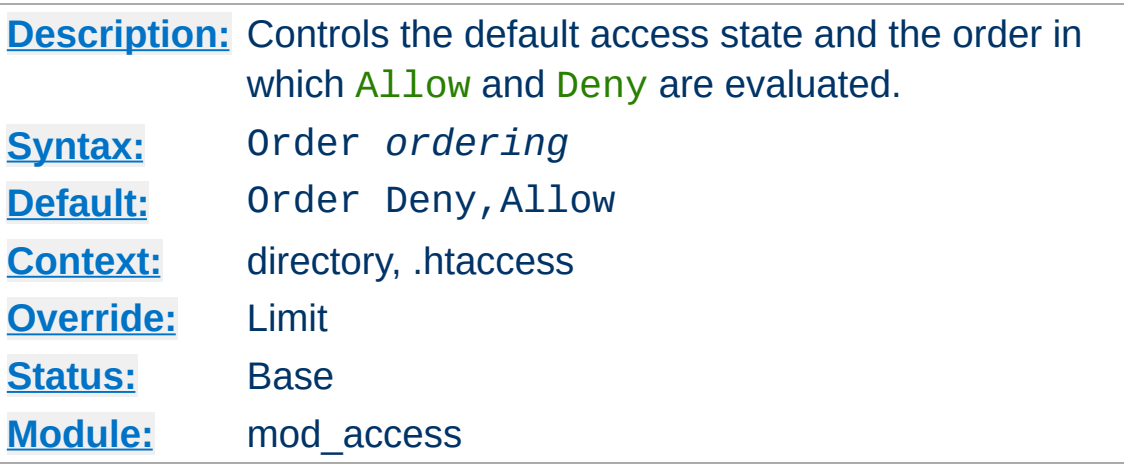

The Order directive, along with the **[Allow](#page-961-0)** and **[Deny](#page-965-0)** directives, controls a three-pass access control system. The first pass processes either all  $\underline{\text{Allow}}$  $\underline{\text{Allow}}$  $\underline{\text{Allow}}$  or all  $\underline{\text{Deny}}$  $\underline{\text{Deny}}$  $\underline{\text{Deny}}$  directives, as specified by the Order directive. The second pass parses the rest of the directives ([Deny](#page-965-0) or [Allow](#page-961-0)). The third pass applies to all requests which do not match either of the first two.

Note that all [Allow](#page-961-0) and [Deny](#page-965-0) directives are processed, unlike a typical firewall, where only the first match is used. The last match is effective (also unlike a typical firewall). Additionally, the order in which lines appear in the configuration files is not significant -- all [Allow](#page-961-0) lines are processed as one group, all **[Deny](#page-965-0)** lines are considered as another, and the default state is considered by itself.

*Ordering* is one of:

<span id="page-966-0"></span>**Order Directive**

#### Allow, Deny

First, all [Allow](#page-961-0) directives are evaluated; at least one must match, or the request is rejected. Next, all [Deny](#page-965-0) directives are evaluated. If any matches, the request is rejected. Last, any requests which do not match an **[Allow](#page-961-0)** or a **[Deny](#page-965-0) directive** are denied by default.

#### **Deny,Allow**

First, all **[Deny](#page-965-0)** directives are evaluated; if any match, the request is denied **unless** it also matches an [Allow](#page-961-0) directive. Any requests which do not match any  $\Delta\ell$  ow or [Deny](#page-965-0) directives are permitted.

#### **Mutual-failure**

This order has the same effect as Order Allow, Deny and is deprecated in its favor.

Keywords may only be separated by a comma; *no whitespace* is allowed between them.

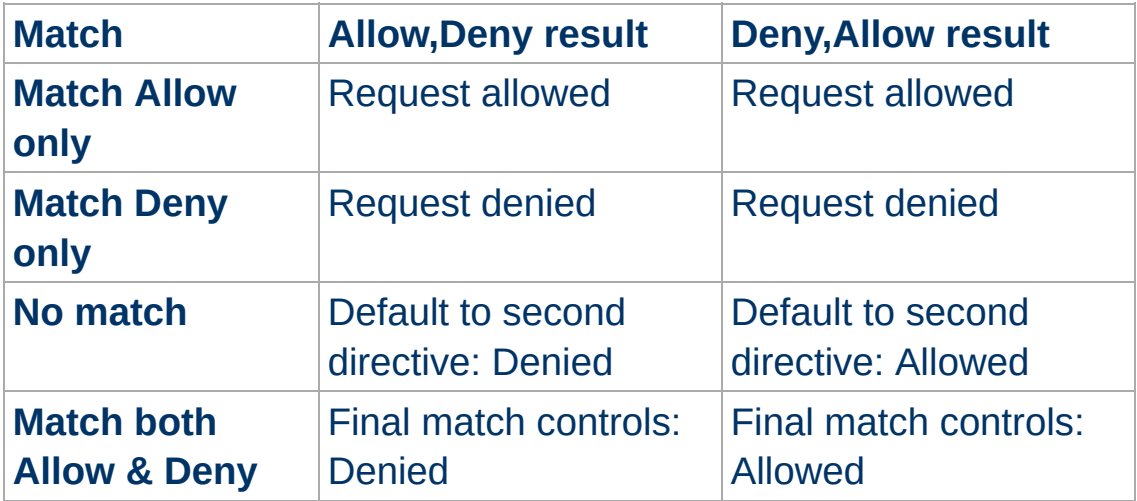

In the following example, all hosts in the apache.org domain are allowed access; all other hosts are denied access.

Order Deny,Allow Deny from all Allow from apache.org

In the next example, all hosts in the apache.org domain are allowed access, except for the hosts which are in the foo.apache.org subdomain, who are denied access. All hosts not in the apache.org domain are denied access because the default state is to **[Deny](#page-965-0)** access to the server.

Order Allow,Deny Allow from apache.org Deny from foo.apache.org

On the other hand, if the Order in the last example is changed to Deny,Allow, all hosts will be allowed access. This happens because, regardless of the actual ordering of the directives in the configuration file, the Allow from apache.org will be evaluated last and will override the Deny from foo.apache.org. All hosts not in the apache.org domain will also be allowed access because the default state is [Allow](#page-961-0).

The presence of an Order directive can affect access to a part of the server even in the absence of accompanying  $\frac{\text{Al}1\text{O}}{\text{Al}}$  and  $\frac{\text{Den}}{\text{O}}$ directives because of its effect on the default access state. For example,

<Directory /www> Order Allow, Deny </Directory>

will **[Deny](#page-965-0)** all access to the /www directory because the default access state is set to [Deny](#page-965-0).

The Order directive controls the order of access directive processing only within each phase of the server's configuration processing. This implies, for example, that an **[Allow](#page-961-0)** or **[Deny](#page-965-0)** directive occurring in a  $\leq$  Location  $\geq$  section will always be evaluated after an **[Allow](#page-961-0)** or **[Deny](#page-965-0)** directive occurring in a  $\le$ Directory> section or . htaccess file, regardless of the setting of the Order directive. For details on the merging of configuration sections, see the [documentation](#page-71-0) on How Directory, Location and Files sections work.

Licensed under the Apache [License,](http://www.apache.org/licenses/LICENSE-2.0) Version 2.0.

[Modules](#page-1728-0) | [Directives](#page-1690-0) | [FAQ](#page-1737-0) | [Glossary](#page-1677-0) | [Sitemap](#page-1740-0)

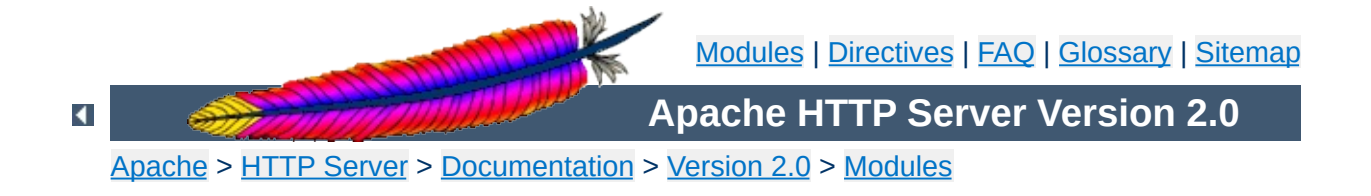

# **Apache Module mod\_actions**

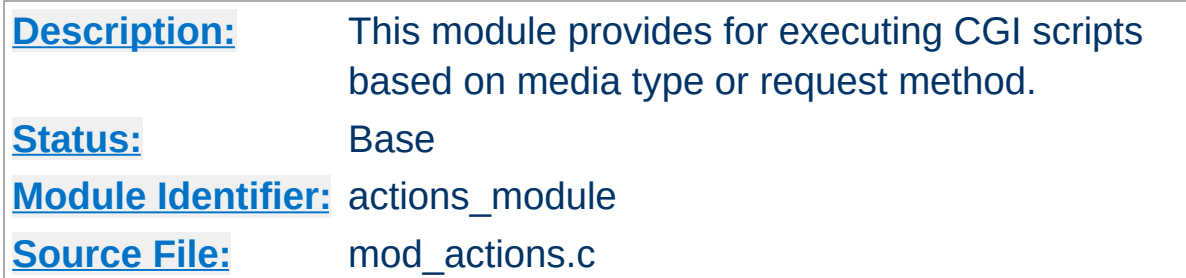

## **Summary**

This module has two directives. The **[Action](#page-972-0)** directive lets you run CGI scripts whenever a file of a certain type is requested. The [Script](#page-974-0) directive lets you run CGI scripts whenever a particular method is used in a request. This makes it much easier to execute scripts that process files.

## **See also**

[mod\\_cgi](#page-1108-0) [Dynamic](#page-466-0) Content with CGI [Apache's](#page-202-0) Handler Use
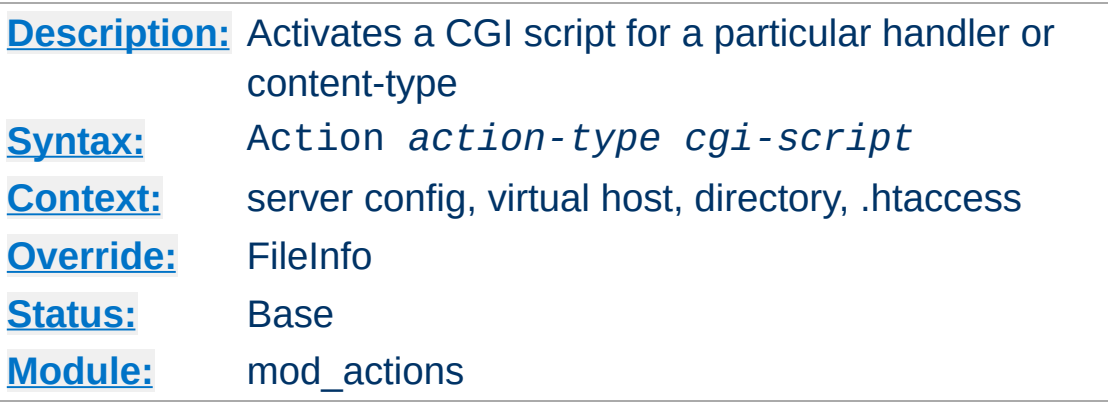

This directive adds an action, which will activate *cgi-script* when *action-type* is triggered by the request. The *cgi-script* is the URLpath to a resource that has been designated as a CGI script using [ScriptAlias](#page-987-0) or [AddHandler](#page-1340-0). The *action-type* can be either a [handler](#page-202-0) or a MIME content type. It sends the URL and file path of the requested document using the standard CGI PATH\_INFO and PATH\_TRANSLATED environment variables.

## **Examples**

**Action Directive**

# Requests for files of a particular type: Action image/gif /cgi-bin/images.cgi

```
# Files of a particular file extension
AddHandler my-file-type .xyz
Action my-file-type /cgi-bin/program.cgi
```
In the first example, requests for files with a MIME content type of image/gif will instead be handled by the specified cgi script /cgi-bin/images.cgi.

In the second example, requests for files with a file extension of .xyz are handled instead by the specified cgi script /cgibin/program.cgi.

# **See also**

• [AddHandler](#page-1340-0)

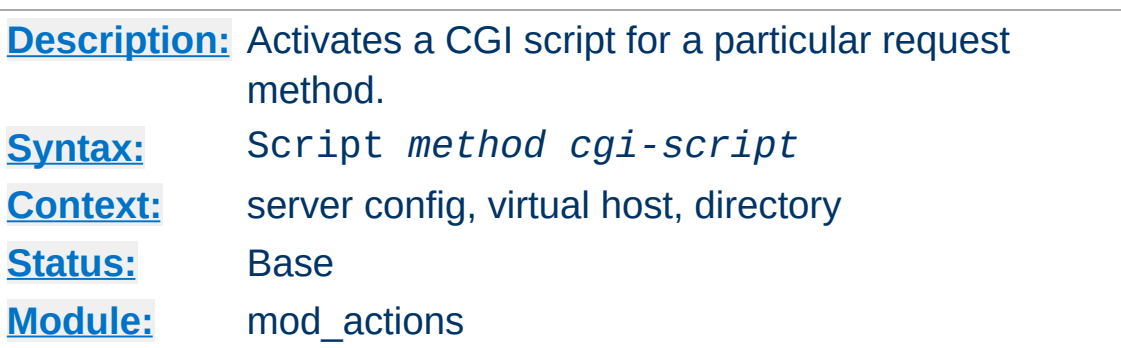

This directive adds an action, which will activate *cgi-script* when a file is requested using the method of *method*. The *cgi-script* is the URL-path to a resource that has been designated as a CGI script using [ScriptAlias](#page-987-0) or [AddHandler](#page-1340-0). The URL and file path of the requested document is sent using the standard CGI PATH\_INFO and PATH\_TRANSLATED environment variables.

Any arbitrary method name may be used. **Method names are case-sensitive**, so Script PUT and Script put have two entirely different effects.

Note that the Script command defines default actions only. If a CGI script is called, or some other resource that is capable of handling the requested method internally, it will do so. Also note that Script with a method of GET will only be called if there are query arguments present (*e.g.*, foo.html?hi). Otherwise, the request will proceed normally.

### **Examples**

```
# For <ISINDEX>-style searching
Script GET /cgi-bin/search
```
# A CGI PUT handler Script PUT /~bob/put.cgi

**Script Directive**

Copyright 2013 The Apache Software Foundation. Licensed under the Apache [License,](http://www.apache.org/licenses/LICENSE-2.0) Version 2.0.

[Modules](#page-1728-0) | [Directives](#page-1690-0) | [FAQ](#page-1737-0) | [Glossary](#page-1677-0) | [Sitemap](#page-1740-0)

<span id="page-976-0"></span>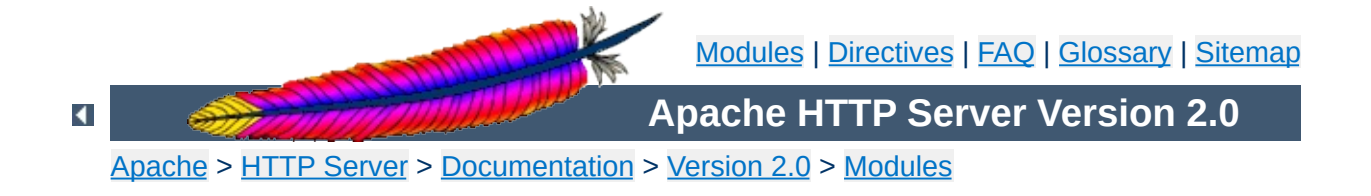

# **Apache Module mod\_alias**

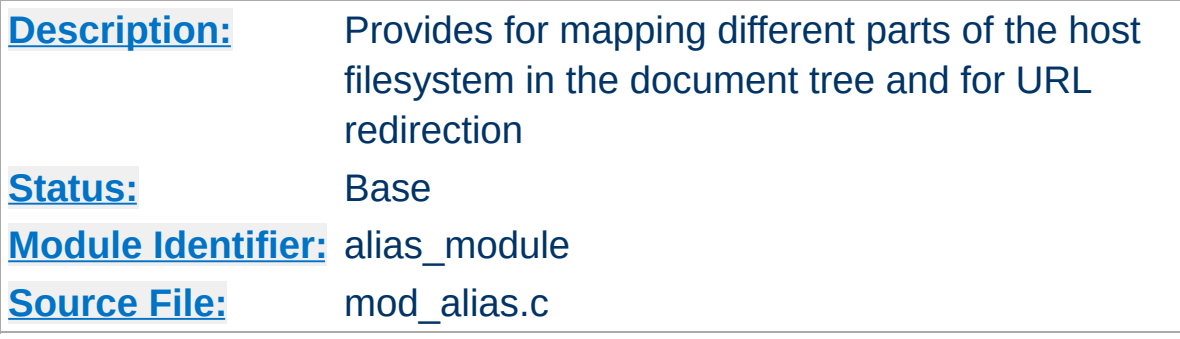

# **Summary**

The directives contained in this module allow for manipulation and control of URLs as requests arrive at the server. The [Alias](#page-979-0) and [ScriptAlias](#page-987-0) directives are used to map between URLs and filesystem paths. This allows for content which is not directly under the [DocumentRoot](#page-790-0) served as part of the web document tree. The [ScriptAlias](#page-987-0) directive has the additional effect of marking the target directory as containing only CGI scripts.

The [Redirect](#page-982-0) directives are used to instruct clients to make a new request with a different URL. They are often used when a resource has moved to a new location.

[mod\\_alias](#page-976-0) is designed to handle simple URL manipulation tasks. For more complicated tasks such as manipulating the query string, use the tools provided by mod rewrite.

## **See also**

[mod\\_rewrite](#page-1429-0) Mapping URLs to the [filesystem](#page-111-0)

Aliases and Redirects occuring in different contexts are processed like other directives according to standard [merging](#page-84-0) rules. But when multiple Aliases or Redirects occur in the same context (for example, in the same  $\le$ VirtualHost> section) they are processed in a particular order.

First, all Redirects are processed before Aliases are processed, and therefore a request that matches a [Redirect](#page-982-0) or [RedirectMatch](#page-984-0) will never have Aliases applied. Second, the Aliases and Redirects are processed in the order they appear in the configuration files, with the first match taking precedence.

For this reason, when two or more of these directives apply to the same sub-path, you must list the most specific path first in order for all the directives to have an effect. For example, the following configuration will work as expected:

```
Alias /foo/bar /baz
Alias /foo /gaq
```
**Order of Processing**

But if the above two directives were reversed in order, the /foo [Alias](#page-979-0) would always match before the /foo/bar Alias, so the latter directive would be ignored.

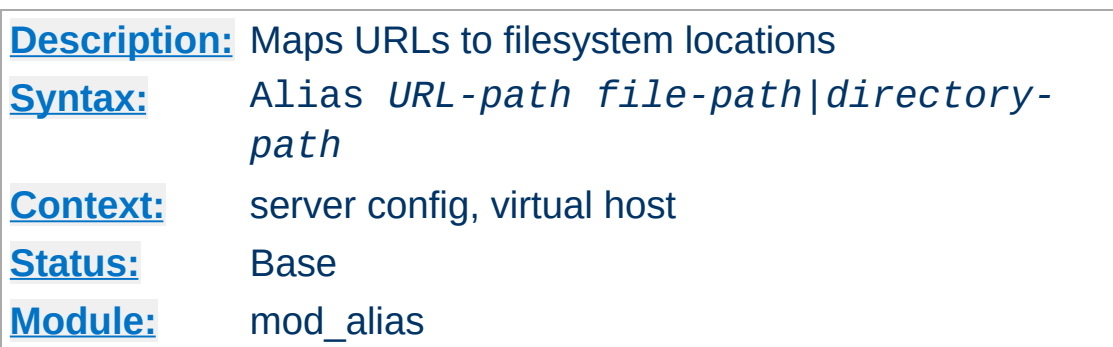

The Alias directive allows documents to be stored in the local filesystem other than under the [DocumentRoot](#page-790-0). URLs with a (% decoded) path beginning with *url-path* will be mapped to local files beginning with *directory-path*. The *url-path* is case-sensitive, even on case-insenitive file systems.

### **Example:**

Alias /image /ftp/pub/image

<span id="page-979-0"></span>**Alias Directive**

A request for http://myserver/image/foo.gif would cause the server to return the file /ftp/pub/image/foo.gif.

Note that if you include a trailing / on the *url-path* then the server will require a trailing / in order to expand the alias. That is, if you use

Alias /icons/ /usr/local/apache/icons/

then the url /icons will not be aliased.

Note that you may need to specify additional  $\le$ Directory> sections which cover the *destination* of aliases. Aliasing occurs before  $\le$ Directory> sections are checked, so only the destination of aliases are affected. (Note however **[<Location>](#page-833-0)** sections are run through once before aliases are performed, so they will apply.)

In particular, if you are creating an Alias to a directory outside of your **[DocumentRoot](#page-790-0)**, you may need to explicitly permit access to the target directory.

### **Example:**

Alias /image /ftp/pub/image <Directory /ftp/pub/image> Order allow, deny Allow from all </Directory>

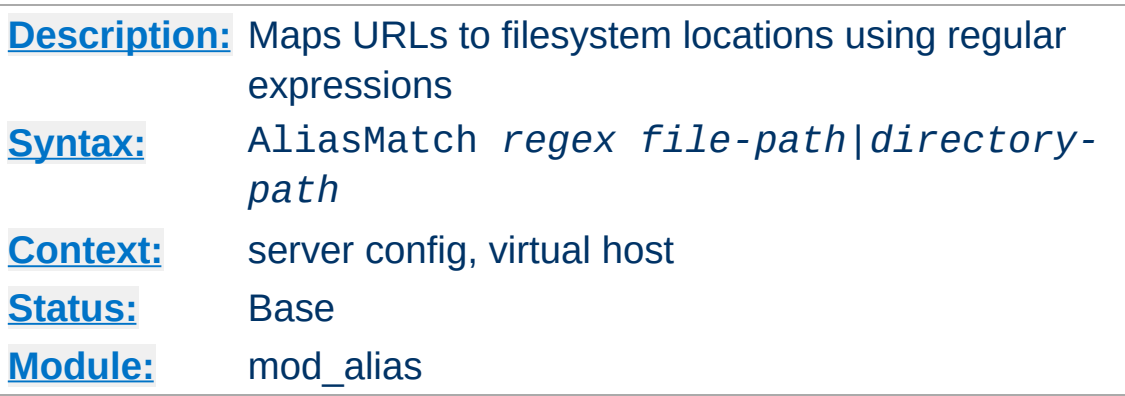

This directive is equivalent to **[Alias](#page-979-0)**, but makes use of standard regular expressions, instead of simple prefix matching. The supplied regular expression is matched against the URL-path, and if it matches, the server will substitute any parenthesized matches into the given string and use it as a filename. For example, to activate the /icons directory, one might use:

```
AliasMatch ^/icons(.*) /usr/local/apache/icons$1
```
**AliasMatch Directive**

It is also possible to construct an alias with case-insensitive matching of the url-path:

```
AliasMatch (?i)^/image(.*) /ftp/pub/image$1
```
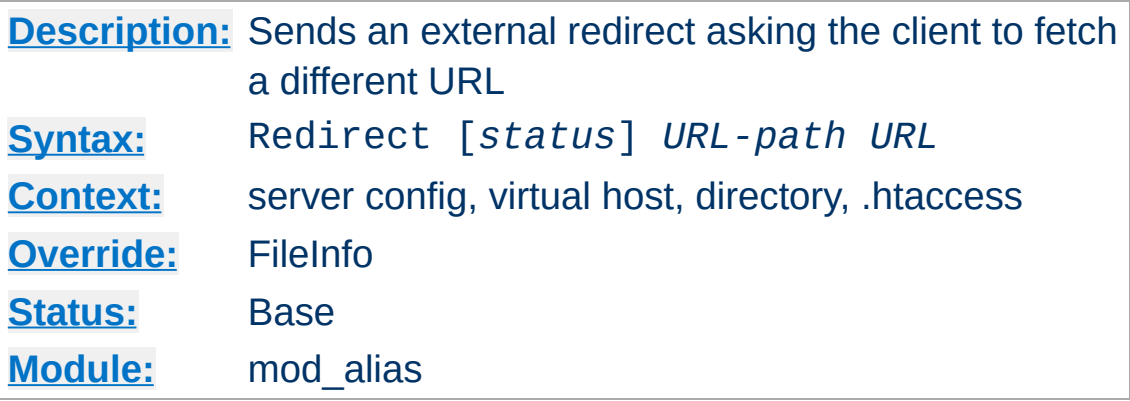

The Redirect directive maps an old URL into a new one by asking the client to refetch the resource at the new location.

The old *URL-path* is a case-sensitive (%-decoded) path beginning with a slash. A relative path is not allowed. The new *URL* should be an absolute URL beginning with a scheme and hostname.

### **Example:**

<span id="page-982-0"></span>**Redirect Directive**

Redirect /service http://foo2.bar.com/service

If the client requests http://myserver/service/foo.txt, it will be told to access http://foo2.bar.com/service/foo.txt instead.

### **Note**

Redirect directives take precedence over Alias and ScriptAlias directives, irrespective of their ordering in the configuration file. Also, *URL-path* must be a fully qualified URL, not a relative path, even when used with .htaccess files or inside of [<Directory>](#page-785-0) sections.

If no *status* argument is given, the redirect will be "temporary" (HTTP status 302). This indicates to the client that the resource has moved temporarily. The *status* argument can be used to return other HTTP status codes:

#### **permanent**

Returns a permanent redirect status (301) indicating that the resource has moved permanently.

#### **temp**

Returns a temporary redirect status (302). This is the default.

### **seeother**

Returns a "See Other" status (303) indicating that the resource has been replaced.

#### **gone**

Returns a "Gone" status (410) indicating that the resource has been permanently removed. When this status is used the *URL* argument should be omitted.

Other status codes can be returned by giving the numeric status code as the value of *status*. If the status is between 300 and 399, the *URL* argument must be present, otherwise it must be omitted. Note that the status must be known to the Apache code (see the function send\_error\_response in http\_protocol.c).

### **Example:**

Redirect permanent /one http://example.com/two Redirect 303 /three http://example.com/other

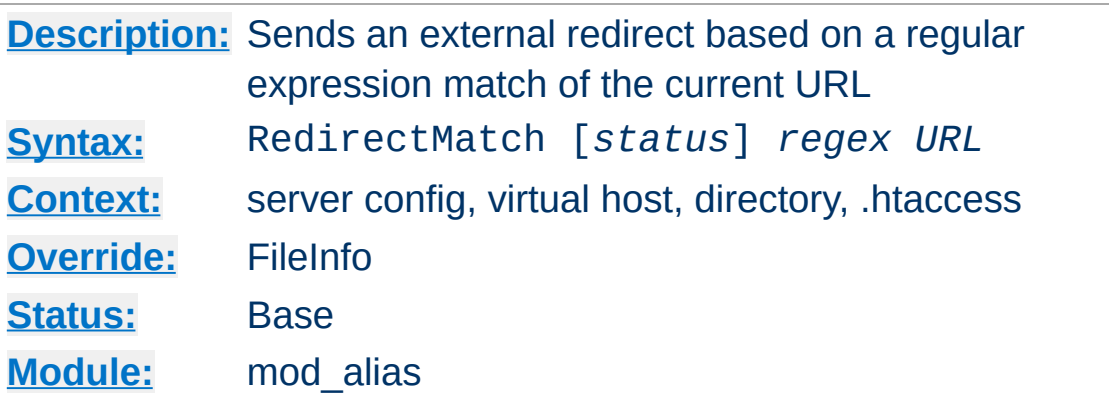

<span id="page-984-0"></span>**RedirectMatch Directive**

This directive is equivalent to **[Redirect](#page-982-0)**, but makes use of standard regular expressions, instead of simple prefix matching. The supplied regular expression is matched against the URL-path, and if it matches, the server will substitute any parenthesized matches into the given string and use it as a filename. For example, to redirect all GIF files to like-named JPEG files on another server, one might use:

RedirectMatch (.\*)\.gif\$ http://www.anotherserver.com\$1.jpg

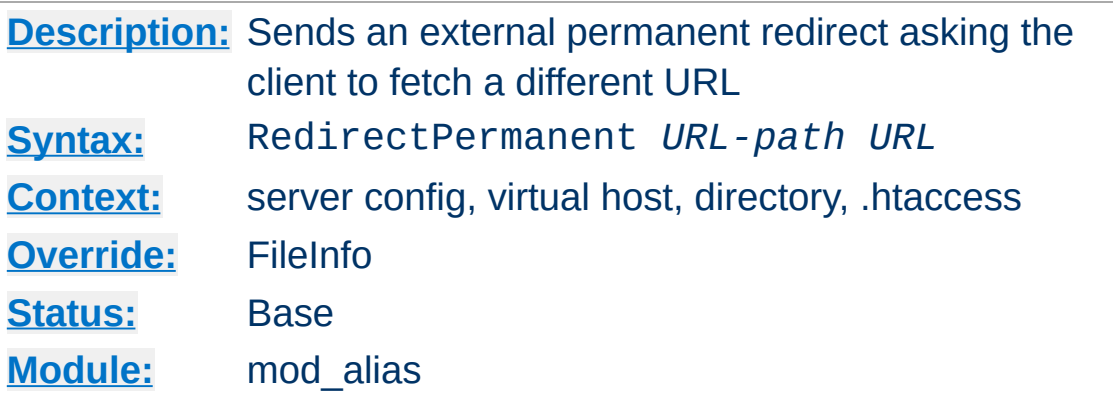

This directive makes the client know that the Redirect is permanent (status 301). Exactly equivalent to Redirect permanent.

**RedirectPermanent Directive**

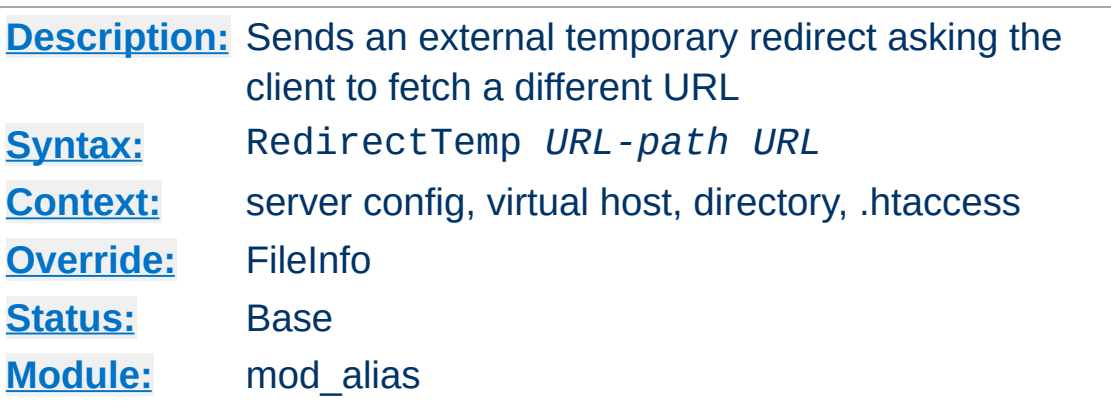

**RedirectTemp Directive**

This directive makes the client know that the Redirect is only temporary (status 302). Exactly equivalent to Redirect temp.

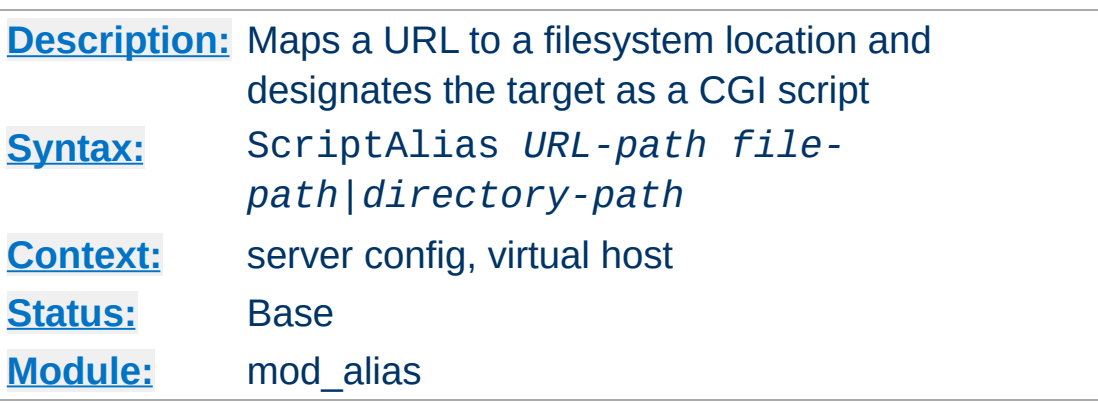

The ScriptAlias directive has the same behavior as the [Alias](#page-979-0) directive, except that in addition it marks the target directory as containing CGI scripts that will be processed by [mod\\_cgi](#page-1108-0)'s cgiscript handler. URLs with a case-sensitive (%-decoded) path beginning with *URL-path* will be mapped to scripts beginning with the second argument, which is a full pathname in the local filesystem.

### **Example:**

```
ScriptAlias /cgi-bin/ /web/cgi-bin/
```
<span id="page-987-0"></span>**ScriptAlias Directive**

A request for http://myserver/cgi-bin/foo would cause the server to run the script /web/cgi-bin/foo. This configuration is essentially equivalent to:

```
Alias /cgi-bin/ /web/cgi-bin/
<Location /cgi-bin >
  SetHandler cgi-script
  Options +ExecCGI
</Location>
```
It is safer to avoid placing CGI scripts under the [DocumentRoot](#page-790-0) in order to avoid accidentally revealing their source code if the configuration is ever changed. The ScriptAlias makes this easy by mapping a URL and

designating CGI scripts at the same time. If you do choose to place your CGI scripts in a directory already accessible from the web, do not use ScriptAlias. Instead, use <u>[<Directory>](#page-785-0)</u>, [SetHandler](#page-869-0), and [Options](#page-843-0) as in:

<Directory /usr/local/apache2/htdocs/cgi-bin > SetHandler cgi-script Options ExecCGI </Directory>

This is necessary since multiple *URL-paths* can map to the same filesystem location, potentially bypassing the ScriptAlias and revealing the source code of the CGI scripts if they are not restricted by a  $\frac{ \text{Directory}}{ \text{Section}}$  $\frac{ \text{Directory}}{ \text{Section}}$  $\frac{ \text{Directory}}{ \text{Section}}$ .

# **See also**

CGI [Tutorial](#page-466-0)

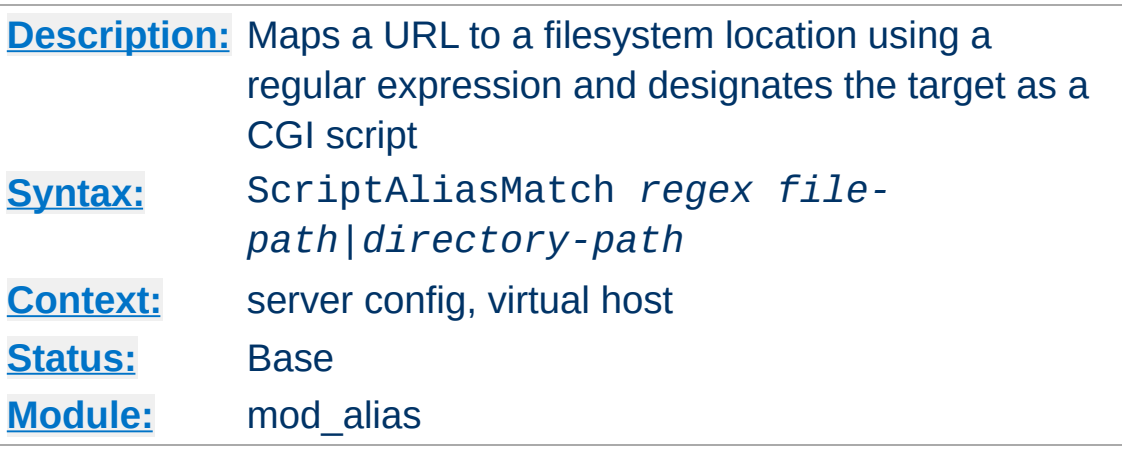

This directive is equivalent to **[ScriptAlias](#page-987-0)**, but makes use of standard regular expressions, instead of simple prefix matching. The supplied regular expression is matched against the URL-path, and if it matches, the server will substitute any parenthesized matches into the given string and use it as a filename. For example, to activate the standard /cgi-bin, one might use:

```
ScriptAliasMatch ^/cgi-bin(.*) /usr/local/apache/cgi-bin$1
```
Copyright 2013 The Apache Software Foundation. Licensed under the Apache [License,](http://www.apache.org/licenses/LICENSE-2.0) Version 2.0.

**ScriptAliasMatch Directive**

[Modules](#page-1728-0) | [Directives](#page-1690-0) | [FAQ](#page-1737-0) | [Glossary](#page-1677-0) | [Sitemap](#page-1740-0)

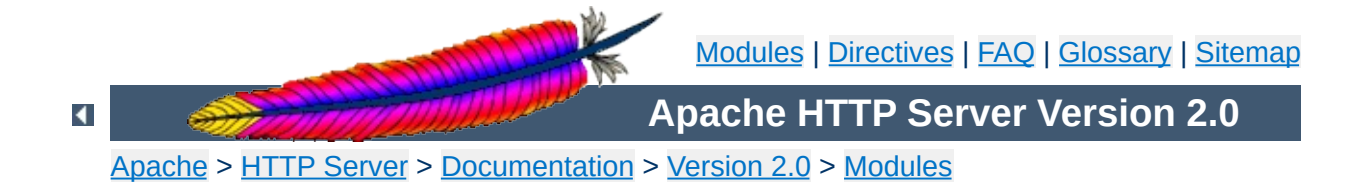

# **Apache Module mod\_asis**

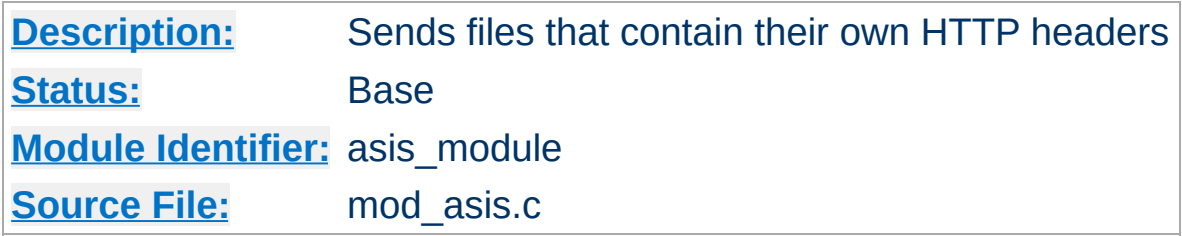

# **Summary**

This module provides the handler send-as-is which causes Apache to send the document without adding most of the usual HTTP headers.

This can be used to send any kind of data from the server, including redirects and other special HTTP responses, without requiring a cgiscript or an nph script.

For historical reasons, this module will also process any file with the mime type httpd/send-as-is.

# **See also**

[mod\\_headers](#page-1215-0) [mod\\_cern\\_meta](#page-1103-0) [Apache's](#page-202-0) Handler Use

In the server configuration file, associate files with the send-asis handler *e.g.*

```
AddHandler send-as-is asis
```
**Usage**

The contents of any file with a . as is extension will then be sent by Apache to the client with almost no changes. In particular, HTTP headers are derived from the file itself according to <u>[mod\\_cgi](#page-1108-0)</u> rules, so an asis file must include valid headers, and may also use the CGI Status: header to determine the HTTP response code.

Here's an example of a file whose contents are sent *as is* so as to tell the client that a file has redirected.

```
Status: 301 Now where did I leave that URL
Location: http://xyz.abc.com/foo/bar.html
Content-type: text/html
<html><head>
<title>Lame excuses'R'us</title>
</head>
<body>
<h1>Fred's exceptionally wonderful page has moved to
<a href="http://xyz.abc.com/foo/bar.html">Joe's</a> site.
</h1>
</body>
</html>
```
### **Notes:**

The server always adds a Date: and Server: header to the data returned to the client, so these should not be included in the file. The server does *not* add a Last-Modified header; it probably should.

Copyright 2013 The Apache Software Foundation. Licensed under the Apache [License,](http://www.apache.org/licenses/LICENSE-2.0) Version 2.0.

[Modules](#page-1728-0) | [Directives](#page-1690-0) | [FAQ](#page-1737-0) | [Glossary](#page-1677-0) | [Sitemap](#page-1740-0)

<span id="page-994-0"></span>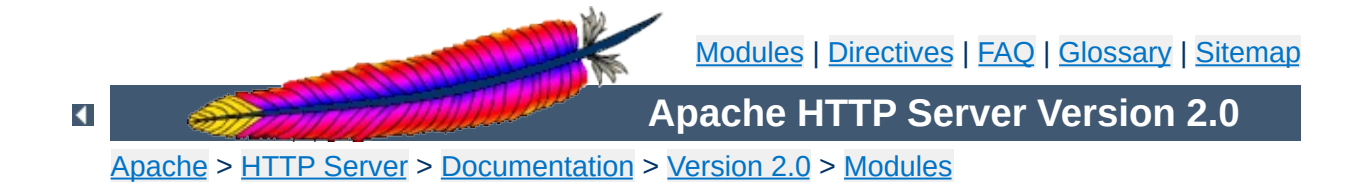

# **Apache Module mod\_auth**

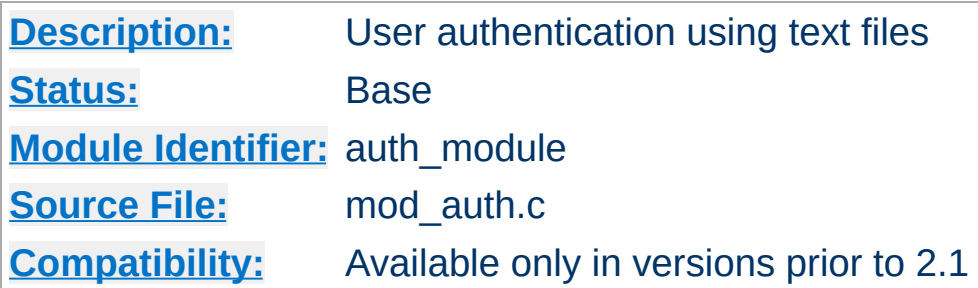

# **Summary**

This module allows the use of HTTP Basic Authentication to restrict access by looking up users in plain text password and group files. Similar functionality and greater scalability is provided by [mod\\_auth\\_dbm](#page-1011-0). HTTP Digest Authentication is provided by [mod\\_auth\\_digest](#page-1020-0).

# **See also**

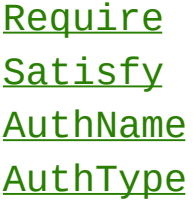

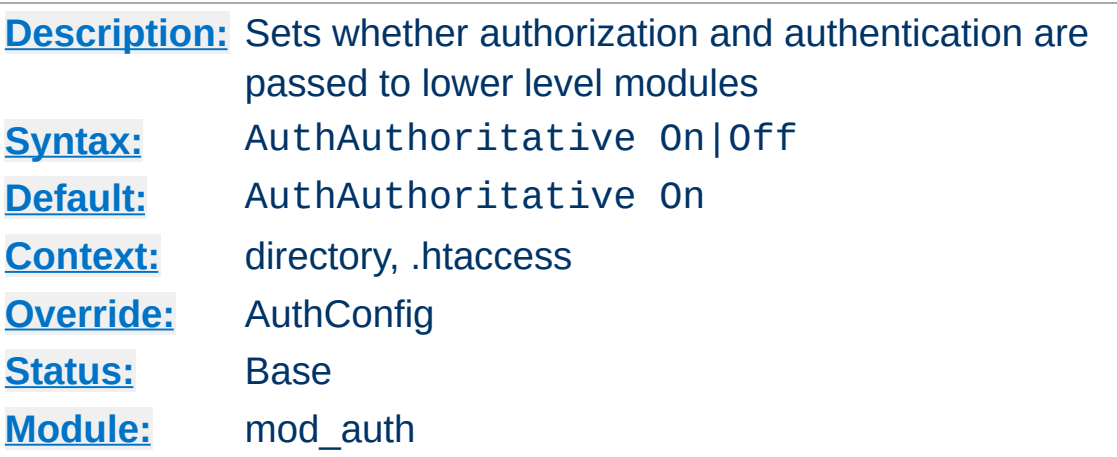

**AuthAuthoritative Directive**

Setting the AuthAuthoritative directive explicitly to Off allows for both authentication and authorization to be passed on to lower level modules (as defined in the modules.c files) if there is **no userID** or **rule** matching the supplied userID. If there is a userID and/or rule specified; the usual password and access checks will be applied and a failure will give an "Authentication Required" reply.

So if a userID appears in the database of more than one module; or if a valid [Require](#page-847-0) directive applies to more than one module; then the first module will verify the credentials; and no access is passed on; regardless of the AuthAuthoritative setting.

A common use for this is in conjunction with one of the database modules; such as [mod\\_auth\\_dbm](#page-1011-0), mod\_auth\_msql, and mod auth anon. These modules supply the bulk of the user credential checking; but a few (administrator) related accesses fall through to a lower level with a well protected **[AuthUserFile](#page-999-0)**.

By default control is not passed on and an unknown userID or rule will result in an "Authentication Required" reply. Not setting it thus keeps the system secure and forces an NCSA compliant behaviour.

# **Security**

Do consider the implications of allowing a user to allow fallthrough in his .htaccess file; and verify that this is really what you want; Generally it is easier to just secure a single .htpasswd file, than it is to secure a database such as mSQL. Make sure that the [AuthUserFile](#page-999-0) and the [AuthGroupFile](#page-998-0) are stored outside the document tree of the web-server; do *not* put them in the directory that they protect. Otherwise, clients will be able to download the [AuthUserFile](#page-999-0) and the [AuthGroupFile](#page-998-0).

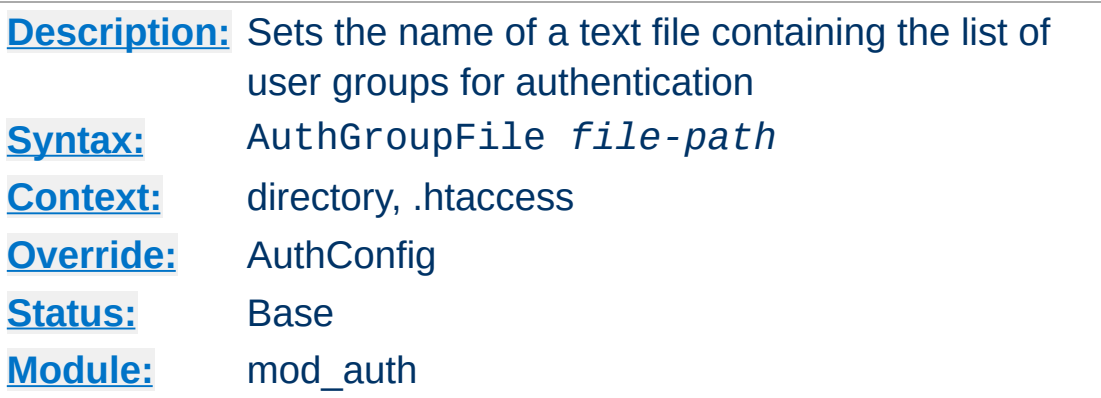

The AuthGroupFile directive sets the name of a textual file containing the list of user groups for user authentication. *File-path* is the path to the group file. If it is not absolute, it is treated as relative to the [ServerRoot](#page-864-0).

Each line of the group file contains a groupname followed by a colon, followed by the member usernames separated by spaces.

### **Example:**

mygroup: bob joe anne

<span id="page-998-0"></span>**AuthGroupFile Directive**

Note that searching large text files is *very* inefficient; [AuthDBMGroupFile](#page-1015-0) provides a much better performance.

### **Security**

Make sure that the AuthGroupFile is stored outside the document tree of the web-server; do *not* put it in the directory that it protects. Otherwise, clients may be able to download the AuthGroupFile.

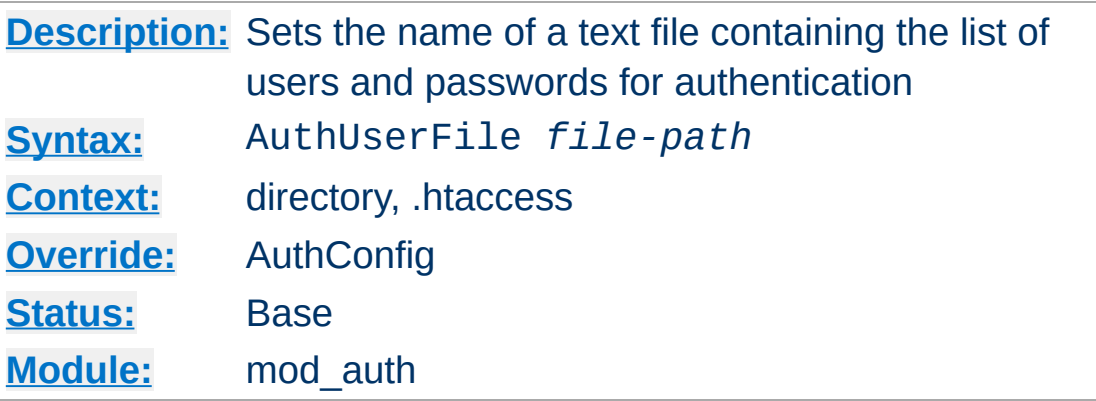

The AuthUserFile directive sets the name of a textual file containing the list of users and passwords for user authentication. *File-path* is the path to the user file. If it is not absolute (*i.e.*, if it doesn't begin with a slash), it is treated as relative to the [ServerRoot](#page-864-0).

Each line of the user file contains a username followed by a colon, followed by the encrypted password. If the same user ID is defined multiple times, mod auth will use the first occurrence to verify the password.

The utility [htpasswd](#page-659-0) which is installed as part of the binary distribution, or which can be found in src/support, is used to maintain this password file. See the man [page](#page-659-0) for more details. In short:

Create a password file Filename with username as the initial ID. It will prompt for the password:

```
htpasswd -c Filename username
```
<span id="page-999-0"></span>**AuthUserFile Directive**

Add or modify username2 in the password file Filename:

```
htpasswd Filename username2
```
Note that searching large text files is *very* inefficient; [AuthDBMUserFile](#page-1018-0) should be used instead.

## **Security**

Make sure that the AuthUserFile is stored outside the document tree of the web-server. Do **not** put it in the directory that it protects. Otherwise, clients may be able to download the AuthUserFile.

Copyright 2013 The Apache Software Foundation. Licensed under the Apache [License,](http://www.apache.org/licenses/LICENSE-2.0) Version 2.0.

[Modules](#page-1728-0) | [Directives](#page-1690-0) | [FAQ](#page-1737-0) | [Glossary](#page-1677-0) | [Sitemap](#page-1740-0)

<span id="page-1001-0"></span>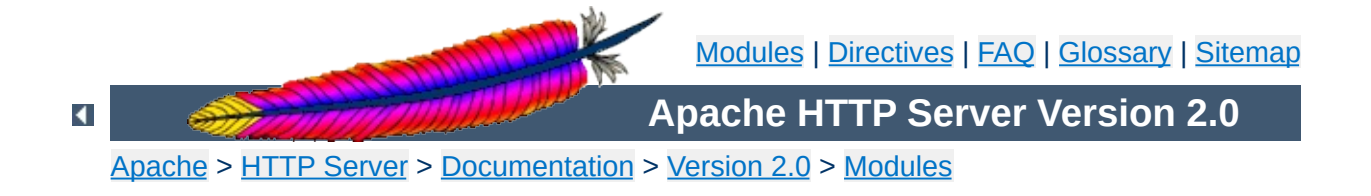

# **Apache Module mod\_auth\_anon**

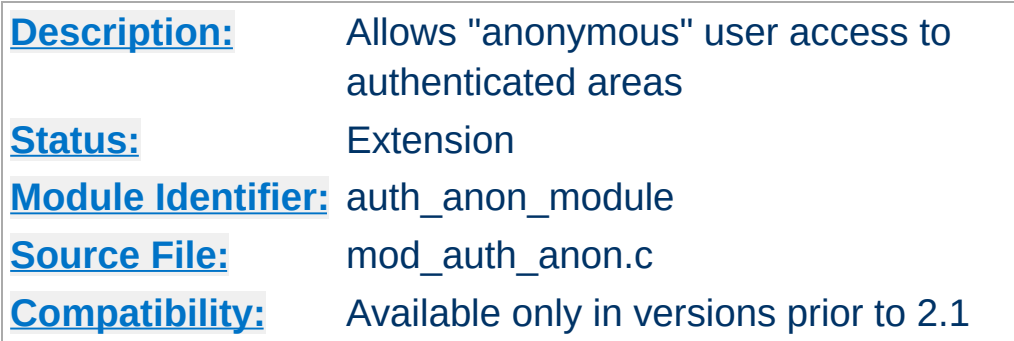

# **Summary**

This module does access control in a manner similar to anonymousftp sites; *i.e.* have a 'magic' user id 'anonymous' and the email address as a password. These email addresses can be logged.

Combined with other (database) access control methods, this allows for effective user tracking and customization according to a user profile while still keeping the site open for 'unregistered' users. One advantage of using Auth-based user tracking is that, unlike magiccookies and funny URL pre/postfixes, it is completely browser independent and it allows users to share URLs.

The example below (when combined with the Auth directives of a htpasswd-file based (or GDM, mSQL etc.) base access control system allows users in as 'guests' with the following properties:

- It insists that the user enters a userID. (Anonymous\_NoUserID)
- It insists that the user enters a password. (Anonymous\_MustGiveEmail)
- The password entered must be a valid email address, ie. contain at least one '@' and a '.'. (Anonymous\_VerifyEmail)
- The userID must be one of anonymous guest www test welcome and comparison is **not** case sensitive. (Anonymous)
- And the Email addresses entered in the passwd field are logged to the error log file. (Anonymous\_LogEmail)

## **Excerpt of httpd.conf:**

**Example**

```
Anonymous_NoUserID off
Anonymous_MustGiveEmail on
Anonymous_VerifyEmail on
Anonymous_LogEmail on
Anonymous anonymous guest www test welcome
AuthName "Use 'anonymous' & Email address for guest entry"
AuthType basic
# An AuthUserFile/AuthDBUserFile/AuthDBMUserFile
# directive must be specified, or use
# Anonymous_Authoritative for public access.
# In the .htaccess for the public directory, add:
<Files *>
  Order Deny,Allow
  Allow from all
  Require valid-user
</Files>
```
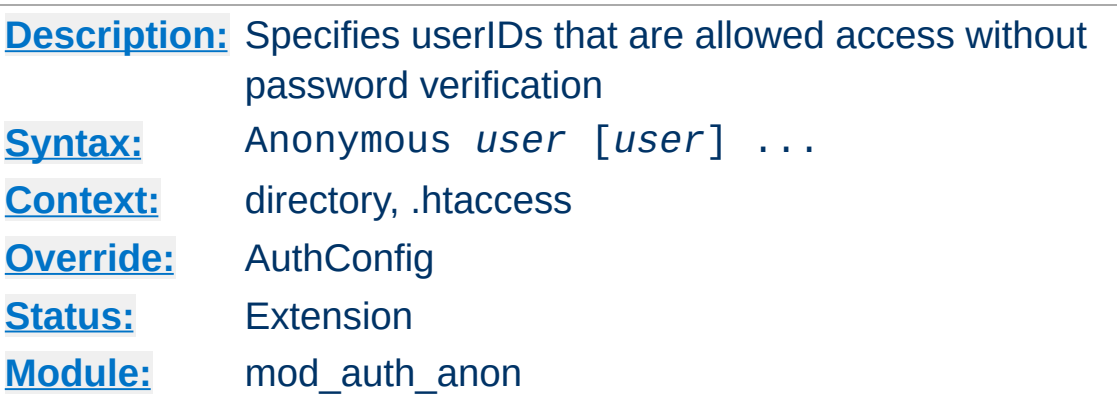

<span id="page-1005-0"></span>**Anonymous Directive**

A list of one or more 'magic' userIDs which are allowed access without password verification. The userIDs are space separated. It is possible to use the ' and " quotes to allow a space in a userID as well as the \ escape character.

Please note that the comparison is **case-IN-sensitive**. I strongly suggest that the magic username 'anonymous' is always one of the allowed userIDs.

### **Example:**

Anonymous anonymous "Not Registered" "I don't know"

This would allow the user to enter without password verification by using the userIDs "anonymous", "AnonyMous", "Not Registered" and "I Don't Know".

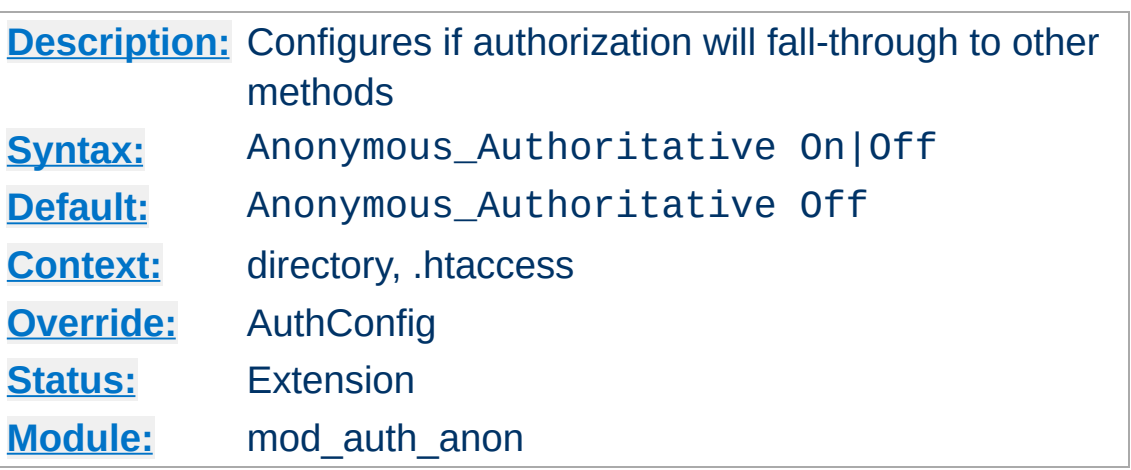

**Anonymous\_Authoritative Directive**

When set On, there is no fall-through to other authentication methods. So if a userID does not match the values specified in the [Anonymous](#page-1005-0) directive, access is denied.

Be sure you know what you are doing when you decide to switch it on. And remember that the order in which the Authentication modules are queried is defined in the modules.c files at compile time.

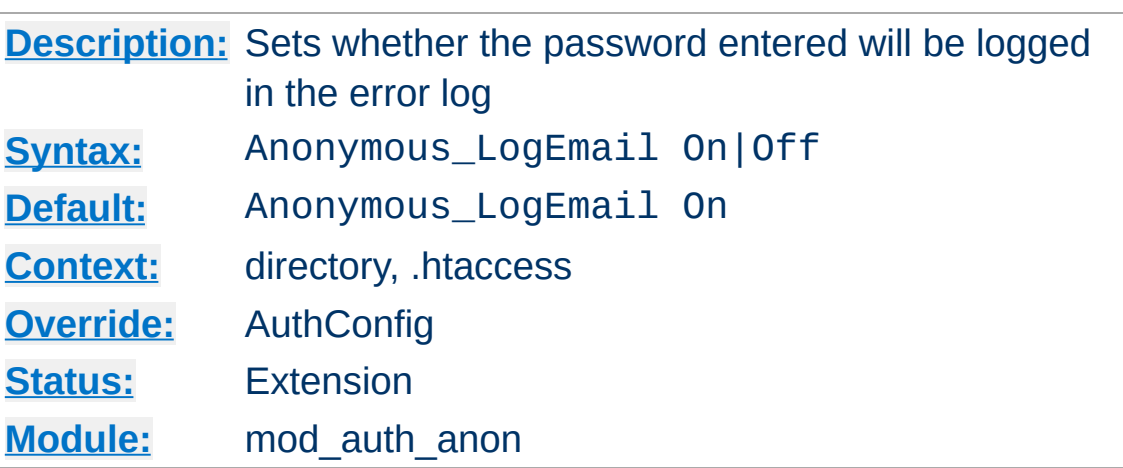

**Anonymous\_LogEmail Directive**

When set On, the default, the 'password' entered (which hopefully contains a sensible email address) is logged in the error log.
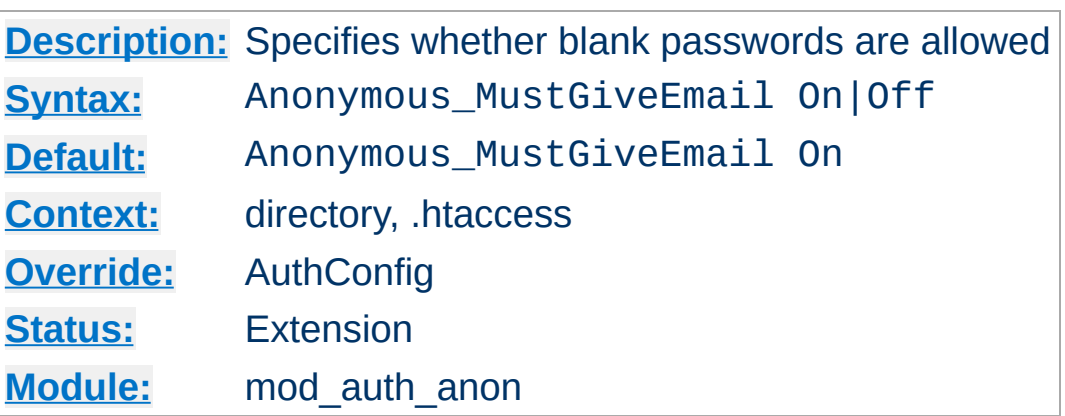

**Anonymous\_MustGiveEmail Directive**

Specifies whether the user must specify an email address as the password. This prohibits blank passwords.

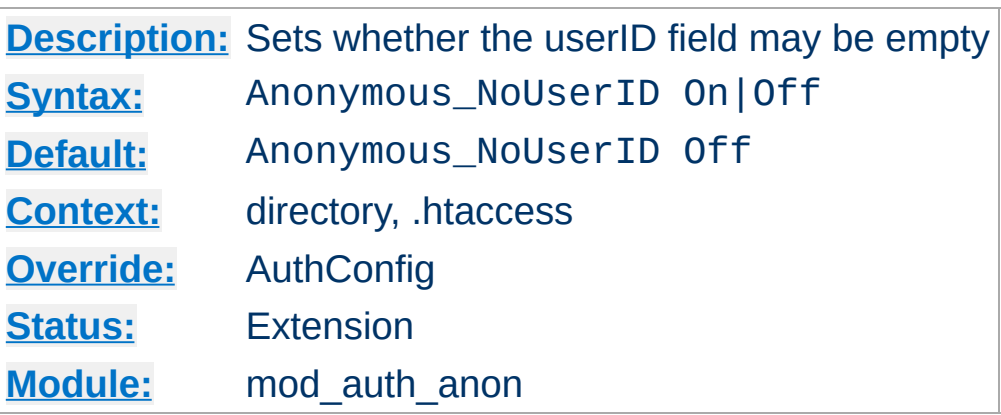

**Anonymous\_NoUserID Directive**

When set On, users can leave the userID (and perhaps the password field) empty. This can be very convenient for MS-Explorer users who can just hit return or click directly on the OK button; which seems a natural reaction.

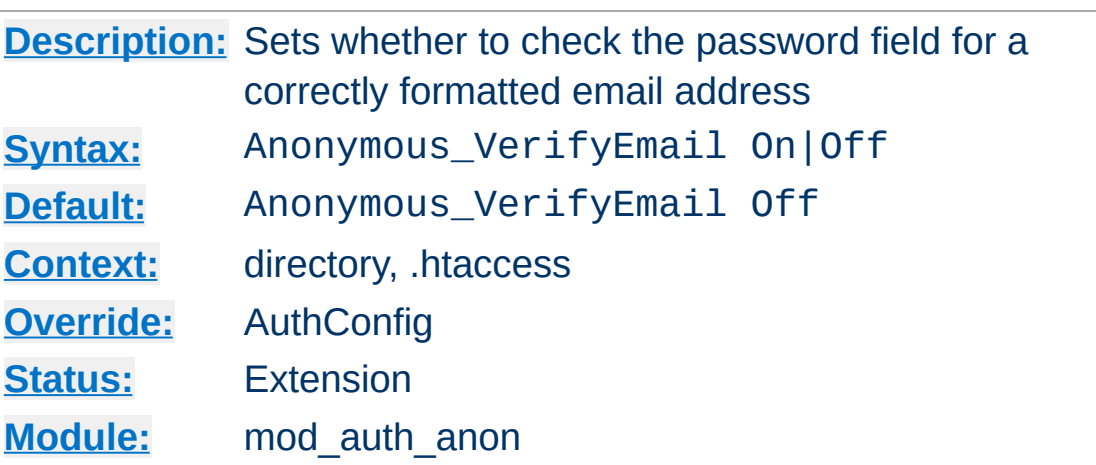

**Anonymous\_VerifyEmail Directive**

When set On the 'password' entered is checked for at least one '@' and a '.' to encourage users to enter valid email addresses (see the above **Anonymous** LogEmail).

Copyright 2013 The Apache Software Foundation. Licensed under the Apache [License,](http://www.apache.org/licenses/LICENSE-2.0) Version 2.0.

[Modules](#page-1728-0) | [Directives](#page-1690-0) | [FAQ](#page-1737-0) | [Glossary](#page-1677-0) | [Sitemap](#page-1740-0)

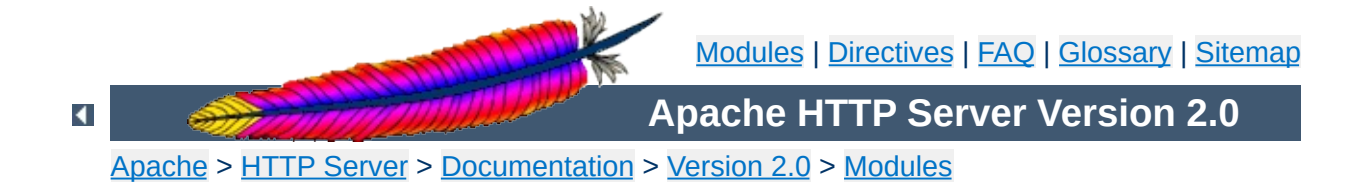

# **Apache Module mod\_auth\_dbm**

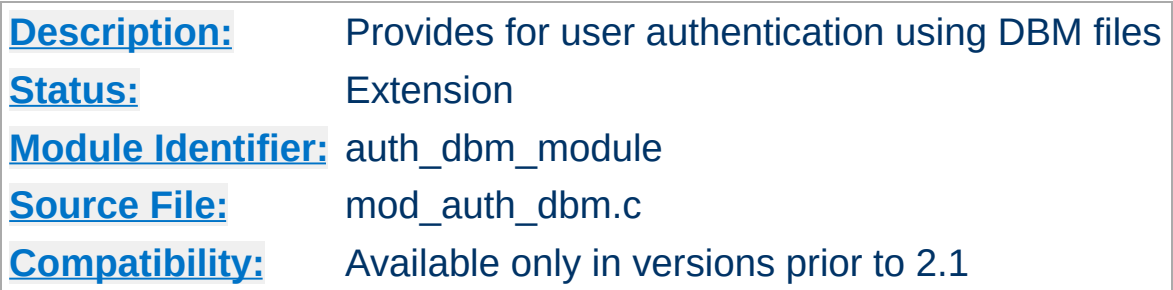

## **Summary**

This module provides for HTTP Basic Authentication, where the usernames and passwords are stored in DBM type database files. It is an alternative to the plain text password files provided by [mod\\_auth](#page-994-0).

## **See also**

[AuthName](#page-779-0) [AuthType](#page-780-0) **[Require](#page-847-0) [Satisfy](#page-855-0)** 

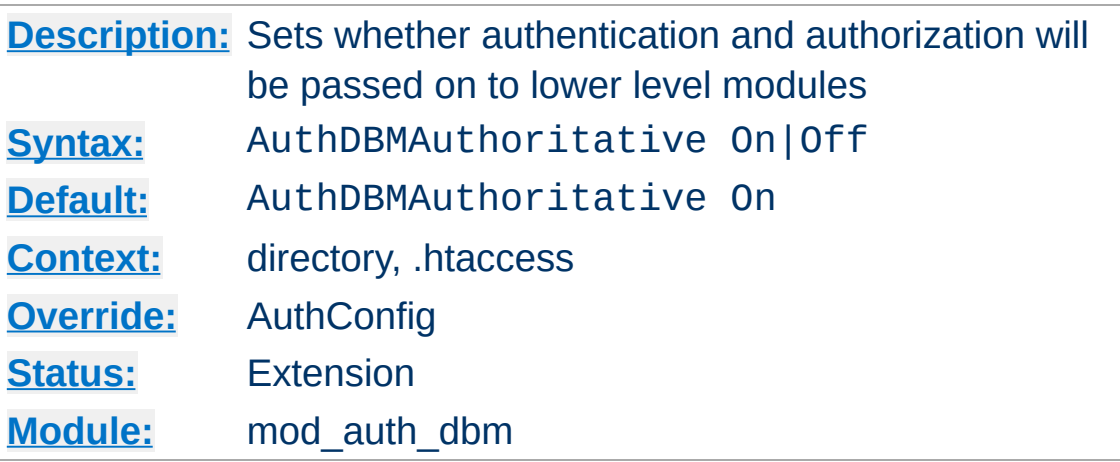

**AuthDBMAuthoritative Directive**

Setting the AuthDBMAuthoritative directive explicitly to Off allows for both authentication and authorization to be passed on to lower level modules (as defined in the modules.c files) if there is **no userID** or **rule** matching the supplied userID. If there is a userID and/or rule specified; the usual password and access checks will be applied and a failure will give an "Authentication Required" reply.

So if a userID appears in the database of more than one module; or if a valid [Require](#page-847-0) directive applies to more than one module; then the first module will verify the credentials; and no access is passed on; regardless of the AuthDBMAuthoritative setting.

A common use for this is in conjunction with one of the basic auth modules; such as mod auth. Whereas this DBM module supplies the bulk of the user credential checking; a few (administrator) related accesses fall through to a lower level with a well protected .htpasswd file.

By default, control is not passed on and an unknown userID or rule will result in an "Authentication Required" reply. Not setting it thus keeps the system secure and forces an NCSA compliant behaviour.

## **Security:**

Do consider the implications of allowing a user to allow fallthrough in his .htaccess file; and verify that this is really what you want; Generally it is easier to just secure a single .htpasswd file, than it is to secure a database which might have more access interfaces.

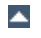

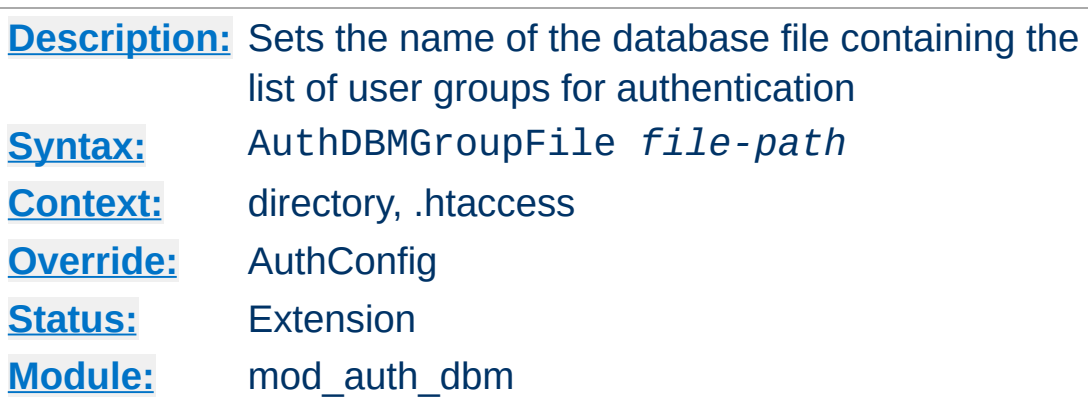

**AuthDBMGroupFile Directive**

The AuthDBMGroupFile directive sets the name of a DBM file containing the list of user groups for user authentication. *File-path* is the absolute path to the group file.

The group file is keyed on the username. The value for a user is a comma-separated list of the groups to which the users belongs. There must be no whitespace within the value, and it must never contain any colons.

Security: make sure that the AuthDBMGroupFile is stored outside the document tree of the web-server; do *not* put it in the directory that it protects. Otherwise, clients will be able to download the AuthDBMGroupFile unless otherwise protected.

Combining Group and Password DBM files: In some cases it is easier to manage a single database which contains both the password and group details for each user. This simplifies any support programs that need to be written: they now only have to deal with writing to and locking a single DBM file. This can be accomplished by first setting the group and password files to point to the same DBM:

The key for the single DBM is the username. The value consists of

*Unix Crypt-ed Password*:*List of Groups*[:(ignored)]

The password section contains the encrypted password as before. This is followed by a colon and the comma separated list of groups. Other data may optionally be left in the DBM file after another colon; it is ignored by the authentication module. This is what www.telescope.org uses for its combined password and group database.

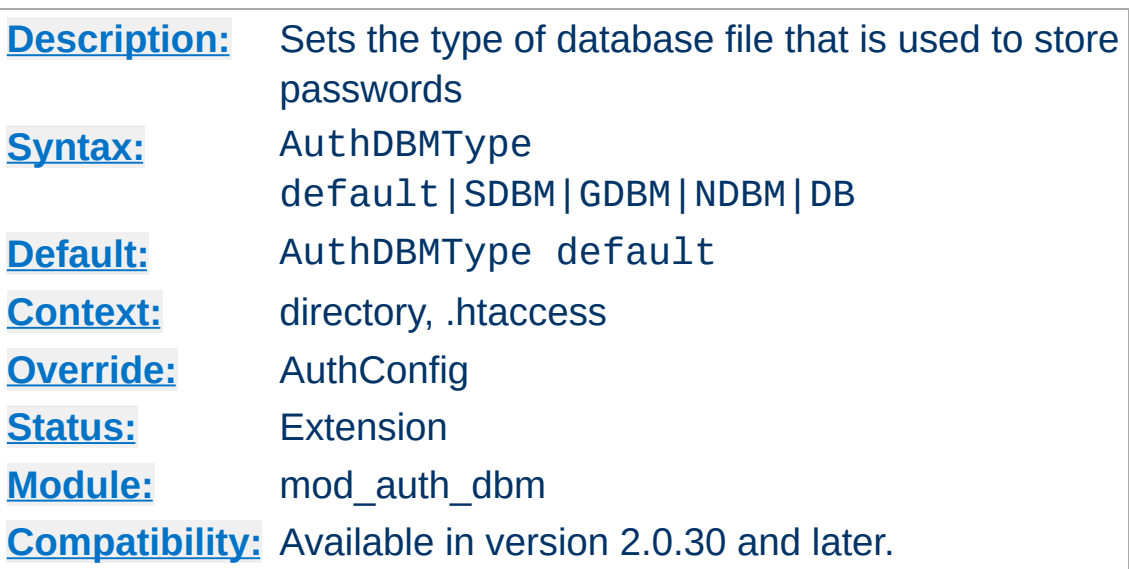

**AuthDBMType Directive**

Sets the type of database file that is used to store the passwords. The default database type is determined at compile time. The availability of other types of database files also depends on [compile-time](#page-32-0) settings.

It is crucial that whatever program you use to create your password files is configured to use the same type of database.

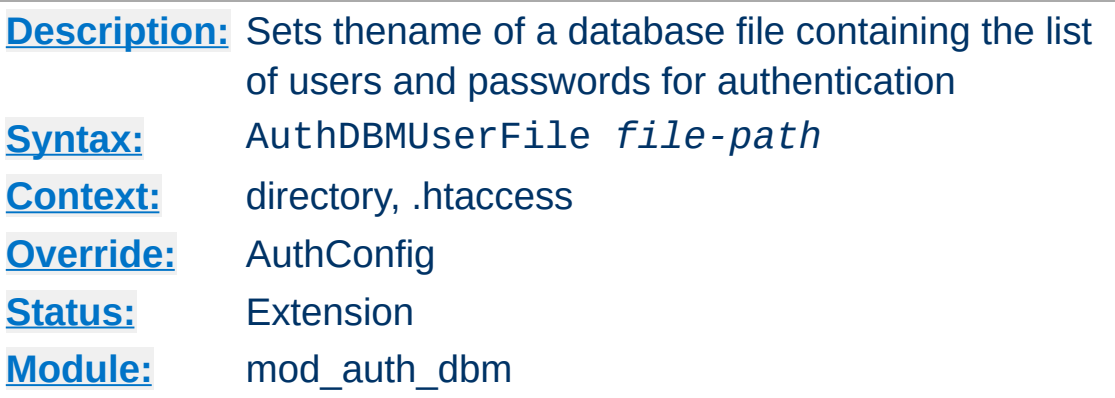

**AuthDBMUserFile Directive**

The AuthDBMUserFile directive sets the name of a DBM file containing the list of users and passwords for user authentication. *File-path* is the absolute path to the user file.

The user file is keyed on the username. The value for a user is the encrypted password, optionally followed by a colon and arbitrary data. The colon and the data following it will be ignored by the server.

### **Security:**

Make sure that the AuthDBMUserFile is stored outside the document tree of the web-server; do *not* put it in the directory that it protects. Otherwise, clients will be able to download the AuthDBMUserFile.

Important compatibility note: The implementation of "dbmopen" in the apache modules reads the string length of the hashed values from the DBM data structures, rather than relying upon the string being NULL-appended. Some applications, such as the Netscape web server, rely upon the string being NULL-appended, so if you are having trouble using DBM files interchangeably between applications this may be a part of the problem.

A perl script called [dbmmanage](#page-648-0) is included with Apache. This

program can be used to create and update DBM format password files for use with this module.

Copyright 2013 The Apache Software Foundation. Licensed under the Apache [License,](http://www.apache.org/licenses/LICENSE-2.0) Version 2.0.

[Modules](#page-1728-0) | [Directives](#page-1690-0) | [FAQ](#page-1737-0) | [Glossary](#page-1677-0) | [Sitemap](#page-1740-0)

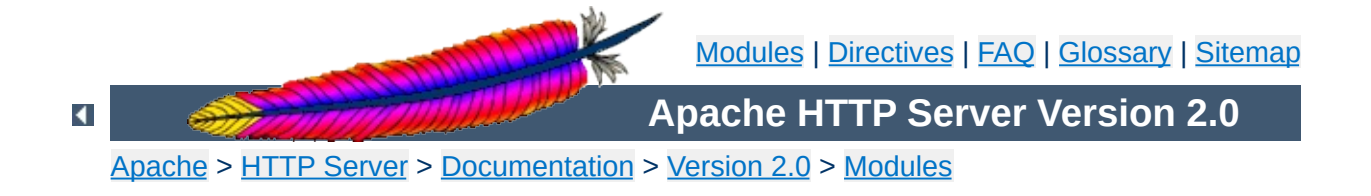

# **Apache Module mod\_auth\_digest**

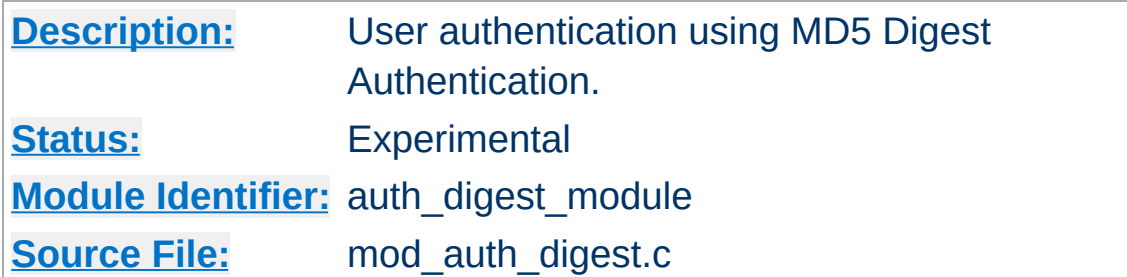

## **Summary**

This module implements HTTP Digest Authentication. However, it has not been extensively tested and is therefore marked experimental.

## **See also**

[AuthName](#page-779-0) [AuthType](#page-780-0) [Require](#page-847-0) **[Satisfy](#page-855-0)** 

Using MD5 Digest authentication is very simple. Simply set up authentication normally, using AuthType Digest and [AuthDigestFile](#page-1026-0) instead of the normal AuthType Basic and [AuthUserFile](#page-999-0); also, replace any [AuthGroupFile](#page-998-0) with [AuthDigestGroupFile](#page-1027-0). Then add a [AuthDigestDomain](#page-1025-0) directive containing at least the root URI(s) for this protection space.

**Using Digest Authentication**

Appropriate user (text) files can be created using the [htdigest](#page-655-0) tool.

### **Example:**

```
<Location /private/>
  AuthType Digest
  AuthName "private area"
  AuthDigestDomain /private/ http://mirror.my.dom/private2/
  AuthDigestFile /web/auth/.digest_pw
  Require valid-user
</Location>
```
#### **Note**

Digest authentication provides a more secure password system than Basic authentication, but only works with supporting browsers. As of November 2002, the major browsers that support digest authentication are [Opera](http://www.opera.com/), MS Internet [Explorer](http://www.microsoft.com/windows/ie/) (fails when used with a query string - see "Working with MS Internet Explorer" below for a [workaround\),](#page-1023-0) [Amaya,](http://www.w3.org/Amaya/) [Mozilla](http://www.mozilla.org) and [Netscape](http://channels.netscape.com/ns/browsers/download.jsp) since version 7. Since digest authentication is not as widely implemented as basic authentication, you should use it only in controlled environments.

The Digest authentication implementation in previous Internet Explorer for Windows versions (5 and 6) had issues, namely that GET requests with a query string were not RFC compliant. There are a few ways to work around this issue.

<span id="page-1023-0"></span>**Working with MS Internet Explorer**

The first way is to use POST requests instead of GET requests to pass data to your program. This method is the simplest approach if your application can work with this limitation.

Since version 2.0.51 Apache also provides a workaround in the AuthDigestEnableQueryStringHack environment variable. If AuthDigestEnableQueryStringHack is set for the request, Apache will take steps to work around the MSIE bug and remove the query string from the digest comparison. Using this method would look similar to the following.

### **Using Digest Authentication with MSIE:**

BrowserMatch "MSIE" AuthDigestEnableQueryStringHack=On

This workaround is not necessary for MSIE 7, though enabling it does not cause any compatibility issues or significant overhead.

See the **[BrowserMatch](#page-1476-0)** directive for more details on conditionally setting environment variables

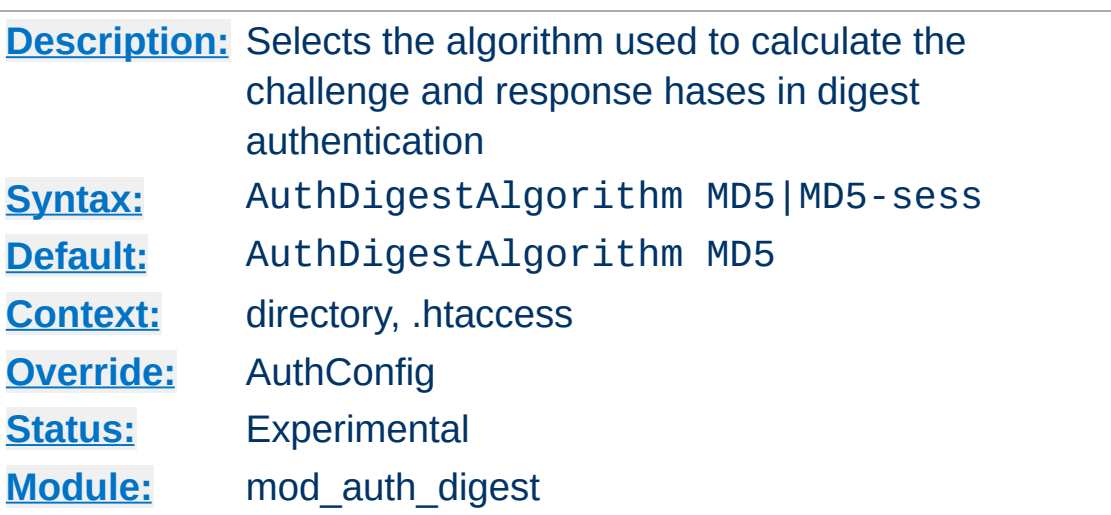

The AuthDigestAlgorithm directive selects the algorithm used to calculate the challenge and response hashes.

MD5-sess is not correctly implemented yet.

**AuthDigestAlgorithm Directive**

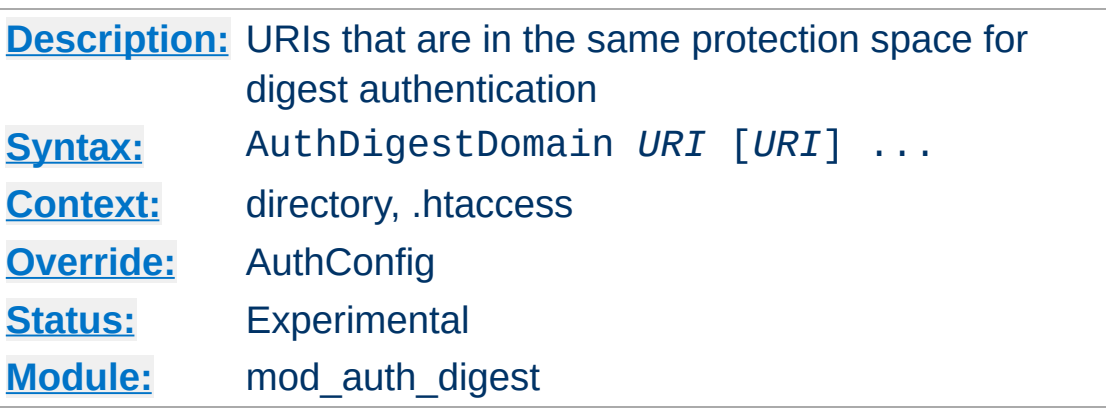

<span id="page-1025-0"></span>**AuthDigestDomain Directive**

The AuthDigestDomain directive allows you to specify one or more URIs which are in the same protection space (*i.e.* use the same realm and username/password info). The specified URIs are prefixes, *i.e.* the client will assume that all URIs "below" these are also protected by the same username/password. The URIs may be either absolute URIs (*i.e.* including a scheme, host, port, etc) or relative URIs.

This directive *should* always be specified and contain at least the (set of) root URI(s) for this space. Omitting to do so will cause the client to send the Authorization header for *every request* sent to this server. Apart from increasing the size of the request, it may also have a detrimental effect on performance if [AuthDigestNcCheck](#page-1028-0) is on.

The URIs specified can also point to different servers, in which case clients (which understand this) will then share username/password info across multiple servers without prompting the user each time.

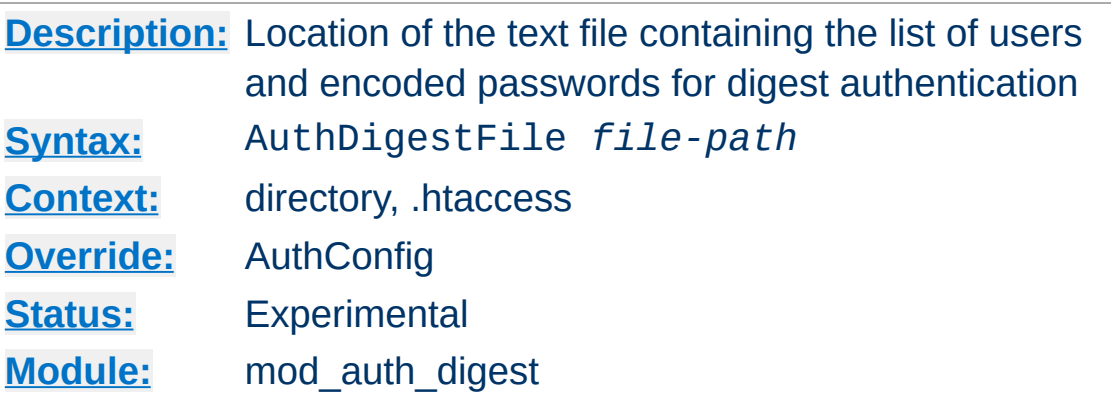

<span id="page-1026-0"></span>**AuthDigestFile Directive**

The AuthDigestFile directive sets the name of a textual file containing the list of users and encoded passwords for digest authentication. *File-path* is the absolute path to the user file.

The digest file uses a special format. Files in this format can be created using the **[htdigest](#page-655-0)** utility found in the support/ subdirectory of the Apache distribution.

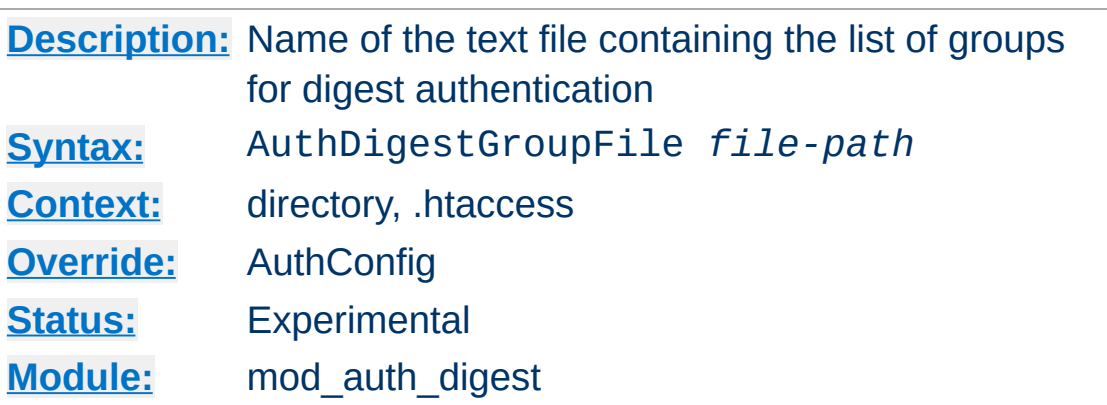

<span id="page-1027-0"></span>**AuthDigestGroupFile Directive**

The AuthDigestGroupFile directive sets the name of a textual file containing the list of groups and their members (user names). *File-path* is the absolute path to the group file.

Each line of the group file contains a groupname followed by a colon, followed by the member usernames separated by spaces. Example:

mygroup: bob joe anne

Note that searching large text files is *very* inefficient.

#### **Security:**

Make sure that the AuthGroupFile is stored outside the document tree of the web-server; do *not* put it in the directory that it protects. Otherwise, clients may be able to download the AuthGroupFile.

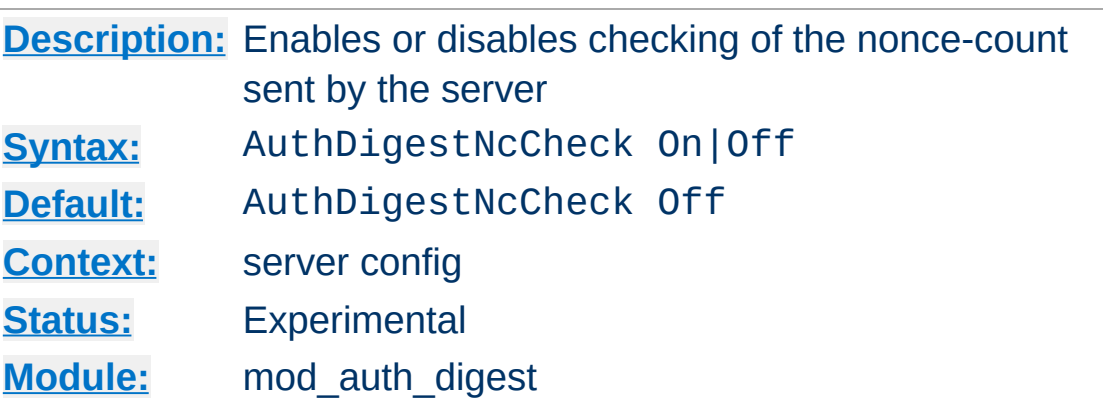

Not implemented yet.

<span id="page-1028-0"></span>**AuthDigestNcCheck Directive**

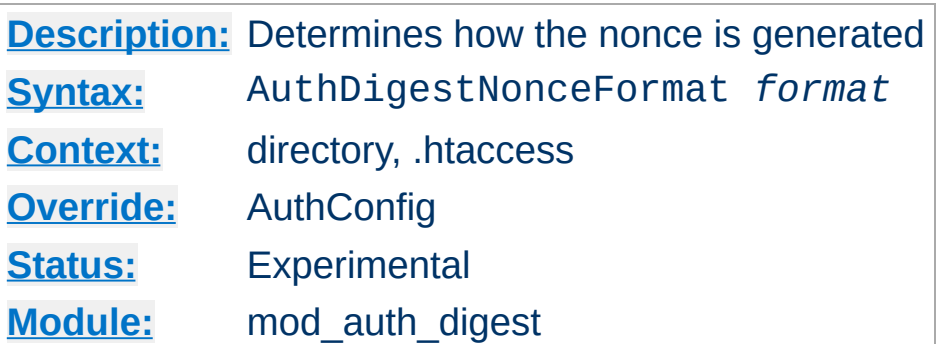

**AuthDigestNonceFormat Directive**

Not implemented yet.

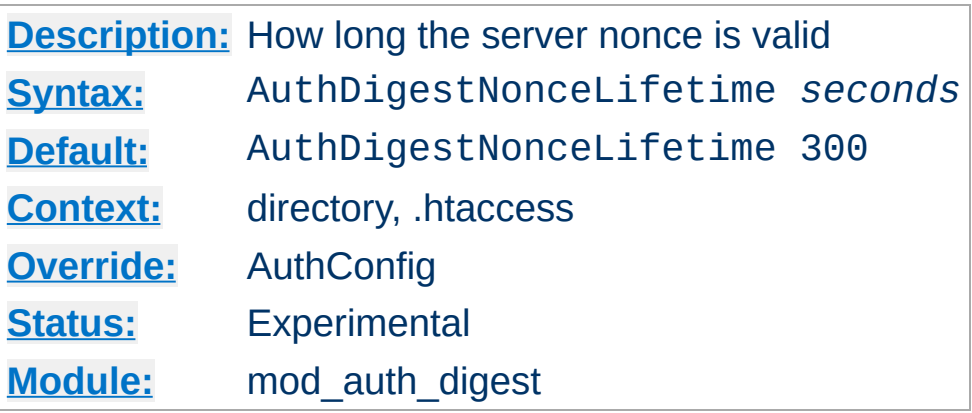

**AuthDigestNonceLifetime Directive**

The AuthDigestNonceLifetime directive controls how long the server nonce is valid. When the client contacts the server using an expired nonce the server will send back a 401 with stale=true. If *seconds* is greater than 0 then it specifies the amount of time for which the nonce is valid; this should probably never be set to less than 10 seconds. If *seconds* is less than 0 then the nonce never expires.

## **[Description:](#page-754-0)** Determines the quality-of-protection to use in digest authentication **[Syntax:](#page-755-0)** AuthDigestQop none|auth|auth-int [auth|auth-int] **[Default:](#page-758-0)** AuthDigestQop auth **[Context:](#page-759-0)** directory, .htaccess **[Override:](#page-761-0)** AuthConfig **[Status:](#page-762-0)** Experimental **[Module:](#page-764-0)** mod\_auth\_digest

The AuthDigestQop directive determines the *quality-ofprotection* to use. auth will only do authentication (username/password); auth-int is authentication plus integrity checking (an MD5 hash of the entity is also computed and checked); none will cause the module to use the old RFC-2069 digest algorithm (which does not include integrity checking). Both auth and auth-int may be specified, in which the case the browser will choose which of these to use. none should only be used if the browser for some reason does not like the challenge it receives otherwise.

auth-int is not implemented yet.

**AuthDigestQop Directive**

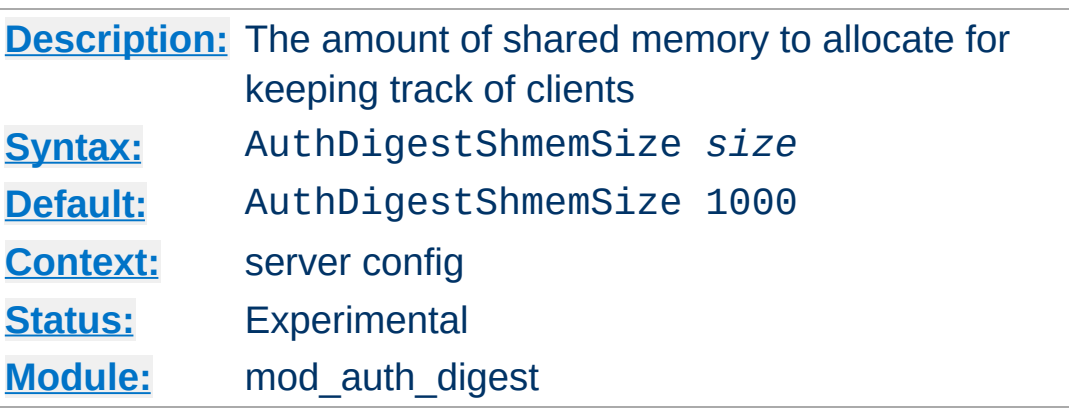

**AuthDigestShmemSize Directive**

The AuthDigestShmemSize directive defines the amount of shared memory, that will be allocated at the server startup for keeping track of clients. Note that the shared memory segment cannot be set less than the space that is neccessary for tracking at least *one* client. This value is dependant on your system. If you want to find out the exact value, you may simply set AuthDigestShmemSize to the value of 0 and read the error message after trying to start the server.

The *size* is normally expressed in Bytes, but you may let the number follow a K or an M to express your value as KBytes or MBytes. For example, the following directives are all equivalent:

```
AuthDigestShmemSize 1048576
AuthDigestShmemSize 1024K
AuthDigestShmemSize 1M
```
Copyright 2013 The Apache Software Foundation. Licensed under the Apache [License,](http://www.apache.org/licenses/LICENSE-2.0) Version 2.0.

[Modules](#page-1728-0) | [Directives](#page-1690-0) | [FAQ](#page-1737-0) | [Glossary](#page-1677-0) | [Sitemap](#page-1740-0)

<span id="page-1033-0"></span>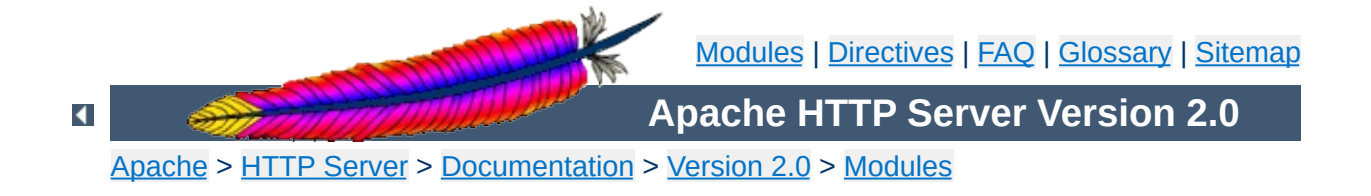

# **Apache Module mod\_auth\_ldap**

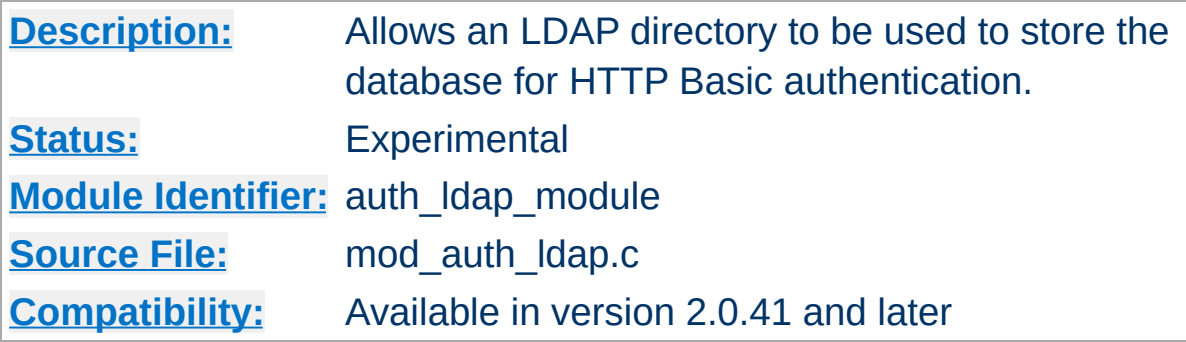

### **Summary**

[mod\\_auth\\_ldap](#page-1033-0) supports the following features:

- Known to support the [OpenLDAP](http://developer.novell.com/ndk/cldap.htm) SDK (both 1.x and 2.x), Novell LDAP SDK and the iPlanet [\(Netscape\)](http://www.iplanet.com/downloads/developer/) SDK.
- Complex authorization policies can be implemented by representing the policy with LDAP filters.
- Support for Microsoft FrontPage allows FrontPage users to control access to their webs, while retaining LDAP for user authentication.
- Uses extensive caching of LDAP operations via mod Idap.
- Support for LDAP over SSL (requires the Netscape SDK) or TLS (requires the OpenLDAP 2.x SDK or Novell LDAP SDK).

## **See also**

[mod\\_ldap](#page-1278-0)

• [Operation](#page-1036-0)

**Contents**

- **The [Authentication](#page-1036-1) Phase**
- **The [Authorization](#page-1037-0) Phase**
- The Require [Directives](#page-1039-0)
	- **Require [valid-user](#page-1039-1)**
	- **[Require](#page-1039-2) user**
	- **[Require](#page-1040-0) group**
	- [Require](#page-1040-1) dn
	- **Require Idap-attribute**
- [Examples](#page-1042-0)
- [Using](#page-1045-0) TLS
- [Using](#page-1046-0) SSL
- Using Microsoft [FrontPage](#page-1047-0) with [mod\\_auth\\_ldap](#page-1033-0)
	- **How It [Works](#page-1047-1)**
	- **[Caveats](#page-1048-0)**

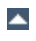

There are two phases in granting access to a user. The first phase is authentication, in which mod auth ldap verifies that the user's credentials are valid. This also called the *search/bind* phase. The second phase is authorization, in which mod auth ldap determines if the authenticated user is allowed access to the resource in question. This is also known as the *compare* phase.

## <span id="page-1036-1"></span>**The Authentication Phase**

<span id="page-1036-0"></span>**Operation**

During the authentication phase, [mod\\_auth\\_ldap](#page-1033-0) searches for an entry in the directory that matches the username that the HTTP client passes. If a single unique match is found, then mod auth ldap attempts to bind to the directory server using the DN of the entry plus the password provided by the HTTP client. Because it does a search, then a bind, it is often referred to as the search/bind phase. Here are the steps taken during the search/bind phase.

- 1. Generate a search filter by combining the attribute and filter provided in the **[AuthLDAPURL](#page-1060-0)** directive with the username passed by the HTTP client.
- 2. Search the directory using the generated filter. If the search does not return exactly one entry, deny or decline access.
- 3. Fetch the distinguished name of the entry retrieved from the search and attempt to bind to the LDAP server using the DN and the password passed by the HTTP client. If the bind is unsuccessful, deny or decline access.

The following directives are used during the search/bind phase

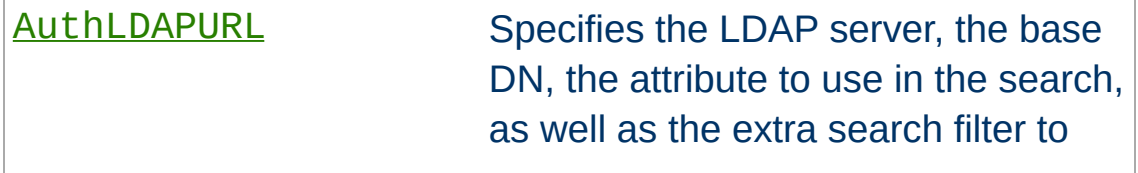

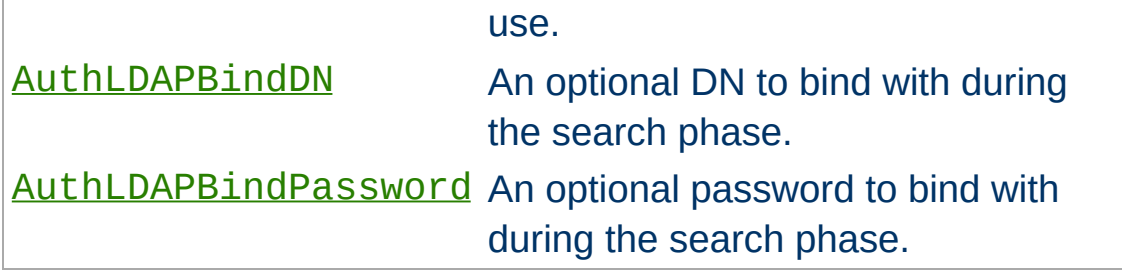

## <span id="page-1037-0"></span>**The Authorization Phase**

During the authorization phase, [mod\\_auth\\_ldap](#page-1033-0) attempts to determine if the user is authorized to access the resource. Many of these checks require [mod\\_auth\\_ldap](#page-1033-0) to do a compare operation on the LDAP server. This is why this phase is often referred to as the compare phase. [mod\\_auth\\_ldap](#page-1033-0) accepts the following [Require](#page-847-0) directives to determine if the credentials are acceptable:

- Grant access if there is a Require [valid-user](#page-1039-2) directive.
- Grant access if there is a [Require](#page-1040-0) user directive, and the username in the directive matches the username passed by the client.
- Grant access if there is a [Require](#page-1040-1) dn directive, and the DN in the directive matches the DN fetched from the LDAP directory.
- Grant access if there is a [Require](#page-1040-0) group directive, and the DN fetched from the LDAP directory (or the username passed by the client) occurs in the LDAP group.
- Grant access if there is a Require [ldap-attribute](#page-1041-0) directive, and the attribute fetched from the LDAP directory matches the given value.
- otherwise, deny or decline access

[mod\\_auth\\_ldap](#page-1033-0) uses the following directives during the compare phase:

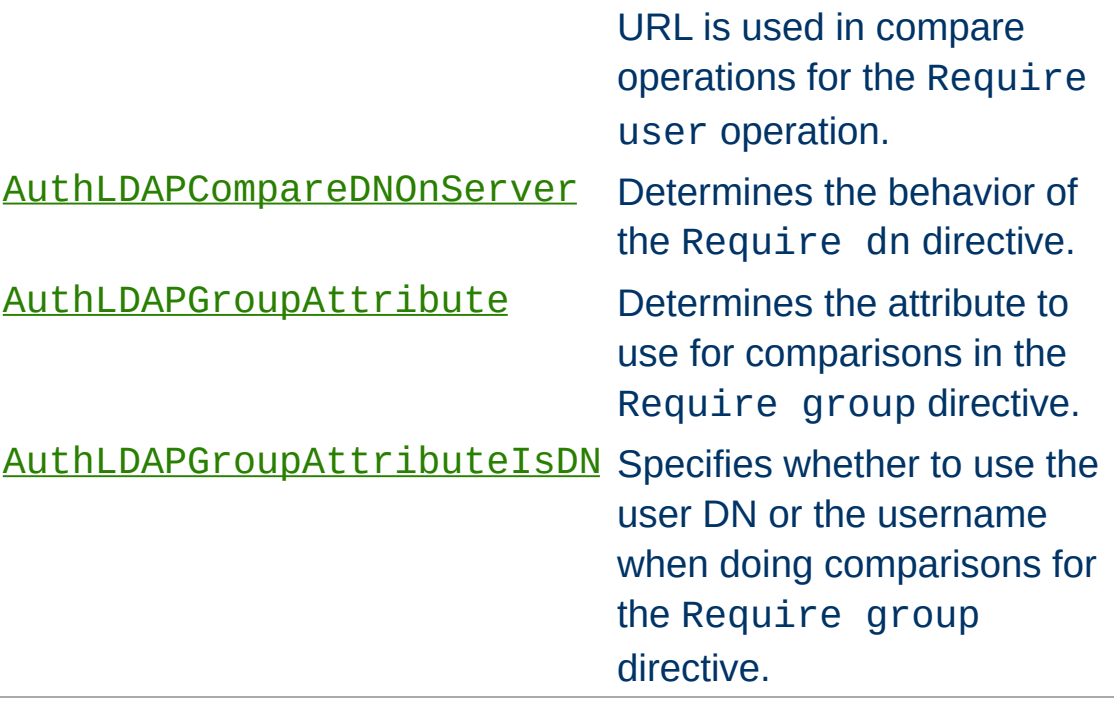

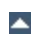

Apache's [Require](#page-847-0) directives are used during the authorization phase to ensure that a user is allowed to access a resource.

## <span id="page-1039-1"></span>**Require valid-user**

<span id="page-1039-0"></span>**The Require Directives**

If this directive exists, mod auth ldap grants access to any user that has successfully authenticated during the search/bind phase.

## <span id="page-1039-2"></span>**Require user**

The Require user directive specifies what usernames can access the resource. Once mod auth ldap has retrieved a unique DN from the directory, it does an LDAP compare operation using the username specified in the Require user to see if that username is part of the just-fetched LDAP entry. Multiple users can be granted access by putting multiple usernames on the line, separated with spaces. If a username has a space in it, then it must be surrounded with double quotes. Multiple users can also be granted access by using multiple Require user directives, with one user per line. For example, with a **[AuthLDAPURL](#page-1060-0)** of ldap://ldap/o=Airius?cn (i.e., cn is used for searches), the following Require directives could be used to restrict access:

```
Require user "Barbara Jenson"
Require user "Fred User"
Require user "Joe Manager"
```
Because of the way that mod auth ldap handles this directive, Barbara Jenson could sign on as *Barbara Jenson*, *Babs Jenson* or any other cn that she has in her LDAP entry. Only the single Require user line is needed to support all values of the attribute in the user's entry.

If the uid attribute was used instead of the cn attribute in the URL

above, the above three lines could be condensed to

```
Require user bjenson fuser jmanager
```
## <span id="page-1040-0"></span>**Require group**

This directive specifies an LDAP group whose members are allowed access. It takes the distinguished name of the LDAP group. Note: Do not surround the group name with quotes. For example, assume that the following entry existed in the LDAP directory:

```
dn: cn=Administrators, o=Airius
objectClass: groupOfUniqueNames
uniqueMember: cn=Barbara Jenson, o=Airius
uniqueMember: cn=Fred User, o=Airius
```
The following directive would grant access to both Fred and Barbara:

Require group cn=Administrators, o=Airius

Behavior of this directive is modified by the [AuthLDAPGroupAttribute](#page-1057-0) and [AuthLDAPGroupAttributeIsDN](#page-1058-0) directives.

## <span id="page-1040-1"></span>**Require dn**

The Require dn directive allows the administrator to grant access based on distinguished names. It specifies a DN that must match for access to be granted. If the distinguished name that was retrieved from the directory server matches the distinguished name in the Require dn, then authorization is granted. Note: do not surround the distinguished name with quotes.

The following directive would grant access to a specific DN:

Require dn cn=Barbara Jenson, o=Airius

Behavior of this directive is modified by the [AuthLDAPCompareDNOnServer](#page-1053-0) directive.

### <span id="page-1041-0"></span>**Require ldap-attribute**

The Require ldap-attribute directive allows the administrator to grant access based on attributes of the authenticated user in the LDAP directory. If the attribute in the directory matches the value given in the configuration, access is granted.

The following directive would grant access to anyone with the attribute employeeType = active

Require ldap-attribute employeeType=active

Multiple attribute/value pairs can be specified on the same line separated by spaces or they can be specified in multiple Require ldap-attribute directives. The effect of listing multiple attribute/values pairs is an OR operation. Access will be granted if any of the listed attribute values match the value of a corresponding attribute in the user object. If the value of the attribute contains a space, only the value must be within double quotes.

The following directive would grant access to anyone with the city attribute equal to "San Jose" or status equal to "Active"

Require ldap-attribute city="San Jose" status=active

Grant access to anyone who exists in the LDAP directory, using their UID for searches.

```
AuthLDAPURL "ldap://ldap1.airius.com:389/ou=People,
o=Airius?uid?sub?(objectClass=*)"
Require valid-user
```
The next example is the same as above; but with the fields that have useful defaults omitted. Also, note the use of a redundant LDAP server.

```
AuthLDAPURL "ldap://ldap1.airius.com
ldap2.airius.com/ou=People, o=Airius"
Require valid-user
```
<span id="page-1042-0"></span>**Examples**

• The next example is similar to the previous one, but is uses the common name instead of the UID. Note that this could be problematical if multiple people in the directory share the same cn, because a search on cn **must** return exactly one entry. That's why this approach is not recommended: it's a better idea to choose an attribute that is guaranteed unique in your directory, such as uid.

```
AuthLDAPURL "ldap://ldap.airius.com/ou=People, o=Airius?
cn"
Require valid-user
```
Grant access to anybody in the Administrators group. The users must authenticate using their UID.

```
AuthLDAPURL ldap://ldap.airius.com/o=Airius?uid
Require group cn=Administrators, o=Airius
```
The next example assumes that everyone at Airius who carries an alphanumeric pager will have an LDAP attribute of qpagePagerID. The example will grant access only to people (authenticated via their UID) who have alphanumeric pagers:

```
AuthLDAPURL ldap://ldap.airius.com/o=Airius?uid??
(qpagePagerID=*)
Require valid-user
```
The next example demonstrates the power of using filters to accomplish complicated administrative requirements. Without filters, it would have been necessary to create a new LDAP group and ensure that the group's members remain synchronized with the pager users. This becomes trivial with filters. The goal is to grant access to anyone who has a filter, plus grant access to Joe Manager, who doesn't have a pager, but does need to access the same resource:

```
AuthLDAPURL ldap://ldap.airius.com/o=Airius?uid??(|
(qpagePagerID=*)(uid=jmanager))
Require valid-user
```
This last may look confusing at first, so it helps to evaluate what the search filter will look like based on who connects, as shown below. The text in blue is the part that is filled in using the attribute specified in the URL. The text in red is the part that is filled in using the filter specified in the URL. The text in green is filled in using the information that is retrieved from the HTTP client. If Fred User connects as fuser, the filter would look like

```
(&(|(qpagePagerID=*)(uid=jmanager))(uid=fuser))
```
The above search will only succeed if *fuser* has a pager. When Joe Manager connects as *jmanager*, the filter looks like
```
(&(|(qpagePagerID=*)(uid=jmanager))(uid=jmanager))
```
The above search will succeed whether *jmanager* has a pager or not.

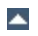

To use TLS, see the [mod\\_ldap](#page-1278-0) directives [LDAPTrustedCA](#page-1292-0) and [LDAPTrustedCAType](#page-1293-0).

 $\blacktriangle$ 

**Using TLS**

To use SSL, see the mod ldap directives [LDAPTrustedCA](#page-1292-0) and [LDAPTrustedCAType](#page-1293-0).

To specify a secure LDAP server, use *ldaps://* in the [AuthLDAPURL](#page-1060-0) directive, instead of *ldap://*.

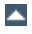

**Using SSL**

Normally, FrontPage uses FrontPage-web-specific user/group files (i.e., the mod auth module) to handle all authentication. Unfortunately, it is not possible to just change to LDAP authentication by adding the proper directives, because it will break the *Permissions* forms in the FrontPage client, which attempt to modify the standard text-based authorization files.

<span id="page-1047-0"></span>**Using Microsoft FrontPage with mod\_auth\_ldap**

Once a FrontPage web has been created, adding LDAP authentication to it is a matter of adding the following directives to *every* .htaccess file that gets created in the web

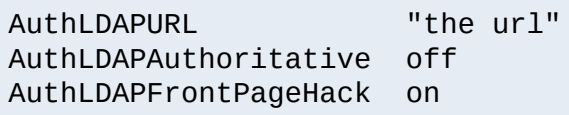

[AuthLDAPAuthoritative](#page-1049-0) must be off to allow mod auth 1 dap to decline group authentication so that Apache will fall back to file authentication for checking group membership. This allows the FrontPage-managed group file to be used.

# **How It Works**

FrontPage restricts access to a web by adding the Require valid-user directive to the .htaccess files. If [AuthLDAPFrontPageHack](#page-1056-0) is not on, the Require validuser directive will succeed for any user who is valid *as far as LDAP is concerned*. This means that anybody who has an entry in the LDAP directory is considered a valid user, whereas FrontPage considers only those people in the local user file to be valid. The purpose of the hack is to force Apache to consult the local user file (which is managed by FrontPage) - instead of LDAP - when handling the Require valid-user directive.

Once directives have been added as specified above, FrontPage

users will be able to perform all management operations from the FrontPage client.

## **Caveats**

- When choosing the LDAP URL, the attribute to use for authentication should be something that will also be valid for putting into a [mod\\_auth](#page-994-0) user file. The user ID is ideal for this.
- When adding users via FrontPage, FrontPage administrators should choose usernames that already exist in the LDAP directory (for obvious reasons). Also, the password that the administrator enters into the form is ignored, since Apache will actually be authenticating against the password in the LDAP database, and not against the password in the local user file. This could cause confusion for web administrators.
- Apache must be compiled with mod auth in order to use FrontPage support. This is because Apache will still use the mod auth group file for determine the extent of a user's access to the FrontPage web.
- The directives must be put in the . htaccess files. Attempting to put them inside <u>[<Location>](#page-833-0)</u> or <u>[<Directory>](#page-785-0)</u> directives won't work. This is because mod auth ldap has to be able to grab the [AuthUserFile](#page-999-0) directive that is found in FrontPage .htaccess files so that it knows where to look for the valid user list. If the [mod\\_auth\\_ldap](#page-1033-0) directives aren't in the same .htaccess file as the FrontPage directives, then the hack won't work, because [mod\\_auth\\_ldap](#page-1033-0) will never get a chance to process the .htaccess file, and won't be able to find the FrontPage-managed user file.

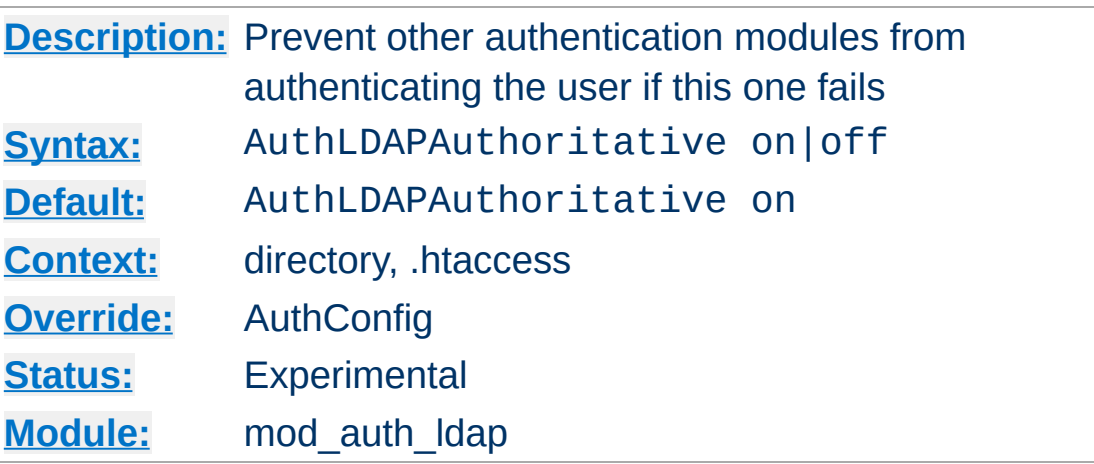

<span id="page-1049-0"></span>**AuthLDAPAuthoritative Directive**

Set to off if this module should let other authentication modules attempt to authenticate the user, should authentication with this module fail. Control is only passed on to lower modules if there is no DN or rule that matches the supplied user name (as passed by the client).

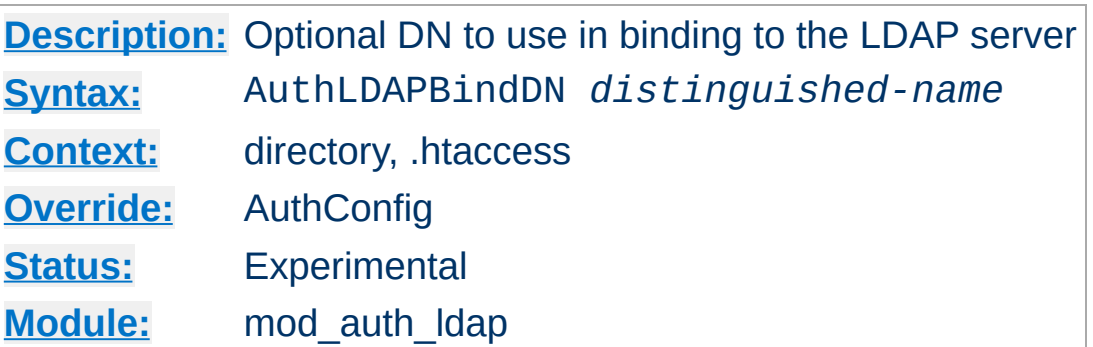

<span id="page-1050-0"></span>**AuthLDAPBindDN Directive**

An optional DN used to bind to the server when searching for entries. If not provided, [mod\\_auth\\_ldap](#page-1033-0) will use an anonymous bind.

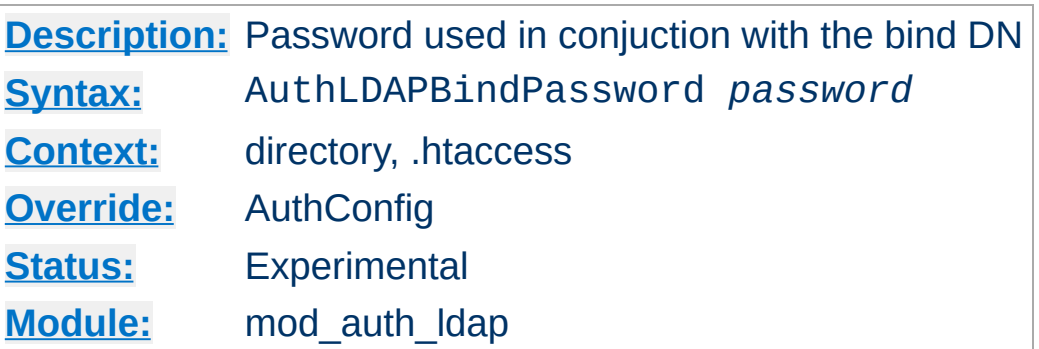

<span id="page-1051-0"></span>**AuthLDAPBindPassword Directive**

A bind password to use in conjunction with the bind DN. Note that the bind password is probably sensitive data, and should be properly protected. You should only use the [AuthLDAPBindDN](#page-1050-0) and **[AuthLDAPBindPassword](#page-1051-0)** if you absolutely need them to search the directory.

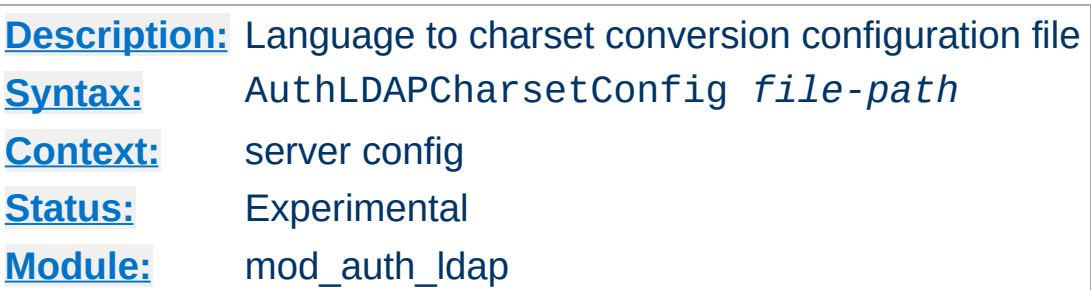

The AuthLDAPCharsetConfig directive sets the location of the language to charset conversion configuration file. *File-path* is relative to the **[ServerRoot](#page-864-0)**. This file specifies the list of language extensions to character sets. Most administrators use the provided charset.conv file, which associates common language extensions to character sets.

The file contains lines in the following format:

**AuthLDAPCharsetConfig Directive**

```
Language-Extension charset [Language-String] ...
```
The case of the extension does not matter. Blank lines, and lines beginning with a hash character (#) are ignored.

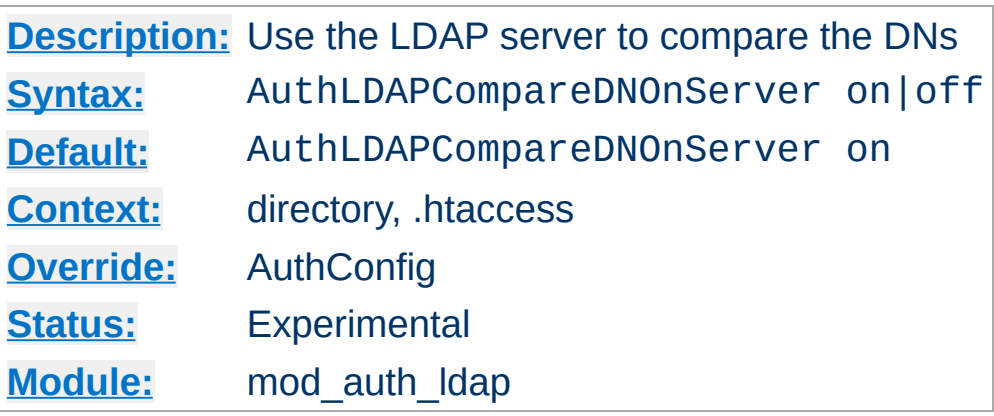

**AuthLDAPCompareDNOnServer Directive**

When set, mod auth ldap will use the LDAP server to compare the DNs. This is the only foolproof way to compare DNs. [mod\\_auth\\_ldap](#page-1033-0) will search the directory for the DN specified with the [Require](#page-1040-0) dn directive, then, retrieve the DN and compare it with the DN retrieved from the user entry. If this directive is not set, [mod\\_auth\\_ldap](#page-1033-0) simply does a string comparison. It is possible to get false negatives with this approach, but it is much faster. Note the [mod\\_ldap](#page-1278-0) cache can speed up DN comparison in most situations.

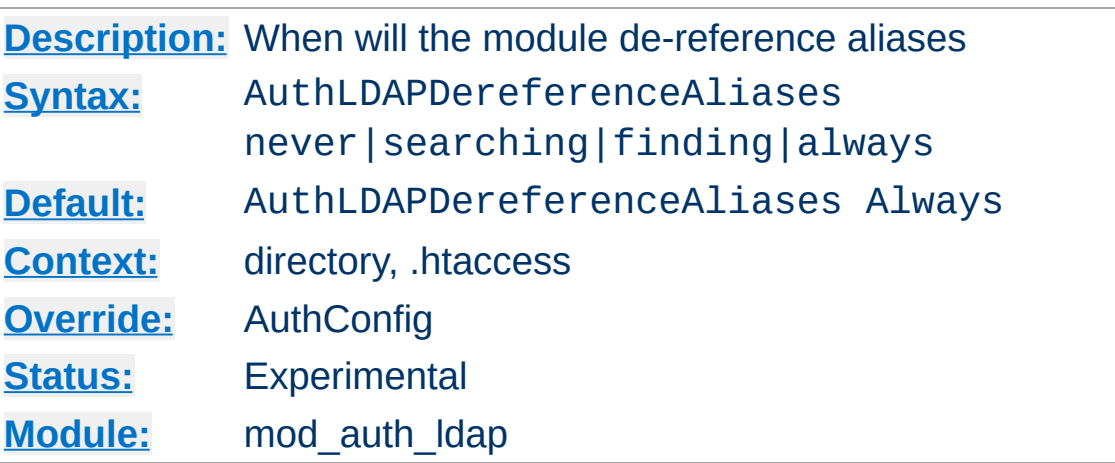

**AuthLDAPDereferenceAliases Directive**

This directive specifies when [mod\\_auth\\_ldap](#page-1033-0) will de-reference aliases during LDAP operations. The default is always.

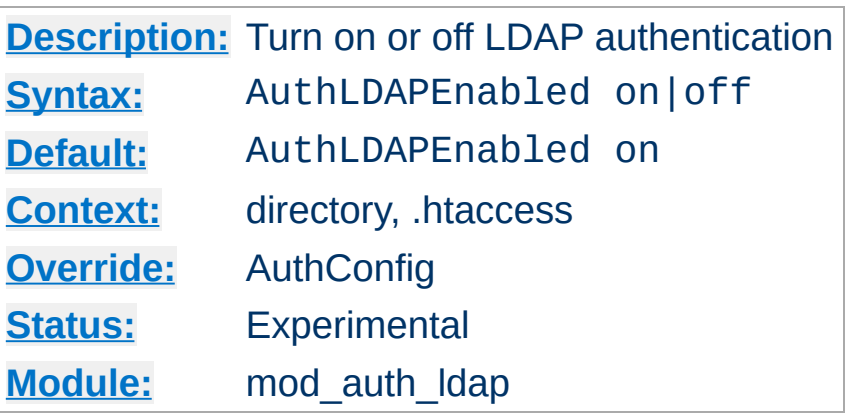

**AuthLDAPEnabled Directive**

Set to off to disable [mod\\_auth\\_ldap](#page-1033-0) in certain directories. This is useful if you have mod auth ldap enabled at or near the top of your tree, but want to disable it completely in certain locations.

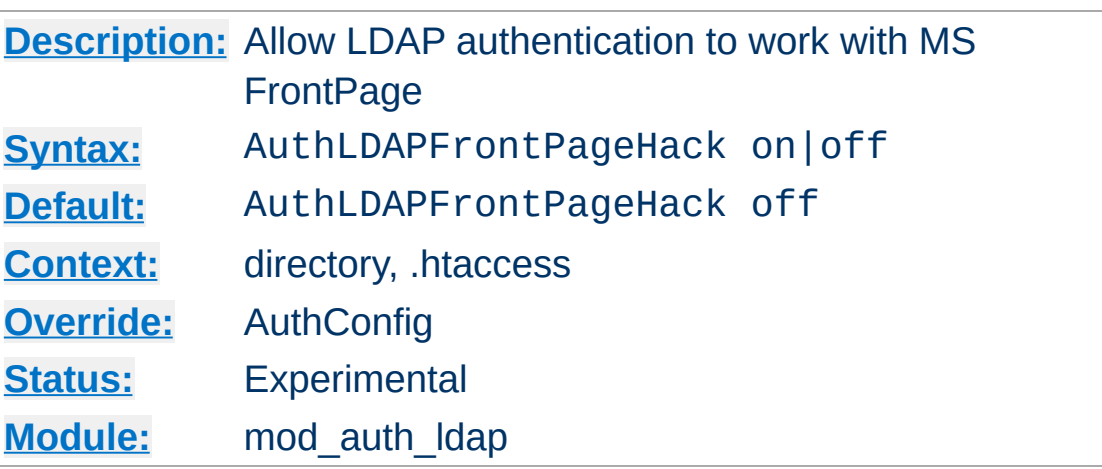

See the section on **using Microsoft [FrontPage](#page-1047-0)** with [mod\\_auth\\_ldap](#page-1033-0).

<span id="page-1056-0"></span>**AuthLDAPFrontPageHack Directive**

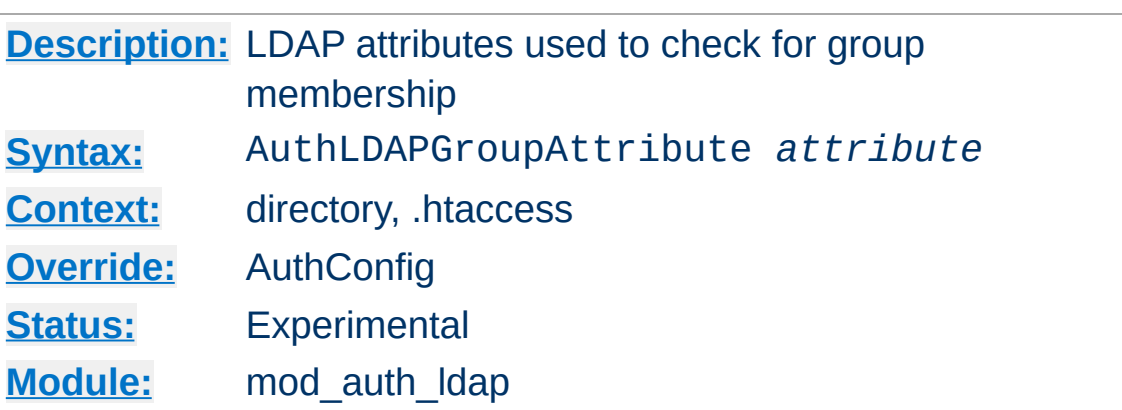

**AuthLDAPGroupAttribute Directive**

This directive specifies which LDAP attributes are used to check for group membership. Multiple attributes can be used by specifying this directive multiple times. If not specified, then [mod\\_auth\\_ldap](#page-1033-0) uses the member and uniquemember attributes.

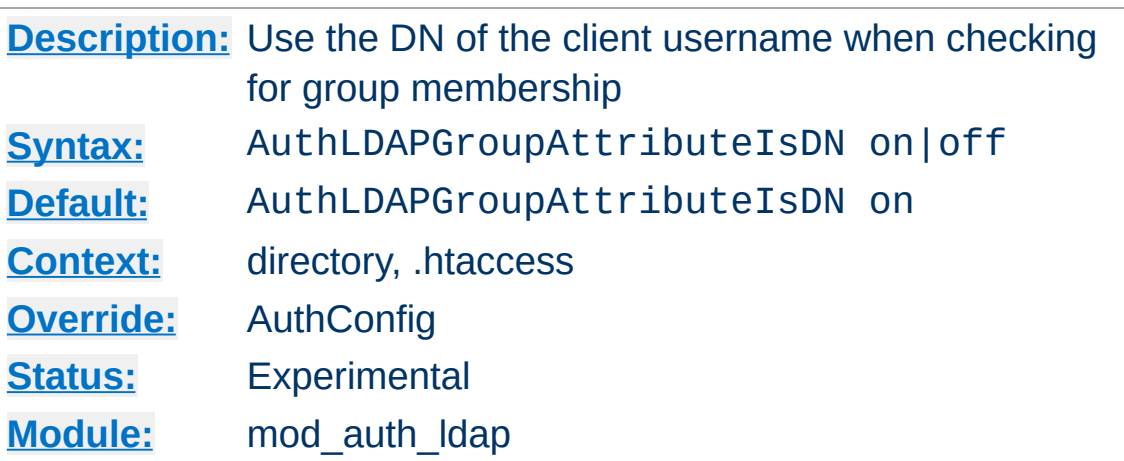

**AuthLDAPGroupAttributeIsDN Directive**

When set on, this directive says to use the distinguished name of the client username when checking for group membership. Otherwise, the username will be used. For example, assume that the client sent the username bjenson, which corresponds to the LDAP DN cn=Babs Jenson, o=Airius. If this directive is set, [mod\\_auth\\_ldap](#page-1033-0) will check if the group has cn=Babs\_Jenson, o=Airius as a member. If this directive is not set, then mod auth ldap will check if the group has bjenson as a member.

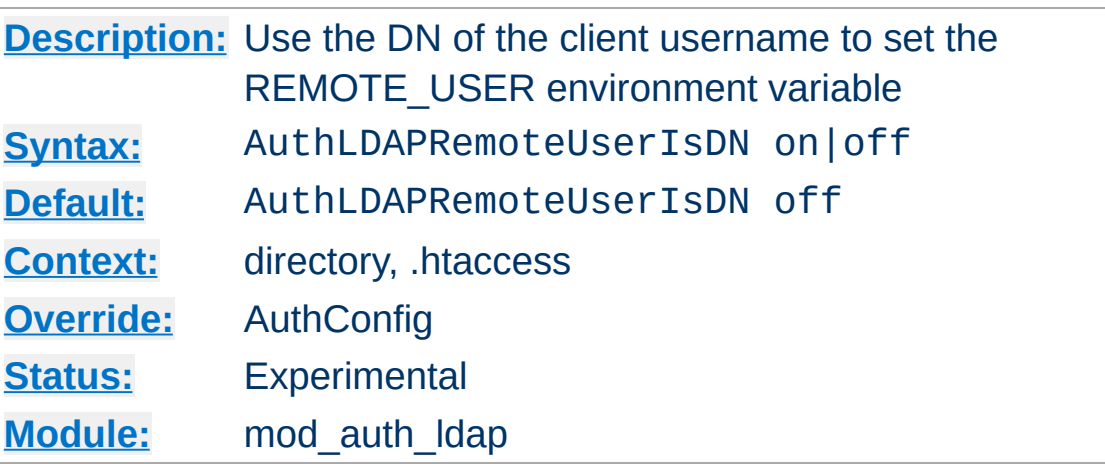

**AuthLDAPRemoteUserIsDN Directive**

If this directive is set to on, the value of the REMOTE\_USER environment variable will be set to the full distinguished name of the authenticated user, rather than just the username that was passed by the client. It is turned off by default.

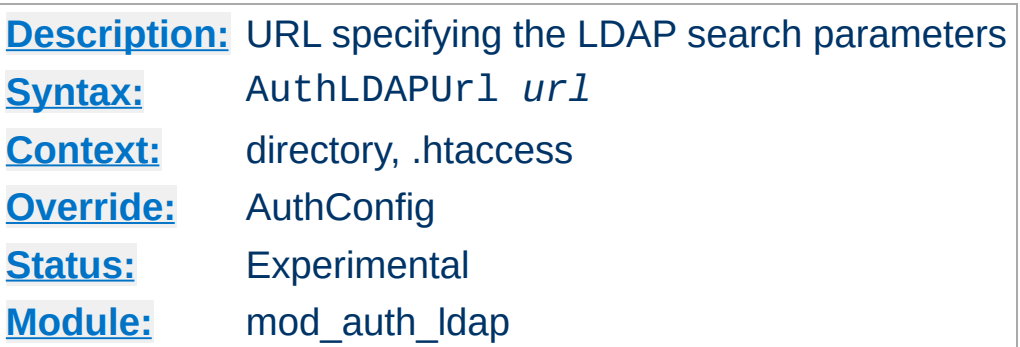

An RFC 2255 URL which specifies the LDAP search parameters to use. The syntax of the URL is

ldap://host:port/basedn?attribute?scope?filter

<span id="page-1060-0"></span>**AuthLDAPUrl Directive**

#### **ldap**

For regular ldap, use the string ldap. For secure LDAP, use ldaps instead. Secure LDAP is only available if Apache was linked to an LDAP library with SSL support.

## **host:port**

The name/port of the ldap server (defaults to localhost:389 for ldap, and localhost:636 for ldaps). To specify multiple, redundant LDAP servers, just list all servers, separated by spaces. [mod\\_auth\\_ldap](#page-1033-0) will try connecting to each server in turn, until it makes a successful connection.

Once a connection has been made to a server, that connection remains active for the life of the httpd process, or until the LDAP server goes down.

If the LDAP server goes down and breaks an existing connection, [mod\\_auth\\_ldap](#page-1033-0) will attempt to re-connect, starting with the primary server, and trying each redundant server in turn. Note that this is different than a true roundrobin search.

## **basedn**

The DN of the branch of the directory where all searches should start from. At the very least, this must be the top of your directory tree, but could also specify a subtree in the directory.

## **attribute**

The attribute to search for. Although RFC 2255 allows a comma-separated list of attributes, only the first attribute will be used, no matter how many are provided. If no attributes are provided, the default is to use uid. It's a good idea to choose an attribute that will be unique across all entries in the subtree you will be using.

## **scope**

The scope of the search. Can be either one or sub. Note that a scope of base is also supported by RFC 2255, but is not supported by this module. If the scope is not provided, or if base scope is specified, the default is to use a scope of sub.

# **filter**

A valid LDAP search filter. If not provided, defaults to (objectClass=\*), which will search for all objects in the tree. Filters are limited to approximately 8000 characters (the definition of MAX\_STRING\_LEN in the Apache source code). This should be than sufficient for any application.

When doing searches, the attribute, filter and username passed by the HTTP client are combined to create a search filter that looks like (&(*filter*)(*attribute*=*username*)).

For example, consider an URL of ldap://ldap.airius.com/o=Airius?cn?sub? (posixid=\*). When a client attempts to connect using a username of Babs Jenson, the resulting search filter will be (& (posixid=\*)(cn=Babs Jenson)).

See above for examples of **[AuthLDAPURL](#page-1060-0)** URLs.

Copyright 2013 The Apache Software Foundation. Licensed under the Apache [License,](http://www.apache.org/licenses/LICENSE-2.0) Version 2.0.

[Modules](#page-1728-0) | [Directives](#page-1690-0) | [FAQ](#page-1737-0) | [Glossary](#page-1677-0) | [Sitemap](#page-1740-0)

<span id="page-1063-0"></span>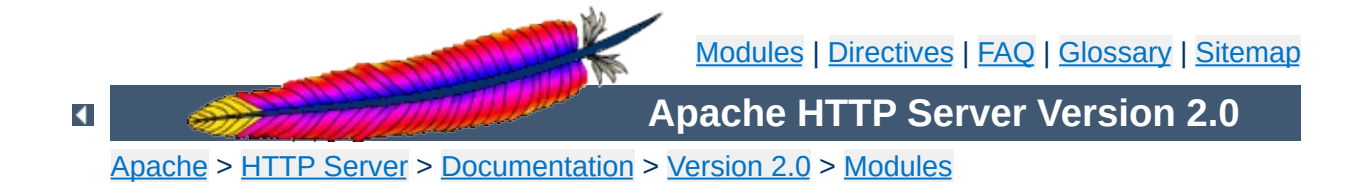

# **Apache Module mod\_autoindex**

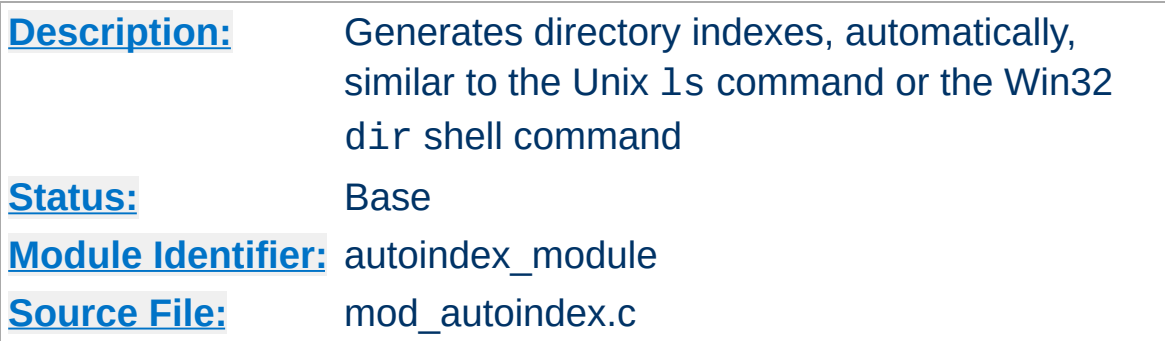

# **Summary**

The index of a directory can come from one of two sources:

- A file written by the user, typically called index.html. The [DirectoryIndex](#page-1154-0) directive sets the name of this file. This is controlled by [mod\\_dir](#page-1152-0).
- Otherwise, a listing generated by the server. The other directives control the format of this listing. The [AddIcon](#page-1073-0), [AddIconByEncoding](#page-1074-0) and [AddIconByType](#page-1075-0) are used to set a list of icons to display for various file types; for each file listed, the first icon listed that matches the file is displayed. These are controlled by mod autoindex.

The two functions are separated so that you can completely remove (or replace) automatic index generation should you want to.

Automatic index generation is enabled with using Options +Indexes. See the **[Options](#page-843-0)** directive for more details.

If the **[FancyIndexing](#page-1081-0)** option is given with the **[IndexOptions](#page-1080-0)** directive, the column headers are links that control the order of the display. If you select a header link, the listing will be regenerated, sorted by the values in that column. Selecting the same header repeatedly toggles between ascending and descending order. These column header links are suppressed with **[IndexOptions](#page-1080-0)** directive's SuppressColumnSorting option.

Note that when the display is sorted by "Size", it's the *actual* size of the files that's used, not the displayed value - so a 1010-byte file will always be displayed before a 1011-byte file (if in ascending order) even though they both are shown as "1K".

Apache 2.0.23 reorganized the Query Arguments for Column Sorting, and introduced an entire group of new query options. To effectively eliminate all client control over the output, the [IndexOptions](#page-1082-0) IgnoreClient option was introduced.

**Autoindex Request Query Arguments**

The column sorting headers themselves are self-referencing hyperlinks that add the sort query options shown below. Any option below may be added to any request for the directory resource.

- C=N sorts the directory by file name
- C=M sorts the directory by last-modified date, then file name
- C=S sorts the directory by size, then file name
- C=D sorts the directory by description, then file name
- O=A sorts the listing in Ascending Order
- 0=D sorts the listing in Descending Order
- F=0 formats the listing as a simple list (not FancyIndexed)
- F=1 formats the listing as a FancyIndexed list
- F=2 formats the listing as an HTMLTable FancyIndexed list
- V=0 disables version sorting
- V=1 enables version sorting
- P=*pattern* lists only files matching the given *pattern*

Note that the 'P'attern query argument is tested *after* the usual [IndexIgnore](#page-1079-0) directives are processed, and all file names are still subjected to the same criteria as any other autoindex listing. The Query Arguments parser in mod autoindex will stop abruptly when an unrecognized option is encountered. The Query Arguments must be well formed, according to the table above.

The simple example below, which can be clipped and saved in a header.html file, illustrates these query options. Note that the unknown "X" argument, for the submit button, is listed last to assure the arguments are all parsed before mod\_autoindex encounters the X=Go input.

```
<form action="" method="get">
  Show me a <select name="F">
     <option value="0"> Plain list</option>
     <option value="1" selected="selected"> Fancy list</option>
     <option value="2"> Table list</option>
  </select>
  Sorted by <select name="C">
     <option value="N" selected="selected"> Name</option>
     <option value="M"> Date Modified</option>
     <option value="S"> Size</option>
     <option value="D"> Description</option>
  </select>
  <select name="O">
     <option value="A" selected="selected"> Ascending</option>
     <option value="D"> Descending</option>
  </select>
  <select name="V">
     <option value="0" selected="selected"> in Normal
     order</option>
     <option value="1"> in Version order</option>
  </select>
  Matching <input type="text" name="P" value="*" />
  <input type="submit" name="X" value="Go" />
</form>
```
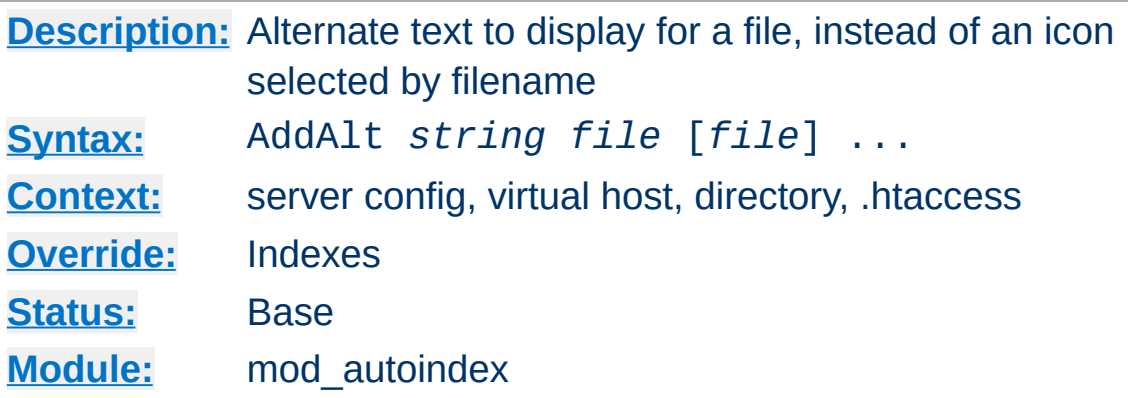

AddAlt provides the alternate text to display for a file, instead of an icon, for [FancyIndexing](#page-1081-0). *File* is a file extension, partial filename, wild-card expression or full filename for files to describe. If *String* contains any whitespace, you have to enclose it in quotes (" or '). This alternate text is displayed if the client is imageincapable, has image loading disabled, or fails to retrieve the icon.

## **Examples**

**AddAlt Directive**

```
AddAlt "PDF file" *.pdf
AddAlt Compressed *.gz *.zip *.Z
```
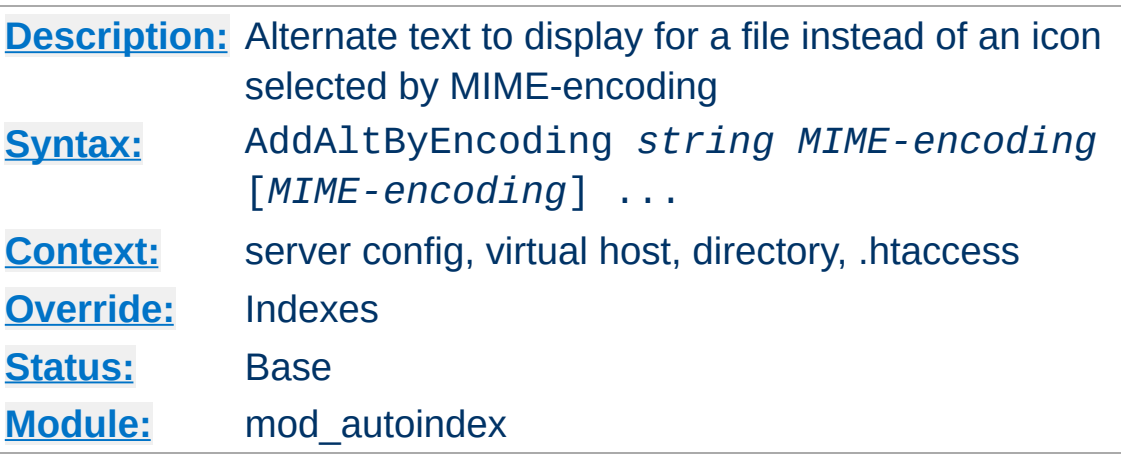

AddAltByEncoding provides the alternate text to display for a file, instead of an icon, for [FancyIndexing](#page-1081-0). *MIME-encoding* is a valid content-encoding, such as x-compress. If *String* contains any whitespace, you have to enclose it in quotes (" or '). This alternate text is displayed if the client is image-incapable, has image loading disabled, or fails to retrieve the icon.

# **Example**

AddAltByEncoding gzip x-gzip

**AddAltByEncoding Directive**

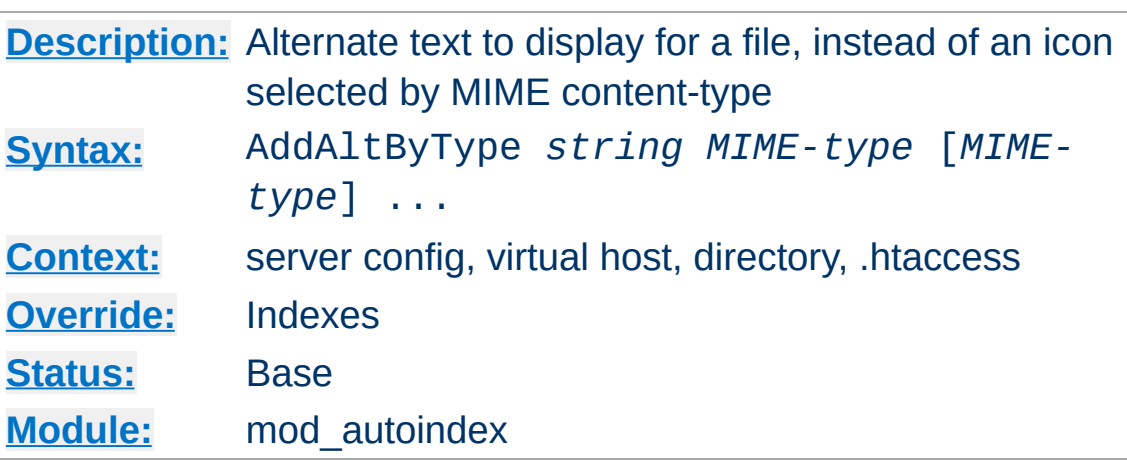

AddAltByType sets the alternate text to display for a file, instead of an icon, for [FancyIndexing](#page-1081-0). *MIME-type* is a valid contenttype, such as text/html. If *String* contains any whitespace, you have to enclose it in quotes (" or '). This alternate text is displayed if the client is image-incapable, has image loading disabled, or fails to retrieve the icon.

# **Example**

AddAltByType 'plain text' text/plain

**AddAltByType Directive**

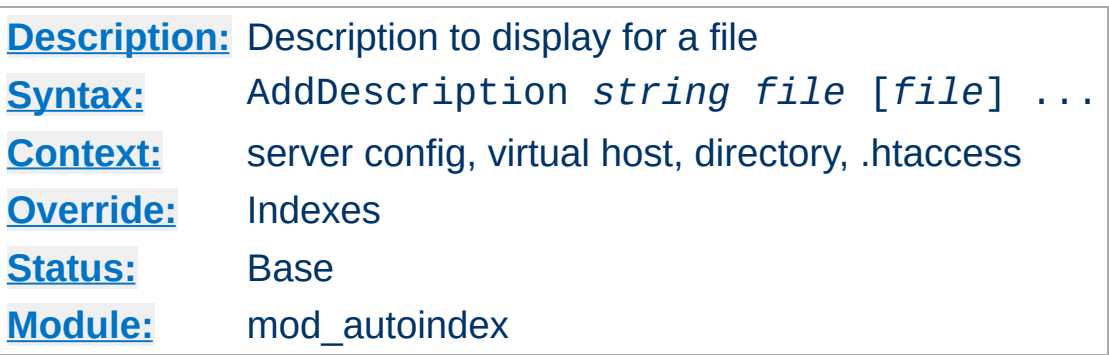

**AddDescription Directive**

This sets the description to display for a file, for **[FancyIndexing](#page-1081-0)**. *File* is a file extension, partial filename, wild-card expression or full filename for files to describe. *String* is enclosed in double quotes  $($ " $)$ .

## **Example**

AddDescription "The planet Mars" /web/pics/mars.gif

The typical, default description field is 23 bytes wide. 6 more bytes are added by the [IndexOptions](#page-1084-0) SuppressIcon option, 7 bytes are added by the **IndexOptions** [SuppressSize](#page-1084-1) option, and 19 bytes are added by the IndexOptions [SuppressLastModified](#page-1084-2) option. Therefore, the widest default the description column is ever assigned is 55 bytes.

See the **[DescriptionWidth](#page-1080-1) [IndexOptions](#page-1080-0)** keyword for details on overriding the size of this column, or allowing descriptions of unlimited length.

## **Caution**

Descriptive text defined with AddDescription may contain HTML markup, such as tags and character entities. If the width of the description column should happen to truncate a tagged element (such as cutting off the end of a bolded phrase), the

results may affect the rest of the directory listing.

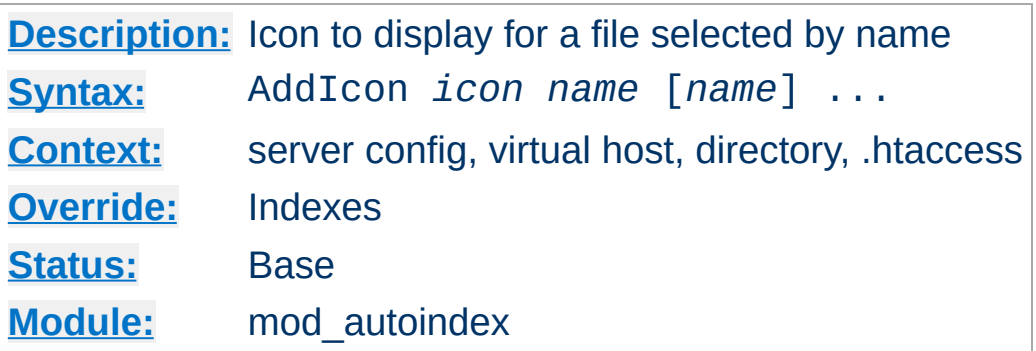

This sets the icon to display next to a file ending in *name* for [FancyIndexing](#page-1081-0). *Icon* is either a (%-escaped) relative URL to the icon, a fully qualified remote URL, or of the format (*alttext*,*url*) where *alttext* is the text tag given for an icon for non-graphical browsers.

*Name* is either ^^DIRECTORY^^ for directories, ^^BLANKICON^^ for blank lines (to format the list correctly), a file extension, a wildcard expression, a partial filename or a complete filename.

^^BLANKICON^^ is only used for formatting, and so is unnecessary if you're using IndexOptions HTMLTable.

## **Examples**

<span id="page-1073-0"></span>**AddIcon Directive**

```
AddIcon (IMG,/icons/image.xbm) .gif .jpg .xbm
AddIcon /icons/dir.xbm ^^DIRECTORY^^
AddIcon /icons/backup.xbm *~
```
[AddIconByType](#page-1075-0) should be used in preference to AddIcon, when possible.

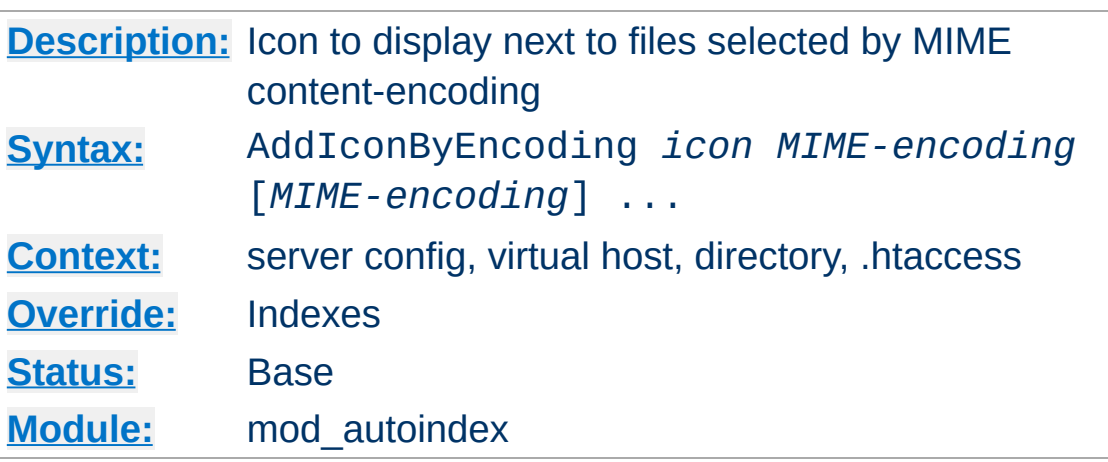

<span id="page-1074-0"></span>**AddIconByEncoding Directive**

This sets the icon to display next to files with **[FancyIndexing](#page-1081-0)**. *Icon* is either a (%-escaped) relative URL to the icon, a fully qualified remote URL, or of the format (*alttext*,*url*) where *alttext* is the text tag given for an icon for non-graphical browsers.

*MIME-encoding* is a wildcard expression matching required the content-encoding.

## **Example**

AddIconByEncoding /icons/compress.xbm x-compress

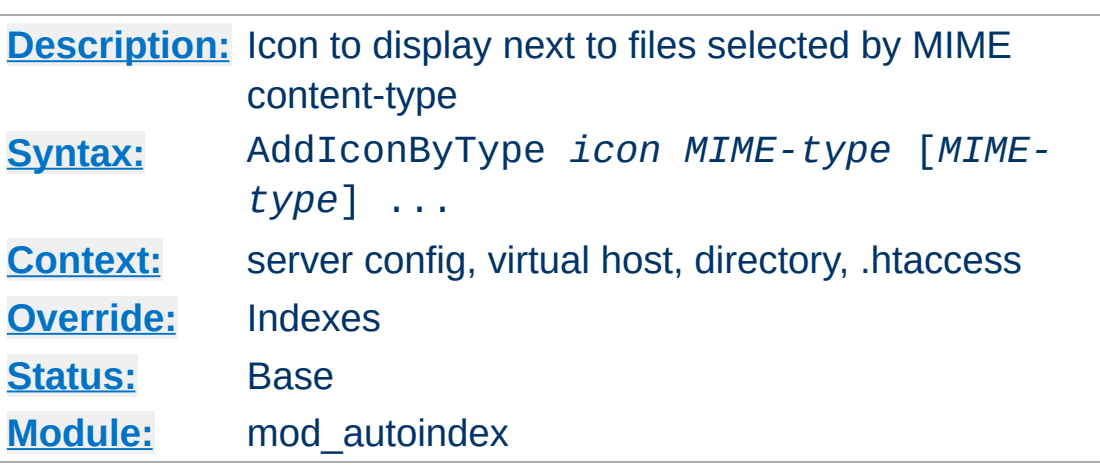

<span id="page-1075-0"></span>**AddIconByType Directive**

This sets the icon to display next to files of type *MIME-type* for [FancyIndexing](#page-1081-0). *Icon* is either a (%-escaped) relative URL to the icon, a fully qualified remote URL, or of the format (*alttext*,*url*) where *alttext* is the text tag given for an icon for non-graphical browsers.

*MIME-type* is a wildcard expression matching required the mime types.

## **Example**

AddIconByType (IMG,/icons/image.xbm) image/\*

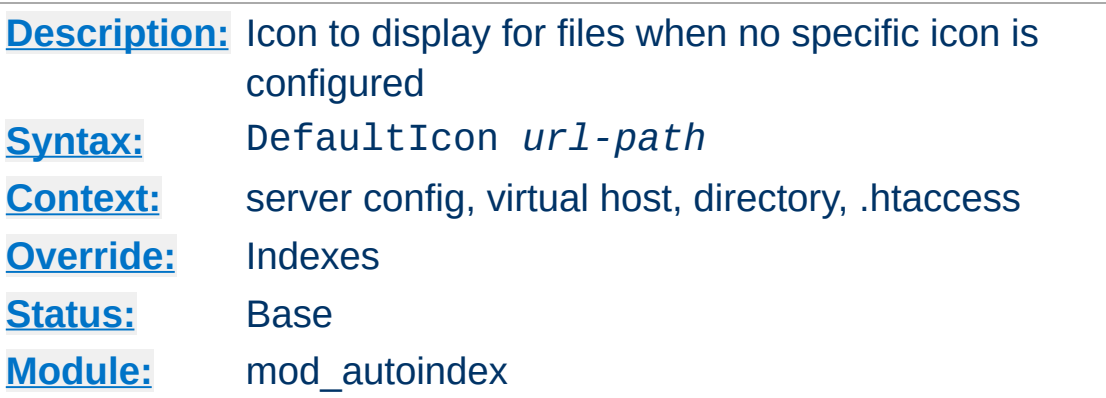

The DefaultIcon directive sets the icon to display for files when no specific icon is known, for [FancyIndexing](#page-1081-0). *Url-path* is a (% escaped) relative URL to the icon, or a fully qualified remote URL.

## **Example**

DefaultIcon /icon/unknown.xbm

**DefaultIcon Directive**

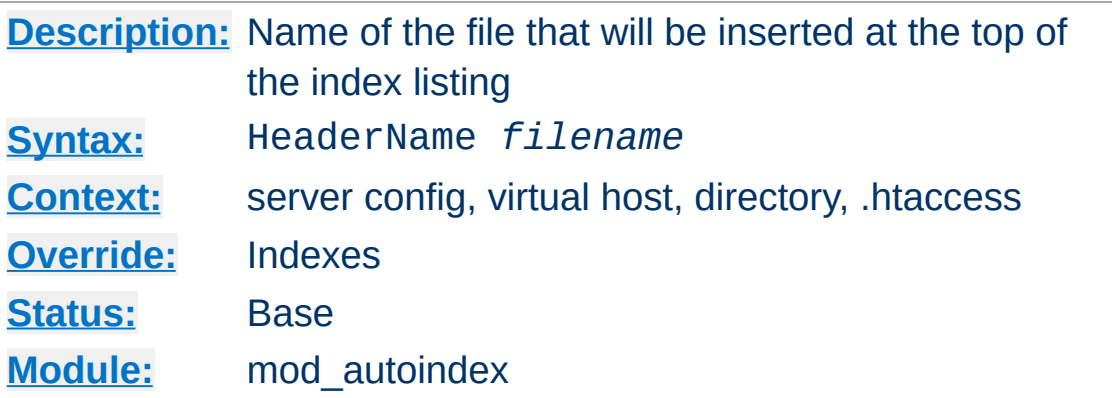

The HeaderName directive sets the name of the file that will be inserted at the top of the index listing. *Filename* is the name of the file to include.

#### **Example**

HeaderName HEADER.html

**HeaderName Directive**

Both HeaderName and [ReadmeName](#page-1088-0) now treat *Filename* as a URI path relative to the one used to access the directory being indexed. If *Filename* begins with a slash, it will be taken to be relative to the [DocumentRoot](#page-790-0).

#### **Example**

HeaderName /include/HEADER.html

*Filename* must resolve to a document with a major content type of text/\* (*e.g.*, text/html, text/plain, etc.). This means that *filename* may refer to a CGI script if the script's actual file type (as opposed to its output) is marked as text/html such as with a directive like:

```
AddType text/html .cgi
```
Content [negotiation](#page-151-0) will be performed if [Options](#page-843-0) MultiViews is in effect. If *filename* resolves to a static text/html document (not a CGI script) and either one of the [options](#page-843-0) Includes or IncludesNOEXEC is enabled, the file will be processed for server-side includes (see the [mod\\_include](#page-1238-0) documentation).

If the file specified by HeaderName contains the beginnings of an HTML document (<html>, <head>, etc.) then you will probably want to set IndexOptions [+SuppressHTMLPreamble](#page-1083-0), so that these tags are not repeated.

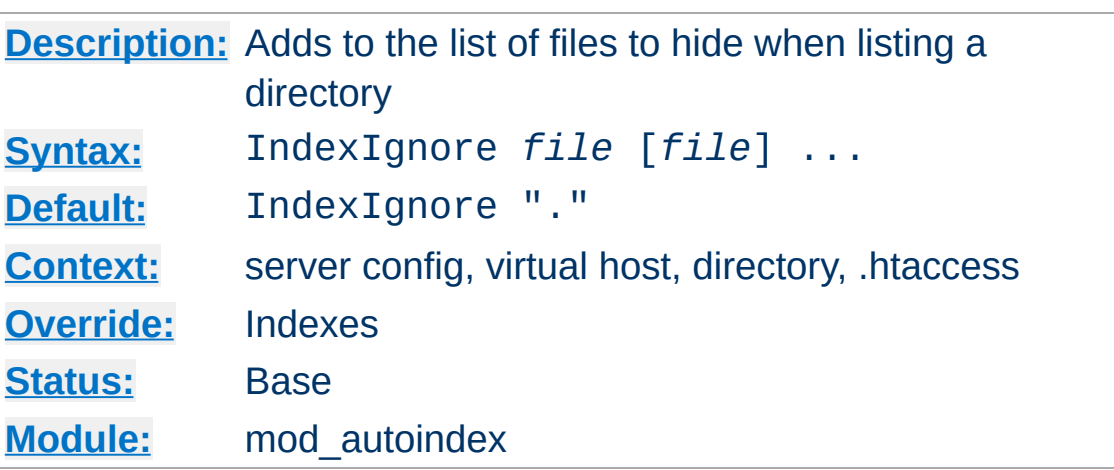

<span id="page-1079-0"></span>**IndexIgnore Directive**

The IndexIgnore directive adds to the list of files to hide when listing a directory. *File* is a shell-style wildcard expression or full filename. Multiple IndexIgnore directives add to the list, rather than the replacing the list of ignored files. By default, the list contains . (the current directory).

```
IndexIgnore .??* *~ *# HEADER* README* RCS CVS *,v *,t
```
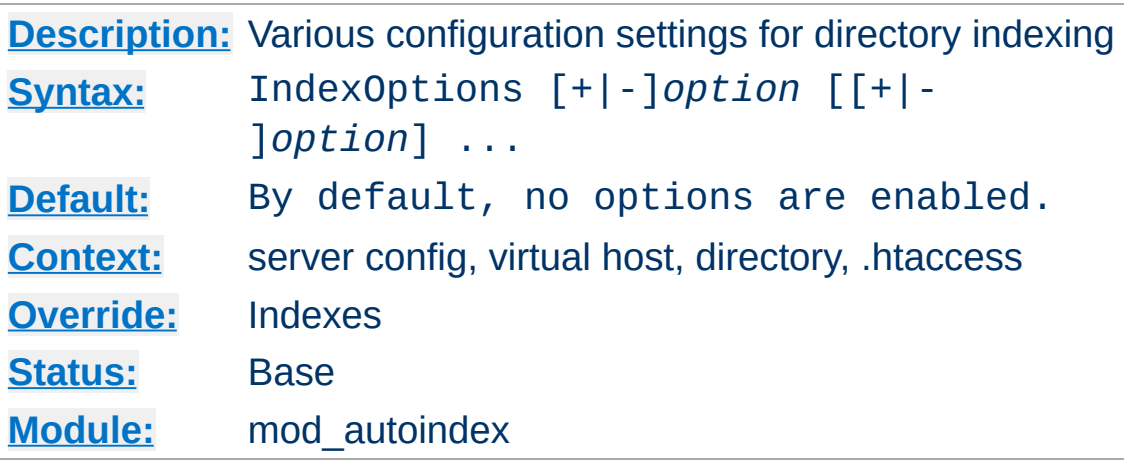

The IndexOptions directive specifies the behavior of the directory indexing. *Option* can be one of

## **Charset=***character-set* **(***Apache 2.0.61 and later***)**

The Charset keyword allows you to specify the character set of the generated page. The default is either *ISO-8859-1* or *UTF-8*, depending on whether the underlying file system is unicode or not.

## **Example:**

IndexOptions Charset=UTF-8

**IndexOptions Directive**

## **Type=***MIME content-type* **(***Apache 2.0.61 and later***)**

The Type keyword allows you to specify the MIME contenttype of the generated page. The default is *text/html*.

#### **Example:**

IndexOptions Type=text/plain

## <span id="page-1080-0"></span>**DescriptionWidth=[***n* **| \*] (***Apache 2.0.23 and later***)**

The DescriptionWidth keyword allows you to specify the width of the description column in characters.

-DescriptionWidth (or unset) allows [mod\\_autoindex](#page-1063-0) to calculate the best width.

DescriptionWidth=*n* fixes the column width to *n* bytes wide.

DescriptionWidth=\* grows the column to the width necessary to accommodate the longest description string. **See the section on [AddDescription](#page-1071-0) for dangers inherent in truncating descriptions.**

# <span id="page-1081-0"></span>**FancyIndexing**

This turns on fancy indexing of directories.

#### **FoldersFirst (***Apache 2.0.23 and later***)**

If this option is enabled, subdirectory listings will *always* appear first, followed by normal files in the directory. The listing is basically broken into two components, the files and the subdirectories, and each is sorted separately and then displayed subdirectories-first. For instance, if the sort order is descending by name, and FoldersFirst is enabled, subdirectory Zed will be listed before subdirectory Beta, which will be listed before normal files Gamma and Alpha. **This option only has an effect if [FancyIndexing](#page-1081-0) is also enabled.**

#### **HTMLTable (***Experimental, Apache 2.0.23 and later***)**

This experimental option with FancyIndexing constructs a simple table for the fancy directory listing. Note this will confuse older browsers. It is particularly necessary if file names or description text will alternate between left-to-right and right-to-left reading order, as can happen on WinNT or other utf-8 enabled platforms.

#### **IconsAreLinks**

This makes the icons part of the anchor for the filename, for fancy indexing.

# **IconHeight[=***pixels***]**

Presence of this option, when used with IconWidth, will cause the server to include height and width attributes in the img tag for the file icon. This allows browser to precalculate the page layout without having to wait until all the images have been loaded. If no value is given for the option, it defaults to the standard height of the icons supplied with the Apache software.

#### **IconWidth[=***pixels***]**

Presence of this option, when used with IconHeight, will cause the server to include height and width attributes in the img tag for the file icon. This allows browser to precalculate the page layout without having to wait until all the images have been loaded. If no value is given for the option, it defaults to the standard width of the icons supplied with the Apache software.

#### **IgnoreCase**

If this option is enabled, names are sorted in a caseinsensitive manner. For instance, if the sort order is ascending by name, and IgnoreCase is enabled, file Zeta will be listed after file alfa (Note: file GAMMA will always be listed before file gamma).

#### <span id="page-1082-0"></span>**IgnoreClient**

This option causes mod autoindex to ignore all query variables from the client, including sort order (implies [SuppressColumnSorting](#page-1083-0).)

#### **NameWidth=[***n* **| \*]**

The NameWidth keyword allows you to specify the width of the filename column in bytes.

-NameWidth (or unset) allows mod autoindex to calculate the best width.

NameWidth=*n* fixes the column width to *n* bytes wide.

NameWidth=\* grows the column to the necessary width.

#### **ScanHTMLTitles**

This enables the extraction of the title from HTML documents for fancy indexing. If the file does not have a description given by **[AddDescription](#page-1071-0)** then httpd will read the document for the value of the title element. This is CPU and disk intensive.

#### <span id="page-1083-0"></span>**SuppressColumnSorting**

If specified, Apache will not make the column headings in a FancyIndexed directory listing into links for sorting. The default behavior is for them to be links; selecting the column heading will sort the directory listing by the values in that column. **Prior to Apache 2.0.23, this also disabled parsing the Query Arguments for the sort string.** That behavior is now controlled by IndexOptions [IgnoreClient](#page-1082-0) in Apache 2.0.23.

#### **SuppressDescription**

This will suppress the file description in fancy indexing listings. By default, no file descriptions are defined, and so the use of this option will regain 23 characters of screen space to use for something else. See [AddDescription](#page-1071-0) for information about setting the file description. See also the [DescriptionWidth](#page-1080-0) index option to limit the size of the description column.

#### **SuppressHTMLPreamble**

If the directory actually contains a file specified by the [HeaderName](#page-1077-0) directive, the module usually includes the contents of the file after a standard HTML preamble (<html>, <head>, *et cetera*). The SuppressHTMLPreamble option disables this behaviour, causing the module to start the display with the header file contents. The header file must contain appropriate HTML instructions in this case. If there is no header file, the preamble is generated as usual.

#### **SuppressIcon (***Apache 2.0.23 and later***)**

This will suppress the icon in fancy indexing listings. Combining both SuppressIcon and SuppressRules yields proper HTML 3.2 output, which by the final specification prohibits img and hr elements from the pre block (used to format FancyIndexed listings.)

#### **SuppressLastModified**

This will suppress the display of the last modification date, in fancy indexing listings.

#### **SuppressRules (***Apache 2.0.23 and later***)**

This will suppress the horizontal rule lines (hr elements) in directory listings. Combining both SuppressIcon and SuppressRules yields proper HTML 3.2 output, which by the final specification prohibits img and hr elements from the pre block (used to format FancyIndexed listings.)

#### **SuppressSize**

This will suppress the file size in fancy indexing listings.

#### **TrackModified (***Apache 2.0.23 and later***)**

This returns the Last-Modified and ETag values for the listed directory in the HTTP header. It is only valid if the operating system and file system return appropriate stat() results. Some Unix systems do so, as do OS2's JFS and Win32's NTFS volumes. OS2 and Win32 FAT volumes, for example, do not. Once this feature is enabled, the client or proxy can track changes to the list of files when they perform a HEAD request. Note some operating systems correctly track new and removed files, but do not track changes for sizes or dates of the files within the directory. **Changes to the size or date stamp of an existing file will not update the Last-Modified header on all Unix platforms.** If this is a concern, leave this option disabled.

#### **VersionSort (***Apache 2.0a3 and later***)**

The VersionSort keyword causes files containing version numbers to sort in a natural way. Strings are sorted as usual, except that substrings of digits in the name and description are compared according to their numeric value.

#### **Example:**

foo-1.7 foo-1.7.2 foo-1.7.12 foo-1.8.2 foo-1.8.2a foo-1.12

If the number starts with a zero, then it is considered to be a fraction:

```
foo-1.001
foo-1.002
foo-1.030
foo-1.04
```
#### **XHTML (***Apache 2.0.49 and later***)**

The XHTML keyword forces [mod\\_autoindex](#page-1063-0) to emit XHTML 1.0 code instead of HTML 3.2.

#### **Incremental IndexOptions**

Apache 1.3.3 introduced some significant changes in the handling of IndexOptions directives. In particular:

• Multiple IndexOptions directives for a single directory are now merged together. The result of:

```
<Directory /foo>
  IndexOptions HTMLTable
  IndexOptions SuppressColumnsorting
</Directory>
```
will be the equivalent of

```
IndexOptions HTMLTable SuppressColumnsorting
```
The addition of the incremental syntax (*i.e.*, prefixing keywords with  $+$  or  $-$ ).

Whenever a '+' or '-' prefixed keyword is encountered, it is applied to the current IndexOptions settings (which may have been inherited from an upper-level directory). However, whenever an unprefixed keyword is processed, it clears all inherited options and any incremental settings encountered so far. Consider the following example:

IndexOptions +ScanHTMLTitles -IconsAreLinks FancyIndexing IndexOptions +SuppressSize

The net effect is equivalent to IndexOptions FancyIndexing +SuppressSize, because the unprefixed FancyIndexing discarded the incremental keywords before it, but allowed them to start accumulating again afterward.

To unconditionally set the IndexOptions for a particular directory, clearing the inherited settings, specify keywords without any + or - prefixes.

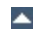

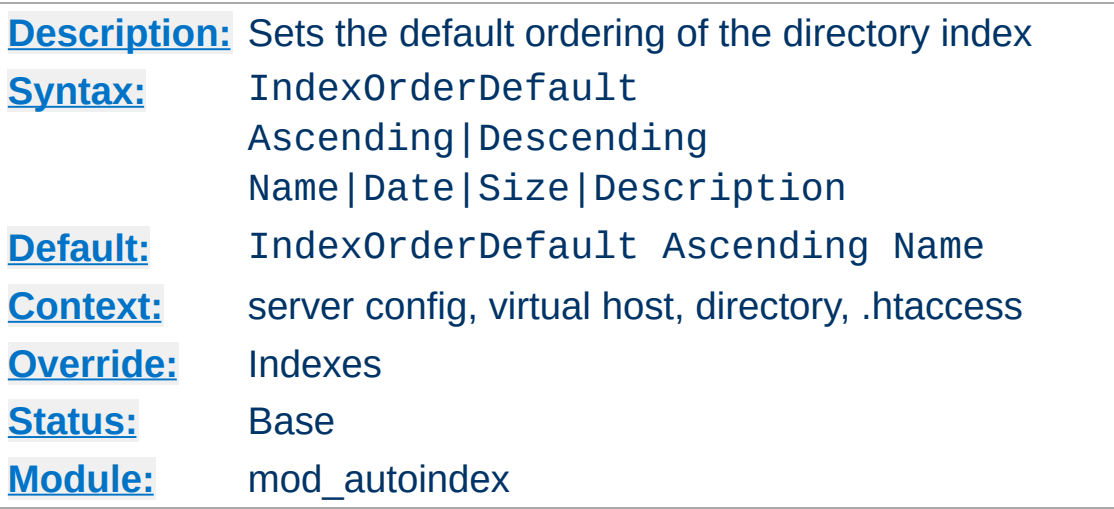

**IndexOrderDefault Directive**

The IndexOrderDefault directive is used in combination with the [FancyIndexing](#page-1081-0) index option. By default, fancyindexed directory listings are displayed in ascending order by filename; the IndexOrderDefault allows you to change this initial display order.

IndexOrderDefault takes two arguments. The first must be either Ascending or Descending, indicating the direction of the sort. The second argument must be one of the keywords Name, Date, Size, or Description, and identifies the primary key. The secondary key is *always* the ascending filename.

You can, if desired, prevent the client from reordering the list by also adding the [SuppressColumnSorting](#page-1083-0) index option to remove the sort link from the top of the column, along with the [IgnoreClient](#page-1082-0) index option to prevent them from manually adding sort options to the query string in order to override your ordering preferences.

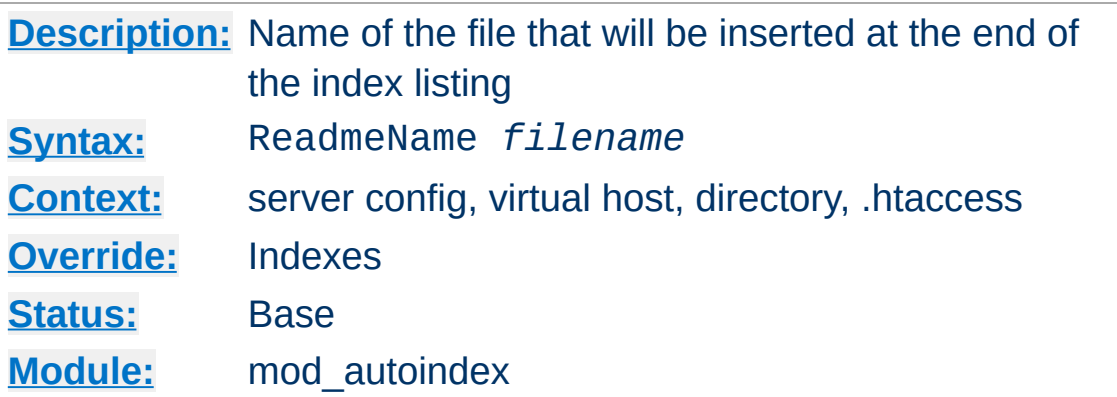

The ReadmeName directive sets the name of the file that will be appended to the end of the index listing. *Filename* is the name of the file to include, and is taken to be relative to the location being indexed. If *Filename* begins with a slash, it will be taken to be relative to the [DocumentRoot](#page-790-0).

#### **Example**

ReadmeName FOOTER.html

#### **Example 2**

ReadmeName /include/FOOTER.html

**ReadmeName Directive**

See also **[HeaderName](#page-1077-0)**, where this behavior is described in greater detail.

Copyright 2013 The Apache Software Foundation. Licensed under the Apache [License,](http://www.apache.org/licenses/LICENSE-2.0) Version 2.0.

[Modules](#page-1728-0) | [Directives](#page-1690-0) | [FAQ](#page-1737-0) | [Glossary](#page-1677-0) | [Sitemap](#page-1740-0)

<span id="page-1089-0"></span>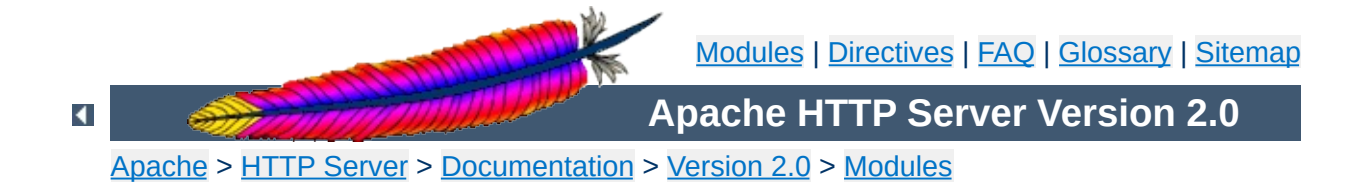

# **Apache Module mod\_cache**

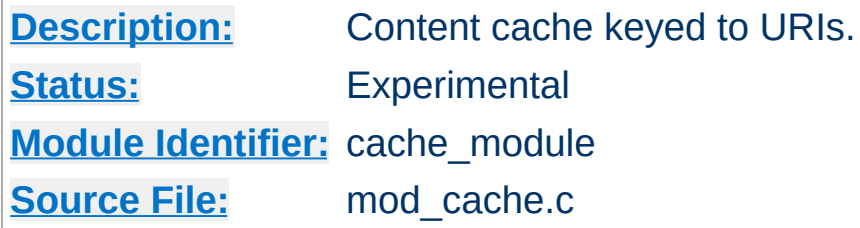

# **Summary**

This module is experimental. Documentation is still under development...

mod cache implements an RFC [2616](http://www.ietf.org/rfc/rfc2616.txt) compliant HTTP content cache that can be used to cache either local or proxied content. [mod\\_cache](#page-1089-0) requires the services of one or more storage management modules. Two storage management modules are included in the base Apache distribution:

## **[mod\\_disk\\_cache](#page-1158-0)**

implements a disk based storage manager.

#### **[mod\\_mem\\_cache](#page-1319-0)**

implements a memory based storage manager. mod mem cache can be configured to operate in two modes: caching open file descriptors or caching objects in heap storage. [mod\\_mem\\_cache](#page-1319-0) can be used to cache locally generated content or to cache backend server content for mod proxy when configured using [ProxyPass](#page-1412-0) (aka *reverse proxy*)

Content is stored in and retrieved from the cache using URI based keys. Content with access protection is not cached.

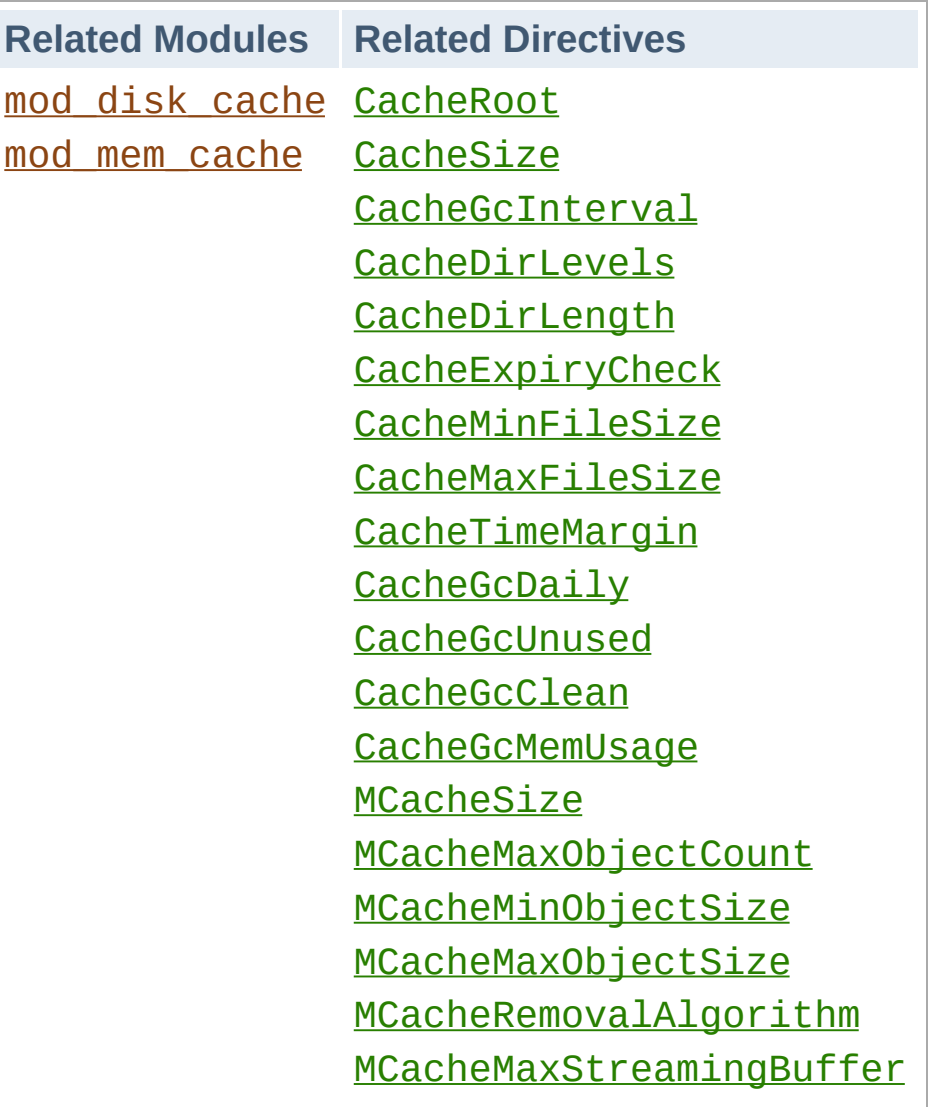

 $\blacktriangle$ 

**Related Modules and Directives**

## **Sample httpd.conf**

**Sample Configuration**

```
#
# Sample Cache Configuration
#
LoadModule cache_module modules/mod_cache.so
<IfModule mod_cache.c>
  #LoadModule disk_cache_module modules/mod_disk_cache.so
  <IfModule mod_disk_cache.c>
     CacheRoot c:/cacheroot
     CacheSize 256
     CacheEnable disk /
     CacheDirLevels 5
     CacheDirLength 3
  </IfModule>
  LoadModule mem_cache_module modules/mod_mem_cache.so
  <IfModule mod_mem_cache.c>
     CacheEnable mem /
     MCacheSize 4096
     MCacheMaxObjectCount 100
     MCacheMinObjectSize 1
     MCacheMaxObjectSize 2048
  </IfModule>
</IfModule>
```
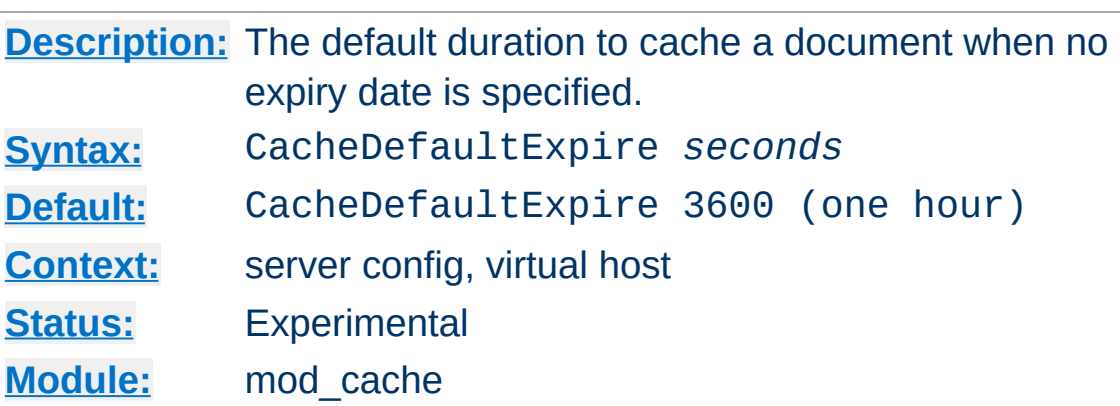

**CacheDefaultExpire Directive**

The CacheDefaultExpire directive specifies a default time, in seconds, to cache a document if neither an expiry date nor lastmodified date are provided with the document. The value specified with the CacheMaxExpire directive does *not* override this setting.

CacheDefaultExpire 86400

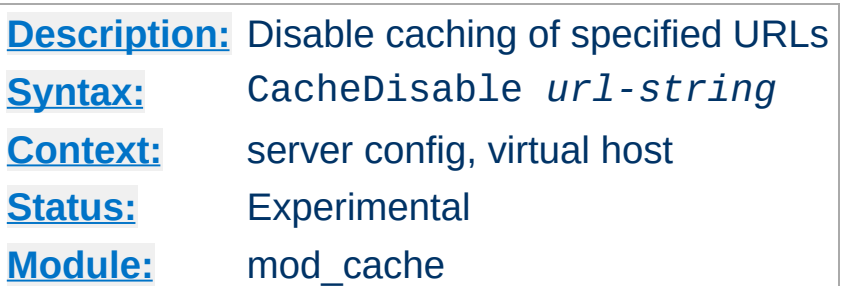

The CacheDisable directive instructs [mod\\_cache](#page-1089-0) to *not* cache urls at or below *url-string*.

# **Example**

CacheDisable /local\_files

**CacheDisable Directive**

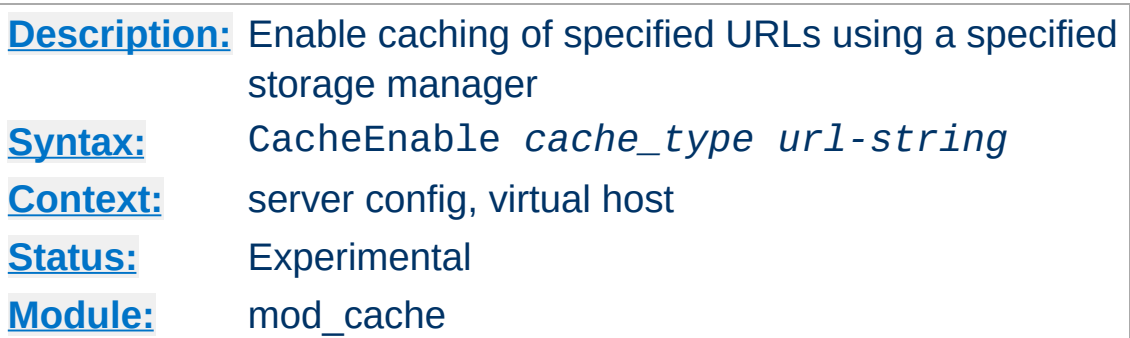

The CacheEnable directive instructs [mod\\_cache](#page-1089-0) to cache urls at or below *url-string*. The cache storage manager is specified with the *cache\_type* argument. *cache\_type* mem instructs [mod\\_cache](#page-1089-0) to use the memory based storage manager implemented by mod mem cache. *cache\_type* disk instructs mod cache to use the disk based storage manager implemented by mod disk cache. *cache\_type* fd instructs mod cache to use the file descriptor cache implemented by [mod\\_mem\\_cache](#page-1319-0).

In the event that the URL space overlaps between different CacheEnable directives (as in the example below), each possible storage manager will be run until the first one that actually processes the request. The order in which the storage managers are run is determined by the order of the CacheEnable directives in the configuration file.

```
CacheEnable mem /manual
CacheEnable fd /images
CacheEnable disk /
```
**CacheEnable Directive**

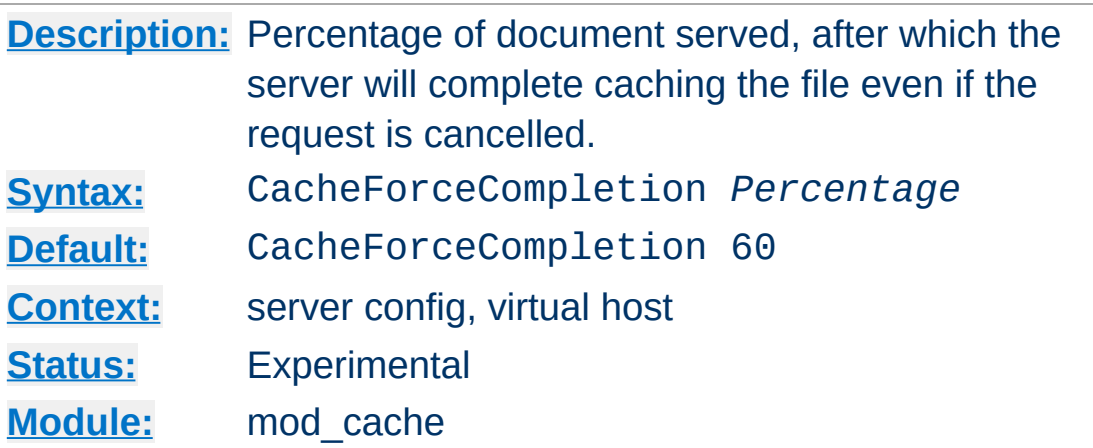

**CacheForceCompletion Directive**

Ordinarily, if a request is cancelled while the response is being cached and delivered to the client the processing of the response will stop and the cache entry will be removed. The CacheForceCompletion directive specifies a threshold beyond which the document will continue to be cached to completion, even if the request is cancelled.

The threshold is a percentage specified as a value between 1 and 100. A value of 0 specifies that the default be used. A value of 100 will only cache documents that are served in their entirety. A value between 60 and 90 is recommended.

```
CacheForceCompletion 80
```
#### **Note:**

This feature is currently *not* implemented.

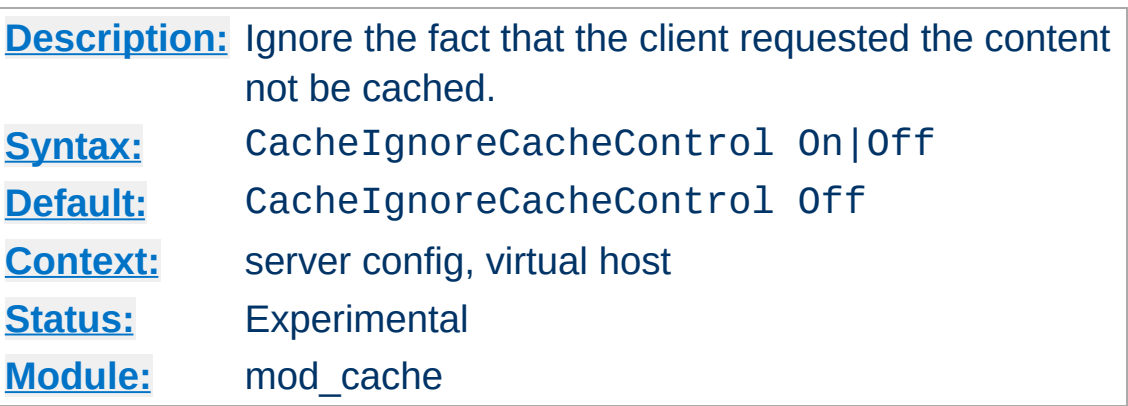

**CacheIgnoreCacheControl Directive**

Ordinarily, documents with no-cache or no-store header values will not be stored in the cache. The CacheIgnoreCacheControl directive allows this behavior to be overridden. CacheIgnoreCacheControl On tells the server to attempt to cache the document even if it contains no-cache or no-store header values. Documents requiring authorization will *never* be cached.

```
CacheIgnoreCacheControl On
```
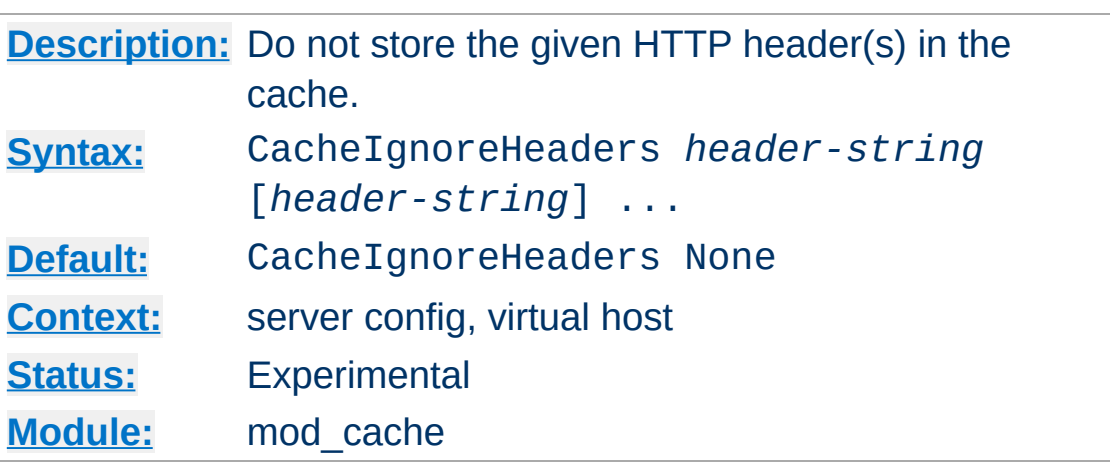

**CacheIgnoreHeaders Directive**

According to RFC 2616, hop-by-hop HTTP headers are not stored in the cache. The following HTTP headers are hop-by-hop headers and thus do not get stored in the cache in *any* case regardless of the setting of CacheIgnoreHeaders:

- Connection
- Keep-Alive
- Proxy-Authenticate
- Proxy-Authorization
- $\bullet$  TF
- Trailers
- Transfer-Encoding
- Upgrade

CacheIgnoreHeaders specifies additional HTTP headers that should not to be stored in the cache. For example, it makes sense in some cases to prevent cookies from being stored in the cache.

CacheIgnoreHeaders takes a space separated list of HTTP headers that should not be stored in the cache. If only hop-by-hop headers not should be stored in the cache (the RFC 2616 compliant behaviour), CacheIgnoreHeaders can be set to None.

# **Example 1**

CacheIgnoreHeaders Set-Cookie

# **Example 2**

CacheIgnoreHeaders None

# **Warning:**

If headers like Expires which are needed for proper cache management are not stored due to a CacheIgnoreHeaders setting, the behaviour of mod\_cache is undefined.

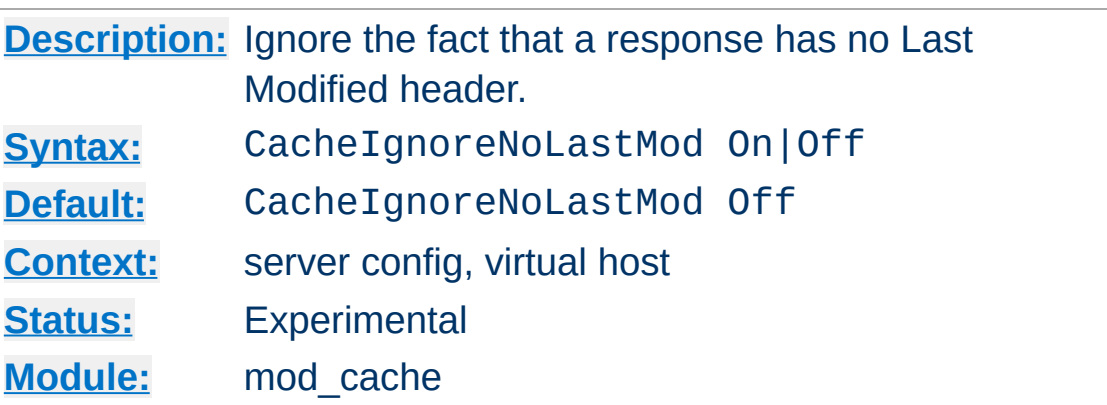

**CacheIgnoreNoLastMod Directive**

Ordinarily, documents without a last-modified date are not cached. Under some circumstances the last-modified date is removed (during mod include processing for example) or not provided at all. The CacheIgnoreNoLastMod directive provides a way to specify that documents without last-modified dates should be considered for caching, even without a last-modified date. If neither a last-modified date nor an expiry date are provided with the document then the value specified by the CacheDefaultExpire directive will be used to generate an expiration date.

CacheIgnoreNoLastMod On

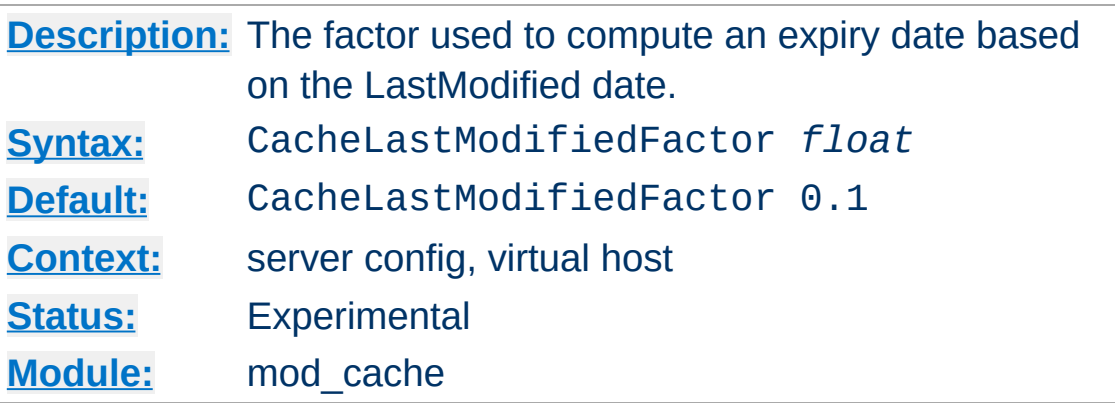

**CacheLastModifiedFactor Directive**

In the event that a document does not provide an expiry date but does provide a last-modified date, an expiry date can be calculated based on the time since the document was last modified. The CacheLastModifiedFactor directive specifies a *factor* to be used in the generation of this expiry date according to the following formula:  $expiry-period = time-since-last$ modified-date \* *factor* expiry-date = current-date + expiry-period For example, if the document was last modified 10 hours ago, and *factor* is 0.1 then the expiry-period will be set to  $10*0.1 = 1$  hour. If the current time was 3:00pm then the computed expiry-date would be  $3:00 \text{pm} + 1$  hour = 4:00pm. If the expiry-period would be longer than that set by CacheMaxExpire, then the latter takes precedence.

CacheLastModifiedFactor 0.5

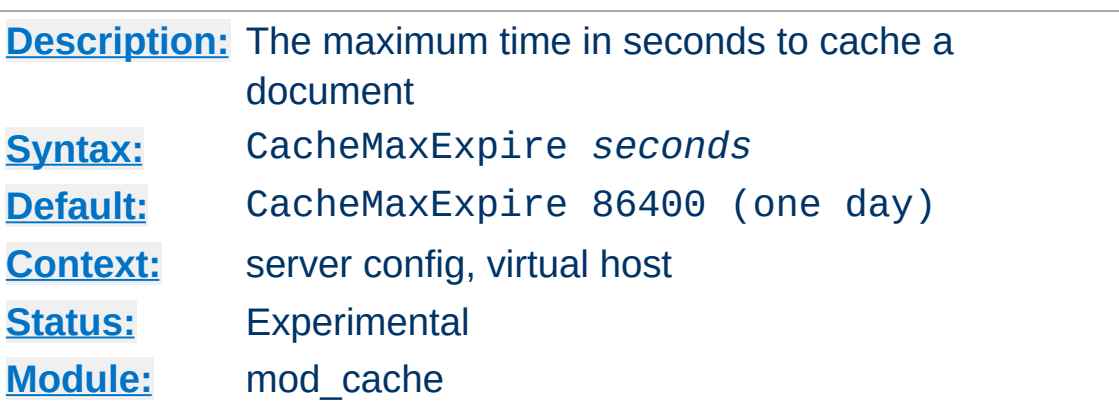

The CacheMaxExpire directive specifies the maximum number of seconds for which cachable HTTP documents will be retained without checking the origin server. Thus, documents will be out of date at most this number of seconds. This maximum value is enforced even if an expiry date was supplied with the document.

CacheMaxExpire 604800

Copyright 2013 The Apache Software Foundation. Licensed under the Apache [License,](http://www.apache.org/licenses/LICENSE-2.0) Version 2.0.

**CacheMaxExpire Directive**

[Modules](#page-1728-0) | [Directives](#page-1690-0) | [FAQ](#page-1737-0) | [Glossary](#page-1677-0) | [Sitemap](#page-1740-0)

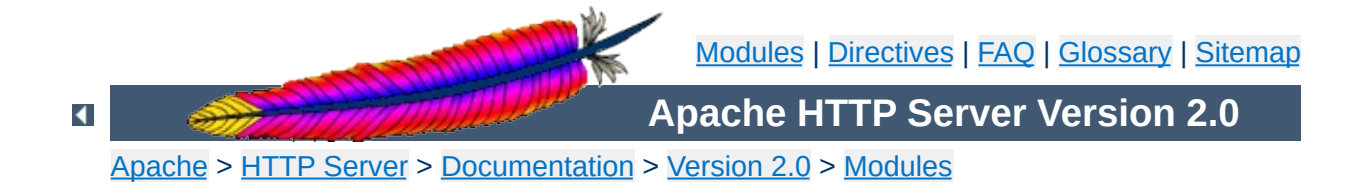

# **Apache Module mod\_cern\_meta**

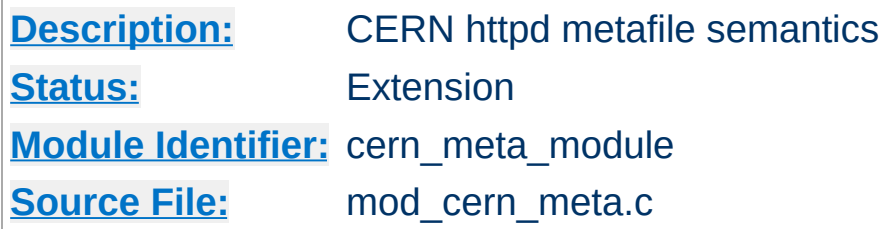

# **Summary**

Emulate the CERN HTTPD Meta file semantics. Meta files are HTTP headers that can be output in addition to the normal range of headers for each file accessed. They appear rather like the Apache .asis files, and are able to provide a crude way of influencing the Expires: header, as well as providing other curiosities. There are many ways to manage meta information, this one was chosen because there is already a large number of CERN users who can exploit this module.

More information on the CERN metafile [semantics](http://www.w3.org/pub/WWW/Daemon/User/Config/General.html#MetaDir) is available.

# **See also**

[mod\\_headers](#page-1215-0) [mod\\_asis](#page-990-0)

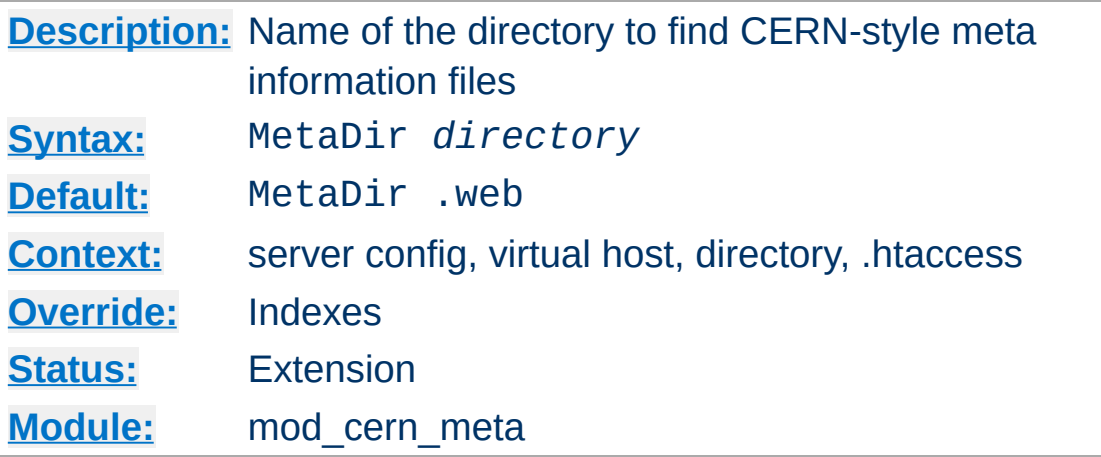

Specifies the name of the directory in which Apache can find meta information files. The directory is usually a 'hidden' subdirectory of the directory that contains the file being accessed. Set to "." to look in the same directory as the file:

MetaDir .

Or, to set it to a subdirectory of the directory containing the files:

MetaDir .meta

**MetaDir Directive**

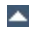

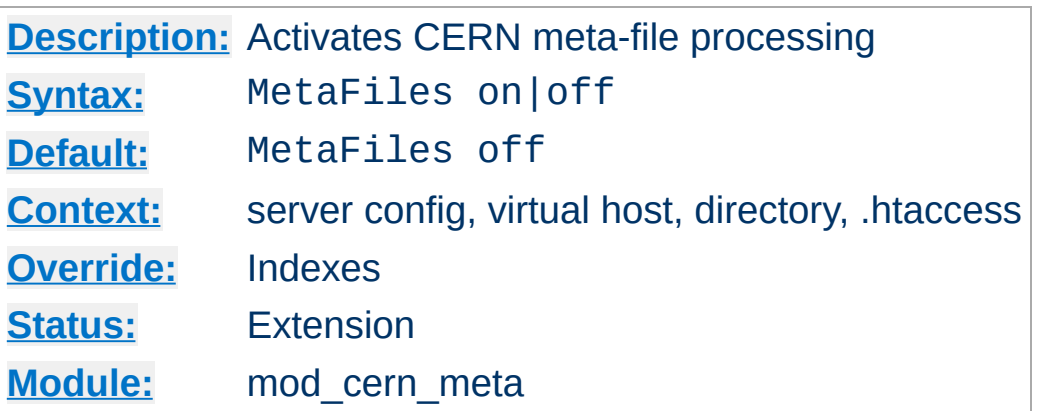

**MetaFiles Directive**

Turns on/off Meta file processing on a per-directory basis.

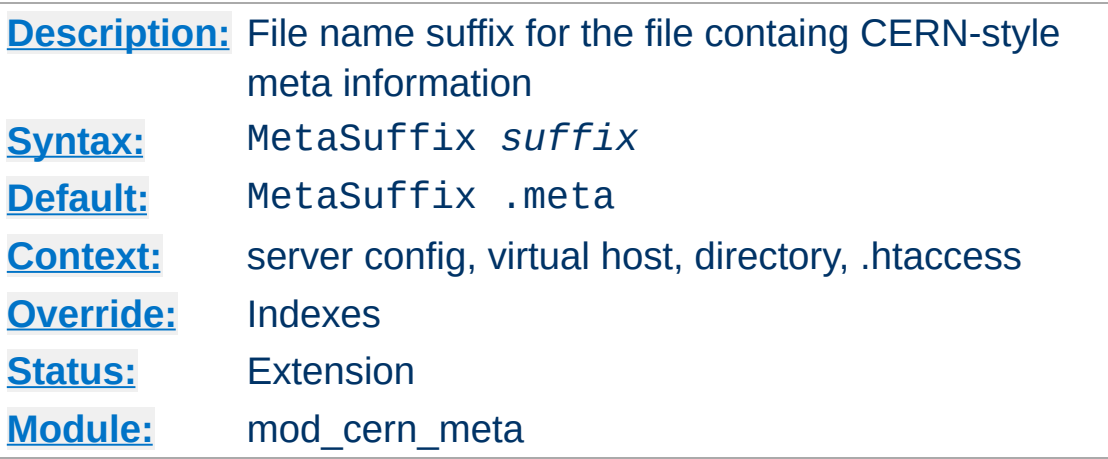

Specifies the file name suffix for the file containing the meta information. For example, the default values for the two directives will cause a request to DOCUMENT\_ROOT/somedir/index.html to look in DOCUMENT\_ROOT/somedir/.web/index.html.meta and will use its contents to generate additional MIME header information.

## **Example:**

MetaSuffix .meta

Copyright 2013 The Apache Software Foundation. Licensed under the Apache [License,](http://www.apache.org/licenses/LICENSE-2.0) Version 2.0.

**MetaSuffix Directive**

[Modules](#page-1728-0) | [Directives](#page-1690-0) | [FAQ](#page-1737-0) | [Glossary](#page-1677-0) | [Sitemap](#page-1740-0)

<span id="page-1108-0"></span>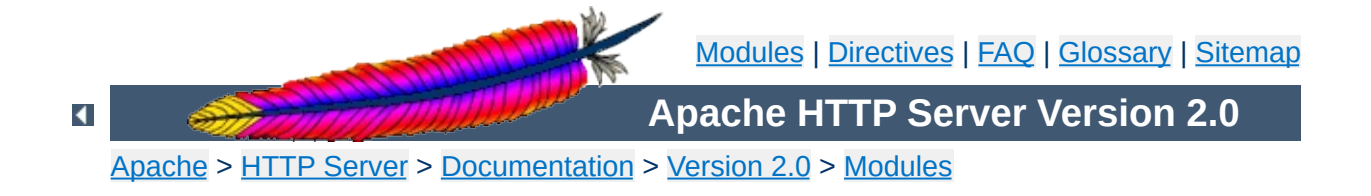

# **Apache Module mod\_cgi**

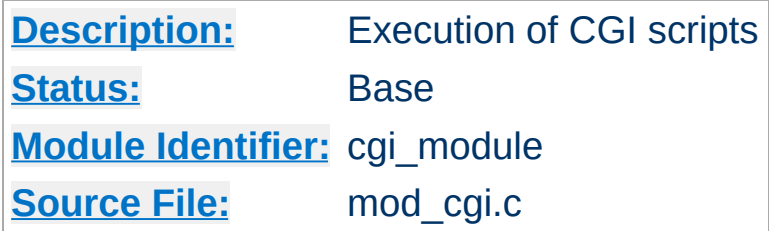

# **Summary**

Any file that has the mime type application/x-httpd-cgi or handler cgi-script (Apache 1.1 or later) will be treated as a CGI script, and run by the server, with its output being returned to the client. Files acquire this type either by having a name containing an extension defined by the **[AddType](#page-1346-0)** directive, or by being in a [ScriptAlias](#page-987-0) directory.

When the server invokes a CGI script, it will add a variable called DOCUMENT ROOT to the environment. This variable will contain the value of the **[DocumentRoot](#page-790-0)** configuration variable.

For an introduction to using CGI scripts with Apache, see our tutorial on [Dynamic](#page-466-0) Content With CGI.

When using a multi-threaded MPM under unix, the module [mod\\_cgid](#page-1117-0) should be used in place of this module. At the user level, the two modules are essentially identical.

# **See also**

[AcceptPathInfo](#page-768-0) **[Options](#page-843-0) [ScriptAlias](#page-987-0)** [AddHandler](#page-1340-0)

Running CGI [programs](#page-212-0) under different user IDs CGI [Specification](http://hoohoo.ncsa.uiuc.edu/cgi/)

The server will set the CGI environment variables as described in the CGI [specification,](http://hoohoo.ncsa.uiuc.edu/cgi/) with the following provisions:

**CGI Environment variables**

#### **PATH\_INFO**

This will not be available if the **[AcceptPathInfo](#page-768-0)** directive is explicitly set to off. The default behavior, if AcceptPathInfo is not given, is that [mod\\_cgi](#page-1108-0) will accept path info (trailing /more/path/info following the script filename in the URI), while the core server will return a 404 NOT FOUND error for requests with additional path info. Omitting the AcceptPathInfo directive has the same effect as setting it On for mod cgi requests.

#### **REMOTE\_HOST**

This will only be set if **[HostnameLookups](#page-807-0)** is set to on (it is off by default), and if a reverse DNS lookup of the accessing host's address indeed finds a host name.

#### **REMOTE\_IDENT**

This will only be set if **[IdentityCheck](#page-809-0)** is set to on and the accessing host supports the ident protocol. Note that the contents of this variable cannot be relied upon because it can easily be faked, and if there is a proxy between the client and the server, it is usually totally useless.

#### **REMOTE\_USER**

This will only be set if the CGI script is subject to authentication.

Debugging CGI scripts has traditionally been difficult, mainly because it has not been possible to study the output (standard output and error) for scripts which are failing to run properly. These directives, included in Apache 1.2 and later, provide more detailed logging of errors when they occur.

# **CGI Logfile Format**

**CGI Debugging**

When configured, the CGI error log logs any CGI which does not execute properly. Each CGI script which fails to operate causes several lines of information to be logged. The first two lines are always of the format:

%% [*time*] *request-line* %% *HTTP-status CGI-script-filename*

If the error is that CGI script cannot be run, the log file will contain an extra two lines:

%%error *error-message*

Alternatively, if the error is the result of the script returning incorrect header information (often due to a bug in the script), the following information is logged:

%request *All HTTP request headers received POST or PUT entity (if any)* %response *All headers output by the CGI script* %stdout *CGI standard output* %stderr *CGI standard error*

(The %stdout and %stderr parts may be missing if the script did

not output anything on standard output or standard error).

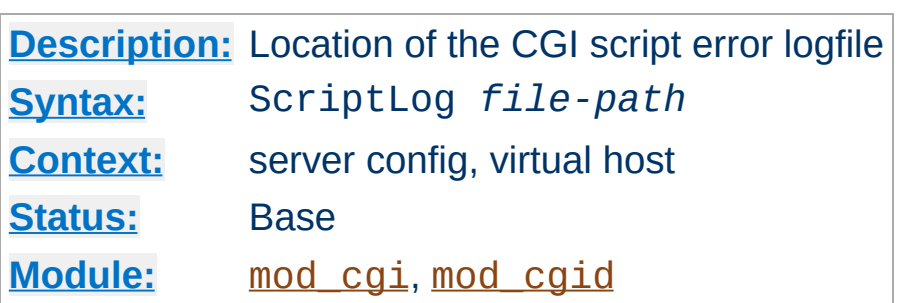

The ScriptLog directive sets the CGI script error logfile. If no ScriptLog is given, no error log is created. If given, any CGI errors are logged into the filename given as argument. If this is a relative file or path it is taken relative to the **[ServerRoot](#page-864-0)**.

#### **Example**

ScriptLog logs/cgi\_log

**ScriptLog Directive**

This log will be opened as the user the child processes run as, *i.e.* the user specified in the main [User](#page-915-0) directive. This means that either the directory the script log is in needs to be writable by that user or the file needs to be manually created and set to be writable by that user. If you place the script log in your main logs directory, do **NOT** change the directory permissions to make it writable by the user the child processes run as.

Note that script logging is meant to be a debugging feature when writing CGI scripts, and is not meant to be activated continuously on running servers. It is not optimized for speed or efficiency, and may have security problems if used in a manner other than that for which it was designed.

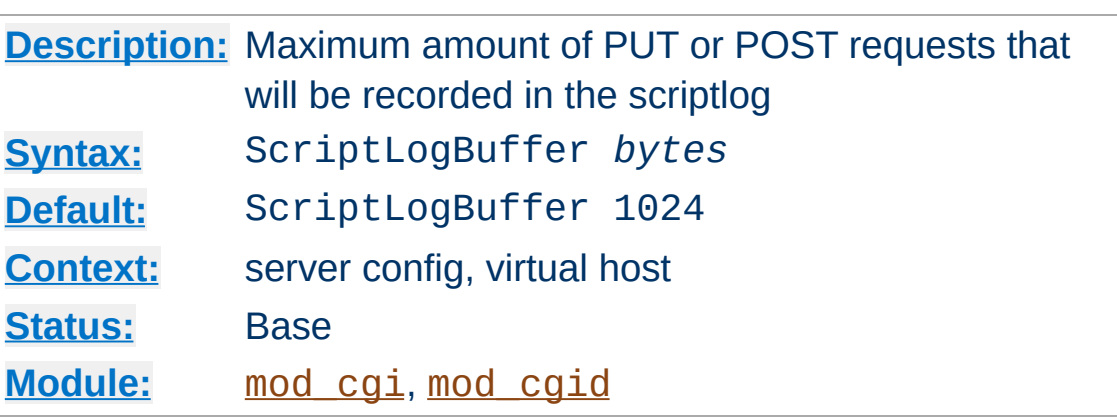

**ScriptLogBuffer Directive**

The size of any PUT or POST entity body that is logged to the file is limited, to prevent the log file growing too big too quickly if large bodies are being received. By default, up to 1024 bytes are logged, but this can be changed with this directive.
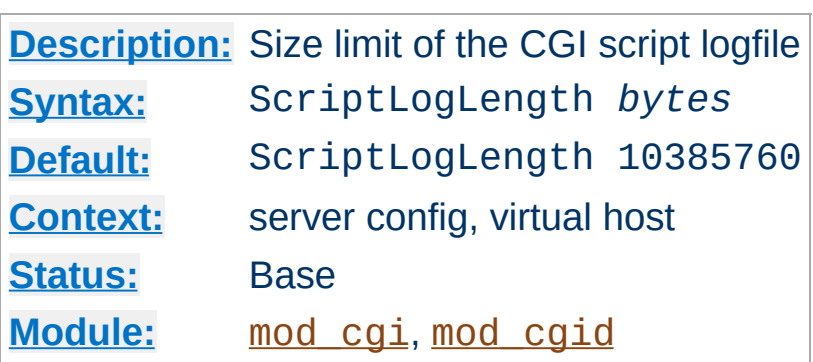

**ScriptLogLength Directive**

ScriptLogLength can be used to limit the size of the CGI script logfile. Since the logfile logs a lot of information per CGI error (all request headers, all script output) it can grow to be a big file. To prevent problems due to unbounded growth, this directive can be used to set an maximum file-size for the CGI logfile. If the file exceeds this size, no more information will be written to it.

Copyright 2013 The Apache Software Foundation. Licensed under the Apache [License,](http://www.apache.org/licenses/LICENSE-2.0) Version 2.0.

[Modules](#page-1728-0) | [Directives](#page-1690-0) | [FAQ](#page-1737-0) | [Glossary](#page-1677-0) | [Sitemap](#page-1740-0)

<span id="page-1117-0"></span>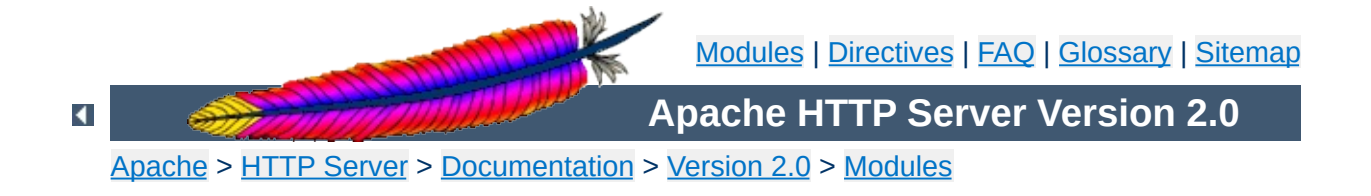

# **Apache Module mod\_cgid**

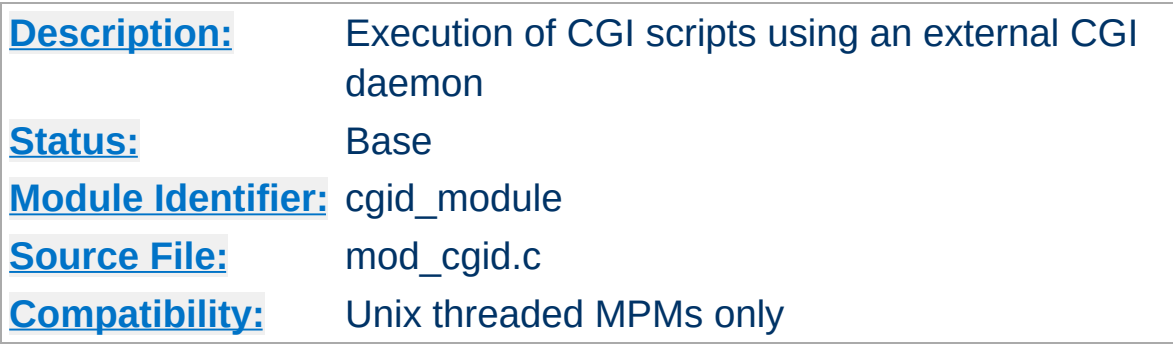

## **Summary**

Except for the optimizations and the additional **[ScriptSock](#page-1120-0)** directive noted below, [mod\\_cgid](#page-1117-0) behaves similarly to [mod\\_cgi](#page-1108-0). **See the [mod\\_cgi](#page-1108-0) summary for additional details about Apache and CGI.**

On certain unix operating systems, forking a process from a multithreaded server is a very expensive operation because the new process will replicate all the threads of the parent process. In order to avoid incurring this expense on each CGI invocation, [mod\\_cgid](#page-1117-0) creates an external daemon that is responsible for forking child processes to run CGI scripts. The main server communicates with this daemon using a unix domain socket.

This module is used by default instead of mod cgi whenever a multithreaded MPM is selected during the compilation process. At the user level, this module is identical in configuration and operation to mod cgi. The only exception is the additional directive ScriptSock which gives the name of the socket to use for communication with the cgi daemon.

**See also** [mod\\_cgi](#page-1108-0) Running CGI [programs](#page-212-0) under different user IDs

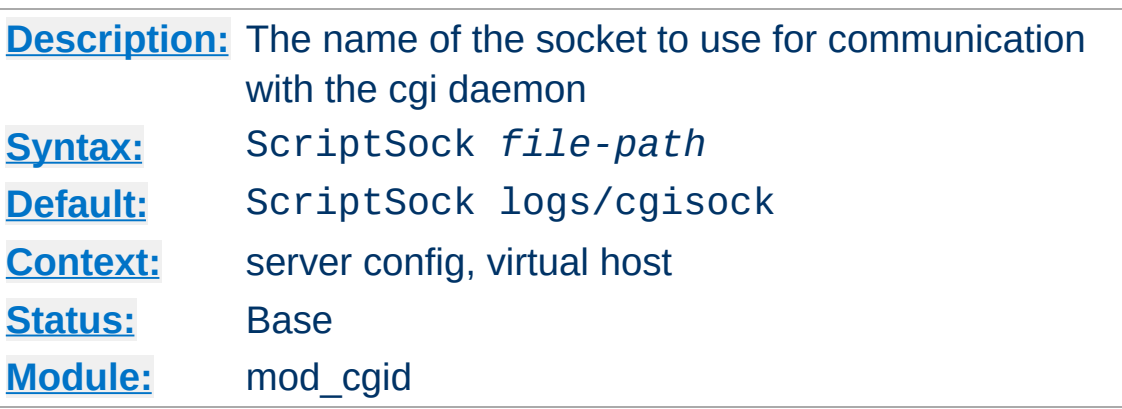

This directive sets the name of the socket to use for communication with the CGI daemon. The socket will be opened using the permissions of the user who starts Apache (usually root). To maintain the security of communications with CGI scripts, it is important that no other user has permission to write in the directory where the socket is located.

#### **Example**

ScriptSock /var/run/cgid.sock

<span id="page-1120-0"></span>**ScriptSock Directive**

Copyright 2013 The Apache Software Foundation. Licensed under the Apache [License,](http://www.apache.org/licenses/LICENSE-2.0) Version 2.0.

[Modules](#page-1728-0) | [Directives](#page-1690-0) | [FAQ](#page-1737-0) | [Glossary](#page-1677-0) | [Sitemap](#page-1740-0)

<span id="page-1121-0"></span>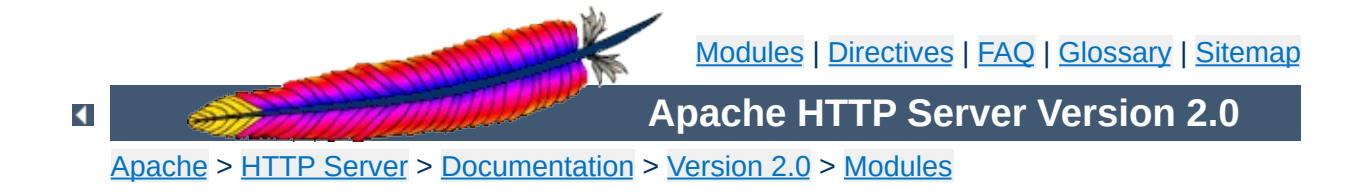

# **Apache Module mod\_charset\_lite**

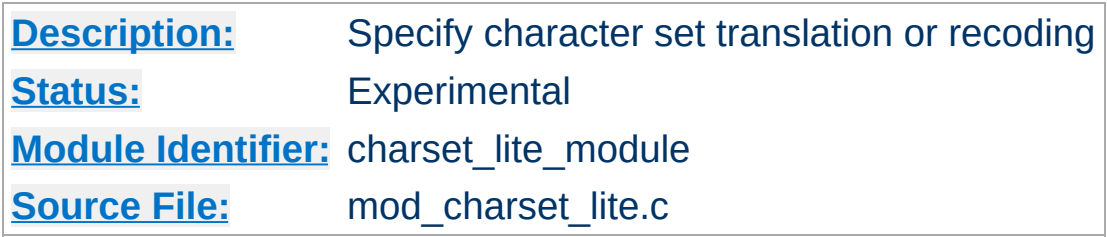

# **Summary**

This is an **experimental** module and should be used with care. Experiment with your mod charset lite configuration to ensure that it performs the desired function.

mod charset lite allows the administrator to specify the source character set of objects as well as the character set they should be translated into before sending to the client. [mod\\_charset\\_lite](#page-1121-0) does not translate the data itself but instead tells Apache what translation to perform. mod charset lite is applicable to EBCDIC and ASCII host environments. In an EBCDIC environment, Apache normally translates text content from the code page of the Apache process locale to ISO-8859-1. [mod\\_charset\\_lite](#page-1121-0) can be used to specify that a different translation is to be performed. In an ASCII environment, Apache normally performs no translation, so mod charset lite is needed in order for any translation to take place.

This module provides a small subset of configuration mechanisms implemented by Russian Apache and its associated mod\_charset.

## **Invalid character set names**

**Common Problems**

The character set name parameters of [CharsetSourceEnc](#page-1126-0) and [CharsetDefault](#page-1124-0) must be acceptable to the translation mechanism used by APR on the system where mod charset lite is deployed. These character set names are not standardized and are usually not the same as the corresponding values used in http headers. Currently, APR can only use iconv(3), so you can easily test your character set names using the iconv(1) program, as follows:

iconv -f charsetsourceenc-value -t charsetdefault-value

# **Mismatch between character set of content and translation rules**

If the translation rules don't make sense for the content, translation can fail in various ways, including:

- The translation mechanism may return a bad return code, and the connection will be aborted.
- The translation mechanism may silently place special characters (e.g., question marks) in the output buffer when it cannot translate the input buffer.

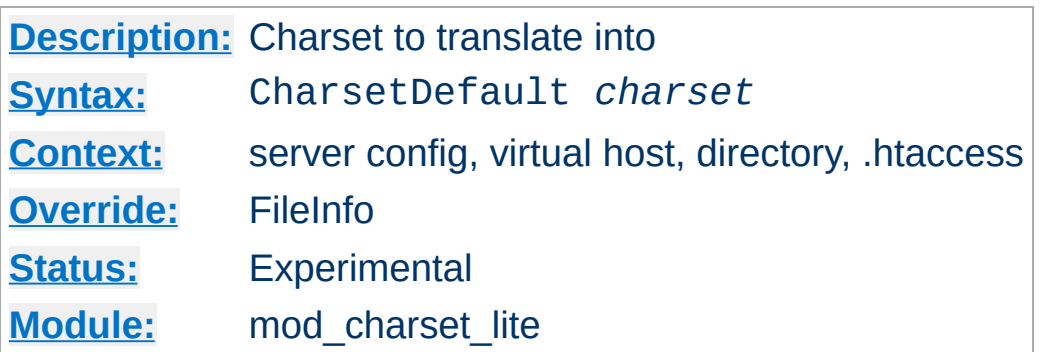

<span id="page-1124-0"></span>**CharsetDefault Directive**

The CharsetDefault directive specifies the charset that content in the associated container should be translated to.

The value of the *charset* argument must be accepted as a valid character set name by the character set support in APR. Generally, this means that it must be supported by iconv.

### **Example**

<Directory /export/home/trawick/apacheinst/htdocs/convert> CharsetSourceEnc UTF-16BE CharsetDefault ISO-8859-1 </Directory>

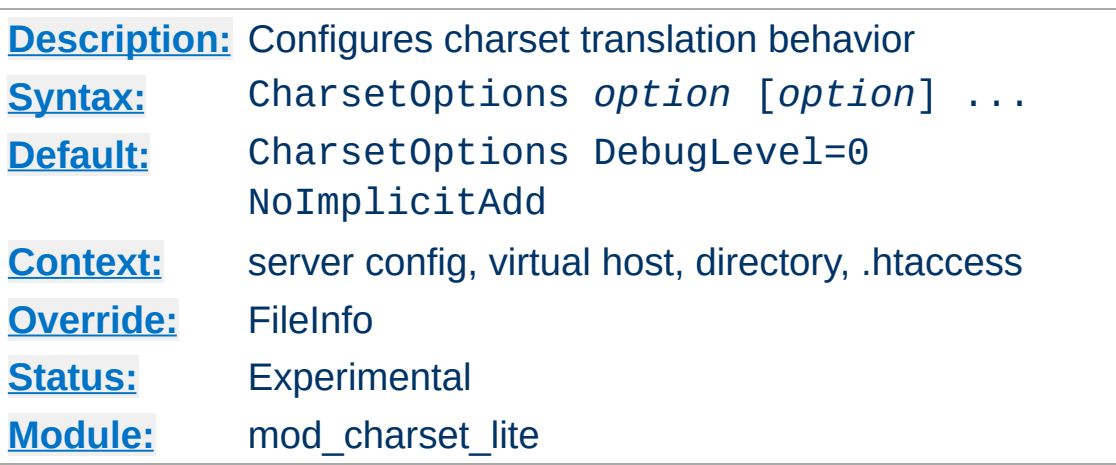

The CharsetOptions directive configures certain behaviors of [mod\\_charset\\_lite](#page-1121-0). *Option* can be one of

### **DebugLevel=***n*

The DebugLevel keyword allows you to specify the level of debug messages generated by [mod\\_charset\\_lite](#page-1121-0). By default, no messages are generated. This is equivalent to DebugLevel=0. With higher numbers, more debug messages are generated, and server performance will be degraded. The actual meanings of the numeric values are described with the definitions of the DBGLVL\_ constants near the beginning of mod\_charset\_lite.c.

### **ImplicitAdd | NoImplicitAdd**

**CharsetOptions Directive**

The ImplicitAdd keyword specifies that mod charset lite should implicitly insert its filter when the configuration specifies that the character set of content should be translated. If the filter chain is explicitly configured using the [AddOutputFilter](#page-1344-0) directive, NoImplicitAdd should be specified so that mod charset lite doesn't add its filter.

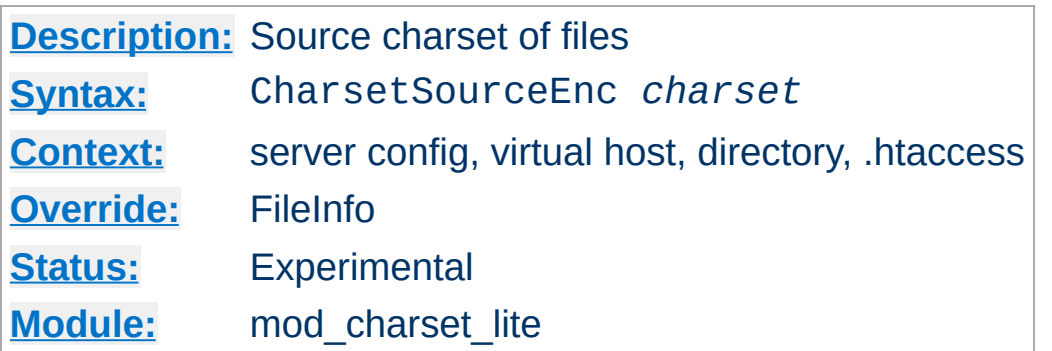

<span id="page-1126-0"></span>**CharsetSourceEnc Directive**

The CharsetSourceEnc directive specifies the source charset of files in the associated container.

The value of the *charset* argument must be accepted as a valid character set name by the character set support in APR. Generally, this means that it must be supported by iconv.

### **Example**

<Directory /export/home/trawick/apacheinst/htdocs/convert> CharsetSourceEnc UTF-16BE CharsetDefault ISO-8859-1 </Directory>

The character set names in this example work with the iconv translation support in Solaris 8.

Copyright 2013 The Apache Software Foundation. Licensed under the Apache [License,](http://www.apache.org/licenses/LICENSE-2.0) Version 2.0.

[Modules](#page-1728-0) | [Directives](#page-1690-0) | [FAQ](#page-1737-0) | [Glossary](#page-1677-0) | [Sitemap](#page-1740-0)

<span id="page-1127-0"></span>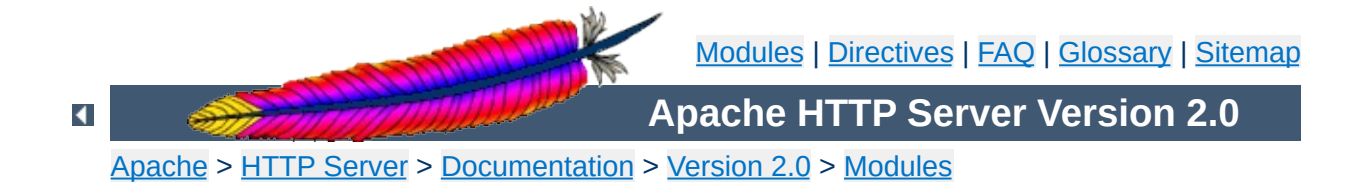

# **Apache Module mod\_dav**

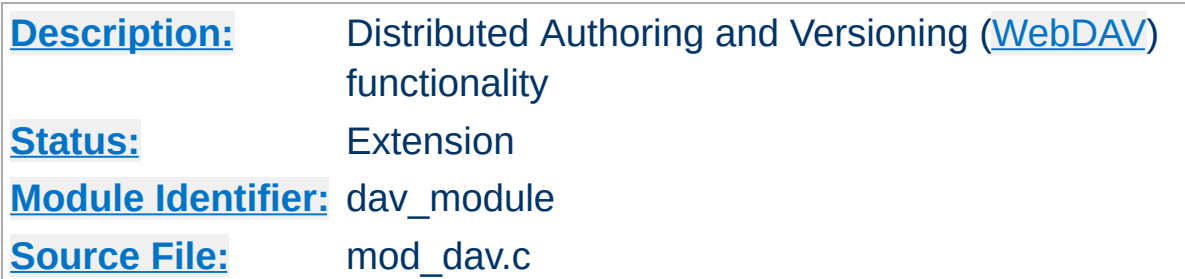

## **Summary**

This module provides class 1 and class 2 [WebDAV](http://www.webdav.org) ('Web-based Distributed Authoring and Versioning') functionality for Apache. This extension to the HTTP protocol allows creating, moving, copying, and deleting resources and collections on a remote web server.

# **See also**

**[DavLockDB](#page-1138-0)** [LimitXMLRequestBody](#page-832-0) WebDAV [Resources](http://www.webdav.org)

To enable mod  $\frac{day}{dx}$ , add the following to a container in your httpd.conf file:

Dav On

<span id="page-1129-0"></span>**Enabling WebDAV**

This enables the DAV file system provider, which is implemented by the mod\_day\_fs module. Therefore, that module must be compiled into the server or loaded at runtime using the [LoadModule](#page-1487-0) directive.

In addition, a location for the DAV lock database must be specified in the global section of your httpd.conf file using the [DavLockDB](#page-1138-0) directive:

```
DavLockDB /usr/local/apache2/var/DavLock
```
The directory containing the lock database file must be writable by the [User](#page-915-0) and [Group](#page-887-0) under which Apache is running.

You may wish to add a  $\le$ Limit> clause inside the  $\le$ Location> directive to limit access to DAV-enabled locations. If you want to set the maximum amount of bytes that a DAV client can send at one request, you have to use the **[LimitXMLRequestBody](#page-832-0)** directive. The "normal" [LimitRequestBody](#page-824-0) directive has no effect on DAV requests.

### **Full Example**

DavLockDB /usr/local/apache2/var/DavLock <Location /foo> Dav On AuthType Basic AuthName DAV AuthUserFile user.passwd

<LimitExcept GET OPTIONS> require user admin </LimitExcept> </Location>

[mod\\_dav](#page-1127-0) is a [descendent](http://www.webdav.org/mod_dav/) of Greg Stein's mod\_dav for Apache 1.3. More information about the module is available from that site.

Since DAV access methods allow remote clients to manipulate files on the server, you must take particular care to assure that your server is secure before enabling mod day.

**Security Issues**

Any location on the server where DAV is enabled should be protected by authentication. The use of HTTP Basic Authentication is not recommended. You should use at least HTTP Digest Authentication, which is provided by the [mod\\_auth\\_digest](#page-1020-0) module. Nearly all WebDAV clients support this authentication method. An alternative is Basic Authentication over an [SSL](#page-1760-0) enabled connection.

In order for  $mod \, day$  to manage files, it must be able to write to the directories and files under its control using the [User](#page-915-0) and [Group](#page-887-0) under which Apache is running. New files created will also be owned by this [User](#page-915-0) and [Group](#page-887-0). For this reason, it is important to control access to this account. The DAV repository is considered private to Apache; modifying files outside of Apache (for example using FTP or filesystem-level tools) should not be allowed.

mod day may be subject to various kinds of denial-of-service attacks. The [LimitXMLRequestBody](#page-832-0) directive can be used to limit the amount of memory consumed in parsing large DAV requests. The **[DavDepthInfinity](#page-1134-0)** directive can be used to prevent PROPFIND requests on a very large repository from consuming large amounts of memory. Another possible denial-ofservice attack involves a client simply filling up all available disk space with many large files. There is no direct way to prevent this in Apache, so you should avoid giving DAV access to untrusted users.

One common request is to use mod day to manipulate dynamic files (PHP scripts, CGI scripts, etc). This is difficult because a GET request will always run the script, rather than downloading its contents. One way to avoid this is to map two different URLs to the content, one of which will run the script, and one of which will allow it to be downloaded and manipulated with DAV.

```
Alias /phparea /home/gstein/php_files
Alias /php-source /home/gstein/php_files
<Location /php-source>
  DAV On
  ForceType text/plain
</Location>
```
**Complex Configurations**

With this setup, http://example.com/phparea can be used to access the output of the PHP scripts, and http://example.com/php-source can be used with a DAV client to manipulate them.

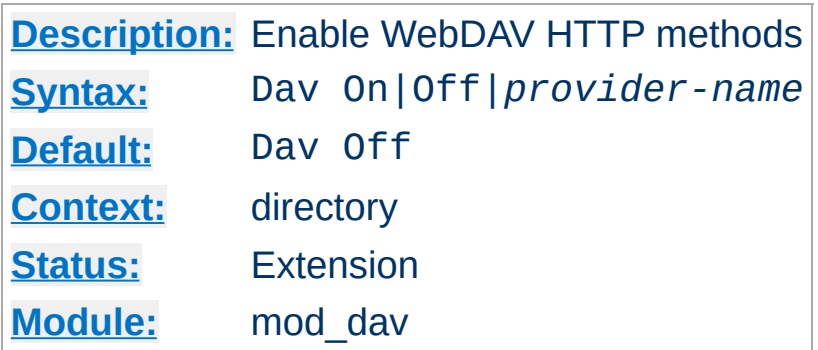

Use the Dav directive to enable the WebDAV HTTP methods for the given container:

```
<Location /foo>
  Dav On
</Location>
```
<span id="page-1133-0"></span>**Dav Directive**

The value On is actually an alias for the default provider filesystem which is served by the mod day fs module. Note, that once you have DAV enabled for some location, it *cannot* be disabled for sublocations. For a complete configuration example have a look at the [section](#page-1129-0) above.

Do not enable WebDAV until you have secured your server. Otherwise everyone will be able to distribute files on your system.

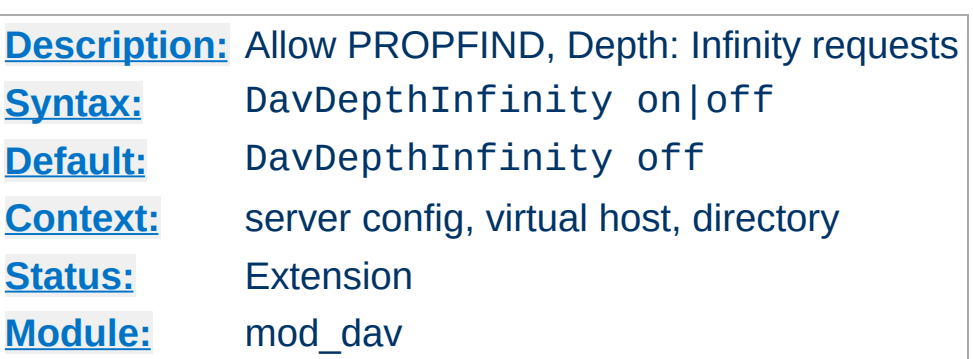

<span id="page-1134-0"></span>**DavDepthInfinity Directive**

Use the DavDepthInfinity directive to allow the processing of PROPFIND requests containing the header 'Depth: Infinity'. Because this type of request could constitute a denial-of-service attack, by default it is not allowed.

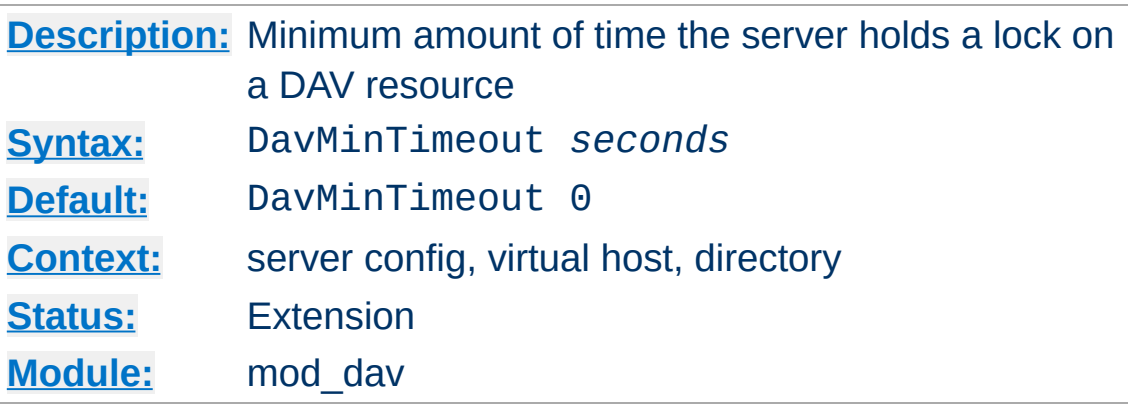

When a client requests a DAV resource lock, it can also specify a time when the lock will be automatically removed by the server. This value is only a request, and the server can ignore it or inform the client of an arbitrary value.

Use the DavMinTimeout directive to specify, in seconds, the minimum lock timeout to return to a client. Microsoft Web Folders defaults to a timeout of 120 seconds; the DavMinTimeout can override this to a higher value (like 600 seconds) to reduce the chance of the client losing the lock due to network latency.

### **Example**

<Location /MSWord> DavMinTimeout 600 </Location>

Copyright 2013 The Apache Software Foundation. Licensed under the Apache [License,](http://www.apache.org/licenses/LICENSE-2.0) Version 2.0.

**DavMinTimeout Directive**

[Modules](#page-1728-0) | [Directives](#page-1690-0) | [FAQ](#page-1737-0) | [Glossary](#page-1677-0) | [Sitemap](#page-1740-0)

<span id="page-1136-0"></span>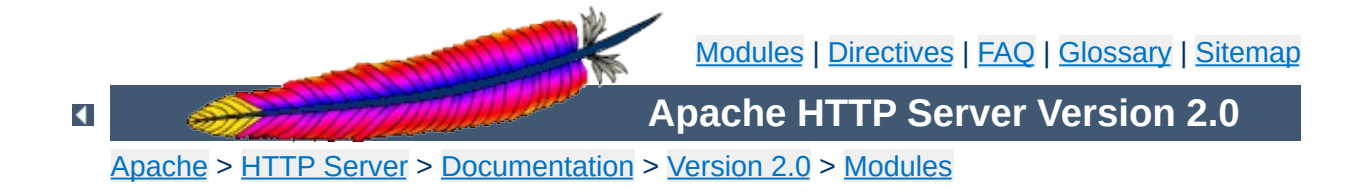

# **Apache Module mod\_dav\_fs**

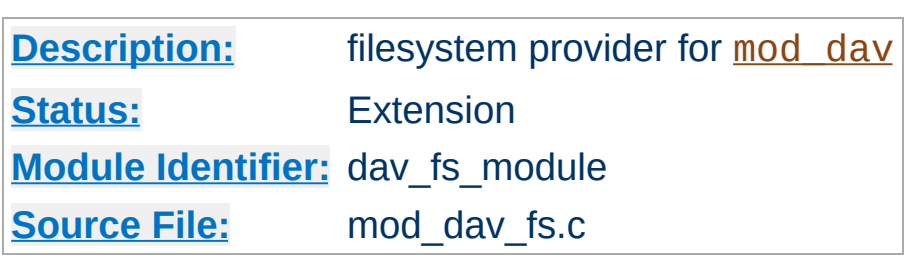

# **Summary**

This module *requires* the service of [mod\\_dav](#page-1127-0). It acts as a support module for mod day and provides access to resources located in the server's file system. The formal name of this provider is filesystem. [mod\\_dav](#page-1127-0) backend providers will be invoked by using the [Dav](#page-1133-0) directive:

**Example** Dav filesystem

Since filesystem is the default provider for mod dav, you may simply use the value On instead.

**See also**

[mod\\_dav](#page-1127-0)

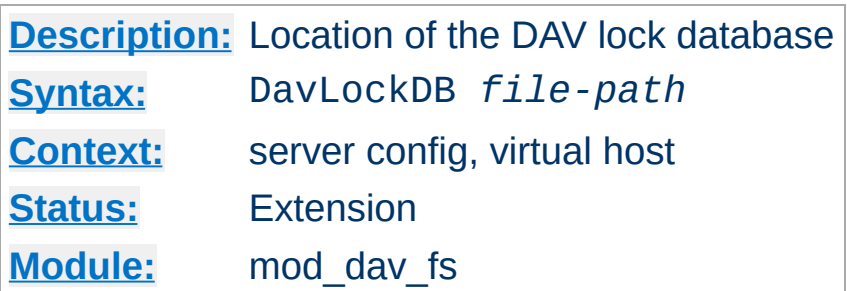

Use the DavLockDB directive to specify the full path to the lock database, excluding an extension. If the path is not absolute, it will be taken relative to **[ServerRoot](#page-864-0)**. The implementation of mod day fs uses a SDBM database to track user locks.

### **Example**

DavLockDB var/DavLock

<span id="page-1138-0"></span>**DavLockDB Directive**

The directory containing the lock database file must be writable by the [User](#page-915-0) and [Group](#page-887-0) under which Apache is running. For security reasons, you should create a directory for this purpose rather than changing the permissions on an existing directory. In the above example, Apache will create files in the var/ directory under the [ServerRoot](#page-864-0) with the base filename DavLock and extension name chosen by the server.

Copyright 2013 The Apache Software Foundation. Licensed under the Apache [License,](http://www.apache.org/licenses/LICENSE-2.0) Version 2.0.

[Modules](#page-1728-0) | [Directives](#page-1690-0) | [FAQ](#page-1737-0) | [Glossary](#page-1677-0) | [Sitemap](#page-1740-0)

<span id="page-1139-0"></span>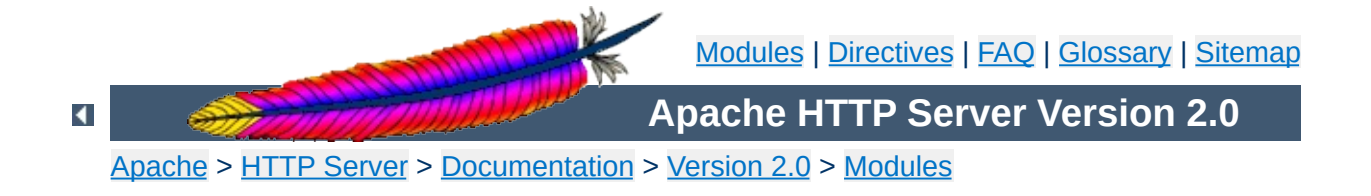

# **Apache Module mod\_deflate**

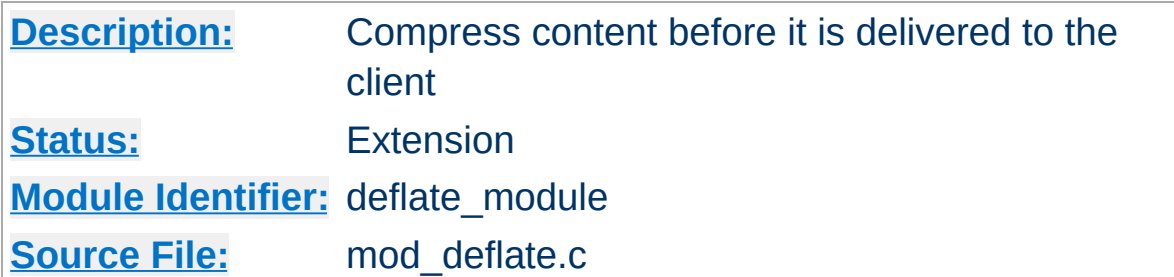

# **Summary**

The [mod\\_deflate](#page-1139-0) module provides the DEFLATE output filter that allows output from your server to be compressed before being sent to the client over the network.

# **See also**

**[Filters](#page-208-0)** 

This is a simple sample configuration for the impatient.

#### **Compress only a few types**

<span id="page-1141-0"></span>**Sample Configurations**

AddOutputFilterByType DEFLATE text/html text/plain text/xml

The following configuration, while resulting in more compressed content, is also much more complicated. Do not use this unless you fully understand all the configuration details.

#### **Compress everything except images**

<Location /> # Insert filter SetOutputFilter DEFLATE # Netscape 4.x has some problems... BrowserMatch ^Mozilla/4 gzip-only-text/html # Netscape 4.06-4.08 have some more problems BrowserMatch ^Mozilla/4\.0[678] no-gzip # MSIE masquerades as Netscape, but it is fine # BrowserMatch \bMSIE !no-gzip !gzip-only-text/html # NOTE: Due to a bug in mod\_setenvif up to Apache 2.0.48 # the above regex won't work. You can use the following # workaround to get the desired effect: BrowserMatch \bMSI[E] !no-gzip !gzip-only-text/html # Don't compress images SetEnvIfNoCase Request\_URI \ \.(?:gif|jpe?g|png)\$ no-gzip dont-vary # Make sure proxies don't deliver the wrong content

Header append Vary User-Agent env=!dont-vary </Location>

# **Output Compression**

**Enabling Compression**

Compression is implemented by the DEFLATE [filter.](#page-208-0) The following directive will enable compression for documents in the container where it is placed:

```
SetOutputFilter DEFLATE
```
Some popular browsers cannot handle compression of all content so you may want to set the gzip-only-text/html note to 1 to only allow html files to be compressed (see below). If you set this to *anything but 1* it will be ignored.

If you want to restrict the compression to particular MIME types in general, you may use the **[AddOutputFilterByType](#page-773-0)** directive. Here is an example of enabling compression only for the html files of the Apache documentation:

```
<Directory "/your-server-root/manual">
  AddOutputFilterByType DEFLATE text/html
</Directory>
```
For browsers that have problems even with compression of all file types, use the **[BrowserMatch](#page-1476-0)** directive to set the no-gzip note for that particular browser so that no compression will be performed. You may combine no-gzip with gzip-onlytext/html to get the best results. In that case the former overrides the latter. Take a look at the following excerpt from the [configuration](#page-1141-0) example defined in the section above:

```
BrowserMatch ^Mozilla/4 gzip-only-text/html
BrowserMatch ^Mozilla/4\.0[678] no-gzip
BrowserMatch \bMSIE !no-gzip !gzip-only-text/html
```
At first we probe for a User-Agent string that indicates a Netscape Navigator version of 4.x. These versions cannot handle compression of types other than text/html. The versions 4.06, 4.07 and 4.08 also have problems with decompressing html files. Thus, we completely turn off the deflate filter for them.

The third **[BrowserMatch](#page-1476-0)** directive fixes the guessed identity of the user agent, because the Microsoft Internet Explorer identifies itself also as "Mozilla/4" but is actually able to handle requested compression. Therefore we match against the additional string "MSIE" (\b means "word boundary") in the User-Agent Header and turn off the restrictions defined before.

### **Note**

The DEFLATE filter is always inserted after RESOURCE filters like PHP or SSI. It never touches internal subrequests.

## **Input Decompression**

The mod deflate module also provides a filter for decompressing a gzip compressed request body . In order to activate this feature you have to insert the DEFLATE filter into the input filter chain using [SetInputFilter](#page-871-0) or [AddInputFilter](#page-1341-0), for example:

```
<Location /dav-area>
  SetInputFilter DEFLATE
</Location>
```
Now if a request contains a Content-Encoding: gzip header, the body will be automatically decompressed. Few browsers have the ability to gzip request bodies. However, some special applications actually do support request compression, for instance some [WebDAV](http://www.webdav.org) clients.

# **Note on Content-Length**

If you evaluate the request body yourself, *don't trust the Content-Length header!* The Content-Length header reflects the length of the incoming data from the client and *not* the byte count of the decompressed data stream.

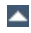

The mod deflate module sends a Vary: Accept-Encoding HTTP response header to alert proxies that a cached response should be sent only to clients that send the appropriate Accept-Encoding request header. This prevents compressed content from being sent to a client that will not understand it.

If you use some special exclusions dependent on, for example, the User-Agent header, you must manually configure an addition to the Vary header to alert proxies of the additional restrictions. For example, in a typical configuration where the addition of the DEFLATE filter depends on the User-Agent, you should add:

Header append Vary User-Agent

**Dealing with proxy servers**

If your decision about compression depends on other information than request headers (*e.g.* HTTP version), you have to set the Vary header to the value \*. This prevents compliant proxies from caching entirely.

#### **Example**

Header set Vary \*

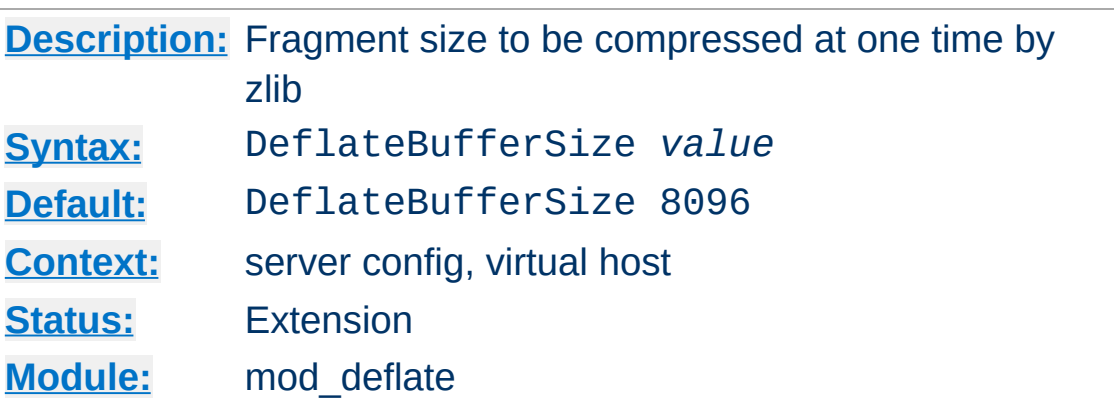

**DeflateBufferSize Directive**

The DeflateBufferSize directive specifies the size in bytes of the fragments that zlib should compress at one time.

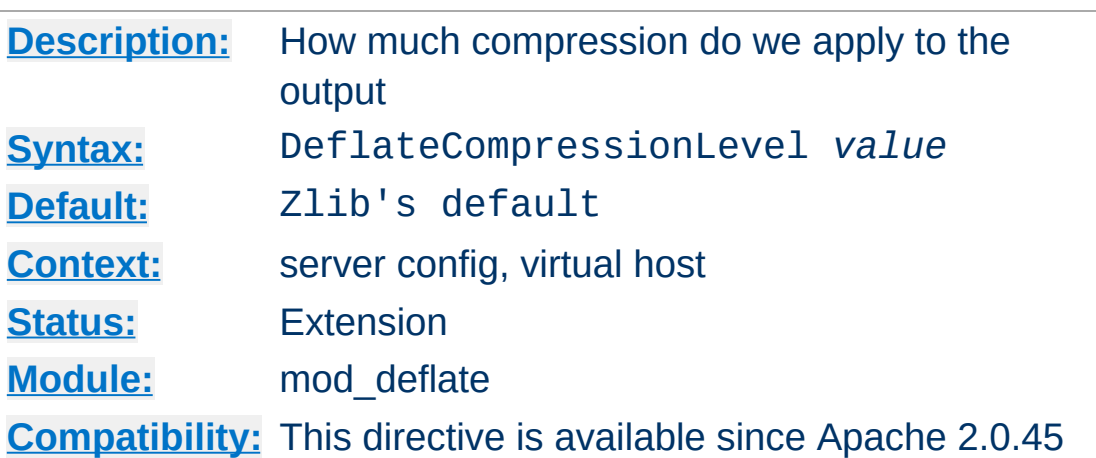

**DeflateCompressionLevel Directive**

The DeflateCompressionLevel directive specifies what level of compression should be used, the higher the value, the better the compression, but the more CPU time is required to achieve this.

The value must between 1 (less compression) and 9 (more compression).

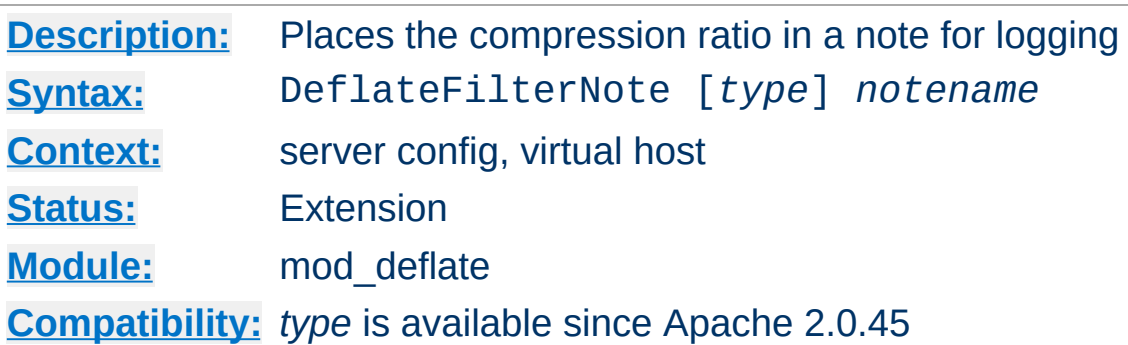

The DeflateFilterNote directive specifies that a note about compression ratios should be attached to the request. The name of the note is the value specified for the directive. You can use that note for statistical [purposes](#page-97-0) by adding the value to your access log.

### **Example**

```
DeflateFilterNote ratio
```
**DeflateFilterNote Directive**

LogFormat '"%r" %b (%{ratio}n) "%{User-agent}i"' deflate CustomLog logs/deflate\_log deflate

If you want to extract more accurate values from your logs, you can use the *type* argument to specify the type of data left as note for logging. *type* can be one of:

## **Input**

Store the byte count of the filter's input stream in the note.

## **Output**

Store the byte count of the filter's output stream in the note.

### **Ratio**

Store the compression ratio (output/input \* 100) in the note. This is the default, if the *type* argument is omitted.

Thus you may log it this way:

## **Accurate Logging**

DeflateFilterNote Input instream DeflateFilterNote Output outstream DeflateFilterNote Ratio ratio LogFormat '"%r" %{outstream}n/%{instream}n (%{ratio}n%%)' deflate CustomLog logs/deflate\_log deflate

# **See also**

• mod log config

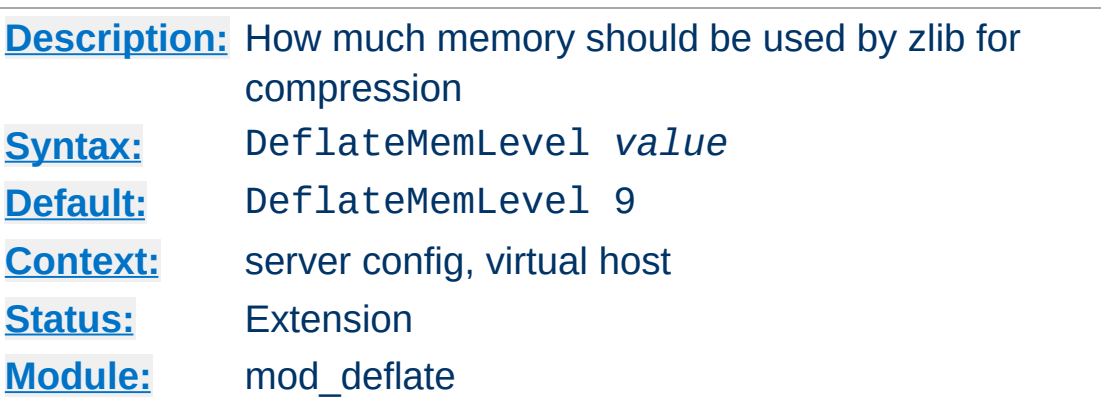

**DeflateMemLevel Directive**

The DeflateMemLevel directive specifies how much memory should be used by zlib for compression (a value between 1 and 9).

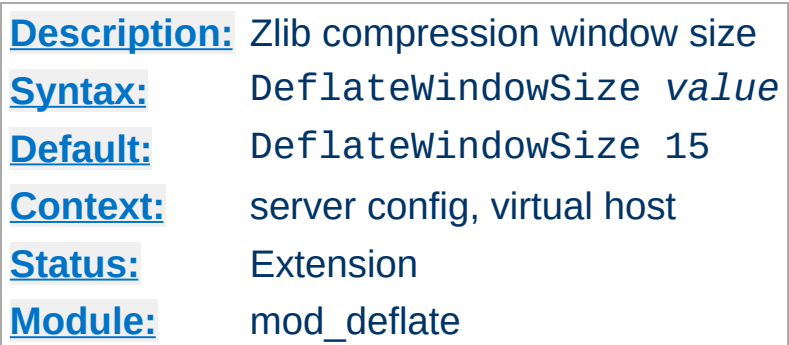

**DeflateWindowSize Directive**

The DeflateWindowSize directive specifies the zlib compression window size (a value between 1 and 15). Generally, the higher the window size, the higher can the compression ratio be expected.

Copyright 2013 The Apache Software Foundation. Licensed under the Apache [License,](http://www.apache.org/licenses/LICENSE-2.0) Version 2.0.

[Modules](#page-1728-0) | [Directives](#page-1690-0) | [FAQ](#page-1737-0) | [Glossary](#page-1677-0) | [Sitemap](#page-1740-0)
<span id="page-1152-0"></span>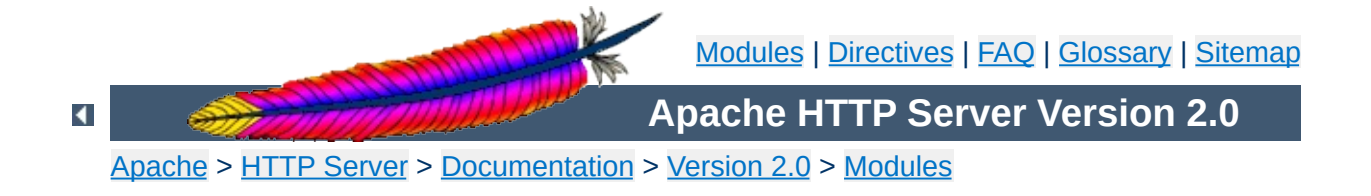

# **Apache Module mod\_dir**

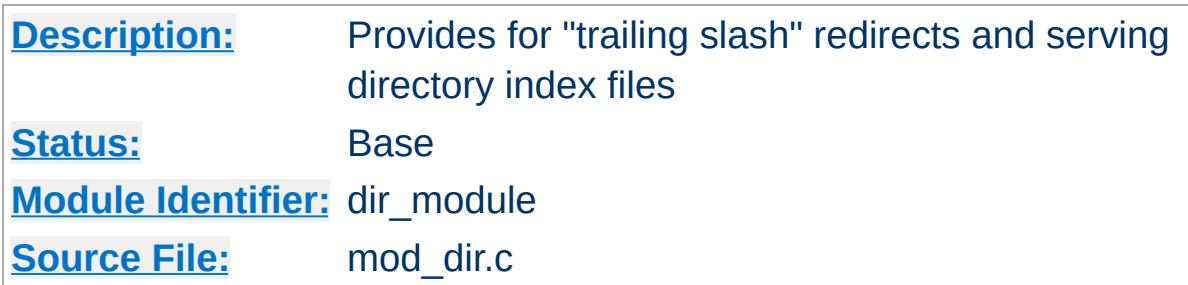

# **Summary**

The index of a directory can come from one of two sources:

- A file written by the user, typically called index.html. The [DirectoryIndex](#page-1154-0) directive sets the name of this file. This is controlled by [mod\\_dir](#page-1152-0).
- Otherwise, a listing generated by the server. This is provided by [mod\\_autoindex](#page-1063-0).

The two functions are separated so that you can completely remove (or replace) automatic index generation should you want to.

A "trailing slash" redirect is issued when the server receives a request for a URL http://servername/foo/dirname where dirname is a directory. Directories require a trailing slash, so mod dir issues a redirect to http://servername/foo/dirname/.

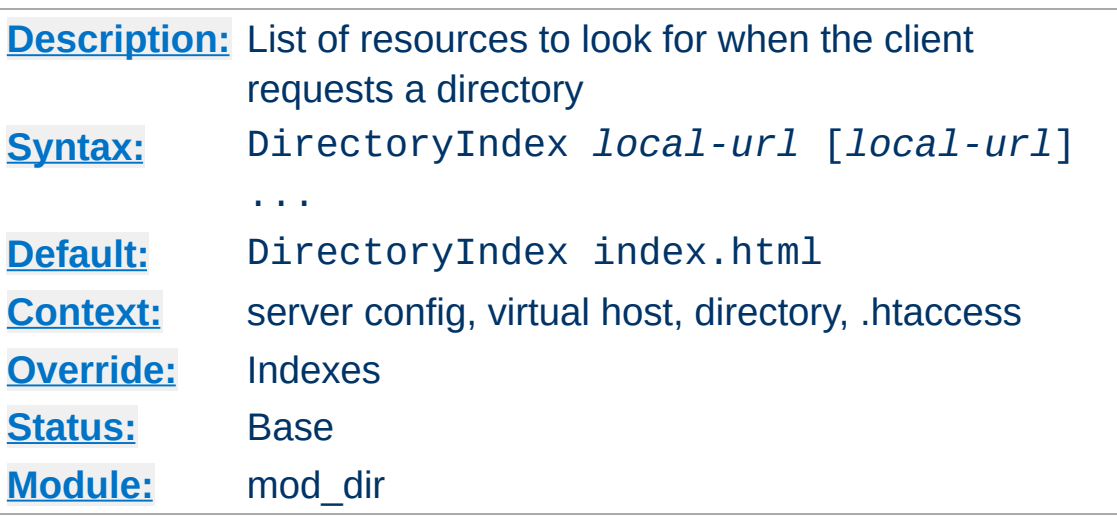

The DirectoryIndex directive sets the list of resources to look for, when the client requests an index of the directory by specifying a / at the end of the directory name. *Local-url* is the (%-encoded) URL of a document on the server relative to the requested directory; it is usually the name of a file in the directory. Several URLs may be given, in which case the server will return the first one that it finds. If none of the resources exist and the Indexes option is set, the server will generate its own listing of the directory.

### **Example**

DirectoryIndex index.html

<span id="page-1154-0"></span>**DirectoryIndex Directive**

then a request for http://myserver/docs/ would return http://myserver/docs/index.html if it exists, or would list the directory if it did not.

Note that the documents do not need to be relative to the directory;

```
DirectoryIndex index.html index.txt /cgi-bin/index.pl
```
would cause the CGI script /cgi-bin/index.pl to be executed if neither index.html or index.txt existed in a directory.

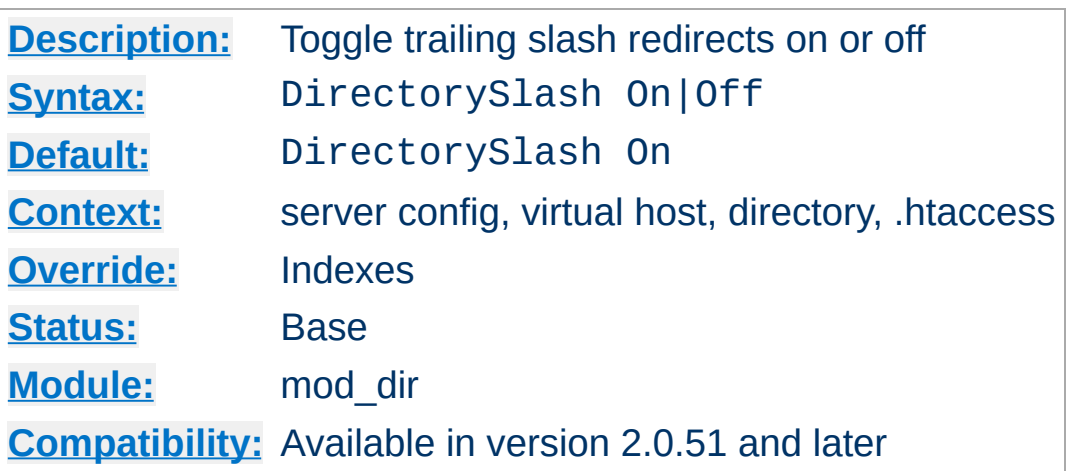

**DirectorySlash Directive**

The DirectorySlash directive determines, whether [mod\\_dir](#page-1152-0) should fixup URLs pointing to a directory or not.

Typically if a user requests a resource without a trailing slash, which points to a directory, [mod\\_dir](#page-1152-0) redirects him to the same resource, but *with* trailing slash for some good reasons:

- The user is finally requesting the canonical URL of the resource
- [mod\\_autoindex](#page-1063-0) works correctly. Since it doesn't emit the path in the link, it would point to the wrong path.
- [DirectoryIndex](#page-1154-0) will be evaluated *only* for directories requested with trailing slash.
- Relative URL references inside html pages will work correctly.

Well, if you don't want this effect *and* the reasons above don't apply to you, you can turn off the redirect with:

```
# see security warning below!
<Location /some/path>
  DirectorySlash Off
  SetHandler some-handler
</Location>
```
### **Security Warning**

Turning off the trailing slash redirect may result in an information disclosure. Consider a situation where [mod\\_autoindex](#page-1063-0) is active (Options +Indexes) and [DirectoryIndex](#page-1154-0) is set to a valid resource (say, index.html) and there's no other special handler defined for that URL. In this case a request with a trailing slash would show the index.html file. **But a request without trailing slash would list the directory contents**.

Copyright 2013 The Apache Software Foundation. Licensed under the Apache [License,](http://www.apache.org/licenses/LICENSE-2.0) Version 2.0.

[Modules](#page-1728-0) | [Directives](#page-1690-0) | [FAQ](#page-1737-0) | [Glossary](#page-1677-0) | [Sitemap](#page-1740-0)

<span id="page-1158-0"></span>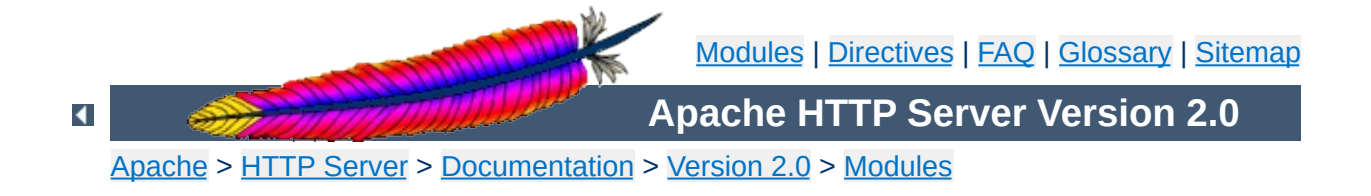

# **Apache Module mod\_disk\_cache**

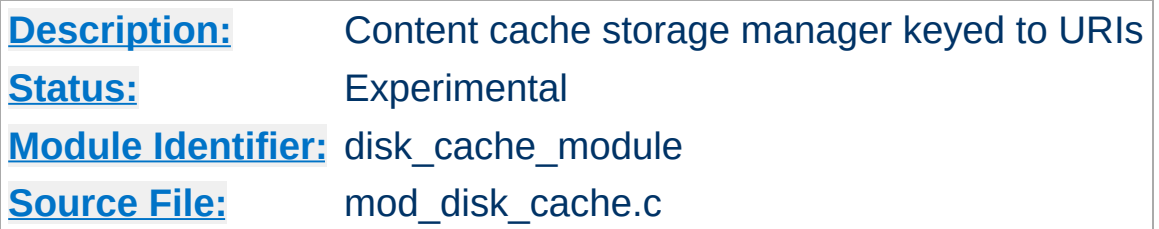

## **Summary**

This module is experimental. Documentation is still under development...

[mod\\_disk\\_cache](#page-1158-0) implements a disk based storage manager. It is primarily of use in conjunction with mod proxy.

Content is stored in and retrieved from the cache using URI based keys. Content with access protection is not cached.

**Note:**

mod disk cache requires the services of mod cache.

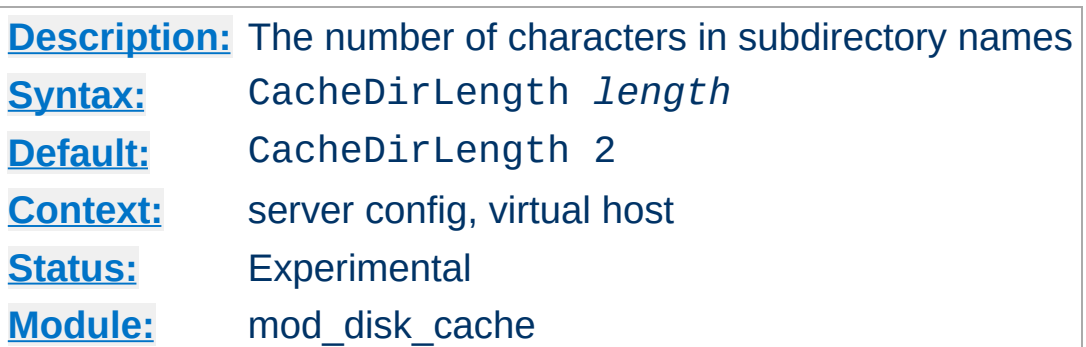

<span id="page-1160-0"></span>**CacheDirLength Directive**

The CacheDirLength directive sets the number of characters for each subdirectory name in the cache hierarchy.

The result of [CacheDirLevels](#page-1161-0)\* CacheDirLength must not be higher than 20.

CacheDirLength 4

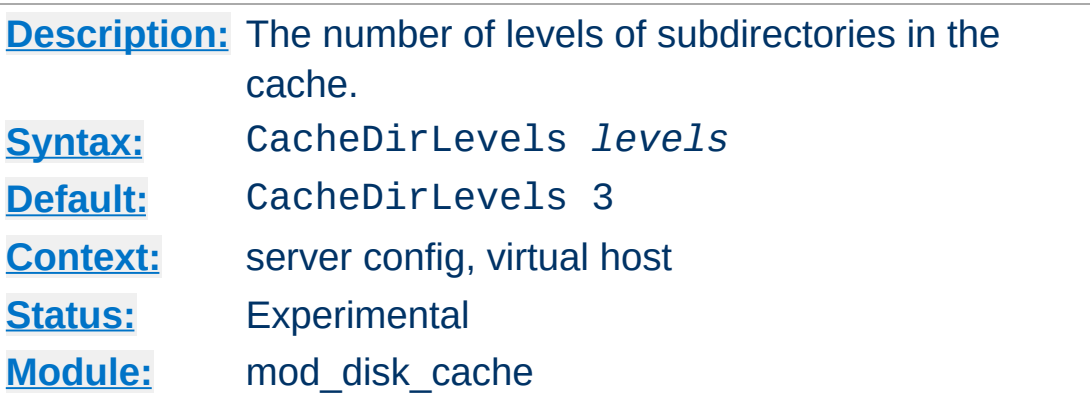

<span id="page-1161-0"></span>**CacheDirLevels Directive**

The CacheDirLevels directive sets the number of subdirectory levels in the cache. Cached data will be saved this many directory levels below the **[CacheRoot](#page-1170-0)** directory.

The result of CacheDirLevels\* [CacheDirLength](#page-1160-0) must not be higher than 20.

CacheDirLevels 5

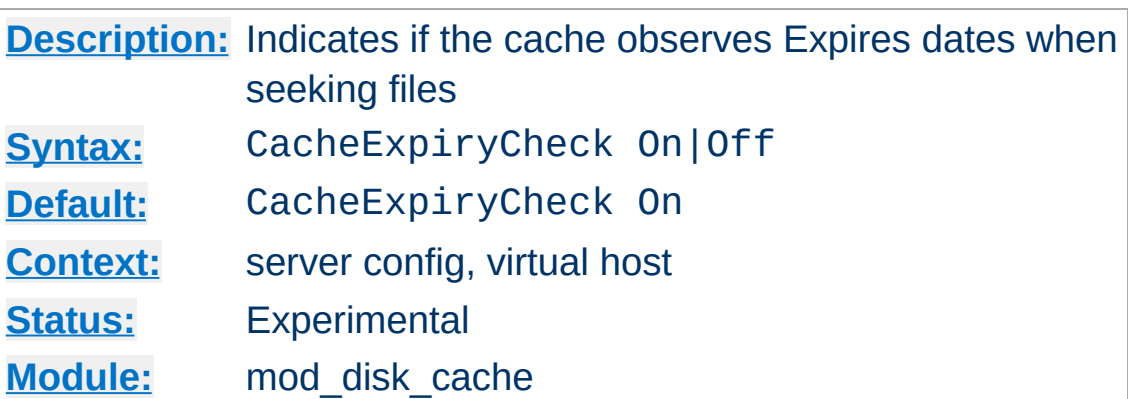

CacheExpiryCheck Off

**CacheExpiryCheck Directive**

The CacheExpiryCheck directive is currently *not* implemented.

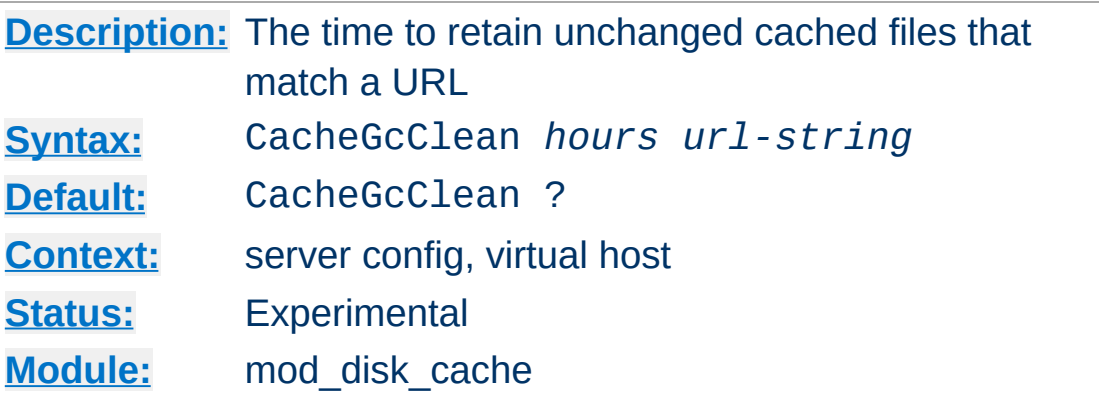

CacheGcClean 12 /daily\_scripts

**Cache Cache Government Cache Government** 

The CacheGcClean directive is currently *not* implemented.

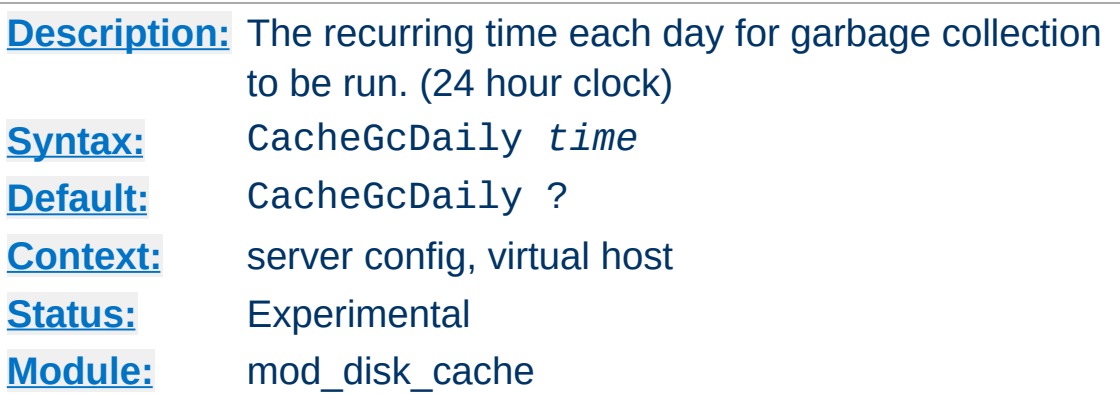

CacheGcDaily 23:59

**CacheGcDaily Directive**

The CacheGcDaily directive is currently *not* implemented.

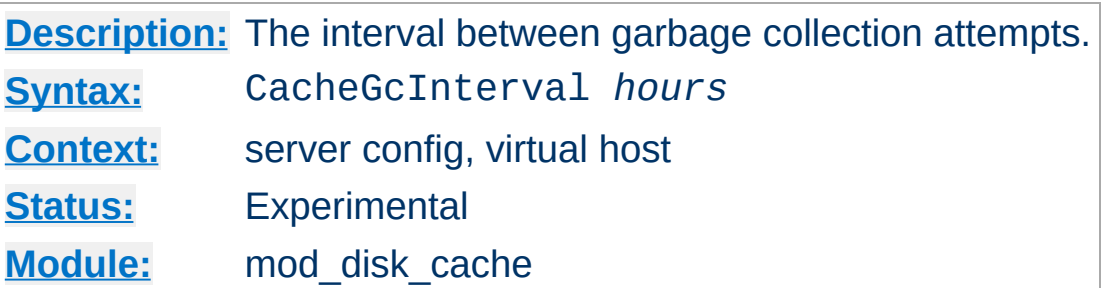

The CacheGcInterval directive specifies the number of hours to wait between attempts to free up disk space.

More detail will be added here, when the function is implemented.

CacheGcInterval 24

**CacheGcInterval Directive**

The CacheGcInterval directive is currently *not* implemented.

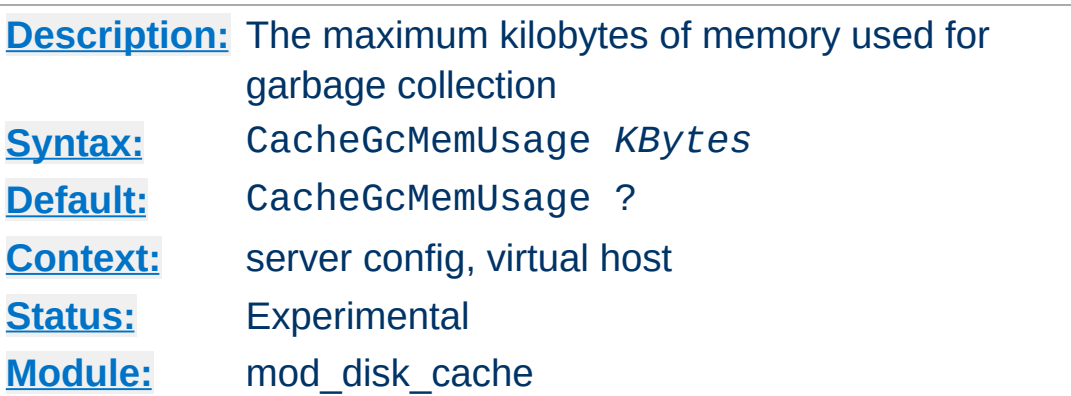

**CacheGcMemUsage Directive**

More detail will be added here, when the function is implemented.

CacheGcMemUsage 16

The CacheGcMemUsage directive is currently *not* implemented.

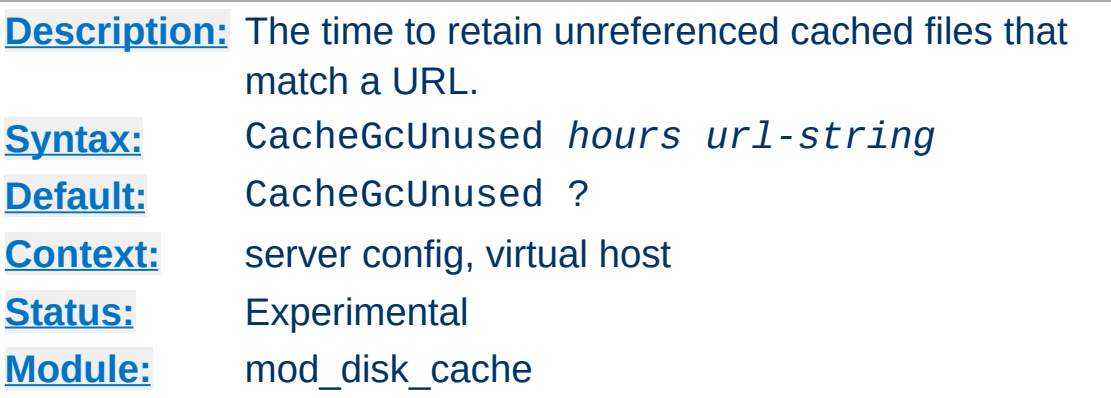

CacheGcUnused 12 /local\_images

**CacheGcUnused Directive**

The CacheGcUnused directive is currently *not* implemented.

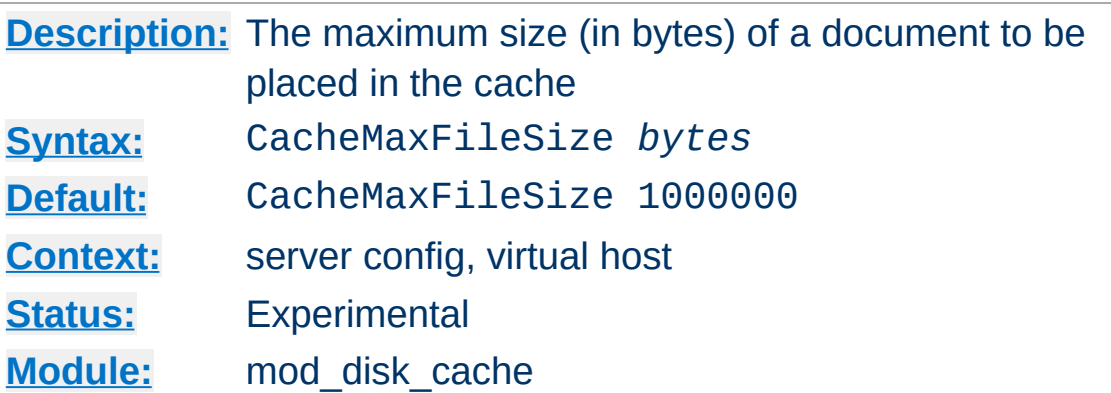

The CacheMaxFileSize directive sets the maximum size, in bytes, for a document to be considered for storage in the cache.

CacheMaxFileSize 64000

**CacheMaxFileSize Directive**

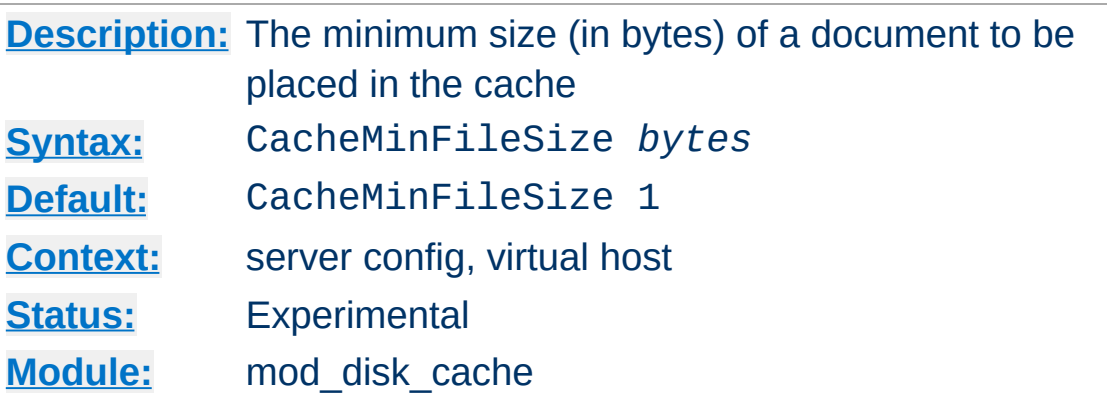

The CacheMinFileSize directive sets the minimum size, in bytes, for a document to be considered for storage in the cache.

CacheMinFileSize 64

**CacheMinFileSize Directive**

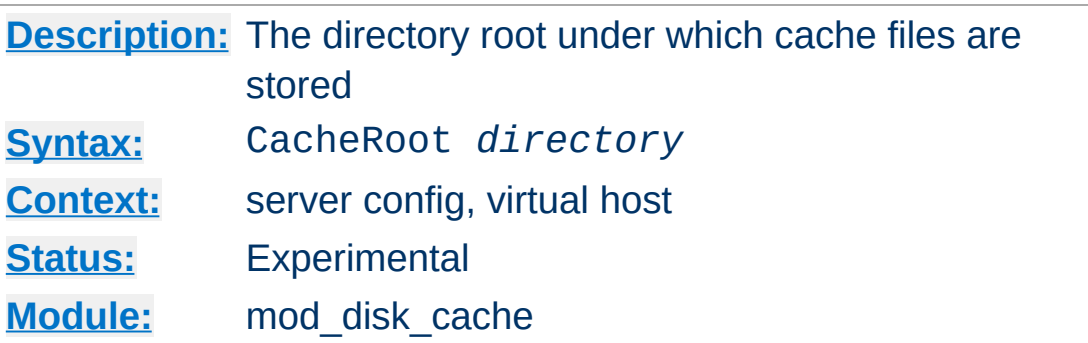

The CacheRoot directive defines the name of the directory on the disk to contain cache files. If the mod disk cache module has been loaded or compiled in to the Apache server, this directive *must* be defined. Failing to provide a value for CacheRoot will result in a configuration file processing error. The [CacheDirLevels](#page-1161-0) and [CacheDirLength](#page-1160-0) directives define the structure of the directories under the specified root directory.

CacheRoot c:/cacheroot

<span id="page-1170-0"></span>**CacheRoot Directive**

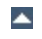

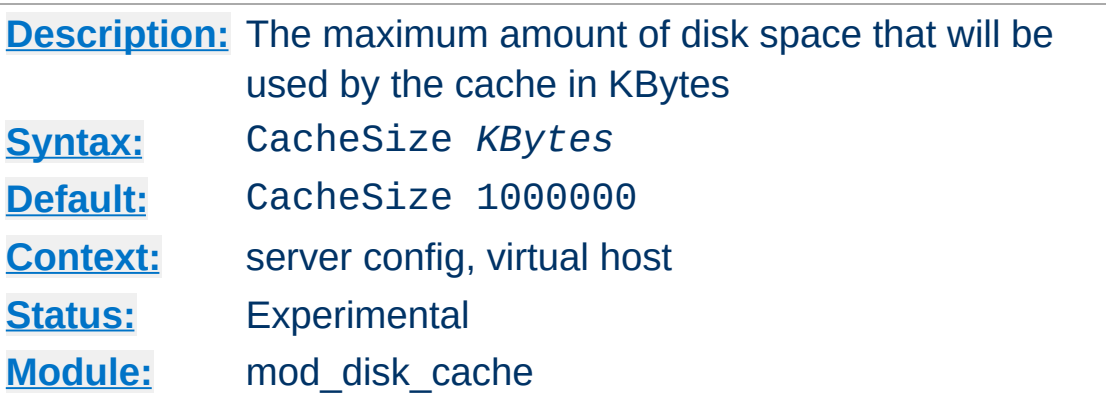

The CacheSize directive sets the desired disk space usage of the cache, in KBytes (1024-byte units). This directive does not put a hard limit on the size of the cache. The garbage collector will delete files until the usage is at or below the settings. Always use a value that is lower than the available disk space.

CacheSize 5000000

**CacheSize Directive**

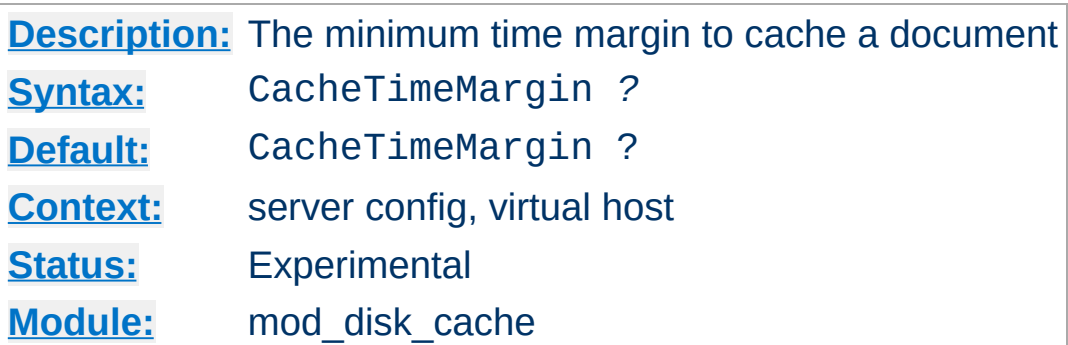

CacheTimeMargin X

The CacheTimeMargin directive is currently *not* implemented.

Copyright 2013 The Apache Software Foundation. Licensed under the Apache [License,](http://www.apache.org/licenses/LICENSE-2.0) Version 2.0.

**CacheTimeMargin Directive**

[Modules](#page-1728-0) | [Directives](#page-1690-0) | [FAQ](#page-1737-0) | [Glossary](#page-1677-0) | [Sitemap](#page-1740-0)

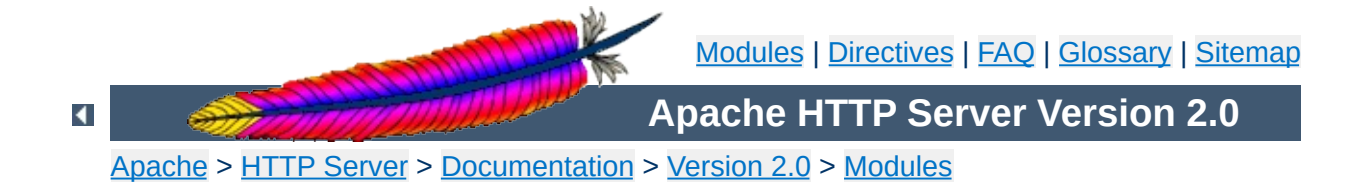

# **Apache Module mod\_dumpio**

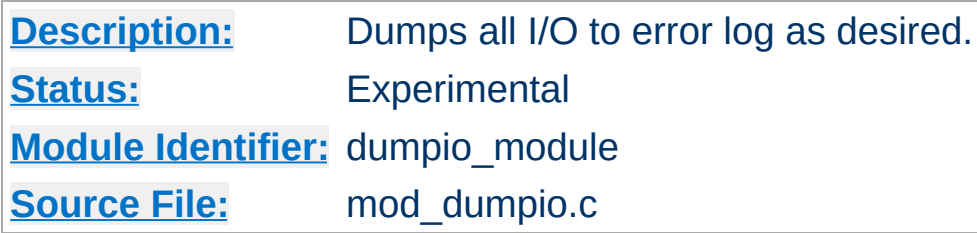

# **Summary**

mod\_dumpio allows for the logging of all input received by Apache and/or all output sent by Apache to be logged (dumped) to the error.log file.

The data logging is done right after SSL decoding (for input) and right before SSL encoding (for output). As can be expected, this can produce extreme volumes of data, and should only be used when debugging problems.

To enable the module, it should be compiled and loaded in to your running Apache configuration. Logging can then be enabled or disabled via the below directives.

**Enabling dumpio Support**

In order for dumping to work **[LogLevel](#page-837-0)** must be set to debug.

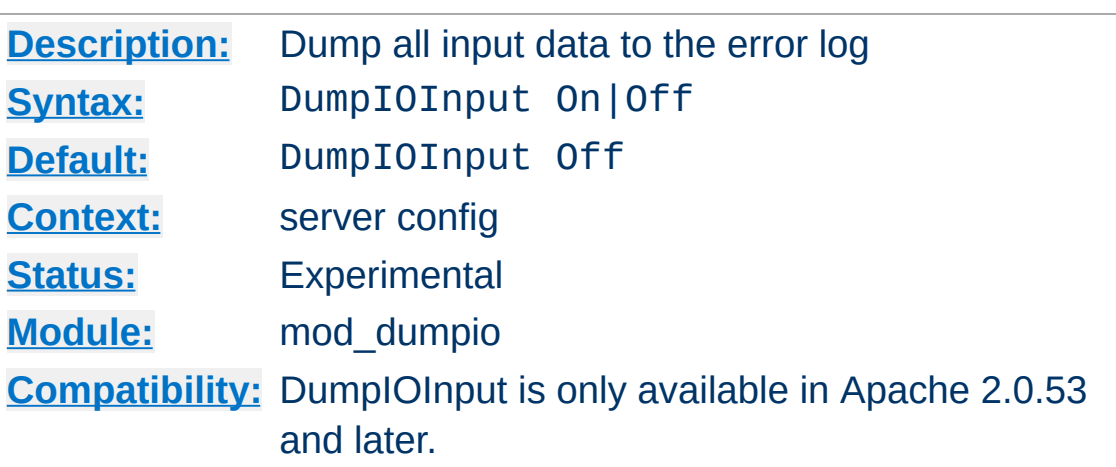

Enable dumping of all input.

**DumpIOInput Directive**

# **Example**

DumpIOInput On

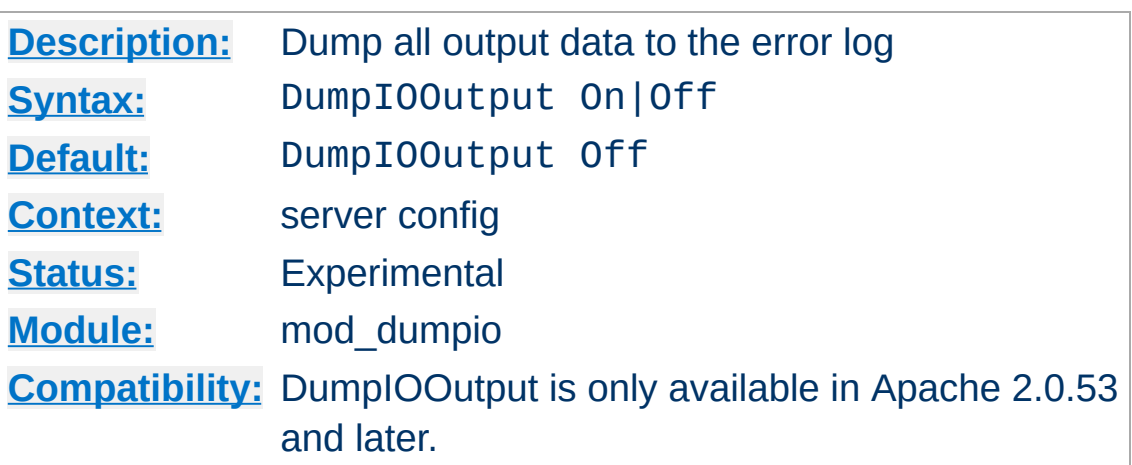

Enable dumping of all output.

**DumpIOOutput Directive**

### **Example**

DumpIOOutput On

Copyright 2013 The Apache Software Foundation. Licensed under the Apache [License,](http://www.apache.org/licenses/LICENSE-2.0) Version 2.0.

[Modules](#page-1728-0) | [Directives](#page-1690-0) | [FAQ](#page-1737-0) | [Glossary](#page-1677-0) | [Sitemap](#page-1740-0)

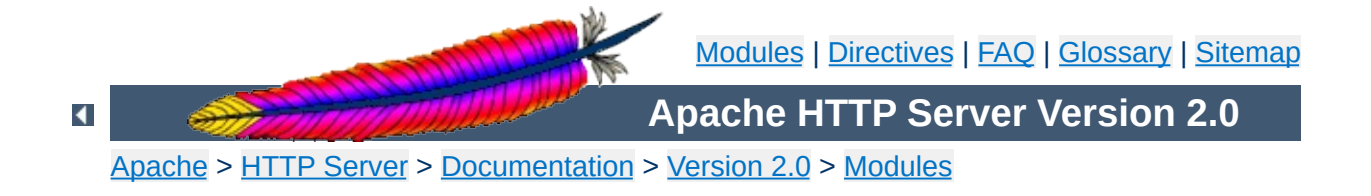

# **Apache Module mod\_echo**

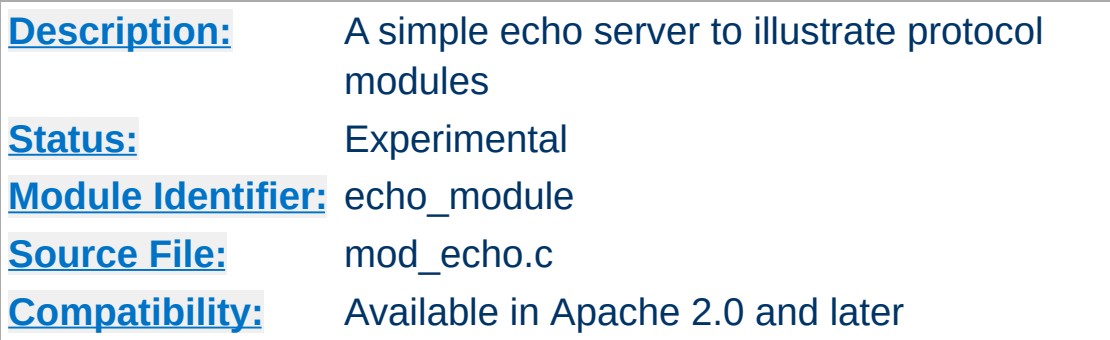

# **Summary**

This module provides an example protocol module to illustrate the concept. It provides a simple echo server. Telnet to it and type stuff, and it will echo it.

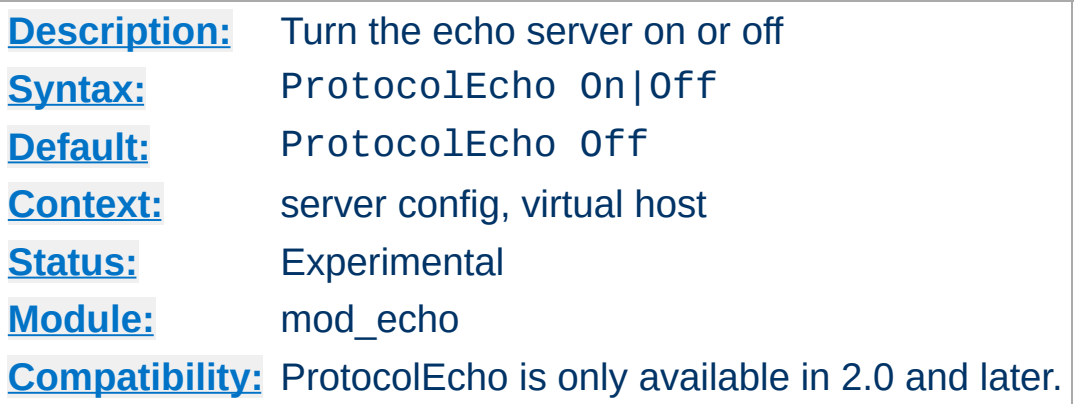

The ProtocolEcho directive enables or disables the echo server.

### **Example**

ProtocolEcho On

Copyright 2013 The Apache Software Foundation. Licensed under the Apache [License,](http://www.apache.org/licenses/LICENSE-2.0) Version 2.0.

**ProtocolEcho Directive**

[Modules](#page-1728-0) | [Directives](#page-1690-0) | [FAQ](#page-1737-0) | [Glossary](#page-1677-0) | [Sitemap](#page-1740-0)

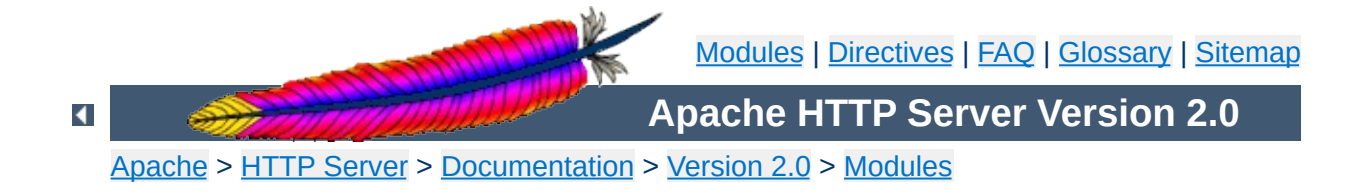

# **Apache Module mod\_env**

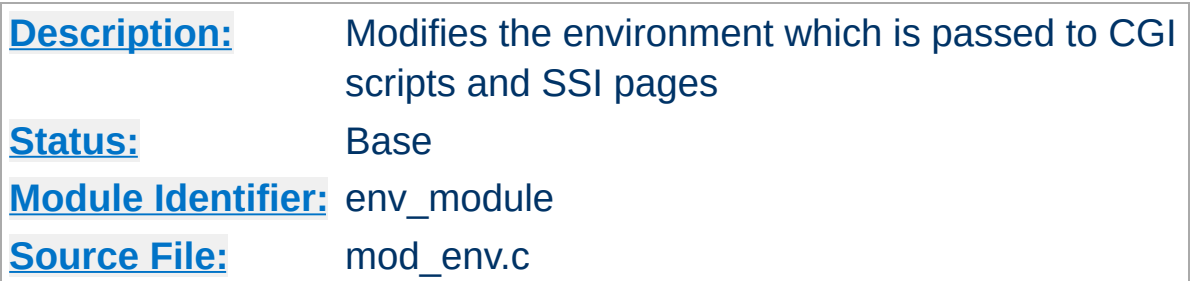

## **Summary**

This module allows for control of the environment that will be provided to CGI scripts and SSI pages. Environment variables may be passed from the shell which invoked the [httpd](#page-596-0) process. Alternatively, environment variables may be set or unset within the configuration process.

### **See also**

[Environment](#page-190-0) Variables

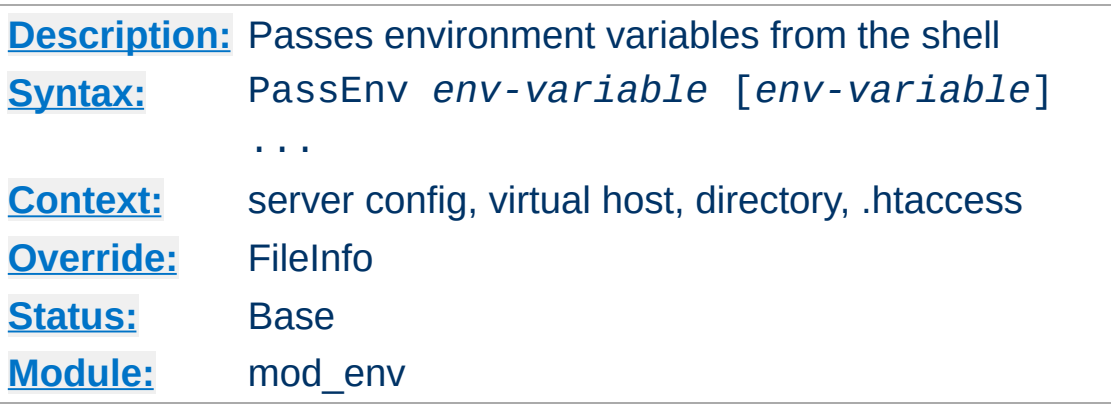

Specifies one or more environment variables to pass to CGI scripts and SSI pages from the environment of the shell which invoked the **[httpd](#page-596-0)** process.

### **Example**

PassEnv LD\_LIBRARY\_PATH

**PassEnv Directive**

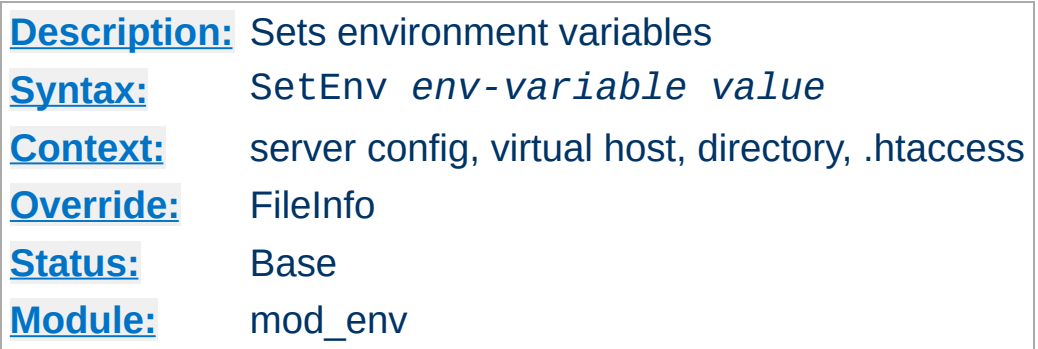

Sets an environment variable, which is then passed on to CGI scripts and SSI pages.

## **Example**

SetEnv SPECIAL\_PATH /foo/bin

**SetEnviro Directive** 

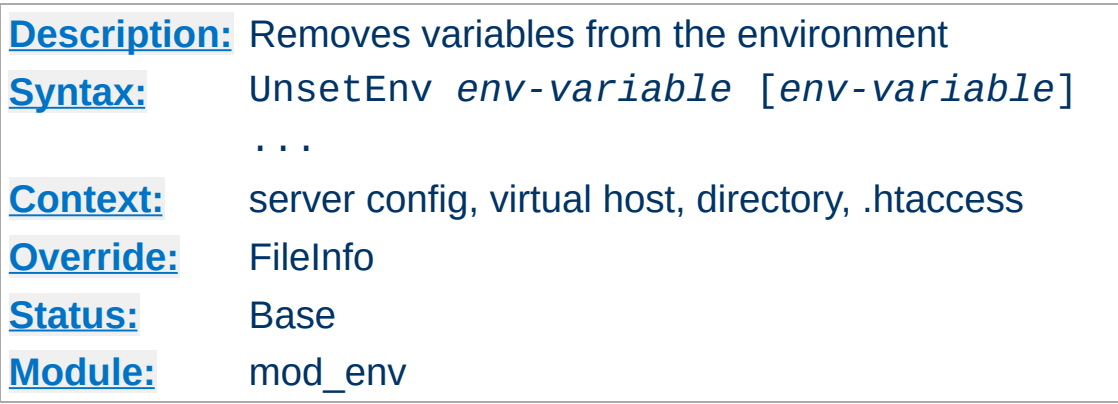

Removes one or more environment variables from those passed on to CGI scripts and SSI pages.

#### **Example**

UnsetEnv LD\_LIBRARY\_PATH

**UnsetEnv Directive**

Copyright 2013 The Apache Software Foundation. Licensed under the Apache [License,](http://www.apache.org/licenses/LICENSE-2.0) Version 2.0.

[Modules](#page-1728-0) | [Directives](#page-1690-0) | [FAQ](#page-1737-0) | [Glossary](#page-1677-0) | [Sitemap](#page-1740-0)

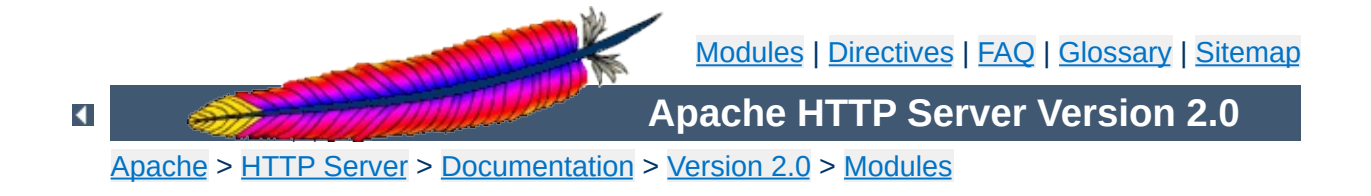

# **Apache Module mod\_example**

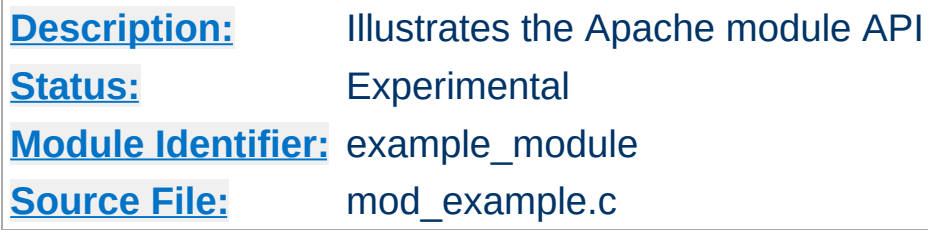

# **Summary**

This document has not been updated to take into account changes made in the 2.0 version of the Apache HTTP Server. Some of the information may still be relevant, but please use it with care.

The files in the src/modules/example directory under the Apache distribution directory tree are provided as an example to those that wish to write modules that use the Apache API.

The main file is mod\_example.c, which illustrates all the different callback mechanisms and call syntaxes. By no means does an addon module need to include routines for all of the callbacks - quite the contrary!

The example module is an actual working module. If you link it into your server, enable the "example-handler" handler for a location, and then browse to that location, you will see a display of some of the tracing the example module did as the various callbacks were made.
To include the example module in your server, follow the steps below:

1. Uncomment the "AddModule modules/example/mod\_example" line near the bottom of the src/Configuration file. If there isn't one, add it; it should look like this:

AddModule modules/example/mod\_example.o

2. Run the src/Configure script

**Compiling the example module**

("cd src; ./Configure"). This will build the Makefile for the server itself, and update the src/modules/Makefile for any additional modules you have requested from beneath that subdirectory.

3. Make the server (run "make" in the src directory).

To add another module of your own:

- A. mkdir src/modules/*mymodule*
- B. cp src/modules/example/\* src/modules/*mymodule*
- C. Modify the files in the new directory.
- D. Follow steps [1] through [3] above, with appropriate changes.

To activate the example module, include a block similar to the following in your srm.conf file:

<Location /example-info> SetHandler example-handler </Location>

As an alternative, you can put the following into a *htaccess* file and then request the file "test.example" from that location:

```
AddHandler example-handler .example
```
**Using the mod\_example Module**

After reloading/restarting your server, you should be able to browse to this location and see the brief display mentioned earlier.

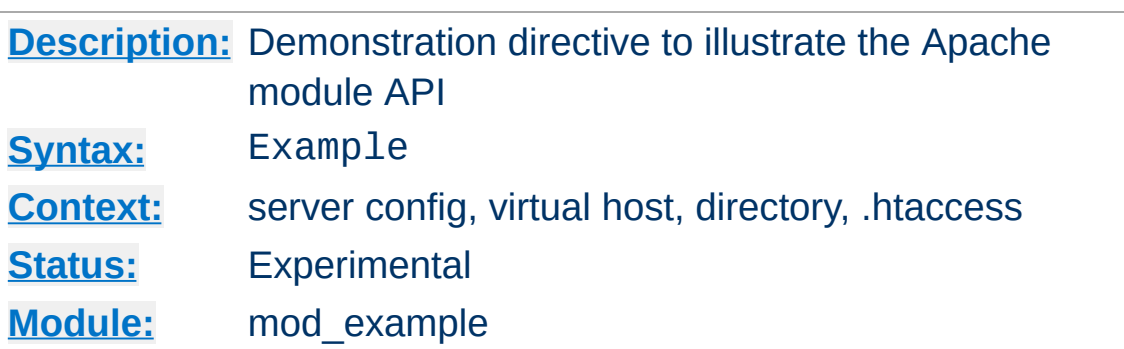

The Example directive just sets a demonstration flag which the example module's content handler displays. It takes no arguments. If you browse to an URL to which the example content-handler applies, you will get a display of the routines within the module and how and in what order they were called to service the document request. The effect of this directive one can observe under the point "Example directive declared here: YES/NO".

Copyright 2013 The Apache Software Foundation. Licensed under the Apache [License,](http://www.apache.org/licenses/LICENSE-2.0) Version 2.0.

**Example Directive**

[Modules](#page-1728-0) | [Directives](#page-1690-0) | [FAQ](#page-1737-0) | [Glossary](#page-1677-0) | [Sitemap](#page-1740-0)

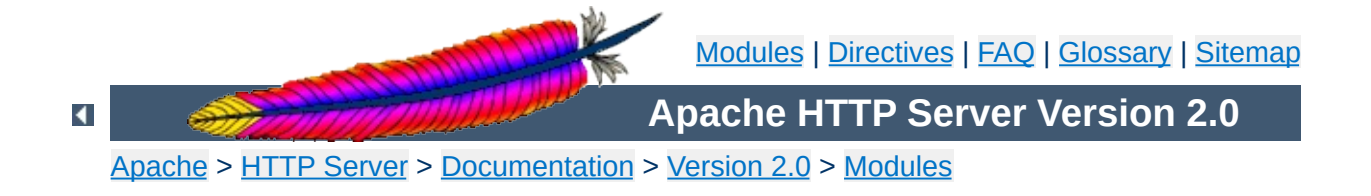

# **Apache Module mod\_expires**

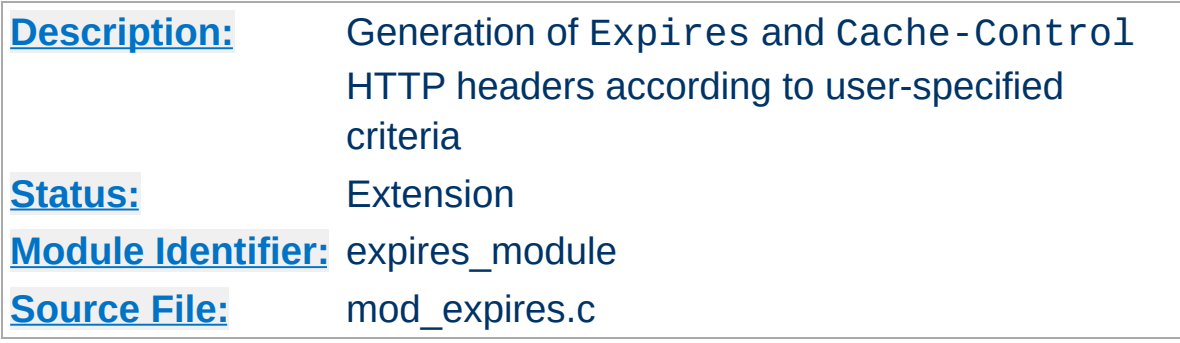

## **Summary**

This module controls the setting of the Expires HTTP header and the max-age directive of the Cache-Control HTTP header in server responses. The expiration date can set to be relative to either the time the source file was last modified, or to the time of the client access.

These HTTP headers are an instruction to the client about the document's validity and persistence. If cached, the document may be fetched from the cache rather than from the source until this time has passed. After that, the cache copy is considered "expired" and invalid, and a new copy must be obtained from the source.

To modify [Cache-Control](http://www.w3.org/Protocols/rfc2616/rfc2616-sec14.html#sec14.9) directives other than max-age (see RFC 2616 section 14.9), you can use the **[Header](#page-1220-0)** directive.

The **[ExpiresDefault](#page-1198-0)** and **[ExpiresByType](#page-1196-0)** directives can also be defined in a more readable syntax of the form:

```
ExpiresDefault "<br/>base> [plus] {<num> <type>}*"
ExpiresByType type/encoding "<br/>base> [plus] {<num> <type>}*"
```
where  $<$  hase $>$  is one of:

- access
- now (equivalent to 'access')

<span id="page-1193-0"></span>**Alternate Interval Syntax**

modification

The plus keyword is optional. <num> should be an integer value [acceptable to atoi()], and <type> is one of:

- years
- months
- weeks
- $\bullet$  days
- hours
- minutes
- seconds

For example, any of the following directives can be used to make documents expire 1 month after being accessed, by default:

```
ExpiresDefault "access plus 1 month"
ExpiresDefault "access plus 4 weeks"
ExpiresDefault "access plus 30 days"
```
The expiry time can be fine-tuned by adding several '<num> <type>' clauses:

ExpiresByType text/html "access plus 1 month 15 days 2 hours" ExpiresByType image/gif "modification plus 5 hours 3 minutes" Note that if you use a modification date based setting, the Expires header will **not** be added to content that does not come from a file on disk. This is due to the fact that there is no modification time for such content.

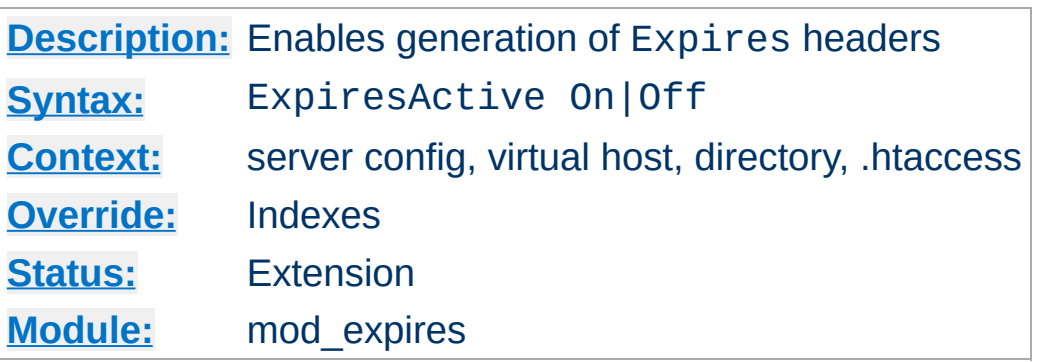

**ExpiresActive Directive**

This directive enables or disables the generation of the Expires and Cache-Control headers for the document realm in question. (That is, if found in an .htaccess file, for instance, it applies only to documents generated from that directory.) If set to Off, the headers will not be generated for any document in the realm (unless overridden at a lower level, such as an .htaccess file overriding a server config file). If set to On, the headers will be added to served documents according to the criteria defined by the [ExpiresByType](#page-1196-0) and [ExpiresDefault](#page-1198-0) directives (*q.v.*).

Note that this directive does not guarantee that an Expires or Cache-Control header will be generated. If the criteria aren't met, no header will be sent, and the effect will be as though this directive wasn't even specified.

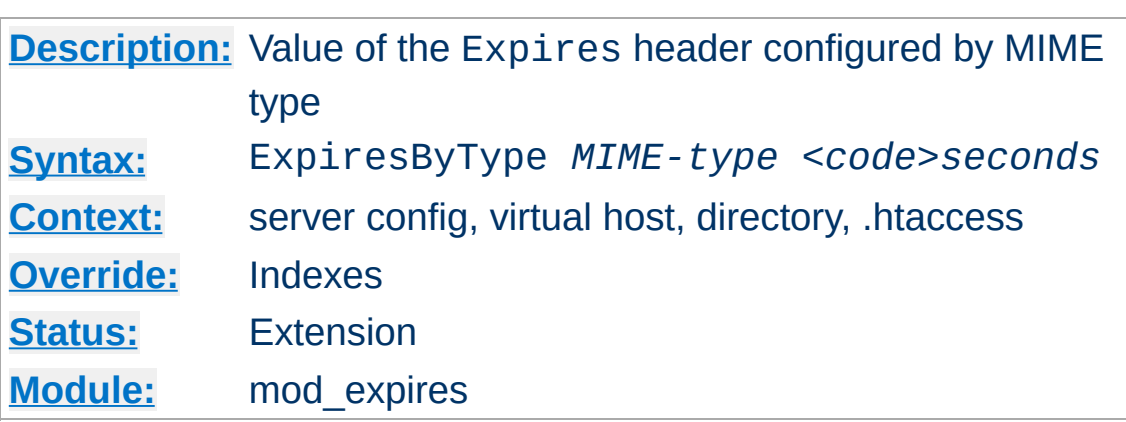

<span id="page-1196-0"></span>**ExpiresByType Directive**

This directive defines the value of the Expires header and the max-age directive of the Cache-Control header generated for documents of the specified type (*e.g.*, text/html). The second argument sets the number of seconds that will be added to a base time to construct the expiration date. The Cache-Control: max-age is calculated by subtracting the request time from the expiration date and expressing the result in seconds.

The base time is either the last modification time of the file, or the time of the client's access to the document. Which should be used is specified by the *scode* ield; M means that the file's last modification time should be used as the base time, and A means the client's access time should be used.

The difference in effect is subtle. If M is used, all current copies of the document in all caches will expire at the same time, which can be good for something like a weekly notice that's always found at the same URL. If A is used, the date of expiration is different for each client; this can be good for image files that don't change very often, particularly for a set of related documents that all refer to the same images (*i.e.*, the images will be accessed repeatedly within a relatively short timespan).

## **Example:**

```
# enable expirations
ExpiresActive On
# expire GIF images after a month in the client's cache
ExpiresByType image/gif A2592000
# HTML documents are good for a week from the
# time they were changed
ExpiresByType text/html M604800
```
Note that this directive only has effect if ExpiresActive On has been specified. It overrides, for the specified MIME type *only*, any expiration date set by the **[ExpiresDefault](#page-1198-0)** directive.

You can also specify the expiration time calculation using an [alternate](#page-1193-0) syntax, described earlier in this document.

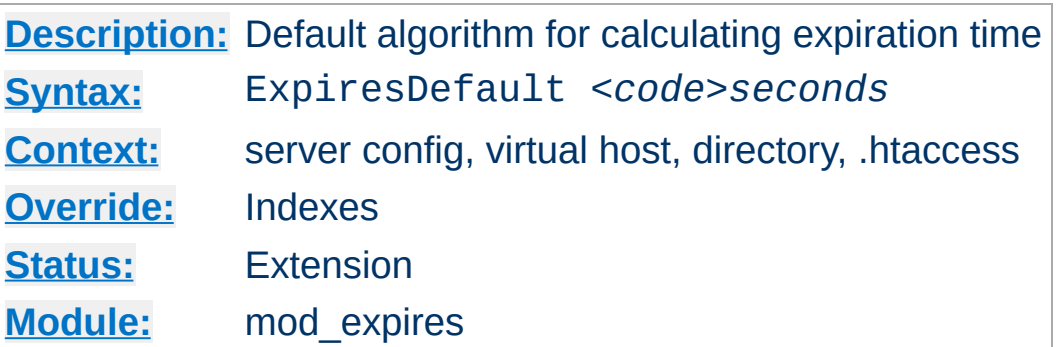

This directive sets the default algorithm for calculating the expiration time for all documents in the affected realm. It can be overridden on a type-by-type basis by the **[ExpiresByType](#page-1196-0)** directive. See the description of that directive for details about the syntax of the argument, and the [alternate](#page-1193-0) syntax description as well.

Copyright 2013 The Apache Software Foundation. Licensed under the Apache [License,](http://www.apache.org/licenses/LICENSE-2.0) Version 2.0.

<span id="page-1198-0"></span>**ExpiresDefault Directive**

[Modules](#page-1728-0) | [Directives](#page-1690-0) | [FAQ](#page-1737-0) | [Glossary](#page-1677-0) | [Sitemap](#page-1740-0)

<span id="page-1199-0"></span>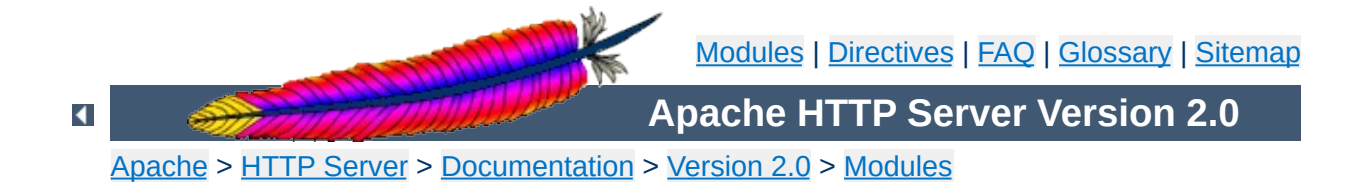

# **Apache Module mod\_ext\_filter**

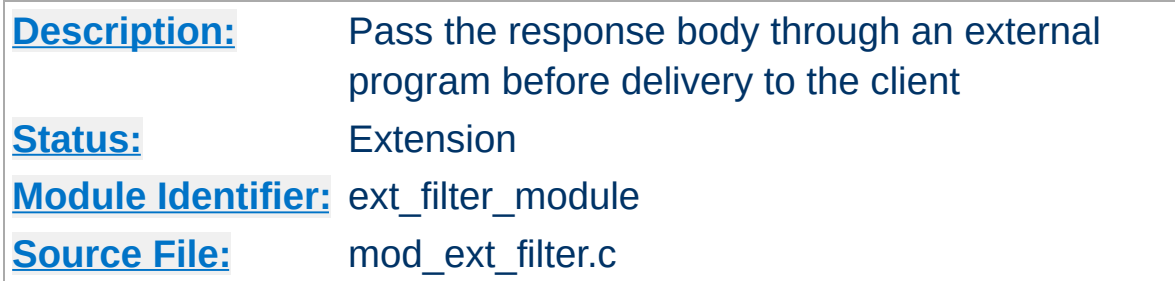

## **Summary**

mod ext filter presents a simple and familiar programming model for [filters.](#page-208-0) With this module, a program which reads from stdin and writes to stdout (i.e., a Unix-style filter command) can be a filter for Apache. This filtering mechanism is much slower than using a filter which is specially written for the Apache API and runs inside of the Apache server process, but it does have the following benefits:

- the programming model is much simpler
- any programming/scripting language can be used, provided that it allows the program to read from standard input and write to standard output
- existing programs can be used unmodified as Apache filters

Even when the performance characteristics are not suitable for production use, mod ext filter can be used as a prototype environment for filters.

**See also**

[Filters](#page-208-0)

## **Generating HTML from some other type of response**

**Examples**

```
# mod_ext_filter directive to define a filter
# to HTML-ize text/c files using the external
# program /usr/bin/enscript, with the type of
# the result set to text/html
ExtFilterDefine c-to-html mode=output \
  intype=text/c outtype=text/html \
  cmd="/usr/bin/enscript --color -W html -Ec -o - -"
<Directory "/export/home/trawick/apacheinst/htdocs/c">
  # core directive to cause the new filter to
  # be run on output
  SetOutputFilter c-to-html
  # mod_mime directive to set the type of .c
  # files to text/c
  AddType text/c .c
  # mod_ext_filter directive to set the debug
  # level just high enough to see a log message
  # per request showing the configuration in force
  ExtFilterOptions DebugLevel=1
</Directory>
```
## **Implementing a content encoding filter**

Note: this gzip example is just for the purposes of illustration. Please refer to mod deflate for a practical implementation.

```
# mod_ext_filter directive to define the external filter
ExtFilterDefine gzip mode=output cmd=/bin/gzip
<Location /gzipped>
  # core directive to cause the gzip filter to be
  # run on output
  SetOutputFilter gzip
  # mod_header directive to add
  # "Content-Encoding: gzip" header field
  Header set Content-Encoding gzip
</Location>
```
## **Slowing down the server**

```
# mod_ext_filter directive to define a filter
# which runs everything through cat; cat doesn't
# modify anything; it just introduces extra pathlength
# and consumes more resources
ExtFilterDefine slowdown mode=output cmd=/bin/cat \
  preservescontentlength
<Location />
  # core directive to cause the slowdown filter to
  # be run several times on output
  #
  SetOutputFilter slowdown;slowdown;slowdown
</Location>
```
## **Using sed to replace text in the response**

```
# mod_ext_filter directive to define a filter which
# replaces text in the response
#
ExtFilterDefine fixtext mode=output intype=text/html \
  cmd="/bin/sed s/verdana/arial/g"
<Location />
  # core directive to cause the fixtext filter to
  # be run on output
  SetOutputFilter fixtext
```

```
</Location>
```
## **Tracing another filter**

```
# Trace the data read and written by mod deflate
# for a particular client (IP 192.168.1.31)
# experiencing compression problems.
# This filter will trace what goes into mod_deflate.
ExtFilterDefine tracebefore \
  cmd="/bin/tracefilter.pl /tmp/tracebefore" \
  EnableEnv=trace_this_client
# This filter will trace what goes after mod deflate.
# Note that without the ftype parameter, the default
```

```
# filter type of AP_FTYPE_RESOURCE would cause the
```

```
# filter to be placed *before* mod_deflate in the filter
```

```
# chain. Giving it a numeric value slightly higher than
# AP_FTYPE_CONTENT_SET will ensure that it is placed
# after mod_deflate.
ExtFilterDefine traceafter \
  cmd="/bin/tracefilter.pl /tmp/traceafter" \
  EnableEnv=trace_this_client ftype=21
<Directory /usr/local/docs>
  SetEnvIf Remote_Addr 192.168.1.31 trace_this_client
```

```
SetOutputFilter tracebefore;deflate;traceafter
</Directory>
```
## **Here is the filter which traces the data:**

```
#!/usr/local/bin/perl -w
use strict;
open(SAVE, ">$ARGV[0]")
  or die "can't open $ARGV[0]: $?";
while (<STDIN>) {
  print SAVE $_;
  print \mathcal{L};
}
close(SAVE);
```
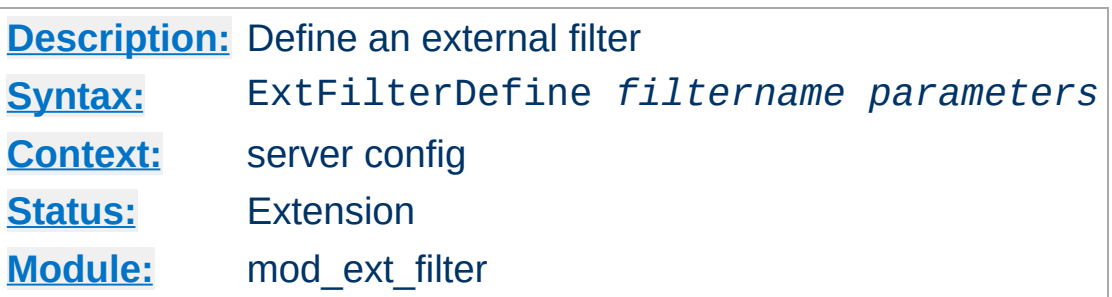

**ExtFilterDefine Directive**

The ExtFilterDefine directive defines the characteristics of an external filter, including the program to run and its arguments.

*filtername* specifies the name of the filter being defined. This name can then be used in SetOutputFilter directives. It must be unique among all registered filters. *At the present time, no error is reported by the register-filter API, so a problem with duplicate names isn't reported to the user.*

Subsequent parameters can appear in any order and define the external command to run and certain other characteristics. The only required parameter is cmd=. These parameters are:

## **cmd=***cmdline*

The cmd= keyword allows you to specify the external command to run. If there are arguments after the program name, the command line should be surrounded in quotation marks (*e.g.*, cmd="*/bin/mypgm arg1 arg2*". Normal shell quoting is not necessary since the program is run directly, bypassing the shell. Program arguments are blank-delimited. A backslash can be used to escape blanks which should be part of a program argument. Any backslashes which are part of the argument must be escaped with backslash themselves. In addition to the standard CGI environment variables, DOCUMENT\_URI, DOCUMENT\_PATH\_INFO, and QUERY\_STRING\_UNESCAPED will also be set for the program.

#### **mode=***mode*

mode should be output for now (the default). In the future, mode=input will be used to specify a filter for request bodies.

## **intype=***imt*

This parameter specifies the internet media type (*i.e.*, MIME type) of documents which should be filtered. By default, all documents are filtered. If  $intype =$  is specified, the filter will be disabled for documents of other types.

#### **outtype=***imt*

This parameter specifies the internet media type (*i.e.*, MIME type) of filtered documents. It is useful when the filter changes the internet media type as part of the filtering operation. By default, the internet media type is unchanged.

## **PreservesContentLength**

The PreservesContentLength keyword specifies that the filter preserves the content length. This is not the default, as most filters change the content length. In the event that the filter doesn't modify the length, this keyword should be specified.

## **ftype=***filtertype*

This parameter specifies the numeric value for filter type that the filter should be registered as. The default value, AP\_FTYPE\_RESOURCE, is sufficient in most cases. If the filter needs to operate at a different point in the filter chain than resource filters, then this parameter will be necessary. See the AP\_FTYPE\_foo definitions in util\_filter.h for appropriate values.

#### **disableenv=***env*

This parameter specifies the name of an environment variable which, if set, will disable the filter.

#### **enableenv=***env*

This parameter specifies the name of an environment variable which must be set, or the filter will be disabled.

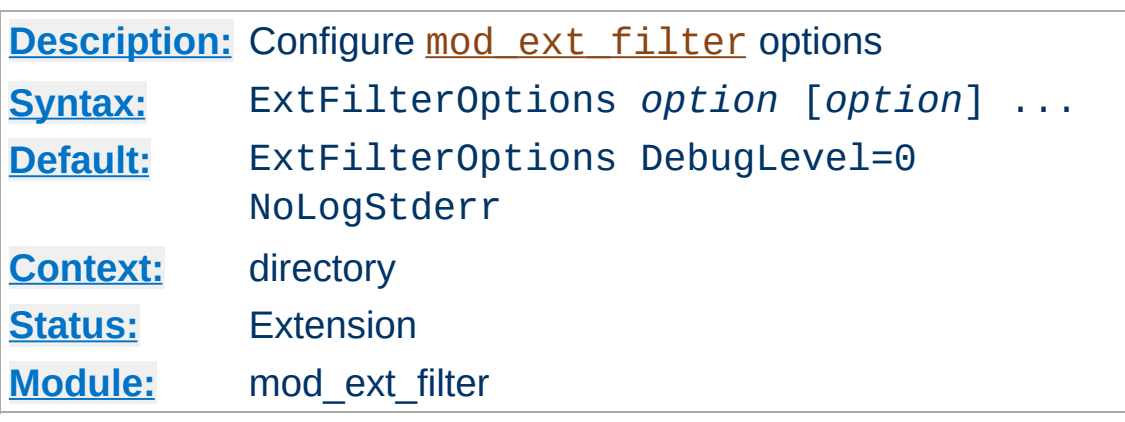

The ExtFilterOptions directive specifies special processing options for [mod\\_ext\\_filter](#page-1199-0). *Option* can be one of

## **DebugLevel=***n*

The DebugLevel keyword allows you to specify the level of debug messages generated by mod ext filter. By default, no debug messages are generated. This is equivalent to DebugLevel=0. With higher numbers, more debug messages are generated, and server performance will be degraded. The actual meanings of the numeric values are described with the definitions of the DBGLVL\_ constants near the beginning of mod\_ext\_filter.c. Note: The core directive [LogLevel](#page-837-0) should be used to cause

debug messages to be stored in the Apache error log.

## **LogStderr | NoLogStderr**

**ExtFilterOptions Directive**

The LogStderr keyword specifies that messages written to standard error by the external filter program will be saved in the Apache error log. NoLogStderr disables this feature.

## **Example**

ExtFilterOptions LogStderr DebugLevel=0

Messages written to the filter's standard error will be stored in the

Apache error log. No debug messages will be generated by [mod\\_ext\\_filter](#page-1199-0).

Copyright 2013 The Apache Software Foundation. Licensed under the Apache [License,](http://www.apache.org/licenses/LICENSE-2.0) Version 2.0.

[Modules](#page-1728-0) | [Directives](#page-1690-0) | [FAQ](#page-1737-0) | [Glossary](#page-1677-0) | [Sitemap](#page-1740-0)

<span id="page-1209-0"></span>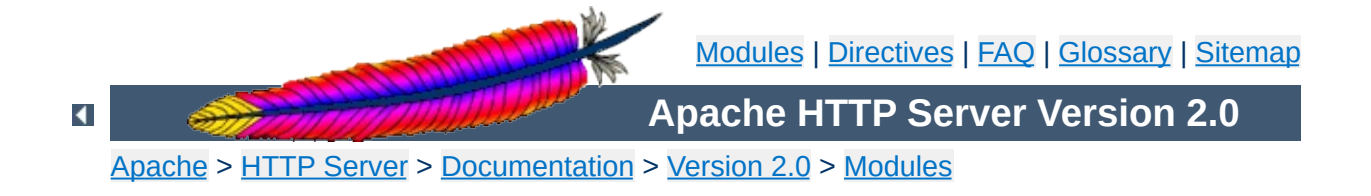

# **Apache Module mod\_file\_cache**

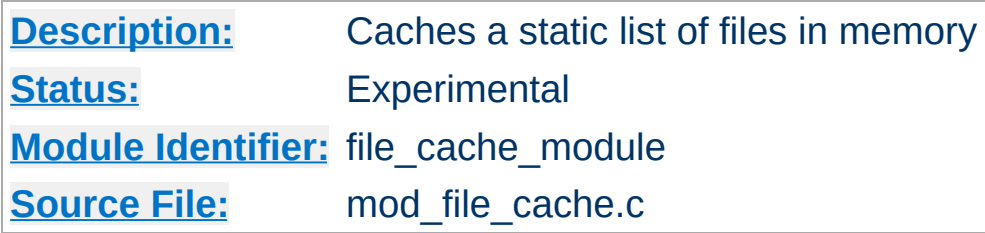

# **Summary**

This module should be used with care. You can easily create a broken site using mod file cache, so read this document carefully.

*Caching* frequently requested files that change very infrequently is a technique for reducing server load. mod file cache provides two techniques for caching frequently requested *static* files. Through configuration directives, you can direct mod file cache to either open then mmap() a file, or to pre-open a file and save the file's open *file handle*. Both techniques reduce server load when processing requests for these files by doing part of the work (specifically, the file I/O) for serving the file when the server is started rather than during each request.

Notice: You cannot use this for speeding up CGI programs or other files which are served by special content handlers. It can only be used for regular files which are usually served by the Apache core content handler.

This module is an extension of and borrows heavily from the mod\_mmap\_static module in Apache 1.3.

mod file cache caches a list of statically configured files via [MMapFile](#page-1214-0) or [CacheFile](#page-1213-0) directives in the main server configuration.

Not all platforms support both directives. For example, Apache on Windows does not currently support the **[MMapStatic](#page-1209-0)** directive, while other platforms, like AIX, support both. You will receive an error message in the server error log if you attempt to use an unsupported directive. If given an unsupported directive, the server will start but the file will not be cached. On platforms that support both directives, you should experiment with both to see which works best for you.

## **MMapFile Directive**

**Using mod\_file\_cache**

The **[MMapFile](#page-1214-0)** directive of mod file cache maps a list of statically configured files into memory through the system call mmap(). This system call is available on most modern Unix derivates, but not on all. There are sometimes system-specific limits on the size and number of files that can be mmap ()ed, experimentation is probably the easiest way to find out.

This mmap () ing is done once at server start or restart, only. So whenever one of the mapped files changes on the filesystem you *have* to restart the server (see the Stopping and [Restarting](#page-54-0) documentation). To reiterate that point: if the files are modified *in place* without restarting the server you may end up serving requests that are completely bogus. You should update files by unlinking the old copy and putting a new copy in place. Most tools such as rdist and mv do this. The reason why this modules doesn't take care of changes to the files is that this check would need an extra stat() every time which is a waste and against the intent of I/O reduction.

## **CacheFile Directive**

The [CacheFile](#page-1213-0) directive of mod file cache opens an active *handle* or *file descriptor* to the file (or files) listed in the configuration directive and places these open file handles in the cache. When the file is requested, the server retrieves the handle from the cache and passes it to the sendfile() (or TransmitFile() on Windows), socket API.

This file handle caching is done once at server start or restart, only. So whenever one of the cached files changes on the filesystem you *have* to restart the server (see the Stopping and Restarting [documentation\).](#page-54-0) To reiterate that point: if the files are modified *in place* without restarting the server you may end up serving requests that are completely bogus. You should update files by unlinking the old copy and putting a new copy in place. Most tools such as rdist and mv do this.

## **Note**

Don't bother asking for a directive which recursively caches all the files in a directory. Try this instead... See the **[Include](#page-814-0)** directive, and consider this command:

```
find /www/htdocs -type f -print \setminus| sed -e 's/.*/mmapfile &/' > /www/conf/mmap.conf
```
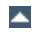

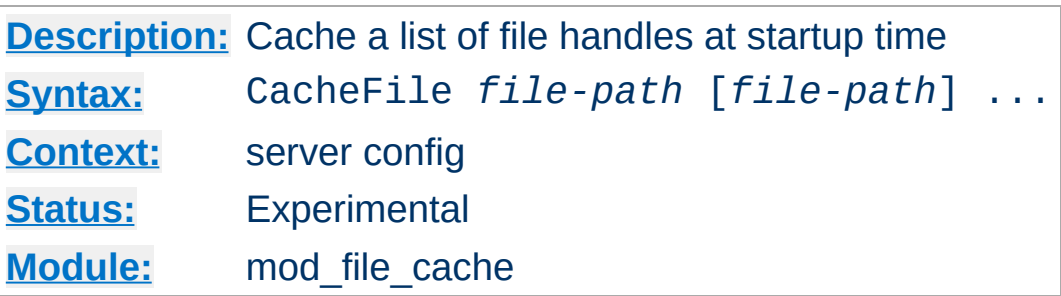

<span id="page-1213-0"></span>**CacheFile Directive**

The CacheFile directive opens handles to one or more files (given as whitespace separated arguments) and places these handles into the cache at server startup time. Handles to cached files are automatically closed on a server shutdown. When the files have changed on the filesystem, the server should be restarted to to re-cache them.

Be careful with the *file-path* arguments: They have to literally match the filesystem path Apache's URL-to-filename translation handlers create. We cannot compare inodes or other stuff to match paths through symbolic links *etc.* because that again would cost extra stat() system calls which is not acceptable. This module may or may not work with filenames rewritten by mod alias or mod rewrite.

## **Example**

CacheFile /usr/local/apache/htdocs/index.html

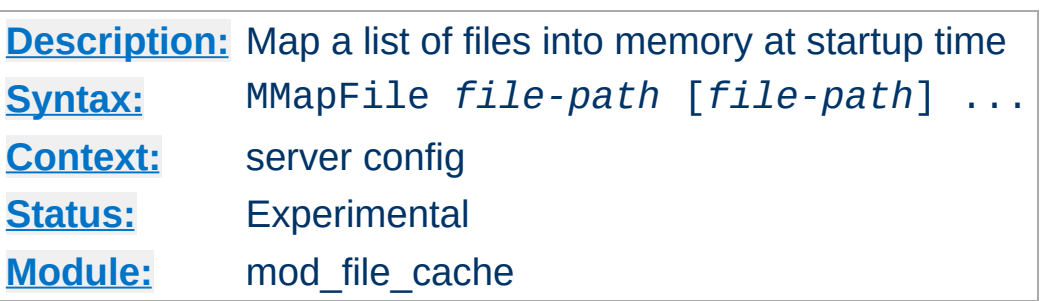

The MMapFile directive maps one or more files (given as whitespace separated arguments) into memory at server startup time. They are automatically unmapped on a server shutdown. When the files have changed on the filesystem at least a HUP or USR1 signal should be send to the server to re-mmap () them.

Be careful with the *file-path* arguments: They have to literally match the filesystem path Apache's URL-to-filename translation handlers create. We cannot compare inodes or other stuff to match paths through symbolic links *etc.* because that again would cost extra stat() system calls which is not acceptable. This module may or may not work with filenames rewritten by mod alias or mod rewrite.

## **Example**

MMapFile /usr/local/apache/htdocs/index.html

Copyright 2013 The Apache Software Foundation. Licensed under the Apache [License,](http://www.apache.org/licenses/LICENSE-2.0) Version 2.0.

<span id="page-1214-0"></span>**MMapFile Directive**

[Modules](#page-1728-0) | [Directives](#page-1690-0) | [FAQ](#page-1737-0) | [Glossary](#page-1677-0) | [Sitemap](#page-1740-0)

<span id="page-1215-0"></span>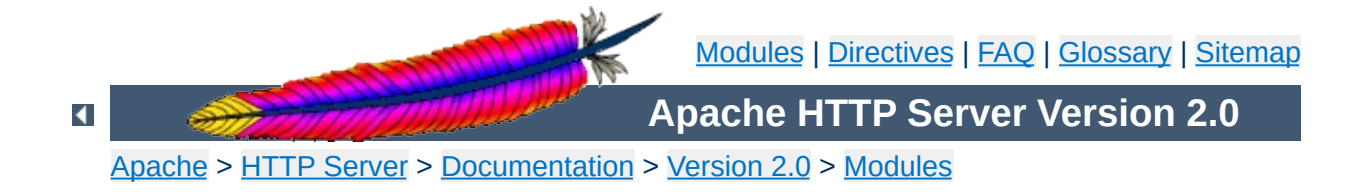

# **Apache Module mod\_headers**

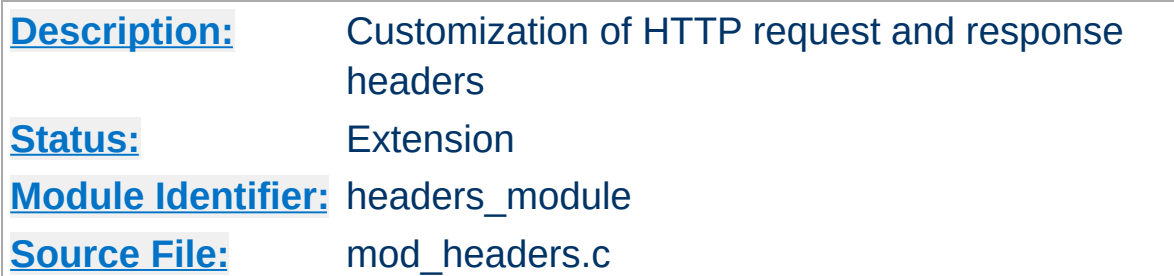

# **Summary**

This module provides directives to control and modify HTTP request and response headers. Headers can be merged, replaced or removed.

The directives provided by mod headers can occur almost anywhere within the server configuration. They are valid in the main server config and virtual host sections, inside  $\leq$ Directory>, [<Location>](#page-833-0) and [<Files>](#page-802-0) sections, and within .htaccess files.

The directives are processed in the following order:

1. main server

**Order of Processing**

- 2. virtual host
- 3. <Directory> sections and .htaccess
- 4. <Files>

 $\blacktriangle$ 

 $5. <$ Location>

Order is important. These two headers have a different effect if reversed:

RequestHeader append MirrorID "mirror 12" RequestHeader unset MirrorID

This way round, the MirrorID header is not set. If reversed, the MirrorID header is set to "mirror 12".

1. Copy all request headers that begin with "TS" to the response headers:

Header echo ^TS

**Examples**

2. Add a header, MyHeader, to the response including a timestamp for when the request was received and how long it took to begin serving the request. This header can be used by the client to intuit load on the server or in isolating bottlenecks between the client and the server.

Header add MyHeader "%D %t"

results in this header being added to the response:

MyHeader: D=3775428 t=991424704447256

3. Say hello to Joe

Header add MyHeader "Hello Joe. It took %D microseconds \ for Apache to serve this request."

results in this header being added to the response:

MyHeader: Hello Joe. It took D=3775428 microseconds for Apache to serve this request.

4. Conditionally send MyHeader on the response if and only if header "MyRequestHeader" is present on the request. This is useful for constructing headers in response to some client stimulus. Note that this example requires the services of the [mod\\_setenvif](#page-1474-0) module.

SetEnvIf MyRequestHeader value HAVE\_MyRequestHeader Header add MyHeader "%D %t mytext" env=HAVE\_MyRequestHeader

If the header MyRequestHeader: value is present on the HTTP request, the response will contain the following header:

MyHeader: D=3775428 t=991424704447256 mytext

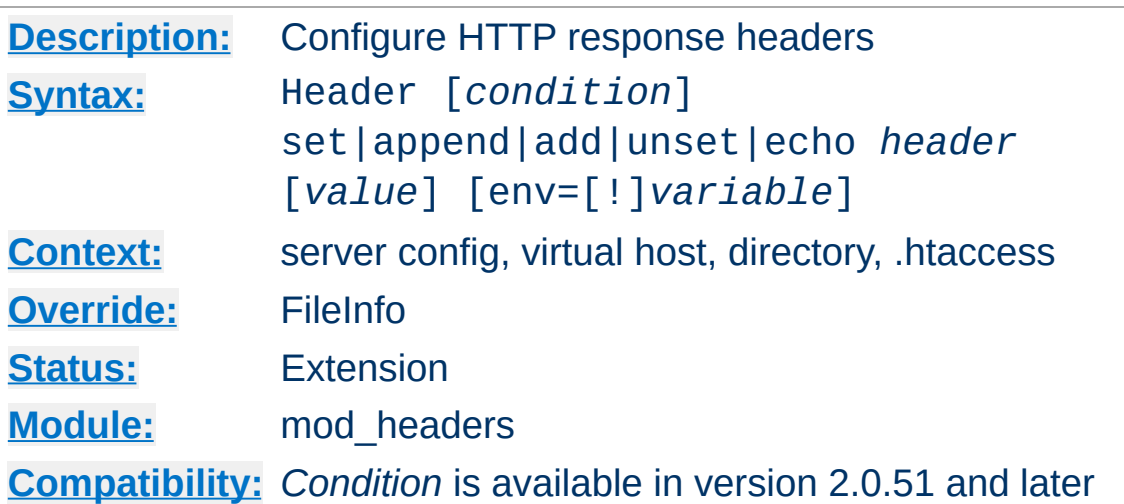

<span id="page-1220-0"></span>**Header Directive**

This directive can replace, merge or remove HTTP response headers. The header is modified just after the content handler and output filters are run, allowing outgoing headers to be modified.

The optional *condition* can be either onsuccess or always. It determines, which internal header table should be operated on. onsuccess stands for 2*xx* status codes and always for all status codes (including 2*xx*). Especially if you want to unset headers set by certain modules, you should try out, which table is affected.

The action it performs is determined by the second argument. This can be one of the following values:

## **set**

The response header is set, replacing any previous header with this name. The *value* may be a format string.

## **append**

The response header is appended to any existing header of the same name. When a new value is merged onto an existing header it is separated from the existing header with a comma. This is the HTTP standard way of giving a header

multiple values.

**add**

The response header is added to the existing set of headers, even if this header already exists. This can result in two (or more) headers having the same name. This can lead to unforeseen consequences, and in general "append" should be used instead.

## **unset**

The response header of this name is removed, if it exists. If there are multiple headers of the same name, all will be removed.

## **echo**

Request headers with this name are echoed back in the response headers. *header* may be a regular expression.

This argument is followed by a *header* name, which can include the final colon, but it is not required. Case is ignored for set, append, add and unset. The *header* name for echo is case sensitive and may be a regular expression.

For add, append and set a *value* is specified as the third argument. If *value* contains spaces, it should be surrounded by doublequotes. *value* may be a character string, a string containing format specifiers or a combination of both. The following format specifiers are supported in *value*:

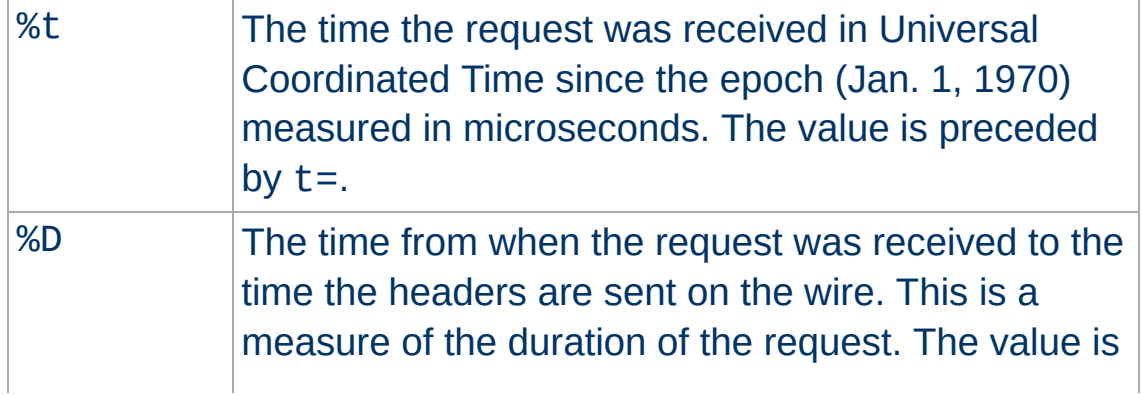

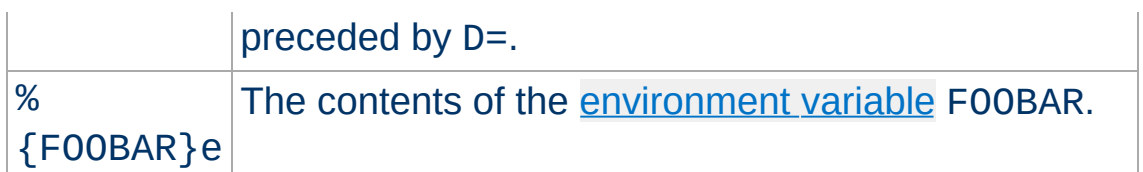

When the Header directive is used with the add, append, or set argument, a fourth argument may be used to specify conditions under which the action will be taken. If the [environment](#page-190-0) variable specified in the env=... argument exists (or if the environment variable does not exist and env=!... is specified) then the action specified by the Header directive will take effect. Otherwise, the directive will have no effect on the request.

The Header directives are processed just before the response is sent to the network. These means that it is possible to set and/or override most headers, except for those headers added by the header filter.

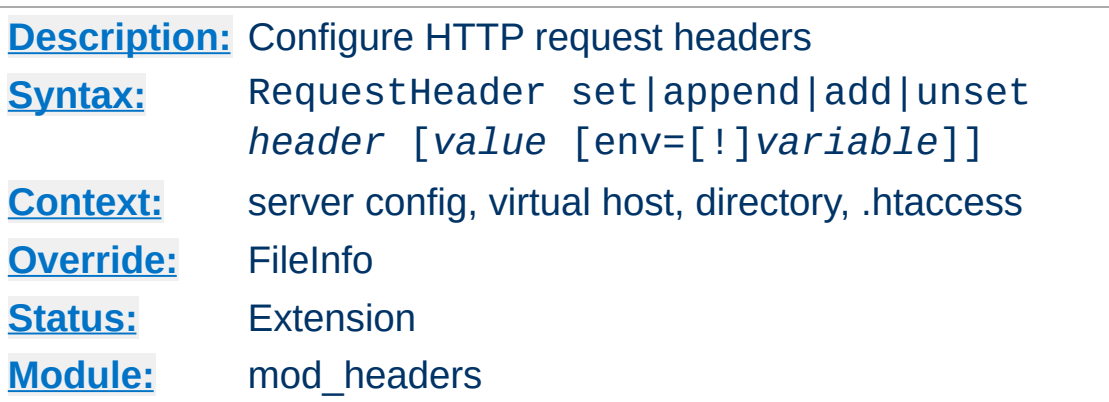

**RequestHeader Directive**

This directive can replace, merge or remove HTTP request headers. The header is modified just before the content handler is run, allowing incoming headers to be modified. The action it performs is determined by the first argument. This can be one of the following values:

#### **set**

The request header is set, replacing any previous header with this name

## **append**

The request header is appended to any existing header of the same name. When a new value is merged onto an existing header it is separated from the existing header with a comma. This is the HTTP standard way of giving a header multiple values.

#### **add**

The request header is added to the existing set of headers, even if this header already exists. This can result in two (or more) headers having the same name. This can lead to unforeseen consequences, and in general append should be used instead.

## **unset**

The request header of this name is removed, if it exists. If
there are multiple headers of the same name, all will be removed.

This argument is followed by a header name, which can include the final colon, but it is not required. Case is ignored. For add, append and set a *value* is given as the third argument. If *value* contains spaces, it should be surrounded by double quotes. For unset, no *value* should be given.

When the Request Header directive is used with the add, append, or set argument, a fourth argument may be used to specify conditions under which the action will be taken. If the [environment](#page-190-0) variable specified in the env=... argument exists (or if the environment variable does not exist and env=!... is specified) then the action specified by the Request Header directive will take effect. Otherwise, the directive will have no effect on the request.

The RequestHeader directive is processed just before the request is run by its handler in the fixup phase. This should allow headers generated by the browser, or by Apache input filters to be overridden or modified.

Copyright 2013 The Apache Software Foundation. Licensed under the Apache [License,](http://www.apache.org/licenses/LICENSE-2.0) Version 2.0.

[Modules](#page-1728-0) | [Directives](#page-1690-0) | [FAQ](#page-1737-0) | [Glossary](#page-1677-0) | [Sitemap](#page-1740-0)

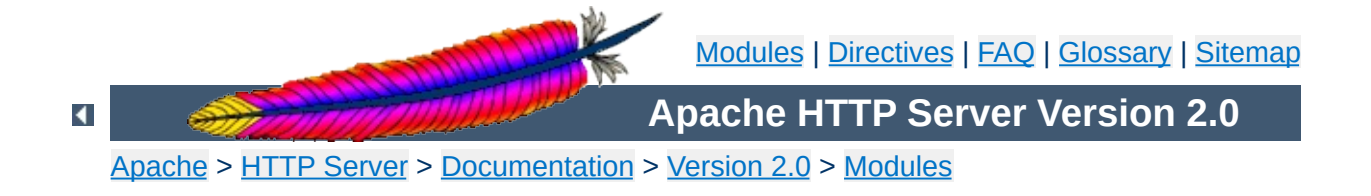

# **Apache Module mod\_imap**

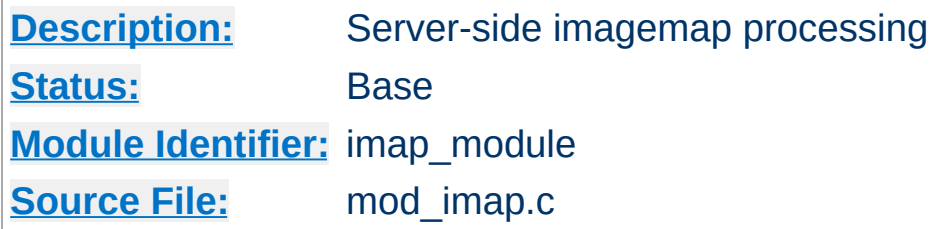

# **Summary**

This module processes .map files, thereby replacing the functionality of the imagemap CGI program. Any directory or document type configured to use the handler imap-file (using either [AddHandler](#page-1340-0) or **[SetHandler](#page-869-0)**) will be processed by this module.

The following directive will activate files ending with .map as imagemap files:

AddHandler imap-file map

Note that the following is still supported:

AddType application/x-httpd-imap map

However, we are trying to phase out "magic MIME types" so we are deprecating this method.

The imagemap module adds some new features that were not possible with previously distributed imagemap programs.

- URL references relative to the Referer: information.
- Default <base> assignment through a new map directive base.
- No need for imagemap.conf file.
- Point references.

**New Features**

Configurable generation of imagemap menus.

The lines in the imagemap files can have one of several formats:

directive value [*x*,*y* ...] directive value "*Menu text*" [*x*,*y* ...] directive value *x*,*y* ... "*Menu text*"

**Imagemap File**

The directive is one of base, default, poly, circle, rect, or point. The value is an absolute or relative URL, or one of the special values listed below. The coordinates are *x*,*y* pairs separated by whitespace. The quoted text is used as the text of the link if a imagemap menu is generated. Lines beginning with '#' are comments.

# **Imagemap File Directives**

There are six directives allowed in the imagemap file. The directives can come in any order, but are processed in the order they are found in the imagemap file.

#### **base Directive**

Has the effect of <base href="value"> . The nonabsolute URLs of the map-file are taken relative to this value. The base directive overrides **[ImapBase](#page-1234-0)** as set in a .htaccess file or in the server configuration files. In the absence of an ImapBase configuration directive, base defaults to http://server\_name/.

base\_uri is synonymous with base. Note that a trailing slash on the URL is significant.

#### **default Directive**

The action taken if the coordinates given do not fit any of the poly, circle or rect directives, and there are no point directives. Defaults to nocontent in the absence of an

**[ImapDefault](#page-1235-0)** configuration setting, causing a status code of 204 No Content to be returned. The client should keep the same page displayed.

### **poly Directive**

Takes three to one-hundred points, and is obeyed if the user selected coordinates fall within the polygon defined by these points.

### **circle**

Takes the center coordinates of a circle and a point on the circle. Is obeyed if the user selected point is with the circle.

#### **rect Directive**

Takes the coordinates of two opposing corners of a rectangle. Obeyed if the point selected is within this rectangle.

#### **point Directive**

Takes a single point. The point directive closest to the user selected point is obeyed if no other directives are satisfied. Note that default will not be followed if a point directive is present and valid coordinates are given.

### **Values**

The values for each of the directives can any of the following:

#### **a URL**

The URL can be relative or absolute URL. Relative URLs can contain '..' syntax and will be resolved relative to the base value.

base itself will not resolved according to the current value. A statement base mailto: will work properly, though.

**map**

Equivalent to the URL of the imagemap file itself. No

coordinates are sent with this, so a menu will be generated unless **[ImapMenu](#page-1236-0)** is set to none.

#### **menu**

Synonymous with map.

#### **referer**

Equivalent to the URL of the referring document. Defaults to http://servername/ if no Referer: header was present.

#### **nocontent**

Sends a status code of 204 No Content, telling the client to keep the same page displayed. Valid for all but base.

#### **error**

Fails with a 500 Server Error. Valid for all but base, but sort of silly for anything but default.

### **Coordinates**

#### **0,0 200,200**

A coordinate consists of an *x* and a *y* value separated by a comma. The coordinates are separated from each other by whitespace. To accommodate the way Lynx handles imagemaps, should a user select the coordinate  $\theta$ ,  $\theta$ , it is as if no coordinate had been selected.

### **Quoted Text**

#### **"***Menu Text***"**

After the value or after the coordinates, the line optionally may contain text within double quotes. This string is used as the text for the link if a menu is generated:

```
<a href="http://foo.com/">Menu text</a>
```
If no quoted text is present, the name of the link will be used

as the text:

```
<a href="http://foo.com/">http://foo.com</a>
```
If you want to use double quotes within this text, you have to write them as ".

#Comments are printed in a 'formatted' or 'semiformatted' menu. #And can contain html tags. <hr> base referer poly map "Could I have a menu, please?" 0,0 0,10 10,10 10,0 rect .. 0,0 77,27 "the directory of the referer" circle http://www.inetnebr.com/lincoln/feedback/ 195,0 305,27 rect another\_file "in same directory as referer" 306,0 419,27 point http://www.zyzzyva.com/ 100,100 point http://www.tripod.com/ 200,200 rect mailto:nate@tripod.com 100,150 200,0 "Bugs?"

 $\blacktriangle$ 

**Example Mapfile**

# **HTML example**

```
<a href="/maps/imagemap1.map">
  <img ismap src="/images/imagemap1.gif">
</a>
```
**Referencing your mapfile**

# **XHTML example**

```
<a href="/maps/imagemap1.map">
  <img ismap="ismap" src="/images/imagemap1.gif" />
</a>
```
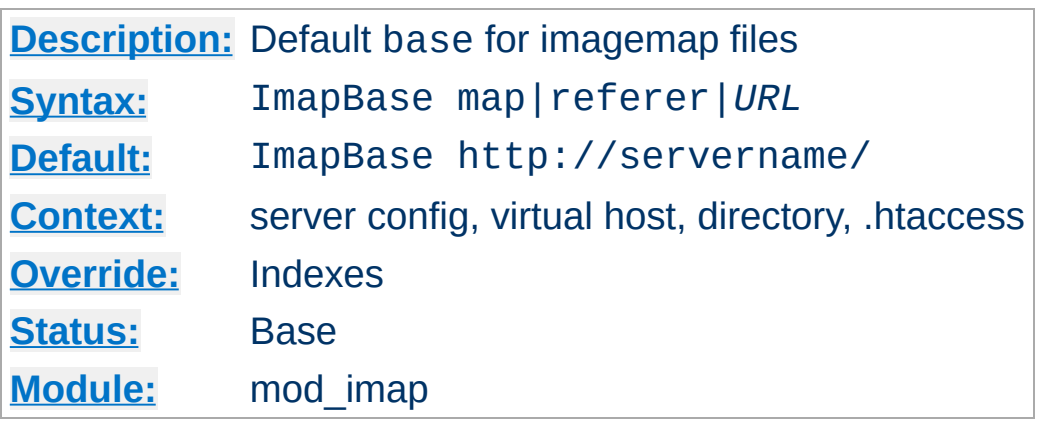

The ImapBase directive sets the default base used in the imagemap files. Its value is overridden by a base directive within the imagemap file. If not present, the base defaults to http://*servername*/.

# **See also**

[UseCanonicalName](#page-875-0)

<span id="page-1234-0"></span>**ImapBase Directive**

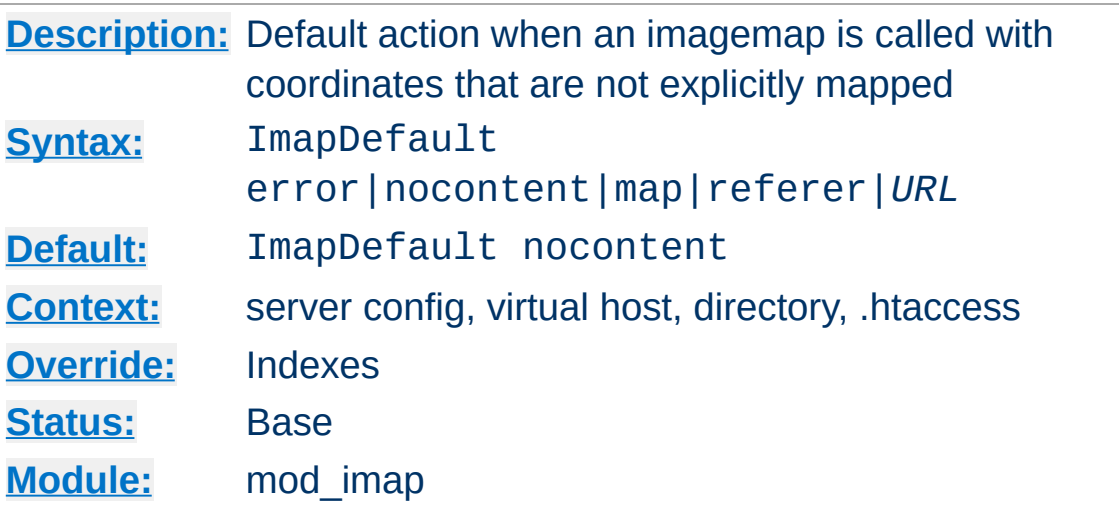

<span id="page-1235-0"></span>**ImapDefault Directive**

The ImapDefault directive sets the default default used in the imagemap files. Its value is overridden by a default directive within the imagemap file. If not present, the default action is nocontent, which means that a 204 No Content is sent to the client. In this case, the client should continue to display the original page.

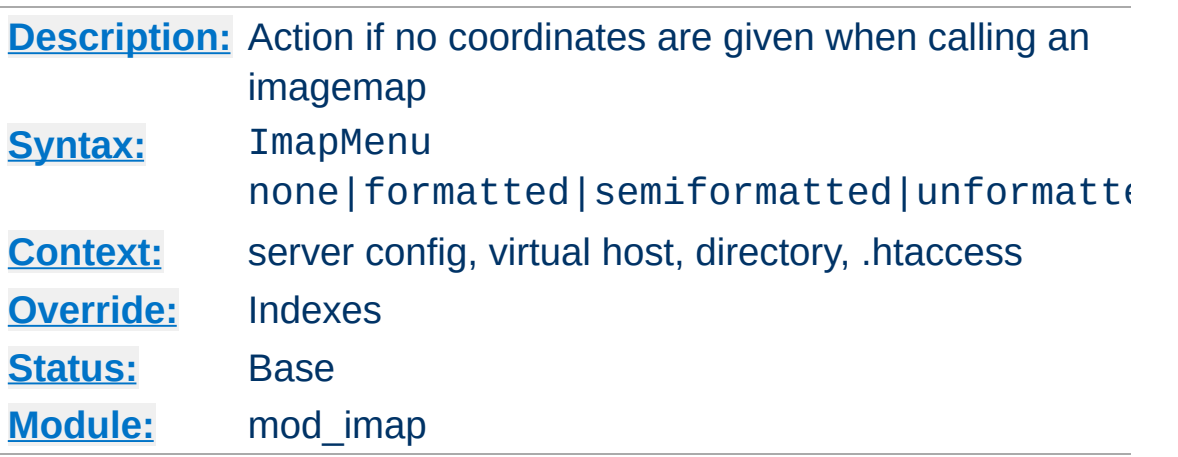

The ImapMenu directive determines the action taken if an imagemap file is called without valid coordinates.

#### **none**

If ImapMenu is none, no menu is generated, and the default action is performed.

#### **formatted**

<span id="page-1236-0"></span>**ImapMenu Directive**

A formatted menu is the simplest menu. Comments in the imagemap file are ignored. A level one header is printed, then an hrule, then the links each on a separate line. The menu has a consistent, plain look close to that of a directory listing.

#### **semiformatted**

In the semiformatted menu, comments are printed where they occur in the imagemap file. Blank lines are turned into HTML breaks. No header or hrule is printed, but otherwise the menu is the same as a formatted menu.

#### **unformatted**

Comments are printed, blank lines are ignored. Nothing is printed that does not appear in the imagemap file. All breaks and headers must be included as comments in the imagemap file. This gives you the most flexibility over the appearance of your menus, but requires you to treat your map files as HTML

instead of plaintext.

Copyright 2013 The Apache Software Foundation. Licensed under the Apache [License,](http://www.apache.org/licenses/LICENSE-2.0) Version 2.0.

[Modules](#page-1728-0) | [Directives](#page-1690-0) | [FAQ](#page-1737-0) | [Glossary](#page-1677-0) | [Sitemap](#page-1740-0)

<span id="page-1238-0"></span>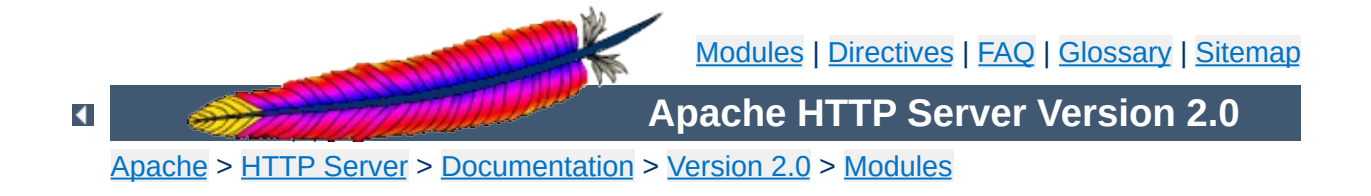

# **Apache Module mod\_include**

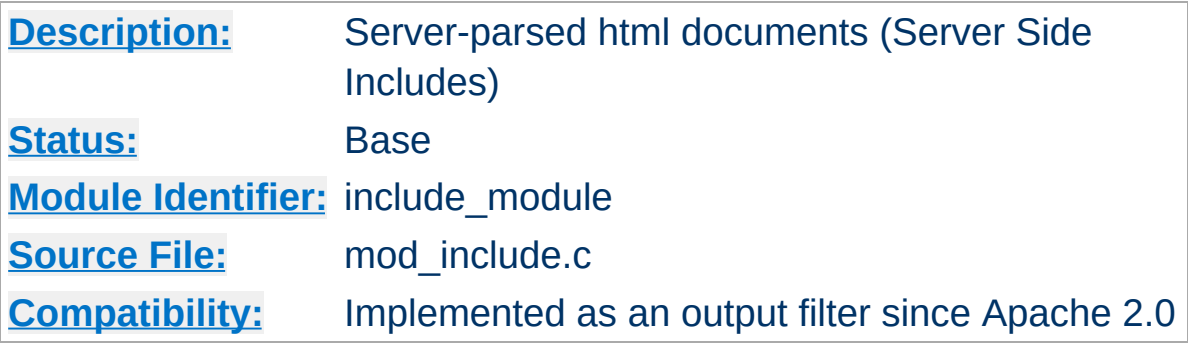

## **Summary**

This module provides a filter which will process files before they are sent to the client. The processing is controlled by specially formatted SGML comments, referred to as *elements*. These elements allow conditional text, the inclusion of other files or programs, as well as the setting and printing of environment variables.

# **See also**

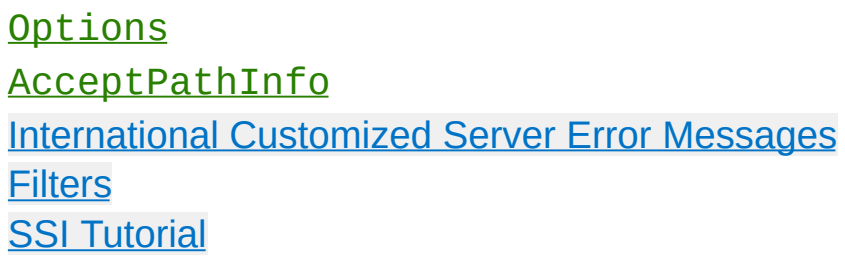

Server Side Includes are implemented by the INCLUDES [filter.](#page-208-0) If documents containing server-side include directives are given the extension .shtml, the following directives will make Apache parse them and assign the resulting document the mime type of text/html:

AddType text/html .shtml AddOutputFilter INCLUDES .shtml

**Enabling Server-Side Includes**

The following directive must be given for the directories containing the shtml files (typically in a  $\leq$ Directory> section, but this directive is also valid in .htaccess files if [AllowOverride](#page-776-0) Options is set):

Options +Includes

For backwards compatibility, the server-parsed [handler](#page-202-0) also activates the INCLUDES filter. As well, Apache will activate the INCLUDES filter for any document with mime type text/xserver-parsed-html or text/x-server-parsed-html3 (and the resulting output will have the mime type text/html).

For more information, see our Tutorial on Server Side [Includes.](#page-483-0)

Files processed for server-side includes no longer accept requests with PATH\_INFO (trailing pathname information) by default. You can use the **[AcceptPathInfo](#page-768-0)** directive to configure the server to accept requests with PATH\_INFO.

**PATH\_INFO with Server Side Includes**

The document is parsed as an HTML document, with special commands embedded as SGML comments. A command has the syntax:

```
<!--#element attribute=value attribute=value ... -->
```
**Basic Elements**

The value will often be enclosed in double quotes, but single quotes (') and backticks (`) are also possible. Many commands only allow a single attribute-value pair. Note that the comment terminator (-->) should be preceded by whitespace to ensure that it isn't considered part of an SSI token. Note that the leading <!-- # is *one* token and may not contain any whitespaces.

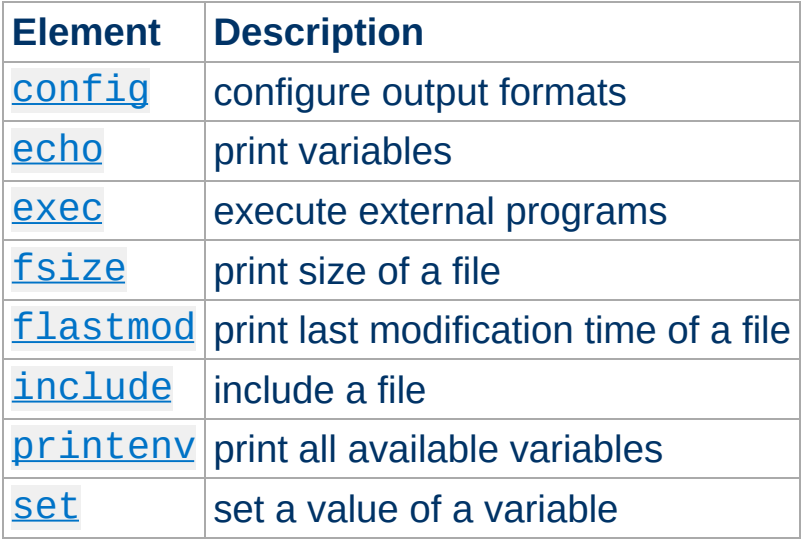

The allowed elements are listed in the following table:

SSI elements may be defined by modules other than mod include. In fact, the [exec](#page-1244-0) element is provided by  $mod$   $cq_i$ , and will only be available if this module is loaded.

# <span id="page-1242-0"></span>**The config Element**

This command controls various aspects of the parsing. The valid

attributes are:

#### **errmsg**

The value is a message that is sent back to the client if an error occurs while parsing the document. This overrides any [SSIErrorMsg](#page-1255-0) directives.

### **sizefmt**

The value sets the format to be used which displaying the size of a file. Valid values are bytes for a count in bytes, or abbrev for a count in Kb or Mb as appropriate, for example a size of 1024 bytes will be printed as "1K".

### **timefmt**

The value is a string to be used by the strftime(3) library routine when printing dates.

# <span id="page-1243-0"></span>**The echo Element**

This command prints one of the include [variables,](#page-1249-0) defined below. If the variable is unset, the result is determined by the **[SSIUndefinedEcho](#page-1258-0)** directive. Any dates printed are subject to the currently configured timefmt.

Attributes:

#### **var**

The value is the name of the variable to print.

### **encoding**

Specifies how Apache should encode special characters contained in the variable before outputting them. If set to none, no encoding will be done. If set to url, then URL encoding (also known as %-encoding; this is appropriate for use within URLs in links, etc.) will be performed. At the start of an echo element, the default is set to entity, resulting in entity encoding (which is appropriate in the context of a blocklevel HTML element, *e.g.* a paragraph of text). This can be changed by adding an encoding attribute, which will remain in effect until the next encoding attribute is encountered or the element ends, whichever comes first.

The encoding attribute must *precede* the corresponding var attribute to be effective, and only special characters as defined in the ISO-8859-1 character encoding will be encoded. This encoding process may not have the desired result if a different character encoding is in use.

In order to avoid cross-site scripting issues, you should *always* encode user supplied data.

# <span id="page-1244-0"></span>**The exec Element**

The exec command executes a given shell command or CGI script. It requires mod cqi to be present in the server. If [Options](#page-843-0) IncludesNOEXEC is set, this command is completely disabled. The valid attributes are:

#### **cgi**

The value specifies a (%-encoded) URL-path to the CGI script. If the path does not begin with a slash (/), then it is taken to be relative to the current document. The document referenced by this path is invoked as a CGI script, even if the server would not normally recognize it as such. However, the directory containing the script must be enabled for CGI scripts (with **[ScriptAlias](#page-987-0)** or **[Options](#page-843-0)** ExecCGI).

The CGI script is given the PATH\_INFO and query string (QUERY\_STRING) of the original request from the client; these *cannot* be specified in the URL path. The include variables will be available to the script in addition to the standard [CGI](#page-1108-0)

#### environment.

#### **Example**

```
<!--#exec cgi="/cgi-bin/example.cgi" -->
```
If the script returns a Location: header instead of output, then this will be translated into an HTML anchor.

The [include](#page-1247-1) virtual element should be used in preference to exec cgi. In particular, if you need to pass additional arguments to a CGI program, using the query string, this cannot be done with exec cgi, but can be done with include virtual, as shown here:

```
<!--#include virtual="/cgi-bin/example.cgi?argument=value"
-->
```
#### **cmd**

The server will execute the given string using /bin/sh. The include [variables](#page-1249-0) are available to the command, in addition to the usual set of CGI variables.

The use of [#include](#page-1247-1) virtual is almost always prefered to using either #exec cgi or #exec cmd. The former (#include virtual) uses the standard Apache subrequest mechanism to include files or scripts. It is much better tested and maintained.

In addition, on some platforms, like Win32, and on unix when using [suexec,](#page-212-0) you cannot pass arguments to a command in an exec directive, or otherwise include spaces in the command. Thus, while the following will work under a nonsuexec configuration on unix, it will not produce the desired result under Win32, or when running suexec:

<!--#exec cmd="perl /path/to/perlscript arg1 arg2" -->

# <span id="page-1246-0"></span>**The fsize Element**

This command prints the size of the specified file, subject to the sizefmt format specification. Attributes:

### **file**

The value is a path relative to the directory containing the current document being parsed.

### **virtual**

The value is a (%-encoded) URL-path. If it does not begin with a slash (/) then it is taken to be relative to the current document. Note, that this does *not* print the size of any CGI output, but the size of the CGI script itself.

# <span id="page-1246-1"></span>**The flastmod Element**

This command prints the last modification date of the specified file, subject to the timefmt format specification. The attributes are the same as for the [fsize](#page-1246-0) command.

# <span id="page-1246-2"></span>**The include Element**

This command inserts the text of another document or file into the parsed file. Any included file is subject to the usual access control. If the directory containing the parsed file has [Options](#page-843-0) IncludesNOEXEC set, then only documents with a text MIME type (text/plain, text/html etc.) will be included. Otherwise CGI scripts are invoked as normal using the complete URL given in the command, including any query string.

An attribute defines the location of the document; the inclusion is done for each attribute given to the include command. The valid attributes are:

### **file**

The value is a path relative to the directory containing the current document being parsed. It cannot contain ../, nor can it be an absolute path. Therefore, you cannot include files that are outside of the document root, or above the current document in the directory structure. The virtual attribute should always be used in preference to this one.

### <span id="page-1247-1"></span>**virtual**

The value is a (%-encoded) URL-path. The URL cannot contain a scheme or hostname, only a path and an optional query string. If it does not begin with a slash (/) then it is taken to be relative to the current document.

A URL is constructed from the attribute, and the output the server would return if the URL were accessed by the client is included in the parsed output. Thus included files can be nested.

If the specified URL is a CGI program, the program will be executed and its output inserted in place of the directive in the parsed file. You may include a query string in a CGI url:

```
<!--#include virtual="/cgi-bin/example.cgi?argument=value"
-->
```
include virtual should be used in preference to exec cgi to include the output of CGI programs into an HTML document.

# <span id="page-1247-0"></span>**The printenv Element**

This prints out a listing of all existing variables and their values. Special characters are entity encoded (see the [echo](#page-1243-0) element for details) before being output. There are no attributes.

**Example**

<!--#printenv -->

# <span id="page-1248-0"></span>**The set Element**

This sets the value of a variable. Attributes:

**var**

The name of the variable to set.

### **value**

The value to give a variable.

# **Example**

<!--#set var="category" value="help" -->

In addition to the variables in the standard CGI environment, these are available for the echo command, for if and elif, and to any program invoked by the document.

#### **DATE\_GMT**

The current date in Greenwich Mean Time.

#### **DATE\_LOCAL**

The current date in the local time zone.

#### **DOCUMENT\_NAME**

<span id="page-1249-0"></span>**Include Variables**

The filename (excluding directories) of the document requested by the user.

### **DOCUMENT\_URI**

The (%-decoded) URL path of the document requested by the user. Note that in the case of nested include files, this is *not* the URL for the current document. Note also that if the URL is modified internally (e.g. by an [alias](#page-979-0) or [directoryindex](#page-1154-0)), the modified URL is shown.

#### **LAST\_MODIFIED**

The last modification date of the document requested by the user.

#### **QUERY\_STRING\_UNESCAPED**

If a query string is present, this variable contains the (% decoded) query string, which is *escaped* for shell usage (special characters like & etc. are preceded by backslashes).

Variable substitution is done within quoted strings in most cases where they may reasonably occur as an argument to an SSI directive. This includes the config, exec, flastmod, fsize, include, echo, and set directives, as well as the arguments to conditional operators. You can insert a literal dollar sign into the string using backslash quoting:

```
<!--#if expr="$a = \$test" -->
```
**Variable Substitution**

If a variable reference needs to be substituted in the middle of a character sequence that might otherwise be considered a valid identifier in its own right, it can be disambiguated by enclosing the reference in braces, *a la* shell substitution:

```
<!--#set var="Zed" value="${REMOTE_HOST}_${REQUEST_METHOD}" -->
```
This will result in the Zed variable being set to "X\_Y" if REMOTE\_HOST is "X" and REQUEST\_METHOD is "Y".

The below example will print "in foo" if the DOCUMENT\_URI is /foo/file.html, "in bar" if it is /bar/file.html and "in neither" otherwise:

```
<!--#if expr='"$DOCUMENT_URI" = "/foo/file.html"' -->
  in foo
<!--#elif expr='"$DOCUMENT_URI" = "/bar/file.html"' -->
  in bar
\leftarrow! --#else -->
  in neither
\leq! --#endif -->
```
The basic flow control elements are:

**Flow Control Elements**

```
<!--#if expr="test_condition" -->
<!--#elif expr="test_condition" -->
\leq! --#else -->
<!--#endif -->
```
The if element works like an if statement in a programming language. The test condition is evaluated and if the result is true, then the text until the next elif, else or endif element is included in the output stream.

The elif or else statements are be used to put text into the output stream if the original *test\_condition* was false. These elements are optional.

The endif element ends the if element and is required.

*test\_condition* is one of the following:

```
string
```
true if *string* is not empty

```
string1 = string2
string1 != string2
```
Compare *string1* with *string2*. If *string2* has the form /*string2*/ then it is treated as a regular expression. Regular expressions are implemented by the [PCRE](http://www.pcre.org) engine and have the same syntax as those in [perl](http://www.perl.com) 5.

If you are matching positive  $(=)$ , you can capture grouped parts of the regular expression. The captured parts are stored in the special variables \$1 .. \$9.

### **Example**

```
\langle -1, -2, 4, 4, 6 \rangle expr="$QUERY_STRING = \langle -3, 4, 2 \rangle = \langle -2, 4, 2 \rangle = \langle -2, 4, 4 \rangle + \langle -2, 4, 4 \rangle<!--#set var="session" value="$1" -->
\leq! --#endif -->
```

```
string1 < string2
string1 <= string2
string1 > string2
string1 >= string2
```
Compare *string1* with *string2*. Note, that strings are compared *literally* (using strcmp(3)). Therefore the string "100" is less than "20".

**(** *test\_condition* **)** true if *test\_condition* is true

```
! test_condition
    true if test_condition is false
```

```
test_condition1 && test_condition2
```
true if both *test\_condition1* and *test\_condition2* are true

```
test_condition1 || test_condition2
```
true if either *test\_condition1* or *test\_condition2* is true

"=" and "! =" bind more tightly than "&&" and " $\mid \mid$ ". "!" binds most tightly. Thus, the following are equivalent:

```
\leq ! --#if expr="$a = test1 && $b = test2" -->
<!--#if expr="($a = test1) && ($b = test2)" -->
```
The boolean operators && and || share the same priority. So if you want to bind such an operator more tightly, you should use parentheses.

Anything that's not recognized as a variable or an operator is treated as a string. Strings can also be quoted: 'string'. Unquoted strings can't contain whitespace (blanks and tabs) because it is used to separate tokens such as variables. If multiple strings are found in a row, they are concatenated using blanks. So,

*string1 string2* results in *string1 string2* and '*string1 string2*' results in *string1 string2*.

# **Escaping slashes in regex strings**

All slashes which are not intended to act as delimiters in your regex must be escaped. This is regardless of their meaning to the regex engine.

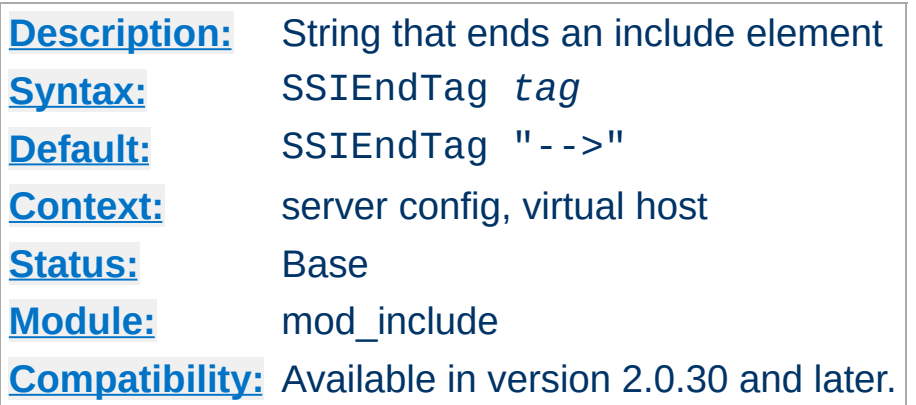

This directive changes the string that mod include looks for to mark the end of an include element.

# **Example**

SSIEndTag "%>"

# **See also**

• [SSIStartTag](#page-1256-0)

<span id="page-1254-0"></span>**SSIEndTag Directive**

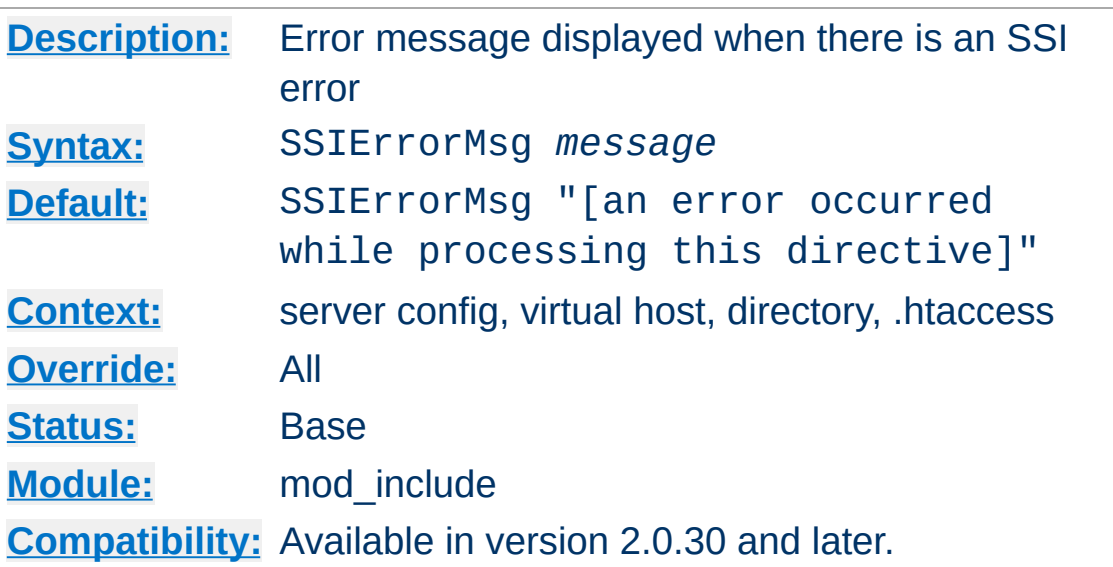

The SSIErrorMsg directive changes the error message displayed when mod include encounters an error. For production servers you may consider changing the default error message to "<!-- Error -->" so that the message is not presented to the user.

This directive has the same effect as the  $\leq$  ! - -#config errmsg=*message* --> element.

### **Example**

 $\blacktriangle$ 

```
SSIErrorMsg "<!-- Error -->"
```
<span id="page-1255-0"></span>**SSIErrorMsg Directive**

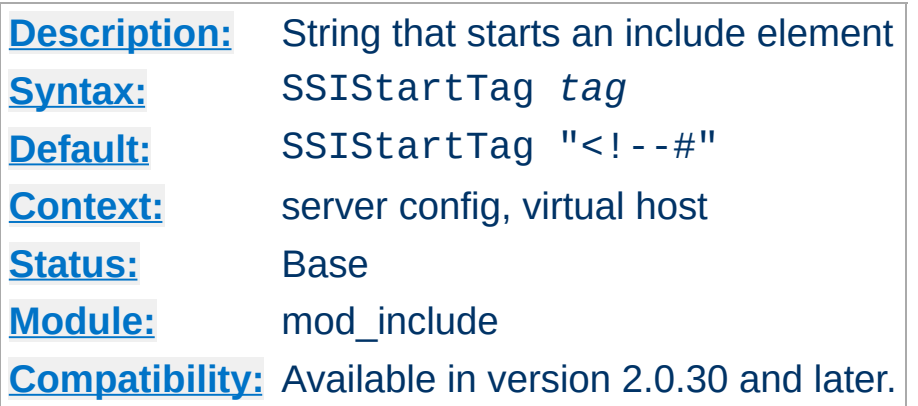

<span id="page-1256-0"></span>**SSIStartTag Directive**

This directive changes the string that mod include looks for to mark an include element to process.

You may want to use this option if you have 2 servers parsing the output of a file each processing different commands (possibly at different times).

#### **Example**

SSIStartTag "<%" SSIEndTag "%>"

The example given above, which also specifies a matching [SSIEndTag](#page-1254-0), will allow you to use SSI directives as shown in the example below:

**SSI directives with alternate start and end tags**

<%printenv %>

## **See also**

• [SSIEndTag](#page-1254-0)

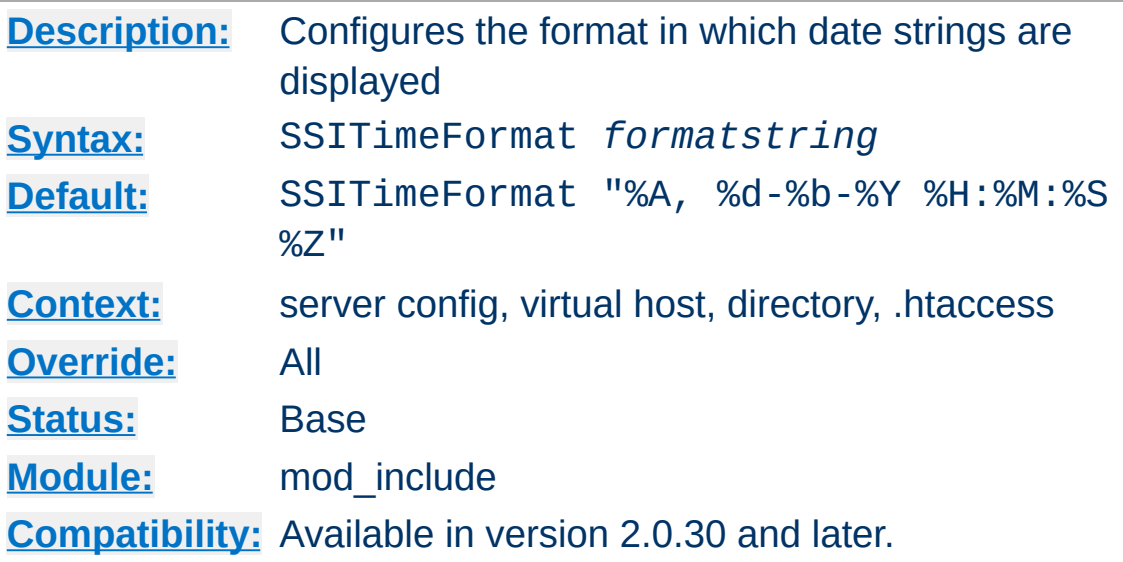

This directive changes the format in which date strings are displayed when echoing DATE environment variables. The *formatstring* is as in strftime(3) from the C standard library.

This directive has the same effect as the  $\leq$  ! - -#config timefmt=*formatstring* --> element.

### **Example**

SSITimeFormat "%R, %B %d, %Y"

**SSITimeFormat Directive**

The above directive would cause times to be displayed in the format "22:26, June 14, 2002".

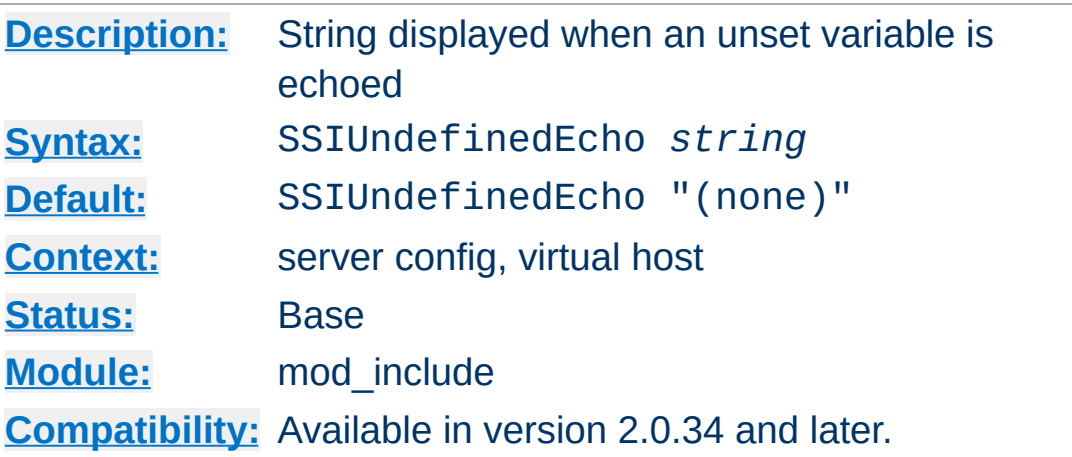

This directive changes the string that [mod\\_include](#page-1238-0) displays when a variable is not set and "echoed".

# **Example**

SSIUndefinedEcho "<!-- undef -->"

<span id="page-1258-0"></span>**SSIUndefinedEcho Directive**

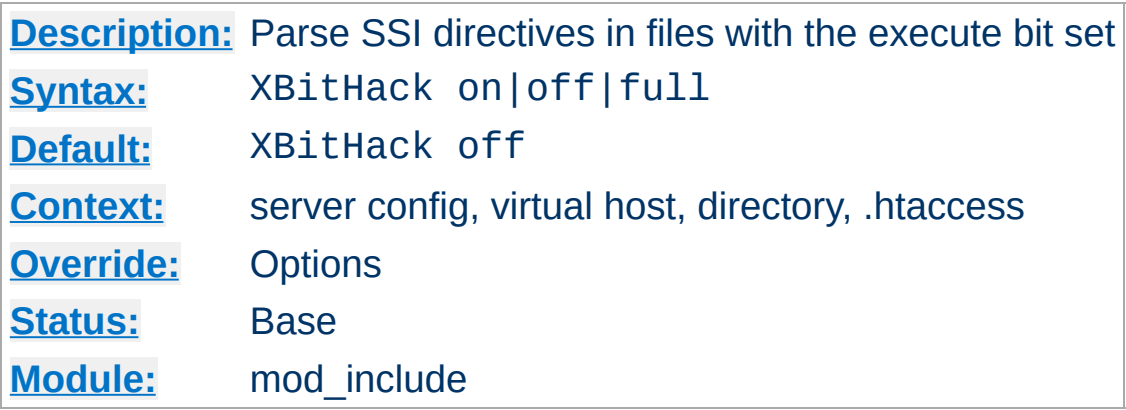

The XBitHack directive controls the parsing of ordinary html documents. This directive only affects files associated with the MIME type text/html. XBitHack can take on the following values:

### **off**

No special treatment of executable files.

**XBitHack Directive**

**on**

Any text/html file that has the user-execute bit set will be treated as a server-parsed html document.

### **full**

As for on but also test the group-execute bit. If it is set, then set the Last-modified date of the returned file to be the last modified time of the file. If it is not set, then no lastmodified date is sent. Setting this bit allows clients and proxies to cache the result of the request.

### **Note**

You would not want to use the full option, unless you assure the group-execute bit is unset for every SSI script which might #include a CGI or otherwise produces different output on each hit (or could potentially change on subsequent requests).
Copyright 2013 The Apache Software Foundation. Licensed under the Apache [License,](http://www.apache.org/licenses/LICENSE-2.0) Version 2.0.

[Modules](#page-1728-0) | [Directives](#page-1690-0) | [FAQ](#page-1737-0) | [Glossary](#page-1677-0) | [Sitemap](#page-1740-0)

<span id="page-1261-0"></span>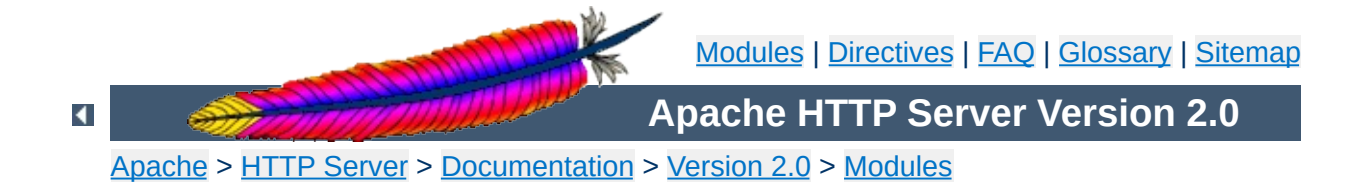

# **Apache Module mod\_info**

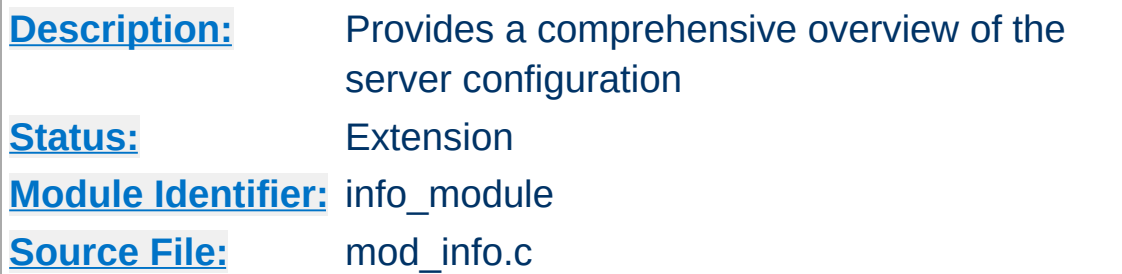

## **Summary**

To configure mod info, add the following to your httpd.conf file.

<Location /server-info> SetHandler server-info </Location>

You may wish to use mod access inside the **[<Location>](#page-833-0)** directive to limit access to your server configuration information:

<Location /server-info> SetHandler server-info Order deny,allow Deny from all Allow from yourcompany.com </Location>

Once configured, the server information is obtained by accessing http://your.host.dom/server-info

Note that the configuration files are read by the module at run-time, and therefore the display may *not* reflect the running server's active configuration if the files have been changed since the server was last reloaded. Also, the configuration files must be readable by the user as which the server is running (see the [User](#page-915-0) directive), or else the directive settings will not be listed.

It should also be noted that if  $mod$  in  $fo$  is compiled into the server, its handler capability is available in *all* configuration files, including per-directory files (*e.g.*, .htaccess). This may have securityrelated ramifications for your site.

In particular, this module can leak sensitive information from the configuration directives of other Apache modules such as system paths, usernames/passwords, database names, etc. Due to the way this module works there is no way to block information from it. Therefore, this module should **only** be used in a controlled environment and always with caution.

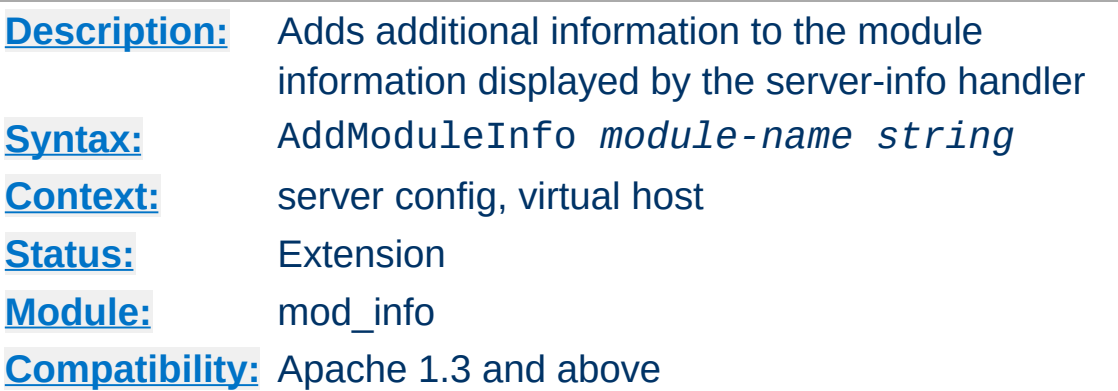

This allows the content of *string* to be shown as HTML interpreted, **Additional Information** for the module *module-name*. Example:

AddModuleInfo mod\_auth.c 'See <a \ href="http://www.apache.org/docs/2.0/mod/mod\_auth.html">\ http://www.apache.org/docs/2.0/mod/mod\_auth.html</a>'

Copyright 2013 The Apache Software Foundation. Licensed under the Apache [License,](http://www.apache.org/licenses/LICENSE-2.0) Version 2.0.

**AddModuleInfo Directive**

[Modules](#page-1728-0) | [Directives](#page-1690-0) | [FAQ](#page-1737-0) | [Glossary](#page-1677-0) | [Sitemap](#page-1740-0)

<span id="page-1265-0"></span>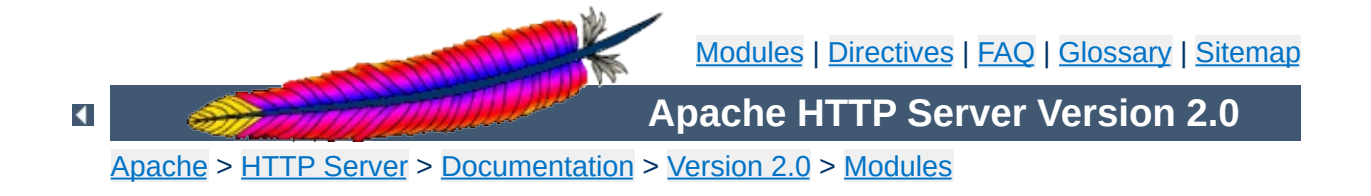

# **Apache Module mod\_isapi**

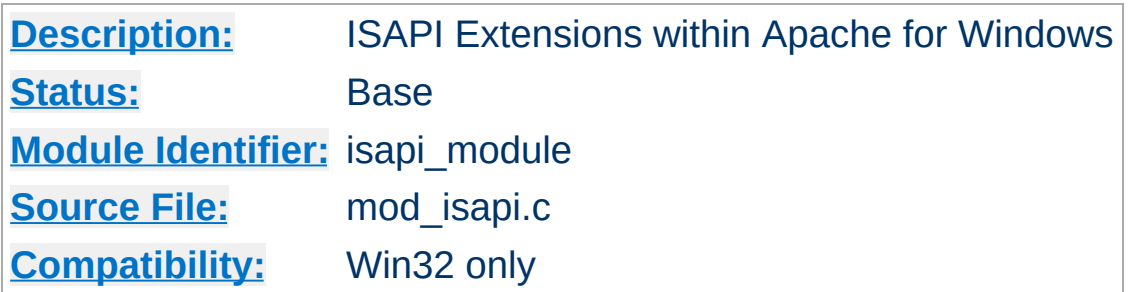

## **Summary**

This module implements the Internet Server extension API. It allows Internet Server extensions (*e.g.* ISAPI .dll modules) to be served by Apache for Windows, subject to the noted restrictions.

ISAPI extension modules (.dll files) are written by third parties. The Apache Group does not author these modules, so we provide no support for them. Please contact the ISAPI's author directly if you are experiencing problems running their ISAPI extension. **Please** *do not* **post such problems to Apache's lists or bug reporting pages.**

In the server configuration file, use the [AddHandler](#page-1340-0) directive to associate ISAPI files with the isapi-handler handler, and map it to them with their file extensions. To enable any .dll file to be processed as an ISAPI extension, edit the httpd.conf file and add the following line:

```
AddHandler isapi-handler .dll
```
**Usage**

In versions of the Apache server prior to 2.0.37, use isapiisa instead of isapi-handler. The new handler name is not available prior to version 2.0.37. For compatibility, configurations may continue using isapi-isa through all versions of Apache prior to 2.3.0.

There is no capability within the Apache server to leave a requested module loaded. However, you may preload and keep a specific module loaded by using the following syntax in your httpd.conf:

```
ISAPICacheFile c:/WebWork/Scripts/ISAPI/mytest.dll
```
Whether or not you have preloaded an ISAPI extension, all ISAPI extensions are governed by the same permissions and restrictions as CGI scripts. That is, **[Options](#page-843-0)** ExecCGI must be set for the directory that contains the ISAPI .dll file.

Review the [Additional](#page-1268-0) Notes and the [Programmer's](#page-1269-0) Journal for additional details and clarification of the specific ISAPI support offered by [mod\\_isapi](#page-1265-0).

Apache's ISAPI implementation conforms to all of the ISAPI 2.0 specification, except for some "Microsoft-specific" extensions dealing with asynchronous I/O. Apache's I/O model does not allow asynchronous reading and writing in a manner that the ISAPI could access. If an ISA tries to access unsupported features, including async I/O, a message is placed in the error log to help with debugging. Since these messages can become a flood, the directive ISAPILogNotSupported Off exists to quiet this noise.

<span id="page-1268-0"></span>**Additional Notes**

Some servers, like Microsoft IIS, load the ISAPI extension into the server and keep it loaded until memory usage is too high, or unless configuration options are specified. Apache currently loads and unloads the ISAPI extension each time it is requested, unless the [ISAPICacheFile](#page-1274-0) directive is specified. This is inefficient, but Apache's memory model makes this the most effective method. Many ISAPI modules are subtly incompatible with the Apache server, and unloading these modules helps to ensure the stability of the server.

Also, remember that while Apache supports ISAPI Extensions, it **does not support ISAPI Filters**. Support for filters may be added at a later date, but no support is planned at this time.

If you are programming Apache 2.0 [mod\\_isapi](#page-1265-0) modules, you must limit your calls to ServerSupportFunction to the following directives:

#### **HSE\_REQ\_SEND\_URL\_REDIRECT\_RESP**

<span id="page-1269-0"></span>**Programmer's Journal**

Redirect the user to another location. This must be a fully qualified URL (*e.g.* http://server/location).

#### **HSE\_REQ\_SEND\_URL**

Redirect the user to another location. This cannot be a fully qualified URL, you are not allowed to pass the protocol or a server name (*e.g.* simply /location). This redirection is handled by the server, not the browser.

### **Warning**

In their recent documentation, Microsoft appears to have abandoned the distinction between the two HSE\_REQ\_SEND\_URL functions. Apache continues to treat them as two distinct functions with different requirements and behaviors.

#### **HSE\_REQ\_SEND\_RESPONSE\_HEADER**

Apache accepts a response body following the header if it follows the blank line (two consecutive newlines) in the headers string argument. This body cannot contain NULLs, since the headers argument is NULL terminated.

#### **HSE\_REQ\_DONE\_WITH\_SESSION**

Apache considers this a no-op, since the session will be finished when the ISAPI returns from processing.

#### **HSE\_REQ\_MAP\_URL\_TO\_PATH**

Apache will translate a virtual name to a physical name.

#### **HSE\_APPEND\_LOG\_PARAMETER**

This logged message may be captured in any of the following logs:

- $\bullet$  in the \"%{isapi-parameter}n\" component in a [CustomLog](#page-1304-0) directive
- in the %q log component with the [ISAPIAppendLogToQuery](#page-1273-0) On directive
- in the error log with the **[ISAPIAppendLogToErrors](#page-1272-0)** On directive

The first option, the %{isapi-parameter}n component, is always available and preferred.

### **HSE\_REQ\_IS\_KEEP\_CONN**

Will return the negotiated Keep-Alive status.

### **HSE\_REQ\_SEND\_RESPONSE\_HEADER\_EX**

Will behave as documented, although the fKeepConn flag is ignored.

### **HSE\_REQ\_IS\_CONNECTED**

Will report false if the request has been aborted.

Apache returns FALSE to any unsupported call to ServerSupportFunction, and sets the GetLastError value to ERROR\_INVALID\_PARAMETER.

ReadClient retrieves the request body exceeding the initial buffer (defined by **[ISAPIReadAheadBuffer](#page-1277-0)**). Based on the ISAPIReadAheadBuffer setting (number of bytes to buffer prior to calling the ISAPI handler) shorter requests are sent complete to the extension when it is invoked. If the request is longer, the ISAPI extension must use ReadClient to retrieve the remaining request body.

WriteClient is supported, but only with the HSE\_IO\_SYNC flag or no option flag (value of 0). Any other WriteClient request will be rejected with a return value of FALSE, and a GetLastError value of ERROR\_INVALID\_PARAMETER.

GetServerVariable is supported, although extended server variables do not exist (as defined by other servers.) All the usual Apache CGI environment variables are available from GetServerVariable, as well as the ALL\_HTTP and ALL\_RAW values.

Apache 2.0 [mod\\_isapi](#page-1265-0) supports additional features introduced in later versions of the ISAPI specification, as well as limited emulation of async I/O and the TransmitFile semantics. Apache also supports preloading ISAPI .dlls for performance, neither of which were not available under Apache 1.3 mod\_isapi.

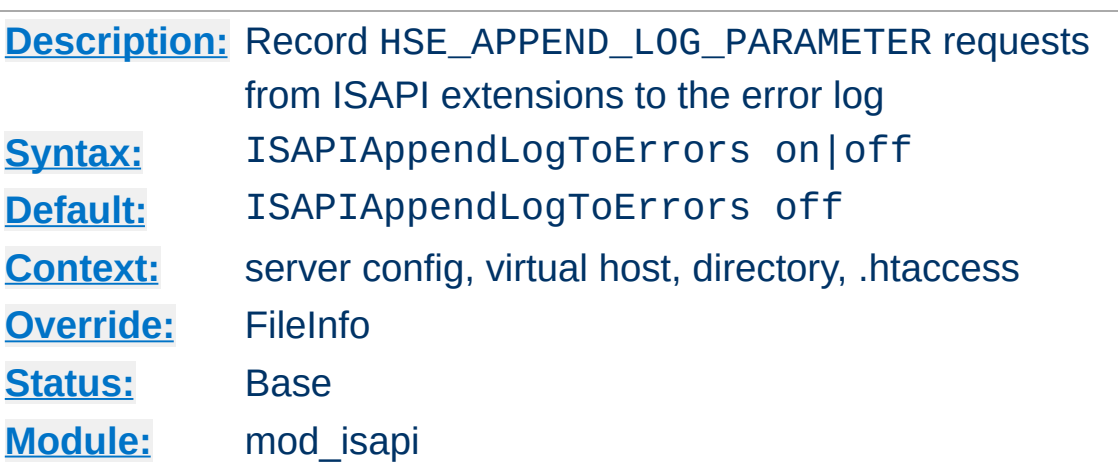

<span id="page-1272-0"></span>**ISAPIAppendLogToErrors Directive**

Record HSE\_APPEND\_LOG\_PARAMETER requests from ISAPI extensions to the server error log.

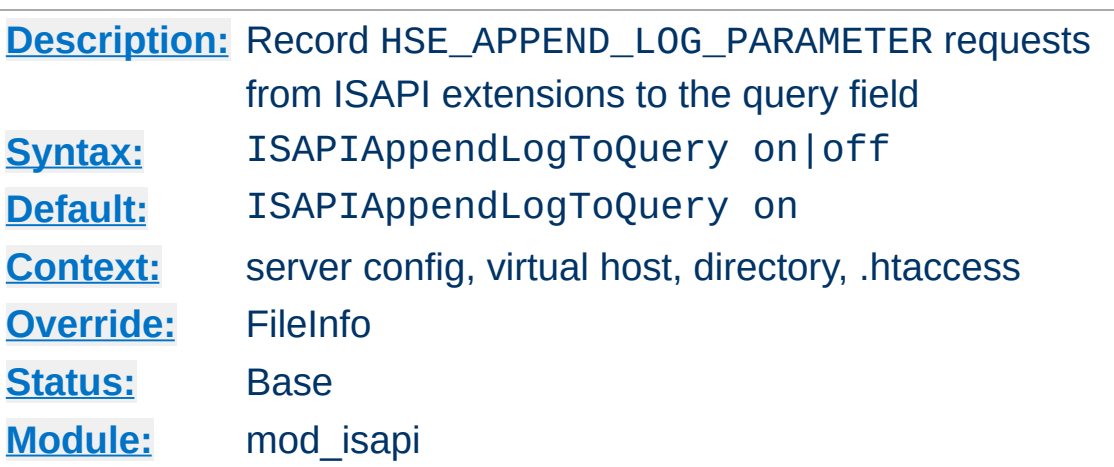

<span id="page-1273-0"></span>**ISAPIAppendLogToQuery Directive**

Record HSE\_APPEND\_LOG\_PARAMETER requests from ISAPI extensions to the query field (appended to the [CustomLog](#page-1304-0) %q component).

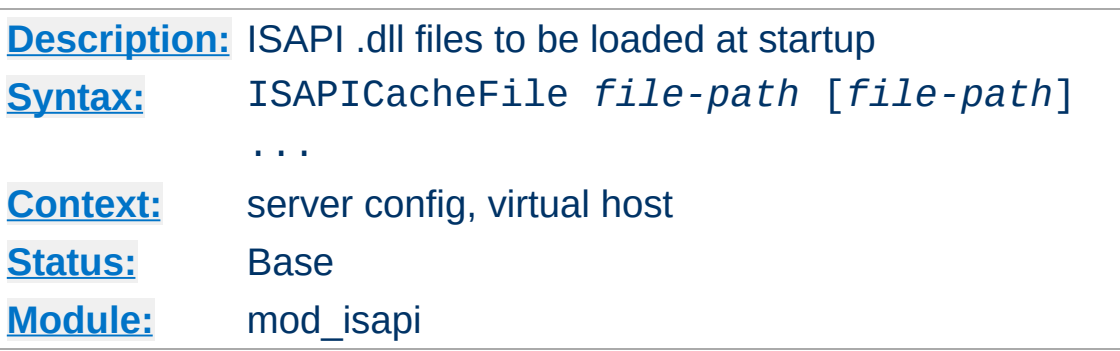

<span id="page-1274-0"></span>**ISAPICacheFile Directive**

Specifies a space-separated list of file names to be loaded when the Apache server is launched, and remain loaded until the server is shut down. This directive may be repeated for every ISAPI .dll file desired. The full path name of each file should be specified. If the path name is not absolute, it will be treated relative to [ServerRoot](#page-864-0).

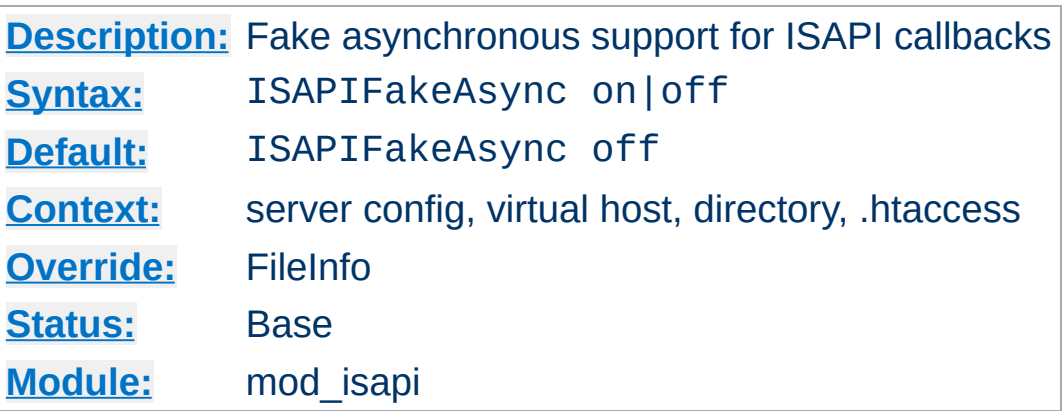

**ISAPIFakeAsync Directive**

While set to on, asynchronous support for ISAPI callbacks is simulated.

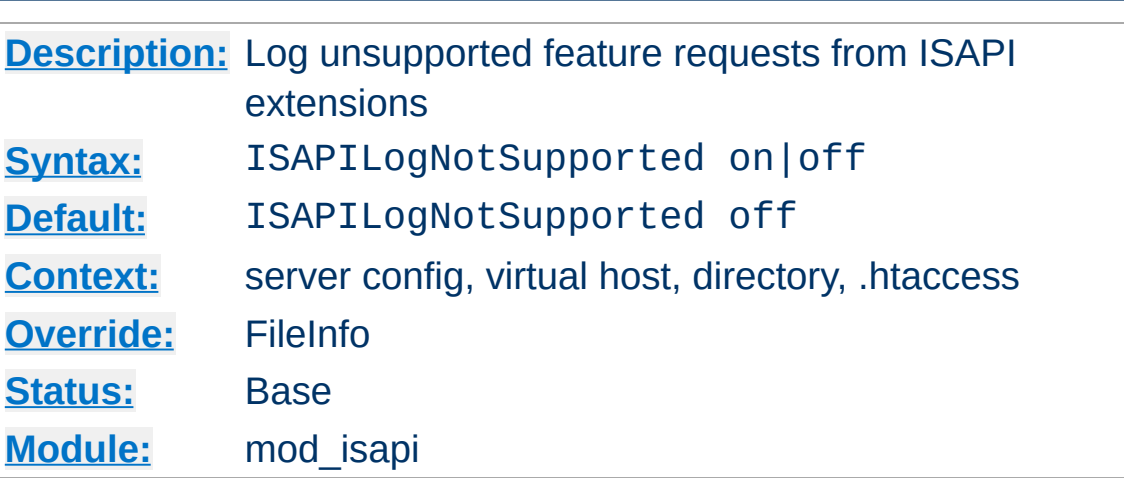

**ISAPILogNotSupported Directive**

Logs all requests for unsupported features from ISAPI extensions in the server error log. This may help administrators to track down problems. Once set to on and all desired ISAPI modules are functioning, it should be set back to off.

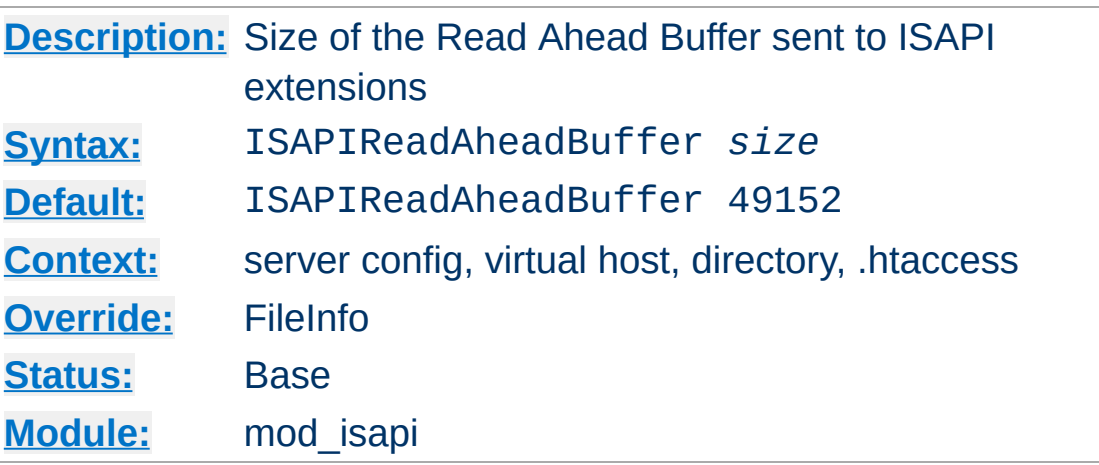

<span id="page-1277-0"></span>**ISAPIReadAheadBuffer Directive**

Defines the maximum size of the Read Ahead Buffer sent to ISAPI extensions when they are initially invoked. All remaining data must be retrieved using the ReadClient callback; some ISAPI extensions may not support the ReadClient function. Refer questions to the ISAPI extension's author.

Copyright 2013 The Apache Software Foundation. Licensed under the Apache [License,](http://www.apache.org/licenses/LICENSE-2.0) Version 2.0.

[Modules](#page-1728-0) | [Directives](#page-1690-0) | [FAQ](#page-1737-0) | [Glossary](#page-1677-0) | [Sitemap](#page-1740-0)

<span id="page-1278-0"></span>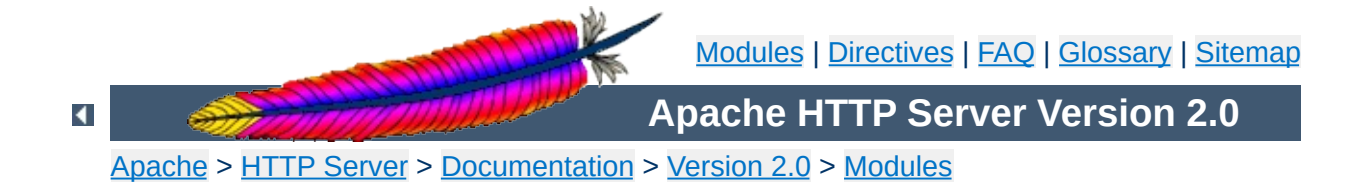

# **Apache Module mod\_ldap**

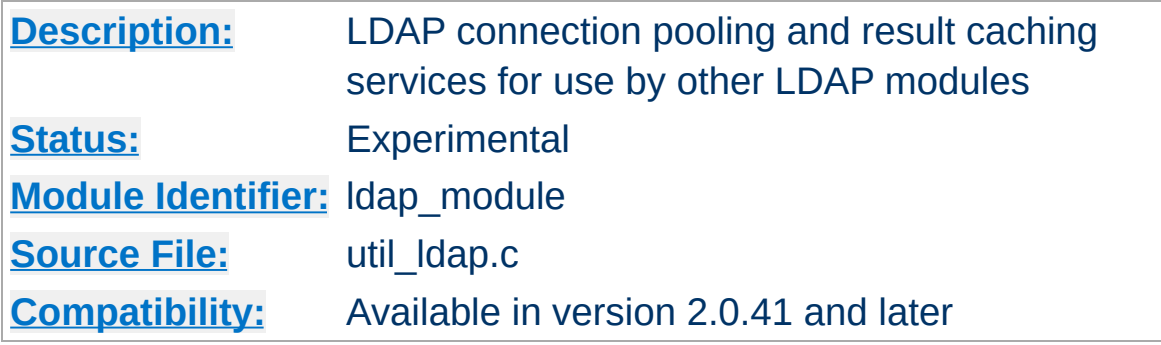

## **Summary**

This module was created to improve the performance of websites relying on backend connections to LDAP servers. In addition to the functions provided by the standard LDAP libraries, this module adds an LDAP connection pool and an LDAP shared memory cache.

To enable this module, LDAP support must be compiled into apr-util. This is achieved by adding the --with-ldap flag to the [configure](#page-625-0) script when building Apache.

SSL support requires that mod ldap be linked with one of the following LDAP SDKs: [OpenLDAP](http://www.openldap.org/) SDK (both 1.x and 2.x), Novell LDAP SDK or the **iPlanet** (Netscape) SDK.

The following is an example configuration that uses mod ldap to increase the performance of HTTP Basic authentication provided by mod auth ldap.

# Enable the LDAP connection pool and shared # memory cache. Enable the LDAP cache status # handler. Requires that mod\_ldap and mod\_auth\_ldap # be loaded. Change the "yourdomain.example.com" to # match your domain.

LDAPSharedCacheSize 200000 LDAPCacheEntries 1024 LDAPCacheTTL 600 LDAPOpCacheEntries 1024 LDAPOpCacheTTL 600

**Example Configuration**

<Location /ldap-status> SetHandler ldap-status Order deny,allow Deny from all Allow from yourdomain.example.com AuthLDAPEnabled on AuthLDAPURL ldap://127.0.0.1/dc=example,dc=com?uid?one AuthLDAPAuthoritative on Require valid-user </Location>

LDAP connections are pooled from request to request. This allows the LDAP server to remain connected and bound ready for the next request, without the need to unbind/connect/rebind. The performance advantages are similar to the effect of HTTP keepalives.

**LDAP Connection Pool**

On a busy server it is possible that many requests will try and access the same LDAP server connection simultaneously. Where an LDAP connection is in use, Apache will create a new connection alongside the original one. This ensures that the connection pool does not become a bottleneck.

There is no need to manually enable connection pooling in the Apache configuration. Any module using this module for access to LDAP services will share the connection pool.

For improved performance, mod ldap uses an aggressive caching strategy to minimize the number of times that the LDAP server must be contacted. Caching can easily double or triple the throughput of Apache when it is serving pages protected with mod auth Idap. In addition, the load on the LDAP server will be significantly decreased.

mod ldap supports two types of LDAP caching during the search/bind phase with a *search/bind cache* and during the compare phase with two *operation caches*. Each LDAP URL that is used by the server has its own set of these three caches.

# **The Search/Bind Cache**

**LDAP Cache**

The process of doing a search and then a bind is the most timeconsuming aspect of LDAP operation, especially if the directory is large. The search/bind cache is used to cache all searches that resulted in successful binds. Negative results (*i.e.*, unsuccessful searches, or searches that did not result in a successful bind) are not cached. The rationale behind this decision is that connections with invalid credentials are only a tiny percentage of the total number of connections, so by not caching invalid credentials, the size of the cache is reduced.

mod ldap stores the username, the DN retrieved, the password used to bind, and the time of the bind in the cache. Whenever a new connection is initiated with the same username, mod ldap compares the password of the new connection with the password in the cache. If the passwords match, and if the cached entry is not too old, mod ldap bypasses the search/bind phase.

The search and bind cache is controlled with the [LDAPCacheEntries](#page-1285-0) and [LDAPCacheTTL](#page-1286-0) directives.

# **Operation Caches**

During attribute and distinguished name comparison functions, mod ldap uses two operation caches to cache the compare operations. The first compare cache is used to cache the results of compares done to test for LDAP group membership. The second compare cache is used to cache the results of comparisons done between distinguished names.

The behavior of both of these caches is controlled with the [LDAPOpCacheEntries](#page-1288-0) and [LDAPOpCacheTTL](#page-1289-0) directives.

# **Monitoring the Cache**

mod ldap has a content handler that allows administrators to monitor the cache performance. The name of the content handler is ldap-status, so the following directives could be used to access the [mod\\_ldap](#page-1278-0) cache information:

```
<Location /server/cache-info>
  SetHandler ldap-status
</Location>
```
By fetching the URL http://servername/cache-info, the administrator can get a status report of every cache that is used by [mod\\_ldap](#page-1278-0) cache. Note that if Apache does not support shared memory, then each [httpd](#page-596-0) instance has its own cache, so reloading the URL will result in different information each time, depending on which [httpd](#page-596-0) instance processes the request.

The ability to create an SSL connections to an LDAP server is defined by the directives **[LDAPTrustedCA](#page-1292-0)** and [LDAPTrustedCAType](#page-1293-0). These directives specify the certificate file or database and the certificate type. Whenever the LDAP url includes *ldaps://*, mod ldap will establish a secure connection to the LDAP server.

**Using SSL**

# Establish an SSL LDAP connection. Requires that # mod\_ldap and mod\_auth\_ldap be loaded. Change the # "yourdomain.example.com" to match your domain. LDAPTrustedCA /certs/certfile.der LDAPTrustedCAType DER\_FILE <Location /ldap-status> SetHandler ldap-status Order deny,allow Deny from all Allow from yourdomain.example.com AuthLDAPEnabled on AuthLDAPURL ldaps://127.0.0.1/dc=example,dc=com?uid?one AuthLDAPAuthoritative on Require valid-user </Location>

If mod ldap is linked against the Netscape/iPlanet LDAP SDK, it will not talk to any SSL server unless that server has a certificate signed by a known Certificate Authority. As part of the configuration mod ldap needs to be told where it can find a database containing the known CAs. This database is in the same format as Netscape Communicator's cert7.db database. The easiest way to get this file is to start up a fresh copy of Netscape, and grab the resulting \$HOME/.netscape/cert7.db file.

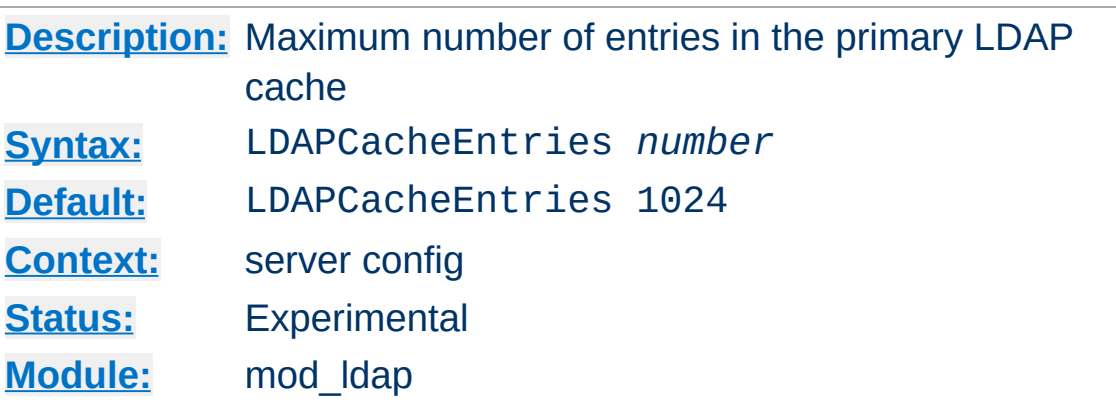

<span id="page-1285-0"></span>**LDAPCacheEntries Directive**

Specifies the maximum size of the primary LDAP cache. This cache contains successful search/binds. Set it to 0 to turn off search/bind caching. The default size is 1024 cached searches.

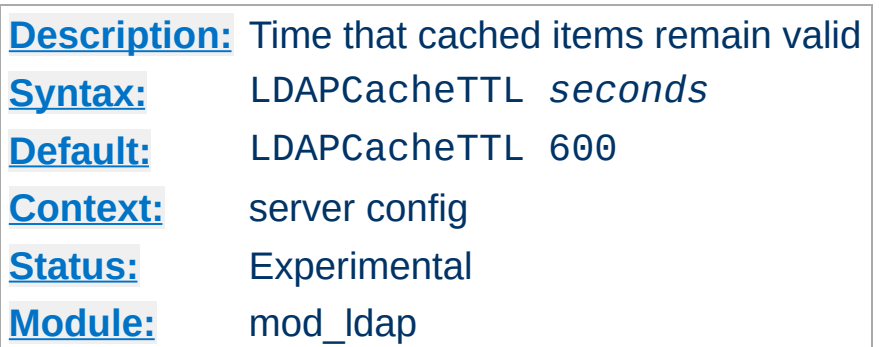

<span id="page-1286-0"></span>**LDAPCacheTTL Directive**

Specifies the time (in seconds) that an item in the search/bind cache remains valid. The default is 600 seconds (10 minutes).

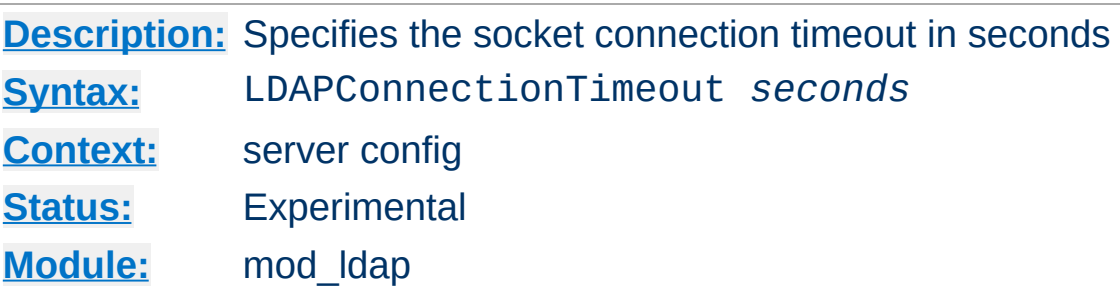

**LDAPConnectionTimeout Directive**

Specifies the timeout value (in seconds) in which the module will attempt to connect to the LDAP server. If a connection is not successful with the timeout period, either an error will be returned or the module will attempt to connect to a secondary LDAP server if one is specified. The default is 10 seconds.

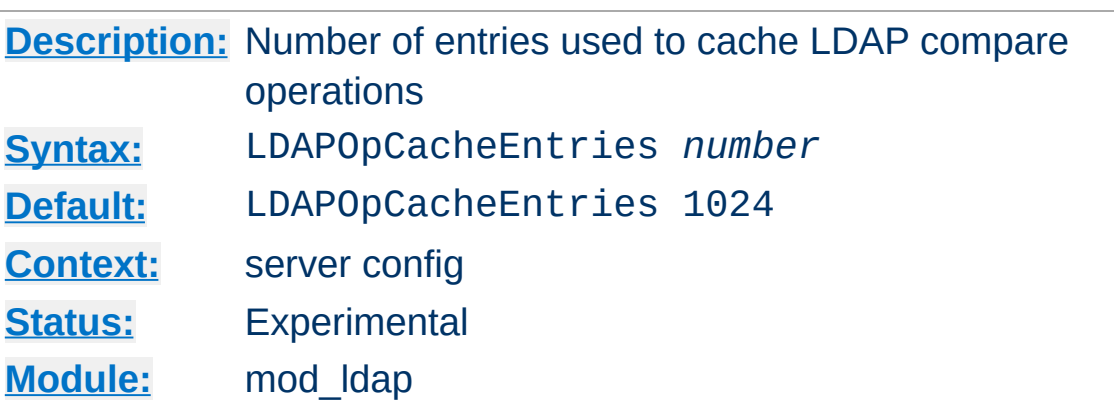

<span id="page-1288-0"></span>**LDAPOpCacheEntries Directive**

This specifies the number of entries mod ldap will use to cache LDAP compare operations. The default is 1024 entries. Setting it to 0 disables operation caching.

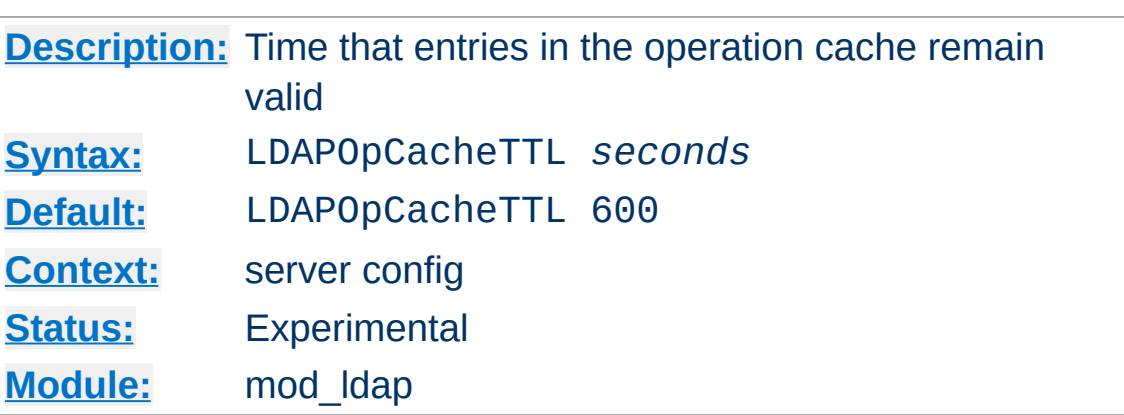

<span id="page-1289-0"></span>**LDAPOpCacheTTL Directive**

Specifies the time (in seconds) that entries in the operation cache remain valid. The default is 600 seconds.

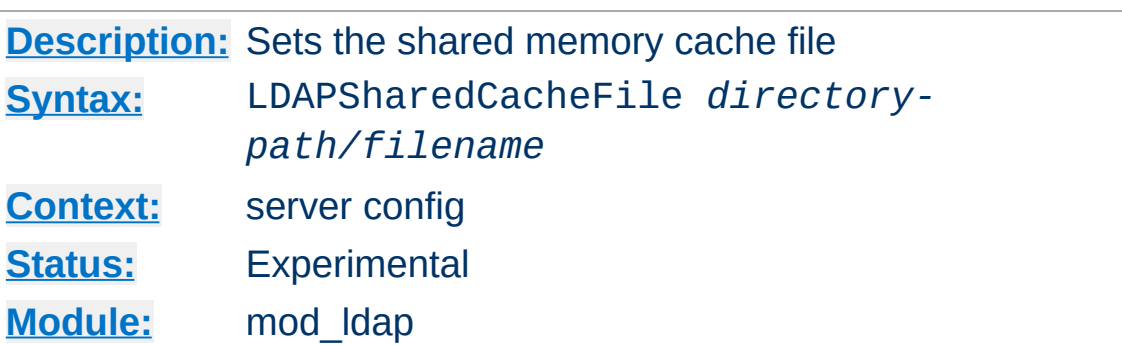

**LDAPSharedCacheFile Directive**

Specifies the directory path and file name of the shared memory cache file. If not set, anonymous shared memory will be used if the platform supports it.

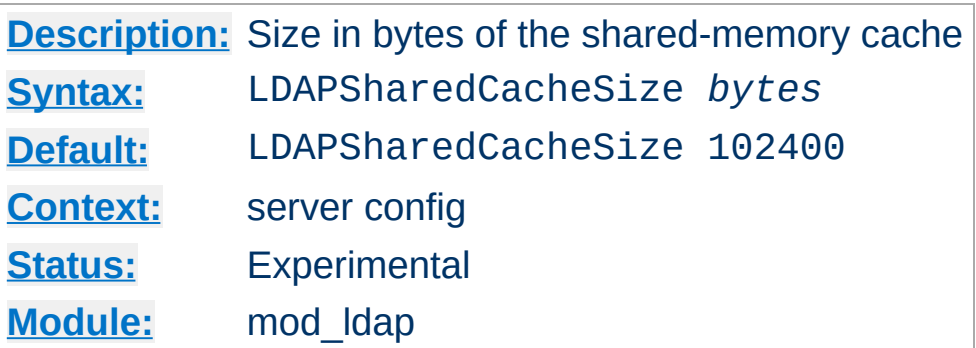

**LDAPSHAREDCACHESIZE DIRECTIVE** 

Specifies the number of bytes to allocate for the shared memory cache. The default is 100kb. If set to 0, shared memory caching will not be used.

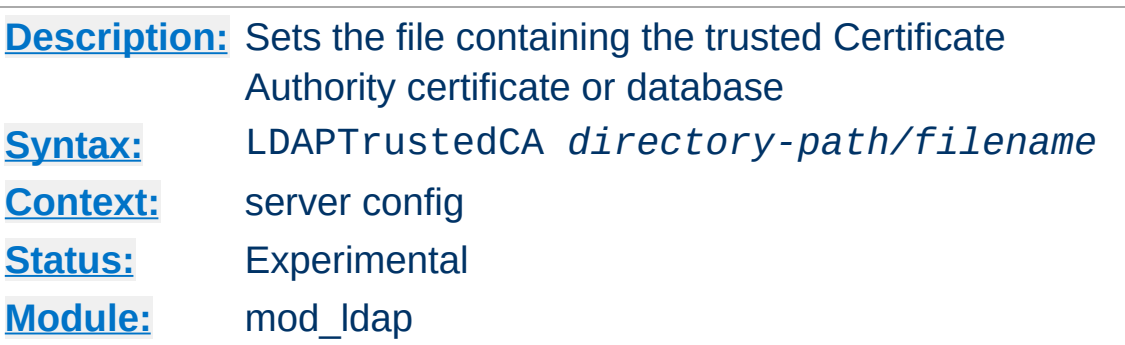

<span id="page-1292-0"></span>**LDAPTrustedCA Directive**

It specifies the directory path and file name of the trusted CA [mod\\_ldap](#page-1278-0) should use when establishing an SSL connection to an LDAP server. If using the Netscape/iPlanet Directory SDK, the file name should be cert7.db.

**[Description:](#page-754-0)** Specifies the type of the Certificate Authority file **[Syntax:](#page-755-0)** LDAPTrustedCAType *type* **[Context:](#page-759-0)** server config **[Status:](#page-762-0)** Experimental **[Module:](#page-764-0)** mod\_ldap

<span id="page-1293-0"></span>**LDAPTrustedCAType Directive**

The following types are supported: DER FILE - file in binary DER format BASE64 FILE - file in Base64 format CERT7\_DB\_PATH - Netscape certificate database file ")

Copyright 2013 The Apache Software Foundation. Licensed under the Apache [License,](http://www.apache.org/licenses/LICENSE-2.0) Version 2.0.

[Modules](#page-1728-0) | [Directives](#page-1690-0) | [FAQ](#page-1737-0) | [Glossary](#page-1677-0) | [Sitemap](#page-1740-0)

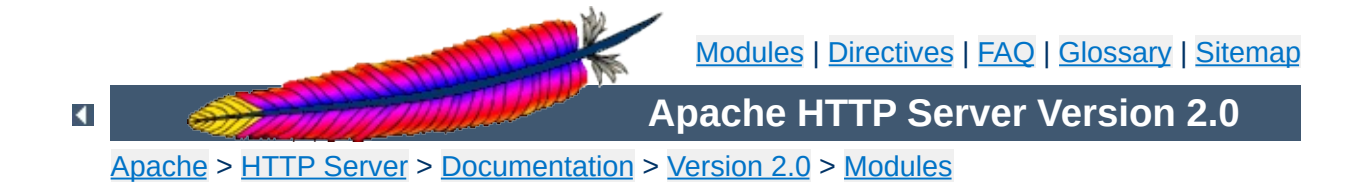

# **Apache Module mod\_log\_config**

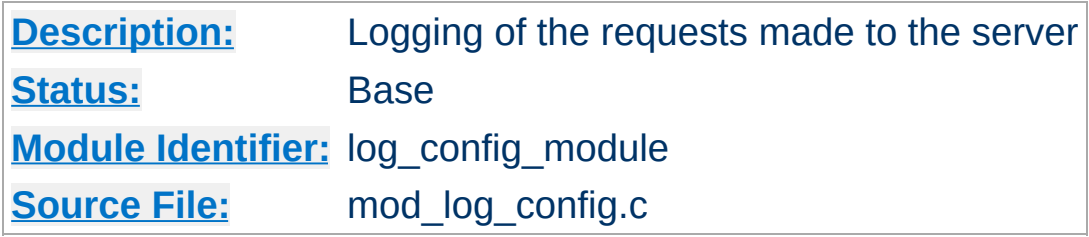

## **Summary**

This module provides for flexible logging of client requests. Logs are written in a customizable format, and may be written directly to a file, or to an external program. Conditional logging is provided so that individual requests may be included or excluded from the logs based on characteristics of the request.

Three directives are provided by this module: [TransferLog](#page-1308-0) to create a log file, **[LogFormat](#page-1307-0)** to set a custom format, and **[CustomLog](#page-1304-0)** to define a log file and format in one step. The TransferLog and CustomLog directives can be used multiple times in each server to cause each request to be logged to multiple files.

## **See also**

[Apache](#page-92-0) Log Files
The format argument to the [LogFormat](#page-1307-0) and [CustomLog](#page-1304-0) directives is a string. This string is used to log each request to the log file. It can contain literal characters copied into the log files and the C-style control characters "\n" and "\t" to represent new-lines and tabs. Literal quotes and backslashes should be escaped with backslashes.

<span id="page-1296-0"></span>**Custom Log Formats**

The characteristics of the request itself are logged by placing "%" directives in the format string, which are replaced in the log file by the values as follows:

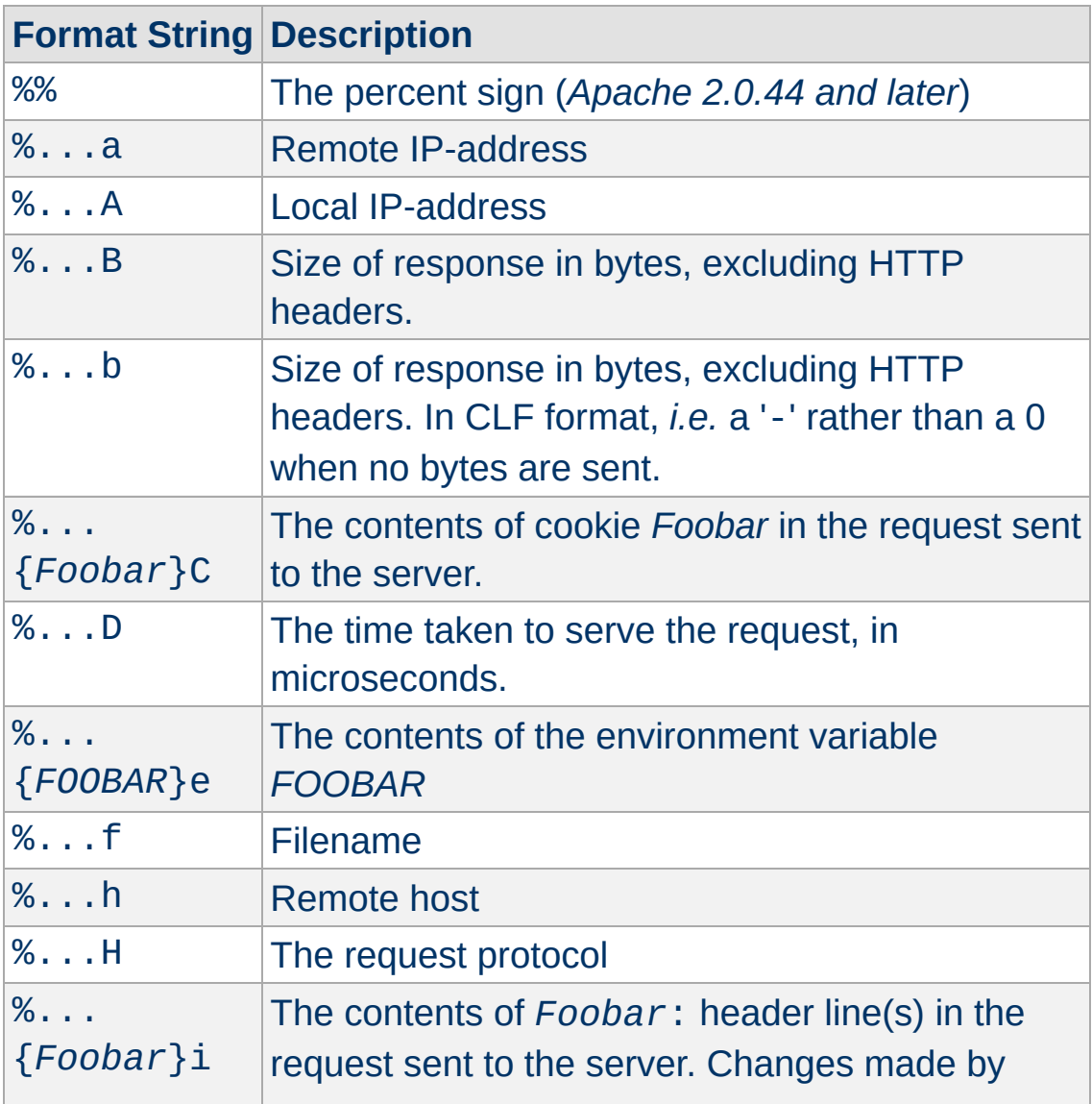

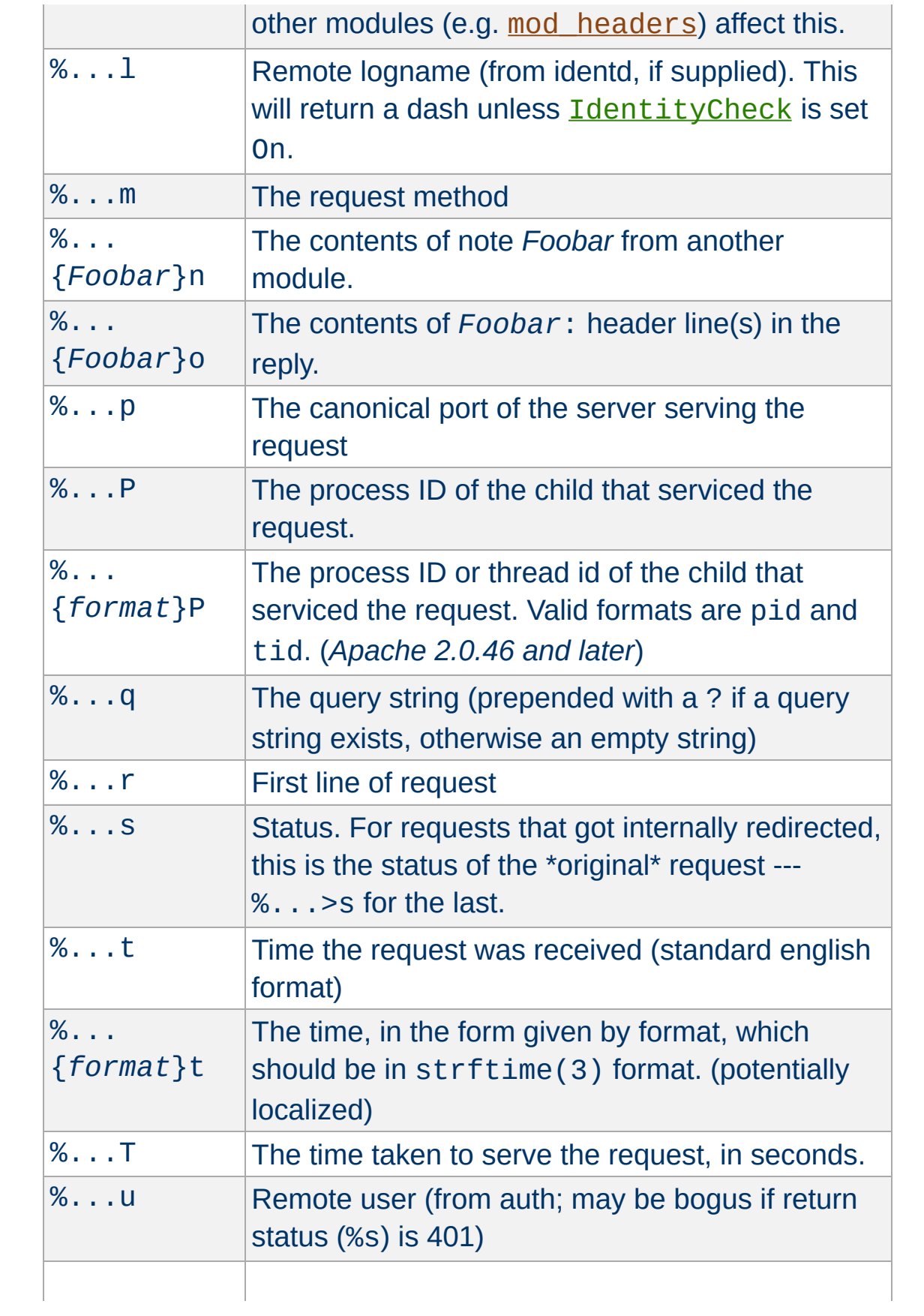

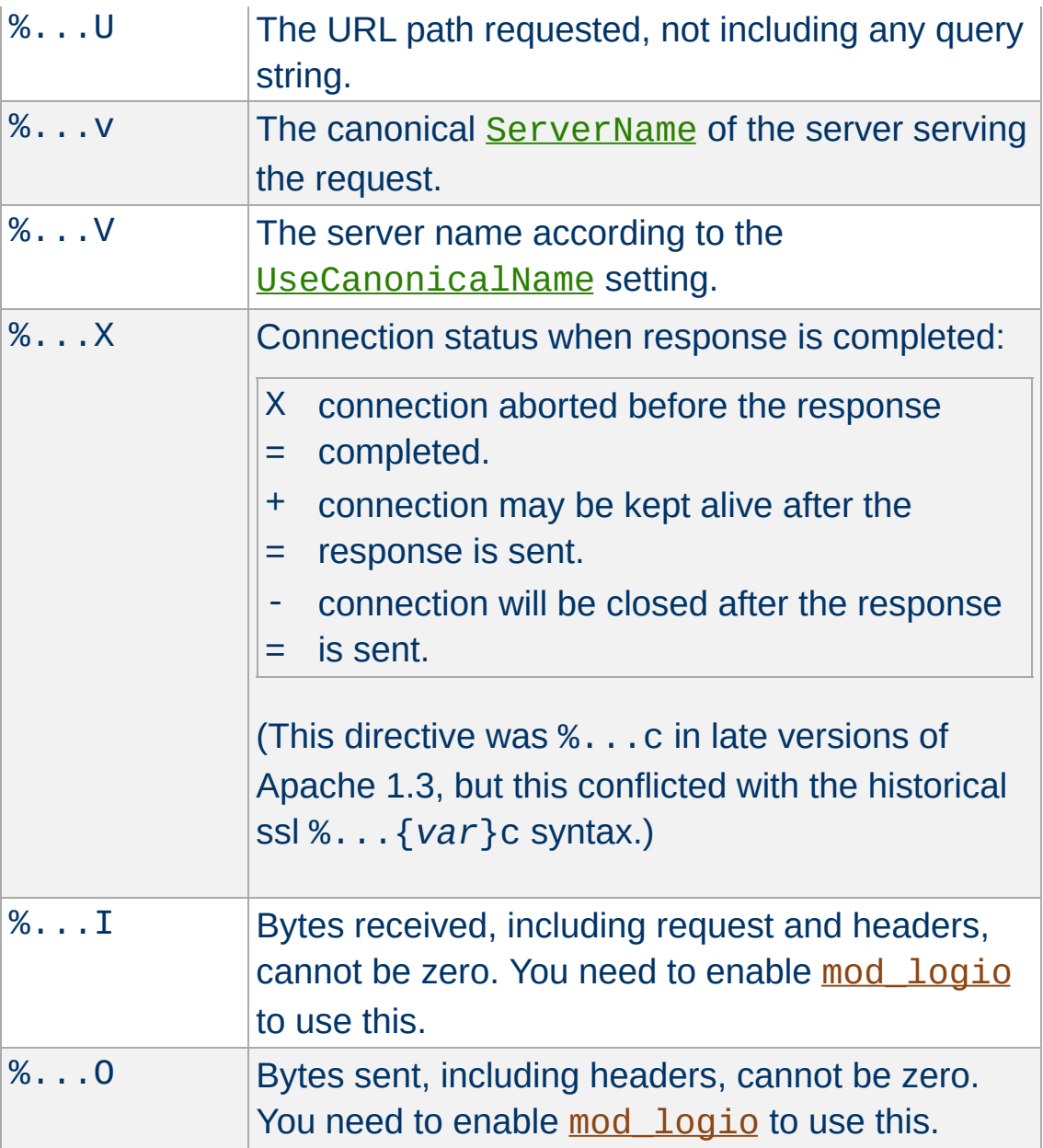

The "*...*" can be nothing at all (*e.g.*, "%h %u %r %s %b"), or it can indicate conditions for inclusion of the item (which will cause it to be replaced with "-" if the condition is not met). The forms of condition are a list of HTTP status codes, which may or may not be preceded by "!". Thus, "%400,501{User-agent}i" logs Useragent: on 400 errors and 501 errors (Bad Request, Not Implemented) only; "%!200,304,302{Referer}i" logs Referer: on all requests which did *not* return some sort of normal status.

The modifiers "<" and ">" can be used for requests that have been internally redirected to choose whether the original or final (respectively) request should be consulted. By default, the % directives %s, %U, %T, %D, and %r look at the original request while all others look at the final request. So for example, %>s can be used to record the final status of the request and %<u can be used to record the original authenticated user on a request that is internally redirected to an unauthenticated resource.

Note that in httpd 2.0 versions prior to 2.0.46, no escaping was performed on the strings from %...r, %...i and %...o. This was mainly to comply with the requirements of the Common Log Format. This implied that clients could insert control characters into the log, so you had to be quite careful when dealing with raw log files.

For security reasons, starting with 2.0.46, non-printable and other special characters are escaped mostly by using \x*hh* sequences, where *hh* stands for the hexadecimal representation of the raw byte. Exceptions from this rule are " and \ which are escaped by prepending a backslash, and all whitespace characters which are written in their C-style notation  $(\nabla n, \nabla t)$ .

Note that in httpd 2.0, unlike 1.3, the %b and %B format strings do not represent the number of bytes sent to the client, but simply the size in bytes of the HTTP response (which will differ, for instance, if the connection is aborted, or if SSL is used). The %O format provided by [mod\\_logio](#page-1316-0) will log the actual number of bytes sent over the network.

Some commonly used log format strings are:

**Common Log Format (CLF)** "%h %l %u %t \"%r\" %>s %b"

## **Common Log Format with Virtual Host** "%v %h %l %u %t \"%r\" %>s %b" **NCSA extended/combined log format** "%h %l %u %t \"%r\" %>s %b \"%{Referer}i\" \"%{User-agent}i\"" **Referer log format**

"%{Referer}i -> %U"

### **Agent (Browser) log format**

"%{User-agent}i"

Note that the canonical [ServerName](#page-861-0) and [Listen](#page-889-0) of the server serving the request are used for %v and %p respectively. This happens regardless of the [UseCanonicalName](#page-875-0) setting because otherwise log analysis programs would have to duplicate the entire vhost matching algorithm in order to decide what host really served the request.

See the **[security](#page-126-0) tips** document for details on why your security could be compromised if the directory where logfiles are stored is writable by anyone other than the user that starts the server.

**Security Considerations**

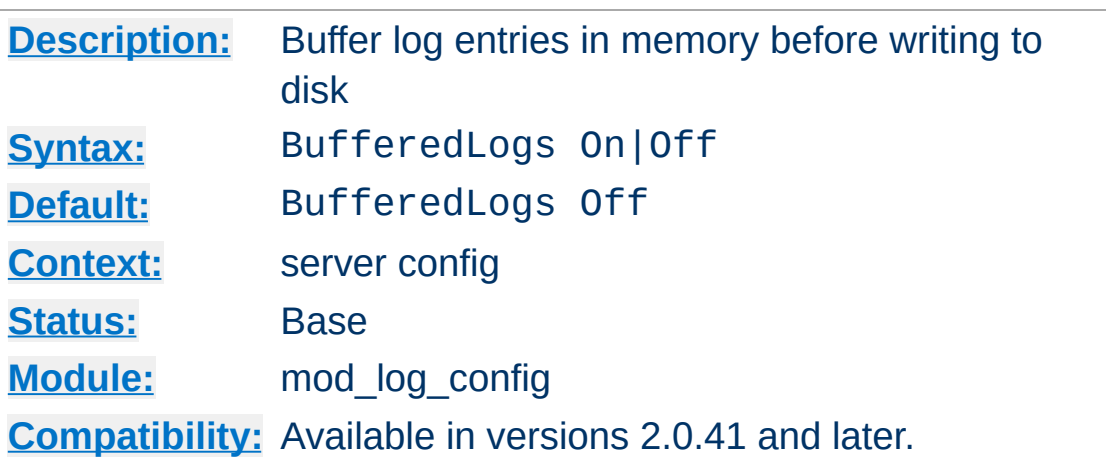

**BufferedLogs Directive**

The BufferedLogs directive causes [mod\\_log\\_config](#page-1294-0) to store several log entries in memory and write them together to disk, rather than writing them after each request. On some systems, this may result in more efficient disk access and hence higher performance. It may be set only once for the entire server; it cannot be configured per virtual-host.

This directive is experimental and should be used with caution.

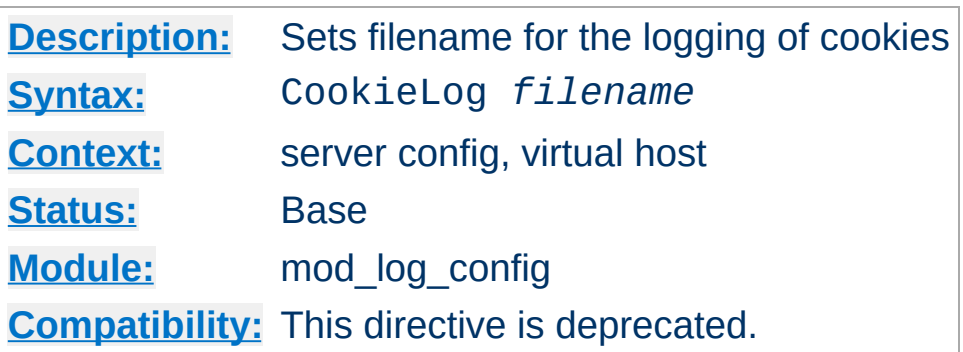

**CookieLog Directive**

The CookieLog directive sets the filename for logging of cookies. The filename is relative to the **[ServerRoot](#page-864-0)**. This directive is included only for compatibility with mod\_cookies, and is deprecated.

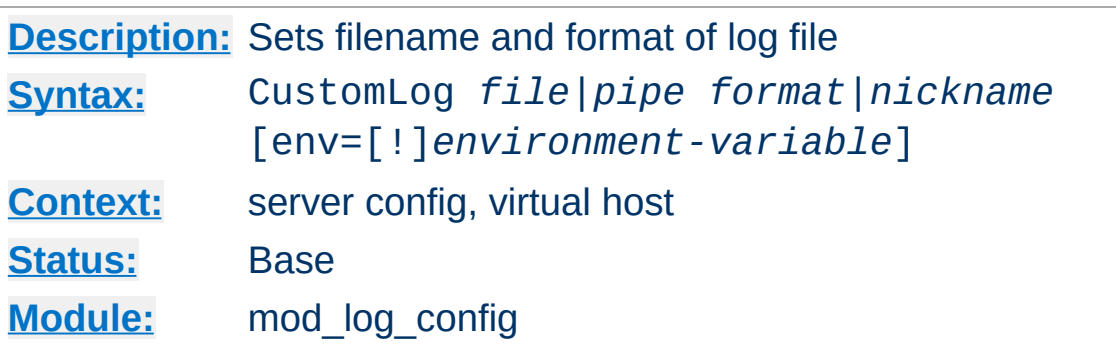

The CustomLog directive is used to log requests to the server. A log format is specified, and the logging can optionally be made conditional on request characteristics using environment variables.

The first argument, which specifies the location to which the logs will be written, can take one of the following two types of values:

### *file*

A filename, relative to the [ServerRoot](#page-864-0).

### *pipe*

The pipe character "|", followed by the path to a program to receive the log information on its standard input.

### **Security:**

<span id="page-1304-0"></span>**CustomLog Directive**

If a program is used, then it will be run as the user who started [httpd](#page-596-0). This will be root if the server was started by root; be sure that the program is secure.

### **Note**

When entering a file path on non-Unix platforms, care should be taken to make sure that only forward slashed are used even though the platform may allow the use of back slashes. In general it is a good idea to always use forward slashes throughout the configuration files.

The second argument specifies what will be written to the log file. It can specify either a *nickname* defined by a previous **[LogFormat](#page-1307-0)** directive, or it can be an explicit *format* string as described in the log [formats](#page-1296-0) section.

For example, the following two sets of directives have exactly the same effect:

```
# CustomLog with format nickname
LogFormat "%h %l %u %t \"%r\" %>s %b" common
CustomLog logs/access_log common
# CustomLog with explicit format string
CustomLog logs/access_log "%h %l %u %t \"%r\" %>s %b"
```
The third argument is optional and controls whether or not to log a particular request based on the presence or absence of a particular variable in the server environment. If the specified [environment](#page-190-0) variable is set for the request (or is not set, in the case of a 'env=!*name*' clause), then the request will be logged.

Environment variables can be set on a per-request basis using the mod setenvif and/or mod rewrite modules. For example, if you want to record requests for all GIF images on your server in a separate logfile but not in your main log, you can use:

```
SetEnvIf Request_URI \.gif$ gif-image
CustomLog gif-requests.log common env=gif-image
CustomLog nongif-requests.log common env=!gif-image
```
Or, to reproduce the behavior of the old RefererIgnore directive, you might use the following:

```
SetEnvIf Referer example\.com localreferer
CustomLog referer.log referer env=!localreferer
```
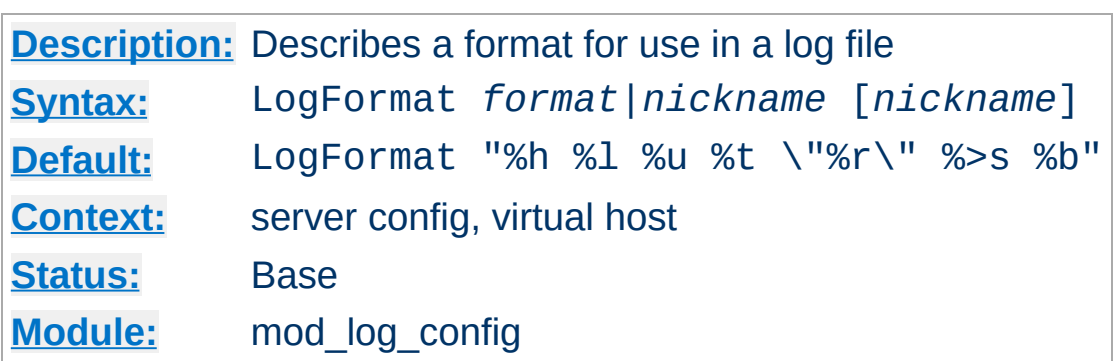

This directive specifies the format of the access log file.

<span id="page-1307-0"></span>**LogFormat Directive**

The LogFormat directive can take one of two forms. In the first form, where only one argument is specified, this directive sets the log format which will be used by logs specified in subsequent TransferLog directives. The single argument can specify an explicit *format* as discussed in the custom log [formats](#page-1296-0) section above. Alternatively, it can use a *nickname* to refer to a log format defined in a previous LogFormat directive as described below.

The second form of the LogFormat directive associates an explicit *format* with a *nickname*. This *nickname* can then be used in subsequent LogFormat or [CustomLog](#page-1304-0) directives rather than repeating the entire format string. A LogFormat directive that defines a nickname **does nothing else** -- that is, it *only* defines the nickname, it doesn't actually apply the format and make it the default. Therefore, it will not affect subsequent **[TransferLog](#page-1308-0)** directives. In addition, LogFormat cannot use one nickname to define another nickname. Note that the nickname should not contain percent signs (%).

### **Example**

LogFormat "%v %h %l %u %t \"%r\" %>s %b" vhost\_common

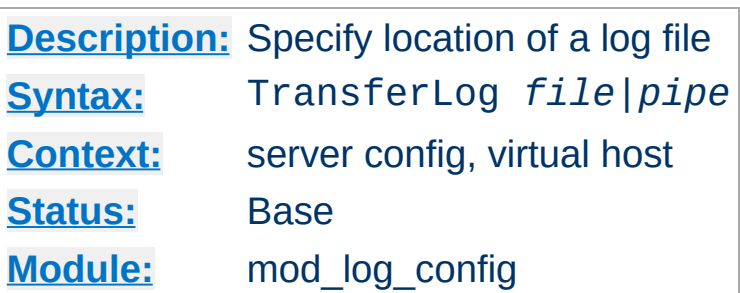

<span id="page-1308-0"></span>**TransferLog Directive**

This directive has exactly the same arguments and effect as the [CustomLog](#page-1304-0) directive, with the exception that it does not allow the log format to be specified explicitly or for conditional logging of requests. Instead, the log format is determined by the most recently specified **[LogFormat](#page-1307-0)** directive which does not define a nickname. Common Log Format is used if no other format has been specified.

### **Example**

LogFormat "%h %l %u %t \"%r\" %>s %b \"%{Referer}i\" \"%{Useragent}i\"" TransferLog logs/access\_log

Copyright 2013 The Apache Software Foundation. Licensed under the Apache [License,](http://www.apache.org/licenses/LICENSE-2.0) Version 2.0.

[Modules](#page-1728-0) | [Directives](#page-1690-0) | [FAQ](#page-1737-0) | [Glossary](#page-1677-0) | [Sitemap](#page-1740-0)

<span id="page-1309-0"></span>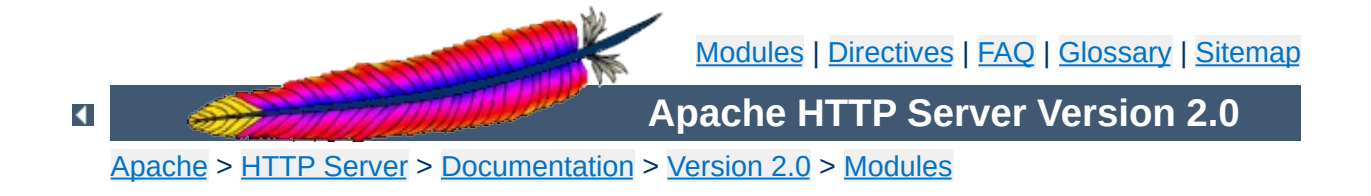

# **Apache Module mod\_log\_forensic**

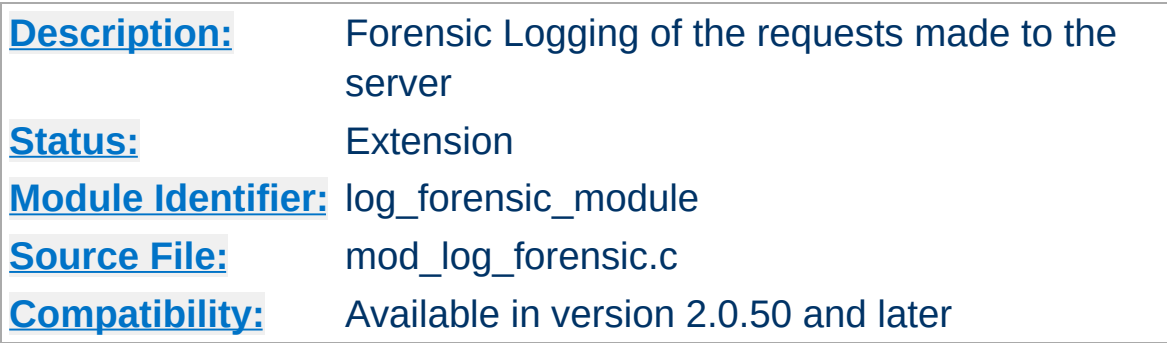

### **Summary**

This module provides for forensic logging of client requests. Logging is done before and after processing a request, so the forensic log contains two log lines for each request. The forensic logger is very strict, which means:

- The format is fixed. You cannot modify the logging format at runtime.
- If it cannot write its data, the child process exits immediately and may dump core (depending on your [CoreDumpDirectory](#page-885-0) configuration).

The check\_forensic script, which can be found in the distribution's support directory, may be helpful in evaluating the forensic log output.

This module was backported from version 2.1 which uses a more powerful APR version in order to generate the forensic IDs. If you want to run mod log forensic in version 2.0, you need to include mod unique id as well.

**See also**

[Apache](#page-92-0) Log Files

[mod\\_log\\_config](#page-1294-0)

Each request is logged two times. The first time is *before* it's processed further (that is, after receiving the headers). The second log entry is written *after* the request processing at the same time where normal logging occurs.

In order to identify each request, a unique request ID is assigned. This forensic ID can be cross logged in the normal transfer log using the %{forensic-id}n format string. If you're using mod unique id, its generated ID will be used.

The first line logs the forensic ID, the request line and all received headers, separated by pipe characters (|). A sample line looks like the following (all on one line):

```
+yQtJf8CoAB4AAFNXBIEAAAAA|GET /manual/de/images/down.gif
HTTP/1.1|Host:localhost%3a8080|User-Agent:Mozilla/5.0 (X11; U;
Linux i686; en-US; rv%3a1.6) Gecko/20040216
Firefox/0.8|Accept:image/png, etc...
```
The plus character at the beginning indicates that this is the first log line of this request. The second line just contains a minus character and the ID again:

```
-yQtJf8CoAB4AAFNXBIEAAAAA
```
**Forensic Log Format**

The check\_forensic script takes as its argument the name of the logfile. It looks for those +/- ID pairs and complains if a request was not completed.

See the **[security](#page-126-0) tips** document for details on why your security could be compromised if the directory where logfiles are stored is writable by anyone other than the user that starts the server.

**Security Considerations**

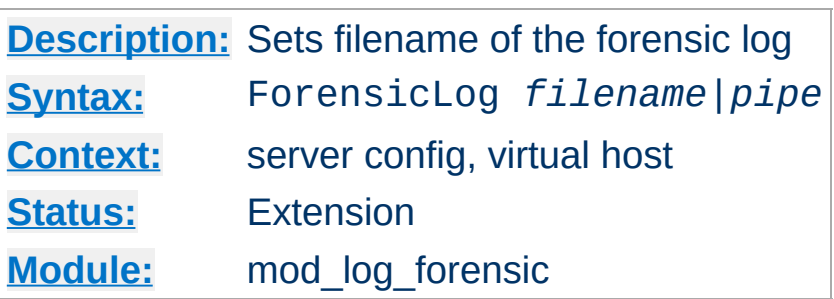

**ForensicLog Directive**

The ForensicLog directive is used to log requests to the server for forensic analysis. Each log entry is assigned a unique ID which can be associated with the request using the normal [CustomLog](#page-1304-0) directive. [mod\\_log\\_forensic](#page-1309-0) takes the unique ID from mod unique id, so you need to load this module as well. (This requirement will not be necessary in version 2.1 and later, because of a more powerful APR version.) The ID token is attached to the request under the name forensic-id, which can be added to the transfer log using the %{forensic-id}n format string.

The argument, which specifies the location to which the logs will be written, can take one of the following two types of values:

### *filename*

A filename, relative to the [ServerRoot](#page-864-0).

*pipe*

The pipe character "|", followed by the path to a program to receive the log information on its standard input. The program name can be specified relative to the **[ServerRoot](#page-864-0)** directive.

### **Security:**

If a program is used, then it will be run as the user who started [httpd](#page-596-0). This will be root if the server was started by root; be sure that the program is secure or switches to a

less privileged user.

### **Note**

When entering a file path on non-Unix platforms, care should be taken to make sure that only forward slashed are used even though the platform may allow the use of back slashes. In general it is a good idea to always use forward slashes throughout the configuration files.

Copyright 2013 The Apache Software Foundation. Licensed under the Apache [License,](http://www.apache.org/licenses/LICENSE-2.0) Version 2.0.

[Modules](#page-1728-0) | [Directives](#page-1690-0) | [FAQ](#page-1737-0) | [Glossary](#page-1677-0) | [Sitemap](#page-1740-0)

<span id="page-1316-0"></span>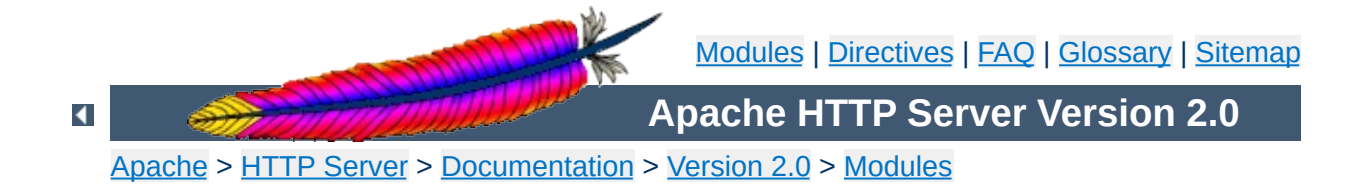

# **Apache Module mod\_logio**

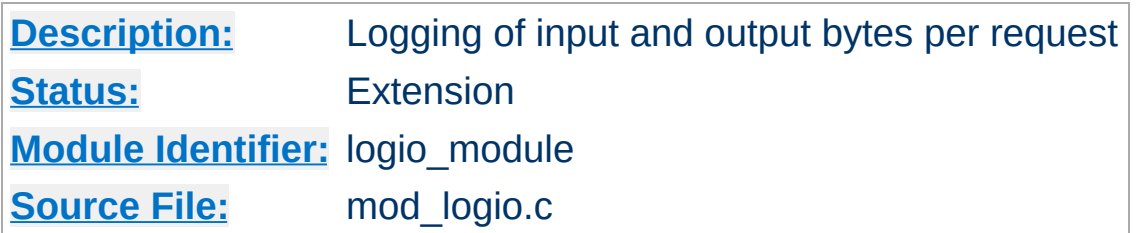

## **Summary**

This module provides the logging of input and output number of bytes received/sent per request. The numbers reflect the actual bytes as received on the network, which then takes into account the headers and bodies of requests and responses. The counting is done before SSL/TLS on input and after SSL/TLS on output, so the numbers will correctly reflect any changes made by encryption.

This module requires mod log config.

### **See also**

[mod\\_log\\_config](#page-1294-0) [Apache](#page-92-0) Log Files

This modules adds two new logging directives. The characteristics of the request itself are logged by placing "%" directives in the format string, which are replaced in the log file by the values as follows:

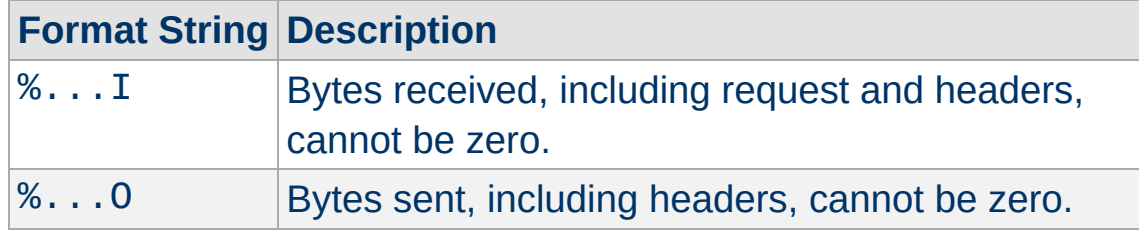

Usually, the functionality is used like this:

### **Combined I/O log format:**

**Custom Log Formats**

"%h %l %u %t \"%r\" %>s %b \"%{Referer}i\" \"%{User-agent}i\" %I %O"

Copyright 2013 The Apache Software Foundation. Licensed under the Apache [License,](http://www.apache.org/licenses/LICENSE-2.0) Version 2.0.

[Modules](#page-1728-0) | [Directives](#page-1690-0) | [FAQ](#page-1737-0) | [Glossary](#page-1677-0) | [Sitemap](#page-1740-0)

<span id="page-1319-0"></span>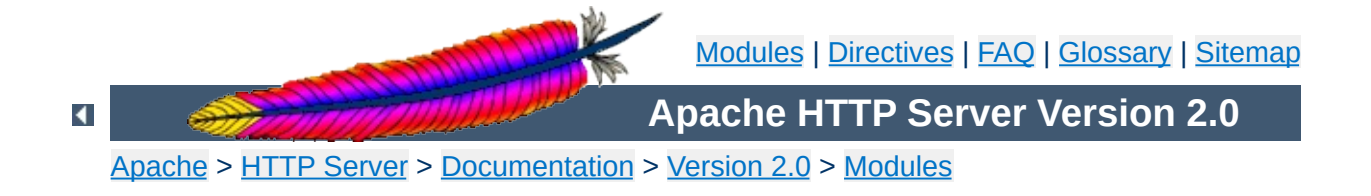

# **Apache Module mod\_mem\_cache**

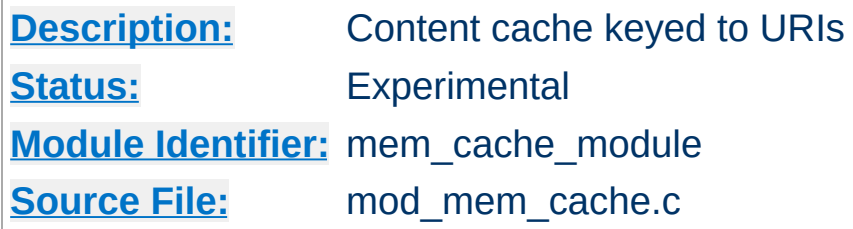

## **Summary**

This module is experimental. Documentation is still under development...

This module *requires* the service of [mod\\_cache](#page-1089-0). It acts as a support module for mod cache and provides a memory based storage manager. [mod\\_mem\\_cache](#page-1319-0) can be configured to operate in two modes: caching open file descriptors or caching objects in heap storage. mod mem cache is most useful when used to cache locally generated content or to cache backend server content for [mod\\_proxy](#page-1385-0) configured for [ProxyPass](#page-1412-0) (aka *reverse proxy*).

Content is stored in and retrieved from the cache using URI based keys. Content with access protection is not cached.

### **See also**

[mod\\_cache](#page-1089-0) [mod\\_disk\\_cache](#page-1158-0)

# **[Description:](#page-754-0)** The maximum number of objects allowed to be placed in the cache **[Syntax:](#page-755-0)** MCacheMaxObjectCount *value* **[Default:](#page-758-0)** MCacheMaxObjectCount 1009 **[Context:](#page-759-0)** server config **[Status:](#page-762-0)** Experimental **[Module:](#page-764-0)** mod\_mem\_cache

**MCacheMaxObjectCount Directive**

The MCacheMaxObjectCount directive sets the maximum number of objects to be cached. The value is used to create the open hash table. If a new object needs to be inserted in the cache and the maximum number of objects has been reached, an object will be removed to allow the new object to be cached. The object to be removed is selected using the algorithm specified by [MCacheRemovalAlgorithm](#page-1326-0).

### **Example**

MCacheMaxObjectCount 13001

# **[Description:](#page-754-0)** The maximum size (in bytes) of a document allowed in the cache **[Syntax:](#page-755-0)** MCacheMaxObjectSize *bytes* **[Default:](#page-758-0)** MCacheMaxObjectSize 10000 **[Context:](#page-759-0)** server config **[Status:](#page-762-0)** Experimental **[Module:](#page-764-0)** mod\_mem\_cache

<span id="page-1322-0"></span>**MCacheMaxObjectSize Directive**

The MCacheMaxObjectSize directive sets the maximum allowable size, in bytes, of a document for it to be considered cacheable.

### **Example**

MCacheMaxObjectSize 6400000

### **Note**

 $\blacktriangle$ 

The value of MCacheMaxObjectSize must be greater than the value specified by the [MCacheMinObjectSize](#page-1325-0) directive.

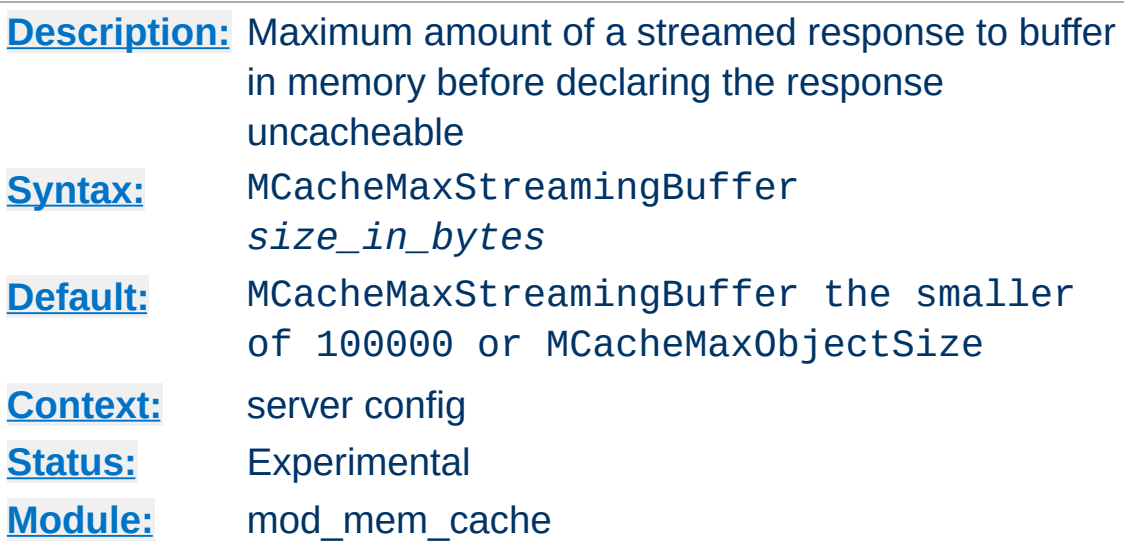

**MCacheMaxStreamingBuffer Directive**

The MCacheMaxStreamingBuffer directive specifies the maximum number of bytes of a streamed response to buffer before deciding that the response is too big to cache. A streamed response is one in which the entire content is not immediately available and in which the Content-Length may not be known. Sources of streaming responses include proxied responses and the output of CGI scripts. By default, a streamed response will *not* be cached unless it has a Content-Length header. The reason for this is to avoid using a large amount of memory to buffer a partial response that might end up being too large to fit in the cache. The MCacheMaxStreamingBuffer directive allows buffering of streamed responses that don't contain a Content-Length up to the specified maximum amount of space. If the maximum buffer space is reached, the buffered content is discarded and the attempt to cache is abandoned.

### **Note:**

Using a nonzero value for MCacheMaxStreamingBuffer will not delay the transmission of the response to the client. As soon as [mod\\_mem\\_cache](#page-1319-0) copies a block of streamed content into a

buffer, it sends the block on to the next output filter for delivery to the client.

# Enable caching of streamed responses up to 64KB: MCacheMaxStreamingBuffer 65536

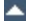

# **[Description:](#page-754-0)** The minimum size (in bytes) of a document to be allowed in the cache **[Syntax:](#page-755-0)** MCacheMinObjectSize *bytes* **[Default:](#page-758-0)** MCacheMinObjectSize 0 **[Context:](#page-759-0)** server config **[Status:](#page-762-0)** Experimental **[Module:](#page-764-0)** mod\_mem\_cache

<span id="page-1325-0"></span>**MCacheMinObjectSize Directive**

The MCacheMinObjectSize directive sets the minimum size in bytes of a document for it to be considered cacheable.

### **Example**

MCacheMinObjectSize 10000

# **[Description:](#page-754-0)** The algorithm used to select documents for removal from the cache **[Syntax:](#page-755-0)** MCacheRemovalAlgorithm LRU|GDSF **[Default:](#page-758-0)** MCacheRemovalAlgorithm GDSF **[Context:](#page-759-0)** server config **[Status:](#page-762-0)** Experimental **[Module:](#page-764-0)** mod\_mem\_cache

<span id="page-1326-0"></span>**MCacheRemovalAlgorithm Directive**

The MCacheRemovalAlgorithm directive specifies the algorithm used to select documents for removal from the cache. Two choices are available:

### **LRU (Least Recently Used)**

LRU removes the documents that have not been accessed for the longest time.

### **GDSF (GreadyDual-Size)**

GDSF assigns a priority to cached documents based on the cost of a cache miss and the size of the document. Documents with the lowest priority are removed first.

### **Example**

MCacheRemovalAlgorithm GDSF MCacheRemovalAlgorithm LRU

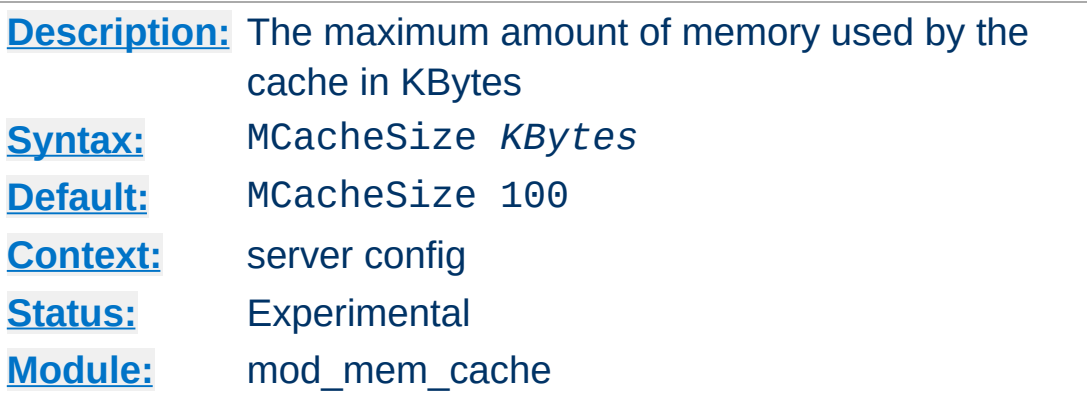

The MCacheSize directive sets the maximum amount of memory to be used by the cache, in KBytes (1024-byte units). If a new object needs to be inserted in the cache and the size of the object is greater than the remaining memory, objects will be removed until the new object can be cached. The object to be removed is selected using the algorithm specified by [MCacheRemovalAlgorithm](#page-1326-0).

### **Example**

MCacheSize 700000

#### **Note**

The MCacheSize value must be greater than the value specified by the [MCacheMaxObjectSize](#page-1322-0) directive.

Copyright 2013 The Apache Software Foundation. Licensed under the Apache [License,](http://www.apache.org/licenses/LICENSE-2.0) Version 2.0.

**MCacheSize Directive**

[Modules](#page-1728-0) | [Directives](#page-1690-0) | [FAQ](#page-1737-0) | [Glossary](#page-1677-0) | [Sitemap](#page-1740-0)

<span id="page-1328-0"></span>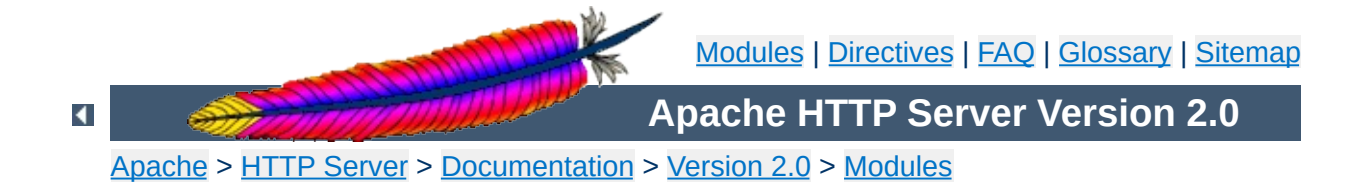

# **Apache Module mod\_mime**

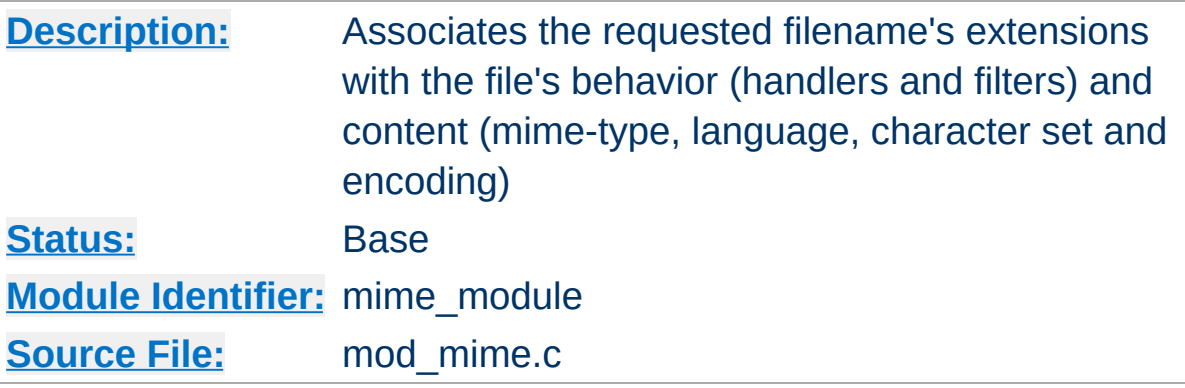

### **Summary**

This module is used to associate various bits of "meta information" with files by their filename extensions. This information relates the filename of the document to it's mime-type, language, character set and encoding. This information is sent to the browser, and participates in content negotiation, so the user's preferences are respected when choosing one of several possible files to serve. See mod [negotiation](#page-151-0) for more information about content negotiation.

The directives [AddCharset](#page-1336-0), [AddEncoding](#page-1338-0), [AddLanguage](#page-1342-0) and [AddType](#page-1346-0) are all used to map file extensions onto the metainformation for that file. Respectively they set the character set, content-encoding, content-language, and MIME-type (content-type) of documents. The directive **[TypesConfig](#page-1359-0)** is used to specify a file which also maps extensions onto MIME types.

In addition, mod mime may define the [handler](#page-202-0) and [filters](#page-208-0) that originate and process content. The directives [AddHandler](#page-1340-0), [AddOutputFilter](#page-1344-0), and [AddInputFilter](#page-1341-0) control the modules or scripts that serve the document. The [MultiviewsMatch](#page-1349-0) directive allows [mod\\_negotiation](#page-1369-0) to consider these file extensions to be included when testing Multiviews matches.

While mod mime associates meta-information with filename extensions, the [core](#page-766-0) server provides directives that are used to associate all the files in a given container (*e.g.*, [<Location>](#page-833-0),  $\le$ Directory>, or  $\le$ Files>) with particular meta-information. These directives include **[ForceType](#page-805-0), [SetHandler](#page-869-0)**, [SetInputFilter](#page-871-0), and [SetOutputFilter](#page-872-0). The core directives override any filename extension mappings defined in mod mime.

Note that changing the meta-information for a file does not change the value of the Last-Modified header. Thus, previously cached copies may still be used by a client or proxy, with the previous headers. If you change the meta-information (language, content type, character set or encoding) you may need to 'touch' affected files (updating their last modified date) to ensure that all visitors are receive the corrected content headers.

### **See also**

[MimeMagicFile](#page-1368-0) [AddDefaultCharset](#page-771-0) [ForceType](#page-805-0) **[DefaultType](#page-784-0)** [SetHandler](#page-869-0) [SetInputFilter](#page-871-0) **[SetOutputFilter](#page-872-0)** 

## Files can have more than one extension, and the order of the extensions is *normally* irrelevant. For example, if the file welcome.html.fr maps onto content type text/html and language French then the file welcome.fr.html will map onto exactly the same information. If more than one extension is given which maps onto the same type of meta-information, then the one to the right will be used, except for languages and content encodings. For example, if .gif maps to the MIME-type image/gif and .html maps to the MIME-type text/html, then the file welcome.gif.html will be associated with the MIMEtype text/html.

**Files with Multiple Extensions**

[Languages](#page-1334-0) and content [encodings](#page-1332-0) are treated accumulative, because one can assign more than one language or encoding to a particular resource. For example, the file welcome.html.en.de will be delivered with Content-Language: en, de and Content-Type: text/html.

Care should be taken when a file with multiple extensions gets associated with both a MIME-type and a handler. This will usually result in the request being by the module associated with the handler. For example, if the . imap extension is mapped to the handler imap-file (from mod imap) and the .html extension is mapped to the MIME-type text/html, then the file world.imap.html will be associated with both the imap-file handler and text/html MIME-type. When it is processed, the imap-file handler will be used, and so it will be treated as a [mod\\_imap](#page-1225-0) imagemap file.
A file of a particular MIME type can additionally be encoded a particular way to simplify transmission over the Internet. While this usually will refer to compression, such as gzip, it can also refer to encryption, such a pgp or to an encoding such as UUencoding, which is designed for transmitting a binary file in an ASCII (text) format.

The **[HTTP/1.1](http://www.ietf.org/rfc/rfc2616.txt) RFC**, section 14.11 puts it this way:

**Content encoding**

*The Content-Encoding entity-header field is used as a modifier to the media-type. When present, its value indicates what additional content codings have been applied to the entity-body, and thus what decoding mechanisms must be applied in order to obtain the media-type referenced by the Content-Type header field. Content-Encoding is primarily used to allow a document to be compressed without losing the identity of its underlying media type.*

By using more than one file extension (see section above about multiple file [extensions\),](#page-1331-0) you can indicate that a file is of a particular *type*, and also has a particular *encoding*.

For example, you may have a file which is a Microsoft Word document, which is pkzipped to reduce its size. If the .doc extension is associated with the Microsoft Word file type, and the .zip extension is associated with the pkzip file encoding, then the file Resume.doc.zip would be known to be a pkzip'ed Word document.

Apache sends a Content-encoding header with the resource, in order to tell the client browser about the encoding method.

```
Content-encoding: pkzip
```
In addition to file type and the file encoding, another important piece of information is what language a particular document is in, and in what character set the file should be displayed. For example, the document might be written in the Vietnamese alphabet, or in Cyrillic, and should be displayed as such. This information, also, is transmitted in HTTP headers.

**Character sets and languages**

The character set, language, encoding and mime type are all used in the process of content negotiation (See mod negotiation) to determine which document to give to the client, when there are alternative documents in more than one character set, language, encoding or mime type. All filename extensions associations created with [AddCharset](#page-1336-0), [AddEncoding](#page-1338-0), [AddLanguage](#page-1342-0) and [AddType](#page-1346-0) directives (and extensions listed in the [MimeMagicFile](#page-1368-0)) participate in this select process. Filename extensions that are only associated using the [AddHandler](#page-1340-0), [AddInputFilter](#page-1341-0) or [AddOutputFilter](#page-1344-0) directives may be included or excluded from matching by using the [MultiviewsMatch](#page-1349-0) directive.

### **Charset**

To convey this further information, Apache optionally sends a Content-Language header, to specify the language that the document is in, and can append additional information onto the Content-Type header to indicate the particular character set that should be used to correctly render the information.

```
Content-Language: en, fr
Content-Type: text/plain; charset=ISO-8859-1
```
The language specification is the two-letter abbreviation for the language. The charset is the name of the particular character set which should be used.

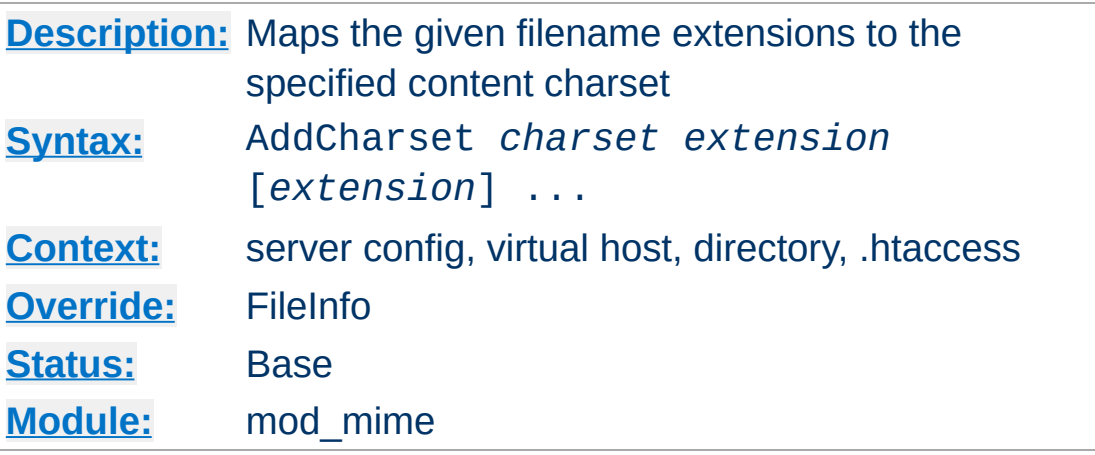

The AddCharset directive maps the given filename extensions to the specified content charset. *charset* is the MIME charset parameter of filenames [containing](http://www.iana.org/assignments/character-sets) *extension*. This mapping is added to any already in force, overriding any mappings that already exist for the same *extension*.

#### **Example**

```
AddLanguage ja .ja
AddCharset EUC-JP .euc
AddCharset ISO-2022-JP .jis
AddCharset SHIFT_JIS .sjis
```
<span id="page-1336-0"></span>**AddCharset Directive**

Then the document  $xxxx$ . ja. jis will be treated as being a Japanese document whose charset is ISO-2022-JP (as will the document xxxx.jis.ja). The AddCharset directive is useful for both to inform the client about the character encoding of the document so that the document can be interpreted and displayed appropriately, and for content [negotiation,](#page-151-0) where the server returns one from several documents based on the client's charset preference.

The *extension* argument is case-insensitive, and can be specified with or without a leading dot.

## **See also**

- [mod\\_negotiation](#page-1369-0)
- [AddDefaultCharset](#page-771-0)

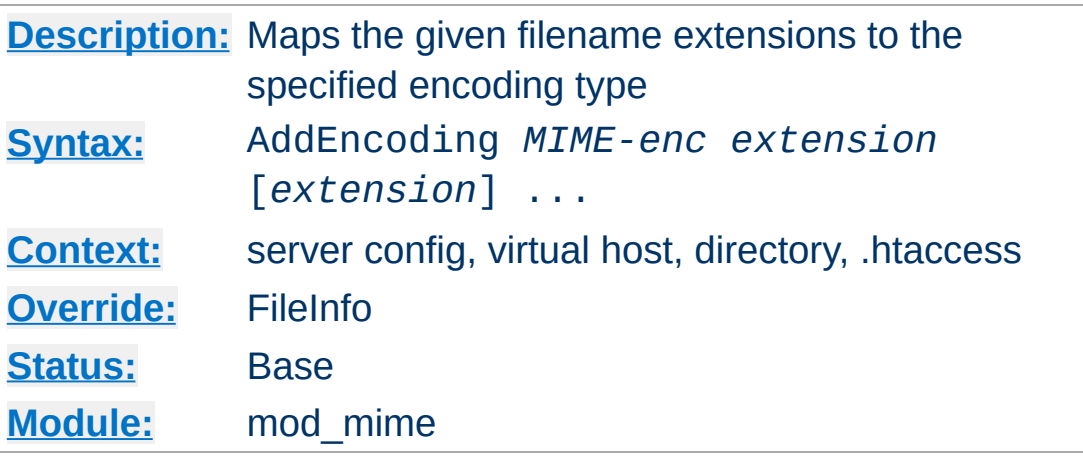

The AddEncoding directive maps the given filename extensions to the specified encoding type. *MIME-enc* is the MIME encoding to use for documents containing the *extension*. This mapping is added to any already in force, overriding any mappings that already exist for the same *extension*.

#### **Example**

AddEncoding x-gzip .gz AddEncoding x-compress .Z

<span id="page-1338-0"></span>**AddEncoding Directive**

This will cause filenames containing the .gz extension to be marked as encoded using the x-gzip encoding, and filenames containing the .Z extension to be marked as encoded with xcompress.

Old clients expect x-gzip and x-compress, however the standard dictates that they're equivalent to gzip and compress respectively. Apache does content encoding comparisons by ignoring any leading x-. When responding with an encoding Apache will use whatever form (*i.e.*, x-foo or foo) the client requested. If the client didn't specifically request a particular form Apache will use the form given by the AddEncoding directive. To make this long story short, you should always use x-gzip and xcompress for these two specific encodings. More recent encodings, such as deflate should be specified without the x-.

The *extension* argument is case-insensitive, and can be specified with or without a leading dot.

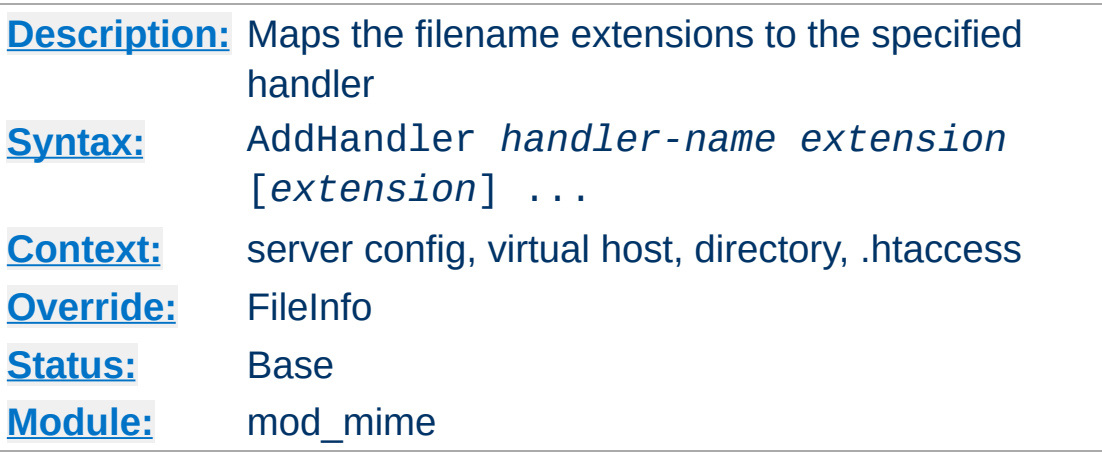

Files having the name *extension* will be served by the specified *[handler-name](#page-202-0)*. This mapping is added to any already in force, overriding any mappings that already exist for the same *extension*. For example, to activate CGI scripts with the file extension .cgi, you might use:

AddHandler cgi-script .cgi

<span id="page-1340-0"></span>**AddHandler Directive**

Once that has been put into your httpd.conf file, any file containing the .cgi extension will be treated as a CGI program.

The *extension* argument is case-insensitive, and can be specified with or without a leading dot.

### **See also**

• [SetHandler](#page-869-0)

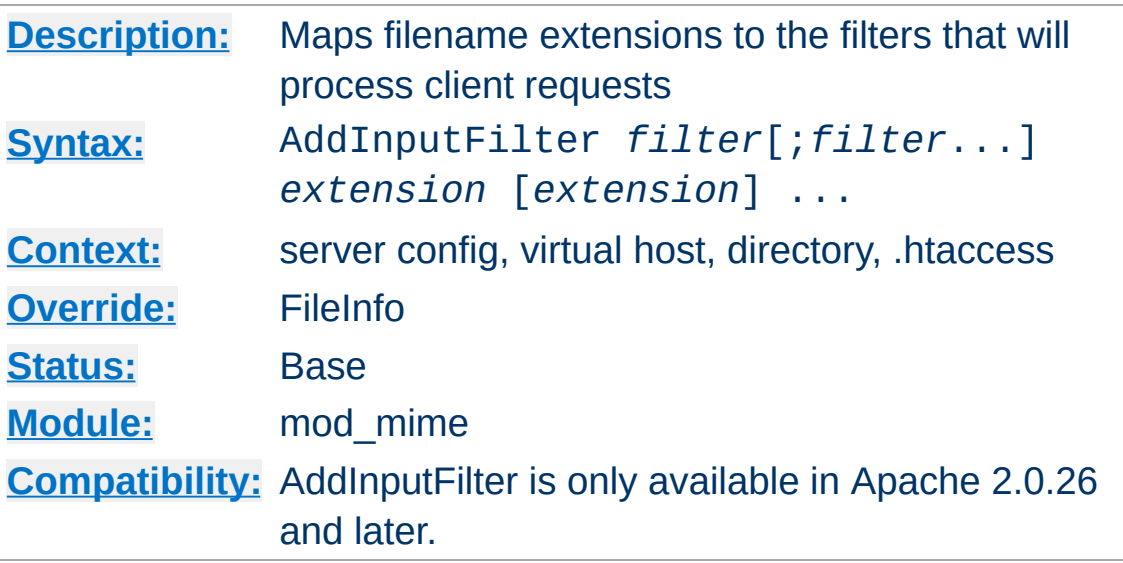

AddInputFilter maps the filename extension *extension* to the [filters](#page-208-0) which will process client requests and POST input when they are received by the server. This is in addition to any filters defined elsewhere, including the **[SetInputFilter](#page-871-0)** directive. This mapping is merged over any already in force, overriding any mappings that already exist for the same *extension*.

If more than one filter is specified, they must be separated by semicolons in the order in which they should process the content. Both the filter and *extension* arguments are case-insensitive, and the extension may be specified with or without a leading dot.

### **See also**

• [RemoveInputFilter](#page-1355-0)

<span id="page-1341-0"></span>**AddInputFilter Directive**

• [SetInputFilter](#page-871-0)

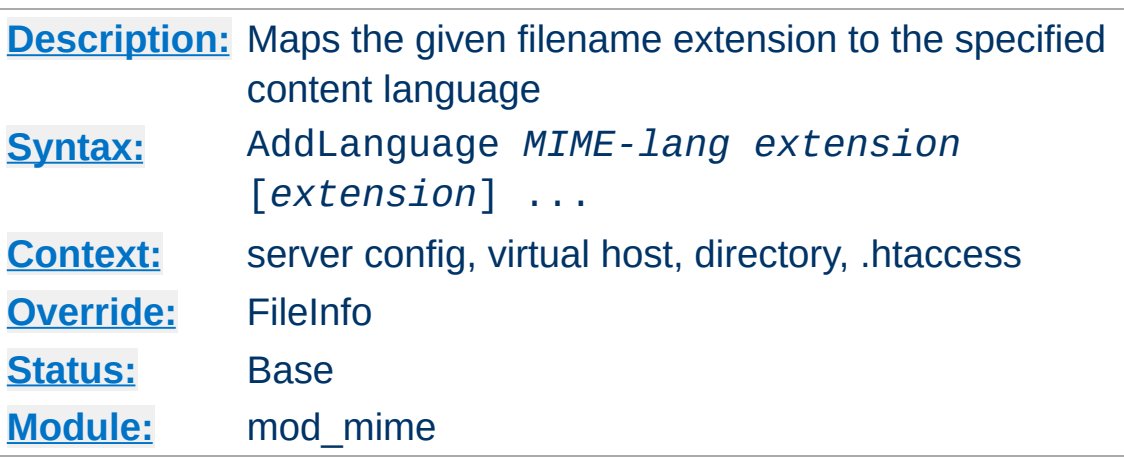

The AddLanguage directive maps the given filename extension to the specified content language. *MIME-lang* is the MIME language of filenames containing *extension*. This mapping is added to any already in force, overriding any mappings that already exist for the same *extension*.

#### **Example**

AddEncoding x-compress .Z AddLanguage en .en AddLanguage fr .fr

<span id="page-1342-0"></span>**AddLanguage Directive**

Then the document xxxx.en.Z will be treated as being a compressed English document (as will the document xxxx.Z.en). Although the content language is reported to the client, the browser is unlikely to use this information. The AddLanguage directive is more useful for content [negotiation,](#page-151-0) where the server returns one from several documents based on the client's language preference.

If multiple language assignments are made for the same extension, the last one encountered is the one that is used. That is, for the case of:

AddLanguage en-gb .en AddLanguage en-us .en

documents with the extension .en would be treated as being enus.

The *extension* argument is case-insensitive, and can be specified with or without a leading dot.

### **See also**

• [mod\\_negotiation](#page-1369-0)

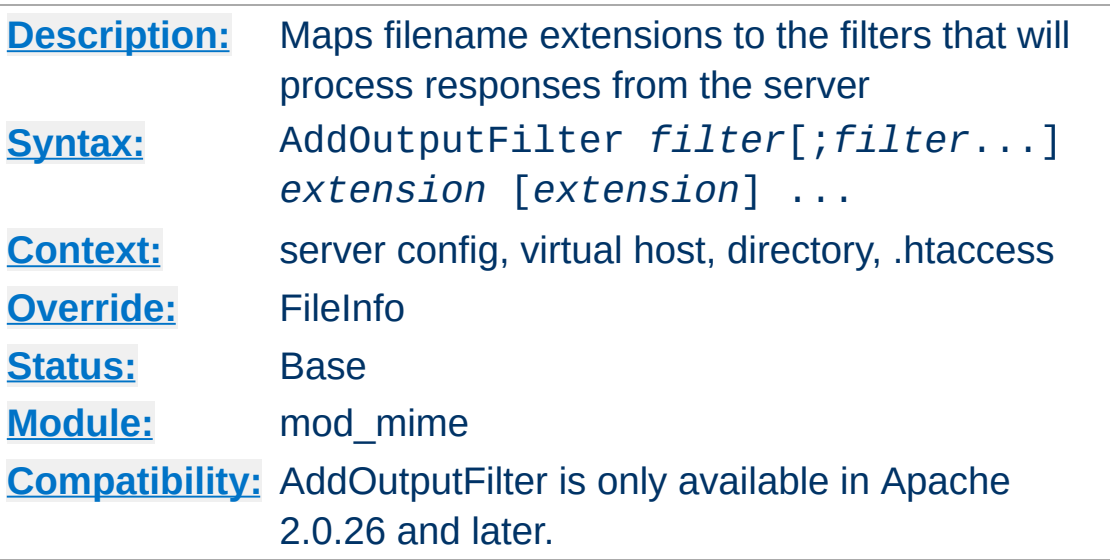

The AddOutputFilter directive maps the filename extension *extension* to the [filters](#page-208-0) which will process responses from the server before they are sent to the client. This is in addition to any filters defined elsewhere, including **[SetOutputFilter](#page-872-0)** and [AddOutputFilterByType](#page-773-0) directive. This mapping is merged over any already in force, overriding any mappings that already exist for the same *extension*.

For example, the following configuration will process all. shtml files for server-side includes and will then compress the output using mod deflate.

```
AddOutputFilter INCLUDES;DEFLATE shtml
```
<span id="page-1344-0"></span>**AddOutputFilter Directive**

If more than one filter is specified, they must be separated by semicolons in the order in which they should process the content. Both the *filter* and *extension* arguments are case-insensitive, and the extension may be specified with or without a leading dot.

### **See also**

• [RemoveOutputFilter](#page-1357-0)

• [SetOutputFilter](#page-872-0)

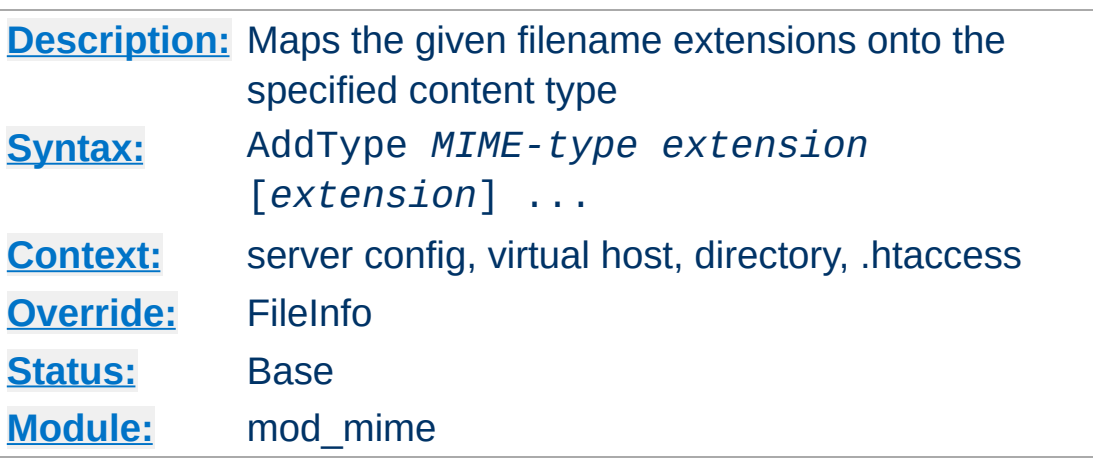

The AddType directive maps the given filename extensions onto the specified content type. *MIME-type* is the MIME type to use for filenames containing *extension*. This mapping is added to any already in force, overriding any mappings that already exist for the same *extension*. This directive can be used to add mappings not listed in the MIME types file (see the **[TypesConfig](#page-1359-0)** directive).

### **Example**

AddType image/gif .gif

<span id="page-1346-0"></span>**AddType Directive**

It is recommended that new MIME types be added using the AddType directive rather than changing the [TypesConfig](#page-1359-0) file.

The *extension* argument is case-insensitive, and can be specified with or without a leading dot.

### **See also**

- [DefaultType](#page-784-0)
- [ForceType](#page-805-0)

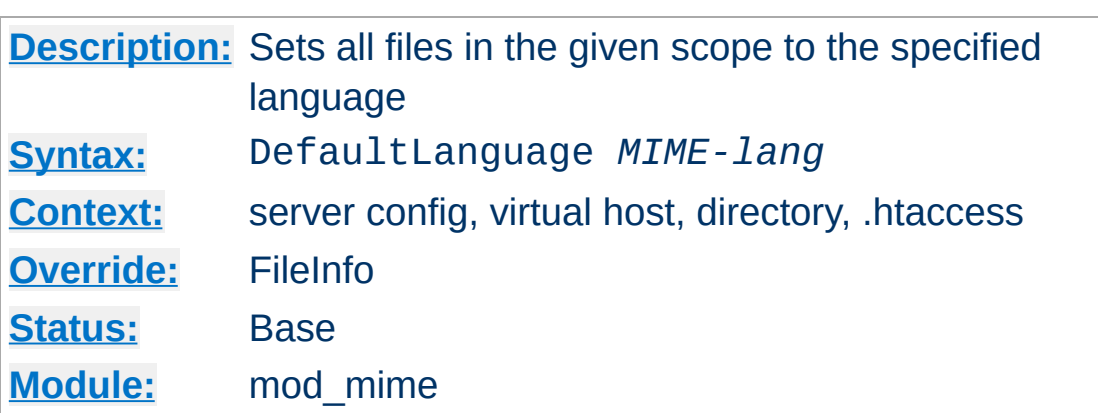

**DefaultLanguage Directive**

The DefaultLanguage directive tells Apache that all files in the directive's scope (*e.g.*, all files covered by the current  $\le$ Directory> container) that don't have an explicit language extension (such as .fr or .de as configured by [AddLanguage](#page-1342-0)) should be considered to be in the specified *MIME-lang* language. This allows entire directories to be marked as containing Dutch content, for instance, without having to rename each file. Note that unlike using extensions to specify languages, DefaultLanguage can only specify a single language.

If no DefaultLanguage directive is in force, and a file does not have any language extensions as configured by **[AddLanguage](#page-1342-0)**, then that file will be considered to have no language attribute.

#### **Example**

DefaultLanguage en

### **See also**

• mod negotiation

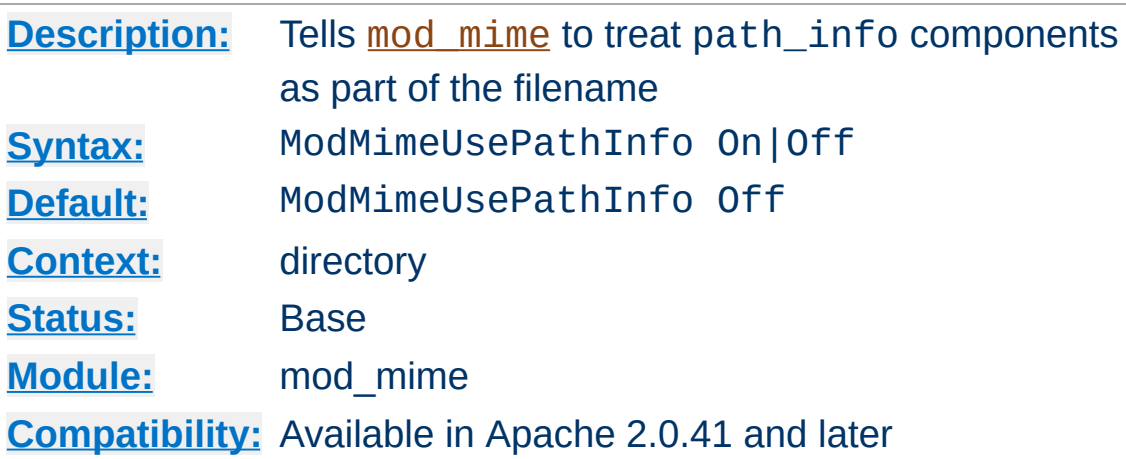

**ModMimeUsePathInfo Directive**

The ModMimeUsePathInfo directive is used to combine the filename with the path\_info URL component to apply mod mime's directives to the request. The default value is Off therefore, the path\_info component is ignored.

This directive is recommended when you have a virtual filesystem.

#### **Example**

ModMimeUsePathInfo On

If you have a request for /bar/foo.shtml where /bar is a Location and ModMimeUsePathInfo is On, mod mime will treat the incoming request as /bar/foo.shtml and directives like AddOutputFilter INCLUDES .shtml will add the INCLUDES filter to the request. If ModMimeUsePathInfo is not set, the INCLUDES filter will not be added.

### **See also**

• **[AcceptPathInfo](#page-768-0)** 

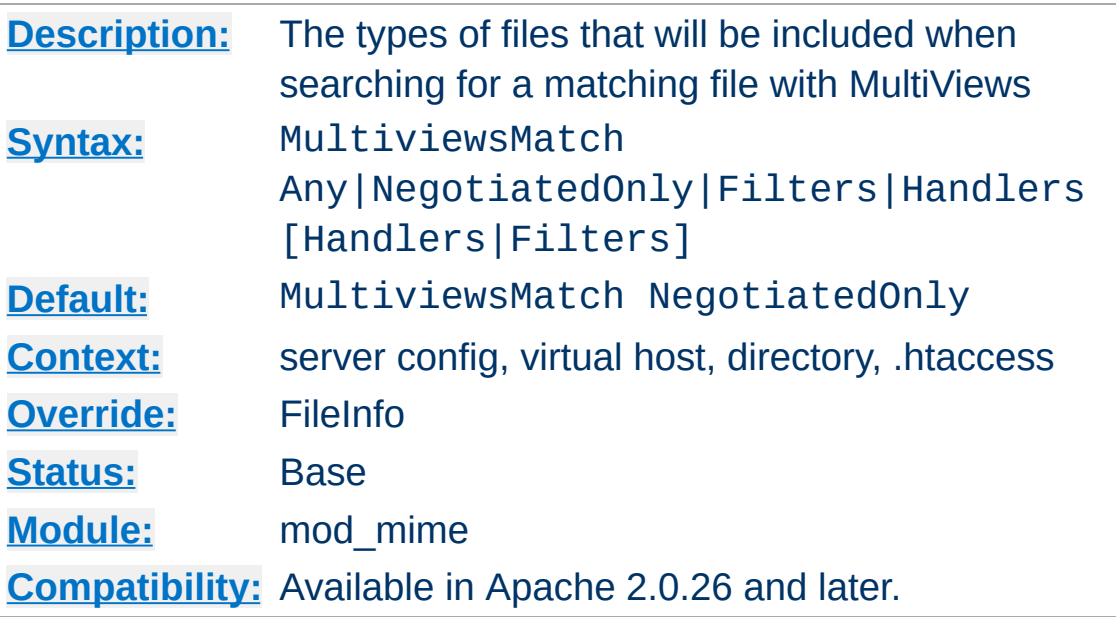

<span id="page-1349-0"></span>**MultiviewsMatch Directive**

MultiviewsMatch permits three different behaviors for [mod\\_negotiation](#page-1369-0)'s Multiviews feature. Multiviews allows a request for a file, *e.g.* index.html, to match any negotiated extensions following the base request, *e.g.* index.html.en, index.html.fr, or index.html.gz.

The NegotiatedOnly option provides that every extension following the base name must correlate to a recognized [mod\\_mime](#page-1328-0) extension for content negotation, *e.g.* Charset, Content-Type, Language, or Encoding. This is the strictest implementation with the fewest unexpected side effects, and is the default behavior.

To include extensions associated with Handlers and/or Filters, set the MultiviewsMatch directive to either Handlers, Filters, or both option keywords. If all other factors are equal, the smallest file will be served, e.g. in deciding between index.html.cgi of 500 bytes and index.html.pl of 1000 bytes, the .cgi file would win in this example. Users of .asis files might prefer to use the Handler option, if .asis files are associated with the

asis-handler.

You may finally allow Any extensions to match, even if [mod\\_mime](#page-1328-0) doesn't recognize the extension. This was the behavior in Apache 1.3, and can cause unpredicatable results, such as serving .old or .bak files the webmaster never expected to be served.

For example, the following configuration will allow handlers and filters to participate in Multviews, but will exclude unknown files:

MultiviewsMatch Handlers Filters

### **See also**

- [Options](#page-843-0)
- mod negotiation

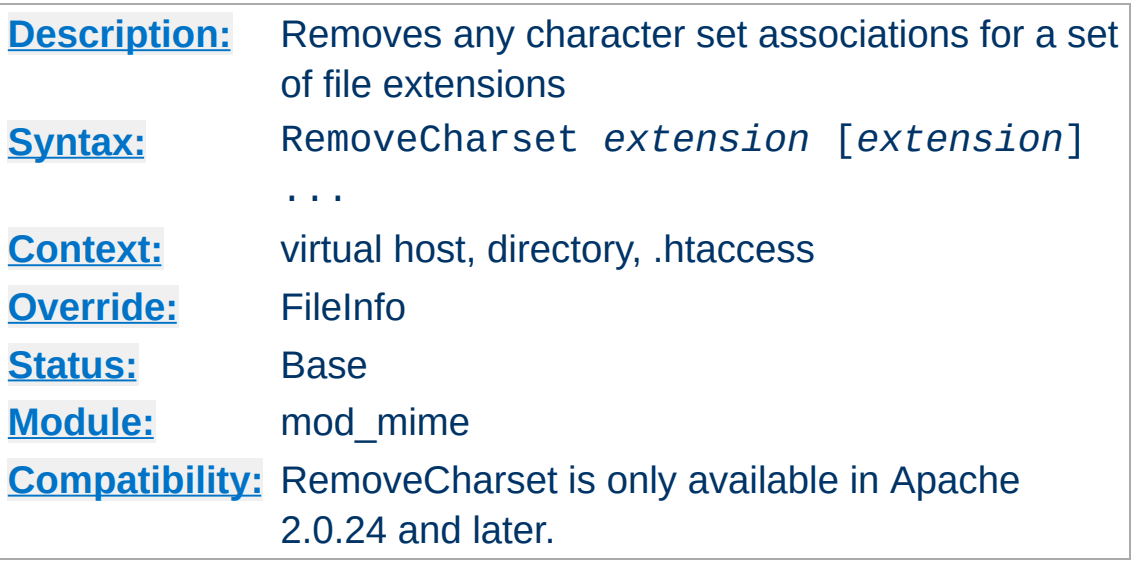

The RemoveCharset directive removes any character set associations for files with the given extensions. This allows .htaccess files in subdirectories to undo any associations inherited from parent directories or the server config files.

The *extension* argument is case-insensitive, and can be specified with or without a leading dot.

#### **Example**

RemoveCharset .html .shtml

**RemoveCharset Directive**

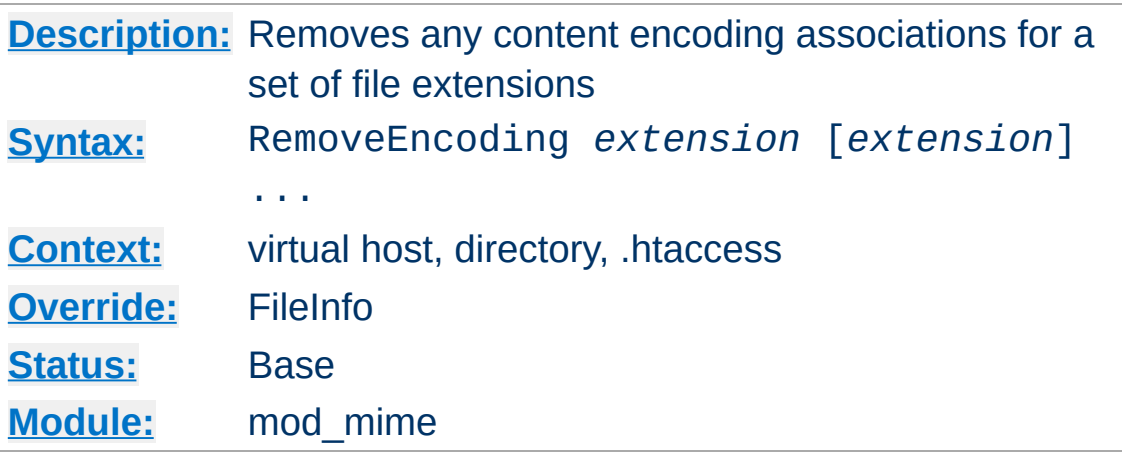

**RemoveEncoding Directive**

The RemoveEncoding directive removes any encoding associations for files with the given extensions. This allows .htaccess files in subdirectories to undo any associations inherited from parent directories or the server config files. An example of its use might be:

#### **/foo/.htaccess:**

```
AddEncoding x-gzip .gz
AddType text/plain .asc
<Files *.gz.asc>
  RemoveEncoding .gz
</Files>
```
This will cause foo.gz to be marked as being encoded with the gzip method, but foo.gz.asc as an unencoded plaintext file.

#### **Note**

RemoveEncoding directives are processed *after* any [AddEncoding](#page-1338-0) directives, so it is possible they may undo the effects of the latter if both occur within the same directory configuration.

The *extension* argument is case-insensitive, and can be specified

with or without a leading dot.

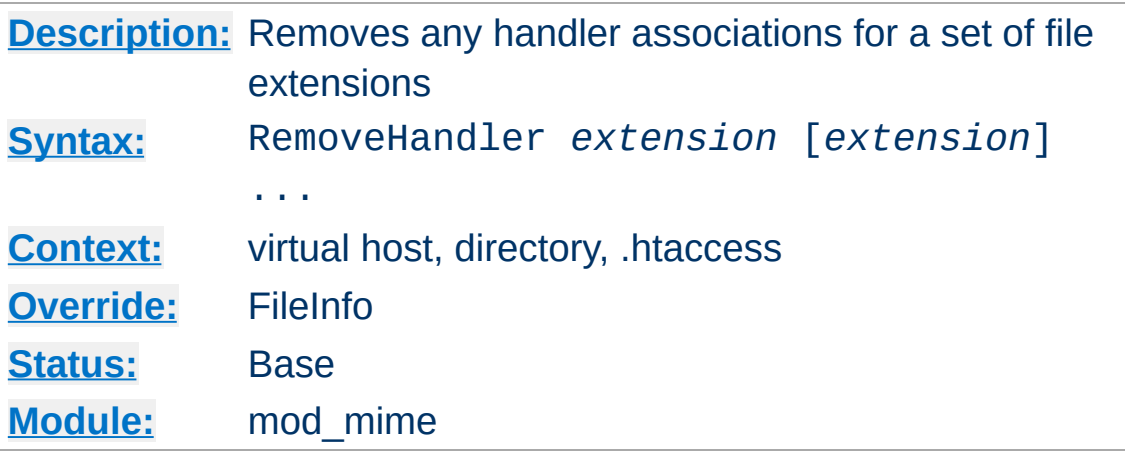

The RemoveHandler directive removes any handler associations for files with the given extensions. This allows .htaccess files in subdirectories to undo any associations inherited from parent directories or the server config files. An example of its use might be:

#### **/foo/.htaccess:**

AddHandler server-parsed .html

**RemoveHandler Directive**

#### **/foo/bar/.htaccess:**

RemoveHandler .html

This has the effect of returning .html files in the /foo/bar directory to being treated as normal files, rather than as candidates for parsing (see the mod include module).

The *extension* argument is case-insensitive, and can be specified with or without a leading dot.

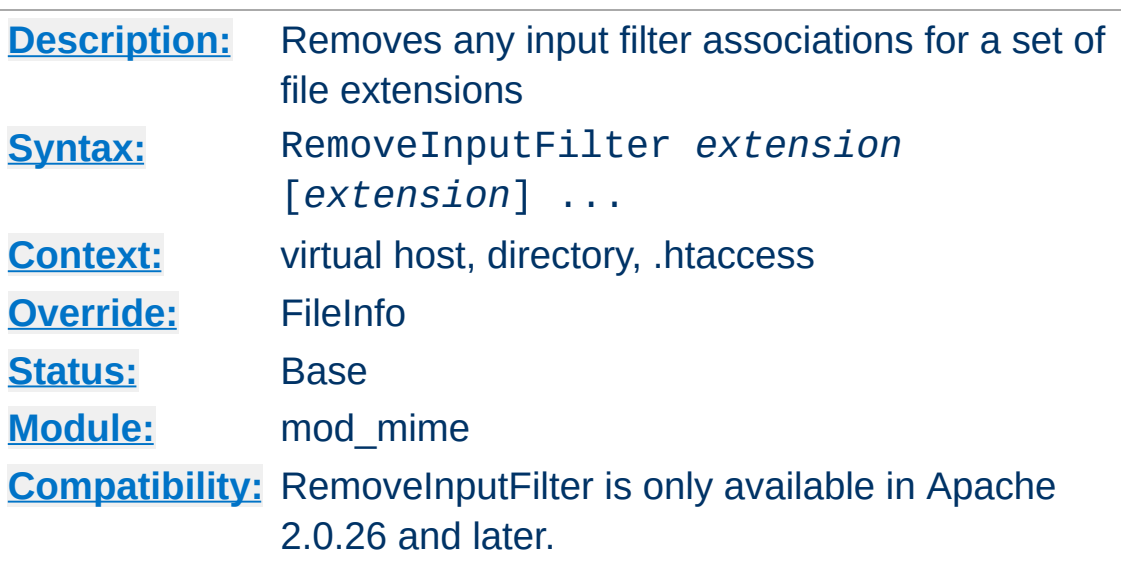

<span id="page-1355-0"></span>**RemoveInputFilter Directive**

The RemoveInputFilter directive removes any input [filter](#page-208-0) associations for files with the given extensions. This allows .htaccess files in subdirectories to undo any associations inherited from parent directories or the server config files.

The *extension* argument is case-insensitive, and can be specified with or without a leading dot.

### **See also**

- [AddInputFilter](#page-1341-0)
- [SetInputFilter](#page-871-0)

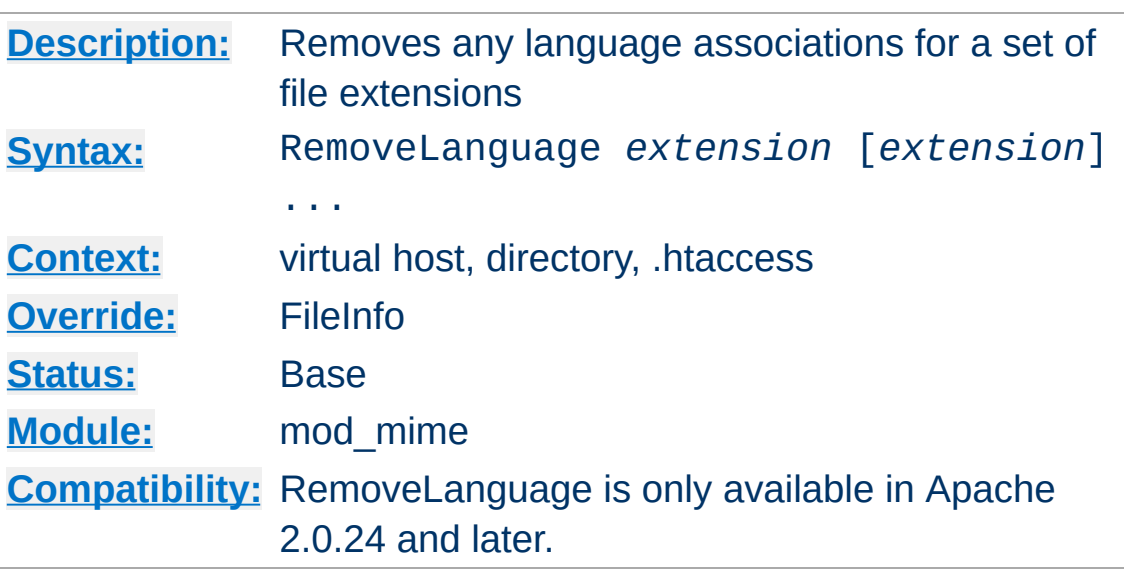

**RemoveLanguage Directive**

The RemoveLanguage directive removes any language associations for files with the given extensions. This allows .htaccess files in subdirectories to undo any associations inherited from parent directories or the server config files.

The *extension* argument is case-insensitive, and can be specified with or without a leading dot.

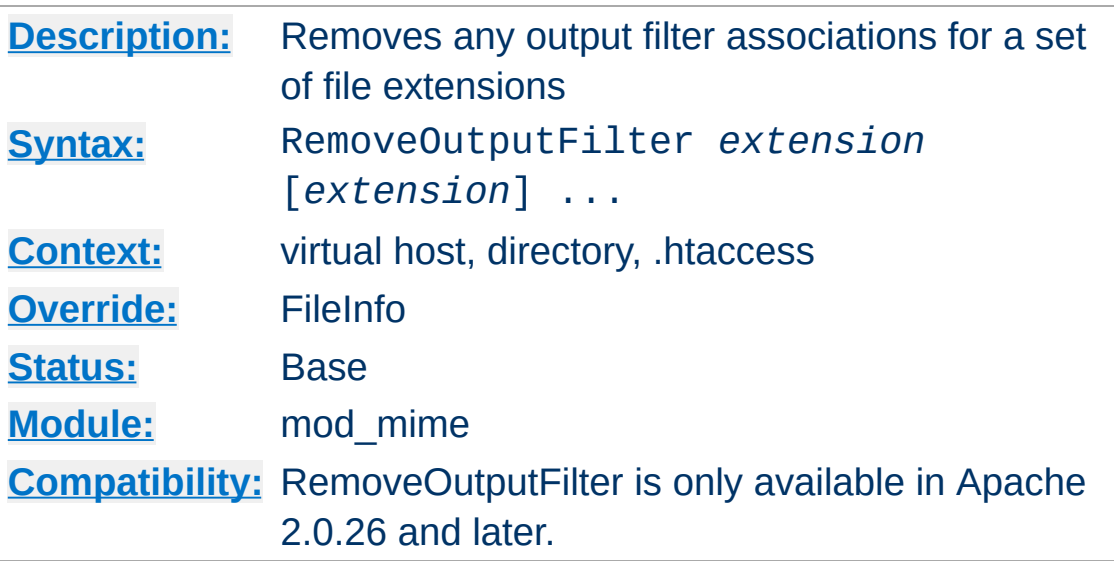

<span id="page-1357-0"></span>**RemoveOutputFilter Directive**

The RemoveOutputFilter directive removes any output [filter](#page-208-0) associations for files with the given extensions. This allows .htaccess files in subdirectories to undo any associations inherited from parent directories or the server config files.

The *extension* argument is case-insensitive, and can be specified with or without a leading dot.

#### **Example**

RemoveOutputFilter shtml

### **See also**

[AddOutputFilter](#page-1344-0)

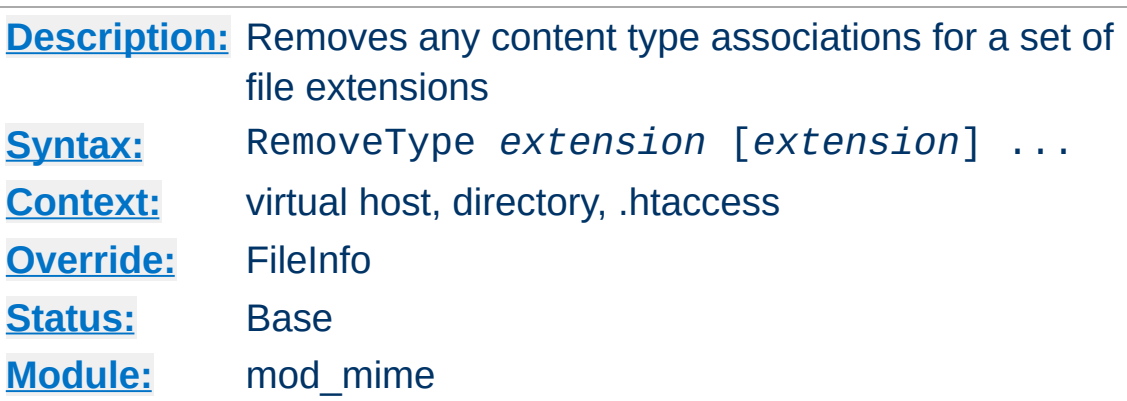

The RemoveType directive removes any MIME type associations for files with the given extensions. This allows .htaccess files in subdirectories to undo any associations inherited from parent directories or the server config files. An example of its use might be:

#### **/foo/.htaccess:**

**RemoveType Directive**

RemoveType .cgi

This will remove any special handling of .cgi files in the /foo/ directory and any beneath it, causing the files to be treated as being of the **[DefaultType](#page-784-0)**.

#### **Note**

RemoveType directives are processed *after* any [AddType](#page-1346-0) directives, so it is possible they may undo the effects of the latter if both occur within the same directory configuration.

The *extension* argument is case-insensitive, and can be specified with or without a leading dot.

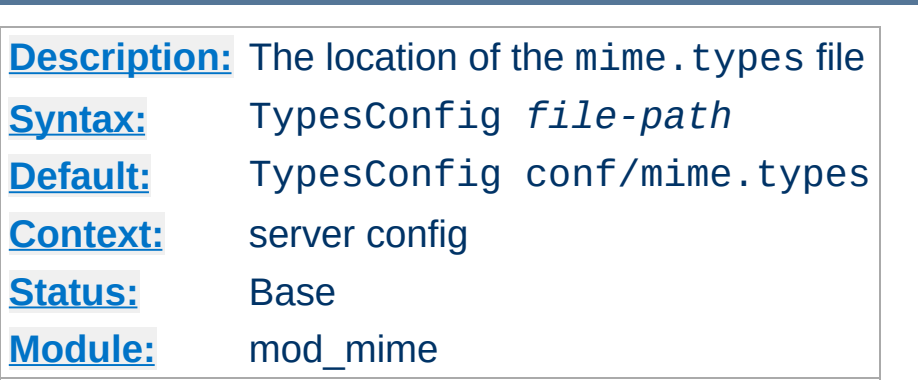

<span id="page-1359-0"></span>**TypesConfig Directive**

The TypesConfig directive sets the location of the MIME types configuration file. *File-path* is relative to the [ServerRoot](#page-864-0). This file sets the default list of mappings from filename extensions to content types. Most administrators use the provided mime.types file, which associates common filename extensions with IANA registered content types. The current list is maintained at <http://www.iana.org/assignments/media-types/index.html>. This simplifies the httpd.conf file by providing the majority of mediatype definitions, and may be overridden by **[AddType](#page-1346-0)** directives as needed. You should not edit the mime.types file, because it may be replaced when you upgrade your server.

The file contains lines in the format of the arguments to an [AddType](#page-1346-0) directive:

*MIME-type* [*extension*] ...

The case of the extension does not matter. Blank lines, and lines beginning with a hash character (#) are ignored.

Please do **not** send requests to the Apache HTTP Server Project to add any new entries in the distributed mime.types file unless (1) they are already registered with IANA, and (2) they use widely accepted, non-conflicting filename extensions across platforms. category/x-subtype requests will be

automatically rejected, as will any new two-letter extensions as they will likely conflict later with the already crowded language and character set namespace.

### **See also**

[mod\\_mime\\_magic](#page-1361-0)

Copyright 2013 The Apache Software Foundation. Licensed under the Apache [License,](http://www.apache.org/licenses/LICENSE-2.0) Version 2.0.

[Modules](#page-1728-0) | [Directives](#page-1690-0) | [FAQ](#page-1737-0) | [Glossary](#page-1677-0) | [Sitemap](#page-1740-0)

<span id="page-1361-0"></span>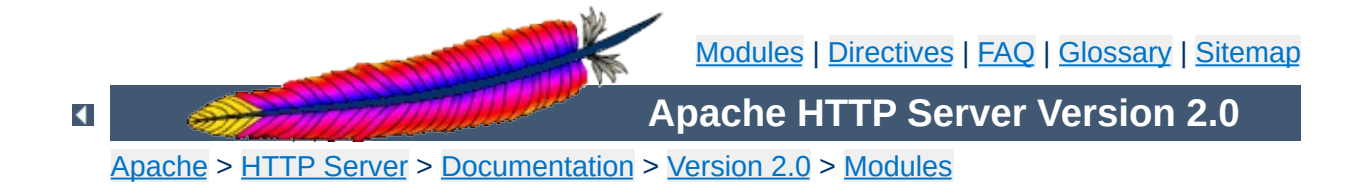

# **Apache Module mod\_mime\_magic**

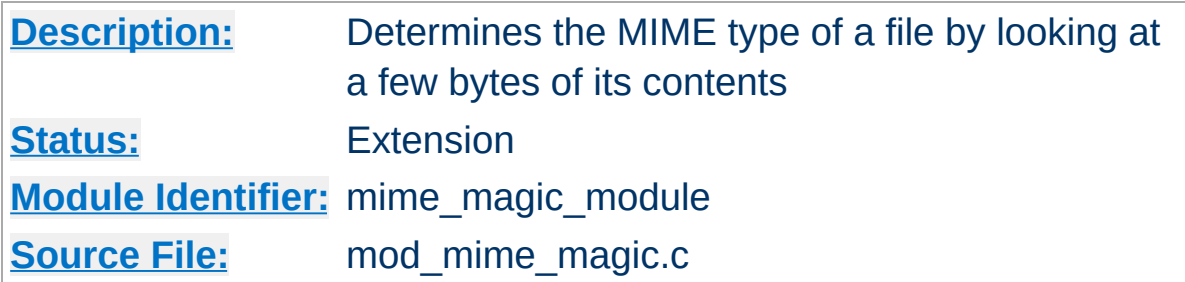

### **Summary**

This module determines the MIME type of files in the same way the Unix file(1) command works: it looks at the first few bytes of the file. It is intended as a "second line of defense" for cases that [mod\\_mime](#page-1328-0) can't resolve.

This module is derived from a free version of the file(1) command for Unix, which uses "magic numbers" and other hints from a file's contents to figure out what the contents are. This module is active only if the magic file is specified by the **[MimeMagicFile](#page-1368-0)** directive.

The contents of the file are plain ASCII text in 4-5 columns. Blank lines are allowed but ignored. Commented lines use a hash mark (#). The remaining lines are parsed for the following columns:

**Format of the Magic File**

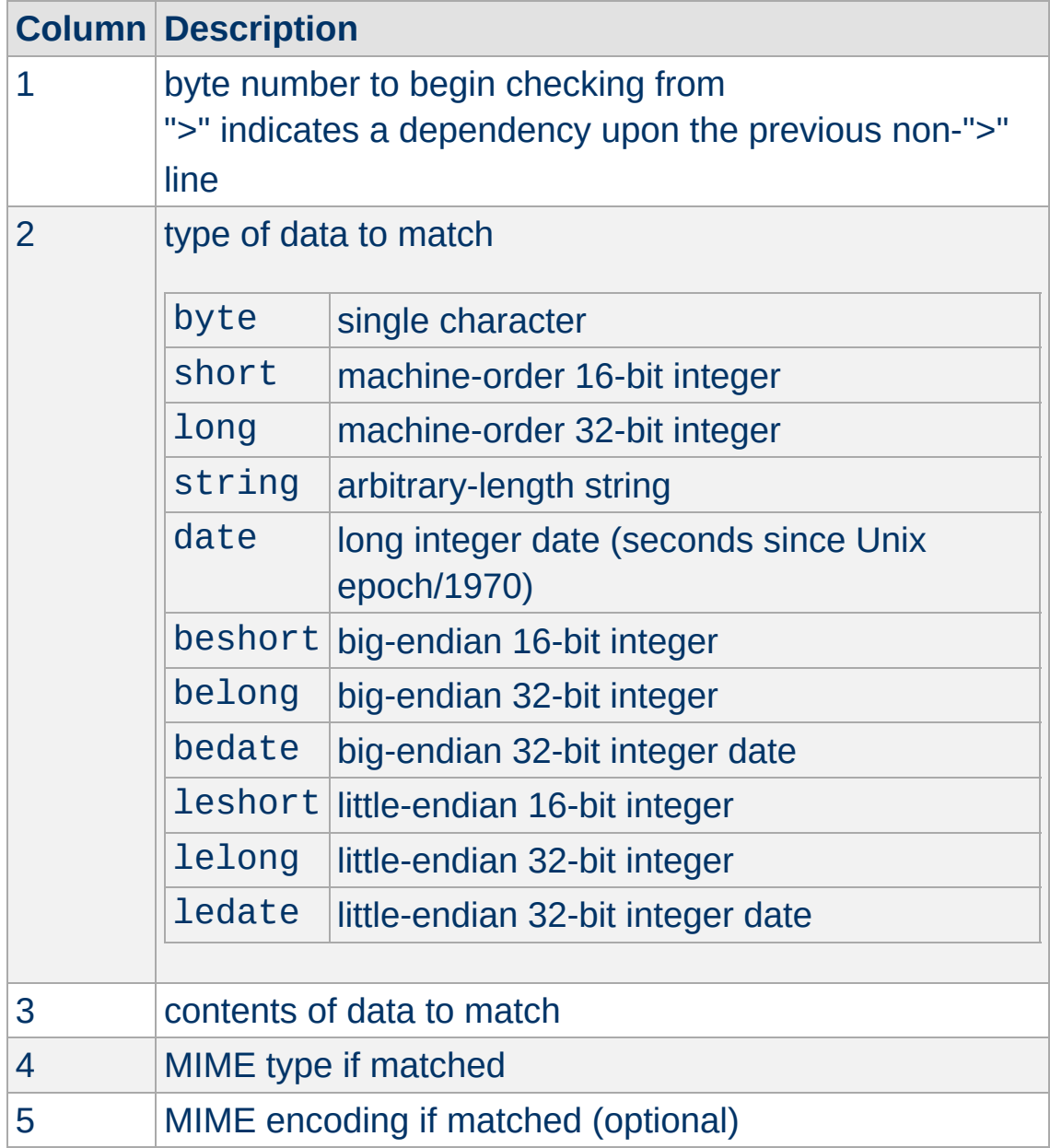

For example, the following magic file lines would recognize some audio formats:

# Sun/NeXT audio data

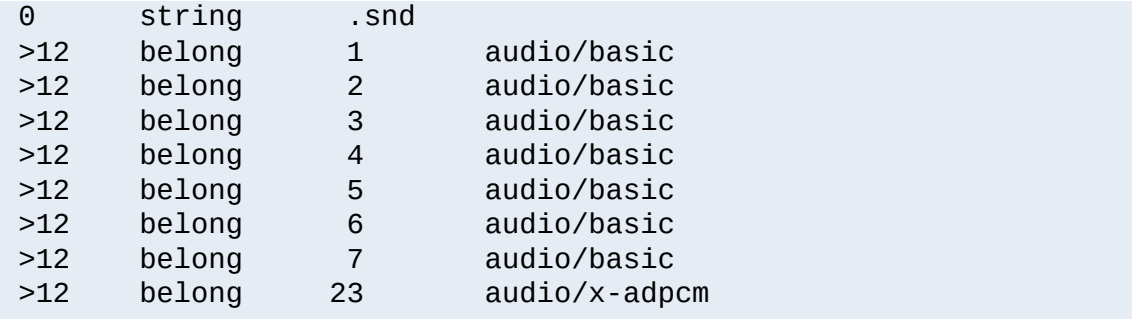

Or these would recognize the difference between \*.doc files containing Microsoft Word or FrameMaker documents. (These are incompatible file formats which use the same file suffix.)

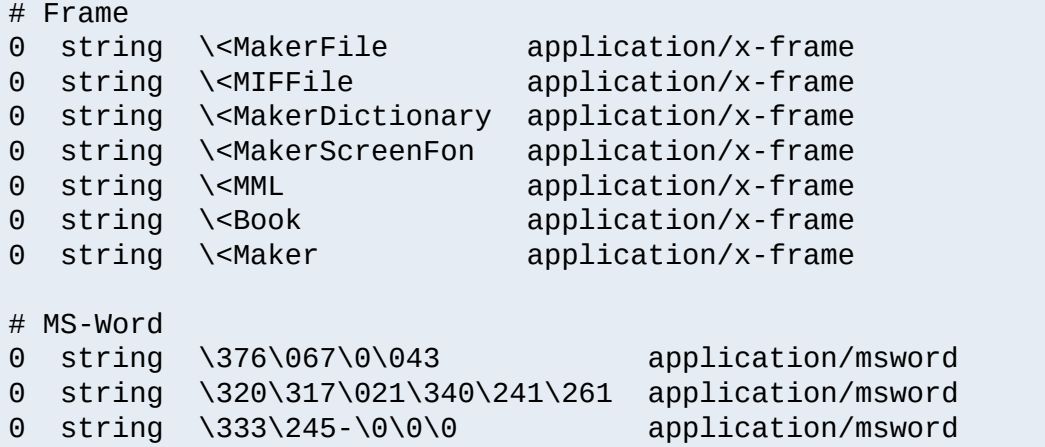

An optional MIME encoding can be included as a fifth column. For example, this can recognize gzipped files and set the encoding for them.

```
# gzip (GNU zip, not to be confused with
# [Info-ZIP/PKWARE] zip archiver)
0 string \037\213 application/octet-stream x-gzip
```
This module is not for every system. If your system is barely keeping up with its load or if you're performing a web server benchmark, you may not want to enable this because the processing is not free.

**Performance Issues**

However, an effort was made to improve the performance of the original file(1) code to make it fit in a busy web server. It was designed for a server where there are thousands of users who publish their own documents. This is probably very common on intranets. Many times, it's helpful if the server can make more intelligent decisions about a file's contents than the file name allows ...even if just to reduce the "why doesn't my page work" calls when users improperly name their own files. You have to decide if the extra work suits your environment.

The following notes apply to the mod mime magic module and are included here for compliance with contributors' copyright restrictions that require their acknowledgment.

**Notes**

mod mime magic: MIME type lookup via file magic numbers Copyright (c) 1996-1997 Cisco Systems, Inc.

This software was submitted by Cisco Systems to the Apache Group in July 1997. Future revisions and derivatives of this source code must acknowledge Cisco Systems as the original contributor of this module. All other licensing and usage conditions are those of the Apache Group.

Some of this code is derived from the free version of the file command originally posted to comp.sources.unix. Copyright info for that program is included below as required.

- Copyright (c) Ian F. Darwin, 1987. Written by Ian F. Darwin.

This software is not subject to any license of the American Telephone and Telegraph Company or of the Regents of the University of California.

Permission is granted to anyone to use this software for any purpose on any computer system, and to alter it and redistribute it freely, subject to the following restrictions:

- 1. The author is not responsible for the consequences of use of this software, no matter how awful, even if they arise from flaws in it.
- 2. The origin of this software must not be misrepresented, either by explicit claim or by omission. Since few users ever read sources, credits must appear in the documentation.
- 3. Altered versions must be plainly marked as such, and must

not be misrepresented as being the original software. Since few users ever read sources, credits must appear in the documentation.

4. This notice may not be removed or altered.

For compliance with Mr Darwin's terms: this has been very significantly modified from the free "file" command.

- all-in-one file for compilation convenience when moving from one version of Apache to the next.
- Memory allocation is done through the Apache API's pool structure.
- All functions have had necessary Apache API request or server structures passed to them where necessary to call other Apache API routines. (*i.e.*, usually for logging, files, or memory allocation in itself or a called function.)
- struct magic has been converted from an array to a singleended linked list because it only grows one record at a time, it's only accessed sequentially, and the Apache API has no equivalent of realloc().
- Functions have been changed to get their parameters from the server configuration instead of globals. (It should be reentrant now but has not been tested in a threaded environment.)
- Places where it used to print results to stdout now saves them in a list where they're used to set the MIME type in the Apache request record.
- Command-line flags have been removed since they will never be used here.
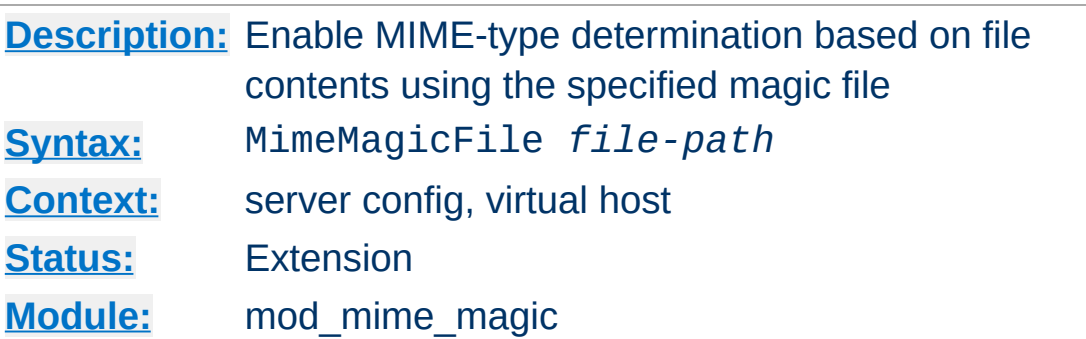

The MimeMagicFile directive can be used to enable this module, the default file is distributed at conf/magic. Non-rooted paths are relative to the **[ServerRoot](#page-864-0)**. Virtual hosts will use the same file as the main server unless a more specific setting is used, in which case the more specific setting overrides the main server's file.

#### **Example**

MimeMagicFile conf/magic

Copyright 2013 The Apache Software Foundation. Licensed under the Apache [License,](http://www.apache.org/licenses/LICENSE-2.0) Version 2.0.

**MimeMagicFile Directive**

[Modules](#page-1728-0) | [Directives](#page-1690-0) | [FAQ](#page-1737-0) | [Glossary](#page-1677-0) | [Sitemap](#page-1740-0)

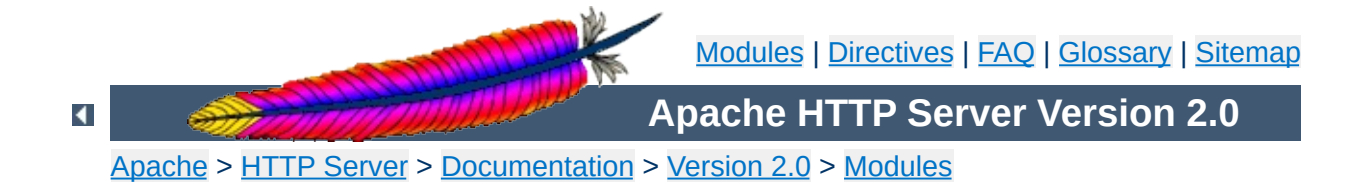

# **Apache Module mod\_negotiation**

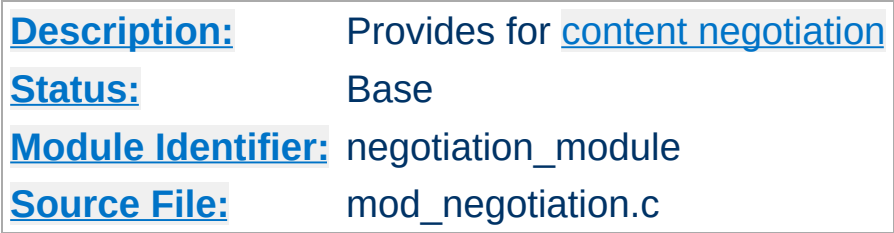

# **Summary**

Content negotiation, or more accurately content selection, is the selection of the document that best matches the clients capabilities, from one of several available documents. There are two implementations of this.

- A type map (a file with the handler type-map) which explicitly lists the files containing the variants.
- A MultiViews search (enabled by the MultiViews [Options](#page-843-0)), where the server does an implicit filename pattern match, and choose from amongst the results.

# **See also**

**[Options](#page-843-0)** [mod\\_mime](#page-1328-0) Content [Negotiation](#page-151-0) [Environment](#page-190-0) Variables

A type map has a format similar to RFC822 mail headers. It contains document descriptions separated by blank lines, with lines beginning with a hash character ('#') treated as comments. A document description consists of several header records; records may be continued on multiple lines if the continuation lines start with spaces. The leading space will be deleted and the lines concatenated. A header record consists of a keyword name, which always ends in a colon, followed by a value. Whitespace is allowed between the header name and value, and between the tokens of value. The headers allowed are:

### **Content-Encoding:**

**Type maps**

The encoding of the file. Apache only recognizes encodings that are defined by an **[AddEncoding](#page-1338-0)** directive. This normally includes the encodings x-compress for compress'd files, and x-gzip for gzip'd files. The x- prefix is ignored for encoding comparisons.

### **Content-Language:**

The language(s) of the variant, as an Internet standard language tag (RFC [1766\)](http://www.ietf.org/rfc/rfc1766.txt). An example is en, meaning English. If the variant contains more than one language, they are separated by a comma.

### **Content-Length:**

The length of the file, in bytes. If this header is not present, then the actual length of the file is used.

### **Content-Type:**

The MIME media type of the document, with optional parameters. Parameters are separated from the media type and from one another by a semi-colon, with a syntax of name=value. Common parameters include:

### **level**

an integer specifying the version of the media type. For

text/html this defaults to 2, otherwise 0.

**qs**

a floating-point number with a value in the range 0.0 to 1.0, indicating the relative 'quality' of this variant compared to the other available variants, independent of the client's capabilities. For example, a jpeg file is usually of higher source quality than an ascii file if it is attempting to represent a photograph. However, if the resource being represented is ascii art, then an ascii file would have a higher source quality than a jpeg file. All qs values are therefore specific to a given resource.

#### **Example**

Content-Type: image/jpeg; qs=0.8

#### **URI:**

uri of the file containing the variant (of the given media type, encoded with the given content encoding). These are interpreted as URLs relative to the map file; they must be on the same server (!), and they must refer to files to which the client would be granted access if they were to be requested directly.

#### **Body:**

New in Apache 2.0, the actual content of the resource may be included in the type-map file using the Body header. This header must contain a string that designates a delimiter for the body content. Then all following lines in the type map file will be considered part of the resource body until the delimiter string is found.

#### **Example:**

```
Body:----xyz----
<html>
```

```
<
b
o
d
y
>
<p>Content of the page.</p>
<
/
b
o
d
y
>
<
/
h
t
m
l
>
---- xyz----
```
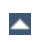

A MultiViews search is enabled by the MultiViews [Options](#page-843-0). If the server receives a request for /some/dir/foo and /some/dir/foo does *not* exist, then the server reads the directory looking for all files named foo.\*, and effectively fakes up a type map which names all those files, assigning them the same media types and content-encodings it would have if the client had asked for one of them by name. It then chooses the best match to the client's requirements, and returns that document.

The [MultiViewsMatch](#page-1349-0) directive configures whether Apache will consider files that do not have content negotiation metainformation assigned to them when choosing files.

 $\blacktriangle$ 

**MultiViews**

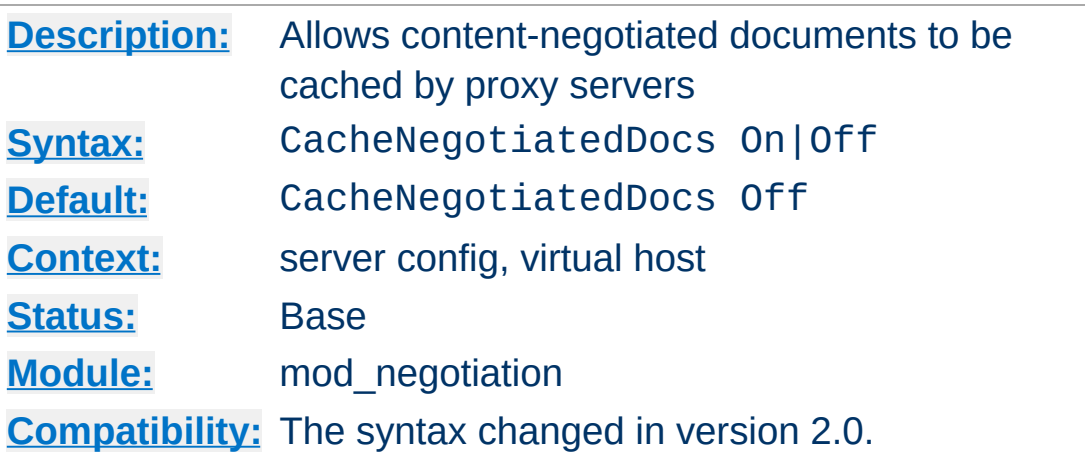

**CacheNegotiatedDocs Directive**

If set, this directive allows content-negotiated documents to be cached by proxy servers. This could mean that clients behind those proxys could retrieve versions of the documents that are not the best match for their abilities, but it will make caching more efficient.

This directive only applies to requests which come from HTTP/1.0 browsers. HTTP/1.1 provides much better control over the caching of negotiated documents, and this directive has no effect in responses to HTTP/1.1 requests.

Prior to version 2.0, CacheNegotiatedDocs did not take an argument; it was turned on by the presence of the directive by itself.

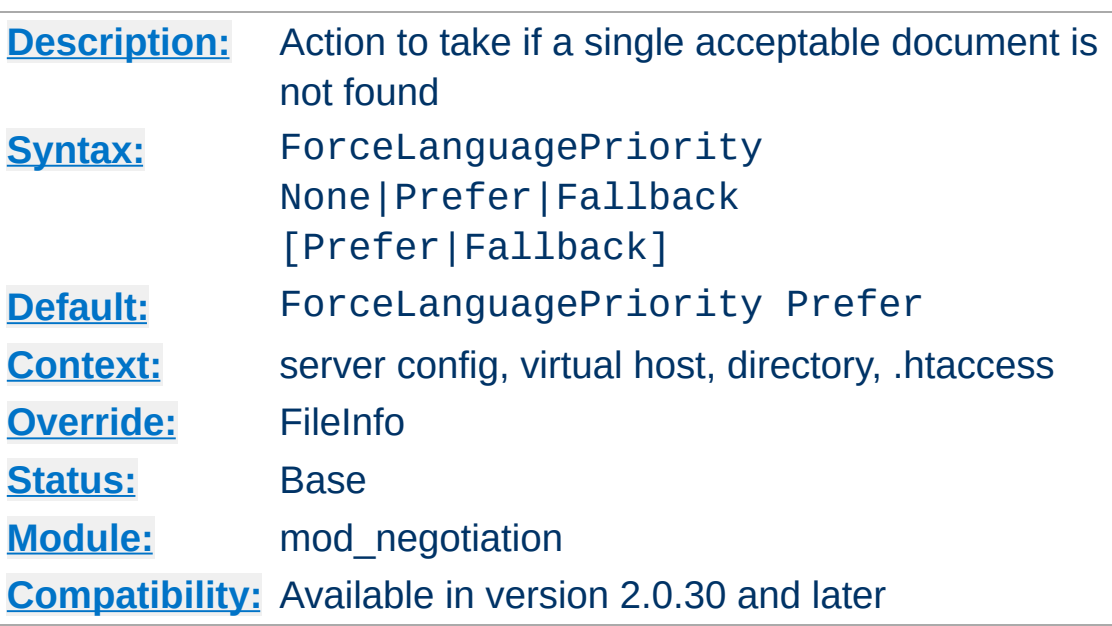

<span id="page-1376-0"></span>**ForceLanguagePriority Directive**

The ForceLanguagePriority directive uses the given Language Priority to satisfy negotation where the server could otherwise not return a single matching document.

ForceLanguagePriority Prefer uses LanguagePriority to serve a one valid result, rather than returning an HTTP result 300 (MULTIPLE CHOICES) when there are several equally valid choices. If the directives below were given, and the user's Accept-Language header assigned en and de each as quality .500 (equally acceptable) then the first matching variant, en, will be served.

```
LanguagePriority en fr de
ForceLanguagePriority Prefer
```
### ForceLanguagePriority Fallback uses

**[LanguagePriority](#page-1378-0) to serve a valid result, rather than returning** an HTTP result 406 (NOT ACCEPTABLE). If the directives below were given, and the user's Accept-Language only permitted an es language response, but such a variant isn't found, then the first variant from the **[LanguagePriority](#page-1378-0)** list below will be served.

LanguagePriority en fr de ForceLanguagePriority Fallback

Both options, Prefer and Fallback, may be specified, so either the first matching variant from **[LanguagePriority](#page-1378-0)** will be served if more than one variant is acceptable, or first available document will be served if none of the variants matched the client's acceptable list of languages.

### **See also**

• [AddLanguage](#page-1342-0)

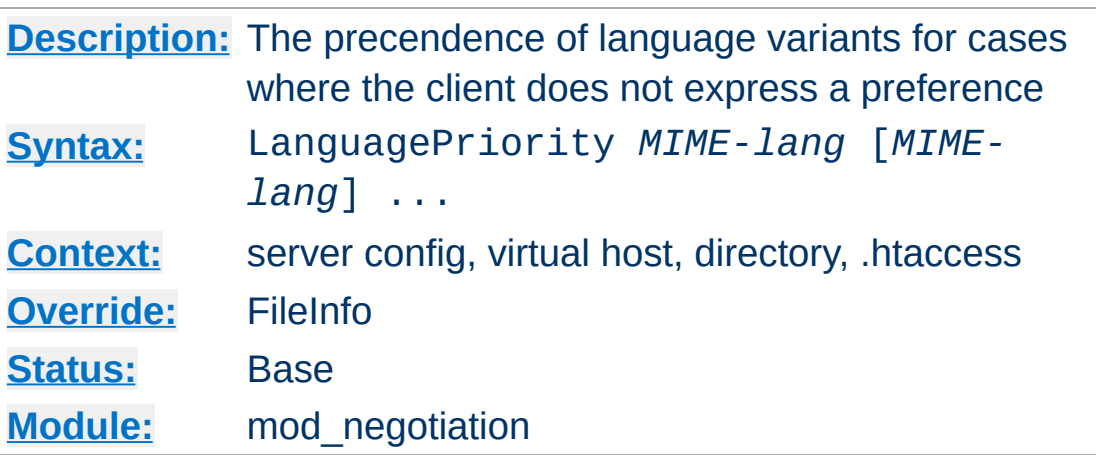

The LanguagePriority sets the precedence of language variants for the case where the client does not express a preference, when handling a MultiViews request. The list of *MIMElang* are in order of decreasing preference.

### **Example:**

LanguagePriority en fr de

<span id="page-1378-0"></span>**LanguagePriority Directive**

For a request for foo.html, where foo.html.fr and foo.html.de both existed, but the browser did not express a language preference, then foo.html.fr would be returned.

Note that this directive only has an effect if a 'best' language cannot be determined by any other means or the [ForceLanguagePriority](#page-1376-0) directive is not None. In general, the client determines the language preference, not the server.

# **See also**

• **[AddLanguage](#page-1342-0)** 

Copyright 2013 The Apache Software Foundation. Licensed under the Apache [License,](http://www.apache.org/licenses/LICENSE-2.0) Version 2.0.

[Modules](#page-1728-0) | [Directives](#page-1690-0) | [FAQ](#page-1737-0) | [Glossary](#page-1677-0) | [Sitemap](#page-1740-0)

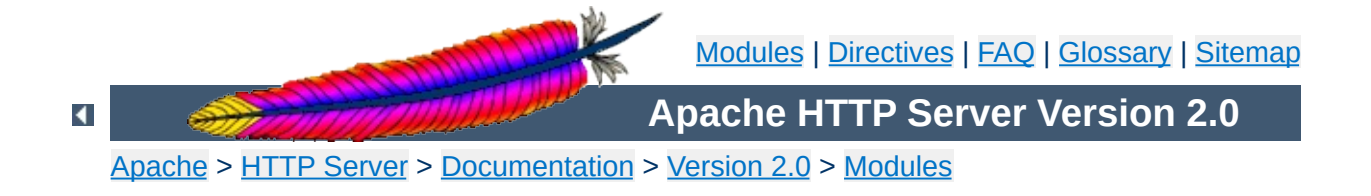

# **Apache Module mod\_nw\_ssl**

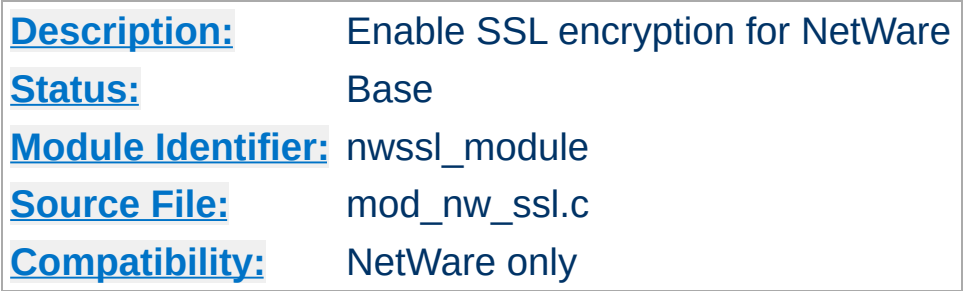

# **Summary**

This module enables SSL encryption for a specified port. It takes advantage of the SSL encryption functionality that is built into the NetWare operating system.

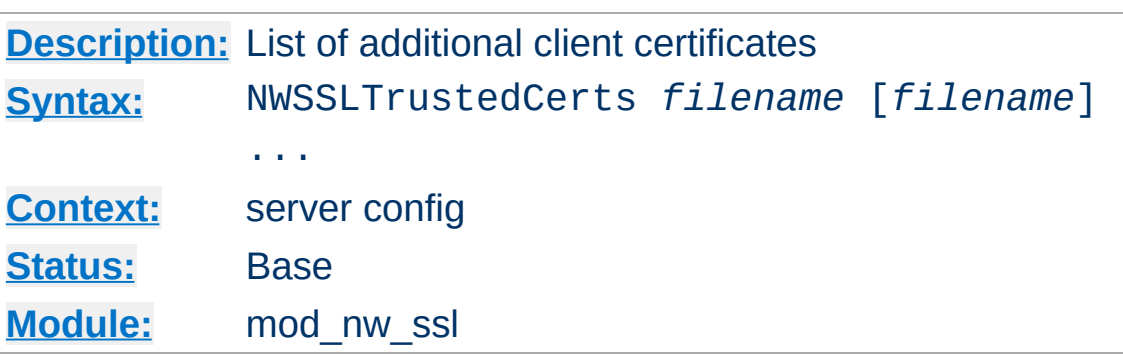

**NWSSLTrustedCerts Directive**

Specifies a list of client certificate files (DER format) that are used when creating a proxied SSL connection. Each client certificate used by a server must be listed separately in its own . der file.

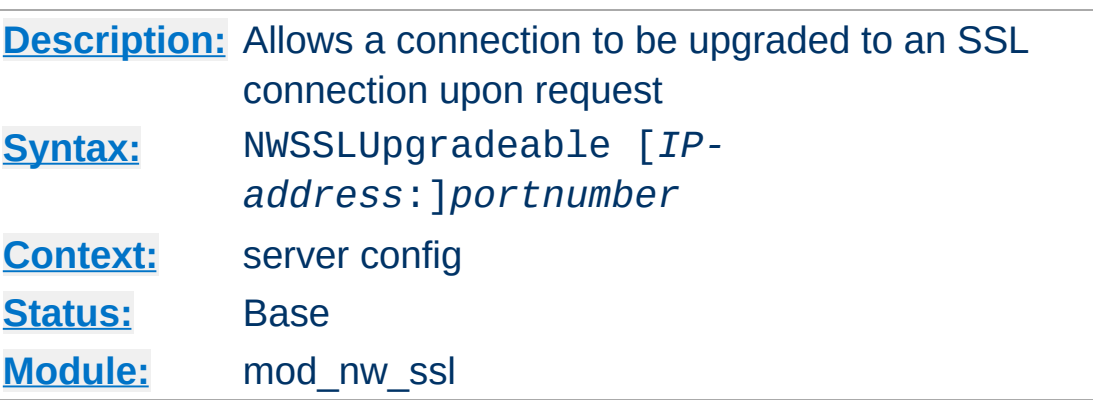

**NWSSLUpgradeable Directive**

Allow a connection that was created on the specified address and/or port to be upgraded to an SSL connection upon request from the client. The address and/or port must have already be defined previously with a **[Listen](#page-889-0)** directive.

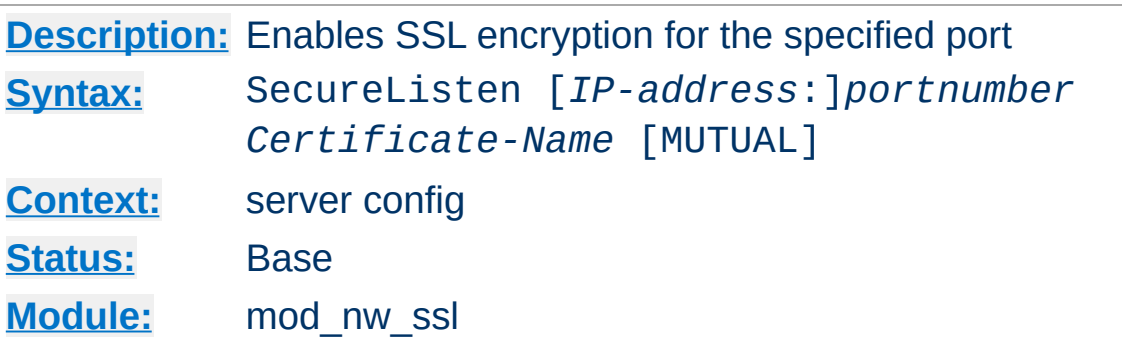

Specifies the port and the eDirectory based certificate name that will be used to enable SSL encryption. An optional third parameter also enables mutual authentication.

Copyright 2013 The Apache Software Foundation. Licensed under the Apache [License,](http://www.apache.org/licenses/LICENSE-2.0) Version 2.0.

**SecureListen Directive**

[Modules](#page-1728-0) | [Directives](#page-1690-0) | [FAQ](#page-1737-0) | [Glossary](#page-1677-0) | [Sitemap](#page-1740-0)

<span id="page-1385-0"></span>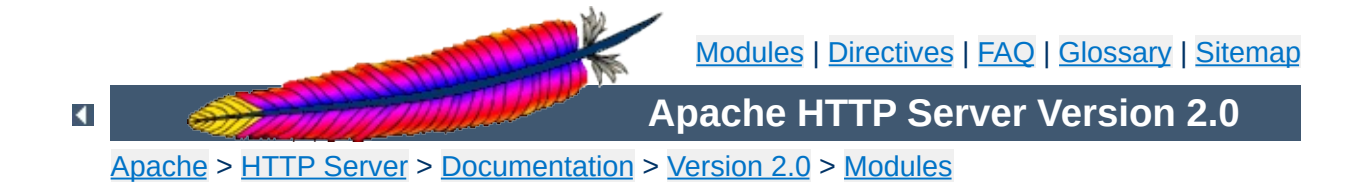

# **Apache Module mod\_proxy**

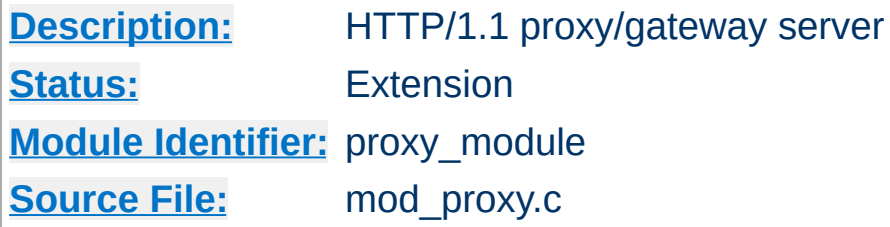

# **Summary**

### **Warning**

Do not enable proxying with **[ProxyRequests](#page-1420-0)** until you have [secured](#page-1391-0) your server. Open proxy servers are dangerous both to your network and to the Internet at large.

This module implements a proxy/gateway for Apache. It implements proxying capability for FTP, CONNECT (for SSL), HTTP/0.9, HTTP/1.0, and HTTP/1.1. The module can be configured to connect to other proxy modules for these and other protocols.

Apache's proxy features are divided into several modules in addition to mod proxy: mod proxy http, mod proxy ftp and [mod\\_proxy\\_connect](#page-1423-0). Thus, if you want to use one or more of the particular proxy functions, load [mod\\_proxy](#page-1385-0) *and* the appropriate module(s) into the server (either statically at compile-time or dynamically via the **[LoadModule](#page-1487-0)** directive).

In addition, extended features are provided by other modules. Caching is provided by mod cache and related modules. The ability to contact remote servers using the SSL/TLS protocol is provided by the SSLProxy\* directives of mod ssl. These additional modules will need to be loaded and configured to take advantage of these features.

# **See also**

[mod\\_cache](#page-1089-0) [mod\\_proxy\\_http](#page-1427-0) [mod\\_proxy\\_ftp](#page-1425-0) [mod\\_proxy\\_connect](#page-1423-0) [mod\\_ssl](#page-1492-0)

Apache can be configured in both a *forward* and *reverse* proxy mode.

**Forward and Reverse Proxies**

An ordinary *forward proxy* is an intermediate server that sits between the client and the *origin server*. In order to get content from the origin server, the client sends a request to the proxy naming the origin server as the target and the proxy then requests the content from the origin server and returns it to the client. The client must be specially configured to use the forward proxy to access other sites.

A typical usage of a forward proxy is to provide Internet access to internal clients that are otherwise restricted by a firewall. The forward proxy can also use caching (as provided by [mod\\_cache](#page-1089-0)) to reduce network usage.

The forward proxy is activated using the **[ProxyRequests](#page-1420-0)** directive. Because forward proxys allow clients to access arbitrary sites through your server and to hide their true origin, it is essential that you [secure](#page-1391-0) your server so that only authorized clients can access the proxy before activating a forward proxy.

A *reverse proxy*, by contrast, appears to the client just like an ordinary web server. No special configuration on the client is necessary. The client makes ordinary requests for content in the name-space of the reverse proxy. The reverse proxy then decides where to send those requests, and returns the content as if it was itself the origin.

A typical usage of a reverse proxy is to provide Internet users access to a server that is behind a firewall. Reverse proxies can also be used to balance load among several back-end servers, or to provide caching for a slower back-end server. In addition, reverse proxies can be used simply to bring several servers into

the same URL space.

A reverse proxy is activated using the [ProxyPass](#page-1412-0) directive or the [P] flag to the [RewriteRule](#page-1463-0) directive. It is **not** necessary to turn [ProxyRequests](#page-1420-0) on in order to configure a reverse proxy.

The examples below are only a very basic idea to help you get started. Please read the documentation on the individual directives.

In addition, if you wish to have caching enabled, consult the documentation from [mod\\_cache](#page-1089-0).

#### **Forward Proxy**

**Basic Examples**

ProxyRequests On ProxyVia On

 $<$ Proxy  $*$ > Order deny,allow Deny from all Allow from internal.example.com </Proxy>

#### **Reverse Proxy**

ProxyRequests Off

<Proxy \*> Order deny,allow Allow from all </Proxy>

 $\blacktriangle$ 

ProxyPass /foo http://foo.example.com/bar ProxyPassReverse /foo http://foo.example.com/bar

You can control who can access your proxy via the  $\le$ Proxy> control block as in the following example:

<span id="page-1391-0"></span>**Controlling access to your proxy**

```
<Proxy *>
  Order Deny,Allow
  Deny from all
  Allow from 192.168.0
</Proxy>
```
For more information on access control directives, see [mod\\_access](#page-958-0).

Strictly limiting access is essential if you are using a forward proxy (using the **[ProxyRequests](#page-1420-0)** directive). Otherwise, your server can be used by any client to access arbitrary hosts while hiding his or her true identity. This is dangerous both for your network and for the Internet at large. When using a reverse proxy (using the [ProxyPass](#page-1412-0) directive with ProxyRequests Off), access control is less critical because clients can only contact the hosts that you have specifically configured.

# **Why doesn't file type** *xxx* **download via FTP?**

**FTP Proxy**

You probably don't have that particular file type defined as application/octet-stream in your proxy's mime.types configuration file. A useful line can be

application/octet-stream bin dms lha lzh exe class tgz taz

### **How can I force an FTP ASCII download of File** *xxx***?**

In the rare situation where you must download a specific file using the FTP ASCII transfer method (while the default transfer is in binary mode), you can override mod  $prox_{Y}$ 's default by suffixing the request with ; type=a to force an ASCII transfer. (FTP Directory listings are always executed in ASCII mode, however.)

## **How can I access FTP files outside of my home directory?**

An FTP URI is interpreted relative to the home directory of the user who is logging in. Alas, to reach higher directory levels you cannot use /../, as the dots are interpreted by the browser and not actually sent to the FTP server. To address this problem, the so called *Squid %2f hack* was implemented in the Apache FTP proxy; it is a solution which is also used by other popular proxy servers like the Squid Proxy [Cache.](http://www.squid-cache.org/) By prepending /%2f to the path of your request, you can make such a proxy change the FTP starting directory to / (instead of the home directory). For example, to retrieve the file /etc/motd, you would use the URL:

### **How can I hide the FTP cleartext password in my browser's URL line?**

To log in to an FTP server by username and password, Apache uses different strategies. In absense of a user name and password in the URL altogether, Apache sends an anonymous login to the FTP server, *i.e.*,

user: anonymous password: apache\_proxy@

This works for all popular FTP servers which are configured for anonymous access.

For a personal login with a specific username, you can embed the user name into the URL, like in:

ftp://*username*@*host*/myfile

If the FTP server asks for a password when given this username (which it should), then Apache will reply with a 401 (Authorization required) response, which causes the Browser to pop up the username/password dialog. Upon entering the password, the connection attempt is retried, and if successful, the requested resource is presented. The advantage of this procedure is that your browser does not display the password in cleartext (which it would if you had used

ftp://*username*:*password*@*host*/myfile

in the first place).

#### **Note**

The password which is transmitted in such a way is not encrypted on its way. It travels between your browser and the Apache proxy server in a base64-encoded cleartext string, and between the Apache proxy and the FTP server as plaintext. You should therefore think twice before accessing your FTP server via HTTP (or before accessing your personal files via FTP at all!) When using unsecure channels, an eavesdropper might intercept your password on its way.

If you're using the **[ProxyBlock](#page-1405-0)** directive, hostnames' IP addresses are looked up and cached during startup for later match test. This may take a few seconds (or more) depending on the speed with which the hostname lookups occur.

 $\blacktriangle$ 

**Slow Startup**

An Apache proxy server situated in an intranet needs to forward external requests through the company's firewall (for this, configure the **[ProxyRemote](#page-1418-0)** directive to forward the respective *scheme* to the firewall proxy). However, when it has to access resources within the intranet, it can bypass the firewall when accessing hosts. The **[NoProxy](#page-1399-0)** directive is useful for specifying which hosts belong to the intranet and should be accessed directly.

**Intranet Proxy**

Users within an intranet tend to omit the local domain name from their WWW requests, thus requesting "http://somehost/" instead of http://somehost.example.com/. Some commercial proxy servers let them get away with this and simply serve the request, implying a configured local domain. When the **[ProxyDomain](#page-1406-0)** directive is used and the server is [configured](#page-1420-0) for proxy service, Apache can return a redirect response and send the client to the correct, fully qualified, server address. This is the preferred method since the user's bookmark files will then contain fully qualified hosts.

For circumstances where you have a application server which doesn't implement keepalives or HTTP/1.1 properly, there are 2 environment variables which when set send a HTTP/1.0 with no keepalive. These are set via the **[SetEnv](#page-1184-0)** directive.

These are the force-proxy-request-1.0 and proxynokeepalive notes.

```
<Location /buggyappserver/>
  ProxyPass http://buggyappserver:7001/foo/
  SetEnv force-proxy-request-1.0 1
  SetEnv proxy-nokeepalive 1
</Location>
```
**Protocol Adjustments**

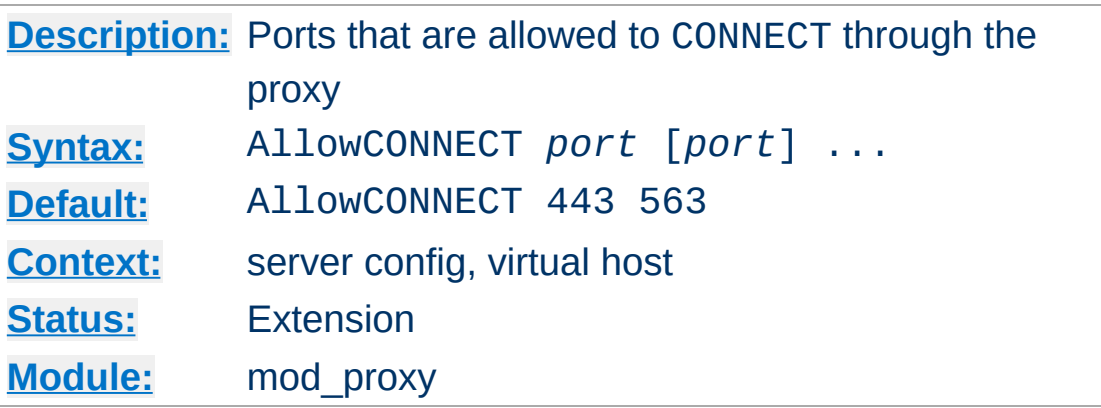

**AllowCONNECT Directive**

The AllowCONNECT directive specifies a list of port numbers to which the proxy CONNECT method may connect. Today's browsers use this method when a https connection is requested and proxy tunneling over HTTP is in effect.

By default, only the default https port (443) and the default snews port (563) are enabled. Use the AllowCONNECT directive to override this default and allow connections to the listed ports only.

Note that you'll need to have [mod\\_proxy\\_connect](#page-1423-0) present in the server in order to get the support for the CONNECT at all.

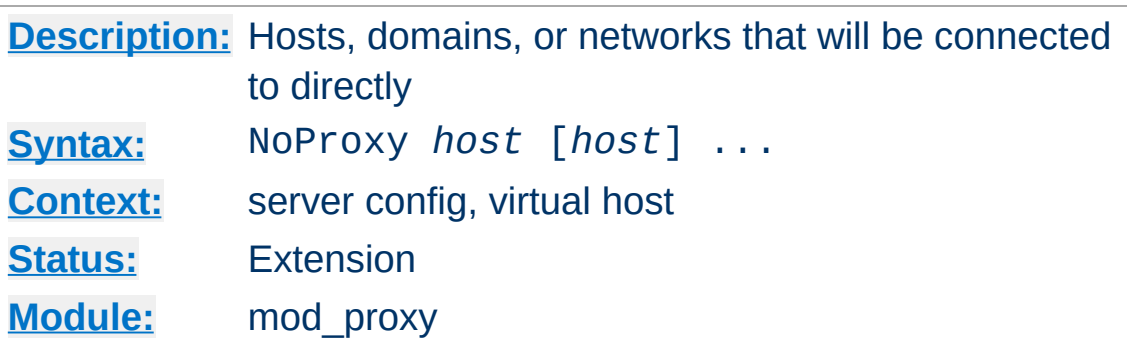

This directive is only useful for Apache proxy servers within intranets. The NoProxy directive specifies a list of subnets, IP addresses, hosts and/or domains, separated by spaces. A request to a host which matches one or more of these is always served directly, without forwarding to the configured **[ProxyRemote](#page-1418-0)** proxy server(s).

#### **Example**

<span id="page-1399-0"></span>**NoProxy Directive**

ProxyRemote \* http://firewall.example.com:81 NoProxy .example.com 192.168.112.0/21

The *host* arguments to the NoProxy directive are one of the following type list:

#### <span id="page-1399-1"></span>*Domain*

A *Domain* is a partially qualified DNS domain name, preceded by a period. It represents a list of hosts which logically belong to the same DNS domain or zone (*i.e.*, the suffixes of the hostnames are all ending in *Domain*).

#### **Examples**

.com .apache.org.

To distinguish *Domain*s from *[Hostname](#page-1401-0)*s (both syntactically and semantically; a DNS domain can have a DNS A record, too!), *Domain*s are always written with a leading period.

#### **Note**

Domain name comparisons are done without regard to the case, and *Domain*s are always assumed to be anchored in the root of the DNS tree, therefore two domains .MyDomain.com and .mydomain.com. (note the trailing period) are considered equal. Since a domain comparison does not involve a DNS lookup, it is much more efficient than subnet comparison.

#### *SubNet*

A *SubNet* is a partially qualified internet address in numeric (dotted quad) form, optionally followed by a slash and the netmask, specified as the number of significant bits in the *SubNet*. It is used to represent a subnet of hosts which can be reached over a common network interface. In the absence of the explicit net mask it is assumed that omitted (or zero valued) trailing digits specify the mask. (In this case, the netmask can only be multiples of 8 bits wide.) Examples:

#### **192.168 or 192.168.0.0**

the subnet 192.168.0.0 with an implied netmask of 16 valid bits (sometimes used in the netmask form 255.255.0.0)

#### **192.168.112.0/21**

the subnet 192.168.112.0/21 with a netmask of 21 valid bits (also used in the form 255.255.248.0) As a degenerate case, a *SubNet* with 32 valid bits is the equivalent to an *[IPAddr](#page-1385-0)*, while a *SubNet* with zero valid bits (*e.g.*, 0.0.0.0/0) is the same as the constant *\_Default\_*, matching any IP address.

#### <span id="page-1401-1"></span>*IPAddr*

A *IPAddr* represents a fully qualified internet address in numeric (dotted quad) form. Usually, this address represents a host, but there need not necessarily be a DNS domain name connected with the address.

#### **Example**

192.168.123.7

#### **Note**

An *IPAddr* does not need to be resolved by the DNS system, so it can result in more effective apache performance.

#### <span id="page-1401-0"></span>*Hostname*

A *Hostname* is a fully qualified DNS domain name which can be resolved to one or more *[IPAddrs](#page-1401-1)* via the DNS domain name service. It represents a logical host (in contrast to *[Domain](#page-1399-1)*s, see above) and must be resolvable to at least one *[IPAddr](#page-1401-1)* (or often to a list of hosts with different *[IPAddr](#page-1401-1)*s).

#### **Examples**

prep.ai.mit.edu www.apache.org

#### **Note**

In many situations, it is more effective to specify an *[IPAddr](#page-1401-1)* in place of a *Hostname* since a DNS lookup can be avoided. Name resolution in Apache can take a remarkable deal of time when the connection to the name server uses a slow PPP link.

*Hostname* comparisons are done without regard to the

case, and *Hostname*s are always assumed to be anchored in the root of the DNS tree, therefore two hosts WWW.MyDomain.com and www.mydomain.com. (note the trailing period) are considered equal.

## **See also**

• **DNS [Issues](#page-363-0)** 

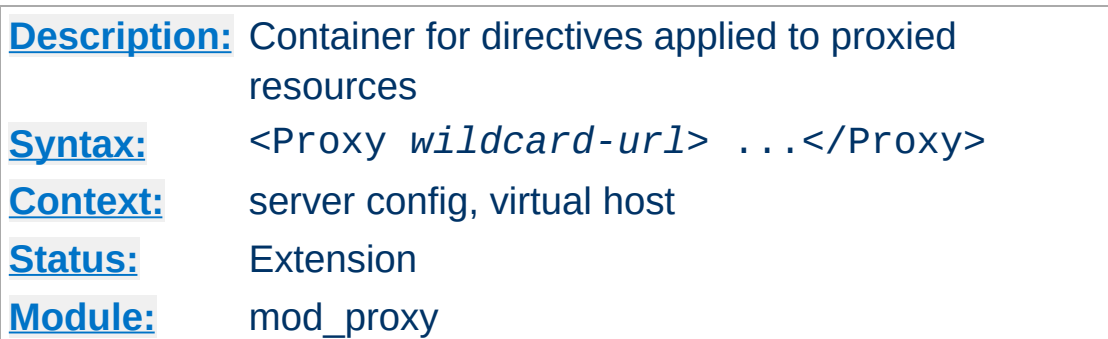

Directives placed in <Proxy> sections apply only to matching proxied content. Shell-style wildcards are allowed.

For example, the following will allow only hosts in yournetwork.example.com to access content via your proxy server:

```
<Proxy *>
  Order Deny,Allow
  Deny from all
  Allow from yournetwork.example.com
</Proxy>
```
<span id="page-1403-0"></span>**<Proxy> Directive**

The following example will process all files in the foo directory of example.com through the INCLUDES filter when they are sent through the proxy server:

```
<Proxy http://example.com/foo/*>
  SetOutputFilter INCLUDES
</Proxy>
```
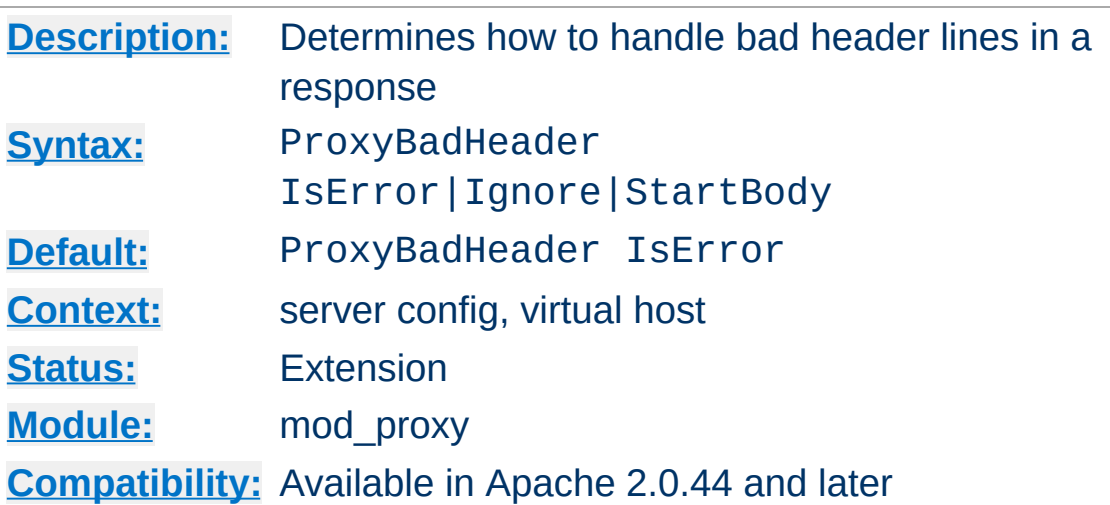

**ProxyBadHeader Directive**

The ProxyBadHeader directive determines the behaviour of [mod\\_proxy](#page-1385-0) if it receives syntactically invalid header lines (*i.e.* containing no colon). The following arguments are possible:

#### **IsError**

Abort the request and end up with a 502 (Bad Gateway) response. This is the default behaviour.

### **Ignore**

Treat bad header lines as if they weren't sent.

### **StartBody**

When receiving the first bad header line, finish reading the headers and treat the remainder as body. This helps to work around buggy backend servers which forget to insert an empty line between the headers and the body.

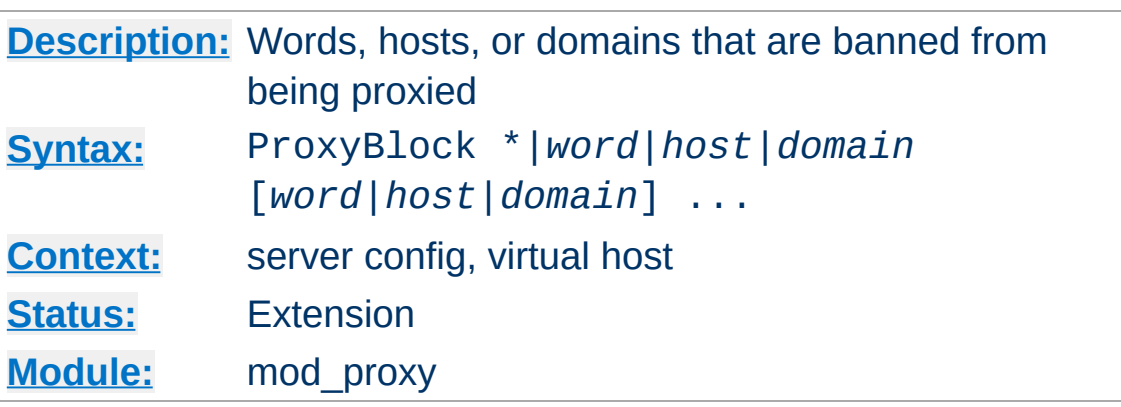

The ProxyBlock directive specifies a list of words, hosts and/or domains, separated by spaces. HTTP, HTTPS, and FTP document requests to sites whose names contain matched words, hosts or domains are *blocked* by the proxy server. The proxy module will also attempt to determine IP addresses of list items which may be hostnames during startup, and cache them for match test as well. That may slow down the startup time of the server.

#### **Example**

ProxyBlock joes-garage.com some-host.co.uk rocky.wotsamattau.edu

rocky.wotsamattau.edu would also be matched if referenced by IP address.

Note that wotsamattau would also be sufficient to match wotsamattau.edu.

Note also that

```
ProxyBlock *
```
blocks connections to all sites.

**ProxyBlock Directive**

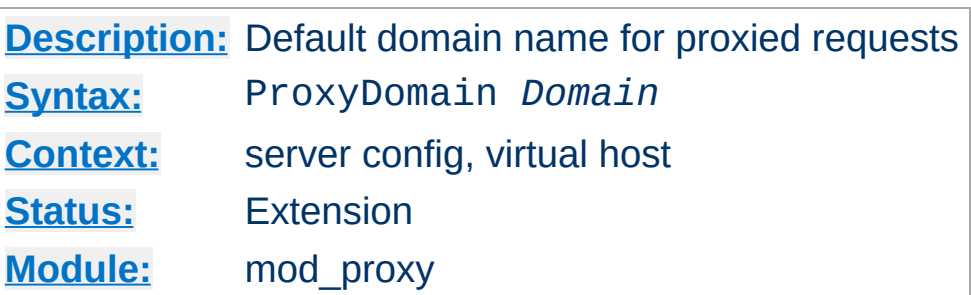

**ProxyDomain Directive**

This directive is only useful for Apache proxy servers within intranets. The ProxyDomain directive specifies the default domain which the apache proxy server will belong to. If a request to a host without a domain name is encountered, a redirection response to the same host with the configured *Domain* appended will be generated.

#### **Example**

```
ProxyRemote * http://firewall.example.com:81
NoProxy .example.com 192.168.112.0/21
ProxyDomain .example.com
```
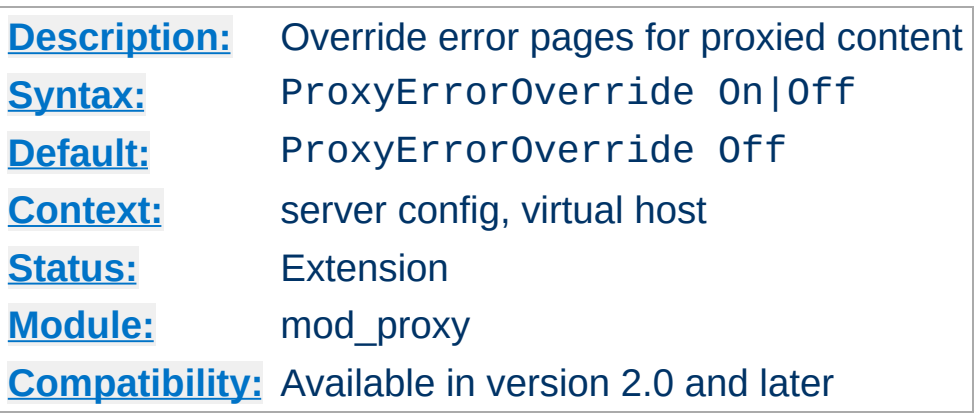

**ProxyErrorOverride Directive**

This directive is useful for reverse-proxy setups, where you want to have a common look and feel on the error pages seen by the end user. This also allows for included files (via mod\_include's SSI) to get the error code and act accordingly (default behavior would display the error page of the proxied server, turning this on shows the SSI Error message).

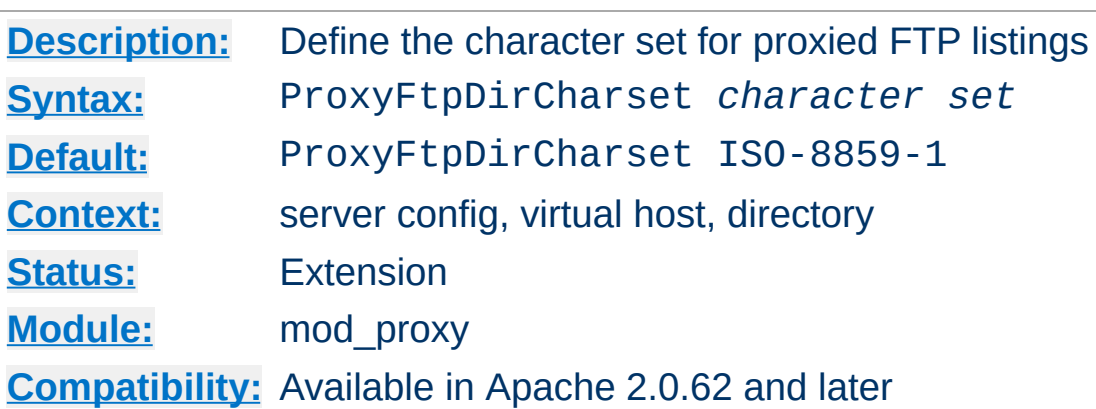

**ProxyFtpDirCharset Directive**

The ProxyFtpDirCharset directive defines the character set to be set for FTP directory listings in HTML generated by [mod\\_proxy\\_ftp](#page-1425-0).

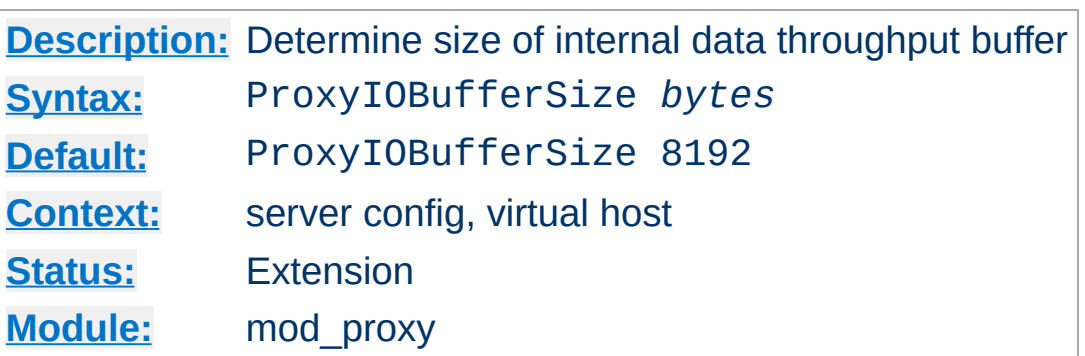

**ProxyIOBufferSize Directive**

The ProxyIOBufferSize directive adjusts the size of the internal buffer, which is used as a scratchpad for the data between input and output. The size must be less or equal 8192.

In almost every case there's no reason to change that value.

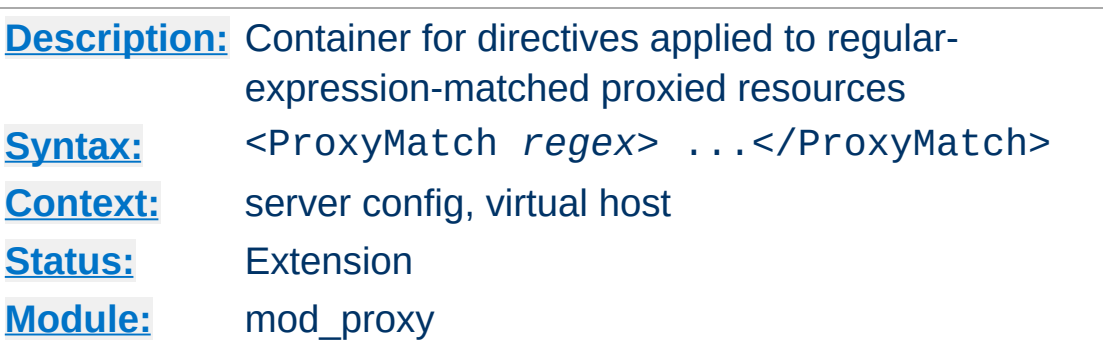

**<ProxyMatch> Directive**

 $\blacktriangle$ 

The <ProxyMatch> directive is identical to the [<Proxy>](#page-1403-0) directive, except it matches URLs using regular expressions.

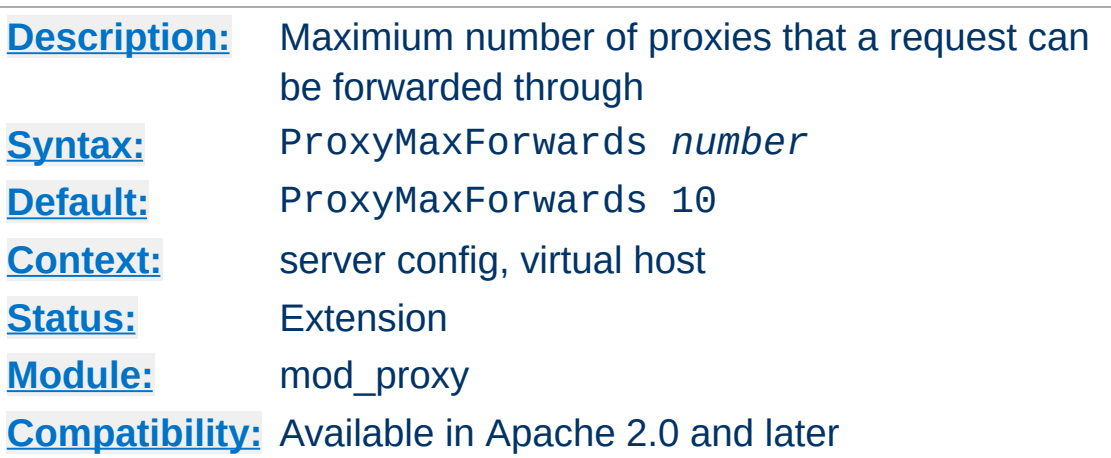

**ProxyMaxForwards Directive**

The ProxyMaxForwards directive specifies the maximum number of proxies through which a request may pass, if there's no Max-Forwards header supplied with the request. This is set to prevent infinite proxy loops, or a DoS attack.

## **Example**

ProxyMaxForwards 15

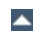

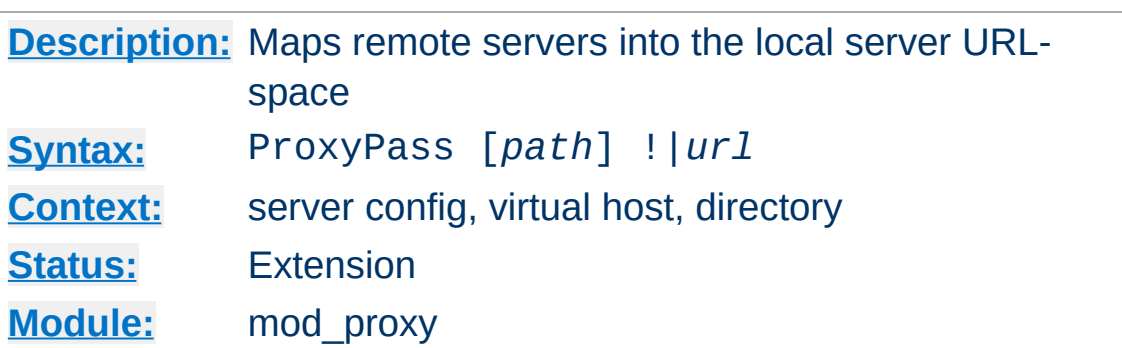

<span id="page-1412-0"></span>**ProxyPass Directive**

This directive allows remote servers to be mapped into the space of the local server; the local server does not act as a proxy in the conventional sense, but appears to be a mirror of the remote server. *path* is the name of a local virtual path; *url* is a partial URL for the remote server and cannot include a query string.

Suppose the local server has address http://example.com/; then

ProxyPass /mirror/foo/ http://backend.example.com/

will cause a local request for http://example.com/mirror/foo/bar to be internally converted into a proxy request to http://backend.example.com/bar.

The ! directive is useful in situations where you don't want to reverse-proxy a subdirectory, *e.g.*

```
ProxyPass /mirror/foo/i !
ProxyPass /mirror/foo http://backend.example.com
```
will proxy all requests to /mirror/foo to backend.example.com *except* requests made to /mirror/foo/i.

#### **Note**

Order is important. you need to put the exclusions *before* the general proxypass directive.

When used inside a  $\leq$  Location section, the first argument is omitted and the local directory is obtained from the **[<Location>](#page-833-0)**.

The [ProxyRequests](#page-1420-0) directive should usually be set **off** when using ProxyPass.

If you require a more flexible reverse-proxy configuration, see the [RewriteRule](#page-1463-0) directive with the [P] flag.

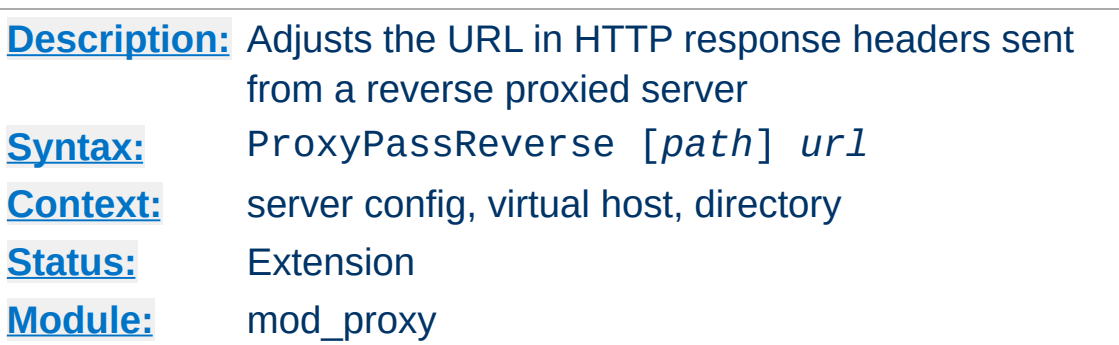

**ProxyPassReverse Directive**

This directive lets Apache adjust the URL in the Location, Content-Location and URI headers on HTTP redirect responses. This is essential when Apache is used as a reverse proxy to avoid by-passing the reverse proxy because of HTTP redirects on the backend servers which stay behind the reverse proxy.

Only the HTTP response headers specifically mentioned above will be rewritten. Apache will not rewrite other response headers, nor will it rewrite URL references inside HTML pages. This means that if the proxied content contains absolute URL references, they will by-pass the proxy. A third-party module that will look inside the HTML and rewrite URL references is Nick Kew's [mod\\_proxy\\_html.](http://www.webthing.com/software/mod_proxy_html/)

*path* is the name of a local virtual path. *url* is a partial URL for the remote server - the same way they are used for the **[ProxyPass](#page-1412-0)** directive.

For example, suppose the local server has address http://example.com/; then

ProxyPass /mirror/foo/ http://backend.example.com/ ProxyPassReverse /mirror/foo/ http://backend.example.com/

will not only cause a local request for the http://example.com/mirror/foo/bar to be internally converted into a proxy request to

http://backend.example.com/bar (the functionality ProxyPass provides here). It also takes care of redirects the server backend.example.com sends: when http://backend.example.com/bar is redirected by him to http://backend.example.com/quux Apache adjusts this to http://example.com/mirror/foo/quux before forwarding the HTTP redirect response to the client. Note that the hostname used for constructing the URL is chosen in respect to the setting of the [UseCanonicalName](#page-875-0) directive.

Note that this ProxyPassReverse directive can also be used in conjunction with the proxy pass-through feature (RewriteRule ... [P]) from mod rewrite because its doesn't depend on a corresponding **[ProxyPass](#page-1412-0)** directive.

When used inside a  $\leq$  Location section, the first argument is omitted and the local directory is obtained from the **[<Location>](#page-833-0)**.

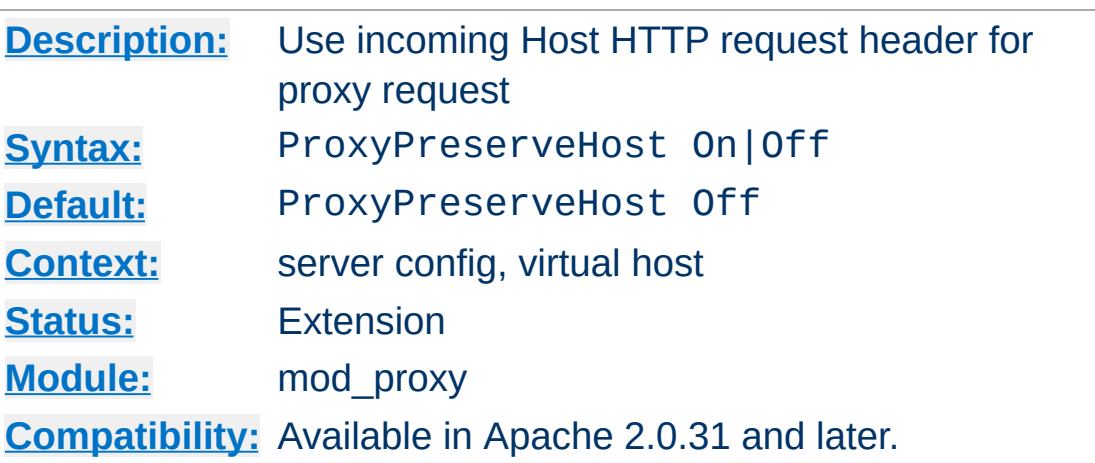

**ProxyPreserveHost Directive**

When enabled, this option will pass the Host: line from the incoming request to the proxied host, instead of the hostname specified in the proxypass line.

This option should normally be turned Off. It is mostly useful in special configurations like proxied mass name-based virtual hosting, where the original Host header needs to be evaluated by the backend server.

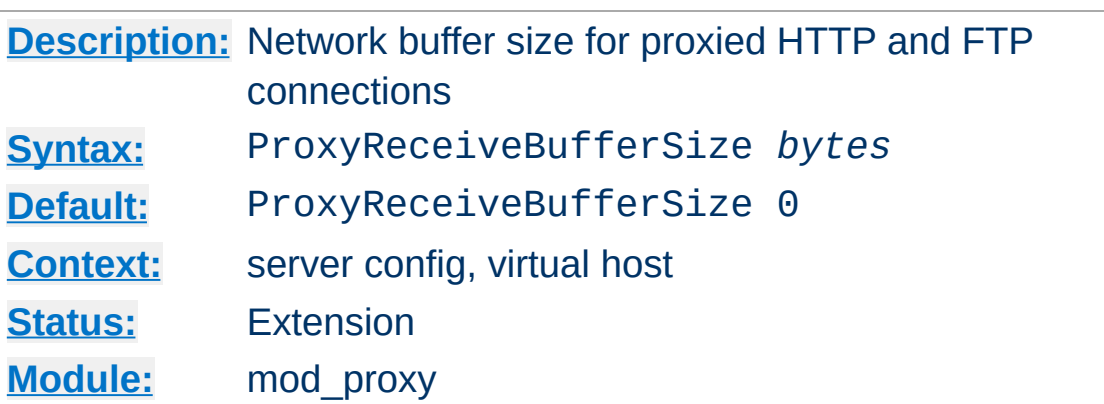

**ProxyReceiveBufferSize Directive**

The ProxyReceiveBufferSize directive specifies an explicit (TCP/IP) network buffer size for proxied HTTP and FTP connections, for increased throughput. It has to be greater than 512 or set to 0 to indicate that the system's default buffer size should be used.

### **Example**

ProxyReceiveBufferSize 2048

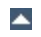

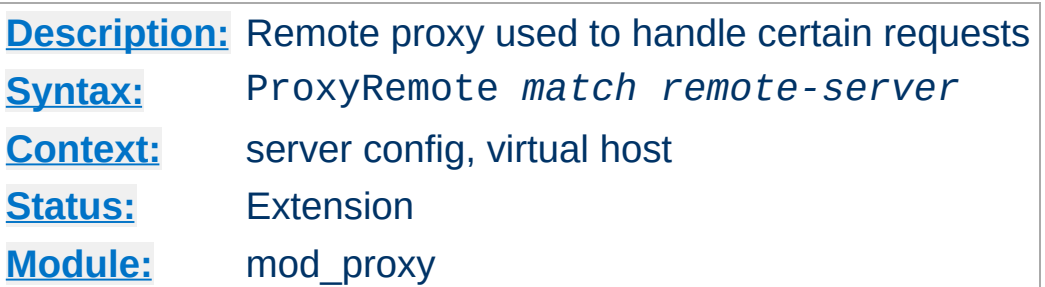

This defines remote proxies to this proxy. *match* is either the name of a URL-scheme that the remote server supports, or a partial URL for which the remote server should be used, or \* to indicate the server should be contacted for all requests. *remote-server* is a partial URL for the remote server. Syntax:

```
remote-server = scheme://hostname[:port]
```
<span id="page-1418-0"></span>**ProxyRemote Directive**

*scheme* is effectively the protocol that should be used to communicate with the remote server; only http is supported by this module.

#### **Example**

```
ProxyRemote http://goodguys.com/ http://mirrorguys.com:8000
ProxyRemote * http://cleversite.com
ProxyRemote ftp http://ftpproxy.mydomain.com:8080
```
In the last example, the proxy will forward FTP requests, encapsulated as yet another HTTP proxy request, to another proxy which can handle them.

This option also supports reverse proxy configuration - a backend webserver can be embedded within a virtualhost URL space even if that server is hidden by another forward proxy.

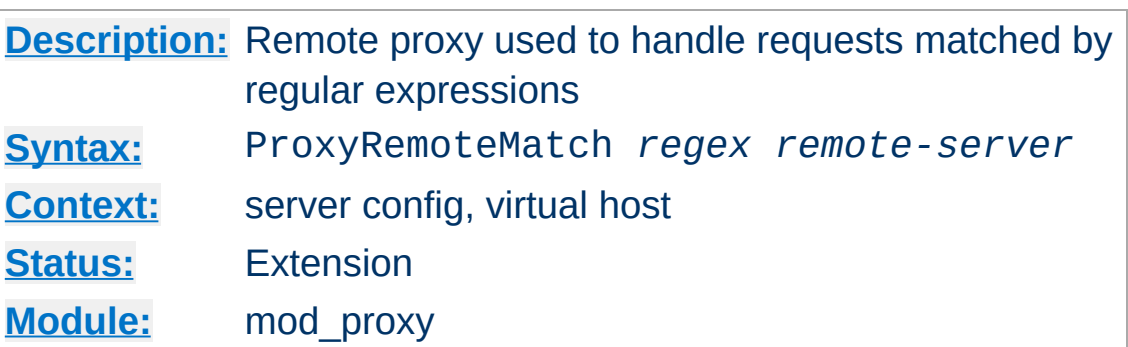

**ProxyRemoteMatch Directive**

The [ProxyRemote](#page-1418-0)Match is identical to the **ProxyRemote** directive, except the first argument is a regular expression match against the requested URL.

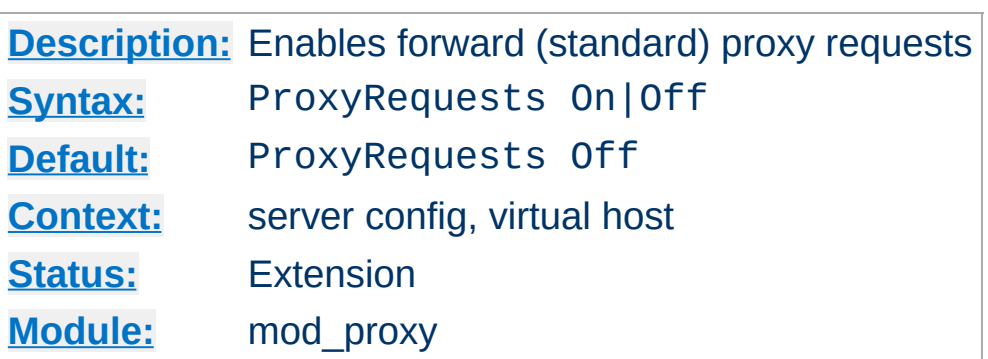

<span id="page-1420-0"></span>**ProxyRequests Directive**

This allows or prevents Apache from functioning as a forward proxy server. (Setting ProxyRequests to Off does not disable use of the [ProxyPass](#page-1412-0) directive.)

In a typical reverse proxy configuration, this option should be set to Off.

In order to get the functionality of proxying HTTP or FTP sites, you need also [mod\\_proxy\\_http](#page-1427-0) or [mod\\_proxy\\_ftp](#page-1425-0) (or both) present in the server.

## **Warning**

Do not enable proxying with **[ProxyRequests](#page-1420-0)** until you have [secured](#page-1391-0) your server. Open proxy servers are dangerous both to your network and to the Internet at large.

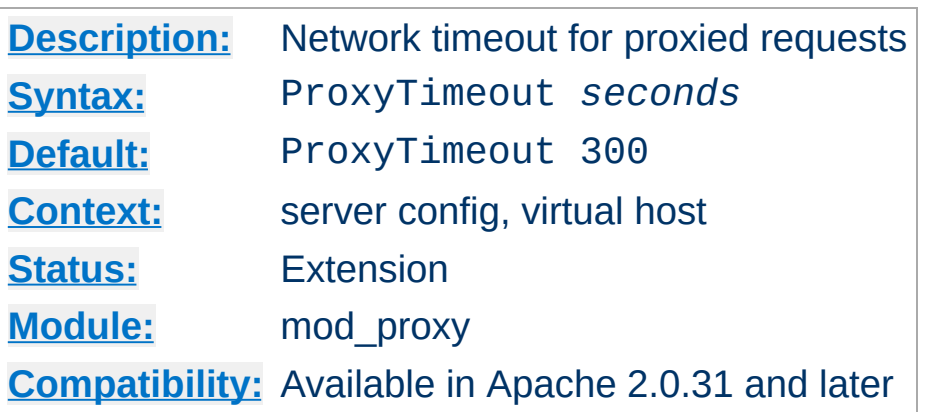

**ProxyTimeout Directive**

This directive allows a user to specifiy a timeout on proxy requests. This is useful when you have a slow/buggy appserver which hangs, and you would rather just return a timeout and fail gracefully instead of waiting however long it takes the server to return.

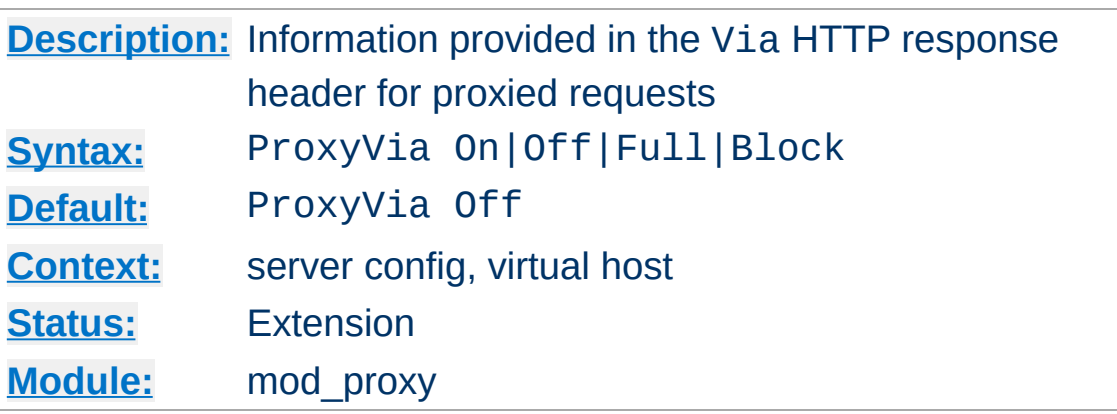

This directive controls the use of the Via: HTTP header by the proxy. Its intended use is to control the flow of of proxy requests along a chain of proxy servers. See RFC [2616](http://www.ietf.org/rfc/rfc2616.txt) (HTTP/1.1), section 14.45 for an explanation of Via: header lines.

- If set to Off, which is the default, no special processing is performed. If a request or reply contains a Via: header, it is passed through unchanged.
- If set to On, each request and reply will get a Via: header line added for the current host.
- If set to Full, each generated Via: header line will additionally have the Apache server version shown as a Via: comment field.
- If set to Block, every proxy request will have all its Via: header lines removed. No new Via: header will be generated.

Copyright 2013 The Apache Software Foundation. Licensed under the Apache [License,](http://www.apache.org/licenses/LICENSE-2.0) Version 2.0.

**ProxyVia Directive**

<span id="page-1423-0"></span>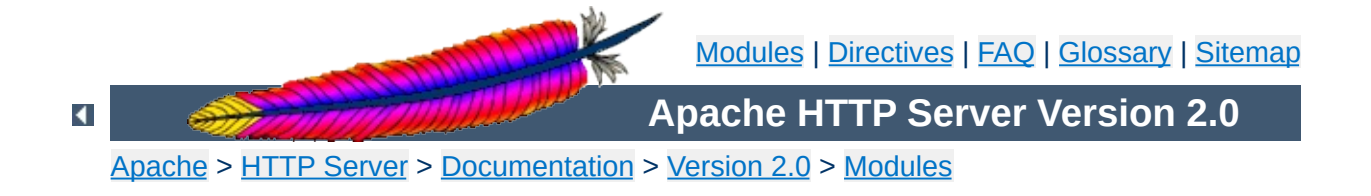

# **Apache Module mod\_proxy\_connect**

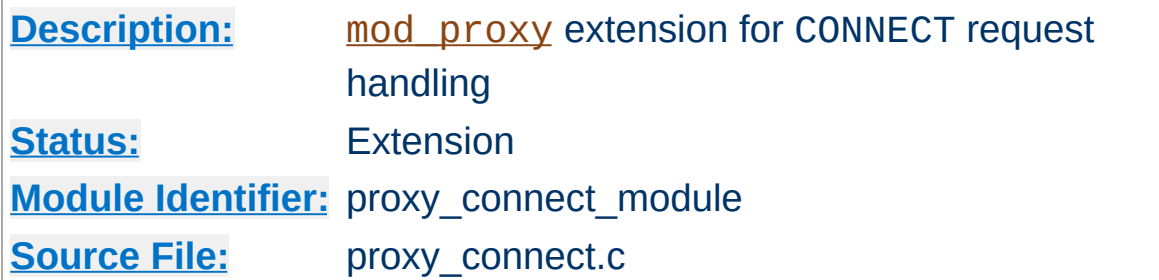

## **Summary**

This module *requires* the service of [mod\\_proxy](#page-1385-0). It provides support for the CONNECT HTTP method. This method is mainly used to tunnel SSL requests through proxy servers.

Thus, in order to get the ability of handling CONNECT requests, mod proxy and mod proxy connect have to be present in the server.

#### **Warning**

Do not enable proxying until you have [secured](#page-1391-0) your server. Open proxy servers are dangerous both to your network and to the Internet at large.

## **See also**

[AllowCONNECT](#page-1398-0) [mod\\_proxy](#page-1385-0)

Copyright 2013 The Apache Software Foundation. Licensed under the Apache [License,](http://www.apache.org/licenses/LICENSE-2.0) Version 2.0.

<span id="page-1425-0"></span>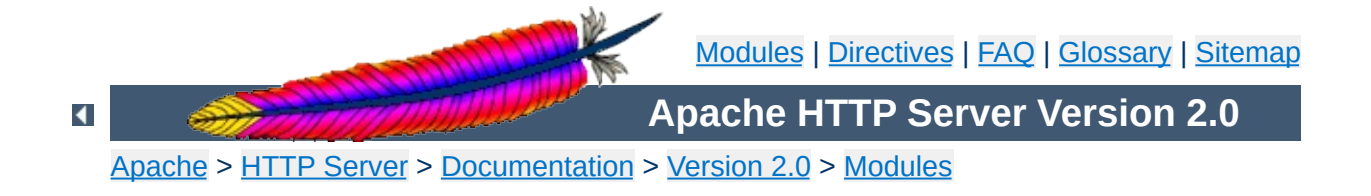

# **Apache Module mod\_proxy\_ftp**

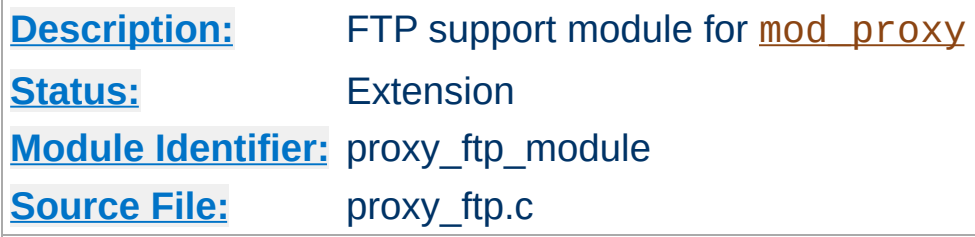

## **Summary**

This module *requires* the service of [mod\\_proxy](#page-1385-0). It provides support for the proxying FTP sites.

Thus, in order to get the ability of handling FTP proxy requests, mod proxy and mod proxy ftp have to be present in the server.

## **Warning**

Do not enable proxying until you have [secured](#page-1391-0) your server. Open proxy servers are dangerous both to your network and to the Internet at large.

## **See also**

[mod\\_proxy](#page-1385-0)

Copyright 2013 The Apache Software Foundation. Licensed under the Apache [License,](http://www.apache.org/licenses/LICENSE-2.0) Version 2.0.

<span id="page-1427-0"></span>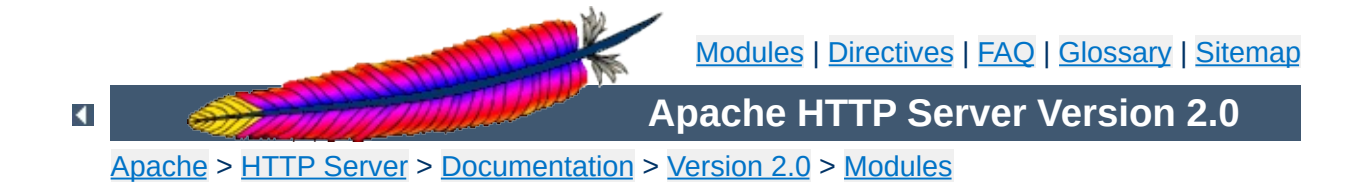

# **Apache Module mod\_proxy\_http**

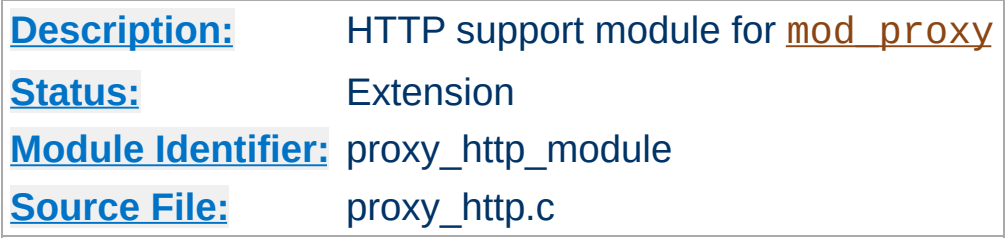

## **Summary**

This module *requires* the service of mod proxy. It provides the features used for proxying HTTP requests. [mod\\_proxy\\_http](#page-1427-0) supports HTTP/0.9, HTTP/1.0 and HTTP/1.1. It does *not* provide any caching abilities. If you want to set up a caching proxy, you might want to use the additional service of the mod cache module.

Thus, in order to get the ability of handling HTTP proxy requests, mod proxy and mod proxy http have to be present in the server.

### **Warning**

Do not enable proxying until you have [secured](#page-1391-0) your server. Open proxy servers are dangerous both to your network and to the Internet at large.

## **See also**

[mod\\_proxy](#page-1385-0) [mod\\_proxy\\_connect](#page-1423-0)

Copyright 2013 The Apache Software Foundation. Licensed under the Apache [License,](http://www.apache.org/licenses/LICENSE-2.0) Version 2.0.

<span id="page-1429-0"></span>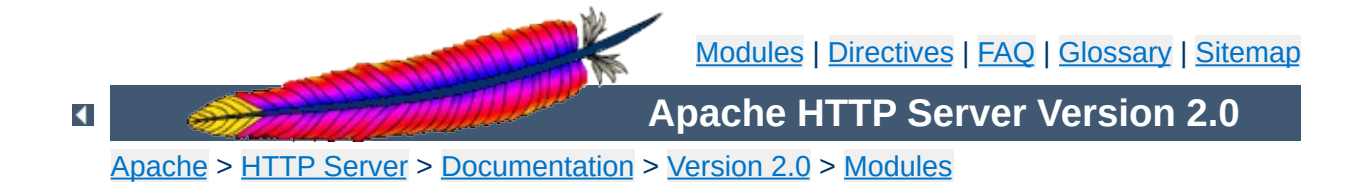

## **Apache Module mod\_rewrite**

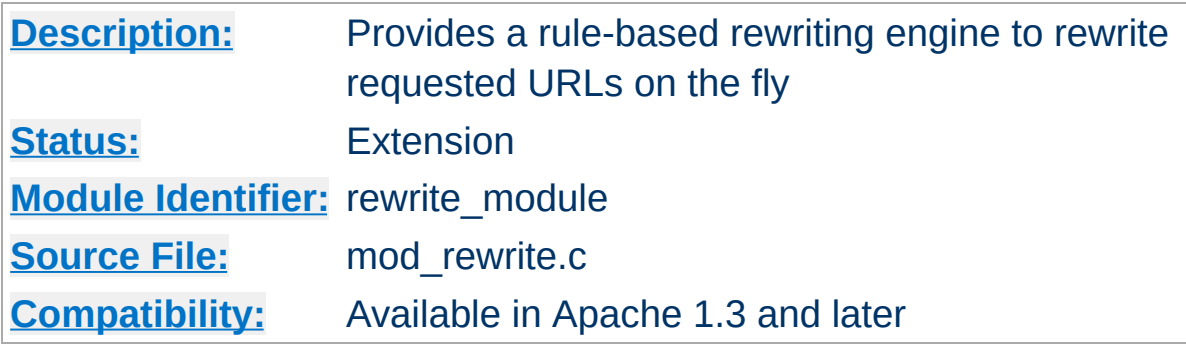

## **Summary**

This module uses a rule-based rewriting engine (based on a regularexpression parser) to rewrite requested URLs on the fly. It supports an unlimited number of rules and an unlimited number of attached rule conditions for each rule, to provide a really flexible and powerful URL manipulation mechanism. The URL manipulations can depend on various tests, of server variables, environment variables, HTTP headers, or time stamps. Even external database lookups in various formats can be used to achieve highly granular URL matching.

This module operates on the full URLs (including the path-info part) both in per-server context (httpd.conf) and per-directory context (.htaccess) and can generate query-string parts on result. The rewritten result can lead to internal sub-processing, external request redirection or even to an internal proxy throughput.

Further details, discussion, and examples, are provided in the detailed mod\_rewrite [documentation.](#page-1798-0)

**See also**

[Rewrite](#page-1465-0) Flags

Apache processes a HTTP request in several phases. A hook for each of these phases is provided by the Apache API. mod rewrite uses two of these hooks: the URL-to-filename translation hook (used after the HTTP request has been read, but before any authorization starts) and the Fixup hook (triggered after the authorization phases, and after the per-directory config files (.htaccess) have been read, but before the content handler is activated).

Once a request comes in, and Apache has determined the appropriate server (or virtual server), the rewrite engine starts the URL-to-filename translation, processing the mod\_rewrite directives from the per-server configuration. A few steps later, when the final data directories are found, the per-directory configuration directives of mod rewrite are triggered in the Fixup phase.

 $\blacktriangle$ 

**API Phases**

When mod rewrite is triggered during these two API phases, it reads the relevant rulesets from its configuration structure (which was either created on startup, for per-server context, or during the directory traversal for per-directory context). The URL rewriting engine is started with the appropriate ruleset (one or more rules together with their conditions), and its operation is exactly the same for both configuration contexts. Only the final result processing is different.

**Ruleset Processing**

The order of rules in the ruleset is important because the rewrite engine processes them in a particular (not always obvious) order, as follows: The rewrite engine loops through the rulesets (each ruleset being made up of [RewriteRule](#page-1463-0) directives, with or without [RewriteCond](#page-1443-0)s), rule by rule. When a particular rule is matched, mod rewrite also checks the corresponding conditions (RewriteCond directives). For historical reasons the conditions are given first, making the control flow a little bit long-winded. See Figure 1 for more details.

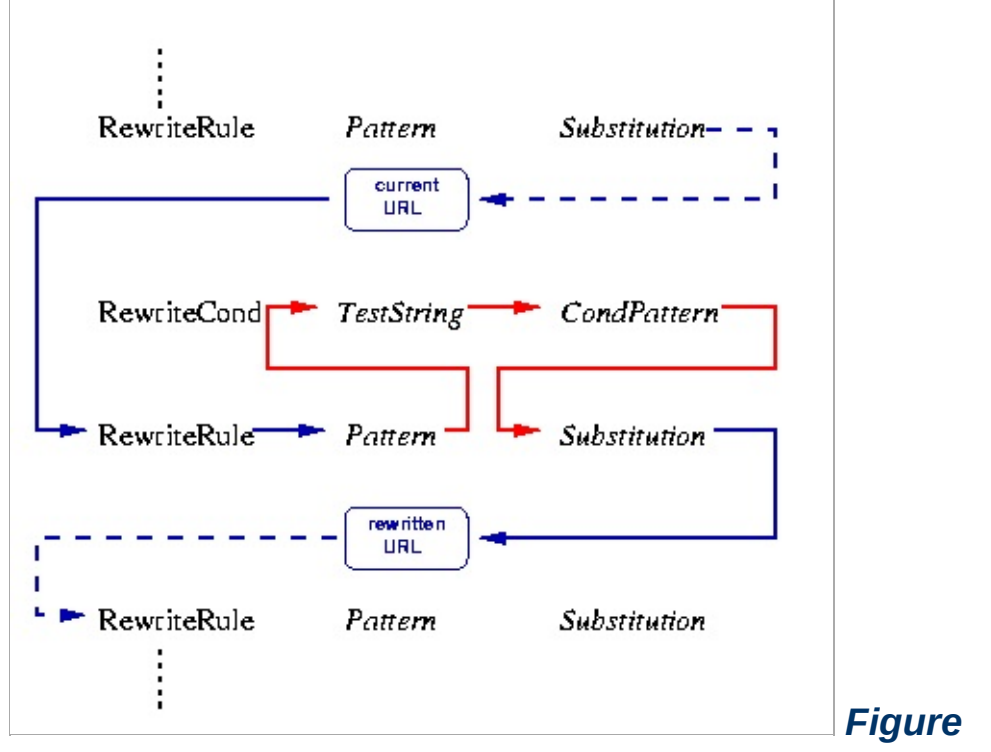

*1:The control flow of the rewrite engine through a rewrite ruleset*

As above, first the URL is matched against the *Pattern* of a rule. If it does not match, mod rewrite immediately stops processing that rule, and goes on to the next rule. If the *Pattern* matches, mod rewrite checks for rule conditions. If none are present, the URL will be replaced with a new string, constructed from the *Substitution* string, and mod rewrite goes on to the next rule.

If RewriteConds exist, an inner loop is started, processing them in the order that they are listed. Conditions are not matched against the current URL directly. A *TestString* is constructed by expanding variables, back-references, map lookups, etc., against which the *CondPattern* is matched. If the pattern fails to match one of the conditions, the complete set of rule and associated conditions fails. If the pattern matches a given condition, then matching continues to the next condition, until no more conditions are available. If all conditions match, processing is continued with

the substitution of the *Substitution* string for the URL.

Using parentheses in *Pattern* or in one of the *CondPattern*s causes back-references to be internally created. These can later be referenced using the strings \$N and %N (see below), for creating the *Substitution* and *TestString* strings. Figure 2 attempts to show how the back-references are transferred through the process for later expansion.

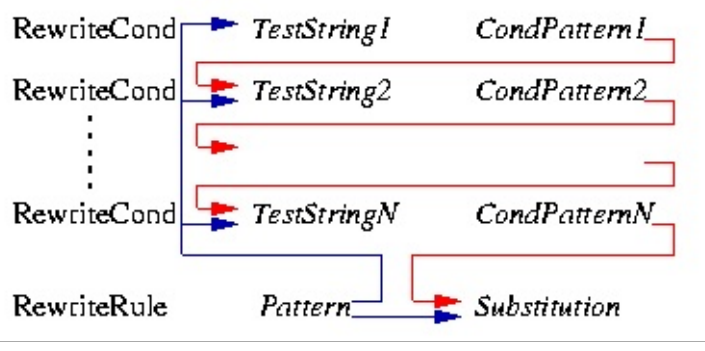

**Regex Back-Reference Availability**

*Figure 2: The back-reference flow through a rule.*

As of Apache 1.3.20, special characters in *TestString* and *Substitution* strings can be escaped (that is, treated as normal characters without their usual special meaning) by prefixing them with a backslash ('\') character. In other words, you can include an actual dollar-sign character in a *Substitution* string by using '\\$'; this keeps mod rewrite from trying to treat it as a backreference.

**Quoting Special Characters**

This module keeps track of two additional (non-standard) CGI/SSI environment variables named SCRIPT\_URL and SCRIPT\_URI. These contain the *logical* Web-view to the current resource, while the standard CGI/SSI variables SCRIPT\_NAME and SCRIPT\_FILENAME contain the *physical* System-view.

Notice: These variables hold the URI/URL *as they were initially requested*, that is, *before* any rewriting. This is important to note because the rewriting process is primarily used to rewrite logical URLs to physical pathnames.

#### **Example**

**Environment Variables**

```
SCRIPT_NAME=/sw/lib/w3s/tree/global/u/rse/.www/index.html
SCRIPT_FILENAME=/u/rse/.www/index.html
SCRIPT_URL=/u/rse/
SCRIPT_URI=http://en1.engelschall.com/u/rse/
```
For numerous examples of common, and not-so-common, uses for [mod\\_rewrite,](#page-1824-0) see the **[Rewrite](#page-1803-0) Guide**, and the **Advanced** Rewrite Guide documents.

**Practical Solutions**
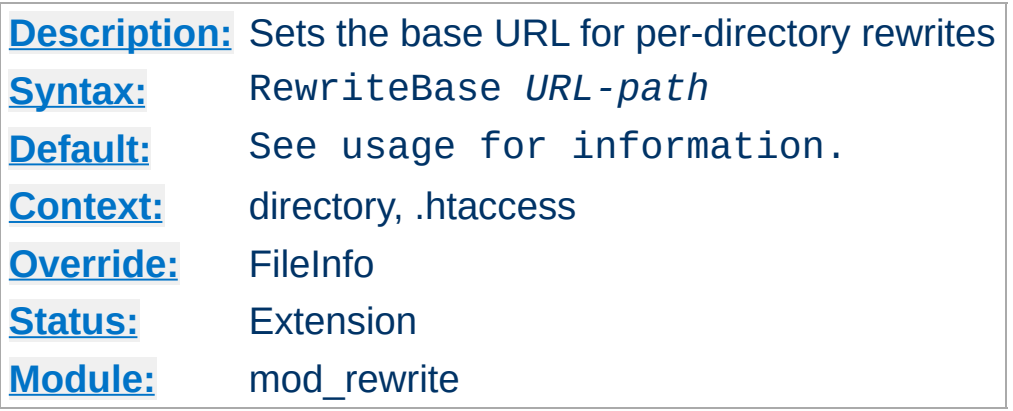

<span id="page-1440-0"></span>**RewriteBase Directive**

The RewriteBase directive explicitly sets the base URL for perdirectory rewrites. As you will see below, [RewriteRule](#page-1463-0) can be used in per-directory config files (.htaccess). In such a case, it will act locally, stripping the local directory prefix before processing, and applying rewrite rules only to the remainder. When processing is complete, the prefix is automatically added back to the path. The default setting is; RewriteBase *physicaldirectory-path*

When a substitution occurs for a new URL, this module has to reinject the URL into the server processing. To be able to do this it needs to know what the corresponding URL-prefix or URL-base is. By default this prefix is the corresponding filepath itself. **However, for most websites, URLs are NOT directly related to physical filename paths, so this assumption will often be wrong!** Therefore, you can use the RewriteBase directive to specify the correct URL-prefix.

If your webserver's URLs are **not** directly related to physical file paths, you will need to use RewriteBase in every .htaccess file where you want to use [RewriteRule](#page-1463-0) directives.

For example, assume the following per-directory config file:

```
#
# /abc/def/.htaccess -- per-dir config file for directory /abc/d
# Remember: /abc/def is the physical path of /xyz, i.e., the ser
# has a 'Alias /xyz /abc/def' directive e.g.
#
RewriteEngine On
# let the server know that we were reached via /xyz and not
# via the physical path prefix /abc/def
RewriteBase /xyz
# now the rewriting rules
RewriteRule ^oldstuff\.html$ newstuff.html
```
In the above example, a request to /xyz/oldstuff.html gets correctly rewritten to the physical file /abc/def/newstuff.html.

### **For Apache Hackers**

The following list gives detailed information about the internal processing steps:

```
Request:
 /xyz/oldstuff.html
Internal Processing:
 /xyz/oldstuff.html -> /abc/def/oldstuff.html (per-server A
 /abc/def/oldstuff.html -> /abc/def/newstuff.html (per-dir
 /abc/def/newstuff.html -> /xyz/newstuff.html (per-dir
 /xyz/newstuff.html -> /abc/def/newstuff.html (per-server A
```
Result: /abc/def/newstuff.html

This seems very complicated, but is in fact correct Apache internal processing. Because the per-directory rewriting comes late in the process, the rewritten request has to be re-injected into the Apache kernel, as if it were a new request. (See mod rewrite technical details.) This is not the serious overhead it may seem to be - this re-injection is completely internal to the Apache server (and the same procedure is used by many other operations within Apache).

 $\blacktriangle$ 

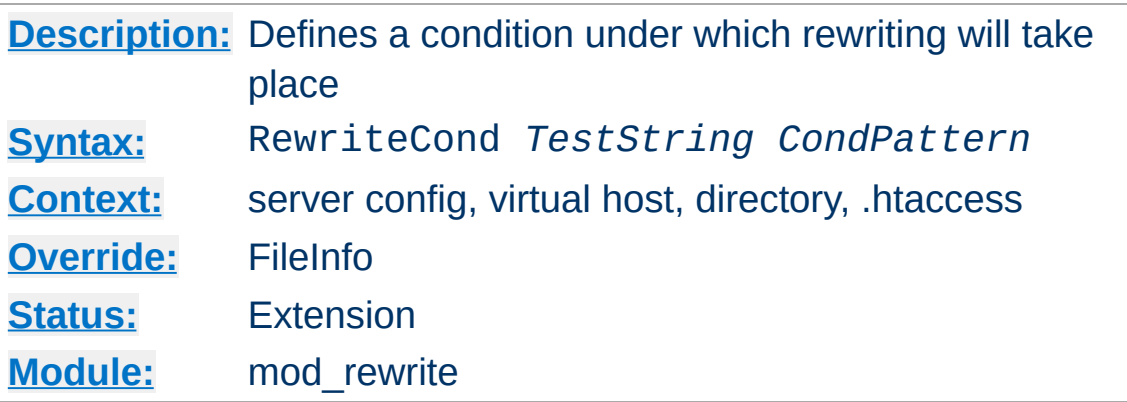

<span id="page-1443-0"></span>**RewriteCond Directive**

The RewriteCond directive defines a rule condition. One or more RewriteCond can precede a [RewriteRule](#page-1463-0) directive. The following rule is then only used if both the current state of the URI matches its pattern, **and** if these conditions are met.

*TestString* is a string which can contain the following expanded constructs in addition to plain text:

- **RewriteRule backreferences**: These are backreferences of the form  $$N (0 \le N \le 9)$ , which provide access to the grouped parts (in parentheses) of the pattern, from the RewriteRule which is subject to the current set of RewriteCond conditions..
- **RewriteCond backreferences**: These are backreferences of the form  $\%N$  (1 <= N <= 9), which provide access to the grouped parts (again, in parentheses) of the pattern, from the last matched RewriteCond in the current set of conditions.
- **RewriteMap expansions**: These are expansions of the form **\${mapname: key | default}**. See the documentation for RewriteMap for more details.
- **Server-Variables**: These are variables of the form **%{** *NAME\_OF\_VARIABLE* **}** where *NAME\_OF\_VARIABLE* can be a string taken from the following list:

**HTTP headers: connection &**

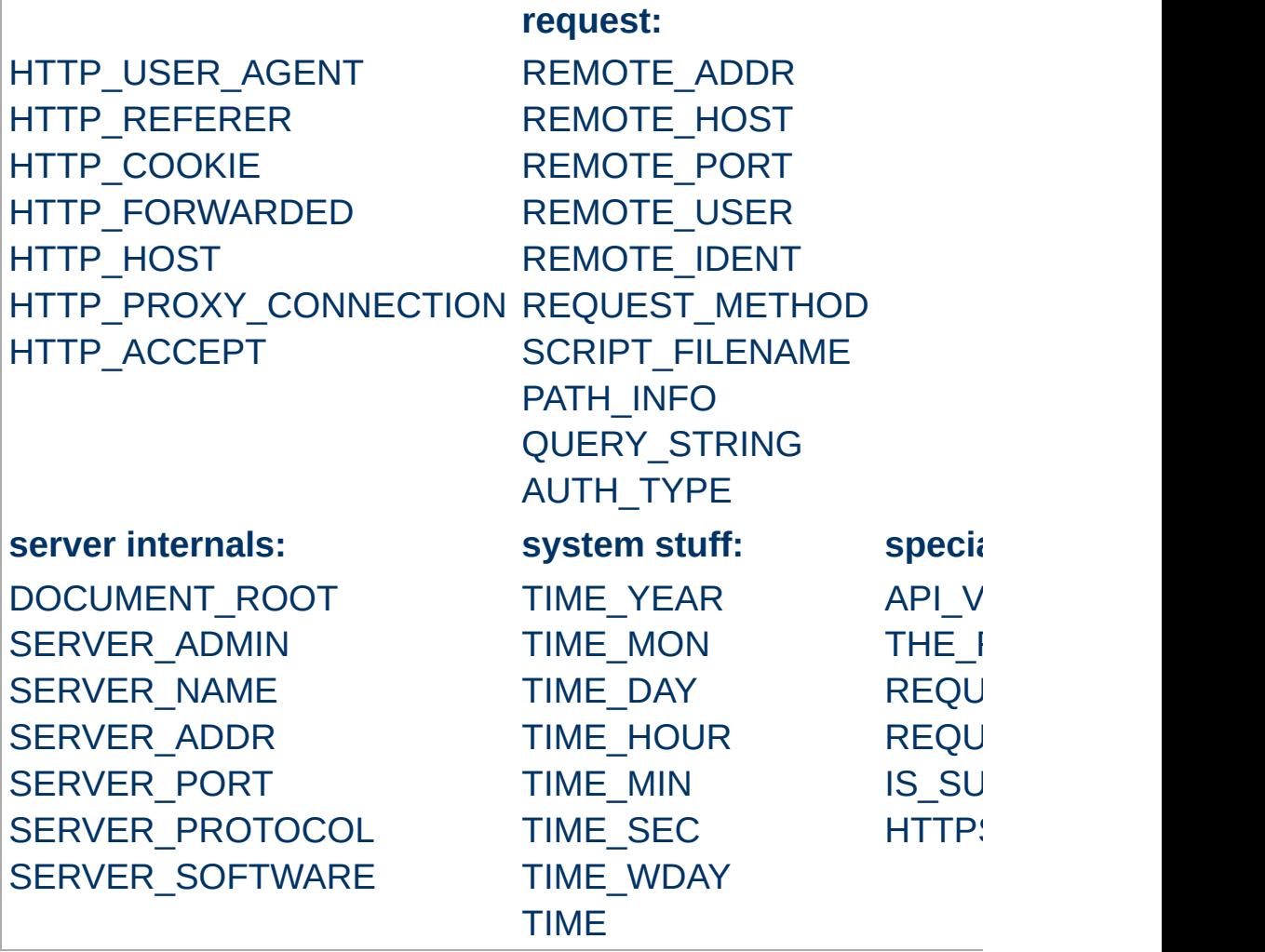

These variables all correspond to the similarly named HTTP MIME-headers, C variables of the Apache server or struct tm fields of the Unix system. Most are documented elsewhere in the Manual or in the CGI specification. Those that are special to mod\_rewrite include those below.

### **IS\_SUBREQ**

Will contain the text "true" if the request currently being processed is a sub-request, "false" otherwise. Subrequests may be generated by modules that need to resolve additional files or URIs in order to complete their tasks.

#### **API\_VERSION**

This is the version of the Apache module API (the internal interface between server and module) in the current httpd build, as defined in include/ap\_mmn.h. The module API version corresponds to the version of Apache in use (in the release version of Apache 1.3.14, for instance, it is 19990320:10), but is mainly of interest to module authors.

### **THE\_REQUEST**

The full HTTP request line sent by the browser to the server (e.g., "GET /index.html HTTP/1.1"). This does not include any additional headers sent by the browser.

### **REQUEST\_URI**

The resource requested in the HTTP request line. (In the example above, this would be "/index.html".)

### **REQUEST\_FILENAME**

The full local filesystem path to the file or script matching the request.

### **HTTPS**

Will contain the text "on" if the connection is using SSL/TLS, or "off" otherwise. (This variable can be safely used regardless of whether or not mod ssl is loaded).

Other things you should be aware of:

1. The variables SCRIPT\_FILENAME and REQUEST\_FILENAME contain the same value - the value of the filename field of the internal request\_rec structure of the Apache server. The first name is the commonly known CGI variable name while the second is the appropriate

counterpart of REQUEST\_URI (which contains the value of the uri field of request\_rec).

- 2. %{ENV:variable}, where *variable* can be any environment variable, is also available. This is looked-up via internal Apache structures and (if not found there) via getenv() from the Apache server process.
- 3. [%{SSL:variable}](#page-1494-0), where *variable* is the name of an SSL environment variable, can be used whether or not mod ssl is loaded, but will always expand to the empty string if it is not. Example: %{SSL:SSL\_CIPHER\_USEKEYSIZE} may expand to 128.
- 4. %{HTTP:header}, where *header* can be any HTTP MIMEheader name, can always be used to obtain the value of a header sent in the HTTP request. Example: %{HTTP:Proxy-Connection} is the value of the HTTP header ``Proxy-Connection:''.
- 5. %{LA-U:variable} can be used for look-aheads which perform an internal (URL-based) sub-request to determine the final value of *variable*. This can be used to access variable for rewriting which is not available at the current stage, but will be set in a later phase.

For instance, to rewrite according to the REMOTE\_USER variable from within the per-server context (httpd.conf file) you must use %{LA-U:REMOTE\_USER} - this variable is set by the authorization phases, which come *after* the URL translation phase (during which mod\_rewrite operates).

On the other hand, because mod\_rewrite implements its perdirectory context (.htaccess file) via the Fixup phase of the API and because the authorization phases come *before* this phase, you just can use %{REMOTE\_USER} in that context.

6. %{LA-F:variable} can be used to perform an internal (filename-based) sub-request, to determine the final value of *variable*. Most of the time, this is the same as LA-U above.

*CondPattern* is the condition pattern, a regular expression which is applied to the current instance of the *TestString*. *TestString* is first evaluated, before being matched against *CondPattern*.

**Remember:** *CondPattern* is a *perl compatible regular expression* with some additions:

- 1. You can prefix the pattern string with a '!' character (exclamation mark) to specify a **non**-matching pattern.
- 2. There are some special variants of *CondPatterns*. Instead of real regular expression strings you can also use one of the following:
	- '**<CondPattern**' (lexicographically precedes) Treats the *CondPattern* as a plain string and compares it lexicographically to *TestString*. True if *TestString* lexicographically precedes *CondPattern*.
	- '**>CondPattern**' (lexicographically follows) Treats the *CondPattern* as a plain string and compares it lexicographically to *TestString*. True if *TestString* lexicographically follows *CondPattern*.
	- '**=CondPattern**' (lexicographically equal) Treats the *CondPattern* as a plain string and compares it lexicographically to *TestString*. True if *TestString* is lexicographically equal to *CondPattern* (the two strings are exactly equal, character for character). If *CondPattern* is "" (two quotation marks) this compares *TestString* to the empty string.
	- '**-d**' (is **d**irectory) Treats the *TestString* as a pathname and tests whether or

not it exists, and is a directory.

'**-f**' (is regular **f**ile)

Treats the *TestString* as a pathname and tests whether or not it exists, and is a regular file.

- '**-s**' (is regular file, with **s**ize) Treats the *TestString* as a pathname and tests whether or not it exists, and is a regular file with size greater than zero.
- '**-l**' (is symbolic **l**ink) Treats the *TestString* as a pathname and tests whether or not it exists, and is a symbolic link.
- '**-F**' (is existing file, via subrequest) Checks whether or not *TestString* is a valid file, accessible via all the server's currently-configured access controls for that path. This uses an internal subrequest to do the check, so use it with care - it can impact your server's performance!
- '**-U**' (is existing URL, via subrequest) Checks whether or not *TestString* is a valid URL, accessible via all the server's currently-configured access controls for that path. This uses an internal subrequest to do the check, so use it with care - it can impact your server's performance!

#### **Note**

All of these tests can also be prefixed by an exclamation mark ('!') to negate their meaning.

3. You can also set special flags for *CondPattern* by appending **[***flags***]** as the third argument to the RewriteCond directive, where *flags* is a comma-separated list of any of the following

flags:

```
'nocase|NC' (no case)
```
This makes the test case-insensitive - differences between 'A-Z' and 'a-z' are ignored, both in the expanded *TestString* and the *CondPattern*. This flag is effective only for comparisons between *TestString* and *CondPattern*. It has no effect on filesystem and subrequest checks.

# '**ornext|OR**' (**or** next condition) Use this to combine rule conditions with a local OR

instead of the implicit AND. Typical example:

```
RewriteCond %{REMOTE_HOST} =host1 [OR]
RewriteCond %{REMOTE_HOST} =host2 [OR]
RewriteCond %{REMOTE_HOST} =host3
RewriteRule ...some special stuff for any of these hosts
```
Without this flag you would have to write the condition/rule pair three times.

### **Example:**

To rewrite the Homepage of a site according to the ``User-Agent:'' header of the request, you can use the following:

```
RewriteCond %{HTTP_USER_AGENT} ^Mozilla
RewriteRule ^/$ /homepage.max.html [L]
RewriteCond %{HTTP_USER_AGENT} ^Lynx
RewriteRule ^/$ /homepage.min.html [L]
RewriteRule ^/$ /homepage.std.html [L]
```
Explanation: If you use a browser which identifies itself as 'Mozilla' (including Netscape Navigator, Mozilla etc), then you get the max homepage (which could include frames, or other special features). If you use the Lynx browser (which is terminal-based), then you get the min homepage (which could be a version designed for easy, text-only browsing). If neither of these conditions apply (you use any other browser, or your browser identifies itself as something non-standard), you get the std (standard) homepage.

 $\blacktriangle$ 

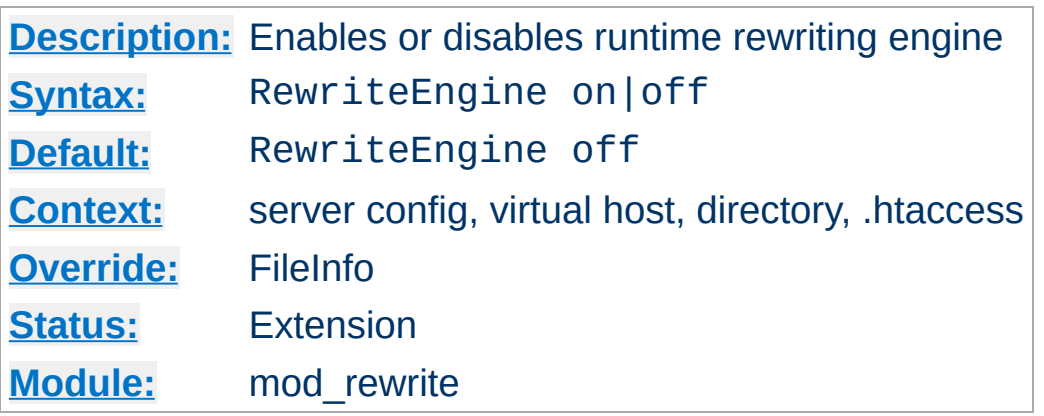

**RewriteEngine Directive**

The RewriteEngine directive enables or disables the runtime rewriting engine. If it is set to off this module does no runtime processing at all. It does not even update the SCRIPT\_URx environment variables.

Use this directive to disable the module instead of commenting out all the [RewriteRule](#page-1463-0) directives!

Note that, by default, rewrite configurations are not inherited. This means that you need to have a RewriteEngine on directive for each virtual host in which you wish to use it.

RewriteMap directives of the type prg are not started during server initialization if they're defined in a context that does not have RewriteEngine set to on

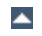

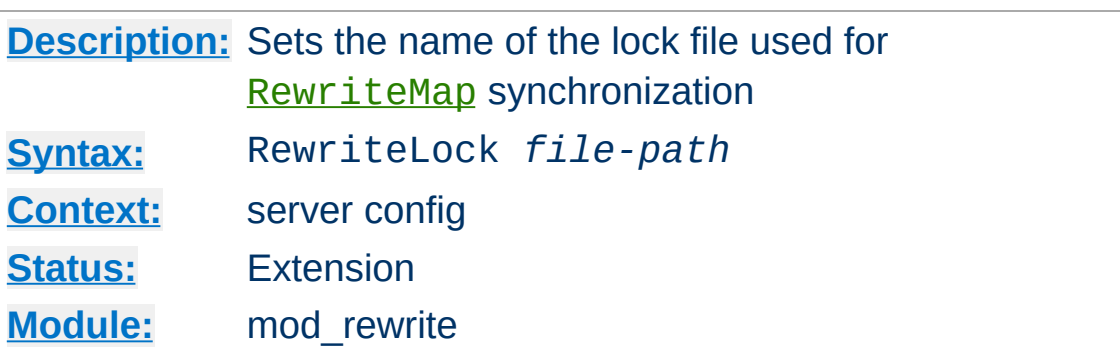

<span id="page-1452-0"></span>**RewriteLock Directive**

This directive sets the filename for a synchronization lockfile which mod\_rewrite needs to communicate with [RewriteMap](#page-1455-1) *programs*. Set this lockfile to a local path (not on a NFS-mounted device) when you want to use a rewriting map-program. It is not required for other types of rewriting maps.

 $\blacktriangle$ 

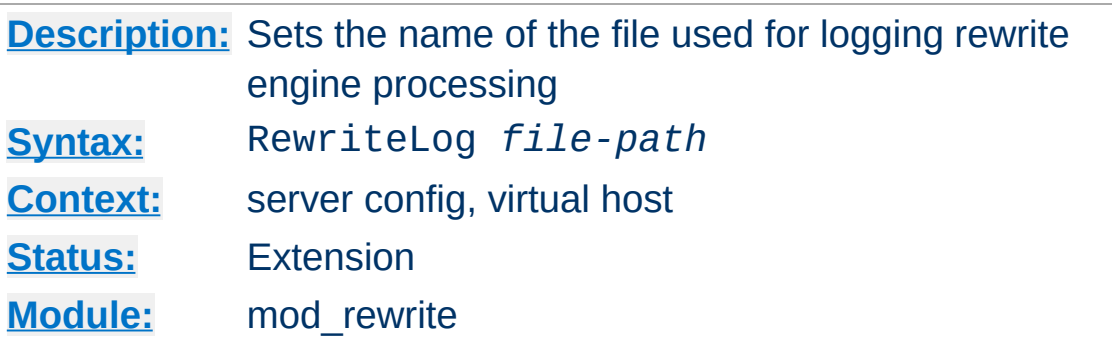

**RewriteLog Directive**

The RewriteLog directive sets the name of the file to which the server logs any rewriting actions it performs. If the name does not begin with a slash ('/') then it is assumed to be relative to the *Server Root*. The directive should occur only once per server config.

To disable the logging of rewriting actions it is not recommended to set *Filename* to /dev/null, because although the rewriting engine does not then output to a logfile it still creates the logfile output internally. **This will slow down the server with no advantage to the administrator!** To disable logging either remove or comment out the RewriteLog directive or use RewriteLogLevel 0!

### **Security**

See the Apache [Security](#page-123-0) Tips document for details on how your security could be compromised if the directory where logfiles are stored is writable by anyone other than the user that starts the server.

### **Example**

RewriteLog "/usr/local/var/apache/logs/rewrite.log"

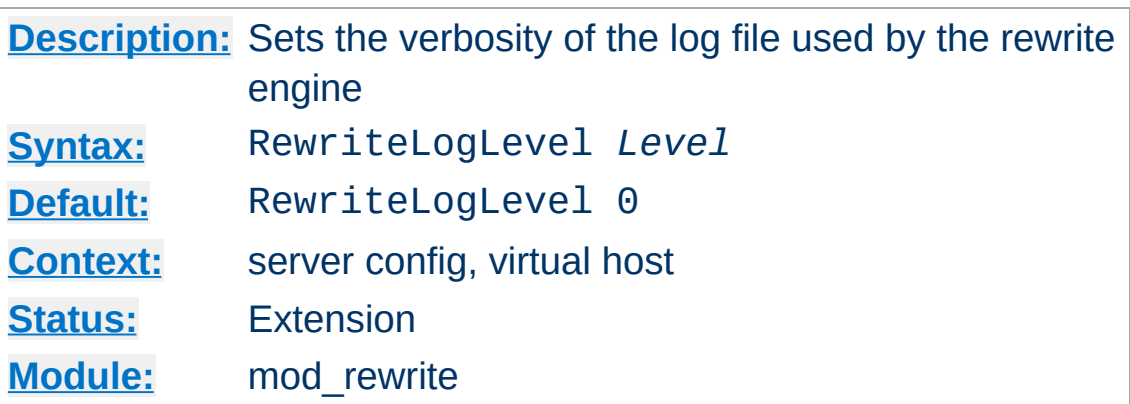

**RewriteLogLevel Directive**

The RewriteLogLevel directive sets the verbosity level of the rewriting logfile. The default level 0 means no logging, while 9 or more means that practically all actions are logged.

To disable the logging of rewriting actions simply set *Level* to 0. This disables all rewrite action logs.

Using a high value for *Level* will slow down your Apache server dramatically! Use the rewriting logfile at a *Level* greater than 2 only for debugging!

#### **Example**

 $\blacktriangle$ 

RewriteLogLevel 3

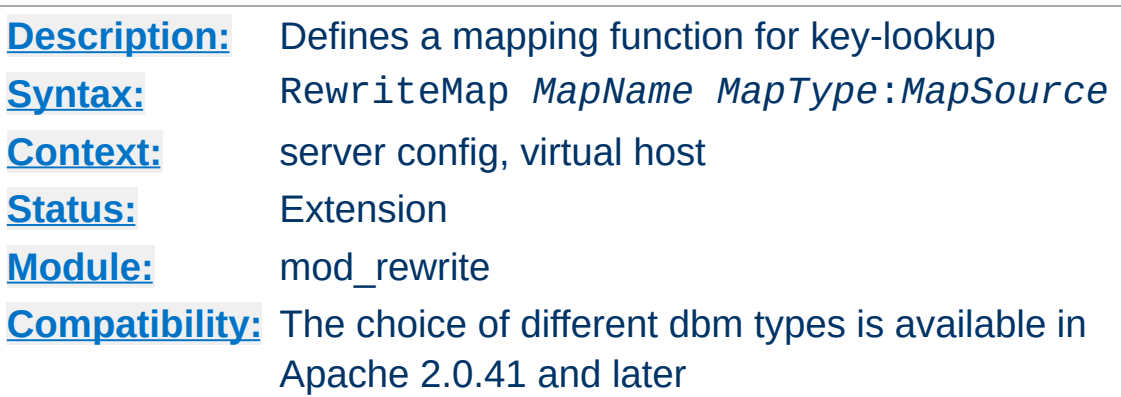

<span id="page-1455-1"></span>**RewriteMap Directive**

The RewriteMap directive defines a *Rewriting Map* which can be used inside rule substitution strings by the mapping-functions to insert/substitute fields through a key lookup. The source of this lookup can be of various types.

<span id="page-1455-0"></span>The *MapName* is the name of the map and will be used to specify a mapping-function for the substitution strings of a rewriting rule via one of the following constructs:

# **\${** *MapName* **:** *LookupKey* **} \${** *MapName* **:** *LookupKey* **|** *DefaultValue* **}**

When such a construct occurs, the map *MapName* is consulted and the key *LookupKey* is looked-up. If the key is found, the mapfunction construct is substituted by *SubstValue*. If the key is not found then it is substituted by *DefaultValue* or by the empty string if no *DefaultValue* was specified.

For example, you might define a RewriteMap as:

RewriteMap examplemap txt:/path/to/file/map.txt

You would then be able to use this map in a RewriteRule as follows:

```
RewriteRule ^/ex/(.*) ${examplemap:$1}
```
The following combinations for *MapType* and *MapSource* can be used:

### **Standard Plain Text**

MapType: txt, MapSource: Unix filesystem path to valid regular file This is the standard rewriting map feature where the *MapSource* is a plain ASCII file containing either blank lines, comment lines (starting with a '#' character) or pairs like the following - one per line.

### *MatchingKey SubstValue*

### **Example**

```
##
## map.txt -- rewriting map
##
Ralf.S.Engelschall rse # Bastard Operator From Hell
Mr.Joe.Average joe # Mr. Average
```
RewriteMap real-to-user txt:/path/to/file/map.txt

### **Randomized Plain Text**

MapType: rnd, MapSource: Unix filesystem path to valid regular file

This is identical to the Standard Plain Text variant above but with a special post-processing feature: After looking up a value it is parsed according to contained ``|'' characters which have the meaning of "or". In other words they indicate a set of alternatives from which the actual returned value is

chosen randomly. For example, you might use the following map file and directives to provide a random load balancing between several back-end server, via a reverse-proxy. Images are sent to one of the servers in the 'static' pool, while everything else is sent to one of the 'dynamic' pool.

Example:

### **Rewrite map file**

```
##
## map.txt -- rewriting map
##
static www1|www2|www3|www4
dynamic www5|www6
```
### **Configuration directives**

```
RewriteMap servers rnd:/path/to/file/map.txt
RewriteRule ^/(.*\.(png|gif|jpg))
http://${servers:static}/$1 [NC,P,L]
RewriteRule ^/(.*) http://${servers:dynamic}/$1 [P,L]
```
### **Hash File**

MapType: dbm[=*type*], MapSource: Unix filesystem path to valid regular file

Here the source is a binary format DBM file containing the same contents as a *Plain Text* format file, but in a special representation which is optimized for really fast lookups. The *type* can be sdbm, gdbm, ndbm, or db depending on compiletime settings. If the *type* is ommitted, the [compile-time](#page-32-0) default will be chosen. You can create such a file with any DBM tool or with the following Perl script. Be sure to adjust it to create the appropriate type of DBM. The example creates an NDBM

#### file.

```
#!/path/to/bin/perl
##
## txt2dbm -- convert txt map to dbm format
##
use NDBM_File;
use Fcntl;
($txtmap, $dbmmap) = @ARGV;
open(TXT, "<$txtmap") or die "Couldn't open $txtmap!\n";
tie (%DB, 'NDBM_File', $dbmmap,O_RDWR|O_TRUNC|O_CREAT, 0644)
  or die "Couldn't create $dbmmap!\n";
while (<TXT>) {
  next if (/^\s*#/ or /^\s*$/);
  $DB{$1} = $2 if (/^s*(\S+))s+(\S+)/);}
untie %DB;
close(TXT);
```
\$ txt2dbm map.txt map.db

### **Internal Function**

MapType: int, MapSource: Internal Apache function Here, the source is an internal Apache function. Currently you cannot create your own, but the following functions already exist:

**toupper**:

Converts the key to all upper case.

**tolower**:

Converts the key to all lower case.

**escape**:

Translates special characters in the key to hexencodings.

**unescape**:

Translates hex-encodings in the key back to special characters.

### **External Rewriting Program**

MapType: prg, MapSource: Unix filesystem path to valid regular file

Here the source is a program, not a map file. To create it you can use a language of your choice, but the result has to be an executable program (either object-code or a script with the magic cookie trick '#!/path/to/interpreter' as the first line).

This program is started once, when the Apache server is started, and then communicates with the rewriting engine via its stdin and stdout file-handles. For each map-function lookup it will receive the key to lookup as a newlineterminated string on stdin. It then has to give back the looked-up value as a newline-terminated string on stdout or the four-character string ``NULL'' if it fails (*i.e.*, there is no corresponding value for the given key). A trivial program which will implement a 1:1 map (*i.e.*, key == value) could be:

External rewriting programs are not started if they're defined in a context that does not have RewriteEngine set to on

.

```
| 5 | = 1;while (<STDIN>) {
    # ...put here any transformations or lookups...
    print $_;
}
```
### But be very careful:

- 1. ``*Keep it simple, stupid*'' (KISS). If this program hangs, it will cause Apache to hang when trying to use the relevant rewrite rule.
- 2. A common mistake is to use buffered I/O on stdout. Avoid this, as it will cause a deadloop! ``\$|=1'' is used above, to prevent this.
- 3. The [RewriteLock](#page-1452-0) directive can be used to define a lockfile which mod rewrite can use to synchronize communication with the mapping program. By default no such synchronization takes place.

The RewriteMap directive can occur more than once. For each mapping-function use one RewriteMap directive to declare its rewriting mapfile. While you cannot **declare** a map in per-directory context it is of course possible to **use** this map in per-directory context.

### **Note**

For plain text and DBM format files the looked-up keys are cached in-core until the mtime of the mapfile changes or the server does a restart. This way you can have map-functions in rules which are used for **every** request. This is no problem, because the external lookup only happens once!

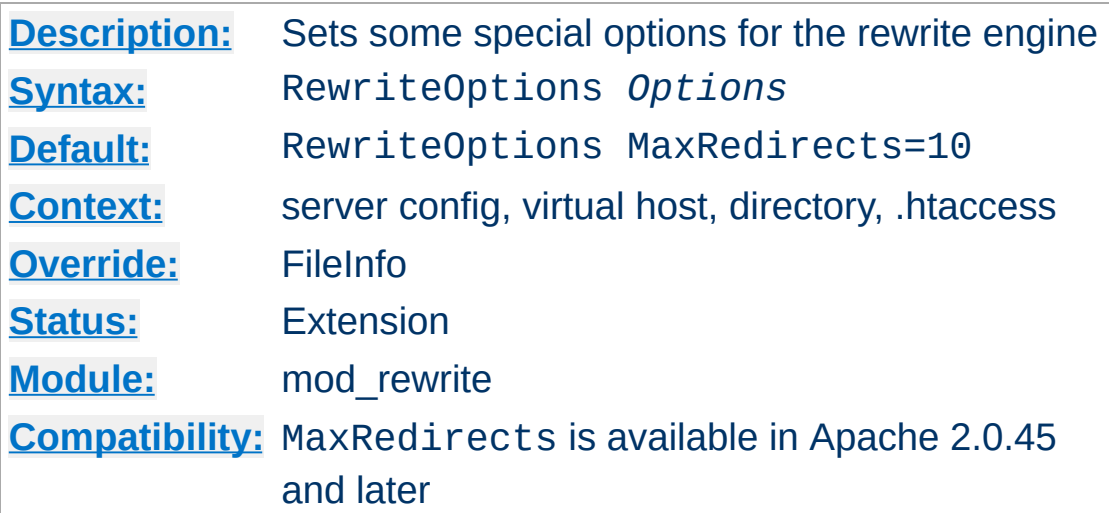

**RewriteOptions Directive**

The RewriteOptions directive sets some special options for the current per-server or per-directory configuration. The *Option* strings can be one of the following:

### **inherit**

This forces the current configuration to inherit the configuration of the parent. In per-virtual-server context this means that the maps, conditions and rules of the main server are inherited. In per-directory context this means that conditions and rules of the parent directory's .htaccess configuration are inherited.

#### **MaxRedirects=***number*

In order to prevent endless loops of internal redirects issued by per-directory [RewriteRule](#page-1463-0)s, mod rewrite aborts the request after reaching a maximum number of such redirects and responds with an 500 Internal Server Error. If you really need more internal redirects than 10 per request, you may increase the default to the desired value.

### **AllowAnyURI**

When [RewriteRule](#page-1463-0) is used in VirtualHost or server context with version 2.0.65 or later of httpd, [mod\\_rewrite](#page-1429-0) will only process the rewrite rules if the request URI is a URLpath. This avoids some security issues where [particular](#page-755-0) rules could allow "surprising" pattern expansions (see CVE-2011- 3368 and [CVE-2011-4317\).](http://cve.mitre.org/cgi-bin/cvename.cgi?name=CVE-2011-3368) To lift the restriction on matching a URL-path, the AllowAnyURI option can be enabled, and mod rewrite will apply the rule set to any request URI string, regardless of whether that string matches the URLpath grammar required by the HTTP specification.

### **Security Warning**

Enabling this option will make the server vulnerable to security issues if used with rewrite rules which are not carefully authored. It is **strongly recommended** that this option is not used. In particular, beware of input strings containing the '@' character which could change the interpretation of the transformed URI, as per the above CVE names.

#### **MergeBase**

With this option, the value of [RewriteBase](#page-1440-0) is copied from where it's explicitly defined into any sub-directory or sublocation that doesn't define its own [RewriteBase](#page-1440-0). This flag is available for Apache HTTP Server 2.0.65 and later.

 $\blacktriangle$ 

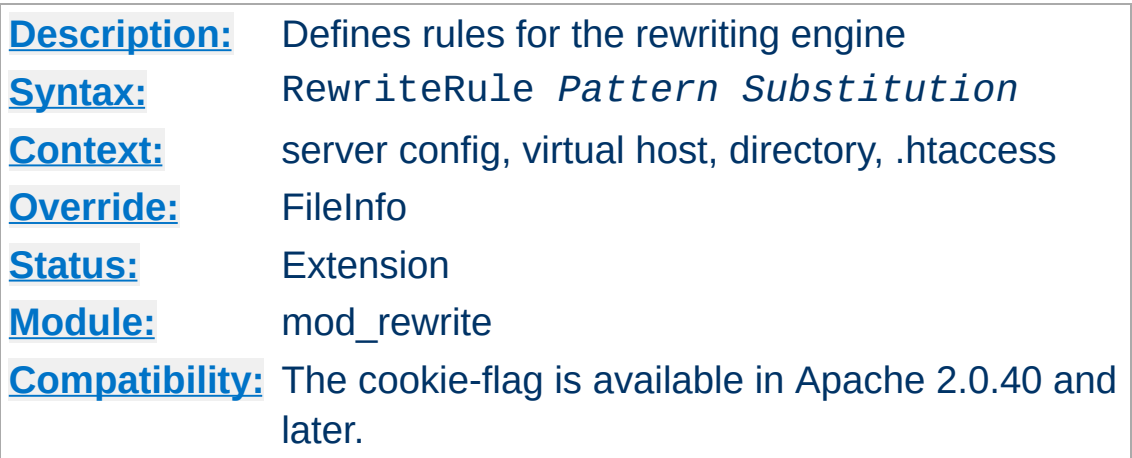

<span id="page-1463-0"></span>**RewriteRule Directive**

The RewriteRule directive is the real rewriting workhorse. The directive can occur more than once, with each instance defining a single rewrite rule. The order in which these rules are defined is important - this is the order in which they will be applied at runtime.

*Pattern* is a perl compatible regular expression, which is applied to the current URL. ``Current'' means the value of the URL when this rule is applied. This may not be the originally requested URL, which may already have matched a previous rule, and have been altered.

Some hints on the syntax of regular expressions:

```
Text:
  . Any single character<br>
[chars]     Character class: Any<br>
[^chars]    Character class: Not
               Character class: Any character of the class ``chars'
               Character class: Not a character of the class ``chars''
  text1|text2 Alternative: text1 or text2
Quantifiers:
  ? 0 or 1 occurrences of the preceding text
  * 0 or N occurrences of the preceding text (N > 0)
  + 1 or N occurrences of the preceding text (N > 1)
Grouping:
  (text) Grouping of text
```
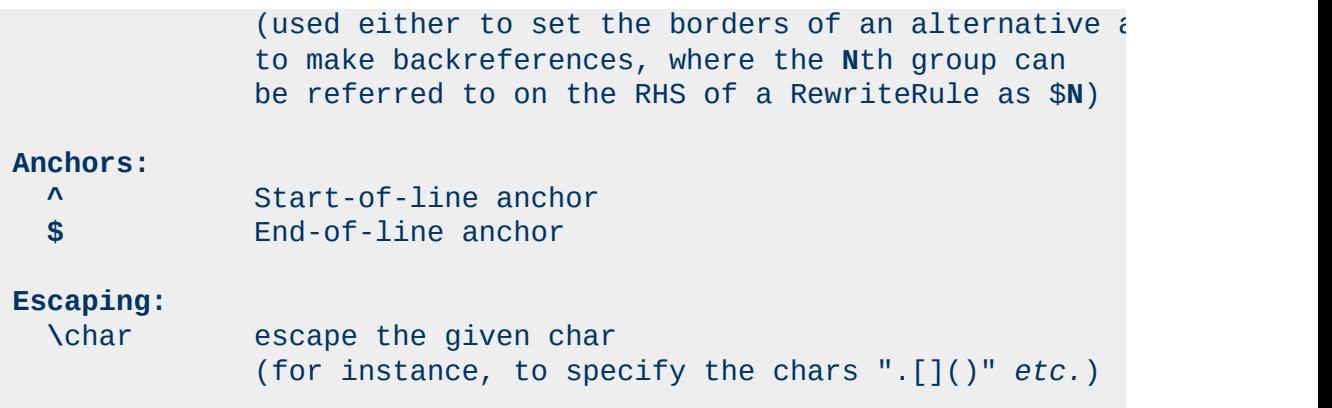

For more information about regular expressions, have a look at the perl regular expression manpage (["perldoc](http://perldoc.perl.org/perlre.html) perlre"). If you are interested in more detailed information about regular expressions and their variants (POSIX regex etc.) the following book is dedicated to this topic:

*Mastering Regular Expressions, 2nd Edition* Jeffrey E.F. Friedl O'Reilly & Associates, Inc. 2002 ISBN 0-596-00289-0

In mod rewrite, the NOT character ('!') is also available as a possible pattern prefix. This enables you to negate a pattern; to say, for instance: ``*if the current URL does NOT match this pattern*''. This can be used for exceptional cases, where it is easier to match the negative pattern, or as a last default rule.

#### **Note**

When using the NOT character to negate a pattern, you cannot include grouped wildcard parts in that pattern. This is because, when the pattern does NOT match (ie, the negation matches), there are no contents for the groups. Thus, if negated patterns are used, you cannot use \$N in the substitution string!

The *substitution* of a rewrite rule is the string which is substituted

for (or replaces) the original URL which *Pattern* matched. In addition to plain text, it can include

- 1. back-references (\$N) to the RewriteRule pattern
- 2. back-references (%N) to the last matched RewriteCond pattern
- 3. server-variables as in rule condition test-strings (% {VARNAME})
- 4. [mapping-function](#page-1455-0) calls (\${mapname: key | default })

Back-references are identifiers of the form \$**N** (**N**=0..9), which will be replaced by the contents of the **N**th group of the matched *Pattern*. The server-variables are the same as for the *TestString* of a RewriteCond directive. The mapping-functions come from the RewriteMap directive and are explained there. These three types of variables are expanded in the order above.

As already mentioned, all rewrite rules are applied to the *Substitution* (in the order in which they are defined in the config file). The URL is **completely replaced** by the *Substitution* and the rewriting process continues until all rules have been applied, or it is explicitly terminated by a **L** flag - see below.

There is a special substitution string named '-' which means: **NO substitution**! This is useful in providing rewriting rules which **only** match URLs but do not substitute anything for them. It is commonly used in conjunction with the **C** (chain) flag, in order to apply more than one pattern before substitution occurs.

Additionally you can set special flags for *Substitution* by appending **[***flags***]** as the third argument to the RewriteRule directive. *Flags* is a comma-separated list of any of the following flags:

'**chain|C**' (**c**hained with next rule)

This flag chains the current rule with the next rule (which itself can be chained with the following rule, and so on). This has the following effect: if a rule matches, then processing continues as usual - the flag has no effect. If the rule does **not** match, then all following chained rules are skipped. For instance, it can be used to remove the ``.www'' part, inside a per-directory rule set, when you let an external redirect happen (where the ``.www" part should not occur!).

- '**cookie|CO=***NAME*:*VAL*:*domain*[:*lifetime*[:*path*]]' (set **co**okie) This sets a cookie in the client's browser. The cookie's name is specified by *NAME* and the value is *VAL*. The *domain* field is the domain of the cookie, such as '.apache.org', the optional *lifetime* is the lifetime of the cookie in minutes, and the optional *path* is the path of the cookie
- '**env|E=***VAR*:*VAL*' (set **e**nvironment variable) This forces an environment variable named *VAR* to be set to the value *VAL*, where *VAL* can contain regexp backreferences (\$N and %N) which will be expanded. You can use this flag more than once, to set more than one variable. The variables can later be dereferenced in many situations, most commonly from within XSSI (via <! - -#echo var="VAR" - ->) or CGI (\$ENV{'VAR'}). You can also dereference the variable in a later RewriteCond pattern, using %{ENV:VAR}. Use this to strip information from URLs, while maintaining a record of that information.
- '**forbidden|F**' (force URL to be **f**orbidden) This forces the current URL to be forbidden - it immediately sends back a HTTP response of 403 (FORBIDDEN). Use this flag in conjunction with appropriate RewriteConds to conditionally block some URLs.
- '**gone|G**' (force URL to be **g**one) This forces the current URL to be gone - it immediately sends back a HTTP response of 410 (GONE). Use this flag to mark

pages which no longer exist as gone.

'**last|L**' (**l**ast rule)

Stop the rewriting process here and don't apply any more rewrite rules. This corresponds to the Perl last command or the break command in C. Use this flag to prevent the currently rewritten URL from being rewritten further by following rules. For example, use it to rewrite the root-path URL ('/') to a real one, *e.g.*, '/e/www/'.

'**next|N**' (**n**ext round)

Re-run the rewriting process (starting again with the first rewriting rule). This time, the URL to match is no longer the original URL, but rather the URL returned by the last rewriting rule. This corresponds to the Perl next command or the continue command in C. Use this flag to restart the rewriting process - to immediately go to the top of the loop. **Be careful not to create an infinite loop!**

'**nocase|NC**' (**n**o **c**ase)

This makes the *Pattern* case-insensitive, ignoring difference between 'A-Z' and 'a-z' when *Pattern* is matched against the current URL.

'**noescape|NE**' (**n**o URI **e**scaping of output) This flag prevents mod rewrite from applying the usual URI escaping rules to the result of a rewrite. Ordinarily, special characters (such as '%', '\$', ';', and so on) will be escaped into their hexcode equivalents ('%25', '%24', and '%3B', respectively); this flag prevents this from happening. This allows percent symbols to appear in the output, as in

RewriteRule /foo/(.\*) /bar?arg=P1\%3d\$1 [R,NE]

which would turn '/foo/zed' into a safe request for '/bar? arg=P1=zed'.

'**nosubreq|NS**' ( **n**ot for internal **s**ub-requests)

This flag forces the rewrite engine to skip a rewrite rule if the current request is an internal sub-request. For instance, subrequests occur internally in Apache when mod *include* tries to find out information about possible directory default files (index.xxx). On sub-requests it is not always useful, and can even cause errors, if the complete set of rules are applied. Use this flag to exclude some rules. To decide whether or not to use this rule: if you prefix URLs

with CGI-scripts, to force them to be processed by the CGIscript, it's likely that you will run into problems (or significant overhead) on sub-requests. In these cases, use this flag.

'**proxy|P**' (force **p**roxy)

This flag forces the substitution part to be internally sent as a proxy request and immediately (rewrite processing stops here) put through the proxy [module.](#page-1385-0) You must make sure that the substitution string is a valid URI (typically starting with http://*hostname*) which can be handled by the Apache proxy module. If not, you will get an error from the proxy module. Use this flag to achieve a more powerful implementation of the **[ProxyPass](#page-1412-0)** directive, to map remote content into the namespace of the local server. Note: mod proxy must be enabled in order to use this flag.

'**passthrough|PT**' (**p**ass **t**hrough to next handler) This flag forces the rewrite engine to set the uri field of the internal request rec structure to the value of the filename field. This flag is just a hack to enable postprocessing of the output of RewriteRule directives, using Alias, ScriptAlias, Redirect, and other directives from various URI-to-filename translators. For example, to rewrite /abc to /def using mod rewrite, and then /def to /ghi using mod alias:

If you omit the PT flag, mod rewrite will rewrite uri=/abc/... to filename=/def/... as a full APIcompliant URI-to-filename translator should do. Then mod\_alias will try to do a URI-to-filename transition, which will fail.

Note: **You must use this flag if you want to mix directives from different modules which allow URL-to-filename translators**. The typical example is the use of mod alias and [mod\\_rewrite](#page-1429-0).

'**qsappend|QSA**' (**q**uery **s**tring **a**ppend)

This flag forces the rewrite engine to append a query string part of the substitution string to the existing string, instead of replacing it. Use this when you want to add more data to the query string via a rewrite rule.

### '**redirect|R [=***code***]**' (force **r**edirect)

Prefix *Substitution* with http://thishost[:thisport]/ (which makes the new URL a URI) to force a external redirection. If no *code* is given, a HTTP response of 302 (MOVED TEMPORARILY) will be returned. If you want to use other response codes in the range 300-400, simply specify the appropriate number or use one of the following symbolic names: temp (default), permanent, seeother. Use this for rules to canonicalize the URL and return it to the client - to translate ``/~'' into ``/u/'', or to always append a slash to /u/*user*, etc.

**Note:** When you use this flag, make sure that the substitution field is a valid URL! Otherwise, you will be redirecting to an invalid location. Remember that this flag on its own will only prepend http://thishost[:thisport]/ to the URL, and rewriting will continue. Usually, you will want to stop rewriting at this point, and redirect immediately. To stop rewriting, you

should add the 'L' flag.

'**skip|S**=*num*' (**s**kip next rule(s))

This flag forces the rewriting engine to skip the next *num* rules in sequence, if the current rule matches. Use this to make pseudo if-then-else constructs: The last rule of the thenclause becomes skip=N, where N is the number of rules in the else-clause. (This is **not** the same as the 'chain|C' flag!)

'**type|T**=*MIME-type*' (force MIME **t**ype) Force the MIME-type of the target file to be *MIME-type*. This can be used to set up the content-type based on some conditions. For example, the following snippet allows .php files to be *displayed* by mod\_php if they are called with the .phps extension:

```
RewriteRule ^(.+\.php)s$ $1 [T=application/x-httpd-php-
source]
```
### **Home directory expansion**

When the substitution string begins with a string resembling "/~user" (via explicit text or backreferences), mod rewrite performs home directory expansion independent of the presence or configuration of mod userdir.

This expansion does not occur when the *PT* flag is used on the [RewriteRule](#page-1463-0) directive.

### **Note: Enabling rewrites in per-directory context**

To enable the rewriting engine for per-directory configuration files, you need to set ``RewriteEngine On'' in these files **and** ``Options FollowSymLinks'' must be enabled. If your administrator has disabled override of FollowSymLinks for a user's directory, then you cannot use the rewriting engine. This restriction is needed for security reasons.

### **Note: Pattern matching in per-directory context**

Never forget that *Pattern* is applied to a complete URL in perserver configuration files. **However, in per-directory configuration files, the per-directory prefix (which always is the same for a specific directory) is automatically** *removed* **for the pattern matching and automatically** *added* **after the substitution has been done.** This feature is essential for many sorts of rewriting - without this, you would always have to match the parent directory which is not always possible.

There is one exception: If a substitution string starts with ``http://'', then the directory prefix will **not** be added, and an external redirect or proxy throughput (if flag **P** is used) is forced!

### **Note: Substitution of Absolute URLs**

When you prefix a substitution field with http://thishost[:thisport], [mod\\_rewrite](#page-1429-0) will automatically strip that out. This auto-reduction on URLs with an implicit external redirect is most useful in combination with a mapping-function which generates the hostname part.

**Remember:** An unconditional external redirect to your own server will not work with the prefix http://thishost because of this feature. To achieve such a self-redirect, you have to use the **R**-flag.

### **Note: Query String**

The *Pattern* will not be matched against the query string. Instead, you must use a [RewriteCond](#page-1443-0) with the % {QUERY\_STRING} variable. You can, however, create URLs in the substitution string, containing a query string part. Simply use a question mark inside the substitution string, to indicate that the following text should be re-injected into the query string. When

you want to erase an existing query string, end the substitution string with just a question mark. To combine a new query string with an old one, use the [QSA] flag.

Here are all possible substitution combinations and their meanings:

**Inside per-server configuration (httpd.conf) for request ``GET /somepath/pathinfo'':**

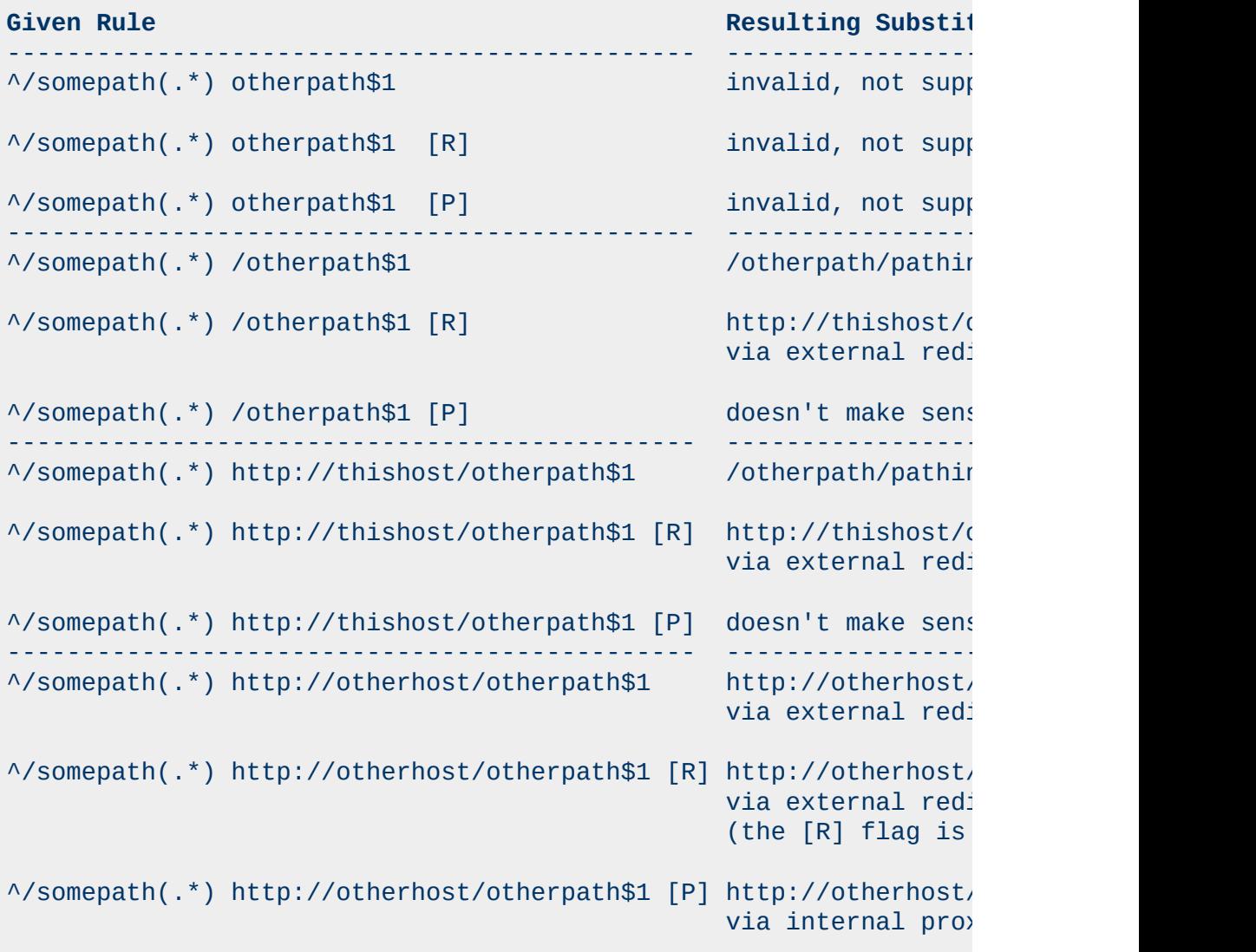

# **Inside per-directory configuration for /somepath (/physical/path/to/somepath/.htacccess, with RewriteBase /somepath) for request ``GET /somepath/localpath/pathinfo'':**

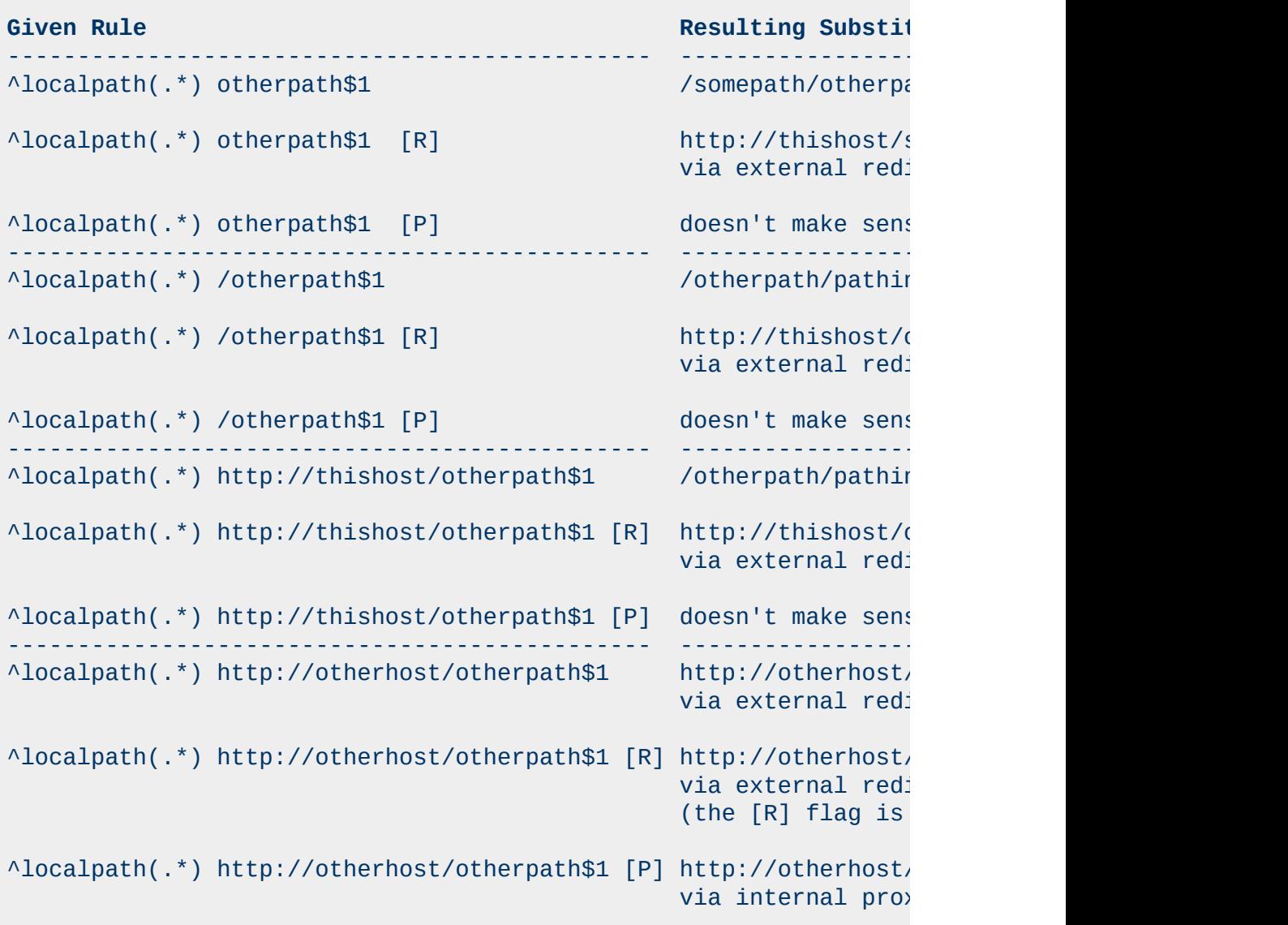

Copyright 2013 The Apache Software Foundation. Licensed under the Apache [License,](http://www.apache.org/licenses/LICENSE-2.0) Version 2.0.

[Modules](#page-1728-0) | [Directives](#page-1690-0) | [FAQ](#page-1737-0) | [Glossary](#page-1677-0) | [Sitemap](#page-1740-0)

<span id="page-1474-0"></span>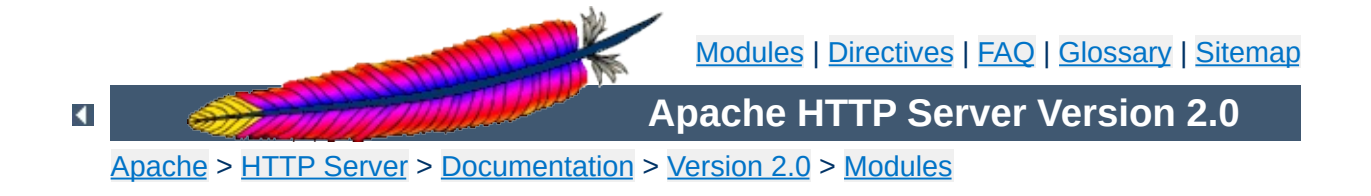

# **Apache Module mod\_setenvif**

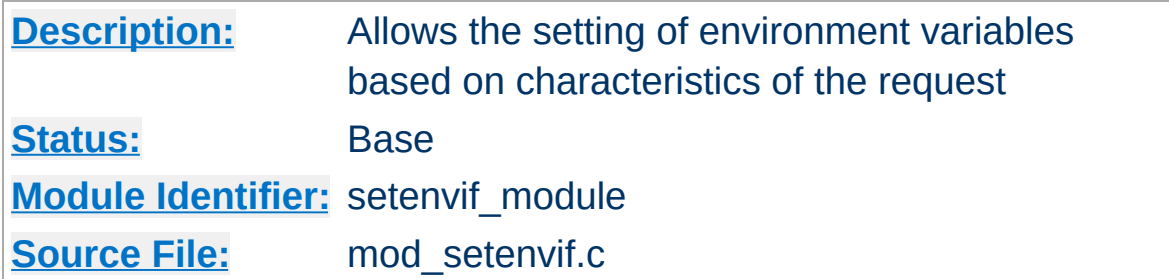

### **Summary**

The mod setenvif module allows you to set environment variables according to whether different aspects of the request match regular expressions you specify. These environment variables can be used by other parts of the server to make decisions about actions to be taken.

The directives are considered in the order they appear in the configuration files. So more complex sequences can be used, such as this example, which sets netscape if the browser is mozilla but not MSIE.

BrowserMatch ^Mozilla netscape BrowserMatch MSIE !netscape

# **See also**

[Environment](#page-190-0) Variables in Apache

 $\blacktriangle$
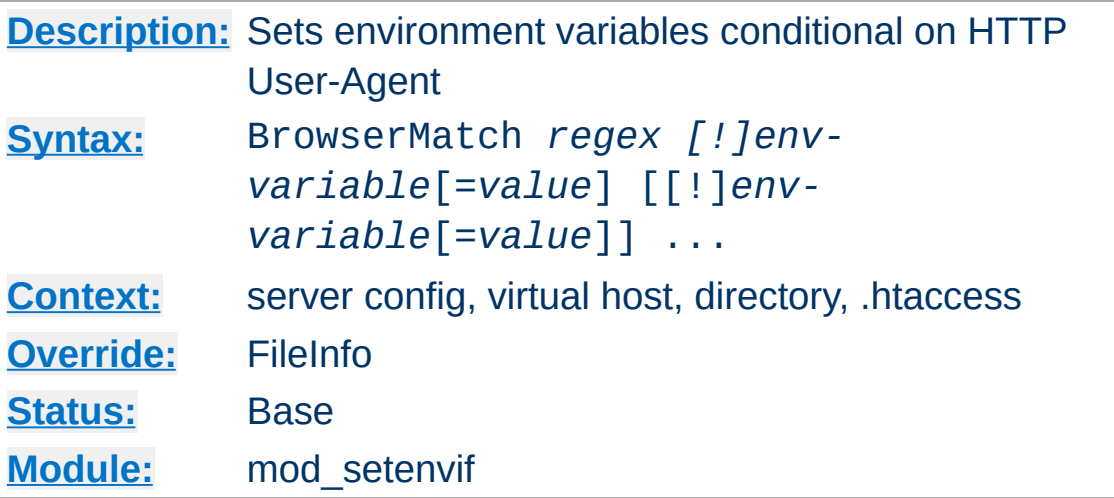

The BrowserMatch is a special cases of the **[SetEnvIf](#page-1478-0)** directive that sets environment variables conditional on the User-Agent HTTP request header. The following two lines have the same effect:

```
BrowserMatchNoCase Robot is_a_robot
SetEnvIfNoCase User-Agent Robot is_a_robot
```
Some additional examples:

<span id="page-1476-0"></span>**BrowserMatch Directive**

```
BrowserMatch ^Mozilla forms jpeg=yes browser=netscape
BrowserMatch "^Mozilla/[2-3]" tables agif frames javascript
BrowserMatch MSIE !javascript
```
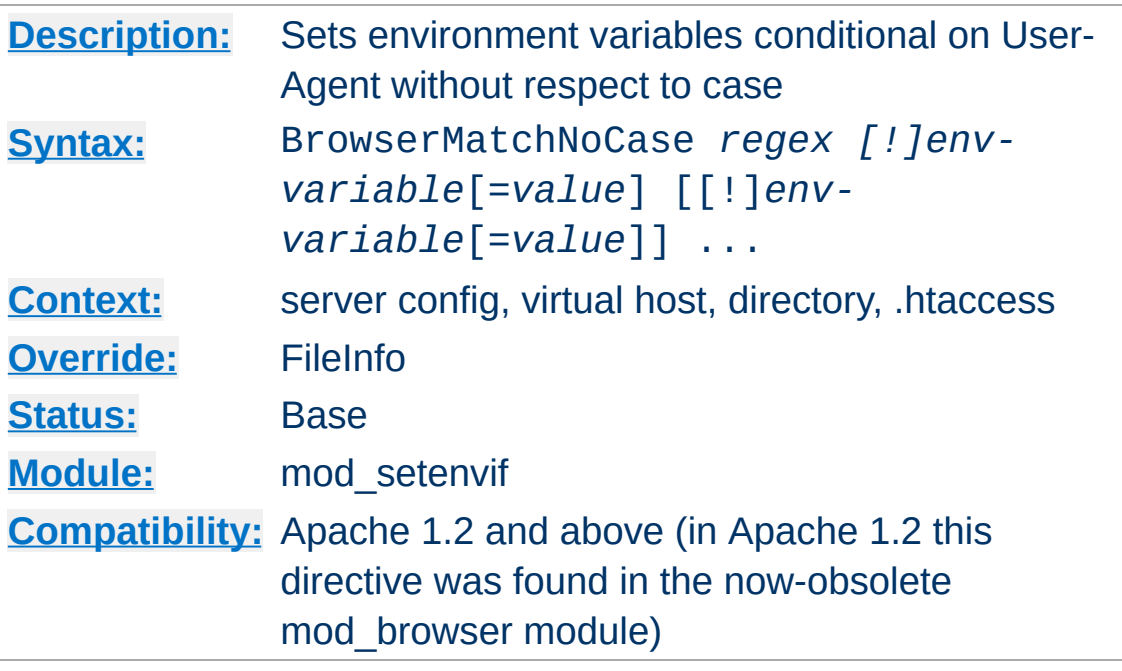

The BrowserMatchNoCase directive is semantically identical to the **[BrowserMatch](#page-1476-0)** directive. However, it provides for caseinsensitive matching. For example:

BrowserMatchNoCase mac platform=macintosh BrowserMatchNoCase win platform=windows

**BrowserMatchNoCase Directive**

The BrowserMatch and BrowserMatchNoCase directives are special cases of the **[SetEnvIf](#page-1478-0)** and **[SetEnvIfNoCase](#page-1481-0)** directives. The following two lines have the same effect:

BrowserMatchNoCase Robot is\_a\_robot SetEnvIfNoCase User-Agent Robot is\_a\_robot

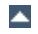

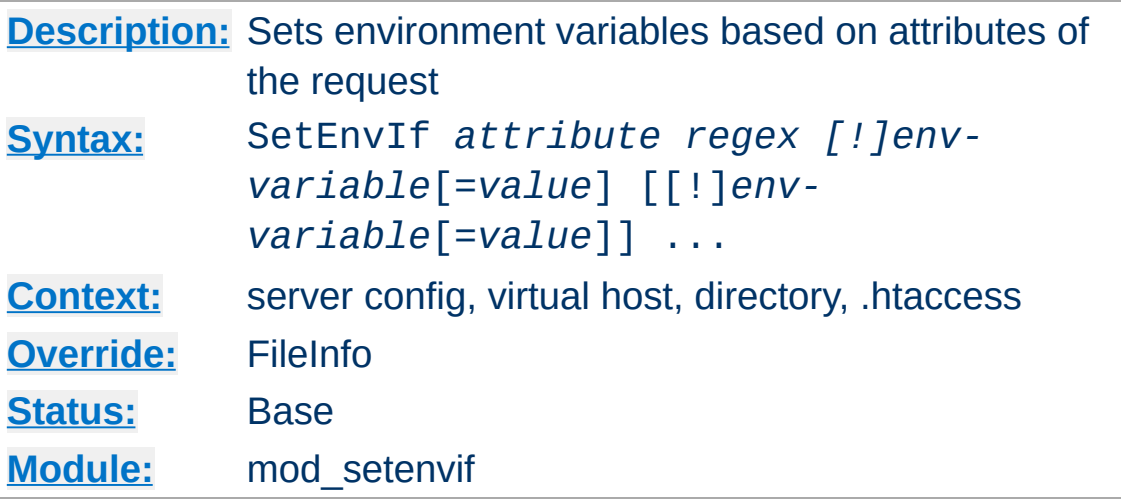

<span id="page-1478-0"></span>**SetEnvIf Directive**

The SetEnvIf directive defines environment variables based on attributes of the request. The *attribute* specified in the first argument can be one of three things:

- 1. An HTTP request header field (see [RFC2616](http://www.rfc-editor.org/rfc/rfc2616.txt) for more information about these); for example: Host, User-Agent, Referer, and Accept-Language. A regular expression may be used to specify a set of request headers.
- 2. One of the following aspects of the request:
	- Remote\_Host the hostname (if available) of the client making the request
	- Remote Addr the IP address of the client making the request
	- Server Addr the IP address of the server on which the request was received (only with versions later than 2.0.43)
	- Request\_Method the name of the method being used (GET, POST, *et cetera*)
	- Request\_Protocol the name and version of the protocol with which the request was made (*e.g.*,

"HTTP/0.9", "HTTP/1.1", *etc.*)

- Request\_URI the resource requested on the HTTP request line -- generally the portion of the URL following the scheme and host portion without the query string. See the [RewriteCond](#page-1443-0) directive of [mod\\_rewrite](#page-1429-0) for extra information on how to match your query string.
- 3. The name of an environment variable in the list of those associated with the request. This allows SetEnvIf directives to test against the result of prior matches. Only those environment variables defined by earlier SetEnvIf[NoCase] directives are available for testing in this manner. 'Earlier' means that they were defined at a broader scope (such as server-wide) or previously in the current directive's scope. Environment variables will be considered only if there was no match among request characteristics and a regular expression was not used for the *attribute*.

The second argument (*regex*) is a Perl compatible regular [expression.](http://www.pcre.org/) This is similar to a POSIX.2 egrep-style regular expression. If the *regex* matches against the *attribute*, then the remainder of the arguments are evaluated.

The rest of the arguments give the names of variables to set, and optionally values to which they should be set. These take the form of

- 1. *varname*, or
- 2. !*varname*, or
- 3. *varname*=*value*

In the first form, the value will be set to "1". The second will remove the given variable if already defined, and the third will set the variable to the literal value given by *value*. Since version 2.0.51 Apache will recognize occurrences of \$1..\$9 within *value* and replace them by parenthesized subexpressions of *regex*.

## **Example:**

```
SetEnvIf Request_URI "\.gif$" object_is_image=gif
SetEnvIf Request_URI "\.jpg$" object_is_image=jpg
SetEnvIf Request_URI "\.xbm$" object_is_image=xbm
:
SetEnvIf Referer www\.mydomain\.com intra_site_referral
:
SetEnvIf object is image xbm XBIT PROCESSING=1
:
SetEnvIf ^TS* ^[a-z].* HAVE_TS
```
The first three will set the environment variable object\_is\_image if the request was for an image file, and the fourth sets intra\_site\_referral if the referring page was somewhere on the www.mydomain.com Web site.

The last example will set environment variable HAVE\_TS if the request contains any headers that begin with "TS" whose values begins with any character in the set [a-z].

## **See also**

• [Environment](#page-190-0) Variables in Apache, for additional examples.

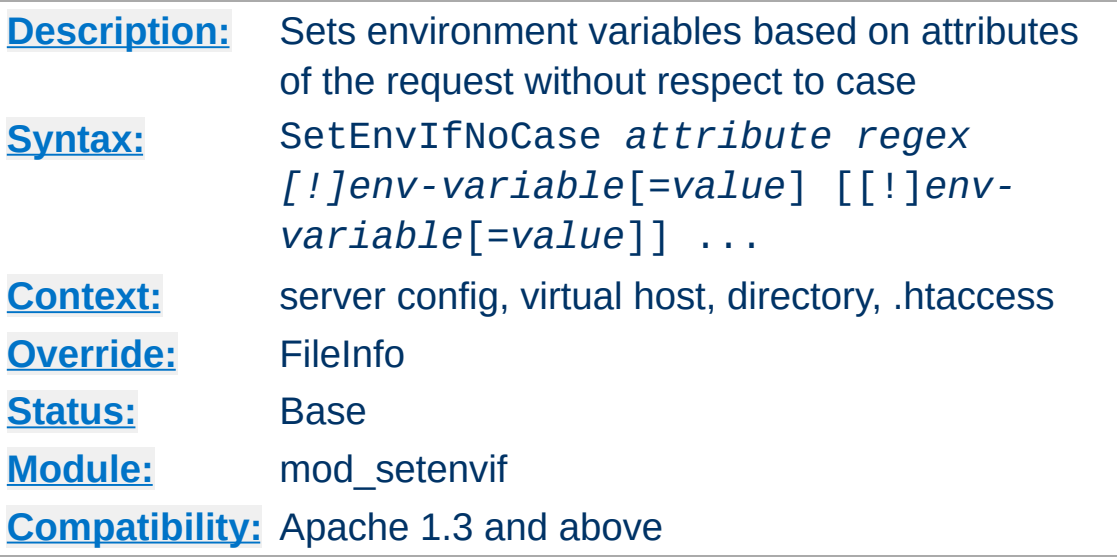

The [SetEnvIf](#page-1478-0)NoCase is semantically identical to the SetEnvIf directive, and differs only in that the regular expression matching is performed in a case-insensitive manner. For example:

SetEnvIfNoCase Host Apache\.Org site=apache

<span id="page-1481-0"></span>**SetEnvironment Directive Directive** 

This will cause the site environment variable to be set to "apache" if the HTTP request header field Host: was included and contained Apache.Org, apache.org, or any other combination.

Copyright 2013 The Apache Software Foundation. Licensed under the Apache [License,](http://www.apache.org/licenses/LICENSE-2.0) Version 2.0.

[Modules](#page-1728-0) | [Directives](#page-1690-0) | [FAQ](#page-1737-0) | [Glossary](#page-1677-0) | [Sitemap](#page-1740-0)

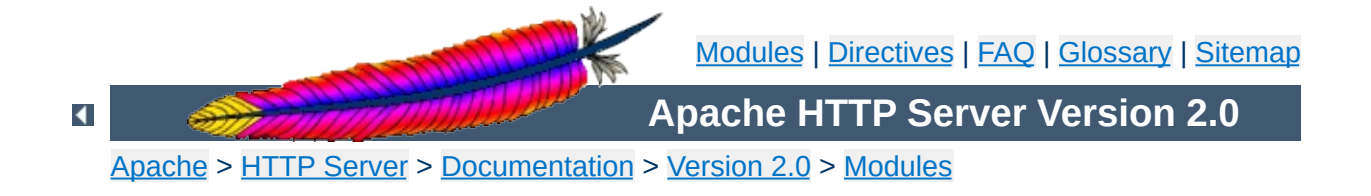

## **Apache Module mod\_so**

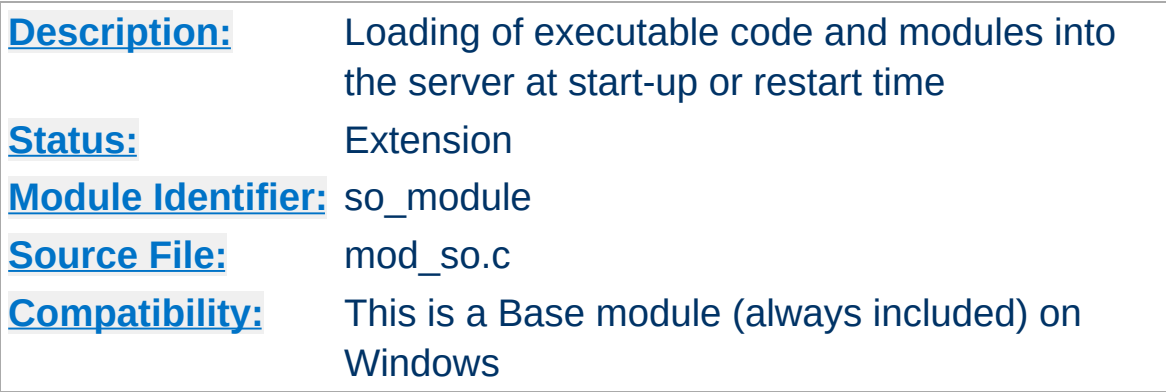

## **Summary**

On selected operating systems this module can be used to load modules into Apache at runtime via the [Dynamic](#page-139-0) Shared Object (DSO) mechanism, rather than requiring a recompilation.

On Unix, the loaded code typically comes from shared object files (usually with .so extension), on Windows this may either the .so or .dll extension.

## **Warning**

Apache 1.3 modules cannot be directly used with Apache 2.0 - the module must be modified to dynamically load or compile into Apache 2.0.

#### **Note**

The module name format changed for Windows with Apache 1.3.15 and 2.0 - the modules are now named as mod\_foo.so

**Creating Loadable Modules for Windows**

While mod so still loads modules with ApacheModuleFoo.dll names, the new naming convention is preferred; if you are converting your loadable module for 2.0, please fix the name to this 2.0 convention.

The Apache module API is unchanged between the Unix and Windows versions. Many modules will run on Windows with no or little change from Unix, although others rely on aspects of the Unix architecture which are not present in Windows, and will not work.

When a module does work, it can be added to the server in one of two ways. As with Unix, it can be compiled into the server. Because Apache for Windows does not have the Configure program of Apache for Unix, the module's source file must be added to the ApacheCore project file, and its symbols must be added to the os\win32\modules.c file.

The second way is to compile the module as a DLL, a shared library that can be loaded into the server at runtime, using the LoadModule directive. These module DLLs can be distributed and run on any Apache for Windows installation, without recompilation of the server.

To create a module DLL, a small change is necessary to the module's source file: The module record must be exported from the DLL (which will be created later; see below). To do this, add the AP\_MODULE\_DECLARE\_DATA (defined in the Apache header files) to your module's module record definition. For example, if your module has:

module foo\_module;

Replace the above with:

module AP\_MODULE\_DECLARE\_DATA foo\_module;

Note that this will only be activated on Windows, so the module can continue to be used, unchanged, with Unix if needed. Also, if you are familiar with .DEF files, you can export the module record with that method instead.

Now, create a DLL containing your module. You will need to link this against the libhttpd.lib export library that is created when the libhttpd.dll shared library is compiled. You may also have to change the compiler settings to ensure that the Apache header files are correctly located. You can find this library in your server root's modules directory. It is best to grab an existing module .dsp file from the tree to assure the build environment is configured correctly, or alternately compare the compiler and link options to your .dsp.

This should create a DLL version of your module. Now simply place it in the modules directory of your server root, and use the LoadModule directive to load it.

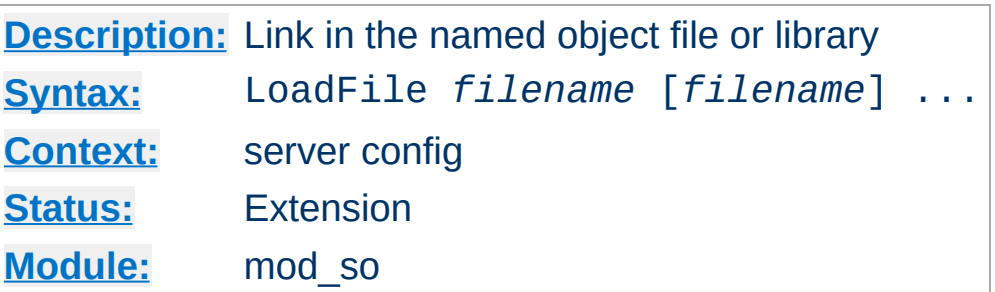

The LoadFile directive links in the named object files or libraries when the server is started or restarted; this is used to load additional code which may be required for some module to work. *Filename* is either an absolute path or relative to **ServerRoot**.

For example:

LoadFile libexec/libxmlparse.so

**LoadFile Directive**

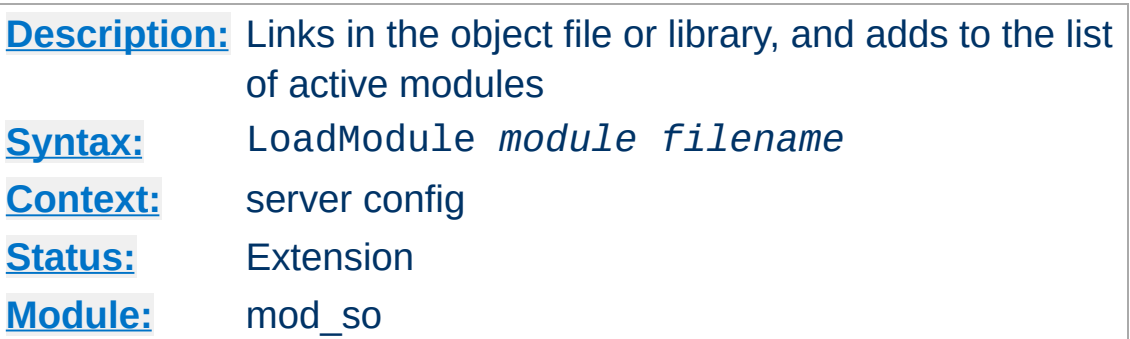

The LoadModule directive links in the object file or library *filename* and adds the module structure named *module* to the list of active modules. *Module* is the name of the external variable of type module in the file, and is listed as the Module [Identifier](#page-750-0) in the module documentation. Example:

LoadModule status\_module modules/mod\_status.so

loads the named module from the modules subdirectory of the ServerRoot.

Copyright 2013 The Apache Software Foundation. Licensed under the Apache [License,](http://www.apache.org/licenses/LICENSE-2.0) Version 2.0.

**LoadModule Directive**

[Modules](#page-1728-0) | [Directives](#page-1690-0) | [FAQ](#page-1737-0) | [Glossary](#page-1677-0) | [Sitemap](#page-1740-0)

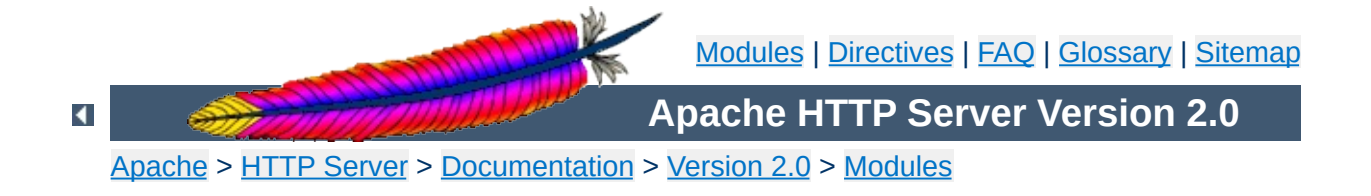

# **Apache Module mod\_speling**

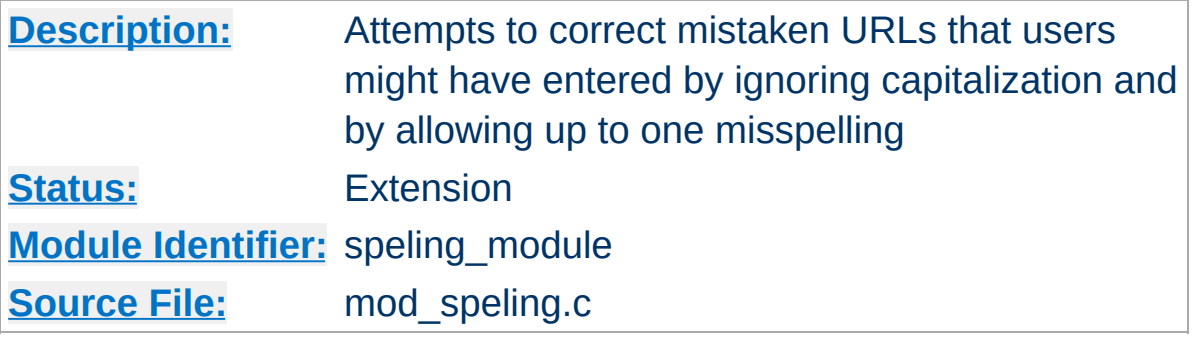

## **Summary**

Requests to documents sometimes cannot be served by the core apache server because the request was misspelled or miscapitalized. This module addresses this problem by trying to find a matching document, even after all other modules gave up. It does its work by comparing each document name in the requested directory against the requested document name **without regard to case**, and allowing **up to one misspelling** (character insertion / omission / transposition or wrong character). A list is built with all document names which were matched using this strategy.

If, after scanning the directory,

- no matching document was found, Apache will proceed as usual and return a "document not found" error.
- only one document is found that "almost" matches the request, then it is returned in the form of a redirection response.
- more than one document with a close match was found, then the list of the matches is returned to the client, and the client can select the correct candidate.

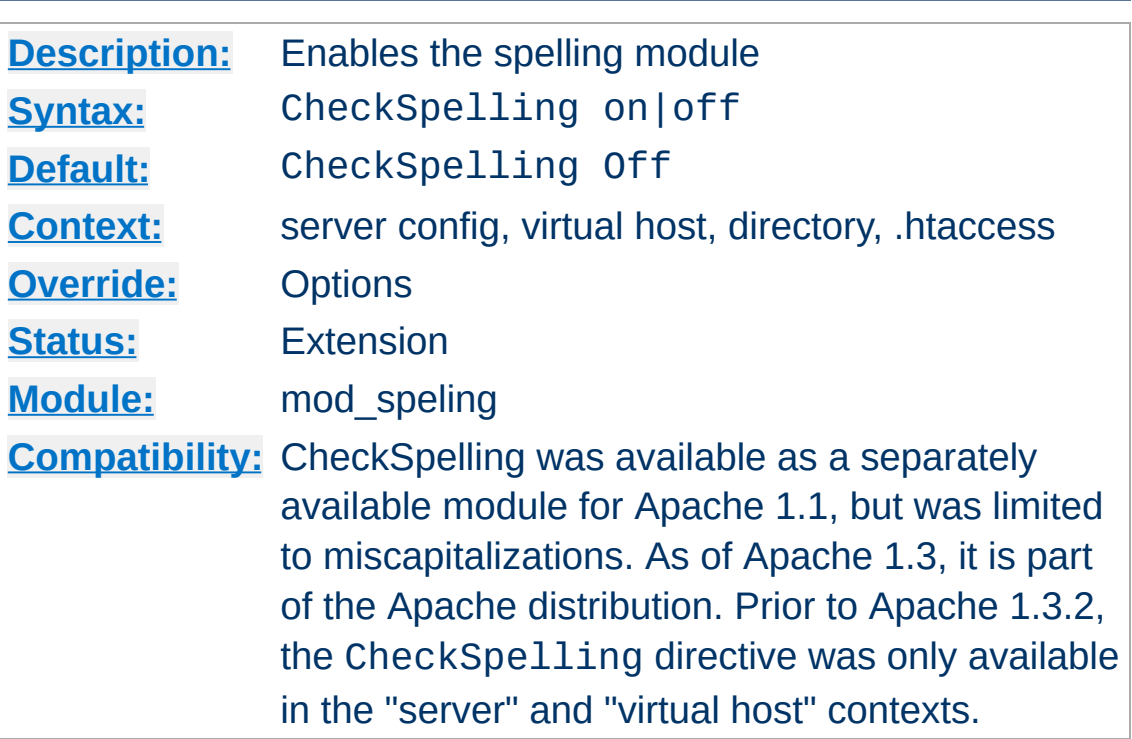

This directive enables or disables the spelling module. When enabled, keep in mind that

- the directory scan which is necessary for the spelling correction will have an impact on the server's performance when many spelling corrections have to be performed at the same time.
- the document trees should not contain sensitive files which could be matched inadvertently by a spelling "correction".
- the module is unable to correct misspelled user names (as in http://my.host/~apahce/), just file names or directory names.
- spelling corrections apply strictly to existing files, so a request for the <Location /status> may get incorrectly treated as the negotiated file "/stats.html".

**CheckSpelling Directive**

Copyright 2013 The Apache Software Foundation. Licensed under the Apache [License,](http://www.apache.org/licenses/LICENSE-2.0) Version 2.0.

[Modules](#page-1728-0) | [Directives](#page-1690-0) | [FAQ](#page-1737-0) | [Glossary](#page-1677-0) | [Sitemap](#page-1740-0)

<span id="page-1492-0"></span>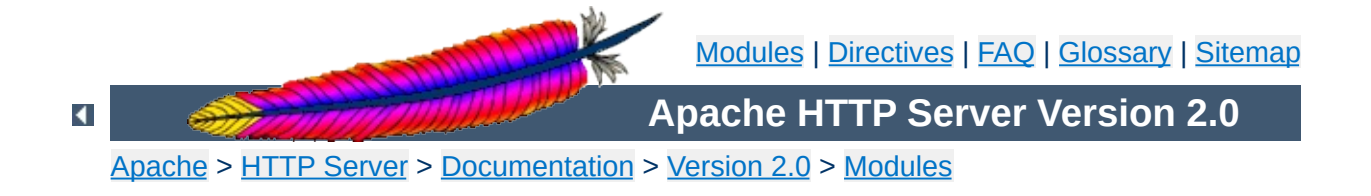

## **Apache Module mod\_ssl**

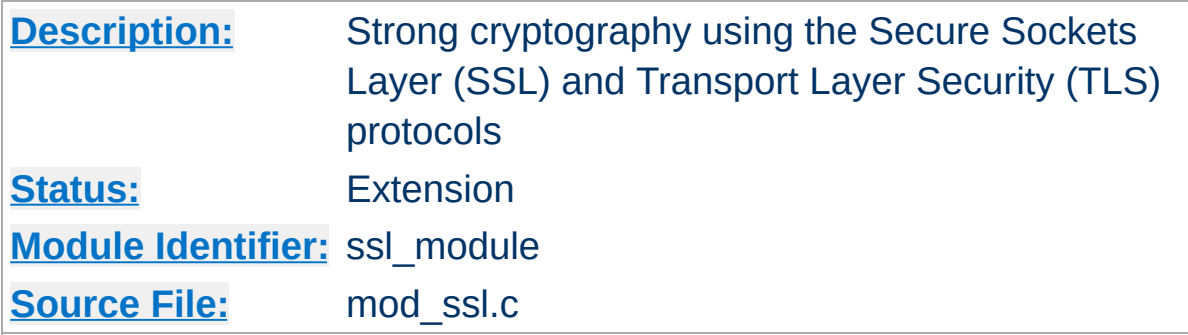

## **Summary**

This module provides SSL v2/v3 and TLS v1 support for the Apache HTTP Server. It was contributed by Ralf S. Engeschall based on his mod ssl project and originally derived from work by Ben Laurie.

This module relies on **[OpenSSL](http://www.openssl.org/)** to provide the cryptography engine.

Further details, discussion, and examples are provided in the **SSL** [documentation.](#page-1760-0)

This module provides a lot of SSL information as additional environment variables to the SSI and CGI namespace. The generated variables are listed in the table below. For backward compatibility the information can be made available under different names, too. Look in the [Compatibility](#page-401-0) chapter for details on the compatibility variables.

**Environment Variables**

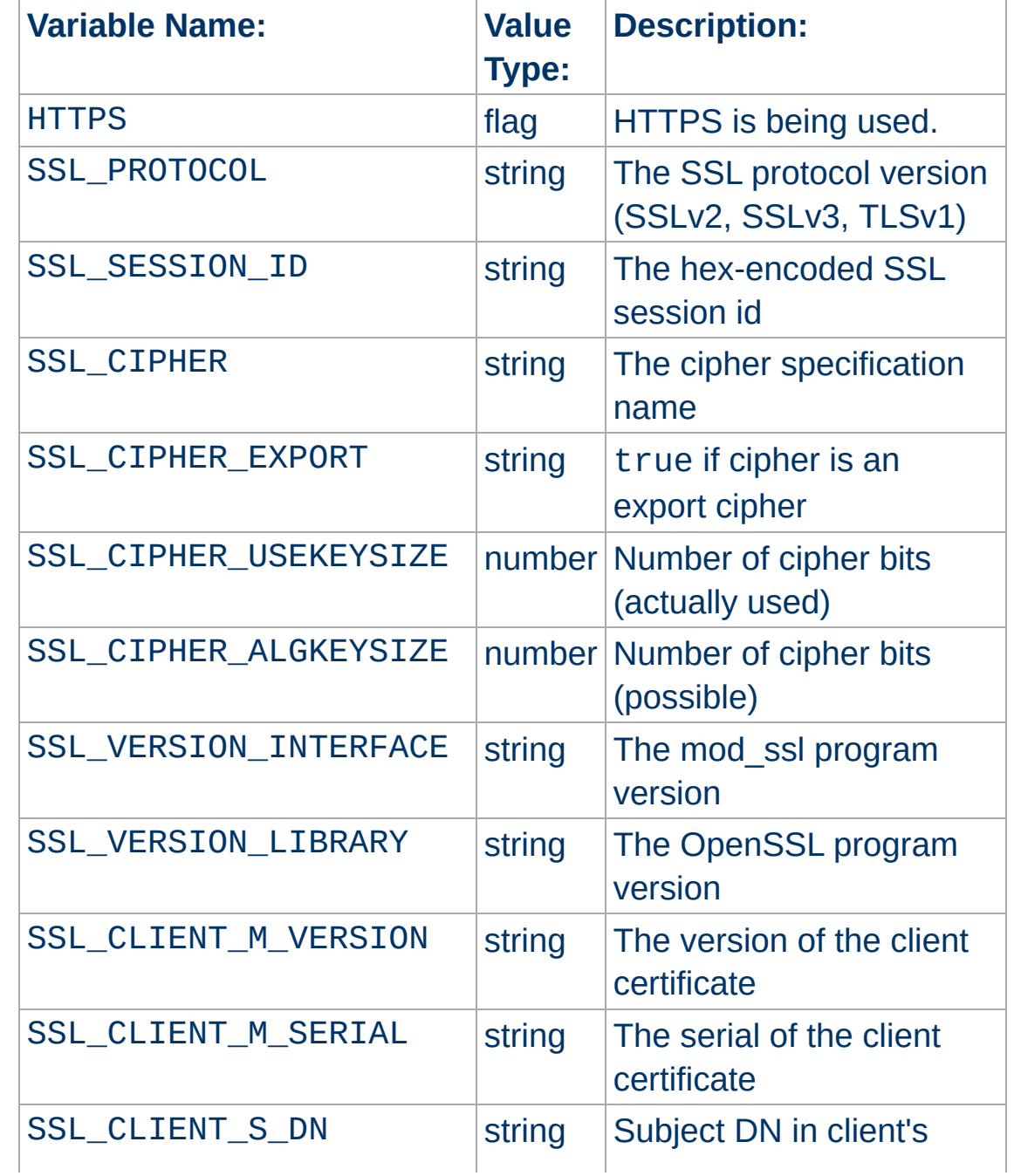

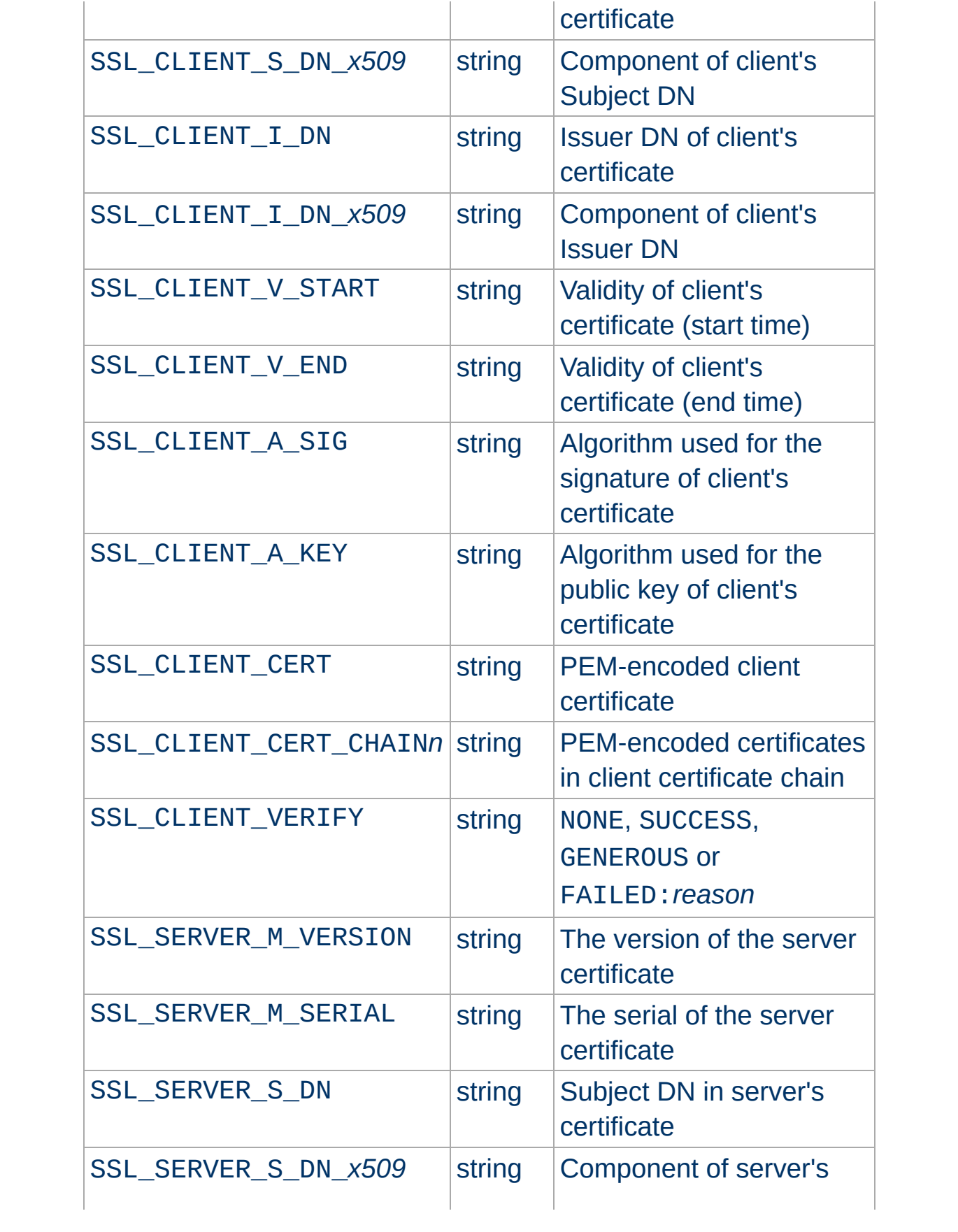

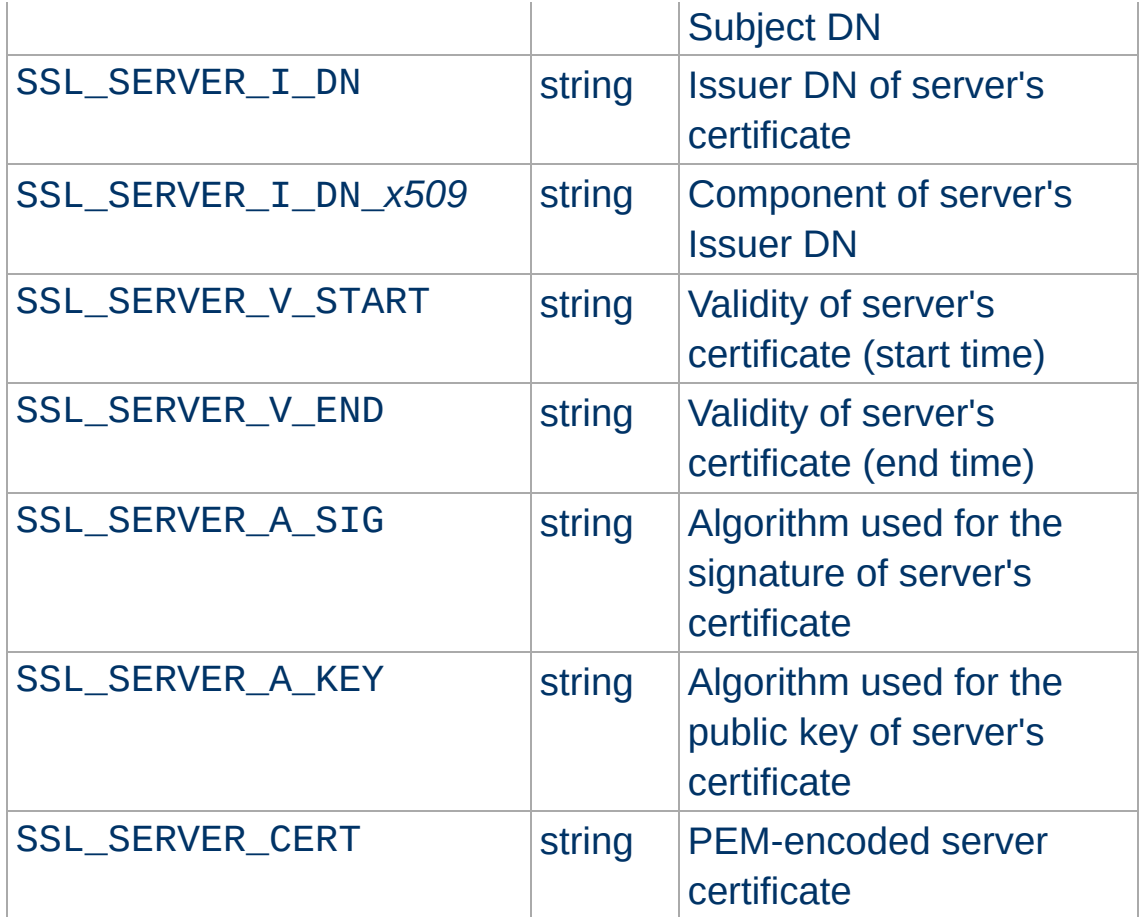

[ where *x509* is a component of a X.509 DN: C,ST,L,O,OU,CN,T,I,G,S,D,UID,Email ]

When mod ssl is built into Apache or at least loaded (under DSO situation) additional functions exist for the [Custom](#page-1296-0) Log Format of [mod\\_log\\_config](#page-1294-0). First there is an additional ``%{*varname*}x'' eXtension format function which can be used to expand any variables provided by any module, especially those provided by mod ssl which can you find in the above table.

For backward compatibility there is additionally a special ``% {*name*}c'' cryptography format function provided. Information about this function is provided in the [Compatibility](#page-401-0) chapter.

Example:

**Custom Log Formats**

CustomLog logs/ssl\_request\_log \ "%t %h %{SSL\_PROTOCOL}x % {SSL\_CIPHER}x \"%r\" %b"

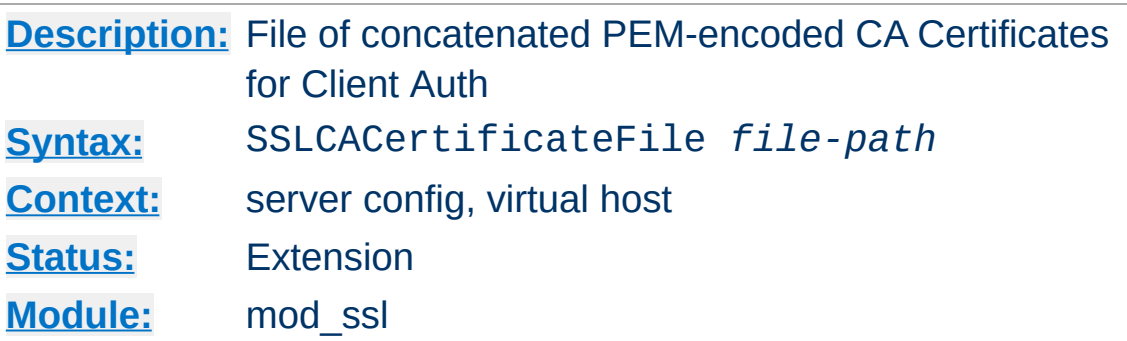

**SSLCACertificateFile Directive**

This directive sets the *all-in-one* file where you can assemble the Certificates of Certification Authorities (CA) whose *clients* you deal with. These are used for Client Authentication. Such a file is simply the concatenation of the various PEM-encoded Certificate files, in order of preference. This can be used alternatively and/or additionally to [SSLCACertificatePath](#page-1499-0).

## **Example**

SSLCACertificateFile /usr/local/apache2/conf/ssl.crt/ca-bundleclient.crt

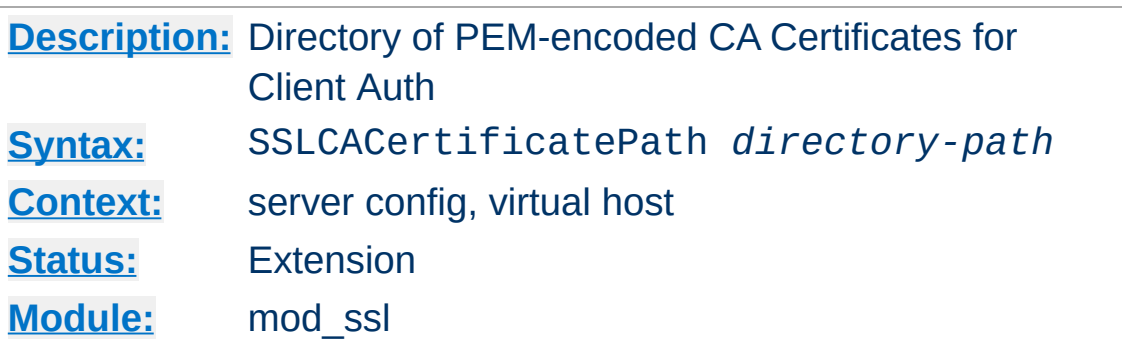

<span id="page-1499-0"></span>**SSLCACertificatePath Directive**

This directive sets the directory where you keep the Certificates of Certification Authorities (CAs) whose clients you deal with. These are used to verify the client certificate on Client Authentication.

The files in this directory have to be PEM-encoded and are accessed through hash filenames. So usually you can't just place the Certificate files there: you also have to create symbolic links named *hash-value*.N. And you should always make sure this directory contains the appropriate symbolic links.

## **Example**

SSLCACertificatePath /usr/local/apache2/conf/ssl.crt/

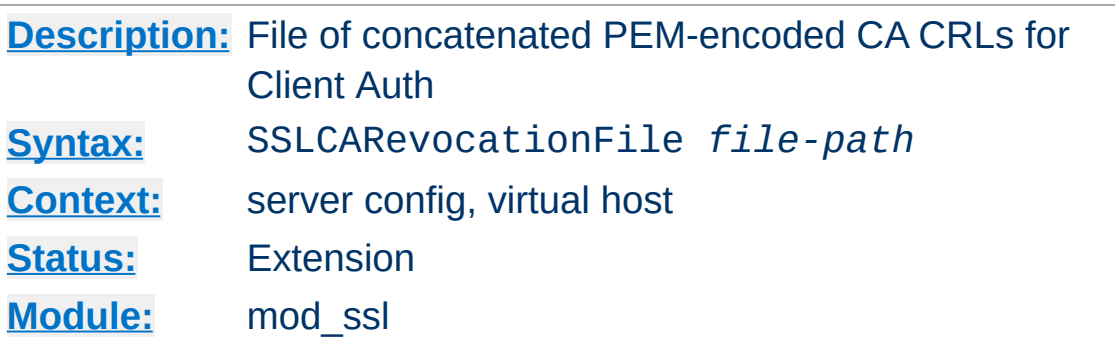

**SSLCARevocationFile Directive**

This directive sets the *all-in-one* file where you can assemble the Certificate Revocation Lists (CRL) of Certification Authorities (CA) whose *clients* you deal with. These are used for Client Authentication. Such a file is simply the concatenation of the various PEM-encoded CRL files, in order of preference. This can be used alternatively and/or additionally to [SSLCARevocationPath](#page-1501-0).

#### **Example**

SSLCARevocationFile /usr/local/apache2/conf/ssl.crl/ca-bundleclient.crl

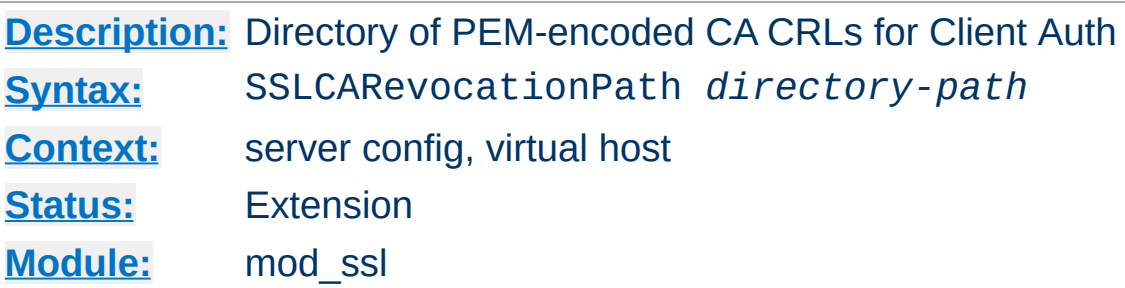

<span id="page-1501-0"></span>**SSLCARevocationPath Directive**

This directive sets the directory where you keep the Certificate Revocation Lists (CRL) of Certification Authorities (CAs) whose clients you deal with. These are used to revoke the client certificate on Client Authentication.

The files in this directory have to be PEM-encoded and are accessed through hash filenames. So usually you have not only to place the CRL files there. Additionally you have to create symbolic links named *hash-value*.rN. And you should always make sure this directory contains the appropriate symbolic links.

## **Example**

SSLCARevocationPath /usr/local/apache2/conf/ssl.crl/

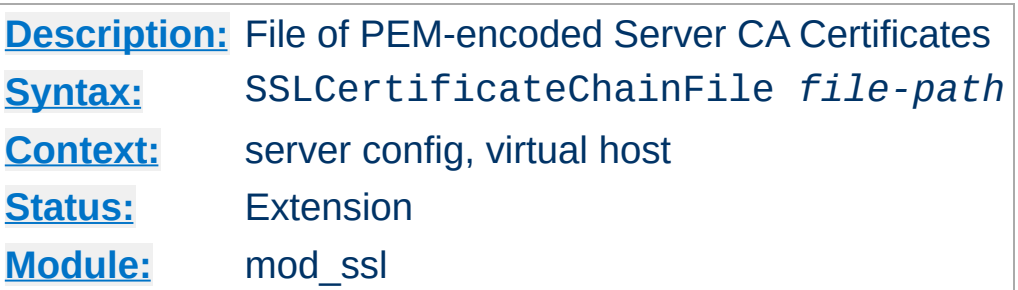

**SSLCertificateChainFile Directive**

This directive sets the optional *all-in-one* file where you can assemble the certificates of Certification Authorities (CA) which form the certificate chain of the server certificate. This starts with the issuing CA certificate of of the server certificate and can range up to the root CA certificate. Such a file is simply the concatenation of the various PEM-encoded CA Certificate files, usually in certificate chain order.

This should be used alternatively and/or additionally to [SSLCACertificatePath](#page-1499-0) for explicitly constructing the server certificate chain which is sent to the browser in addition to the server certificate. It is especially useful to avoid conflicts with CA certificates when using client authentication. Because although placing a CA certificate of the server certificate chain into [SSLCACertificatePath](#page-1499-0) has the same effect for the certificate chain construction, it has the side-effect that client certificates issued by this same CA certificate are also accepted on client authentication. That's usually not one expect.

But be careful: Providing the certificate chain works only if you are using a *single* (either RSA *or* DSA) based server certificate. If you are using a coupled RSA+DSA certificate pair, this will work only if actually both certificates use the *same* certificate chain. Else the browsers will be confused in this situation.

## **Example**

SSLCertificateChainFile /usr/local/apache2/conf/ssl.crt/ca.crt

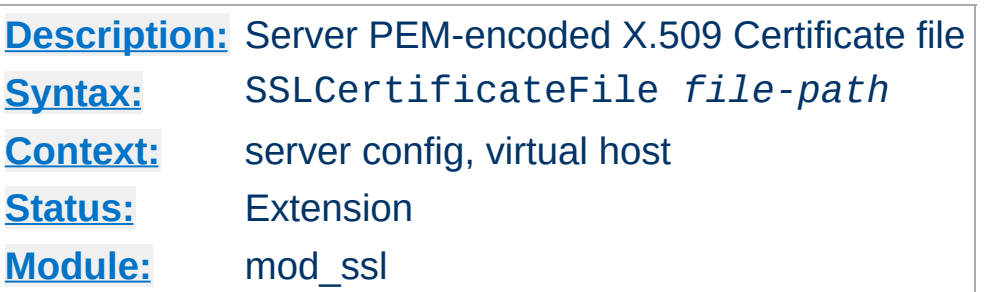

**SSLCertificateFile Directive**

This directive points to the PEM-encoded Certificate file for the server and optionally also to the corresponding RSA or DSA Private Key file for it (contained in the same file). If the contained Private Key is encrypted the Pass Phrase dialog is forced at startup time. This directive can be used up to two times (referencing different filenames) when both a RSA and a DSA based server certificate is used in parallel.

## **Example**

SSLCertificateFile /usr/local/apache2/conf/ssl.crt/server.crt

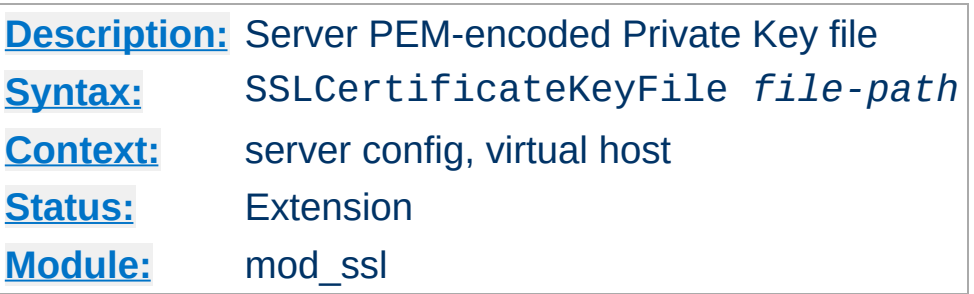

**SSLCertificateKeyFile Directive**

This directive points to the PEM-encoded Private Key file for the server. If the Private Key is not combined with the Certificate in the SSLCertificateFile, use this additional directive to point to the file with the stand-alone Private Key. When SSLCertificateFile is used and the file contains both the Certificate and the Private Key this directive need not be used. But we strongly discourage this practice. Instead we recommend you to separate the Certificate and the Private Key. If the contained Private Key is encrypted, the Pass Phrase dialog is forced at startup time. This directive can be used up to two times (referencing different filenames) when both a RSA and a DSA based private key is used in parallel.

#### **Example**

```
SSLCertificateKeyFile
/usr/local/apache2/conf/ssl.key/server.key
```
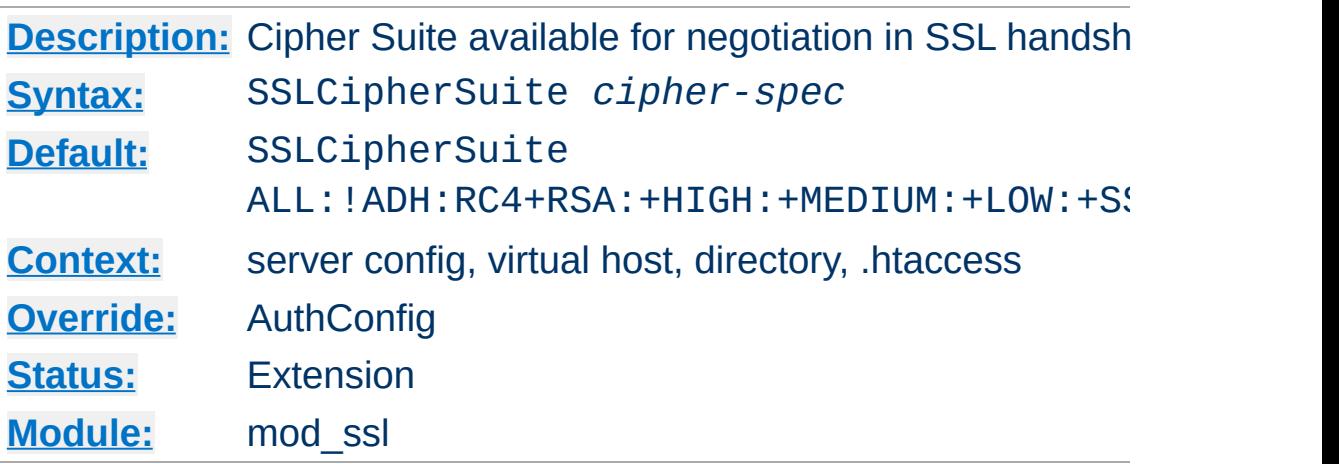

This complex directive uses a colon-separated *cipher-spec* string consisting of OpenSSL cipher specifications to configure the Cipher Suite the client is permitted to negotiate in the SSL handshake phase. Notice that this directive can be used both in per-server and per-directory context. In per-server context it applies to the standard SSL handshake when a connection is established. In per-directory context it forces a SSL renegotation with the reconfigured Cipher Suite after the HTTP request was read but before the HTTP response is sent.

An SSL cipher specification in *cipher-spec* is composed of 4 major attributes plus a few extra minor ones:

*Key Exchange Algorithm*: RSA or Diffie-Hellman variants.

**SSLCipherSuite Directive**

- *Authentication Algorithm*: RSA, Diffie-Hellman, DSS or none.
- *Cipher/Encryption Algorithm*: DES, Triple-DES, RC4, RC2, IDEA or none.
- *MAC Digest Algorithm*: MD5, SHA or SHA1.

An SSL cipher can also be an export cipher and is either a SSLv2 or SSLv3/TLSv1 cipher (here TLSv1 is equivalent to SSLv3). To

specify which ciphers to use, one can either specify all the Ciphers, one at a time, or use aliases to specify the preference and order for the ciphers (see [Table](#page-1507-0) 1).

<span id="page-1507-0"></span>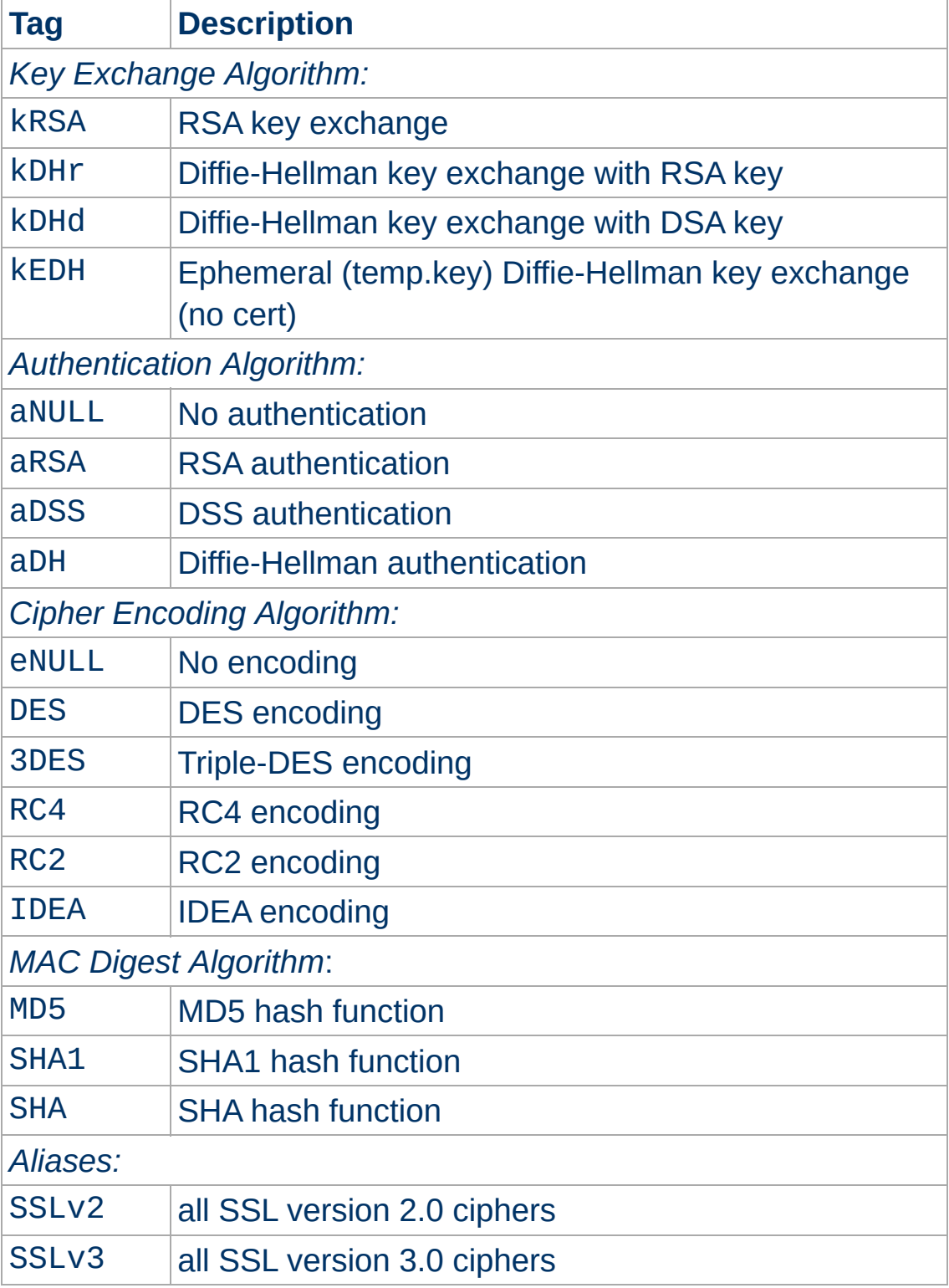

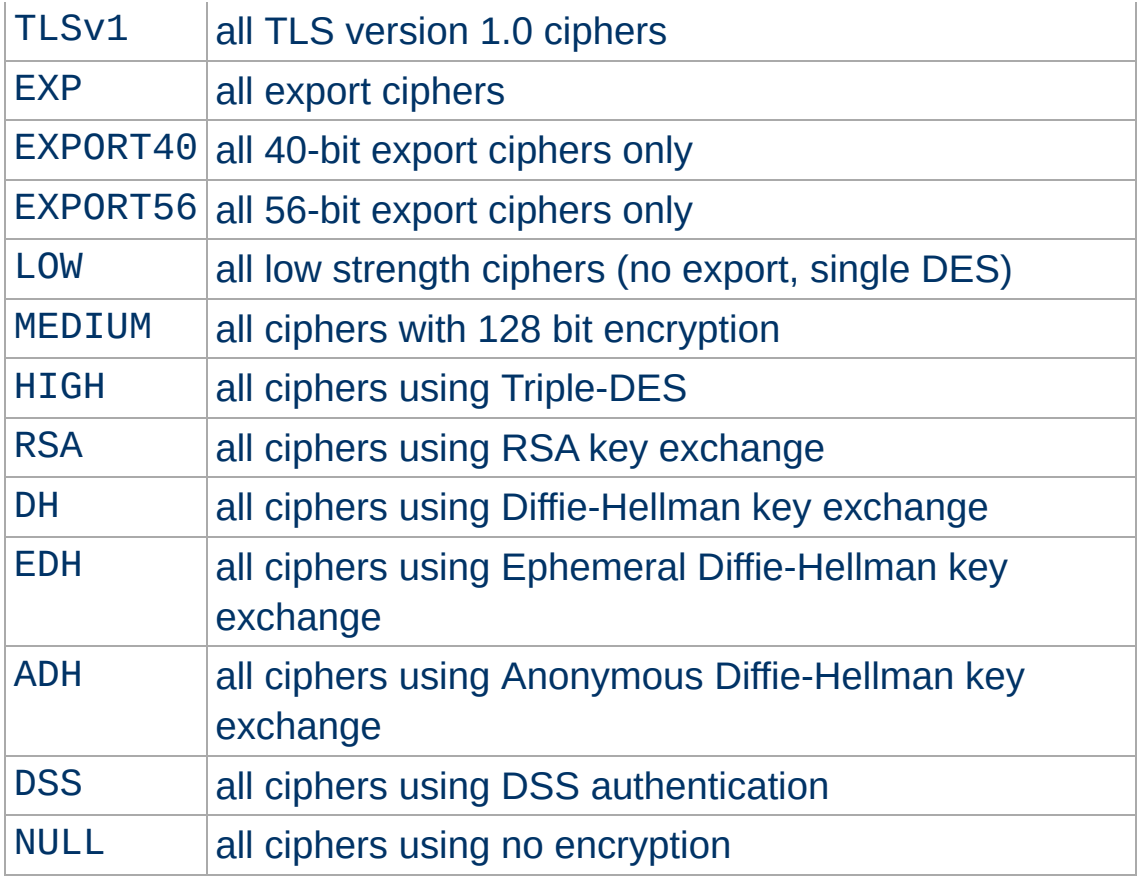

Now where this becomes interesting is that these can be put together to specify the order and ciphers you wish to use. To speed this up there are also aliases (SSLv2, SSLv3, TLSv1, EXP, LOW, MEDIUM, HIGH) for certain groups of ciphers. These tags can be joined together with prefixes to form the *cipherspec*. Available prefixes are:

- none: add cipher to list
- +: move matching ciphers to the current location in list
- -: remove cipher from list (can be added later again)
- !: kill cipher from list completely (can **not** be added later again)

A simpler way to look at all of this is to use the ``openssl ciphers -v'' command which provides a nice way to successively create the correct *cipher-spec* string. The default

## *cipher-spec* string is

``ALL:!ADH:RC4+RSA:+HIGH:+MEDIUM:+LOW:+SSLv2:+EXP'' which means the following: first, remove from consideration any ciphers that do not authenticate, i.e. for SSL only the Anonymous Diffie-Hellman ciphers. Next, use ciphers using RC4 and RSA. Next include the high, medium and then the low security ciphers. Finally *pull* all SSLv2 and export ciphers to the end of the list.

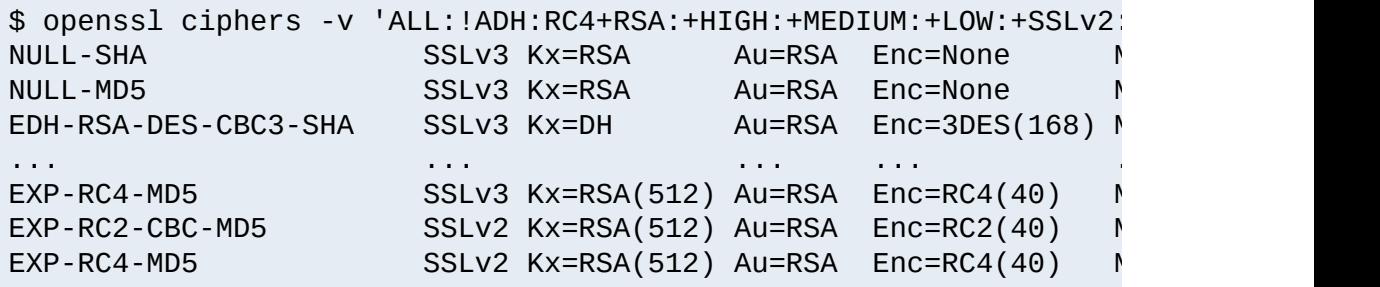

The complete list of particular RSA & DH ciphers for SSL is given in [Table](#page-1509-0) 2.

## **Example**

SSLCipherSuite RSA:!EXP:!NULL:+HIGH:+MEDIUM:-LOW

<span id="page-1509-0"></span>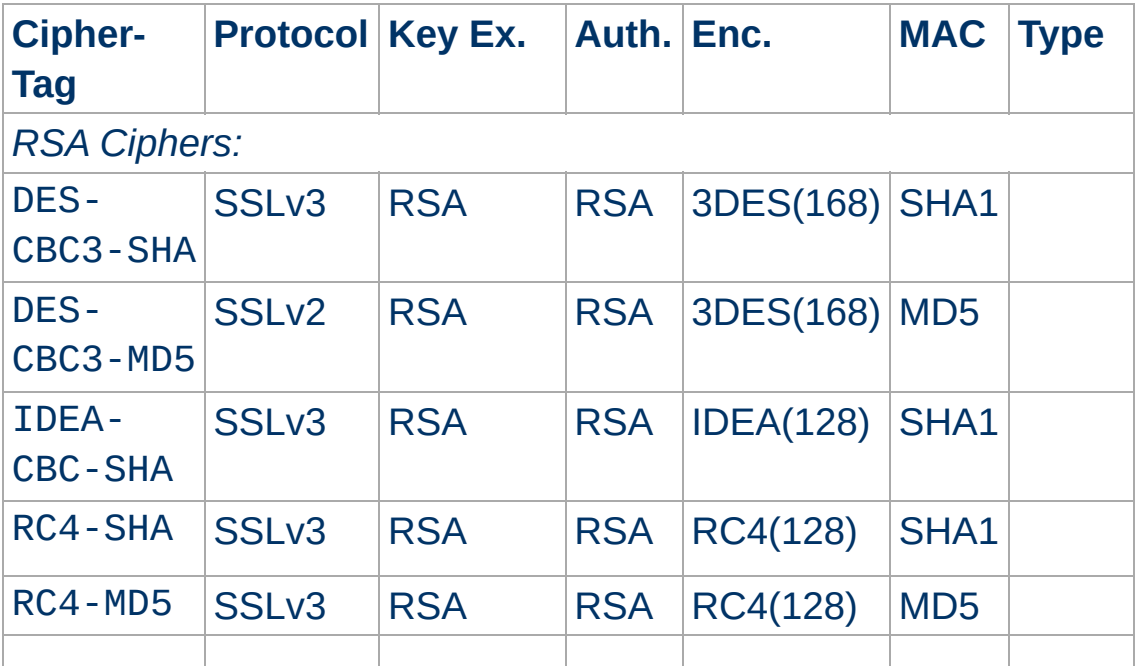

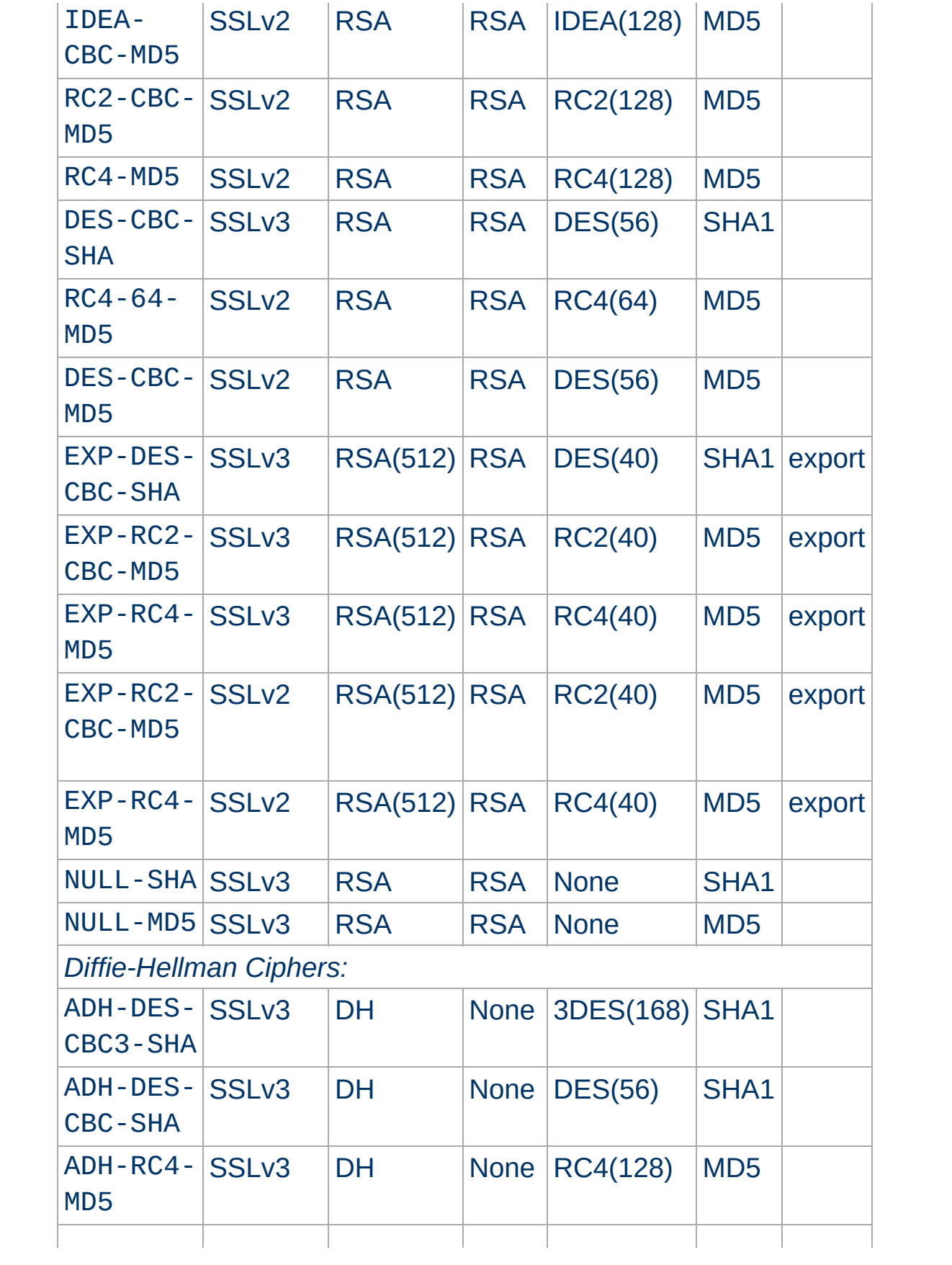

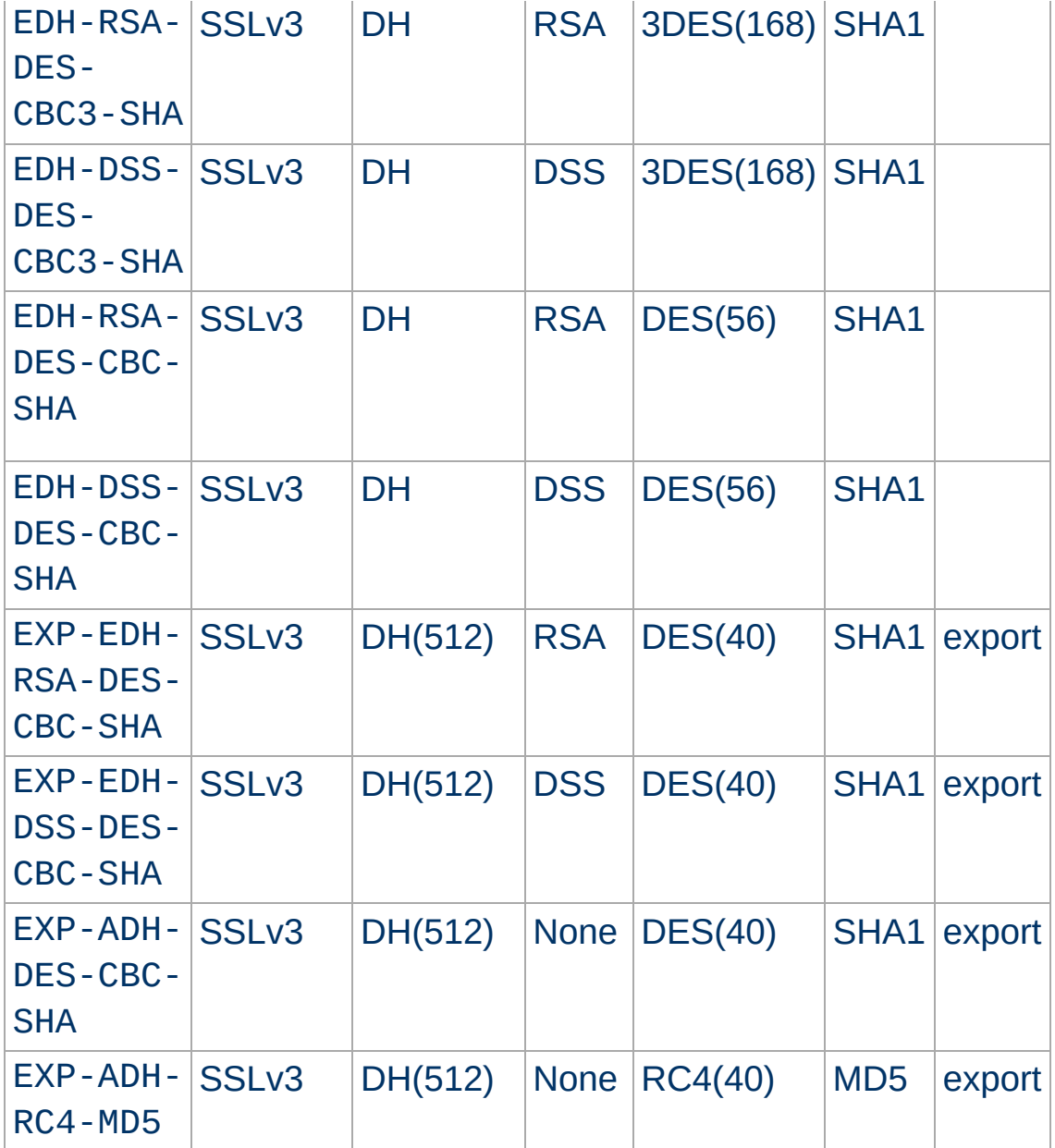
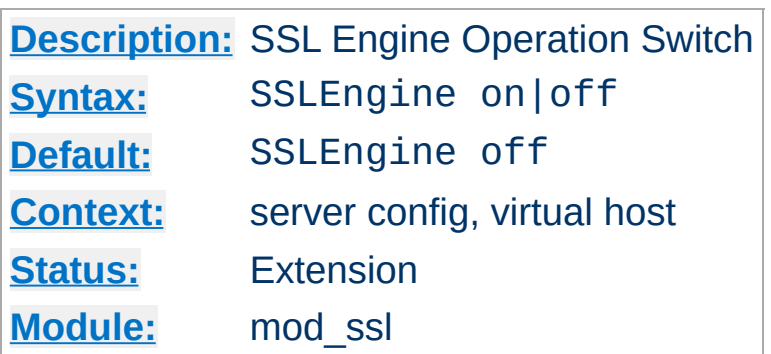

**SSLEngine Directive**

This directive toggles the usage of the SSL/TLS Protocol Engine. This is usually used inside a <u>[<VirtualHost>](#page-877-0)</u> section to enable SSL/TLS for a particular virtual host. By default the SSL/TLS Protocol Engine is disabled for both the main server and all configured virtual hosts.

## **Example**

<VirtualHost \_default\_:443> SSLEngine on ... </VirtualHost>

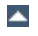

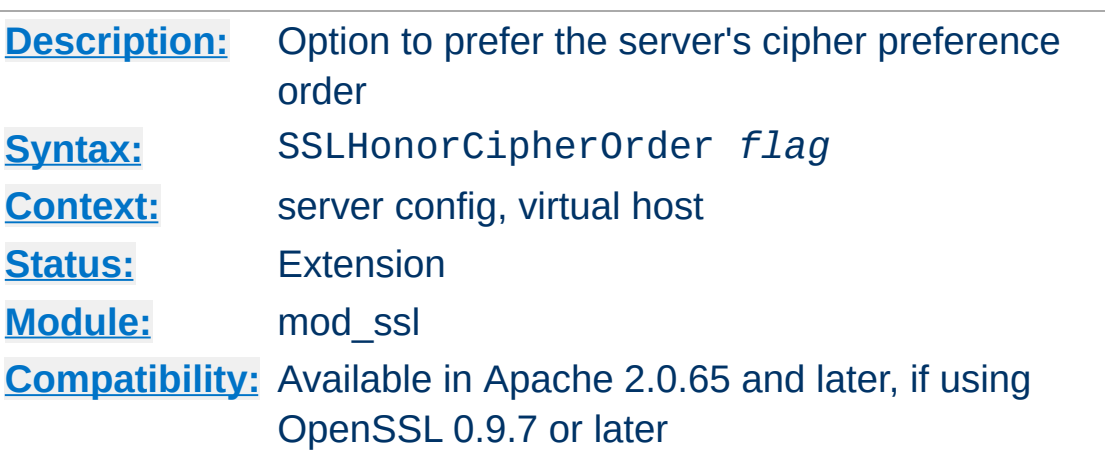

**SSLHonorCipherOrder Directive**

When choosing a cipher during an SSLv3 or TLSv1 handshake, normally the client's preference is used. If this directive is enabled, the server's preference will be used instead.

## **Example**

SSLHonorCipherOrder on

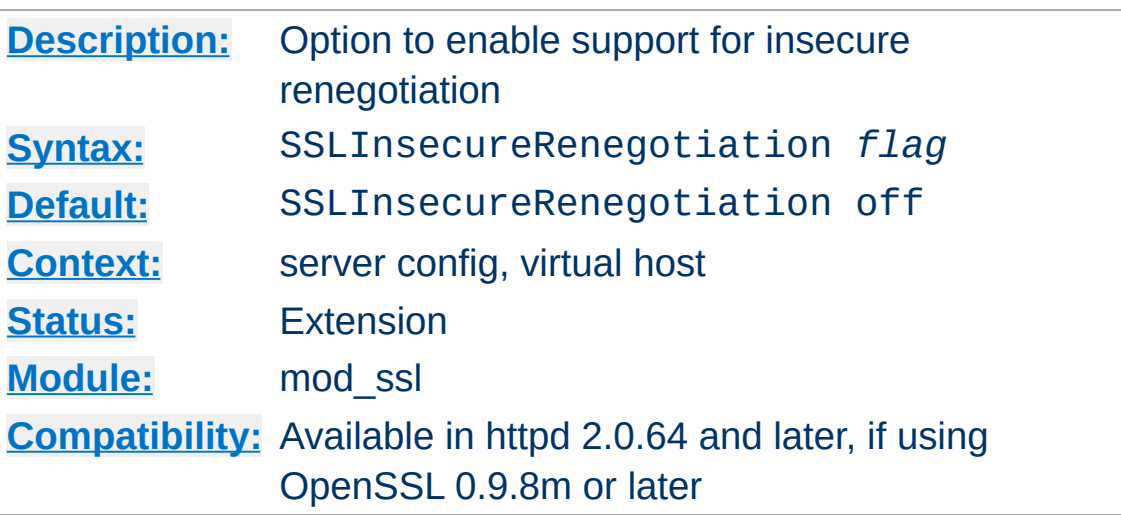

**SSLInsecureRenegotiation Directive**

As originally specified, all versions of the SSL and TLS protocols (up to and including TLS/1.2) were vulnerable to a Man-in-the-Middle attack ([CVE-2009-3555\)](http://cve.mitre.org/cgi-bin/cvename.cgi?name=CAN-2009-3555) during a renegotiation. This vulnerability allowed an attacker to "prefix" a chosen plaintext to the HTTP request as seen by the web server. A protocol extension was developed which fixed this vulnerability if supported by both client and server.

If mod ssl is linked against OpenSSL version 0.9.8m or later, by default renegotiation is only supported with clients supporting the new protocol extension. If this directive is enabled, renegotiation will be allowed with old (unpatched) clients, albeit insecurely.

# **Security warning**

If this directive is enabled, SSL connections will be vulnerable to the [Man-in-the-Middle](http://cve.mitre.org/cgi-bin/cvename.cgi?name=CAN-2009-3555) prefix attack as described in CVE-2009- 3555.

# **Example**

SSLInsecureRenegotiation on

The SSL\_SECURE\_RENEG environment variable can be used from an SSI or CGI script to determine whether secure renegotiation is supported for a given SSL connection.

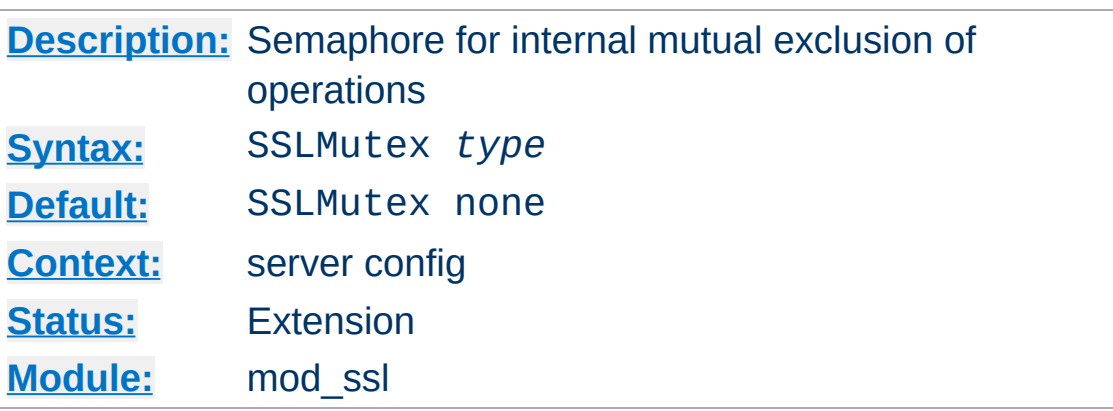

This configures the SSL engine's semaphore (aka. lock) which is used for mutual exclusion of operations which have to be done in a synchronized way between the pre-forked Apache server processes. This directive can only be used in the global server context because it's only useful to have one global mutex. This directive is designed to closely match the [AcceptMutex](http://httpd.apache.org/docs/2.0/mod/mpm_common.html#acceptmutex) directive

The following Mutex *types* are available:

• none | no

**SSLMutex Directive**

This is the default where no Mutex is used at all. Use it at your own risk. But because currently the Mutex is mainly used for synchronizing write access to the SSL Session Cache you can live without it as long as you accept a sometimes garbled Session Cache. So it's not recommended to leave this the default. Instead configure a real Mutex.

posixsem

This is an elegant Mutex variant where a Posix Semaphore is used when possible. It is only available when the underlying platform and APR supports it.

# sysvsem

This is a somewhat elegant Mutex variant where a SystemV IPC Semaphore is used when possible. It is possible to "leak"

SysV semaphores if processes crash before the semaphore is removed. It is only available when the underlying platform and APR supports it.

• sem

This directive tells the SSL Module to pick the "best" semaphore implementation available to it, choosing between Posix and SystemV IPC, in that order. It is only available when the underlying platform and APR supports at least one of the 2.

• pthread

This directive tells the SSL Module to use Posix thread mutexes. It is only available if the underlying platform and APR supports it.

fcntl:/path/to/mutex

This is a portable Mutex variant where a physical (lock-)file and the  $fcnt1()$  fucntion are used as the Mutex. Always use a local disk filesystem for /path/to/mutex and never a file residing on a NFS- or AFS-filesystem. It is only available when the underlying platform and APR supports it. Note: Internally, the Process ID (PID) of the Apache parent process is automatically appended to /path/to/mutex to make it unique, so you don't have to worry about conflicts yourself. Notice that this type of mutex is not available under the Win32 environment. There you *have* to use the semaphore mutex.

flock:/path/to/mutex

This is similar to the fcntl:/path/to/mutex method with the exception that the flock() function is used to provide file locking. It is only available when the underlying platform and APR supports it.

file:/path/to/mutex

This directive tells the SSL Module to pick the "best" file locking implementation available to it, choosing between fcntl and flock, in that order. It is only available when the underlying platform and APR supports at least one of the 2.

default | yes

This directive tells the SSL Module to pick the default locking implementation as determined by the platform and APR.

## **Example**

SSLMutex file:/usr/local/apache/logs/ssl\_mutex

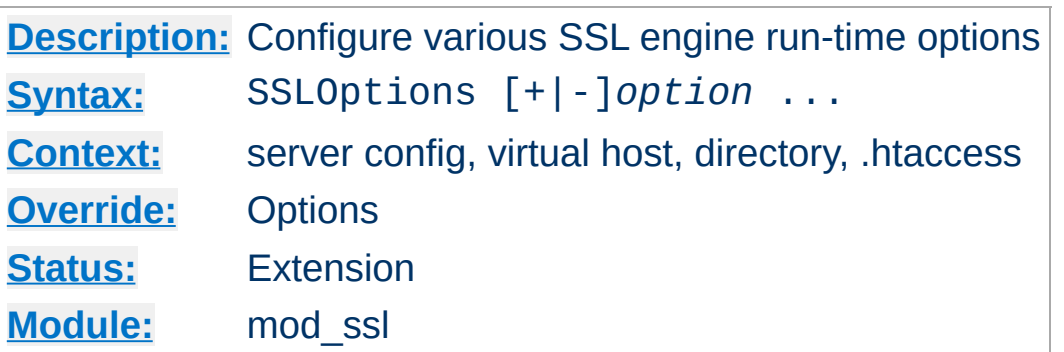

This directive can be used to control various run-time options on a per-directory basis. Normally, if multiple SSLOptions could apply to a directory, then the most specific one is taken completely; the options are not merged. However if *all* the options on the SSLOptions directive are preceded by a plus (+) or minus (-) symbol, the options are merged. Any options preceded by  $a + a$ re added to the options currently in force, and any options preceded by a - are removed from the options currently in force.

The available *option*s are:

**SSLOptions Directive**

• StdEnvVars

When this option is enabled, the standard set of SSL related CGI/SSI environment variables are created. This per default is disabled for performance reasons, because the information extraction step is a rather expensive operation. So one usually enables this option for CGI and SSI requests only.

CompatEnvVars

When this option is enabled, additional CGI/SSI environment variables are created for backward compatibility to other Apache SSL solutions. Look in the [Compatibility](#page-401-0) chapter for details on the particular variables generated.

# ExportCertData

When this option is enabled, additional CGI/SSI environment

variables are created: SSL\_SERVER\_CERT, SSL\_CLIENT\_CERT and SSL\_CLIENT\_CERT\_CHAIN*n* (with  $n = 0, 1, 2, \ldots$ ). These contain the PEM-encoded X.509 Certificates of server and client for the current HTTPS connection and can be used by CGI scripts for deeper Certificate checking. Additionally all other certificates of the client certificate chain are provided, too. This bloats up the environment a little bit which is why you have to use this option to enable it on demand.

FakeBasicAuth

When this option is enabled, the Subject Distinguished Name (DN) of the Client X509 Certificate is translated into a HTTP Basic Authorization username. This means that the standard Apache authentication methods can be used for access control. The user name is just the Subject of the Client's X509 Certificate (can be determined by running OpenSSL's openssl x509 command: openssl x509 -noout subject -in *certificate*.crt). Note that no password is obtained from the user. Every entry in the user file needs this password: ``xxj31ZMTZzkVA'', which is the DES-encrypted version of the word `password''. Those who live under MD5 based encryption (for instance under FreeBSD or BSD/OS, etc.) should use the following MD5 hash of the same word: ``\$1\$OXLyS...\$Owx8s2/m9/gfkcRVXzgoE/''.

• StrictRequire

This *forces* forbidden access when SSLRequireSSL or SSLRequire successfully decided that access should be forbidden. Usually the default is that in the case where a ``Satisfy any'' directive is used, and other access restrictions are passed, denial of access due to SSLRequireSSL or SSLRequire is overridden (because that's how the Apache Satisfy mechanism should work.)

But for strict access restriction you can use SSLRequireSSL and/or SSLRequire in combination with an ``SSLOptions +StrictRequire''. Then an additional ``Satisfy Any'' has no chance once mod\_ssl has decided to deny access.

• OptRenegotiate

This enables optimized SSL connection renegotiation handling when SSL directives are used in per-directory context. By default a strict scheme is enabled where *every* per-directory reconfiguration of SSL parameters causes a *full* SSL renegotiation handshake. When this option is used mod ssl tries to avoid unnecessary handshakes by doing more granular (but still safe) parameter checks. Nevertheless these granular checks sometimes maybe not what the user expects, so enable this on a per-directory basis only, please.

#### **Example**

```
SSLOptions +FakeBasicAuth -StrictRequire
\leFiles \sim "\.(cgi|shtml)$">
SSLOptions +StdEnvVars +CompatEnvVars -ExportCertData
<Files>
```
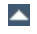

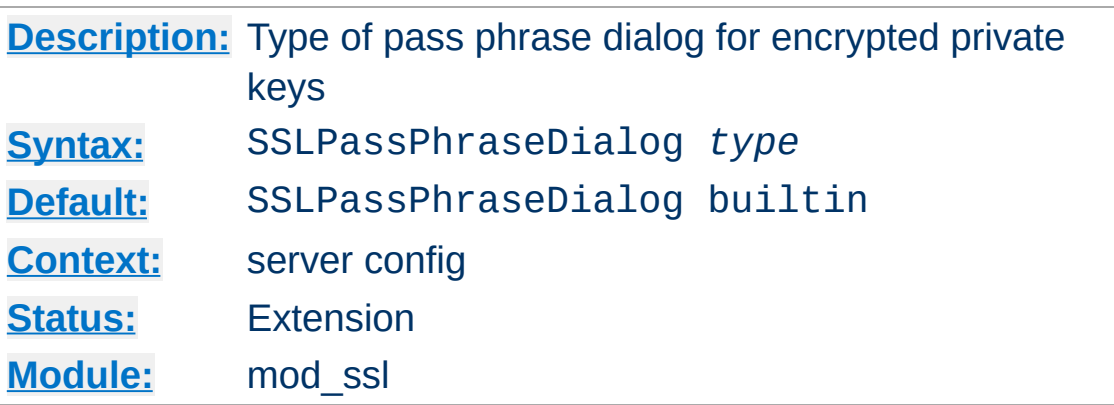

**SSLPassPhraseDialog Directive**

When Apache starts up it has to read the various Certificate (see [SSLCertificateFile](#page-1504-0)) and Private Key (see [SSLCertificateKeyFile](#page-1505-0)) files of the SSL-enabled virtual servers. Because for security reasons the Private Key files are usually encrypted, mod\_ssl needs to query the administrator for a Pass Phrase in order to decrypt those files. This query can be done in two ways which can be configured by *type*:

• builtin

This is the default where an interactive terminal dialog occurs at startup time just before Apache detaches from the terminal. Here the administrator has to manually enter the Pass Phrase for each encrypted Private Key file. Because a lot of SSLenabled virtual hosts can be configured, the following reusescheme is used to minimize the dialog: When a Private Key file is encrypted, all known Pass Phrases (at the beginning there are none, of course) are tried. If one of those known Pass Phrases succeeds no dialog pops up for this particular Private Key file. If none succeeded, another Pass Phrase is queried on the terminal and remembered for the next round (where it perhaps can be reused).

This scheme allows mod\_ssl to be maximally flexible (because for N encrypted Private Key files you *can* use N different Pass Phrases - but then you have to enter all of

them, of course) while minimizing the terminal dialog (i.e. when you use a single Pass Phrase for all N Private Key files this Pass Phrase is queried only once).

#### exec:/path/to/program

Here an external program is configured which is called at startup for each encrypted Private Key file. It is called with two arguments (the first is of the form

``servername:portnumber'', the second is either ``RSA'' or ``DSA''), which indicate for which server and algorithm it has to print the corresponding Pass Phrase to stdout. The intent is that this external program first runs security checks to make sure that the system is not compromised by an attacker, and only when these checks were passed successfully it provides the Pass Phrase.

Both these security checks, and the way the Pass Phrase is determined, can be as complex as you like. Mod\_ssl just defines the interface: an executable program which provides the Pass Phrase on stdout. Nothing more or less! So, if you're really paranoid about security, here is your interface. Anything else has to be left as an exercise to the administrator, because local security requirements are so different.

The reuse-algorithm above is used here, too. In other words: The external program is called only once per unique Pass Phrase.

Example:

SSLPassPhraseDialog exec:/usr/local/apache/sbin/pp-filter

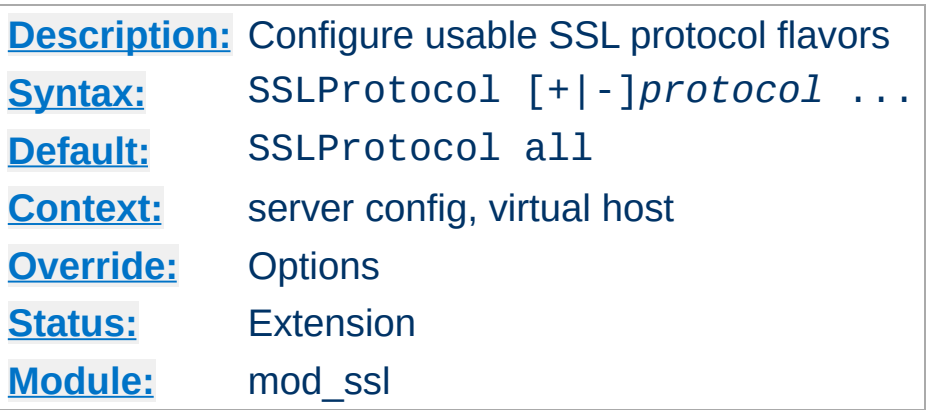

<span id="page-1524-0"></span>**SSLProtocol Directive**

This directive can be used to control the SSL protocol flavors mod ssl should use when establishing its server environment. Clients then can only connect with one of the provided protocols.

The available (case-insensitive) *protocol*s are:

• SSLv2

This is the Secure Sockets Layer (SSL) protocol, version 2.0. It is the original SSL protocol as designed by Netscape Corporation.

• SSLv3

This is the Secure Sockets Layer (SSL) protocol, version 3.0. It is the successor to SSLv2 and the currently (as of February 1999) de-facto standardized SSL protocol from Netscape Corporation. It's supported by almost all popular browsers.

• TLSv1

This is the Transport Layer Security (TLS) protocol, version 1.0. It is the successor to SSLv3 and currently (as of February 1999) still under construction by the Internet Engineering Task Force (IETF). It's still not supported by any popular browsers.

 $\bullet$  All

This is a shortcut for ``+SSLv2 +SSLv3 +TLSv1'' and a

convinient way for enabling all protocols except one when used in combination with the minus sign on a protocol as the example above shows.

# **Example**

# enable SSLv3 and TLSv1, but not SSLv2 SSLProtocol all -SSLv2

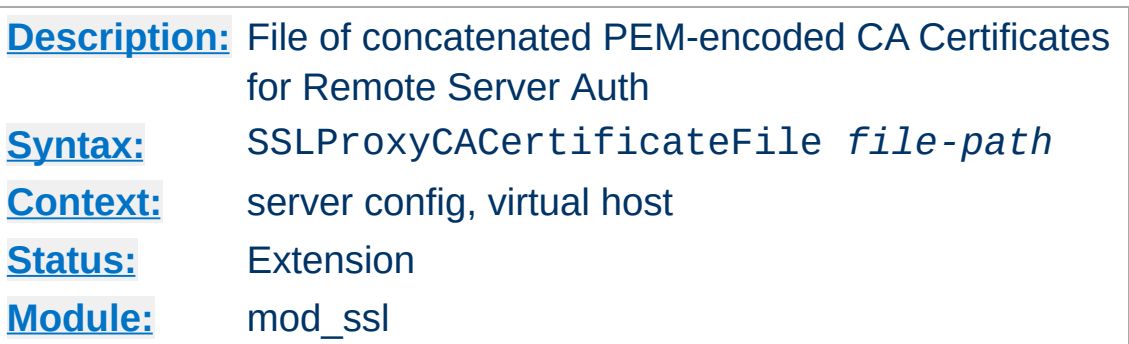

**SSLProxyCACertificateFile Directive**

This directive sets the *all-in-one* file where you can assemble the Certificates of Certification Authorities (CA) whose *remote servers* you deal with. These are used for Remote Server Authentication. Such a file is simply the concatenation of the various PEMencoded Certificate files, in order of preference. This can be used alternatively and/or additionally to [SSLProxyCACertificatePath](#page-1527-0).

# **Example**

SSLProxyCACertificateFile /usr/local/apache2/conf/ssl.crt/cabundle-remote-server.crt

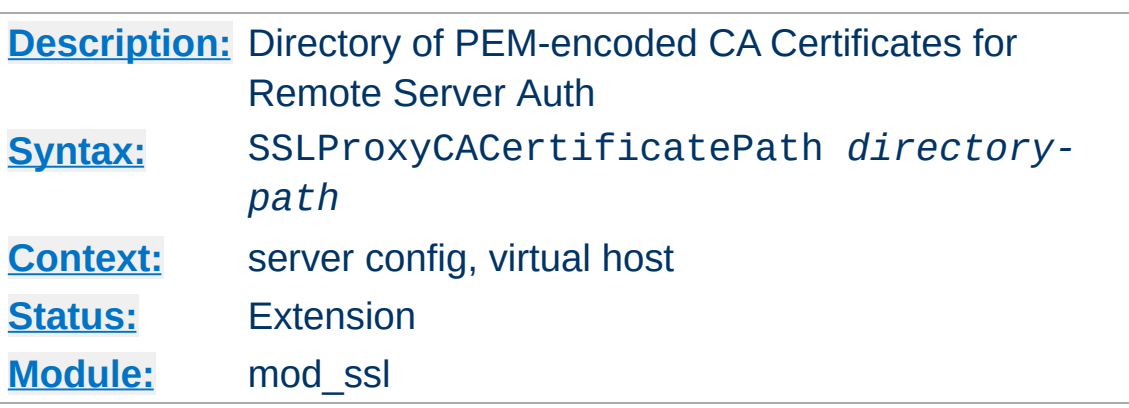

<span id="page-1527-0"></span>**SSLProxyCACertificatePath Directive**

This directive sets the directory where you keep the Certificates of Certification Authorities (CAs) whose remote servers you deal with. These are used to verify the remote server certificate on Remote Server Authentication.

The files in this directory have to be PEM-encoded and are accessed through hash filenames. So usually you can't just place the Certificate files there: you also have to create symbolic links named *hash-value*.N. And you should always make sure this directory contains the appropriate symbolic links. Use the Makefile which comes with mod\_ssl to accomplish this task.

## **Example**

SSLProxyCACertificatePath /usr/local/apache2/conf/ssl.crt/

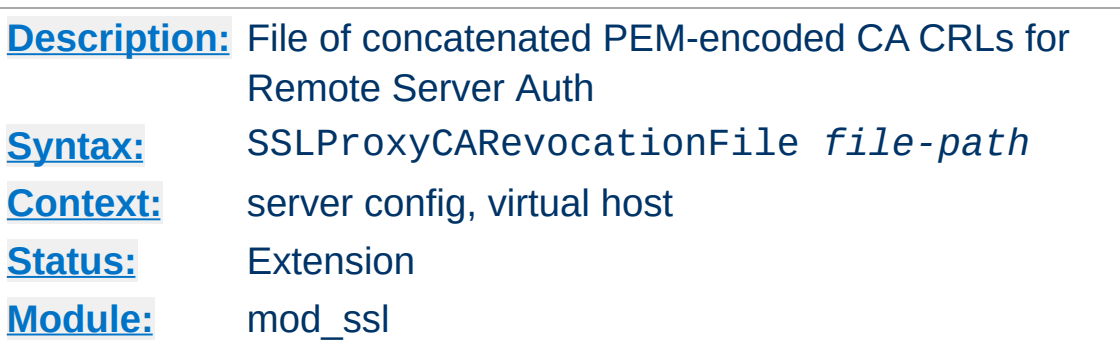

**SSLProxyCARevocationFile Directive**

This directive sets the *all-in-one* file where you can assemble the Certificate Revocation Lists (CRL) of Certification Authorities (CA) whose *remote servers* you deal with. These are used for Remote Server Authentication. Such a file is simply the concatenation of the various PEM-encoded CRL files, in order of preference. This can be used alternatively and/or additionally to [SSLProxyCARevocationPath](#page-1529-0).

#### **Example**

SSLProxyCARevocationFile /usr/local/apache2/conf/ssl.crl/cabundle-remote-server.crl

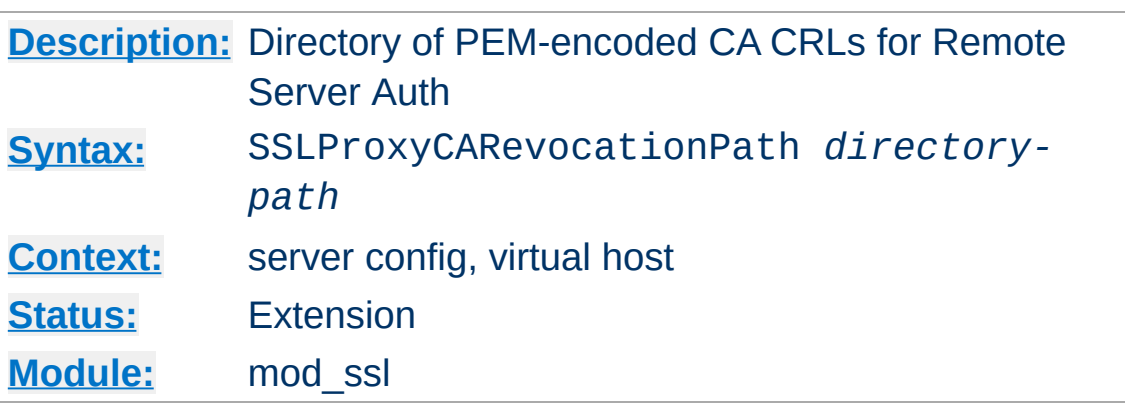

<span id="page-1529-0"></span>**SSLProxyCARevocationPath Directive**

This directive sets the directory where you keep the Certificate Revocation Lists (CRL) of Certification Authorities (CAs) whose remote servers you deal with. These are used to revoke the remote server certificate on Remote Server Authentication.

The files in this directory have to be PEM-encoded and are accessed through hash filenames. So usually you have not only to place the CRL files there. Additionally you have to create symbolic links named *hash-value*.rN. And you should always make sure this directory contains the appropriate symbolic links. Use the Makefile which comes with mod ssl to accomplish this task.

## **Example**

SSLProxyCARevocationPath /usr/local/apache2/conf/ssl.crl/

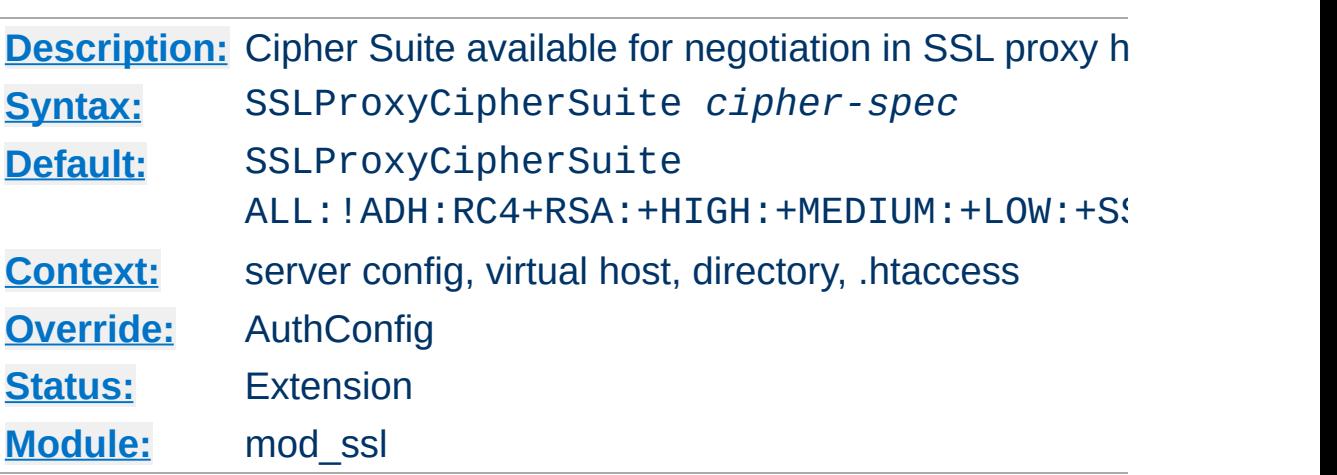

**SSLProxyCipherSuite Directive**

Equivalent to SSLCipherSuite, but for the proxy connection. Please refer to **[SSLCipherSuite](#page-1506-0)** for additional information.

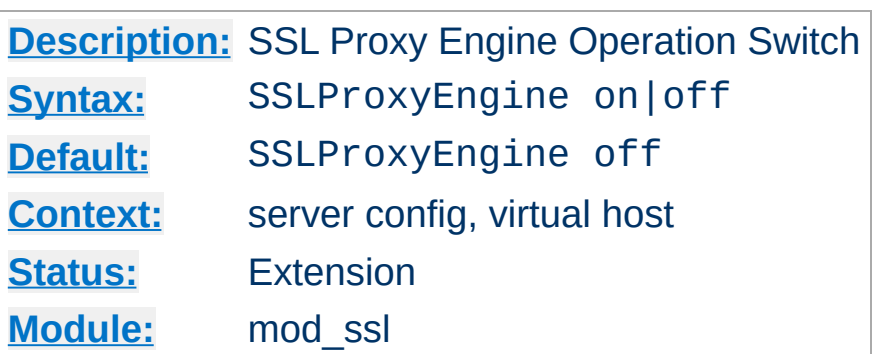

**SSLProxyEngine Directive**

This directive toggles the usage of the SSL/TLS Protocol Engine for proxy. This is usually used inside a  $\leq$ VirtualHost> section to enable SSL/TLS for proxy usage in a particular virtual host. By default the SSL/TLS Protocol Engine is disabled for proxy image both for the main server and all configured virtual hosts.

### **Example**

<VirtualHost \_default\_:443> SSLProxyEngine on ... </VirtualHost>

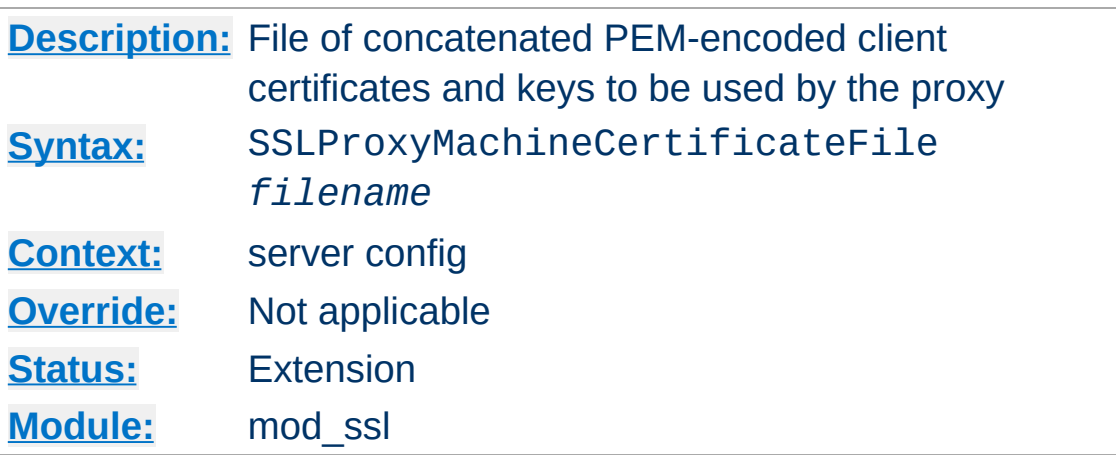

**SSLProxyMachineCertificateFile Directive**

This directive sets the all-in-one file where you keep the certificates and keys used for authentication of the proxy server to remote servers.

This referenced file is simply the concatenation of the various PEM-encoded certificate files, in order of preference. Use this directive alternatively or additionally to SSLProxyMachineCertificatePath.

Currently there is no support for encrypted private keys

Example:

```
SSLProxyMachineCertificateFile
/usr/local/apache2/conf/ssl.crt/proxy.pem
```
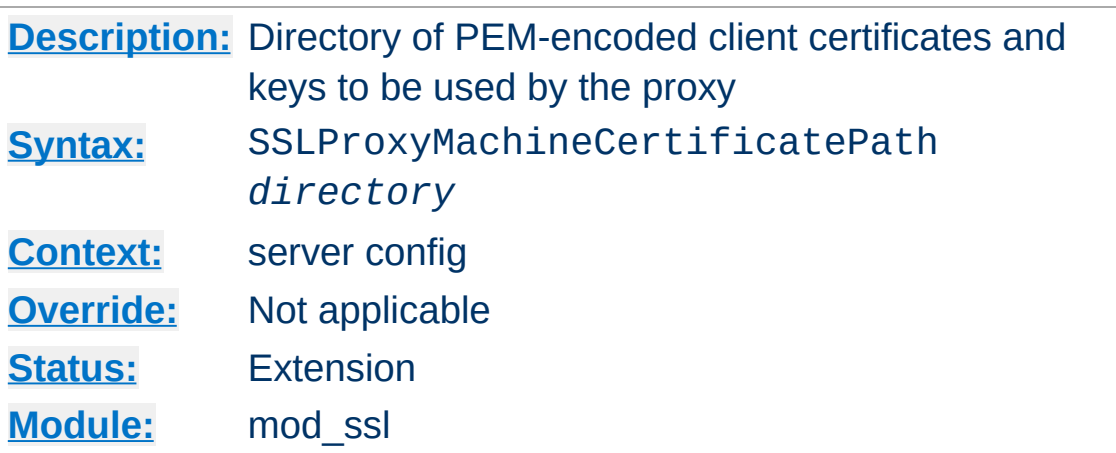

**SSLProxyMachineCertificatePath Directive**

This directive sets the directory where you keep the certificates and keys used for authentication of the proxy server to remote servers.

The files in this directory must be PEM-encoded and are accessed through hash filenames. Additionally, you must create symbolic links named *hash-value*.N. And you should always make sure this directory contains the appropriate symbolic links. Use the Makefile which comes with mod\_ssl to accomplish this task.

Currently there is no support for encrypted private keys

Example:

```
SSLProxyMachineCertificatePath
/usr/local/apache2/conf/proxy.crt/
```
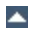

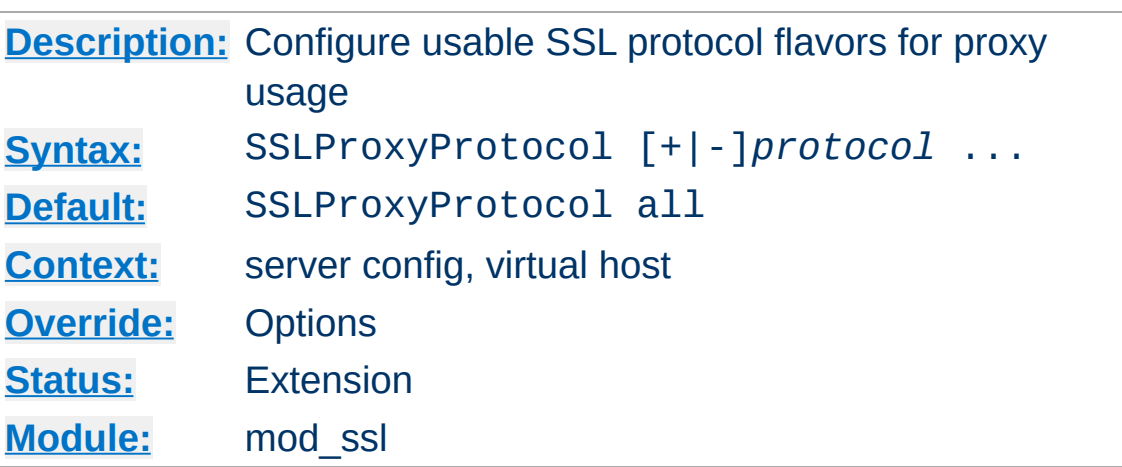

**SSLProxyProtocol Directive**

This directive can be used to control the SSL protocol flavors mod\_ssl should use when establishing its server environment for proxy . It will only connect to servers using one of the provided protocols.

Please refer to [SSLProtocol](#page-1524-0) for additional information.

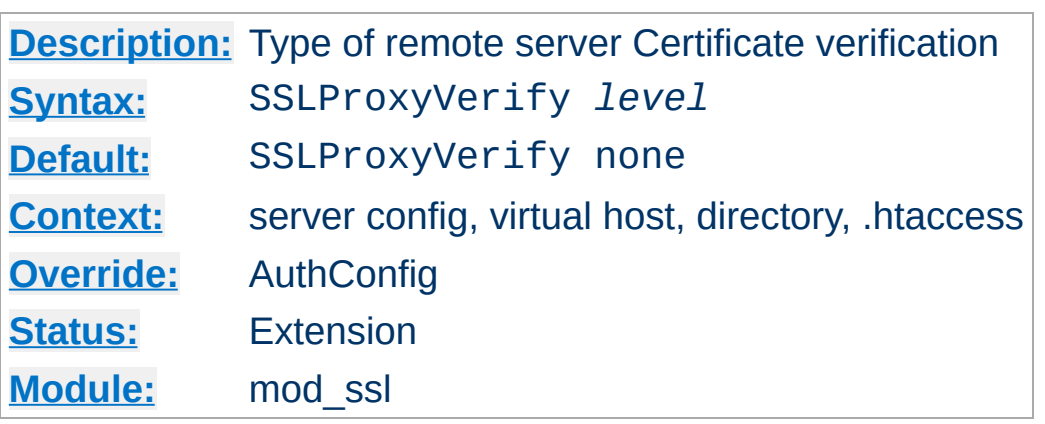

This directive sets the Certificate verification level for the remote server Authentication. Notice that this directive can be used both in per-server and per-directory context. In per-server context it applies to the remote server authentication process used in the standard SSL handshake when a connection is established. In per-directory context it forces a SSL renegotation with the reconfigured remote server verification level after the HTTP request was read but before the HTTP response is sent.

The following levels are available for *level*:

**SSLProxyVerify Directive**

- **none**: no remote server Certificate is required at all
- **optional**: the remote server *may* present a valid Certificate
- **require**: the remote server *has to* present a valid Certificate
- **optional\_no\_ca**: the remote server may present a valid **Certificate**

but it need not to be (successfully) verifiable.

In practice only levels **none** and **require** are really interesting, because level **optional** doesn't work with all servers and level **optional no ca** is actually against the idea of authentication (but can be used to establish SSL test pages, etc.)

# **Example**

SSLProxyVerify require

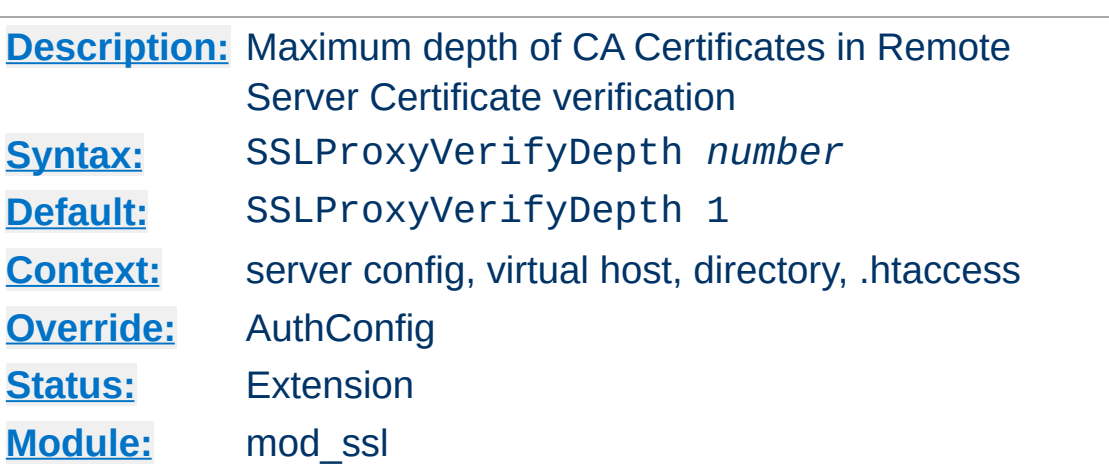

**SSLProxyVerifyDepth Directive**

This directive sets how deeply mod\_ssl should verify before deciding that the remote server does not have a valid certificate. Notice that this directive can be used both in per-server and perdirectory context. In per-server context it applies to the client authentication process used in the standard SSL handshake when a connection is established. In per-directory context it forces a SSL renegotation with the reconfigured remote server verification depth after the HTTP request was read but before the HTTP response is sent.

The depth actually is the maximum number of intermediate certificate issuers, i.e. the number of CA certificates which are max allowed to be followed while verifying the remote server certificate. A depth of 0 means that self-signed remote server certificates are accepted only, the default depth of 1 means the remote server certificate can be self-signed or has to be signed by a CA which is directly known to the server (i.e. the CA's certificate is under [SSLProxyCACertificatePath](#page-1527-0)), etc.

#### **Example**

SSLProxyVerifyDepth 10

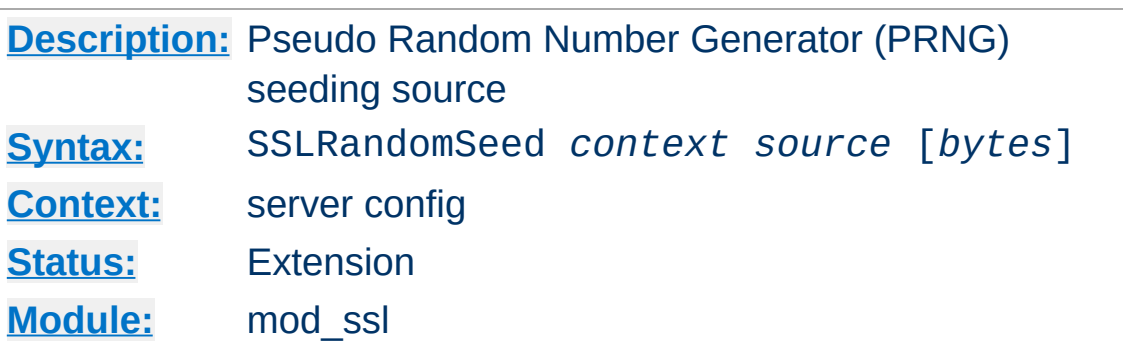

This configures one or more sources for seeding the Pseudo Random Number Generator (PRNG) in OpenSSL at startup time (*context* is startup) and/or just before a new SSL connection is established (*context* is connect). This directive can only be used in the global server context because the PRNG is a global facility.

The following *source* variants are available:

**SSLRandomSeed Directive**

• builtin

This is the always available builtin seeding source. It's usage consumes minimum CPU cycles under runtime and hence can be always used without drawbacks. The source used for seeding the PRNG contains of the current time, the current process id and (when applicable) a randomly choosen 1KB extract of the inter-process scoreboard structure of Apache. The drawback is that this is not really a strong source and at startup time (where the scoreboard is still not available) this source just produces a few bytes of entropy. So you should always, at least for the startup, use an additional seeding source.

# file:/path/to/source

This variant uses an external file /path/to/source as the source for seeding the PRNG. When *bytes* is specified, only the first *bytes* number of bytes of the file form the entropy (and *bytes* is given to /path/to/source as the first

argument). When *bytes* is not specified the whole file forms the entropy (and  $\theta$  is given to /path/to/source as the first argument). Use this especially at startup time, for instance with an available /dev/random and/or /dev/urandom devices (which usually exist on modern Unix derivates like FreeBSD and Linux).

*But be careful*: Usually /dev/random provides only as much entropy data as it actually has, i.e. when you request 512 bytes of entropy, but the device currently has only 100 bytes available two things can happen: On some platforms you receive only the 100 bytes while on other platforms the read blocks until enough bytes are available (which can take a long time). Here using an existing /dev/urandom is better, because it never blocks and actually gives the amount of requested data. The drawback is just that the quality of the received data may not be the best.

On some platforms like FreeBSD one can even control how the entropy is actually generated, i.e. by which system interrupts. More details one can find under *rndcontrol(8)* on those platforms. Alternatively, when your system lacks such a random device, you can use tool like [EGD](http://www.lothar.com/tech/crypto/) (Entropy Gathering Daemon) and run it's client program with the exec:/path/to/program/ variant (see below) or use egd:/path/to/egd-socket (see below).

#### exec:/path/to/program

This variant uses an external executable /path/to/program as the source for seeding the PRNG. When *bytes* is specified, only the first *bytes* number of bytes of its stdout contents form the entropy. When *bytes* is not specified, the entirety of the data produced on stdout form the entropy. Use this only at startup time when you need a

very strong seeding with the help of an external program (for instance as in the example above with the truerand utility you can find in the mod\_ssl distribution which is based on the AT&T *truerand* library). Using this in the connection context slows down the server too dramatically, of course. So usually you should avoid using external programs in that context.

egd:/path/to/egd-socket (Unix only) This variant uses the Unix domain socket of the external Entropy Gathering Daemon (EGD) (see [http://www.lothar.com/tech](http://www.lothar.com/tech/crypto/) /crypto/) to seed the PRNG. Use this if no random device exists on your platform.

## **Example**

```
SSLRandomSeed startup builtin
SSLRandomSeed startup file:/dev/random
SSLRandomSeed startup file:/dev/urandom 1024
SSLRandomSeed startup exec:/usr/local/bin/truerand 16
SSLRandomSeed connect builtin
SSLRandomSeed connect file:/dev/random
SSLRandomSeed connect file:/dev/urandom 1024
```
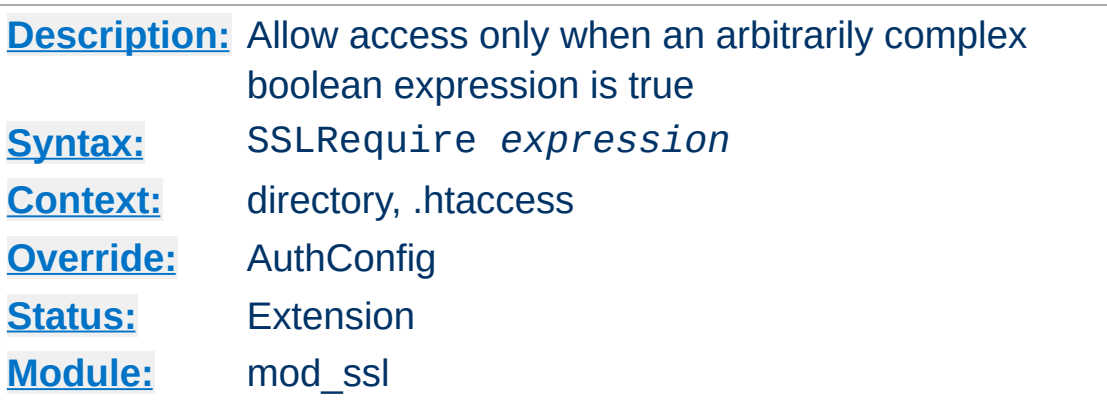

**SSLRequire Directive**

This directive specifies a general access requirement which has to be fulfilled in order to allow access. It's a very powerful directive because the requirement specification is an arbitrarily complex boolean expression containing any number of access checks.

The *expression* must match the following syntax (given as a BNF grammar notation):

expr ::= "**true**" | "**false**" | "**!**" expr | expr "**&&**" expr | expr "**||**" expr | "**(**" expr "**)**" | comp comp ::= word "**==**" word | word "**eq**" word | word "**!=**" word | word "**ne**" word | word "**<**" word | word "**lt**" word | word "**<=**" word | word "**le**" word | word "**>**" word | word "**gt**" word | word "**>=**" word | word "**ge**" word | word "**in**" "**{**" wordlist "**}**" | word "**=~**" regex | word "**!~**" regex

wordlist ::= word

```
| wordlist "
,
" word
word ::= digit
          | cstring
           | variable
           | function
digit ::= [0-9]+cstring ::= "..."variable ::= "%{" varname "}"
function ::= funcname "(" funcargs ")"
```
while for varname any variable from [Table](#page-1494-0) 3 can be used. Finally for funcname the following functions are available:

file(*filename*)

This function takes one string argument and expands to the contents of the file. This is especially useful for matching this contents against a regular expression, etc.

Notice that *expression* is first parsed into an internal machine representation and then evaluated in a second step. Actually, in Global and Per-Server Class context *expression* is parsed at startup time and at runtime only the machine representation is executed. For Per-Directory context this is different: here *expression* has to be parsed and immediately executed for every request.

## **Example**

```
SSLRequire ( \% {SSL_CIPHER} !~ m/^(EXP|NULL)-/ \
and %{SSL_CLIENT_S_DN_O} eq "Snake Oil, Ltd." \
and %{SSL_CLIENT_S_DN_OU} in {"Staff", "CA", "Dev"} \
and %{TIME_WDAY} >= 1 and %{TIME_WDAY} <= 5 \
and %{TIME_HOUR} >= 8 and %{TIME_HOUR} <= 20 ) \
or %{REMOTE_ADDR} =~ m/192\1.76\1.162\1.0001+$/
```
*Standard CGI/1.0 and Apache variables:*

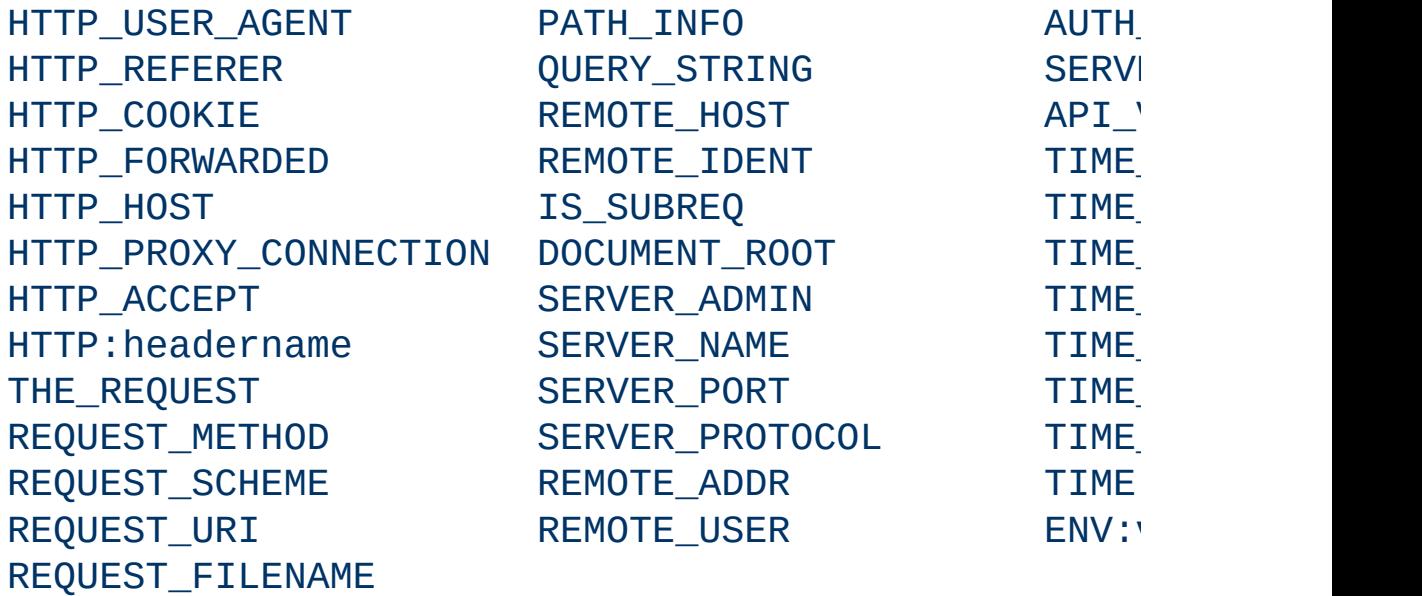

*SSL-related variables:*

HTTPS SSL\_CLIENT\_M\_VERSION SSL\_GEREEM\_M\_VERSION

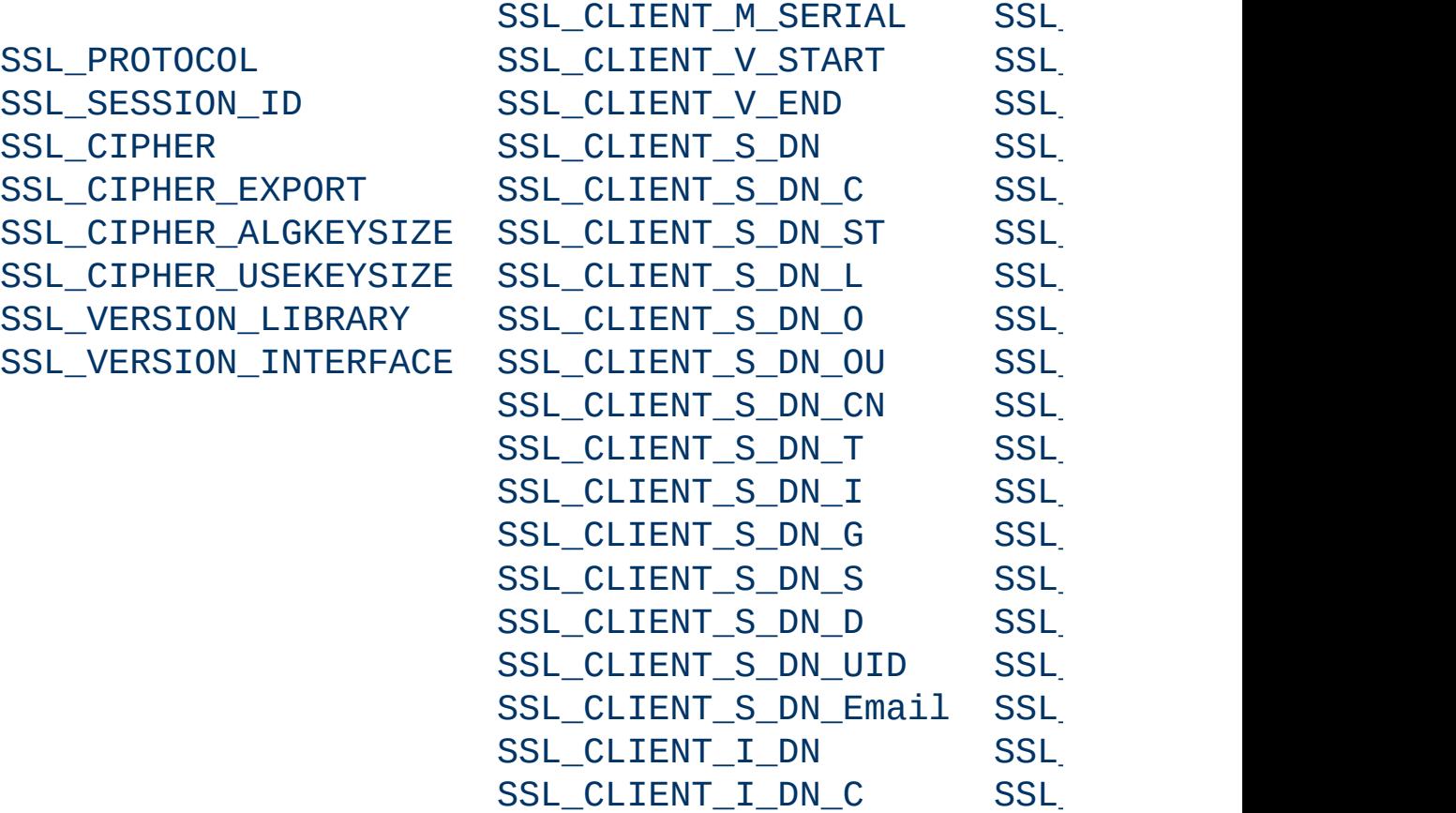

SSL\_CLIENT\_I\_DN\_ST SSL

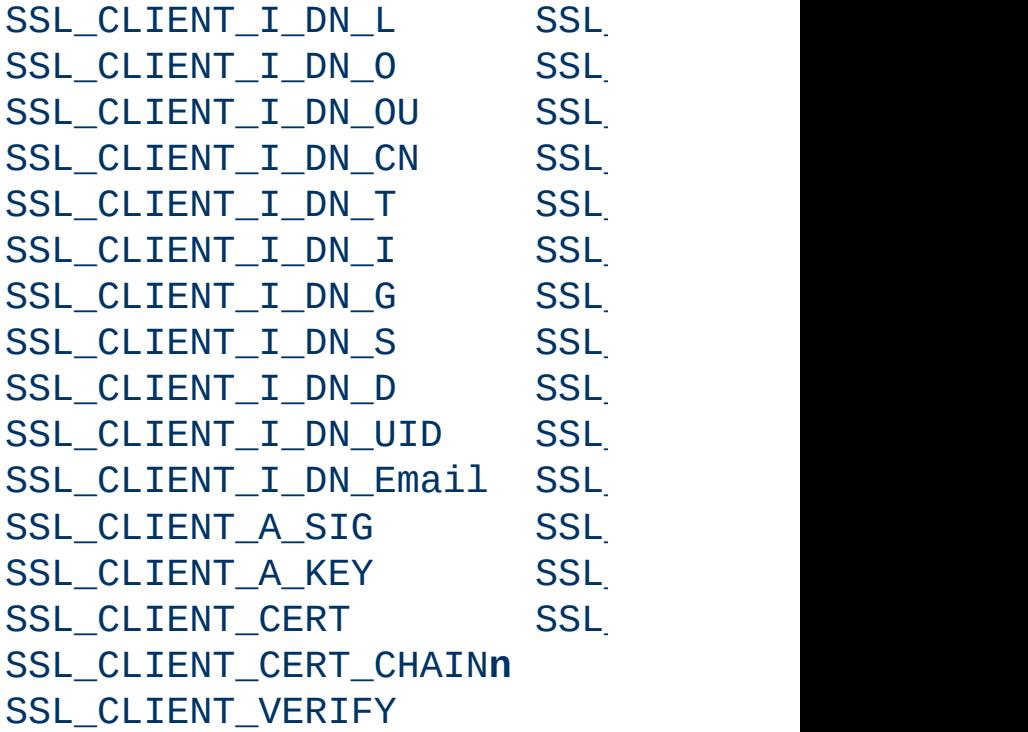

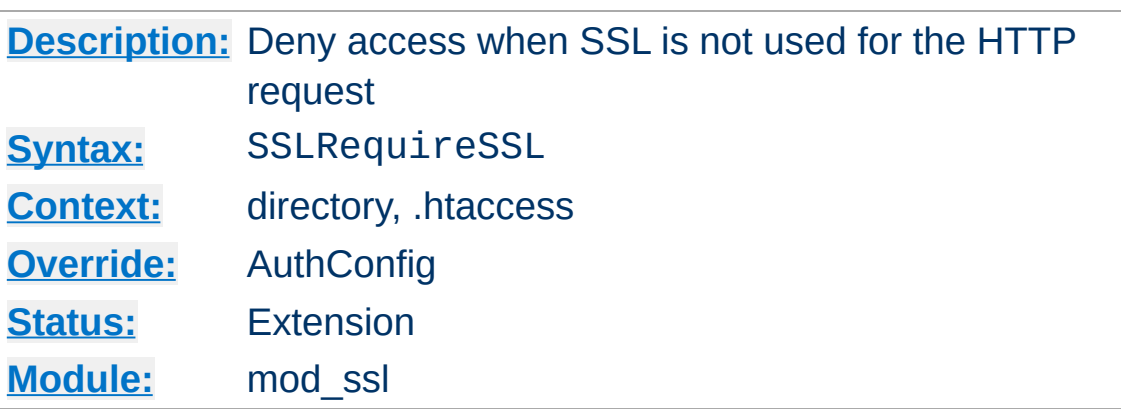

**SSLRequireSSL Directive**

This directive forbids access unless HTTP over SSL (i.e. HTTPS) is enabled for the current connection. This is very handy inside the SSL-enabled virtual host or directories for defending against configuration errors that expose stuff that should be protected. When this directive is present all requests are denied which are not using SSL.

#### **Example**

SSLRequireSSL

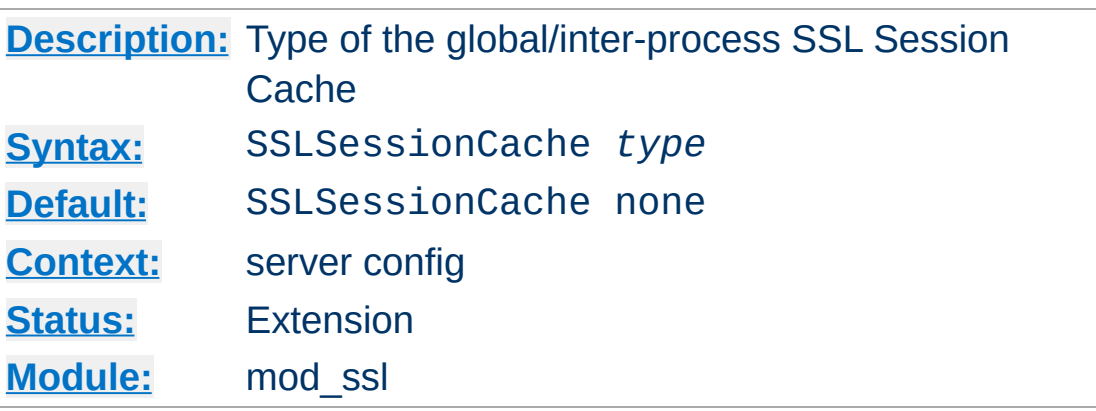

**SSLSessionCache Directive**

This configures the storage type of the global/inter-process SSL Session Cache. This cache is an optional facility which speeds up parallel request processing. For requests to the same server process (via HTTP keep-alive), OpenSSL already caches the SSL session information locally. But because modern clients request inlined images and other data via parallel requests (usually up to four parallel requests are common) those requests are served by *different* pre-forked server processes. Here an inter-process cache helps to avoid unneccessary session handshakes.

The following two storage *type*s are currently supported:

• none

This is the default and just disables the global/inter-process Session Cache. There is no drawback in functionality, but a noticeable speed penalty can be observed.

dbm:/path/to/datafile

This makes use of a DBM hashfile on the local disk to synchronize the local OpenSSL memory caches of the server processes. The slight increase in I/O on the server results in a visible request speedup for your clients, so this type of storage is generally recommended.

shm:/path/to/datafile[(*size*)]

This makes use of a high-performance hash table (approx. *size* bytes in size) inside a shared memory segment in RAM (established via /path/to/datafile) to synchronize the local OpenSSL memory caches of the server processes. This storage type is not available on all platforms.

## **Examples**

SSLSessionCache dbm:/usr/local/apache/logs/ssl\_gcache\_data SSLSessionCache shm:/usr/local/apache/logs/ssl\_gcache\_data(512000)
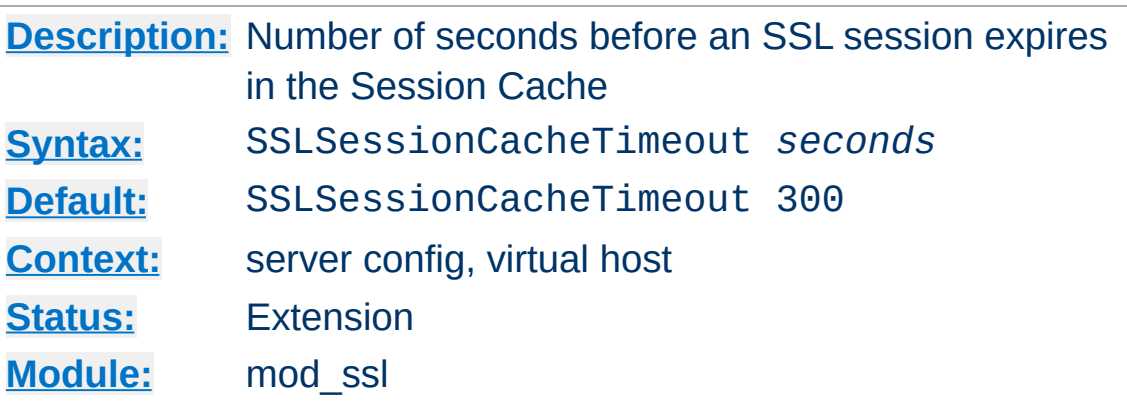

**SSLSessionCacheTimeout Directive**

This directive sets the timeout in seconds for the information stored in the global/inter-process SSL Session Cache and the OpenSSL internal memory cache. It can be set as low as 15 for testing, but should be set to higher values like 300 in real life.

#### **Example**

SSLSessionCacheTimeout 600

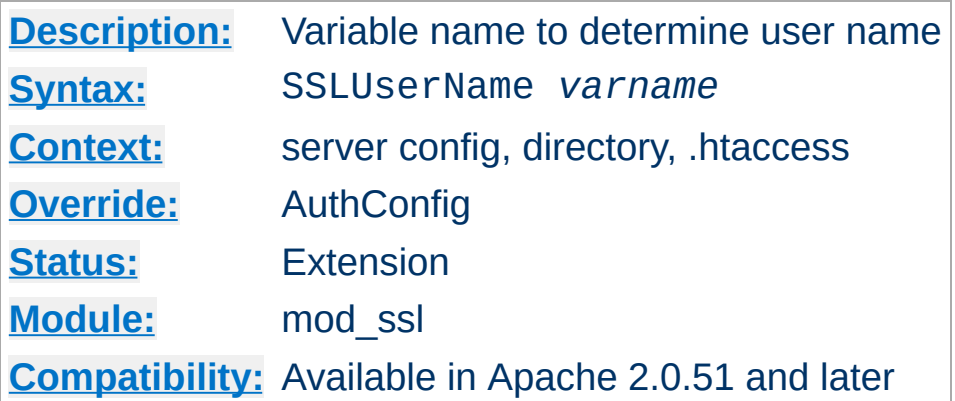

This directive sets the "user" field in the Apache request object. This is used by lower modules to identify the user with a character string. In particular, this may cause the environment variable [REMOTE\\_USER](#page-1494-0) to be set. The *varname* can be any of the SSL environment variables.

#### **Example**

SSLUserName SSL\_CLIENT\_S\_DN\_CN

**SSLUserName Directive**

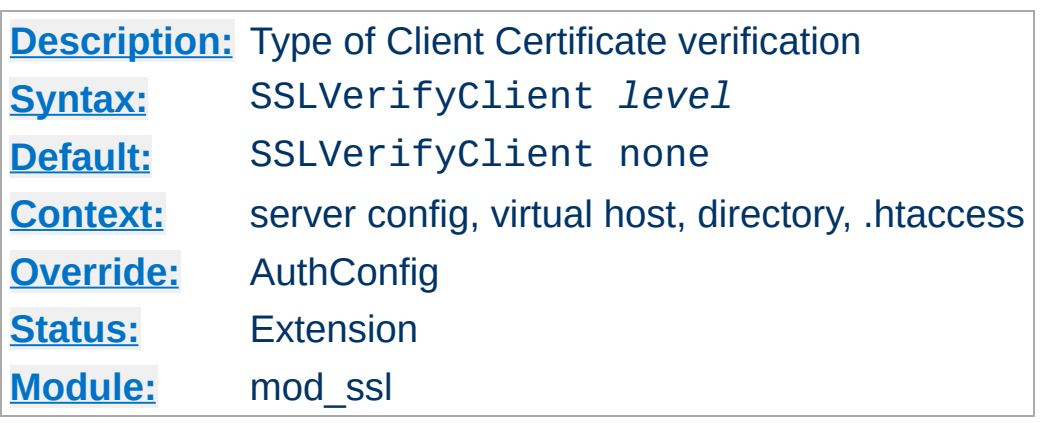

This directive sets the Certificate verification level for the Client Authentication. Notice that this directive can be used both in perserver and per-directory context. In per-server context it applies to the client authentication process used in the standard SSL handshake when a connection is established. In per-directory context it forces a SSL renegotation with the reconfigured client verification level after the HTTP request was read but before the HTTP response is sent.

The following levels are available for *level*:

**SSLVerifyClient Directive**

- **none**: no client Certificate is required at all
- **optional**: the client *may* present a valid Certificate
- **require**: the client *has to* present a valid Certificate
- **optional\_no\_ca**: the client may present a valid Certificate but it need not to be (successfully) verifiable.

In practice only levels **none** and **require** are really interesting, because level **optional** doesn't work with all browsers and level **optional\_no\_ca** is actually against the idea of authentication (but can be used to establish SSL test pages, etc.)

### **Example**

SSLVerifyClient require

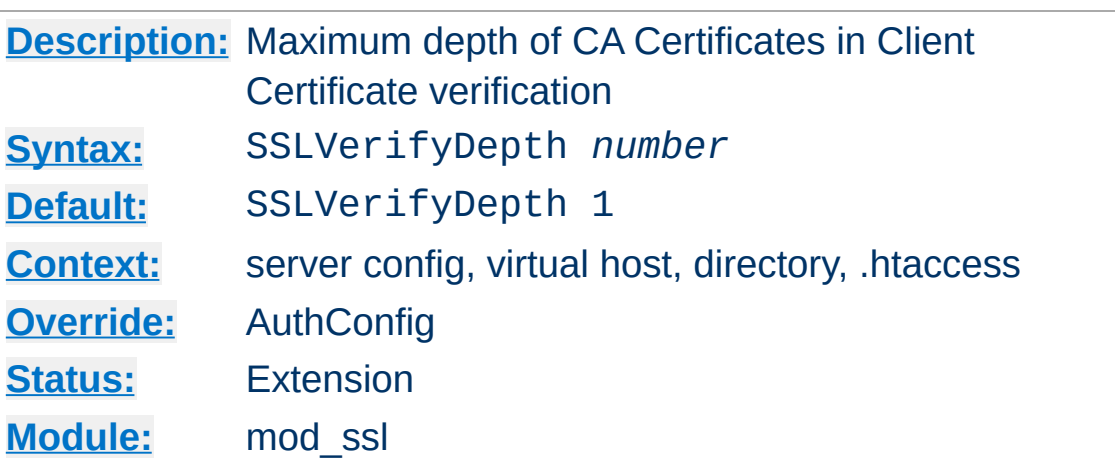

**SSLVerifyDepth Directive**

This directive sets how deeply mod\_ssl should verify before deciding that the clients don't have a valid certificate. Notice that this directive can be used both in per-server and per-directory context. In per-server context it applies to the client authentication process used in the standard SSL handshake when a connection is established. In per-directory context it forces a SSL renegotation with the reconfigured client verification depth after the HTTP request was read but before the HTTP response is sent.

The depth actually is the maximum number of intermediate certificate issuers, i.e. the number of CA certificates which are max allowed to be followed while verifying the client certificate. A depth of 0 means that self-signed client certificates are accepted only, the default depth of 1 means the client certificate can be selfsigned or has to be signed by a CA which is directly known to the server (i.e. the CA's certificate is under [SSLCACertificatePath](#page-1499-0)), etc.

#### **Example**

SSLVerifyDepth 10

[Modules](#page-1728-0) | [Directives](#page-1690-0) | [FAQ](#page-1737-0) | [Glossary](#page-1677-0) | [Sitemap](#page-1740-0)

<span id="page-1554-0"></span>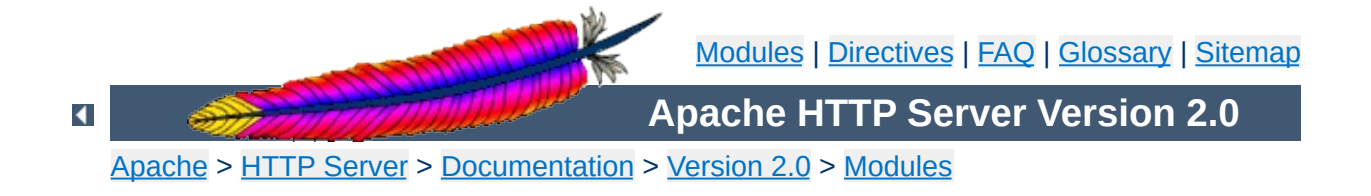

# **Apache Module mod\_status**

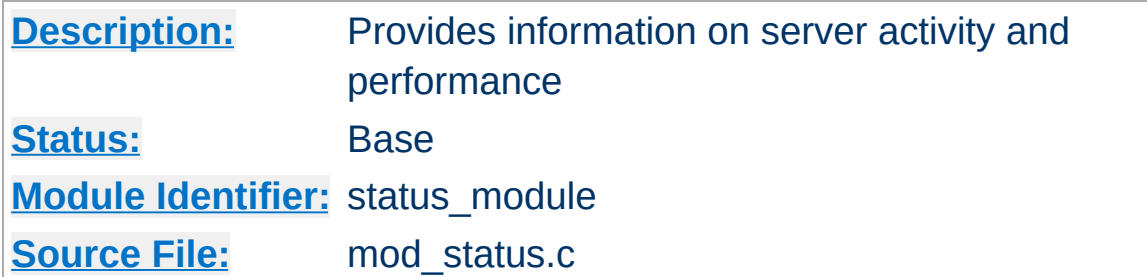

### **Summary**

The Status module allows a server administrator to find out how well their server is performing. A HTML page is presented that gives the current server statistics in an easily readable form. If required this page can be made to automatically refresh (given a compatible browser). Another page gives a simple machine-readable list of the current server state.

The details given are:

- The number of worker serving requests
- The number of idle worker
- The status of each worker, the number of requests that worker has performed and the total number of bytes served by the worker (\*)
- A total number of accesses and byte count served (\*)
- The time the server was started/restarted and the time it has been running for
- Averages giving the number of requests per second, the number of bytes served per second and the average number of bytes per request (\*)
- The current percentage CPU used by each worker and in total by Apache (\*)
- The current hosts and requests being processed (\*)

The lines marked "(\*)" are only available if **[ExtendedStatus](#page-1560-0)** is On.

To enable status reports only for browsers from the foo.com domain add this code to your httpd.conf configuration file

<Location /server-status> SetHandler server-status

**Enabling Status Support**

Order Deny,Allow Deny from all Allow from .foo.com </Location>

You can now access server statistics by using a Web browser to access the page http://your.server.name/serverstatus

You can get the status page to update itself automatically if you have a browser that supports "refresh". Access the page http://your.server.name/server-status?refresh=N to refresh the page every N seconds.

 $\blacktriangle$ 

**Automatic Updates**

A machine-readable version of the status file is available by accessing the page http://your.server.name/serverstatus?auto. This is useful when automatically run, see the Perl program in the /support directory of Apache, log\_server\_status.

**Machine Readable Status File**

**It should be noted that if [mod\\_status](#page-1554-0) is compiled into the server, its handler capability is available in** *all* **configuration files, including** *per***-directory files (***e.g.***, .htaccess). This may have security-related ramifications for your site.**

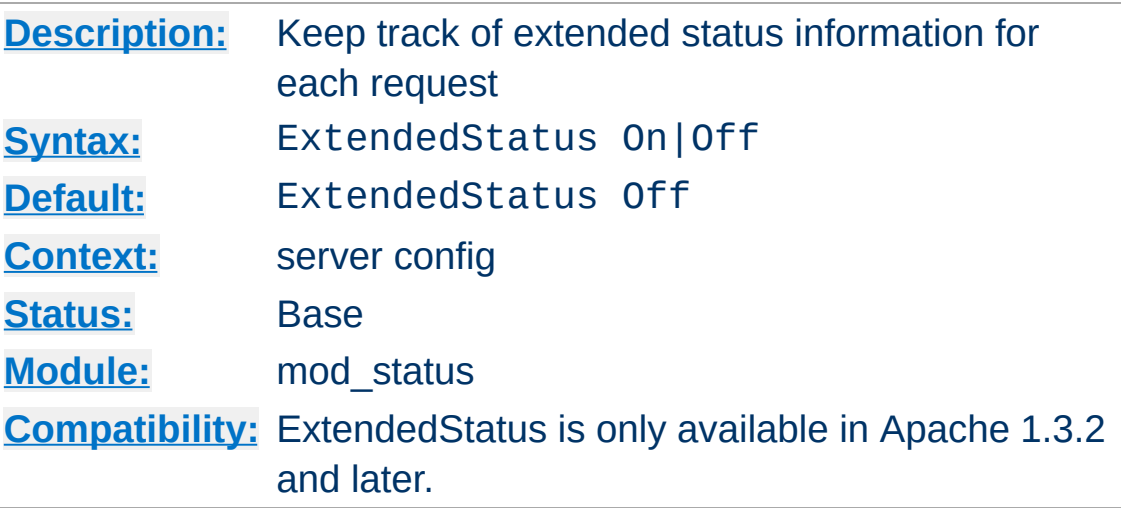

This setting applies to the entire server, and cannot be enabled or disabled on a virtualhost-by-virtualhost basis. The collection of extended status information can slow down the server.

Copyright 2013 The Apache Software Foundation. Licensed under the Apache [License,](http://www.apache.org/licenses/LICENSE-2.0) Version 2.0.

<span id="page-1560-0"></span>**ExtendedStatus Directive**

[Modules](#page-1728-0) | [Directives](#page-1690-0) | [FAQ](#page-1737-0) | [Glossary](#page-1677-0) | [Sitemap](#page-1740-0)

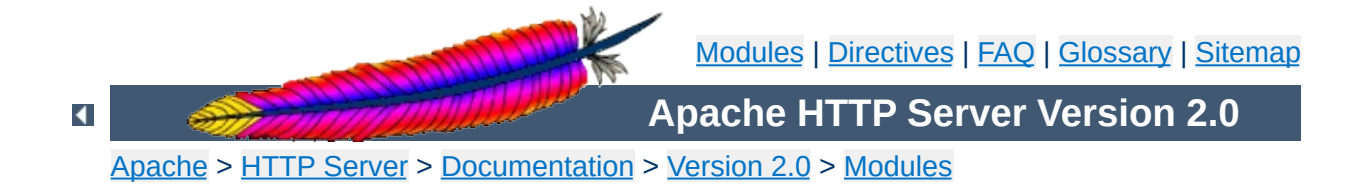

# **Apache Module mod\_suexec**

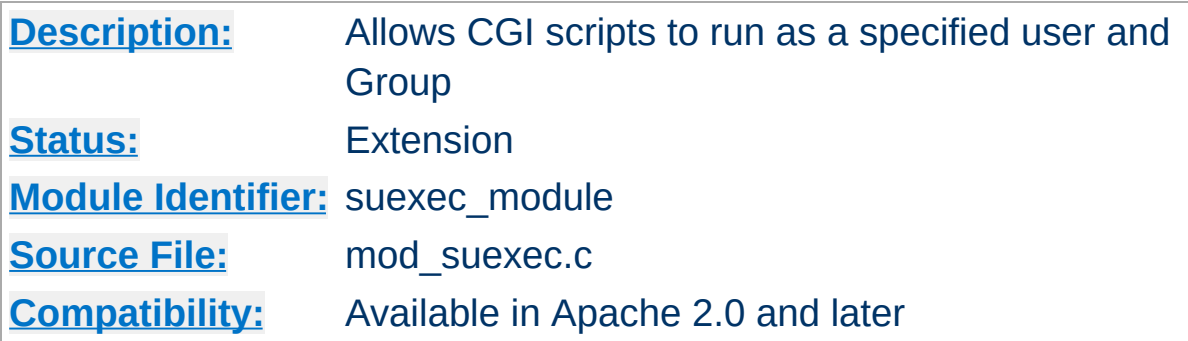

## **Summary**

This module, in combination with the **SUEXEC** support program allows CGI scripts to run as a specified user and Group.

## **See also**

[SuEXEC](#page-212-0) support

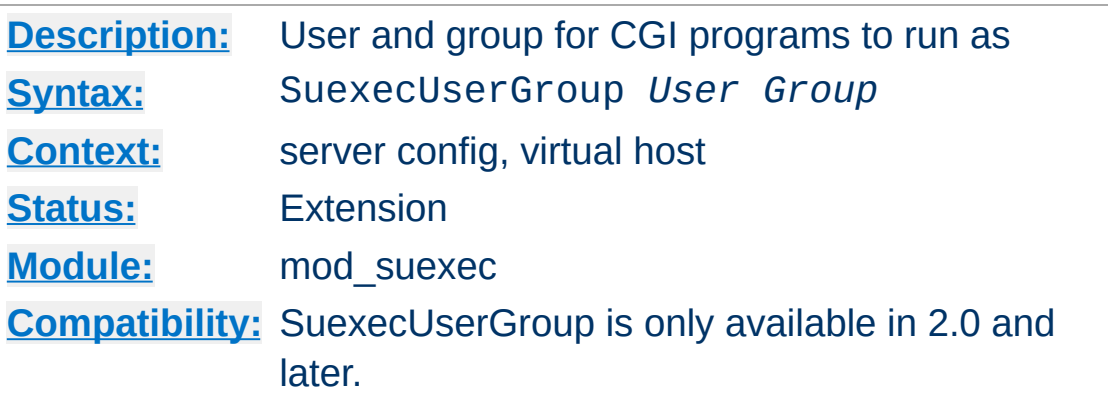

The SuexecUserGroup directive allows you to specify a user and group for CGI programs to run as. Non-CGI requests are still processes with the user specified in the [User](#page-915-0) directive. This directive replaces the Apache 1.3 configuration of using the User and Group directives inside of VirtualHosts.

#### **Example**

SuexecUserGroup nobody nogroup

**SuexecUserGroup Directive**

Copyright 2013 The Apache Software Foundation. Licensed under the Apache [License,](http://www.apache.org/licenses/LICENSE-2.0) Version 2.0.

[Modules](#page-1728-0) | [Directives](#page-1690-0) | [FAQ](#page-1737-0) | [Glossary](#page-1677-0) | [Sitemap](#page-1740-0)

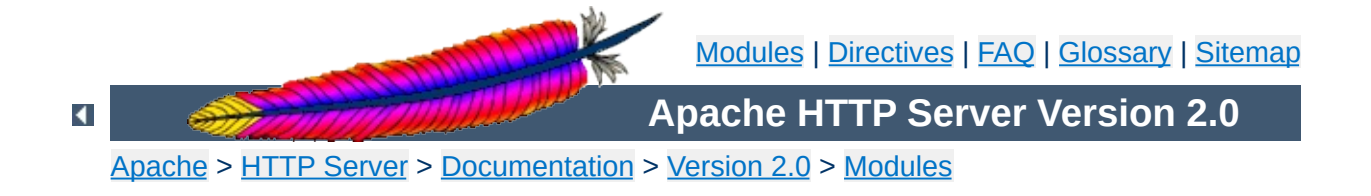

# **Apache Module mod\_unique\_id**

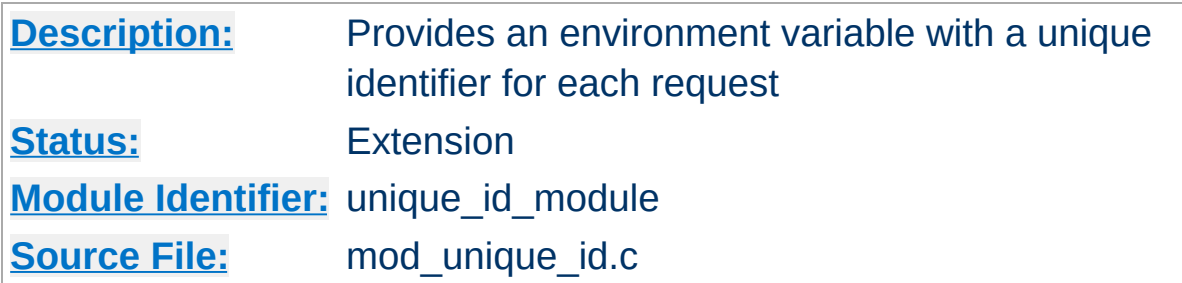

### **Summary**

This module provides a magic token for each request which is guaranteed to be unique across "all" requests under very specific conditions. The unique identifier is even unique across multiple machines in a properly configured cluster of machines. The environment variable UNIQUE\_ID is set to the identifier for each request. Unique identifiers are useful for various reasons which are beyond the scope of this document.

First a brief recap of how the Apache server works on Unix machines. This feature currently isn't supported on Windows NT. On Unix machines, Apache creates several children, the children process requests one at a time. Each child can serve multiple requests in its lifetime. For the purpose of this discussion, the children don't share any data with each other. We'll refer to the children as *httpd processes*.

**Theory**

Your website has one or more machines under your administrative control, together we'll call them a cluster of machines. Each machine can possibly run multiple instances of Apache. All of these collectively are considered "the universe", and with certain assumptions we'll show that in this universe we can generate unique identifiers for each request, without extensive communication between machines in the cluster.

The machines in your cluster should satisfy these requirements. (Even if you have only one machine you should synchronize its clock with NTP.)

- The machines' times are synchronized via NTP or other network time protocol.
- The machines' hostnames all differ, such that the module can do a hostname lookup on the hostname and receive a different IP address for each machine in the cluster.

As far as operating system assumptions go, we assume that pids (process ids) fit in 32-bits. If the operating system uses more than 32-bits for a pid, the fix is trivial but must be performed in the code.

Given those assumptions, at a single point in time we can identify any httpd process on any machine in the cluster from all other httpd processes. The machine's IP address and the pid of the httpd process are sufficient to do this. So in order to generate

unique identifiers for requests we need only distinguish between different points in time.

To distinguish time we will use a Unix timestamp (seconds since January 1, 1970 UTC), and a 16-bit counter. The timestamp has only one second granularity, so the counter is used to represent up to 65536 values during a single second. The quadruple *( ip\_addr, pid, time\_stamp, counter )* is sufficient to enumerate 65536 requests per second per httpd process. There are issues however with pid reuse over time, and the counter is used to alleviate this issue.

When an httpd child is created, the counter is initialized with ( current microseconds divided by 10 ) modulo 65536 (this formula was chosen to eliminate some variance problems with the low order bits of the microsecond timers on some systems). When a unique identifier is generated, the time stamp used is the time the request arrived at the web server. The counter is incremented every time an identifier is generated (and allowed to roll over).

The kernel generates a pid for each process as it forks the process, and pids are allowed to roll over (they're 16-bits on many Unixes, but newer systems have expanded to 32-bits). So over time the same pid will be reused. However unless it is reused within the same second, it does not destroy the uniqueness of our quadruple. That is, we assume the system does not spawn 65536 processes in a one second interval (it may even be 32768 processes on some Unixes, but even this isn't likely to happen).

Suppose that time repeats itself for some reason. That is, suppose that the system's clock is screwed up and it revisits a past time (or it is too far forward, is reset correctly, and then revisits the future time). In this case we can easily show that we can get pid and time stamp reuse. The choice of initializer for the counter is intended to help defeat this. Note that we really want a random number to

initialize the counter, but there aren't any readily available numbers on most systems (*i.e.*, you can't use rand() because you need to seed the generator, and can't seed it with the time because time, at least at one second resolution, has repeated itself). This is not a perfect defense.

How good a defense is it? Suppose that one of your machines serves at most 500 requests per second (which is a very reasonable upper bound at this writing, because systems generally do more than just shovel out static files). To do that it will require a number of children which depends on how many concurrent clients you have. But we'll be pessimistic and suppose that a single child is able to serve 500 requests per second. There are 1000 possible starting counter values such that two sequences of 500 requests overlap. So there is a 1.5% chance that if time (at one second resolution) repeats itself this child will repeat a counter value, and uniqueness will be broken. This was a very pessimistic example, and with real world values it's even less likely to occur. If your system is such that it's still likely to occur, then perhaps you should make the counter 32 bits (by editing the code).

You may be concerned about the clock being "set back" during summer daylight savings. However this isn't an issue because the times used here are UTC, which "always" go forward. Note that x86 based Unixes may need proper configuration for this to be true -- they should be configured to assume that the motherboard clock is on UTC and compensate appropriately. But even still, if you're running NTP then your UTC time will be correct very shortly after reboot.

The UNIQUE\_ID environment variable is constructed by encoding the 112-bit (32-bit IP address, 32 bit pid, 32 bit time stamp, 16 bit counter) quadruple using the alphabet  $[A-Za-z0-9@-]$  in a manner similar to MIME base64 encoding, producing 19 characters. The MIME base64 alphabet is actually [A-Za-z0-

9+/] however + and / need to be specially encoded in URLs, which makes them less desirable. All values are encoded in network byte ordering so that the encoding is comparable across architectures of different byte ordering. The actual ordering of the encoding is: time stamp, IP address, pid, counter. This ordering has a purpose, but it should be emphasized that applications should not dissect the encoding. Applications should treat the entire encoded UNIQUE\_ID as an opaque token, which can be compared against other UNIQUE\_IDs for equality only.

The ordering was chosen such that it's possible to change the encoding in the future without worrying about collision with an existing database of UNIQUE\_IDs. The new encodings should also keep the time stamp as the first element, and can otherwise use the same alphabet and bit length. Since the time stamps are essentially an increasing sequence, it's sufficient to have a *flag second* in which all machines in the cluster stop serving and request, and stop using the old encoding format. Afterwards they can resume requests and begin issuing the new encodings.

This we believe is a relatively portable solution to this problem. It can be extended to multithreaded systems like Windows NT, and can grow with future needs. The identifiers generated have essentially an infinite life-time because future identifiers can be made longer as required. Essentially no communication is required between machines in the cluster (only NTP synchronization is required, which is low overhead), and no communication between httpd processes is required (the communication is implicit in the pid value assigned by the kernel). In very specific situations the identifier can be shortened, but more information needs to be assumed (for example the 32-bit IP address is overkill for any site, but there is no portable shorter replacement for it).

[Modules](#page-1728-0) | [Directives](#page-1690-0) | [FAQ](#page-1737-0) | [Glossary](#page-1677-0) | [Sitemap](#page-1740-0)

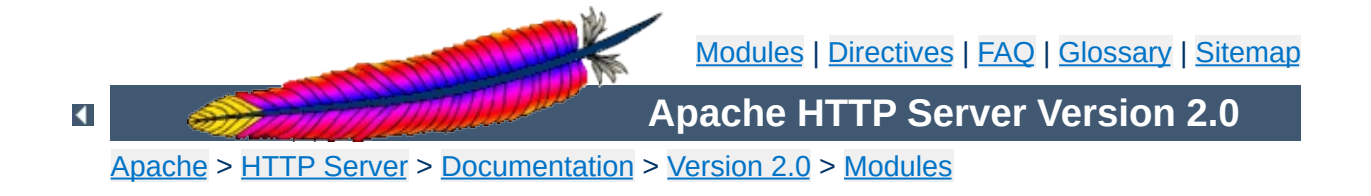

# **Apache Module mod\_userdir**

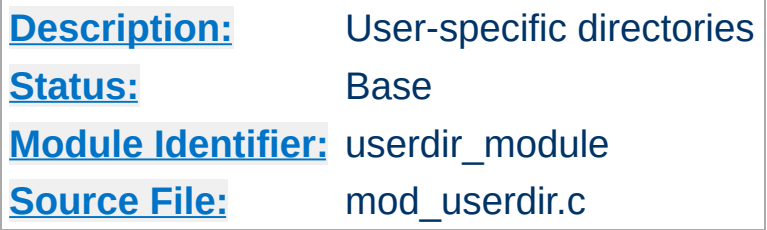

## **Summary**

This module allows user-specific directories to be accessed using the http://example.com/~user/ syntax.

## **See also**

Mapping URLs to the [Filesystem](#page-111-0) [public\\_html](#page-521-0) tutorial

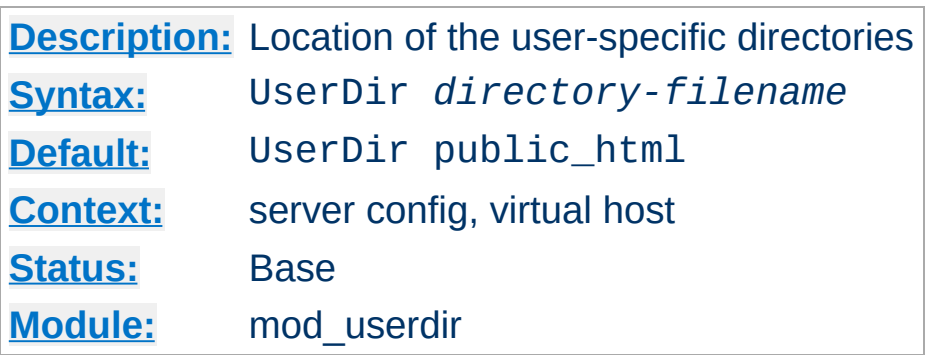

**UserDir Directive**

The UserDir directive sets the real directory in a user's home directory to use when a request for a document for a user is received. *Directory-filename* is one of the following:

- The name of a directory or a pattern such as those shown below.
- The keyword disabled. This turns off *all* username-todirectory translations except those explicitly named with the enabled keyword (see below).
- The keyword disabled followed by a space-delimited list of usernames. Usernames that appear in such a list will *never* have directory translation performed, even if they appear in an enabled clause.
- The keyword enabled followed by a space-delimited list of usernames. These usernames will have directory translation performed even if a global disable is in effect, but not if they also appear in a disabled clause.

If neither the enabled nor the disabled keywords appear in the Userdir directive, the argument is treated as a filename pattern, and is used to turn the name into a directory specification. A request for http://www.foo.com/~bob/one/two.html will be translated to:

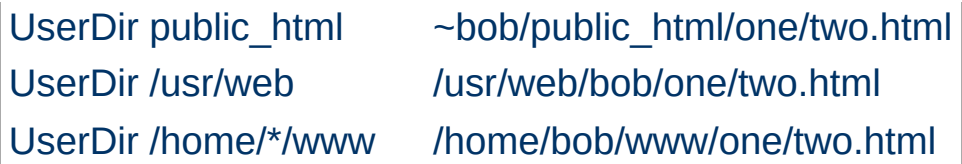

The following directives will send redirects to the client:

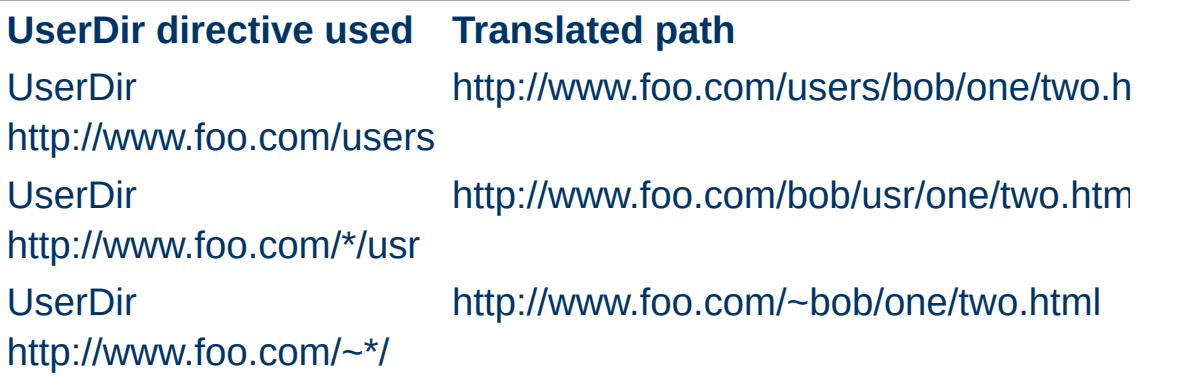

**Be careful when using this directive; for instance, "UserDir ./" would map "/~root" to "/" - which is probably undesirable. It is strongly recommended that your configuration include a "UserDir disabled root" declaration. See also the [Directory](#page-785-0) directive and the [Security](#page-123-0) Tips page for more information.**

Additional examples:

To allow a few users to have UserDir directories, but not anyone else, use the following:

```
UserDir disabled
UserDir enabled user1 user2 user3
```
To allow most users to have UserDir directories, but deny this to a few, use the following:

```
UserDir enabled
UserDir disabled user4 user5 user6
```
It is also possible to specify alternative user directories. If you use a command like:

```
Userdir public_html /usr/web http://www.foo.com/
```
With a request for http://www.foo.com/~bob/one/two.html, will try to find the page at ~bob/public\_html/one/two.html first, then /usr/web/bob/one/two.html, and finally it will send a redirect to http://www.foo.com/bob/one/two.html.

If you add a redirect, it must be the last alternative in the list. Apache cannot determine if the redirect succeeded or not, so if you have the redirect earlier in the list, that will always be the alternative that is used.

## **See also**

• [public\\_html](#page-521-0) tutorial

Copyright 2013 The Apache Software Foundation. Licensed under the Apache [License,](http://www.apache.org/licenses/LICENSE-2.0) Version 2.0.

[Modules](#page-1728-0) | [Directives](#page-1690-0) | [FAQ](#page-1737-0) | [Glossary](#page-1677-0) | [Sitemap](#page-1740-0)

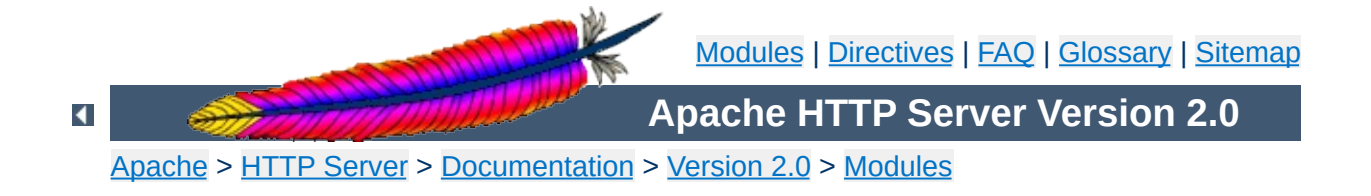

# **Apache Module mod\_usertrack**

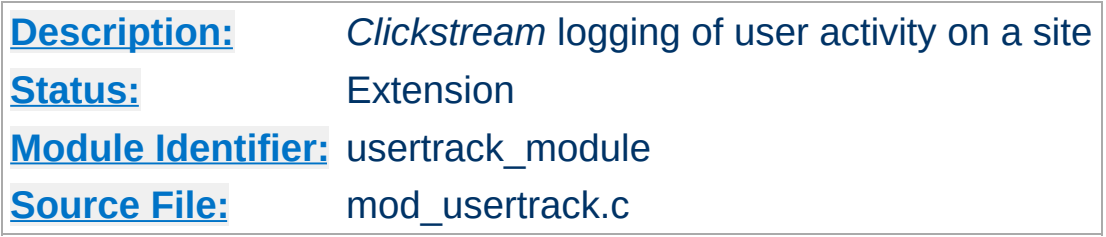

## **Summary**

Previous releases of Apache have included a module which generates a 'clickstream' log of user activity on a site using cookies. This was called the "cookies" module, mod\_cookies. In Apache 1.2 and later this module has been renamed the "user tracking" module, mod\_usertrack. This module has been simplified and new directives added.

Previously, the cookies module (now the user tracking module) did its own logging, using the CookieLog directive. In this release, this module does no logging at all. Instead, a configurable log format file should be used to log user click-streams. This is possible because the logging module now allows multiple log files. The cookie itself is logged by using the text %{cookie}n in the log file format. For example:

```
CustomLog logs/clickstream "%{cookie}n %r %t"
```
For backward compatibility the configurable log module implements the old [CookieLog](#page-1303-0) directive, but this should be upgraded to the above [CustomLog](#page-1304-0) directive.

 $\blacktriangle$ 

**Logging**

(the following is from message <022701bda43d\$9d32bbb0\$1201a8c0@christian.office.sane.com> in the new-httpd archives)

**2-digit or 4-digit dates for cookies?**

From: "Christian Allen" <christian@sane.com> Subject: Re: Apache Y2K bug in mod\_usertrack.c Date: Tue, 30 Jun 1998 11:41:56 -0400

Did some work with cookies and dug up some info that  $\mathbf u$ 

True, Netscape claims that the correct format NOW four digit dates do in fact work... for Netscape is. However, 3.x and below do NOT accept them. originally had a 2-digit standard, and then with  $\overline{a}$ probably a few complaints, changed to a four digit Fortunately,  $4.x$  also understands the 2-digit form ensure that your expiration date is legible to the use 2-digit dates.

However, this does not limit expiration dates to an expiration year of "13", for example, it is in 1913! In fact, you can use an expiration year of understood as "2037" by both MSIE and Netscape ve about versions previous to those). Not sure why  $\vdash$ particular year as its cut-off point, but my ques to UNIX's 2038 problem. Netscape/MSIE 4.x seem to 2-digit years beyond that, at least until "50" for understand up until about "70" , but not for sure).

Summary: Mozilla 3.x and up understands two digi- $(2037)$ . Mozilla 4.x understands up until at leas form, but also understands 4-digit years, which can 9999. Your best bet for sending a long-life cook time late in the year "37".

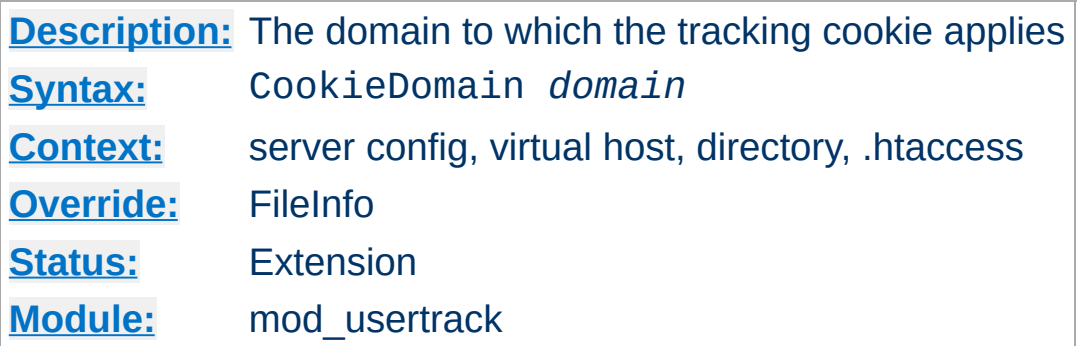

**CookieDomain Directive**

This directive controls the setting of the domain to which the tracking cookie applies. If not present, no domain is included in the cookie header field.

The domain string **must** begin with a dot, and **must** include at least one embedded dot. That is, . foo. com is legal, but foo.bar.com and .com are not.

Most browsers in use today will not allow cookies to be set for a two-part top level domain, such as .co.uk, although such a domain ostensibly fulfills the requirements above. These domains are equivalent to top level domains such as .com, and allowing such cookies may be a security risk. Thus, if you are under a two-part top level domain, you should still use your actual domain, as you would with any other top level domain (for example, use . foo.co.uk).

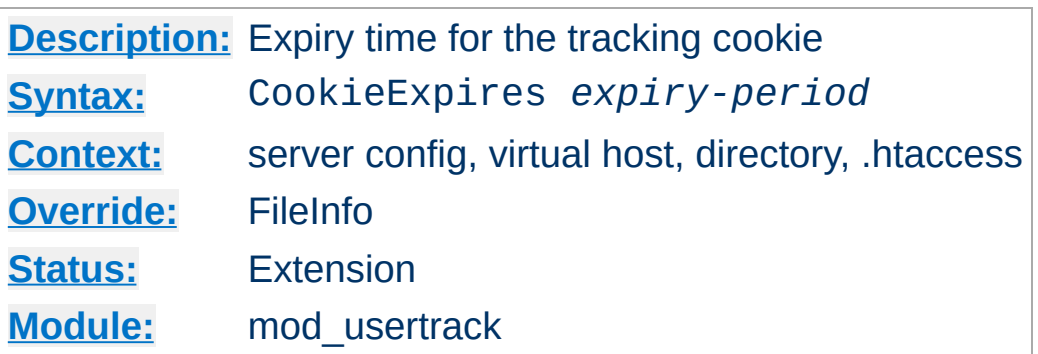

**CookieExpires Directive**

When used, this directive sets an expiry time on the cookie generated by the usertrack module. The *expiry-period* can be given either as a number of seconds, or in the format such as "2 weeks 3 days 7 hours". Valid denominations are: years, months, weeks, days, hours, minutes and seconds. If the expiry time is in any format other than one number indicating the number of seconds, it must be enclosed by double quotes.

If this directive is not used, cookies last only for the current browser session.

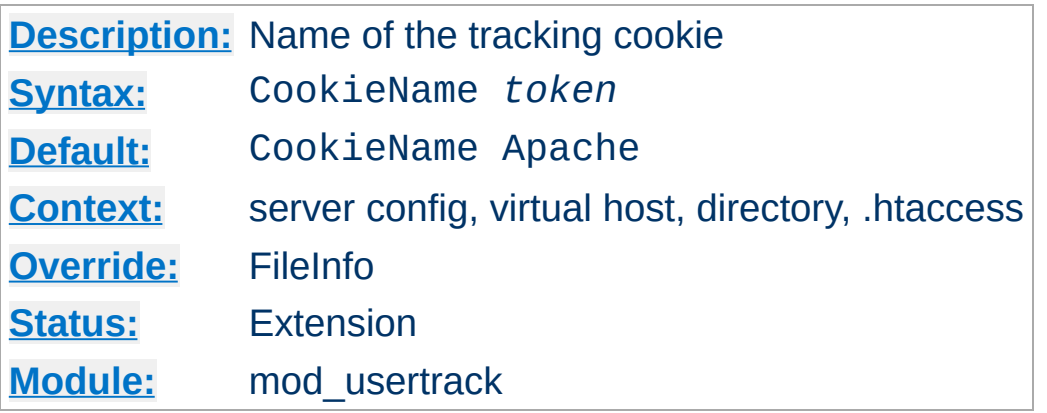

**CookieName Directive**

This directive allows you to change the name of the cookie this module uses for its tracking purposes. By default the cookie is named "Apache".

You must specify a valid cookie name; results are unpredictable if you use a name containing unusual characters. Valid characters include A-Z, a-z, 0-9, "\_", and "-".

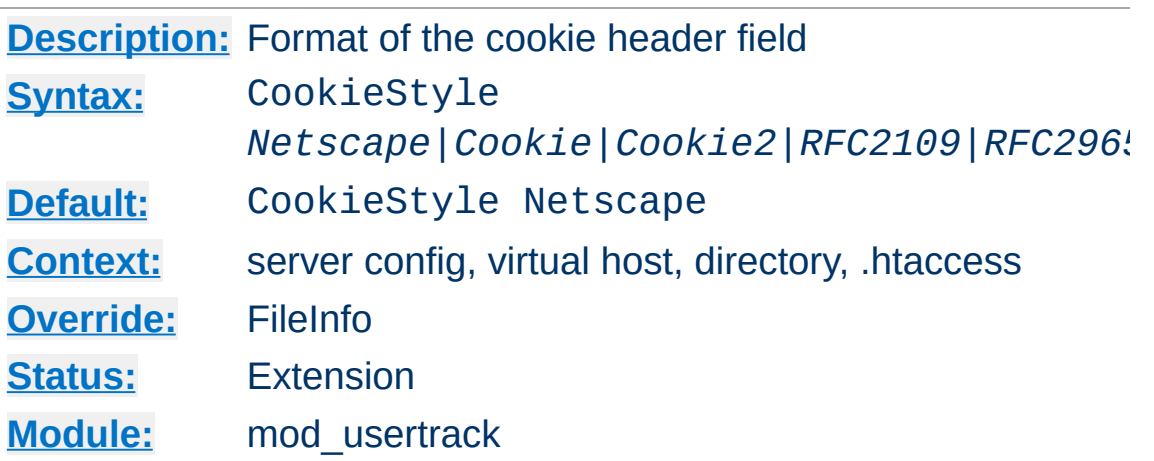

**CookieStyle Directive**

This directive controls the format of the cookie header field. The three formats allowed are:

- **Netscape**, which is the original but now deprecated syntax. This is the default, and the syntax Apache has historically used.
- **Cookie** or **RFC2109**, which is the syntax that superseded the Netscape syntax.
- **Cookie2** or **RFC2965**, which is the most current cookie syntax.

Not all clients can understand all of these formats. but you should use the newest one that is generally acceptable to your users' browsers. At the time of writing, most browsers only fully support CookieStyle Netscape.
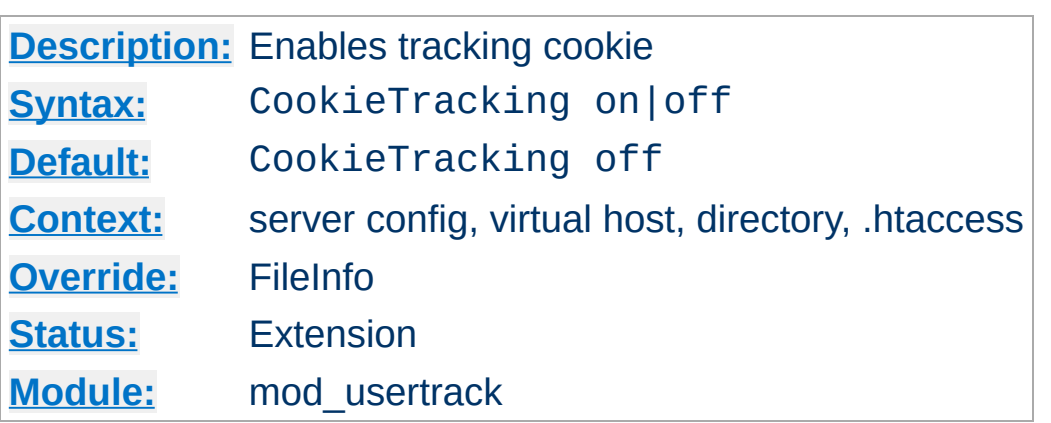

When [mod\\_usertrack](#page-1576-0) is loaded, and CookieTracking on is set, Apache will send a user-tracking cookie for all new requests. This directive can be used to turn this behavior on or off on a perserver or per-directory basis. By default, enabling [mod\\_usertrack](#page-1576-0) will **not** activate cookies.

Copyright 2013 The Apache Software Foundation. Licensed under the Apache [License,](http://www.apache.org/licenses/LICENSE-2.0) Version 2.0.

**CookieTracking Directive**

[Modules](#page-1728-0) | [Directives](#page-1690-0) | [FAQ](#page-1737-0) | [Glossary](#page-1677-0) | [Sitemap](#page-1740-0)

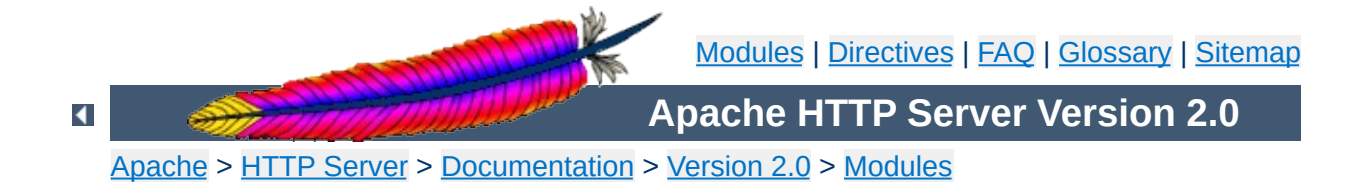

# **Apache Module mod\_version**

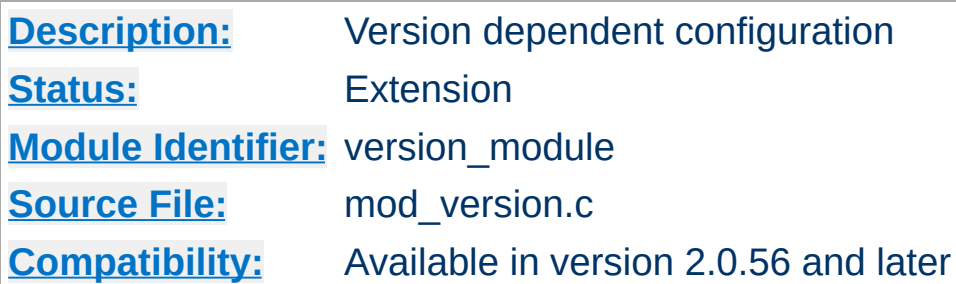

## **Summary**

This module is designed for the use in test suites and large networks which have to deal with different httpd versions and different configurations. It provides a new container  $\leq$  **If Version**, which allows a flexible version checking including numeric comparisons and regular expressions.

## **Examples**

```
<IfVersion 2.1.0>
  # current httpd version is exactly 2.1.0
</IfVersion>
<IfVersion >= 2.2>
  # use really new features :-)
</IfVersion>
```
See below for further possibilities.

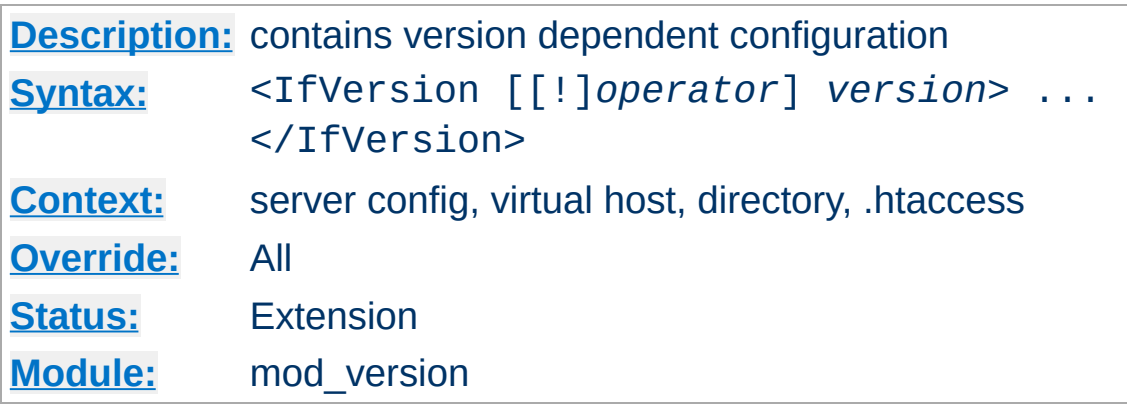

The <IfVersion> section encloses configuration directives which are executed only if the [httpd](#page-596-0) version matches the desired criteria. For normal (numeric) comparisons the *version* argument has the format *major*[.*minor*[.*patch*]], e.g. 2.1.0 or 2.2. *minor* and *patch* are optional. If these numbers are omitted, they are assumed to be zero. The following numerical *operator*s are possible:

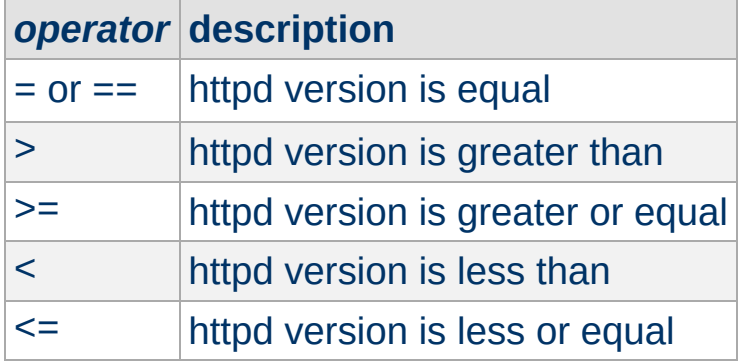

<span id="page-1587-0"></span>*Directive Community Community* 

## **Example**

```
\leqIfVersion >= 2.1>
  # this happens only in versions greater or
  # equal 2.1.0.
</IfVersion>
```
Besides the numerical comparison it is possible to match a regular expression against the httpd version. There are two ways to write it:

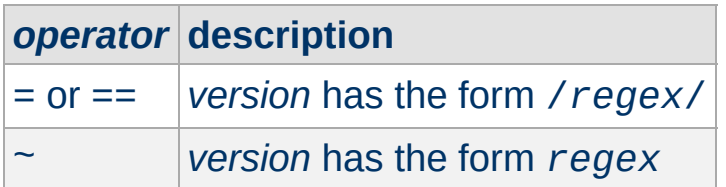

### **Example**

<IfVersion = /^2.1.[01234]\$/> # e.g. workaround for buggy versions </IfVersion>

In order to reverse the meaning, all operators can be preceded by an exclamation mark (!):

<IfVersion !~ ^2.1.[01234]\$> # not for those versions </IfVersion>

If the *operator* is omitted, it is assumed to be =.

Copyright 2013 The Apache Software Foundation. Licensed under the Apache [License,](http://www.apache.org/licenses/LICENSE-2.0) Version 2.0.

[Modules](#page-1728-0) | [Directives](#page-1690-0) | [FAQ](#page-1737-0) | [Glossary](#page-1677-0) | [Sitemap](#page-1740-0)

<span id="page-1589-0"></span>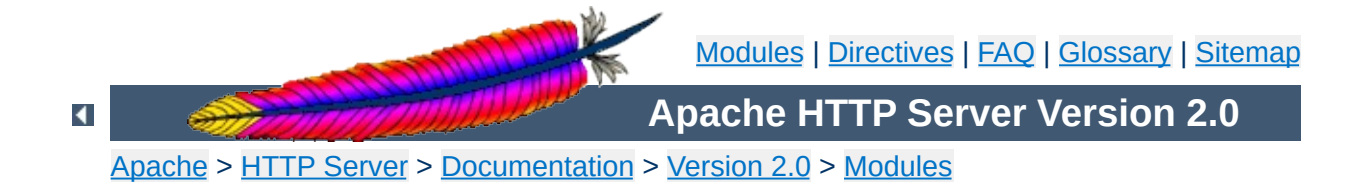

# **Apache Module mod\_vhost\_alias**

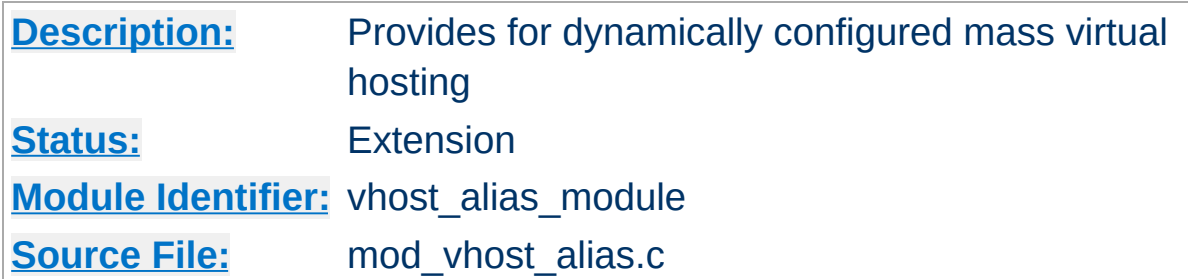

# **Summary**

This module creates dynamically configured virtual hosts, by allowing the IP address and/or the Host: header of the HTTP request to be used as part of the pathname to determine what files to serve. This allows for easy use of a huge number of virtual hosts with similar configurations.

## **Note**

If mod alias or mod userdir are used for translating URIs to filenames, they will override the directives of mod vhost alias described below. For example, the following configuration will map /cgi-bin/script.pl to /usr/local/apache2/cgibin/script.pl in all cases:

ScriptAlias /cgi-bin/ /usr/local/apache2/cgi-bin/ VirtualScriptAlias /never/found/%0/cgi-bin/

# **See also**

[UseCanonicalName](#page-875-0) [Dynamically](#page-317-0) configured mass virtual hosting

All the directives in this module interpolate a string into a pathname. The interpolated string (henceforth called the "name") may be either the server name (see the [UseCanonicalName](#page-875-0) directive for details on how this is determined) or the IP address of the virtual host on the server in dotted-quad format. The interpolation is controlled by specifiers inspired by printf which have a number of formats:

%% insert a %

%p insert the port number of the virtual host

**Directory Name Interpolation**

%N.M insert (part of) the name

N and M are used to specify substrings of the name. N selects from the dot-separated components of the name, and M selects characters within whatever N has selected. M is optional and defaults to zero if it isn't present; the dot must be present if and only if M is present. The interpretation is as follows:

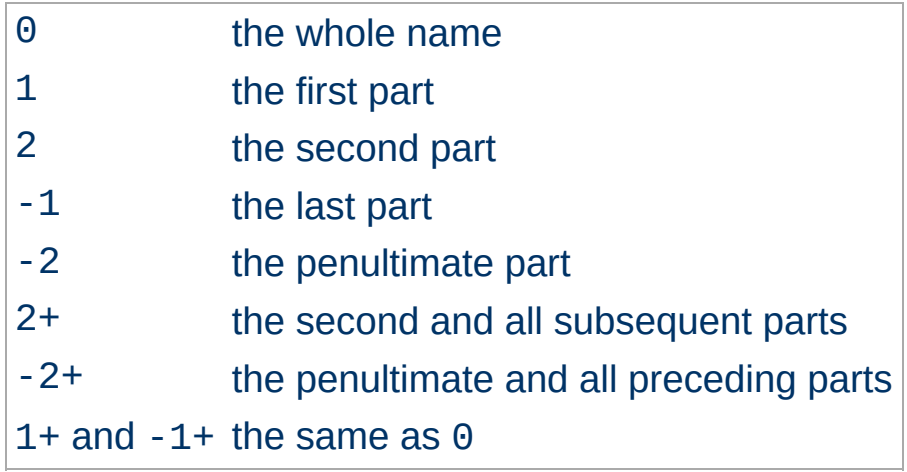

If N or M is greater than the number of parts available a single underscore is interpolated.

For simple name-based virtual hosts you might use the following directives in your server configuration file:

```
UseCanonicalName Off
VirtualDocumentRoot /usr/local/apache/vhosts/%0
```
A request for http://www.example.com/directory/file.html will be satisfied by the file /usr/local/apache/vhosts/www.example.com/directory

For a very large number of virtual hosts it is a good idea to arrange the files to reduce the size of the vhosts directory. To do this you might use the following in your configuration file:

```
UseCanonicalName Off
VirtualDocumentRoot
/usr/local/apache/vhosts/%3+/%2.1/%2.2/%2.3/%2
```
#### A request for

**Examples**

http://www.domain.example.com/directory/file.html will be satisfied by the file /usr/local/apache/vhosts/example.com/d/o/m/domain

A more even spread of files can be achieved by hashing from the end of the name, for example:

```
VirtualDocumentRoot
/usr/local/apache/vhosts/%3+/%2.-1/%2.-2/%2.-3/%2
```
The example request would come from /usr/local/apache/vhosts/example.com/n/i/a/domain

Alternatively you might use:

The example request would come from /usr/local/apache/vhosts/example.com/d/o/m/ain/di

For IP-based virtual hosting you might use the following in your configuration file:

```
UseCanonicalName DNS
VirtualDocumentRootIP /usr/local/apache/vhosts/%1/%2/%3/%4/docs
VirtualScriptAliasIP /usr/local/apache/vhosts/%1/%2/%3/%4/cgi-
bin
```
#### A request for

http://www.domain.example.com/directory/file.html would be satisfied by the file /usr/local/apache/vhosts/10/20/30/40/docs/directo if the IP address of www.domain.example.com were 10.20.30.40. A request for http://www.domain.example.com/cgi-bin/script.pl would be satisfied by executing the program /usr/local/apache/vhosts/10/20/30/40/cgibin/script.pl.

If you want to include the . character in a VirtualDocumentRoot directive, but it clashes with a % directive, you can work around the problem in the following way:

VirtualDocumentRoot /usr/local/apache/vhosts/%2.0.%3.0

#### A request for

http://www.domain.example.com/directory/file.html will be satisfied by the file /usr/local/apache/vhosts/domain.example/directory. The <u>L[o](#page-1307-0)gFormat</u> directives %V and %A are useful in conjunction with this module.

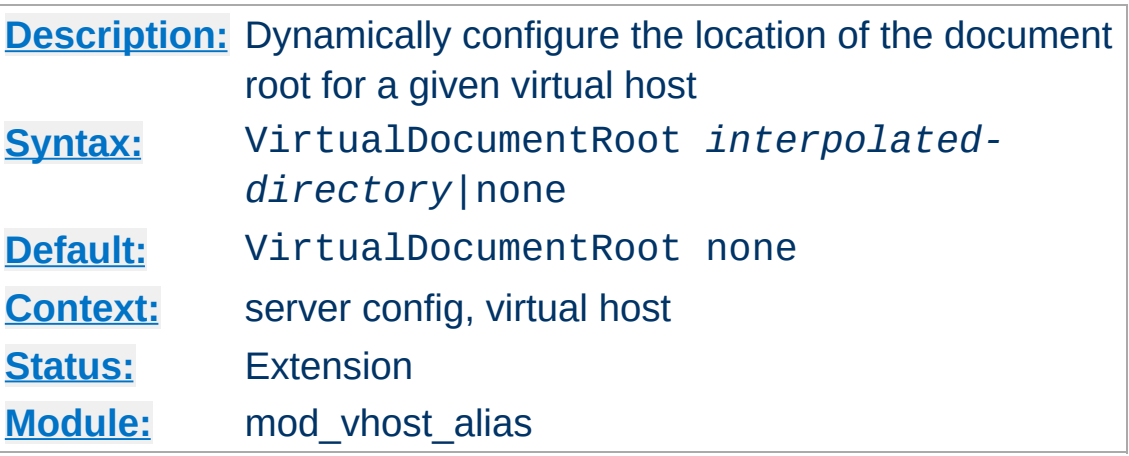

<span id="page-1596-0"></span>**VirtualDocumentRoot Directive**

The VirtualDocumentRoot directive allows you to determine where Apache will find your documents based on the value of the server name. The result of expanding *interpolated-directory* is used as the root of the document tree in a similar manner to the [DocumentRoot](#page-790-0) directive's argument. If *interpolated-directory* is none then VirtualDocumentRoot is turned off. This directive cannot be used in the same context as [VirtualDocumentRootIP](#page-1597-0).

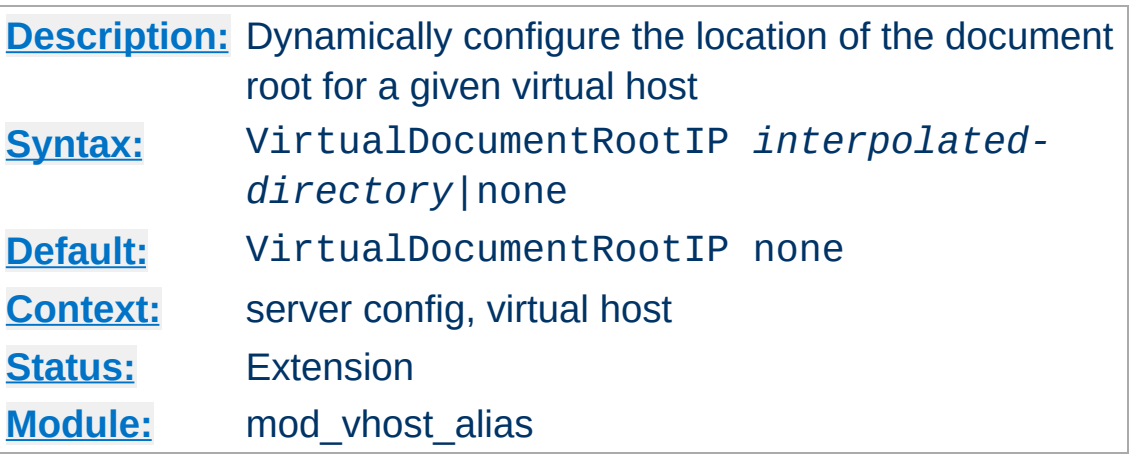

<span id="page-1597-0"></span>**VirtualDocumentRootIP Directive**

The VirtualDocumentRootIP directive is like the [VirtualDocumentRoot](#page-1596-0) directive, except that it uses the IP address of the server end of the connection for directory interpolation instead of the server name.

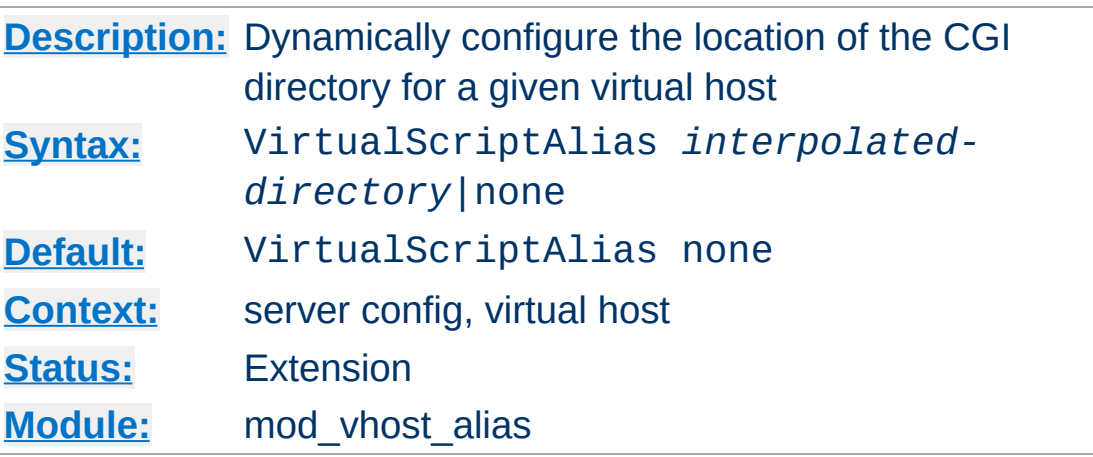

<span id="page-1598-0"></span>**VirtualScriptAlias Directive**

The VirtualScriptAlias directive allows you to determine where Apache will find CGI scripts in a similar manner to [VirtualDocumentRoot](#page-1596-0) does for other documents. It matches requests for URIs starting /cgi-bin/, much like [ScriptAlias](#page-987-0) /cgi-bin/ would.

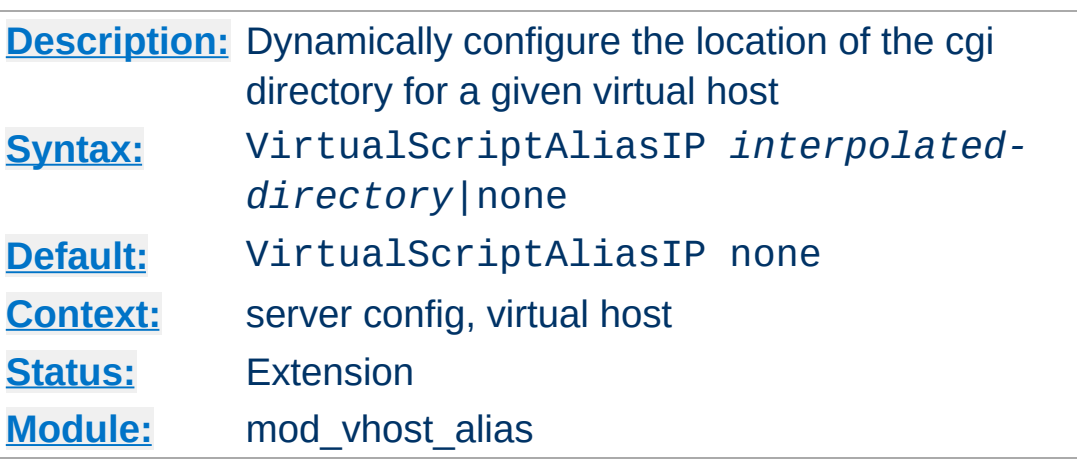

The VirtualScriptAliasIP directive is like the [VirtualScriptAlias](#page-1598-0) directive, except that it uses the IP address of the server end of the connection for directory interpolation instead of the server name.

Copyright 2013 The Apache Software Foundation. Licensed under the Apache [License,](http://www.apache.org/licenses/LICENSE-2.0) Version 2.0.

**VirtualScriptAliasIP Directive**

[Modules](#page-1728-0) | [Directives](#page-1690-0) | [FAQ](#page-1737-0) | [Glossary](#page-1677-0) | [Sitemap](#page-1740-0)

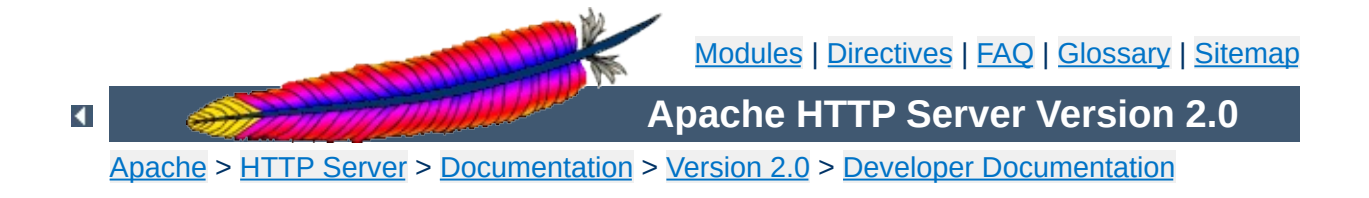

# **Apache 1.3 API notes**

## **Warning**

This document has not been updated to take into account changes made in the 2.0 version of the Apache HTTP Server. Some of the information may still be relevant, but please use it with care.

These are some notes on the Apache API and the data structures you have to deal with, *etc.* They are not yet nearly complete, but hopefully, they will help you get your bearings. Keep in mind that the API is still subject to change as we gain experience with it. (See the TODO file for what *might* be coming). However, it will be easy to adapt modules to any changes that are made. (We have more modules to adapt than you do).

A few notes on general pedagogical style here. In the interest of conciseness, all structure declarations here are incomplete -- the real ones have more slots that I'm not telling you about. For the most part, these are reserved to one component of the server core or another, and should be altered by modules with caution. However, in some cases, they really are things I just haven't gotten around to yet. Welcome to the bleeding edge.

Finally, here's an outline, to give you some bare idea of what's coming up, and in what order:

- Basic [concepts.](#page-1603-0)
	- [Handlers,](#page-1603-1) Modules, and Requests
	- A brief tour of a [module](#page-1604-0)
- How [handlers](#page-1607-0) work
	- A brief tour of the request rec
	- Where request rec structures come from
- Handling requests, [declining,](#page-1610-0) and returning error codes
- **Special [considerations](#page-1611-0) for response handlers**
- **Special [considerations](#page-1613-0) for authentication handlers**
- **Special [considerations](#page-1613-1) for logging handlers**
- [Resource](#page-1615-0) allocation and resource pools
- [Configuration,](#page-1623-0) commands and the like
	- **Per-directory [configuration](#page-1624-0) structures**
	- **[Command](#page-1626-0) handling**
	- Side notes --- per-server [configuration,](#page-1630-0) virtual servers, *etc*.

We begin with an overview of the basic concepts behind the API, and how they are manifested in the code.

# <span id="page-1603-1"></span>**Handlers, Modules, and Requests**

<span id="page-1603-0"></span>**Basic concepts**

Apache breaks down request handling into a series of steps, more or less the same way the Netscape server API does (although this API has a few more stages than NetSite does, as hooks for stuff I thought might be useful in the future). These are:

- URI -> Filename translation
- Auth ID checking [is the user who they say they are?]
- Auth access checking [is the user authorized *here*?]
- Access checking other than auth
- Determining MIME type of the object requested
- `Fixups' -- there aren't any of these yet, but the phase is intended as a hook for possible extensions like [SetEnv](#page-1184-0), which don't really fit well elsewhere.
- Actually sending a response back to the client.
- Logging the request

These phases are handled by looking at each of a succession of *modules*, looking to see if each of them has a handler for the phase, and attempting invoking it if so. The handler can typically do one of three things:

- *Handle* the request, and indicate that it has done so by returning the magic constant OK.
- *Decline* to handle the request, by returning the magic integer constant DECLINED. In this case, the server behaves in all respects as if the handler simply hadn't been there.
- Signal an error, by returning one of the HTTP error codes. This terminates normal handling of the request, although an ErrorDocument may be invoked to try to mop up, and it will be

logged in any case.

Most phases are terminated by the first module that handles them; however, for logging, `fixups', and non-access authentication checking, all handlers always run (barring an error). Also, the response phase is unique in that modules may declare multiple handlers for it, via a dispatch table keyed on the MIME type of the requested object. Modules may declare a response-phase handler which can handle *any* request, by giving it the key \*/\* (*i.e.*, a wildcard MIME type specification). However, wildcard handlers are only invoked if the server has already tried and failed to find a more specific response handler for the MIME type of the requested object (either none existed, or they all declined).

The handlers themselves are functions of one argument (a request\_rec structure. vide infra), which returns an integer, as above.

# <span id="page-1604-0"></span>**A brief tour of a module**

At this point, we need to explain the structure of a module. Our candidate will be one of the messier ones, the CGI module -- this handles both CGI scripts and the **[ScriptAlias](#page-987-0)** config file command. It's actually a great deal more complicated than most modules, but if we're going to have only one example, it might as well be the one with its fingers in every place.

Let's begin with handlers. In order to handle the CGI scripts, the module declares a response handler for them. Because of [ScriptAlias](#page-987-0), it also has handlers for the name translation phase (to recognize [ScriptAlias](#page-987-0)ed URIs), the type-checking phase (any [ScriptAlias](#page-987-0)ed request is typed as a CGI script).

The module needs to maintain some per (virtual) server information, namely, the **[ScriptAlias](#page-987-0)es** in effect; the module structure therefore contains pointers to a functions which builds these structures, and to another which combines two of them (in case the main server and a virtual server both have [ScriptAlias](#page-987-0)es declared).

Finally, this module contains code to handle the **[ScriptAlias](#page-987-0)** command itself. This particular module only declares one command, but there could be more, so modules have *command tables* which declare their commands, and describe where they are permitted, and how they are to be invoked.

A final note on the declared types of the arguments of some of these commands: a pool is a pointer to a *resource pool* structure; these are used by the server to keep track of the memory which has been allocated, files opened, *etc.*, either to service a particular request, or to handle the process of configuring itself. That way, when the request is over (or, for the configuration pool, when the server is restarting), the memory can be freed, and the files closed, *en masse*, without anyone having to write explicit code to track them all down and dispose of them. Also, a cmd\_parms structure contains various information about the config file being read, and other status information, which is sometimes of use to the function which processes a config-file command (such as [ScriptAlias](#page-987-0)). With no further ado, the module itself:

```
/* Declarations of handlers. */
int translate_scriptalias (request_rec *);
int type_scriptalias (request_rec *);
int cgi_handler (request_rec *);
/* Subsidiary dispatch table for response-phase
* handlers, by MIME type */
handler_rec cgi_handlers[] = {
  { "application/x-httpd-cgi", cgi_handler },
  { NULL }
};
```

```
/* Declarations of routines to manipulate the
 * module's configuration info. Note that these are
* returned, and passed in, as void *'s; the server
 * core keeps track of them, but it doesn't, and can't,
 * know their internal structure.
 */
void *make_cgi_server_config (pool *);
void *merge_cgi_server_config (pool *, void *, void *);
/* Declarations of routines to handle config-file commands */
extern char *script_alias(cmd_parms *, void *per_dir_config,
char *fake, char *real);
command_rec cgi_cmds[] = {
   { "ScriptAlias", script_alias, NULL, RSRC_CONF, TAKE2,
       "a fakename and a realname"},
   { NULL }
};
module cgi_model = {STANDARD_MODULE_STUFF,
  NULL, \frac{1}{2} initializer */
  NULL, \frac{1}{2} and \frac{1}{2} are config creator \frac{1}{2}NULL, \frac{1}{2} and \frac{1}{2} and \frac{1}{2} and \frac{1}{2} dir merger \frac{1}{2}make_cgi_server_config, /* server config */
  merge_cgi_server_config, /* merge server config */
  cgi_cmds, /* command table */
  cgi_handlers, /* handlers */
  translate_scriptalias, /* filename translation */
  NULL, \frac{1}{2} and \frac{1}{2} and \frac{1}{2} and \frac{1}{2} and \frac{1}{2} and \frac{1}{2} check user id \frac{1}{2}NULL, \sqrt{ } check auth \frac{*}{ }NULL,<br>type_scriptalias, \frac{7}{100} /* check access */<br>\frac{7}{100} /* type_checker */
                                    \frac{1}{2} type_checker */
  NULL, \frac{1}{2} \frac{1}{2} \frac{1}{2} \frac{1}{2} \frac{1}{2} \frac{1}{2} \frac{1}{2} \frac{1}{2} \frac{1}{2} \frac{1}{2} \frac{1}{2} \frac{1}{2} \frac{1}{2} \frac{1}{2} \frac{1}{2} \frac{1}{2} \frac{1}{2} \frac{1}{2} \frac{1}{2} \frac{1}{2} \frac{1}{2} \frac{1NULL, \frac{1}{2} and \frac{1}{2} and \frac{1}{2} and \frac{1}{2} and \frac{1}{2} and \frac{1}{2} and \frac{1}{2} and \frac{1}{2} and \frac{1}{2} and \frac{1}{2} and \frac{1}{2} and \frac{1}{2} and \frac{1}{2} and \frac{1}{2} and \frac{1}{2} and \frac{1NULL \frac{1}{2} header parser */
};
```
The sole argument to handlers is a request\_rec structure. This structure describes a particular request which has been made to the server, on behalf of a client. In most cases, each connection to the client generates only one request\_rec structure.

# <span id="page-1607-1"></span>**A brief tour of the request\_rec**

<span id="page-1607-0"></span>**How handlers work**

The request\_rec contains pointers to a resource pool which will be cleared when the server is finished handling the request; to structures containing per-server and per-connection information, and most importantly, information on the request itself.

The most important such information is a small set of character strings describing attributes of the object being requested, including its URI, filename, content-type and content-encoding (these being filled in by the translation and type-check handlers which handle the request, respectively).

Other commonly used data items are tables giving the MIME headers on the client's original request, MIME headers to be sent back with the response (which modules can add to at will), and environment variables for any subprocesses which are spawned off in the course of servicing the request. These tables are manipulated using the ap\_table\_get and ap\_table\_set routines.

Note that the Content-type header value *cannot* be set by module content-handlers using the ap\_table\_\*() routines. Rather, it is set by pointing the content\_type field in the request\_rec structure to an appropriate string. *e.g.*,

```
r->content_type = "text/html";
```
Finally, there are pointers to two data structures which, in turn, point to per-module configuration structures. Specifically, these hold pointers to the data structures which the module has built to describe the way it has been configured to operate in a given directory (via . htaccess files or <u>[<Directory>](#page-785-0)</u> sections), for private data it has built in the course of servicing the request (so modules' handlers for one phase can pass `notes' to their handlers for other phases). There is another such configuration vector in the server\_rec data structure pointed to by the request\_rec, which contains per (virtual) server configuration data.

Here is an abridged declaration, giving the fields most commonly used:

```
struct request_rec {
pool *pool;
conn_rec *connection;
server_rec *server;
/* What object is being requested */
char *uri;
char *filename;
char *path_info;
char *args; /* QUERY_ARGS, if any */
struct stat finfo; /* Set by server core;
                       * st_mode set to zero if no such file */
char *content_type;
char *content_encoding;
/* MIME header environments, in and out. Also,
 * an array containing environment variables to
 * be passed to subprocesses, so people can write
 * modules to add to that environment.
 *
 * The difference between headers_out and
 * err_headers_out is that the latter are printed
 * even on error, and persist across internal
 * redirects (so the headers printed for
 * ErrorDocument handlers will have them).
```

```
*/
```
table \*headers in; table \*headers\_out; table \*err\_headers\_out; table \*subprocess\_env; /\* Info about the request itself... \*/ int header\_only; /\* HEAD request, as opposed to GET \*/ char \*protocol; /\* Protocol, as given to us, or HTTP/0.9 \*/ char \*method; /\* GET, HEAD, POST, *etc.* \*/ int method\_number; /\* M\_GET, M\_POST, *etc.* \*/ /\* Info for logging \*/ char \*the\_request; int bytes\_sent; /\* A flag which modules can set, to indicate that \* the data being returned is volatile, and clients \* should be told not to cache it. \*/ int no\_cache; /\* Various other config info which may change \* with .htaccess files \* These are config vectors, with one void\* \* pointer for each module (the thing pointed \* to being the module's business). \*/ void \*per\_dir\_config; /\* Options set in config files, *etc.* \*/ void \*request\_config; /\* Notes on \*this\* request \*/ };

## <span id="page-1609-0"></span>**Where request\_rec structures come from**

Most request\_rec structures are built by reading an HTTP request from a client, and filling in the fields. However, there are a few exceptions:

- If the request is to an imagemap, a type map (*i.e.*, a \*.var file), or a CGI script which returned a local `Location:', then the resource which the user requested is going to be ultimately located by some URI other than what the client originally supplied. In this case, the server does an *internal redirect*, constructing a new request\_rec for the new URI, and processing it almost exactly as if the client had requested the new URI directly.
- If some handler signaled an error, and an ErrorDocument is in scope, the same internal redirect machinery comes into play.
- Finally, a handler occasionally needs to investigate `what would happen if' some other request were run. For instance, the directory indexing module needs to know what MIME type would be assigned to a request for each directory entry, in order to figure out what icon to use.

Such handlers can construct a *sub-request*, using the functions ap\_sub\_req\_lookup\_file, ap\_sub\_req\_lookup\_uri, and ap\_sub\_req\_method\_uri; these construct a new request\_rec structure and processes it as you would expect, up to but not including the point of actually sending a response. (These functions skip over the access checks if the sub-request is for a file in the same directory as the original request).

(Server-side includes work by building sub-requests and then actually invoking the response handler for them, via the function ap\_run\_sub\_req).

# <span id="page-1610-0"></span>**Handling requests, declining, and returning error codes**

As discussed above, each handler, when invoked to handle a particular request\_rec, has to return an int to indicate what happened. That can either be

- OK -- the request was handled successfully. This may or may not terminate the phase.
- DECLINED -- no erroneous condition exists, but the module declines to handle the phase; the server tries to find another.
- an HTTP error code, which aborts handling of the request.

Note that if the error code returned is REDIRECT, then the module should put a Location in the request's headers\_out, to indicate where the client should be redirected *to*.

# <span id="page-1611-0"></span>**Special considerations for response handlers**

Handlers for most phases do their work by simply setting a few fields in the request\_rec structure (or, in the case of access checkers, simply by returning the correct error code). However, response handlers have to actually send a request back to the client.

They should begin by sending an HTTP response header, using the function ap\_send\_http\_header. (You don't have to do anything special to skip sending the header for HTTP/0.9 requests; the function figures out on its own that it shouldn't do anything). If the request is marked header\_only, that's all they should do; they should return after that, without attempting any further output.

Otherwise, they should produce a request body which responds to the client as appropriate. The primitives for this are ap\_rputc and ap\_rprintf, for internally generated output, and ap\_send\_fd, to copy the contents of some FILE \* straight to the client.

At this point, you should more or less understand the following piece of code, which is the handler which handles GET requests which have no more specific handler; it also shows how conditional GETs can be handled, if it's desirable to do so in a particular response handler -- ap\_set\_last\_modified checks against the If-modified-since value supplied by the client, if any, and returns an appropriate code (which will, if nonzero, be USE\_LOCAL\_COPY). No similar considerations apply for ap\_set\_content\_length, but it returns an error code for symmetry.

```
int default handler (request rec *r){
  int errstatus;
  FILE *f;
  if (r->method_number != M_GET) return DECLINED;
  if (r ->finfo.st_mode == 0) return NOT_FOUND;
  if ((errstatus = ap_set_content_length (r, r-
  >finfo.st_size))
      || (errstatus = ap_set_last_modified (r, r-
  >finfo.st_mtime)))
  return errstatus;
  f = fopen (r - filename, "r");
  if (f == NULL) {
     log_reason("file permissions deny server access", r-
     >filename, r);
     return FORBIDDEN;
  }
  register_timeout ("send", r);
  ap_send_http_header (r);
  if (!r->header_only) send_fd (f, r);
  ap_pfclose (r->pool, f);
  return OK;
}
```
Finally, if all of this is too much of a challenge, there are a few

ways out of it. First off, as shown above, a response handler which has not yet produced any output can simply return an error code, in which case the server will automatically produce an error response. Secondly, it can punt to some other handler by invoking ap\_internal\_redirect, which is how the internal redirection machinery discussed above is invoked. A response handler which has internally redirected should always return OK.

(Invoking ap\_internal\_redirect from handlers which are *not* response handlers will lead to serious confusion).

# <span id="page-1613-0"></span>**Special considerations for authentication handlers**

Stuff that should be discussed here in detail:

- Authentication-phase handlers not invoked unless auth is configured for the directory.
- Common auth configuration stored in the core per-dir configuration; it has accessors ap\_auth\_type, ap\_auth\_name, and ap\_requires.
- Common routines, to handle the protocol end of things, at least for HTTP basic authentication (ap\_get\_basic\_auth\_pw, which sets the connection- >user structure field automatically, and ap\_note\_basic\_auth\_failure, which arranges for the proper WWW-Authenticate: header to be sent back).

# <span id="page-1613-1"></span>**Special considerations for logging handlers**

When a request has internally redirected, there is the question of what to log. Apache handles this by bundling the entire chain of redirects into a list of request\_rec structures which are threaded through the r->prev and r->next pointers. The request\_rec which is passed to the logging handlers in such cases is the one which was originally built for the initial request from the client; note

that the bytes\_sent field will only be correct in the last request in the chain (the one for which a response was actually sent).

One of the problems of writing and designing a server-pool server is that of preventing leakage, that is, allocating resources (memory, open files, *etc.*), without subsequently releasing them. The resource pool machinery is designed to make it easy to prevent this from happening, by allowing resource to be allocated in such a way that they are *automatically* released when the server is done with them.

<span id="page-1615-0"></span>**Resource allocation and resource pools**

The way this works is as follows: the memory which is allocated, file opened, *etc.*, to deal with a particular request are tied to a *resource pool* which is allocated for the request. The pool is a data structure which itself tracks the resources in question.

When the request has been processed, the pool is *cleared*. At that point, all the memory associated with it is released for reuse, all files associated with it are closed, and any other clean-up functions which are associated with the pool are run. When this is over, we can be confident that all the resource tied to the pool have been released, and that none of them have leaked.

Server restarts, and allocation of memory and resources for perserver configuration, are handled in a similar way. There is a *configuration pool*, which keeps track of resources which were allocated while reading the server configuration files, and handling the commands therein (for instance, the memory that was allocated for per-server module configuration, log files and other files that were opened, and so forth). When the server restarts, and has to reread the configuration files, the configuration pool is cleared, and so the memory and file descriptors which were taken up by reading them the last time are made available for reuse.

It should be noted that use of the pool machinery isn't generally obligatory, except for situations like logging handlers, where you really need to register cleanups to make sure that the log file gets

closed when the server restarts (this is most easily done by using the function ap pfopen, which also arranges for the underlying file descriptor to be closed before any child processes, such as for CGI scripts, are execed), or in case you are using the timeout machinery (which isn't yet even documented here). However, there are two benefits to using it: resources allocated to a pool never leak (even if you allocate a scratch string, and just forget about it); also, for memory allocation, ap\_palloc is generally faster than malloc.

We begin here by describing how memory is allocated to pools, and then discuss how other resources are tracked by the resource pool machinery.

# **Allocation of memory in pools**

Memory is allocated to pools by calling the function ap\_palloc, which takes two arguments, one being a pointer to a resource pool structure, and the other being the amount of memory to allocate (in chars). Within handlers for handling requests, the most common way of getting a resource pool structure is by looking at the pool slot of the relevant request\_rec; hence the repeated appearance of the following idiom in module code:

```
int my_handler(request_rec *r)
\mathcal{L}struct my_structure *foo;
   ...
  foo = (foo *)ap_palloc (r->pool, sizeof(my_structure));
}
```
Note that *there is no ap\_pfree* -- ap\_palloced memory is freed only when the associated resource pool is cleared. This means that ap\_palloc does not have to do as much accounting as malloc(); all it does in the typical case is to round up the size,

bump a pointer, and do a range check.

(It also raises the possibility that heavy use of ap\_palloc could cause a server process to grow excessively large. There are two ways to deal with this, which are dealt with below; briefly, you can use malloc, and try to be sure that all of the memory gets explicitly freed, or you can allocate a sub-pool of the main pool, allocate your memory in the sub-pool, and clear it out periodically. The latter technique is discussed in the section on sub-pools below, and is used in the directory-indexing code, in order to avoid excessive storage allocation when listing directories with thousands of files).

# **Allocating initialized memory**

There are functions which allocate initialized memory, and are frequently useful. The function ap\_pcalloc has the same interface as ap\_palloc, but clears out the memory it allocates before it returns it. The function ap\_pstrdup takes a resource pool and a char \* as arguments, and allocates memory for a copy of the string the pointer points to, returning a pointer to the copy. Finally ap\_pstrcat is a varargs-style function, which takes a pointer to a resource pool, and at least two char \* arguments, the last of which must be NULL. It allocates enough memory to fit copies of each of the strings, as a unit; for instance:

ap\_pstrcat (r->pool, "foo", "/", "bar", NULL);

returns a pointer to 8 bytes worth of memory, initialized to "foo/bar".

# **Commonly-used pools in the Apache Web server**

A pool is really defined by its lifetime more than anything else.

There are some static pools in http main which are passed to various non-http\_main functions as arguments at opportune times. Here they are:

## **permanent\_pool**

never passed to anything else, this is the ancestor of all pools

## **pconf**

- subpool of permanent pool
- created at the beginning of a config "cycle"; exists until the server is terminated or restarts; passed to all configtime routines, either via cmd->pool, or as the "pool \*p" argument on those which don't take pools
- passed to the module init() functions

### **ptemp**

- sorry I lie, this pool isn't called this currently in 1.3, I renamed it this in my pthreads development. I'm referring to the use of ptrans in the parent... contrast this with the later definition of ptrans in the child.
- subpool of permanent pool
- created at the beginning of a config "cycle"; exists until the end of config parsing; passed to config-time routines *via* cmd->temp\_pool. Somewhat of a "bastard child" because it isn't available everywhere. Used for temporary scratch space which may be needed by some config routines but which is deleted at the end of config.

## **pchild**

- subpool of permanent pool
- created when a child is spawned (or a thread is created); lives until that child (thread) is destroyed
- passed to the module child init functions
- destruction happens right after the child exit functions are called... (which may explain why I think child\_exit is

redundant and unneeded)

### **ptrans**

- should be a subpool of pchild, but currently is a subpool of permanent\_pool, see above
- cleared by the child before going into the accept() loop to receive a connection
- used as connection->pool

## **r->pool**

- for the main request this is a subpool of connection->pool; for subrequests it is a subpool of the parent request's pool.
- exists until the end of the request (*i.e.*, ap\_destroy\_sub\_req, or in child\_main after process\_request has finished)
- note that r itself is allocated from r->pool; *i.e.*, r->pool is first created and then r is the first thing palloc()d from it

For almost everything folks do, r->pool is the pool to use. But you can see how other lifetimes, such as pchild, are useful to some modules... such as modules that need to open a database connection once per child, and wish to clean it up when the child dies.

You can also see how some bugs have manifested themself, such as setting connection->user to a value from r->pool -- in this case connection exists for the lifetime of ptrans, which is longer than r->pool (especially if r->pool is a subrequest!). So the correct thing to do is to allocate from connection->pool.

And there was another interesting bug in [mod\\_include](#page-1238-0) / mod cgi. You'll see in those that they do this test to decide if they should use r->pool or r->main->pool. In this case the resource that they are registering for cleanup is a child process. If
it were registered in r->pool, then the code would wait() for the child when the subrequest finishes. With mod *include* this could be any old #include, and the delay can be up to 3 seconds... and happened quite frequently. Instead the subprocess is registered in r->main->pool which causes it to be cleaned up when the entire request is done -- *i.e.*, after the output has been sent to the client and logging has happened.

# **Tracking open files, etc.**

As indicated above, resource pools are also used to track other sorts of resources besides memory. The most common are open files. The routine which is typically used for this is ap\_pfopen, which takes a resource pool and two strings as arguments; the strings are the same as the typical arguments to fopen, *e.g.*,

```
...
FILE *f = ap_pfopen (r->pool, r->filename, "r");
if (f == NULL) \{ \ldots \} else \{ \ldots \}
```
There is also a ap\_popenf routine, which parallels the lower-level open system call. Both of these routines arrange for the file to be closed when the resource pool in question is cleared.

Unlike the case for memory, there *are* functions to close files allocated with ap\_pfopen, and ap\_popenf, namely ap\_pfclose and ap\_pclosef. (This is because, on many systems, the number of files which a single process can have open is quite limited). It is important to use these functions to close files allocated with ap\_pfopen and ap\_popenf, since to do otherwise could cause fatal errors on systems such as Linux, which react badly if the same FILE<sup>\*</sup> is closed more than once.

(Using the close functions is not mandatory, since the file will

eventually be closed regardless, but you should consider it in cases where your module is opening, or could open, a lot of files).

#### **Other sorts of resources -- cleanup functions**

More text goes here. Describe the cleanup primitives in terms of which the file stuff is implemented; also, spawn\_process.

Pool cleanups live until clear\_pool() is called: clear\_pool(a) recursively calls destroy\_pool() on all subpools of a; then calls all the cleanups for a; then releases all the memory for a. destroy\_pool(a) calls clear\_pool(a) and then releases the pool structure itself. *i.e.*, clear\_pool(a) doesn't delete a, it just frees up all the resources and you can start using it again immediately.

#### **Fine control -- creating and dealing with sub-pools, with a note on sub-requests**

On rare occasions, too-free use of ap\_palloc() and the associated primitives may result in undesirably profligate resource allocation. You can deal with such a case by creating a *sub-pool*, allocating within the sub-pool rather than the main pool, and clearing or destroying the sub-pool, which releases the resources which were associated with it. (This really *is* a rare situation; the only case in which it comes up in the standard module set is in case of listing directories, and then only with *very* large directories. Unnecessary use of the primitives discussed here can hair up your code quite a bit, with very little gain).

The primitive for creating a sub-pool is ap\_make\_sub\_pool, which takes another pool (the parent pool) as an argument. When the main pool is cleared, the sub-pool will be destroyed. The subpool may also be cleared or destroyed at any time, by calling the functions ap\_clear\_pool and ap\_destroy\_pool, respectively.

(The difference is that ap\_clear\_pool frees resources associated with the pool, while ap\_destroy\_pool also deallocates the pool itself. In the former case, you can allocate new resources within the pool, and clear it again, and so forth; in the latter case, it is simply gone).

One final note -- sub-requests have their own resource pools, which are sub-pools of the resource pool for the main request. The polite way to reclaim the resources associated with a sub request which you have allocated (using the ap\_sub\_req\_... functions) is ap destroy sub req, which frees the resource pool. Before calling this function, be sure to copy anything that you care about which might be allocated in the sub-request's resource pool into someplace a little less volatile (for instance, the filename in its request\_rec structure).

(Again, under most circumstances, you shouldn't feel obliged to call this function; only 2K of memory or so are allocated for a typical sub request, and it will be freed anyway when the main request pool is cleared. It is only when you are allocating many, many sub-requests for a single main request that you should seriously consider the ap\_destroy\_... functions).

 $\blacktriangle$ 

One of the design goals for this server was to maintain external compatibility with the NCSA 1.3 server --- that is, to read the same configuration files, to process all the directives therein correctly, and in general to be a drop-in replacement for NCSA. On the other hand, another design goal was to move as much of the server's functionality into modules which have as little as possible to do with the monolithic server core. The only way to reconcile these goals is to move the handling of most commands from the central server into the modules.

**Configuration, commands and the like**

However, just giving the modules command tables is not enough to divorce them completely from the server core. The server has to remember the commands in order to act on them later. That involves maintaining data which is private to the modules, and which can be either per-server, or per-directory. Most things are per-directory, including in particular access control and authorization information, but also information on how to determine file types from suffixes, which can be modified by [AddType](#page-1346-0) and [DefaultType](#page-784-0) directives, and so forth. In general, the governing philosophy is that anything which *can* be made configurable by directory should be; per-server information is generally used in the standard set of modules for information like [Alias](#page-979-0)es and [Redirect](#page-982-0)s which come into play before the request is tied to a particular place in the underlying file system.

Another requirement for emulating the NCSA server is being able to handle the per-directory configuration files, generally called .htaccess files, though even in the NCSA server they can contain directives which have nothing at all to do with access control. Accordingly, after URI -> filename translation, but before performing any other phase, the server walks down the directory hierarchy of the underlying filesystem, following the translated pathname, to read any .htaccess files which might be present.

The information which is read in then has to be *merged* with the applicable information from the server's own config files (either from the <u>[<Directory>](#page-785-0)</u> sections in access.conf, or from defaults in srm.conf, which actually behaves for most purposes almost exactly like <Directory />).

Finally, after having served a request which involved reading .htaccess files, we need to discard the storage allocated for handling them. That is solved the same way it is solved wherever else similar problems come up, by tying those structures to the per-transaction resource pool.

#### **Per-directory configuration structures**

Let's look out how all of this plays out in mod mime.c, which defines the file typing handler which emulates the NCSA server's behavior of determining file types from suffixes. What we'll be looking at, here, is the code which implements the **[AddType](#page-1346-0)** and [AddEncoding](#page-1338-0) commands. These commands can appear in .htaccess files, so they must be handled in the module's private per-directory data, which in fact, consists of two separate tables for MIME types and encoding information, and is declared as follows:

```
typedef struct {
} mime_dir_config;
```
table \*forced\_types; /\* Additional AddTyped stuff \*/ table \*encoding\_types; /\* Added with AddEncoding... \*/

When the server is reading a configuration file, or  $\leq$ Directory> section, which includes one of the MIME module's commands, it needs to create a mime\_dir\_config structure, so those commands have something to act on. It does this by invoking the function it finds in the module's `create per-dir config slot', with two arguments: the name of the directory to which this configuration

information applies (or NULL for srm.conf), and a pointer to a resource pool in which the allocation should happen.

(If we are reading a .htaccess file, that resource pool is the perrequest resource pool for the request; otherwise it is a resource pool which is used for configuration data, and cleared on restarts. Either way, it is important for the structure being created to vanish when the pool is cleared, by registering a cleanup on the pool if necessary).

For the MIME module, the per-dir config creation function just ap\_pallocs the structure above, and a creates a couple of tables to fill it. That looks like this:

```
void *create_mime_dir_config (pool *p, char *dummy)
{
  mime\_dir\_config *new =
     (mime_dir_config *) ap_palloc (p,
     sizeof(mime_dir_config));
  new->forced_types = ap\_make\_table (p, 4);
  new->encoding_types = ap\_make\_table (p, 4);
  return new;
}
```
Now, suppose we've just read in a .htaccess file. We already have the per-directory configuration structure for the next directory up in the hierarchy. If the .htaccess file we just read in didn't have any **[AddType](#page-1346-0) or [AddEncoding](#page-1338-0) commands**, its per-directory config structure for the MIME module is still valid, and we can just use it. Otherwise, we need to merge the two structures somehow.

To do that, the server invokes the module's per-directory config merge function, if one is present. That function takes three arguments: the two structures being merged, and a resource pool in which to allocate the result. For the MIME module, all that needs to be done is overlay the tables from the new per-directory config structure with those from the parent:

```
void *merge_mime_dir_configs (pool *p, void *parent_dirv, void
*subdirv)
{
  mime_dir_config *parent_dir = (mime_dir_config
  *)parent_dirv;
  mime\_dir\_config *subdir = (mime\_dir\_config *)subdirv;
  mime_dir_config *new =
     (mime_dir_config *)ap_palloc (p, sizeof(mime_dir_config));
  new->forced_types = ap_overlay_tables (p, subdir-
  >forced_types,
     parent_dir->forced_types);
  new->encoding_types = ap_overlay_tables (p, subdir-
  >encoding_types,
     parent_dir->encoding_types);
  return new;
}
```
As a note -- if there is no per-directory merge function present, the server will just use the subdirectory's configuration info, and ignore the parent's. For some modules, that works just fine (*e.g.*, for the includes module, whose per-directory configuration information consists solely of the state of the XBITHACK), and for those modules, you can just not declare one, and leave the corresponding structure slot in the module itself NULL.

#### **Command handling**

Now that we have these structures, we need to be able to figure out how to fill them. That involves processing the actual **[AddType](#page-1346-0)** and [AddEncoding](#page-1338-0) commands. To find commands, the server looks in the module's command table. That table contains information on how many arguments the commands take, and in what formats, where it is permitted, and so forth. That information is sufficient to allow the server to invoke most command-handling functions with pre-parsed arguments. Without further ado, let's

look at the **[AddType](#page-1346-0)** command handler, which looks like this (the [AddEncoding](#page-1338-0) command looks basically the same, and won't be shown here):

```
char *add_type(cmd_parms *cmd, mime_dir_config *m, char *ct,
char *ext)
{
  if (*ext == '.') ++ext;ap_table_set (m->forced_types, ext, ct);
  return NULL;
}
```
This command handler is unusually simple. As you can see, it takes four arguments, two of which are pre-parsed arguments, the third being the per-directory configuration structure for the module in question, and the fourth being a pointer to a cmd\_parms structure. That structure contains a bunch of arguments which are frequently of use to some, but not all, commands, including a resource pool (from which memory can be allocated, and to which cleanups should be tied), and the (virtual) server being configured, from which the module's per-server configuration data can be obtained if required.

Another way in which this particular command handler is unusually simple is that there are no error conditions which it can encounter. If there were, it could return an error message instead of NULL; this causes an error to be printed out on the server's stderr, followed by a quick exit, if it is in the main config files; for a .htaccess file, the syntax error is logged in the server error log (along with an indication of where it came from), and the request is bounced with a server error response (HTTP error status, code 500).

The MIME module's command table has entries for these commands, which look like this:

```
command rec mime cmds[] = {
  { "AddType", add_type, NULL, OR_FILEINFO, TAKE2,
     "a mime type followed by a file extension" \},
  { "AddEncoding", add_encoding, NULL, OR_FILEINFO, TAKE2,
     "an encoding (e.g., gzip), followed by a file extension"
     },
  { NULL }
};
```
The entries in these tables are:

- The name of the command
- The function which handles it
- a (void \*) pointer, which is passed in the cmd\_parms structure to the command handler --- this is useful in case many similar commands are handled by the same function.
- A bit mask indicating where the command may appear. There are mask bits corresponding to each AllowOverride option, and an additional mask bit, RSRC\_CONF, indicating that the command may appear in the server's own config files, but *not* in any .htaccess file.
- A flag indicating how many arguments the command handler wants pre-parsed, and how they should be passed in. TAKE2 indicates two pre-parsed arguments. Other options are TAKE1, which indicates one pre-parsed argument, FLAG, which indicates that the argument should be On or Off, and is passed in as a boolean flag, RAW\_ARGS, which causes the server to give the command the raw, unparsed arguments (everything but the command name itself). There is also ITERATE, which means that the handler looks the same as TAKE1, but that if multiple arguments are present, it should be called multiple times, and finally ITERATE2, which indicates that the command handler looks like a TAKE2, but if more arguments are present, then it should be called multiple times, holding the first argument constant.

• Finally, we have a string which describes the arguments that should be present. If the arguments in the actual config file are not as required, this string will be used to help give a more specific error message. (You can safely leave this NULL).

Finally, having set this all up, we have to use it. This is ultimately done in the module's handlers, specifically for its file-typing handler, which looks more or less like this; note that the perdirectory configuration structure is extracted from the request rec's per-directory configuration vector by using the ap get module config function.

```
int find_ct(request_rec *r)
{
  int i;
  char *fn = ap_pstrdup (r->pool, r->filename);mime\_dir\_config *conf = (mime\_dir\_config * )ap_get_module_config(r->per_dir_config, &mime_module);
  char *type;
  if (S_ISDIR(r->finfo.st_mode)) {
     r->content_type = DIR_MAGIC_TYPE;
     return OK;
  }
  if((i=ap\_rind(fn,'.')) < 0) return DECLINED;
  ++i;if ((type = ap table get (conf->encoding types, &fn[i])))
  {
     r->content_encoding = type;
     /* go back to previous extension to try to use it as a
     type */
     fn[i-1] = ' \0';if((i=ap\_rind(fn,'.')) < 0) return OK;
    ++i;}
  if ((type = ap_table_get (conf->forced_types, &fn[i])))
  \{r->content_type = type;
  }
```

```
return OK;
```
#### }

## **Side notes -- per-server configuration, virtual servers,** *etc***.**

The basic ideas behind per-server module configuration are basically the same as those for per-directory configuration; there is a creation function and a merge function, the latter being invoked where a virtual server has partially overridden the base server configuration, and a combined structure must be computed. (As with per-directory configuration, the default if no merge function is specified, and a module is configured in some virtual server, is that the base configuration is simply ignored).

The only substantial difference is that when a command needs to configure the per-server private module data, it needs to go to the cmd\_parms data to get at it. Here's an example, from the alias module, which also indicates how a syntax error can be returned (note that the per-directory configuration argument to the command handler is declared as a dummy, since the module doesn't actually have per-directory config data):

```
char *add_redirect(cmd_parms *cmd, void *dummy, char *f, char
*url){
  server_rec *s = cmd->server;
  alias_server_conf *conf = (alias_server_conf *)
     ap_get_module_config(s->module_config,&alias_module);
  alias_entry *new = ap_push_array (conf->redirects);
  if (!ap_is_url (url)) return "Redirect to non-URL";
  new->fake = f; new->real = url;return NULL;
}
```
[Modules](#page-1728-0) | [Directives](#page-1690-0) | [FAQ](#page-1737-0) | [Glossary](#page-1677-0) | [Sitemap](#page-1740-0)

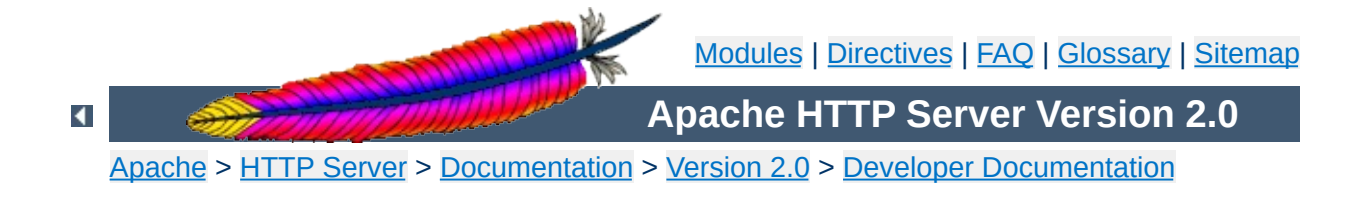

# **Debugging Memory Allocation in APR**

The allocation mechanism's within APR have a number of debugging modes that can be used to assist in finding memory problems. This document describes the modes available and gives instructions on activating them.

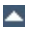

### **Allocation Debugging - ALLOC\_DEBUG**

**Available debugging options**

Debugging support: Define this to enable code which helps detect re-use of free()d memory and other such nonsense.

The theory is simple. The FILL\_BYTE (0xa5) is written over all malloc'd memory as we receive it, and is written over everything that we free up during a clear\_pool. We check that blocks on the free list always have the FILL\_BYTE in them, and we check during palloc() that the bytes still have FILL\_BYTE in them. If you ever see garbage URLs or whatnot containing lots of 0xa5s then you know something used data that's been freed or uninitialized.

## **Malloc Support - ALLOC\_USE\_MALLOC**

If defined all allocations will be done with malloc() and free()d appropriately at the end.

This is intended to be used with something like Electric Fence or Purify to help detect memory problems. Note that if you're using efence then you should also add in ALLOC\_DEBUG. But don't add in ALLOC\_DEBUG if you're using Purify because ALLOC\_DEBUG would hide all the uninitialized read errors that Purify can diagnose.

#### **Pool Debugging - POOL\_DEBUG**

This is intended to detect cases where the wrong pool is used when assigning data to an object in another pool.

In particular, it causes the table\_{set,add,merge}n routines to check that their arguments are safe for the apr\_table\_t they're being placed in. It currently only works with the unix multiprocess model, but could be extended to others.

#### **Table Debugging - MAKE\_TABLE\_PROFILE**

Provide diagnostic information about make\_table() calls which are possibly too small.

This requires a recent gcc which supports \_\_builtin\_return\_address(). The error\_log output will be a message such as:

```
table_push: apr_table_t created by 0x804d874 hit limit of 10
```
Use  $1 * 0 \times 804$ d874 to find the source that corresponds to. It indicates that a apr\_table\_t allocated by a call at that address has possibly too small an initial apr\_table\_t size guess.

# **Allocation Statistics - ALLOC\_STATS**

Provide some statistics on the cost of allocations.

This requires a bit of an understanding of how alloc.c works.

 $\blacktriangle$ 

Not all the options outlined above can be activated at the same time. the following table gives more information.

**Allowable Combinations**

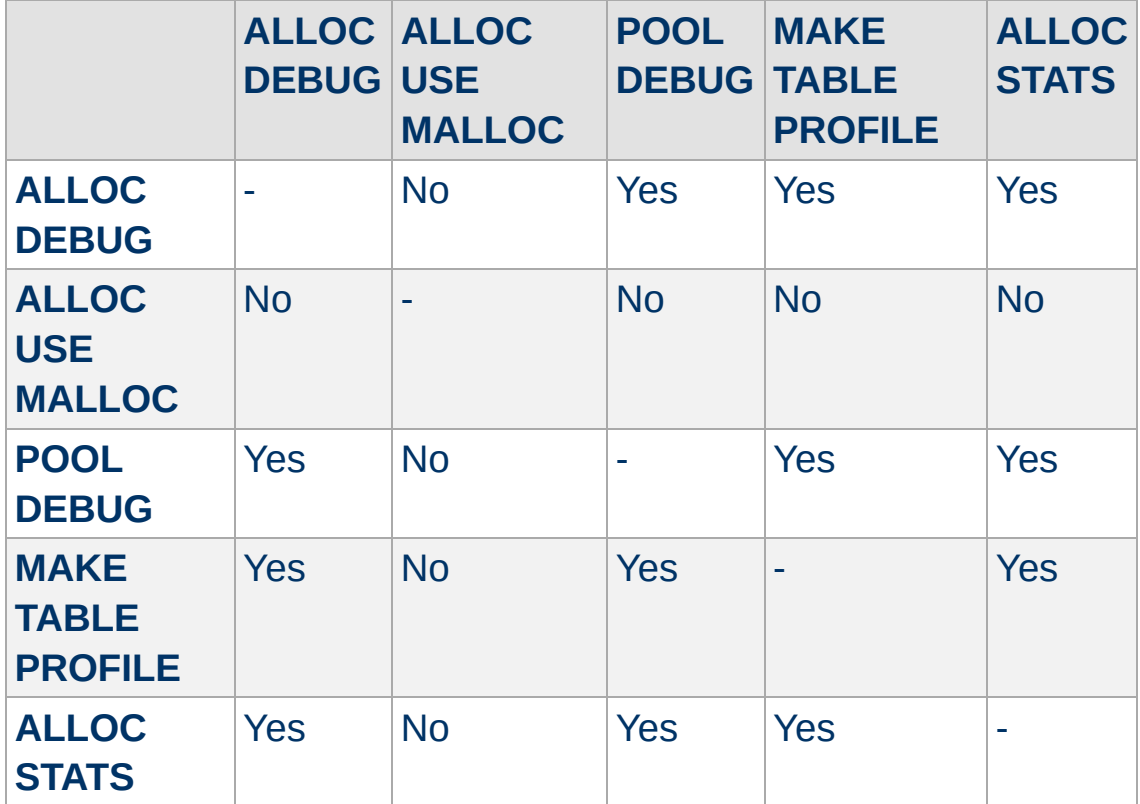

Additionally the debugging options are not suitable for multithreaded versions of the server. When trying to debug with these options the server should be started in single process mode.

 $\blacktriangle$ 

The various options for debugging memory are now enabled in the apr\_general.h header file in APR. The various options are enabled by uncommenting the define for the option you wish to use. The section of the code currently looks like this (*contained in srclib/apr/include/apr\_pools.h*)

```
/*
#define ALLOC_DEBUG
#define POOL_DEBUG
#define ALLOC_USE_MALLOC
#define MAKE_TABLE_PROFILE
#define ALLOC_STATS
*/
typedef struct ap_pool_t {
  union block_hdr *first;
  union block_hdr *last;
  struct cleanup *cleanups;
  struct process_chain *subprocesses;
  struct ap_pool_t *sub_pools;
  struct ap_pool_t *sub_next;
  struct ap_pool_t *sub_prev;
  struct ap_pool_t *parent;
  char *free_first_avail;
#ifdef ALLOC_USE_MALLOC
  void *allocation_list;
#endif
#ifdef POOL_DEBUG
  struct ap_pool_t *joined;
#endif
  int (*apr_abort)(int retcode);
  struct datastruct *prog_data;
} ap_pool_t;
```
**Activating Debugging Options**

To enable allocation debugging simply move the #define ALLOC\_DEBUG above the start of the comments block and rebuild the server.

#### **Note**

In order to use the various options the server **must** be rebuilt after editing the header file.

Copyright 2013 The Apache Software Foundation. Licensed under the Apache [License,](http://www.apache.org/licenses/LICENSE-2.0) Version 2.0.

[Modules](#page-1728-0) | [Directives](#page-1690-0) | [FAQ](#page-1737-0) | [Glossary](#page-1677-0) | [Sitemap](#page-1740-0)

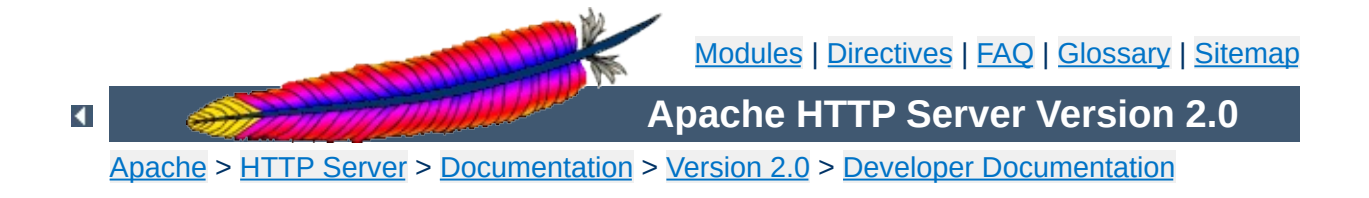

# **Documenting Apache 2.0**

Apache 2.0 uses [Doxygen](http://www.doxygen.org/) to document the APIs and global variables in the code. This will explain the basics of how to document using Doxygen.

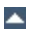

To start a documentation block, use /\*\* To end a documentation block, use \*/

**Brief Description**

In the middle of the block, there are multiple tags we can use:

```
Description of this functions purpose
@param parameter_name description
@return description
@deffunc signature of the function
```
The deffunc is not always necessary. DoxyGen does not have a full parser in it, so any prototype that use a macro in the return type declaration is too complex for scandoc. Those functions require a deffunc. An example (using > rather than  $\geq$ ):

```
/**
* return the final element of the pathname
* @param pathname The path to get the final element of
* @return the final element of the path
* @tip Examples:
* <pre>
* "/foo/bar/gum" -> "gum"
* "/foo/bar/gum/" -> ""
* "gum" -> "gum"
* "wi\\n32\\stuff" -> "stuff"
* </pre>
* @deffunc const char * ap_filename_of_pathname(const char
*pathname)
 */
```
At the top of the header file, always include:

```
/**
* @package Name of library header
*/
```
Doxygen uses a new HTML file for each package. The HTML files are named {Name\_of\_library\_header}.html, so try to be concise with your names.

For a further discussion of the [possibilities](http://www.doxygen.org/) please refer to the Doxygen site.

Copyright 2013 The Apache Software Foundation. Licensed under the Apache [License,](http://www.apache.org/licenses/LICENSE-2.0) Version 2.0.

[Modules](#page-1728-0) | [Directives](#page-1690-0) | [FAQ](#page-1737-0) | [Glossary](#page-1677-0) | [Sitemap](#page-1740-0)

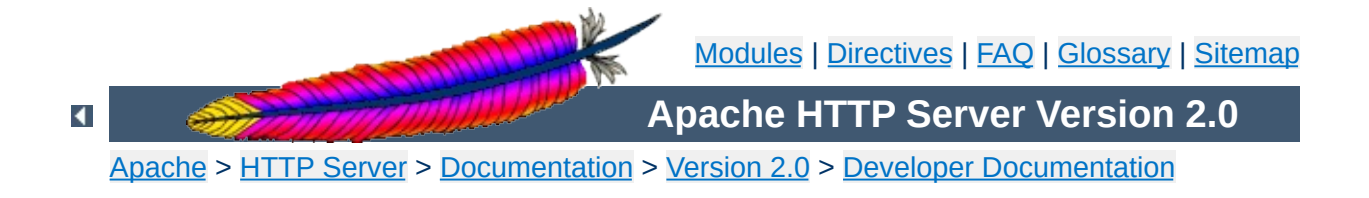

# **Apache 2.0 Hook Functions**

#### **Warning**

This document is still in development and may be partially out of date.

In general, a hook function is one that Apache will call at some point during the processing of a request. Modules can provide functions that are called, and specify when they get called in comparison to other modules.

 $\blacktriangle$ 

In order to create a new hook, four things need to be done:

# **Declare the hook function**

**Creating a hook function**

Use the AP\_DECLARE\_HOOK macro, which needs to be given the return type of the hook function, the name of the hook, and the arguments. For example, if the hook returns an int and takes a request\_rec \* and an int and is called do\_something, then declare it like this:

```
AP_DECLARE_HOOK(int, do_something, (request_rec *r, int n))
```
This should go in a header which modules will include if they want to use the hook.

# **Create the hook structure**

Each source file that exports a hook has a private structure which is used to record the module functions that use the hook. This is declared as follows:

```
APR_HOOK_STRUCT(
  APR_HOOK_LINK(do_something)
  ...
)
```
#### **Implement the hook caller**

The source file that exports the hook has to implement a function that will call the hook. There are currently three possible ways to do this. In all cases, the calling function is called ap\_run\_*hookname*().

#### **Void hooks**

If the return value of a hook is void, then all the hooks are called,

and the caller is implemented like this:

```
AP_IMPLEMENT_HOOK_VOID(do_something, (request_rec *r, int n),
(r, n))
```
The second and third arguments are the dummy argument declaration and the dummy arguments as they will be used when calling the hook. In other words, this macro expands to something like this:

```
void ap_run_do_something(request_rec *r, int n)
{
  ...
  do_something(r, n);
}
```
#### **Hooks that return a value**

If the hook returns a value, then it can either be run until the first hook that does something interesting, like so:

```
AP_IMPLEMENT_HOOK_RUN_FIRST(int, do_something, (request_rec *r,
int n), (r, n), DECLINED)
```
The first hook that does *not* return DECLINED stops the loop and its return value is returned from the hook caller. Note that DECLINED is the tradition Apache hook return meaning "I didn't do anything", but it can be whatever suits you.

Alternatively, all hooks can be run until an error occurs. This boils down to permitting *two* return values, one of which means "I did something, and it was OK" and the other meaning "I did nothing". The first function that returns a value other than one of those two stops the loop, and its return is the return value. Declare these like so:

```
AP_IMPLEMENT_HOOK_RUN_ALL(int, do_something, (request_rec *r,
```

```
int n), (r, n), OK, DECLINED)
```
Again, OK and DECLINED are the traditional values. You can use what you want.

#### **Call the hook callers**

At appropriate moments in the code, call the hook caller, like so:

```
int n, ret;
request_rec *r;
ret=ap_run_do_something(r, n);
```
 $\blacktriangle$ 

A module that wants a hook to be called needs to do two things.

# **Implement the hook function**

**Hooking the hook**

Include the appropriate header, and define a static function of the correct type:

```
static int my_something_doer(request_rec *r, int n)
{
  ...
  return OK;
}
```
# **Add a hook registering function**

During initialisation, Apache will call each modules hook registering function, which is included in the module structure:

```
static void my_register_hooks()
{
  ap_hook_do_something(my_something_doer, NULL, NULL,
  HOOK_MIDDLE);
}
mode MODULE VAR EXPORT my module =
{
   ...
  my_register_hooks /* register hooks */
};
```
#### **Controlling hook calling order**

In the example above, we didn't use the three arguments in the hook registration function that control calling order. There are two mechanisms for doing this. The first, rather crude, method, allows us to specify roughly where the hook is run relative to other modules. The final argument control this. There are three possible values: HOOK\_FIRST, HOOK\_MIDDLE and HOOK\_LAST.

All modules using any particular value may be run in any order relative to each other, but, of course, all modules using HOOK FIRST will be run before HOOK MIDDLE which are before HOOK\_LAST. Modules that don't care when they are run should use HOOK\_MIDDLE. *(I spaced these out so people could do stuff like HOOK\_FIRST-2 to get in slightly earlier, but is this wise? - Ben)*

Note that there are two more values, HOOK\_REALLY\_FIRST and HOOK\_REALLY\_LAST. These should only be used by the hook exporter.

The other method allows finer control. When a module knows that it must be run before (or after) some other modules, it can specify them by name. The second (third) argument is a NULL-terminated array of strings consisting of the names of modules that must be run before (after) the current module. For example, suppose we want "mod\_xyz.c" and "mod\_abc.c" to run before we do, then we'd hook as follows:

```
static void register_hooks()
{
  static const char * const aszPre[] = { "mod_xyz.c",
  "mod_abc.c", NULL };
  ap_hook_do_something(my_something_doer, aszPre, NULL,
  HOOK_MIDDLE);
}
```
Note that the sort used to achieve this is stable, so ordering set by HOOK\_*ORDER* is preserved, as far as is possible.

*Ben Laurie*, 15th August 1999

Copyright 2013 The Apache Software Foundation. Licensed under the Apache [License,](http://www.apache.org/licenses/LICENSE-2.0) Version 2.0.

[Modules](#page-1728-0) | [Directives](#page-1690-0) | [FAQ](#page-1737-0) | [Glossary](#page-1677-0) | [Sitemap](#page-1740-0)

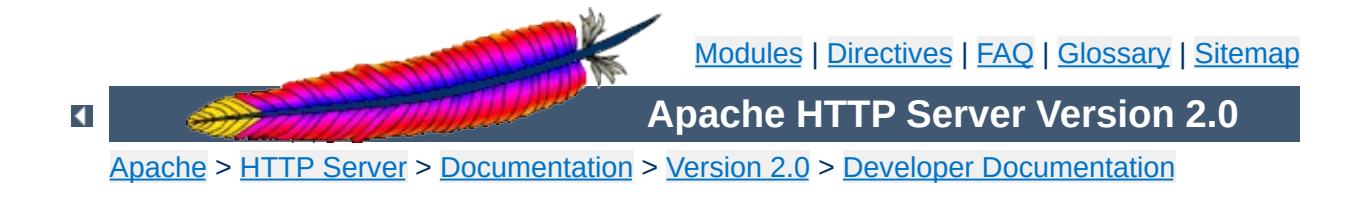

# **Converting Modules from Apache 1.3 to Apache 2.0**

This is a first attempt at writing the lessons I learned when trying to convert the mod\_mmap\_static module to Apache 2.0. It's by no means definitive and probably won't even be correct in some ways, but it's a start.

 $\blacktriangle$ 

# **Cleanup Routines**

**The easier changes ...**

These now need to be of type apr\_status\_t and return a value of that type. Normally the return value will be APR\_SUCCESS unless there is some need to signal an error in the cleanup. Be aware that even though you signal an error not all code yet checks and acts upon the error.

## **Initialisation Routines**

These should now be renamed to better signify where they sit in the overall process. So the name gets a small change from mmap\_init to mmap\_post\_config. The arguments passed have undergone a radical change and now look like

- apr\_pool\_t \*p
- apr\_pool\_t \*plog
- apr\_pool\_t \*ptemp
- server\_rec \*s

# **Data Types**

A lot of the data types have been moved into the  $APR$ . This means that some have had a name change, such as the one shown above. The following is a brief list of some of the changes that you are likely to have to make.

- pool becomes apr\_pool\_t
- table becomes apr table t

# **Register Hooks**

**The messier changes...**

The new architecture uses a series of hooks to provide for calling your functions. These you'll need to add to your module by way of a new function, static void register\_hooks(void). The function is really reasonably straightforward once you understand what needs to be done. Each function that needs calling at some stage in the processing of a request needs to be registered, handlers do not. There are a number of phases where functions can be added, and for each you can specify with a high degree of control the relative order that the function will be called in.

This is the code that was added to mod\_mmap\_static:

```
static void register_hooks(void)
{
    static const char * const aszPre[]={ "http_core.c", NULL };
    ap_hook_post_config(mmap_post_config,NULL,NULL,HOOK_MIDDLE);
    ap_hook_translate_name(mmap_static_xlat,aszPre,NULL,HOOK_LAST
};
```
This registers 2 functions that need to be called, one in the post\_config stage (virtually every module will need this one) and one for the translate name phase. note that while there are different function names the format of each is identical. So what is the format?

```
ap_hook_phase_name(function_name, predecessors, successors,
position);
```
There are 3 hook positions defined...

- HOOK FIRST
- HOOK MIDDLE
- HOOK\_LAST

To define the position you use the position and then modify it with the predecessors and successors. Each of the modifiers can be a list of functions that should be called, either before the function is run (predecessors) or after the function has run (successors).

In the mod mmap static case I didn't care about the post\_config stage, but the mmap\_static\_xlat **must** be called after the core module had done it's name translation, hence the use of the aszPre to define a modifier to the position HOOK\_LAST.

## **Module Definition**

There are now a lot fewer stages to worry about when creating your module definition. The old defintion looked like

```
module MODULE_VAR_EXPORT module_name_module =
{
    STANDARD_MODULE_STUFF,
    /* initializer */
    /* dir config creater */
    /* dir merger --- default is to override */
    /* server config */
    /* merge server config */
    /* command handlers */
    /* handlers */
    /* filename translation */
    \frac{1}{2} check user id */
    /* check auth */
    /* check access */
    /* type_checker */
    /* fixups */
    /* logger */
    /* header parser */
    /* child_init */
    /* child_exit */
    /* post read-request */
};
```
The new structure is a great deal simpler...
```
module MODULE_VAR_EXPORT module_name_module =
{
   STANDARD20_MODULE_STUFF,
   /* create per-directory config structures */
   /* merge per-directory config structures */
   /* create per-server config structures */
   /* merge per-server config structures */
   /* command handlers */
   /* handlers */
   /* register hooks */
};
```
Some of these read directly across, some don't. I'll try to summarise what should be done below.

The stages that read directly across :

```
/* dir config creater */
   /* create per-directory config structures */
/* server config */
   /* create per-server config structures */
/* dir merger */
   /* merge per-directory config structures */
/* merge server config */
   /* merge per-server config structures */
/* command table */
   \frac{1}{x} command apr table t */
/* handlers */
   /* handlers */
```
The remainder of the old functions should be registered as hooks. There are the following hook stages defined so far...

```
ap_hook_post_config
```
this is where the old \_init routines get registered

```
ap_hook_http_method
```
retrieve the http method from a request. (legacy)

**ap\_hook\_open\_logs**

open any specified logs

- **ap\_hook\_auth\_checker** check if the resource requires authorization
- **ap\_hook\_access\_checker** check for module-specific restrictions
- **ap\_hook\_check\_user\_id** check the user-id and password
- **ap\_hook\_default\_port** retrieve the default port for the server

## **ap\_hook\_pre\_connection**

do any setup required just before processing, but after accepting

# **ap\_hook\_process\_connection**

run the correct protocol

#### **ap\_hook\_child\_init**

call as soon as the child is started

#### **ap\_hook\_create\_request**

??

#### **ap\_hook\_fixups**

last chance to modify things before generating content

#### **ap\_hook\_handler**

generate the content

#### **ap\_hook\_header\_parser**

lets modules look at the headers, not used by most modules, because they use post\_read\_request for this

### **ap\_hook\_insert\_filter**

to insert filters into the filter chain

#### **ap\_hook\_log\_transaction**

log information about the request

# **ap\_hook\_optional\_fn\_retrieve**

retrieve any functions registered as optional

## **ap\_hook\_post\_read\_request**

called after reading the request, before any other phase

### **ap\_hook\_quick\_handler**

called before any request processing, used by cache modules.

# **ap\_hook\_translate\_name**

translate the URI into a filename

## **ap\_hook\_type\_checker**

determine and/or set the doc type

Copyright 2013 The Apache Software Foundation. Licensed under the Apache [License,](http://www.apache.org/licenses/LICENSE-2.0) Version 2.0.

[Modules](#page-1728-0) | [Directives](#page-1690-0) | [FAQ](#page-1737-0) | [Glossary](#page-1677-0) | [Sitemap](#page-1740-0)

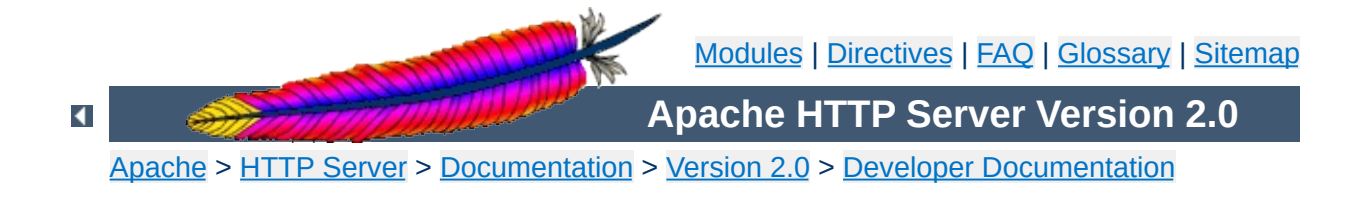

# **Request Processing in Apache 2.0**

# **Warning**

Warning - this is a first (fast) draft that needs further revision!

Several changes in Apache 2.0 affect the internal request processing mechanics. Module authors need to be aware of these changes so they may take advantage of the optimizations and security enhancements.

The first major change is to the subrequest and redirect mechanisms. There were a number of different code paths in Apache 1.3 to attempt to optimize subrequest or redirect behavior. As patches were introduced to 2.0, these optimizations (and the server behavior) were quickly broken due to this duplication of code. All duplicate code has been folded back into ap\_process\_request\_internal() to prevent the code from falling out of sync again.

This means that much of the existing code was 'unoptimized'. It is the Apache HTTP Project's first goal to create a robust and correct implementation of the HTTP server RFC. Additional goals include security, scalability and optimization. New methods were sought to optimize the server (beyond the performance of Apache 1.3) without introducing fragile or insecure code.

All requests pass through ap\_process\_request\_internal() in request.c, including subrequests and redirects. If a module doesn't pass generated requests through this code, the author is cautioned that the module may be broken by future changes to request processing.

**The Request Processing Cycle**

To streamline requests, the module author can take advantage of the hooks offered to drop out of the request cycle early, or to bypass core Apache hooks which are irrelevant (and costly in terms of CPU.)

# **Unescapes the URL**

**The Request Parsing Phase**

The request's parsed\_uri path is unescaped, once and only once, at the beginning of internal request processing.

This step is bypassed if the proxyreq flag is set, or the parsed\_uri.path element is unset. The module has no further control of this one-time unescape operation, either failing to unescape or multiply unescaping the URL leads to security reprecussions.

# **Strips Parent and This Elements from the URI**

All  $/$ ../ and  $/$ ./ elements are removed by ap\_getparents(). This helps to ensure the path is (nearly) absolute before the request processing continues.

This step cannot be bypassed.

# **Initial URI Location Walk**

Every request is subject to an ap\_location\_walk() call. This ensures that [<Location>](#page-833-0) sections are consistently enforced for all requests. If the request is an internal redirect or a sub-request, it may borrow some or all of the processing from the previous or parent request's ap\_location\_walk, so this step is generally very efficient after processing the main request.

# **translate\_name**

Modules can determine the file name, or alter the given URI in this step. For example, mod vhost alias will translate the URI's path into the configured virtual host, mod alias will translate the path to an alias path, and if the request falls back on the core, the

Document Root is prepended to the request resource.

If all modules DECLINE this phase, an error 500 is returned to the browser, and a "couldn't translate name" error is logged automatically.

# **Hook: map\_to\_storage**

After the file or correct URI was determined, the appropriate perdir configurations are merged together. For example, [mod\\_proxy](#page-1385-0) compares and merges the appropriate  $\leq$ Proxy> sections. If the URI is nothing more than a local (non-proxy) TRACE request, the core handles the request and returns DONE. If no module answers this hook with OK or DONE, the core will run the request filename against the  $\le$ Directory and  $\le$ Files > sections. If the request 'filename' isn't an absolute, legal filename, a note is set for later termination.

# **URI Location Walk**

Every request is hardened by a second ap location walk() call. This reassures that a translated request is still subjected to the configured  $\leq$  Location  $\geq$  sections. The request again borrows some or all of the processing from its previous location\_walk above, so this step is almost always very efficient unless the translated URI mapped to a substantially different path or Virtual Host.

# **Hook: header\_parser**

The main request then parses the client's headers. This prepares the remaining request processing steps to better serve the client's request.

Needs Documentation. Code is:

**The Security Phase**

```
switch (ap satisfies(r)) {
case SATISFY_ALL:
case SATISFY_NOSPEC:
    if ((access_status = ap_run_access_checker(r)) != 0) {
        return decl_die(access_status, "check access", r);
    }
    if (ap_some_auth_required(r)) {
        if (((access\_status = ap_run\_check\_user_id(r)) != 0)|| !ap_auth_type(r)) {
            return decl_die(access_status, ap_auth_type(r)
                          ? "check user. No user file?"
                          : "perform authentication. AuthType not
                          r);
        }
        if (((access_status = ap_run_auth_checker(r)) != 0)
            || !ap_auth_type(r)) {
            return decl_die(access_status, ap_auth_type(r)
                          ? "check access. No groups file?"
                          : "perform authentication. AuthType not
                          r);
        }
    }
    break;
case SATISFY_ANY:
    if (((access_status = ap_run_access_checker(r)) != 0)) {
        if (!ap_some_auth_required(r)) {
            return decl_die(access_status, "check access", r);
        }
        if (((access\_status = ap_run\_check\_user_id(r)) != 0)|| !ap_auth_type(r)) {
            return decl_die(access_status, ap_auth_type(r)
                          ? "check user. No user file?"
                          : "perform authentication. AuthType not
                          r);
        }
        if (((access\_status = ap_run\_auth\_checker(r)) := 0)|| !ap_auth_type(r)) {
            return decl_die(access_status, ap_auth_type(r)
                          ? "check access. No groups file?"
                          : "perform authentication. AuthType not
```
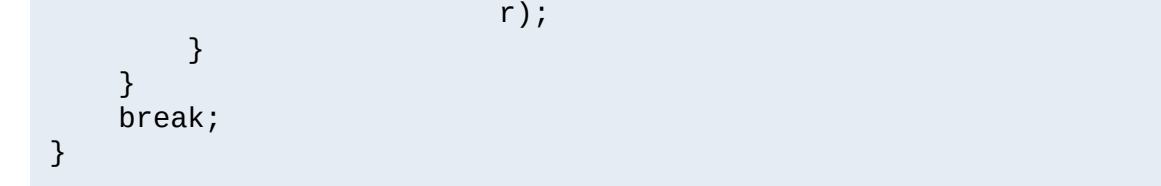

# **Hook: type\_checker**

**The Preparation Phase**

The modules have an opportunity to test the URI or filename against the target resource, and set mime information for the request. Both mod mime and mod mime magic use this phase to compare the file name or contents against the administrator's configuration and set the content type, language, character set and request handler. Some modules may set up their filters or other request handling parameters at this time.

If all modules DECLINE this phase, an error 500 is returned to the browser, and a "couldn't find types" error is logged automatically.

# **Hook: fixups**

Many modules are 'trounced' by some phase above. The fixups phase is used by modules to 'reassert' their ownership or force the request's fields to their appropriate values. It isn't always the cleanest mechanism, but occasionally it's the only option.

This phase is **not** part of the processing in ap\_process\_request\_internal(). Many modules prepare one or more subrequests prior to creating any content at all. After the core, or a module calls ap\_process\_request\_internal() it then calls ap\_invoke\_handler() to generate the request.

# **Hook: insert\_filter**

**The Handler Phase**

Modules that transform the content in some way can insert their values and override existing filters, such that if the user configured a more advanced filter out-of-order, then the module can move its order as need be. There is no result code, so actions in this hook better be trusted to always succeed.

# **Hook: handler**

The module finally has a chance to serve the request in its handler hook. Note that not every prepared request is sent to the handler hook. Many modules, such as [mod\\_autoindex](#page-1063-0), will create subrequests for a given URI, and then never serve the subrequest, but simply lists it for the user. Remember not to put required teardown from the hooks above into this module, but register pool cleanups against the request pool to free resources as required.

Copyright 2013 The Apache Software Foundation. Licensed under the Apache [License,](http://www.apache.org/licenses/LICENSE-2.0) Version 2.0.

[Modules](#page-1728-0) | [Directives](#page-1690-0) | [FAQ](#page-1737-0) | [Glossary](#page-1677-0) | [Sitemap](#page-1740-0)

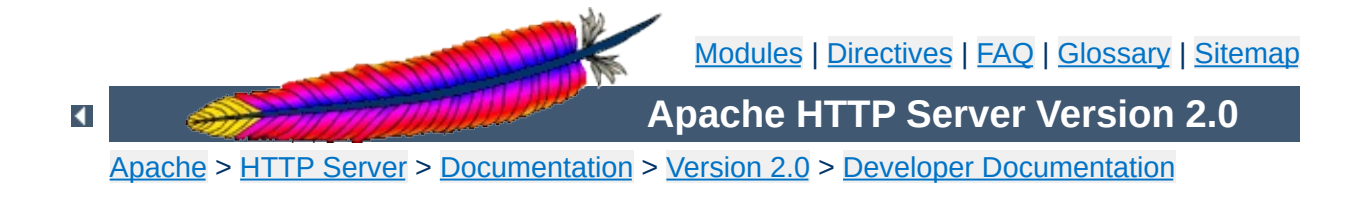

# **How filters work in Apache 2.0**

# **Warning**

This is a cut 'n paste job from an email (<022501c1c529\$f63a9550\$7f00000a@KOJ>) and only reformatted for better readability. It's not up to date but may be a good start for further research.

There are three basic filter types (each of these is actually broken down into two categories, but that comes later).

#### **CONNECTION**

**Filter Types**

Filters of this type are valid for the lifetime of this connection. (AP\_FTYPE\_CONNECTION, AP\_FTYPE\_NETWORK)

#### **PROTOCOL**

Filters of this type are valid for the lifetime of this request from the point of view of the client, this means that the request is valid from the time that the request is sent until the time that the response is received. (AP\_FTYPE\_PROTOCOL,

AP\_FTYPE\_TRANSCODE)

#### **RESOURCE**

Filters of this type are valid for the time that this content is used to satisfy a request. For simple requests, this is identical to PROTOCOL, but internal redirects and sub-requests can change the content without ending the request. (AP\_FTYPE\_RESOURCE, AP\_FTYPE\_CONTENT\_SET)

It is important to make the distinction between a protocol and a resource filter. A resource filter is tied to a specific resource, it may also be tied to header information, but the main binding is to a resource. If you are writing a filter and you want to know if it is resource or protocol, the correct question to ask is: "Can this filter be removed if the request is redirected to a different resource?" If the answer is yes, then it is a resource filter. If it is no, then it is most likely a protocol or connection filter. I won't go into connection filters, because they seem to be well understood. With this definition, a few examples might help:

#### **Byterange**

We have coded it to be inserted for all requests, and it is removed if not used. Because this filter is active at the

beginning of all requests, it can not be removed if it is redirected, so this is a protocol filter.

# **http\_header**

This filter actually writes the headers to the network. This is obviously a required filter (except in the asis case which is special and will be dealt with below) and so it is a protocol filter.

# **Deflate**

The administrator configures this filter based on which file has been requested. If we do an internal redirect from an autoindex page to an index.html page, the deflate filter may be added or removed based on config, so this is a resource filter.

The further breakdown of each category into two more filter types is strictly for ordering. We could remove it, and only allow for one filter type, but the order would tend to be wrong, and we would need to hack things to make it work. Currently, the RESOURCE filters only have one filter type, but that should change.

This is actually rather simple in theory, but the code is complex. First of all, it is important that everybody realize that there are three filter lists for each request, but they are all concatenated together. So, the first list is r->output\_filters, then r- >proto\_output\_filters, and finally r->connection- >output\_filters. These correspond to the RESOURCE, PROTOCOL, and CONNECTION filters respectively. The problem previously, was that we used a singly linked list to create the filter stack, and we started from the "correct" location. This means that if I had a RESOURCE filter on the stack, and I added a CONNECTION filter, the CONNECTION filter would be ignored. This should make sense, because we would insert the connection filter at the top of the c->output\_filters list, but the end of r- >output\_filters pointed to the filter that used to be at the front of c->output\_filters. This is obviously wrong. The new insertion code uses a doubly linked list. This has the advantage that we never lose a filter that has been inserted. Unfortunately, it comes with a separate set of headaches.

**How are filters inserted?**

The problem is that we have two different cases were we use subrequests. The first is to insert more data into a response. The second is to replace the existing response with an internal redirect. These are two different cases and need to be treated as such.

In the first case, we are creating the subrequest from within a handler or filter. This means that the next filter should be passed to make\_sub\_request function, and the last resource filter in the sub-request will point to the next filter in the main request. This makes sense, because the sub-request's data needs to flow through the same set of filters as the main request. A graphical representation might help:

If the includes filter creates a sub request, then we don't want the data from that sub-request to go through the includes filter, because it might not be SSI data. So, the subrequest adds the following:

```
Default_handler --> includes_filter -/-> byterange --> ...
                                    /
Default_handler --> sub_request_core
```
What happens if the subrequest is SSI data? Well, that's easy, the includes\_filter is a resource filter, so it will be added to the sub request in between the Default\_handler and the sub request core filter.

The second case for sub-requests is when one sub-request is going to become the real request. This happens whenever a subrequest is created outside of a handler or filter, and NULL is passed as the next filter to the make sub request function.

In this case, the resource filters no longer make sense for the new request, because the resource has changed. So, instead of starting from scratch, we simply point the front of the resource filters for the sub-request to the front of the protocol filters for the old request. This means that we won't lose any of the protocol filters, neither will we try to send this data through a filter that shouldn't see it.

The problem is that we are using a doubly-linked list for our filter stacks now. But, you should notice that it is possible for two lists to intersect in this model. So, you do you handle the previous pointer? This is a very difficult question to answer, because there is no "right" answer, either method is equally valid. I looked at why we use the previous pointer. The only reason for it is to allow for easier addition of new servers. With that being said, the solution I

chose was to make the previous pointer always stay on the original request.

This causes some more complex logic, but it works for all cases. My concern in having it move to the sub-request, is that for the more common case (where a sub-request is used to add data to a response), the main filter chain would be wrong. That didn't seem like a good idea to me.

The final topic. :-) Mod\_Asis is a bit of a hack, but the handler needs to remove all filters except for connection filters, and send the data. If you are using mod asis, all other bets are off.

 $\blacktriangle$ 

**Asis**

The absolutely last point is that the reason this code was so hard to get right, was because we had hacked so much to force it to work. I wrote most of the hacks originally, so I am very much to blame. However, now that the code is right, I have started to remove some hacks. Most people should have seen that the reset\_filters and add\_required\_filters functions are gone. Those inserted protocol level filters for error conditions, in fact, both functions did the same thing, one after the other, it was really strange. Because we don't lose protocol filters for error cases any more, those hacks went away. The HTTP\_HEADER, Content-length, and Byterange filters are all added in the insert\_filters phase, because if they were added earlier, we had some interesting interactions. Now, those could all be moved to be inserted with the HTTP\_IN, CORE, and CORE\_IN filters. That would make the code easier to follow.

Copyright 2013 The Apache Software Foundation. Licensed under the Apache [License,](http://www.apache.org/licenses/LICENSE-2.0) Version 2.0.

**Explanations**

[Modules](#page-1728-0) | [Directives](#page-1690-0) | [FAQ](#page-1737-0) | [Glossary](#page-1677-0) | [Sitemap](#page-1740-0)

<span id="page-1677-0"></span>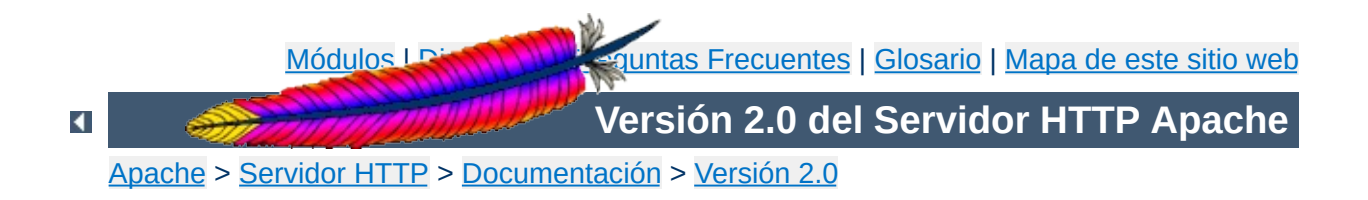

# **Glosario**

Esta traducción podría estar obsoleta. Consulte la versión en inglés de la documentación para comprobar si se han producido cambios recientemente.

Este glosario define la terminología más común relacionada con Apache en particular y con los servidores web en general. En los enlaces que hay asociados a cada término se puede encontrar información más detallada.

#### **Autentificación**

**Definiciones**

La identificación positiva de una entidad de red tal como un servidor, un cliente, o un usuario.

Consulte: [Autentificación,](#page-452-0) Autorización, y Control de Acceso

#### **Control de Acceso**

La restricción en el acceso al entorno de una red. En el contexto de Apache significa normalmente la restricción en el acceso a ciertas *URLs*.

Consulte: [Autentificación,](#page-452-0) Autorización, y Control de Acceso

# **Algoritmo**

Un proceso definido sin ambiguedades o un conjunto de reglas para solucionar un problema en un número finito de pasos. Los algoritmos para encriptar se llaman normalmente *algoritmos de cifrado*.

#### **Herramienta de extensión de Apache (apxs)**

Es un script escrito en Perl que ayuda a compilar el código fuente de algunos [módulos](#page-1684-0) para convertirlos en Objetos Dinamicos Compartidos ([DSOs](#page-1681-0)) y ayuda a instalarlos en el servidor web Apache.

Consulte: [Paginas](#page-615-0) de Ayuda: apxs

#### <span id="page-1679-1"></span>**Certificado**

Una información que se almacena para autentificar entidades de red tales como un servidor o un cliente. Un certificado contiene piezas de información X.509 sobre su poseedor (llamado sujeto) y sobre la Autoridad [Certificadora](#page-1679-0) (llamada el expendedor) que lo firma, más la clave [publica](#page-1686-0) del propietario y la firma de la AC. Las entidades de red verifican las firmas usando certificados de las AC. Consulte: [Encriptado](#page-1760-0) SSL/TLS

#### <span id="page-1679-0"></span>**Autoridad Certificadora (CA)**

Una entidad externa de confianza cuyo fin es firmar

certificados para las entidades de red que ha autentificado usando medios seguros. Otras entidades de red pueden verificar la firma para comprobar que una Autoridad Certificadora ha autentificado al poseedor del certificado. Consulte: [Encriptado](#page-1760-0) SSL/TLS

#### **Petición de firma de Certificado (CSR)**

Es la petición a una **Autoridad [Certificadora](#page-1679-0)** para que firme un [certificado](#page-1679-1) aún sin firmar. La Autoridad Certificadora firma el *Certificado* con la Clave [Privada](#page-1685-0) de su [certificado](#page-1679-1) de Autoridad Certificadora. Una vez que el CSR está firmado, se convierte en un auténtico certificado.

Consulte: [Encriptado](#page-1760-0) SSL/TLS

### **Algoritmo de cifrado**

Es un algoritmo o sistema de encriptado de información. Ejemplos de estos algoritmos son DES, IDEA, RC4, etc. Consulte: [Encriptado](#page-1760-0) SSL/TLS

#### **Texto cifrado**

El resultado de haber aplicado a un texto sin [cifrar](#page-1685-1) un [algoritmo](#page-1685-2) de cifrado.

<span id="page-1680-1"></span>Consultar: [Encriptado](#page-1760-0) SSL/TLS

#### **Common Gateway Interface (CGI)**

Una definición estándar para un interfaz entre un servidor web y un programa externo que permite hacer peticiones de servicio a los programas externos. Este interfaz fue definido originalmente por la [NCSA](http://hoohoo.ncsa.uiuc.edu/cgi/overview.html) pero tambien hay un proyecto [RFC.](http://cgi-spec.golux.com/)

Consulte: [Contenido](#page-466-0) Dinámico con CGI

#### **Directivas de configuración**

Consulte: [Directivas](#page-1681-1)

#### <span id="page-1680-0"></span>**Fichero de Configuración**

Un fichero de texto que contiene [Directivas](#page-1681-1) que controlan la configuración de Apache.

Consulte: Ficheros de [Configuración](#page-64-0)

### **CONNECT**

Un [método](#page-1684-1) de HTTP para hacer proxy a canales de datos sin usar HTTP. Puede usarse para encapsular otros protocolos, tales como el protocolo SSL.

#### **Contexto**

Un área en los ficheros de [configuración](#page-1680-0) donde están permitidos ciertos tipos de [directivas.](#page-1681-1)

[Consulte:](#page-759-0) Terminos usados para describir las directivas de Apache

# **Firma Digital**

Un bloque de texto encriptado que verifica la validez de un certificado o de otro fichero. Una Autoridad [Certificadora](#page-1679-0) crea una firma generando un hash a partir de la *Clave Pública* que lleva incorporada en un *Certificado*, después encriptando el hash con su propia *Clave Privada*. Solo las claves públicas de las CAs pueden desencriptar la firma, verificando que la CA ha autentificado a la entidad de red propietaria del *Certificado*.

Consulte: [Encriptado](#page-1760-0) SSL/TLS

## <span id="page-1681-1"></span>**Directiva**

Un comando de configuración que controla uno o más aspectos del comportamiento de Apache. Las directivas se ponen en el Fichero de [Configuración](#page-1680-0) Consulte: Índice de [Directivas](#page-1690-0)

# **Objetos Dinámicos Compartidos (DSO)**

<span id="page-1681-0"></span>Los [Módulos](#page-1684-0) compilados de forma separada al binario httpd de Apache se pueden cargar según se necesiten. Consulte: Soporte de Objetos Dinámicos [Compartidos](#page-139-0)

## **Variable de Entorno (env-variable)**

Variables que gestionan el shell del sistema operativo y que se usan para guardar información y para la comunicación

entre programas. Apache también contiene variables internas que son referidas como variables de entorno, pero que son almacenadas en las estructuras internas de Apache, en lugar de en el entorno del shell.

Consulte: [Variables](#page-190-0) de entorno de Apache

### **Export-Crippled**

Disminución de la fortaleza criptográfica (y seguridad) para cumplir con las Regulaciones sobre Exportación de la Administracción de los Estados Unidos (EAR). El software criptográfico Export-crippled está limitado a una clave de pequeño tamaño, de tal manera que el *texto cifrado* que se consigue con él, puede desencriptarse por fuerza bruta. Consulte: [Encriptado](#page-1760-0) SSL/TLS

### **Filtro**

Un proceso que se aplica a la información que es enviada o recibida por el servidor. Los ficheros de entrada procesan la información enviada por un cliente al servidor, mientras que los filtros de salida procesan la información en el servidor antes de enviársela al cliente. Por ejemplo, el filtro de salida INCLUDES procesa documentos para Server Side [Includes](#page-1687-0). Consulte: [Filtros](#page-208-0)

#### **Nombre de dominio completamente qualificado (FQDN)**

El nombre único de una entidad de red, que consiste en un nombre de host y un nombre de dominio que puede traducirse a una dirección IP. Por ejemplo, www es un nombre de host, example.com es un nombre de dominio, y www.example.com es un nombre de dominio completamente qualificado.

#### **Handler**

Es una representación interna de Apache de una acción a ser ejecutada cuando se llama a un fichero. Generalmente, los ficheros tienen un handler implícito, basado en el tipo de

fichero. Normalmente, todos los ficheros son simplemente servidos por el servidor, pero sobre algunos tipos de ficheros se ejecutan acciones complementarias. Por ejemplo, el handler cgi-script designa los ficheros a ser procesados como [CGIs.](#page-1680-1)

Consulte: Uso de [Handlers](#page-202-0) en Apache

#### <span id="page-1683-1"></span>**Cabecera**

La parte de la petición y la respuesta [HTTP](#page-1683-0) que se envía antes del contenido propiamente dicho, y que contiene metainformación describiendo el contenido.

#### **.htaccess**

Un fichero de [configuración](#page-1680-0) que se pone dentro de la estructura de directorios del sitio web y aplica [directivas](#page-1681-1) de configuración al directorio en el que está y a sus subdirectorios. A pesar de su nombre, este fichero puede contener cualquier tipo de directivas, no solo directivas de control de acceso.

Consulte: Ficheros de [Configuración](#page-64-0)

## **httpd.conf**

Es el fichero de [configuración](#page-1680-0) principal de Apache. Su ubicación por defecto es

/usr/local/apache2/conf/httpd.conf, pero puede moverse usando opciones de configuración al compilar o al iniciar Apache.

<span id="page-1683-0"></span>Consulte: Ficheros de [Configuración](#page-64-0)

## **Protocolo de Tranferencia de Hipertexto (HTTP)**

Es el protocolo de transmisión estádar usado en la World Wide Web. Apache implementa la versión 1.1 de este protocolo, al que se hace referencia como HTTP/1.1 y definido por el RFC [2616.](http://ietf.org/rfc/rfc2616.txt)

#### **HTTPS**

Protocolo de transferencia de Hipertext (Seguro), es el

mecanismo de comunicación encriptado estándar en World Wide Web. En realidad es HTTP sobre SSL. Consulte: [Encriptado](#page-1760-0) SSL/TLS

#### <span id="page-1684-1"></span>**Método**

En el contexto de [HTTP,](#page-1683-0) es una acción a ejecutar sobre un recurso, especificado en la líneas de petición por el cliente. Algunos de los metodos diponibles en HTTP son GET, POST, y PUT.

## **Message Digest**

Un hash de un mensaje, el cual pude ser usado para verificar que el contenido del mensaje no ha sido alterado durante la transmisión.

Consulte: [Encriptado](#page-1760-0) SSL/TLS

## **MIME-type**

Una manera de describir el tipo de documento a ser transmitido. Su nombre viene del hecho de que su formato se toma de las Extensiones del Multipurpose Internet Mail. Consiste en dos componentes, uno principal y otro secundario, separados por una barra. Algunos ejemplos son text/html, image/gif, y application/octet-stream. En HTTP, el tipo MIME se transmite en la [cabecera](#page-1683-1) del Tipo Contenido.

Consulte: [mod\\_mime](#page-1328-0)

## <span id="page-1684-0"></span>**Módulo**

Una parte independiente de un programa. La mayor parte de la funcionalidad de Apache está contenida en módulos que pueden incluirse o excluirse. Los módulos que se compilan con el binario httpd de Apache se llaman *módulos estáticos*, mientras que los que se almacenan de forma separada y pueden ser cargados de forma opcional, se llaman *módulos dinamicos* o [DSOs](#page-1681-0). Los módulos que están incluidos por sefecto de llaman *módulos base*. Hay muchos módulos

disponibles para Apache que no se distribuyen con la [tarball](#page-1687-1) del Servidor HTTP Apache . Estos módulos son llamados *módulos de terceros*. Consulte: Índice de [Módulos](#page-1728-0)

## **Número Mágico de Módulo (MMN)**

El número mágico de módulo es una constante definida en el código fuente de Apache que está asociado con la compatibilidad binaria de los módulos. Ese número cambia cuando cambian las estructuras internas de Apache, las llamadas a funciones y otras partes significativas de la interfaz de programación de manera que la compatibilidad binaria no puede garantizarse sin cambiarlo. Si cambia el número mágico de módulo, todos los módulos de terceros tienen que ser al menos recompilados, y algunas veces, incluso hay que introducir ligeras modificaciones para que funcionen con la nueva versión de Apache

#### **OpenSSL**

El toolkit Open Source para SSL/TLS see <http://www.openssl.org/>

#### **Pass Phrase**

<span id="page-1685-2"></span>La palabra o frase que protege los archivos de clave privada. Evita que usuarios no autorizados los encripten. Normalmente es solo la clave de encriptado/desencriptado usada por los Algoritmos de Cifrado. Consulte: [Encriptado](#page-1760-0) SSL/TLS

## <span id="page-1685-1"></span>**Plaintext**

Un texto no encriptado.

### <span id="page-1685-0"></span>**Clave Privada**

La clave secreta de un sistema criptográfico de Clave Pública, usada para desencriptar los mensajes entrantes y firmar los salientes.

Consulte: [Encriptado](#page-1760-0) SSL/TLS

#### <span id="page-1686-1"></span>**Proxy**

Un servidor intermedio que se pone entre el cliente y el *servidor de origen*. Acepta las peticiones de los clientes, las transmite al servidor de origen, y después devuelve la respuesta del servidor de origen al cliente. Si varios clientes piden el mismo contenido, el proxy sirve el contenido desde su caché, en lugar de pedirlo cada vez que lo necesita al servidor de origen, reduciendo con esto el tiempo de respuesta.

Consulte: [mod\\_proxy](#page-1385-0)

#### <span id="page-1686-0"></span>**Clave Publica**

La clave disponible públicamente en un sistema criptográfico de Clave Pública, usado para encriptar mensajes destinados a su propietario y para desencriptar firmas hechas por su propietario.

Consulte: [Encriptado](#page-1760-0) SSL/TLS

#### **Criptográfia de Clave Pública**

El estudio y aplicación de sistemas de encriptado asimétricos, que usa una clave para encriptar y otra para desencriptar. Una clave de cada uno de estos tipos constituye un par de claves. Tambien se llama Criptografia Asimétrica. Consulte: [Encriptado](#page-1760-0) SSL/TLS

#### **Expresiones Regulares (Regex)**

Una forma de describir un modelo de texto - por ejemplo, "todas las palabras que empiezan con la letra "A" o "todos los números de teléfono que contienen 10 dígitos" o incluso "Todas las frases entre comas, y que no contengan ninguna letra Q". Las Expresiones Regulares son utiles en Apache porque permiten aplicar ciertos atributos a colecciones de ficheros o recursos de una forma flexible - por ejemplo, todos los archivos .gif y .jpg que estén en un directorio "imágenes" podrían ser escritos como "/images/.\*(jpg|gif)\$". Apache usa Expresiones Regulares compatibles con Perl

gracias a la librería [PCRE](http://www.pcre.org/).

#### **Reverse Proxy**

Es un servidor *[proxy](#page-1686-1)* que se presenta al cliente como si fuera un *servidor de origen*. Es útil para esconder el auténtico servidor de origen a los clientes por cuestiones de seguridad, o para equilibrar la carga.

## **Secure Sockets Layer (SSL)**

Un protocolo creado por Netscape Communications Corporation para la autentificación en comunicaciones en general y encriptado sobre redes TCP/IP. Su aplicación más popular es *HTTPS*, el Protocolo de Transferencia de Hipertexto (HTTP) sobre SSL. Consulte: [Encriptado](#page-1760-0) SSL/TLS

#### **Server Side Includes (SSI)**

<span id="page-1687-0"></span>Una tecnica para incluir directivas de proceso en archivos HTML.

Consulte: [Introducción](#page-483-0) al Server Side Includes

#### **Sesion**

Información del contexto de una comunicación en general.

#### **SSLeay**

La implementación original de la librería SSL/TLS desarrollada por Eric A. Young

## **Criptografía Simétrica**

El estudio y aplicación de *Algoritmos de Cifrado* que usan una solo clave secreta tanto para encriptar como para desencriptar. Consulte: [Encriptado](#page-1760-0) SSL/TLS

#### <span id="page-1687-1"></span>**Tarball**

Un grupo de ficheros puestos en un solo paquete usando la utilidad tar. Las distribuciones Apache se almacenan en ficheros comprimidos con tar o con pkzip.

# **Transport Layer Security (TLS)**

Es el sucesor del protocolo SSL, creado por el Internet Engineering Task Force (IETF) para la autentificación en comunicaciones en general y encriptado sobre redes TCP/IP. La versión 1 de TLS es casi idéntica a la versión 3 de SSL. Consulte: [Encriptado](#page-1760-0) SSL/TLS

# **Localizador de Recursos Uniforme (URL)**

<span id="page-1688-1"></span>El nombre de un recurso en Internet. Es la manera informal de decir lo que [formalmente](#page-1688-0) se llama un Identificador de Recursos Uniforme. Las URLs están compuestas normalmente por un esquema, tal como http o https, un nombre de host, y una ruta. Una URL para esta página es http://httpd.apache.org/docs/2.0/glossary.html

# <span id="page-1688-0"></span>**Identificador de Recursos Uniforme (URI)**

Una cadena de caracteres compacta para identificar un recurso físico o abstracto. Se define [formalmente](http://www.ietf.org/rfc/rfc2396.txt) en la RFC 2396. Los URIs que se usan en world-wide web se refieren normalmente como [URLs](#page-1688-1).

# **Hosting Virtual**

Se trata de servir diferentes sitios web con una sola entidad de Apache. *El hosting virtual de IPs* diferencia los sitios web basandose en sus direcciones IP, mientras que el *hosting virtual basado en nombres* usa solo el nombre del host y de esta manera puede alojar muchos sitios web con la misma dirección IP.

Consulte: [Documentación](#page-1764-0) sobre Hosting Virtual en Apache

# **X.509**

Un esquema de certificado de autentificación recomendado por la International Telecommunication Union (ITU-T) que se usa en la autentificación SSL/TLS. Consulte: [Encriptado](#page-1760-0) SSL/TLS

Licencia bajo los términos de la Apache [License,](http://www.apache.org/licenses/LICENSE-2.0) Version 2.0.

[Módulos](#page-1728-0) | [Directivas](#page-1690-0) | Preguntas [Frecuentes](#page-1737-0) | [Glosario](#page-1677-0) | [Mapa](#page-1740-0) de este sitio web

<span id="page-1690-0"></span>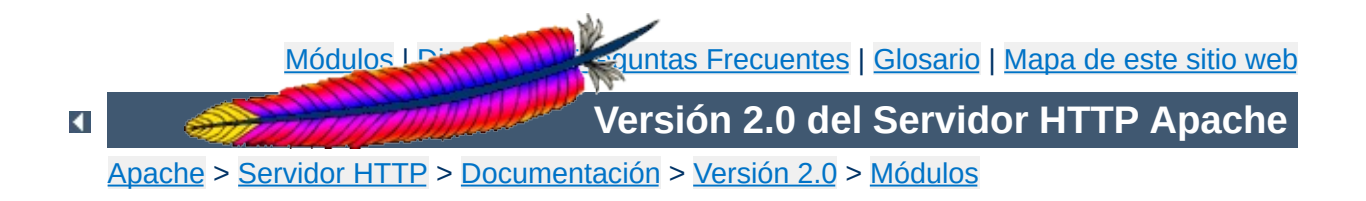

# **Índice de Directivas**

Todas las directivas disponibles en la distribución estándar de Apache están en la lista que se muestra más abajo. Cada una se describe usando un formato uniforme, y existe un [glosario](#page-752-0) de los términos usados en las descripciones que puede consultar.

También existe una Guía Rápida de [Referencia](#page-1703-0) de Directivas con información de cada directiva de forma resumida.

# **[A](#page-1691-0)** | **[B](#page-1693-0)** | **[C](#page-1693-1)** | **[D](#page-1694-0)** | **[E](#page-1695-0)** | **[F](#page-1695-1)** | **[G](#page-1695-2)** | **[H](#page-1695-3)** | **[I](#page-1695-4)** | **[K](#page-1696-0)** | **[L](#page-1696-1)** | **[M](#page-1697-0)** | **[N](#page-1697-1)** | **[O](#page-1698-0)** | **[P](#page-1698-1)** | **[R](#page-1698-2)** | **[S](#page-1699-0)** | **[T](#page-1701-0)** | **[U](#page-1701-1)** | **[V](#page-1701-2)** | **[W](#page-1701-3)** | **[X](#page-1701-4)**

- <span id="page-1691-0"></span>[AcceptMutex](#page-882-0)
- [AcceptPathInfo](#page-768-0)
- [AccessFileName](#page-770-0)
- [Action](#page-972-0)
- [AddAlt](#page-1068-0)
- **[AddAltByEncoding](#page-1069-0)**
- [AddAltByType](#page-1070-0)
- [AddCharset](#page-1336-0)
- [AddDefaultCharset](#page-771-0)
- [AddDescription](#page-1071-0)
- [AddEncoding](#page-1338-0)
- [AddHandler](#page-1340-0)
- [AddIcon](#page-1073-0)
- [AddIconByEncoding](#page-1074-0)
- [AddIconByType](#page-1075-0)
- [AddInputFilter](#page-1341-0)
- [AddLanguage](#page-1342-0)
- [AddModuleInfo](#page-1264-0)
- [AddOutputFilter](#page-1344-0)
- [AddOutputFilterByType](#page-773-0)
- [AddType](#page-1346-0)
- [Alias](#page-979-0)
- [AliasMatch](#page-981-0)
- [Allow](#page-961-0)
- [AllowCONNECT](#page-1398-0)
- [AllowEncodedSlashes](#page-775-0)
- [AllowOverride](#page-776-0)
- [Anonymous](#page-1005-0)
- **Anonymous Authoritative**
- Anonymous LogEmail
- **Anonymous MustGiveEmail**
- Anonymous NoUserID
- **Anonymous VerifyEmail**
- [AssignUserID](#page-936-0)
- [AuthAuthoritative](#page-996-0)
- [AuthDBMAuthoritative](#page-1013-0)
- [AuthDBMGroupFile](#page-1015-0)
- [AuthDBMType](#page-1017-0)
- [AuthDBMUserFile](#page-1018-0)
- [AuthDigestAlgorithm](#page-1024-0)
- [AuthDigestDomain](#page-1025-0)
- [AuthDigestFile](#page-1026-0)
- [AuthDigestGroupFile](#page-1027-0)
- [AuthDigestNcCheck](#page-1028-0)
- [AuthDigestNonceFormat](#page-1029-0)
- [AuthDigestNonceLifetime](#page-1030-0)
- [AuthDigestQop](#page-1031-0)
- [AuthDigestShmemSize](#page-1032-0)
- [AuthGroupFile](#page-998-0)
- [AuthLDAPAuthoritative](#page-1049-0)
- [AuthLDAPBindDN](#page-1050-0)
- [AuthLDAPBindPassword](#page-1051-0)
- [AuthLDAPCharsetConfig](#page-1052-0)
- [AuthLDAPCompareDNOnServer](#page-1053-0)
- [AuthLDAPDereferenceAliases](#page-1054-0)
- [AuthLDAPEnabled](#page-1055-0)
- [AuthLDAPFrontPageHack](#page-1056-0)
- [AuthLDAPGroupAttribute](#page-1057-0)
- [AuthLDAPGroupAttributeIsDN](#page-1058-0)
- [AuthLDAPRemoteUserIsDN](#page-1059-0)
- [AuthLDAPUrl](#page-1060-0)
- [AuthName](#page-779-0)
- [AuthType](#page-780-0)
- [AuthUserFile](#page-999-0)
- [BrowserMatch](#page-1476-0)
- [BrowserMatchNoCase](#page-1477-0)
- [BS2000Account](#page-884-0)
- [BufferedLogs](#page-1302-0)
- [CacheDefaultExpire](#page-1093-0)
- [CacheDirLength](#page-1160-0)
- [CacheDirLevels](#page-1161-0)
- [CacheDisable](#page-1094-0)
- [CacheEnable](#page-1095-0)
- [CacheExpiryCheck](#page-1162-0)
- [CacheFile](#page-1213-0)
- [CacheForceCompletion](#page-1096-0)
- [CacheGcClean](#page-1163-0)
- [CacheGcDaily](#page-1164-0)
- [CacheGcInterval](#page-1165-0)
- [CacheGcMemUsage](#page-1166-0)
- [CacheGcUnused](#page-1167-0)
- [CacheIgnoreCacheControl](#page-1097-0)
- [CacheIgnoreHeaders](#page-1098-0)
- [CacheIgnoreNoLastMod](#page-1100-0)
- [CacheLastModifiedFactor](#page-1101-0)
- [CacheMaxExpire](#page-1102-0)
- [CacheMaxFileSize](#page-1168-0)
- [CacheMinFileSize](#page-1169-0)
- [CacheNegotiatedDocs](#page-1375-0)
- [CacheRoot](#page-1170-0)
- [CacheSize](#page-1171-0)
- [CacheTimeMargin](#page-1172-0)
- [CGIMapExtension](#page-781-0)
- [CharsetDefault](#page-1124-0)
- [CharsetOptions](#page-1125-0)
- [CharsetSourceEnc](#page-1126-0)
- [CheckSpelling](#page-1490-0)
- [ChildPerUserID](#page-937-0)
- [ContentDigest](#page-782-0)
- [CookieDomain](#page-1580-0)
- [CookieExpires](#page-1581-0)
- [CookieLog](#page-1303-0)
- [CookieName](#page-1582-0)
- [CookieStyle](#page-1583-0)
- [CookieTracking](#page-1584-0)
- [CoreDumpDirectory](#page-885-0)
- [CustomLog](#page-1304-0)
- [Dav](#page-1133-0)
- [DavDepthInfinity](#page-1134-0)
- [DavLockDB](#page-1138-0)
- [DavMinTimeout](#page-1135-0)
- [DefaultIcon](#page-1076-0)
- [DefaultLanguage](#page-1347-0)
- [DefaultType](#page-784-0)
- [DeflateBufferSize](#page-1146-0)
- [DeflateCompressionLevel](#page-1147-0)
- [DeflateFilterNote](#page-1148-0)
- [DeflateMemLevel](#page-1150-0)
- [DeflateWindowSize](#page-1151-0)
- [Deny](#page-965-0)
- [<Directory>](#page-785-0)
- [DirectoryIndex](#page-1154-0)
- [<DirectoryMatch>](#page-789-0)
- [DirectorySlash](#page-1156-0)
- [DocumentRoot](#page-790-0)
- DumplOInput
- [DumpIOOutput](#page-1177-0)
- [EnableExceptionHook](#page-886-0)
- [EnableMMAP](#page-791-0)
- [EnableSendfile](#page-793-0)
- [ErrorDocument](#page-795-0)
- [ErrorLog](#page-798-0)
- [Example](#page-1190-0)
- [ExpiresActive](#page-1195-0)
- [ExpiresByType](#page-1196-0)
- [ExpiresDefault](#page-1198-0)
- [ExtendedStatus](#page-1560-0)
- [ExtFilterDefine](#page-1204-0)
- [ExtFilterOptions](#page-1207-0)
- [FileETag](#page-800-0)
- [<Files>](#page-802-0)
- [<FilesMatch>](#page-804-0)
- **[ForceLanguagePriority](#page-1376-0)**
- [ForceType](#page-805-0)
- [ForensicLog](#page-1314-0)
- [Group](#page-887-0)
- [Header](#page-1220-0)
- [HeaderName](#page-1077-0)
- [HostnameLookups](#page-807-0)
- [IdentityCheck](#page-809-0)
- [<IfDefine>](#page-810-0)
- [<IfModule>](#page-812-0)
- [<IfVersion>](#page-1587-0)
- [ImapBase](#page-1234-0)
- [ImapDefault](#page-1235-0)
- [ImapMenu](#page-1236-0)
- [Include](#page-814-0)
- [IndexIgnore](#page-1079-0)
- [IndexOptions](#page-1080-0)
- [IndexOrderDefault](#page-1087-0)
- [ISAPIAppendLogToErrors](#page-1272-0)
- [ISAPIAppendLogToQuery](#page-1273-0)
- [ISAPICacheFile](#page-1274-0)
- [ISAPIFakeAsync](#page-1275-0)
- **[ISAPILogNotSupported](#page-1276-0)**
- [ISAPIReadAheadBuffer](#page-1277-0)
- [KeepAlive](#page-816-0)
- [KeepAliveTimeout](#page-818-0)
- [LanguagePriority](#page-1378-0)
- [LDAPCacheEntries](#page-1285-0)
- [LDAPCacheTTL](#page-1286-0)
- [LDAPConnectionTimeout](#page-1287-0)
- [LDAPOpCacheEntries](#page-1288-0)
- [LDAPOpCacheTTL](#page-1289-0)
- [LDAPSharedCacheFile](#page-1290-0)
- [LDAPSharedCacheSize](#page-1291-0)
- [LDAPTrustedCA](#page-1292-0)
- [LDAPTrustedCAType](#page-1293-0)
- [<Limit>](#page-819-0)
- [<LimitExcept>](#page-821-0)
- [LimitInternalRecursion](#page-822-0)
- [LimitRequestBody](#page-824-0)
- [LimitRequestFields](#page-826-0)
- [LimitRequestFieldSize](#page-828-0)
- [LimitRequestLine](#page-830-0)
- [LimitXMLRequestBody](#page-832-0)
- [Listen](#page-889-0)
- [ListenBackLog](#page-891-0)
- [LoadFile](#page-1486-0)
- [LoadModule](#page-1487-0)
- [<Location>](#page-833-0)
- [<LocationMatch>](#page-836-0)
- [LockFile](#page-892-0)
- [LogFormat](#page-1307-0)
- [LogLevel](#page-837-0)
- [MaxClients](#page-893-0)
- [MaxKeepAliveRequests](#page-839-0)
- [MaxMemFree](#page-895-0)
- [MaxRanges](#page-840-0)
- [MaxRequestsPerChild](#page-896-0)
- [MaxRequestsPerThread](#page-919-0)
- [MaxSpareServers](#page-945-0)
- [MaxSpareThreads](#page-898-0)
- [MaxThreads](#page-927-0)
- [MaxThreadsPerChild](#page-938-0)
- [MCacheMaxObjectCount](#page-1321-0)
- [MCacheMaxObjectSize](#page-1322-0)
- [MCacheMaxStreamingBuffer](#page-1323-0)
- [MCacheMinObjectSize](#page-1325-0)
- [MCacheRemovalAlgorithm](#page-1326-0)
- [MCacheSize](#page-1327-0)
- [MetaDir](#page-1105-0)
- [MetaFiles](#page-1106-0)
- [MetaSuffix](#page-1107-0)
- [MimeMagicFile](#page-1368-0)
- [MinSpareServers](#page-946-0)
- [MinSpareThreads](#page-900-0)
- [MMapFile](#page-1214-0)
- [ModMimeUsePathInfo](#page-1348-0)
- [MultiviewsMatch](#page-1349-0)
- [NameVirtualHost](#page-841-0)
- [NoProxy](#page-1399-0)
- [NumServers](#page-939-0)
- [NWSSLTrustedCerts](#page-1382-0)
- [NWSSLUpgradeable](#page-1383-0)
- [Options](#page-843-0)
- [Order](#page-966-0)
- [PassEnv](#page-1183-0)
- [PidFile](#page-902-0)
- [ProtocolEcho](#page-1180-0)
- [<Proxy>](#page-1403-0)
- [ProxyBadHeader](#page-1404-0)
- [ProxyBlock](#page-1405-0)
- **[ProxyDomain](#page-1406-0)**
- [ProxyErrorOverride](#page-1407-0)
- [ProxyFtpDirCharset](#page-1408-0)
- [ProxyIOBufferSize](#page-1409-0)
- [<ProxyMatch>](#page-1410-0)
- **[ProxyMaxForwards](#page-1411-0)**
- **[ProxyPass](#page-1412-0)**
- **[ProxyPassReverse](#page-1414-0)**
- [ProxyPreserveHost](#page-1416-0)
- [ProxyReceiveBufferSize](#page-1417-0)
- [ProxyRemote](#page-1418-0)
- [ProxyRemoteMatch](#page-1419-0)
- **[ProxyRequests](#page-1420-0)**
- [ProxyTimeout](#page-1421-0)
- [ProxyVia](#page-1422-0)
- [ReadmeName](#page-1088-0)
- [ReceiveBufferSize](#page-904-0)
- [Redirect](#page-982-0)
- [RedirectMatch](#page-984-0)
- [RedirectPermanent](#page-985-0)
- [RedirectTemp](#page-986-0)
- [RemoveCharset](#page-1351-0)
- [RemoveEncoding](#page-1352-0)
- [RemoveHandler](#page-1354-0)
- [RemoveInputFilter](#page-1355-0)
- [RemoveLanguage](#page-1356-0)
- [RemoveOutputFilter](#page-1357-0)
- [RemoveType](#page-1358-0)
- [RequestHeader](#page-1223-0)
- [Require](#page-847-0)
- [RewriteBase](#page-1440-0)
- [RewriteCond](#page-1443-0)
- [RewriteEngine](#page-1451-0)
- [RewriteLock](#page-1452-0)
- [RewriteLog](#page-1453-0)
- [RewriteLogLevel](#page-1454-0)
- [RewriteMap](#page-1455-0)
- [RewriteOptions](#page-1461-0)
- [RewriteRule](#page-1463-0)
- [RLimitCPU](#page-849-0)
- [RLimitMEM](#page-851-0)
- [RLimitNPROC](#page-853-0)
- [Satisfy](#page-855-0)
- [ScoreBoardFile](#page-905-0)
- [Script](#page-974-0)
- [ScriptAlias](#page-987-0)
- [ScriptAliasMatch](#page-989-0)
- [ScriptInterpreterSource](#page-857-0)
- [ScriptLog](#page-1114-0)
- [ScriptLogBuffer](#page-1115-0)
- [ScriptLogLength](#page-1116-0)
- [ScriptSock](#page-1120-0)
- [SecureListen](#page-1384-0)
- [SendBufferSize](#page-907-0)
- [ServerAdmin](#page-859-0)
- [ServerAlias](#page-860-0)
- [ServerLimit](#page-908-0)
- [ServerName](#page-861-0)
- [ServerPath](#page-863-0)
- [ServerRoot](#page-864-0)
- **[ServerSignature](#page-865-0)**
- [ServerTokens](#page-867-0)
- [SetEnv](#page-1184-0)
- [SetEnvIf](#page-1478-0)
- [SetEnvIfNoCase](#page-1481-0)
- [SetHandler](#page-869-0)
- [SetInputFilter](#page-871-0)
- [SetOutputFilter](#page-872-0)
- [SSIEndTag](#page-1254-0)
- **[SSIErrorMsg](#page-1255-0)**
- [SSIStartTag](#page-1256-0)
- [SSITimeFormat](#page-1257-0)
- [SSIUndefinedEcho](#page-1258-0)
- [SSLCACertificateFile](#page-1498-0)
- [SSLCACertificatePath](#page-1499-0)
- [SSLCARevocationFile](#page-1500-0)
- [SSLCARevocationPath](#page-1501-0)
- [SSLCertificateChainFile](#page-1502-0)
- [SSLCertificateFile](#page-1504-0)
- [SSLCertificateKeyFile](#page-1505-0)
- **[SSLCipherSuite](#page-1506-0)**
- [SSLEngine](#page-1512-0)
- **[SSLHonorCipherOrder](#page-1513-0)**
- [SSLInsecureRenegotiation](#page-1514-0)
- [SSLMutex](#page-1516-0)
- [SSLOptions](#page-1519-0)
- [SSLPassPhraseDialog](#page-1522-0)
- [SSLProtocol](#page-1524-0)
- [SSLProxyCACertificateFile](#page-1526-0)
- [SSLProxyCACertificatePath](#page-1527-0)
- [SSLProxyCARevocationFile](#page-1528-0)
- [SSLProxyCARevocationPath](#page-1529-0)
- **[SSLProxyCipherSuite](#page-1530-0)**
- **[SSLProxyEngine](#page-1531-0)**
- [SSLProxyMachineCertificateFile](#page-1532-0)
- [SSLProxyMachineCertificatePath](#page-1533-0)
- **[SSLProxyProtocol](#page-1534-0)**
- [SSLProxyVerify](#page-1535-0)
- [SSLProxyVerifyDepth](#page-1537-0)
- [SSLRandomSeed](#page-1538-0)
- [SSLRequire](#page-1541-0)
- **[SSLRequireSSL](#page-1545-0)**
- [SSLSessionCache](#page-1546-0)
- [SSLSessionCacheTimeout](#page-1548-0)
- [SSLUserName](#page-1549-0)
- **[SSLVerifyClient](#page-1550-0)**
- **[SSLVerifyDepth](#page-1552-0)**
- [StartServers](#page-910-0)
- [StartThreads](#page-911-0)
- [SuexecUserGroup](#page-1563-0)
- [ThreadLimit](#page-912-0)
- [ThreadsPerChild](#page-914-0)
- [ThreadStackSize](#page-928-0)
- [TimeOut](#page-873-0)
- [TraceEnable](#page-874-0)
- [TransferLog](#page-1308-0)
- [TypesConfig](#page-1359-0)
- [UnsetEnv](#page-1185-0)
- [UseCanonicalName](#page-875-0)
- [User](#page-915-0)
- [UserDir](#page-1573-0)
- [VirtualDocumentRoot](#page-1596-0)
- [VirtualDocumentRootIP](#page-1597-0)
- [<VirtualHost>](#page-877-0)
- [VirtualScriptAlias](#page-1598-0)
- [VirtualScriptAliasIP](#page-1599-0)
- [Win32DisableAcceptEx](#page-951-0)
- [XBitHack](#page-1259-0)

Copyright 2013 The Apache Software Foundation. Licencia bajo los términos de la Apache [License,](http://www.apache.org/licenses/LICENSE-2.0) Version 2.0.

[Módulos](#page-1728-0) | [Directivas](#page-1690-0) | Preguntas [Frecuentes](#page-1737-0) | [Glosario](#page-1677-0) | [Mapa](#page-1740-0) de este sitio web

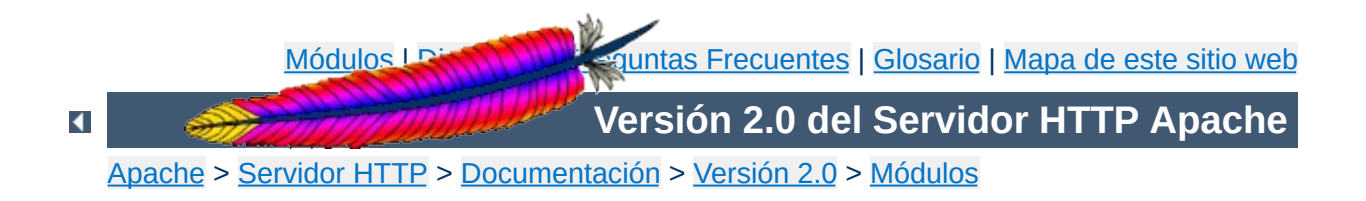

## **Guía Rápida de Referencia de Directivas**

Esta traducción podría estar obsoleta. Consulte la versión en inglés de la documentación para comprobar si se han producido cambios recientemente.

La Guía Rápida de Referencia de Directivas muestra el uso, las opciones por defecto, el estado y el contexto de cada directiva de configuración de Apache. Para más información sobre cada directiva, consulte el [Diccionario](#page-752-0) de Directivas.

La primera columna muestra el nombre y el uso de la directiva. La segunda columna muestra el valor por defecto de la directiva, si existe ese valor por defecto. Si el valor por defecto es demasiado largo para mostrarlo, el primer caracter va seguido de un signo "+".

La tercera y la cuarta columna listan los contextos en los que la directiva puede funcionar y el estado de la directiva de acuerdo con las notas que detallan más abajo.

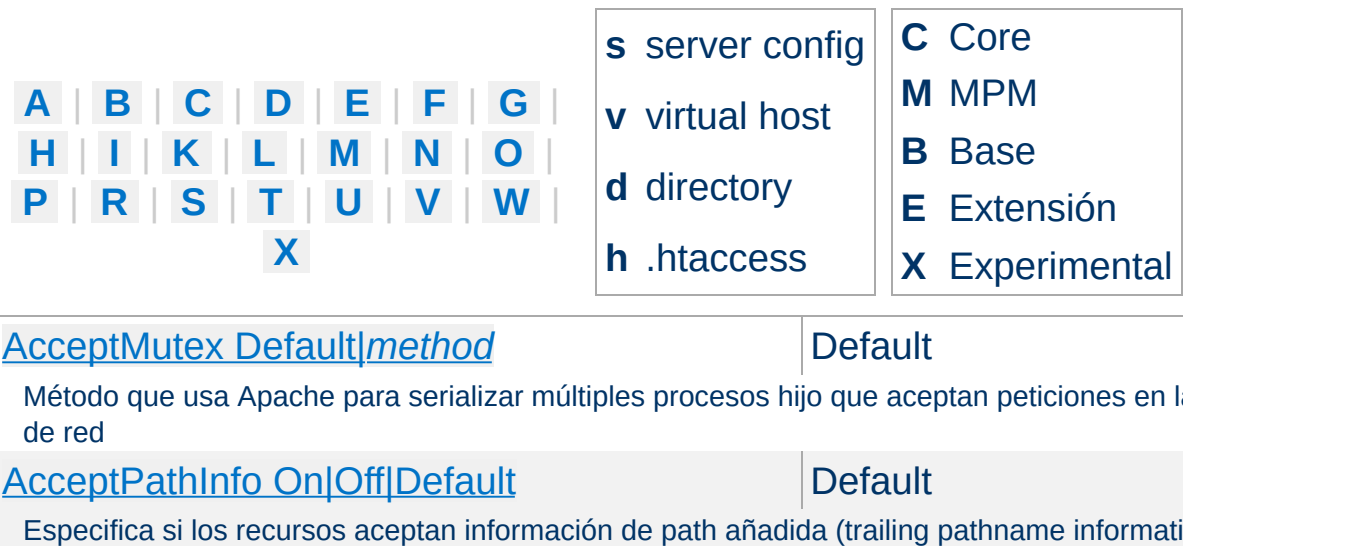

<span id="page-1704-0"></span>[AccessFileName](#page-770-0) *filename* [*filename*] ... [*htaccess*]

Nombre del fichero de configuración distribuida

Action *[action-type](#page-972-0) cgi-script*

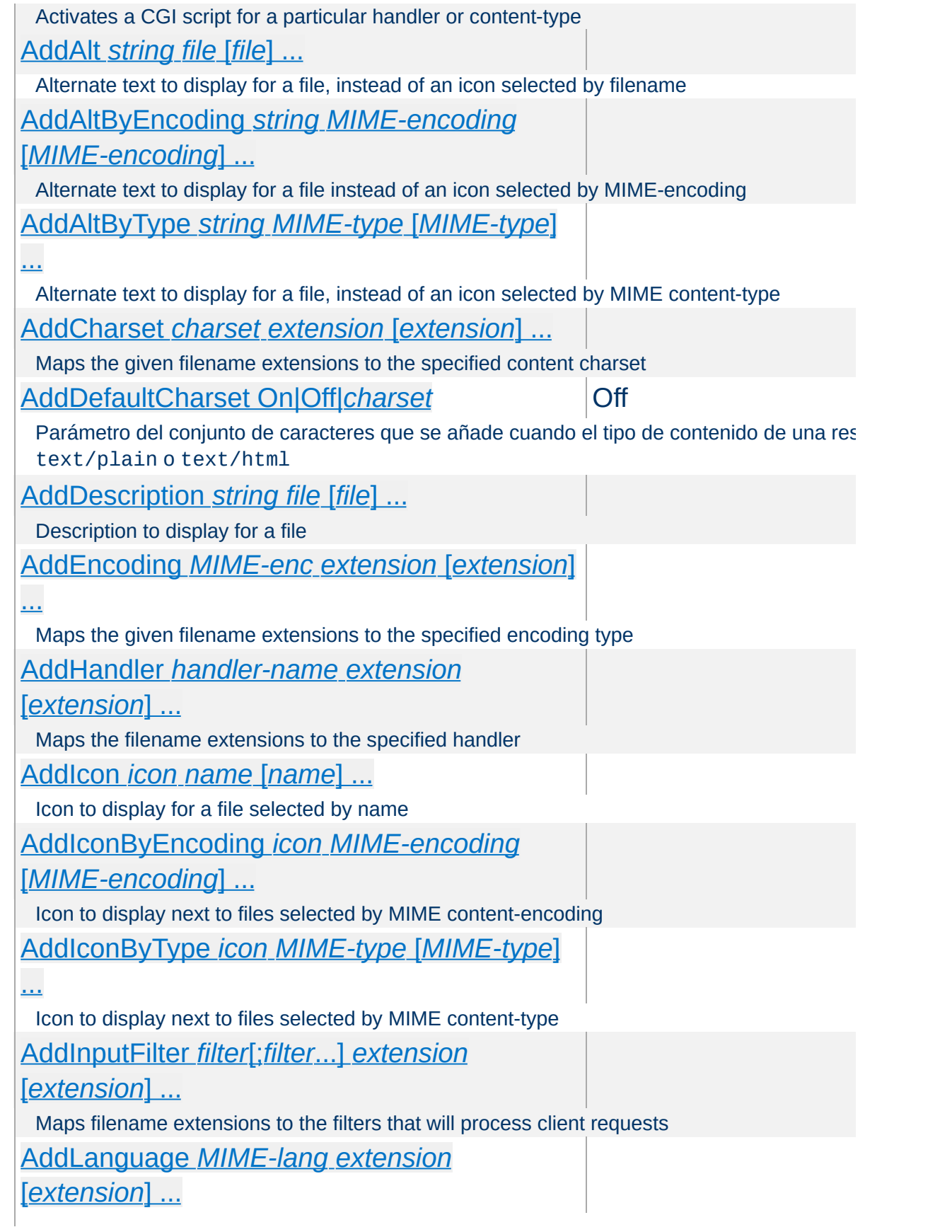

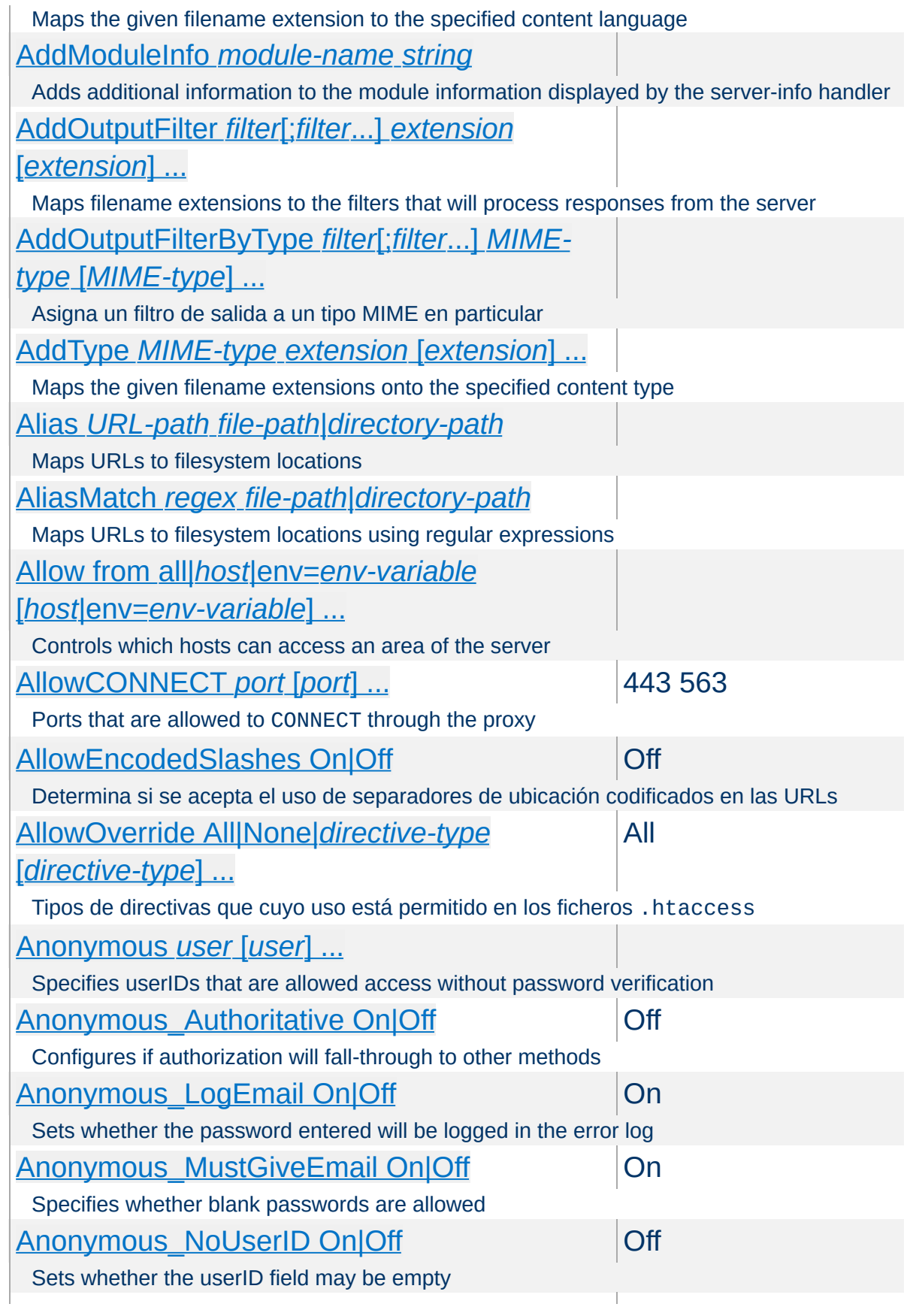

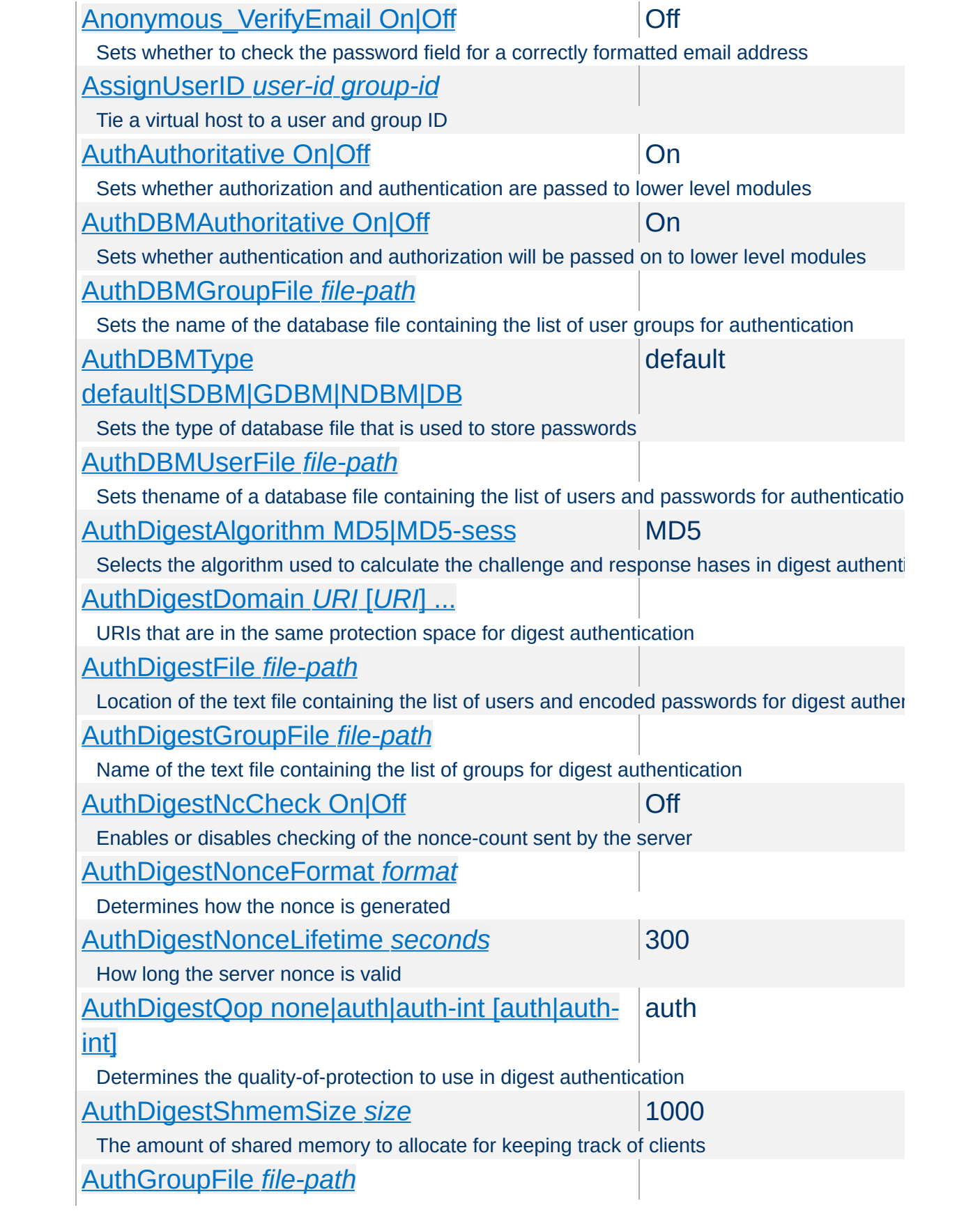

<span id="page-1708-0"></span>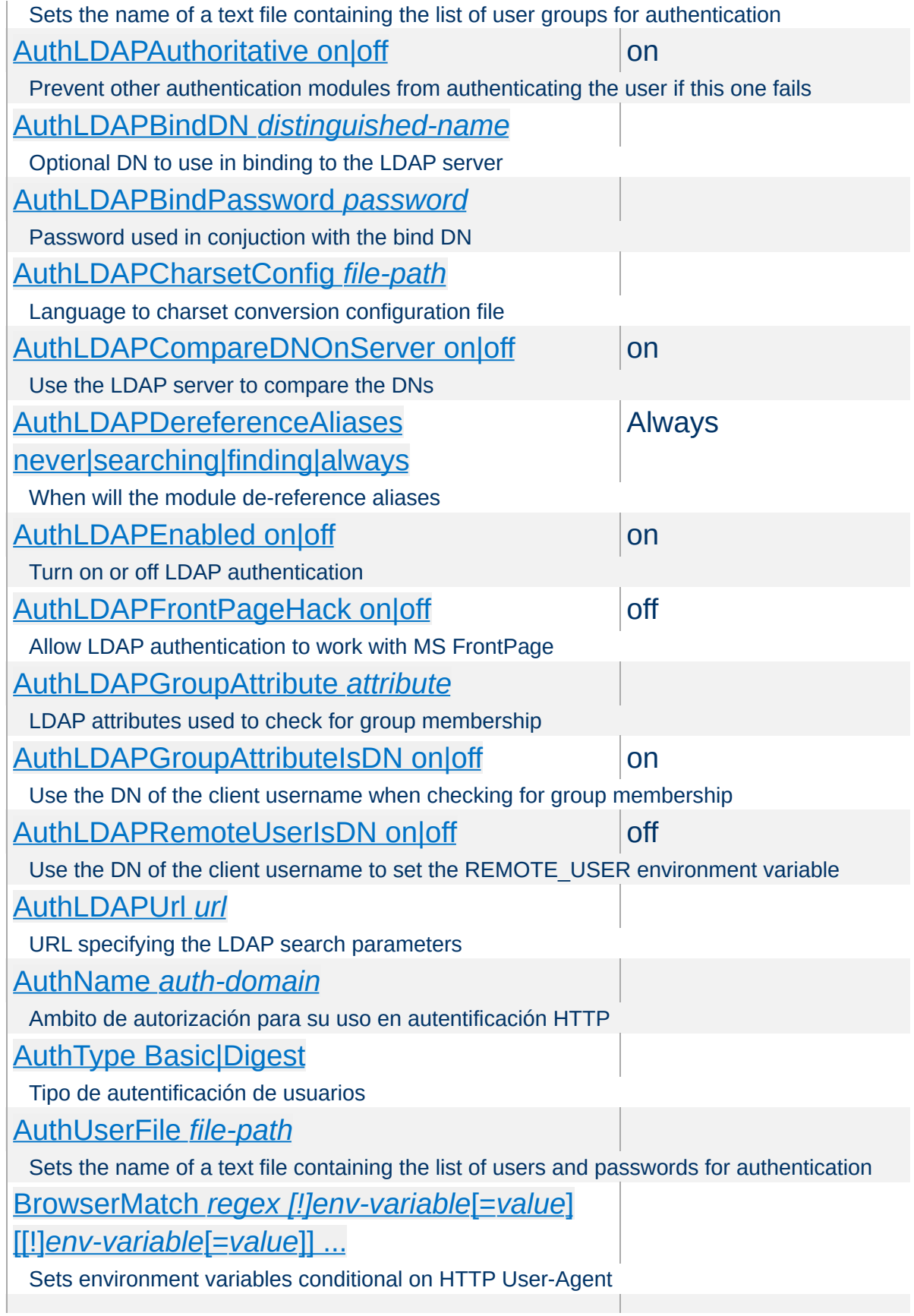

<span id="page-1709-0"></span>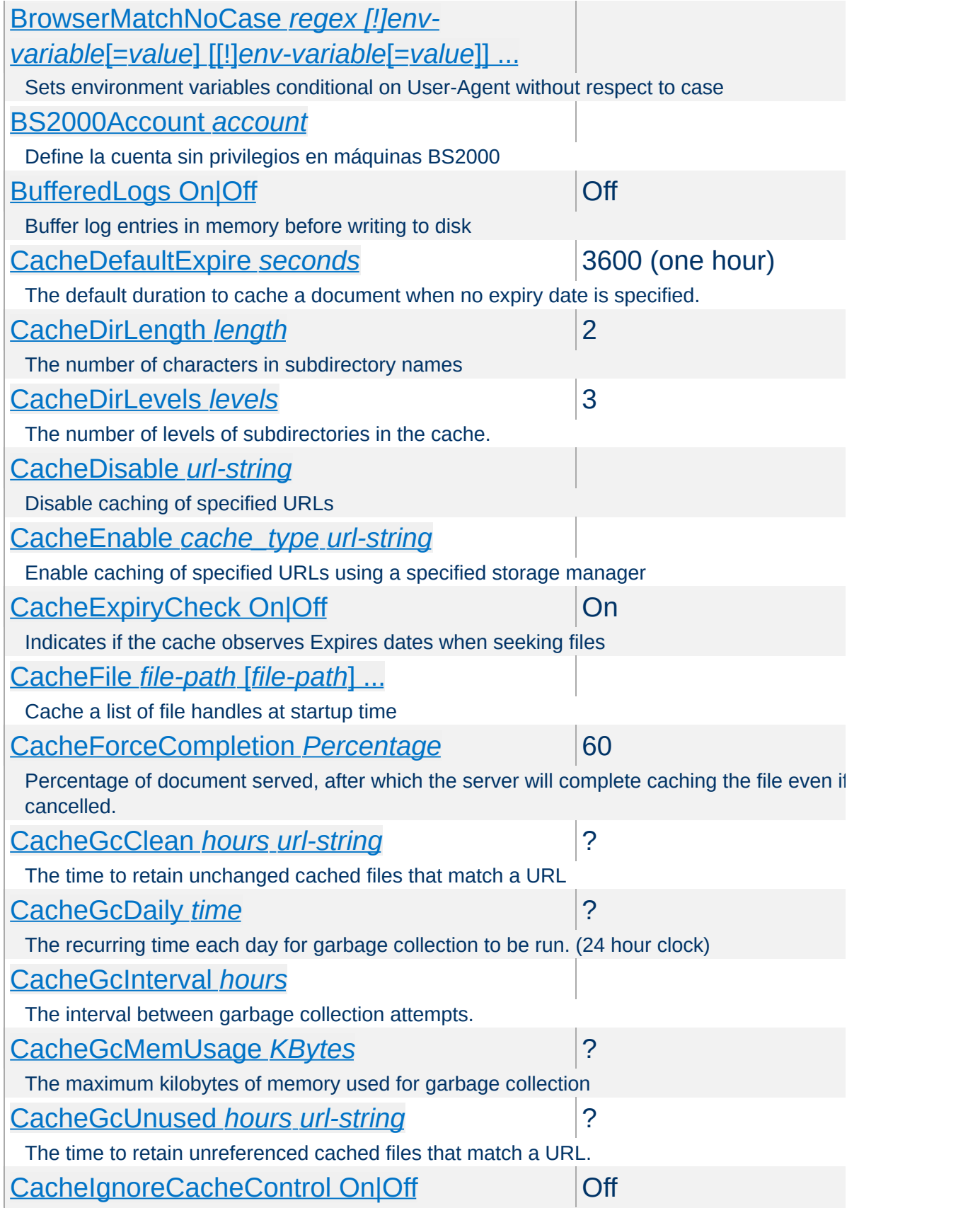

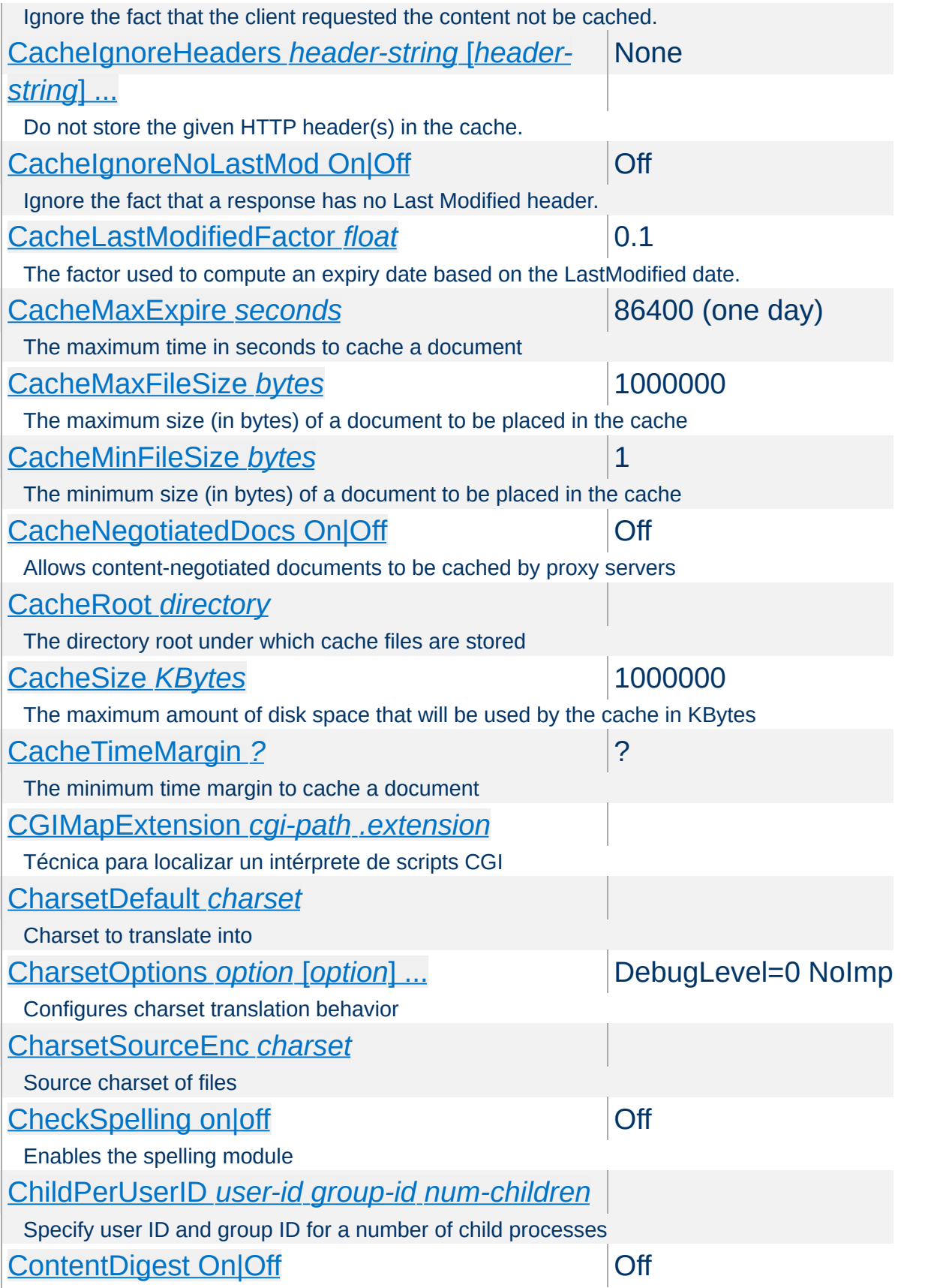

<span id="page-1711-0"></span>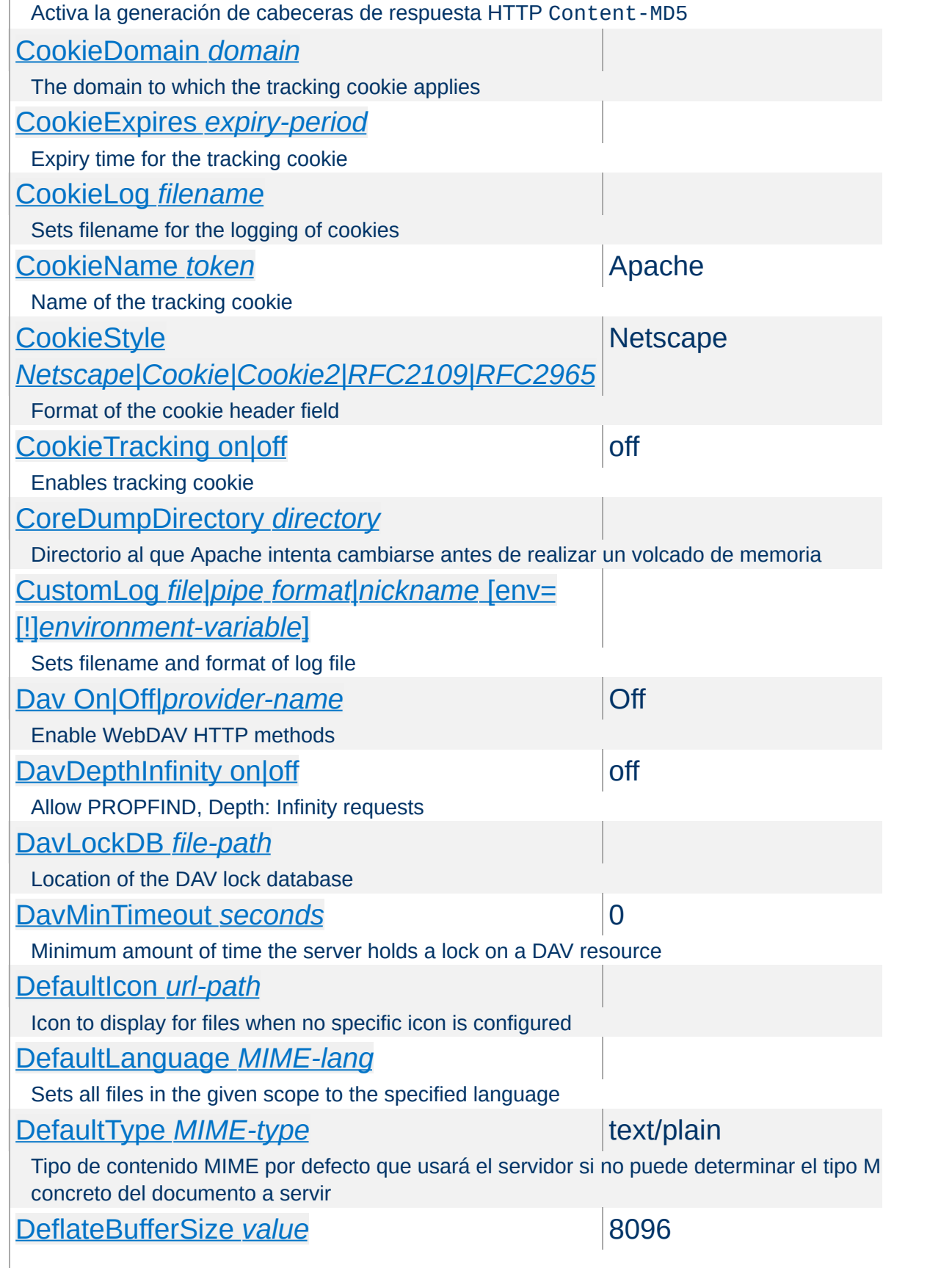

<span id="page-1712-0"></span>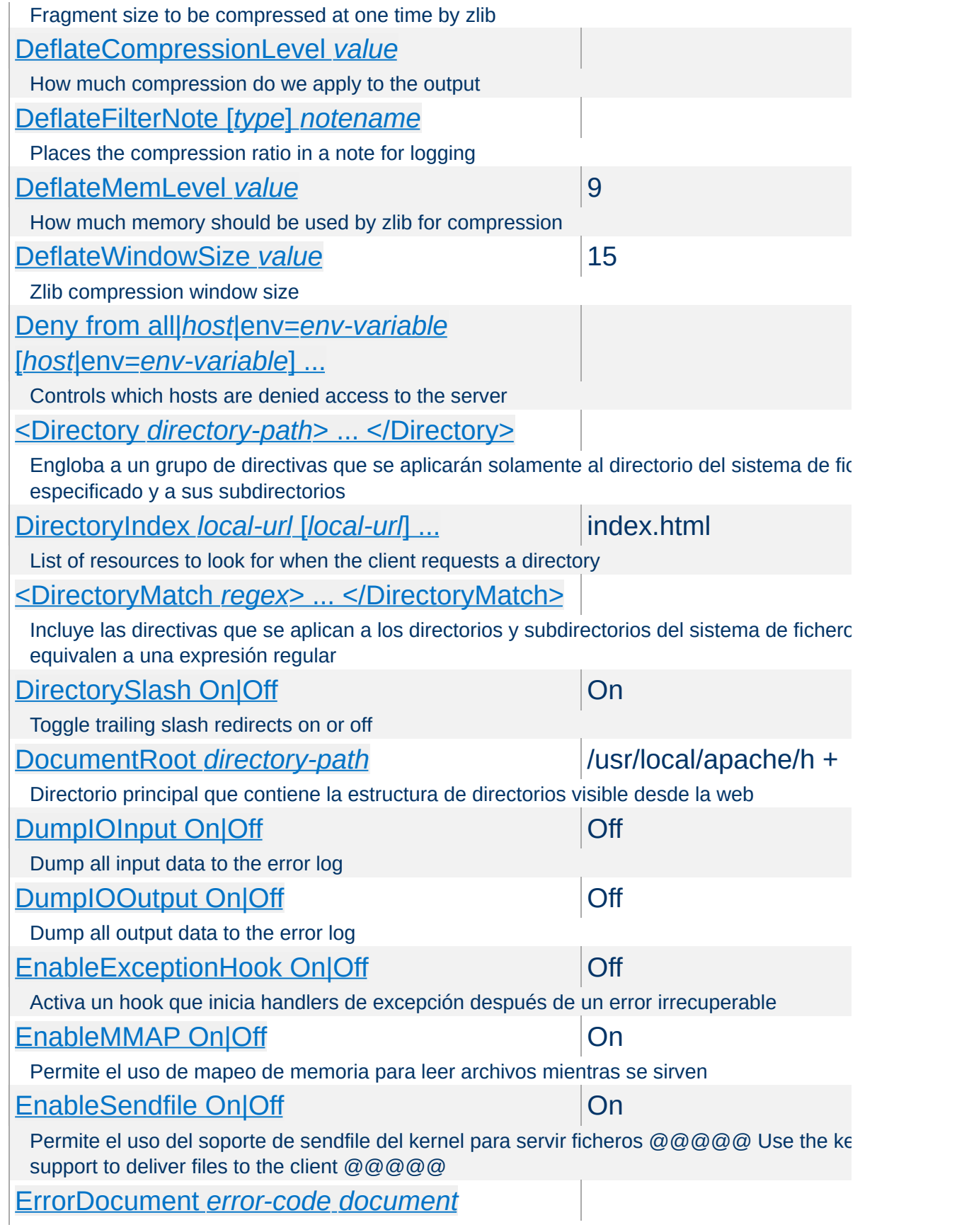

<span id="page-1713-1"></span><span id="page-1713-0"></span>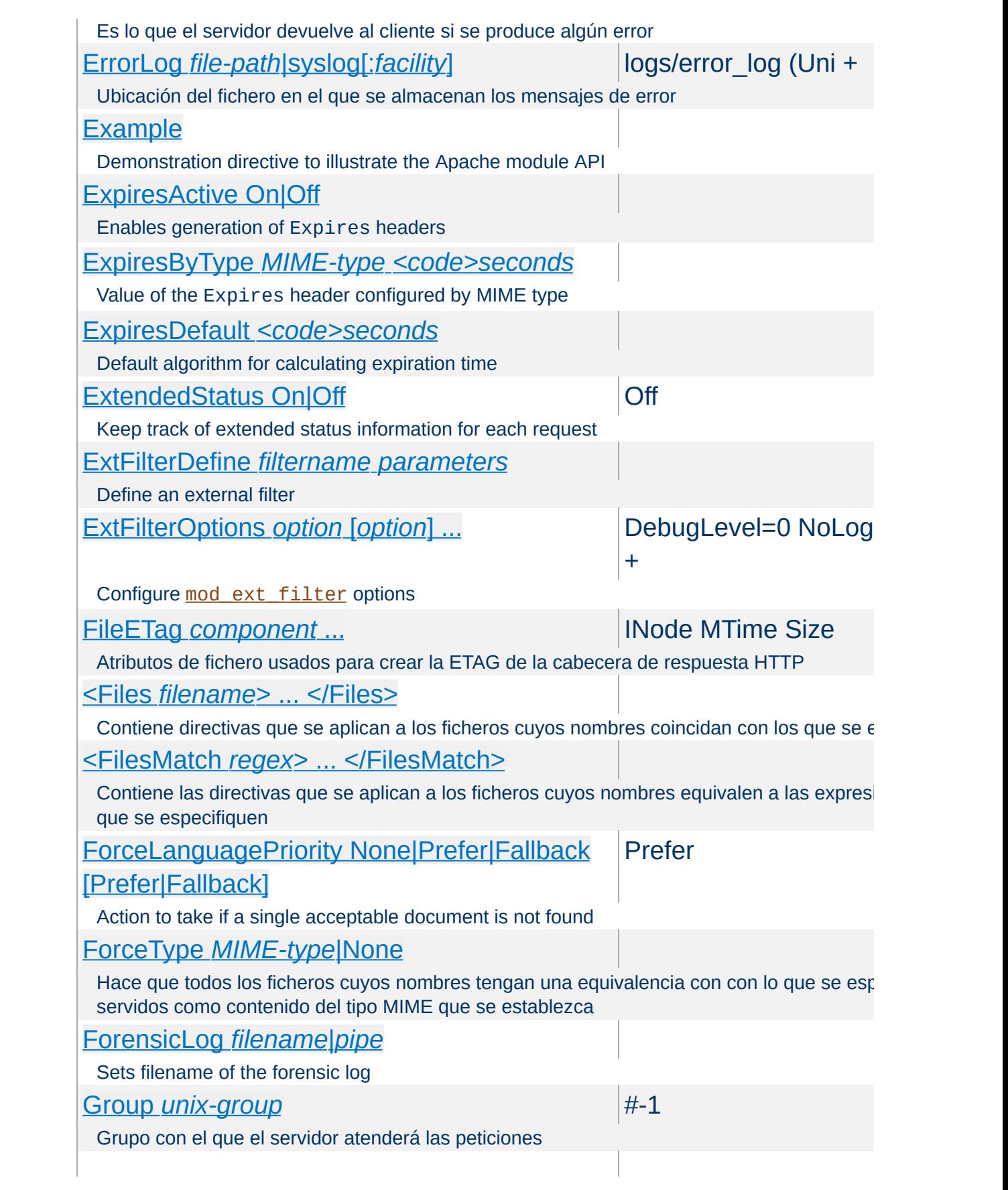

<span id="page-1714-1"></span><span id="page-1714-0"></span>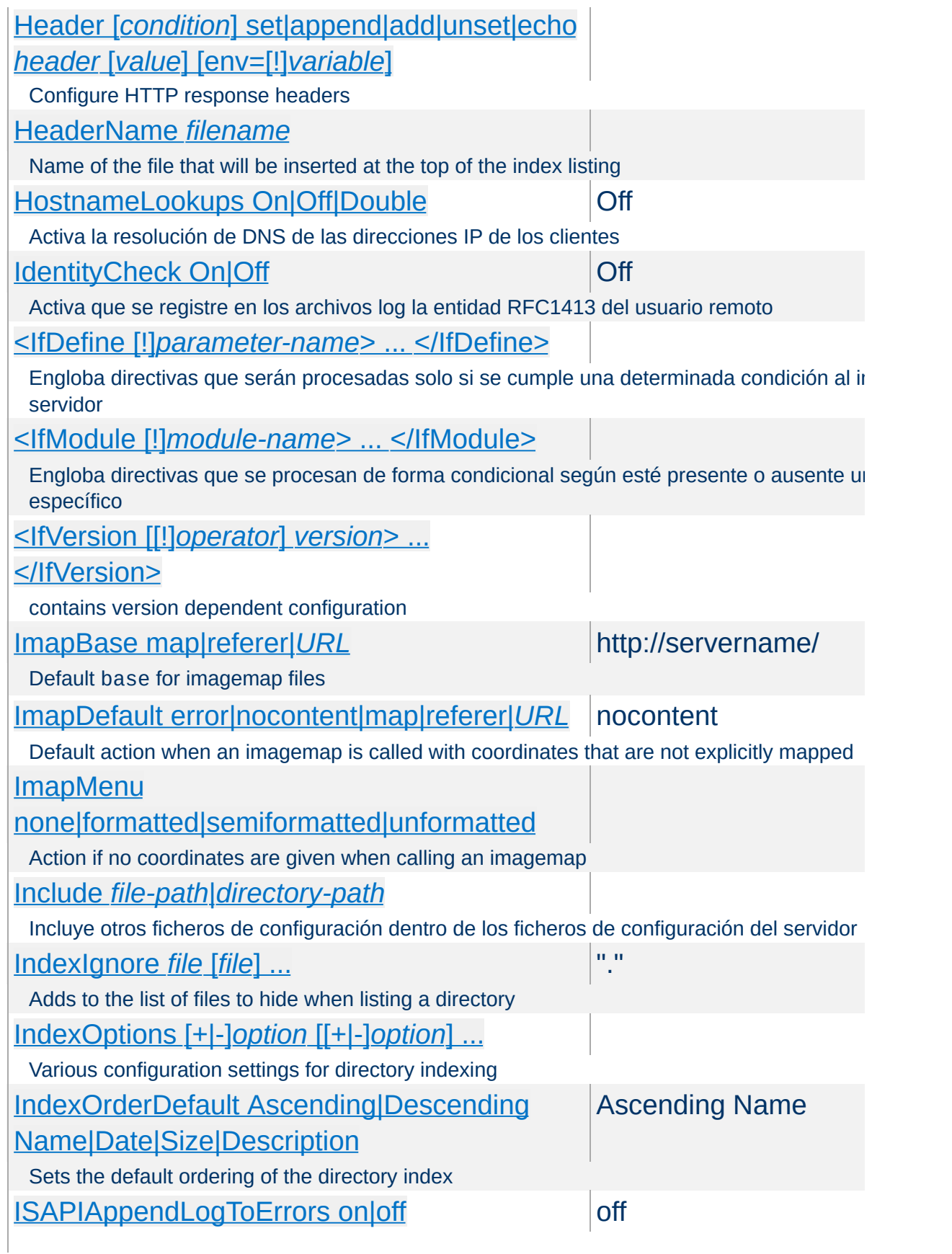

<span id="page-1715-1"></span><span id="page-1715-0"></span>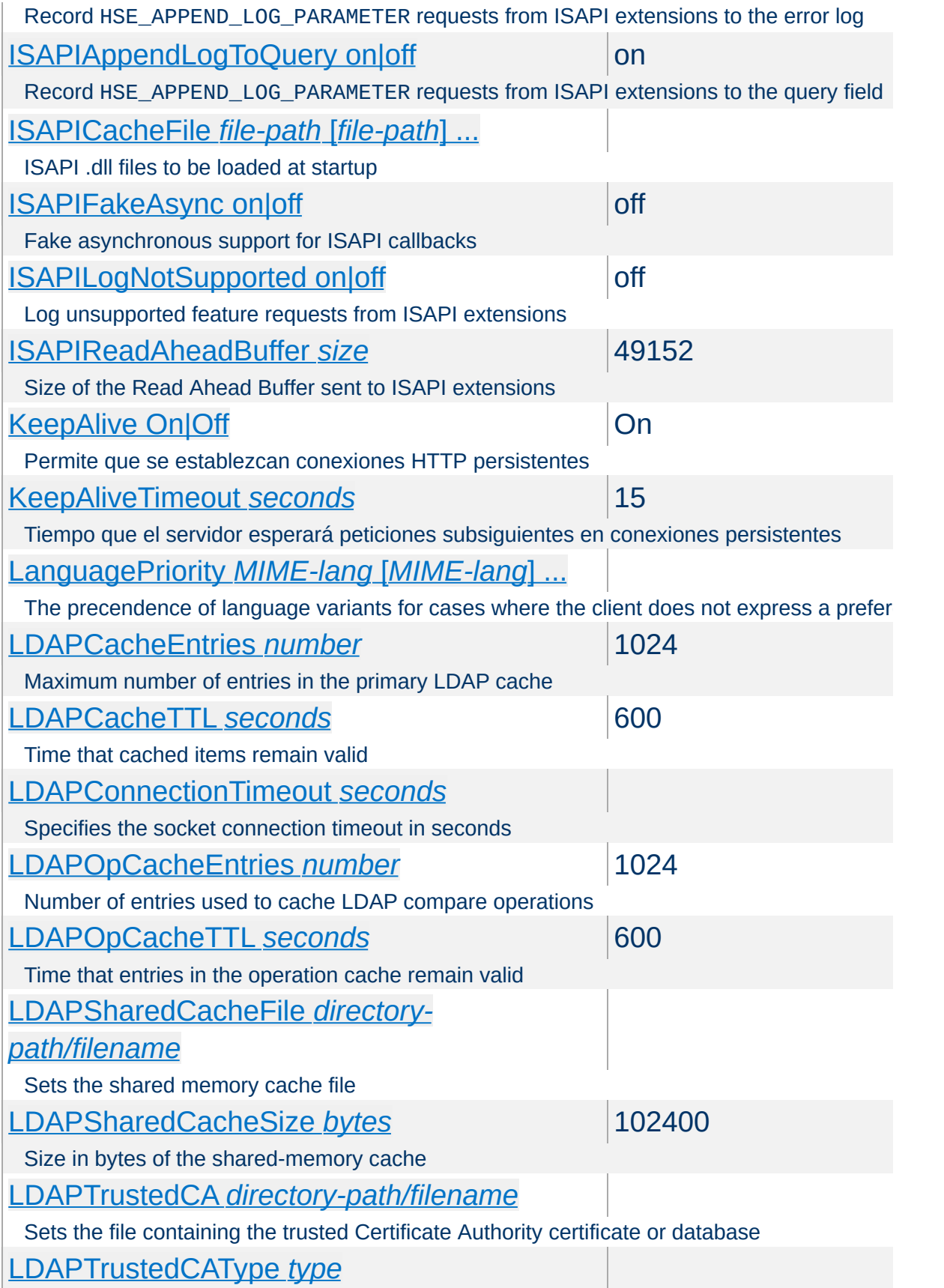

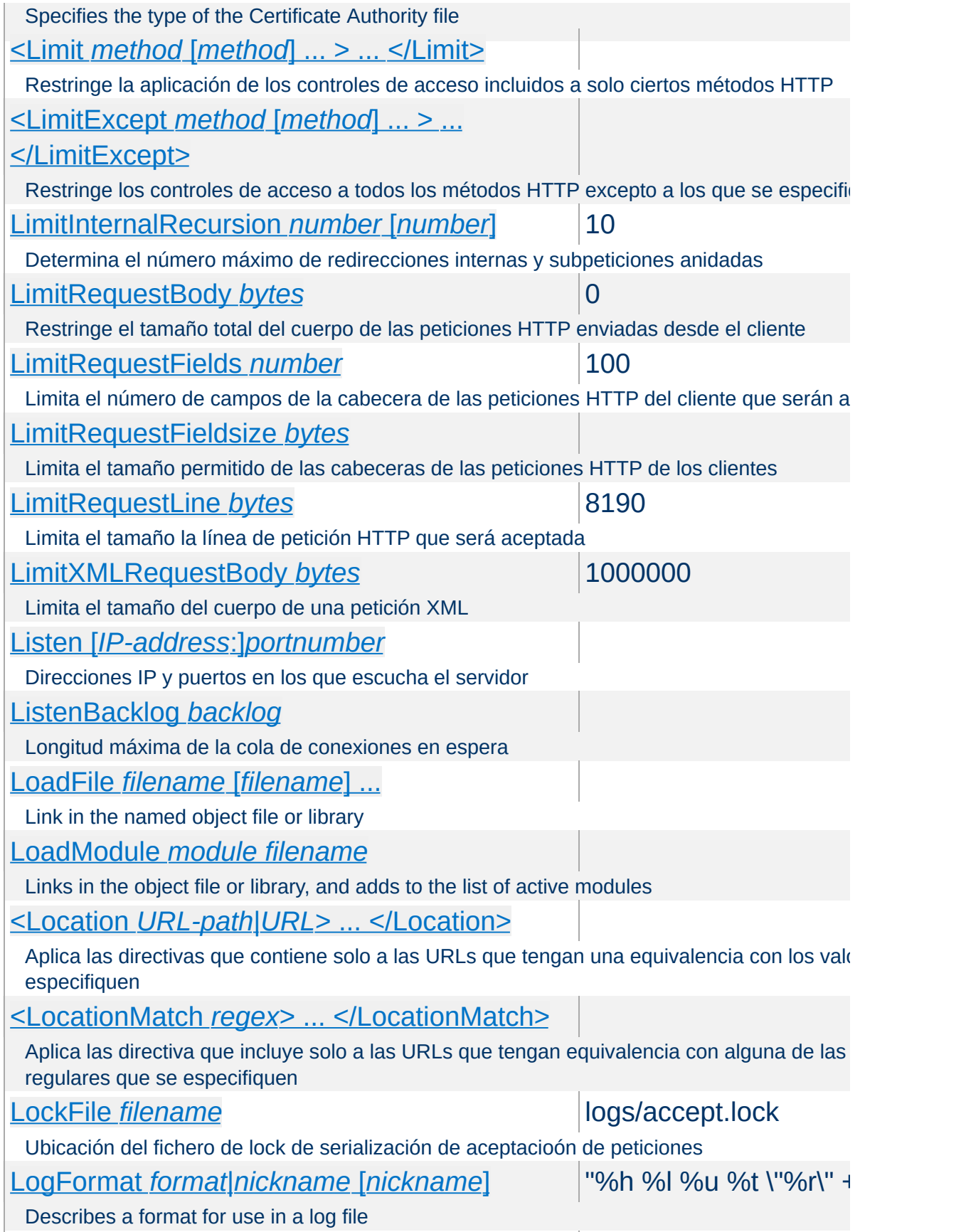

<span id="page-1717-0"></span>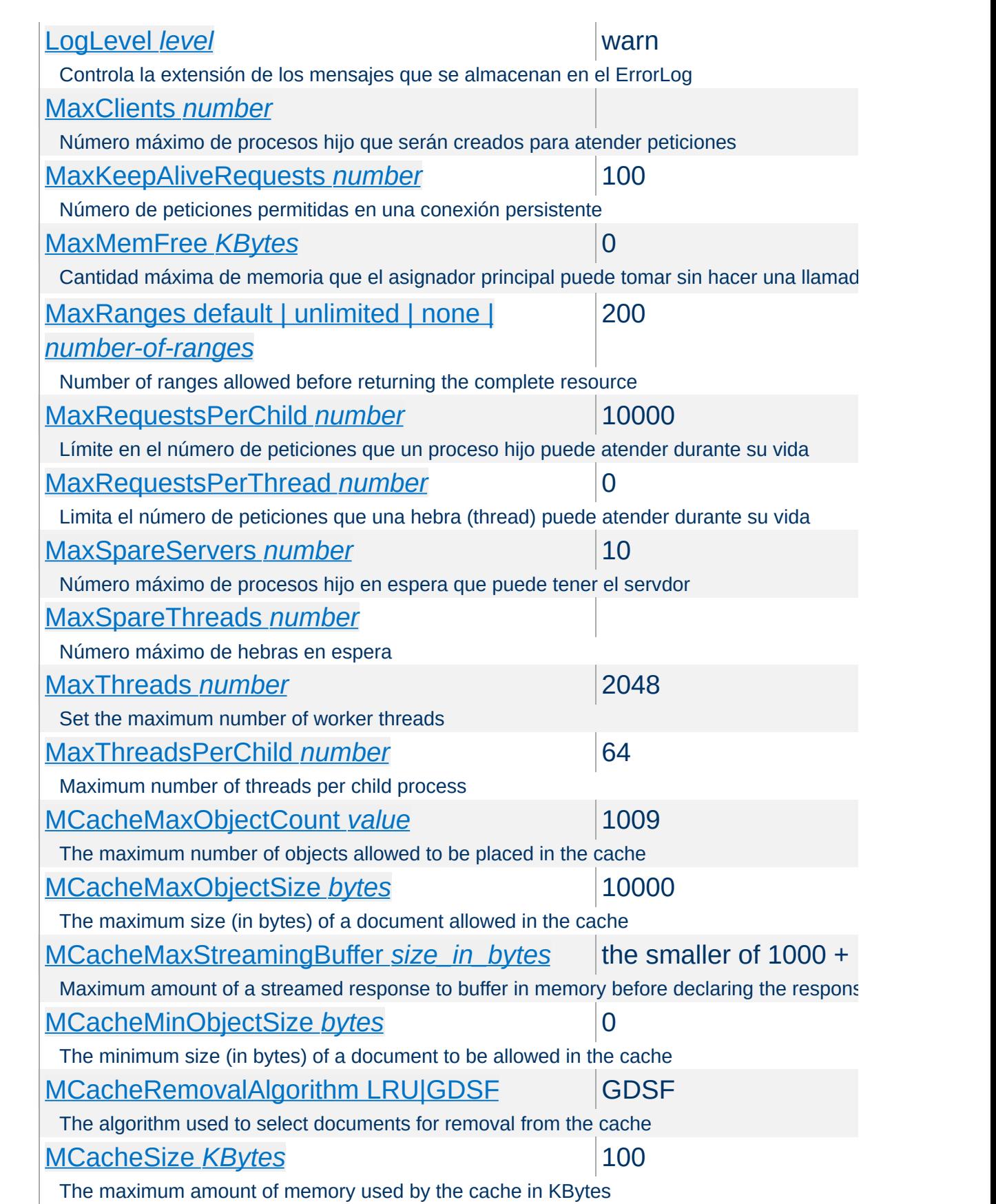

<span id="page-1718-2"></span><span id="page-1718-1"></span><span id="page-1718-0"></span>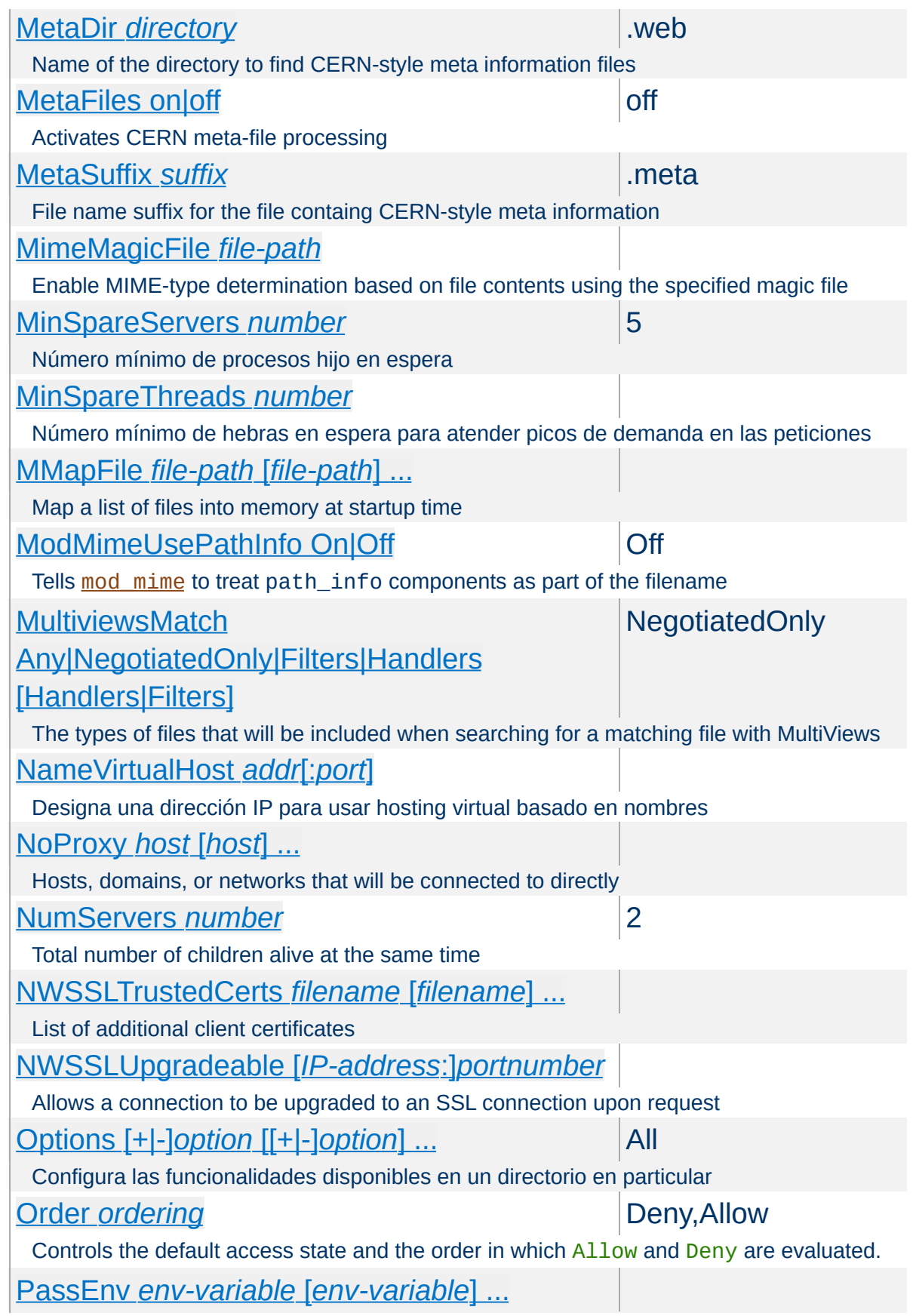

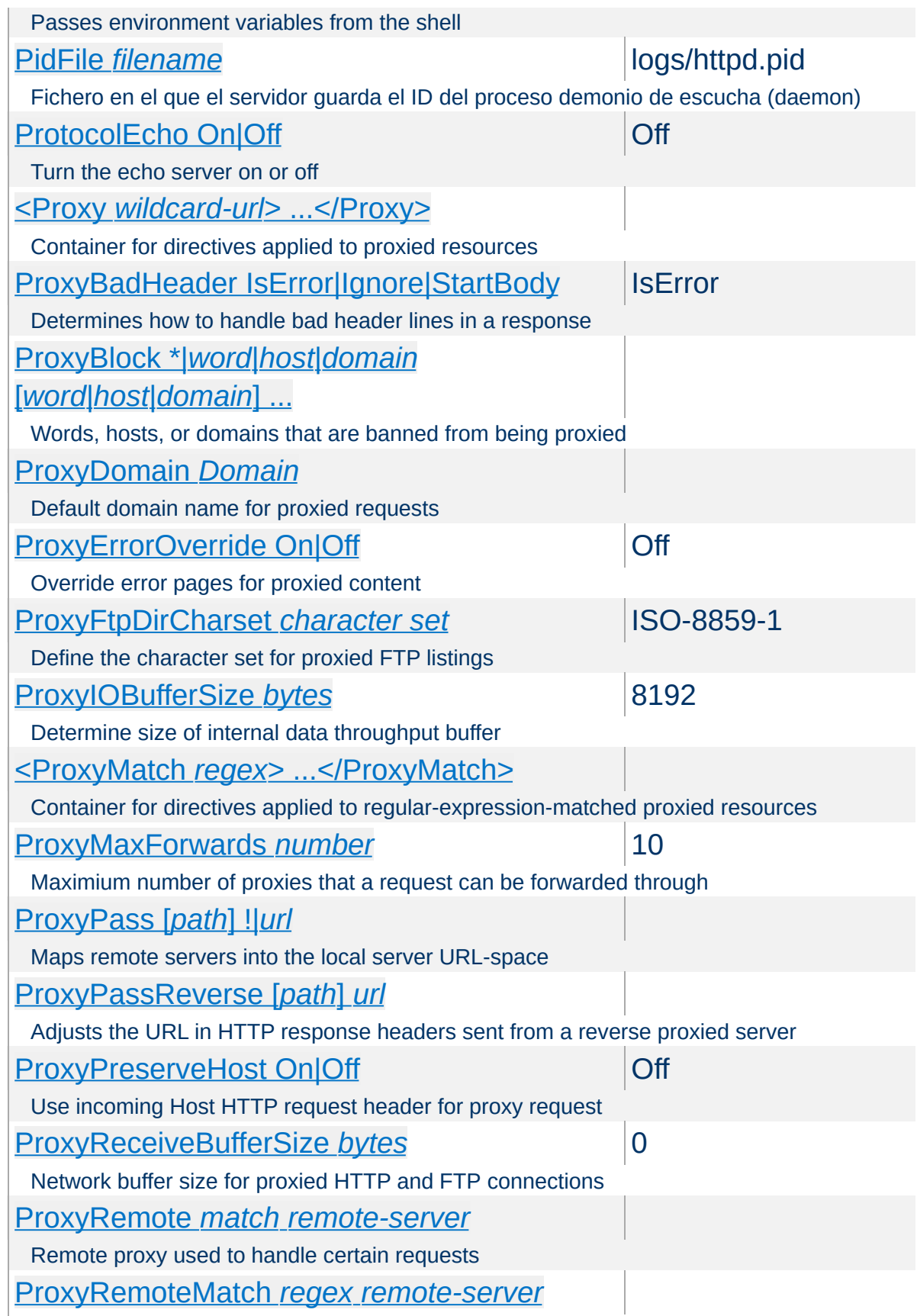

<span id="page-1720-0"></span>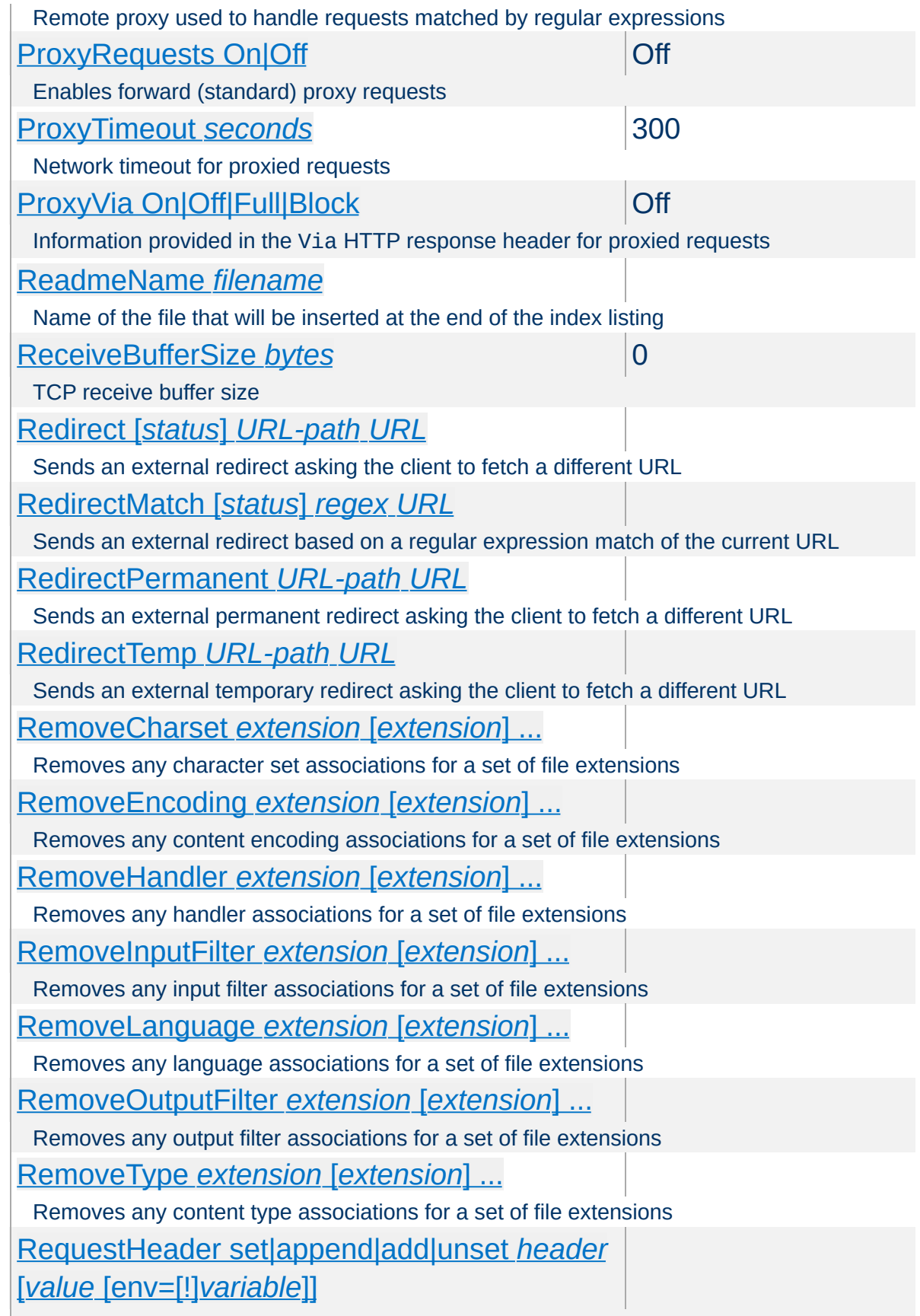

<span id="page-1721-0"></span>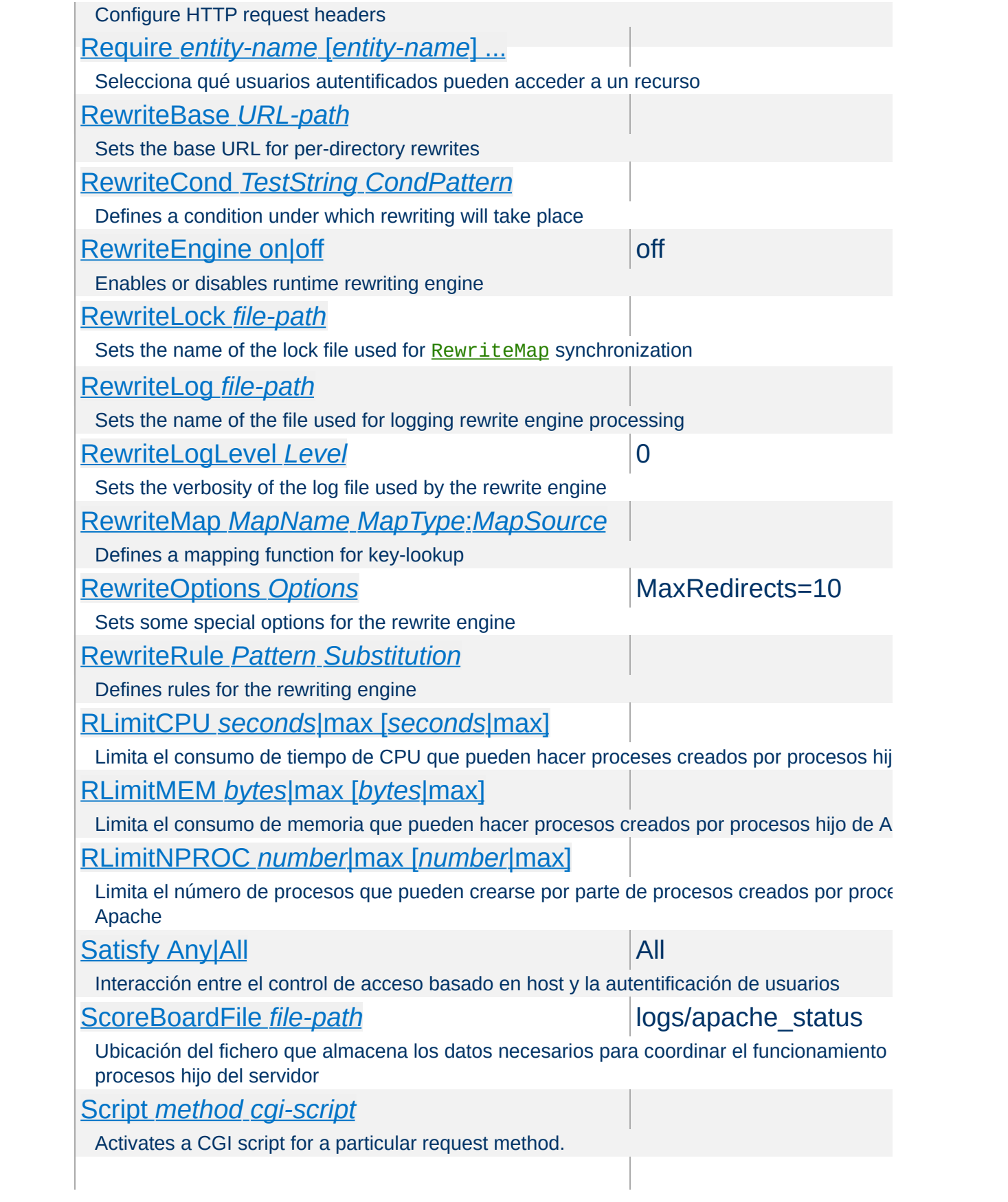

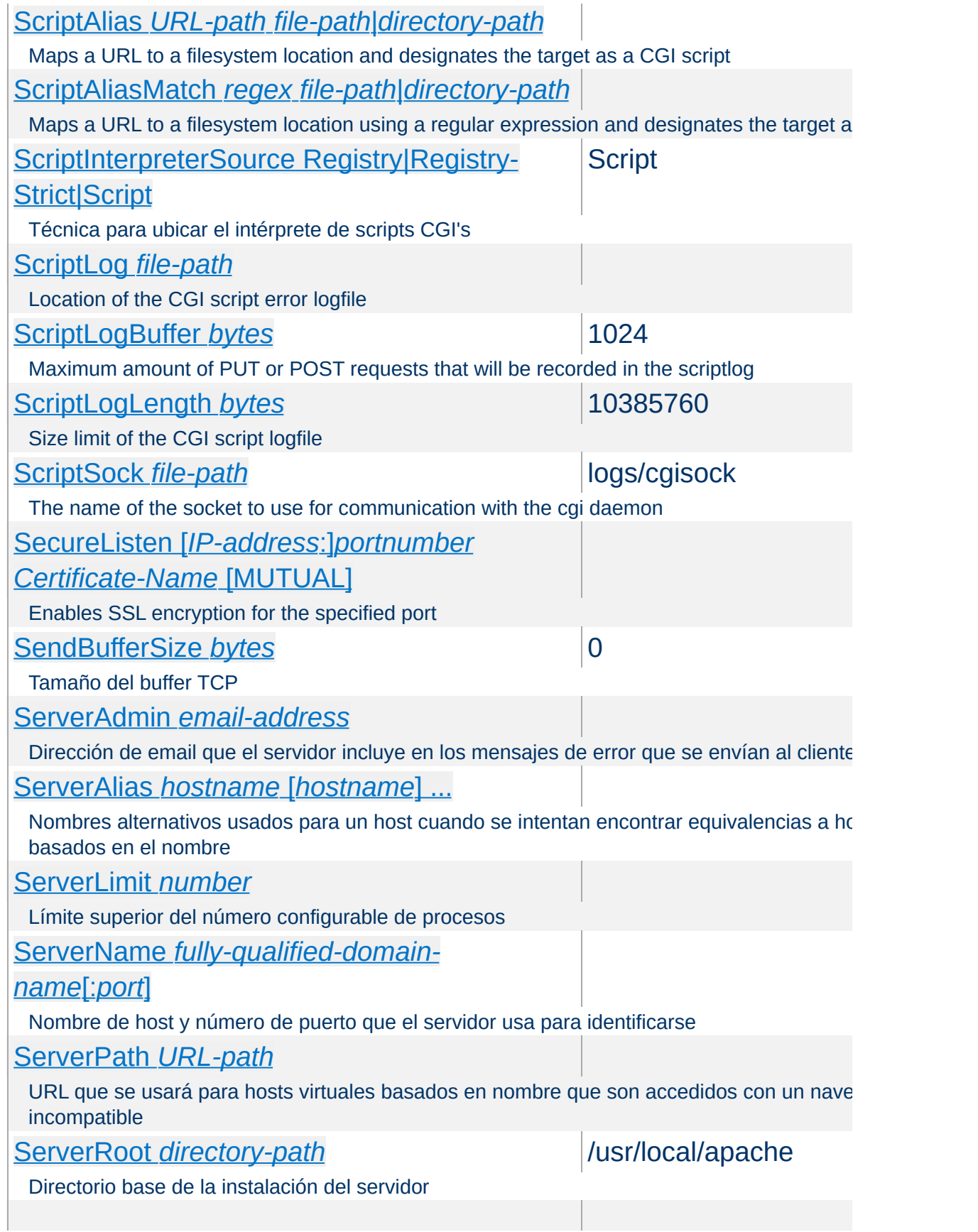

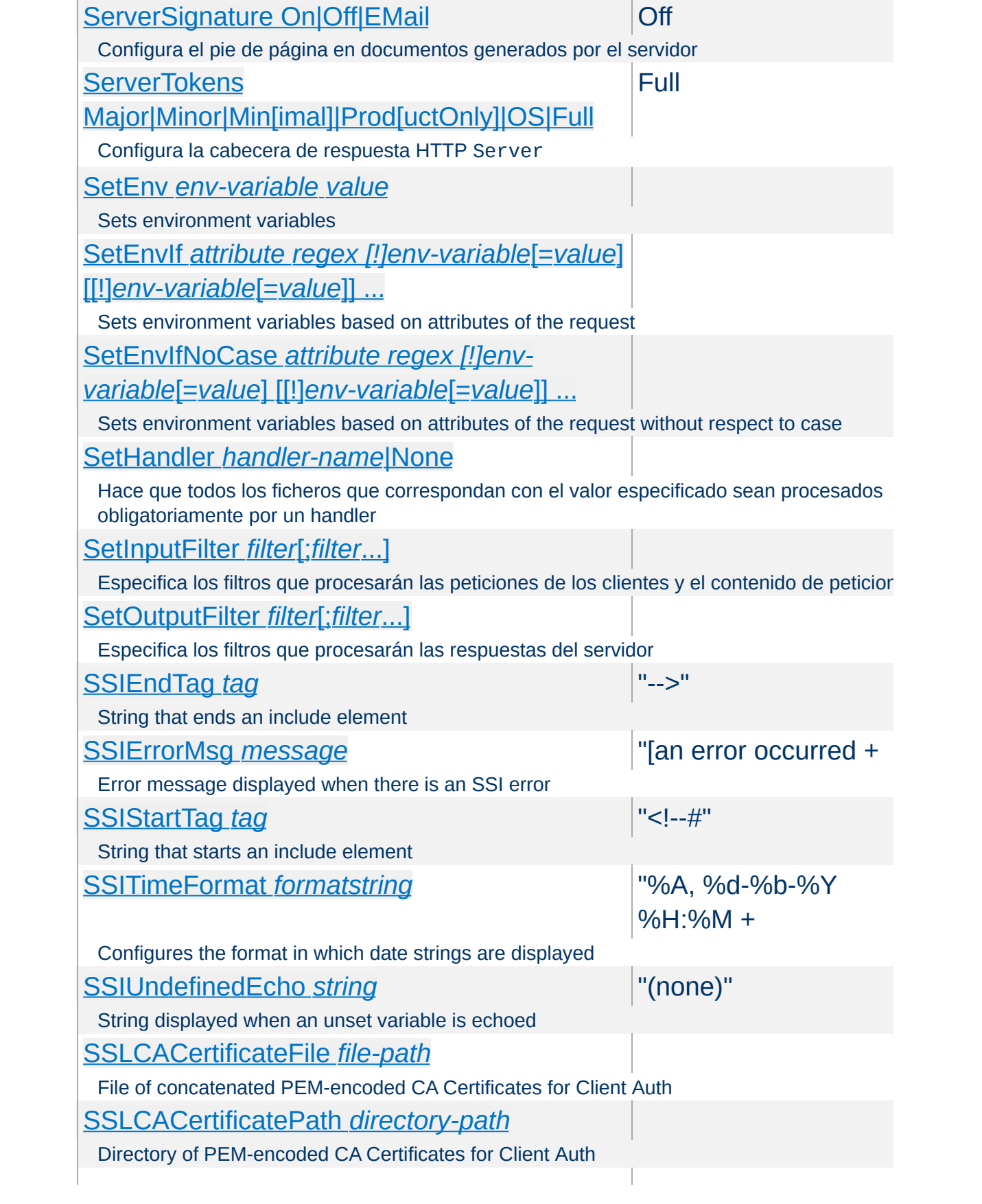

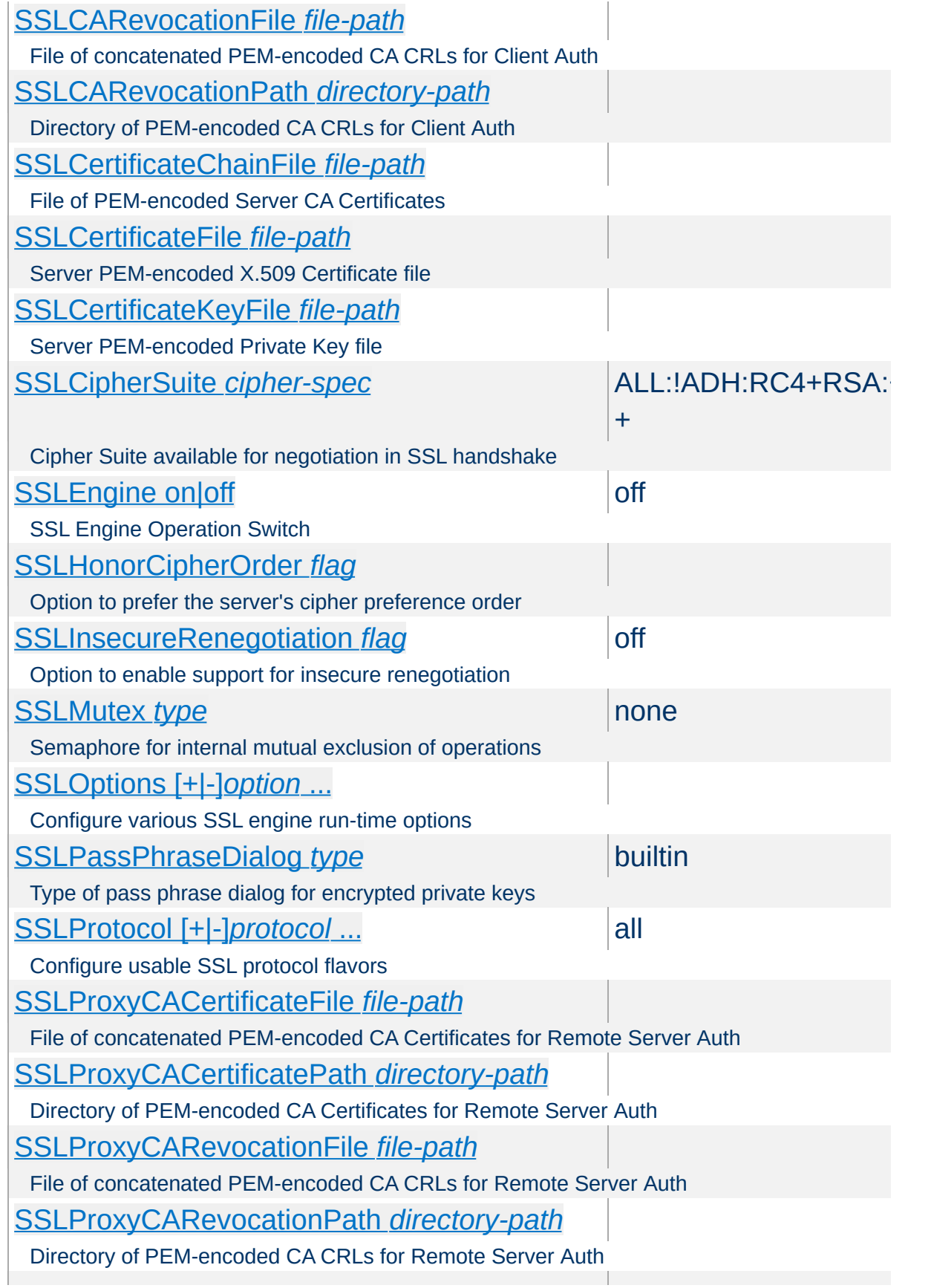

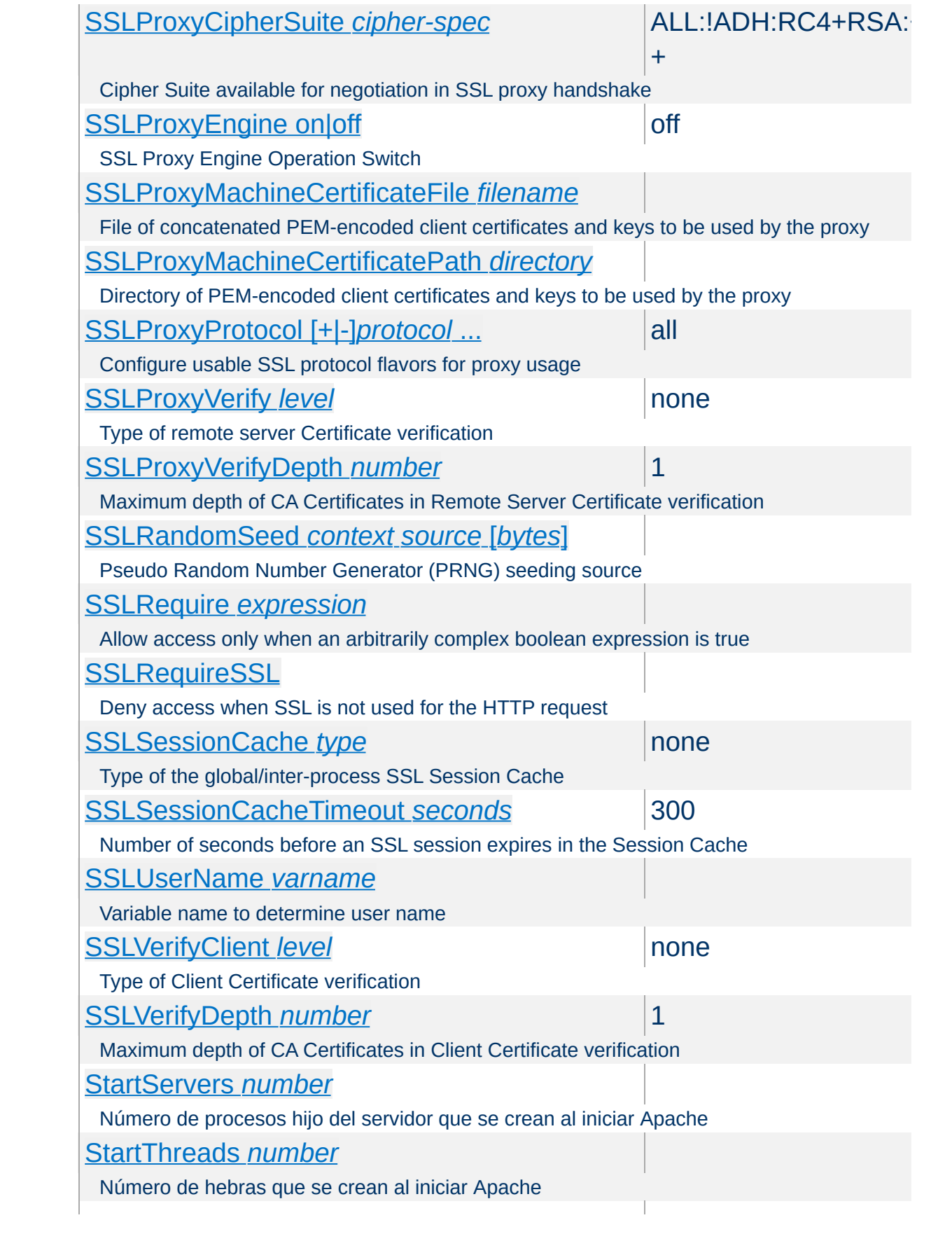

<span id="page-1726-2"></span><span id="page-1726-1"></span><span id="page-1726-0"></span>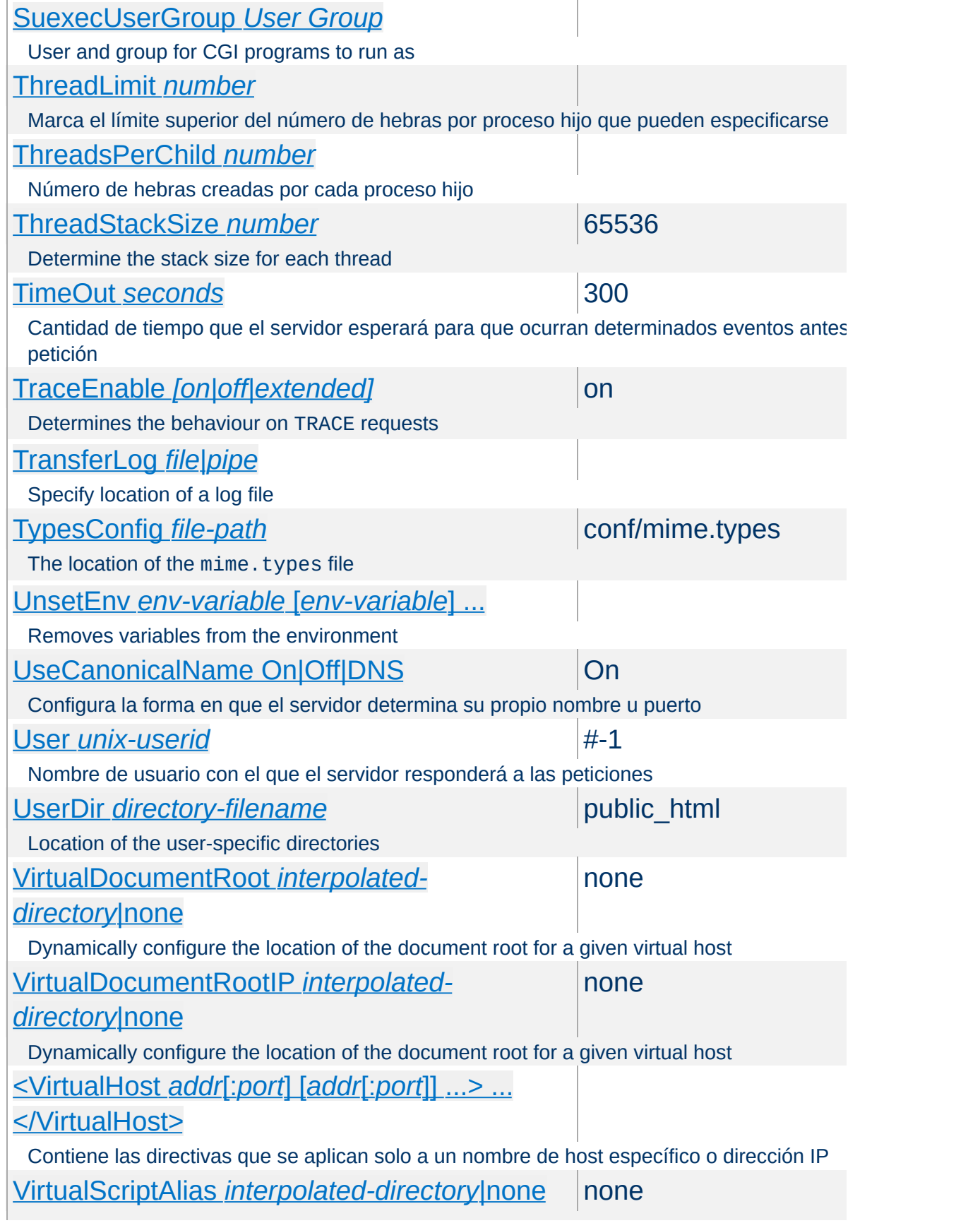

<span id="page-1727-0"></span>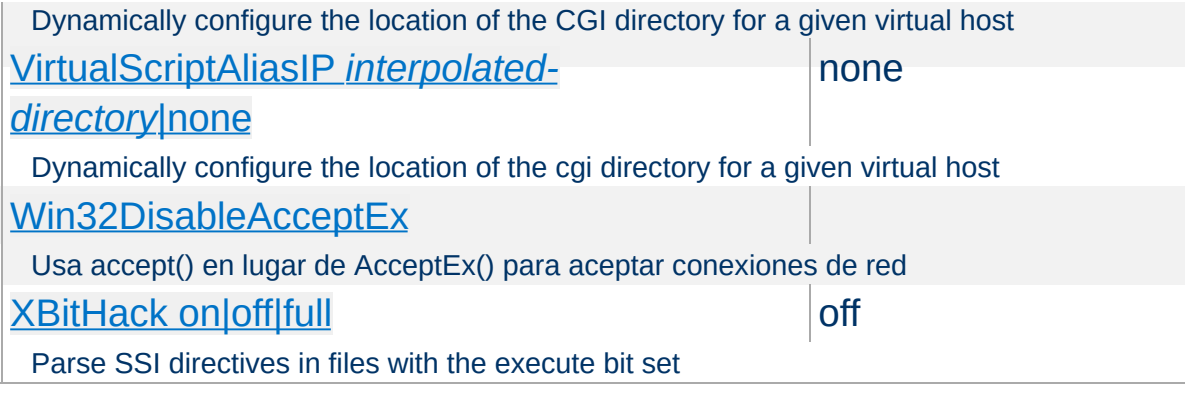

<span id="page-1727-1"></span>Copyright 2013 The Apache Software Foundation. Licencia bajo los términos de la Apache [License,](http://www.apache.org/licenses/LICENSE-2.0) Version 2.0.

[Módulos](#page-1728-0) | [Directivas](#page-1690-0) | Preguntas [Frecuentes](#page-1737-0) | [Glosario](#page-1677-0) | [Mapa](#page-1740-0) de este sitio web
<span id="page-1728-0"></span>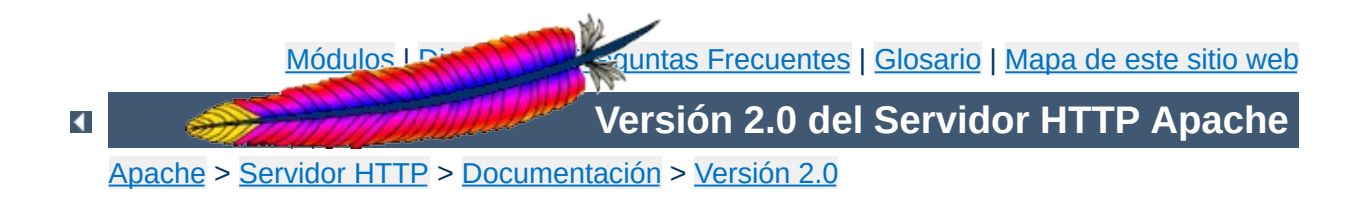

# **Índice de Módulos**

Abajo se muestra una lista con todos los módulos que forman parte de la distribución de Apache. Consulte también la lista alfabética completa de las [directivas](#page-1690-0) de Apache.

# **Consulte también**

Módulos de [MultiProcesamiento](#page-184-0) (MPMs) Guía Rápida de [Referencia](#page-1703-0) de Directivas

# **MultiProcesamiento**

**Funcionalidad Básica y Módulos de**

#### **[core](#page-766-0)**

Funcionalidades básicas del servidor HTTP Apache que están siempre presentes

#### **[mpm\\_common](#page-880-0)**

Es una colección de directivas que están implementadas en más de un módulo de multiprocesamiento (MPM)

#### **[beos](#page-917-0)**

Este módulo de muiltiprocesamiento está optimizado para BeOS.

#### **[leader](#page-921-0)**

Variante experimental del MPM estándar [worker](#page-952-0)

#### **[mpm\\_netware](#page-924-0)**

Multi-Processing Module implementing an exclusively threaded web server optimized for Novell NetWare

#### **[mpmt\\_os2](#page-929-0)**

Hybrid multi-process, multi-threaded MPM for OS/2

#### **[perchild](#page-931-0)**

Multi-Processing Module allowing for daemon processes serving requests to be assigned a variety of different userids

## **[prefork](#page-940-0)**

Implementa un servidor web pre-forking y no hebrado

#### **[threadpool](#page-947-0)**

Yet another experimental variant of the standard [worker](#page-952-0) MPM

#### **[mpm\\_winnt](#page-949-0)**

Módulo de multiprocesamiento optimizado para Windows NT.

#### **[worker](#page-952-0)**

Módulo de MultiProcesamiento que implementa un servidor web híbrido multihebra-multiproceso

# **[A](#page-1732-0)** | **[C](#page-1732-1)** | **[D](#page-1733-0)** | **[E](#page-1733-1)** | **[F](#page-1734-0)** | **[H](#page-1734-1)** | **[I](#page-1734-2)** | **[L](#page-1734-3)** | **[M](#page-1734-4)** | **[N](#page-1735-0)** | **[P](#page-1735-1)** | **[R](#page-1735-2)** | **[S](#page-1735-3)** | **[U](#page-1736-0)** | **[V](#page-1736-1)**

#### <span id="page-1732-0"></span>**[mod\\_access](#page-958-0)**

**Otros Módulos**

Provides access control based on client hostname, IP address, or other characteristics of the client request.

#### **[mod\\_actions](#page-970-0)**

This module provides for executing CGI scripts based on media type or request method.

## **[mod\\_alias](#page-976-0)**

Provides for mapping different parts of the host filesystem in the document tree and for URL redirection

#### **[mod\\_asis](#page-990-0)**

Sends files that contain their own HTTP headers

#### **[mod\\_auth](#page-994-0)**

User authentication using text files

#### **[mod\\_auth\\_anon](#page-1001-0)**

Allows "anonymous" user access to authenticated areas

#### **[mod\\_auth\\_dbm](#page-1011-0)**

Provides for user authentication using DBM files

#### **[mod\\_auth\\_digest](#page-1020-0)**

User authentication using MD5 Digest Authentication.

## **[mod\\_auth\\_ldap](#page-1033-0)**

Allows an LDAP directory to be used to store the database for HTTP Basic authentication.

#### **[mod\\_autoindex](#page-1063-0)**

Generates directory indexes, automatically, similar to the Unix ls command or the Win32 dir shell command

#### <span id="page-1732-1"></span>**[mod\\_cache](#page-1089-0)**

Content cache keyed to URIs.

**[mod\\_cern\\_meta](#page-1103-0)**

CERN httpd metafile semantics

# **[mod\\_cgi](#page-1108-0)**

Execution of CGI scripts

# **[mod\\_cgid](#page-1117-0)**

Execution of CGI scripts using an external CGI daemon

# **[mod\\_charset\\_lite](#page-1121-0)**

Specify character set translation or recoding

# <span id="page-1733-0"></span>**[mod\\_dav](#page-1127-0)**

Distributed Authoring and Versioning [\(WebDAV](http://www.webdav.org/)) functionality

# **[mod\\_dav\\_fs](#page-1136-0)**

filesystem provider for mod day

# **[mod\\_deflate](#page-1139-0)**

Compress content before it is delivered to the client

# **[mod\\_dir](#page-1152-0)**

Provides for "trailing slash" redirects and serving directory index files

# **[mod\\_disk\\_cache](#page-1158-0)**

Content cache storage manager keyed to URIs

# **[mod\\_dumpio](#page-1173-0)**

Dumps all I/O to error log as desired.

# <span id="page-1733-1"></span>**[mod\\_echo](#page-1178-0)**

A simple echo server to illustrate protocol modules

# **[mod\\_env](#page-1181-0)**

Modifies the environment which is passed to CGI scripts and SSI pages

# **[mod\\_example](#page-1186-0)**

Illustrates the Apache module API

## **[mod\\_expires](#page-1191-0)**

Generation of Expires and Cache-Control HTTP headers according to user-specified criteria

#### **[mod\\_ext\\_filter](#page-1199-0)**

Pass the response body through an external program before delivery to the client

<span id="page-1734-0"></span>**[mod\\_file\\_cache](#page-1209-0)**

Caches a static list of files in memory

## <span id="page-1734-1"></span>**[mod\\_headers](#page-1215-0)**

Customization of HTTP request and response headers

## <span id="page-1734-2"></span>**[mod\\_imap](#page-1225-0)**

Server-side imagemap processing

#### **[mod\\_include](#page-1238-0)**

Server-parsed html documents (Server Side Includes)

# **[mod\\_info](#page-1261-0)**

Provides a comprehensive overview of the server configuration

# **[mod\\_isapi](#page-1265-0)**

ISAPI Extensions within Apache for Windows

# <span id="page-1734-3"></span>**[mod\\_ldap](#page-1278-0)**

LDAP connection pooling and result caching services for use by other LDAP modules

#### **[mod\\_log\\_config](#page-1294-0)**

Logging of the requests made to the server

## **[mod\\_log\\_forensic](#page-1309-0)**

Forensic Logging of the requests made to the server

#### **[mod\\_logio](#page-1316-0)**

Logging of input and output bytes per request

#### <span id="page-1734-4"></span>**[mod\\_mem\\_cache](#page-1319-0)**

Content cache keyed to URIs

## **[mod\\_mime](#page-1328-0)**

Associates the requested filename's extensions with the file's behavior (handlers and filters) and content (mime-type, language, character set and encoding)

## **[mod\\_mime\\_magic](#page-1361-0)**

Determines the MIME type of a file by looking at a few bytes of its contents

# <span id="page-1735-0"></span>**[mod\\_negotiation](#page-1369-0)**

Provides for **content [negotiation](#page-151-0)** 

#### **[mod\\_nw\\_ssl](#page-1380-0)**

Enable SSL encryption for NetWare

#### <span id="page-1735-1"></span>**[mod\\_proxy](#page-1385-0)**

HTTP/1.1 proxy/gateway server

## **[mod\\_proxy\\_connect](#page-1423-0)**

mod proxy extension for CONNECT request handling

## **[mod\\_proxy\\_ftp](#page-1425-0)**

FTP support module for mod proxy

## **[mod\\_proxy\\_http](#page-1427-0)**

HTTP support module for mod proxy

#### <span id="page-1735-2"></span>**[mod\\_rewrite](#page-1429-0)**

Provides a rule-based rewriting engine to rewrite requested URLs on the fly

## <span id="page-1735-3"></span>**[mod\\_setenvif](#page-1474-0)**

Allows the setting of environment variables based on characteristics of the request

#### **[mod\\_so](#page-1482-0)**

Loading of executable code and modules into the server at start-up or restart time

## **[mod\\_speling](#page-1488-0)**

Attempts to correct mistaken URLs that users might have entered by ignoring capitalization and by allowing up to one misspelling

## **[mod\\_ssl](#page-1492-0)**

Strong cryptography using the Secure Sockets Layer (SSL) and Transport Layer Security (TLS) protocols

## **[mod\\_status](#page-1554-0)**

Provides information on server activity and performance

## **[mod\\_suexec](#page-1561-0)**

Allows CGI scripts to run as a specified user and Group

## <span id="page-1736-0"></span>**[mod\\_unique\\_id](#page-1564-0)**

Provides an environment variable with a unique identifier for each request

## **[mod\\_userdir](#page-1571-0)**

User-specific directories

## **[mod\\_usertrack](#page-1576-0)**

*Clickstream* logging of user activity on a site

## <span id="page-1736-1"></span>**[mod\\_version](#page-1585-0)**

Version dependent configuration

## **[mod\\_vhost\\_alias](#page-1589-0)**

Provides for dynamically configured mass virtual hosting

Copyright 2013 The Apache Software Foundation. Licencia bajo los términos de la Apache [License,](http://www.apache.org/licenses/LICENSE-2.0) Version 2.0.

[Módulos](#page-1728-0) | [Directivas](#page-1690-0) | Preguntas [Frecuentes](#page-1737-0) | [Glosario](#page-1677-0) | [Mapa](#page-1740-0) de este sitio web

<span id="page-1737-0"></span>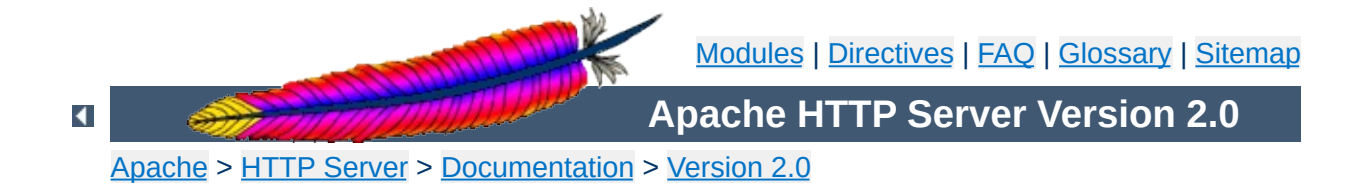

# **Frequently Asked Questions**

The latest version of this FAQ is always available from the main Apache web site, at <[http://httpd.apache.org/docs/2.0/faq/>](http://httpd.apache.org/docs/2.0/faq/). In addition, you can view this FAQ all in one [page](#page-1864-0) for easy searching and printing.

Since Apache 2.0 is quite new, we don't yet know what the *Frequently Asked Questions* will be. While this section fills up, you should also consult the **[Apache](http://httpd.apache.org/docs/misc/FAQ.html) 1.3 FAQ** to see if your question is answered there.

**[Support](#page-373-0)**

**Topics**

What do I do when I have problems?

**Error [Messages](#page-378-0)**

What does this error message mean?

Copyright 2013 The Apache Software Foundation. Licensed under the Apache [License,](http://www.apache.org/licenses/LICENSE-2.0) Version 2.0.

[Modules](#page-1728-0) | [Directives](#page-1690-0) | [FAQ](#page-1737-0) | [Glossary](#page-1677-0) | [Sitemap](#page-1740-0)

<span id="page-1740-0"></span>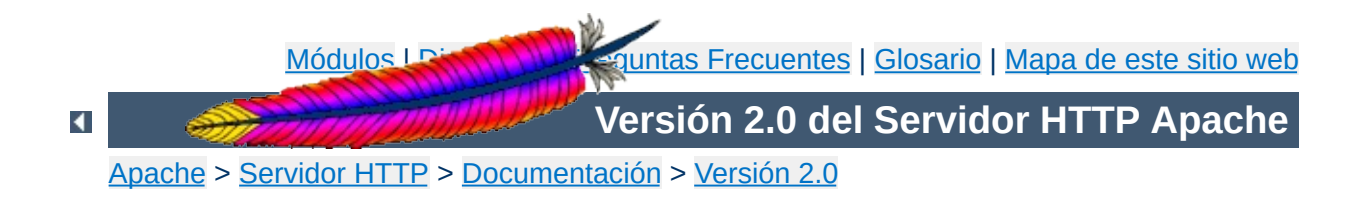

# **Mapa de este sitio web**

Esta traducción podría estar obsoleta. Consulte la versión en inglés de la documentación para comprobar si se han producido cambios recientemente.

Esta página contiene la lista con los documentos actualmente disponibles de la Versión 2.0 de la [Documentación](#page-0-0) del Servidor HTTP Apache.

- Pasar a usar [Apache](#page-8-0) 2.0 desde Apache 1.3
- Nuevas [funcionalidades](#page-16-0) de Apache 2.0
- [Licencia](#page-24-0) Apache

**Notas de la Versión**

- [Compilación](#page-32-0) e Instalación de Apache
- Iniciar [Apache](#page-47-0)
- Parar y [reiniciar](#page-54-0) Apache
- Ficheros de [Configuración](#page-64-0)
- [Funcionamiento](#page-71-0) de las secciones Directory, Location y Files
- [Configuración](#page-87-0) Básica de Apache
- [Archivos](#page-92-0) Log
- Mapear URLs a [ubicaciones](#page-111-0) de un sistema de ficheros
- Consejos de [Seguridad](#page-123-0)
- Soporte de Objetos Dinámicos [Compartidos](#page-139-0) (DSO)

**Funcionamiento del Servidor HTTP Apache**

- [Negociación](#page-151-0) de Contenido
- Mensajes de Error [Personalizados](#page-170-0)
- Fijar las [direcciones](#page-177-0) y los puertos que usa Apache
- Módulos de [Multiproceso](#page-184-0) (MPMs)
- [Variables](#page-190-0) de entorno en Apache
- El uso de [Handlers](#page-202-0) en Apache
- [Filtros](#page-208-0)
- Soporte de [suEXEC](#page-212-0)
- [Rendimiento](#page-229-0) del servidor
- [Documentación](#page-254-0) adicional sobre mod\_rewrite

- Visión [General](#page-1764-0)
- Hosting Virtual basado en [nombres](#page-300-0)
- [Soporte](#page-310-0) de Hosting Virtual Basado en IPs
- [Configurar](#page-317-0) de forma Dinámica el Hosting Virtual masivo en **Apache**

**Documuentación sobre Hosting Virtual en Apache**

- **[Ejemplos](#page-331-0) de Hosting Virtual**
- Discusión en [profundidad](#page-348-0) sobre los tipos de Hosting Virtual
- [Limitaciones](#page-359-0) de los descriptores de ficheros
- Asuntos [relacionados](#page-363-0) con DNS y Apache

- Visión [General](#page-1737-0)
- [Soporte](#page-373-0)
- [Mensajes](#page-378-0) de error

**Preguntas Más Frecuentes sobre Apache**

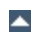

- Visión [General](#page-1760-0)
- Encriptado SSL/TLS: [Introducción](#page-382-0)
- Encriptado SSL/TLS: [Compatibilidad](#page-401-0)

**Encriptado SSL/TLS con Apache**

- [Encriptado](#page-412-0) SSL/TLS: How-To
- Encriptado SSL/TLS: Preguntas [Frecuentes](#page-420-0)

- Visión [General](#page-1784-0)
- [Autentificación](#page-452-0)
- [Contenido](#page-466-0) Dinámico con CGIs

**Guías, Tutoriales, y HowTos**

- **[Introducción](#page-483-0) a Server Side Includes**
- Archivos [.htaccess](#page-499-0)
- [Tutoriales](#page-513-0) de Apache
- [Directorios](#page-521-0) web para cada usuario
- Visión [General](#page-1776-0)
- Usar Apache con [Microsoft](#page-528-0) Windows
- Compilar Apache para Microsoft [Windows](#page-551-0)

**Notas específicas sobre plataformas**

- Usar Apache con Novell [NetWare](#page-564-0)
- Servidor Web de alto [rendimiento](#page-580-0) con HPUX
- La versión [EBCDIC](#page-584-0) de Apache

- Visión [General](#page-1756-0)
- [Página](#page-596-0) de Ayuda: httpd
- [Página](#page-602-0) de Ayuda: ab
- Página de Ayuda: [apachectl](#page-610-0)

**Programas de soporte y el Servidor HTTP Apache**

- [Página](#page-615-0) de Ayuda: apxs
- Página de Ayuda: [configure](#page-625-0)
- Página de Ayuda: [dbmmanage](#page-648-0)
- Página de Ayuda: [htdigest](#page-655-0)
- Página de Ayuda: [htpasswd](#page-659-0)
- Página de Ayuda: [logresolve](#page-668-0)
- Página de Ayuda: [rotatelogs](#page-672-0)
- Página de Ayuda: [suexec](#page-1780-0)
- Otros [Programas](#page-678-0)

- Visión [General](#page-1773-0)
- Mensajes de error [particulares](#page-682-0) para cada idioma

**Documentación adicional sobre Apache**

- Conexiones en [FIN\\_WAIT\\_2](#page-698-0) y Apache
- [Problemas](#page-709-0) conocidos de clientes
- [Descriptores](#page-728-0) y Apache
- Estándares [Importantes](#page-739-0)

- [Definiciones](#page-745-0) de términos usados para describir los módulos de Apache
- [Definiciones](#page-752-0) de términos usados para describir las directivas de Apache
- [Funcionalidad](#page-766-0) Básica de Apache
- [Directivas](#page-880-0) Comunes de los MPM de Apache
- MPM de [Apache](#page-917-0) beos

**Módulos de Apache**

- MPM de [Apache](#page-921-0) leader
- MPM de Apache [netware](#page-924-0)
- MPM de [Apache](#page-929-0) os2
- MPM de Apache [perchild](#page-931-0)
- MPM de [Apache](#page-940-0) prefork
- MPM de Apache [threadpool](#page-947-0)
- MPM de [Apache](#page-949-0) winnt
- MPM de [Apache](#page-952-0) worker
- Módulo Apache [mod\\_access](#page-958-0)
- Módulo Apache mod actions
- Módulo Apache [mod\\_alias](#page-976-0)
- Módulo Apache mod asis
- Módulo Apache mod auth
- Módulo Apache mod auth anon
- Módulo Apache mod auth dbm
- Módulo Apache mod auth digest
- Módulo Apache mod auth Idap
- Módulo Apache [mod\\_autoindex](#page-1063-0)
- Módulo Apache [mod\\_cache](#page-1089-0)
- Módulo Apache [mod\\_cern\\_meta](#page-1103-0)
- Módulo Apache [mod\\_cgi](#page-1108-0)
- Módulo Apache [mod\\_cgid](#page-1117-0)
- Módulo Apache mod charset lite
- Módulo Apache [mod\\_dav](#page-1127-0)
- Módulo Apache mod day fs
- Módulo Apache [mod\\_deflate](#page-1139-0)
- Módulo Apache [mod\\_dir](#page-1152-0)
- Módulo Apache mod disk cache
- Módulo Apache mod dumpio
- Módulo Apache [mod\\_echo](#page-1178-0)
- Módulo Apache [mod\\_env](#page-1181-0)
- Módulo Apache [mod\\_example](#page-1186-0)
- Módulo Apache [mod\\_expires](#page-1191-0)
- Módulo Apache mod ext filter
- Módulo Apache [mod\\_file\\_cache](#page-1209-0)
- Módulo Apache [mod\\_headers](#page-1215-0)
- Módulo Apache mod imap
- Módulo Apache [mod\\_include](#page-1238-0)
- Módulo Apache mod info
- Módulo Apache [mod\\_isapi](#page-1265-0)
- Módulo Apache [mod\\_ldap](#page-1278-0)
- Módulo Apache mod log config
- Módulo Apache mod log forensic
- Módulo Apache [mod\\_logio](#page-1316-0)
- Módulo Apache [mod\\_mem\\_cache](#page-1319-0)
- Módulo Apache [mod\\_mime](#page-1328-0)
- Módulo Apache [mod\\_mime\\_magic](#page-1361-0)
- Módulo Apache mod negotiation
- Módulo Apache [mod\\_nw\\_ssl](#page-1380-0)
- Módulo Apache mod proxy
- Módulo Apache [mod\\_proxy\\_connect](#page-1423-0)
- Módulo Apache [mod\\_proxy\\_ftp](#page-1425-0)
- Módulo Apache [mod\\_proxy\\_http](#page-1427-0)
- Módulo Apache mod rewrite
- Módulo Apache [mod\\_setenvif](#page-1474-0)
- Módulo Apache [mod\\_so](#page-1482-0)
- Módulo Apache [mod\\_speling](#page-1488-0)
- Módulo Apache mod ssl
- Módulo Apache [mod\\_status](#page-1554-0)
- Módulo Apache [mod\\_suexec](#page-1561-0)
- Módulo Apache [mod\\_unique\\_id](#page-1564-0)
- Módulo Apache [mod\\_userdir](#page-1571-0)
- Módulo Apache [mod\\_usertrack](#page-1576-0)
- Módulo Apache [mod\\_version](#page-1585-0)
- Módulo Apache [mod\\_vhost\\_alias](#page-1589-0)

- Visión [General](#page-1769-0)
- Notas sobre la API de [Apache](#page-1600-0)
- [Debugging](#page-1632-0) la Reserva de Memoria en APR

**Documentación para desarrolladores**

- [Documentando](#page-1639-0) Apache 2.0
- [Funciones](#page-1643-0) Hook de Apache 2.0
- [Convertir](#page-1651-0) Módulos de Apache 1.3 a Apache 2.0
- [Procesamiento](#page-1659-0) de Peticiones en Apache 2.0
- [Funcionamiento](#page-1668-0) de los filtros en Apache 2.0
- [Glosario](#page-1677-0)
- Índice de [Módulos](#page-1728-0)

**Glosario e Índice**

- Índice de [Directivas](#page-1690-0)
- Guía Rápida de [Referencia](#page-1703-0) de Directivas

Copyright 2013 The Apache Software Foundation. Licencia bajo los términos de la Apache [License,](http://www.apache.org/licenses/LICENSE-2.0) Version 2.0.

[Módulos](#page-1728-0) | [Directivas](#page-1690-0) | Preguntas [Frecuentes](#page-1737-0) | [Glosario](#page-1677-0) | [Mapa](#page-1740-0) de este sitio web

<span id="page-1756-0"></span>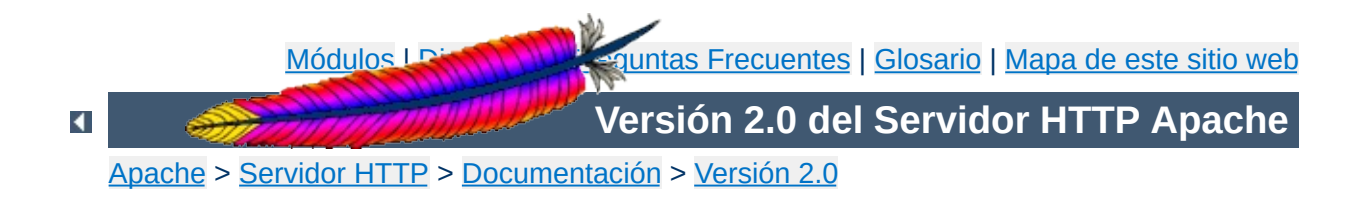

# **El Servidor Apache y Programas de Soporte**

Esta traducción podría estar obsoleta. Consulte la versión en inglés de la documentación para comprobar si se han producido cambios recientemente.

Esta página contiene toda la documentación sobre los programas ejecutables incluidos en el servidor Apache.

## **[httpd](#page-596-0)**

Servidor Apache del Protocolo de Transmisión de Hipertexto (HTTP)

# **[apachectl](#page-610-0)**

**Índice**

Interfaz de control del servidor HTTP Apache

**[ab](#page-602-0)**

Herramienta de benchmarking del Servidor HTTP Apache

**[apxs](#page-615-0)**

Herramienta de Extensión de Apache

### **[configure](#page-625-0)**

Configuración de la estructura de directorios de Apache

## **[dbmmanage](#page-648-0)**

Crea y actualiza los archivos de autentificación de usuarios en formato DBM para autentificación básica

# **[htdigest](#page-655-0)**

Crea y actualiza los ficheros de autentificación de usuarios para autentificación tipo digest

## **[htpasswd](#page-659-0)**

Crea y actualiza los ficheros de autentificación de usuarios para autentificación básica

#### **[logresolve](#page-668-0)**

Resuelve los nombres de host para direcciones IP que estén en los ficheros log de Apache

# **[rotatelogs](#page-672-0)**

Renueva los logs de Apache sin parar el servidor

#### **[suexec](#page-1780-0)**

Switch User For Exec. Programa para cambiar la identidad de usuario con la que se ejecuta un CGI

#### **Otros [Programas](#page-678-0)**

Herramientas de soporte sin sección propia en la documentación.

Copyright 2013 The Apache Software Foundation. Licencia bajo los términos de la Apache [License,](http://www.apache.org/licenses/LICENSE-2.0) Version 2.0.

[Módulos](#page-1728-0) | [Directivas](#page-1690-0) | Preguntas [Frecuentes](#page-1737-0) | [Glosario](#page-1677-0) | [Mapa](#page-1740-0) de este sitio web

<span id="page-1760-0"></span>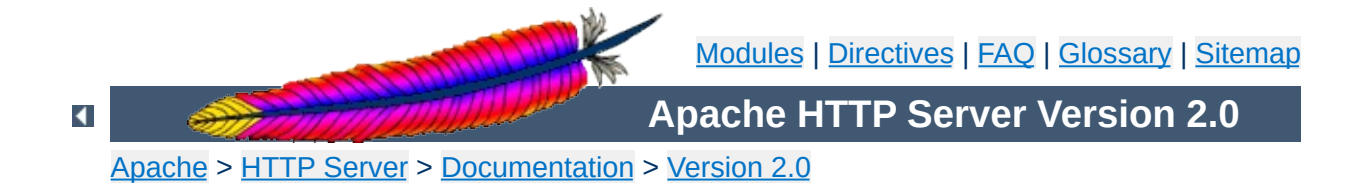

# **Apache SSL/TLS Encryption**

The Apache HTTP Server module mod ssl provides an interface to the [OpenSSL](http://www.openssl.org/) library, which provides Strong Encryption using the Secure Sockets Layer and Transport Layer Security protocols. The module and this documentation are based on Ralf S. Engelschall's mod\_ssl project.

• [Introduction](#page-382-0)

**Documentation**

- [Compatibility](#page-401-0)
- [How-To](#page-412-0)
- [Frequently](#page-420-0) Asked Questions
- **[Glossary](#page-1677-0)**

Extensive documentation on the directives and environment variables provided by this module is provided in the mod\_ssl reference [documentation.](#page-1492-0)

Copyright 2013 The Apache Software Foundation. Licensed under the Apache [License,](http://www.apache.org/licenses/LICENSE-2.0) Version 2.0.

**mod\_ssl**

[Modules](#page-1728-0) | [Directives](#page-1690-0) | [FAQ](#page-1737-0) | [Glossary](#page-1677-0) | [Sitemap](#page-1740-0)
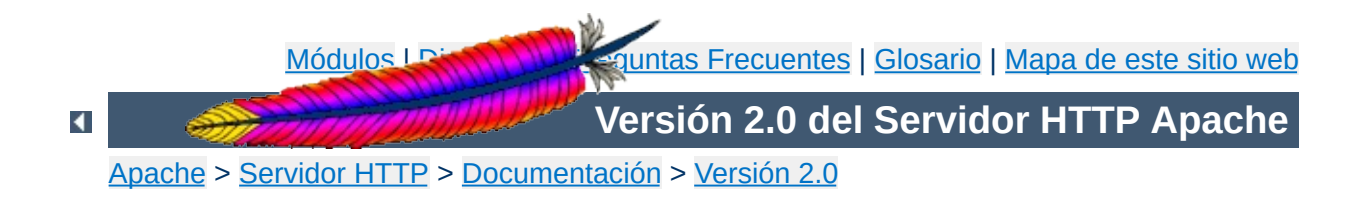

## **Documentación sobre Hosting Virtual en Apache**

El término *Hosting Virtual* se refiere a hacer funcionar más de un sitio web (tales como www.company1.com y www.company2.com) en una sola máquina. Los sitios web virtuales pueden estar "basados en [direcciones](#page-310-0) IP", lo que significa que cada sitio web tiene una dirección IP diferente, o "basados en nombres [diferentes](#page-300-0)", lo que significa que con una sola dirección IP están funcionando sitios web con diferentes nombres (de dominio). El hecho de que estén funcionando en la misma máquina física pasa completamente desapercibido para el usuario que visita esos sitios web.

Apache fue uno de los primeros servidores web en soportar hosting virtual basado en direcciones IP. Las versiones 1.1 y posteriores de Apache soportan hosting virtual (vhost) basado tanto en direcciones IP como basado en nombres. Ésta última variante de hosting virtual se llama algunas veces *basada en host* o *hosting virtual no basado en IP*.

Más abajo se muestra un listado de documentos que explican en detalle cómo funciona el hosting virtual en las versiones de Apache 1.3 y posteriores.

### **Consulte también**

[mod\\_vhost\\_alias](#page-1589-0) Hosting virtual basado en [nombres](#page-300-0) [Hosting](#page-310-0) virtual basado en IPs [Ejemplo](#page-331-0) de Hosting Virtual Límites de [descriptores](#page-359-0) de ficheros [Hosting](#page-317-0) virtual masivo Detalles del proceso de [selección](#page-348-0) de host virtual

- Hosting virtual basado en [nombres](#page-300-0) (Más de un sitio web con una sola dirección IP)
- [Hosting](#page-310-0) virtual basado en IPs (Una dirección IP para cada sitio web)
- Ejemplos típicos de [configuración](#page-331-0) para usar hosting virtual
- Límites a los [descriptores](#page-359-0) de ficheros (o, *demasiados ficheros de registro*)
- [Configuración](#page-317-0) dinámica de Hosting virtual masivo

**Soporte de Hosting Virtual**

Discusión en [profundidad](#page-348-0) sobre el proceso de selección de hosting virtual

- [<VirtualHost>](#page-877-0)
- [NameVirtualHost](#page-841-0)

**Directivas de configuración**

- [ServerName](#page-861-0)
- [ServerAlias](#page-860-0)
- [ServerPath](#page-863-0)

Si está tratando de solucionar problemas de configuración de su hosting virtual, puede que le sea de utilidad usar la opción de línea de comandos de Apache -S. Es decir, el siguiente comando:

```
/usr/local/apache2/bin/httpd -S
```
Este comando le devolverá una descripción de cómo Apache analiza e interpreta el fichero de configuración. Para saber si contiene errores de configuración, es conveniente que examine con atención las direcciones IP y los nombres de servidor que está usando. (Consulte la documentación sobre el programa [httpd](#page-596-0) para obtener información sobre otras opciones de línea de comandos)

Copyright 2013 The Apache Software Foundation. Licencia bajo los términos de la Apache [License,](http://www.apache.org/licenses/LICENSE-2.0) Version 2.0.

[Módulos](#page-1728-0) | [Directivas](#page-1690-0) | Preguntas [Frecuentes](#page-1737-0) | [Glosario](#page-1677-0) | [Mapa](#page-1740-0) de este sitio web

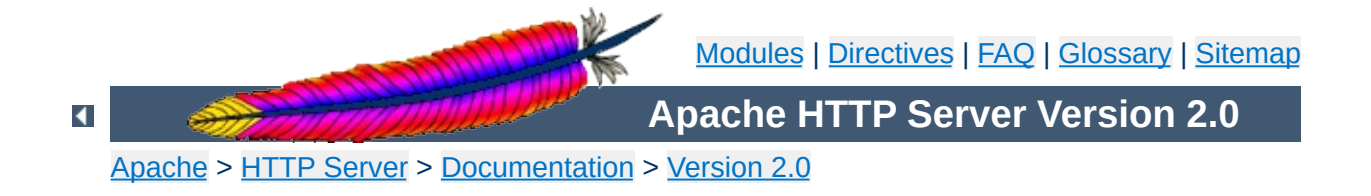

## **Developer Documentation for Apache 2.0**

Many of the documents on these Developer pages are lifted from Apache 1.3's documentation. While they are all being updated to Apache 2.0, they are in different stages of progress. Please be patient, and point out any discrepancies or errors on the developer/ pages directly to the [dev@httpd.apache.org](http://httpd.apache.org/lists.html#http-dev) mailing list.

[Apache](#page-1600-0) 1.3 API Notes

**Topics**

- Apache 2.0 Hook [Functions](#page-1643-0)
- Request [Processing](#page-1659-0) in Apache 2.0
- How filters work in [Apache](#page-1668-0) 2.0
- [Converting](#page-1651-0) Modules from Apache 1.3 to Apache 2.0
- [Debugging](#page-1632-0) Memory Allocation in APR
- [Documenting](#page-1639-0) Apache 2.0
- [Apache](#page-1872-0) 2.0 Thread Safety Issues

Tools provided by Ian Holsman:

**External Resources**

- Apache 2 cross [reference](http://lxr.webperf.org/)
- [Autogenerated](http://docx.webperf.org/) Apache 2 code documentation
- Module Development Tutorials by Kevin O'Donnell
	- [Integrating](http://threebit.net/tutorials/apache2_modules/tut1/tutorial1.html) a module into the Apache build system
	- **Handling [configuration](http://threebit.net/tutorials/apache2_modules/tut2/tutorial2.html) directives**
- Some notes on Apache module [development](http://www.onlamp.com/pub/ct/38) by Ryan Bloom

Copyright 2013 The Apache Software Foundation. Licensed under the Apache [License,](http://www.apache.org/licenses/LICENSE-2.0) Version 2.0.

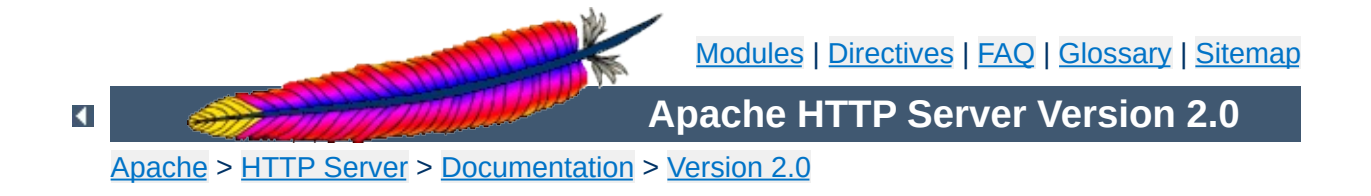

### **Apache Miscellaneous Documentation**

Below is a list of additional documentation pages that apply to the Apache web server development project.

#### **Warning**

Some of the documents below have not been fully updated to take into account changes made in the 2.0 version of the Apache HTTP Server. Some of the information may still be relevant, but please use it with care.

#### **How to use XSSI and Negotiation for custom [ErrorDocuments](#page-682-0)**

Describes a solution which uses XSSI and negotiation to customtailor the Apache ErrorDocuments to taste, adding the advantage of returning internationalized versions of the error messages depending on the client's language preferences.

#### **File [Descriptor](#page-728-0) use in Apache**

Describes how Apache uses file descriptors and talks about various limits imposed on the number of descriptors available by various operating systems.

#### **[FIN\\_WAIT\\_2](#page-698-0)**

A description of the causes of Apache processes going into the FIN\_WAIT\_2 state, and what you can do about it.

#### **Known Client [Problems](#page-709-0)**

A list of problems in HTTP clients which can be mitigated by Apache.

#### **[Performance](#page-229-0) Notes - Apache Tuning**

Notes about how to (run-time and compile-time) configure Apache for highest performance. Notes explaining why Apache does some things, and why it doesn't do other things (which make it slower/faster).

#### **[Security](#page-123-0) Tips**

Some "do"s - and "don't"s - for keeping your Apache web site secure.

#### **URL [Rewriting](#page-254-0) Guide**

This document supplements the mod rewrite reference [documentation.](#page-1429-0) It describes how one can use Apache's mod rewrite to solve typical URL-based problems webmasters are usually confronted with in practice.

#### **Apache [Tutorials](#page-513-0)**

A list of external resources which help to accomplish common tasks with the Apache HTTP server.

#### **Relevant [Standards](#page-739-0)**

This document acts as a reference page for most of the relevant standards that Apache follows.

Copyright 2013 The Apache Software Foundation. Licensed under the Apache [License,](http://www.apache.org/licenses/LICENSE-2.0) Version 2.0.

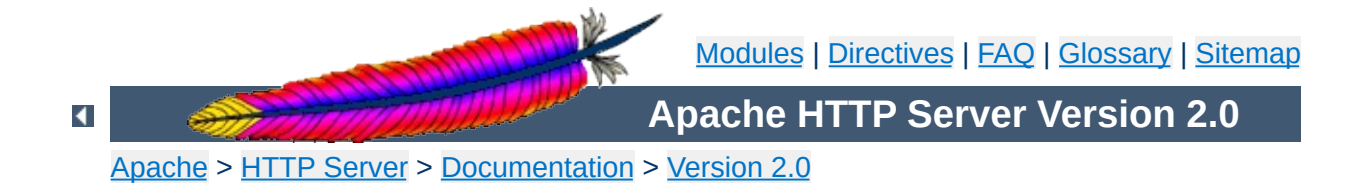

# **Platform Specific Notes**

### **Using Apache**

**Microsoft Windows**

This document explains how to install, configure and run Apache 2.0 under Microsoft Windows.

See: Using Apache with [Microsoft](#page-528-0) Windows

### **Compiling Apache**

There are many important points before you begin compiling Apache. This document explain them.

See: [Compiling](#page-551-0) Apache for Microsoft Windows

#### **Novell NetWare**

**Other Platforms**

This document explains how to install, configure and run Apache 2.0 under Novell NetWare 5.1 and above.

See: Using Apache With Novell [NetWare](#page-564-0)

#### **EBCDIC**

Version 1.3 of the Apache HTTP Server is the first version which includes a port to a (non-ASCII) mainframe machine which uses the EBCDIC character set as its native codeset.

**Warning:** This document has not been updated to take into account changes made in the 2.0 version of the Apache HTTP Server. Some of the information may still be relevant, but please use it with care.

See: The Apache [EBCDIC](#page-584-0) Port

Copyright 2013 The Apache Software Foundation. Licensed under the Apache [License,](http://www.apache.org/licenses/LICENSE-2.0) Version 2.0.

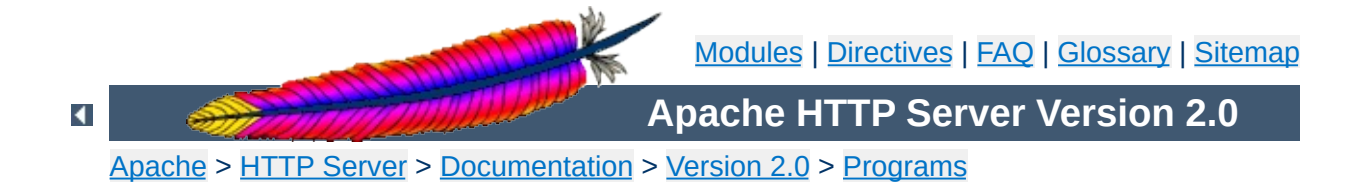

## **suexec - Switch user before executing external programs**

suexec is used by the Apache HTTP Server to switch to another user before executing CGI programs. In order to achieve this, it must run as root. Since the HTTP daemon normally doesn't run as root, the suexec executable needs the setuid bit set and must be owned by root. It should never be writable for any other person than root.

For further information about the concepts and and the security model of suexec please refer to the suexec documentation [\(http://httpd.apache.org/docs/2.0/suexec.html](http://httpd.apache.org/docs/2.0/suexec.html)).

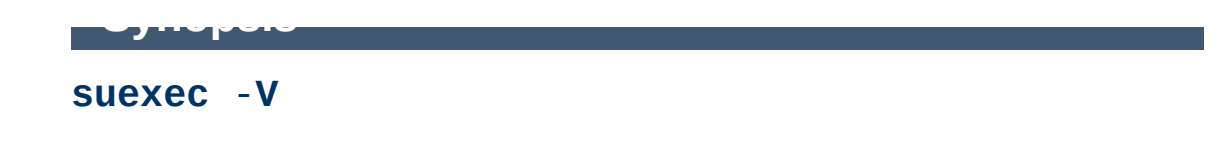

**-V**

**Options**

If you are root, this option displays the compile options of suexec. For security reasons all configuration options are changeable only at compile time.

Copyright 2013 The Apache Software Foundation. Licensed under the Apache [License,](http://www.apache.org/licenses/LICENSE-2.0) Version 2.0.

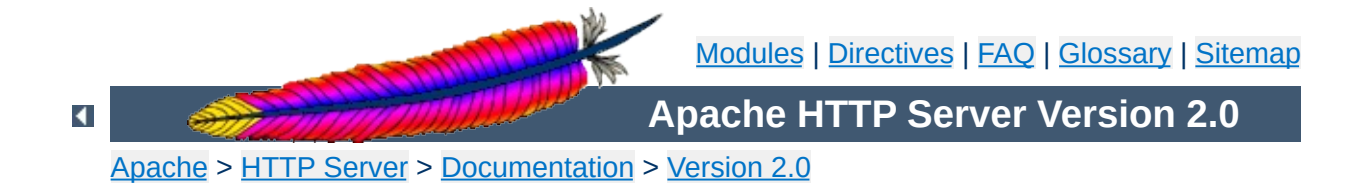

## **How-To / Tutorials**

#### **Authentication**

Authentication is any process by which you verify that someone is who they claim they are. Authorization is any process by which someone is allowed to be where they want to go, or to have information that they want to have.

See: [Authentication,](#page-452-0) Authorization, and Access Control

#### **Dynamic Content with CGI**

**How-To / Tutorials**

The CGI (Common Gateway Interface) defines a way for a web server to interact with external content-generating programs, which are often referred to as CGI programs or CGI scripts. It is the simplest, and most common, way to put dynamic content on your web site. This document will be an introduction to setting up CGI on your Apache web server, and getting started writing CGI programs.

See: CGI: [Dynamic](#page-466-0) Content

#### **.htaccess files**

.htaccess files provide a way to make configuration changes on a per-directory basis. A file, containing one or more configuration directives, is placed in a particular document directory, and the directives apply to that directory, and all subdirectories thereof.

See: [.htaccess](#page-499-0) files

#### **Introduction to Server Side Includes**

SSI (Server Side Includes) are directives that are placed in HTML pages, and evaluated on the server while the pages are being served. They let you add dynamically generated content to an existing HTML page, without having to serve the entire page via a CGI program, or other dynamic technology.

See: Server Side [Includes](#page-483-0) (SSI)

#### **Per-user web directories**

On systems with multiple users, each user can be permitted to have a web site in their home directory using the [UserDir](#page-1573-0) directive. Visitors to a URL

http://example.com/~username/ will get content out of the home directory of the user "username", out of the subdirectory specified by the [UserDir](#page-1573-0) directive.

See: User web directories ([public\\_html](#page-521-0))

Copyright 2013 The Apache Software Foundation. Licensed under the Apache [License,](http://www.apache.org/licenses/LICENSE-2.0) Version 2.0.

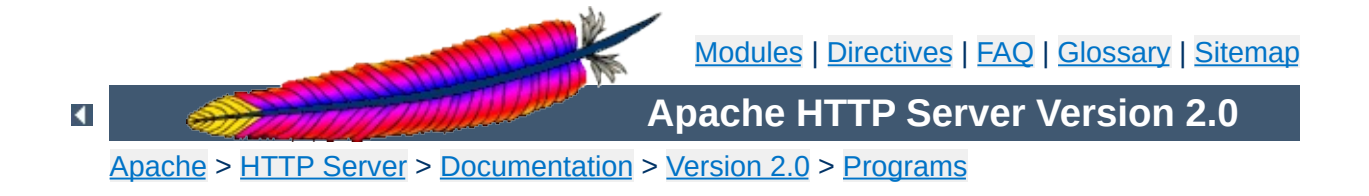

## **htdbm - Manipulate DBM password databases**

htdbm is used to manipulate the DBM format files used to store usernames and password for basic authentication of HTTP users via [mod\\_auth\\_dbm](#page-1011-0). See the [dbmmanage](#page-648-0) documentation for more information about these DBM files.

### **See also**

[httpd](#page-596-0) [dbmmanage](#page-648-0) [mod\\_auth\\_dbm](#page-1011-0)

```
htdbm [ -TDBTYPE ] [ -c ] [ -m | -d | -p | -s ] [
-t ] [ -v ] [ -x ] filename username
htdbm -b [ -TDBTYPE ] [ -c ] [ -m | -d | -p | -s
] [ -t ] [ -v ] filename username password
htdbm -n [ -c ] [ -m | -d | -p | -s ] [ -t ] [ -v
] username
htdbm -nb [ -c ] [ -m | -d | -p | -s ] [ -t ] [ -
v ] username password
htdbm -v [ -TDBTYPE ] [ -c ] [ -m | -d | -p | -s
] [ -t ] [ -v ] filename username
htdbm -vb [ -TDBTYPE ] [ -c ] [ -m | -d | -p | -s
] [ -t ] [ -v ] filename username password
htdbm -x [ -TDBTYPE ] [ -m | -d | -p | -s ]
filename username
htdbm -l [ -TDBTYPE ]
```
 $\blacktriangle$ 

**Synopsis**

#### **-b**

**Options**

Use batch mode; *i.e.*, get the password from the command line rather than prompting for it. This option should be used with extreme care, since **the password is clearly visible** on the command line.

**-c**

Create the *passwdfile*. If *passwdfile* already exists, it is rewritten and truncated. This option cannot be combined with the -n option.

**-n**

Display the results on standard output rather than updating a database. This option changes the syntax of the command line, since the *passwdfile* argument (usually the first one) is omitted. It cannot be combined with the -c option.

**-m**

Use MD5 encryption for passwords. On Windows, Netware and TPF, this is the default.

**-d**

Use crypt() encryption for passwords. The default on all platforms but Windows, Netware and TPF. Though possibly supported by htdbm on all platforms, it is not supported by the [httpd](#page-596-0) server on Windows, Netware and TPF.

**-s**

Use SHA encryption for passwords. Facilitates migration from/to Netscape servers using the LDAP Directory Interchange Format (ldif).

**-p**

Use plaintext passwords. Though htdbm will support creation on all platforms, the [httpd](#page-596-0) daemon will only accept plain text passwords on Windows, Netware and TPF.

Print each of the usernames and comments from the database on stdout.

**-t**

**-l**

Interpret the final parameter as a comment. When this option is specified, an additional string can be appended to the command line; this string will be stored in the "Comment" field of the database, associated with the specified username.

**-v**

Verify the username and password. The program will print a message indicating whether the supplied password is valid. If the password is invalid, the program exits with error code 3.

**-x**

Delete user. If the username exists in the specified DBM file, it will be deleted.

#### *filename*

The filename of the DBM format file. Usually without the extension .db, .pag, or .dir. If -c is given, the DBM file is created if it does not already exist, or updated if it does exist.

#### *username*

The username to create or update in *passwdfile*. If *username* does not exist in this file, an entry is added. If it does exist, the password is changed.

#### *password*

The plaintext password to be encrypted and stored in the DBM file. Used only with the -b flag.

#### **-T***DBTYPE*

Type of DBM file (SDBM, GDBM, DB, or "default").

One should be aware that there are a number of different DBM file formats in existence, and with all likelihood, libraries for more than one format may exist on your system. The three primary examples are SDBM, NDBM, GNU GDBM, and Berkeley/Sleepycat DB 2/3/4. Unfortunately, all these libraries use different file formats, and you must make sure that the file format used by *filename* is the same format that htdbm expects to see. htdbm currently has no way of determining what type of DBM file it is looking at. If used against the wrong format, will simply return nothing, or may create a different DBM file with a different name, or at worst, it may corrupt the DBM file if you were attempting to write to it.

One can usually use the file program supplied with most Unix systems to see what format a DBM file is in.

 $\blacktriangle$ 

**Bugs**

htdbm returns a zero status ("true") if the username and password have been successfully added or updated in the DBM File. htdbm returns 1 if it encounters some problem accessing files, 2 if there was a syntax problem with the command line, 3 if the password was entered interactively and the verification entry didn't match, 4 if its operation was interrupted, 5 if a value is too long (username, filename, password, or final computed record), 6 if the username contains illegal characters (see the [Restrictions](#page-1797-0) section), and 7 if the file is not a valid DBM password file.

 $\blacktriangle$ 

**Exit Status**

htdbm /usr/local/etc/apache/.htdbm-users jsmith

**Examples**

 $\blacktriangle$ 

Adds or modifies the password for user jsmith. The user is prompted for the password. If executed on a Windows system, the password will be encrypted using the modified Apache MD5 algorithm; otherwise, the system's crypt() routine will be used. If the file does not exist, htdbm will do nothing except return an error.

```
htdbm -c /home/doe/public_html/.htdbm jane
```
Creates a new file and stores a record in it for user jane. The user is prompted for the password. If the file exists and cannot be read, or cannot be written, it is not altered and htdbm will display a message and return an error status.

```
htdbm -mb /usr/web/.htdbm-all jones Pwd4Steve
```
Encrypts the password from the command line (Pwd4Steve) using the MD5 algorithm, and stores it in the specified file.

Web password files such as those managed by htdbm should *not* be within the Web server's URI space -- that is, they should not be fetchable with a browser.

**Security Considerations**

The use of the -b option is discouraged, since when it is used the unencrypted password appears on the command line.

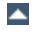

On the Windows and MPE platforms, passwords encrypted with htdbm are limited to no more than 255 characters in length. Longer passwords will be truncated to 255 characters.

The MD5 algorithm used by htdbm is specific to the Apache software; passwords encrypted using it will not be usable with other Web servers.

Usernames are limited to 255 bytes and may not include the character :.

Copyright 2013 The Apache Software Foundation. Licensed under the Apache [License,](http://www.apache.org/licenses/LICENSE-2.0) Version 2.0.

<span id="page-1797-0"></span>**Restrictions**

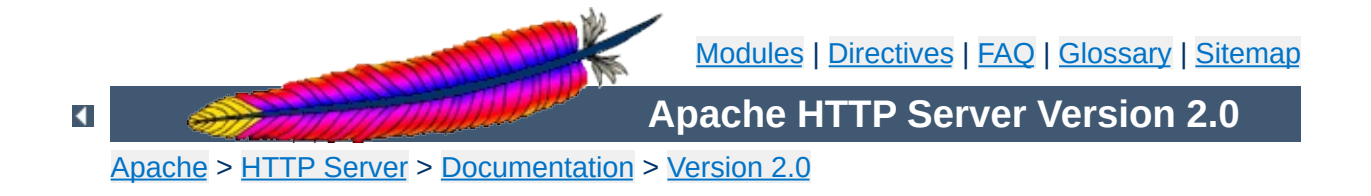

### **Apache mod\_rewrite**

*``The great thing about mod\_rewrite is it gives you all the configurability and flexibility of Sendmail. The downside to mod\_rewrite is that it gives you all the configurability and flexibility of Sendmail.''*

-- Brian Behlendorf Apache Group

*`` Despite the tons of examples and docs, mod\_rewrite is voodoo. Damned cool voodoo, but still voodoo. ''*

-- Brian Moore bem@news.cmc.net

Welcome to mod rewrite, the Swiss Army Knife of URL manipulation!

This module uses a rule-based rewriting engine (based on a regularexpression parser) to rewrite requested URLs on the fly. It supports an unlimited number of rules and an unlimited number of attached rule conditions for each rule to provide a really flexible and powerful URL manipulation mechanism. The URL manipulations can depend on various tests, for instance server variables, environment variables, HTTP headers, time stamps and even external database lookups in various formats can be used to achieve granular URL matching.

This module operates on the full URLs (including the path-info part) both in per-server context (httpd.conf) and per-directory context (.htaccess) and can even generate query-string parts on result. The rewritten result can lead to internal sub-processing, external request redirection or even to an internal proxy throughput.

But all this functionality and flexibility has its drawback: complexity. So don't expect to understand this entire module in just one day.
- [Introduction](#page-1880-0)
- **[Technical](#page-1856-0) details**

**Documentation**

- Practical solutions to common [problems](#page-1803-0)
- **[Glossary](#page-1677-0)**

Extensive documentation on the directives provided by this module is provided in the mod\_rewrite reference [documentation](#page-1429-0).

Copyright 2013 The Apache Software Foundation. Licensed under the Apache [License,](http://www.apache.org/licenses/LICENSE-2.0) Version 2.0.

**mod\_rewrite**

[Modules](#page-1728-0) | [Directives](#page-1690-0) | [FAQ](#page-1737-0) | [Glossary](#page-1677-0) | [Sitemap](#page-1740-0)

<span id="page-1803-0"></span>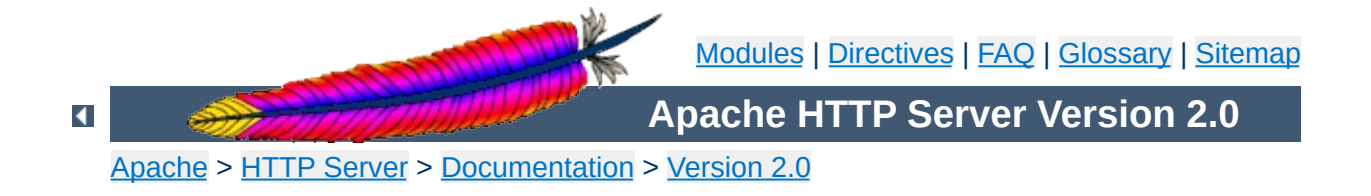

# **URL Rewriting Guide**

This document supplements the mod rewrite reference [documentation.](#page-1429-0) It describes how one can use Apache's mod rewrite to solve typical URL-based problems with which webmasters are commonony confronted. We give detailed descriptions on how to solve each problem by configuring URL rewriting rulesets.

ATTENTION: Depending on your server configuration it may be necessary to slightly change the examples for your situation, e.g. adding the [PT] flag when additionally using mod alias and mod userdir, etc. Or rewriting a ruleset to fit in . htaccess context instead of per-server context. Always try to understand what a particular ruleset really does before you use it. This avoids many problems.

# **See also**

Module [documentation](#page-1429-0) [mod\\_rewrite](#page-1880-0) introduction [Technical](#page-1856-0) details

**Canonical URLs**

On some webservers there are more than one URL for a resource. Usually there are canonical URLs (which should be actually used and distributed) and those which are just shortcuts, internal ones, etc. Independent of which URL the user supplied with the request he should finally see the canonical one only.

## **Solution:**

We do an external HTTP redirect for all non-canonical URLs to fix them in the location view of the Browser and for all subsequent requests. In the example ruleset below we replace  $\ell$ -user by the canonical  $\ell$ u $\ell$ user and fix a missing trailing slash for /u/user.

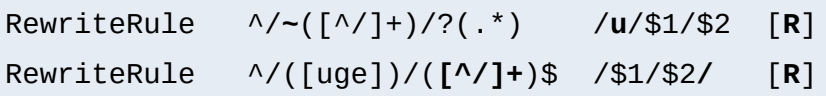

**Canonical Hostnames**

The goal of this rule is to force the use of a particular hostname, in preference to other hostnames which may be used to reach the same site. For example, if you wish to force the use of **www.example.com** instead of **example.com**, you might use a variant of the following recipe.

## **Solution:**

For sites running on a port other than 80:

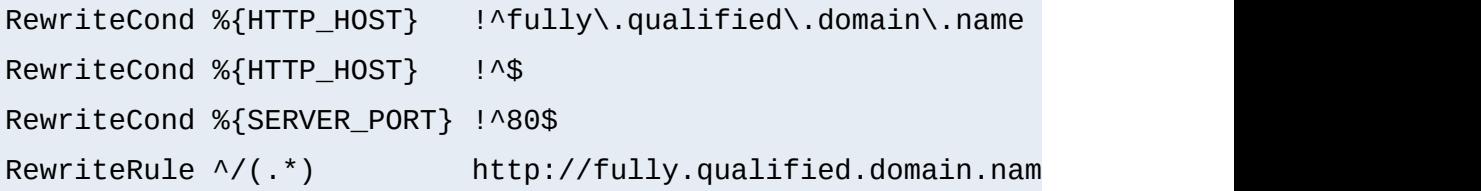

## And for a site running on port 80

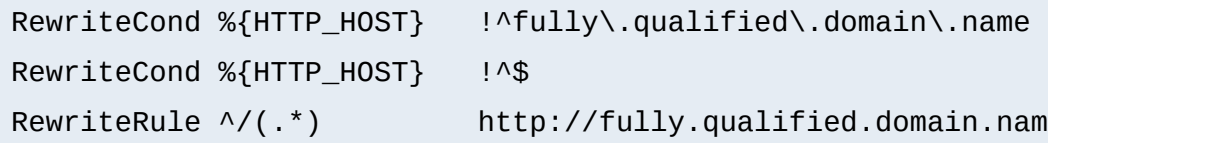

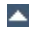

**Moved DocumentRoot**

Usually the [DocumentRoot](#page-790-0) of the webserver directly relates to the URL "/". But often this data is not really of top-level priority. For example, you may wish for visitors, on first entering a site, to go to a particular subdirectory /about/. This may be accomplished using the following ruleset:

## **Solution:**

We redirect the URL / to /about/:

```
RewriteEngine on
RewriteRule ^/$ /about/ [R]
```
Note that this can also be handled using the [RedirectMatch](#page-984-0) directive:

RedirectMatch ^/\$ http://example.com/e/www/

**Trailing Slash Problem**

The vast majority of "trailing slash" problems can be dealt with using the techniques discussed in the **FAQ entry**. However, occasionally, there is a need to use mod\_rewrite to handle a case where a missing trailing slash causes a URL to fail. This can happen, for example, after a series of complex rewrite rules.

#### **Solution:**

The solution to this subtle problem is to let the server add the trailing slash automatically. To do this correctly we have to use an external redirect, so the browser correctly requests subsequent images etc. If we only did a internal rewrite, this would only work for the directory page, but would go wrong when any images are included into this page with relative URLs, because the browser would request an in-lined object. For instance, a request for image.gif in /~quux/foo/index.html would become /~quux/image.gif without the external redirect!

So, to do this trick we write:

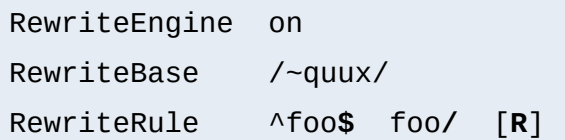

Alternately, you can put the following in a top-level .htaccess file in the content directory. But note that this creates some processing overhead.

```
RewriteEngine on
RewriteBase /~quux/
RewriteCond %{REQUEST_FILENAME} -d
```
RewriteRule ^(.+**[^/]**)\$ \$1**/** [R]

Many webmasters have asked for a solution to the following situation: They wanted to redirect just all homedirs on a webserver to another webserver. They usually need such things when establishing a newer webserver which will replace the old one over time.

**Move Homedirs to Different Webserver**

#### **Solution:**

The solution is trivial with mod rewrite. On the old webserver we just redirect all /~user/anypath URLs to http://newserver/~user/anypath.

```
RewriteEngine on
RewriteRule ^/~(.+) http://newserver/~$1 [R,L]
```
Sometimes it is necessary to let the webserver search for pages in more than one directory. Here MultiViews or other techniques cannot help.

**Search pages in more than one directory**

#### **Solution:**

We program a explicit ruleset which searches for the files in the directories.

```
RewriteEngine on
# first try to find it in custom/...
# ...and if found stop and be happy:
RewriteCond /your/docroot/dir1/%{REQUEST_FILENAME}
RewriteRule ^(.+) /your/docroot/dir1/$1 [L]
# second try to find it in pub/...
# ...and if found stop and be happy:
RewriteCond /your/docroot/dir2/%{REQUEST_FILENAME}
RewriteRule ^(.+) /your/docroot/dir2/$1 [L]
# else go on for other Alias or ScriptAlias directives,
# etc.
RewriteRule \wedge(.+) - [PT]
```
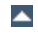

Perhaps you want to keep status information between requests and use the URL to encode it. But you don't want to use a CGI wrapper for all pages just to strip out this information.

**Set Environment Variables According To URL Parts**

## **Solution:**

We use a rewrite rule to strip out the status information and remember it via an environment variable which can be later dereferenced from within XSSI or CGI. This way a URL /foo/S=java/bar/ gets translated to /foo/bar/ and the environment variable named STATUS is set to the value "java".

```
RewriteEngine on
RewriteRule ^(.*)/S=([^/]+)/(.*) $1/$3 [E=STATUS:$2]
```
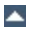

**Virtual User Hosts**

Assume that you want to provide www.**username**.host.domain.com for the homepage of username via just DNS A records to the same machine and without any virtualhosts on this machine.

## **Solution:**

For HTTP/1.0 requests there is no solution, but for HTTP/1.1 requests which contain a Host: HTTP header we can use the following ruleset to rewrite

http://www.username.host.com/anypath internally to /home/username/anypath:

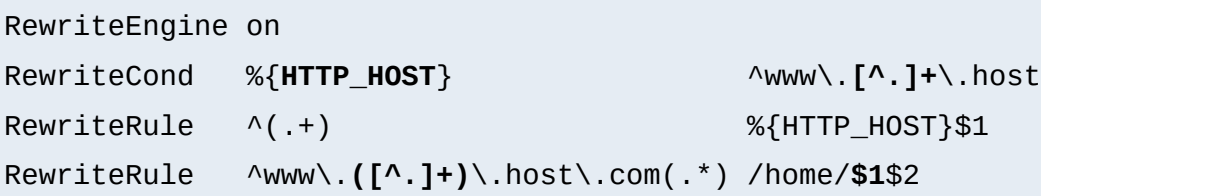

We want to redirect homedir URLs to another webserver www.somewhere.com when the requesting user does not stay in the local domain ourdomain.com. This is sometimes used in virtual host contexts.

## **Solution:**

Just a rewrite condition:

**Redirect Homedirs For Foreigners**

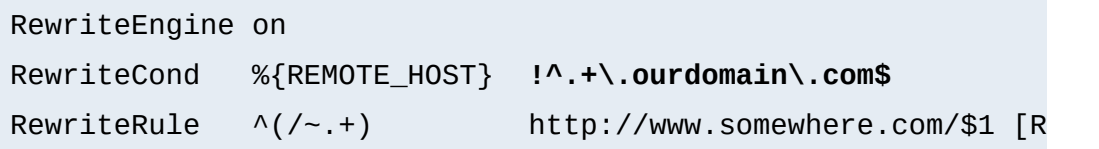

**Redirecting Anchors**

By default, redirecting to an HTML anchor doesn't work, because mod\_rewrite escapes the # character, turning it into %23. This, in turn, breaks the redirection.

## **Solution:**

Use the [NE] flag on the RewriteRule. NE stands for No Escape.

**Time-Dependent Rewriting**

When tricks like time-dependent content should happen a lot of webmasters still use CGI scripts which do for instance redirects to specialized pages. How can it be done via [mod\\_rewrite](#page-1429-0)?

#### **Solution:**

There are a lot of variables named TIME\_xxx for rewrite conditions. In conjunction with the special lexicographic comparison patterns <STRING, >STRING and =STRING we can do time-dependent redirects:

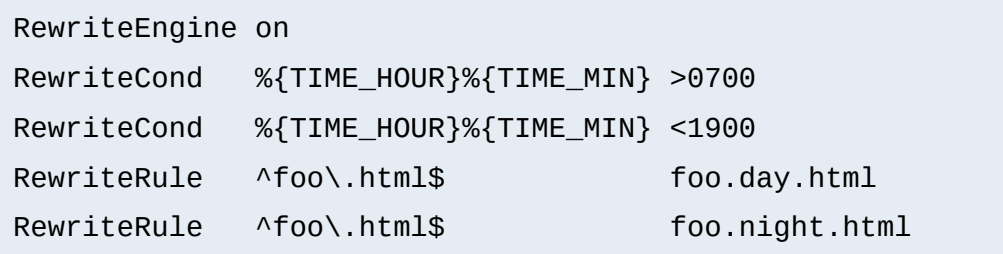

This provides the content of foo.day.html under the URL foo.html from 07:00-19:00 and at the remaining time the contents of foo.night.html. Just a nice feature for a homepage...

How can we make URLs backward compatible (still existing virtually) after migrating document.YYYY to document.XXXX, e.g. after translating a bunch of .html files to .phtml?

**Backward Compatibility for YYYY to XXXX migration**

#### **Solution:**

We just rewrite the name to its basename and test for existence of the new extension. If it exists, we take that name, else we rewrite the URL to its original state.

```
# backward compatibility ruleset for
# rewriting document.html to document.phtml
# when and only when document.phtml exists
# but no longer document.html
RewriteEngine on
RewriteBase /~quux/
# parse out basename, but remember the fact
RewriteRule \wedge(\cdot*)\.html$ $1 [C,E=WasHTML:
# rewrite to document.phtml if exists
RewriteCond %{REQUEST_FILENAME}.phtml -f
RewriteRule \wedge(.*)$ $1.phtml [S=1]
# else reverse the previous basename cutout
RewriteCond %{ENV:WasHTML} ^yes$
RewriteRule ^(.*)$ $1.html
```
# **From Old to New (intern)**

**Content Handling**

## **Description:**

Assume we have recently renamed the page foo.html to bar.html and now want to provide the old URL for backward compatibility. Actually we want that users of the old URL even not recognize that the pages was renamed.

### **Solution:**

We rewrite the old URL to the new one internally via the following rule:

RewriteEngine on RewriteBase /~quux/ RewriteRule ^**foo**\.html\$ **bar**.html

# **From Old to New (extern)**

## **Description:**

Assume again that we have recently renamed the page foo.html to bar.html and now want to provide the old URL for backward compatibility. But this time we want that the users of the old URL get hinted to the new one, i.e. their browsers Location field should change, too.

## **Solution:**

We force a HTTP redirect to the new URL which leads to a change of the browsers and thus the users view:

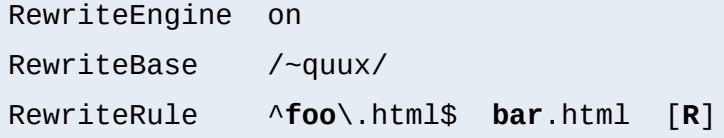

# **From Static to Dynamic**

## **Description:**

How can we transform a static page foo.html into a dynamic variant foo.cgi in a seamless way, i.e. without notice by the browser/user.

## **Solution:**

We just rewrite the URL to the CGI-script and force the correct MIME-type so it gets really run as a CGI-script. This way a request to /~quux/foo.html internally leads to the invocation of /~quux/foo.cgi.

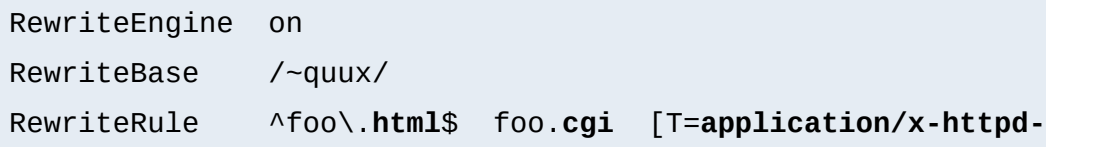

# **Blocking of Robots**

**Access Restriction**

## **Description:**

How can we block a really annoying robot from retrieving pages of a specific webarea? A /robots.txt file containing entries of the "Robot Exclusion Protocol" is typically not enough to get rid of such a robot.

### **Solution:**

We use a ruleset which forbids the URLs of the webarea /~quux/foo/arc/ (perhaps a very deep directory indexed area where the robot traversal would create big server load). We have to make sure that we forbid access only to the particular robot, i.e. just forbidding the host where the robot runs is not enough. This would block users from this host, too. We accomplish this by also matching the User-Agent HTTP header information.

```
RewriteCond %{HTTP_USER_AGENT} ^NameOfBadRobot.*
RewriteCond %{REMOTE_ADDR} ^123\.45\.67\.[8-9]$
RewriteRule ^/~quux/foo/arc/.+ - [F]
```
# **Blocked Inline-Images**

#### **Description:**

Assume we have under http://www.quuxcorp.de/~quux/ some pages with inlined GIF graphics. These graphics are nice, so others directly incorporate them via hyperlinks to their pages. We don't like this practice because it adds useless traffic to our server.

## **Solution:**

While we cannot 100% protect the images from inclusion, we

can at least restrict the cases where the browser sends a HTTP Referer header.

```
RewriteCond %{HTTP_REFERER} !^$
RewriteCond %{HTTP_REFERER} !^http://www.quux-corp.de/~quux/
RewriteRule .*\.gif$
```

```
RewriteCond %{HTTP_REFERER} ^{1\,}RewriteCond %{HTTP REFERER} \cdot .*/foo-with-gif\.html$
RewriteRule ^inlined-in-foo\.gif$
```
## **Proxy Deny**

#### **Description:**

How can we forbid a certain host or even a user of a special host from using the Apache proxy?

#### **Solution:**

We first have to make sure mod rewrite is below(!) mod proxy in the Configuration file when compiling the Apache webserver. This way it gets called *before* [mod\\_proxy](#page-1385-0). Then we configure the following for a hostdependent deny...

```
RewriteCond %{REMOTE_HOST} ^badhost\.mydomain\.com$
RewriteRule !^http://[^/.]\.mydomain.com.* - [F]
```
## ...and this one for a user@host-dependent deny:

```
RewriteCond %{REMOTE_IDENT}@%{REMOTE_HOST} ^badguy@badhost\
RewriteRule !^http://[^/.]\.mydomain.com.* - [F]
```
# **External Rewriting Engine**

## **Description:**

**Other**

A FAQ: How can we solve the FOO/BAR/QUUX/etc. problem? There seems no solution by the use of mod rewrite...

## **Solution:**

Use an external **[RewriteMap](#page-1455-0)**, i.e. a program which acts like a [RewriteMap](#page-1455-0). It is run once on startup of Apache receives the requested URLs on STDIN and has to put the resulting (usually rewritten) URL on STDOUT (same order!).

```
RewriteEngine on
RewriteMap quux-map prg:/path/to/map.quux.pl
RewriteRule ^/~quux/(.*)$ /~quux/${quux-map:$1}
```

```
#!/path/to/perl
# disable buffered I/O which would lead
# to deadloops for the Apache server
| 5 | = 1;# read URLs one per line from stdin and
# generate substitution URL on stdout
while (\le) {
    s|^foo/|bar/|;
    print $_;
}
```
This is a demonstration-only example and just rewrites all URLs /~quux/foo/... to /~quux/bar/.... Actually you can program whatever you like. But notice that while such

maps can be **used** also by an average user, only the system administrator can **define** it.

Copyright 2013 The Apache Software Foundation. Licensed under the Apache [License,](http://www.apache.org/licenses/LICENSE-2.0) Version 2.0.

[Modules](#page-1728-0) | [Directives](#page-1690-0) | [FAQ](#page-1737-0) | [Glossary](#page-1677-0) | [Sitemap](#page-1740-0)

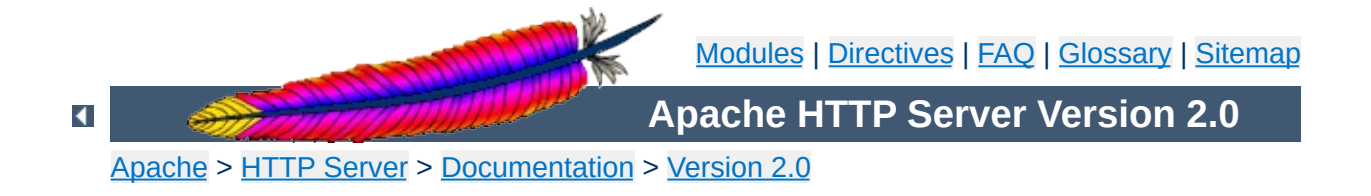

# **URL Rewriting Guide - Advanced topics**

This document supplements the mod rewrite reference [documentation.](#page-1429-0) It describes how one can use Apache's mod rewrite to solve typical URL-based problems with which webmasters are commonly confronted. We give detailed descriptions on how to solve each problem by configuring URL rewriting rulesets.

ATTENTION: Depending on your server configuration it may be necessary to adjust the examples for your situation, e.g., adding the [PT] flag if using mod alias and mod userdir, etc. Or rewriting a ruleset to work in .htaccess context instead of perserver context. Always try to understand what a particular ruleset really does before you use it; this avoids many problems.

## **See also**

Module [documentation](#page-1429-0) [mod\\_rewrite](#page-1880-0) introduction [Technical](#page-1856-0) details

We want to create a homogeneous and consistent URL layout across all WWW servers on an Intranet web cluster, i.e., all URLs (by definition server-local and thus server-dependent!) become server *independent*! What we want is to give the WWW namespace a single consistent layout: no URL should refer to any particular target server. The cluster itself should connect users automatically to a physical target host as needed, invisibly.

**Web Cluster with Consistent URL Space**

## **Solution:**

First, the knowledge of the target servers comes from (distributed) external maps which contain information on where our users, groups, and entities reside. They have the form:

```
user1 server_of_user1
user2 server of user2
: :
```
We put them into files map.xxx-to-host. Second we need to instruct all servers to redirect URLs of the forms:

/u/user/anypath /g/group/anypath /e/entity/anypath

#### to

http://physical-host/u/user/anypath http://physical-host/g/group/anypath http://physical-host/e/entity/anypath when any URL path need not be valid on every server. The following ruleset does this for us with the help of the map files (assuming that server0 is a default server which will be used if a user has no entry in the map):

```
RewriteEngine on
RewriteMap user-to-host txt:/path/to/map.user-to-host
RewriteMap group-to-host txt:/path/to/map.group-to-hos
RewriteMap entity-to-host txt:/path/to/map.entity-to-ho
RewriteRule ^/u/([^/]+)/?(.*) http://${user-to-host:$1|s
RewriteRule ^/g/([^/]+)/?(.*) http://${group-to-host:$1|s
RewriteRule ^/e/([^/]+)/?(.*) http://${entity-to-host:$1|s
RewriteRule \land/([uge])/([\land]+)/?$ /$1/$2/.www/
RewriteRule \land/([uge])/([\land]+)/([\land.]+.+) /$1/$2/.www/$3\
```
**Structured Homedirs**

Some sites with thousands of users use a structured homedir layout, *i.e.* each homedir is in a subdirectory which begins (for instance) with the first character of the username. So, /~foo/anypath is /home/**f**/foo/.www/anypath while /~bar/anypath is /home/**b**/bar/.www/anypath.

## **Solution:**

We use the following ruleset to expand the tilde URLs into the above layout.

```
RewriteEngine on
RewriteRule ^/~(([a-z])[a-z0-9]+)(.*) /home/$2/$1/.www$3
```

```
\blacktriangle
```
**Filesystem Reorganization**

This really is a hardcore example: a killer application which heavily uses per-directory RewriteRules to get a smooth look and feel on the Web while its data structure is never touched or adjusted. Background: *net.sw* is my archive of freely available Unix software packages, which I started to collect in 1992. It is both my hobby and job to do this, because while I'm studying computer science I have also worked for many years as a system and network administrator in my spare time. Every week I need some sort of software so I created a deep hierarchy of directories where I stored the packages:

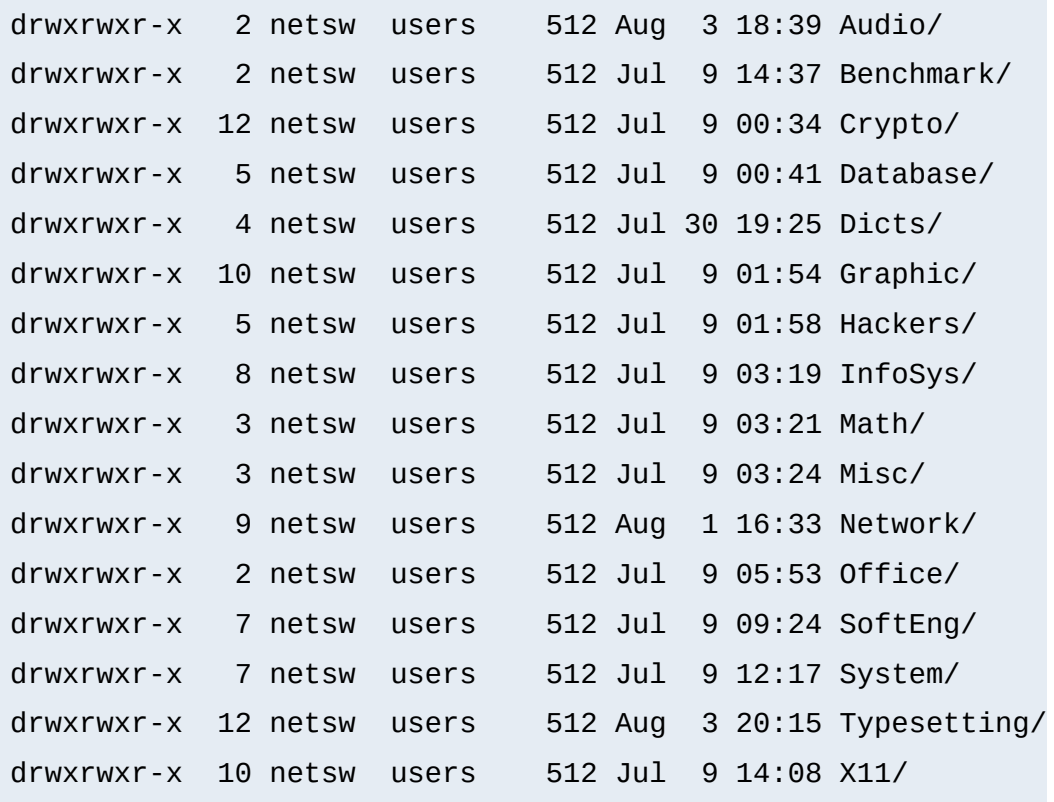

In July 1996 I decided to make this archive public to the world via a nice Web interface. "Nice" means that I wanted to offer an interface where you can browse directly through the

archive hierarchy. And "nice" means that I didn't want to change anything inside this hierarchy - not even by putting some CGI scripts at the top of it. Why? Because the above structure should later be accessible via FTP as well, and I didn't want any Web or CGI stuff mixed in there.

### **Solution:**

The solution has two parts: The first is a set of CGI scripts which create all the pages at all directory levels on-the-fly. I put them under /e/netsw/.www/ as follows:

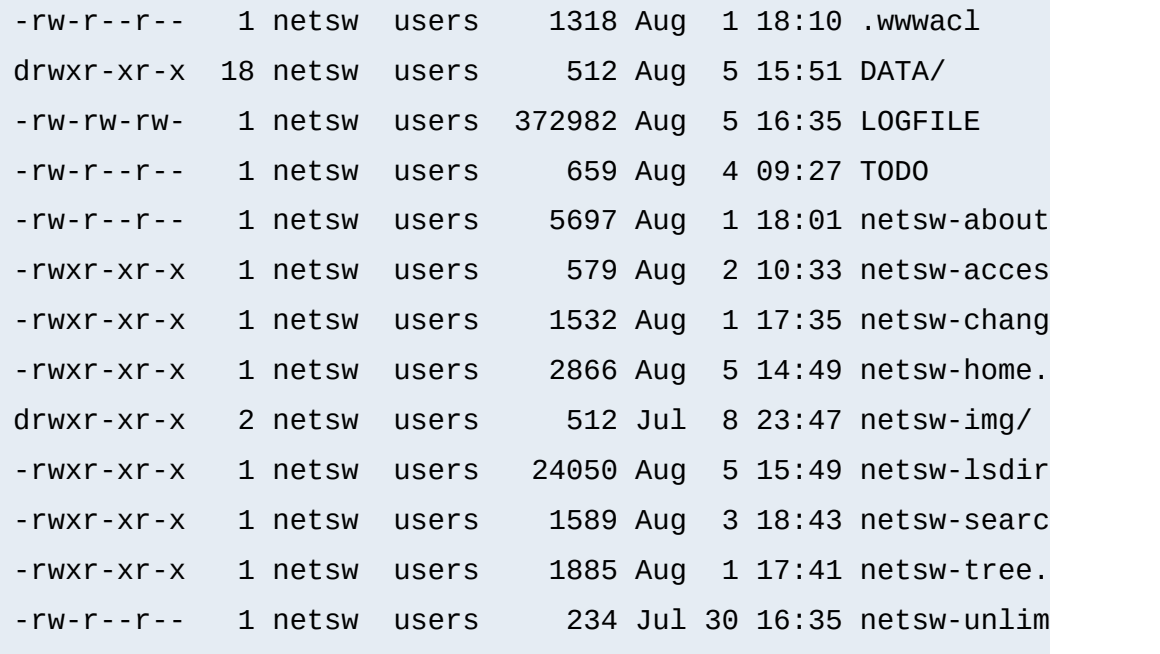

The DATA/ subdirectory holds the above directory structure, *i.e.* the real *net.sw* stuff, and gets automatically updated via rdist from time to time. The second part of the problem remains: how to link these two structures together into one smooth-looking URL tree? We want to hide the DATA/ directory from the user while running the appropriate CGI scripts for the various URLs. Here is the solution: first I put the following into the per-directory configuration file in the [DocumentRoot](#page-790-0) of the server to rewrite the public URL path

/net.sw/ to the internal path /e/netsw:

RewriteRule ^net.sw\$ net.sw/ [R] RewriteRule ^net.sw/(.\*)\$ e/netsw/\$1

The first rule is for requests which miss the trailing slash! The second rule does the real thing. And then comes the killer configuration which stays in the per-directory config file /e/netsw/.www/.wwwacl:

```
Options ExecCGI FollowSymLinks Includes MultiViews
RewriteEngine on
# we are reached via /net.sw/ prefix
RewriteBase /net.sw/
# first we rewrite the root dir to
# the handling cgi script
RewriteRule ^$ netsw-home.cgi [L]
RewriteRule ^index\.html$ netsw-home.cgi [L]
# strip out the subdirs when
# the browser requests us from perdir pages
RewriteRule \wedge.+/(netsw-[\wedge/]+/.+)$ $1 [L]
# and now break the rewriting for local files
RewriteRule ^netsw-home\.cgi.* - - 2000 - 2011
RewriteRule ^netsw-changes\.cgi.* - FLQ = 2011
RewriteRule ^netsw-search\.cgi.* - - [L]
RewriteRule ^netsw-tree\.cgi$ - Finance and \lceil L \rceilRewriteRule ^netsw-about\.html$ - contract the function of \mathsf{L}RewriteRule ^netsw-img/.*$ - - FL
```

```
# anything else is a subdir which gets handled
# by another cgi script
RewriteRule !^netsw-lsdir\.cgi.* - - [C
RewriteRule (.*) netsw-lsdir.cgi/$1
```
Some hints for interpretation:

- 1. Notice the L (last) flag and no substitution field ('-') in the fourth part
- 2. Notice the ! (not) character and the C (chain) flag at the first rule in the last part
- 3. Notice the catch-all pattern in the last rule

A typical FAQ about URL rewriting is how to redirect failing requests on webserver A to webserver B. Usually this is done via [ErrorDocument](#page-795-0) CGI scripts in Perl, but there is also a mod rewrite solution. But note that this performs more poorly than using an **[ErrorDocument](#page-795-0)** CGI script!

**Redirect Failing URLs to Another Web Server**

#### **Solution:**

The first solution has the best performance but less flexibility, and is less safe:

```
RewriteEngine on
RewriteCond /your/docroot/%{REQUEST_FILENAME} !-f
RewriteRule \wedge(.+) http://webserver.
```
The problem here is that this will only work for pages inside the [DocumentRoot](#page-790-0). While you can add more Conditions (for instance to also handle homedirs, etc.) there is a better variant:

```
RewriteEngine on
RewriteCond %{REQUEST_URI} !-U
RewriteRule ^(.+) http://webserverB.dom/$1
```
This uses the URL look-ahead feature of [mod\\_rewrite](#page-1429-0). The result is that this will work for all types of URLs and is safe. But it does have a performance impact on the web server, because for every request there is one more internal subrequest. So, if your web server runs on a powerful CPU, use this one. If it is a slow machine, use the first approach or better an [ErrorDocument](#page-795-0) CGI script.

**Archive Access Multiplexer**

Do you know the great CPAN (Comprehensive Perl Archive Network) under [http://www.perl.com/CPAN?](http://www.perl.com/CPAN) CPAN automatically redirects browsers to one of many FTP servers around the world (generally one near the requesting client); each server carries a full CPAN mirror. This is effectively an FTP access multiplexing service. CPAN runs via CGI scripts, but how could a similar approach be implemented via [mod\\_rewrite](#page-1429-0)?

#### **Solution:**

First we notice that as of version 3.0.0, mod rewrite can also use the "ftp:" scheme on redirects. And second, the location approximation can be done by a [RewriteMap](#page-1455-0) over the top-level domain of the client. With a tricky chained ruleset we can use this top-level domain as a key to our multiplexing map.

```
RewriteEngine on
RewriteMap multiplex txt:/path/to/map.cxan
RewriteRule ^/CxAN/(.*) %{REMOTE_HOST}::$1
RewriteRule ^.+\.([a-zA-Z]+)::(.*)$ ${multiplex:$1|ftp.de
```

```
##
## map.cxan -- Multiplexing Map for CxAN
##
de ftp://ftp.cxan.de/CxAN/
uk ftp://ftp.cxan.uk/CxAN/
com ftp://ftp.cxan.com/CxAN/
 :
##EOF##
```
# **Browser Dependent Content**

**Content Handling**

### **Description:**

At least for important top-level pages it is sometimes necessary to provide the optimum of browser dependent content, i.e., one has to provide one version for current browsers, a different version for the Lynx and text-mode browsers, and another for other browsers.

#### **Solution:**

We cannot use content negotiation because the browsers do not provide their type in that form. Instead we have to act on the HTTP header "User-Agent". The following config does the following: If the HTTP header "User-Agent" begins with "Mozilla/3", the page foo.html is rewritten to foo.NS.html and the rewriting stops. If the browser is "Lynx" or "Mozilla" of version 1 or 2, the URL becomes foo.20.html. All other browsers receive page foo.32.html. This is done with the following ruleset:

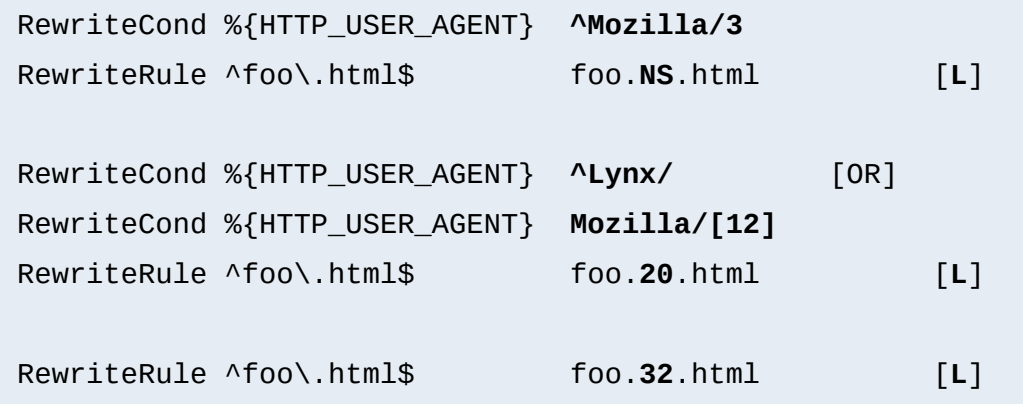

# **Dynamic Mirror**

### **Description:**

Assume there are nice web pages on remote hosts we want

to bring into our namespace. For FTP servers we would use the mirror program which actually maintains an explicit upto-date copy of the remote data on the local machine. For a web server we could use the program webcopy which runs via HTTP. But both techniques have a major drawback: The local copy is always only as up-to-date as the last time we ran the program. It would be much better if the mirror was not a static one we have to establish explicitly. Instead we want a dynamic mirror with data which gets updated automatically as needed on the remote host(s).

#### **Solution:**

To provide this feature we map the remote web page or even the complete remote web area to our namespace by the use of the *Proxy Throughput* feature (flag [P]):

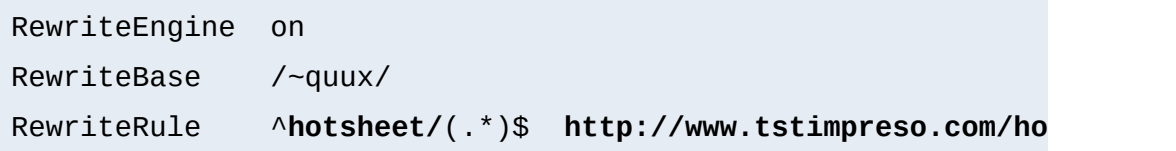

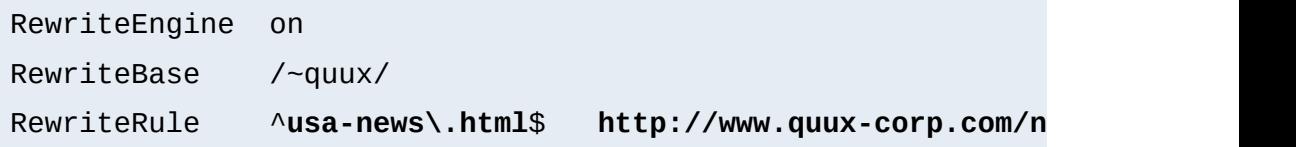

# **Reverse Dynamic Mirror**

#### **Description:**

...

### **Solution:**

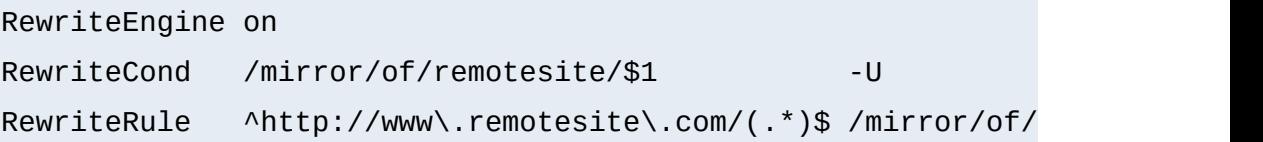

# **Retrieve Missing Data from Intranet**

### **Description:**

This is a tricky way of virtually running a corporate (external) Internet web server (www.quux-corp.dom), while actually keeping and maintaining its data on an (internal) Intranet web server (www2.quux-corp.dom) which is protected by a firewall. The trick is that the external web server retrieves the requested data on-the-fly from the internal one.

### **Solution:**

First, we must make sure that our firewall still protects the internal web server and only the external web server is allowed to retrieve data from it. On a packet-filtering firewall, for instance, we could configure a firewall ruleset like the following:

ALLOW Host www.quux-corp.dom Port >1024 --> Host www2.quux-c **DENY** Host \* Port \* --> Host www2.quux-c

Just adjust it to your actual configuration syntax. Now we can establish the mod rewrite rules which request the missing data in the background through the proxy throughput feature:

```
RewriteRule \frac{\sqrt{-(1-\frac{1}{2})}}{2}. /home/$1/.www/$2
RewriteCond %{REQUEST_FILENAME} !-f
RewriteCond %{REQUEST_FILENAME} !-d
RewriteRule \land/home/(\lceil \land / \rceil +)/.www/?(.*) http://www2.quux-corp.
```
# **Load Balancing**

### **Description:**

Suppose we want to load balance the traffic to www.foo.com over www  $\lceil 0-5 \rceil$ . foo.com (a total of 6 servers). How can this

be done?

#### **Solution:**

There are many possible solutions for this problem. We will first discuss a common DNS-based method, and then one based on [mod\\_rewrite](#page-1429-0):

## 1. **DNS Round-Robin**

The simplest method for load-balancing is to use DNS round-robin. Here you just configure www[0- 9].foo.com as usual in your DNS with A (address) records, e.g.,

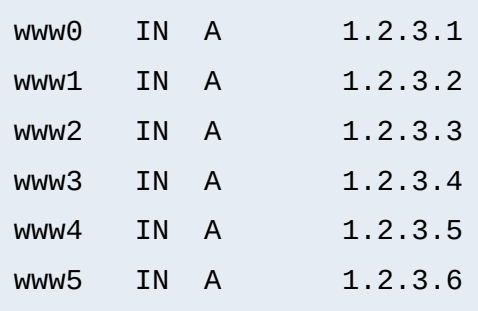

Then you additionally add the following entries:

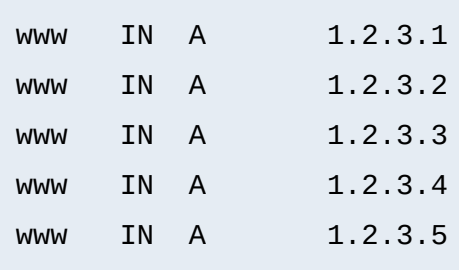

Now when www.foo.com gets resolved, BIND gives out www0-www5 - but in a permutated (rotated) order every time. This way the clients are spread over the various servers. But notice that this is not a perfect load balancing scheme, because DNS resolutions are cached by clients and other nameservers, so once a client has

resolved www.foo.com to a particular wwwN.foo.com, all its subsequent requests will continue to go to the same IP (and thus a single server), rather than being distributed across the other available servers. But the overall result is okay because the requests are collectively spread over the various web servers.

### 2. **DNS Load-Balancing**

A sophisticated DNS-based method for load-balancing is to use the program lbnamed which can be found at [http://www.stanford.edu/~schemers/docs/lbnamed/lbname](http://www.stanford.edu/~schemers/docs/lbnamed/lbnamed.html) It is a Perl 5 program which, in conjunction with auxilliary tools, provides real load-balancing via DNS.

### 3. **Proxy Throughput Round-Robin**

In this variant we use mod rewrite and its proxy throughput feature. First we dedicate www0.foo.com to be actually www.foo.com by using a single

www IN CNAME www0.foo.com.

entry in the DNS. Then we convert www0.foo.com to a proxy-only server, i.e., we configure this machine so all arriving URLs are simply passed through its internal proxy to one of the 5 other servers (www1-www5). To accomplish this we first establish a ruleset which contacts a load balancing script lb.pl for all URLs.

```
RewriteEngine on
RewriteMap lb prg:/path/to/lb.pl
RewriteRule \land/(.+)$ ${lb:$1} [P, L]
```
Then we write 1b.pl:

```
#!/path/to/perl
##
## lb.pl -- load balancing script
##
| 5 | = 1;\text{Image} = \text{``www''}; # the hostname base
$first = 1; # the first server (not 0 here, because 1)
\text{slast} = 5; \# the last server in the round-robi
\text{\$domain = "foo.dom"; \# the domainname}$cnt = 0;while (<STDIN>) {
    $cnt = (($cnt+1) % ($last+1-$first));$server = sprintf("%s%d.%s", $name, $cnt+$first, $dd
    print "http://$server/$_";
}
##EOF##
```
A last notice: Why is this useful? Seems like www0.foo.com still is overloaded? The answer is yes, it is overloaded, but with plain proxy throughput requests, only! All SSI, CGI, ePerl, etc. processing is handled done on the other machines. For a complicated site, this may work well. The biggest risk here is that www0 is now a single point of failure -- if it crashes, the other servers are inaccessible.

#### 4. **Dedicated Load Balancers**

There are more sophisticated solutions, as well. Cisco, F5, and several other companies sell hardware load

balancers (typically used in pairs for redundancy), which offer sophisticated load balancing and auto-failover features. There are software packages which offer similar features on commodity hardware, as well. If you have enough money or need, check these out. The lb-l mailing list is a good place to [research.](http://vegan.net/lb/)

## **New MIME-type, New Service**

### **Description:**

On the net there are many nifty CGI programs. But their usage is usually boring, so a lot of webmasters don't use them. Even Apache's Action handler feature for MIME-types is only appropriate when the CGI programs don't need special URLs (actually PATH\_INFO and QUERY\_STRINGS) as their input. First, let us configure a new file type with extension .scgi (for secure CGI) which will be processed by the popular cgiwrap program. The problem here is that for instance if we use a Homogeneous URL Layout (see above) a file inside the user homedirs might have a URL like /u/user/foo/bar.scgi, but cgiwrap needs URLs in the form /~user/foo/bar.scgi/. The following rule solves the problem:

```
RewriteRule ^/[uge]/([^/]+)/\.www/(.+)\.scgi(.*) ...
... /internal/cgi/user/cgiwrap/~$1/$2.scgi$3 [NS,T=applicat
```
Or assume we have some more nifty programs: wwwlog (which displays the access.log for a URL subtree) and wwwidx (which runs Glimpse on a URL subtree). We have to provide the URL area to these programs so they know which area they are really working with. But usually this is complicated, because they may still be requested by the alternate URL form, i.e., typically we would run the swwidx

program from within /u/user/foo/ via hyperlink to

```
/internal/cgi/user/swwidx?i=/u/user/foo/
```
which is ugly, because we have to hard-code **both** the location of the area **and** the location of the CGI inside the hyperlink. When we have to reorganize, we spend a lot of time changing the various hyperlinks.

#### **Solution:**

The solution here is to provide a special new URL format which automatically leads to the proper CGI invocation. We configure the following:

```
RewriteRule \land/([uge])/([\land/]+)(/?.*)/\* /internal/cgi/user
RewriteRule \wedge/([uge])/([\wedge/]+)(/?.*):log /internal/cgi/user
```
Now the hyperlink to search at /u/user/foo/ reads only

```
HREF="*"
```
which internally gets automatically transformed to

```
/internal/cgi/user/wwwidx?i=/u/user/foo/
```
The same approach leads to an invocation for the access log CGI program when the hyperlink : log gets used.

# **On-the-fly Content-Regeneration**

#### **Description:**

Here comes a really esoteric feature: Dynamically generated but statically served pages, i.e., pages should be delivered as pure static pages (read from the filesystem and just passed through), but they have to be generated dynamically by the web server if missing. This way you can have CGI-generated pages which are statically served unless an admin (or a cron job) removes the static contents. Then the contents gets refreshed.

#### **Solution:**

This is done via the following ruleset:

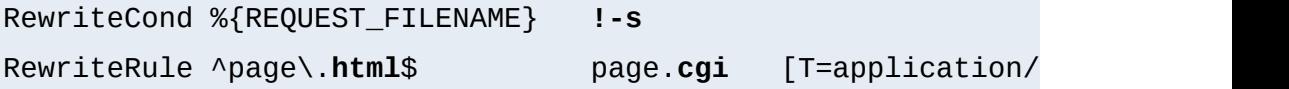

Here a request for page.html leads to an internal run of a corresponding page.cgi if page.html is missing or has filesize null. The trick here is that page.cgi is a CGI script which (additionally to its STDOUT) writes its output to the file page.html. Once it has completed, the server sends out page.html. When the webmaster wants to force a refresh of the contents, he just removes page.html (typically from cron).

### **Document With Autorefresh**

#### **Description:**

Wouldn't it be nice, while creating a complex web page, if the web browser would automatically refresh the page every time we save a new version from within our editor? Impossible?

#### **Solution:**

No! We just combine the MIME multipart feature, the web server NPH feature, and the URL manipulation power of mod rewrite. First, we establish a new URL feature: Adding just :refresh to any URL causes the 'page' to be refreshed

every time it is updated on the filesystem.

```
RewriteRule ^(/[uge]/[^/]+/?.*):refresh /internal/cgi/apa
```
Now when we reference the URL

```
/u/foo/bar/page.html:refresh
```
this leads to the internal invocation of the URL

```
/internal/cgi/apache/nph-refresh?f=/u/foo/bar/page.html
```
The only missing part is the NPH-CGI script. Although one would usually say "left as an exercise to the reader" ;-) I will provide this, too.

```
#!/sw/bin/perl
##
## nph-refresh -- NPH/CGI script for auto refreshing pages
## Copyright (c) 1997 Ralf S. Engelschall, All Rights Reser
##
| 5 | = 1;# split the QUERY_STRING variable
@pairs = split//&/, $ENV{'QUERY_STRING'}};foreach $pair (@pairs) {
    (sname, svalue) = split(-/7, spair);$name =-\frac{\text{tr}}{A-z/a-z};
    $name = 'QS'. $name;$value \ = \ s \ / \{[a-fA-F0-9][a-fA-F0-9]}/pack("C", hex($1))
    eval "\sqrt{\$name = \sqrt{\$value\sqrt{\" ;
}
$QS_s = 1 \text{ if } ($QS_s \text{ eq } '');
```

```
$QS_n = 3600 if ($QS_n eq '');
if ($QS_f eq '') {
    print "HTTP/1.0 200 OK\n";
    print "Content-type: text/html\n\n";
    print "<b&qt;ERROR&lt;/b&qt;: No file given\n";
    exit(0);}
if (! -f $QS_f) {
    print "HTTP/1.0 200 OK\n";
    print "Content-type: text/html\n\n";
    print "<b&gt;ERROR&lt;/b&gt;: File $QS_f not found\n"
   exit(0);}
sub print_http_headers_multipart_begin {
    print "HTTP/1.0 200 OK\n";
    $bound = "ThisRandomString12345";
    print "Content-type: multipart/x-mixed-replace;boundary=
   &print_http_headers_multipart_next;
}
sub print_http_headers_multipart_next {
    print "\n--$bound\n";
}
sub print_http_headers_multipart_end {
    print "\n--$bound--\n";
}
sub displayhtml {
    local($buffer) = @;
   $len = length($buffer);
    print "Content-type: text/html\n";
    print "Content-length: $len\n\n";
```

```
print $buffer;
}
sub readfile {
    local(\text{file}) = \text{@};local(*FP, $size, $buffer, $bytes);
    ($x, $x, $x, $x, $x, $x, $x, $size) = stat($file);
    $size = sprintf("%d", $size);
    open(FP, "<$file");
    $bytes = sysread(FP, $buffer, $size);
    close(FP);
    return $buffer;
}
$buffer = &readfile($QS_f);&print_http_headers_multipart_begin;
&displayhtml($buffer);
sub mystat {
    local($file) = $_{[0]};local($time);
    ($x, $x, $x, $x, $x, $x, $x, $x, $x, $x, $x, $x, $x, $m time) = stat($fil"return $mtime;
}
$mtimeL = &mystat($QS_f);
$mtime = $mtime;
for (\$n = 0; \$n \< 1; \$QS_n; \$n++) {
    while (1) {
        $fmtime = &mystat($QS_f);
        if ($mtime ne $mtimeL) {
            $mtimeL = $mtime;
            sleep(2);
```

```
$buffer = &readfile($QS_f);&print_http_headers_multipart_next;
            &displayhtml($buffer);
            sleep(5);
            $mtimeL = &mystat($QS_f);
            last;
        }
        sleep($QS_s);
    }
}
&print_http_headers_multipart_end;
exit(0);##EOF##
```
# **Mass Virtual Hosting**

# **Description:**

The <u>[<VirtualHost>](#page-877-0)</u> feature of Apache is nice and works great when you just have a few dozen virtual hosts. But when you are an ISP and have hundreds of virtual hosts, this feature is suboptimal.

# **Solution:**

To provide this feature we map the remote web page or even the complete remote web area to our namespace using the *Proxy Throughput* feature (flag [P]):

```
##
## vhost.map
##
www.vhost1.dom:80 /path/to/docroot/vhost1
```

```
www.vhost2.dom:80 /path/to/docroot/vhost2
     :
www.vhostN.dom:80 /path/to/docroot/vhostN
##
## httpd.conf
##
    :
# use the canonical hostname on redirects, etc.
UseCanonicalName on
    :
# add the virtual host in front of the CLF-format
CustomLog /path/to/access_log "%{VHOST}e %h %l %u %t \"%r\
    :
# enable the rewriting engine in the main server
RewriteEngine on
# define two maps: one for fixing the URL and one which de
# the available virtual hosts with their corresponding
# DocumentRoot.
RewriteMap lowercase int:tolower
RewriteMap vhost txt:/path/to/vhost.map
# Now do the actual virtual host mapping
# via a huge and complicated single rule:
#
# 1. make sure we don't map for common locations
RewriteCond %{REQUEST_URI} !^/commonurl1/.*
RewriteCond %{REQUEST_URI} !^/commonurl2/.*
    :
RewriteCond %{REQUEST_URI} !^/commonurlN/.*
#
```

```
# 2. make sure we have a Host header, because
# currently our approach only supports
# virtual hosting through this header
RewriteCond %{HTTP_HOST} !^$
#
# 3. lowercase the hostname
RewriteCond ${lowercase:%{HTTP_HOST}|NONE} ^(.+)$
#
# 4. lookup this hostname in vhost.map and
# remember it only when it is a path
# (and not "NONE" from above)
RewriteCond ${vhost:%1} ^(/.*)$
#
# 5. finally we can map the URL to its docroot location
# and remember the virtual host for logging purposes
RewriteRule ^/(.*)$ %1/$1 [E=VHOST:${lowercase:%{HTTP_H
   :
```
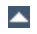

# **Host Deny**

# **Description:**

How can we forbid a list of externally configured hosts from using our server?

## **Solution:**

For Apache >= 1.3b6:

**Access Restriction**

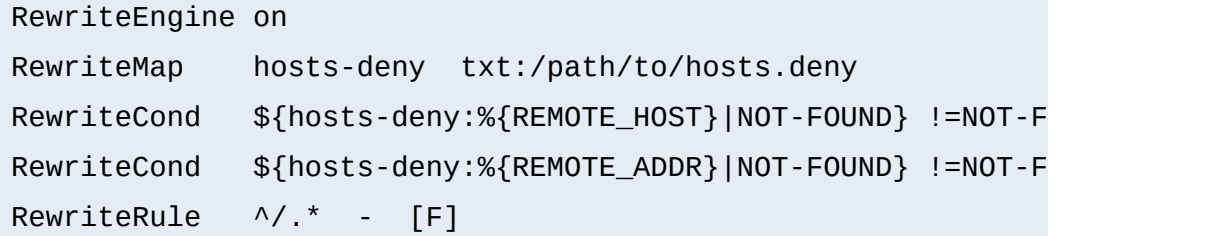

For Apache  $\leq$  1.3b6:

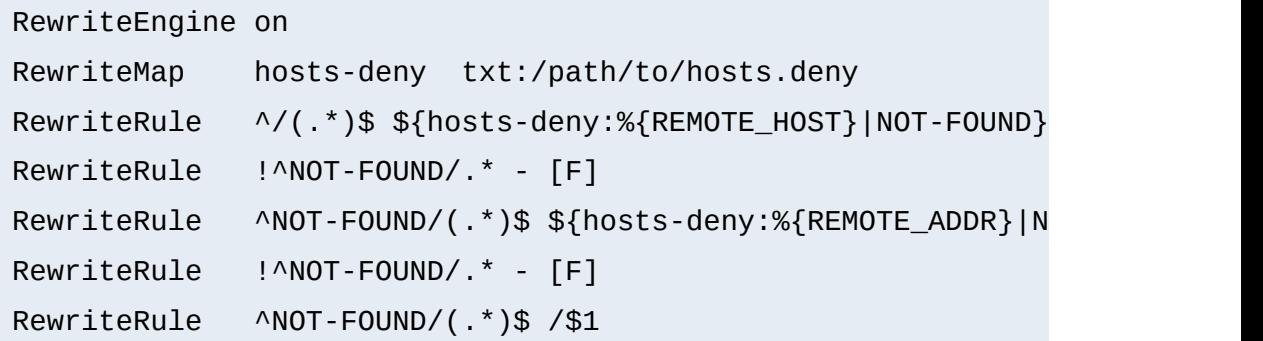

```
##
## hosts.deny
##
\# ATTENTION! This is a map, not a list, even when we treat
## mod_rewrite parses it for key/value pairs, so
## dummy value "-" must be present for each entr
##
```

```
193.102.180.41 -
bsdti1.sdm.de -
192.76.162.40 -
```
# **Proxy Deny**

### **Description:**

How can we forbid a certain host or even a user of a special host from using the Apache proxy?

### **Solution:**

We first have to make sure mod rewrite is below(!) mod proxy in the Configuration file when compiling the Apache web server. This way it gets called *before* [mod\\_proxy](#page-1385-0). Then we configure the following for a hostdependent deny...

```
RewriteCond %{REMOTE_HOST} ^badhost\.mydomain\.com$
RewriteRule !^http://[^/.]\.mydomain.com.* - [F]
```
...and this one for a user@host-dependent deny:

```
RewriteCond %{REMOTE_IDENT}@%{REMOTE_HOST} ^badguy@badhost\
RewriteRule !^http://[^/.]\.mydomain.com.* - [F]
```
# **Special Authentication Variant**

### **Description:**

Sometimes very special authentication is needed, for instance authentication which checks for a set of explicitly configured users. Only these should receive access and without explicit prompting (which would occur when using Basic Auth via mod auth).

#### **Solution:**

We use a list of rewrite conditions to exclude all except our friends:

```
RewriteCond %{REMOTE_IDENT}@%{REMOTE_HOST} !^friend1@client1
RewriteCond %{REMOTE_IDENT}@%{REMOTE_HOST} !^friend2@client2
RewriteCond %{REMOTE_IDENT}@%{REMOTE_HOST} !^friend3@client3
RewriteRule ^/~quux/only-for-friends/
```
# **Referer-based Deflector**

#### **Description:**

How can we program a flexible URL Deflector which acts on the "Referer" HTTP header and can be configured with as many referring pages as we like?

### **Solution:**

Use the following really tricky ruleset...

RewriteMap deflector txt:/path/to/deflector.map

RewriteCond %{HTTP\_REFERER} !="" RewriteCond \${deflector:%{HTTP\_REFERER}} ^-\$ RewriteRule ^.\* %{HTTP\_REFERER} [R,L]

```
RewriteCond %{HTTP_REFERER} !=""
RewriteCond ${deflector:%{HTTP_REFERER}|NOT-FOUND} !=NOT-FOUND
RewriteRule ^.* ${deflector:%{HTTP_REFERER}} [R,L]
```
... in conjunction with a corresponding rewrite map:

```
##
## deflector.map
##
```
http://www.badguys.com/bad/index.html http://www.badguys.com/bad/index2.html http://www.badguys.com/bad/index3.html http://somewhere.co

This automatically redirects the request back to the referring page (when "-" is used as the value in the map) or to a specific URL (when an URL is specified in the map as the second argument).

Copyright 2013 The Apache Software Foundation. Licensed under the Apache [License,](http://www.apache.org/licenses/LICENSE-2.0) Version 2.0.

[Modules](#page-1728-0) | [Directives](#page-1690-0) | [FAQ](#page-1737-0) | [Glossary](#page-1677-0) | [Sitemap](#page-1740-0)

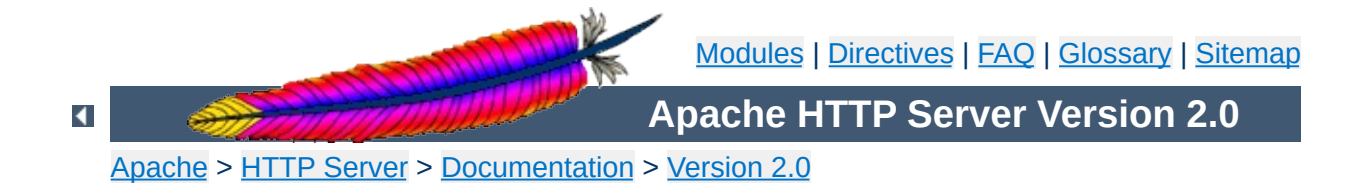

# **Apache mod\_rewrite Technical Details**

This document discusses some of the technical details of mod\_rewrite and URL matching.

# **See also**

Module [documentation](#page-1429-0) [mod\\_rewrite](#page-1880-0) introduction Practical solutions to common [problems](#page-1803-0)

The internal processing of this module is very complex but needs to be explained once even to the average user to avoid common mistakes and to let you exploit its full functionality.

**Internal Processing**

First you have to understand that when Apache processes a HTTP request it does this in phases. A hook for each of these phases is provided by the Apache API. Mod\_rewrite uses two of these hooks: the URL-to-filename translation hook which is used after the HTTP request has been read but before any authorization starts and the Fixup hook which is triggered after the authorization phases and after the per-directory config files (.htaccess) have been read, but before the content handler is activated.

**API Phases**

So, after a request comes in and Apache has determined the corresponding server (or virtual server) the rewriting engine starts processing of all mod\_rewrite directives from the per-server configuration in the URL-to-filename phase. A few steps later when the final data directories are found, the per-directory configuration directives of mod\_rewrite are triggered in the Fixup phase. In both situations mod\_rewrite rewrites URLs either to new URLs or to filenames, although there is no obvious distinction between them. This is a usage of the API which was not intended to be this way when the API was designed, but as of Apache 1.x this is the only way mod\_rewrite can operate. To make this point more clear remember the following two points:

- 1. Although mod\_rewrite rewrites URLs to URLs, URLs to filenames and even filenames to filenames, the API currently provides only a URL-to-filename hook. In Apache 2.0 the two missing hooks will be added to make the processing more clear. But this point has no drawbacks for the user, it is just a fact which should be remembered: Apache does more in the URL-to-filename hook than the API intends for it.
- 2. Unbelievably mod rewrite provides URL manipulations in perdirectory context, *i.e.*, within .htaccess files, although these are reached a very long time after the URLs have been translated to filenames. It has to be this way because

.htaccess files live in the filesystem, so processing has already reached this stage. In other words: According to the API phases at this time it is too late for any URL manipulations. To overcome this chicken and egg problem mod rewrite uses a trick: When you manipulate a URL/filename in per-directory context mod\_rewrite first rewrites the filename back to its corresponding URL (which is usually impossible, but see the RewriteBase directive below for the trick to achieve this) and then initiates a new internal sub-request with the new URL. This restarts processing of the API phases.

Again mod\_rewrite tries hard to make this complicated step totally transparent to the user, but you should remember here: While URL manipulations in per-server context are really fast and efficient, per-directory rewrites are slow and inefficient due to this chicken and egg problem. But on the other hand this is the only way mod\_rewrite can provide (locally restricted) URL manipulations to the average user.

Don't forget these two points!

Now when mod\_rewrite is triggered in these two API phases, it reads the configured rulesets from its configuration structure (which itself was either created on startup for per-server context or during the directory walk of the Apache kernel for per-directory context). Then the URL rewriting engine is started with the contained ruleset (one or more rules together with their conditions). The operation of the URL rewriting engine itself is exactly the same for both configuration contexts. Only the final result processing is different.

**Ruleset Processing**

The order of rules in the ruleset is important because the rewriting engine processes them in a special (and not very obvious) order. The rule is this: The rewriting engine loops through the ruleset rule by rule ([RewriteRule](#page-1463-0) directives) and when a particular rule matches it optionally loops through existing corresponding conditions (RewriteCond directives). For historical reasons the conditions are given first, and so the control flow is a little bit longwinded. See Figure 1 for more details.

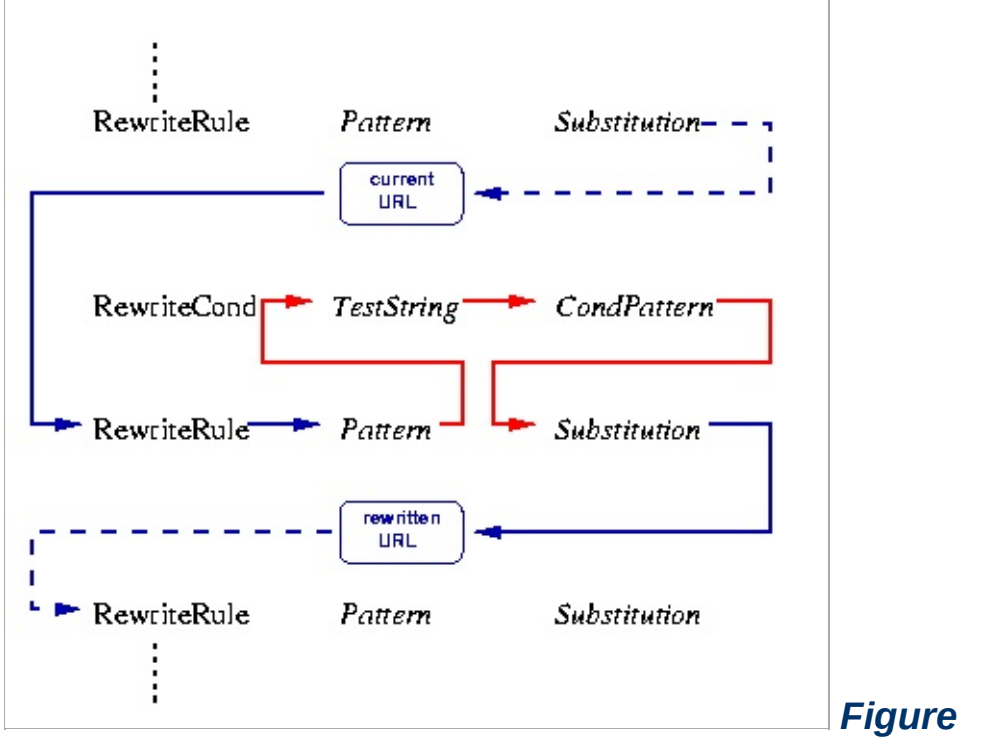

*1:The control flow through the rewriting ruleset*

As you can see, first the URL is matched against the *Pattern* of each rule. When it fails mod rewrite immediately stops processing this rule and continues with the next rule. If the *Pattern* matches, mod rewrite looks for corresponding rule conditions. If none are present, it just substitutes the URL with a new value which is constructed from the string *Substitution* and goes on with its rulelooping. But if conditions exist, it starts an inner loop for processing them in the order that they are listed. For conditions the logic is different: we don't match a pattern against the current URL. Instead we first create a string *TestString* by expanding variables, back-references, map lookups, *etc.* and then we try to match *CondPattern* against it. If the pattern doesn't match, the complete set of conditions and the corresponding rule fails. If the pattern matches, then the next condition is processed until no more conditions are available. If all conditions match, processing is continued with the substitution of the URL with *Substitution*.

Licensed under the Apache [License,](http://www.apache.org/licenses/LICENSE-2.0) Version 2.0.

[Modules](#page-1728-0) | [Directives](#page-1690-0) | [FAQ](#page-1737-0) | [Glossary](#page-1677-0) | [Sitemap](#page-1740-0)

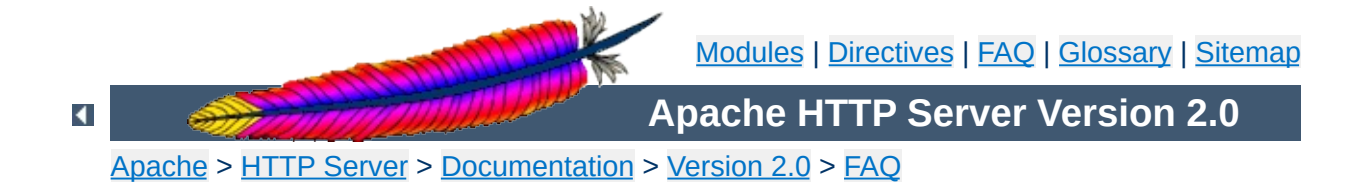

# **Frequently Asked Questions**

The latest version of this FAQ is always available from the main Apache web site, at <[http://httpd.apache.org/docs/2.0/faq/>](http://httpd.apache.org/docs/2.0/faq/).

Since Apache 2.0 is quite new, we don't yet know what the *Frequently Asked Questions* will be. While this section fills up, you should also consult the [Apache](http://httpd.apache.org/docs/misc/FAQ.html) 1.3 FAQ to see if your question is answered there.

**[Support](#page-1867-0)**

**Topics**

What do I do when I have problems?

**Error [Messages](#page-1870-0)**

What does this error message mean?

- "Why can't I ...? Why won't ... work?" What to do in case of [problems](#page-1867-1)
- Whom do I contact for [support?](#page-1868-0)

# <span id="page-1867-1"></span>**"Why can't I ...? Why won't ... work?" What to do in case of problems**

If you are having trouble with your Apache server software, you should take the following steps:

## **Check the errorlog!**

<span id="page-1867-0"></span>**Support**

Apache tries to be helpful when it encounters a problem. In many cases, it will provide some details by writing one or messages to the server error log. Sometimes this is enough for you to diagnose & fix the problem yourself (such as file permissions or the like). The default location of the error log is /usr/local/apache2/logs/error\_log, but see the [ErrorLog](#page-798-0) directive in your config files for the location on your server.

# **Check the [FAQ!](http://httpd.apache.org/docs/2.0/faq/)**

The latest version of the Apache Frequently-Asked Questions list can always be found at the main Apache web site.

### **Check the Apache bug database**

Most problems that get reported to The Apache Group are recorded in the bug [database](http://httpd.apache.org/bug_report.html). **Please** check the existing reports, open **and** closed, before adding one. If you find that your issue has already been reported, please *don't* add a "me, too" report. If the original report isn't closed yet, we suggest that you check it periodically. You might also consider contacting the original submitter, because there may be an email exchange going on about the issue that isn't getting recorded in the database.

### <span id="page-1868-1"></span>**Ask in a user support forum**

Apache has an active community of users who are willing to share their knowledge. Participating in this community is usually the best and fastest way to get answers to your questions and problems.

### Users [mailing](http://httpd.apache.org/userslist.html) list

**[#httpd](irc://irc.freenode.net/#httpd) on [Freenode](http://freenode.net) IRC** is available for user support issues.

USENET newsgroups:

- comp.infosystems.www.servers.unix [[news](news:comp.infosystems.www.servers.unix)] [\[google\]](http://groups.google.com/groups?group=comp.infosystems.www.servers.unix)
- comp.infosystems.www.servers.ms-windows [[news](news:comp.infosystems.www.servers.ms-windows)] [[google\]](http://groups.google.com/groups?group=comp.infosystems.www.servers.ms-windows)
- comp.infosystems.www.authoring.cgi [[news](news:comp.infosystems.www.authoring.cgi)] [\[google](http://groups.google.com/groups?group=comp.infosystems.www.authoring.cgi)]

### **If all else fails, report the problem in the bug database**

If you've gone through those steps above that are appropriate and have obtained no relief, then please *do* let the httpd developers know about the problem by [logging](http://httpd.apache.org/bug_report.html) a bug report.

If your problem involves the server crashing and generating a core dump, please include a backtrace (if possible). As an example,

```
# cd ServerRoot
# dbx httpd core
(dbx) where
```
(Substitute the appropriate locations for your *ServerRoot* and your *httpd* and *core* files. You may have to use gdb instead of dbx.)

# <span id="page-1868-0"></span>**Whom do I contact for support?**

With several million users and fewer than forty volunteer developers, we cannot provide personal support for Apache. For free support, we suggest participating in a user [forum](#page-1868-1).

- Invalid argument: core output filter: writing data to the network
- [AcceptEx](#page-1870-2) failed

<span id="page-1870-0"></span>**Error Messages**

• [Premature](#page-1870-3) end of script headers

# <span id="page-1870-1"></span>**Invalid argument: core\_output\_filter: writing data to the network**

Apache uses the sendfile syscall on platforms where it is available in order to speed sending of responses. Unfortunately, on some systems, Apache will detect the presence of sendfile at compile-time, even when it does not work properly. This happens most frequently when using network or other nonstandard file-system.

Symptoms of this problem include the above message in the error log and zero-length responses to non-zero-sized files. The problem generally occurs only for static files, since dynamic content usually does not make use of sendfile.

To fix this problem, simply use the **[EnableSendfile](#page-793-0)** directive to disable sendfile for all or part of your server. Also see the [EnableMMAP](#page-791-0), which can help with similar problems.

# <span id="page-1870-2"></span>**AcceptEx Failed**

If you get error messages related to the AcceptEx syscall on win32, see the <u>[Win32DisableAcceptEx](#page-951-0)</u> directive.

# <span id="page-1870-3"></span>**Premature end of script headers**

Most problems with CGI scripts result in this message written in the error log together with an Internal Server Error delivered to the browser. A guide to helping debug this type of

problem is available in the CGI [tutorial](#page-474-0).

Copyright 2013 The Apache Software Foundation. Licensed under the Apache [License,](http://www.apache.org/licenses/LICENSE-2.0) Version 2.0.

[Modules](#page-1728-0) | [Directives](#page-1690-0) | [FAQ](#page-1737-0) | [Glossary](#page-1677-0) | [Sitemap](#page-1740-0)
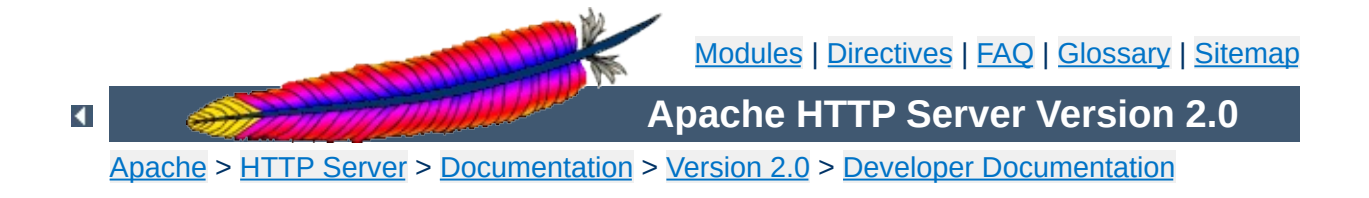

## **Apache 2.0 Thread Safety Issues**

When using any of the threaded mpms in Apache 2.0 it is important that every function called from Apache be thread safe. When linking in 3rd party extensions it can be difficult to determine whether the resulting server will be thread safe. Casual testing generally won't tell you this either as thread safety problems can lead to subtle race conditons that may only show up in certain conditions under heavy load.

When writing your module or when trying to determine if a module or 3rd party library is thread safe there are some common things to keep in mind.

**Global and static variables**

First, you need to recognize that in a threaded model each individual thread has its own program counter, stack and registers. Local variables live on the stack, so those are fine. You need to watch out for any static or global variables. This doesn't mean that you are absolutely not allowed to use static or global variables. There are times when you actually want something to affect all threads, but generally you need to avoid using them if you want your code to be thread safe.

In the case where you have a global variable that needs to be global and accessed by all threads, be very careful when you update it. If, for example, it is an incrementing counter, you need to atomically increment it to avoid race conditions with other threads. You do this using a mutex (mutual exclusion). Lock the mutex, read the current value, increment it and write it back and then unlock the mutex. Any other thread that wants to modify the value has to first check the mutex and block until it is cleared.

If you are using [APR](http://apr.apache.org/), have a look at the apr\_atomic\_*\** functions and the apr\_thread\_mutex\_*\** functions.

This is a common global variable that holds the error number of the last error that occurred. If one thread calls a low-level function that sets errno and then another thread checks it, we are bleeding error numbers from one thread into another. To solve this, make sure your module or library defines \_REENTRANT or is compiled with -D\_REENTRANT. This will make errno a per-thread variable and should hopefully be transparent to the code. It does this by doing something like this:

```
#define errno (*(__errno_location()))
```
**errno**

which means that accessing errno will call

\_\_errno\_location() which is provided by the libc. Setting \_REENTRANT also forces redefinition of some other functions to their *\**\_r equivalents and sometimes changes the common getc/putc macros into safer function calls. Check your libc documentation for specifics. Instead of, or in addition to \_REENTRANT the symbols that may affect this are \_POSIX\_C\_SOURCE, \_THREAD\_SAFE, \_SVID\_SOURCE, and BSD\_SOURCE.

Not only do things have to be thread safe, but they also have to be reentrant. strtok() is an obvious one. You call it the first time with your delimiter which it then remembers and on each subsequent call it returns the next token. Obviously if multiple threads are calling it you will have a problem. Most systems have a reentrant version of of the function called  $strtok$   $r()$  where you pass in an extra argument which contains an allocated char \* which the function will use instead of its own static storage for maintaining the tokenizing state. If you are using **[APR](http://apr.apache.org/)** you can use apr\_strtok().

**Common standard troublesome functions**

crypt() is another function that tends to not be reentrant, so if you run across calls to that function in a library, watch out. On some systems it is reentrant though, so it is not always a problem. If your system has  $crypt_r()$  chances are you should be using that, or if possible simply avoid the whole mess by using md5 instead.

The following is a list of common libraries that are used by 3rd party Apache modules. You can check to see if your module is using a potentially unsafe library by using tools such as  $1dd(1)$ and  $nm(1)$ . For  $\underline{PHP}$ , for example, try this:

**Common 3rd Party Libraries**

```
% ldd libphp4.so
libsablot.so.0 => /usr/local/lib/libsablot.so.0 (0x401f6000)
libexpat.so.0 => /usr/lib/libexpat.so.0 (0x402da000)
libsnmp.so.0 => /usr/lib/libsnmp.so.0 (0x402f9000)
libpdf.so.1 => /usr/local/lib/libpdf.so.1 (0x40353000)
libz.so.1 => /usr/lib/libz.so.1 (0x403e2000)
libpng.so.2 => /usr/lib/libpng.so.2 (0x403f0000)
libmysqlclient.so.11 => /usr/lib/libmysqlclient.so.11
(0x40411000)
libming.so => /usr/lib/libming.so (0x40449000)
libm.so.6 => /lib/libm.so.6 (0x40487000)
libfreetype.so.6 => /usr/lib/libfreetype.so.6 (0x404a8000)
libjpeg.so.62 => /usr/lib/libjpeg.so.62 (0x404e7000)
libcrypt.so.1 => /lib/libcrypt.so.1 (0x40505000)
libssl.so.2 => /lib/libssl.so.2 (0x40532000)
libcrypto.so.2 => /lib/libcrypto.so.2 (0x40560000)
libresolv.so.2 => /lib/libresolv.so.2 (0x40624000)
libdl.so.2 => /lib/libdl.so.2 (0x40634000)
libnsl.so.1 => /lib/libnsl.so.1 (0x40637000)
libc.so.6 => /lib/libc.so.6 (0x4064b000)
/lib/ld-linux.so.2 => /lib/ld-linux.so.2 (0x80000000)
```
In addition to these libraries you will need to have a look at any libraries linked statically into the module. You can use nm(1) to look for individual symbols in the module.

Please drop a note to **[dev@httpd.apache.org](http://httpd.apache.org/lists.html#http-dev)** if you have additions or corrections to this list.

**Library List**

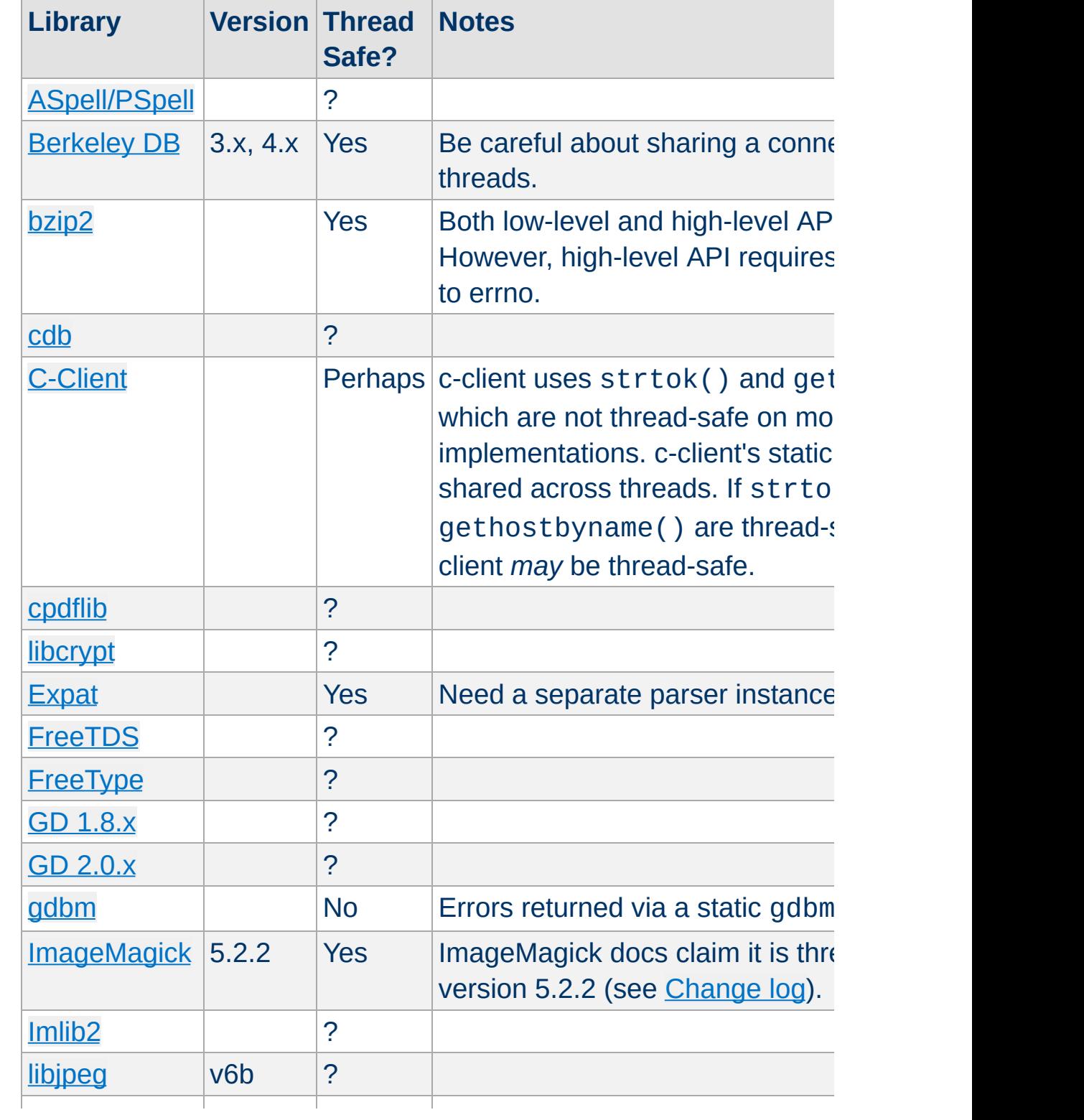

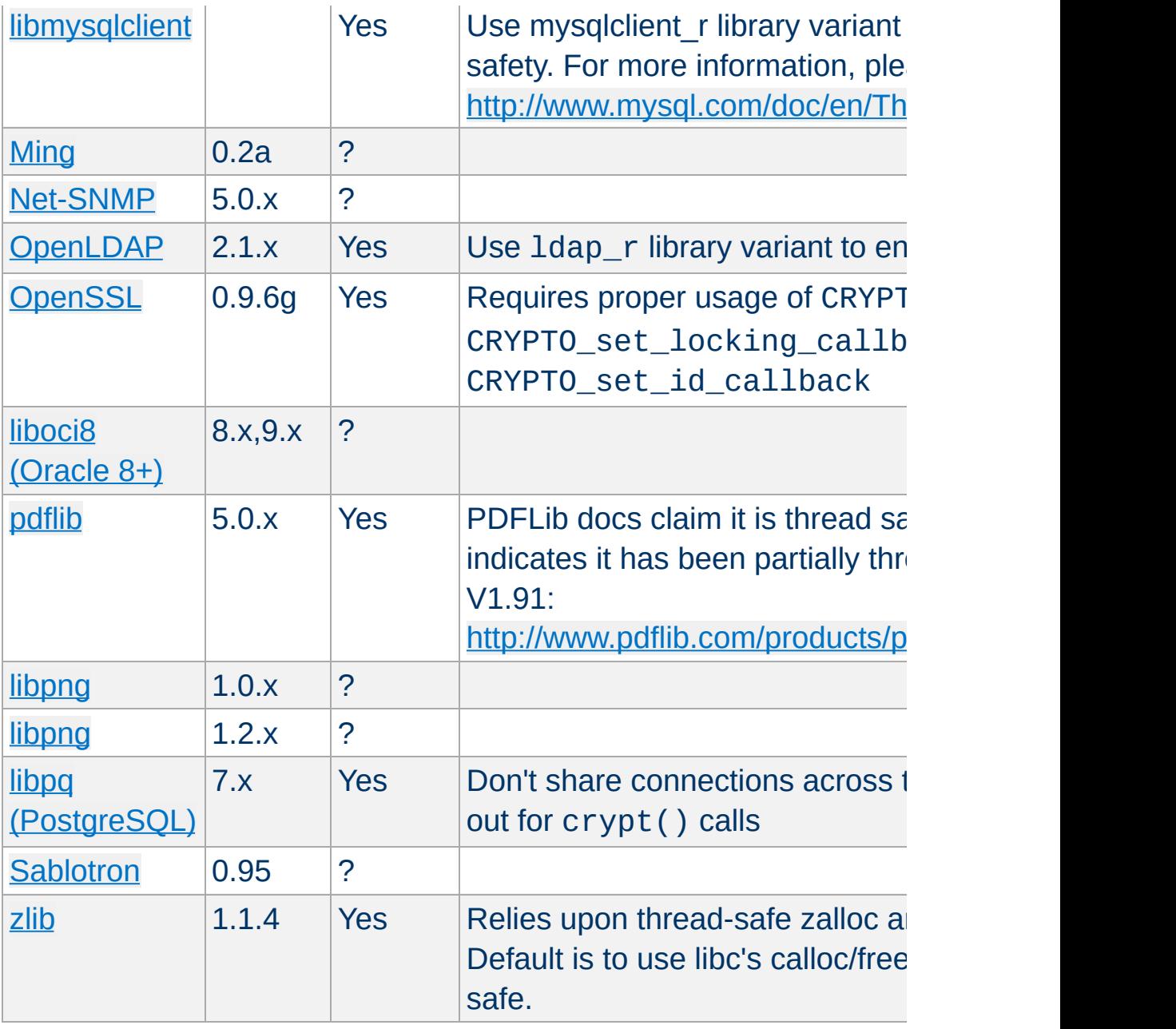

Copyright 2013 The Apache Software Foundation. Licensed under the Apache [License,](http://www.apache.org/licenses/LICENSE-2.0) Version 2.0.

[Modules](#page-1728-0) | [Directives](#page-1690-0) | [FAQ](#page-1737-0) | [Glossary](#page-1677-0) | [Sitemap](#page-1740-0)

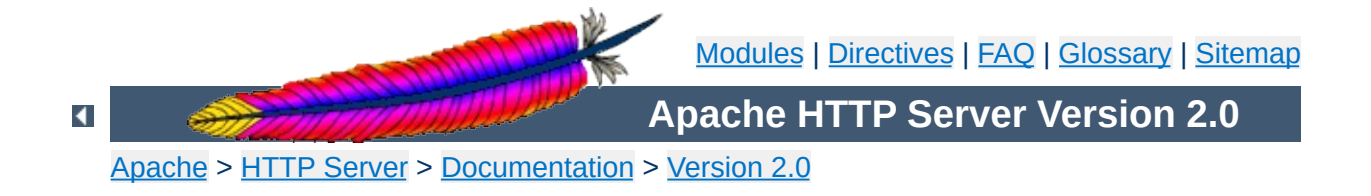

## **Apache mod\_rewrite Introduction**

This document supplements the mod rewrite reference [documentation.](#page-1429-0) It describes the basic concepts necessary for use of [mod\\_rewrite](#page-1429-0). Other documents go into greater detail, but this doc should help the beginner get their feet wet.

## **See also**

Module [documentation](#page-1429-0) [Technical](#page-1856-0) details Practical solutions to common [problems](#page-1803-0)

The Apache module mod rewrite is a very powerful and sophisticated module which provides a way to do URL manipulations. With it, you can do nearly all types of URL rewriting that you may need. It is, however, somewhat complex, and may be intimidating to the beginner. There is also a tendency to treat rewrite rules as magic incantation, using them without actually understanding what they do.

This document attempts to give sufficient background so that what follows is understood, rather than just copied blindly.

 $\blacktriangle$ 

**Introduction**

Basic regex building blocks

**Regular Expressions**

Basic anatomy of a RewriteRule, with exhaustively annotated simple examples.

**RewriteRule basics**

Discussion of the flags to RewriteRule, and when and why one might use them.

 $\blacktriangle$ 

**Rewrite Flags**

Discussion of RewriteCond, looping, and other related concepts.

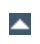

**Rewrite conditions**

Discussion of RewriteMap, including simple, but heavily annotated, examples.

 $\blacktriangle$ 

**Rewrite maps**

Discussion of the differences between rewrite rules in httpd.conf and in .htaccess files.

 $\blacktriangle$ 

**.htaccess files**

This module keeps track of two additional (non-standard) CGI/SSI environment variables named SCRIPT\_URL and SCRIPT\_URI. These contain the *logical* Web-view to the current resource, while the standard CGI/SSI variables SCRIPT\_NAME and SCRIPT\_FILENAME contain the *physical* System-view.

Notice: These variables hold the URI/URL *as they were initially requested*, *i.e.*, *before* any rewriting. This is important because the rewriting process is primarily used to rewrite logical URLs to physical pathnames.

## **Example**

SCRIPT\_NAME=/sw/lib/w3s/tree/global/u/rse/.www/index.html SCRIPT\_FILENAME=/u/rse/.www/index.html SCRIPT\_URL=/u/rse/ SCRIPT\_URI=http://en1.engelschall.com/u/rse/

Copyright 2013 The Apache Software Foundation. Licensed under the Apache [License,](http://www.apache.org/licenses/LICENSE-2.0) Version 2.0.

**Environment Variables**

[Modules](#page-1728-0) | [Directives](#page-1690-0) | [FAQ](#page-1737-0) | [Glossary](#page-1677-0) | [Sitemap](#page-1740-0)